9.0

*IBM MQ* の構成

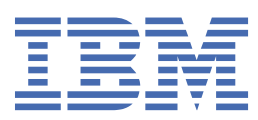

# **注記**

本書および本書で紹介する製品をご使用になる前に、799 [ページの『特記事項』](#page-798-0)に記載されている情報 をお読みください。

本書は、 IBM® MQ バージョン 9 リリース 0、および新しい版で明記されていない限り、以降のすべてのリリースおよびモ ディフィケーションに適用されます。

お客様が IBM に情報を送信する場合、お客様は IBM に対し、お客様に対してなんら義務も負うことのない、自ら適切と信 ずる方法で情報を使用または配布する非独占的な権利を付与します。

**© Copyright International Business Machines Corporation 2007 年, 2023.**

# 目次

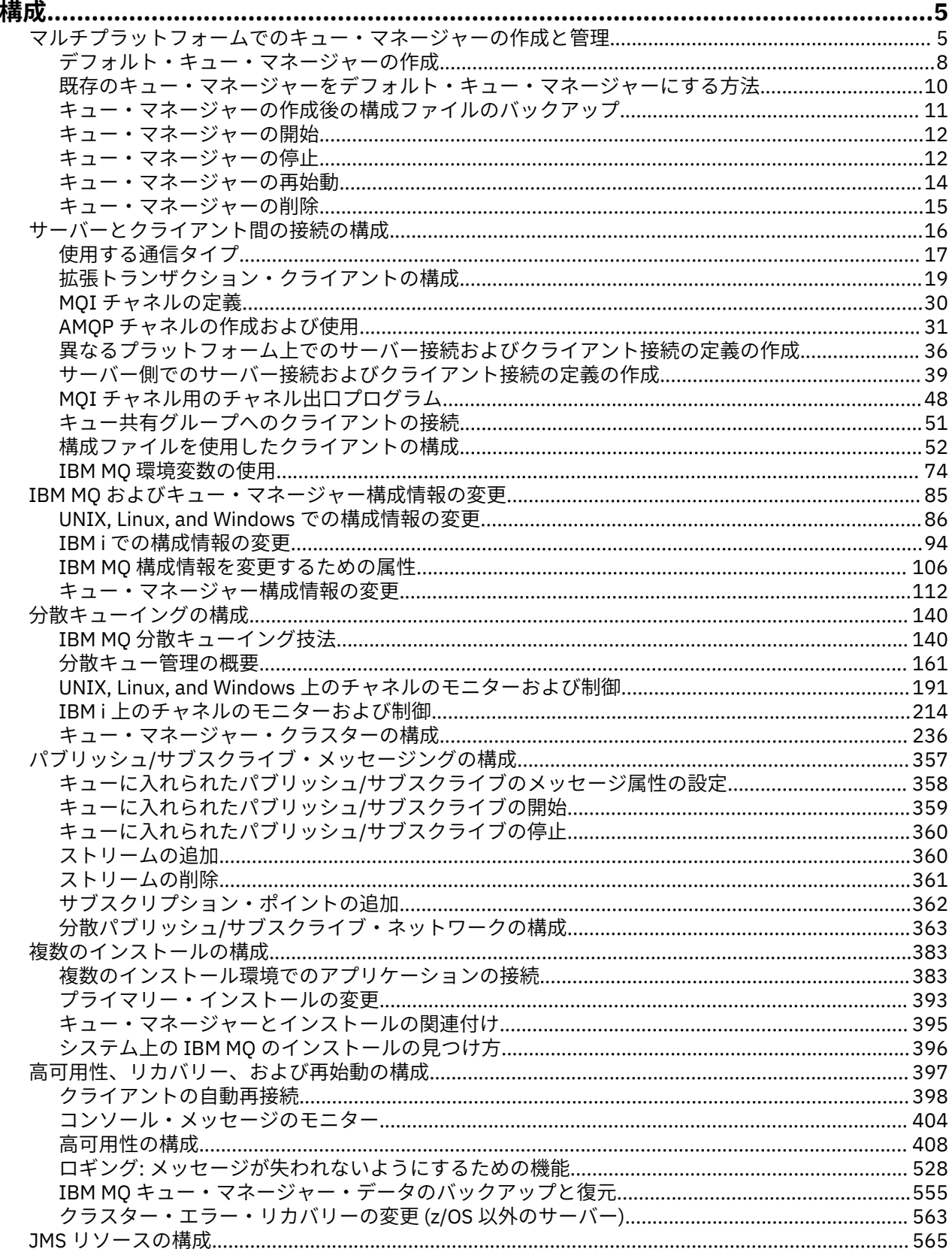

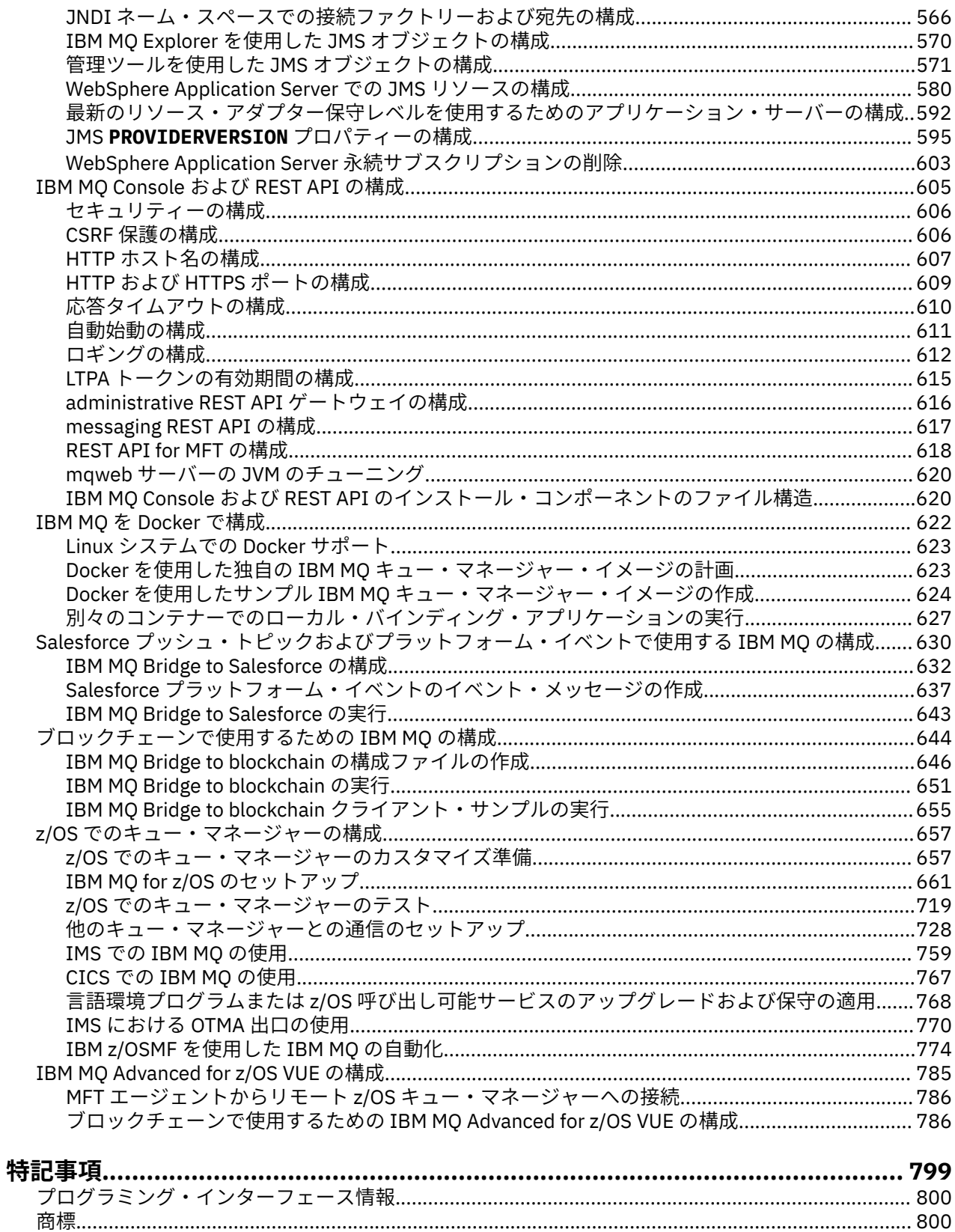

# <span id="page-4-0"></span>**IBM MQ の構成**

1 台以上のコンピューターにキュー・マネージャーを 1 つ以上作成し、それらをビジネス・データが含ま れるメッセージを処理するように開発システム、テスト・システム、実動システム上で構成します。

IBM MQ を構成する前に、「 IBM MQ 技術概要」の IBM MQ の概念についてお読みください。 計画で、IBM MQ 環境の計画方法についてお読みください。

IBM MQ でキュー・マネージャーとその関連リソースを作成、構成、管理するには、いくつかの異なる方式 を使用できます。 これらの方式には、コマンド行インターフェース、グラフィカル・ユーザー・インター フェース、および管理 API があります。 これらのインターフェースについて詳しくは、IBM MQ の管理を 参照してください。

キュー・マネージャーを作成、開始、停止、および削除する方法については、5ページの『マルチプラ ットフォームでのキュー・マネージャーの作成と管理』を参照してください。

IBM MQ インストール済み環境とアプリケーションを結び付けるのに必要なコンポーネントを作成する方 法については、140 [ページの『分散キューイングの構成』](#page-139-0)を参照してください。

さまざまな方式でクライアントを IBM MQ サーバーに接続する方法については、16 [ページの『サーバー](#page-15-0) [とクライアント間の接続の構成』を](#page-15-0)参照してください。

キュー・マネージャー・クラスターを構成する方法については、236 [ページの『キュー・マネージャー・](#page-235-0) [クラスターの構成』を](#page-235-0)参照してください。

構成情報を変更することによって、IBM MQ またはキュー・マネージャーの動作を変更できます。 詳しく は、85 ページの『IBM MQ [およびキュー・マネージャー構成情報の変更』を](#page-84-0)参照してください。 一般に、 この製品資料で示されている場合を除いて、構成変更を有効にするためにキュー・マネージャーを再始動 する必要はありません。

■ Z/US ■ <mark>IBM MO for z/OS® の構成方法については、657 ページの『z/OS [でのキュー・マネージャーの](#page-656-0)</mark> [構成』を](#page-656-0)参照してください。

### **関連タスク**

657 ページの『z/OS [でのキュー・マネージャーの構成』](#page-656-0) IBM MQ for z/OS でキュー・マネージャーを構成するには、この指示に従ってください。

### **関連情報**

IBM MQ の技術概要 ローカル IBM MQ オブジェクトの管理 リモート IBM MQ オブジェクトの管理 IBM i IBMi の管理 **z/0S** 管理 IBM MQ for z/OS 計画  $\approx$  z/OS ■■<mark>z/OS での IBM MO 環境の計画</mark>

# **※ Multi マルチプラットフォームでのキュー・マネージャーの作成と管 理**

メッセージおよびキューを使用するには、事前に少なくとも 1 つのキュー・マネージャーとそれに関連す るオブジェクトを作成し、開始しておく必要があります。 キュー・マネージャーは、関連したリソース、 特にキュー・マネージャー自体が所有しているキューを管理します。 キュー・マネージャーは、メッセー ジ・キューイング・インターフェース (MQI) 呼び出しおよびコマンドで IBM MQ オブジェクトを作成、修 正、表示、および削除できるように、アプリケーションに対してキューイング・サービスを提供します。

# **始める前に**

**重要 :** IBM MQ は、スペースを含むマシン名をサポートしていません。 スペースが使用されたマシン名を持 つコンピューター上に IBM MQ をインストールすると、キュー・マネージャーを作成することはできませ  $\lambda$ .

キュー・マネージャーを作成する前に、特に実稼働環境で考慮が必要な点がいくつかあります。 以下のチ ェックリストを使用して調べてください。

### **キュー・マネージャーとインストール済み環境の関連付け**

キュー・マネージャーを作成するには、IBM MQ 制御コマンド **crtmqm** を使用します。 **crtmqm** コマン ドは、キュー・マネージャーを、その **crtmqm** コマンドを発行したインストール済み環境と自動的に関 連付けます。 キュー・マネージャー上で作動するコマンドの場合は、そのキュー・マネージャーと関 連付けられたインストール済み環境から、そのコマンドを発行する必要があります。 キュー・マネー ジャーに関連付けられたインストール済み環境は、setmqm コマンドを使用して変更できます。 Windows インストーラーは、インストールを実行するユーザーを mqm グループに追加しないことに注 意してください。詳しくは、 UNIX, Linux®, and Windows 上の IBM MQ を管理する権限を参照してくだ さい。

### **命名規則**

すべてのプラットフォーム上のキュー・マネージャーと通信できるようにするため、大文字名を使用し ます。 入力どおりに名前が割り当てられることに注意してください。 あまりタイプ入力しなくても済 むように、不必要に長い名前を使用しないでください。

### **固有のキュー・マネージャー名の指定**

キュー・マネージャーを作成するときには、ネットワーク内のどこにも同じ名前のキュー・マネージャ ーがないことを確かめる必要があります。 キュー・マネージャー名は、作成時には検査されません。 固有の名前でないと、分散キューイング用のチャネルを作成することができなくなります。 また、パ ブリッシュ/サブスクライブ・メッセージング用にネットワークを使用する場合、サブスクリプション は、それを作成したキュー・マネージャー名と関連付けられています。 このため、クラスターまたは 階層内に同じ名前のキュー・マネージャーが存在する場合、結果としてパブリケーションがそれらに到 達しない可能性があります。

確実に固有の名前になるようにする方法の 1 つは、各キュー・マネージャー名に、接頭部として固有の ノード名を付けることです。 例えば、ノードの名前が ACCOUNTS の場合は、キュー・マネージャーの 名前を ACCOUNTS.SATURN.QUEUE.MANAGER にすることもできます。ここで、SATURN は特定のキュ ー・マネージャーを識別し、QUEUE.MANAGER はすべてのキュー・マネージャーに与えることができる 拡張子です。 この拡張子は省略することもできますが、その場合、ACCOUNTS.SATURN と ACCOUNTS.SATURN.QUEUE.MANAGER とは異なるキュー・マネージャー名になることに注意してくだ さい。

他社との通信のために IBM MQ を使用する場合には、自社名を接頭部として組み込むこともできます。 これは、例には示されていません。この方法を一層理解しにくくしてしまうためです。

**注 :** 制御コマンドでは、キュー・マネージャー名は大文字小文字の区別がされます。 つまり、 jupiter.queue.manager という名前と JUPITER.queue.manager という名前の 2 つのキュー・マ ネージャーを作成できるということです。 しかし、複雑な問題点もあります。

### **キュー・マネージャー数の制限**

リソースに余裕がある限り、いくつでもキュー・マネージャーを作成できます。 ただし、各キュー・ マネージャーは、独自のリソースを必要とするため、それぞれが 10 個のキューを持つ 10 個のキュー・ マネージャーを作成するよりも、ノードに 100 個のキューを持つ 1 個のキュー・マネージャーを作成 する方が 一般的には有効です。

実動システムでは、1 つのキュー・マネージャーで多数のプロセッサーを活用できますが、大規模なサ ーバー・マシンでは複数のキュー・マネージャーを利用する方が効果的に運用できます。

### **デフォルト・キュー・マネージャーの指定**

各ノードにデフォルト・キュー・マネージャーを 1 つずつ設ける必要があります。ただし、デフォル ト・キュー・マネージャーを持たない IBM MQ をノード上に構成することは可能です。 デフォルト・ キュー・マネージャーとは、アプリケーションが MQCONN 呼び出しでキュー・マネージャー名を指定し なかった場合に、そのアプリケーションが接続されるキュー・マネージャーのことです。 また、これ

は、キュー・マネージャー名を指定せずに runmqsc コマンドを呼び出したときに MQSC コマンドを処 理するキュー・マネージャーでもあります。

あるキュー・マネージャーをデフォルト・キュー・マネージャーとして指定すると、ノードについての 既存のデフォルト・キュー・マネージャーの 指定は置き換えられます。

デフォルトのキュー・マネージャーを変更すると、その他のユーザーまたはアプリケーションに影響を 与える可能性があります。 変更しても、現在接続されているアプリケーションに影響はありません。 それらのアプリケーションは、以後の MQI 呼び出しで元の接続呼び出しからのハンドルを使用できる ためです。 このハンドルにより、呼び出しは確実に同じキュー・マネージャーに対して出されます。 デフォルト・キュー・マネージャーを変更した後 に接続されるアプリケーションは、新しいデフォル ト・キュー・マネージャーに接続されます。 こうしたことを行う場合には、デフォルト・キュー・マ ネージャーを変更する場合はその前に、上記の事柄を考慮する必要があります。

デフォルトのキュー・マネージャーの作成については、8 [ページの『デフォルト・キュー・マネージ](#page-7-0) [ャーの作成』](#page-7-0)で説明されています。

### **送達不能キューの指定**

送達不能キューとは、正しい宛先に送ることができなかったメッセージを入れるローカル・キューのこ とです。

ネットワークの各キュー・マネージャーが送達不能キューを持っていることが重要です。 送達不能キ ューを定義しない場合、アプリケーション・プログラム内にエラーが起こると、チャネルがクローズさ れ、管理コマンドへの応答が受信されないことがあります。

例えば、アプリケーションが別のキュー・マネージャーのキューにメッセージを入れようとしたとき に、誤ったキュー名が与えられると、チャネルが停止し、メッセージは伝送キューに残ったままになり ます。 その結果、他のアプリケーションは、このチャネルを使用して自分の メッセージを送ることが できなくなります。

キュー・マネージャーに送達不能キューがある場合には、チャネルは影響を受けません。 未配布メッ セージは受信側の送達不能キューに入れられ、チャネルとその伝送キューはそのまま使用できます。

キュー・マネージャーを作成するときには、**-u** フラグを使用して送達不能キューの名前を指定する必 要があります。 MQSC コマンドを使用することによって、既に定義したキュー・マネージャーの属性を 変更し、使用する送達不能キューを指定することもできます。 MQSC コマンドの ALTER の例について は、キュー・マネージャーの処理を参照してください。

### **デフォルト伝送キューの指定**

伝送キューとは、リモート・キュー・マネージャーへ送られる途中のメッセージが、伝送されるまでの 間キューイングされるローカル・キューのことです。 デフォルト伝送キューとは、伝送キューが明示 的に定義されなかった場合に使用されるキューのことです。 各キュー・マネージャーには、1 つのデフ ォルト伝送キューを割り当てることができます。

キュー・マネージャーを作成するときには、**-d** フラグを使用してデフォルト伝送キューの名前を指定 する必要があります。 これによって実際にキューが作成されるわけではありません。後で明示的にキ ューを作成する必要があります。 詳しくは、ローカル・キューの取り扱いを参照してください。

### **必要なロギング・パラメーターの指定**

crtmqm コマンドには、ロギングのタイプ、およびログ・ファイルのパスとサイズなどのロギング・パ ラメーターを指定できます。

開発環境では、デフォルト・ロギング・パラメーターで十分です。 しかし、例えば、次のような場合 にはデフォルトを変更できます。

- 大きなログをサポートできないロー・エンドのシステム構成である場合
- 同時に多数の長いメッセージがキューに留まることが予想される場合
- 多数の持続メッセージがキュー・マネージャーを介して渡されることが予想される場合

一度ロギング・パラメーターを設定すると、一部のロギング・パラメーターは、キュー・マネージャー を削除し、異なるロギング・パラメーターを持つ同じ名前のキュー・マネージャーを再作成してからで なければ変更できません。

<span id="page-7-0"></span>ロギング・パラメーターの詳細については、397 [ページの『高可用性、リカバリー、および再始動の構](#page-396-0) [成』](#page-396-0)を参照してください。

**IBM MQ for UNIX システムにのみ該当します** 

**crtmqm** コマンドを使用する前に、別個のローカル・ファイル・システム上であっても、キュー・マネ ージャー・ディレクトリー /var/mqm/qmgrs/*qmgr* を作成できます。 **crtmqm** の使用時 に、/var/mqm/qmgrs/*qmgr* ディレクトリーが存在し、それが空で、mqm によって所有されている場 合、そのディレクトリーはキュー・マネージャーのデータ用に使用されます。 そのディレクトリーが mqm によって所有されていない場合は、その作成は失敗して、First Failure Support Technology (FFST) メッセージが出されます。 そのディレクトリーが空でない場合は、新たにディレクトリーが作成され ます。

# **このタスクについて**

キュー・マネージャーを作成するには、IBM MQ 制御コマンド **crtmqm** を使用します。 詳しくは、**crtmqm** を参照してください。 **crtmqm** コマンドは、必要なデフォルト・オブジェクトおよびシステム・オブジェ クトを自動的に作成します (システム・デフォルト・オブジェクトで説明)。 デフォルト・オブジェクトは、 作成されるすべてのオブジェクト定義の基礎になります。システム・オブジェクトはキュー・マネージャ ーの操作に必要です。

Windows システムでは、**crtmqm** コマンドの *sax* オプションを使用して、キュー・マネージ ャーの複数のインスタンスを開始するオプションがあります。

キュー・マネージャーとそのオブジェクトが作成されている場合は、**strmqm** コマンドを使用してそのキュ ー・マネージャーを開始します。

# **手順**

- キュー・マネージャーの作成および管理に役立つ情報については、以下のサブトピックを参照してくだ さい。
	- 8 ページの『デフォルト・キュー・マネージャーの作成』
	- 10 [ページの『既存のキュー・マネージャーをデフォルト・キュー・マネージャーにする方法』](#page-9-0)
	- 11 [ページの『キュー・マネージャーの作成後の構成ファイルのバックアップ』](#page-10-0)
	- 12 [ページの『キュー・マネージャーの開始』](#page-11-0)
	- 12 [ページの『キュー・マネージャーの停止』](#page-11-0)
	- 14 [ページの『キュー・マネージャーの再始動』](#page-13-0)
	- 15 [ページの『キュー・マネージャーの削除』](#page-14-0)

### **関連タスク**

85 ページの『IBM MQ [およびキュー・マネージャー構成情報の変更』](#page-84-0) IBM MQ または個々のキュー・マネージャーの動作を、インストール済み環境の要件に合わせて変更できま す。

657 ページの『z/OS [でのキュー・マネージャーの構成』](#page-656-0)

IBM MQ for z/OS でキュー・マネージャーを構成するには、この指示に従ってください。

### **関連情報**

QM1 という名前のキュー・マネージャーの作成 システムおよびデフォルト・オブジェクト

crtmqm

# **|Multi デフォルト・キュー・マネージャーの作成**

デフォルト・キュー・マネージャーとは、アプリケーションが MQCONN 呼び出しでキュー・マネージャー 名を指定しなかった場合に、そのアプリケーションが接続されるキュー・マネージャーのことです。 また、 これは、キュー・マネージャー名を指定せずに **runmqsc** コマンドを呼び出したときに MQSC コマンドを処 理するキュー・マネージャーでもあります。 キュー・マネージャーを作成するには、IBM MQ 制御コマン ド **crtmqm** を使用します。

# **始める前に**

デフォルト・キュー・マネージャーを作成する前に、5 [ページの『マルチプラットフォームでのキュー・マ](#page-4-0) [ネージャーの作成と管理』](#page-4-0)で説明されている考慮事項を参照してください。

UNIX で **crtmqm** を使用してキュー・マネージャーを作成する際に、/var/mqm/qmgrs/*qmgr* ディレクトリーが既に存在し、mqm によって所有され、空の場合、このディレクトリーはキュー・マネー ジャー・データ用に使用されます。 ディレクトリーが mqm によって所有されていない場合、キュー・マ ネージャーの作成は失敗し、First Failure Support Technology (FFST) メッセージが表示されます。 ディレ クトリーが空でない場合は、キュー・マネージャー・データ用に新たにディレクトリーが作成されます。

この考慮事項は、/var/mqm/qmgrs/*qmgr* ディレクトリーが別のローカル・ファイル・システムに既に存 在する場合でも適用されます。

# **このタスクについて**

**crtmqm** コマンドを使用してキュー・マネージャーを作成すると、このコマンドによって、必要なデフォル ト・オブジェクトとシステム・オブジェクトが自動的に作成されます。 デフォルト・オブジェクトは、作 成するすべてのオブジェクト定義の基礎になります。システム・オブジェクトはキュー・マネージャーの 操作に必要です。

このコマンドに関連するパラメーターを組み込むことにより、例えば、キュー・マネージャーが使用する デフォルト伝送キューの名前、および送達不能キューの名前を定義することもできます。

**Windows Numdows では、crtmqm** コマンドの sax オプションを使用して、キュー・マネージャーの複 数インスタンスを開始できます。

**crtmqm** コマンドとその構文について詳しくは、「 **crtmqm**」を参照してください。

# **手順**

• デフォルトのキュー・マネージャーを作成するには、**-q** フラグを指定して **crtmqm** コマンドを使用し ます。

**crtmqm** コマンドの以下の例では、SATURN.QUEUE.MANAGER というデフォルトのキュー・マネージャ ーが作成されます。

crtmqm -q -d MY.DEFAULT.XMIT.QUEUE -u SYSTEM.DEAD.LETTER.QUEUE SATURN.QUEUE.MANAGER

ここで、

**-q** このキュー・マネージャーがデフォルト・キュー・マネージャーであることを示します。

### **-d MY.DEFAULT.XMIT.QUEUE**

このキュー・マネージャーによって使用されるデフォルト伝送キューの名前です。

**注 :** IBM MQ では、デフォルト伝送キューは自動的には作成されません。ユーザー自身がデフォルト 伝送キューを定義する必要があります。

### **-u SYSTEM.DEAD.LETTER.QUEUE**

インストール時に IBM MQ によって作成されたデフォルト送達不能キューの名前です。

### **SATURN.QUEUE.MANAGER**

このキュー・マネージャーの名前です。 crtmqm コマンドでは、これが最後のパラメーターでなけ ればなりません。

# <span id="page-9-0"></span>**次のタスク**

キュー・マネージャーとそのオブジェクトが作成されている場合は、**strmqm** コマンドを使用して[そのキュ](#page-11-0) [ー・マネージャーを開始します](#page-11-0)。

# **関連タスク**

11 [ページの『キュー・マネージャーの作成後の構成ファイルのバックアップ』](#page-10-0)

IBM MQ 構成情報は、UNIX, Linux, and Windows 上の構成ファイルに保管されています。 キュー・マネー ジャーの作成後、構成ファイルをバックアップしてください。 その後、問題の原因となる別のキュー・マ ネージャーを作成した場合には、問題の原因を取り除いたときにバックアップを復元させることができま す。

### **関連情報**

キュー・マネージャーの処理 ローカル・キューの処理

システムおよびデフォルト・オブジェクト

# **■ Multi 既存のキュー・マネージャーをデフォルト・キュー・マネージャーにす る方法**

テキスト・エディターを使用するか、IBM MQ Explorer を使用して (Windows および Linux の場合)、既存 のキュー・マネージャーを手動でデフォルトのキュー・マネージャーにすることができます。

# **このタスクについて**

既存のキュー・マネージャーをデフォルト・キュー・マネージャーにするためにテキスト・エディターを 使用するには、以下の手順を実行します。

■ Windows ■ Linux Windows および Linux (x86 および x86-64 プラットフォーム) システムで、IBM MQ Explorer を使用してこの変更を行う場合は、11 ページの『IBM MQ Explorer [を使用してキュー・マネ](#page-10-0) [ージャーをデフォルトにする方法』を](#page-10-0)参照してください。

デフォルト・キュー・マネージャーを作成すると、その名前が IBM MQ 構成ファイル (mqs.ini) 内の DefaultQueueManager スタンザの Name 属性に挿入されます。 スタンザとその内容は、存在しない場合 は自動的に作成されます。

# **手順**

- 既存のキュー・マネージャーをデフォルトにするには、Name 属性のキュー・マネージャー名を、新し いデフォルト・キュー・マネージャーの名前に変更します。 これは、テキスト・エディターを使用して 手動で行うことができます。
- ノード上にデフォルト・キュー・マネージャーがなく、既存のキュー・マネージャーをデフォルト・キ ュー・マネージャーにする場合、ユーザー自身、必要な名前を含む *DefaultQueueManager* スタンザ を作成します。
- 別のキュー・マネージャーを誤ってデフォルトのキュー・マネージャーにしてしまったため、元のデフ ォルト・キュー・マネージャーに戻す場合、mqs.ini 内の DefaultQueueManager スタンザを編集 し、誤ってデフォルト・キュー・マネージャーにしたキュー・マネージャーの名前を、希望するデフォ ルト・キュー・マネージャーの名前に置き換えます。

### **関連タスク**

85 ページの『IBM MQ [およびキュー・マネージャー構成情報の変更』](#page-84-0) IBM MQ または個々のキュー・マネージャーの動作を、インストール済み環境の要件に合わせて変更できま す。

# <span id="page-10-0"></span>■ Windows ▶ Linux ■ IBM MQ Explorer を使用してキュー・マネージャーをデフォ **ルトにする方法**

Windows Linux (x86 および x86-64 プラットフォーム) システムでは、 IBM MQ Explorer を使用して既存の キュー・マネージャーをデフォルトのキュー・マネージャーにすることができます。

# **このタスクについて**

Windows および Linux (x86 および x86-64 プラットフォーム) システムで IBM MQ Explorer を使用して既 存のキュー・マネージャーをデフォルトのキュー・マネージャーにするには、以下の手順を実行します。

テキスト・エディターを使用してこの変更を手動で行うには、10 [ページの『既存のキュー・マネージャー](#page-9-0) [をデフォルト・キュー・マネージャーにする方法』](#page-9-0)を参照してください。

# **手順**

- 1. IBM MQ Explorer を開きます。
- 2.**「IBM MQ」**を右クリックして、**「プロパティー...」**を選択します。**「IBM MQ のプロパティー (Properties for IBM MQ)」**パネルが表示されます。
- 3.**「デフォルト・キュー・マネージャー名」**フィールドに、デフォルトのキュー・マネージャーの名前を 入力します。
- 4.**「OK」**をクリックします。

# **■■■■■ キュー・マネージャーの作成後の構成ファイルのバックアップ**

IBM MQ 構成情報は、UNIX, Linux, and Windows 上の構成ファイルに保管されています。 キュー・マネー ジャーの作成後、構成ファイルをバックアップしてください。 その後、問題の原因となる別のキュー・マ ネージャーを作成した場合には、問題の原因を取り除いたときにバックアップを復元させることができま す。

# **このタスクについて**

一般に、新しいキュー・マネージャーを作成するたびに、構成ファイルのバックアップを取る必要があり ます。

構成ファイルには、次の 2 つのタイプがあります。

- プロダクトをインストールするときに、IBM MQ 構成ファイル (mqs.ini) が作成されます。 これには、 キュー・マネージャーのリストが含まれます。このファイルは、キュー・マネージャーを作成したり、削 除したりするたびに更新されます。 1 ノードに 1 つの mqs.ini ファイルがあります。
- 新しいキュー・マネージャーを作成するときに、新しいキュー・マネージャー構成ファイル (qm.ini) が 自動的に作成されます。 これには、そのキュー・マネージャーの構成パラメーターが含まれます。

▶ V 9.0.0 ■ AMOP サービスをインストールした場合は、以下に示す追加の構成ファイルをバックアップ する必要があります。

- Windows Windows システムの場合: amqp\_win.properties
- Linux DMIX UNIX および Linux システムの場合: amqp\_unix .properties

### **関連タスク**

85 ページの『IBM MQ [およびキュー・マネージャー構成情報の変更』](#page-84-0)

IBM MQ または個々のキュー・マネージャーの動作を、インストール済み環境の要件に合わせて変更できま す。

555 ページの『IBM MQ [キュー・マネージャー・データのバックアップと復元』](#page-554-0)

ハードウェア障害に起因する破壊からキュー・マネージャーを保護できます。そのためには、キュー・マ ネージャーとキュー・マネージャー・データをバックアップするか、キュー・マネージャーの構成のみを バックアップするか、バックアップ・キュー・マネージャーを使用します。

# <span id="page-11-0"></span>**Multi キュー・マネージャーの開始**

キュー・マネージャーを作成する際は、それを開始して、コマンドまたは MQI 呼び出しを処理できるよう にしなければなりません。

# **このタスクについて**

**strmqm** コマンドを使用してキュー・マネージャーを開始できます。 **strmqm** コマンドとそのオプション の説明については、 strmqm を参照してください。

■ Windows <mark>★ Linux ■</mark>代わりに、Windows および Linux (x86 および x86-64 プラットフォーム) シス テムでは、IBM MQ Explorer を使用してキュー・マネージャーを開始することができます。

Windows Mindows では、IBM MQ Explorer を使用してシステムが始動したときに、自動的にキュー・ マネージャーを始動することができます。 詳しくは、IBM MQ Explorer による管理を参照してください。

# **手順**

• **strmqm** コマンドを使用してキュー・マネージャーを開始するには、コマンドに続いて、開始するキュ ー・マネージャーの名前を入力します。

例えば、QMB という名前のキュー・マネージャーを開始するには、次のコマンドを入力します。

strmqm QMB

**注 : strmqm** コマンドは、作業対象のキュー・マネージャーに関連付けられたインストール済み環境か ら使用する必要があります。 dspmq -o installation コマンドを使用して、どのインストール済み 環境にキュー・マネージャーが関連付けられているかを調べることができます。

strmqm コマンドは、キュー・マネージャーが開始して、接続要求を受け入れる用意ができるまで、制 御を戻しません。

### • Windows • Linux

IBM MQ Explorer を使用してキュー・マネージャーを開始するには、以下のステップを完了します。 a) IBM MQ Explorer を開きます。

- b) ナビゲーター・ビューでキュー・マネージャーを選択します。
- c)**「開始」**をクリックします。

# **タスクの結果**

キュー・マネージャーが開始します。

キュー・マネージャーの開始に数秒より長い時間がかかると、開始の進行状況の詳細を示す情報メッセー ジが IBM MQ から断続的に発行されます。

# <u> Multi </u>キュー・マネージャーの停止

**endmqm** コマンドを使用して、キュー・マネージャーを停止できます。 このコマンドでは、制御または静 止状態でのシャットダウン、即時シャットダウン、およびプリエンプティブ・シャットダウンの 3 つの方 法でキュー・マネージャーを停止できます。 または、Windows および Linux では、IBM MQ Explorer を使 用してキュー・マネージャーを停止できます。

# **このタスクについて**

**endmqm** コマンドで単一インスタンス・キュー・マネージャーを停止する方法は 3 つあります。

### **制御 (静止) 状態でのシャットダウン**

デフォルトでは、**endmqm** コマンドが指定されたキュー・マネージャーの静的シャットダウンを実行し ます。 静止状態でのシャットダウンは、接続されたアプリケーションすべてが切断されるまで待機す るため、完了するまで時間がかかる場合があります。

**即時シャットダウン**

即時シャットダウンの場合、現在の MQI 呼び出しを完了することはできますが、新しい呼び出しは失 敗します。 このタイプのシャットダウンは、アプリケーションがキュー・マネージャーに接続中でも 実行されます。

**プリエンプティブ・シャットダウン**

キュー・マネージャーは即時に停止します。 このタイプのシャットダウンは、例外的な状況でのみ使 用します。例えば、キュー・マネージャーが通常の **endmqm** コマンドで停止しない場合などです。

**endmqm** コマンドは、 単一インスタンスのキュー・マネージャーを停止する場合と同じ方法で、 複数イン スタンス・キュー・マネージャーのすべてのインスタンスを停止します。 **endmqm** は、 アクティブ・イン スタンス、または複数インスタンス・キュー・マネージャーの 1 つのスタンバイ・インスタンスのいずれ かで発行できます。 ただし、キュー・マネージャーを終了するには、アクティブ・インスタンスで **endmqm** を実行する必要があります。

**endmqm** コマンドとそのオプションについて詳しくは、 endmqm を参照してください。

**ヒント :** キュー・マネージャーのシャットダウンにおける問題は、アプリケーションによって頻繁に引き起 こされます。 例えば、次のような場合です。

- アプリケーションが MQI 戻りコードを正しく検査しない場合
- アプリケーションが静止の通知を要求しない場合
- アプリケーションが (MQDISC 呼び出しを出して)、キュー・マネージャーからの切断を行わずに終了する 場合

キュー・マネージャーの停止中に問題が発生した場合は、Ctrl-C を使用して **endmqm** コマンドを中断して ください。 その後、別の **endmqm** コマンドを発行できますが、この場合は、必要なタイプのシャットダウ ンを指定するパラメーターを付加します。

**endman's Endman コマンドを使用する代わりに、on Windows andLinux , を使用して IBM** MQ Explorer キュー・マネージャを停止し、制御されたシャットダウンまたは即時シャットダウンを実行す ることができます。

# **手順**

• **endmqm** コマンドを使用してキュー・マネージャーを停止するには、コマンドに続いて必要に応じてパ ラメーターを入力し、停止するキュー・マネージャーの名前を入力します。

**注 : endmqm** コマンドは、作業対象のキュー・マネージャーに関連付けられたインストール済み環境か ら使用する必要があります。 キュー・マネージャーがどのインストール済み環境に関連付けられている かを調べるには、コマンド dspmq -o installation を使用します。

• 制御 (静止) 状態でのシャットダウンを実行するには、以下の例に示すように **endmqm** コマンドを入 力します。これにより、QMB というキュー・マネージャーが停止します。

endmqm QMB

または、以下の例に示すように、**-c** パラメーターを指定して **endmqm** コマンドを入力することは、 endmqm QMB コマンドと同等です。

endmqm -c QMB

どちらの場合も、制御は即時にユーザーに戻り、キュー・マネージャーが停止した時点は通知されま せん。 すべてのアプリケーションが停止してキュー・マネージャーが終了するまでコマンドを待機

<span id="page-13-0"></span>してから制御をユーザーに戻す場合は、以下の例に示すように、代わりに **-w** パラメーターを使用し ます。

endmqm -w QMB

• 即時シャットダウンを実行するには、以下の例に示すように、**-i** パラメーターを指定して **endmqm** コマンドを入力します。

endmqm -i QMB

• プリエンプティブ・シャットダウンを実行するには、以下の例に示すように、**-p** パラメーターを指 定して **endmqm** コマンドを入力します。

endmqm -p QMB

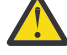

**重要 :** プリエンプティブ・シャットダウンは、接続されているアプリケーションに予測不能な 結果を及ぼす可能性があります。 このオプションは、通常の **endmqm** コマンドを使用したキ ュー・マネージャーを停止する他の試みがすべてした場合を除いて使用しないでください。 <u>▶──ULW ──</u>プリエンプティブ・シャットダウンが機能しない場合は、代わりに手動でキュ ー・マネージャーを停止してみてください。

• [自動クライアント再接続](#page-397-0)を要求するには、**endmqm** コマンドを入力して -r パラメーターを指定しま す。 このパラメーターには、クライアントがキュー・マネージャー・グループ内の他のキュー・マ ネージャーへの接続を再確立する効果があります。

**注 :** デフォルトの **endmqm** コマンドを使用してキュー・マネージャーを終了しても、クライアントの 自動再接続はトリガーされません。

- 複数インスタンス・キュー・マネージャーのアクティブ・インスタンスをシャットダウンした後にス タンバイ・インスタンスに移行するには、複数インスタンス・キュー・マネージャーのアクティブ・ インスタンスで **endmqm** コマンドを入力して -s パラメーターを指定します。
- 複数インスタンス・キュー・マネージャーのスタンバイ・インスタンスを終了して、アクティブ・イ ンスタンスの実行を続けるには、複数インスタンス・キュー・マネージャーのスタンバイ・インスタ ンスで **endmqm** コマンドを入力して -x パラメーターを指定します。

• Windows • Linux

Windows および Linux で IBM MQ Explorer を使用してキュー・マネージャーを停止するには、以下の手 順を実行します。

- a) IBM MQ Explorer を開きます。
- b) ナビゲーター・ビューからキュー・マネージャーを選択します。
- c)**「停止」**をクリックします。 「**キュー・マネージャーの終了**」パネルが表示されます。
- d)**「制御」**または**「即時」**を選択します。
- e)**「OK」**をクリックします。

キュー・マネージャーが停止します。

### **関連情報**

Windows での複数インスタンスのキュー・マネージャーへの保守レベル・アップデートの適用 UNIX および Linux での複数インスタンスのキュー・マネージャーへの保守レベル・アップデートの適用

# **- Multi キュー・マネージャーの再始動**

**strmqm** コマンドを使用してキュー・マネージャーを再始動できます。Windows および Linux x86-64 シス テムでは、IBM MQ Explorer からキュー・マネージャーを再始動することもできます。

# <span id="page-14-0"></span>**このタスクについて**

**strmqm** コマンドを使用してキュー・マネージャーを再始動できます。 **strmqm** コマンドとそのオプショ ンの詳細については、strmqm を参照してください。

Windows ネズ Linux Windows および Linux x86-64 システムでは、キュー・マネージャーを開始す るときと同じ方法で IBM MQ Explorer を使用して、キュー・マネージャーを再始動することができます。

# **手順**

• **strmqm** コマンドを使用してキュー・マネージャーを再始動するには、コマンドに続いて、再始動する キュー・マネージャーの名前を入力します。

例えば、strmqm saturn.queue.manager という名前のキュー・マネージャーを開始するには、次の コマンドを入力します。

strmqm saturn.queue.manager

### • Windows • Linux

IBM MQ Explorer を使用してキュー・マネージャーを開始するには、以下のステップを完了します。

- a) IBM MQ Explorer を開きます。
- b) ナビゲーター・ビューでキュー・マネージャーを選択します。
- c)**「開始」**をクリックします。

# **タスクの結果**

キュー・マネージャーが再始動します。

キュー・マネージャーの再始動に数秒より長い時間がかかると、開始の進行状況の詳細を示す情報メッセ ージが IBM MQ から断続的に発行されます。

# **■Multi キュー・マネージャーの削除**

**dltmqm** コマンドを使用して、キュー・マネージャーを削除できます。 あるいは、Windows および Linux システムでは、IBM MQ Explorer を使用してキュー・マネージャーを削除することもできます。

# **始める前に**

**重要 :**

- キュー・マネージャーを削除すると、それに関連したキューやそのメッセージなどすべてのリソ ースの他、すべてのオブジェクト定義も削除されるため、十分な注意が必要です。 **dltmqm** コマ ンドを使用する場合、確認のためのプロンプトは表示されません。 Enter キーを押すと、関連す るすべてのリソースが失われます。
- Windows Windows では、キュー・マネージャーを削除すると、そのキュー・マネージャーは 自動始動リスト (12 [ページの『キュー・マネージャーの開始』を](#page-11-0)参照) からも除去されます。 コマ ンドが完了すると、IBM MQ queue manager ending メッセージが表示されます。キュー・マ ネージャーが削除されたことは通知されません。
- クラスター・キュー・マネージャーを削除しても、クラスターからはキュー・マネージャーは除 去されません。 詳しくは、 dltmqm で使用上の注意を参照してください。

# **このタスクについて**

**dltmqm** コマンドを使用して、キュー・マネージャーを削除できます。 **dltmqm** コマンドとそのオプショ ンの説明については、 dltmqm を参照してください。 信頼できる管理者のみにこのコマンドの使用権限を 与えるようにします。 (セキュリティーについては、UNIX, Linux, and Windows でのセキュリティーのセッ トアップを参照してください。)

<span id="page-15-0"></span>- Windows - Linux - あるいは、Windows および Linux (x86 および x86-64 プラットフォーム) シス テムでは、IBM MQ Explorer を使用してキュー・マネージャーを削除することもできます。

# **手順**

- **dltmqm** コマンドを使用してキュー・マネージャーを削除するには、以下のステップを完了します。
	- a) キュー・マネージャーを停止させます。
	- b) 以下のコマンドを発行します。

dltmqm QMB

**注 : dltmqm** コマンドは、作業対象のキュー・マネージャーに関連付けられたインストール済み環境 から使用する必要があります。 dspmq -o installation コマンドを使用して、どのインストー ル済み環境にキュー・マネージャーが関連付けられているかを調べることができます。

# • Windows • Linux

IBM MQ Explorer を使用してキュー・マネージャーを削除するには、以下のステップを完了します。

- a) IBM MQ Explorer を開きます。
- b) ナビゲーター・ビューでキュー・マネージャーを選択します。
- c) キュー・マネージャーが停止していない場合は、停止させます。 キュー・マネージャーを停止するには、それを右クリックしてから、**「停止」**をクリックします。
- d) キュー・マネージャーを削除してください。 キュー・マネージャーを削除するには、それを右クリックしてから、**「削除」**をクリックします。

# **タスクの結果**

キュー・マネージャーが削除されます。

# **サーバーとクライアント間の接続の構成**

IBM MQ MQI clients とサーバーの間の通信リンクを構成するには、通信プロトコルを決定し、リンクの両 端の接続を定義し、リスナーを開始し、チャネルを定義します。

# **このタスクについて**

IBM MQ では、オブジェクト間の論理通信リンクをチャネル と呼びます。 IBM MQ MQI clients をサーバー に接続するのに使用されるチャネルを、MQI チャネルといいます。 IBM MQ MQI client 側の IBM MQ アプ リケーションがサーバー側のキュー・マネージャーと通信できるように、チャネル定義をリンクの両端で セットアップします。

MQI チャネルを定義する前に、使用する通信形式を決定し、チャネルの両端の接続を定義する必要があり ます。

# **手順**

- 1. 使用する予定の通信形式を決めます。
- 17 [ページの『使用する通信タイプ』を](#page-16-0)参照してください。
- 2. チャネル両端の接続を定義します。 接続を定義するには、次のステップを実行する必要があります。
	- a) 接続を設定します。
	- b) チャネル定義のために必要になるパラメーターの値を記録しておきます。
	- c) リスナーを開始して、サーバーによる IBM MQ MQI client からの着信ネットワーク要求の検出を使用 可能にします。

<span id="page-16-0"></span>**関連概念**

19 [ページの『拡張トランザクション・クライアントの構成』](#page-18-0) このトピックの集合では、トランザクション・マネージャーのカテゴリーごとに拡張トランザクション機 能を構成する方法を説明します。

30 ページの『MQI [チャネルの定義』](#page-29-0)

新しいチャネルを作成するには、同じチャネル名および互換性のあるチャネル・タイプを使用して、接続 の両端について 1 つずつ、合わせて **2 つ**のチャネル定義を作成する必要があります。 この場合、チャネル タイプは *server-connection* と *client-connection* です。

48 ページの『MQI [チャネル用のチャネル出口プログラム』](#page-47-0)

UNIX, Linux, and Windows 上の IBM MQ MQI client 環境では、3 つのタイプのチャネル出口を使用できま す。

# **関連タスク**

36 [ページの『異なるプラットフォーム上でのサーバー接続およびクライアント接続の定義の作成』](#page-35-0) 各チャネル定義を適用先のコンピューター上で作成できます。 ただし、クライアント・コンピューター上 でチャネル定義を作成する方法に関して制限があります。

39 [ページの『サーバー側でのサーバー接続およびクライアント接続の定義の作成』](#page-38-0) サーバー側で両方の定義を作成でき、次にクライアント接続定義をクライアントで使用可能にできます。

51 [ページの『キュー共有グループへのクライアントの接続』](#page-50-0) キュー共有グループのメンバーであるサーバー上のクライアントとキュー・マネージャーとの間に、MQI チャネルを作成することによって、キュー共有グループにクライアントを接続することができます。

52[ページの『構成ファイルを使用したクライアントの構成』](#page-51-0)

テキスト・ファイル内の属性を使用して、クライアントを構成します。 この属性は、環境変数、または他 のプラットフォーム固有の方法を使用してオーバーライドすることができます。

### **関連情報**

キュー・マネージャーへの IBM MQ MQI クライアント・アプリケーションの接続 DISPLAY CHLAUTH SET CHLAUTH

# **使用する通信タイプ**

サポートされる通信プロトコルはプラットフォームによって異なります。 どの伝送プロトコルを選択する かは、IBM MQ MQI client とサーバー双方のプラットフォームの組み合わせ方によります。

# **MQI チャネル用の伝送プロトコルのタイプ**

ご使用のクライアントとサーバーのプラットフォームに応じて、MQI チャネルの伝送プロトコルには以下 の最大 4 つのタイプがあります。

- TCP/IP
- LU 6.2
- NetBIOS
- SPX

MQI チャネルを定義する際には、それぞれのチャネル定義で伝送プロトコル (トランスポート・タイプ) 属 性を指定する必要があります。 サーバーは 1 つのプロトコルに制約されることはなく、さまざまなチャネ ル定義でさまざまなプロトコルを指定できます。 IBM MQ MQI clients の場合、別の伝送プロトコルを使用 する代替 MQI チャネルがあると役に立つことがあります。

どの伝送プロトコルを選択するかは、IBM MQ クライアントとサーバー双方のプラットフォームの組み合わ せ方によります。 可能な組み合わせが、次の表に示されています。

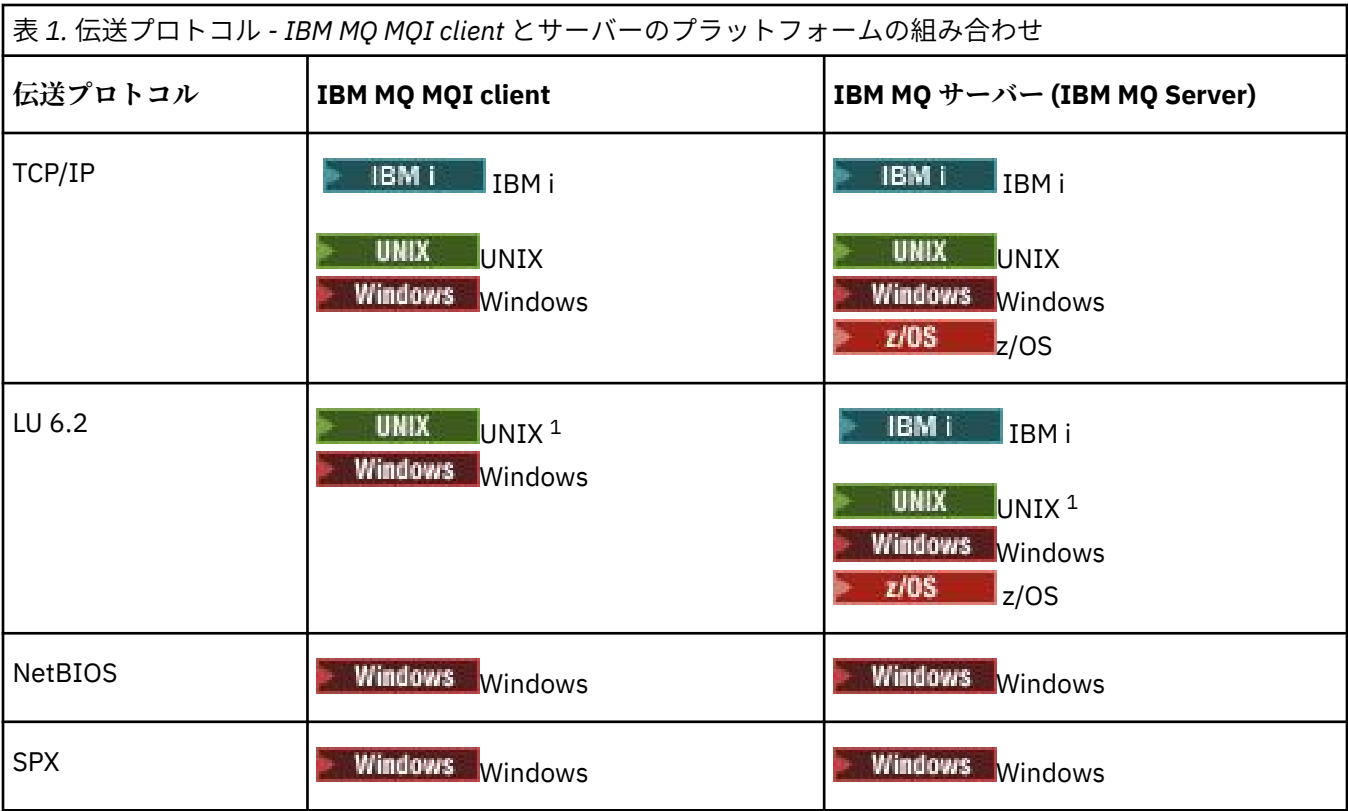

# **注 :**

1. Linux (POWER プラットフォーム) を除く

### **関連概念**

202 ページの『Windows での TCP [接続の定義』](#page-201-0)

送信側でチャネルを構成してターゲットのアドレスを指定し、受信側でリスナー・プログラムを実行する ことにより、TCP 接続を定義します。

209 ページの『[UNIX and Linux](#page-208-0) での TCP 接続の定義』

送信側のチャネル定義では、宛先のアドレスを指定します。 受信側の接続については、リスナーまたは inet デーモンが構成されます。

229 ページの『IBM i での TCP [接続の定義』](#page-228-0) 「接続名」フィールドを使用して、チャネル定義内に TCP 接続を定義できます。

750 ページの『z/OS での TCP [接続の定義』](#page-749-0)

TCP 接続を定義するために、構成するいくつかの設定があります。

203 ページの『Windows での LU 6.2 [接続の定義』](#page-202-0)

2 つのマシン間で LU 6.2 の会話が確立できるように SNA を構成する必要があります。

213 ページの『[UNIX and Linux](#page-212-0) での LU 6.2 接続の定義』

2 つのマシン間で LU 6.2 の会話が確立できるように SNA を構成する必要があります。

230 ページの『IBM i での LU 6.2 [接続の定義』](#page-229-0)

完全修飾された LU 6.2 接続のモード名、TP 名、および接続名を使用して、LU 6.2 通信の詳細を定義しま す。

205 ページの『Windows での NetBIOS [接続の定義』](#page-204-0)

NetBIOS 接続は、Windows 稼働中のクライアントおよびサーバーにのみ適用されます。 IBM MQ は、他の IBM MQ 製品との NetBIOS 接続を確立するとき、3 つのタイプの NetBIOS リソース (セッション、コマン ド、名前) を使用します。 これらの各リソースには制限があり、それはデフォルトで、または NetBIOS の インストール中に選択によって設定されます。

### **関連資料**

19 ページの『TCP/IP [接続の制限』](#page-18-0)

<span id="page-18-0"></span>1 つの TCP/IP ポートでキューに入れられる未解決の接続要求の数は、プラットフォームによって異なりま す。 制限に達すると、エラーが発生します。

752 ページの『APPC/MVS を使用した z/OS 用の LU6.2 [接続の定義』](#page-751-0) LU6.2 接続を定義するために、構成するいくつかの設定があります。

# **TCP/IP 接続の制限**

1 つの TCP/IP ポートでキューに入れられる未解決の接続要求の数は、プラットフォームによって異なりま す。 制限に達すると、エラーが発生します。

この接続制限は、IBM MQ サーバーに接続できるクライアントの最大数と同じではありません。 1 つのサ ーバーに対して、サーバー・システム・リソースによって決められたレベルまでのクライアントを接続で きます。 接続要求のバックログ値が、以下の表に示されています。

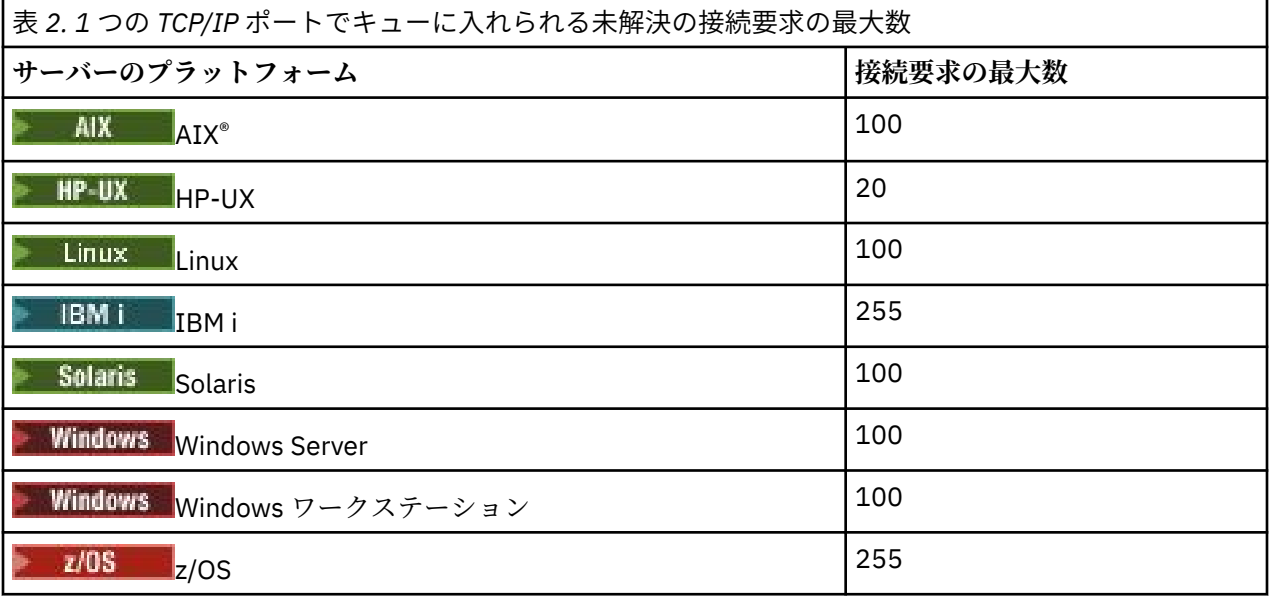

接続制限に達すると、クライアントは MQCONN 呼び出しから戻りコード MQRC\_HOST\_NOT\_AVAILABLE を 受け取り、クライアント・エラー・ログ ( UNIX and Linux システムの場合は /var/mqm/errors/ AMQERROn.LOG 、 Windows 上の IBM MQ クライアント・インストール済み環境の errors サブディレクト リー内の amqerr0n.log ) に AMQ9202 エラーを受け取ります。 クライアントが MQCONN を再試行する と、正常に処理される場合があります。

使用できる接続要求の数を増やし、この制限のためにエラー・メッセージが生成されるのを避けるために、 それぞれ異なるポートで listen する複数のリスナーを持つか、複数のキュー・マネージャーを持つことが できます。

# **拡張トランザクション・クライアントの構成**

このトピックの集合では、トランザクション・マネージャーのカテゴリーごとに拡張トランザクション機 能を構成する方法を説明します。

各プラットフォームで、拡張トランザクション・クライアントは、次の外部トランザクション・マネージ ャーをサポートします。

### **XA 対応トランザクション・マネージャー**

拡張トランザクション・クライアントは、XA 対応トランザクション・マネージャー (例えば、CICS® お よび Tuxedo) をサポートするために、XA リソース・マネージャー・インターフェースを提供します。

### **Microsoft Transaction Server (Windows システムのみ)**

Windows システムのみで、XA リソース・マネージャー・インターフェースは Microsoft Transaction Server (MTS) もサポートします。 拡張トランザクション・クライアントに付属の IBM MQ MTS サポー トは、MTS と XA リソース・マネージャー・インターフェースとの間のブリッジを提供します。

### <span id="page-19-0"></span>**WebSphere® Application Server**

旧バージョンの IBM WebSphere MQ は、WebSphere Application Server 4 または 5 をサポートしてい ました。拡張トランザクション・クライアントを使用するには、特定の構成タスクを実行する必要があ りました。 WebSphere Application Server 6 以降には IBM WebSphere MQ または IBM MQ メッセージ ング・プロバイダーが組み込まれているため、拡張トランザクション・クライアントを使用する必要は ありません。

### **関連概念**

20 ページの『XA 対応トランザクション・マネージャーの構成』

まず、IBM MQ ベース・クライアントを構成し、次に以下のトピックにある情報を使用して、拡張トランザ クション機能を構成します。

29 ページの『[Microsoft Transaction Server](#page-28-0)』

MTS をトランザクション・マネージャーとして使用する前に必要な追加の構成はありません。 ただし、注 意すべきいくつかのポイントがあります。

# **XA 対応トランザクション・マネージャーの構成**

まず、IBM MQ ベース・クライアントを構成し、次に以下のトピックにある情報を使用して、拡張トランザ クション機能を構成します。

**注 :** このセクションは、The Open Group によって *Distributed Transaction Processing: The XA Specification* の中で公開されている XA インターフェースについて、基本的な理解があることを前提としています。

拡張トランザクション・クライアントを構成するには、まず、IBM MQ ベース・クライアントを構成する必 要があります。詳しくは以下を参照してください。

- AIX AIX での IBM MO クライアントのインストール
- HP-UX HP-UX での IBM MQ クライアントのインストール
- Linux Linux での IBM MQ クライアントのインストール
- Solaris Solaris での IBM MQ クライアントのインストール
- Windows Mindows での IBM MQ クライアントのインストール
- IBM i IBM i での IBM MO クライアントのインストール

その後、使用するプラットフォームに関する情報を基に、XA 対応トランザクション・マネージャー (CICS や Tuxedo など) 用に拡張トランザクション機能を構成できます。

トランザクション・マネージャーは、キュー・マネージャーに接続されるクライアント・アプリケーショ ンによって使用されるのと同じ MQI チャネルを使用して、リソース・マネージャーとしてのキュー・マネ ージャーと情報を交換します。 トランザクション・マネージャーがリソース・マネージャー (xa\_) 関数呼 び出しを発行すると、その呼び出しをキュー・マネージャーに転送し、キュー・マネージャーからの出力 を受け取るために MQI チャネルが使用されます。

MQI チャネルは、トランザクション・マネージャーが、リソース・マネージャーとしてキュー・マネージ ャーを開くために xa\_open 呼び出しを発行する場合、またはクライアント・アプリケーションが、MQCONN または MQCONNX 呼び出しを発行する場合に開始されます。

- トランザクション・マネージャーが MQI チャネルを開始して、クライアント・アプリケーションが同じ スレッド上でそれ以降に MQCONN または MQCONNX を呼び出す場合、この MQCONN または MQCONNX 呼び出しは正常に完了し、接続ハンドルがアプリケーションに戻されます。 アプリケーションは、 MQCC WARNING 完了コードを受け取らず、MQRC\_ALREADY\_CONNECTED 理由コードが出されます。
- クライアント・アプリケーションが MQI チャネルを開始して、トランザクション・マネージャーが同じ スレッド上でそれ以降に xa\_open を呼び出す場合、この xa\_open 呼び出しは、MQI チャネルを使用して キュー・マネージャーに転送されます。

障害後のリカバリー状態では、クライアント・アプリケーションが動作していないので、トランザクショ ン・マネージャーは、専用の MQI チャネルを使用して、障害の時点でキュー・マネージャーが参加してい た未完了の作業単位をリカバリーすることができます。

XA 対応トランザクション・マネージャーと一緒に拡張トランザクション・クライアントを使用する場合 は、次の条件に注意してください。

- 単一スレッド内で、クライアント・アプリケーションは一度に 1 つのキュー・マネージャーにしか接続 できない。 この制約は拡張トランザクション・クライアントを使用している場合のみ適用されます。 IBM MQ ベース・クライアントを使用するクライアント・アプリケーションは、単一スレッド内で同時に 複数のキュー・マネージャーに接続できます。
- クライアント・アプリケーションの各スレッドは、別々のキュー・マネージャーに接続できる。
- クライアント・アプリケーションは、共有接続ハンドルを使用できない。

拡張トランザクション機能を構成するには、リソース・マネージャーの役目をするキュー・マネージャー ごとに、次の情報をトランザクション・マネージャーに提供する必要があります。

- xa\_open ストリング
- XA スイッチ構造を指すポインター

トランザクション・マネージャーが xa\_open を呼び出して、キュー・マネージャーをリソース・マネージ ャーとして開く場合、その呼び出しで、引数 *xa\_info* として xa\_open ストリングを拡張トランザクション・ クライアントに渡します。 拡張トランザクション・クライアントは、次のように xa\_open ストリング内の 情報を使用します。

- サーバー・キュー・マネージャーとの MQI チャネルを開始する (クライアント・アプリケーションがまだ MQI チャネルを開始していない場合)。
- トランザクション・マネージャーがリソース・マネージャーとして開くキュー・マネージャーが、クライ アント・アプリケーションが接続する先のキュー・マネージャーと同じであるかどうかを調べる。
- キュー・マネージャーが動的登録を使用する場合、トランザクション・マネージャーの ax\_reg 関数と ax\_unreg 関数を見付ける。

xa\_open ストリングの形式について、および xa\_open ストリング内の情報が拡張トランザクション・クラ イアントによってどのように使用されるかの詳細については、22 ページの『xa\_open [ストリングの形式』](#page-21-0) を参照してください。

XA スイッチ構造により、トランザクション・マネージャーは、拡張トランザクション・クライアントが提 供する xa\_ 関数を見付けることができます。また、XA スイッチ構造は、キュー・マネージャーが動的登録 を使用するかどうかを指定します。 拡張トランザクション・クライアントに付属の XA スイッチ構造につ いては、26 ページの『XA [スイッチ構造』](#page-25-0)を参照してください。

特定のトランザクション・マネージャー用に拡張トランザクション機能を構成する方法について、および 拡張トランザクション・クライアントと一緒にトランザクション・マネージャーを使用する場合のその他 の情報については、次のセクションを参照してください。

• 28 ページの『CICS [用の拡張トランザクション・クライアントの構成』](#page-27-0)

• 29 ページの『Tuxedo [用の拡張トランザクション・クライアントの構成』](#page-28-0)

### **関連概念**

24 ページの『xa\_open [ストリングの](#page-23-0) CHANNEL、TRPTYPE、CONNAME、および QMNAME パラメータ [ー』](#page-23-0)

以下の情報を使用して、拡張トランザクション・クライアントがこれらのパラメーターを使用して、接続 先のキュー・マネージャーを判別する方法を理解します。

26 ページの『xa\_open [の追加のエラー処理』](#page-25-0)

特定の状況で、xa\_open 呼び出しは失敗します。

### **関連タスク**

27 ページの『TLS [チャネルを持つ拡張トランザクション・クライアントの使用』](#page-26-0) TLS チャネルは xa\_open ストリングを使用してセットアップすることができません。 クライアント・チャ ネル定義テーブル (CCDT) を使用するには、以下の指示に従ってください。

### **関連資料**

25 ページの『TPM および AXLIB [パラメーター』](#page-24-0)

<span id="page-21-0"></span>拡張トランザクション・クライアントは、TPM および AXLIB パラメーターを使用して、トランザクショ ン・マネージャーの ax\_reg 関数および ax\_unreg 関数を見付けます。 これらの関数が使用されるのは、キ ュー・マネージャーが動的登録を使用する場合だけです。

26 [ページの『拡張トランザクション処理における障害後のリカバリー』](#page-25-0)

障害後、トランザクション・マネージャーは未完了の作業単位をリカバリーできなければなりません。 こ れを行うには、トランザクション・マネージャーは、障害の時点で未完了の作業単位に参加していたすべ てのキュー・マネージャーを、リソース・マネージャーとして開くことができなければなりません。

#### $\approx$  z/OS *IBM MQ for z/OS* **の拡張トランザクション・クライアント接続での考慮事項**

XA トランザクション・マネージャーのなかには、IBM MQ for z/OS に接続するクライアントが標準的に利 用できる機能と適合しないトランザクション調整呼び出しシーケンスを使用するものがあります。

適合しないシーケンスを検出すると、一般には、IBM MQ for z/OS は、その接続に対して異常終了を発行 し、クライアントにエラー応答を返します。

例えば、xa\_prepare が異常終了 5C6-00D4007D を受け取り、戻りコード -3 (XAER\_RMERR) がクライア ントに返されることがあります。

別の例として、 xa\_end が異常終了 5C6-00D40079 を受け取る場合があります。

トランザクション・マネージャーでそのような状態が検出された場合は、トランザクション・マネージャ ーが IBM MQ for z/OS と対話できるように、以下の処置を実行してください。

- APAR [PI73140](https://www.ibm.com/support/docview.wss?uid=swg1PI73140&myns=swgws&mynp=OCSSFKSJ&mync=R&cm_sp=swgws-_-OCSSFKSJ-_-R) のフィックスを適用します。
- トランザクション・マネージャーが使用するサーバー接続チャネルに対して、PI73140 で適用された変 更を有効にします。

変更を有効にするには、SVRCONN チャネルの記述フィールドの任意の場所にキーワード CSQSERVICE1 (大文字) を指定します。

キーワード CSQSERVICE1 を指定したチャネルには、以下の制限があります。

• リカバリー単位 GROUP の処理を実行できません。 リカバリー単位 QMGR の処理のみが可能です。 後 処理は、xa\_open 呼び出しで指定された名前によって決定されます。 キュー共有グループ名が使用され ている場合、XA 接続はグループ・リカバリー単位を要求します。

xa\_open 呼び出しでは、**xa\_info** パラメーターにキュー共有グループ名を指定すると、*xaer\_inval* で失 敗します。

• *MQGMO\_LOCK* オプションと *MQGMO\_UNLOCK* オプションは使用できません。 MQGET 呼び出しで *MQGMO\_LOCK* または *MQGMO\_UNLOCK* を使用すると、MQRC\_ENVIRONMENT\_ERROR で失敗します。

### **関連概念**

20 ページの『XA [対応トランザクション・マネージャーの構成』](#page-19-0) まず、IBM MQ ベース・クライアントを構成し、次に以下のトピックにある情報を使用して、拡張トランザ クション機能を構成します。

### *xa\_open* **ストリングの形式**

xa\_open ストリングには、定義済みパラメーターの名前と値のペアが含まれています。

xa\_open ストリングの形式は次のとおりです。

*parm\_name1* = *parm\_value1*, *parm\_name2* = *parm\_value2*, ...

ここで、 *parm\_name* はパラメーターの名前であり、 *parm\_value* はパラメーターの値です。 パラメ ーターの名前には大文字小文字の区別がありませんが、特に指示のない限り、パラメーターの値には大文 字小文字の区別があります。 パラメーターは任意の順序で指定できます。

パラメーターの名前、意味、および有効な値は、次のとおりです。

**名前**

**意味と有効な値**

### **CHANNEL**

MQI チャネルの名前。

これは任意指定のパラメーターです。 このパラメーターを指定する場合、CONNAME パラメーターも 指定する必要があります。

### **TRPTYPE**

MQI チャネルの通信プロトコル。 以下のプロトコルは有効な値です。

#### **LU62**

SNA LU 6.2

### **NETBIOS**

NetBIOS

# **SPX**

IPX/SPX

#### **TCP**

TCP/IP

これは任意指定のパラメーターです。 このパラメーターを省略すると、デフォルト値 TCP が取られま す。 このパラメーターの値には、大文字小文字の区別がありません。

#### **CONNAME**

MQI チャネルのサーバー側にあるキュー・マネージャーのネットワーク・アドレス。 このパラメータ ーの有効な値は、TRPTYPE パラメーターの値によって異なります。

#### **LU62**

CPI-C サイド情報項目を識別するシンボリック宛先名。

パートナー LU のネットワーク修飾名は有効な値ではなく、パートナー LU 別名も有効な値ではあり ません。 これは、トランザクション・プログラム (TP) 名とモード名を指定するための追加パラメ ーターがないからです。

#### **NETBIOS**

NetBIOS の名前。

#### **SPX**

4 バイトのネットワーク・アドレス、6 バイトのノード・アドレス、およびオプションの 2 バイト のソケット番号。 これらの値は、16 進数表記で指定する必要があります。 ネットワーク・アドレ スとノード・アドレスの間をピリオドで区切る必要があります。ソケット番号が指定される場合、 小括弧で囲む必要があります。 以下に例を示します。

0a0b0c0d.804abcde23a1(5e86)

ソケット番号を省略すると、デフォルト値 5e86 が取られます。

#### **TCP**

ホスト名または IP アドレス。オプションとして、ポート番号を小括弧に入れて続けることができま す。 ポート番号を省略すると、デフォルト値 1414 が取られます。 セミコロン区切り文字を使用し て、キュー・マネージャーの複数のホストとポートを指定できます。以下に例を示します。

host1(1415);host2(1416);host3(1417)

これは任意指定のパラメーターです。 このパラメーターを指定する場合、CHANNEL パラメーターも指 定する必要があります。

### **QMNAME**

MQI チャネルのサーバー側にあるキュー・マネージャーの名前。 この名前は、ブランクまたは単一ア スタリスク (\*) にすることはできません。また、この名前の先頭をアスタリスクにすることもできませ ん。 つまり、このパラメーターは、特定のキュー・マネージャーを名前で識別する必要があります。

これは必須パラメーターです。

<span id="page-23-0"></span>クライアント・アプリケーションが特定のキュー・マネージャーに接続されている場合は、トランザク ション・リカバリーを同じキュー・マネージャーで処理する必要があります。

アプリケーションが z/OS キュー・マネージャーに接続されている場合は、そのアプリケーションで特 定のキュー・マネージャーの名前、またはキュー共有グループ (QSG) の名前のいずれかを指定できま す。 キュー・マネージャー名またはキュー共有グループ名を使用して、アプリケーションは、リカバ リー処理の単位として QMGR または GROUP を指定して、トランザクションに参加するかどうかを制御 します。 GROUP リカバリー単位属性指定では、トランザクションのリカバリーを QSG の任意のメン バーで処理することができます。 リカバリー単位として GROUP を使用するには、**GROUPUR** キュー・ マネージャー属性を有効にする必要があります。

z/OS GROUP リカバリー単位の使用について詳しくは、キュー共有グループでのリカバリー単 位属性指定を参照してください。

### **TPM**

使用されるトランザクション・マネージャー。 有効な値は CICS および TUXEDO です。

拡張トランザクション・クライアントは、このパラメーターと AXLIB パラメーターを同じ目的に使用 します。 これらのパラメーターの詳細については、TPM および AXLIB [パラメーターを](#page-24-0)参照してくださ い。

これは任意指定のパラメーターです。 このパラメーターの値には、大文字小文字の区別がありません。

#### **AXLIB**

トランザクション・マネージャーの ax\_reg 関数と ax\_unreg 関数を含むライブラリーの名前。

これは任意指定のパラメーターです。

### **UID**

認証のためにキュー・マネージャーに提供されるユーザー ID。 このパラメーターを指定する場合、**PWD** パラメーターも指定する必要があります。 提供されたユーザー ID とパスワードが認証される場合、ト ランザクション・マネージャーの接続を識別するためにユーザー ID が使用されます。 ユーザー ID と パスワードは、MQCONNX 呼び出しの際に MQCSP オブジェクトに取り込まれます。

**UID** パラメーターと **PWD** パラメーターは、 クライアント・バインディングとサーバー・バインディン グのどちらにも有効です。

#### **PWD**

認証のためにキュー・マネージャーに提供されるパスワード。 このパラメーターを指定する場合、**UID** パラメーターも指定する必要があります。

**警告 :** クライアント・アプリケーションの MQCSP 構造のパスワードは、ネットワークを経由してプレー ン・テキストで送信される場合があります。 クライアント・アプリケーションのパスワードが適切に保護 されるようにするには、IBM MQCSP パスワード保護を参照してください。

xa\_open ストリングの例は次のとおりです。

channel=MARS.SVR,trptype=tcp,conname=MARS(1415),qmname=MARS,tpm=cics

# *xa\_open* **ストリングの** *CHANNEL***、***TRPTYPE***、***CONNAME***、および** *QMNAME* **パラメータ ー**

以下の情報を使用して、拡張トランザクション・クライアントがこれらのパラメーターを使用して、接続 先のキュー・マネージャーを判別する方法を理解します。

CHANNEL および CONNAME パラメーターが xa\_open ストリングに指定される場合、拡張トランザクショ ン・クライアントはこれらのパラメーターと TRPTYPE パラメーターを使用して、サーバー・キュー・マネ ージャーとの MQI チャネルを開始します。

CHANNEL および CONNAME パラメーターが xa\_open ストリングで指定されない場合、拡張トランザクシ ョン・クライアントは、MQSERVER 環境変数の値を使用して MQI チャネルを開始します。 MQSERVER 環 境変数が定義されていない場合、拡張トランザクション・クライアントは、QMNAME パラメーターによっ て識別されるクライアント・チャネル定義内の項目を使用します。

<span id="page-24-0"></span>上記のそれぞれの場合、拡張トランザクション・クライアントは、QMNAME パラメーターの値が、MQI チ ャネルのサーバー側にあるキュー・マネージャーの名前であるかどうかを調べます。 その名前でない場合、 xa\_open 呼び出しは失敗し、トランザクション・マネージャーはその失敗をアプリケーションに報告しま す。

アプリケーションが 7.0.1 より前のバージョンのキュー・マネージャーに接続する場合、xa\_open 呼び出し は成功しますが、トランザクションには QMGR リカバリー単位属性指定があります。 GROUP リカバリー単位属性指定を必要とするアプリケーションが、 7.0.1 以降のキュー・マネージャーに のみ接続されていることを確認してください。

<mark>■ Z/OS ■</mark>アプリケーションが OMNAME パラメーター・フィールドでキュー共有グループ名を使用して いる状態で、接続先のキュー・マネージャーで GROUPUR プロパティーが無効の場合は、xa\_open 呼び出 しは失敗します。

■ ■ <mark>アプリケーション・クライアントが 7.0.1 以降の z/OS キュー・マネージャーに接続する場合</mark> は、QMNAME パラメーターにキュー共有グループ (QSG) 名を指定できます。 これにより、アプリケーショ ン・クライアントは、リカバリー単位属性指定として GROUP を使用してトランザクションに参加すること ができます。 GROUP リカバリー単位処理の詳細については、リカバリー単位の処理を参照してください。

トランザクション・マネージャーが xa\_open 呼び出しを発行するために使用したのと同じスレッド上で、 クライアント・アプリケーションがそれ以降に MQCONN または MQCONNX を呼び出す場合、アプリケー ションは、xa\_open 呼び出しによって開始された MQI チャネルの接続ハンドルを受け取ります。 2 番目の MQI チャネルは開始されません。 拡張トランザクション・クライアントは、MQCONN または MQCONNX 呼び出しの *QMgrName* パラメーターの値が、MQI チャネルのサーバー側にあるキュー・マネージャーの名 前であるかどうかを調べます。 その名前でない場合、MQCONN または MQCONNX 呼び出しは失敗し、理 由コード MQRC\_ANOTHER\_Q\_MGR\_CONNECTED が出されます。 *QMgrName* パラメーターの値がブラン クであるか、単一アスタリスク (\*) である場合、または先頭の文字がアスタリスクである場合、MQCONN または MQCONNX 呼び出しは失敗し、理由コード MQRC\_Q\_MGR\_NAME\_ERROR が出されます。

トランザクション・マネージャーが同じスレッド上で xa\_open を呼び出す前に、クライアント・アプリケ ーションが MQCONN または MQCONNX を呼び出して、MQI チャネルをすでに開始している場合、トラン ザクション・マネージャーは代わりにこの MQI チャネルを使用します。 2 番目の MQI チャネルは開始され ません。 拡張トランザクション・クライアントは、xa\_open ストリング内の QMNAME パラメーターの値 が、サーバー・キュー・マネージャーの名前であるかどうかを調べます。 その名前でない場合、xa\_open 呼び出しは失敗します。

クライアント・アプリケーションが最初に MQI チャネルを開始する場合、MQCONN または MQCONNX 呼 び出しの *QMgrName* パラメーターの値は、ブランクまたは単一アスタリスク (\*) にすることができます。 または、先頭をアスタリスクにすることができます。 しかし、この状態では、トランザクション・マネー ジャーが同じスレッド上で後で xa\_open を呼び出すときに、リソース・マネージャーとして開く予定のキ ュー・マネージャーとアプリケーションの接続先のキュー・マネージャーとが同じであることを確認する 必要があります。 したがって、*QMgrName* パラメーターの値が、キュー・マネージャーを名前で明示的に 識別する場合の方が、発生する問題が少なくなります。

# *TPM* **および** *AXLIB* **パラメーター**

拡張トランザクション・クライアントは、TPM および AXLIB パラメーターを使用して、トランザクショ ン・マネージャーの ax\_reg 関数および ax\_unreg 関数を見付けます。 これらの関数が使用されるのは、キ ュー・マネージャーが動的登録を使用する場合だけです。

xa\_open ストリングで TPM パラメーターが指定されるときに、AXLIB パラメーターが指定されない場合、 拡張トランザクション・クライアントは、TPM パラメーターの値に基づいて、AXLIB パラメーターの値を 想定します。 想定される AXLIB パラメーターの値については、25 ページの表 3 を参照してください。

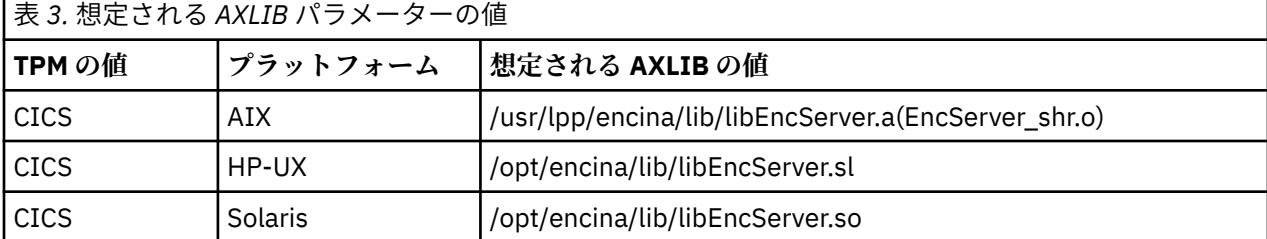

<span id="page-25-0"></span>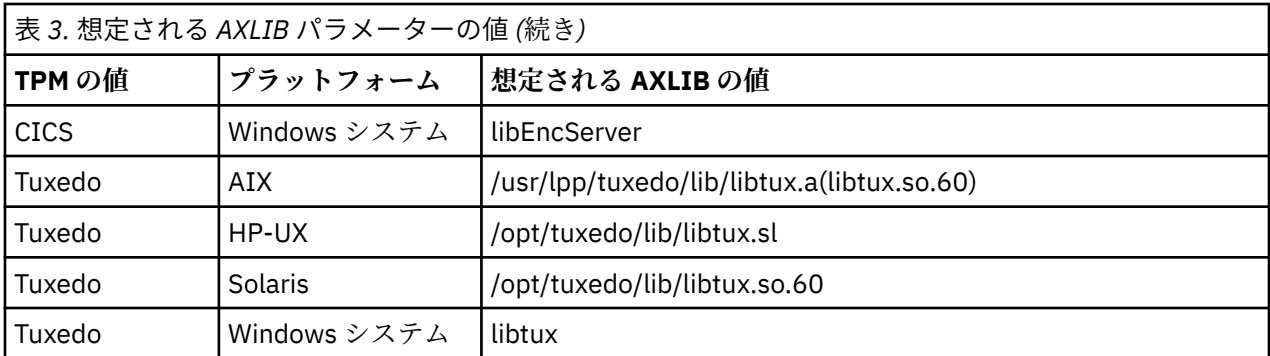

xa\_open ストリングで AXLIB パラメーターが指定される場合、拡張トランザクション・クライアントは、 その値を使用して、TPM パラメーターの値に基づいて想定された値をオーバーライドします。 また、TPM パラメーターに指定された値がないトランザクション・マネージャーにも、AXLIB パラメーターを使用で きます。

### *xa\_open* **の追加のエラー処理**

特定の状況で、xa\_open 呼び出しは失敗します。

このセクションのトピックでは、xa\_open 呼び出しが失敗する状態について説明しています。 次のいずれ かの状態が発生する場合も、失敗します。

- xa\_open ストリングにエラーがある。
- MQI チャネルを開始する十分な情報がない。
- MQI チャネルを開始しようとするときに問題がある (例えば、サーバー・キュー・マネージャーが動作し ていない)。

### **拡張トランザクション処理における障害後のリカバリー**

障害後、トランザクション・マネージャーは未完了の作業単位をリカバリーできなければなりません。こ れを行うには、トランザクション・マネージャーは、障害の時点で未完了の作業単位に参加していたすべ てのキュー・マネージャーを、リソース・マネージャーとして開くことができなければなりません。

そのため、構成情報を変更する前に、未完了の作業単位がすべて解決されていることを確認する必要があ ります。

または、トランザクション・マネージャーが必要なキュー・マネージャーを開く機能に、構成の変更が影 響を与えないことを確認する必要があります。 このような構成変更の例を以下に示します。

- xa\_open ストリングの内容の変更
- MQSERVER 環境変数の値の変更
- クライアント・チャネル定義テーブル (CCDT) 内の項目の変更
- サーバー接続チャネル定義の削除

### *XA* **スイッチ構造**

各プラットフォームでは、次の 2 つの XA スイッチ構造が拡張トランザクション・クライアントと一緒に提 供されています。

これらのスイッチ構造は、次のとおりです。

### **MQRMIXASwitch**

このスイッチ構造は、リソース・マネージャーの役目をするキュー・マネージャーが動的登録を使用し ない場合に、トランザクション・マネージャーによって使用されます。

### **MQRMIXASwitchDynamic**

このスイッチ構造は、リソース・マネージャーの役目をするキュー・マネージャーが動的登録を使用す る場合に、トランザクション・マネージャーによって使用されます。

これらのスイッチ構造は、27 [ページの表](#page-26-0) 4 に表示されているライブラリー内にあります。

<span id="page-26-0"></span>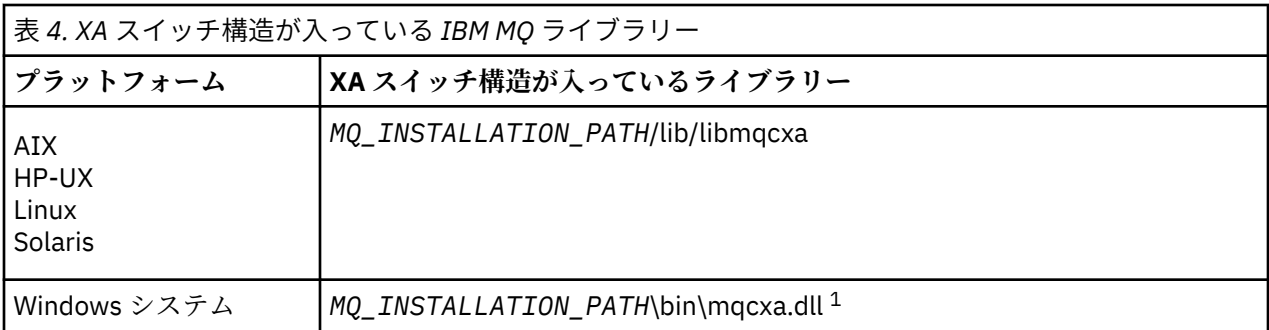

*MQ\_INSTALLATION\_PATH* は、IBM MQ がインストールされている上位ディレクトリーを表します。

各スイッチ構造内の IBM MQ リソース・マネージャーの名前は MQSeries\_XA\_RMI ですが、複数のキュー・ マネージャーが同じスイッチ構造を共有することもできます。

### **関連概念**

27 ページの『動的登録および拡張トランザクション処理』

動的登録の使用は、最適化の 1 つの形式です。これは、動的登録が、トランザクション・マネージャーに よって発行される xa\_ 関数呼び出しの数を減らすことができるからです。

### 動的登録および拡張トランザクション処理

動的登録の使用は、最適化の 1 つの形式です。これは、動的登録が、トランザクション・マネージャーに よって発行される xa\_ 関数呼び出しの数を減らすことができるからです。

キュー・マネージャーが動的登録を使用しない場合、トランザクション・マネージャーは、すべての作業 単位にキュー・マネージャーを関与させます。 作業単位内で更新されるリソースがキュー・マネージャー にない場合であっても、トランザクション・マネージャーは xa\_start、xa\_end、および xa\_prepare を呼び 出して、キュー・マネージャーを関与させます。

キュー・マネージャーが動的登録を使用する場合、トランザクション・マネージャーは、キュー・マネー ジャーが作業単位に関係ないものと想定して開始し、xa\_start を呼び出しません。 キュー・マネージャー が作業単位に関与するのは、そのリソースが同期点制御内で更新される場合だけです。 キュー・マネージ ャーのリソースが同期点制御内で更新される場合、拡張トランザクション・クライアントは ax\_reg を呼び 出して、キュー・マネージャーの関与を登録します。

### *TLS* **チャネルを持つ拡張トランザクション・クライアントの使用**

TLS チャネルは xa\_open ストリングを使用してセットアップすることができません。 クライアント・チャ ネル定義テーブル (CCDT) を使用するには、以下の指示に従ってください。

# **このタスクについて**

xa\_open xa\_info ストリングのサイズには限界があるため、キュー・マネージャーに接続する xa\_open スト リング・メソッドを使って TLS チャネルのセットアップに必要なすべての情報を渡すことができません。 そのため、クライアント・チャネル定義テーブルを使用するか、またはトランザクション・マネージャー が許可する場合は xa\_open 呼び出しを発行する前に MQCONNX を使ってチャネルを作成する必要があり ます。

クライアント・チャネル定義テーブルを使用するには、以下の手順に従ってください。

# **手順**

- 1. 必須の qmname (キュー・マネージャーの名前) パラメーターだけを含む xa\_open ストリングを指定し ます (例えば XA\_Open\_String=qmname=MYQM)。
- 2. キュー・マネージャーを使って、必須の TLS パラメーターと共に CLNTCONN (クライアント接続) チャ ネルを定義します。 CLNTCONN 定義の QMNAME 属性にキュー・マネージャーの名前を組み込みます。 これは xa\_open ストリングの qmname とマッチングされます。
- 3. クライアント・システムのクライアント・チャネル定義テーブル (CCDT) または Windows の場合はアク ティブ・ディレクトリーで CLNTCONN 定義を利用できるようにします。

<span id="page-27-0"></span>4. CCDT を使用している場合は、環境変数 MQCHLLIB および MQCHLTAB を使用している CLNTCONN チャ ネルの定義を含む CCDT を識別します。 クライアント・アプリケーションとトランザクション・マネー ジャーの両方で使用される環境でこれらの変数を設定します。

# **タスクの結果**

これにより、トランザクション・マネージャーに、適切なキュー・マネージャーに対するチャネル定義と CipherSpec の正確な認証に必要な TLS 属性 (SSLCIPH を含む) が与えられます。

# *CICS* **用の拡張トランザクション・クライアントの構成**

CICS によって使用されるように拡張トランザクション・クライアントを構成するには、CICS 領域に XAD リソース定義を追加します。

XAD リソース定義を追加するには、CICS オンライン・リソース定義 (RDO) コマンド **cicsadd** を使用しま す。 XAD リソース定義は、次の情報を指定します。

- xa\_open ストリング
- スイッチ・ロード・ファイルの完全修飾パス名

AIX、HP-UX、Solaris、および Windows システムの各プラットフォームでは、CICS が使用するためのスイ ッチ・ロード・ファイルが 1 つずつ用意されています。各スイッチ・ロード・ファイルには、動的登録に 使用される XA スイッチ構造 MQRMIXASwitchDynamic を指すポインターを戻す関数が含まれています。 各スイッチ・ロード・ファイルの完全修飾パス名については、28 ページの表 5 を参照してください。

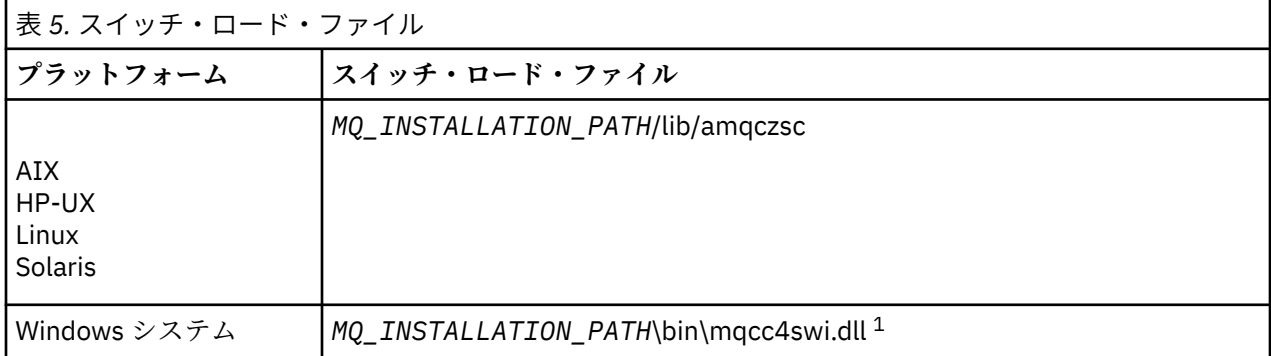

*MQ\_INSTALLATION\_PATH* は、IBM MQ がインストールされている上位ディレクトリーを表します。

Windows システム用の XAD リソース定義の例は、次のとおりです。

cicsadd -c xad -r REGION1 WMQXA \ ResourceDescription="IBM MQ queue manager MARS" \ XAOpen="channel=MARS.SVR,trptype=tcp,conname=MARS(1415),qmname=MARS,tpm=cics" \ SwitchLoadFile="C: ¥ Program Files¥IBM¥MQ\bin\mqcc4swi.dll"

CICS 領域に XAD リソース定義を追加する場合の詳細については、ご使用のプラットフォーム用の「*CICS Administration Reference*」および「*CICS Administration Guide*」を参照してください。

拡張トランザクション・クライアントと一緒に CICS を使用する場合、次の情報に注意してください。

- CICS 領域には、IBM MQ 用の XAD リソース定義を 1 つしか追加できません。 つまり、1 つの領域には 1 つのキュー・マネージャーしか関連付けることができません。また、領域内で実行されるすべての CICS アプリケーションは、そのキュー・マネージャーにしか接続できません。 別のキュー・マネージャーに 接続する CICS アプリケーションを実行したい場合は、別の領域でそのアプリケーションを実行する必要 があります。
- 領域内の各アプリケーション・サーバーは、初期化時に xa\_open を呼び出し、その領域に関連したキュ ー・マネージャーとの MQI チャネルを開始します。 つまり、アプリケーション・サーバーが始動する前 に、キュー・マネージャーを始動しておく必要があります。そうしないと、xa\_open 呼び出しが失敗しま す。 それ以降にアプリケーション・サーバーによって処理されるすべての IBM MQ MQI client・アプリケ ーションは、同じ MQI チャネルを使用します。

<span id="page-28-0"></span>• MQI チャネルが開始するときに、チャネルのクライアント側にセキュリティー出口がない場合、クライ アント・システムからサーバー接続 MCA に流れるユーザー ID は cics です。 特定の状況では、サーバ ー接続 MCA がクライアント・アプリケーションに代わって後でキュー・マネージャー・リソースにアク セスしようとするときに、キュー・マネージャーはこのユーザー ID を権限検査に使用します。 このユー ザー ID が権限検査に使用される場合、必要なすべてのリソースにアクセスする権限がこのユーザー ID にあることを確認する必要があります。

キュー・マネージャーがこのユーザー ID を権限検査に使用する場合については、保護を参照してくださ い。

• IBM MQ クライアント・システムで使用するために提供されている CICS タスク終了出口は、29 ページ の表 6 にリストされています。 これらの出口の構成方法は、IBM MQ サーバー・システム用の対応する 出口の構成方法と同じです。 したがって、この情報については、CICS ユーザー出口の有効化を参照して ください。

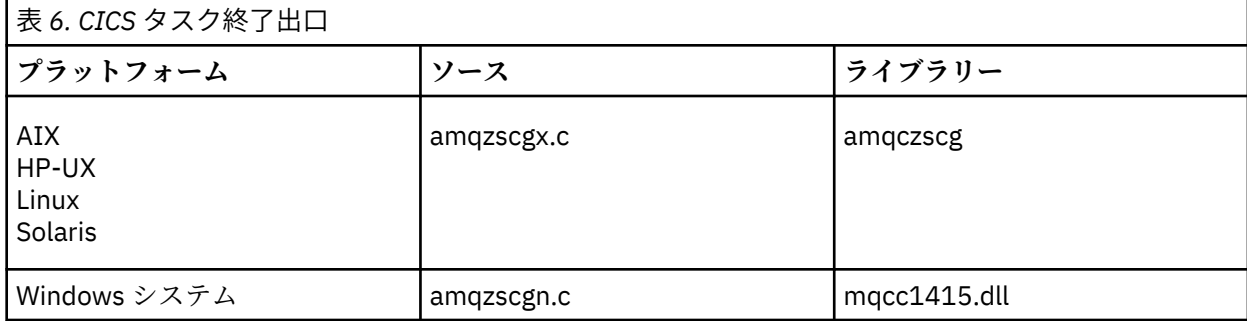

# *Tuxedo* **用の拡張トランザクション・クライアントの構成**

Tuxedo で使用される XAD リソース定義を構成するには、UBBCONFIG ファイルおよびリソース・マネージ ャー・テーブルを更新します。

Tuxedo で使用される XAD リソース定義を構成するには、以下のアクションを実行します。

• アプリケーション用の Tuxedo UBBCONFIG ファイルの GROUPS セクションで、OPENINFO パラメータ ーを使用して xa\_open ストリングを指定します。

この方法の例は、UBBCONFIG サンプル・ファイルを参照してください。このファイルは、Tuxedo サン プル・プログラムで使用するために提供されています。 AIX、HP-UX、および Solaris では、このファイ ルの名前は ubbstxcx.cfg です。Windows システムではファイルの名前は ubbstxcn.cfg です。

- Tuxedo リソース・マネージャー・テーブル内のキュー・マネージャーの次の項目で、
	- udataobj/RM (AIX、HP-UX、および Solaris)
	- udataobj¥rm (Windows システム)

XA スイッチ構造の名前、およびその構造が入っているライブラリーの完全修飾パス名を指定します。 プ ラットフォームごとにこれを行う方法の例については、TUXEDO サンプルを参照してください。 Tuxedo は、リソース・マネージャーの動的登録をサポートするので、MQRMIXASwitch か MQRMIXASwitchDynamic のどちらでも使用できます。

# **Microsoft Transaction Server**

MTS をトランザクション・マネージャーとして使用する前に必要な追加の構成はありません。 ただし、注 意すべきいくつかのポイントがあります。

拡張トランザクション・クライアントと一緒に MTS を使用する場合、次の情報に注意してください。

- MTS アプリケーションは、サーバー・キュー・マネージャーに接続すると、常に MQI チャネルを開始し ます。 その後、トランザクション・マネージャーの役割をする MTS は、同じ MQI チャネルを使用して キュー・マネージャーと情報を交換します。
- 障害後、MTS は未完了の作業単位をリカバリーできなければなりません。 これを行うには、MTS は、障 害の時点で未完了の作業単位に参加していたすべてのキュー・マネージャーと情報を交換できなければな りません。

<span id="page-29-0"></span>MTS アプリケーションがサーバー・キュー・マネージャーに接続し、MQI チャネルを開始すると、拡張 トランザクション・クライアントは、MQCONN または MQCONNX 呼び出しのパラメーターから十分な情 報を抽出して、必要に応じて、障害後にチャネルを再開できるようにします。 拡張トランザクション・ クライアントは、この情報を MTS に渡し、MTS はこの情報をログに記録します。

MTS アプリケーションが MQCONN 呼び出しを発行する場合、この情報は、単にキュー・マネージャーの 名前です。 MTS アプリケーションが MQCONNX 呼び出しを発行し、チャネル定義構造 MQCD を提供する 場合、その情報には、MQI チャネルの名前、サーバー・キュー・マネージャーのネットワーク・アドレ ス、およびチャネルの通信プロトコルも含まれます。

リカバリー状態では、MTS はこの情報を拡張トランザクション・クライアントに戻し、拡張トランザク ション・クライアントはこの情報を使用して MQI チャネルを再開します。

したがって、構成情報を変更する必要がある場合は、変更を加える前に、未完了の作業単位がすべて解決 されていることを確認してください。 または、拡張トランザクション・クライアントが MTS によって記 録された情報を使用して MQI チャネルを再開する機能に、構成の変更が影響を与えないことを確認して ください。 このような構成変更の例を以下に示します。

- MQSERVER 環境変数の値の変更
- クライアント・チャネル定義テーブル (CCDT) 内の項目の変更
- サーバー接続チャネル定義の削除
- MTS と一緒に拡張トランザクション・クライアントを使用する場合は、次の条件に注意してください。
	- 単一スレッド内で、クライアント・アプリケーションは一度に 1 つのキュー・マネージャーにしか接 続できない。
	- クライアント・アプリケーションの各スレッドは、別々のキュー・マネージャーに接続できる。
	- クライアント・アプリケーションは、共有接続ハンドルを使用できない。

# **MQI チャネルの定義**

新しいチャネルを作成するには、同じチャネル名および互換性のあるチャネル・タイプを使用して、接続 の両端について 1 つずつ、合わせて **2 つ**のチャネル定義を作成する必要があります。 この場合、チャネル タイプは *server-connection* と *client-connection* です。

# **ユーザー定義チャネル**

サーバーがチャネルを自動定義しない場合に、チャネル定義を作成し、IBM MQ MQI client・マシン上の IBM MQ アプリケーションがチャネルにアクセスできるようにする方法は、次に示すように 2 とおりあり ます。

この 2 つの方法については、以下で詳しく説明します。

1. 一方のチャネル定義を IBM MQ クライアント側、もう一方をサーバー側で作成する方法

これは、IBM MQ MQI client・プラットフォームおよびサーバー・プラットフォームの任意の組み合わ せに適用されます。 この方法は、システムを始動するとき、またはセットアップをテストするときに利 用してください。

この方式を使用する方法についての詳細は、36 [ページの『異なるプラットフォーム上でのサーバー接](#page-35-0) [続およびクライアント接続の定義の作成』](#page-35-0)を参照してください。

2. 両方のチャネル定義をサーバー・マシン側で作成する方法

複数のチャネルおよび IBM MQ MQI client・マシンを同時にセットアップする場合は、この方法を使用 してください。

この方式を使用する方法についての詳細は、39 [ページの『サーバー側でのサーバー接続およびクライ](#page-38-0) [アント接続の定義の作成』](#page-38-0)を参照してください。

# **チャネルの自動定義**

z/OS 以外のプラットフォームにある IBM MQ 製品には、サーバー側にチャネル定義が存在しない場合に、 チャネル定義を自動的に作成する機能があります。

<span id="page-30-0"></span>クライアントからインバウンド接続要求を受信したときに、該当のチャネル接続が見つからないと、IBM MQ は自動的に定義を作成して、キュー・マネージャーに追加します。 自動定義は、デフォルトのサーバ ー接続チャネル SYSTEM.AUTO.SVRCONN の定義に基づいて行われます。 サーバー接続定義の自動定義を 使用可能にするには、ALTER QMGR コマンドに CHAD パラメーターを付けて (または、PCF コマンド Change Queue Manager に ChannelAutoDef パラメーターを付けて) 使用し、キュー・マネージャー・オブ ジェクトを更新します。

### **関連概念**

169 [ページの『チャネル制御機能』](#page-168-0) チャネル制御機能は、チャネルを定義、モニター、および制御するための機能を備えています。

# ■■MMOP チャネルの作成および使用

MQ Light API の IBM MQ サポートを IBM MQ インストール済み環境にインストールすると、IBM MQ MQSC コマンド (**runmqsc**) を実行してチャネルを定義、変更、削除、開始、および停止することができます。 チ ャネルの状況を表示することもできます。

# **始める前に**

このタスクは、AMQP チャネルがインストールされていることを前提としています。 これは、IBM MQ の インストール時に AMQP サービス・コンポーネントを選択することで実行します。 詳しくは、プラットフ ォームのリンクに従い、「AMQP サービス」のテーブル行を検出します。

- AIX AIX システム用の IBM MQ コンポーネント
- HP-UX ー HP-UX システム用の IBM MQ コンポーネント
- Linux ■Linux システム用の IBM MQ rpm コンポーネント
- Linux Linux Ubuntu システム用の <u>IBM MQ Debian コンポーネント</u>
- Solaris Solaris システム用の IBM MQ コンポーネント
- Windows Windows システム用の IBM MQ 機能

キュー・マネージャーへのテスト接続を行うには、MQ Light クライアントが必要です。 MQ Light クライア ントは、Node.js、Ruby、Java、および Python で使用できます。 使用可能なクライアントについて詳しく は、 IBMMQ Light [コミュニティー](https://developer.ibm.com/messaging/mq-light/) Web サイトをご覧ください。

以下の操作は MQ Light Node.js クライアントを想定しています。 しかし、IBM MQ キュー・マネージャー に関連する手順はどのクライアントでも同じです。

# **このタスクについて**

以下の手順は、既にキュー・マネージャーがあることを想定しています。

新規のキュー・マネージャーが必要な場合のためのサンプル・スクリプトが、*mqinstall*/amqp/samples ディレクトリーにあります。 このスクリプトは、新規キュー・マネージャーを作成し、AMQP サービスを 開始し、SAMPLE.AMQP.CHANNEL という新規チャネルを作成し、チャネルを開始します。

**注 :** AMQP チャネルはユーザー定義の AMQP サービスをサポートしていません。 AMQP チャネルはシステ ム・デフォルトの SYSTEM.AMQP.SERVICE サービスのみをサポートしています。

■ Windows ■ Linux サンプル・スクリプト SampleMQM.sh (Linux の場合) または SampleMQM.bat (Windows の場合) を実行する場合は、33 [ページの『](#page-32-0)6』 で以下の手順を開始できます。

デフォルト・チャネル SYSTEM.DEF.AMQP を使用して、キュー・マネージャーへの MQ Light 接続をテスト することも、新規チャネルを作成することもできます。

以下の手順では、デフォルトのチャネルを使用します。

**手順**

1. *mqinstall*/bin/ ディレクトリーから **runmqsc** を開始します。

runmqsc *QMNAME*

### $2^{\circ}$  V 9.0.5

(キュー・マネージャーが IBM MQ 9.0.4 以前の場合のみ必要です。) AMQP 機能がインストールされ、 正常に動作していることを確認します。

**START SERVICE** コマンドを使用して、 JVM を制御する IBM MQ サービスを開始します。

START SERVICE(SYSTEM.AMQP.SERVICE)

**注 :** IBM MQ 9.0.5 以降、SYSTEM.AMQP.SERVICE の **CONTROL** 属性が *QMGR* に設定されます。 そのた め、キュー・マネージャーの開始時にサービスが自動的に開始されます。 **CONTROL** 属性を *MANUAL* に 設定すると、キュー・マネージャーの開始時にサービスが自動的に開始されないようにすることがで きます。

キュー・マネージャーの開始時に、AMQP サービスおよび AMQP チャネルは、定義されていれば自動 的に開始されます。

3. MCAUSER ユーザー ID を設定します。

AMQP クライアントがチャネルに接続する際に、チャネルは MCAUSER ユーザー ID を指定します。キ ュー・マネージャーへの接続では、このユーザー ID が使用されます。 MCAUSER のデフォルト値はブ ランクです。 MCAUSER 値を指定してからでなければ、どの AMQP クライアントもキュー・マネージャ ーに接続することはできません。この値は、IBM MQ トピックへのパブリッシュとサブスクライブを許 可されている有効な IBM MQ ユーザーでなければなりません。

- **注 :** Windows では、MCAUSER に設定できるユーザー ID の最大長は 12 文字です。
- a) MCAUSER ユーザー ID を設定するには、**ALTER CHANNEL** コマンドを使用します。

ALTER CHANNEL(SYSTEM.DEF.AMQP) CHLTYPE(AMQP) MCAUSER(*User ID*)

b) 以下の 2 つの **setmqaut** コマンドを使用して、MCAUSER ユーザー ID にトピックのパブリッシュと サブスクライブを許可します。

setmqaut -m *QMNAME* -t topic -n SYSTEM.BASE.TOPIC -p *MCAUSER* -all +pub +sub

および

setmqaut -m *QMNAME* -t qmgr -p *MCAUSER* -all +connect

MCAUSER ユーザー ID を追加または変更する際にチャネルが実行中の場合、チャネルを停止して再始 動する必要があります。

**注 :** MCAUSER ユーザー ID が設定されていない、または MCAUSER ユーザー ID が IBM MQ トピックへ のパブリッシュまたはサブスクライブを許可されていない場合、AMQP クライアントでエラー・メッ セージを受け取ります。

4. **START CHANNEL** コマンドを使用して、デフォルトの SYSTEM.DEF.AMQP チャネルを開始します。

START CHANNEL(SYSTEM.DEF.AMQP)

5. チャネル状況を検査する場合は、**DISPLAY CHSTATUS** コマンドを使用します。

DISPLAY CHSTATUS(SYSTEM.DEF.AMQP) CHLTYPE(AMQP)

チャネルが正常に実行中であれば、コマンド出力に STATUS(RUNNING) が表示されます。

<span id="page-32-0"></span>6. デフォルトのポートを変更します。

AMQP 1.0 接続のデフォルト・ポートは 5672 です。 MQ Light がインストールされていたなどの理由 で、すでにポート 5672 が使用されている場合は、AMQP チャネルが使用するポートを変更する必要が あります。 ポートを変更するには、次の **ALTER CHANNEL** コマンドを使用します。

ALTER CHANNEL(SYSTEM.DEF.AMQP) CHLTYPE(AMQP) PORT(*NEW PORT NUMBER*)

7. チャネル認証 (CHLAUTH) 規則を使用して AMQP チャネルへの接続をブロックまたはフィルタリング する必要がない場合は、 次のコマンドを実行してキュー・マネージャーでのチャネル認証を無効にし ます。

alter qmgr chlauth(disabled)

実動キュー・マネージャーでは接続認証を無効にしないことをお勧めします。 接続認証を無効にして よいのは、開発環境に限られます。

または、キュー・マネージャーのチャネル認証規則を構成して、AMQP チャネルへの特定の接続を許 可することができます。

8. オプション: キュー・マネージャーの構成済み鍵リポジトリーを使用してチャネルの SSL/TLS 暗号化を 有効にするには、チャネルの SSLCIPH 属性に適切な暗号仕様を設定する必要があります。 デフォルト では、暗号仕様はブランクで、これはチャネルで SSL/TLS 暗号化が使用されないことを意味します。 暗号仕様を設定するには、**ALTER CHANNEL** コマンドを使用します。 以下に例を示します。

ALTER CHANNEL(SYSTEM.DEF.AMQP) CHLTYPE(AMQP) SSLCIPH(*CIPHER SPECIFICATION*)

加えて、SSL/TLS 暗号化に関連するチャネル構成オプションは他にいくつもあり、以下のようにして 設定することが可能です。

• デフォルトでは、キュー・マネージャーの鍵リポジトリーにある、キュー・マネージャー CERTLABL 属性に対応するラベルが付けられた証明書は、チャネルの SSL/TLS 暗号化で使用される名前です。 CERTLABL を設定することにより、他の証明書を選択することもできます。 **ALTER CHANNEL** コマ ンドを使用して、必要な証明書のラベルを指定します。

ALTER CHANNEL(SYSTEM.DEF.AMQP) CHLTYPE(AMQP) CERTLABL(*CERTIFICATE LABEL*)

• チャネルが SSL/TLS クライアント接続で証明書を必要とするように設定することができます。 SSL/TLS クライアント接続で証明書を必要とするかどうかの選択は、SSLCAUTH を設定することによ り行えます。 **ALTER CHANNEL** コマンドを使用して、SSL/TLS クライアント接続で証明書を必要と するかどうかを設定します。 以下に例を示します。

ALTER CHANNEL(SYSTEM.DEF.AMQP) CHLTYPE(AMQP) SSLCAUTH(*REQUIRED or OPTIONAL*)

• V 9.0.0.10 SSLCAUTH 属性を REQUIRED に設定すると、クライアントの証明書の識別名 (DN) が確 認されます。 クライアントの証明書の識別名 (DN) を確認するには、SSLPEER 属性を設定します。 **ALTER CHANNEL** コマンドを使用して、 クライアントの証明書の識別名を確認します。 以下に例を 示します。

ALTER CHANNEL(SYSTEM.DEF.AMQP) CHLTYPE(AMQP) SSLPEER (*DN SPECIFICATION*)

あるいは、チャネル認証レコードを使用して接続を許可またはブロックすることもできます。この方 法は、SSLPEER 属性を使用する場合と比較して、大幅に詳細な設定を行うことができます。 SSLPEER の設定およびその代替方法としてのチャネル認証レコードの使用について詳しくは、SSL ピアを参照してください。

9. 次のコマンドを実行して、MQ Light Node.js クライアントをインストールします。

npm install mqlight

- 10. node\_modules/mqlight/samples ディレクトリーに移動して、サンプルの受信側アプリケーショ ンを実行します。
	- デフォルトのポート番号を使用している場合は、このサンプルの受信側アプリケーションを実行で きます。

node recv.js

• 別のポート番号を使用するように AMQP チャネルを構成してある場合は、次のようにその新しいポ ート番号をパラメーターに指定して、サンプルの受信側アプリケーションを実行できます。

node recv.js -s amqp://localhost:6789

デフォルトのチャネルへの接続が成功すると、次のメッセージが表示されます。

Connected to amqp://localhost:5672 using client-id recv\_e79c55d Subscribed to pattern: public

これで、アプリケーションはキュー・マネージャーに接続し、メッセージの受信を待機している状態 になります。 トピック public にサブスクライブしています。

**注 :** client-id は、-i パラメーターで特に指定していなければ、自動的に生成されます。

11. 新しいコマンド・ウィンドウで、node modules/mqlight/samples ディレクトリーに移動し、次 のコマンドを実行してサンプルの送信側アプリケーションを実行します。

node send.js

受信側アプリケーションのコマンド・ウィンドウに、Hello World メッセージが表示されます。

- 12. **AMQSSUB** IBM MQ サンプルを使用して、MQ Light サンプル・メッセージを受信します。 Linux および Windows では、サンプルは以下の場所にあります:
	- Linux Linux の場合 *mqinstall*/samp/bin ディレクトリー。

• Windows Windows の場合 mqinstall/Tools\c\Samples\Bin ディレクトリー。

a) 次のコマンドを実行して、サンプルを実行します。

amqssub public *QM-name*.

b) 次のコマンドを再度実行して、IBM MQ アプリケーションにメッセージを送信します。

node send.js

13. 次の **DEFINE CHANNEL** コマンドを使用して、さらに AMQP チャネルを作成します。

DEFINE CHANNEL(MY.AMQP.CHANNEL) CHLTYPE(AMQP) PORT(*2345*)

チャネルを定義したときは、**START CHANNEL** コマンドを使用して、そのチャネルを手動で開始する 必要があります。

START CHANNEL(MY.AMQP.CHANNEL)

チャネルが正常に動作しているかを確認するために、その新しいチャネルのポートを指定して、サン プルの受信側アプリケーションを実行することができます。

node recv.js -s amqp://localhost:*2345*

# **次のタスク**

以下のコマンドを使用して、IBM MQ 接続の表示、チャネルの停止、およびチャネルの削除を行うことがで きます。

**DISPLAY CONN(***\****) TYPE(***CONN***) WHERE (***CHANNEL EQ SYSTEM.DEF.AMQP***)**

AMQP チャネルによってキュー・マネージャーに作成された IBM MQ 接続を表示します。

**DISPLAY CHSTATUS(***\****) CHLTYPE(***AMQP***) CLIENTID(***\****) ALL**

指定されたチャネルに接続されている AMQP クライアントのリストを表示します。

**STOP CHANNEL (***MY.AMQP.CHANNEL***)**

AMQP チャネルを停止し、リスニング中のポートを閉じます。

**DELETE CHANNEL (***MY.AMQP.CHANNEL***)**

作成したすべてのチャネルを削除します。

**注 :** デフォルトのチャネル SYSTEM.DEF.AMQP は削除しないでください。

AMQP 機能が IBM MQ インストール済み環境にインストールされているかどうか、およびその機能に関連 付けられているキュー・マネージャーがあるかどうかを、**runmqsc** または PCF のいずれかを使用して判別 できます。

- **runmqsc** を使用する場合は、キュー・マネージャーの属性を表示して、AMQPCAP(YES) が指定されてい るかどうかを確認します。
- PCF を使用する場合は、**MQCMD\_INQUIRE\_Q\_MGR** コマンドを実行して、MQIA\_AMQP\_CAPABILITY の値 を確認します。

### **関連情報**

strmqm AMQP クライアント・アプリケーションの開発 AMQP クライアントの保護

# **キュー・マネージャーからの AMQP チャネルの削除**

キュー・マネージャーから AMQP チャネルを削除するには、インストール・ディレクトリーからフォルダ ーを削除します。

# **手順**

1. キュー・マネージャーを停止させます。

2. MQ Light API の IBM MQ サポートを削除します。

● AIX AIX では、以下のコマンドを実行します。

installp -u mqm.amqp.rte

<mark>● Linux 】</mark>Linux の場合、AMOP RPM を削除します。 この RPM をインストールする前に再パッケ ージしている場合は、再パッケージした RPM の名前を指定してください。

rpm -e MQSeriesAMQP

- Windows Mindows の場合、IBM MQ インストール済み環境から amqp フォルダーを削除します。 それ以外のファイルやフォルダーを IBM MQ インストール・パスから削除することがないように注 意してください。
- 3. キュー・マネージャーを再始動する。

<span id="page-35-0"></span>**関連情報**

AMQP クライアント・アプリケーションの開発 AMQP クライアントの保護

# <u>▶ 『ULW AMOP チャネルのログ・ファイル</u>

AMQP チャネルのログ・ファイルは、 IBM MQ ログ・ファイルと同じ IBM MQ データ・ディレクトリーに 保管されます。

Windows 上のデフォルトのデータ・ディレクトリーは C:\ProgramData\IBM\MQ です。

Linux 上のデフォルトのデータ・ディレクトリーは /var/mqm です。

AMQP チャネルは、ログ情報を IBM MQ データ・ディレクトリーの以下のファイルに書き込みます。

- amqp.stdout。qmgrs/*QM-name* フォルダーに書き込まれます。
- amqp.stderr。qmgrs/*QM-name* フォルダーに書き込まれます。
- amqp\_*\**.log 。qmgrs/*QM-name*/errors フォルダーに書き込まれます。

MQ Light クライアントが認証エラーまたは許可エラーを受け取ると、管理者は、amqp\_0.log ファイルお よび MQ AMQERR\*.log ファイルでセキュリティー障害の原因についての詳細情報を見つけることができ ます。

FDC ファイルは AMQP\*.FDC という名前で作成され、*data-directory*/errors フォルダーに書き込まれ ます。

一部の構成ファイルは qmgrs/*QM-name*/amqp ディレクトリーに書き込まれます。 このディレクトリー 内のファイルは、どれも修正する必要はありません。

### **関連情報**

UNIX, Linux, and Windows 用エラー・ログ AMQP クライアント・アプリケーションの開発 AMQP クライアントの保護

# **異なるプラットフォーム上でのサーバー接続およびクライアント接続の定義の作 成**

各チャネル定義を適用先のコンピューター上で作成できます。 ただし、クライアント・コンピューター上 でチャネル定義を作成する方法に関して制限があります。

# **このタスクについて**

すべてのプラットフォームで、IBM MQ Script (MQSC) コマンド、プログラマブル・コマンド・フォーマッ ト (PCF) コマンド、または IBM MQ Explorer を使用して、サーバー・マシンでサーバー接続チャネルを定 義できます。

z/OS では、操作パネルおよび制御パネルも使用できます。

IBM i IBM i では、パネル・インターフェースも使用できます。

MQSC コマンドは、IBM MQ が IBM MQ MQI client としてのみインストールされているマシンでは使用でき ないので、別の方法を使用して、クライアント・マシンでクライアント接続チャネルを定義する必要があ ります。

**runmqsc** の場合、以下の考慮事項が適用されます。

- **-c** パラメーターを指定し、オプションで **-u** パラメーターを指定して、 管理するキュー・マネージャー へのクライアントとして **runmqsc** を接続することができます。
- **-u** パラメーターを使用してユーザー ID を指定する場合、対応するパスワードを求めるプロンプトが出さ れます。
• CHCKLOCL(REQUIRED) または CHCKLOCL(REQDADM) を指定して CONNAUTH AUTHINFO レコードを構 成した場合、**-u** パラメーターを使用する必要があります。このパラメーターを使用しないと **runmqsc** でキュー・マネージャーを管理することはできません。

# **手順**

- サーバーでサーバー接続チャネルを定義するには、37 ページの『サーバー側でのサーバー接続チャネ ルの定義』を参照してください。
- IBM MQ MQI client でクライアント接続チャネルを作成するには、37 ページの『IBM MQ MQI client でのクライアント接続チャネルの作成』を参照してください。

# **サーバー側でのサーバー接続チャネルの定義**

必要に応じて、MQSC を開始し、次にサーバー接続チャネルを定義します。

# **手順**

1. オプション: サーバー・プラットフォームが z/OS 以外の場合は、まずキュー・マネージャーを作成し始 動してから、MQSC コマンドを開始します。

a) 例えば QM1 と呼ばれるキュー・マネージャーを作成します。

crtmqm QM1

b) キュー・マネージャーを始動します。

strmqm QM1

c) MQSC コマンドを始動します。

runmqsc QM1

2. 選択した名前をもつチャネル、およびサーバー接続 のチャネル・タイプを定義します。

DEFINE CHANNEL(CHAN1) CHLTYPE(SVRCONN) TRPTYPE(TCP) + DESCR('Server-connection to Client\_1')

このチャネル定義は、サーバー上で稼働するキュー・マネージャーに関連しています。

3. 以下のコマンドを使用して、キュー・マネージャーへのインバウンド接続アクセスを許可します。

SET CHLAUTH(CHAN1) TYPE(ADDRESSMAP) ADDRESS('IP address') MCAUSER('userid')

- ここで、SET CHLAUTH は前のステップで定義されたチャネルの名前を使用します。
- *'IP address'* とは、クライアントの IP アドレスのことです。
- *'userid'* とは、ターゲット・キューへのアクセス制御のためにチャネルに提供する ID のことです。 こ のフィールドは、大文字と小文字が区別されます。

いくつかの異なる属性を使用して、インバウンド接続の識別を選択することができます。 例では、IP ア ドレスを使用しています。 代替属性には、クライアントのユーザー ID および TLS のサブジェクト識別 名が含まれています。詳しくは、チャネル認証レコードを参照してください。

# **IBM MQ MQI client でのクライアント接続チャネルの作成**

MQSERVER を使用するか、または MQCONNX 呼び出しで MQCNO 構造体を使用して、クライアント・ワー クステーション上でクライアント接続チャネルを定義できます。

# **MQSERVER の使用法**

MQSERVER 環境変数を使用すると、クライアント接続チャネルの簡単な定義を指定できます。 つまり、こ のメソッドを使用すると、チャネルの属性をいくつか指定するだけで済みます。

• Windows では、以下のようにして簡単なチャネル定義を指定します。

SET MQSERVER=ChannelName/TransportType/ConnectionName

• UNIX and Linux システムでは、以下のようにして簡単なチャネル定義を指定します。

export MQSERVER=ChannelName/TransportType/ConnectionName

• IBM i システムでは、以下のようにして簡単なチャネル定義を指定します。

ADDENVVAR ENVVAR(MQSERVER) VALUE('ChannelName/TransportType/ConnectionName')

ここで、

- ChannelName は、サーバー側で定義した名前と同じ名前にする必要があります。 これには、スラッシ ュ (/) を含めることはできません。
- TransportType は、ご使用の IBM MQ MQI client・プラットフォームに応じて、次の値のいずれかにな ります。
	- LU62
	- TCP
	- NETBIOS
	- SPX

**注 :** UNIX and Linux システムでは、TransportType には大文字小文字の区別があり、大文字にする必要が あります。 MQCONN 呼び出しまたは MQCONNX 呼び出しは、TransportType が認識されないと 2058 を戻 します。

• ConnectionName は、通信プロトコル (TransportType) に対して定義したサーバーの名前です。

例えば、Windows では、以下を使用します。

SET MQSERVER=CHANNEL1/TCP/MCID66499

UNIX and Linux システムの場合は、次のとおりです。

export MQSERVER=CHANNEL1/TCP/'MCID66499'

**注 :** TCP/IP ポート番号を変更するには、80 ページの『[MQSERVER](#page-79-0)』を参照してください。

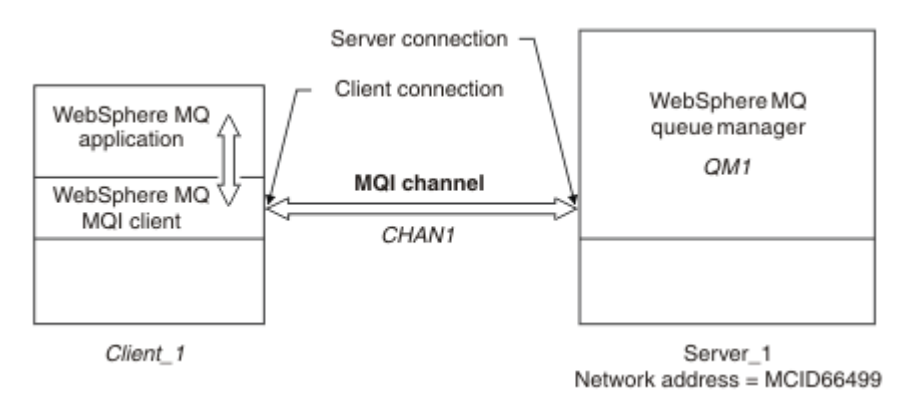

図 *1.* 簡単なチャネル定義

簡単なチャネル定義の例をさらにいくつか挙げます。

• Windows の場合:

```
SET MQSERVER=CHANNEL1/TCP/9.20.4.56
SET MOSERVER=CHANNEL1/NETBIOS/BOX643
```
• UNIX and Linux システムの場合:

export MQSERVER=CHANNEL1/TCP/'9.20.4.56' export MOSERVER=CHANNEL1/LU62/BOX99

• IBM i IBM i の場合:

ADDENVVAR ENVVAR(MQSERVER) VALUE('CHANNEL1/TCP/9.20.4.56(1416)')

この BOX99 は、LU 6.2 ConnectionName です。

IBM MQ MQI client では、定義したチャネルが **MQCONNX** に提供された MQCNO 構造体が参照する MQCD 構 造体でオーバーライドされていない限り、すべての **MQCONN** または **MQCONNX** 要求で、このチャネルの使用 が試行されます。

**注 :** *MQSERVER* 環境変数の詳細については、80 ページの『[MQSERVER](#page-79-0)』を参照してください。

## **MQCONNX 呼び出しでの MQCNO 構造体の使用**

IBM MQ MQI client・アプリケーションは、**MQCONNX** 呼び出しで接続オプション構造体 MQCNO を使用し て、クライアント接続チャネルの定義を含むチャネル定義構造体 MQCD を参照できます。

それにより、クライアント・アプリケーションは、実行時にチャネルの **ChannelName**、**TransportType**、 および **ConnectionName** 属性を指定でき、クライアント・アプリケーションは、同時に複数のサーバー・ キュー・マネージャーに接続できます。

*MQSERVER* 環境変数を使用してチャネルを定義した場合、 実行時に **ChannelName**、**TransportType**、 および **ConnectionName** 属性を指定できないことに注意してください。

また、クライアント・アプリケーションは、**MaxMsgLength** や **SecurityExit** など、チャネルの属性を 指定できます。 それらの属性を指定することにより、クライアント・アプリケーションは、属性にデフォ ルト値以外の値を指定することができます。 また、MQI チャネルのクライアント側でチャネル出口プログ ラムを呼び出すことができます。

チャネルで Transport Layer Security (TLS) が使用されている場合、クライアント・アプリケーションは、 MQCD 構造体で TLS に関する情報も提供できます。TLS に関連する追加情報は、TLS 構成オプション構造 体 MQSCO で提供できます。この情報は、**MQCONNX** 呼び出しで MQCNO 構造体によって参照することもで きます。

MQCNO、MQCD、および MQSCO 構造体の詳細については、MQCNO、MQCD、および MQSCO を参照して ください。

**注 :** MQCONNX のサンプル・プログラムは **amqscnxc** です。 **amqssslc** という別のサンプル・プログラム は、MQSCO 構造体の使用方法を示します。

# **サーバー側でのサーバー接続およびクライアント接続の定義の作成**

サーバー側で両方の定義を作成でき、次にクライアント接続定義をクライアントで使用可能にできます。

# **このタスクについて**

最初にサーバー接続チャネルを定義し、次にクライアント接続チャネルを定義します。

• すべてのプラットフォームで、IBM MQ Script (MQSC) コマンド、プログラマブル・コマンド・フォーマ ット (PCF) コマンドを使用して、サーバー・マシンでサーバー接続チャネルを定義できます。

- <span id="page-39-0"></span><mark>- Windows ★ Linux A</mark>Linux および Windows では、IBM MQ Explorer を使用することもできます。
- <mark>■ z/OS ■</mark>z/OS では、操作パネルおよび制御パネルも使用できます。
- IBM i IBM i では、パネル・インターフェースも使用できます。

サーバー側で作成されたクライアント接続チャネルの定義は、クライアント・チャネル定義テーブル (CCDT) を使用して、クライアントで使用可能にできます。

# **手順**

- 1. サーバー接続チャネルを定義するには、44 [ページの『サーバー側でのサーバー接続チャネルの定義』](#page-43-0) を参照してください。
- 2. クライアント接続チャネルを定義するには、45 [ページの『サーバー側でのクライアント接続チャネル](#page-44-0) [の定義』](#page-44-0)を参照してください。

#### **関連概念**

40 ページの『クライアント・チャネル定義テーブル』

クライアント・チャネル定義テーブル (CCDT) は、クライアント・アプリケーションがキュー・マネージャ ーに接続するために使用するチャネル定義と認証情報を判別します。 Multiplatforms の場合、CCDT は自動 的に作成されます。 それを、クライアント・アプリケーションに対して使用可能にする必要があります。

### **関連タスク**

44 [ページの『サーバー側でのサーバー接続チャネルの定義』](#page-43-0)

キュー・マネージャー用にサーバー接続チャネルの定義を作成します。

45 [ページの『サーバー側でのクライアント接続チャネルの定義』](#page-44-0)

サーバー接続チャネルの定義が完了したため、ここでは対応するクライアント接続チャネルを定義します。

46 [ページの『クライアント接続チャネル定義へのアクセス』](#page-45-0)

クライアント・チャネル定義テーブル (CCDT) をクライアント・アプリケーションで使用できるようにする には、CCDT をコピーまたは共有してからクライアント・コンピューターでその位置と名前を指定します。

IN 9.0.0 IBM MO 9.0 以降、この製品には、URL を使用してクライアント・チャネル定義テーブル (CCDT) を見つける機能も用意されています。

# **クライアント・チャネル定義テーブル**

クライアント・チャネル定義テーブル (CCDT) は、クライアント・アプリケーションがキュー・マネージャ ーに接続するために使用するチャネル定義と認証情報を判別します。 Multiplatforms の場合、CCDT は自動 的に作成されます。 それを、クライアント・アプリケーションに対して使用可能にする必要があります。

クライアント・チャネル定義テーブル (CCDT) の目的は、クライアント・アプリケーションがキュー・マネ ージャーに接続するために使用するチャネル定義を判別することです。 また、チャネル定義は、接続に適 用される認証情報を指定します。

CCDT はバイナリー・ファイルです。 これは、キュー・マネージャーによって生成されます。 キュー・マ ネージャーは、CCDT ファイルを読み取りません。

<mark>★ Multi マルチプラットフォーム</mark>では、CCDT は、キュー・マネージャーが作成されるときに作成され ます。 キュー・マネージャーに関連付けられている CCDT はオブジェクト定義との同期が維持されるため、 クライアント・チャネル・オブジェクトを定義、変更、削除する場合、同じ操作の一部としてキュー・マ ネージャー・オブジェクト定義と CCDT 内のエントリーの両方が更新されます。

**注 :**

- IBM MQ CCDT ファイルの設計では、ユーザーが定義したすべてのクライアント接続チャネルが実際に定 義された後にのみ、CCDT ファイルが縮小されます。 クライアント接続チャネルが削除されると、CCDT ファイルで削除済みのマークが付けられますが、物理的に削除されたわけではありません。
- CCDT ファイルの縮小を強制するには、1 つ以上のクライアント接続チャネルを削除した後に以下のコマ ンドを実行します。

rcrmqobj -m QM80 -t clchltab

<span id="page-40-0"></span>CCDT を使用してクライアントに認証情報を提供し、TLS 証明書が失効しているかどうかの検査を行うこと ができます。 認証情報オブジェクトが含まれる名前リストを定義し、キュー・マネージャー属性 **SSLCRLNameList** をその名前リストの名前に設定します。

# **デフォルトの CCDT AMQCLCHL.TAB**

**Multi** 

マルチプラットフォーム では、キュー・マネージャーを作成するときに AMQCLCHL.TAB というデフォル トの CCDT が作成されます。

デフォルトでは、AMQCLCHL.TAB はサーバー上の以下のディレクトリーに置かれています。

• IBM i IBMiでは、統合ファイル・システムに置かれています。

/QIBM/UserData/mqm/qmgrs/*QUEUEMANAGERNAME*/&ipcc

• Linux ● UNIX UNIX and Linux システムの場合:

/*prefix*/qmgrs/*QUEUEMANAGERNAME*/@ipcc

UNIX and Linux システムでは、*QUEUEMANAGERNAME* によって参照されるディレクトリー名の大文字と 小文字が区別されます。 キュー・マネージャー名に特殊文字が含まれている場合、ディレクトリー名は、 キュー・マネージャー名と同じにならない可能性があります。

• Windows Windows の場合:

*MQ\_INSTALLATION\_PATH*\data\qmgrs\*QUEUEMANAGERNAME*\@ipcc

*MQ\_INSTALLATION\_PATH* は、IBM MQ がインストールされている上位ディレクトリーを表します。

ただし、キュー・マネージャー・データ用に別のディレクトリーの使用を選択している場合もあります。 **crtmqm** コマンドを使用した場合は、パラメーター **-md** *DataPath* を指定できます。 その場合、 AMQCLCHL.TAB は、指定した *DataPath* の @ipcc ディレクトリーに配置されます。

CCDT のパスは、MQCHLLIB を設定することで変更できます。 なお、同じサーバー上に複数のキュー・マ ネージャーが存在する場合、MQCHLLIB を設定すると、それらのキュー・マネージャーは同じ CCDT ロケ ーションを共有します。

CCDT は、キュー・マネージャーの作成時に作成されます。 CCDT の各項目は、特定のキュー・マネージャ ーへのクライアント接続を表します。 **DEFINE CHANNEL** コマンドを使用してクライアント接続チャネル を定義すると新しい項目が追加され、**ALTER CHANNEL** コマンドを使用してクライアント接続チャネルを 変更すると項目が更新されます。

# **クライアント・チャネル定義テーブルの場所**

クライアント・アプリケーションが CCDT を使用する方法はいくつかあります。 CCDT は、クライアント・ コンピューターにコピーできます。 複数のクライアントが共有する位置に、CCDT をコピーすることがで きます。 CCDT がサーバー上に置かれたまま、共有ファイルとしてクライアントからアクセス可能にする ことができます。

FTP を使用してファイルをコピーする場合は、bin オプションを使用してバイナリー・モードを設定して ください。デフォルトの ASCII モードは使用しないでください。 CCDT を使用可能にするためにどの方法 を選択するにしても、位置が安全で、チャネルに対する不正な変更から保護されている必要があります。

■ V 9.0.0 ■ <mark>IBM MQ 9.0 以降、URI を介してアクセスできる中央の場所で CCDT</mark> のホスティングが可能に なり、デプロイされた各クライアントで個別に CCDT を更新する必要がなくなりました。 IBM MQ 9.0 で は、ネイティブ (C/C++、COBOL および RPG) および非管理 .NET アプリケーション用の機能が追加され、 ローカル・ファイル、FTP、または HTTP リソースでも、CCDT を URL から取得できるようになりました。

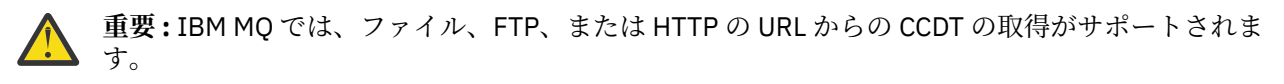

■ V 9.0.0 ■ IBM MQ クライアントのデフォルトのキャッシング動作では、CCDT ファイルの変更時刻が最 後にファイルを取得した時刻と異なる場合にのみ、ファイルを取得します。 ほとんどのクライアント構成 オプションと同じく、次に示すさまざまな方法で URL の位置を指定できます。

- MQCNO 構造体で MQCONNX MQI 呼び出しに渡される CCDTUrlPtr/CCDTUrlOffset
- MQCCDTURL 環境変数

• mqclient.ini の Channels スタンザの ChannelDefinitionDirectory 属性

■ V900 ■ 認証 URL および非認証 URL の両方がサポートされます。 例えば、次のとおりです。

export MQCCDTURL=ftp://myuser:password@myhost.sample.com//var/mqm/qmgrs/QMGR/@ipcc/AMQCLCHL.TAB

export MQCCDTURL=http://myhost.sample.com/var/mqm/qmgrs/QMGR/@ipcc/AMQCLCHL.TAB

 $\blacksquare$ V9.0.0 $\blacksquare$ このサポートを FTP または HTTP で使用する必要がある場合は、サーバーで CCDT ファイル をホストする必要があるということですが、IBM MQ 9.0 で追加されたサポートを使用すれば、すべてのク ライアント・アプリケーションが自動的にチャネル定義への変更を取得できるため、手動で更新を提供し たり、ネットワーク・ファイル・システムを各クライアントでマウントする必要がなくなります。 詳しく は、43 [ページの『クライアント・チャネル定義テーブルへの](#page-42-0) Web アドレス指定可能アクセス』を参照し てください。

# **runmqsc を使用してクライアント・マシン上に直接 CCDT を作成する方法**

IBM MQ 8.0 以降では、**-n** パラメーターを指定して runmqsc コマンドを使用することにより、クライアン ト・マシン上に直接 CCDT を作成できます。 CCDT は、MQCHLLIB で指定した場所に、MQCHLTAB で指定 したファイル名 (デフォルトは AMQCLCHL.TAB) で作成されます。

**重要 : -n** パラメーターを指定する場合は、その他のパラメーターを指定しないでください。

CCDT の各項目は、特定のキュー・マネージャーへのクライアント接続を表します。 **DEFINE CHANNEL** コ マンドを使用してクライアント接続チャネルを定義すると新しい項目が追加され、**ALTER CHANNEL** コマ ンドを使用してクライアント接続チャネルを変更すると項目が更新されます。

# **クライアントで CCDT の位置を指定する方法**

クライアント・システムでは、以下の方法で CCDT の位置を指定できます。

- 環境変数 MQCHLLIB を使用して、テーブルが位置するディレクトリーを指定します。 また、環境変数 MQCHLTAB を使用してテーブルのファイル名を指定します。
- クライアント構成ファイルを使用します。 CHANNELS スタンザで、属性 ChannelDefinitionDirectory を使用してテーブルが位置するディレクトリーを指定します。 ま た、属性 ChannelDefinitionFile を使用してファイル名を指定します。
- V9.0.0 中央の位置でホストされている CCDT の URL (file、ftp、または http) を指定します (41 [ペー](#page-40-0) [ジの『クライアント・チャネル定義テーブルの場所』参](#page-40-0)照)。

クライアント構成ファイルと環境変数の両方で場所が指定されている場合は、環境変数が優先します。 こ の機能を使用して、標準の位置をクライアント構成ファイルで指定し、必要な場合に環境変数を使用して 標準の位置をオーバーライドすることができます。

■ V 9.0.0 URL を使用して CCDT の位置を指定する場合、ネイティブ・クライアント・アプリケーショ ンがクライアント・チャネル定義を検索する順序は、43 [ページの『クライアント・チャネル定義テーブ](#page-42-0) ルへの Web [アドレス指定可能アクセス』に](#page-42-0)記載している順序になります。

## **関連資料**

77 [ページの『](#page-76-0)MQCHLLIB』

<span id="page-42-0"></span>MQCHLLIB は、クライアント・チャネル定義テーブル (CCDT) を含むファイルへのディレクトリー・パスを 指定します。 ファイルはサーバー上に作成されますが、IBM MQ MQI client・ワークステーションにコピー することができます。

### **関連情報**

取り消された証明書の取り扱い

# **クライアント・チャネル定義テーブルへの Web アドレス指定可能アク セス**

IBM MQ 9.0 以降、この製品には、MQCNO を使用してプログラミングするか、環境変数を使用するか、ま たは mqclient.ini ファイル・スタンザを使用することにより、URL を介してクライアント・チャネル定 義テーブル (CCDT) を見つける機能が用意されています。

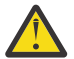

**重要 :** 環境変数オプションを使用できるのは、クライアントとして接続するネイティブ・プログラ ム、つまり C、COBOL、または C++ のアプリケーションに対してのみです。 Java、JMS、および管 理対象 .NET アプリケーションの場合、環境変数は効果がありません。

IBM MQ では、ファイル、FTP、または HTTP の URL からの CCDT の取得がサポートされます。

環境変数 75 ページの『[MQCCDTURL](#page-74-0)』 を使用すると、クライアント・チャネル定義テーブルを取得でき る単一値として file、ftp、または http の URL を指定できます。

また、既存のローカル・ファイル・システム・ディレクトリー /var/mqm の他に、77 [ページの](#page-76-0) 『[MQCHLLIB](#page-76-0)』 (または 62 [ページの『クライアント構成ファイルの](#page-61-0) CHANNELS スタンザ』の下の **ChannelDefinitionDirectory** で指定されたもの) を使用して、file 、ftp、または http URL のいずれか を介して、CCDT ファイルを位置指定することもできます。

77 [ページの『](#page-76-0)MQCHLLIB』 値はディレクトリー・ステムであり、完全修飾 URL を派生させるためには 79 ページの『[MQCHLTAB](#page-78-0)』 と組み合わせることで機能することに注意してください。

接続に関する基本認証は、URL 内にエンコードされる資格情報を使用してサポートされます:

**認証される接続**

export MQCHLLIB=ftp://myuser:password@myhost.sample.com/var/mqm/qmgrs/QMGR/@ipcc export MQCHLLIB=http://myuser:password@myhost.sample.com/var/mqm/qmgrs/QMGR/@ipcc

## **認証されない接続**

export MQCHLLIB=ftp://myhost.sample.com/var/mqm/qmgrs/QMGR/@ipcc export MQCHLLIB=http://myhost.sample.com/var/mqm/qmgrs/QMGR/@ipcc export MQCHLLIB=file:///var/mqm/qmgrs/QMGR/@ipcc

**注 :** 認証される接続を使用する場合は、JMS と同様に、URL 内にエンコードされたユーザー名とパスワー ドを指定する必要があります。

クライアント・チャネル定義を検索するため、ネイティブ・クライアント・アプリケーションの優先順位 は次のとおりです:

- 1. MQCNO 内の **ClientConnOffset** および **ClientConnPtr** によって提供される MQCD。
- 2. MQCNO の **CCDTUrlOffset** および **CCDTUrlPtr** によって指定される URL。
- 3. 80 ページの『[MQSERVER](#page-79-0)』 環境変数。
- 4. mqclient.ini ファイルが定義され、ServerConnectionParms を含んでいる場合、それが定義してい るチャネルが使用されます。 詳しくは、52 [ページの『構成ファイルを使用したクライアントの構成』](#page-51-0) および 62 [ページの『クライアント構成ファイルの](#page-61-0) CHANNELS スタンザ』を参照してください。
- 5. 75 ページの『[MQCCDTURL](#page-74-0)』 環境変数。
- 6. 77 [ページの『](#page-76-0)MQCHLLIB』 および 79 ページの『[MQCHLTAB](#page-78-0)』 環境変数。
- 7. 62 [ページの『クライアント構成ファイルの](#page-61-0) CHANNELS スタンザ』の **ChannelDefinitionDirectory**。

<span id="page-43-0"></span>**重要 :** URL を使用して CCDT ファイルにアクセスすると、file:// プロトコルを使用した場合でも、常に ファイルの読み取り専用コピーが開きます。

例えばクライアントから **runmqsc** DEFINE CHANNEL コマンドを使用するときに、書き込みアクセス用に CCDT ファイルを開こうとすると、書き込みアクセス用にファイルを開けなかったことを示すエラー・メッ セージが返されます。

ただし、**runmqsc** を使用してチャネルおよび認証情報の定義を読み取ることはできます。

### **関連概念**

40 [ページの『クライアント・チャネル定義テーブル』](#page-39-0)

クライアント・チャネル定義テーブル (CCDT) は、クライアント・アプリケーションがキュー・マネージャ ーに接続するために使用するチャネル定義と認証情報を判別します。 Multiplatforms の場合、CCDT は自動 的に作成されます。 それを、クライアント・アプリケーションに対して使用可能にする必要があります。

### **関連タスク**

46 [ページの『クライアント接続チャネル定義へのアクセス』](#page-45-0)

クライアント・チャネル定義テーブル (CCDT) をクライアント・アプリケーションで使用できるようにする には、CCDT をコピーまたは共有してからクライアント・コンピューターでその位置と名前を指定します。

■ V 9.0.0 ■ IBM MQ 9.0 以降、この製品には、URL を使用してクライアント・チャネル定義テーブル (CCDT) を見つける機能も用意されています。

## **関連情報**

**CCDTURL** 

IBM MQ classes for JMS での CCDT の使用

# XMSC\_WMQ\_CCDTURL

# **Active Directory 内のクライアント接続チャネル**

Active Directory をサポートする Windows システムでは、IBM MQ は Active Directory 内のクライアント接 続チャネルを公開して、動的クライアント/サーバーのバインディングを提供します。

クライアント接続チャネル・オブジェクトが定義される場合、それらのオブジェクトは、デフォルトで AMQCLCHL.TAB と呼ばれるクライアント・チャネル定義ファイルに書き込まれます。 クライアント接続チ ャネルが TCP/IP プロトコルを使用する場合、IBM MQ サーバーは、Active Directory 内のクライアント接続 チャネルも公開します。 IBM MQ クライアントがサーバーへの接続方法を決定するとき、以下の検索順序 で、関連するクライアント接続チャネルのオブジェクト定義を検索します。

- 1. MQCONNX MQCD データ構造
- 2. MQSERVER 環境変数
- 3. クライアント・チャネル定義ファイル
- 4. Active Directory

この順序であれば、現行のアプリケーションは変更によって何も影響を受けることはありません。 Active Directory 内のこれらの項目をクライアント・チャネル定義ファイル内のレコードと見なすことができます。 IBM MQ クライアントは同じ方法でこれらの項目を処理します。 Active Directory でクライアント接続チ ャネル定義を公開するためのサポートを構成および管理するには、setmqscp に記載されているとおり、 setmqscp コマンドを使用します。

# **サーバー側でのサーバー接続チャネルの定義**

キュー・マネージャー用にサーバー接続チャネルの定義を作成します。

# **手順**

1. サーバー・マシン側で、選択した名前をもつチャネル、およびサーバー接続 のチャネル・タイプを定義 します。 以下に例を示します。

<span id="page-44-0"></span>DEFINE CHANNEL(CHAN2) CHLTYPE(SVRCONN) TRPTYPE(TCP) + DESCR('Server-connection to Client\_2')

2. 以下のコマンドを使用して、キュー・マネージャーへのインバウンド接続アクセスを許可します。

SET CHLAUTH(CHAN2) TYPE(ADDRESSMAP) ADDRESS('IP address') MCAUSER('userid')

- ここで、SET CHLAUTH は前のステップで定義されたチャネルの名前を使用します。
- *'IP address'* とは、クライアントの IP アドレスのことです。
- *'userid'* とは、ターゲット・キューへのアクセス制御のためにチャネルに提供する ID のことです。 こ のフィールドは、大文字と小文字が区別されます。

いくつかの異なる属性を使用して、インバウンド接続の識別を選択することができます。 例では、IP ア ドレスを使用しています。 代替属性には、クライアントのユーザー ID および TLS のサブジェクト識別 名が含まれています。 詳しくは、チャネル認証レコードを参照してください。

このチャネル定義は、サーバー上で稼働するキュー・マネージャーに関連しています。

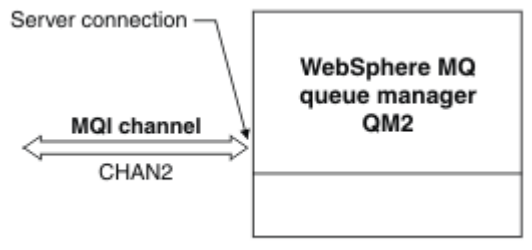

Server<sub>2</sub>

図 *2.* サーバー接続チャネルの定義

# **サーバー側でのクライアント接続チャネルの定義**

サーバー接続チャネルの定義が完了したため、ここでは対応するクライアント接続チャネルを定義します。

# **始める前に**

サーバー接続チャネルを定義します。

# **手順**

1. サーバー接続チャネルと同じ名前で、チャネル・タイプがクライアント接続 のチャネルを定義します。 接続名 (CONNAME) を指定する必要があります。 TCP/IP の場合、接続名はサーバー・マシンのネット ワーク・アドレスまたはホスト名です。 また、クライアント環境で実行される IBM MQ アプリケーショ ンの接続先のキュー・マネージャー名 (QMNAME) を指定することをお勧めします。 キュー・マネージ ャー名を変更することにより、異なるキュー・マネージャーに接続するチャネルのセットを定義できま す。

DEFINE CHANNEL(CHAN2) CHLTYPE(CLNTCONN) TRPTYPE(TCP) + CONNAME(9.20.4.26) QMNAME(QM2) DESCR('Client-connection to Server\_2')

2. 以下のコマンドを使用して、キュー・マネージャーへのインバウンド接続アクセスを許可します。

SET CHLAUTH(CHAN2) TYPE(ADDRESSMAP) ADDRESS('IP-address') MCAUSER('userid')

- ここで、SET CHLAUTH は前のステップで定義されたチャネルの名前を使用します。
- *'IP address'* とは、クライアントの IP アドレスのことです。
- *'userid'* とは、ターゲット・キューへのアクセス制御のためにチャネルに提供する ID のことです。 こ のフィールドは、大文字と小文字が区別されます。

<span id="page-45-0"></span>いくつかの異なる属性を使用して、インバウンド接続の識別を選択することができます。 例では、IP ア ドレスを使用しています。 代替属性には、クライアントのユーザー ID および TLS のサブジェクト識別 名が含まれています。 詳しくは、チャネル認証レコードを参照してください。

# **タスクの結果**

<mark>ン Multi マルチプラットフォーム では、このチャネル定義は、キュー・マネージャーに関連付けられ</mark> たクライアント・チャネル定義テーブル (CCDT) と呼ばれるファイルに格納されます。 クライアント・チャ ネル定義テーブルには、複数のクライアント接続チャネル定義を 組み込むことができます。 クライアン ト・チャネル定義テーブルの詳細と、クライアント接続チャネル定義を z/OS に格納する方法については、 40 [ページの『クライアント・チャネル定義テーブル』](#page-39-0)を参照してください。

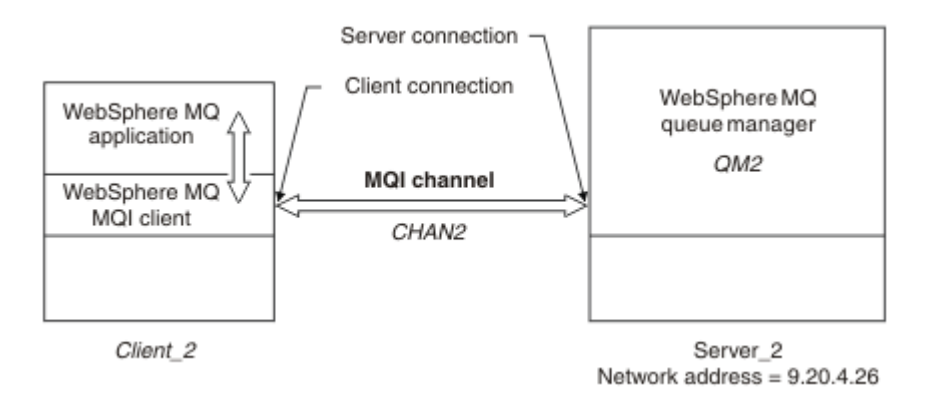

図 *3.* クライアント接続チャネルの定義

# **クライアント接続チャネル定義へのアクセス**

クライアント・チャネル定義テーブル (CCDT) をクライアント・アプリケーションで使用できるようにする には、CCDT をコピーまたは共有してからクライアント・コンピューターでその位置と名前を指定します。

IN 9.0.0 BEM MQ 9.0 以降、この製品には、URL を使用してクライアント・チャネル定義テーブル (CCDT) を見つける機能も用意されています。

# **始める前に**

必要なクライアント接続チャネルが定義済みであること。

z/OS 2/OS の場合、CCDT を作成済みであること。

**Multi マルチプラットフォームの場合は、CCDT** が自動的に作成/更新されます。

# **このタスクについて**

クライアント・アプリケーションでクライアント・チャネル定義テーブル (CCDT) を使用するには、CCDT をアプリケーションで使用可能にして、位置と名前を指定する必要があります。 これはいくつかの方法で 行うことができます。

- CCDT をクライアント・コンピューターにコピーすることができます。
- 複数のクライアントが共有する位置に、CCDT をコピーすることができます。
- CCDT がサーバー上に置かれたまま、共有ファイルとしてクライアントからアクセス可能にすることがで きます。

■ V 9.0.0 ■ IBM MQ 9.0 以降、IBM MQ のネイティブ (C/C++、COBOL および RPG) および非管理 .NET ア プリケーションは、中央の位置でホストされているローカル・ファイル、FTP または HTTP リソースの CCDT を URL から取得できるようになりました。

# **手順**

- 1. 以下のいずれかの方法で、CCDT をクライアント・アプリケーションで使用できるようにします。
	- a) オプション: クライアントのコンピューターに CCDT をコピーします。
	- b) オプション: 複数のクライアントが共有する位置に CCDT をコピーします。
	- c) オプション: CCDT をサーバーに残しますが、クライアントが共有できるようにします。
	- d)  $V$  9.0.0

オプション: 中央の位置でホストする CCDT に対するローカル・ファイル、ftp、または http の URL を定義して、その URL からネイティブ (C/C++、 COBOL および RPG) および非管理 .NET アプリケー ションが CCDT を取得できるようにします。

CCDT の位置としていずれを選択する場合でも、位置は安全で、チャネルに対する不正な変更から保護 されている必要があります。

- 2. クライアント上で、CCDT が含まれるファイルの位置と名前を、次の 3 つのいずれかの方法で指定しま す。
	- a) オプション: クライアント構成ファイルの CHANNELS スタンザを使用します。 詳しくは、62 [ペー](#page-61-0) [ジの『クライアント構成ファイルの](#page-61-0) CHANNELS スタンザ』を参照してください。
	- b) オプション: 環境変数 MQCHLLIB および MQCHLTAB を使用します。

例えば、次のように入力して環境変数を設定できます。

• UNIX and Linux システムの場合:

export MQCHLLIB= *MQ\_INSTALLATION\_PATH*/qmgrs/ *QUEUEMANAGERNAME* /@ipcc export MQCHLTAB=AMQCLCHL.TAB

**IBM i IBM i の場合:** 

ADDENVVAR ENVVAR(MQCHLLIB) VALUE('/QIBM/UserData/mqm/qmgrs/QUEUEMANAGERNAME/@ipcc') ADDENVVAR ENVVAR(MQCHLTAB) VALUE(AMQCLCHL.TAB)

*MQ\_INSTALLATION\_PATH* は、IBM MQ がインストールされている上位ディレクトリーを表します。

c) オプション: Windows でのみ、**setmqscp** 制御コマンドを使用して、Active Directory でクライアン ト接続チャネル定義を公開することができます。

 $d)$  V 9.0.0

MQCNO を使用してプログラミングするか、環境変数を使用するか、mqclient.ini ファイルのス タンザを使用して、中央でホストされている CCDT を URL を介して指定します。 詳しくは、41 [ペー](#page-40-0) [ジの『クライアント・チャネル定義テーブルの場所』お](#page-40-0)よび 43 [ページの『クライアント・チャネル](#page-42-0) 定義テーブルへの Web [アドレス指定可能アクセス』](#page-42-0)を参照してください。

MQSERVER 環境変数が設定されている場合、IBM MQ クライアントは、MQSERVER によって指定され たクライアント接続チャネル定義を、クライアント・チャネル定義テーブル内のどの定義よりも優先し て使用します。

#### **関連概念**

40 [ページの『クライアント・チャネル定義テーブル』](#page-39-0)

クライアント・チャネル定義テーブル (CCDT) は、クライアント・アプリケーションがキュー・マネージャ ーに接続するために使用するチャネル定義と認証情報を判別します。 Multiplatforms の場合、CCDT は自動 的に作成されます。 それを、クライアント・アプリケーションに対して使用可能にする必要があります。

43 [ページの『クライアント・チャネル定義テーブルへの](#page-42-0) Web アドレス指定可能アクセス』

IBM MQ 9.0 以降、この製品には、MQCNO を使用してプログラミングするか、環境変数を使用するか、ま たは mqclient.ini ファイル・スタンザを使用することにより、URL を介してクライアント・チャネル定 義テーブル (CCDT) を見つける機能が用意されています。

## **関連情報**

MQI クライアント: クライアント・チャネル定義テーブル (CCDT)

# ■ULW ■MOI チャネル用のチャネル出口プログラム

UNIX, Linux, and Windows 上の IBM MQ MQI client 環境では、3 つのタイプのチャネル出口を使用できま す。

次のとおりです。

- 送信出口
- 受信出口
- セキュリティー出口

これらの出口は、チャネルのクライアント側とサーバー側の両方で使用できます。 MQSERVER 環境変数を 指定している場合はアプリケーションで出口を使用することはできません。 チャネル出口については、チ ャネル・メッセージ用のチャネル出口プログラムで説明しています。

送信出口と受信出口は同時に機能します。 これらの出口を使用する方法は、次のようにいくつかあります。

- メッセージを分割し、再アセンブルする。
- メッセージ内のデータを圧縮し、解凍する (この機能は、IBM MQ の一部として提供されていますが、別 の圧縮技術を使用することもできます)。
- ユーザー・データを暗号化し、復号する (この機能は、IBM MQ の一部として提供されていますが、別の 暗号化技術を使用することもできます)。
- 送受信される各メッセージのジャーナル記録を行う。

セキュリティー出口を使用して、IBM MQ クライアントとサーバーが正しく識別されるようにし、アクセス を制御することができます。

チャネル・インスタンスのサーバー接続サイドの送信または受信出口が、関連先の接続上で MQI 呼び出し を実行する必要がある場合、MQCXP Hconn フィールドで提供される接続ハンドルを使用します。 注意すべ き点として、クライアント接続の送信および受信出口は MQI 呼び出しを実行できません。

### **関連概念**

49 [ページの『クライアント接続でのセキュリティー出口』](#page-48-0) セキュリティー出口プログラムを使用して、チャネルの反対側のパートナーが正しいかを確かめることが できます。 セキュリティー出口がクライアント接続に適用される場合は、特別な考慮事項が適用されます。

### **関連資料**

48 ページの『出口へのパス』 チャネル出口の位置へのデフォルト・パスは、クライアント構成ファイルで定義されます。 チャネルが初 期化されるときに、チャネル出口がロードされます。

50 [ページの『送信または受信出口プログラムでの](#page-49-0) API 呼び出しの識別』

クライアントに MQI チャネルを使用する際に、 エージェント・バッファーの 10 バイト目で、送信または 受信出口が呼び出されるときに使用される API 呼び出しを識別します。 これは、ユーザー・データを含み、 かつ暗号化やデジタル署名などの処理を必要とする可能性があるチャネル・フローを識別する場合に役立 ちます。

### **関連情報**

キュー・マネージャーの機能の拡張 ユーザー出口、API 出口、および IBM MQ インストール可能サービス

# <u>▶ ULW 出口へのパス</u>

チャネル出口の位置へのデフォルト・パスは、クライアント構成ファイルで定義されます。 チャネルが初 期化されるときに、チャネル出口がロードされます。

UNIX, Linux, and Windows システムでは、IBM MQ MQI client のインストール中に、クライアント構成ファ イルがシステムに追加されます。 次のスタンザを使用して、クライアント上のチャネル出口の位置へのデ フォルト・パスがこのファイルで定義されます。

ClientExitPath:

<span id="page-48-0"></span>ExitsDefaultPath= *string* ExitsDefaultPath64= *string*

この *string* は、プラットフォームに適した形式のファイルの場所です。

チャネルが初期設定されると、MQCONN 呼び出しまたは MQCONNX 呼び出しの後で、クライアント構成ファ イルが検索されます。 ClientExitPath スタンザが読み込まれ、チャネル定義で指定されている任意のチャネ ル出口がロードされます。

# **クライアント接続でのセキュリティー出口**

セキュリティー出口プログラムを使用して、チャネルの反対側のパートナーが正しいかを確かめることが できます。 セキュリティー出口がクライアント接続に適用される場合は、特別な考慮事項が適用されます。

50 [ページの図](#page-49-0) 4 は、クライアント接続でのセキュリティー出口の使用を示しており、ここでは IBM MQ オブジェクト権限マネージャーを使用してユーザーを認証します。 SecurityParmsPtr または SecurityParmsOffset のいずれかがクライアントの MQCNO 構造体に設定され、チャネルの両側にセキュリ ティー出口があります。 通常のセキュリティー・メッセージの交換が終了して、チャネルが実行可能にな ると、MQCXP SecurityParms フィールドからアクセスされた MQCSP 構造体がクライアントのセキュリテ ィー出口に渡されます。 出口タイプは MQXR\_SEC\_PARMS に設定されています。 セキュリティー出口で は、ユーザー ID およびパスワードに対して何も行わないように選択することも、どちらかを変更すること も、あるいは両方を変更することもできます。 次に、出口から返されたデータがチャネルのサーバー接続 側に送信されます。 MQCSP 構造体がチャネルのサーバー接続側で再ビルドされ、MQCXP SecurityParms フィールドからアクセスされたサーバー接続セキュリティー出口に渡されます。 セキュリティー出口はこ のデータを受信して処理します。 この処理では通常、ユーザー ID およびパスワード・フィールドに対して クライアント出口で行われた変更が元に戻されます。これは、キュー・マネージャー接続を許可するため に使用されます。 結果として得られた MQCSP 構造体は、キュー・マネージャー・システム上の MQCNO 構造体の SecurityParmsPtr を使用して参照されます。

MQCXP SecurityParms フィールドによって戻されるメモリー・アドレスは、アドレス指定が可能で、 MQXR\_TERM まで変更のないままでなければなりません。 出口が MQXR\_TERM に対して呼び出される前 に、その出口がメモリーを無効にしたり、解放してシステムに戻したりすることはできません。

SecurityParmsPtr または SecurityParmsOffset が MQCNO 構造体に設定され、セキュリティー出口がチャネ ルの片側のみにある場合は、セキュリティー出口は MQCSP 構造体を受信して処理します。 補足的な処置 を実行する出口がないため、暗号化などの処置は単一のユーザー出口には不適切です。

SecurityParmsPtr および SecurityParmsOffset が MQCNO 構造体に設定されておらず、セキュリティー出口 がチャネルの片側または両側にある場合は、セキュリティー出口 (複数の場合あり) が呼び出されます。 ど のセキュリティー出口からでも、SecurityParmsPtr を使用して処理された各自の MQCSP 構造体を返すこと ができます。セキュリティー出口は、終了される (MQXR\_TERM の ExitReason) まで再呼び出しされませ ん。 この段階で、出口書き込みプログラムによって、MQCSP で使用されたメモリーを解放することができ ます。

サーバー接続チャネル・インスタンスが複数の会話を共有している場合は、セキュリティー出口の呼び出 しパターンが、2 番目以降の会話に対して制限されます。

最初の会話のパターンは、チャネル・インスタンスが会話を共有していない場合と同じです。 2 番目以降 の会話の場合、MQXR\_INIT、MQXR\_INIT\_SEC または MQXR\_SEC\_MSG を使用して、セキュリティー出口 が呼び出されることは絶対にありません。 呼び出しは MQXR\_SEC\_PARMS を使用して行われます。

共有会話を行うチャネル・インスタンスで MQXR\_TERM が呼び出されるのは、最後に実行された会話に対 してのみです。

各会話では、出口の MQXR\_SEC\_PARMS 呼び出しで MQCD を変更することができます。このフィーチャー は、チャネルのサーバー接続側で、例えば、キュー・マネージャーへの接続を確立する前に、 MCAUserIdentifier 値または LongMCAUserIdPtr 値を変更する場合に役立ちます。

<span id="page-49-0"></span>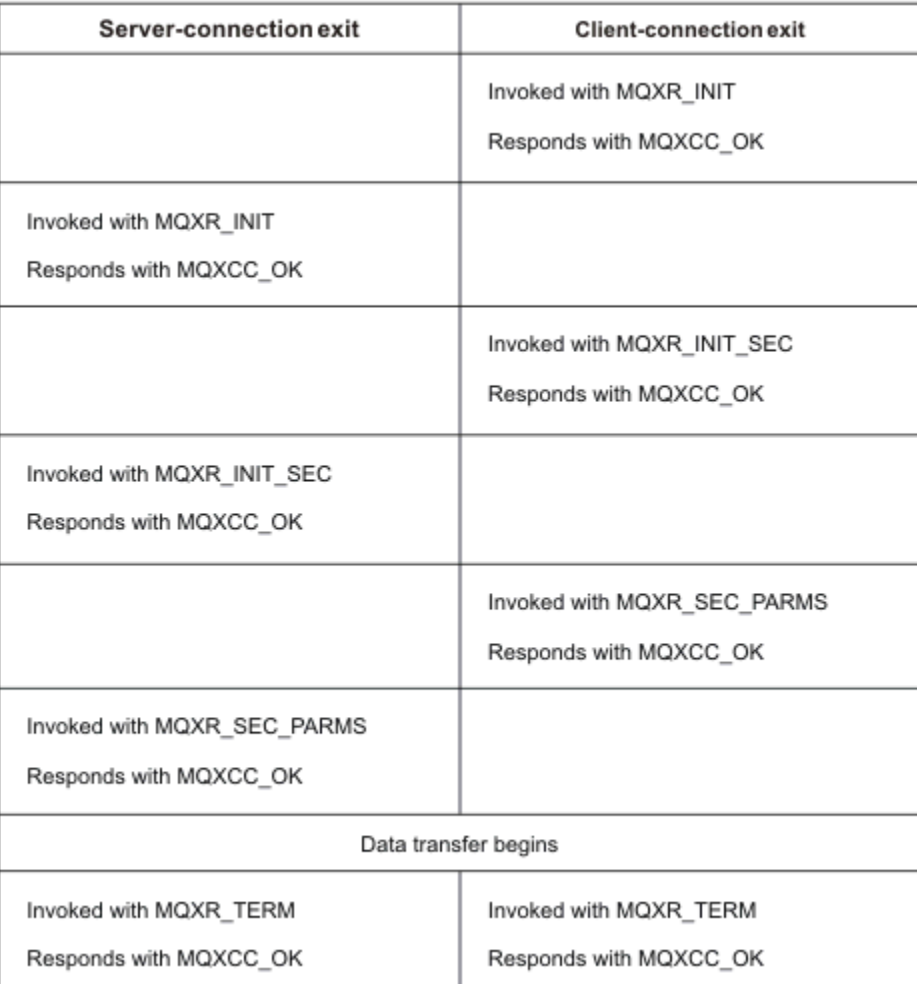

図 *4.* クライアント接続で開始された、セキュリティー・パラメーターを使用したクライアント接続に対す る合意のやりとり

**注 :** IBM WebSphere MQ 7.1 のリリースより前に構成されたセキュリティー出口アプリケーションは、更新 が必要になる場合があります。 詳しくは、チャネル・セキュリティー出口プログラムを参照してください。

# **送信または受信出口プログラムでの API 呼び出しの識別**

クライアントに MQI チャネルを使用する際に、 エージェント・バッファーの 10 バイト目で、送信または 受信出口が呼び出されるときに使用される API 呼び出しを識別します。 これは、ユーザー・データを含み、 かつ暗号化やデジタル署名などの処理を必要とする可能性があるチャネル・フローを識別する場合に役立 ちます。

次の表には、API 呼び出しの処理中に チャネル・フローの 10 バイト目に出現するデータを示します。

**注 :** このバイトには、これらの値のみが出現するわけではありません。 その他に**予約済み**の値があります。

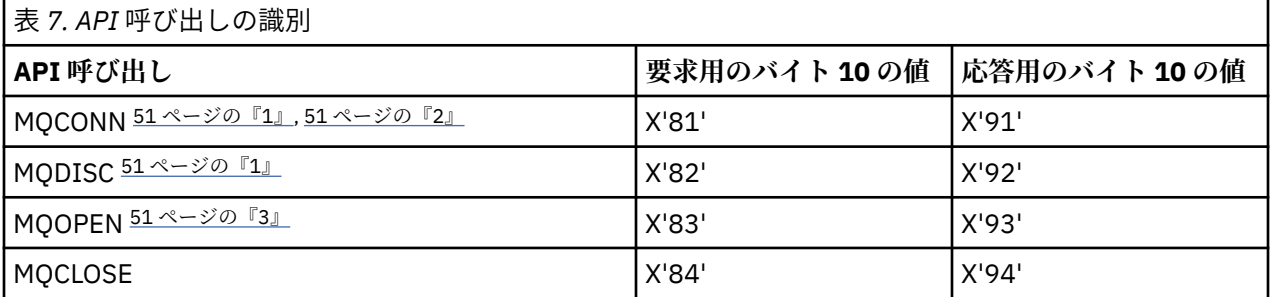

<span id="page-50-0"></span>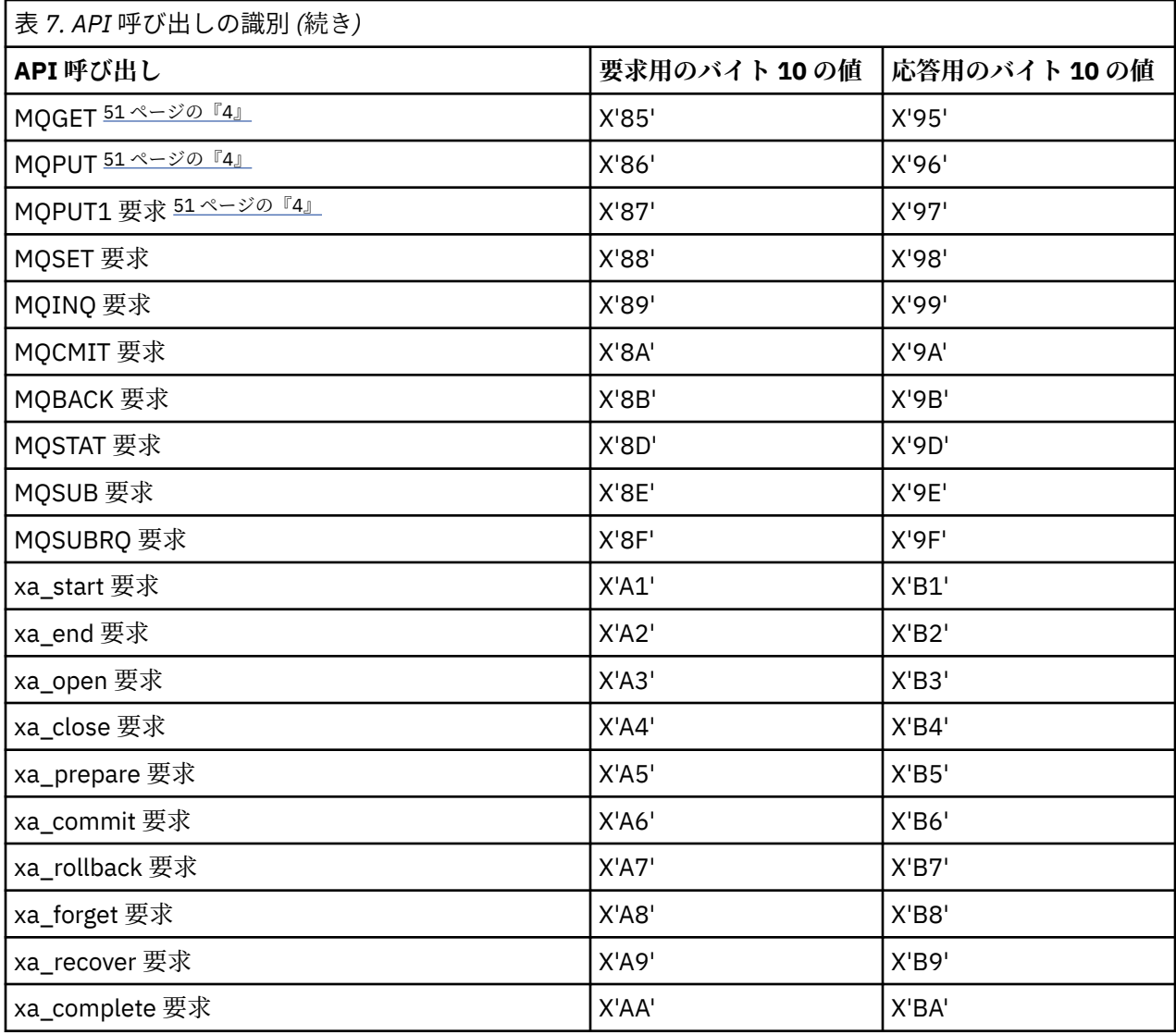

**注 :**

- 1. クライアントとサーバーの間の接続は、 クライアント・アプリケーションによって MQCONN を使用し て開始されます。 そのため、特にこのコマンド用に、その他のいくつかのネットワーク・フローがあり ます。 同じことが、 ネットワーク接続を終了する MQDISC にも該当します。
- 2. MQCONNX は、クライアント/サーバー接続において、 MQCONN と同じ方法で処理されます。
- 3. 大きな配布リストを開いている場合、必要なすべてのデータを SVRCONN MCA に渡すために、 MQOPEN 呼び出しごとに複数のネットワーク・フローが発生する可能性があります。
- 4. 大容量のメッセージは伝送セグメント・サイズを超過します。 この場合、単一の API 呼び出しから 多 くのネットワーク・フローが発生する可能性があります。

# $\frac{1008}{2008}$  **キュー共有グループへのクライアントの接続**

キュー共有グループのメンバーであるサーバー上のクライアントとキュー・マネージャーとの間に、MQI チャネルを作成することによって、キュー共有グループにクライアントを接続することができます。

# **このタスクについて**

キュー共有グループは、同じ共有キューのセットにアクセスできるキュー・マネージャーのセットにより 構成されます。 共有キューについて詳しくは、共有キューとキュー共有グループを参照してください。

<span id="page-51-0"></span>共有キューにおかれたクライアントは、このキュー共有グループの任意のメンバーに接続することができ ます。 キュー共有グループに接続すると、フロントエンドおよびバックエンドの可用性が増し、容量が増 すという利点があります。 特定のキュー・マネージャー、または汎用インターフェースに接続できます。

キュー共有グループにあるキュー・マネージャーに直接接続すると、共有ターゲット・キューにメッセー ジを入れられるという利点があるので、バックエンドの可用性を増すことができます。

キュー共有グループの汎用インターフェースに接続すると、グループ内のいずれかのキュー・マネージャ ーを使用してセッションをオープンできます。 これにより、クライアント・キュー・マネージャーがグル ープ内の任意のキュー・マネージャーに接続できるため、フロントエンドの可用性が増すことになります。 キュー共有グループにある特定のキュー・マネージャーに接続する必要がない場合には、汎用インターフ ェースを使用してこのグループに接続します。

汎用インターフェースは、シスプレックス・ディストリビューター VIPA アドレスまたは VTAM 汎用リソー ス名、あるいはキュー共有グループへの別の共通インターフェースにすることができます。 汎用インター フェースのセットアップについての詳細は、[キュー共有グループを使用する](#page-757-0) IBM MQ for z/OS の通信のセ [ットアップを](#page-757-0)参照してください。

# **手順**

キュー共有グループの汎用インターフェースに接続するには、グループ内の任意のキュー・マネージャー がアクセスできるチャネル定義を作成する必要があります。 このために、グループ内のそれぞれのキュ ー・マネージャーで同じ定義にする必要があります。

1. 次の例に示されているように SVRCONN チャネルを定義します。

DEFINE CHANNEL(CHANNEL1) CHLTYPE(SVRCONN) TRPTYPE(TCP) + QSGDISP(GROUP)

サーバー上のチャネル定義は、共有 Db2® リポジトリーに保管されます。 キュー共有グループにある個 々のキュー・マネージャーは定義のローカル・コピーを作成し、MQCONN または MQCONNX 呼び出し を発行する際に正しいサーバー接続チャネルに常に接続できるようにします。

2. 次の例に示されているように CLNTCONN チャネルを定義します。

DEFINE CHANNEL(CHANNEL1) CHLTYPE(CLNTCONN) TRPTYPE(TCP) + CONNAME( *VIPA address* ) QMNAME(QSG1) + DESCR('Client-connection to Queue Sharing Group QSG1') QSGDISP(GROUP)

# **タスクの結果**

クライアント接続チャネルにある CONNAME フィールドに、キュー共有グループの汎用インターフェース が保管されるため、このグループの任意のキュー・マネージャーに接続してから、そのグループが所有す る共有キューに入れることができるようになります。

# **構成ファイルを使用したクライアントの構成**

テキスト・ファイル内の属性を使用して、クライアントを構成します。 この属性は、環境変数、または他 のプラットフォーム固有の方法を使用してオーバーライドすることができます。

# **このタスクについて**

UNIX and Linux プラットフォームで使用されるキュー・マネージャー設定ファイル qm.ini に似た IBM MQ MQI clients テキスト・ファイルを使用して、設定を行います。 ファイルには多数のスタンザがあり、 各スタンザには **attribute-name**=*value* 形式の行が多数含まれています。

IBM MQ MQI client 通常、構成ファイルは mqclient.ini,という名前になりますが、別の名前を付けるこ とを選択できます。 このファイルの構成情報は、すべてのプラットフォーム、および以下を使用するクラ イアントに適用されます。

• MQI

- IBM MQ classes for Java
- IBM MQ classes for JMS
- IBM MQ classes for .NET
- XMS

IBM MQ MQI client 構成ファイル内の属性はほとんどの IBM MQ クライアントに適用されますが、管理対象 の.NET クライアントまたは XMS .NET クライアントによって、読み取られない属性、IBM MQ classes for Java または IBM MQ classes for JMS を使用するクライアントによって読み取られない属性がいくつかあ ります。 詳しくは、55 [ページの『各属性を読み取ることができる](#page-54-0) IBM MQ クライアント』を参照してく ださい。

構成機能は、クライアント・アプリケーションがあらゆるキュー・マネージャーに対して行うすべての接 続に適用されます。1 つのキュー・マネージャーに対する個々の接続に固有のものではありません。 個々 のキュー・マネージャーへの接続に関する属性は、プログラムで構成することができます。例えば、MQCD 構造体やクライアント・チャネル定義テーブル (CCDT) を使用して構成可能です。

以下にクライアント構成ファイルの例を示します。

#\* Module Name: mqclient.ini \*# #\* Type  $\quad \quad :$  IBM MQ MQI client configuration file  $\quad \quad \quad \ast \text{\textit{#}}$ # Function : Define the configuration of a client \*#  $\ddot{x} \star t$ #\*\*\*\*\*\*\*\*\*\*\*\*\*\*\*\*\*\*\*\*\*\*\*\*\*\*\*\*\*\*\*\*\*\*\*\*\*\*\*\*\*\*\*\*\*\*\*\*\*\*\*\*\*\*\*\*\*\*\*\*\*\*\*\*\*\*\*#  $\#$ \* Notes :  $\star$   $\#$  $\#$   $\star$  1) This file defines the configuration of a client  $\star$   $\sharp$ <br> $\star$   $\star$  $\ddot{x} \star t$ #\*\*\*\*\*\*\*\*\*\*\*\*\*\*\*\*\*\*\*\*\*\*\*\*\*\*\*\*\*\*\*\*\*\*\*\*\*\*\*\*\*\*\*\*\*\*\*\*\*\*\*\*\*\*\*\*\*\*\*\*\*\*\*\*\*\*\*# ClientExitPath: ExitsDefaultPath=/var/mqm/exits ExitsDefaultPath64=/var/mqm/exits64 TCP: Library1=DLLName1  $KeenAlive = Yes$  ClntSndBuffSize=32768 ClntRcvBuffSize=32768 Connect\_Timeout=0 MessageBuffer: MaximumSize=-1 Updatepercentage=-1 PurgeTime=0  $1162.$  TPName Library1=DLLName1 Library2=DLLName2 PreConnect: Module=myMod Function=myFunc Data=ldap://myLDAPServer.com:389/cn=wmq,ou=ibm,ou=com Sequence=1 CHANNELS: DefRecon=YES ServerConnectionParms=SALES.SVRCONN/TCP/hostname.x.com(1414)

クライアント構成ファイルを使用して複数のチャネル接続をセットアップすることはできません。

IBM WebSphere MQ 7.0 より前のリリースでサポートされていた環境変数は後のリリースでの引き続きサ ポートされます。このような環境変数がクライアント構成ファイル内の同等の値と一致する場合は、環境 変数によってクライアント構成ファイルの値がオーバーライドされます。

IBM MQ classes for JMS を使用するクライアント・アプリケーションの場合は、以下の方法でクライアン ト構成ファイルをオーバーライドすることもできます。

• JMS 構成ファイルのプロパティーを設定する。

• Java システム・プロパティーを設定する (このプロパティーは JMS 構成ファイルもオーバーライドしま す)。

.NET クライアントの場合は、.NET アプリケーション構成ファイルを使用して、クライアント構成ファイル および同等の環境変数をオーバーライドすることもできます。

# **Linux ▶ UNIX 構成ファイルのコメント**

セミコロン「;」とハッシュ「#」の文字を使用して、構成ファイル内でコメントの先頭にマークを付ける ことができます。 これにより、行全体をコメントとしてマークしたり、設定の値に含まれることのない行 末のコメントを表示したりできます。

値にこれらの文字のいずれかが必要な場合は、円記号文字 '\' を使用してその文字をエスケープする必要が あります。

以下の例は、構成ファイルでのコメントの使用方法を示しています。

# Example of an SSL stanza with comments

```
SSL:
 ClientRevocationChecks=REQUIRED ; Example of an end of line comment
 SSLCryptoHardware=GSK_PKCS11=/driver\;label\;password\;SYMMETRIC_CIPHER_ON # Example of 
escaped comment characters.
```
# **手順**

- 以下のトピックの情報を使用して、クライアントを構成します。
	- 54 ページの『クライアント構成ファイルの場所』
	- 55 [ページの『各属性を読み取ることができる](#page-54-0) IBM MQ クライアント』

# **クライアント構成ファイルの場所**

IBM MQ MQI client 構成ファイルは複数の場所で保持することができます。

クライアント・アプリケーションは、以下の検索パスを使用して IBM MQ MQI client 構成ファイルを見つ けます。

1. 環境変数 MQCLNTCF で指定された場所。

この環境変数の形式は、完全な URL です。 これは、ファイル名が必ずしも mqclient.ini とは限らな い場合があることを意味し、これにより、ネットワークに接続されているファイル・システムにファイ ルを配置することが容易になります。

次の事項に注意してください。

- C、.NET、および XMS クライアントは file: プロトコルのみをサポートします。 URL ストリングが protocol: で始まらない場合、file: プロトコルが想定されます。
- 環境変数の読み取りをサポートしていない Java 1.4.2 JRE を有効にする場合、MQCLNTCF 環境変数を MQCLNTCF Java システム・プロパティーでオーバーライドできます。
- 2. アプリケーションの現行作業ディレクトリー内の mqclient.ini というファイル。
- 3. Windows、 UNIX and Linux システムの IBM MQ データ・ディレクトリーにある mqclient.ini という 名前のファイル。

次の事項に注意してください。

- IBM MQ データ・ディレクトリーは、IBM i や z/OS などの特定のプラットフォームには存在しません。 また、クライアントが別の製品と一緒に提供されている場合もあります。
- UNIX and Linux システムでは、ディレクトリーは /var/mqm です。
- Windows プラットフォームでは、データ・ディレクトリーを指すように、インストール時に環境変数 MQ\_DATA\_PATH を構成します。 これは通常、C: ¥ProgramData¥IBM¥MQ です。

**注 :** クライアントのみをインストールする場合、環境変数は MQ\_FILE\_PATH のようになります。

- <span id="page-54-0"></span>• 環境変数の読み取りをサポートしない Java 1.4.2 JRE を使用できるようにするには、MQ\_DATA\_PATH 環境変数を MQ\_DATA\_PATH Java システム・プロパティーで手動でオーバーライドします。
- 4. 各プラットフォームに該当する、ユーザー・アクセス可能な標準ディレクトリー内の mqclient.ini というファイル。
	- すべての Java クライアントでは、これは user.home Java システム・プロパティーの値になります。
	- UNIX and Linux プラットフォーム上の C クライアントでは、これは HOME 環境変数の値になります。
	- Windows 上の C クライアントでは、これは HOMEDRIVE 環境変数および HOMEPATH 環境変数を連結 した値になります。

# **各属性を読み取ることができる IBM MQ クライアント**

IBM MQ MQI client 構成ファイル内のほとんどの属性は、C クライアントおよび非管理対象 .NET クライア ントで使用できます。 ただし、一部の属性は、管理対象 .NET および XMS .NET クライアントによって、ま たは IBM MQ classes for Java や IBM MQ classes for JMS を使用するクライアントによって読み取られま せん。

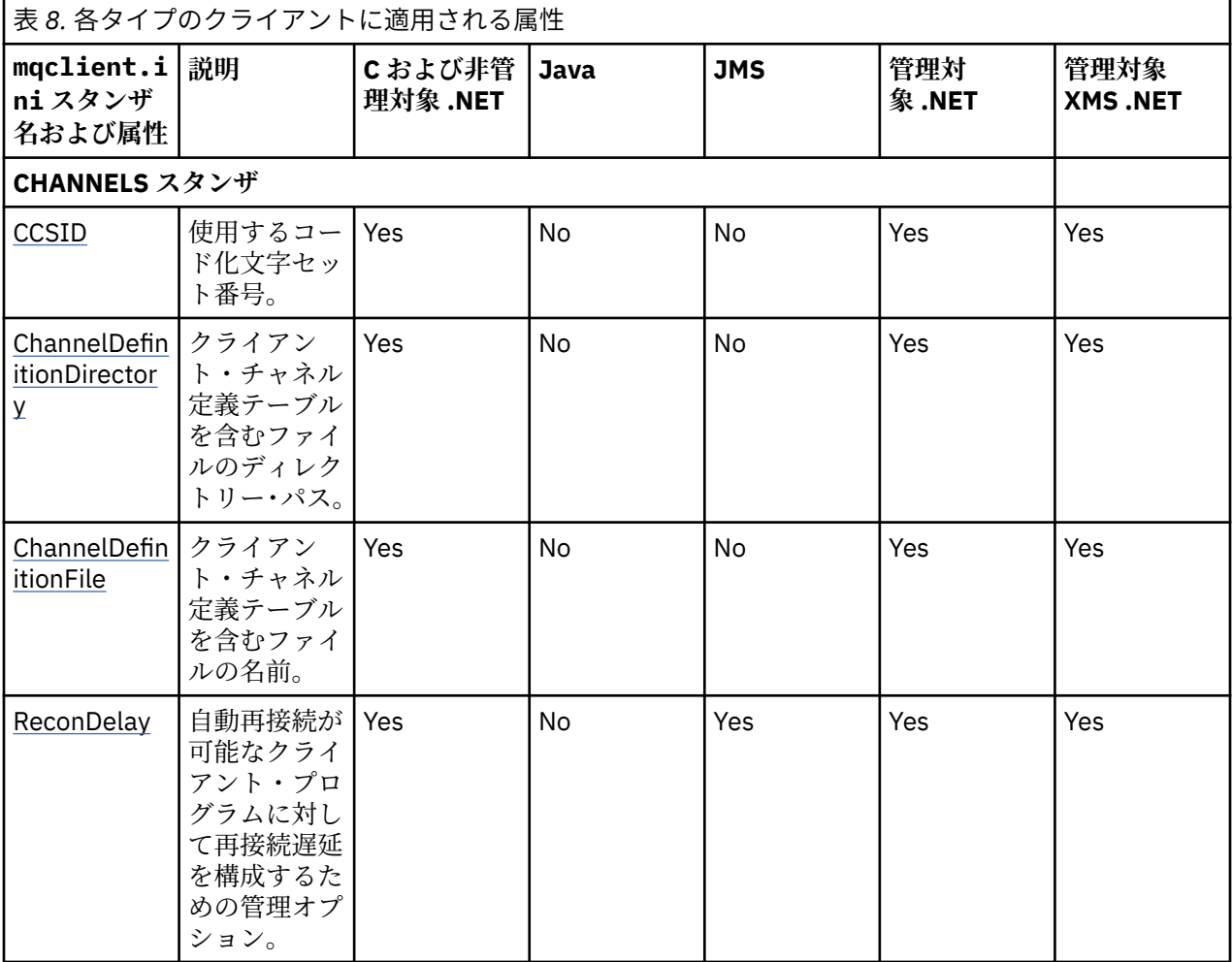

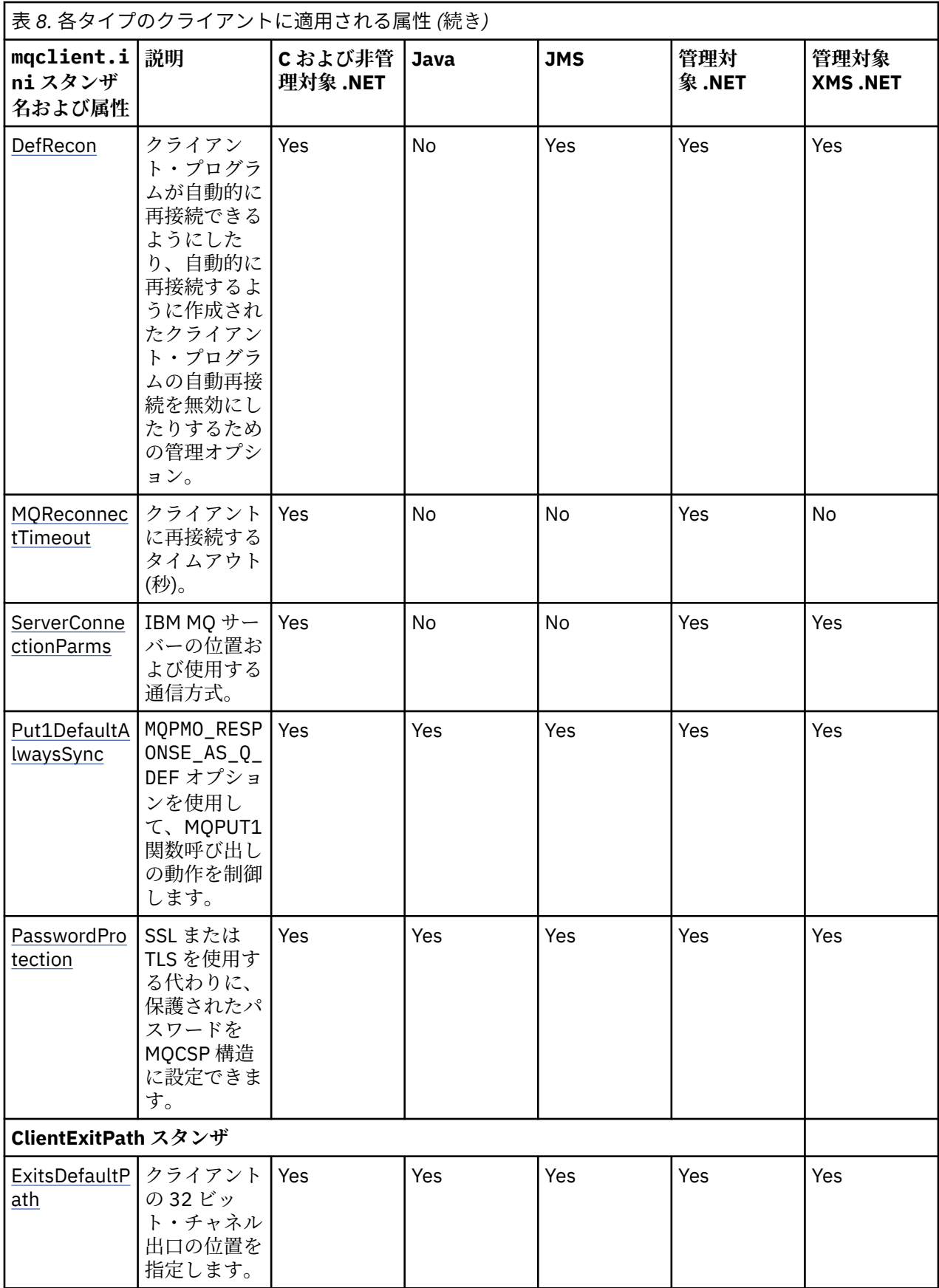

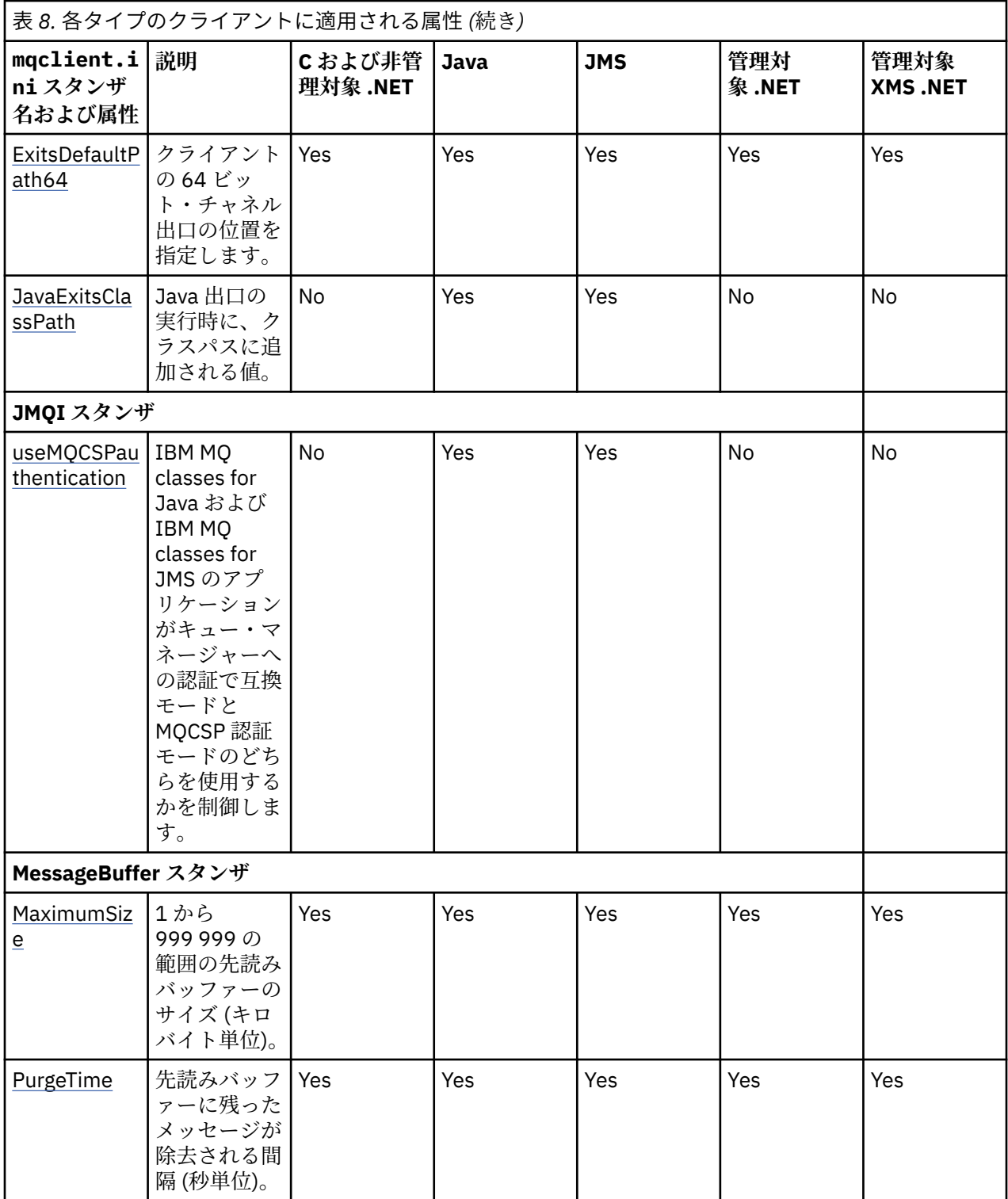

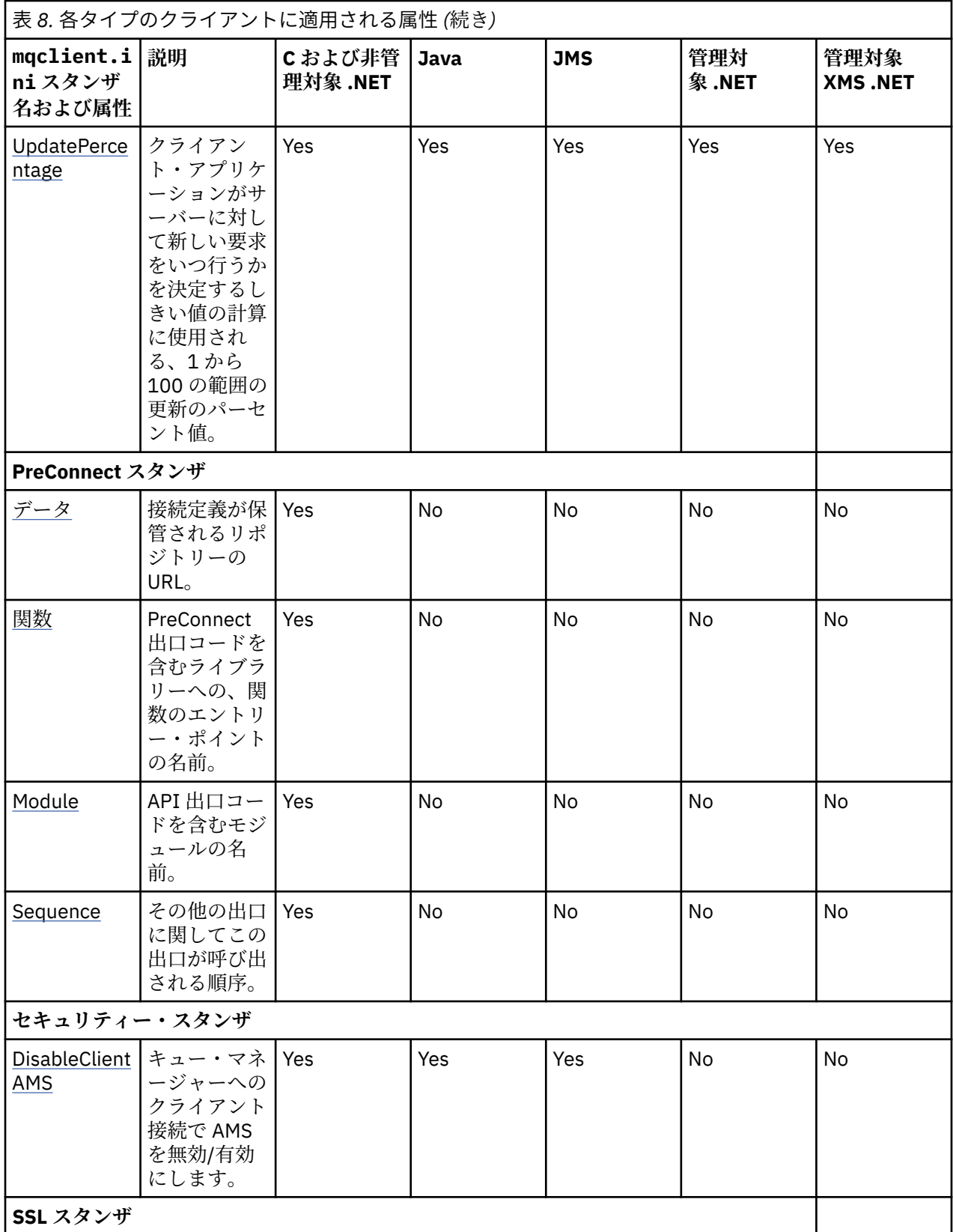

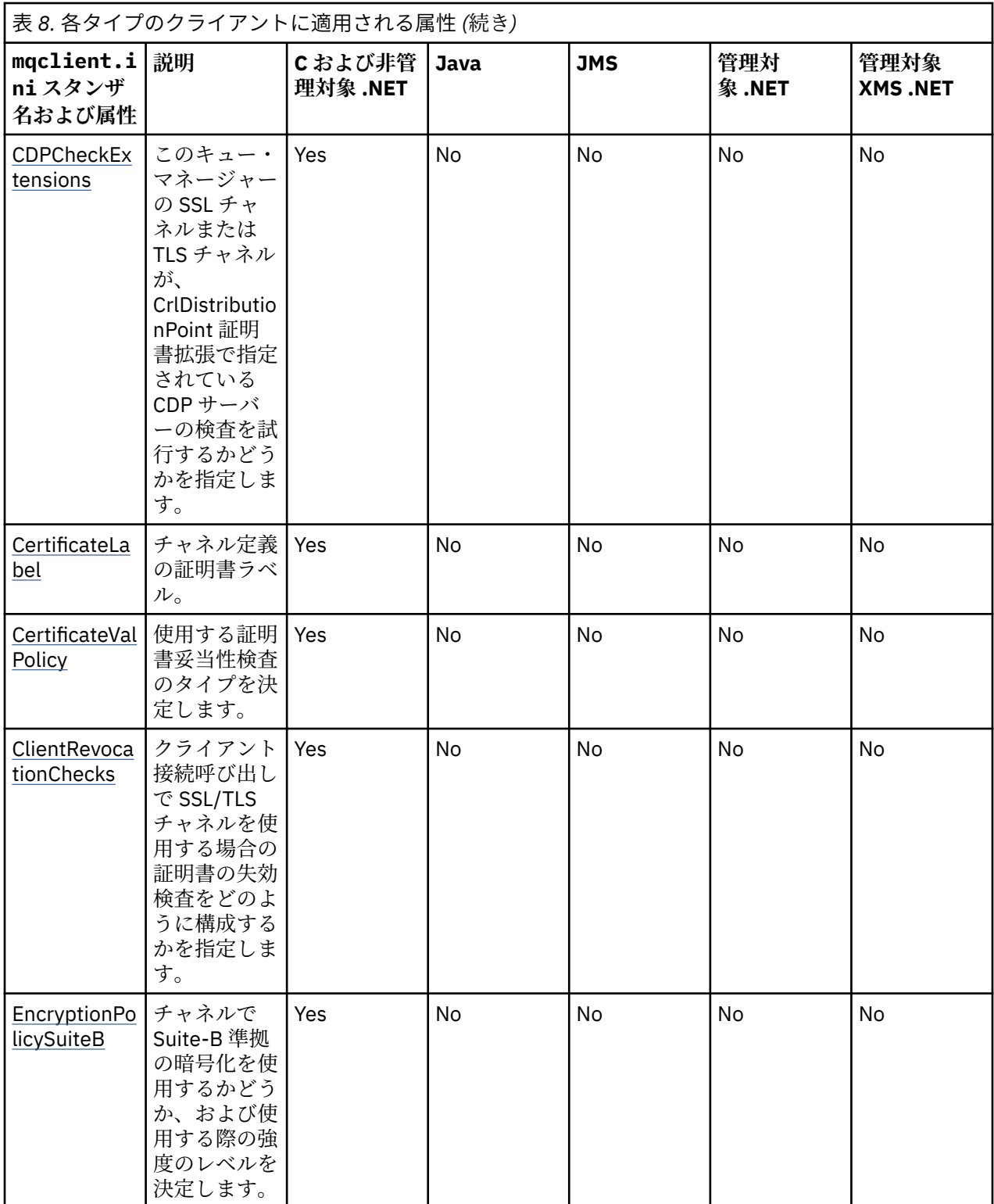

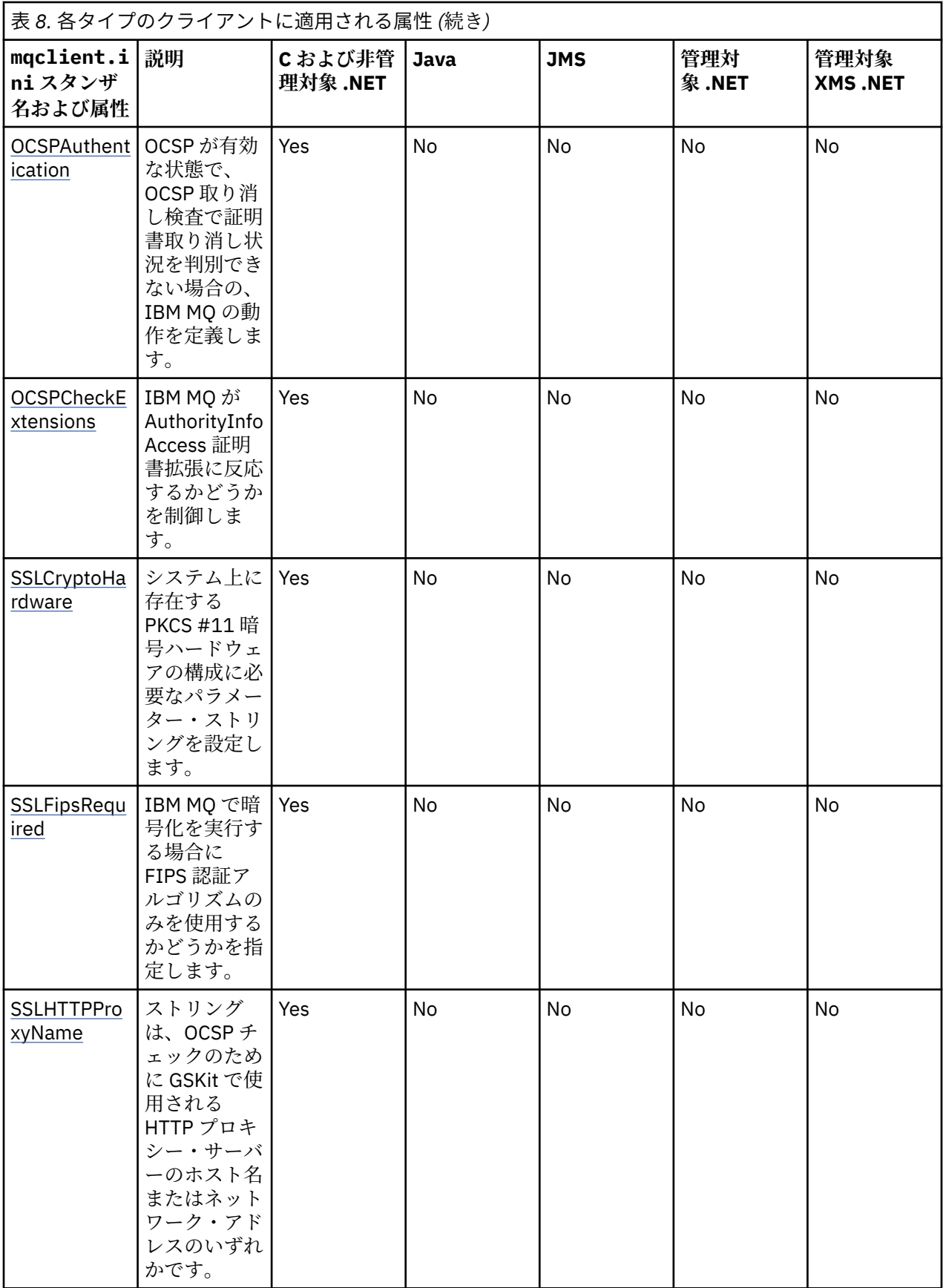

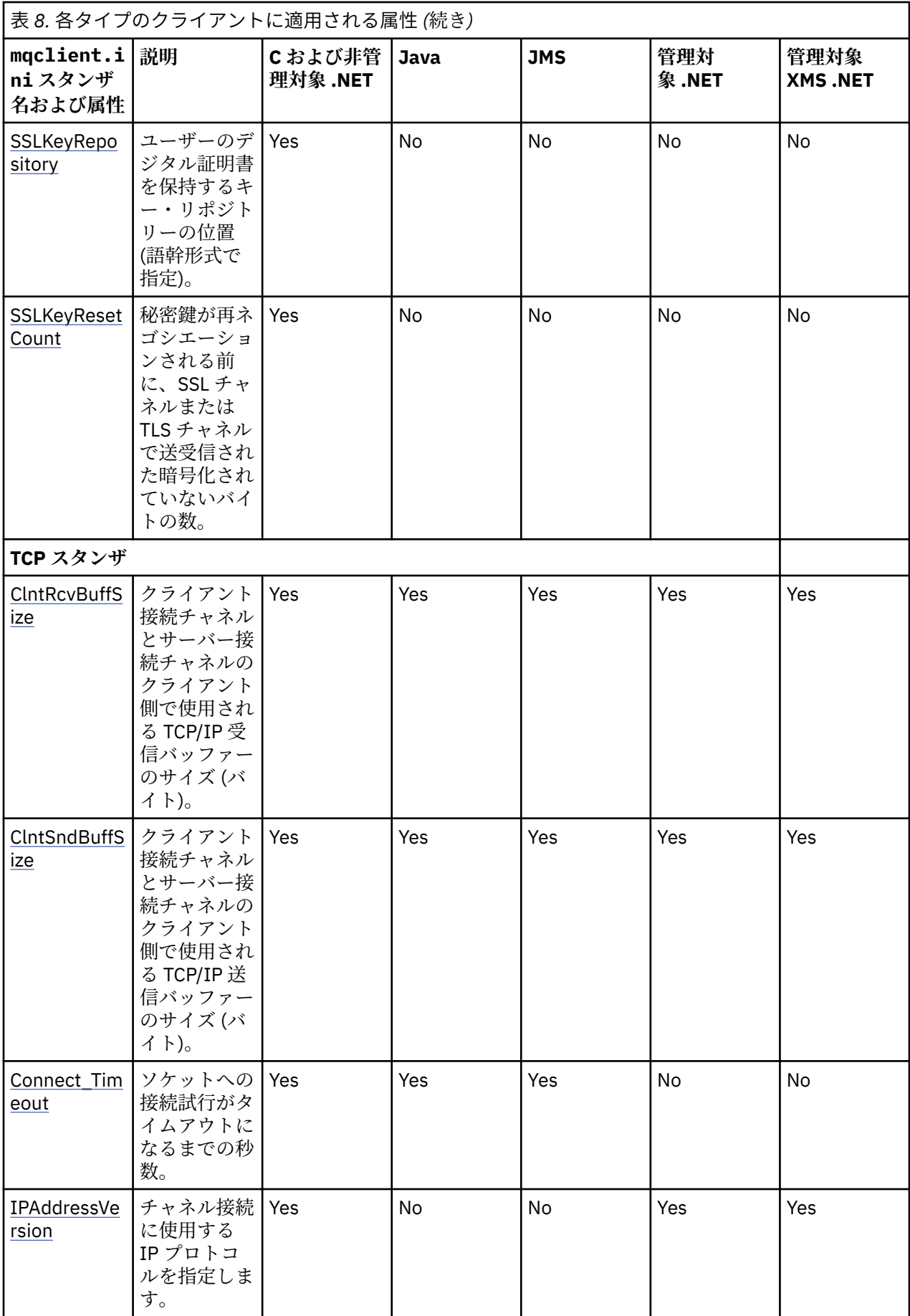

<span id="page-61-0"></span>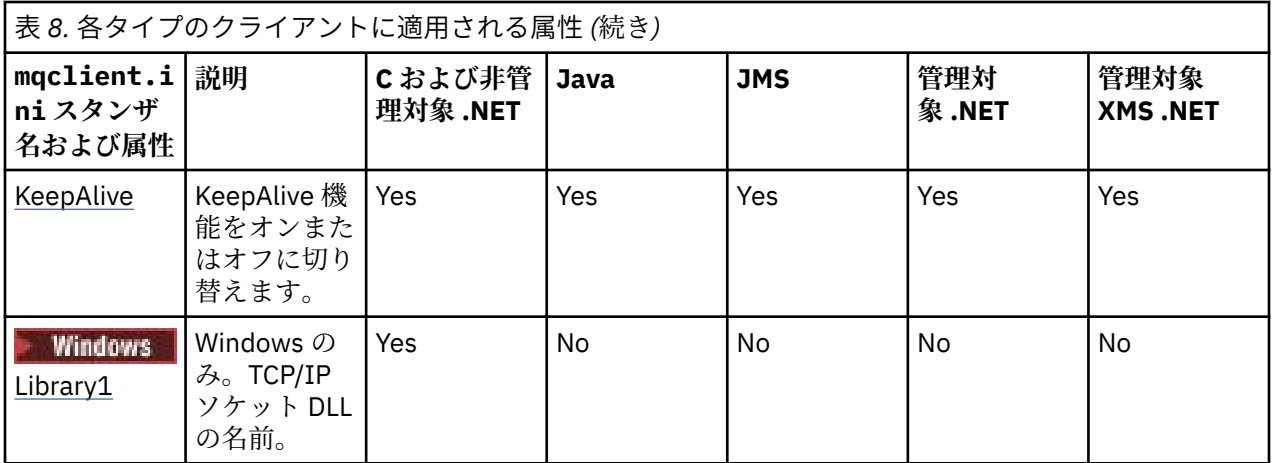

# **クライアント構成ファイルの CHANNELS スタンザ**

CHANNELS スタンザを使用して、クライアント・チャネルに関する情報を指定します。

**注 :** このスタンザの各属性に関する記述は、どの IBM MQ クライアントがその属性を読み取ることができる のかを示しています。 すべての IBM MQ MQI client 構成ファイル・スタンザのサマリー表は、各クライア ントが読み取り可能な IBM MQ 属性を参照してください。

次の属性を CHANNELS スタンザに含めることができます。

### **CCSID =** *number*

使用するコード化文字セット番号。

この属性は、C、非管理対象 .NET、管理対象 .NET、および管理対象 XMS .NET クライアントが読み取 ることができます。

CCSID 番号は、MQCCSID 環境パラメーターと同等です。

### **ChannelDefinitionDirectory =** *path*

クライアント・チャネル定義テーブルを含むファイルのディレクトリー・パス。

この属性は、C、非管理対象 .NET、管理対象 .NET、および管理対象 XMS .NET クライアントが読み取 ることができます。

Windows Mindows システムの場合、デフォルトは IBM MQ データおよびログ・ファイル・ディレ クトリーで、通常は C: ¥ProgramData¥IBM¥MQ です。

■UNIX and Linux システムの場合、デフォルトは /var/mɑm です。

■ V 9.0.0 ChannelDefinitionDirectory には、ChannelDefinitionFile 属性との組み合わせで機能する URL を含めることができます (43 [ページの『クライアント・チャネル定義テーブルへの](#page-42-0) Web アドレス [指定可能アクセス』](#page-42-0) を参照してください)。

ChannelDefinitionDirectory パスは、MQCHLLIB 環境パラメーターと同等です。

## **ChannelDefinitionFile =** *filename***|AMQCLCHL.TAB**

クライアント・チャネル定義テーブルを含むファイルの名前。

この属性は、C、非管理対象 .NET、管理対象 .NET、および管理対象 XMS .NET クライアントが読み取 ることができます。

クライアント・チャネル定義テーブルは、MQCHLTAB 環境パラメーターと同等です。

### **ReconDelay=(delay[、rand])(delay[、rand])...**

ReconDelay 属性は、自動再接続が可能なクライアント・プログラムに対して再接続遅延を構成するた めの管理オプションを提供します。

この属性は、C、非管理対象 .NET、IBM MQ classes for JMS、管理対象 .NET、および管理対象 XMS .NET クライアントが読み取ることができます。

<span id="page-62-0"></span>構成の例は以下のとおりです。

ReconDelay=(1000,200)(2000,200)(4000,1000)

示されている例では、初回の遅延を 1 秒に 200 ミリ秒までのランダム間隔を加算した値として定義し ます。 その次の遅延は 2 秒に 200 ミリ秒までのランダム間隔を加算した値です。 その後の遅延はす べて、4 秒に 1000 ミリ秒までのランダム間隔を加算した値です。

### **DefRecon = NO|YES|QMGR |DISABLED**

DefRecon 属性は、クライアント・プログラムによる自動再接続を有効にするか、自動的に再接続する ように作成されたクライアント・プログラムの自動再接続を無効にするための 管理オプションを提供 します。 プログラムが再接続との互換性がない MQPMO\_LOGICAL\_ORDER のようなオプションを使用 する場合は、後者の設定を選択できます。

この属性は、C、非管理対象 .NET、IBM MQ classes for JMS、管理対象 .NET、および管理対象 XMS .NET クライアントが読み取ることができます。

IBM MQ classes for Java では、クライアントの自動再接続はサポートされていません。

DefRecon オプションの解釈は、 クライアント・プログラムに MQCNO\_RECONNECT\_\* 値も設定されて いるか、 および設定されている値が何かによって異なります。

クライアント・プログラムが、MQCONN を使用して接続するか、 MQCONNX を使用して MOCNO RECONNECT AS DEF オプションを設定する場合、DefRecon によって設定された再接続値が有 効になります。 再接続値がプログラムまたは DefRecon オプションで設定されていなければ、 クライ アント・プログラムは自動的に再接続されません。

#### **NO**

**MQCONNX** によってオーバーライドされない限り、クライアントは自動的に再接続されません。

**YES**

**MQCONNX** によってオーバーライドされない限り、クライアントは自動的に再接続します。

**QMGR**

**MQCONNX** によってオーバーライドされない限り、クライアントは、同じキュー・マネージャーに対 してのみ自動的に再接続します。 OMGR オプションは MOCNO\_RECONNECT\_O\_MGR と同じ効果があ ります。

### **DISABLED**

**MQCONNX** MQI 呼び出しを使用してクライアント・プログラムによって要求された場合でも、再接 続は無効になります。

自動クライアント再接続は、2 つの値によって決まります。

• アプリケーションの再接続オプション・セット

• mqclient.ini ファイルの DefRecon 値

表 *9.* 自動再接続はアプリケーションおよび *mqclient.ini* ファイルで設定された値によって異なる

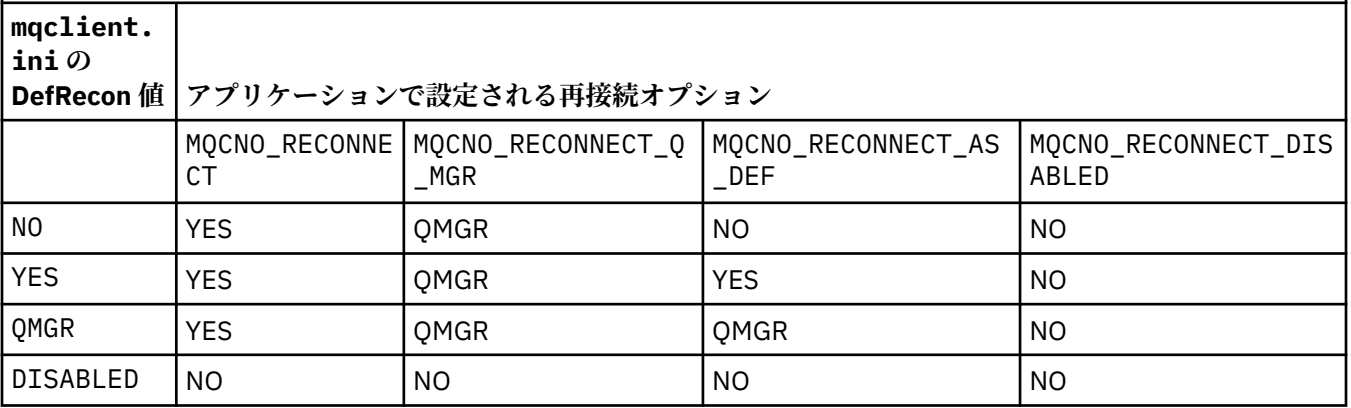

### <span id="page-63-0"></span>**MQReconnectTimeout**

クライアントに再接続するタイムアウト (秒)。 デフォルト値は 1800 秒 (30 分) です。

この属性は、C および非管理対象 .NET クライアント、および管理対象 .NET クライアントが読み取るこ とができます。

IBM MQ classes for JMS クライアントは、接続ファクトリー・プロパティー CLIENTRECONNECTTIMEOUT を使用して、再接続するタイムアウトを指定できます。 このプロパティ ーのデフォルト値は 1800 秒 (30 分) です。

IBM MQ classes for XMS .NET クライアントは、以下のプロパティーを使用して、再接続するタイムア ウトを指定できます。

- 接続ファクトリー・プロパティー CLIENTRECONNECTTIMEOUT。 このプロパティーのデフォルト値 は 1800 秒 (30 分) です。 このプロパティーは、管理対象モードでのみ有効です。
- プロパティー XMSC.WMQ\_CLIENT\_RECONNECT\_TIMEOUT。 このプロパティーのデフォルト値は 1800 秒 (30 分) です。 このプロパティーは、管理対象モードでのみ有効です。

## **ServerConnectionParms**

ServerConnectionParms は MQSERVER 環境パラメーターと同等で、使用する IBM MQ サーバーおよび 通信方式の位置を指定します。

この属性は、C、非管理対象 .NET、管理対象 .NET、および管理対象 XMS .NET クライアントが読み取 ることができます。

ServerConnectionParms 属性で定義するのは単純なチャネルのみです。この属性を使用して、TLS チャ ネルやチャネル出口があるチャネルを定義することはできません。 これは *ChannelName*/ *TransportType*/*ConnectionName* という形式のストリングで、*ConnectionName* は完全修飾ネットワー ク名であることが必要です。 *ChannelName* に、スラッシュ文字 (/) を使用することはできません。ス ラッシュ文字はチャネル名、トランスポート・タイプ、および接続名を区切るために使用されるからで す。

クライアント・チャネルを定義するために ServerConnectionParms が使用されている場合は、最大メ ッセージ長として 100 MB が使用されます。 そのため、チャネルの最大メッセージ・サイズは、実際 にはサーバーの SVRCONN チャネルに指定した値となります。

クライアント・チャネル接続は 1 つしか作成できないことに注意してください。 例えば、次のような 2 つの項目があるとします。

ServerConnectionParms=R1.SVRCONN/TCP/localhost(1963) ServerConnectionParms=R2.SVRCONN/TCP/localhost(1863)

この場合、2 番目だけが使用されます。

*ConnectionName* を、記述済みトランスポート・タイプ名のコンマ区切りのリストとして指定します。 通常、必要な名前は 1 つのみです。 複数の *hostnames* を指定して、同じプロパティーで複数の接続を 構成することができます。 接続は、正常に確立されるまで、接続リストに指定された順序で試行され ます。 正常に接続が行われなかった場合は、クライアントが再び処理を開始します。 接続リストは、 キュー・マネージャー・グループの代替として、再接続可能なクライアントの接続を構成するために使 用されます。

### **Put1DefaultAlwaysSync = NO| YES**

MOPMO\_RESPONSE\_AS\_O\_DEF オプションを使用して、MOPUT1 関数呼び出しの動作を制御します。

この属性は、C、非管理対象 .NET、 IBM MQ classes for Java、および IBM MQ classes for JMS、管理 対象 .NET、および管理対象 XMS .NET クライアントによって読み取ることができます。

**NO**

MQPUT1 が MQPMO\_SYNCPOINT で設定される場合、MQPMO\_ASYNC\_RESPONSE として動作します。 同様に、MOPUT1 が MOPMO\_NO\_SYNCPOINT で設定される場合、MOPMO\_SYNC\_RESPONSE として 動作します。 これはデフォルト値です。

<span id="page-64-0"></span>**YES**

MQPUT1 は、MQPMO\_SYNCPOINT または MQPMO\_NO\_SYNCPOINT が設定されているかどうかに関 係なく MOPMO\_SYNC\_RESPONSE が設定されている場合のように動作します。

## **PasswordProtection = Compatible|always|optional**

IBM MQ 8.0 より、TLS を使用する代わりに、保護されたパスワードを MQCSP 構造に設定できます。

この属性は、C、非管理対象 .NET、 IBM MQ classes for Java、および IBM MQ classes for JMS、管理 対象 .NET、および管理対象 XMS .NET クライアントによって読み取ることができます。

MQCSP パスワード保護は TLS 暗号化より設定が簡単なので、テストや開発目的に役立ちます。ただし、 それほど安全ではありません。

詳しくは、MQCSP パスワード保護を参照してください。

## **関連情報**

キュー・マネージャーへの IBM MQ MQI アプリケーションの接続

# **クライアント構成ファイルの ClientExitPath スタンザ**

ClientExitPath スタンザを使用して、クライアントのチャネル出口のデフォルト位置を指定します。

**注 :** このスタンザの各属性に関する記述は、どの IBM MQ クライアントがその属性を読み取ることができる のかを示しています。 すべての IBM MQ MQI client 構成ファイル・スタンザのサマリー表は、各クライア ントが読み取り可能な IBM MQ 属性を参照してください。

次の属性を ClientExitPath スタンザに含めることができます。

### **ExitsDefaultPath =** *string*

クライアント用の 32 ビット・チャネル出口の場所を指定します。

この属性は、C、非管理対象 .NET、管理対象 .NET、管理対象 XMS .NET、IBM MQ classes for Java、お よび IBM MQ classes for JMS クライアントが読み取ることができます。 IBM MQ classes for Java およ び IBM MQ classes for JMS クライアントは、この属性を使用して、Java で記述されていない 32 ビッ ト・チャネル出口を見つけます。

### **ExitsDefaultPath64 =** *string*

クライアントに対する 64 ビット・チャネル出口の場所を指定します。

この属性は、C、非管理対象 .NET、管理対象 .NET、管理対象 XMS .NET、IBM MQ classes for Java、お よび IBM MQ classes for JMS クライアントが読み取ることができます。 IBM MQ classes for Java およ び IBM MQ classes for JMS クライアントは、この属性を使用して、Java で記述されていない 64 ビッ ト・チャネル出口を見つけます。

## **JavaExitsClassPath =** *string*

Java 出口の実行時に、クラスパスに追加される値。 これは、他言語の出口では無視されます。

この属性は、IBM MQ classes for Java および IBM MQ classes for JMS クライアントが読み取ることが できます。

JMS 構成ファイルでは、 JavaExitsClass パス名に標準 com.ibm.mq.cfg が与えられます。 接頭部およ びこのフルネームは、 IBM WebSphere MQ 7.0 以降のシステム・プロパティーでも使用されます。 IBM WebSphere MQ 6.0 では、この属性は、IBM WebSphere MQ 6.0 の README ファイルに記載されたシ ステム・プロパティー com.ibm.mq.exitClasspath を使用して指定されました。

com.ibm.mq.exitClasspath の使用は推奨されません。 JavaExitsClassPath と exitClasspath の両方が 存在する場合は、JavaExitsClassPath が受け入れられます。 exitClasspath の使用のみが存在する場合 は、引き続き IBM WebSphere MQ 7.0 以降でも受け入れられます。

# **クライアント構成ファイルの JMQI スタンザ**

JMQI スタンザを使用して、IBM MQ classes for Java および IBM MQ classes for JMS が使用する Java メッ セージ・キュー・インターフェース (JMQI) の構成パラメーターを指定します。

<span id="page-65-0"></span>**注 :** このスタンザの各属性に関する記述は、どの IBM MQ クライアントがその属性を読み取ることができる のかを示しています。 すべての IBM MQ MQI client 構成ファイル・スタンザのサマリー表は、各クライア ントが読み取り可能な IBM MQ 属性を参照してください。

次の属性を JMQI スタンザに含めることができます。

### **useMQCSPauthentication = NO | YES**

IBM MQ classes for Java および IBM MQ classes for JMS のアプリケーションがキュー・マネージャー への認証で互換モードと MQCSP 認証モードのどちらを使用するかを制御します。

この属性は、IBM MQ classes for Java および IBM MQ classes for JMS クライアントが読み取ることが できます。

この属性には、以下の値を設定できます。

**NO**

キュー・マネージャーへの認証で互換モードを使用します。 これはデフォルト値です。

**YES**

キュー・マネージャーへの認証で MQCSP 認証モードを使用します。

互換モードと MQCSP 認証モードの詳細については、Java クライアントを使用した接続認証を参照して ください。

# **クライアント構成ファイルの LU62、NETBIOS および SPX の各スタン ザ**

Windows システム上でのみ、以下のスタンザを使用して、特定のネットワーク・プロトコル用の構成パラ メーターを指定します。

## **LU62 スタンザ**

SNA LU 6.2 プロトコル構成パラメーターを指定する場合は、LU62 スタンザを使用します。 次の属性をこ のスタンザに含めることができます。

**Library1 =** *DLLName***|WCPIC32**

APPC DLL の名前。

**Library2 =** *DLLName***|WCPIC32**

Library1 と同様に、コードが 2 つの別個のライブラリーに格納されている場合に使用されます。

### **TPName**

リモート・サイトで始動する TP 名。

## **NETBIOS スタンザ**

NetBIOS プロトコル構成パラメーターを指定する場合は、NETBIOS スタンザを使用します。 次の属性をこ のスタンザに含めることができます。

### **AdapterNum =** *number***|0**

LAN アダプターの番号。

# **Library1 =** *DLLName***|NETAPI32**

NetBIOS DLL の名前。

### **LocalName =** *name*

このコンピューターを LAN 上で認識する際に使用する名前。

これは MQNAME 環境パラメーターと同等です。

### **NumCmds =** *number***|1**

割り振るコマンドの数。

### **NumSess =** *number***|1**

割り振るセッションの数。

## <span id="page-66-0"></span>**SPX スタンザ**

SPX プロトコル構成パラメーターを指定する場合は、SPX スタンザを使用します。 次の属性をこのスタン ザに含めることができます。

#### **BoardNum =** *number***|0**

LAN アダプターの番号。

## **KeepAlive = YES|NO**

KeepAlive 機能のオン/オフを切り替えます。

KeepAlive=YES にすると、SPX で、接続の相手側が引き続き有効であるかが定期的に確認されます。 有効でない場合、チャネルは閉じた状態です。

## **Library1 =** *DLLName***|WSOCK32.DLL**

SPX DLL の名前。

#### **Library2 =** *DLLName***|WSOCK32.DLL**

Library1 と同様に、コードが 2 つの別個のライブラリーに格納されている場合に使用されます。

#### **Socket =** *number***|5E86**

16 進表記の SPX ソケット番号。

# **クライアント構成ファイルの MessageBuffer スタンザ**

MessageBuffer スタンザを使用して、メッセージ・バッファーに関する情報を指定します。

**注 :** このスタンザの各属性に関する記述は、どの IBM MQ クライアントがその属性を読み取ることができる のかを示しています。 すべての IBM MQ MQI client 構成ファイル・スタンザのサマリー表は、各クライア ントが読み取り可能な IBM MQ 属性を参照してください。

次の属性を MessageBuffer スタンザに含めることができます。

### **MaximumSize =** *integer***|1**

1 から 999 999 の範囲の先読みバッファーのサイズ (キロバイト単位)。

この属性は、C、非管理対象 .NET、IBM MQ classes for Java、IBM MQ classes for JMS、管理対 象 .NET、および管理対象 XMS .NET クライアントが読み取ることができます。

以下の特殊値があります。

## **-1**

クライアントが適切な値を決定します。

### **0**

クライアントでは先読みは無効です。

## **PurgeTime =** *integer***|600**

先読みバッファーに残ったメッセージが除去される間隔 (秒単位)。

この属性は、C、非管理対象 .NET、IBM MQ classes for Java、IBM MQ classes for JMS、管理対 象 .NET、および管理対象 XMS .NET クライアントが読み取ることができます。

クライアント・アプリケーションが MsgId または CorrelId に基づいてメッセージを選択している場合、 前に要求した MsgId または CorrelId でクライアントに送信されたメッセージが先読みバッファーに含 まれている場合があります。 その場合、こうしたメッセージは、適切な MsgId または CorrelId を付け て MQGET が発行されるまで先読みバッファー内に保留になります。 先読みバッファーからのメッセ ージの除去は、PurgeTime を設定して行うことができます。 除去間隔より長く先読みバッファーに残 っているメッセージは、自動的に除去されます。 こうしたメッセージはキュー・マネージャー上のキ ューから既に削除されているので、ブラウズされていない限り失われています。

有効な範囲は 1 から 999 999 秒、または特殊値 0 (除去が行われないことを意味します) です。

## **UpdatePercentage =** *integer***|-1**

クライアント・アプリケーションがサーバーに対して新しい要求をいつ行うかを決定するしきい値の計 算に使用される、1 から 100 の範囲の更新のパーセント値。 特殊値 -1 は、クライアントが適切な値を 決定することを示します。

この属性は、C、非管理対象 .NET、IBM MQ classes for Java、IBM MQ classes for JMS、管理対 象 .NET、および管理対象 XMS .NET クライアントが読み取ることができます。

クライアントは要求を定期的にサーバーに送信して、クライアント・アプリケーションがコンシューム したデータの量を示します。 MQGET 呼び出しによってクライアントが取得したバイト数 *n* がしきい 値 *T* を超えると、要求が送信されます。 *n* は、新しい要求がサーバーに送信されるたびにゼロにリセッ トされます。

しきい値 T は次のように計算されます。

T = Upper - Lower

上位値は先読みバッファーのサイズと同じであり、*MaximumSize* 属性によってキロバイト単位で指定 されます。 デフォルトは 100 キロバイトです。

下位値は、上位値より低く、*UpdatePercentage* 属性によって指定されます。 この属性は、1 から 100 の範囲の数値であり、デフォルトは 20 です。 下位値は、次のように計算されます。

Lower = Upper x UpdatePercentage / 100

### **例 1:**

MaximumSize 属性と UpdatePercentage 属性は、デフォルトとして、100 キロバイトと 20 キロバ イトを取ります。

クライアントは、MQGET を呼び出してメッセージを取得して、これを繰り返します。 これは、 MQGET が n バイトをコンシュームするまで続きます。

次の計算を使用します。

T = Upper - Lower

T は (100 - 20) = 80 キロバイトとなります。

MQGET 呼び出しがキューから 80 キロバイトを除去した場合、クライアントは自動的に新しい要求 を行います。

#### **例 2:**

MaximumSize 属性のデフォルトは 100 キロバイトであり、UpdatePercentage の値は 40 です。 クライアントは、MQGET を呼び出してメッセージを取得して、これを繰り返します。 これは、 MQGET が n バイトをコンシュームするまで続きます。

次の計算を使用します。

T = Upper - Lower

T は (100 - 40) = 60 キロバイトとなります。

MQGET 呼び出しがキューから 60 キロバイトを除去した場合、クライアントは自動的に新しい要求 を行います。 これは、デフォルトを使用する例 1 よりもすぐに生じます。

そのため、しきい値 *T* に大きな値を選択した場合は、クライアントからサーバーに要求が送信される頻 度が減少する傾向にあります。 逆に、しきい値 *T* に小さな値を選択した場合は、クライアントからサ ーバーに要求が送信される頻度が増加する傾向にあります。

ただし、しきい値 *T* に大きな値を選択するということは、先読みバッファーが空になる機会が増える可 能性があるため、先読みによるパフォーマンス向上の効果が小さくなるという意味にもなります。 こ れが生じると、MQGET 呼び出しは、サーバーからデータが届くのを待つために休止しなければならな い場合があります。

# **クライアント構成ファイルの PreConnect スタンザ**

PreConnect スタンザを使用して、mqclient.ini ファイルで PreConnect 出口を構成します。

<span id="page-68-0"></span>**注 :** このスタンザの各属性に関する記述は、どの IBM MQ クライアントがその属性を読み取ることができる のかを示しています。 すべての IBM MQ MQI client 構成ファイル・スタンザのサマリー表は、各クライア ントが読み取り可能な IBM MQ 属性を参照してください。

次の属性を PreConnect スタンザに含めることができます。

### **Data =** *user\_data*

この属性では、接続前出口に渡すユーザー・データを指定します。 接続前出口に渡すデータは、その 接続前出口の実装と、渡すデータに合わせた固有のデータになります。

この属性は、C および非管理対象 .NET クライアントが読み取ることができます。

例えば、LDAP サーバーを使用する場合などでは、この属性を使用して、接続定義の保管場所であるリ ポジトリーの URL を指定できます。

Data = ldap://myLDAPServer.com:389/cn=wmq,ou=ibm,ou=com

#### **Function =** *myFunc*

PreConnect 出口コードを含むライブラリーへの、関数のエントリー・ポイントの名前。

この属性は、C および非管理対象 .NET クライアントが読み取ることができます。

関数定義は、PreConnect 出口のプロトタイプ MQ\_PRECONNECT\_EXIT に従います。

このフィールドの最大長は MQ\_EXIT\_NAME\_LENGTH です。

#### **Module =** *myMod*

API 出口コードを含むモジュールの名前。

この属性は、C および非管理対象 .NET クライアントが読み取ることができます。

このフィールドにモジュールの絶対パス名が指定されていると、そのまま使用されます。

#### **Sequence =** *sequence\_number*

その他の出口に関してこの出口が呼び出される順序。 小さなシーケンス番号の出口は、より大きなシ ーケンス番号の出口よりも先に呼び出されます。 出口のシーケンス番号は連続である必要はありませ ん。つまり、1、2、3 の順序は、7、42、1096 の順序と同じ結果となります。 この属性は、符号なし 数値です。

この属性は、C および非管理対象 .NET クライアントが読み取ることができます。

mqclient.ini ファイル内で複数の PreConnect スタンザを定義できます。 各出口の処理順序は、ス タンザの Sequence 属性によって決定されます。

## **関連情報**

リポジトリーから接続前出口を使用した接続定義の参照

# **クライアント構成ファイルの Security スタンザ**

Security スタンザを使用して、キュー・マネージャーへのクライアント接続で AMS を無効/有効にします。

**注 :** このスタンザの各属性に関する記述は、どの IBM MQ クライアントがその属性を読み取ることができる のかを示しています。 すべての IBM MQ MQI client 構成ファイル・スタンザのサマリー表は、各クライア ントが読み取り可能な IBM MQ 属性を参照してください。

セキュリティー・スタンザには、以下の属性を含めることができます:

### **DisableClientAMS = NO|YES**

DisableClientAMS 属性で、以前のバージョンの製品からキュー・マネージャーに接続するために IBM WebSphere MQ 7.5 またはそれ以降のクライアントを使用していて、IBM MQ Advanced Message Security(AMS)を使用不可にすることができます。また、2085 (MQRC\_UNKNOWN\_OBJECT\_NAME)エラ ーが報告されます。

IBM WebSphere MQ 7.5 以降、IBM MQ クライアントでは IBM MQ Advanced Message Security (AMS) が自動的に有効になっているため、クライアントはデフォルトで、キュー・マネージャーのオブジェク トに関するセキュリティー・ポリシーをチェックします。 ただし、それより前のバージョンの製品の

<span id="page-69-0"></span>サーバー (IBM WebSphere MQ 7.1 など) では、AMS が有効になっていないため、これによって 2085 (MQRC\_UNKNOWN\_OBJECT\_NAME) エラーが報告されます。

DisableClientAMS 属性の使用例を以下に示します。

• AMS を無効にするには、次のようにします。

Security: DisableClientAMS=Yes

• AMS を有効にするには、次のようにします。

Security: DisableClientAMS=No

この属性は、C、IBM MQ classes for Java、および IBM MQ classes for JMS クライアントが読み取るこ とができます。

## **関連情報**

クライアントでの Advanced Message Security の無効化

# **クライアント構成ファイルの SSL スタンザ**

SSL スタンザを使用して、TLS の使用に関する情報を指定します。

**注 :** このスタンザの各属性に関する記述は、どの IBM MQ クライアントがその属性を読み取ることができる のかを示しています。 すべての IBM MQ MQI client 構成ファイル・スタンザのサマリー表は、各クライア ントが読み取り可能な IBM MQ 属性を参照してください。

次の属性を SSL スタンザに含めることができます。

### **CDPCheckExtensions=YES|NO**

CDPCheckExtensions は、このキュー・マネージャーの TLS チャネルまたは TLS チャネルが、 CrlDistributionPoint 証明書拡張で指定されている CDP サーバーの検査を試行するかどうかを指定しま す。

- この属性は、C および非管理対象 .NET クライアントが読み取ることができます。
- この属性に指定できる値は以下のとおりです。
- YES: TLS チャネルまたは TLS チャネルは、CDP サーバーを検査して、デジタル証明書が取り消され ているかどうかを判別しようとします。
- NO: TLS チャネルまたは TLS チャネルは、CDP サーバーの検査を試行しません。 この値はデフォルト です。

# **CertificateLabel =** *string*

チャネル定義の証明書ラベル。

この属性は、C および非管理対象 .NET クライアントが読み取ることができます。

詳しくは、証明書ラベル (CERTLABL) を参照してください。

### **CertificateValPolicy =** *string*

使用する証明書妥当性検査のタイプを決定します。

この属性は、C および非管理対象 .NET クライアントが読み取ることができます。

この属性に指定できる値は以下のとおりです。

### **ANY**

基礎となるセキュア・ソケット・ライブラリーによってサポートされているいずれかの証明書妥当 性検査ポリシーを使用します。 この設定はデフォルト設定です。

#### **RFC5280**

RFC 5280 標準に準拠する証明書妥当性検査のみを使用します。

### <span id="page-70-0"></span>**ClientRevocationChecks = REQUIRED|OPTIONAL|DISABLED**

クライアント接続呼び出しで TLS チャネルを使用する場合の証明書の失効検査をどのように構成する かを指定します。 **OCSPAuthentication** も参照してください。

この属性は、C および非管理対象 .NET クライアントが読み取ることができます。

この属性に指定できる値は以下のとおりです。

### **REQUIRED (デフォルト)**

CCDT から証明書失効構成をロードし、構成に従って失効検査を実行することを試みます。 CCDT ファイルを開くことができない場合、または証明書を検証できない場合 (例えば、OCSP または CRL サーバーを使用できないため) には、MQCONN 呼び出しは失敗します。 CCDT に失効構成が含まれ ない場合には、失効検査が実行されませんが、これによりチャネルが失敗することはありません。

<mark>- Windows M</mark>indows システムでは、CRL 失効検査に Active Directory を使用することもできま す。 OCSP 失効検査に Active Directory を使用することはできません。

#### **オプション**

REQUIRED と同様ですが、証明書失効構成をロードできない場合にはチャネルは失敗しません。

#### **無効化**

CCDT から証明書失効構成をロードしようとせず、証明書の失効検査を実行しません。

**注 :** MQCONN 呼び出しではなく、MQCONNX 呼び出しを使用する場合は、MQSCO により認証情報レコ ード (MQAIR) を設定することもできます。 そのため、CCDT ファイルを開くことができない場合の MQCONNX のデフォルト動作は、失敗することではなく、MQAIR が設定されていると見なすことです (設定しないことにした場合も含む)。

### **EncryptionPolicySuiteB =** *string*

チャネルで Suite-B 準拠の暗号化を使用するかどうか、および使用する際の強度のレベルを決定しま す。

この属性は、C および非管理対象 .NET クライアントが読み取ることができます。

この属性に指定できる値は以下のとおりです。

### **NONE**

Suite-B 準拠の暗号化を使用しない。 この設定はデフォルト設定です。

### **128\_BIT,192\_BIT**

セキュリティー強度を 128 ビットと 192 ビットの両方のレベルに設定する。

#### **128\_BIT**

セキュリティー強度を 128 ビット・レベルに設定する。

#### **192\_BIT**

セキュリティー強度を 192 ビット・レベルに設定する。

#### **OCSPAuthentication = OPTIONAL|REQUIRED|WARN**

OCSP が有効な状態で、OCSP 取り消し検査で証明書取り消し状況を判別できない場合の、IBM MQ の 動作を定義します。 **ClientRevocationChecks** も参照してください。

この属性は、C および非管理対象 .NET クライアントが読み取ることができます。

この属性に指定できる値は以下のとおりです。

## **オプション**

OCSP 検査で取り消し状況を判別できない証明書が受け入れられ、警告メッセージやエラー・メッ セージは生成されません。 取り消し検査が行われなかった場合と同じように、SSL または TLS 接続 が続行されます。

## **REQUIRED**

OCSP 検査で、検査されたすべての SSL または TLS 証明書に対して最終的な取り消し結果を示す必 要があります。 取り消し状況が確認できない SSL または TLS 証明書はすべて拒否され、エラー・メ ッセージが表示されます。 キュー・マネージャーの SSL イベント・メッセージが有効な場合は、 ReasonQualifier が MQRQ\_SSL\_HANDSHAKE\_ERROR である MQRC\_CHANNEL\_SSL\_ERROR メッ セージが生成されます。 接続はクローズされます。

この値がデフォルト値です。

## <span id="page-71-0"></span>**WARN**

OCSP 取り消し検査で任意の SSL または TLS 証明書の取り消し状況を判別できない場合に、キュ ー・マネージャーのエラー・ログに警告が報告されます。 キュー・マネージャーの SSL イベント・ メッセージが有効な場合は、ReasonQualifier が MQRQ\_SSL\_UNKNOWN\_REVOCATION である MQRC CHANNEL SSL WARNING メッセージが生成されます。 接続は続行可能です。

### **OCSPCheckExtensions=YES|NO**

IBM MQ が AuthorityInfoAccess 証明書拡張に反応するかどうかを制御します。

この属性は、C および非管理対象 .NET クライアントが読み取ることができます。

値を NO に設定すると、IBM MQ は AuthorityInfoAccess 証明書拡張を無視し、OCSP セキュリティー検 査を試行しません。 デフォルト値は YES です。

### **SSLCryptoHardware =** *string*

システム上に存在する PKCS #11 暗号ハードウェアの構成に必要なパラメーター・ストリングを設定し ます。

この属性は、C および非管理対象 .NET クライアントが読み取ることができます。

GSK\_PKCS11 = *driver path and filename*;*token label*;*token password*;*symmetric cipher setting*; の形式でストリングを指定します。

例: GSK\_PKCS11=/usr/lib/pkcs11/ PKCS11\_API.so;tokenlabel;passw0rd;SYMMETRIC\_CIPHER\_ON

ドライバー・パスは、PKCS #11 カードのサポートを提供する共有ライブラリーへの絶対パスです。 ド ライバーのファイル名は共有ライブラリーの名前です。 PKCS #11 ドライバーのパスおよびファイル 名に必要な値は、一例として /usr/lib/pkcs11/PKCS11\_API.so のようにします。 GSKit を介して 対称暗号操作にアクセスするには、対称暗号設定パラメーターを指定します。 このパラメーターの値 は次のいずれかです。

## **SYMMETRIC\_CIPHER\_OFF**

対称暗号操作を使用しません。 この設定はデフォルト設定です。

## **SYMMETRIC\_CIPHER\_ON**

対称暗号操作を使用します。

ストリングの最大長は 256 文字です。 デフォルト値はブランクです。 形式が正しくないストリング を指定すると、エラーが発生します。

▶ Linux ▶ UNIX ストリングのさまざまな構成要素を指定する場合、円記号 (¥) 文字を 使用してセミコロン文字をエスケープする必要があります。セミコロン文字はコメントとして扱われ るためです。 例: '\;'

### **SSLFipsRequired = YES|NO**

IBM MQ で暗号化を実行する場合に FIPS 認証アルゴリズムのみを使用するかどうかを指定します。

この属性は、C および非管理対象 .NET クライアントが読み取ることができます。

暗号ハードウェアが構成されている場合、ハードウェア製品で提供される暗号モジュールが使用されま す。 それらは、使用されているハードウェア製品によって一定レベルまで FIPS の認定を受けている場 合もあれば、そうではない場合もあります。

### **SSLHTTPProxyName =** *string*

ストリングは、OCSP チェックのために GSKit で使用される HTTP プロキシー・サーバーのホスト名ま たはネットワーク・アドレスのいずれかです。 このアドレスの後に、オプションのポート番号が括弧 で囲まれて続く場合もあります。 ポート番号を指定しないと、デフォルトの HTTP ポートである 80 が 使用されます。

この属性は、C および非管理対象 .NET クライアントが読み取ることができます。
HP-UX PA-RISC と Sun Solaris SPARC プラットフォーム、および AIX の 32 ビット・クライアントの場 合、ネットワーク・アドレスには IPv4 アドレスのみ使用できます。その他のプラットフォームの場合 は、IPv4 アドレスまたは IPv6 アドレスを使用できます。

例えば、ファイアウォールが OCSP 応答側の URL へのアクセスを回避する場合など、この属性が必要 になる場合があります。

#### **SSLKeyRepository =** *pathname*

ユーザーのデジタル証明書を保持するキー・リポジトリーの位置 (語幹形式で指定)。 つまり、これには 絶対パスおよび拡張子なしのファイル名が含まれています。

この属性は、C および非管理対象 .NET クライアントが読み取ることができます。

#### **SSLKeyResetCount =** *integer***|0**

秘密鍵が再ネゴシエーションされる前に、TLS チャネルまたは TLS チャネルで送受信された暗号化され ていないバイトの数。

この属性は、C および非管理対象 .NET クライアントが読み取ることができます。

値は 0 から 999999999 の範囲でなければなりません。

デフォルトは 0 で、これは秘密鍵が絶対に再ネゴシエーションされないことを意味します。

1 から 32768 の値を指定すると、TLS チャネルと TLS チャネルは、秘密鍵のリセット・カウントとし て 32768 (32 キロバイト) を使用します。 これは、秘密鍵のリセット値が小さい場合に生じる可能性の ある、鍵の過度のリセットを防ぐためです。

# **クライアント構成ファイルの TCP スタンザ**

TCP スタンザを使用して、TCP ネットワーク・プロトコル構成パラメーターを指定します。

**注 :** このスタンザの各属性に関する記述は、どの IBM MQ クライアントがその属性を読み取ることができる のかを示しています。 すべての IBM MQ MQI client 構成ファイル・スタンザのサマリー表は、各クライア ントが読み取り可能な IBM MQ 属性を参照してください。

次の属性を TCP スタンザに含めることができます。

#### **ClntRcvBuffSize =** *number***|0**

クライアント接続チャネルとサーバー接続チャネルのクライアント側で使用される TCP/IP 受信バッフ ァーのサイズ (バイト)。

この属性は、C、非管理対象 .NET、IBM MQ classes for Java、IBM MQ classes for JMS、管理対 象 .NET、および管理対象 XMS .NET クライアントが読み取ることができます。

値 0 は、IBM MQ によってバッファー・サイズが修正されるのではなく、オペレーティング・システム がバッファー・サイズを管理することを意味します。 値がゼロとして設定されている場合、オペレー ティング・システムのデフォルトが使用されます。 値が設定されていない場合、IBM MQ は、デフォル トの 32768 が使用されます。

### **ClntSndBuffSize =** *number***|0**

クライアント接続チャネルとサーバー接続チャネルのクライアント側で使用される TCP/IP 送信バッフ ァーのサイズ (バイト)。

この属性は、C、非管理対象 .NET、IBM MQ classes for Java、IBM MQ classes for JMS、管理対 象 .NET、および管理対象 XMS .NET クライアントが読み取ることができます。

値 0 は、IBM MQ によってバッファー・サイズが修正されるのではなく、オペレーティング・システム がバッファー・サイズを管理することを意味します。 値がゼロとして設定されている場合、オペレー ティング・システムのデフォルトが使用されます。 値が設定されていない場合、IBM MQ は、デフォル トの 32768 が使用されます。

#### **Connect\_Timeout =** *number*

ソケットへの接続試行がタイムアウトになるまでの秒数。 デフォルト値である 0 は、接続のタイムア ウトがないことを指定します。

この属性は、C、非管理対象 .NET、IBM MQ classes for Java、および IBM MQ classes for JMS クライ アントが読み取ることができます。

IBM MQ チャネル・プロセスは非ブロッキング・ソケットを介して接続します。 このため、ソケットの もう一方の側の準備ができていない場合、connect() は即時に *EINPROGRESS* または *EWOULDBLOCK* を 返します。 これに続いて接続が最大 20 回まで再試行された後、通信エラーがレポートされます。

Connect\_Timeout がゼロ以外の値に設定されている場合、IBM MQ は、ソケットの準備ができるまで、 select() 呼び出しに対して規定された期間待機します。 これにより、後続の connect() 呼び出しが成功 する確率は上昇します。 このオプションは、ネットワークの負荷が高くなっていて、接続に多少の待 機時間が必要なときに役に立つ場合があります。

Connect\_Timeout、ClntSndBuffSize、および ClntRcvBuffSize パラメーターの間に関係はありません。

## **IPAddressVersion = MQIPADDR\_IPV4|MQIPADDR\_IPV6**

チャネル接続に使用する IP プロトコルを指定します。

この属性は、C、非管理対象 .NET、管理対象 .NET、および管理対象 XMS .NET クライアントが読み取 ることができます。

指定可能なストリング値は MQIPADDR\_IPV4 または MQIPADDR\_IPV6 です。 これらの値は、 **ALTER QMGR IPADDRV**の IPV4 および IPV6 と同じ意味です。

#### **KeepAlive = YES|NO**

KeepAlive 機能のオン/オフを切り替えます。 KeepAlive=YES を指定すると、TCP/IP は、接続の相手側 がまだ使用可能かどうかを定期的に検査します。 有効でない場合、チャネルは閉じた状態です。

この属性は、C、非管理対象 .NET、IBM MQ classes for Java、IBM MQ classes for JMS、管理対 象 .NET、および管理対象 XMS .NET クライアントが読み取ることができます。

# **Library1 =** *DLLName***|WSOCK32**

(Windows のみ) TCP/IP ソケット DLL の名前。

この属性は、C および非管理対象 .NET クライアントが読み取ることができます。

# **IBM MQ 環境変数の使用**

コマンドを使用して、現在の設定を表示したり、IBM MQ 環境変数の値をリセットしたりすることができま す。

# **このタスクについて**

以下の方法で環境変数を使用できます。

- システム・プロファイル内の変数を設定して永続的な変更を行う
- コマンド・ラインからコマンドを発行し、このセッションのみの変更を行う
- 実行中のアプリケーションに応じて 1 つ以上の変数に特定の値を指定するために、そのアプリケーショ ンが使用するコマンド・スクリプト・ファイルにコマンドを追加する

それぞれの環境変数について、コマンドを使用して、現在の設定値を表示することや変数の値をリセット することができます。 これらのコマンドは、特に指定のない限り、すべての IBM MQ MQI client・プラッ トフォームで使用できます。

ユーザーが設定しなかった変数については、IBM MQ はデフォルト値を使用します。

**注 :** IBM MQ for z/OS は、いずれの IBM MQ 環境変数もサポートしていません。 このプラッ トフォームをサーバーとして使用している場合は、クライアント・チャネル定義テーブルを z/OS 上で生成 する方法について[、クライアント・チャネル定義テーブル](#page-39-0)を参照してください。 ただし、ご使用のクライ アント・プラットフォームでは IBM MQ 環境変数を使用できます。

# **手順**

## • Windows

Windows では、環境変数ごとに次のコマンドを使用して、現在の設定を表示するか、変数の値をリセッ トします。

- <span id="page-74-0"></span>– 環境変数の値を削除するには、コマンド SET MQSERVER= を使用します。
- 環境変数の現在の設定を表示するには、コマンド SET MQSERVER を使用します。
- セッションのすべての環境変数を表示するには、コマンド set を使用します。

#### $\blacktriangleright$  Linux  $\blacktriangleright$  UNIX •

UNIX and Linux では、環境変数ごとに次のコマンドを使用して、現在の設定を表示するか、変数の値を リセットします。

- 環境変数の値を削除するには、コマンド unset MQSERVER を使用します。
- 環境変数の現在の設定を表示するには、コマンド echo \$MQSERVER を使用します。
- セッションのすべての環境変数を表示するには、コマンド set を使用します。

## **関連タスク**

52 [ページの『構成ファイルを使用したクライアントの構成』](#page-51-0)

テキスト・ファイル内の属性を使用して、クライアントを構成します。 この属性は、環境変数、または他 のプラットフォーム固有の方法を使用してオーバーライドすることができます。

## **関連情報**

環境変数

# **MS.0.0 MOCCDTURL**

MQCCDTURL は、MQCHLLIB と MQCHLTAB 環境変数の組み合わせを設定する機能と同等の機能を提供しま す。

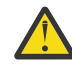

**重要 :** 環境変数オプションを使用できるのは、クライアントとして接続するネイティブ・プログラ ム、つまり C、COBOL、または C++ のアプリケーションに対してのみです。 Java、JMS、および管 理対象 .NET アプリケーションの場合、環境変数は効果がありません。

IBM MQ では、ファイル、FTP、または HTTP の URL からの CCDT の取得がサポートされます。

ただし、MQCCDTURL は URL 値のみ受け入れます。MQCCDTURL は既存のローカル・ファイル・システム のディレクトリー形式は受け入れません。

MQCHLLIB および MQCHLTAB の代わりに MQCCDTURL を使用してローカル・ファイルを使用する場合は、 'file://' プロトコルを使用できます。 したがって、

export MQCCDTURL=file:///var/mqm/qmgrs/QMGR/@ipcc/MYCHL.TAB

これは、下記と同じです。

export MQCHLLIB=/var/mqm/qmgrs/QMGR/@ipcc export MQCHLTAB=MYCHL.TAB

# **JSON ファイルを使用する Windows の例**

set MQCCDTURL=file:/c:/mq-channels/CCDT-QMGR1.json

これは、下記と同じです。

set MQCHLLIB=C:\mq-channels set MQCHLTAB=CCDT-QMGR1.json

### **関連概念**

43 [ページの『クライアント・チャネル定義テーブルへの](#page-42-0) Web アドレス指定可能アクセス』 IBM MQ 9.0 以降、この製品には、MQCNO を使用してプログラミングするか、環境変数を使用するか、ま たは mqclient.ini ファイル・スタンザを使用することにより、URL を介してクライアント・チャネル定 義テーブル (CCDT) を見つける機能が用意されています。

40 [ページの『クライアント・チャネル定義テーブル』](#page-39-0)

クライアント・チャネル定義テーブル (CCDT) は、クライアント・アプリケーションがキュー・マネージャ ーに接続するために使用するチャネル定義と認証情報を判別します。 Multiplatforms の場合、CCDT は自動 的に作成されます。 それを、クライアント・アプリケーションに対して使用可能にする必要があります。

#### **関連資料**

77 [ページの『](#page-76-0)MQCHLLIB』

MQCHLLIB は、クライアント・チャネル定義テーブル (CCDT) を含むファイルへのディレクトリー・パスを 指定します。 ファイルはサーバー上に作成されますが、IBM MQ MQI client・ワークステーションにコピー することができます。

79 ページの『[MQCHLTAB](#page-78-0)』

MQCHLTAB は、クライアント・チャネル定義テーブル (CCDT) を含むファイルの名前を指定します。 デフ ォルト・ファイル名は AMQCLCHL.TAB です。

## **関連情報**

**CCDTURL** XMSC\_WMQ\_CCDTURL キュー・マネージャーへの IBM MQ MQI アプリケーションの接続

# **MQCCSID**

MQCCSID は、使用するコード化文字セット番号を指定し、サーバーの構成に使用された CCSID 値をオー バーライドします。

詳しくは、クライアントまたはサーバーのコード化文字セット ID (CCSID) の選択を参照してください。 この変数を設定するには、以下のいずれかのコマンドを使用します。

• Windows Windows の場合:

SET MQCCSID=number

```
• Linux • UNIX UNIX and Linux の場合:
```
export MQCCSID=number

```
• IBM i IBM i の場合:
```
ADDENVVAR ENVVAR(MQCCSID) VALUE(number)

# **MQCERTLABL**

MQCERTLABL はチャネル定義の証明書ラベルを指定します。 詳しくは、証明書ラベル (CERTLABL) を参照してください。

# **MQCERTVPOL**

MQCERTVPOL は、使用する証明書妥当性検査ポリシーを指定します。

IBM MQ での証明書妥当性検査ポリシーについて詳しくは、IBM MQ における証明書妥当性検査ポリシーを 参照してください。

この環境変数は、クライアント ini ファイルの SSL スタンザにある *CertificateValPolicy* 設定をオーバーライ ドします。 変数は、次のいずれかの値に設定できます。

**ANY**

基礎となるセキュア・ソケット・ライブラリーによってサポートされているいずれかの証明書妥当性検 査ポリシーを使用します。

#### <span id="page-76-0"></span>**RFC5280**

RFC 5280 標準に準拠する証明書妥当性検査のみを使用します。

この変数を設定するには、次のコマンドのうちの 1 つを使用します。

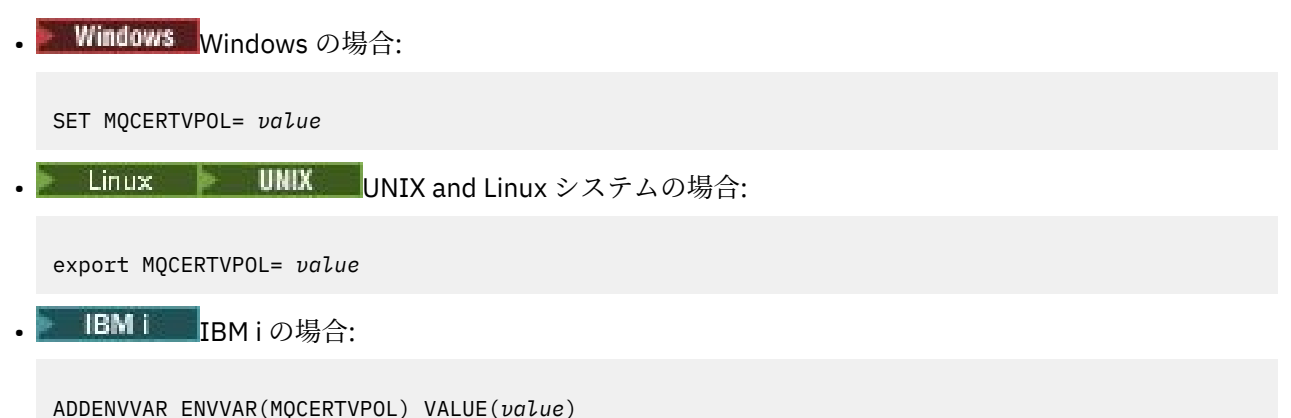

# **MQCHLLIB**

MQCHLLIB は、クライアント・チャネル定義テーブル (CCDT) を含むファイルへのディレクトリー・パスを 指定します。 ファイルはサーバー上に作成されますが、IBM MQ MQI client・ワークステーションにコピー することができます。

MQCHLLIB を設定しない場合、クライアントのパスは次のようにデフォルト指定されます。

- Windows の場合: *MQ\_INSTALLATION\_PATH*
- Linux ▶ UNIX UNIX and Linux の場合: /var/mqm/
- IBM i IBMiの場合、/QIBM/UserData/mqm/

**crtmqm** コマンドおよび **strmqm** コマンドの場合、パスはデフォルトで以下の 2 つのパス・セットのいず れかになります。 *datapath* が設定される場合、パスはデフォルトで 1 つ目のセットのいずれかになりま す。 *datapath* が設定されない場合、パスはデフォルトで 2 つ目のセットのいずれかになります。

- Windows の場合: *datapath*\@ipcc
- UNIX and Linux の場合: *datapath*/@ipcc
- IBM i の場合: *datapath*/&ipcc

または:

- Windows の場合: *MQ\_INSTALLATION\_PATH*\data\qmgrs\*qmgrname*\@ipcc
- UNIX and Linux の場合: /prefix/qmgrs/*qmgrname*/@ipcc
- IBM i の場合: /*prefix*/qmgrs/*qmgrname*/&ipcc

### ここで、

- *MQ\_INSTALLATION\_PATH* は、IBM MQ がインストールされている上位ディレクトリーを表します。
- *datapath* は、キュー・マネージャー・スタンザで定義される DataPath の値です (存在する場合)。
- *prefix* は、キュー・マネージャー・スタンザで定義されるプレフィックスの値です。 プレフィックス は、通常は以下のいずれかの値になります。
	- Linux → UNIX UNIX and Linux システムでは /var/mqm。
	- IBM i では /QIBM/UserData/mqm/。
- *qmgrname* は、キュー・マネージャー・スタンザで定義される Directory 属性の値です。 この値は、 実際のキュー・マネージャー名とは異なる場合があります。 この値は、特殊文字の置換により変更され ている可能性があります。
- キュー・マネージャー・スタンザが定義されている場所は、プラットフォームによって異なります。
	- → IBM i → Linux → UNIX mqs.ini ファイル (IBM i、UNIX、および Linux の場合)。
	- Windows レジストリー (Windows の場合)。

**注 :**

- 1. IOS IBM MO for z/OS をサーバーとして使用する場合、このファイルは IBM MQ クライアン ト・ワークステーション上に保持する必要があります。
- 2. MQCHLLIB を設定すると、CCDT の配置に使用されるパスをオーバーライドします。
- 3. W 3.0.0 MOCHLLIB には、MQCHLTAB 環境変数との組み合わせで機能する URL を含めることがで きます (43 [ページの『クライアント・チャネル定義テーブルへの](#page-42-0) Web アドレス指定可能アクセス』を 参照してください)。
- 4. MQCHLLIB などの環境変数は、プラットフォーム固有の方法で、単一のプロセスまたはジョブをスコ ープにするか、あるいはシステム全体をスコープにすることができます。
- 5. サーバーで MQCHLLIB をシステム全体に設定すると、そのサーバー上のすべてのキュー・マネージャ ーの CCDT ファイルに同じパスが設定されます。 MQCHLLIB 環境変数を設定しないと、このパスはキ ュー・マネージャーごとに違うものになります。 キュー・マネージャーは、**crtmqm** コマンドまたは **strmqm** コマンドで MQCHLLIB が設定されていれば、その値を読み取ります。
- 6. 単一のサーバーに複数のキュー・マネージャーを作成する場合には、以下の理由でそれらの区別が重 要となります。 MQCHLLIB をシステム全体に設定すると、各キュー・マネージャーが同じ CCDT ファ イルを更新します。 ファイルには、そのサーバー上にあるすべてのキュー・マネージャーからのクラ イアント接続定義が含まれます。 複数のキュー・マネージャーに同じ定義 (例えば、 SYSTEM.DEF.CLNTCONN) が存在する場合、ファイルには最新の定義が含まれます。 キュー・マネー ジャーの作成時に MQCHLLIB を設定すると、CCDT で SYSTEM.DEF.CLNTCONN が更新されます。 こ の更新により、別のキュー・マネージャーによって作成された SYSTEM.DEF.CLNTCONN が上書きされ ます。 以前の定義を変更していた場合、その変更は失われます。 そのため、サーバーで MQCHLLIB を システム全体の環境変数に設定する代わりに、他の方法を探すことを検討する必要があります。
- 7. クライアント接続定義の MQSC および PCF NOREPLACE オプションは、CCDT ファイルの内容を検査し ません。 以前に別のキュー・マネージャーによって作成された同じ名前のクライアント接続チャネル 定義は、NOREPLACE オプションの指定に関係なく置換されます。 以前に同じキュー・マネージャーに よって作成された定義の場合は、置換されません。
- 8. コマンド **rcrmqobj** -t clchltab は、CCDT ファイルを削除し、再作成します。 このファイルは、 そのコマンドの実行対象となるキュー・マネージャーで作成されたクライアント接続定義のみを使用 して再作成されます。
- 9. CCDT を更新する他のコマンドは、同じチャネル名を持つクライアント接続チャネルのみを変更しま す。 そのファイル内の他のクライアント接続チャネルは変更されません。

10. MQCHLLIB のパスには、引用符は必要ありません。

# **例**

この変数を設定するには、次のコマンドのうちの 1 つを使用します。

• Windows Windows の場合:

SET MQCHLLIB=pathname

以下に例を示します。

<span id="page-78-0"></span>SET MQCHLLIB=C:\wmqtest

● Linux ▶ UNIX UNIX and Linux システムの場合:

export MQCHLLIB=pathname

• IBM i IBM i の場合:

ADDENVVAR ENVVAR(MQCHLLIB) VALUE(pathname)

#### **関連資料**

79 ページの『MQCHLTAB』

MQCHLTAB は、クライアント・チャネル定義テーブル (CCDT) を含むファイルの名前を指定します。 デフ ォルト・ファイル名は AMQCLCHL.TAB です。

#### **関連情報**

キュー・マネージャーへの IBM MQ MQI アプリケーションの接続

# **MQCHLTAB**

MQCHLTAB は、クライアント・チャネル定義テーブル (CCDT) を含むファイルの名前を指定します。 デフ ォルト・ファイル名は AMQCLCHL.TAB です。

クライアント・チャネル定義テーブルがサーバー上のどこにあるかについては、40 [ページの『クライアン](#page-39-0) [ト・チャネル定義テーブル』](#page-39-0)を参照してください。

この変数を設定するには、次のコマンドのうちの 1 つを使用します。

• Windows Windows の場合:

SET MQCHLTAB=filename

• Linux **UNIX** UNIX and Linux の場合:

export MQCHLTAB=filename

• IBM i IBM i の場合:

ADDENVVAR ENVVAR(MQCHLTAB) VALUE(filename)

以下に例を示します。

SET MQCHLTAB=ccdf1.tab

クライアントに対するのと同様に、サーバー上の MQCHLTAB 環境変数で、クライアント・チャネル定義テ ーブル名を指定します。

#### **関連概念**

43 [ページの『クライアント・チャネル定義テーブルへの](#page-42-0) Web アドレス指定可能アクセス』

IBM MQ 9.0 以降、この製品には、MQCNO を使用してプログラミングするか、環境変数を使用するか、ま たは mqclient.ini ファイル・スタンザを使用することにより、URL を介してクライアント・チャネル定 義テーブル (CCDT) を見つける機能が用意されています。

### **関連資料**

77 [ページの『](#page-76-0)MQCHLLIB』

MQCHLLIB は、クライアント・チャネル定義テーブル (CCDT) を含むファイルへのディレクトリー・パスを 指定します。 ファイルはサーバー上に作成されますが、IBM MQ MQI client・ワークステーションにコピー することができます。

75 ページの『[MQCCDTURL](#page-74-0)』

MQCCDTURL は、MQCHLLIB と MQCHLTAB 環境変数の組み合わせを設定する機能と同等の機能を提供しま す。

**関連情報**

キュー・マネージャーへの IBM MQ MQI アプリケーションの接続

# **MQIPADDRV**

MQIPADDRV は、チャネル接続に使用すべき IP プロトコルを指定します。 指定できるストリング値は、 「MQIPADDR\_IPv4」または「MQIPADDR\_IPv6」です。 これらの値は、ALTER QMGR IPADDRV の IPv4 お よび IPv6 と同じ意味です。 設定されていない場合は、"MQIPADDR\_IPv4" が想定されます。

この変数を設定するには、次のコマンドのうちの 1 つを使用します。

• Windows Windows の場合:

SET MQIPADDRV=MQIPADDR\_IPv4|MQIPADDR\_IPv6

• Linux **UNIX UNIX and Linux の場合:** 

export MQIPADDRV=MQIPADDR\_IPv4|MQIPADDR\_IPv6

• IBM i TRM i の場合・

ADDENVVAR ENVVAR(MQIPADDRV) VALUE(MQIPADDR\_IPv4|MQIPADDR\_IPv6)

# **MQNAME**

MQNAME では、IBM MQ プロセスが使用できるローカル NetBIOS 名を指定します。

その詳細について、およびクライアント上とサーバー上の優先順位の規則については、205[ページの](#page-204-0) 『Windows での NetBIOS [接続の定義』を](#page-204-0)参照してください。

この変数を設定するには、このコマンドを使用します。

SET MONAME=Your env Name

以下に例を示します。

SET MQNAME=CLIENT1

IBM MQ MQI client 上で複数の IBM MQ アプリケーションを同時に実行する場合、一部のプラットフォーム の NetBIOS では、アプリケーションごとに異なる名前にする必要があります (MQNAME で設定)。

## **MQSERVER**

MQSERVER 環境変数は、最小チャネルを定義するために使用されます。 MQSERVER は、IBM MQ サーバー の位置および使用する通信方式を指定します。

TLS チャネルの定義や、チャネル出口があるチャネルの定義に MQSERVER を使用することはできません。 TLS チャネルの定義方法について詳しくは、TLS を使用したチャネルの保護を参照してください。

*ConnectionName* は、ネットワークの完全修飾名でなければなりません。 *ChannelName* に、スラッシュ文 字 (/) を使用することはできません。チャネル名、トランスポート・タイプ、および接続名を区切るのに使 用されるためです。 クライアント・チャネルを定義するために MQSERVER 環境変数が使用されている場合 は、最大メッセージ長 (MAXMSGL) 100 MB が使用されます。 そのため、チャネルの最大メッセージ・サイ ズは、実際にはサーバーの SVRCONN チャネルに指定した値となります。

この変数を設定するには、次のコマンドのうちの 1 つを使用します。

• Windows Windows の場合:

SET MQSERVER='SYSTEM.DEF.SVRCONN/TCP/AMACHINE.ACOMPANY.COM(1414)'

■ Linux ■ UNIX UNIX and Linux の場合:

export MQSERVER='SYSTEM.DEF.SVRCONN/TCP/AMACHINE.ACOMPANY.COM(1414)'

• IBM i IBM i の場合:

ADDENVVAR ENVVAR(MQSERVER) VALUE('SYSTEM.DEF.SVRCONN/TCP/AMACHINE.ACOMPANY.COM(1414)')

• z/05 • z/OS の場合

export MQSERVER='SYSTEM.DEF.SVRCONN/TCP/AMACHINE.ACOMPANY.COM(1414) '

*TransportType* は、ご使用の IBM MQ クライアント・プラットフォームに応じて、次の値のいずれかになり ます。

- LU62
- TCP
- NETBIOS
- SPX

*ConnectionName* は、接続名のコンマ区切りのリストにすることができます。 リスト内の接続名は、クラ イアント接続テーブルでの複数接続の場合と同じように使用されます。 *ConnectionName* リストは、クラ イアントが試行する複数接続を指定するために、キュー・マネージャー・グループの代替として使用され る場合があります。 複数インスタンスのキュー・マネージャーを構成する場合は、*ConnectionName* リス トを使用して異なるキュー・マネージャーのインスタンスを指定することができます。

# *TCP/IP* **デフォルト・ポート**

TCP/IP の場合、IBM MQ は、デフォルトではチャネルがポート 1414 に接続されるものと想定します。

このポートは、次のようにして変更できます。

- ConnectionName の最後の部分としてポート番号を括弧で囲んで追加します。
	- Windows Windows の場合:

SET MQSERVER=ChannelName/TransportType/ConnectionName(PortNumber)

**– Linux → UNIX** UNIX and Linux の場合:

export MQSERVER='ChannelName/TransportType/ConnectionName(PortNumber)'

• プロトコル名に、次の例のようにポート番号を追加して、mqclient.ini ファイルを変更します。

```
TCP:
port=2001
```
• 210 ページの『UNIX and Linux での TCP/IP [リスナーの使用』の](#page-209-0)説明に従って、サービス・ファイルに IBM MQ を追加します。

# *SPX* **デフォルト・ソケット**

デフォルトでは、SPX の場合、IBM MQ は、チャネルがソケット 5E86 に接続されることを前提としていま す。

このポートは、次のようにして変更できます。

• ConnectionName の最後の部分としてソケット番号を括弧に入れて追加します。

SET MQSERVER=ChannelName/TransportType/ConnectionName(SocketNumber)

SPX 接続の場合は、ConnectionName とソケットを network.node(socket) の形式で指定します。 IBM MQ クライアントとサーバーが同じネットワークにある場合は、ネットワークを指定する必要はあり ません。 デフォルトのソケットを使用する場合は、ソケットを指定する必要はありません。

• プロトコル名に、次の例のようにポート番号を追加して、qm.ini ファイルを変更します。

 $SPX$ socket=5E87

## *MQSERVER* **の使用法**

MQSERVER 環境変数を使用して、IBM MQ MQI client・マシンとサーバー・マシンの間のチャネルを定義す ると、そのチャネルが該当のアプリケーションにとって使用可能な唯一のチャネルになり、クライアント・ チャネル定義テーブル (CCDT) は参照されなくなります。

この場合、サーバー・マシンで稼働状態になっているリスナー・プログラムが、 アプリケーションが接続 するキュー・マネージャーを判別します。 このキュー・マネージャーは、リスナー・プログラムの接続先 のキュー・マネージャーと同じです。

リスナーの接続先のキュー・マネージャー以外のキュー・マネージャーを MQCONN 要求と MQCONNX 要 求で指定している場合、または MQSERVER パラメーター *TransportType* が認識されない場合は、 MQCONN と MQCONNX 要求は失敗し、戻りコード MQRC Q MGR\_NAME\_ERROR で失敗します。

■ Linux ■ UNIX UNIX and Linux システムでは、以下のいずれかの例のように、MQSERVER が定 義される場合があります。

export MQSERVER=CHANNEL1/TCP/'9.20.4.56(2002)' export MQSERVER=CHANNEL1/LU62/BOX99

MQCONNX 要求に提供された MQCNO 構造体から MQCD 構造体が参照されない限り、すべての MQCONN または MQCONNX 要求は、ユーザーが定義したチャネルの使用を試みます。 参照される場合は、MQCD 構 造体によって指定されたチャネルが、MQSERVER 環境変数によって指定されたどのチャネルよりも優先さ れます。

MQCHLLIB および MQCHLTAB が示すどのクライアント・チャネル定義よりも、MQSERVER 環境変数のほ うが優先されます。

# **MQSERVER の取り消し**

MQSERVER を取り消して、MQCHLLIB および MQCHLTAB が示すクライアント・チャネル定義テーブルに 戻るために、次のように入力します。

• Windows Windows の場合:

SET MQSERVER=

● Linux ● UNIX UNIX and Linux の場合:

unset MQSERVER

# **MQSSLCRYP**

MQSSLCRYP は、システムに存在している暗号ハードウェアの構成をユーザーに許可するパラメーター・ス トリングを保持しています。 許可された値は、**ALTER QMGR** コマンドの **SSLCRYP** パラメーター用と同じ です。

- この変数を設定するには、次のコマンドのうちの1つを使用します。
- Windows Windows システムの場合:

SET MQSSLCRYP=string

■ Linux ▶ UNIX UNIX and Linux システムの場合:

export MQSSLCRYP=string

### **関連情報**

**ALTER QMGR** command **SSLCRYP** パラメーター

# **MQSSLFIPS**

MQSSLFIPS では、IBM MQ で暗号化を実行するときに、FIPS 認定のアルゴリズムだけを使用するかどうか を指定します。 この値は、ALTER QMGR コマンドの SSLFIPS パラメーター用と同じです。

FIPS 認定のアルゴリズムの使用は、暗号ハードウェアの使用に影響されます。MQI クライアントでの実行 時に FIPS 認定の CipherSpec のみを使用するように指定するを参照してください。

この変数を設定するには、次のコマンドのうちの 1 つを使用します。

• Windows Windows システムの場合:

SET MQSSLFIPS=YES|NO

■ Linux ■ UNIX UNIX and Linux システムの場合:

export MQSSLFIPS=YES|NO

• IBM I IBM i の場合:

ADDENVVAR ENVVAR(MQSSLFIPS) VALUE(YES|NO)

デフォルトは NO です。

# **MQSSLKEYR**

MQSSLKEYR では、ユーザーのデジタル証明書を格納するキー・リポジトリーの場所を語幹形式で指定しま す。 語幹形式とは、絶対パスと、拡張子なしのファイル名を組み込んだ形式です。 詳細については、ALTER QMGR コマンドの SSLKEYR パラメーターを参照してください。 この変数を設定するには、次のコマンドのうちの 1 つを使用します。

• Windows windows システムの場合:

SET MQSSLKEYR=pathname

● Linux ▶ UNIX UNIX and Linux システムの場合:

export MQSSLKEYR=pathname

• IBM i IBM i の場合:

ADDENVVAR ENVVAR(MQSSLKEYR) VALUE(pathname)

デフォルト値はありません。

# **MQSSLPROXY**

MQSSLPROXY では、OCSP 対応の GSKit による検査で使用する HTTP プロキシー・サーバーのホスト名と ポート番号を指定します。

この変数を設定するには、次のコマンドのうちの 1 つを使用します。

• Windows ンステムの場合:

SET MQSSLPROXY= *string*

Linux ▶ UNIX UNIX and Linux システムの場合:

export MQSSLPROXY="*string*"

ストリングは、OCSP 検査用の GSKit に使用される HTTP プロキシー・サーバーのホスト名かまたはネット ワーク・アドレスです。 このアドレスの後に、オプションのポート番号が括弧で囲まれて続く場合もあり ます。 ポート番号を指定しないと、デフォルトの HTTP ポートである 80 が使用されます。

▶ Linux ▶ UNIX 例えば、UNIX and Linux システムでは、以下のコマンドのいずれかを使用でき ます。

```
export MQSSLPROXY="proxy.example.com(80)"
```
export MQSSLPROXY="127.0.0.1"

# **MQSSLRESET**

•

•

MQSSLRESET では、TLS 秘密鍵の再ネゴシエーションが行われる前に、チャネルで送受信される非暗号化 バイト数を指定します。

秘密鍵の再ネゴシエーションについて詳しくは、TLS 秘密鍵のリセットを参照してください。

これは、0 から 999 999 999 の範囲の整数に設定することができます。 デフォルトは 0 で、これは秘密鍵 が再ネゴシエーションされないことを示します。 TLS 秘密鍵のリセット・カウントを 1 バイトから 32 KB の範囲で指定すると、TLS チャネルは 32 KB の秘密鍵リセット・カウントを使用します。 この秘密鍵リセ ット・カウントは、TLS の秘密鍵のリセット値が小さい場合に生じる可能性のある、鍵の過度のリセットを 防ぐためにあります。

この変数を設定するには、次のコマンドのうちの 1 つを使用します。

<span id="page-84-0"></span>• Windows <sub>Windows</sub> システムの場合:

SET MQSSLRESET=integer

● Linux ● UNIX UNIX and Linux システムの場合:

export MQSSLRESET=integer

• IBM i IBM i の場合:

ADDENVVAR ENVVAR(MQSSLRESET) VALUE(integer)

# **MUM** MQSUITEB

IBM MQ は、UNIX, Linux, and Windows プラットフォーム上で、NSA Suite B 規格に準拠して動作するよう 構成することができます。

Suite B は、確実なセキュリティーのレベルを提供するために、使用可能な暗号アルゴリズムのセットを制 限します。

詳しくは、Suite B 用 IBM MQ の構成を参照してください。

# **MQTCPTIMEOUT**

IBM MQ が TCP 接続呼び出しを待機する時間。

# **IBM MQ およびキュー・マネージャー構成情報の変更**

IBM MQ または個々のキュー・マネージャーの動作を、インストール済み環境の要件に合わせて変更できま す。

# **このタスクについて**

IBM MQ 構成情報を変更するには、IBM MQ の動作を決定する一連の構成属性 (またはパラメーター) に指定 されている値を変更します。

IBM MQ 構成ファイルを編集して、属性情報を変更します。 構成ファイルの編集は、ノード上のキュー・ マネージャーの構成を変更するコマンドを使用して自動的に行うことも、標準的なテキスト・エディター を使用して手動で行うこともできます。 詳しくは、87 [ページの『構成ファイルの編集』を](#page-86-0)参照してくだ さい。

■ Windows 》 Linux ■ Windows および Linux (x86 および x86-64 プラットフォーム) では、IBM MQ Explorer を使用して IBM MQ 構成ファイルを編集することもできます。

Windows システムでは、 amqmdain で説明されているように、 **amqmdain** を使用して構成 情報を変更することもできます。

# **手順**

• 使用するプラットフォームで IBM MQ およびキュー・マネージャーを構成する方法について詳しくは、 以下のサブトピックを参照してください。

### **関連概念**

### 5 [ページの『](#page-4-0)IBM MQ の構成』

1 台以上のコンピューターにキュー・マネージャーを 1 つ以上作成し、それらをビジネス・データが含ま れるメッセージを処理するように開発システム、テスト・システム、実動システム上で構成します。

## <span id="page-85-0"></span>**関連タスク**

657 ページの『z/OS [でのキュー・マネージャーの構成』](#page-656-0) IBM MQ for z/OS でキュー・マネージャーを構成するには、この指示に従ってください。

**関連情報**

計画

管理 IBM MQ

# **UNIX, Linux, and Windows での構成情報の変更**

UNIX, Linux, and Windows では、構成ファイルに保持されている IBM MQ 構成属性をノードのレベルおよ びキュー・マネージャーのレベルで変更できます。

# **このタスクについて**

UNIX, Linux, and Windows プラットフォームでは、以下のファイルの中にある IBM MQ 構成属性を変更す ることができます。

- IBM MQ 構成ファイル(mqs.ini)はノード全体の IBM MQ の変更を有効にします。 1 ノードに 1 つの mqs.ini ファイルがあります。 mqs.ini に含まれているスタンザについて詳しくは、106 [ページの](#page-105-0) 『IBM MQ [構成情報を変更するための属性』](#page-105-0)を参照してください。
- 特定のキュー・マネージャーについて変更を加えるには、キュー・マネージャー構成ファイル (qm.ini)。 qm.ini ファイルは、ノード上のそれぞれのキュー・マネージャーごとに 1 つずつあります。 qm.ini に 含まれるスタンザについての詳細は、112 [ページの『キュー・マネージャー構成情報の変更』](#page-111-0)を参照して ください。

クライアント構成オプションは、クライアント構成ファイル (通常は mqclient.ini) 内に個別に保持され ます。 詳しくは、52 [ページの『構成ファイルを使用したクライアントの構成』を](#page-51-0)参照してください。

構成ファイル (またはスタンザ・ファイル) には、1 つ以上のスタンザが含まれています。スタンザは、.ini ファイル内の行のグループで、全体で 1 つの機能を表しているか、ログ機能、チャネル機能、およびイン ストール可能サービスなどのシステムの一部を定義するものです。

IBM MQ 構成ファイルは、キュー・マネージャーに関連したデータを見つけるために使用されるので、構成 ファイルが存在しなかったり、正しくなかったりすると、一部または全部の MQSC コマンドが失敗します。 また、アプリケーションは、IBM MQ 構成ファイルに定義されていないキュー・マネージャーには接続でき ません。

**重要 :** 構成ファイルに対する変更が有効になるのは、通常、次回にキュー・マネージャーを始動したときで す。

# **手順**

- 構成ファイルを編集する前に、必要な場合に戻すことができるコピーを取得するためにバックアップし ておいてください。
- コマンドまたは標準テキスト・エディターを使用して構成ファイルを編集します。 詳しくは、87 [ページの『構成ファイルの編集』を](#page-86-0)参照してください。

• Windows • Linux

Windows および Linux (x86 および x86-64) システム上で、IBM MQ Explorer を使用して、構成ファイル に変更を行います。

詳しくは、MQ エクスプローラーを使用した IBM MQ の構成 を参照してください。

# *•* **Windows**

Windows システムでは、IBM MQ Explorer を使用する代わりに、**amqmdain** コマンドを使用して構成フ ァイルに変更を行うこともできます。

詳しくは、amqmdain を参照してください。

#### <span id="page-86-0"></span>**関連概念**

5 [ページの『](#page-4-0)IBM MQ の構成』

1 台以上のコンピューターにキュー・マネージャーを 1 つ以上作成し、それらをビジネス・データが含ま れるメッセージを処理するように開発システム、テスト・システム、実動システム上で構成します。

### **関連タスク**

85 ページの『IBM MQ [およびキュー・マネージャー構成情報の変更』](#page-84-0)

IBM MQ または個々のキュー・マネージャーの動作を、インストール済み環境の要件に合わせて変更できま す。

94 ページの『IBM i [での構成情報の変更』](#page-93-0)

インストール済み環境の要件に合わせてキュー・マネージャーの動作を変更するには、IBM MQ の動作を決 定する一連の構成属性 (またはパラメーター) に指定されている値を変更します。

112 [ページの『キュー・マネージャー構成情報の変更』](#page-111-0)

個々のキュー・マネージャーの構成を変更するために使用できる属性によって、IBM MQ の設定がオーバー ライドされます。

### **関連資料**

106 ページの『IBM MQ [構成情報を変更するための属性』](#page-105-0)

IBM MQ for Windows システムおよび IBM MQ for Linux (x86 および x86-64 プラットフォーム) システム では、 IBM MQ Explorer を使用して構成情報を変更します。 他のシステムでは、mqs.ini 構成ファイルを編 集して構成情報を変更します。

### **関連情報**

計画

管理 IBM MQ

# <u>★ ULW 横成ファイルの編集</u>

コマンドまたは標準テキスト・エディターを使用して構成ファイルを編集します。

構成ファイルを編集する前に、必要な場合に復元できるようにバックアップをとっておいてください。

構成ファイルの編集方法には次の 2 つがあります。

- 自動。これには、ノード上のキュー・マネージャーの構成を変更するコマンドを使用します。
- 手動。これには、標準テキスト・エディターを使用します。

IBM MQ 構成ファイル内のデフォルト値は、インストール後に編集することができます。

構成ファイル属性のどれかに誤った値を設定した場合、その値は無視され、問題を示すオペレーター・メ ッセージが表示されます (その結果、その属性をまったく指定しなかった場合と同じになります。)

新規のキュー・マネージャーを作成するときは、次の操作をしてください。

• IBM MQ 構成ファイルのバックアップをとる

• 新しいキュー・マネージャー構成ファイルのバックアップをとる

コメントは、コメント・テキストの前に";"または"#"文字を追加することによって、構成ファイルに組み込 むことができます。 コメントを表すことなく、";"または"#"文字を使用したい場合は、文字の前に"\"を接 頭部として使用し、構成データの一部として使用することができます。

# **どのようなときに構成ファイルの編集が必要か**

バックアップからのリカバリー、キュー・マネージャーの移動、デフォルトのキュー・マネージャーの変 更を行うため、または IBM サポートの補助のために、構成ファイルを編集します。

構成ファイルを編集する必要があるのは、次のような場合です。

- 構成ファイルが失われる場合。 (可能な場合はバックアップからリカバリーする。)
- 1 以上のキュー・マネージャーを新しいディレクトリーに移す必要がある場合。
- デフォルトのキュー・マネージャーを変更する必要がある場合。これは、既存のキュー・マネージャーを 誤って削除してしまった場合などに必要です。

• IBM サポートから編集するよう勧められた場合。

## **構成ファイルの優先順位**

属性の値は、複数の場所で定義されます。 コマンドで設定された属性は、構成ファイルの属性よりも優先 されます。

構成ファイルの属性値は、次の優先順位に従って設定されます。

- コマンド行に入力されたパラメーターは、構成ファイル内で定義されている値より優先されます。
- qm.ini ファイル内で定義されている値は、mqs.ini ファイル内で定義されている値より優先されます。

## **構成ファイルのコメント**

 $\blacktriangleright$  Linux  $\blacktriangleright$  UNIX  $\blacktriangleright$ 

セミコロン「;」とハッシュ「#」の文字を使用して、構成ファイル内でコメントの先頭にマークを付ける ことができます。 これにより、行全体をコメントとしてマークしたり、設定の値に含まれることのない行 末のコメントを表示したりできます。

値にこれらの文字のいずれかが必要な場合は、円記号文字 '\' を使用してその文字をエスケープする必要が あります。

# <u>▶ ULW IBM MQ 構成ファイル mqs.ini</u>

IBM MQ 構成ファイル mqs.ini には、ノード上のすべてのキュー・マネージャーに関連する情報が入って います。 これは、インストール時に自動的に作成されます。

# **ディレクトリーの場所**

■ Linux ■ UNIX UNIX および Linux では、データ・ディレクトリーとログ・ディレクトリーは、 それぞれ必ず /var/mqm と /var/mqm/log になります。

<mark>■ Windows N</mark>indows システムでは、データ・ディレクトリー mqs.ini の場所とログ・ディレクトリー の場所はレジストリーに保管されるため、どちらの場所も変更可能です。 UNIX および Linux システム上の [mqinst.ini](#page-92-0) に記載されているインストール構成情報は、 Windows 上に mqinst.ini ファイルがないた め、レジストリーにも含まれています ( 93 [ページの『インストール構成ファイル、](#page-92-0)mqinst.ini』を参照)。

■ Windows コステムの mqs.ini ファイルは、HKLM\SOFTWARE\IBM\WebSphere MQ キーで 指定された WorkPath によって指定されます。 このファイルの内容は、次のとおりです。

- キュー・マネージャーの名前
- デフォルト・キュー・マネージャーの名前
- 各キュー・マネージャーに関連したファイルの位置

# **新規インストールの LogDefaults スタンザ**

新規 IBM MQ インストール用に提供された LogDefaults スタンザには、属性の明示的な値が含まれてい ません。 属性が欠けている場合は、新規キュー・マネージャーの作成時にこの値のデフォルトが使用され ます。 デフォルト値は、89 [ページの図](#page-88-0) 5 にある LogDefaults スタンザに示されています。 LogBufferPages 属性に値 0 を指定した場合は、512 を意味します。

デフォルト以外の値が必要な場合は、LogDefaults スタンザで明示的に値を指定する必要があります。

# **mqs.ini ファイルの例**

 $\approx$  UNIX  $\sim$ 

```
#***********************************************************************#
 #* Module Name: mqs.ini *#
 #* Type \quad \quad : \quad IBM MQ Machine-wide Configuration File \quad \quad \quad \quad \ast \text{\textit{#}}#* Function   : Define IBM MQ resources for an entire machine                *#
 #***********************************************************************#
 \#* Notes : \star# \star \##* 1) This is the installation time default configuration \begin{array}{cc} * \# \ * \ * \end{array}\ddot{x} \star t#***********************************************************************#
 AllQueueManagers:
 #***********************************************************************#
 #* The path to the qmgrs directory, below which queue manager data *<br>#* is stored **
 #* is stored
 #***********************************************************************#
 DefaultPrefix=/var/mqm
 LogDefaults:
     LogPrimaryFiles=3
     LogSecondaryFiles=2
     LogFilePages=4096
     LogType=CIRCULAR
     LogBufferPages=0
     LogDefaultPath=/var/mqm/log
 QueueManager:
     Name=saturn.queue.manager
     Prefix=/var/mqm
     Directory=saturn!queue!manager
    InstallationName=Installation1
 QueueManager:
     Name=pluto.queue.manager
     Prefix=/var/mqm
     Directory=pluto!queue!manager
     InstallationName=Installation2
 DefaultQueueManager:
    Name=saturn.queue.manager
 ApiExitTemplate:
     Name=OurPayrollQueueAuditor
     Sequence=2
     Function=EntryPoint
     Module=/usr/ABC/auditor
     Data=123
 ApiExitCommon:
     Name=MQPoliceman
     Sequence=1
     Function=EntryPoint
     Module=/usr/MQPolice/tmqp
     Data=CheckEverything
図 5. UNIX の IBM MQ 構成ファイルの例
```
# <u>■ 『『『『</u>』『エンジャー構成ファイル qm.ini

キュー・マネージャー構成ファイル qm.ini には、特定のキュー・マネージャーに関係のある情報が含ま れています。

各キュー・マネージャーごとに、1 つのキュー・マネージャー構成ファイルがあります。 qm.ini ファイ ルは、関連したキュー・マネージャーが作成されるときに、自動的に作成されます。

**注 :** qm.ini ファイルに対して行った変更が有効になるタイミングの詳細については、86 [ページの『](#page-85-0)UNIX, Linux, and Windows [での構成情報の変更』を](#page-85-0)参照してください。

■ V 9.0.0.2 ■ V 9.0.4 ■ IBM MQ 9.0.4 および IBM MQ 9.0.0 Fix Pack 2 以降、**strmqm** コマンドは、キ ュー・マネージャーを完全に開始する前に qm.ini ファイル内の CHANNELS および SSL スタンザの構文を チェックします。これにより、**strmqm** によって qm.ini ファイルのエラーが検出された場合に、誤りを 容易に見つけたり、それを迅速に修正したりできます。 詳しくは、strmqm を参照してください。

# **qm.ini ファイルの場所**

■ Linux ■ UNIX UNIX and Linux システムでは、qm.ini ファイルはキュー・マネージャーが占 有するディレクトリー・ツリーのルートに保持されます。 例えば、QMNAME という名前のキュー・マネー ジャーの構成ファイルのパスと名前は、次のとおりです。

/var/mqm/qmgrs/QMNAME/qm.ini

<mark>Windows M</mark>windows システムでは、 qm.ini ファイルの場所は、 HKLM\SOFTWARE\IBM\WebSphere MQ キーで指定された WorkPath によって指定されます。 例えば、QMNAME という名前のキュー・マネー ジャーの構成ファイルのパスと名前は、以下のとおりです。

C: ¥ProgramData¥IBM¥MQ\qmgrs\QMNAME\qm.ini

キュー・マネージャーの名前の長さは 48 文字までです。 ただし、この名前が有効である、または固有で あるかは保証されません。 このため、キュー・マネージャー名に基づいてディレクトリー名が生成されま す。 このプロセスは名前変換 と呼ばれています。 説明については、IBM MQ ファイル名についての理解を 参照してください。

## **qm.ini ファイルの例**

Linux UNIX

以下の例は、 IBM MQ for UNIX システムおよび Linux システムでキュー・マネージャー構成ファイルに属 性のグループを配置する方法を示しています。

<mark>Ⅴ 5.0.5 ■</mark>IBM MQ 9.0.5 からのキュー・マネージャー構成ファイルの例を以下に示します。

```
#* Module Name: qm.ini *#
             \, : IBM MQ queue manager configuration file
# Function  : Define the configuration of a single queue manager \star#<br>#*
\ddot{x} \star . The contraction of the contraction of the contraction of the contraction of the contraction of the contraction of the contraction of the contraction of the contraction of the contraction of the contraction of 
#*******************************************************************#
\#* Notes : \star#
\#* 1) This file defines the configuration of the queue manager \quad *#
\ddot{x} \star t#*******************************************************************#
ExitPath:
    ExitsDefaultPath=/var/mqm/exits
    ExitsDefaultPath64=/var/mqm/exits64
Service:
    Name=AuthorizationService
    EntryPoints=14
ServiceComponent:
    Service=AuthorizationService
    Name=MQSeries.UNIX.auth.service
    Module=amqzfu
   ComponentDataSize=0
Log:
    LogPrimaryFiles=3
    LogSecondaryFiles=2
    LogFilePages=4096
    LogType=CIRCULAR
   LogBufferPages=0 1
    LogPath=/var/mqm/log/saturn!queue!manager/
XAResourceManager:
    Name=DB2 Resource Manager Bank
    SwitchFile=/usr/bin/db2swit
    XAOpenString=MQBankDB
    XACloseString=
    ThreadOfControl=THREAD
Channels: <sup>2</sup>
```

```
 MaxChannels=200
    MaxActiveChannels=100
    MQIBindType=STANDARD
TCP:
    SndBuffSize=0
    RcvBuffSize=0
    RcvSndBuffSize=0
    RcvRcvBuffSize=0
    ClntSndBuffSize=0
    ClntRcvBuffSize=0
    SvrSndBuffSize=0
    SvrRcvBuffSize=0
QMErrorLog:
    ErrorLogSize=262144
    ExcludeMessage=7234
    SuppressMessage=9001,9002,9202
    SuppressInterval=30
ApiExitLocal:
    Name=ClientApplicationAPIchecker
    Sequence=3
    Function=EntryPoint
    Module=/usr/Dev/ClientAppChecker
    Data=9.20.176.20 
TuningParameters:
```
ImplSyncOpenOutput=2

IBM MQ 9.0.4 以前と LTS の構成ファイルの例を以下に示します。

```
#* Module Name: qm.ini<br>#* Type       : IBM MQ queue manager configuration file                       *#
#* Type \quad \quad : IBM MQ queue manager configuration file \quad \quad \quad \ast \text{\textit{#}}# Function \; : Define the configuration of a single queue manager \star\#\# \star . The contract of the contract of the contract of the contract of the contract of the contract of the contract of the contract of the contract of the contract of the contract of the contract of the contract of the 
#*******************************************************************#
\#* Notes : \star#
\#* 1) This file defines the configuration of the queue manager \quad *#
\ddot{x} \star t#*******************************************************************#
ExitPath:
    ExitsDefaultPath=/var/mqm/exits
    ExitsDefaultPath64=/var/mqm/exits64
Service:
    Name=AuthorizationService
    EntryPoints=14
ServiceComponent:
    Service=AuthorizationService
    Name=MQSeries.UNIX.auth.service
    Module=amqzfu
    ComponentDataSize=0
Log:
    LogPrimaryFiles=3
    LogSecondaryFiles=2
 LogFilePages=4096
 LogType=CIRCULAR
   LogBufferPages=0 1
    LogPath=/var/mqm/log/saturn!queue!manager/
XAResourceManager:
    Name=DB2 Resource Manager Bank
    SwitchFile=/usr/bin/db2swit
    XAOpenString=MQBankDB
    XACloseString=
   ThreadOfControl=THREAD
Channels: <sup>2</sup>
    MaxChannels=200
    MaxActiveChannels=100
    MQIBindType=STANDARD
```

```
TCP:
```
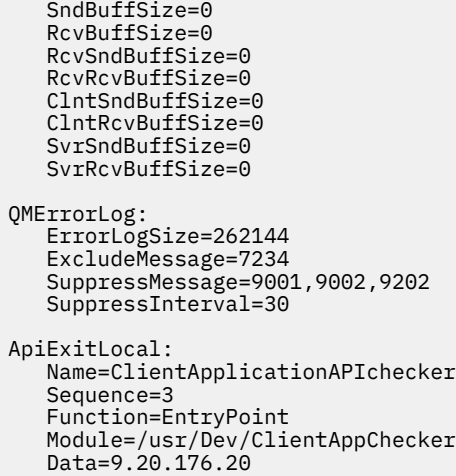

**注 :**

- 1. LogBufferPages の値を 0 にすると、値 512 が使用されます。
- 2. Channel スタンザの詳細については、187 [ページの『初期設定および構成ファイル』を](#page-186-0)参照してくださ い。
- 3. XAResourceManager スタンザの最大数は 255 に制限されています。 ただし、トランザクションの性能 低下を防ぐため、少数のスタンザのみを使用してください。
- 4. Multi IBM MO 8.0 から、マルチプラットフォーム上の新規キュー・マネージャーの場合、qm.ini file の TCP スタンザ内のデフォルトの TCP 送信および受信バッファー・サイズは、オペレーティン グ・システムによって管理されるように設定されています。 新規キュー・マネージャーは、自動的に送 受信バッファーが以下の値にデフォルト設定された状態で作成されます。

TCP: SndBuffSize=0 RcvBuffSize=0 RcvSndBuffSize=0 RcvRcvBuffSize=0 ClntSndBuffSize=0 ClntRcvBuffSize=0 SvrSndBuffSize=0 SvrRcvBuffSize=0

IBM MQ 8.0 より前には、手動チューニングを行わない場合、これらの値は固定サイズの 32Kb バッファ ーにデフォルト設定されていました。

この変更は、新規キュー・マネージャーにのみ適用されます。 以前のリリースからマイグレーションさ れるキュー・マネージャーの TCP 送信/受信バッファー設定は保持されます。

マイグレーションされるキュー・マネージャーに関してオペレーティング・システムのデフォルト動作 を使用するよう TCP バッファー・サイズを手動で設定する方法については、TCP、LU62、NETBIOS、 および SPX を参照してください。

# *AccessMode* **スタンザ**

## **Windows**

Windows の qm.ini ファイルには、追加の *AccessMode* スタンザが含まれています。

AccessMode: SecurityGroup=wmq\wmq

# <span id="page-92-0"></span>**APIExitLocal スタンザ**

ApiExitLocal スタンザでは、単一の Module のみを指定できます。 また、以下のように 4 つのモジュー ルを提供する必要があります。

- 32 ビット、スレッドなし
- 32 ビット、スレッドあり
- 64 ビット、スレッドなし
- 64 ビット、スレッドあり

IBM MQ は、提供されたモジュール名に \_r を付加して出口のスレッド・バージョンを識別しますが、 IBM MQ は 32 ビットと 64 ビットのバリアントに直接同等のメカニズムを提供しないことに注意してくださ い。

非修飾のモジュール名が提供されている場合は、/var/mqm/exits と /var/mqm/exits64 で IBM MQ32 ビットバリアントと 64 ビットバリアントを検索します

例えば、module=amqsaxe は以下を暗黙に示します。

 /var/mqm/exits/amqsaxe - 32 bit unthreaded variant /var/mqm/exits/amqsaxe\_r - 32 bit threaded variant /var/mqm/exits64/amqsaxe - 64 bit unthreaded variant /var/mqm/exits64/amqsaxe\_r - 64 bit threaded variant

*prefix*/mqm/samp/bin に同梱されている amqsaxe0 および amqsaxe0\_r のバージョンは、作成された プラットフォーム上のキュー・マネージャーのネイティブ・サイズ (現在はすべて 64 ビット) 用に作成さ れ、 同じネイティブ・サイズで実行されているアプリケーションでのみ使用できます。

#### **関連資料**

124 [ページの『](#page-123-0)TCP、LU62、および NETBIOS』

ネットワーク・プロトコル構成パラメーターを指定するには、以下のキュー・マネージャー・プロパティ ー・ページ、または qm.ini ファイル内のスタンザを使用します。 これらのスタンザは、チャネルのデフォ ルトの属性を指定変更します。

# **インストール構成ファイル、mqinst.ini**

UNIX または Linux では、インストール構成ファイル mqinst.ini には、すべての IBM MQ インストール に関する情報が含まれています。 Windows では、インストール構成情報はレジストリーにあります。

# **mqinst.ini ファイルの場所**

 $\blacktriangleright$  Linux  $\blacktriangleright$  UNIX

UNIX and Linux システムでは、mqinst.ini ファイルは /etc/opt/mqm ディレクトリーにあります。 こ れには、どのインストール済み環境がプライマリーのインストール済み環境 (もしあれば) であるかが、各 インストール済み環境に関する以下の情報とともに書き込まれています。

- インストール名
- インストールの説明
- インストール ID
- インストール・パス

**重要 :** mqinst.ini ファイルの形式は固定されておらず、変更される可能性があるため、このファイルは 編集したり、直接参照したりしないでください。

内部でのみ使用されるインストール ID は、自動的に設定され、変更することはできません。

mqinst.ini ファイルを直接編集する代わりに、以下のコマンドを使用して、ファイル内の値を作成、削 除、照会、および変更する必要があります。

crtmqinst は、項目を作成します。

<span id="page-93-0"></span>dltmqinst は、項目を削除します。 dspmqinst は、項目を表示します。 setmqinst は、項目を設定します。

# **Windows でのインストール構成情報**

**Windows** 

Windows 上に mqinst.ini ファイルがありません。 インストール構成情報はレジストリーにあり、以下 のキーで保持されます。

HKLM\SOFTWARE\IBM\WebSphere MQ\Installation\*InstallationName*

**重要 :** このキーの形式は固定されておらず、変更される可能性があるため、このキーは編集したり、直接参 照したりしないでください。

その代わりに、以下のコマンドを使用して、レジストリーの値を照会および変更する必要があります。

dspmqinst は、項目を表示します。 setmqinst は、項目を設定します。

Windows では、**crtmqinst** コマンドおよび **dltmqinst** コマンドは使用できません。 必要なレジストリ ー項目の作成および削除は、インストール・プロセスおよびアンインストール・プロセスによって処理さ れます。

**Windows** 

# ■IBM i **ⅠBM i での構成情報の**変更

インストール済み環境の要件に合わせてキュー・マネージャーの動作を変更するには、IBM MQ の動作を決 定する一連の構成属性 (またはパラメーター) に指定されている値を変更します。

# **このタスクについて**

構成属性は、IBM MQ 構成ファイルを編集して変更します。

# **手順**

- IBM i での構成値の変更についての詳細は、以下のトピックを参照してください。
	- **95 ページの『IBMiの IBM MO [構成ファイル』](#page-94-0)**
	- 96 ページの『IBM i [での構成情報を変更するための属性』](#page-95-0)
	- 99 ページの『IBM i [でのキュー・マネージャー構成情報の変更』](#page-98-0)
	- 104 ページの『IBM i 用の mqs.ini ファイルと qm.ini [ファイルの例』](#page-103-0)

### **関連概念**

5 [ページの『](#page-4-0)IBM MQ の構成』

1 台以上のコンピューターにキュー・マネージャーを 1 つ以上作成し、それらをビジネス・データが含ま れるメッセージを処理するように開発システム、テスト・システム、実動システム上で構成します。

## **関連タスク**

85 ページの『IBM MQ [およびキュー・マネージャー構成情報の変更』](#page-84-0)

IBM MQ または個々のキュー・マネージャーの動作を、インストール済み環境の要件に合わせて変更できま す。

86 ページの『[UNIX, Linux, and Windows](#page-85-0) での構成情報の変更』 UNIX, Linux, and Windows では、構成ファイルに保持されている IBM MQ 構成属性をノードのレベルおよ びキュー・マネージャーのレベルで変更できます。

112 [ページの『キュー・マネージャー構成情報の変更』](#page-111-0)

<span id="page-94-0"></span>個々のキュー・マネージャーの構成を変更するために使用できる属性によって、IBM MQ の設定がオーバー ライドされます。

#### **関連資料**

106 ページの『IBM MQ [構成情報を変更するための属性』](#page-105-0)

IBM MQ for Windows システムおよび IBM MQ for Linux (x86 および x86-64 プラットフォーム) システム では、 IBM MQ Explorer を使用して構成情報を変更します。 他のシステムでは、mqs.ini 構成ファイルを編 集して構成情報を変更します。

#### **関連情報**

計画 管理 IBM MQ

# <u>▶ BMI 【BM i の IBM MO 構成ファイル</u>

この情報は、IBM MQ for IBM i の構成方法を理解するために使用します。

IBM i では、IBM MQ 構成属性を以下で変更します。

- IBM MQ 構成ファイル mqs.ini は、ノード全体での変更に影響します。 mqs.ini ファイルは、IBM MQ のインストール済み環境ごとに 1 つあります。
- キュー・マネージャー構成ファイル qm.ini は、特定のキュー・マネージャーの変更に影響します。 qm.ini ファイルは、ノード上のそれぞれのキュー・マネージャーごとに 1 つずつあります。

.ini ファイルは、IFS にあるストリーム・ファイルであることに注意してください。

構成ファイル ( **スタンザ**・ファイルとも呼ばれます) には、1 つ以上のスタンザが格納されています。 スタ ンザは .ini ファイル内の行のグループで、全体で共通の機能を持つか、または (ログ機能、チャネル機能な ど) システムの一部を定義します。 構成ファイルに対する変更は、次回にキュー・マネージャーを始動する まで有効になりません。

# **構成ファイルの編集**

構成ファイルを編集する前に、必要な場合に復元できるようにバックアップをとっておいてください。

構成ファイルの編集方法には次の 2 つがあります。

- 自動。これには、ノード上のキュー・マネージャーの構成を変更するコマンドを使用します。
- 手動。これには EDTF CL エディターを使用します。

IBM MQ 構成ファイル内のデフォルト値は、インストール後に編集することができます。 構成ファイル属 性のどれかに誤った値を設定した場合、その値は無視され、問題を示すオペレーター・メッセージが表示 されます (その結果、その属性をまったく指定しなかった場合と同じになります。)

新規のキュー・マネージャーを作成するときは、次の操作をしてください。

- IBM MQ 構成ファイルのバックアップをとる。
- 新しいキュー・マネージャー構成ファイルのバックアップをとる。

# **どのようなときに構成ファイルの編集が必要か**

構成ファイルを編集する必要があるのは、次のような場合です。

- 構成ファイルが失われた場合。バックアップがある場合は、それから回復します。
- 1 以上のキュー・マネージャーを新しいディレクトリーに移す必要がある場合。
- デフォルトのキュー・マネージャーを変更する必要がある場合。これは、既存のキュー・マネージャーを 誤って削除してしまった場合などに必要です。
- IBM サポートから編集するよう勧められた場合。

# <span id="page-95-0"></span>**構成ファイルの優先順位**

構成ファイルの属性値は、次の優先順位に従って設定されます。

- コマンド行に入力されたパラメーターは、構成ファイル内で定義されている値より優先されます。
- qm.ini ファイル内で定義されている値は、mqs.ini ファイル内で定義されている値より優先されます。

# **IBM MQ 構成ファイル mqs.ini**

IBM MQ 構成ファイル mqs.ini には、IBM MQ インストール済み環境のすべてのキュー・マネージャーに 関連する情報が含まれています。 これは、インストール時に自動的に作成されます。 特に、mqs.ini 構 成ファイルは、各キュー・マネージャーに関連したデータを見つけるために使用されます。

mqs.ini ファイルは、/QIBM/UserData/mqm に保管されます。

mqs.ini ファイルには、次のものが含まれています。

- キュー・マネージャーの名前。
- デフォルト・キュー・マネージャーの名前。
- 各キュー・マネージャーに関連したファイルの位置。
- API 出口を識別する情報 (詳細については、API 出口の構成を参照)。

# **キュー・マネージャー構成ファイル qm.ini**

キュー・マネージャー構成ファイル qm.ini には、特定のキュー・マネージャーに関係のある情報が含ま れています。 各キュー・マネージャーごとに、1 つのキュー・マネージャー構成ファイルがあります。 qm.ini ファイルは、関連したキュー・マネージャーが作成されるときに、自動的に作成されます。

qm.ini ファイルは、*mqmdata directory*/*QMNAME*/qm.ini に保持されます。ここで、*mqmdata directory* はデフォルトで /QIBM/UserData/mqm であり、*QMNAME* は初期設定ファイルが適用されるキ ュー・マネージャーの名前です。

**注 :**

1. *mqmdata directory* は、mqs.ini ファイル内で変更できます。

2. キュー・マネージャーの名前の長さは 48 文字までです。 ただし、この名前が有効である、または固有 であるかは保証されません。 このため、キュー・マネージャー名に基づいてディレクトリー名が生成さ れます。 このプロセスは**名前変換** と呼ばれています。 詳細については、IBM MQ for IBM i キュー・マ ネージャー・ライブラリー名についての理解を参照してください。

# ■BMi ■IBMiでの構成情報を変更するための属性

この情報は、構成情報のスタンザを理解するために使用します。

次の属性のグループが、mqs.ini にあります。

- 96 ページの『AllQueueManagers スタンザ』
- 98 ページの『[DefaultQueueManager](#page-97-0) スタンザ』
- 98 ページの『[ExitProperties](#page-97-0) スタンザ』
- 98 ページの『[QueueManager](#page-97-0) スタンザ』

API 出口 (ApiExitCommon および ApiExitTemplate) に関連する 2 つのスタンザもあります。 これら の使用について詳しくは、API 出口の構成を参照してください。

# **AllQueueManagers スタンザ**

AllQueueManagers スタンザには次のものを指定できます。

• キュー・マネージャーに関連したファイルが保管されている qmgrs ディレクトリーへのパス

• 実行可能ライブラリーへのパス

• EBCDIC フォーマットのデータを ASCII フォーマットに変換する方式

スタンザの説明で、下線が引かれているのがデフォルト値で、| 記号は *or (*または*)* を表します。

#### **DefaultPrefix=***directory\_name*

キュー・マネージャー・データが保管されている qmgrs ディレクトリーへのパス。 キュー・マネージ ャーのデフォルトの接頭部を変更する場合は、インストール時に作成されているディレクトリー構造を 複製する必要があります。 特に、qmgrs 構造を作成する必要があります。 デフォルト接頭部を変更す る前に IBM MQ を停止してください。 IBM MQ の再始動は、構造が新しい場所に移され、デフォルト接 頭部が変更された後に行ってください。

デフォルト接頭部を変更する代わりに、環境変数 MQSPREFIX を使用して、CRTMQM コマンドの DefaultPrefix を指定変更することもできます。

#### **ConvEBCDICNewline=NL\_TO\_LF|TABLE|ISO**

EBCDIC コード・ページには、ASCII コード・ページではサポートされない改行 (NL) 文字が含まれてい ます。 ただし、ISO 仕様の ASCII には、この改行文字と同等の文字が含まれているものもいくつかあ ります。

ConvEBCDICNewline 属性には、EBCDIC の NL 文字を ASCII フォーマットに変換するときに IBM MQ が使用する方式を指定します。

### **NL\_TO\_LF**

EBCDIC から ASCII へのすべての変換について、EBCDIC NL 文字 (X'15') を ASCII 改行 (LF) 文字 (X'0A') に変換します。

NL\_TO\_LF はデフォルトです。

**表**

EBCDIC から ASCII へのすべての変換用に IBM i で使用される変換テーブルに従って、EBCDIC NL 文字を変換します。

この種の変換の結果は、言語により異なります。

#### **ISO**

次の場合は ISO を指定します。

• TABLE メソッドを使用して ISO CCSID を変換したい場合

• NL\_TO\_CF メソッドを使用してその他のすべての CCSID を変換したい場合

使用できる ISO CCSID は、97 ページの表 10 に示されています。

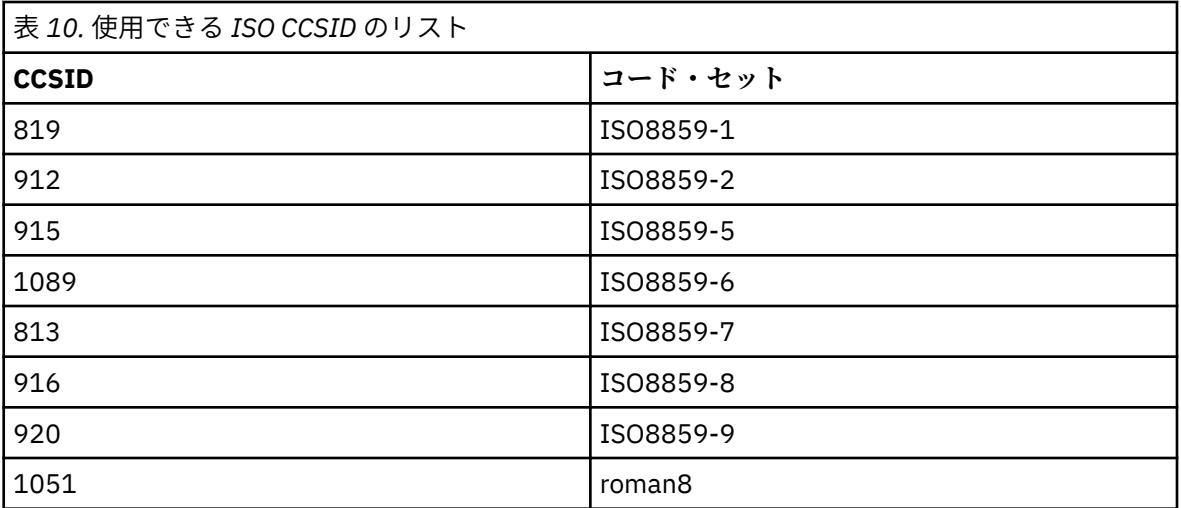

ASCII CCSID が ISO サブセットの 1 つではない場合は、デフォルトにより、ConvEBCDICNewline は NL\_TO\_LF に設定されます。

# <span id="page-97-0"></span>**DefaultQueueManager スタンザ**

DefaultQueueManager スタンザには、ノードのデフォルト・キュー・マネージャーを指定します。

### **Name=***default\_queue\_manager*

デフォルト・キュー・マネージャーは、キュー・マネージャー名が明示的に指定されていないすべての コマンドを処理します。 DefaultQueueManager 属性は、新規のデフォルト・キュー・マネージャー を作成すると、自動的に更新されます。 誤って新規のデフォルト・キュー・マネージャーを作成した 場合、それを元のプログラムに戻したいときは、DefaultQueueManager 属性を手動で変更する必要 があります。

# **ExitProperties スタンザ**

ExitProperties スタンザには、キュー・マネージャーの出口プログラムが使用する構成オプションを指 定します。

スタンザの説明で、下線が引かれているのがデフォルト値で、| 記号は *or (*または*)* を表します。

### **CLWLMode=SAFE|FAST**

クラスター・ワークロード出口 CLWL では、MQI 呼び出し (例えば、MQOPEN または MQPUT) に応え て、 クラスター内のどのクラスター・キューをオープンするかを指定できます。 CLWL 出口は、 CLWLMode 属性に指定する値に応じて、FAST モードまたは SAFE モードで実行されます。 CLWLMode 属性を省略する場合は、クラスター・ワークロード出口は SAFE モードで実行されます。

### **SAFE**

CLWL 出口は、キュー・マネージャーとは別のプロセスで実行します。 これがデフォルトです。

SAFE モードでの実行中にユーザー作成の CLWL に問題が起きた場合は、次のような結果が生じま す。

- CLWL サーバー・プロセス (amqzlwa0) は失敗します。
- キュー・マネージャーは CLWL サーバー・プロセスを再始動します。
- エラーがエラー・ログに記録されます。 進行中の MQI 呼び出しがある場合は、不成功を示す戻り コードが戻されます。

キュー・マネージャーの保全性は維持されます。

**注 :** CLWL 出口を別個のプロセスで実行すると、パフォーマンスに悪影響を及ぼすおそれがありま す。

## **FAST**

クラスター出口は、キュー・マネージャー・プロセスでインラインで実行します。

このオプションを指定すると、SAFE モードで実行した場合のオーバーヘッドを回避できるのでパ フォーマンスは向上しますが、代わりにキュー・マネージャーの保全性が保証されないことになり ます。 CLWL 出口を FAST モードで実行するのは、CLWL 出口にまったく問題が**ない**という確信があ り、パフォーマンス・オーバーヘッドが特に重要な要素である場合のみにしてください。

CLWL 出口を FAST モードで実行中に問題が発生すると、キュー・マネージャーは失敗し、キュー・ マネージャーの整合性が損なわれることがあります。

# **QueueManager スタンザ**

キュー・マネージャーごとに QueueManager スタンザが 1 つずつあります。 これらの属性は、キュー・ マネージャーの名前と、そのキュー・マネージャーに関連したファイルが含まれているディレクトリーの 名前を指定します。 ディレクトリーの名前はキュー・マネージャー名に基づいていますが、キュー・マネ ージャー名が有効なファイル名でない場合は、変換されます。

名前変換について詳しくは、IBM MQ for IBM i キュー・マネージャー・ライブラリー名についての理解を 参照してください。

**Name=***queue\_manager\_name*

キュー・マネージャーの名前。

### <span id="page-98-0"></span>**Prefix=***prefix*

キュー・マネージャーのファイルが保管される場所。 デフォルトでは、mqs.ini ファイル内の AllQueueManager スタンザの DefaultPrefix 属性に指定されている値と同じです。

### **Directory=***name*

キュー・マネージャー・ファイルが保管されている *prefix*\QMGRS ディレクトリーの下にあるサブデ ィレクトリーの名前。 この名前はキュー・マネージャー名に基づくものですが、重複する名前がある 場合やキュー・マネージャー名が無効なファイル名の場合でも、変換されることがあります。

#### **Library=***name*

このキュー・マネージャーに関連する IBM i オブジェクト (例えばジャーナルやジャーナル・レシーバ ー) を保管するライブラリーの名前。 この名前はキュー・マネージャー名に基づくものですが、重複す る名前がある場合、またはキュー・マネージャー名が無効なライブラリー名の場合は、変換される場合 があります。

# **IBM i でのキュー・マネージャー構成情報の変更**

この情報は、キュー・マネージャー構成スタンザを理解するために使用します。

API 出口 (ApiExitCommon および ApiExitTemplate) に関連する 2 つのスタンザがあります。 これら のスタンザの使用の詳細については、API 出口の構成を参照してください。

次の各属性グループは、特定のキュー・マネージャーの qm.ini ファイルにあり、mqs.ini に設定されて いる値を指定変更するために使用されます。

特定のオプションの構成情報の変更については、以下のトピックを参照してください。

- 99 ページの『Log スタンザ (IBM i)』
- 99 ページの『Channels スタンザ (IBM i)』
- 101 ページの『[QMErrorLog](#page-100-0) スタンザ (IBM i)』
- 102 [ページの『](#page-101-0)TCP スタンザ (IBM i)』
- 68 [ページの『クライアント構成ファイルの](#page-67-0) PreConnect スタンザ』

# *Log* **スタンザ** *(IBM i)*

ログ・ファイルを構成するパラメーター。

Log スタンザには、特定のキュー・マネージャーのログ属性を指定します。 デフォルトでは、これらの属 性は、キュー・マネージャーの作成時に mqs.ini ファイル内の LogDefaults スタンザで指定されている 設定から継承されます。

他とは異なるキュー・マネージャーを構成する場合は、このスタンザの属性のみを変更します。

qm.ini ファイル内の属性に指定されている値は、キュー・マネージャーの始動時に読み取られます。 こ の構成ファイルは、キュー・マネージャーの作成時に作成されます。

## **LogBufferSize**

ジャーナル・バッファー・サイズ (バイト)。 32 000 から 15 761 440 までの範囲の数値を入力します。 デフォルトは 32 000 です。

### **LogPath=***library\_name*

このキュー・マネージャーのジャーナルおよびジャーナル・レシーバーを保管するために使用するライ ブラリーの名前。

#### **LogReceiverSize**

ジャーナル・レシーバーのサイズ (キロバイト)。 デフォルトは 100 000 です。

# *Channels* **スタンザ** *(IBM i)*

Channels スタンザにはチャネルに関する情報が入っています。

### **MaxChannels=100|***number*

使用できる現行チャネルの最大数。 z/OS では、値は 1 から 9999 までの範囲でなければなりません。 デフォルト値は 200 です。 その他のすべてのプラットフォームのデフォルト値は 100 です。

### **MaxActiveChannels=***MaxChannels\_value*

任意のある時点でアクティブ にできるチャネルの最大数。 デフォルトは、MaxChannels 属性に指定 されている値です。

### **MaxInitiators=3|***number*

開始プログラムの最大数。 デフォルト値と最大値は 3 です。

#### **MQIBINDTYPE=FASTPATH|STANDARD**

アプリケーションのバインディング。

## **FASTPATH**

チャネルは MQCONNX FASTPATH を使用して接続されます。 つまり、エージェント・プロセスは ありません。

### **STANDARD**

チャネルは STANDARD を使用して接続されます。

### **ThreadedListener=NO|YES**

リスナーとして RUNMQLSR (YES) かまたは AMQCLMAA (NO) を始動する。

ThreadedListener=YES を指定すると、すべてのチャネルは単一ジョブのスレッドとして実行されます。 この場合単一ジョブで使用可能なリソースへの接続数が制限されます。

ThreadedListener=NO を指定すると、非スレッド化リスナー (AMQCLMAA) はインバウンドの各 TCP/IP チャネルで新しいレスポンダー・ジョブ (AMQCRSTA) を開始します。 この手法の欠点は、新しい AMQCRSTA ジョブを開始するのが、RUNMQLSR ジョブ内でスレッドを開始するほどには速くないこと です。 そのため、非スレッド化リスナーの接続時間はスレッド化リスナーのものより遅くなります。

### **AdoptNewMCA=NO|SVR|SNDR|RCVR|CLUSRCVR|ALL|FASTPATH**

IBM MQ がチャネルの開始要求を受け取ったときに、同じチャネルに対して amqcrsta プロセスが存在 している場合、新しいプロセスを開始するには、その既存プロセスを停止する必要があります。 AdoptNewMCA 属性を使用すると、指定したチャネル・タイプについて、既存のプロセスの終了と新規 プロセスの開始を制御することができます。

特定のチャネル・タイプについて AdoptNewMCA 属性を指定してあるときに、そのチャネルがすでに実 行中であるために新規チャネルが始動できない場合は、次のようになります。

1. 新規チャネルは既存のチャネルの終了を試みます。

- 2. 既存のチャネル・サーバーが、AdoptNewMCATimeout に指定されている待ち時間が満了するまでに 終了しない場合、既存のチャネル・サーバーのプロセス (またはスレッド) は終了します。
- 3. ステップ 2 の実行後も既存のチャネル・サーバーが終了していない場合は、AdoptNewMCATimeout の待ち時間が 2 回目に満了した時点で、IBM MQ はそのチャネルを終了し、CHANNEL IN USE エラ ーを返します。

下記のリストから 1 以上の値を選択し、コンマまたはブランクで区切って指定します。

**NO**

AdoptNewMCA 機能が不要であることを意味します。 これがデフォルトです。

**SVR**

サーバー・チャネルが採用されます。

#### **SNDR**

送信側チャネルが採用されます。

#### **RCVR**

受信側チャネルが採用されます。

#### **CLUSRCVR**

クラスター受信側チャネルが採用されます。

#### **ALL**

FASTPATH チャネルを除くすべてのチャネル・タイプが採用されます。

### <span id="page-100-0"></span>**FASTPATH**

該当チャネルが FASTPATH チャネルのときは、そのチャネルが採用されます。 これが起きるのは、 AdoptNewMCA=RCVR,SVR,FASTPATH などのように該当のチャネル・タイプも指定されている場合 だけです。

**重要! :** FASTPATH チャネルの場合は、キュー・マネージャーの内部設計が原因で、AdoptNewMCA 属性が予期しない動作をすることができます。 FASTPATH チャネルについて AdoptNewMCA 属性 を使用可能にするときは、十分な注意が必要です。

#### **AdoptNewMCATimeout=60|1-3600**

新規プロセスが旧プロセスの終了を待つ時間を秒数で指定します。 1 から 3600 秒の範囲内の値を指 定してください。 デフォルト値は 60 です。

## **AdoptNewMCACheck=QM|ADDRESS|NAME|ALL**

AdoptNewMCACheck 属性には、AdoptNewMCA 属性を使用可能にするときに必要なタイプ検査を指定 します。 故意または不注意によりチャネルが遮断されるのを防ぐためには、可能であれば次の 3 種類 の検査をすべて行うことが重要です。 最低限、チャネル名が一致することだけは確認してください。

下記から 1 以上の値を選択し、コンマまたはブランクで区切って指定します。

## **QM**

リスナー・プロセスは、キュー・マネージャー名が一致することを検査します。

#### **ADDRESS**

リスナー・プロセスは、通信アドレス (例えば、TCP/IP アドレス) を検査します。

### **名前**

リスナー・プロセスは、チャネル名が一致することを検査します。

#### **ALL**

リスナー・プロセスは、キュー・マネージャー名の一致、通信アドレス、およびチャネル名の一致 を検査します。

デフォルトは AdoptNewMCACheck=NAME,ADDRESS,QM です。

### **関連概念**

#### 171 [ページの『チャネルの状態』](#page-170-0)

チャネルは、いつでも多くの状態のうちの 1 つであることができます。 いくつかの状態には、副状態もあ ります。 チャネルは、指定された状態から他の状態に移動することができます。

# *QMErrorLog* **スタンザ** *(IBM i)*

qm.ini ファイルの QMErrorLog スタンザを使用して、キュー・マネージャーのエラー・ログの操作と内 容を調整します。

# **ErrorLogSize=***maxsize*

キュー・マネージャーのエラー・ログがバックアップにコピーされるときのサイズを指定します。 *maxsize* は、32768 から 2147483648 バイトの範囲でなければなりません。 **ErrorLogSize** が指定 されていないと、デフォルト値である 33554432 バイト (32 MB) が使用されます。

この属性を使用して、最大サイズを必要に応じて以前の最大サイズである 2 MB に戻すことができま す。

**重要 :** IBM MQ 9.0.4 から、**ErrorLogSize** 属性のデフォルト・サイズが大きくなりました。 これは、 IBM MQ 9.0.3 からの変更です。

MQMAXERRORLOGSIZE 環境変数を使用して、ログのサイズを設定することができます。

#### **ExcludeMessage=** *msgIds*

キュー・マネージャーのエラー・ログに書き込まれないメッセージを指定します。 *msqIds* には、次の メッセージ ID のコンマ区切りリストが含まれています。

7163 - ジョブ開始のメッセージ (IBM i のみ)

7234 - Number of messages loaded (いくつかのメッセージが読み込まれました) 8245

<span id="page-101-0"></span>9001 - Channel program ended normally (チャネル・プログラムが正常に終了しました)

- 9002 Channel program started (チャネル・プログラムが開始されました)
- 9202 Remote host not available (リモート・ホストは使用できません)
- 9208 ホストからの受信エラー
- 9209 接続の閉止
- 9228 チャネル・レスポンダーの開始不能
- 9508 キュー・マネージャーに接続不能
- 9524 Remote queue manager unavailable (リモート・キュー・マネージャーは使用できません)
- 9528 User requested closure of channel (ユーザーがチャネルの閉止を要求しました)
- 9558 リモート・チャネルは使用不可
- 9776 ユーザー ID によるチャネルのブロック
- 9777 NOACCESS マップによるチャネルのブロック
- 9782 アドレスによる接続のブロック
- 9999 Channel program ended abnormally (チャネル・プログラムが異常終了しました)

#### **SuppressMessage=** *msgIds*

指定した時間間隔内で 1 回だけキュー・マネージャーのエラー・ログに書き込まれるメッセージを指定 します。 時間間隔は、**SuppressInterval** で指定します。 *msqIds* には、次のメッセージ ID のコン マ区切りリストが含まれています。

7163 - ジョブ開始のメッセージ (IBM i のみ)

7234 - Number of messages loaded (いくつかのメッセージが読み込まれました)

8245

- 9001 Channel program ended normally (チャネル・プログラムが正常に終了しました)
- 9002 Channel program started (チャネル・プログラムが開始されました)
- 9202 Remote host not available (リモート・ホストは使用できません)
- 9208 ホストからの受信エラー
- 9209 接続の閉止
- 9228 チャネル・レスポンダーの開始不能
- 9508 キュー・マネージャーに接続不能
- 9524 Remote queue manager unavailable (リモート・キュー・マネージャーは使用できません)
- 9528 User requested closure of channel (ユーザーがチャネルの閉止を要求しました)
- 9558 リモート・チャネルは使用不可
- 9776 ユーザー ID によるチャネルのブロック
- 9777 NOACCESS マップによるチャネルのブロック
- 9782 アドレスによる接続のブロック

9999 - Channel program ended abnormally (チャネル・プログラムが異常終了しました)

同一のメッセージ ID が **SuppressMessage** と **ExcludeMessage** の両方で指定されていると、そのメ ッセージは除外されます。

## **SuppressInterval=***length*

**SuppressMessage** に指定したメッセージを 1 回だけキュー・マネージャーのエラー・ログに書き込 む時間間隔を秒単位で指定します。 *length* は、1 から 86400 秒の範囲でなければなりません。 **SuppressInterval** が指定されて いないと、デフォルト値の 30 秒が使用されます。

## *TCP* **スタンザ** *(IBM i)*

キュー・マネージャーのプロパティー・ページ、または qm.ini ファイル内のスタンザを使用して、ネッ トワーク・プロトコル構成パラメーターを指定します。 これらのスタンザは、チャネルのデフォルトの属 性を指定変更します。

**注 :** 指定する必要があるのは、デフォルト値に対する変更を表す属性だけです。

**TCP**

次の属性を指定できます。

#### **Port=1414|***port\_number*

TCP/IP セッション用の 10 進表記のデフォルトのポート番号。 IBM MQ 8.0 以降のデフォルト・ポ ート番号は 1414 です。

#### **KeepAlive=NO|YES**

KeepAlive 機能のオン/オフを切り替えます。 KeepAlive=YES を指定すると、TCP/IP は、接続の相 手側がまだ使用可能かどうかを定期的に検査します。 有効でない場合、チャネルは閉じた状態で す。

#### **ListenerBacklog=number**

TCP/IP で受信するときに、未解決の接続要求の最大数を設定します。 これは、TCP/IP ポート上で listener からの受け入れを待っている要求のバックログ と考えることができます。 IBM i のデフォ ルト・リスナー・バックログ値は 255 です。最大値は 512 です。 バックログが値 512 に達する と、TCP/IP 接続は拒否され、チャネルは開始できなくなります。

MCA チャネルの場合は、チャネルが RETRY 状態になり、後で接続が再試行されます。

クライアント接続の場合は、クライアントは、MQCONN から理由コード MORC O MGR NOT AVAILABLE を受け取り、後で接続を再試行することが必要になります。

ListenerBacklog 属性を使用すると、TCP/IP listener の場合のデフォルトの未解決要求数を指定 変更することができます。

#### **Connect\_Timeout=***number***|0**

ソケットへの接続試行がタイムアウトになるまでの秒数。 デフォルト値である 0 は、接続のタイム アウトがないことを指定します。

以下のプロパティーのグループは、TCP/IP によって使用されるバッファーのサイズを制御するために 使用できます。 値は、オペレーティング・システムの TCP/IP 層に直接渡されます。 これらのプロパテ ィーを使用する際は、十分注意する必要があります。 値が正しく設定されないと、TCP/IP のパフォー マンスに悪影響が及ぶ可能性があります。 値が正しく設定されない場合にパフォーマンスに及ぶ影響 について詳しくは、ご使用の環境の TCP/IP の資料を参照してください。 値 0 は、IBM MQ によってバ ッファー・サイズが修正されるのではなく、オペレーティング・システムがバッファー・サイズを管理 することを意味します。

#### **SndBuffSize=***number***|0**

チャネルの送信側で使用される TCP/IP 送信バッファーのサイズ (バイト)。 このスタンザ値は、こ のチャネル・タイプをさらに具体的に指定するスタンザ (例えば RcvSndBuffSize) でオーバーライド される場合があります。 値がゼロとして設定されている場合、オペレーティング・システムのデフ ォルトが使用されます。 値が設定されていない場合、IBM MQ は、デフォルトの 32768 が使用さ れます。

#### **RcvBuffSize=***number***|0**

チャネルの受信側で使用される TCP/IP 受信バッファーのサイズ (バイト)。 このスタンザ値は、こ のチャネル・タイプをさらに具体的に指定するスタンザ (例えば RcvRcvBuffSize) でオーバーライド される場合があります。 値がゼロとして設定されている場合、オペレーティング・システムのデフ ォルトが使用されます。 値が設定されていない場合、IBM MQ は、デフォルトの 32768 が使用さ れます。

## **RcvSndBuffSize=***number***|0**

受信側チャネルの送信側で使用される TCP/IP 送信バッファーのサイズ (バイト)。 値がゼロとして 設定されている場合、オペレーティング・システムのデフォルトが使用されます。 値が設定されて いない場合、IBM MQ は、デフォルトの 32768 が使用されます。

#### **RcvRcvBuffSize=***number***|0**

受信側チャネルの受信側で使用される TCP/IP 受信バッファーのサイズ (バイト)。 値がゼロとして 設定されている場合、オペレーティング・システムのデフォルトが使用されます。 値が設定されて いない場合、IBM MQ は、デフォルトの 32768 が使用されます。

#### **SvrSndBuffSize=***number***|0**

クライアント接続チャネルとサーバー接続チャネルのサーバー側で使用される TCP/IP 送信バッフ ァーのサイズ (バイト)。 値がゼロとして設定されている場合、オペレーティング・システムのデフ ォルトが使用されます。 値が設定されていない場合、IBM MQ は、デフォルトの 32768 が使用さ れます。

#### <span id="page-103-0"></span>**SvrRcvBuffSize=***number***|0**

クライアント接続チャネルとサーバー接続チャネルのサーバー側で使用される TCP/IP 受信バッフ ァーのサイズ (バイト)。 値がゼロとして設定されている場合、オペレーティング・システムのデフ ォルトが使用されます。 値が設定されていない場合、IBM MQ は、デフォルトの 32768 が使用さ れます。

# **チューニング・パラメーター・スタンザ** *(IBM i)*

qm.ini ファイルの TuningParameters スタンザを使用して、キュー・マネージャーを調整するための オプションを指定します。

#### **ImplSyncOpenOutput=***value*

**ImplSyncOpenOutput** は、書き込みのためにキューを開いておくアプリケーションの最小数です。そ の数に達すると、同期点以外で永続書き込みのための暗黙的同期点が有効になることがあります。 **ImplSyncOpenOutput** のデフォルト値は 2 です。

PUT 操作のためにキューを開いておくアプリケーションが 1 つだけの場合は、**ImplSyncOpenOutput** がオフに切り替えられます。

**ImplSyncOpenOutput**= 1 を指定すると、暗黙的同期点の可能性が常に存在することになります。

任意の正整数値を設定できます。 暗黙的同期点を追加したくない場合は、ImplSyncOpenOutput=OFF を設定してください。

#### **関連情報**

暗黙の同期点

#### IBM i **IBM i 用の mqs.ini ファイルと qm.ini ファイルの例**

# **IBM MQ 構成ファイルの例**

以下の例は、IBM i の mqs.ini ファイルを示しています:

```
#***********************************************************************#
#* Module Name: mqs.ini *#
#* Type : IBM MQ Configuration File *#
#* Function \quad: Define IBM MQ resources for the node \quad \  \ast\!\ddot{x} \star t#***********************************************************************#
\#* Notes : \star#
\# + 1) This is an example IBM MQ configuration file \qquad \qquad \star \#\ddot{x} \star t#***********************************************************************#
AllQueueManagers:
#***********************************************************************#
\#* The path to the qmgrs directory, within which queue manager data \quad \star \#<br>\#* is stored \quad \star \##* is stored
#***********************************************************************#
DefaultPrefix=/QIBM/UserData/mqm
QueueManager:
Name=saturn.queue.manager
Prefix=/QIBM/UserData/mqm
Library=QMSATURN.Q
Directory=saturn!queue!manager
QueueManager:
Name=pluto.queue.manager
Prefix=/QIBM/UserData/mqm
Library=QMPLUTO.QU
Directory=pluto!queue!manager
DefaultQueueManager:
Name=saturn.queue.manager
```
# **キュー・マネージャー構成ファイルの例**

<mark>| Ⅴ 9.0.5 │</mark>IBM MQ 9.0.5 以降、以下の例は、 IBM i のキュー・マネージャー構成ファイルで属性のグル ープがどのように配置されるかを示しています。

#\*\*\*\*\*\*\*\*\*\*\*\*\*\*\*\*\*\*\*\*\*\*\*\*\*\*\*\*\*\*\*\*\*\*\*\*\*\*\*\*\*\*\*\*\*\*\*\*\*\*\*\*\*\*\*\*\*\*\*\*\*\*\*\*\*\*\*# #\* Module Name: qm.ini \*#  $#$  Type : IBM MQ queue manager configuration file  $#$  Function : Define the configuration of a single que # Function : Define the configuration of a single queue manager  $\star$ #<br>#\*  $\# \star$  . The contract of the contract of the contract of the contract of the contract of the contract of the contract of the contract of the contract of the contract of the contract of the contract of the contract of the #\*\*\*\*\*\*\*\*\*\*\*\*\*\*\*\*\*\*\*\*\*\*\*\*\*\*\*\*\*\*\*\*\*\*\*\*\*\*\*\*\*\*\*\*\*\*\*\*\*\*\*\*\*\*\*\*\*\*\*\*\*\*\*\*\*\*\*#  $\#$ \* Notes :  $\star$   $\#$  $\#$ \* 1) This file defines the configuration of the queue manager  $\quad$  \*#  $\ddot{x} \star t$ #\*\*\*\*\*\*\*\*\*\*\*\*\*\*\*\*\*\*\*\*\*\*\*\*\*\*\*\*\*\*\*\*\*\*\*\*\*\*\*\*\*\*\*\*\*\*\*\*\*\*\*\*\*\*\*\*\*\*\*\*\*\*\*\*\*\*\*# Log: LogPath=QMSATURN.Q LogReceiverSize=65536 CHANNELS: MaxChannels = 20 ; Maximum number of channels allowed. Default is 100. MaxActiveChannels =  $10$ ; Maximum number of channels allowed to be ; active at any time. The default is the ; value of MaxChannels. TCP: ; TCP/IP entries. KeepAlive = Yes ; Switch KeepAlive on. SvrSndBuffSize=20000 ; Size in bytes of the TCP/IP send buffer for each ; channel instance. Default is 32768. SvrRcvBuffSize=20000 ; Size in bytes of the TCP/IP receive buffer for each ; channel instance. Default is 32768. Connect\_Timeout=10000 ; Number of seconds before an attempt to connect the ; channel instance times out. Default is zero (no timeout). QMErrorLog: ErrorLogSize = 262144 ExcludeMessage = 7234 SuppressMessage = 9001,9002,9202 SuppressInterval = 30 TuningParameters: ImplSyncOpenOutput=2

IBM MQ 9.0.4 以前と LTS の構成ファイルの例を以下に示します。

#\*\*\*\*\*\*\*\*\*\*\*\*\*\*\*\*\*\*\*\*\*\*\*\*\*\*\*\*\*\*\*\*\*\*\*\*\*\*\*\*\*\*\*\*\*\*\*\*\*\*\*\*\*\*\*\*\*\*\*\*\*\*\*\*\*\*\*#  $#$  Module Name: qm.ini<br> $#$  Type : IBM MQ #\* Type  $\hspace{1cm}$  : IBM MQ queue manager configuration file  $\hspace{1cm}$  \*# # Function  $\quad \, : \,$  Define the configuration of a single queue manager  $\star \#$  $\ddot{x} \star t$ #\*\*\*\*\*\*\*\*\*\*\*\*\*\*\*\*\*\*\*\*\*\*\*\*\*\*\*\*\*\*\*\*\*\*\*\*\*\*\*\*\*\*\*\*\*\*\*\*\*\*\*\*\*\*\*\*\*\*\*\*\*\*\*\*\*\*\*#  $\#$ \* Notes :  $\star$ #  $#*$  1) This file defines the configuration of the queue manager  $*#$  $\ddot{x} \star t$ #\*\*\*\*\*\*\*\*\*\*\*\*\*\*\*\*\*\*\*\*\*\*\*\*\*\*\*\*\*\*\*\*\*\*\*\*\*\*\*\*\*\*\*\*\*\*\*\*\*\*\*\*\*\*\*\*\*\*\*\*\*\*\*\*\*\*\*# Log: LogPath=QMSATURN.Q LogReceiverSize=65536 CHANNELS:<br>MaxChannels = 20 Maximum number of channels allowed. Default is 100. MaxActiveChannels = 10 ; Maximum number of channels allowed to be active at any time. The default is the ; value of MaxChannels. TCP: ; TCP/IP entries. KeepAlive = Yes ; Switch KeepAlive on.<br>SvrSndBuffSize=20000 ; Size in bytes of the ; Size in bytes of the TCP/IP send buffer for each ; channel instance. Default is 32768.<br>SvrRcvBuffSize=20000 ; Size in bytes of the TCP/IP receive SvrRcvBuffSize=20000 ; Size in bytes of the TCP/IP receive buffer for each ; channel instance. Default is 32768. Connect\_Timeout=10000 ; Number of seconds before an attempt to connect the ; channel instance times out. Default is zero (no timeout). <span id="page-105-0"></span>QMErrorLog: ErrorLogSize = 262144 ExcludeMessage = 7234 SuppressMessage = 9001,9002,9202  $SuppressInterval = 30$ 

**注 :**

- 1. ノード上の IBM MQ は、キュー・マネージャー用とジャーナル用にデフォルト・ロケーションを使用し ます。
- 2. キュー・マネージャー saturn.queue.manager は、ノードでのデフォルト・キュー・マネージャーです。 このキュー・マネージャーに関連したファイルのディレクトリーは、ファイル・システムで有効なファ イル名に自動的に変換されています。
- 3. IBM MQ 構成ファイルは、キュー・マネージャーに関連するデータを見つけるために使用されるので、 構成ファイルが存在しなかったり、正しくなかったりすると、一部または全部の IBM MQ コマンドが失 敗します。 また、アプリケーションは、IBM MQ 構成ファイルに定義されていないキュー・マネージャ ーには接続できません。

# **IBM MQ 構成情報を変更するための属性**

IBM MQ for Windows システムおよび IBM MQ for Linux (x86 および x86-64 プラットフォーム) システム では、 IBM MQ Explorer を使用して構成情報を変更します。 他のシステムでは、mqs.ini 構成ファイルを編 集して構成情報を変更します。

特定のコンポーネントの属性については、以下のサブトピックを参照してください。

#### **関連概念**

5 [ページの『](#page-4-0)IBM MQ の構成』

1 台以上のコンピューターにキュー・マネージャーを 1 つ以上作成し、それらをビジネス・データが含ま れるメッセージを処理するように開発システム、テスト・システム、実動システム上で構成します。

#### **関連タスク**

85 ページの『IBM MQ [およびキュー・マネージャー構成情報の変更』](#page-84-0)

IBM MQ または個々のキュー・マネージャーの動作を、インストール済み環境の要件に合わせて変更できま す。

112 [ページの『キュー・マネージャー構成情報の変更』](#page-111-0)

個々のキュー・マネージャーの構成を変更するために使用できる属性によって、IBM MQ の設定がオーバー ライドされます。

**関連情報**

計画

管理 IBM MQ

# **すべてのキュー・マネージャー**

IBM MQ Explorer の General プロパティー・ページおよび Extended IBM MQ プロパティー・ページ、ま たは mqs.ini ファイルの AllQueueManagers スタンザを使用して、すべてのキュー・マネージャーに関す る以下の情報を指定します。

#### **DefaultPrefix=***directory\_name*

この属性には、キュー・マネージャー・データが 保管されている qmgrs ディレクトリーへのパスを指 定します。

キュー・マネージャーのデフォルト・プレフィックスを変更した場合、インストール時に作成されたデ ィレクトリー構造を複製してください。

特に、qmgrs 構造を作成する必要があります。 デフォルト接頭部を変更する前に IBM MQ を停止して ください。IBM MQ の再始動は、構造を新しい位置に移し、デフォルト接頭部を変更した後に行ってく ださい。

**注 :** UNIX and Linux システムの場合は /var/mqm/errors ディレクトリー、 Windows システムの場合 は \errors ディレクトリーを削除しないでください。

デフォルト接頭部を変更する代わりに、環境変数 MQSPREFIX を使用して、crtmqm コマンドの **DefaultPrefix** を指定変更することもできます。

オペレーティング・システムの制約があるため、指定するパスをできるだけ短くして、パス長とすべて のキュー・マネージャー名の長さの合計が最大 70 文字になるようにしてください。

# **Multi ConvEBCDICNewline=NL\_TO\_LF|TABLE|ISO**

EBCDIC コード・ページには、ASCII コード・ページではサポートされない改行 (NL) 文字が含まれてい ます (ただし、ISO 仕様の ASCII には、この改行文字と同等の文字が含まれているものもいくつかあり ます)。 **ConvEBCDICNewline** 属性を使用して、IBM MQ が EBCDIC の NL 文字を ASCII フォーマット に変換する方法を指定します。

■ IBM MO for IBM i では CCSID 1253 は ISO CCSID と見なされ、NL\_TO\_LF は ISO と ASCII の両方の変換に影響を及ぼします。

**ConvEBCDICNewline** 属性は、z/OS では使用できません。 z/OS での動作は、 ConvEBCDICNewline=TABLE と同等です。 他のプラットフォームでのデフォルトは異なる場合があ るので注意してください。

**NL\_TO\_LF**

EBCDIC から ASCII へのすべての変換について、EBCDIC NL 文字 (X'15') を ASCII 改行 (LF) 文字 (X'0A') に変換します。

NL\_TO\_LF はデフォルトです。

**表**

EBCDIC から ASCII への 変換に使用している変換テーブルに従って、EBCDIC の NL 文字を変換し ます。

このタイプの変換の結果は、プラットフォームと言語によって 異なる場合があります。同じプラッ トフォーム上でも、使用する CCSID が異なれば動作が違ってくる場合があります。

#### **ISO**

次のものを変換します。

- ISO CCSID (TABLE メソッドを使用)
- その他のすべての CCSID (NL\_TO\_CF メソッドを使用)

使用できる ISO CCSID は、107 ページの表 11 に示されています。

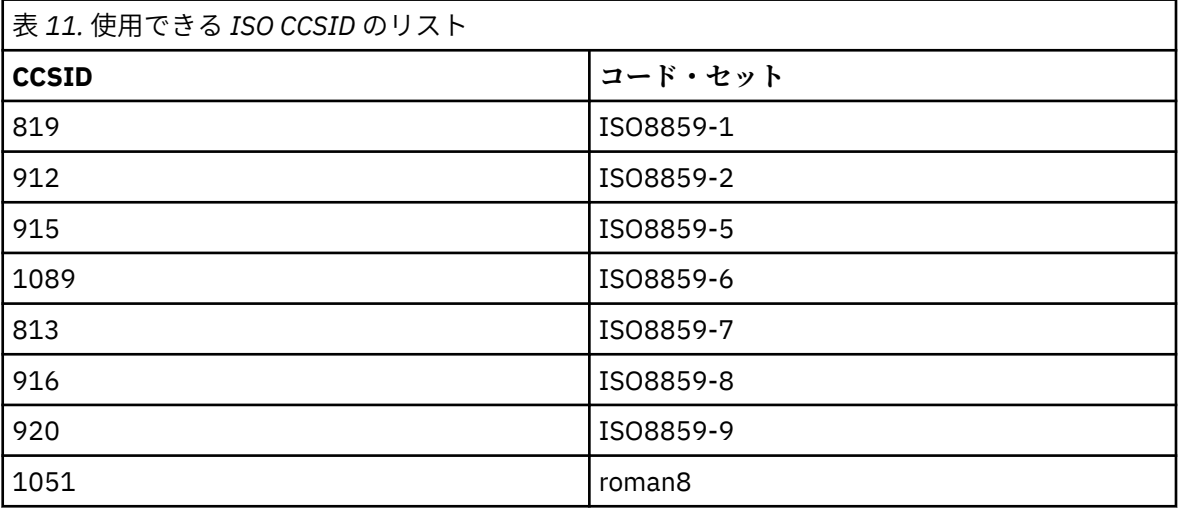

ASCII CCSID が ISO サブセットの 1 つではない場合は、デフォルトにより、**ConvEBCDICNewline** は NL TO LF に設定されます。

IBM MO 9.0.0 Fix Pack 6 以降では、 ConvEBCDICNewline スタンザ属性の代わりに **AMQ\_CONVEBCDICNEWLINE** 環境変数 を使用できます。例えば、 mqs.ini ファイルを使用できない状

況で、クライアント・サイドで **ConvEBCDICNewline** 機能を提供することができます。 この環境変数 では、**ConvEBCDICNewline** 属性と同じ値 (NL\_TO\_LF、TABLE、ISO) を設定できます。 スタンザ属 性と環境変数の両方が設定されている場合は、スタンザ属性の方が優先されます。

# **デフォルト・キュー・マネージャー**

IBM MQ Explorer の General IBM MQ プロパティー・ページ、または mqs.ini ファイルの DefaultQueueManager スタンザを使用して、デフォルトのキュー・マネージャーを指定します。

## **Name=***default\_queue\_manager*

デフォルト・キュー・マネージャーは、キュー・マネージャー名が明示的に指定されていないすべての コマンドを処理します。 DefaultQueueManager 属性は、新規のデフォルト・キュー・マネージャー を作成すると、自動的に更新されます。 誤って新規のデフォルト・キュー・マネージャー作成した場 合、それを元のプログラムに戻すときは、DefaultQueueManager 属性を手動で変更してください。

# **出口のプロパティー**

IBM MQ Explorer の Extended IBM MQ プロパティー・ページ、または mqs.ini ファイルの ExitProperties スタンザを使用して、キュー・マネージャー出口プログラムで使用される構成オプショ ンを指定します。

#### **CLWLMode=SAFE|FAST**

クラスター・ワークロード (CLWL) 出口では、MQI 呼び出し (例えば、MQOPEN、MQPUT) に応えて、ク ラスター内のどのクラスター・キューをオープンするかを指定できます。 CLWL 出口は、CLWLMode 属 性に指定する値に応じて、FAST モードまたは SAFE モードで実行されます。 CLWLMode 属性を省略す る場合は、クラスター・ワークロード出口は SAFE モードで実行されます。

### **SAFE**

CLWL 出口をキュー・マネージャーから独立したプロセスで実行します。 これがデフォルトです。

SAFE モードでの実行中にユーザー作成の CLWL に問題が起きた場合は、次のような結果が生じま す。

- CLWL サーバー・プロセス (amqzlwa0) は失敗します。
- キュー・マネージャーは CLWL サーバー・プロセスを再始動します。
- エラーがエラー・ログに記録されます。 進行中の MQI 呼び出しがある場合は、戻りコードが戻さ れます。

キュー・マネージャーの保全性は維持されます。

**注 :** CLWL 出口を独立したプロセスで実行すると、パフォーマンスが影響を受けることがあります。

#### **FAST**

クラスター出口は、キュー・マネージャー・プロセスでインラインで実行します。

このオプションを指定すると、SAFE モードで実行した場合のプロセスの切り替えコストを回避で きるのでパフォーマンスは向上しますが、代わりにキュー・マネージャーの保全性が保証されない ことになります。 CLWL 出口を FAST モードで実行するのは、CLWL 出口にまったく問題が**ない**とい う確信があり、パフォーマンスが特に重要な要素である場合のみにしてください。

CLWL 出口を FAST モードで実行しているときに問題が発生すると、キュー・マネージャーは失敗 し、キュー・マネージャーの保全性が損なわれる恐れがあります。

# **IBM MQ のログのデフォルト**

IBM MQ Explorer の Default log settings IBM MQ プロパティー・ページ、または mqs.ini ファイル の LogDefaults スタンザを使用して、すべてのキュー・マネージャーのログ・デフォルトに関する情報 を指定します。

スタンザが存在しない場合、MQ デフォルトが使用されます 。 ログ属性は、ユーザーが キュー・マネージ ャーを作成するときにデフォルト値として使用されますが、crtmqm コマンドにログ属性を指定することに より、指定変更することができます。 このコマンドの詳細については、 **crtmqm** を参照してください。
キュー・マネージャーが作成された後は、そのキュー・マネージャーのログ属性は、116 [ページの『キュ](#page-115-0) [ー・マネージャーのログ』](#page-115-0)に説明されている設定値から取られます。

デフォルト接頭部 (106 [ページの『すべてのキュー・マネージャー』](#page-105-0)で指定) および特定のキュー・マネー ジャーに指定されたログ・パス (116 [ページの『キュー・マネージャーのログ』](#page-115-0)で指定) により、キュー・ マネージャーとそのログを別々の物理ドライブに置くことができます。 デフォルトではこの 2 つは同じド ライブに入りますが、別々のドライブを使用することをお勧めします。

ログ・サイズの計算方法については、535 [ページの『ログのサイズの計算』](#page-534-0)を参照してください。

**注 :** 次のパラメーター・リストに示す制限は、IBM MQ により設定される制限です。 オペレーティング・シ ステムの制限により、最大可能ログ・サイズがさらに減少することもあります。

### **LogPrimaryFiles=3|***2-254* **(Windows)|***2-510* **(UNIX and Linux システム)**

キュー・マネージャーの作成時に割り振られるログ・ファイル。

1 次ログ・ファイルの最小数は 2 であり、最大数は Windows では 254、UNIX および Linux では 510 です。 デフォルトは 3 です。

1 次ログ・ファイルと 2 次ログ・ファイルの合計数は 3 以上にする必要があり、かつ Windows では 255 以下、UNIX および Linux では 511 以下にする必要があります。

この値は、キュー・マネージャーの作成時または開始時に調べられます。 キュー・マネージャーが作 成された後に、この値を変更することができます。 ただし、この変更された値は、キュー・マネージ ャーが再始動されるまで有効にならないので、効果はただちに現れません。

# **LogSecondaryFiles= 2|***1-253* **(Windows)|***1-509* **(UNIX および Linux)**

1 次ファイルが足りなくなったときに割り振られるログ・ファイル。

2 次ログ・ファイルの最小数は 1 であり、最大数は Windows では 253、UNIX および Linux では 509 です。 デフォルトの数は 2 です。

1 次ログ・ファイルと 2 次ログ・ファイルの合計数は 3 以上にする必要があり、かつ Windows では 255 以下、UNIX および Linux では 511 以下にする必要があります。

この値は、キュー・マネージャーの始動時に検査されます。 この値は変更することができます。ただ し、変更された値は、キュー・マネージャーが再始動されるまでは有効にはなりません。有効になった 場合でも効果がただちに現れるとは限りません。

# **LogFilePages=***number*

ログ・データは、ログ・ファイルと呼ばれる一連のファイルに保持されます。 ログ・ファイル・サイ ズは、4 KB ページ単位で指定します。

ログ・ファイルのデフォルトのページ数は 4096 です。 これは、16 MB のログ・ファイル・サイズと 同じです。

UNIX と Linux では、ログ・ファイルの最小ページ数は 64 です。 Windows では、ログ・ファイルの最 小ページ数は 32 です。最大ページ数はどちらも 65 535 です。

**注 :** キュー・マネージャーの作成時に指定したログ・ファイルのサイズを、個々のキュー・マネージャ ーについて変更することはできません。

# **LogType=CIRCULAR|LINEAR**

使用するログのタイプ。 デフォルトは CIRCULAR です。

#### **CIRCULAR**

システムの停止時に進行中だったトランザクションをロールバックするログを使用して、再始動リ カバリーを開始します。

循環ロギングの詳細については、530 [ページの『ログのタイプ』](#page-529-0)を参照してください。

#### **LINEAR**

再始動リカバリーと、メディアまたは順方向リカバリー (ログの内容を再生することにより、消失 または損傷したデータを作成する) の両方を可能にします。

リニア・ロギングの詳細については、530 [ページの『ログのタイプ』](#page-529-0)を参照してください。

デフォルトを変更する場合は、LogType 属性を編集するか、crtmqm コマンドでリニア・ロギングを 指定します。

**IN 9.0.4 IBM MQ 9.0.4** から、キュー・マネージャーの作成後にロギング方式を変更できるように なりました。 詳しくは、migmqlog を参照してください。

### **LogBufferPages=0|***0-4096*

書き込み用としてバッファー・レコードに割り振るメモリーの量。バッファーのサイズは 4 KB ページ 単位で指定します。

バッファーの最小ページ数は 18 であり、最大ページ数は 4096 です。 バッファーが大きいとスループ ットが高くなりますが、これは特に大きなメッセージに適用されます。

0 (デフォルト) を指定すると、サイズはキュー・マネージャーによって選択されます。 IBM WebSphere MQ 7.1 では、これは 512 (2048 KB) になります。

1 から 17 の範囲の数を指定すると、キュー・マネージャーはデフォルトで 18 (72 KB) になります。 18 から 4096 の範囲の数を指定すると、キュー・マネージャーは指定された数を使用して割り振るメモリ ーを設定します。

#### **LogDefaultPath=***directory\_name*

キュー・マネージャーのログ・ファイルが置かれるディレクトリー。 ディレクトリーは、キュー・マ ネージャーが書き込みを行える ローカル装置に置くか、できればメッセージ・キューとは異なるドラ イブに置きます。 異なるドライブを指定すると、システム障害時の保護機能が加わります。

デフォルトは次のとおりです。

- *DefaultPrefix*\log for IBM MQ for Windows 。ここで、 *DefaultPrefix* は、 All Queue Managers IBM MQ プロパティー・ページの DefaultPrefix 属性で指定された値です。 この値は、 インストール時に設定されます。
- /var/mqm/log (IBM MQ for UNIX および Linux システムの場合)

代わりに、crtmqm コマンドで -ld フラグを使用して、ディレクトリーの名前を指定することもできま す。 キュー・マネージャーが作成されると、キュー・マネージャー・ディレクトリーの下にもう 1 つ ディレクトリーが作成され、ログ・ファイルの保存に使用されます。 このディレクトリーの名前はキ ュー・マネージャー名に基づいて付けられます。 これによってログ・ファイル・パスが確実に固有に なり、ディレクトリー名の長さに関する制限にも抵触しないことになります。

crtmqm コマンドで -ld を指定しなかった場合は、mqs.ini ファイル内の LogDefaultPath 属性の値が 使用されます。

複数のキュー・マネージャーで別々のログ・ディレクトリーが使用されるように、キュー・マネージャ ー名がディレクトリー名に付加されます。

キュー・マネージャーが作成されると、 構成情報内のログ属性の中に LogPath 値が作成されて、キュ ー・マネージャーのログに完全ディレクトリー名が与えられます。 この値は、キュー・マネージャー の開始時または削除時に、ログを見つけるために使用されます。

#### **LogWriteIntegrity=SingleWrite|DoubleWrite| TripleWrite**

高信頼ログ・レコードを書き込むためにロガーが使用する方式。

## **TripleWrite**

これはデフォルトの方式です。

なお、**DoubleWrite** を選択可能ですが、そのようにした場合、システムでは **TripleWrite** と解釈さ れます。

#### **SingleWrite**

**SingleWrite** は、IBM MQ リカバリー・ログをホスティングしているファイル・システムおよびデ バイスが、最小単位 4KB の書き込みを明示的に保証している場合にのみ使用してください。

すなわち、何らかの原因で 4KB ページの書き込みが失敗した場合、変更前イメージまたは変更後イ メージの 2 つの状態しかありません。 中間の状態は考えられません。

**注 :** 持続するワークロードにおける並行性が十分であるなら、デフォルト値 **TripleWrite** 以外の値 に設定することで得られる利点はほとんどありません。

# <span id="page-110-0"></span>**Advanced Configuration and Power Interface (ACPI)**

IBM MQ Explorer の ACPI IBM MQ プロパティー・ページを使用して、システムが中断要求を受信したとき の IBM MQ の動作を指定します。

Windows は、Advanced Configuration and Power Interface (ACPI) 規格をサポートしています。 この規格 により、ACPI 対応のハードウェアを使用する Windows ユーザーは、システムがサスペンド・モードに入 るときと、サスペンド・モードからレジュームするときに、チャネルを停止および再始動することができ ます。

ACPI IBM MQ のプロパティー・ページで指定されている設定は、アラート・モニターの実行時にのみ適用 されることに注意してください。 アラート・モニター・アイコンは、アラート・モニター が実行中である 場合にタスクバーに表示されます。

# **DoDialog=Y | N**

サスペンド要求があったときにダイアログを表示します。

# **DenySuspend=Y | N**

サスペンド要求を拒否します。 これは、DoDialog=N の場合、または DoDialog=Y を指定していても、 ノートブックのふたが閉じられているなどの理由でダイアログを表示できない場合に使用されます。

# **CheckChannelsRunning=Y | N**

実行中のチャネルがないか確認します。 この結果によって、他の設定の結果が分かります。

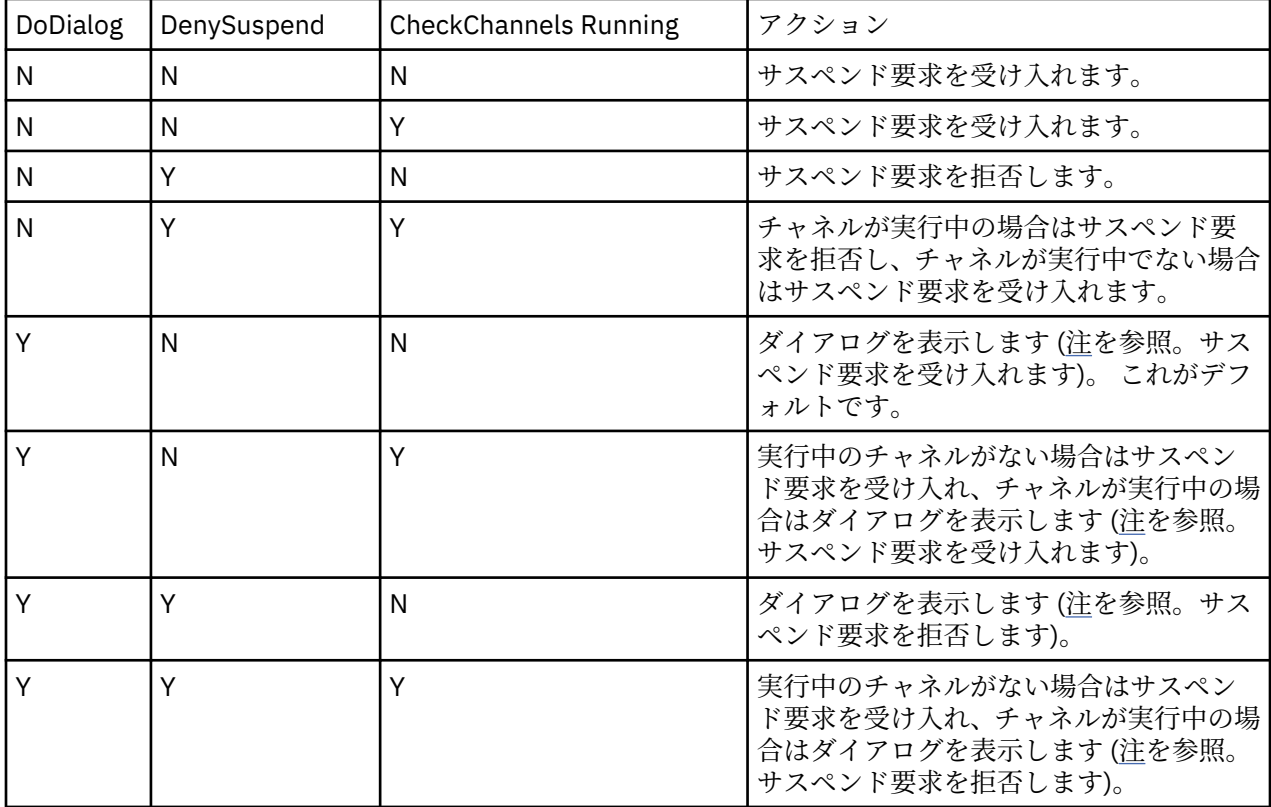

次の表は、これらのパラメーターのそれぞれの組み合わせの効果を示しています。

**注 :** アクションがダイアログを表示するようになっている場合で、ダイアログを表示できない場合 (ノート ブックのふたが閉じられているなどの理由で) は、サスペンド要求を受け入れるか拒否するかを判別するた めに、DenySuspend オプションが使用されます。

# **API 出口**

IBM MQ Explorer または amqmdain コマンドを使用して、API 出口の項目を変更します。

IBM MQ Explorer の Exits IBM MQ プロパティー・ページ、または mqs.ini ファイルの ApiExitTemplate および ApiExitCommon スタンザを使用して、すべてのキュー・マネージャーの API 出口ルーチンを識別 します。 Windows システムでは、API 出口の項目を変更するために、amqmdain コマンドを使用すること もできます。 (個々のキュー・マネージャーの API 出口ルーチンを識別するには、89 [ページの『キュー・](#page-88-0) [マネージャー構成ファイル](#page-88-0) qm.ini』に説明されているとおりに、ApiExitLocal スタンザを使用します。)

これらのスタンザの属性の詳細な説明については、API 出口の構成を参照してください。

# **キュー・マネージャー**

キュー・マネージャーごとに QueueManager スタンザが 1 つずつあります。 このスタンザを使用して、 キュー・マネージャーのディレクトリーの位置を指定します。

Windows、UNIX and Linux システムでは、キュー・マネージャーごとに、QueueManager スタンザが 1 つ ずつあります。 これらの属性は、キュー・マネージャーの名前と、そのキュー・マネージャーに関連した ファイルが含まれている ディレクトリーの名前を指定します。 ディレクトリーの名前はキュー・マネージ ャー名に基づいていますが、キュー・マネージャー名が有効なファイル名でない場合は、変換されます。 名前変換について詳しくは、IBM MQ ファイル名についての理解を参照してください。

# **Name=***queue\_manager\_name*

キュー・マネージャーの名前。

#### **Prefix=***prefix*

キュー・マネージャーのファイルが保管される場所。 デフォルトでは、この値は「All Queue Managers (すべてのキュー・マネージャー)」情報の DefaultPrefix 属性に指定されている値と同じです。

#### **Directory=***name*

キュー・マネージャー・ファイルが保管されている *prefix*\QMGRS ディレクトリーの下にあるサブデ ィレクトリーの名前。 この名前はキュー・マネージャー名に基づいていますが、重複する名前がある 場合、またはキュー・マネージャー名が無効なファイル名の場合は、変換される場合があります。

#### **DataPath=***path*

キュー・マネージャーの作成時に指定された明示的なデータ・パス。 このパスは、キュー・マネージ ャー・データのパスとして設定された Prefix と Directory をオーバーライドします。

### **InstallationName=***name*

このキュー・マネージャーに関連付けられている IBM MQ インストールの名前。 このキュー・マネー ジャーと対話するときには、このインストールからコマンドを使用する必要があります。 InstallationName の値が存在しない場合は、キュー・マネージャーが IBM WebSphere MQ 7.1 より前 の製品インストールに関連付けられます。

# **関連タスク**

395 [ページの『キュー・マネージャーとインストールの関連付け』](#page-394-0)

キュー・マネージャーを作成すると、そのキュー・マネージャーは、**crtmqm** コマンドを実行したインスト ールに自動的に関連付けられます。 UNIX, Linux, and Windows では、**setmqm** コマンドを使用して、キュ ー・マネージャーに関連付けられているインストールを変更できます。

# **キュー・マネージャー構成情報の変更**

個々のキュー・マネージャーの構成を変更するために使用できる属性によって、IBM MQ の設定がオーバー ライドされます。

# **このタスクについて**

UNIX and Linux システムでは、qm.ini 構成ファイルを編集してキュー・マネージャーの構成情報を変更 します。 qm.ini でスタンザを定義しているとき、各項目を新しい行で始める必要はありません。 コメン トを入れる場合は、セミコロン (;) またはハッシュ文字 (#) を使用できます。

Windows システムと Linux x86-64 システムでは、IBM MQ Explorer を使用して一部の構成情報を変更でき ます。 ただし、インストール可能サービスとそのコンポーネントを変更すると大きな影響が生じるので、 IBM MQ Explorer では、インストール可能サービスは読み取り専用になっています。 したがって、インス

トール可能サービスを変更する場合は、Windows では **regedit** を使用する必要があり、UNIX and Linux では qm.ini ファイルを編集する必要があります。

# **手順**

• キュー・マネージャー構成情報の変更について詳しくは、以下のサブトピックを参照してください。

### **関連概念**

5 [ページの『](#page-4-0)IBM MQ の構成』

1 台以上のコンピューターにキュー・マネージャーを 1 つ以上作成し、それらをビジネス・データが含ま れるメッセージを処理するように開発システム、テスト・システム、実動システム上で構成します。

## **関連タスク**

85 ページの『IBM MQ [およびキュー・マネージャー構成情報の変更』](#page-84-0)

IBM MQ または個々のキュー・マネージャーの動作を、インストール済み環境の要件に合わせて変更できま す。

# **関連資料**

106 ページの『IBM MQ [構成情報を変更するための属性』](#page-105-0)

IBM MQ for Windows システムおよび IBM MQ for Linux (x86 および x86-64 プラットフォーム) システム では、 IBM MQ Explorer を使用して構成情報を変更します。 他のシステムでは、mqs.ini 構成ファイルを編 集して構成情報を変更します。

#### **関連情報**

計画

管理 IBM MQ

# **Windows アクセス・モード**

**Access Mode** は、 Windows サーバーにのみ適用されます。 AccessMode スタンザは、**crtmqm** コマンド の -a [r] オプションで設定します。 キュー・マネージャーの作成後には、AccessMode スタンザを変更 しないでください。

**crtmqm** コマンドのアクセス・グループ (-a [r]) オプションを使用して、Windows セキュリティー・グ ループを指定します。このグループのメンバーは、すべてのキュー・マネージャー・データ・ファイルへ の全アクセス権限を付与されます。 このグループは、使用する構文に応じて、ローカル・グループかグロ ーバル・グループのいずれかになります。 グループ名の有効な構文は次のとおりです。

*LocalGroup*

*Domain name* ¥ *GlobalGroup name GlobalGroup name*@*Domain name*

-a [r] オプションを指定して crtmqm コマンドを実行するには、まず追加のアクセス・グループを定義し ておくことが必要です。

-a の代わりに -ar を使用してグループを指定すると、ローカル mqm グループはキュー・マネージャー・ データ・ファイルへのアクセス権を付与されません。 キュー・マネージャー・データ・ファイルをホスト するファイル・システムが、ローカルに定義されたグループのアクセス制御項目をサポートしていない場 合は、このオプションを使用してください。

このグループは通常はグローバル・セキュリティー・グループです。グローバル・セキュリティー・グル ープは、複数インスタンス・キュー・マネージャーに、キュー・マネージャーの共有データ・フォルダー と共有ログ・フォルダーに対するアクセス権を付与するために使用されます。 このような追加のセキュリ ティー・アクセス・グループを使用すれば、キュー・マネージャーのデータ・ファイルとログ・ファイル が含まれているフォルダーや共有フォルダーに対する読み取り/書き込み権限を設定できます。

キュー・マネージャーのデータとログが含まれているフォルダーに対する権限を設定するために、mqm と いう名前のローカル・グループを使用することもできますが、追加のセキュリティー・アクセス・グルー プは、その代替手段になります。 ローカル・グループ mqm の場合とは異なり、追加のセキュリティー・ア クセス・グループは、ローカル・グループでもグローバル・グループでもかまいません。 複数インスタン

ス・キュー・マネージャーが使用するデータ・ファイルとログ・ファイルが含まれている共有フォルダー に対する権限を設定する場合は、グローバル・グループを使用する必要があります。

Windows オペレーティング・システムは、キュー・マネージャーのデータ・ファイルとログ・ファイルに 対する読み取り/書き込み権限を検査します。 検査の対象になるのは、キュー・マネージャーのプロセスを 実行しているユーザー ID の権限です。 検査対象になるユーザー ID は、キュー・マネージャーをサービス として開始したか、それとも対話式に開始したかによって異なります。 キュー・マネージャーをサービス として開始した場合は、「**準備** IBM MQ」ウィザードで構成したユーザー ID が Windows システムによって 検査されます。 キュー・マネージャーを対話式に開始した場合、Windows システムによって検査されるユ ーザー ID は、**strmqm** コマンドを実行したユーザー ID です。

キュー・マネージャーを開始するユーザー ID は、ローカル mqm グループのメンバーでなければなりませ ん。 そのユーザー ID が追加のセキュリティー・アクセス・グループのメンバーになっていれば、キュー・ マネージャーで、そのグループに基づいて権限が与えられているファイルを読み書きすることが可能にな ります。

**制約事項 :** 追加のセキュリティー・アクセス・グループを指定できるのは、Windows オペレーティング・ システムだけです。 他のオペレーティング・システムで追加のセキュリティー・アクセス・グループを指 定すると、**crtmqm** コマンドでエラーが返されます。

#### **関連概念**

473 ページの『Windows [でキュー・マネージャーのデータとログの非共有ディレクトリーおよびファイル](#page-472-0) [を保護する操作』](#page-472-0)

469 [ページの『共有されるキュー・マネージャーのデータおよびログのディレクトリーとファイルの保護](#page-468-0) [\(Windows\)](#page-468-0)』

### **関連タスク**

443 [ページの『ドメイン・ワークステーションまたはドメイン・サーバーでの複数インスタンス・キュー・](#page-442-0) [マネージャーの作成](#page-442-0) (Windows)』

# **関連情報**

# crtmqm

# <u>▶ 『『W☆★</u>インストール可能サービスの構成

インストール可能サービスを変更する場合は、Windows では **regedit** を使用し、UNIX and Linux では qm.ini ファイルの Service スタンザを使用します。

**注 :** インストール可能サービスとそのコンポーネントを変更することには、大きな影響があります。 この ため IBM MQ Explorer では、インストール可能サービスを読み取り専用にしています。

Windows システムでインストール可能サービスを変更するには **regedit** を使用し、UNIX and Linux シス テムの場合は qm.ini ファイルの Service スタンザを使用します。 1 つのサービス内の各コンポーネン トについて、そのコンポーネントのコードを含むモジュールの名前とパスも指定する必要があります。 UNIX and Linux システムでは、このために ServiceComponent スタンザを使用します。

# **Name=AuthorizationService|NameService**

必要なサービスの名前。

# **AuthorizationService**

IBM MQ の場合は、Authorization Service コンポーネントはオブジェクト権限マネージャー (OAM) と呼ばれています。 キュー・マネージャーの作成時に、AuthorizationService スタンザと そ れに関連した ServiceComponent スタンザが自動的に追加されます。 その他の ServiceComponent スタンザは、手動で追加します。

#### **NameService**

デフォルトではネーム・サービスが提供されていません。 ネーム・サービスが必要な場合は、 NameService スタンザを手動で追加する必要があります。

# **EntryPoints=***number-of-entries*

このサービス用として定義するエントリー・ポイントの数。

これには、初期化エントリー・ポイントと終了エントリー・ポイントも含まれています。

# **Windows SecurityPolicy= Default|NTSIDsRequired**

Windows システムの場合、SecurityPolicy 属性が適用されるのは、指定されているサービスがデフォル トの許可サービス、つまり OAM である場合のみです。 SecurityPolicy 属性は、各キュー・マネージャ ーの セキュリティー・ポリシーを指定するために使用できます。

指定できる値は以下のとおりです。

#### **デフォルト**

有効にするデフォルトのセキュリティー・ポリシーを使用します。 ある特定のユーザー ID の Windows セキュリティー ID (NT SID) が OAM に渡されなかった場合は、関連のセキュリティー・ データベース内の検索によって、該当する SID が取得されます。

## **NTSIDsRequired**

セキュリティー検査を行うときに、NT SID を OAM に渡します。

詳しくは、 Windows セキュリティー ID (SID) を参照してください。

許可サービス・スタンザ―の構成: Windows システムも参照してください。

# **SecurityPolicy=user|group|default**

UNIX and Linux システムの場合、この値で、キュー・マネージャーがユーザー・ベースとグループ・ベ ースのどちらの許可を使用するかが指定されます。 値には大/小文字の区別はありません。

この属性を含めない場合は、グループ・ベース許可を使用する default が使用されます。 変更内容を 有効にするには、キュー・マネージャーを再始動します。 許可サービス・スタンザ―の構成: UNIX and Linux システムも参照してください。

### **SharedBindingsUserId=***user-type*

SharedBindingsUserId 属性が適用されるのは、指定されているサービスがデフォルトの許可サービス、 つまり OAM である場合のみです。 SharedBindingsUserId 属性は、共有バインディングが関係する場 合にのみ使用されます。 この値により、MQZ\_AUTHENTICATE\_USER 関数から、*IdentityContext* 構造 体の *UserIdentifier* フィールドを有効ユーザー ID と実ユーザー ID のどちらかに指定できます。

MQZ\_AUTHENTICATE\_USER 関数については、MQZ\_AUTHENTICATE\_USER - ユーザーの認証を参照し てください。

指定できる値は以下のとおりです。

### **デフォルト**

*UserIdentifier* フィールドの値は、実ユーザー ID として設定されます。

#### **Real**

*UserIdentifier* フィールドの値は、実ユーザー ID として設定されます。

#### **Effective**

*UserIdentifier* フィールドの値は、有効ユーザー ID として設定されます。

#### **FastpathBindingsUserId=***user-type*

FastpathBindingsUserId 属性が適用されるのは、指定されているサービスがデフォルトの許可サービ ス、つまり OAM である場合のみです。 FastpathBindingsUserId 属性は、ファースト・パス・バインデ ィングが関係する場合にのみ使用されます。 この値により、MQZ\_AUTHENTICATE\_USER 関数から、 *IdentityContext* 構造体の *UserIdentifier* フィールドを有効ユーザー ID と実ユーザー ID のどちらかに指 定できます。

MQZ\_AUTHENTICATE\_USER 関数については、MQZ\_AUTHENTICATE\_USER - ユーザーの認証を参照し てください。

指定できる値は以下のとおりです。

#### **デフォルト**

*UserIdentifier* フィールドの値は、実ユーザー ID として設定されます。

#### **Real**

*UserIdentifier* フィールドの値は、実ユーザー ID として設定されます。

#### **Effective**

*UserIdentifier* フィールドの値は、有効ユーザー ID として設定されます。

# <span id="page-115-0"></span>**IsolatedBindingsUserId=***user-type*

**IsolatedBindingsUserId** 属性が適用されるのは、指定されているサービスがデフォルトの許可サ ービス、つまり OAM である場合のみです。 **IsolatedBindingsUserId** 属性は、分離されたバイン ディングが関係する場合にのみ使用されます。 この値により、MQZ\_AUTHENTICATE\_USER 関数から、 *IdentityContext* 構造体の *UserIdentifier* フィールドを有効ユーザー ID と実ユーザー ID のどちらかに指 定できます。

MQZ\_AUTHENTICATE\_USER 関数については、MQZ\_AUTHENTICATE\_USER - ユーザーの認証を参照し てください。

指定できる値は以下のとおりです。

# **デフォルト**

*UserIdentifier* フィールドの値は、有効ユーザー ID として設定されます。

### **Real**

*UserIdentifier* フィールドの値は、実ユーザー ID として設定されます。

#### **Effective**

*UserIdentifier* フィールドの値は、有効ユーザー ID として設定されます。

インストール可能なサービスとコンポーネントの詳細については、UNIX, Linux, and Windows 用のインス トール可能なサービスとコンポーネントを参照してください。

セキュリティー・サービス全般について詳しくは、UNIX and Linux システムでのセキュリティーのセット アップを参照してください。

# **関連情報**

インストール可能サービスの参照情報

# <u>▶ ULW けービス・コンポーネント</u>

新しいインストール可能サービスを追加する場合は、サービス・コンポーネント情報を指定する必要があ ります。 Windows システムでは **regedit** を使用し、UNIX and Linux システムでは qm.ini ファイルの **ServiceComponent** スタンザを使用します。 デフォルトでは、許可サービス・スタンザが事前に提供さ れ、関連するコンポーネントである OAM がアクティブになっています。

以下のように、サービス・コンポーネントを指定します。

#### **Service=***service\_name*

必要なサービスの名前。 これは、サービス構成情報の Name 属性に指定されている値に一致しているこ とが必要です。

### **Name=***component\_name*

サービス・コンポーネントの記述名を指定します。 これは、固有名でなければならず、しかも IBM MQ オブジェクトの名前 (例えばキュー名) として有効な文字のみが使用されていなければなりません。 こ の名前は、サービスで生成されるオペレーター・メッセージに表示されます。 この名前は、企業の商 標やそれに類似した識別性の高いストリングで 始めることをお勧めします。

#### **Module=***module\_name*

このコンポーネントのコードを含むモジュールの名前。 これは、絶対パス名でなければなりません。

#### **ComponentDataSize=***size*

各呼び出しでコンポーネントに渡される コンポーネント・データ域のバイト単位のサイズ。 コンポー ネント・データが必要ない場合は、ゼロを指定します。

インストール可能なサービスとコンポーネントについて詳しくは、UNIX、 Linux および Windows 用のイン ストール可能サービスとコンポーネントを参照してください。

# <mark>▶ ⅢⅢ キュー・マネージャーのログ</mark>

IBM MQ Explorer の Log キュー・マネージャー・プロパティー・ページ、または qm.ini ファイルの Log ス タンザを使用して、キュー・マネージャーのロギングに関する情報を指定します。

デフォルトでは、これらの設定は、キュー・マネージャーのデフォルト・ログ設定に指定されている設定 から継承されます (108 ページの『IBM MQ [のログのデフォルト』を](#page-107-0)参照してください)。 これらの設定を 変更するのは、このキュー・マネージャーを別の方法で構成する場合のみにしてください。

ログ・サイズの計算方法については、535 [ページの『ログのサイズの計算』](#page-534-0)を参照してください。

**注 :** 次のパラメーター・リストに示す制限は、IBM MQ により設定されます。 オペレーティング・システム の制限により、最大可能ログ・サイズがさらに減少することもあります。

#### **LogPrimaryFiles=3|***2-254* **(Windows)|***2-510* **(UNIX and Linux システム)**

キュー・マネージャーの作成時に割り振られるログ・ファイル。

1 次ログ・ファイルの最小数は 2 であり、最大数は Windows では 254、UNIX and Linux システムでは 510 です。 デフォルトは 3 です。

1 次ログ・ファイルと 2 次ログ・ファイルの合計数は 3 以上にする必要があり、かつ Windows では 255 以下、UNIX and Linux システムでは 511 以下にする必要があります。

この値は、キュー・マネージャーの作成時または開始時に調べられます。 キュー・マネージャーが作 成された後に、この値を変更することができます。 ただし、この変更された値は、キュー・マネージ ャーが再始動されるまで有効にならないので、効果はただちに現れません。

# **LogSecondaryFiles=2|***1-253* **(Windows)|***1-509* **(UNIX and Linux システム)**

1 次ファイルが足りなくなったときに割り振られるログ・ファイル。

2 次ログ・ファイルの最小数は 1 であり、最大数は Windows では 253、UNIX and Linux システムでは 509 です。 デフォルトの数は 2 です。

1 次ログ・ファイルと 2 次ログ・ファイルの合計数は 3 以上にする必要があり、かつ Windows では 255 以下、UNIX and Linux システムでは 511 以下にする必要があります。

この値は、キュー・マネージャーの始動時に検査されます。 この値は変更することができます。ただ し、変更された値は、キュー・マネージャーが再始動されるまでは有効にはなりません。有効になった 場合でも効果がただちに現れるとは限りません。

#### **LogFilePages=***number*

ログ・データは、ログ・ファイルと呼ばれる一連のファイルに保持されます。 ログ・ファイル・サイ ズは、4 KB ページ単位で指定します。

ログ・ファイルのデフォルトのページ数は 4096 です。 これは、16 MB のログ・ファイル・サイズと 同じです。

UNIX and Linux システムの場合、ログ・ファイルの最小ページ数は 64 です。Windows の場合、ログ・ ファイルの最小ページ数は 32 です。最大ページ数はどちらも 65 535 です。

**注 :** キュー・マネージャーの作成時に指定したログ・ファイルのサイズを、個々のキュー・マネージャ ーについて変更することはできません。

# **LogType=CIRCULAR|LINEAR**

キュー・マネージャーで使用するロギングのタイプ。 キュー・マネージャーの作成後に、使用するロ ギングのタイプを変更することはできません。 必要とするタイプのロギングを持つキュー・マネージ ャーを作成する方法については、108 ページの『IBM MQ [のログのデフォルト』](#page-107-0) の LogType 属性の説 明を参照してください。

### **CIRCULAR**

システムの停止時に進行中だったトランザクションをロールバックするログを使用して、再始動リ カバリーを開始します。

循環ロギングの詳細については、530 [ページの『ログのタイプ』](#page-529-0)を参照してください。

**LINEAR**

再始動リカバリーと、メディアまたは順方向リカバリー (ログの内容を再生することにより、消失 または損傷したデータを作成する) の両方を可能にします。

リニア・ロギングの詳細については、530 [ページの『ログのタイプ』](#page-529-0)を参照してください。

### **LogBufferPages=0|***0-4096*

書き込み用としてバッファー・レコードに割り振るメモリーの量。バッファーのサイズは 4 KB ページ 単位で指定します。

バッファーの最小ページ数は 18 であり、最大ページ数は 4096 です。 バッファーが大きいとスループ ットが高くなりますが、これは特に大きなメッセージに適用されます。

0 (デフォルト) を指定すると、サイズはキュー・マネージャーによって選択されます。 IBM WebSphere MQ 7.1 では、これは 512 (2048 KB) になります。

1 から 17 の範囲の数を指定すると、キュー・マネージャーはデフォルトで 18 (72 KB) になります。 18 から 4096 の範囲の数を指定すると、キュー・マネージャーは指定された数を使用して割り振るメモリ ーを設定します。

この値は、キュー・マネージャーの始動時に検査されます。 値は、制限内で増減できます。 ただし、 この値の変更は、 キュー・マネージャーが次に始動されるまで有効になりません。

#### **LogPath=***directory\_name*

キュー・マネージャーのログ・ファイルが置かれるディレクトリー。 ディレクトリーは、キュー・マ ネージャーが書き込みを行える ローカル装置に置くか、できればメッセージ・キューとは異なるドラ イブに置く必要があります。 異なるドライブを指定すると、システム障害時の保護機能が加わります。

デフォルトは次のとおりです。

- IBM MQ for Windows の C: ¥ProgramData¥IBM¥MQ\log。
- /var/mqm/log (IBM MQ for UNIX および Linux システム)。

ディレクトリーの名前は、-ld フラグを使用して crtmqm コマンドに指定できます。 キュー・マネージ ャーが作成されると、キュー・マネージャー・ディレクトリーの下にもう 1 つディレクトリーが作成さ れ、ログ・ファイルの保存に使用されます。 このディレクトリーの名前はキュー・マネージャー名に 基づいて付けられます。 これによってログ・ファイル・パスが確実に固有になり、ディレクトリー名 の長さに関する制限にも抵触しないことになります。

crtmqm コマンドで -ld を指定しなかった場合は、LogDefaultPath 属性の値が使用されます。

IBM MQ for UNIX および Linux システムでは、ユーザー ID mqm およびグループ mqm はログ・ファイ ルについての全権限を持っていなければなりません。 これらのファイルの位置を変更する場合は、そ れらの権限を取得する必要があります。 ログ・ファイルがプロダクトで提供されたデフォルト位置に ある場合、これは必要ありません。

# **LogWriteIntegrity=SingleWrite|DoubleWrite| TripleWrite**

高信頼ログ・レコードを書き込むためにロガーが使用する方式。

#### **TripleWrite**

これはデフォルトの方式です。

なお、**DoubleWrite** を選択可能ですが、そのようにした場合、システムでは **TripleWrite** と解釈さ れます。

# **SingleWrite**

**SingleWrite** は、IBM MQ リカバリー・ログをホスティングしているファイル・システムおよびデ バイスが、最小単位 4KB の書き込みを明示的に保証している場合にのみ使用してください。

すなわち、何らかの原因で 4KB ページの書き込みが失敗した場合、変更前イメージまたは変更後イ メージの 2 つの状態しかありません。 中間の状態は考えられません。

**注 :** 持続するワークロードにおける並行性が十分であるなら、デフォルト値 **TripleWrite** 以外の値 に設定することで得られる利点はほとんどありません。

# **LogManagement= Manual |Automatic | Archive**

ログ・エクステントを手動またはキュー・マネージャーによって管理するために使用される方式。

この属性は、**LogType** が LINEAR である場合にのみ適用されます。

**LogManagement** の値を変更しても、キュー・マネージャーを再始動するまでその変更は有効になりま せん。

属性に認識されない値が見つかると、その値が修正されるまでキュー・マネージャーは始動しません。

**手動**

手動でログ・エクステントを管理します。 このオプションを指定すると、リカバリー用のログ・エ クステントが不要になった場合でも、キュー・マネージャーは、ログ・エクステントを再使用した り削除したりしません。

**自動**

キュー・マネージャーによってログ・エクステントが自動的に管理されます。 このオプションを指 定すると、リカバリー用のログ・エクステントが不要になった時点で、キュー・マネージャーがロ グ・エクステントを再使用したり削除したりできるようになります。 アーカイブ保存はできませ ん。

**アーカイブ**

キュー・マネージャーによってログ・エクステントが管理されますが、それぞれのログ・エクステ ントのアーカイブ保存が完了したことをキュー・マネージャーに通知する必要があります。

このオプションを指定すると、不要になったリカバリー用のログ・エクステントのアーカイブ保存 が完了したことをキュー・マネージャーに通知した時点で、キュー・マネージャーがログ・エクス テントを自由に再使用したり削除したりできるようになります。

この通知は、RESET QMGR MQSC コマンドまたは Reset Queue Manager PCF コマンドを使用して 実行できます。

# **Linux MIK 制限モード**

このオプションは、UNIX and Linux システムのみに適用されます。 RestrictedMode スタンザは、 **crtmqm** コマンドの **-g** オプションにより設定します。 キュー・マネージャーの作成後には、このスタンザ を変更しないでください。 **-g** オプションを使用しなかった場合は、qm.ini ファイル内にこのスタンザは 作成されません。

キュー・マネージャー・データ・ディレクトリー内には、 IBM MQ アプリケーションが、キュー・マネー ジャーに接続している間に ファイルを作成するディレクトリーがあります。 これらのディレクトリー内 にファイルを作成できるように、 アプリケーションには、以下の world write アクセス権限が付与されま す。

- /var/mqm/sockets/*QMgrName*/@ipcc/ssem/*hostname*/
- /var/mqm/sockets/*QMgrName*/@app/ssem/*hostname*/
- /var/mqm/sockets/*QMgrName*/zsocketapp/*hostname*/

ここで、*QMGRNAME* はキュー・マネージャーの名前で、 *hostname* はホスト名です。

一部のシステムでは、すべてのユーザーにこれらのディレクトリーへの書き込みアクセス権限を付与する ことは望ましくありません。 例えば、ユーザーによっては、キュー・マネージャーへのアクセス権限は必 要ありません。 制限モードでは、キュー・マネージャー・データを保管するディレクトリーに関する許可 が変更されます。 その後、これらのディレクトリーには指定されたアプリケーション・グループのメンバ ーだけがアクセスできるようになります。 キュー・マネージャーとの通信に使用される System V IPC 共有 メモリーに対する許可も、同様の仕方で変更されます。

アプリケーション・グループは、以下の内容を許可されるメンバーで構成されるグループの名前です。

- MQI アプリケーションの実行
- すべての IPCC リソースの更新
- 一部のキュー・マネージャー・ディレクトリーの内容の変更

キュー・マネージャーの制限モードを使用するには、 次の条件を満たす必要があります。

- キュー・マネージャーの作成者は、mqm グループとアプリケーション・グループに含まれている必要があ ります。
- mqm ユーザー ID は、アプリケーション・グループに含まれている必要があります。
- キュー・マネージャーを管理するすべてのユーザーは、mqm グループとアプリケーション・グループに含 まれている必要があります。

• IBM MQ アプリケーションを実行するすべてのユーザーは、 アプリケーション・グループに含まれてい る必要があります。

アプリケーション・グループに入っていないユーザーが実行した MQCONN または MQCONNX の呼び出し は、理由コード MQRC Q MGR\_NOT\_AVAILABLE で失敗します。

**重要 :** 多くのオペレーティング・システムでは、グループへのユーザーの追加をシステムに認識させるため に、該当ユーザーがいったんログオフしてから再度ログオンする必要があります。

制限モードは、IBM MQ 許可サービスで作動します。 そのため、 ユーザーには、IBM MQ に接続し、 IBM MQ 許可サービスを使用して必要なリソースにアクセスする権限も付与する必要があります。

IBM MQ 許可サービスの構成について詳しくは、 Windows、UNIX and Linux システムでのセ キュリティーのセットアップをご覧ください。

IBM MQ の制限モードは、 許可サービスによって提供される制御によってキュー・マネージャー・リソー スが十分に分離されない場合にのみ使用してください。

# **XA リソース・マネージャー**

IBM MQ Explorer の XA resource manager キュー・マネージャー・プロパティー・ページ、または qm.ini ファイルの XAResourceManager スタンザを使用して、キュー・マネージャーによって調整されるグロー バル作業単位に関係するリソース・マネージャーに関する以下の情報を指定します。

グローバル作業単位に関係するリソース・マネージャーのインスタンスごとに XA リソース・マネージャー 構成情報を手動で追加します。デフォルト値はありません。

リソース・マネージャーの属性について詳しくは、データベースの調整を参照してください。

# **Name=***name* **(mandatory)**

この属性は、リソース・マネージャーのインスタンスを識別します。

Name 値は長さが 31 文字までです。 XA スイッチ構造で定義されている リソース・マネージャーの名 前を使用することができます。 ただし、同じリソース・マネージャーの 複数のインスタンスを使用し ている場合は、各インスタンスごとに固有の名前を作成する必要があります。 例えば、次のように、 データベースの名前を Name ストリングに組み込むことによって、それぞれの名前を固有に保つことが できます。

IBM MQ は、メッセージおよび dspmqtrn コマンドからの出力で Name 値を使用します。

関連するキュー・マネージャーが開始され、リソース・マネージャー名が有効になったら、リソース・ マネージャーのインスタンスの名前変更、あるいは構成情報からの項目の削除は行わないでください。

#### **SwitchFile=***name* **(mandatory)**

リソース・マネージャーの XA スイッチ構造を収容するロード・ファイルの完全修飾名。

64 ビットのキュー・マネージャーを 32 ビット・アプリケーションと一緒に使用する場合、name 値に 含まれるのは、リソース・マネージャーの XA スイッチ構造を含むロード・ファイルのベース名のみで なければなりません。

32 ビット・ファイルは、ExitsDefaultPath によって指定されたパスからアプリケーションへロー ドされます。

64 ビット・ファイルは、ExitsDefaultPath64 によって指定されたパスからキュー・マネージャー へロードされます。

### **XAOpenString=***string* **(オプション)**

リソース・マネージャーの xa\_open エントリー・ポイントに渡されるデータのストリング。 このスト リングの内容は、リソース・マネージャーによって異なります。 例えば、このリソース・マネージャ ーのインスタンスがアクセスする データベースを識別します。 この属性の定義方法については、以下 のセクションを参照してください。

- Db2 のリソース・マネージャー構成情報の追加
- Oracle のリソース・マネージャー構成情報の追加
- Sybase 用のリソース・マネージャー構成情報の追加

• Informix®のリソース・マネージャー構成情報の追加

また、適切なストリングについては、リソース・マネージャーの資料を参照してください。

# **XACloseString=***string* **(オプション)**

リソース・マネージャーの xa\_close エントリー・ポイントに渡されるデータのストリング。 このスト リングの内容は、リソース・マネージャーによって異なります。 この属性の定義方法については、以 下のセクションを参照してください。

- Db2 のリソース・マネージャー構成情報の追加
- Oracle のリソース・マネージャー構成情報の追加
- Sybase 用のリソース・マネージャー構成情報の追加
- Informix のリソース・マネージャー構成情報の追加

また、適切なストリングについては、データベースの資料を参照してください。

# **ThreadOfControl=THREAD|PROCESS**

**Mindows こ**の属性は、IBM MO for Windows に必須です。 キュー・マネージャーは、自身のマルチ スレッド・プロセスの 1 つから リソース・マネージャーを呼び出す必要がある場合に、この値を使用 してシリアライゼーションの処理をします。

#### **スレッド**

リソース・マネージャーは完全にスレッド認識型 です。 マルチスレッド IBM MQ プロセスでは、 外部のリソース・マネージャーに対して複数のスレッドから XA 関数呼び出しを同時に行うことが できます。

#### **PROCESS**

リソース・マネージャーはスレッド安全 ではありません。 マルチスレッド IBM MQ プロセスでは、 リソース・マネージャーに対して行える XA 関数呼び出しは一度に 1 つのみです。

ThreadOfControl 項目は、マルチスレッド・アプリケーション・プロセスの キュー・マネージャー によって発行される XA 関数呼び出しには 適用されません。 通常、別々のスレッドに並行する複数の 作業単位を持つアプリケーションは、各リソース・マネージャーでサポートされるためにこのモードの 操作が必要となります。

# **channels スタンザの属性**

これらの属性は、チャネルの構成を決定します。

<mark>ましいS - - - -</mark> ただし、この情報は IBM MQ for z/OS には適用されません。

IBM MQ Explorer の Channels キュー・マネージャー・プロパティー・ページ、または qm.ini ファイル の CHANNELS スタンザを使用して、チャネルに関する情報を指定します。

### **MaxChannels=100|***number*

使用できる現行チャネルの最大数。

デフォルトは 100 です。

必要に応じて、**MaxChannels** を別の値に設定し、現行チャネルの最大数を制限することができます。 IBM MQ Appliance では、デフォルト値は 999 999 999 です。この値は変更しないでください。

# **MaxActiveChannels=***MaxChannels\_value*

任意のある時点でアクティブ にできるチャネルの最大数。 デフォルトは、MaxChannels 属性に指定 されている値です。

#### **MaxInitiators=3|***number*

開始プログラムの最大数。 デフォルト値と最大値は 3 です。

### **MQIBindType=FASTPATH|STANDARD**

アプリケーション用のバインディング方法。次のとおりです。

#### **FASTPATH**

チャネルは MQCONNX FASTPATH を使用して接続されます。つまり、エージェント・プロセスはあ りません。

## **STANDARD**

チャネルは STANDARD を使用して接続されます。

### **PipeLineLength=1|***number*

チャネルが使用する並行スレッドの最大数。 デフォルトは、1 です。 1 より大きい値は 2 として扱わ れます。

パイプラインを使用する場合は、*PipeLineLength* が 1 より大きくなるようにチャネルの両端のキュー・ マネージャーを構成してください。

**注 :** パイプラインは、TCP/IP チャネルでのみ有効です。

### **AdoptNewMCA=NO|SVR|SDR|RCVR|CLUSRCVR|ALL|FASTPATH**

IBM MQ がチャネル開始要求を受け取ったときに、チャネルのインスタンスが既に実行中であることが 検出された場合、新しいインスタンスを開始する前に、既存のチャネル・インスタンスを停止する必要 がある場合もあります。 AdoptNewMCA 属性を使用すると、どの種類のチャネルをこの方法に従って終 了可能にするかを制御できます。

特定のチャネル・タイプについて AdoptNewMCA 属性を指定すると、一致するチャネル・インスタンス がすでに実行中であるために新規チャネルが始動できない場合は、次のようになります。

- 1. 新規チャネルは、終了要求を出して既存のチャネルを停止しようとします。
- 2. 既存のチャネル・サーバーが、AdoptNewMCATimeout に指定されている待ち時間が満了するまでに この要求に応じない場合は、既存のチャネル・サーバーのスレッドまたはプロセスが終了されます。
- 3. ステップ 2 の実行後も既存のチャネル・サーバーが終了していない場合は、AdoptNewMCATimeout の待ち時間が 2 回目に満了した時点で、IBM MQ はそのチャネルを終了し、CHANNEL IN USE エラ ーを返します。

AdoptNewMCA 機能は、サーバー、送信側、受信側、およびクラスター受信側の各チャネルに適用され ます。 送信側チャネルまたはサーバー・チャネルの場合、受信側のキュー・マネージャーでは、特定 の名前を持つチャネルの 1 つのインスタンスだけが実行可能です。 受信側チャネルまたはクラスター 受信側チャネルの場合、受信側のキュー・マネージャーでは、特定の名前を持つチャネルの複数のイン スタンスが実行可能です。 ただし、特定のリモート・キュー・マネージャーからは、ある時点で 1 つ のインスタンスだけが実行可能です。

**注 :** リクエスター・チャネルまたはサーバー接続チャネルに対しては、AdoptNewMCA はサポートされ ません。

以下のリストから 1 つ以上の値を選んで、コンマまたはブランクで区切って指定します。

#### **NO**

AdoptNewMCA 機能が不要であることを意味します。 これがデフォルトです。

#### **SVR**

サーバー・チャネルが採用されます。

# **SDR**

送信側チャネルが採用されます。

#### **RCVR**

受信側チャネルが採用されます。

#### **CLUSRCVR**

クラスター受信側チャネルが採用されます。

#### **ALL**

FASTPATH チャネル以外のすべてのチャネル・タイプが採用されます。

# **FASTPATH**

該当チャネルが FASTPATH チャネルのときは、そのチャネルが採用されます。 これが起きるのは、 AdoptNewMCA=RCVR,SVR,FASTPATH などのように 該当するチャネル・タイプも指定されている 場合のみです。

**重要! :** FASTPATH チャネルの場合は、AdoptNewMCA 属性が予期しない動作をすることがありま す。 FASTPATH チャネルの AdoptNewMCA 属性を使用可能にするときは、十分な注意が必要です。

# **AdoptNewMCATimeout=60 |1 - 3600**

新しいチャネル・インスタンスが古いチャネル・インスタンスの終了を待つ時間 (秒)。 1 から 3600 ま での範囲の値を指定します。 デフォルト値は 60 です。

## **AdoptNewMCACheck=QM|ADDRESS|NAME|ALL**

AdoptNewMCA 属性を使用可能にするときに必要な検査のタイプ。 可能な場合は、故意または不注意に よりチャネルがシャットダウンされるのを防ぐために、すべての検査を実行してください。 最低限、 チャネル名が一致することだけは確認してください。

*QM*、*NAME*、または *ALL* の場合はコンマまたはブランクで区切って、以下の 1 つ以上の値を指定しま す。

**QM**

キュー・マネージャー名が一致することを検査します。

QMID ではなく、キュー・マネージャー名自体が突き合わされることに注意してください。

#### **ADDRESS**

通信ソースの IP アドレスを検査します。 例えば、TCP/IP アドレス。

**注 :** コンマ区切りの CONNAME 値は、ターゲット・アドレスに適用されるため、このオプションに は関係ありません。

複数インスタンス・キュー・マネージャーが hosta から hostb にフェイルオーバーした場合、そ のキュー・マネージャーのすべてのアウトバウンド・チャネルは hostb のソース IP アドレスを使 用します。 これが hosta と異なる場合、AdoptNewMCACheck=*ADDRESS* の突き合わせは失敗しま す。

相互認証に SSL または TLS を使用することで、実行中の既存のチャネルがアタッカーによって中断 されるのを防止できます。 別の方法として、複数インスタンス・キュー・マネージャーの代わり に、IP テークオーバーを行う HACMP タイプのソリューションを使用する方法と、ネットワーク・ ロード・バランサーを使用してソース IP アドレスをマスクする方法があります。

#### **名前**

チャネル名が一致することを検査します。

#### **ALL**

キュー・マネージャー名の一致、通信アドレス、およびチャネル名の一致を検査します。

デフォルトは AdoptNewMCACheck=NAME,ADDRESS,QM です。

# **ChlauthEarlyAdopt = Y| N**

IBM MQ クライアント・アプリケーション接続のセキュリティー・コンテキストを決定するときに、接 続認証規則とチャネル認証規則の処理順序が重要な要素になります。

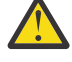

**重要 : ChlauthEarlyAdopt** が qm.ini ファイルに存在しない場合のデフォルトは N です。た だし、IBM MQ 9.0.4 以降、すべてのキュー・マネージャーは **ChlauthEarlyAdopt**=Y で作成 され、自動的に qm.ini ファイルに追加されます。

キュー・マネージャー上の接続認証 AUTHINFO オブジェクトに ADOPTCTX(YES) が設定されて いる場合、**ChlauthEarlyAdopt** は、接続認証のためにキュー・マネージャーに指定されたユ ーザー ID のみを採用します。

**ChlauthEarlyAdopt** の有効値は、以下の値です。

**Y**

チャネルは、チャネル認証規則を適用する前に、キュー・マネージャー接続認証を使用して、アプ リケーションから提供されたユーザー ID とパスワードの資格情報を検証し、採用します。 この操 作モードでは、チャネル認証規則は、接続認証チェックの結果生成されるユーザー ID と照合され ます。

**N**

チャネルは、チャネル認証規則が適用されるまで、アプリケーションから提供されたユーザー ID とパスワードの資格情報の接続認証検証を遅らせます。 この操作モードでは、チャネル認証のブロ ッキング規則とマッピング規則は、ユーザー ID とパスワードの検証結果を考慮できません。

例えば、デフォルトの認証情報オブジェクトが **ADOPTCTX(YES)** に設定され、ユーザー fred がログイ ンしているとします。 次の 2 つの CHLAUTH 規則が構成されています。

SET CHLAUTH('MY.CHLAUTH') TYPE(ADDRESSMAP) DESCR('Block all access by default') ADDRESS('\*') USERSRC(NOACCESS) ACTION(REPLACE) SET CHLAUTH('MY.CHLAUTH') TYPE(USERMAP) DESCR('Allow user bob and force CONNAUTH') CLNTUSER('bob') CHCKCLNT(REQUIRED) USERSRC(CHANNEL)

次のコマンドを、ユーザー bob のセキュリティー・コンテキストを採用してコマンドを認証する目的 で発行します。

runmqsc -c -u bob QMGR

実際には、キュー・マネージャーは bob ではなく fred のセキュリティー・コンテキストを使用するた め、接続に失敗します。

bob のセキュリティー・コンテキストを使用するには、**ChlauthEarlyAdopt** を Y に設定する必要が あります。

#### **PasswordProtection = Compatible|always|optional**

IBM MQ 8.0 から、TLS を使用する代わりに、保護されたパスワードを MQCSP 構造に設定します。

MQCSP パスワード保護は TLS 暗号化より設定が簡単なので、テストや開発目的に役立ちます。ただし、 それほど安全ではありません。

詳しくは、MQCSP パスワード保護を参照してください。

#### **ChlauthIssueWarn = y**

SET CHLAUTH コマンドで WARN = YES 属性を設定したときに、AMQ9787 を生成する場合、この属性 を設定します。

### **関連概念**

171 [ページの『チャネルの状態』](#page-170-0)

チャネルは、いつでも多くの状態のうちの 1 つであることができます。 いくつかの状態には、副状態もあ ります。 チャネルは、指定された状態から他の状態に移動することができます。

# **TCP、LU62、および NETBIOS**

ネットワーク・プロトコル構成パラメーターを指定するには、以下のキュー・マネージャー・プロパティ ー・ページ、または qm.ini ファイル内のスタンザを使用します。 これらのスタンザは、チャネルのデフォ ルトの属性を指定変更します。

#### **TCP**

IBM MQ Explorer の TCP キュー・マネージャー・プロパティー・ページ、または qm.ini ファイルの TCP スタンザを使用して、伝送制御プロトコル/Internet Protocol (TCP/IP) 構成パラメーターを指定します。

#### **Port=1414|***port\_number*

TCP/IP セッション用の 10 進表記のデフォルトのポート番号。 IBM MQ の 事前割り当て ポート番 号は 1414 です。

#### **Library1=** *DLLName1* **( IBM MQ for Windows のみ)**

TCP/IP ソケット DLL の名前。

デフォルトは WSOCK32 です。

## **KeepAlive=NO|YES**

KeepAlive 機能のオン/オフを切り替えます。 KeepAlive=YES を指定すると、TCP/IP は、接続の相 手側がまだ使用可能かどうかを定期的に検査します。 有効でない場合、チャネルは閉じた状態で す。

### **ListenerBacklog=number**

TCP/IP リスナーの場合のデフォルトの未解決要求数を指定変更します。

TCP/IP で受信するときに、未解決の接続要求の最大数を設定します。 これは、TCP/IP ポート上で listener からの受け入れを待っている要求のバックログと考えることができます。 デフォルトのリ スナー・バックログ値は、125 [ページの表](#page-124-0) 12 に示すとおりです。

<span id="page-124-0"></span>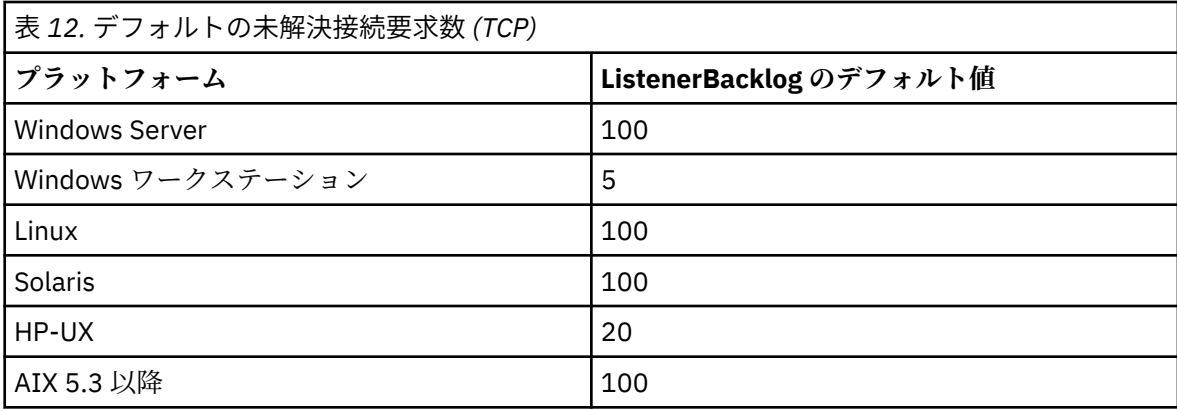

**注 :** オペレーティング・システムの中には、表に示されているデフォルトより大きい値をサポート するものもあります。 接続限度に達しないようにするために、この表の値を使用してください。

これとは反対に、オペレーティング・システムの中には、TCP バックログのサイズを制限する可能 性のあるものがあり、有効な TCP バックログは、ここで要求されるよりも小さい可能性がありま す。

バックログが 125 ページの表 12 に示されている値に達すると、TCP/IP 接続は拒否され、チャネル は開始できなくなります。 メッセージ・チャネルの場合は、結果としてチャネルは RETRY 状態に なり、後で接続を再試行することになります。 クライアント接続の場合は、クライアントは、 MOCONN から理由コード MORC Q MGR\_NOT\_AVAILABLE を受け取り、後で接続を再試行します。

以下のプロパティーのグループは、TCP/IP によって使用されるバッファーのサイズを制御するために 使用できます。 値は、オペレーティング・システムの TCP/IP 層に直接渡されます。 これらのプロパテ ィーを使用する際は、十分注意する必要があります。 値が正しく設定されないと、TCP/IP のパフォー マンスに悪影響が及ぶ可能性があります。 値が正しく設定されない場合にパフォーマンスに及ぶ影響 について詳しくは、ご使用の環境の TCP/IP の資料を参照してください。 値 0 は、IBM MQ によってバ ッファー・サイズが修正されるのではなく、オペレーティング・システムがバッファー・サイズを管理 することを意味します。

# **Connect\_Timeout=0|number**

ソケットへの接続試行がタイムアウトになるまでの秒数。 デフォルト値である 0 は、接続のタイム アウトがないことを指定します。

IBM MQ チャネル・プロセスは非ブロッキング・ソケットを介して接続します。 このため、ソケッ トのもう一方の側の準備ができていない場合、connect() は即時に *EINPROGRESS* または *EWOULDBLOCK* を返します。 これに続いて接続が最大 20 回まで再試行された後、通信エラーがレ ポートされます。

Connect\_Timeout がゼロ以外の値に設定されている場合、IBM MQ は、ソケットの準備ができる まで、select() 呼び出しに対して規定された期間待機します。 これにより、後続の connect() 呼び 出しが成功する確率は上昇します。 このオプションは、ネットワークの負荷が高くなっていて、接 続に多少の待機時間が必要なときに役に立つ場合があります。

#### **SndBuffSize=number|0**

チャネルの送信側で使用される TCP/IP 送信バッファーのサイズ (バイト)。 このスタンザ値は、こ のチャネル・タイプをさらに具体的に指定するスタンザ (例えば RcvSndBuffSize) でオーバーライド される場合があります。 値がゼロとして設定されている場合、オペレーティング・システムのデフ ォルトが使用されます。 値が設定されていない場合、IBM MQ は、デフォルトの 32768 が使用さ れます。

**IBM MO 8.0 以降、新規キュー・マネージャーは自動的に 0 にデフォルト設定された** 状態で作成されます (89 [ページの『キュー・マネージャー構成ファイル](#page-88-0) qm.ini』を参照してくださ い)。

#### **RcvBuffSize=number|0**

チャネルの受信側で使用される TCP/IP 受信バッファーのサイズ (バイト)。 このスタンザ値は、こ のチャネル・タイプをさらに具体的に指定するスタンザ (例えば RcvRcvBuffSize) でオーバーライド

される場合があります。 値がゼロとして設定されている場合、オペレーティング・システムのデフ ォルトが使用されます。 値が設定されていない場合、IBM MQ は、デフォルトの 32768 が使用さ れます。

**Multi IBM MO 8.0 以降、新規キュー・マネージャーは自動的に 0 にデフォルト設定された** 状態で作成されます (89 [ページの『キュー・マネージャー構成ファイル](#page-88-0) qm.ini』を参照してくださ い)。

# **RcvSndBuffSize=number|0**

受信側チャネルの送信側で使用される TCP/IP 送信バッファーのサイズ (バイト)。 値がゼロとして 設定されている場合、オペレーティング・システムのデフォルトが使用されます。 値が設定されて いない場合、IBM MQ は、デフォルトの 32768 が使用されます。

**IFMulti Multi IBM MQ 8.0 以降、新規キュー・マネージャーは自動的に 0 にデフォルト設定された** 状態で作成されます (89 [ページの『キュー・マネージャー構成ファイル](#page-88-0) qm.ini』を参照してくださ い)。

# **RcvRcvBuffSize=number|0**

受信側チャネルの受信側で使用される TCP/IP 受信バッファーのサイズ (バイト)。 値がゼロとして 設定されている場合、オペレーティング・システムのデフォルトが使用されます。 値が設定されて いない場合、IBM MQ は、デフォルトの 32768 が使用されます。

**Multi IBM MO 8.0 以降、新規キュー・マネージャーは自動的に 0 にデフォルト設定された** 状態で作成されます (89 [ページの『キュー・マネージャー構成ファイル](#page-88-0) qm.ini』を参照してくださ い)。

### **SvrSndBuffSize=number|0**

クライアント接続チャネルとサーバー接続チャネルのサーバー側で使用される TCP/IP 送信バッフ ァーのサイズ (バイト)。 値がゼロとして設定されている場合、オペレーティング・システムのデフ ォルトが使用されます。 値が設定されていない場合、IBM MQ は、デフォルトの 32768 が使用さ れます。

**IF Multi IBM MO 8.0 以降、新規キュー・マネージャーは自動的に 0 にデフォルト設定された** 状態で作成されます (89 [ページの『キュー・マネージャー構成ファイル](#page-88-0) qm.ini』を参照してくださ い)。

# **SvrRcvBuffSize=number|0**

クライアント接続チャネルとサーバー接続チャネルのサーバー側で使用される TCP/IP 受信バッフ ァーのサイズ (バイト)。 値がゼロとして設定されている場合、オペレーティング・システムのデフ ォルトが使用されます。 値が設定されていない場合、IBM MQ は、デフォルトの 32768 が使用さ れます。

■ ■Multi ■ IBM MO 8.0 以降、新規キュー・マネージャーは自動的に 0 にデフォルト設定された 状態で作成されます (89 [ページの『キュー・マネージャー構成ファイル](#page-88-0) qm.ini』を参照してくださ  $\mathcal{L}$ 

# **LU62 (IBM MQ for Windows のみ)**

IBM MQ Explorer の LU6.2 キュー・マネージャー・プロパティー・ページ、または qm.ini ファイルの LU62 スタンザを使用して、SNA LU 6.2 プロトコル構成パラメーターを指定します。

#### **TPName**

リモート・サイトで始動する TP 名。

# **Library1=***DLLName 1*

APPC DLL の名前。

デフォルト値は WCPIC32 です。

# **Library2=** *DLLName2*

Library1 と同様に、コードが 2 つの別個のライブラリーに格納されている場合に使用されます。 デフォルト値は WCPIC32 です。

# <span id="page-126-0"></span>**NETBIOS (IBM MQ for Windows のみ)**

IBM MQ Explorer の Netbios キュー・マネージャー・プロパティー・ページ、または qm.ini ファイル の NETBIOS スタンザを使用して、 NetBIOS プロトコル構成パラメーターを指定します。

### **LocalName=***name*

このマシンが LAN 上で識別される名前。

### **AdapterNum=0|***adapter\_number*

LAN アダプターの番号。 デフォルトはアダプター 0 です。

# **NumSess=1|***number\_of\_sessions*

割り振るセッションの数。 デフォルトは、1 です。

# **NumCmds=1|***number\_of\_commands*

割り振るコマンドの数。 デフォルトは、1 です。

## **NumNames=1|***number\_of\_names*

割り振る名前の数。 デフォルトは、1 です。

# **Library1=** *DLLName1*

NetBIOS DLL の名前。

デフォルト値は NETAPI32 です。

# **SPX (IBM MQ for Windows のみ)**

SPX プロトコル構成パラメーターを指定するには、 IBM MQ Explorer の SPX キュー・マネージャー・ プロパティー・ページ、または qm.ini ファイルの SPX スタンザを使用します。

# **Socket=5E86|***socket\_number*

16 進表記の SPX ソケット番号。 デフォルトは X'5E86' です。

# **BoardNum=0|***adapter\_number*

LAN アダプターの番号。 デフォルトはアダプター 0 です。

#### **KeepAlive=NO|YES**

KeepAlive 機能のオン/オフを切り替えます。

KeepAlive=YES を指定すると、SPX は、接続の相手側がまだ使用可能かどうかを定期的に検査しま す。 有効でない場合、チャネルは閉じた状態です。

# **Library1=** *DLLName1*

SPX DLL の名前。

デフォルトは WSOCK32.DLL です。

# **Library2=** *DLLName2*

LibraryName1 と同じもので、コードが 2 つの異なるライブラリーに保管されている場合に使用さ れます。

デフォルトは WSOCK32.DLL です。

# **ListenerBacklog=number**

SPX リスナーの場合のデフォルトの未解決要求数を指定変更します。

SPX で受信するときに、未解決の接続要求の最大数を設定します。 これは、SPX ソケット上でリス ナーからの受け入れを待っている要求のバックログと考えることができます。 デフォルトのリス ナー・バックログ値は、127 ページの表 13 に示すとおりです。

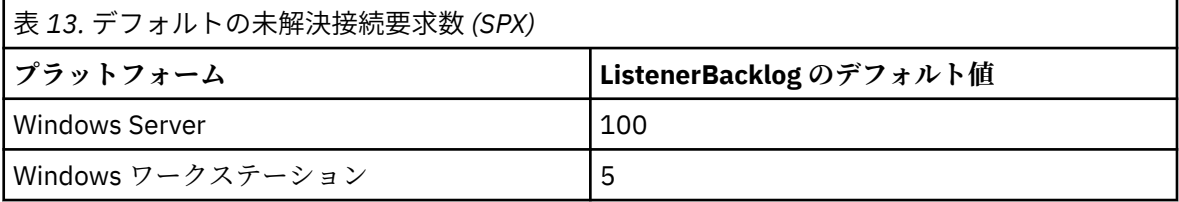

**注 :** オペレーティング・システムの中には、表に示されているデフォルトより大きい値をサポート するものもあります。 接続限度に達しないようにするために、この表の値を使用してください。

これとは反対に、オペレーティング・システムの中には、SPX バックログのサイズを制限する可能 性のあるものがあり、有効な SPX バックログは、ここで要求されるよりも小さい可能性がありま す。

バックログが 127 [ページの表](#page-126-0) 13 に示されている値に達すると、SPX 接続は拒否され、チャネルは 開始できなくなります。 メッセージ・チャネルの場合は、結果としてチャネルは RETRY 状態にな り、後で接続を再試行することになります。 クライアント接続の場合は、クライアントは、MQCONN から理由コード MORC O MGR\_NOT\_AVAILABLE を受け取り、後で接続を再試行することが必要に なります。

# **出口パス**

IBM MQ Explorer の Exits キュー・マネージャー・プロパティー・ページ、または qm.ini ファイルの ExitPath スタンザを使用して、キュー・マネージャー・システム上のユーザー出口プログラムのパスを 指定します。

# **ExitsDefaultPath=***string*

ExitsDefaultPath 属性は、次の出口の位置を指定します。

- クライアントの 32 ビット・チャネル出口
- サーバーの 32 ビット・チャネル出口およびデータ変換出口
- 非修飾 XA スイッチ・ロード・ファイル

# **ExitsDefaultPath64=** *string*

ExitsDefaultPath64 属性は、次の出口の位置を指定します。

- クライアントの 64 ビット・チャネル出口
- サーバーの 64 ビット・チャネル出口およびデータ変換出口
- 非修飾 XA スイッチ・ロード・ファイル

# *API* **出口**

サーバーの場合、 IBM MQ Explorer の Exits キュー・マネージャー・プロパティー・ページ、または qm.ini ファイルの ApiExitLocal スタンザを使用して、キュー・マネージャーの API 出口ルーチンを識 別します。 クライアントの場合、キュー・マネージャーの API 出口ルーチンを識別するには、mqclient.ini ファイルの ApiExitLocal スタンザを変更します。

Windows システムでは、API 出口の項目を変更するために、amqmdain コマンドを使用することもできま す。 (すべてのキュー・マネージャーの API 出口ルーチンを識別するには、111 [ページの『](#page-110-0)API 出口』に説 明されているとおりに、ApiExitCommon および ApiExitTemplate スタンザを使用します。)

API 出口が正しく機能するためには、サーバーからのメッセージを変換されていない状態でクライアントに 送信する必要があるので、注意してください。 そのメッセージは、API 出口がメッセージを処理した後に、 クライアントで変換される必要があります。 そのため、すべての変換出口がクライアントにインストール されている必要があります。

これらのスタンザの属性の詳細な説明については、API 出口の構成を参照してください。

# <u> ▼9.0.5 診断メッセージ・ロギング</u>

IBM MQ の診断メッセージ・ログは、IBM MQ システムのさまざまなコンポーネントを使用して IBM MQ 構 成やランタイムの状態変更および問題に関連する診断メッセージを報告するメカニズムです。

これらのログは、 IBM MQ エラー・ログと呼ばれることもありますが、エラー・メッセージだけでなく、 IBM MQ 情報メッセージや警告メッセージも常に含まれています。 これらのログに報告を行う 3 つの主な IBM MQ コンポーネントは以下のとおりです。

- キュー・マネージャー
- IBM MQ クライアント
- IBM MQ システムの残り

IBM MQ では、診断メッセージ・サービス と呼ばれるさまざまな方式を介した診断メッセージの報告がサ ポートされているため、以下の情報を記録およびコンシュームするためのアプローチを調整できます。

- AMQERRnn ログ・ファイル
- JSON 形式のログ・ファイル
- UNIX 3SON 形式の Syslog

IBM MQ による JSON 出力は、1 行の JSON オブジェクトとしてフォーマットされます。つまり、JSON ロ グまたは Syslog レコードの各行は、有効な JSON オブジェクトを表します。 ログの全体は、単一の JSON オブジェクトとしてカプセル化されません。

以下の図は、キュー・マネージャー、IBM MQ クライアント、および IBM MQ システムのすべてが、説明 される方式を使用して診断メッセージを報告できることを示しています。

図 *6. IBM MQ* の各部分が診断メッセージを報告する方法

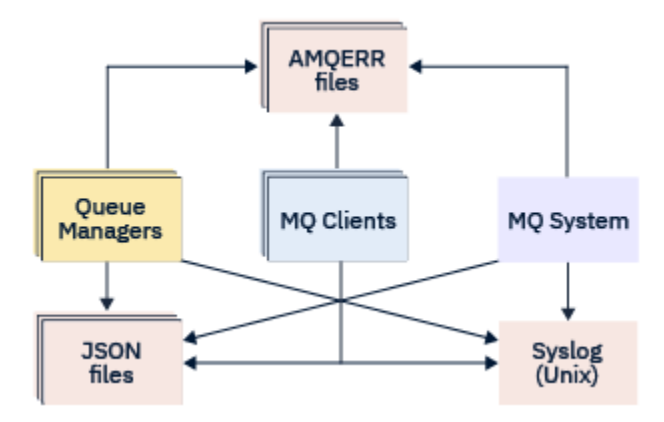

# **IBM MQ 診断ログの構成方法**

診断ログは、qm.ini ファイル内のスタンザを使用して、それを必要とする IBM MQ コンポーネントに応 じて、スタンザを使用して定義およびカスタマイズされます。 それぞれ固有のロギング・エンドポイント が、ini ファイル内の独自のスタンザ・ヘッディングの下で、カスタマイズと共に定義されます。 カスタマ イズには以下のことが含まれます。

- ロールオーバーが発生する前に循環させるログ・ファイルのサイズ (Syslog には適用されない)
- ログ・メッセージの重大度に基づくフィルター処理
- 特定のメッセージ・コードの抑止

IBM MQ は 3 つのタイプのロギング・エンドポイントのいずれかまたはすべてに書き込むように構成でき るため、特定のログ・スタンザが特定の役割を果たすようにできます。 同様に、複数のファイル・サービ スも定義できます。 以下に例を示します。

- JSON 形式を使用すると、ローカル環境および Cloud 環境内で自動化ツールを介して容易に解析できるよ うになります。
- Syslog 出力を使用すると、IBM MQ コンポーネントで、システムの他の製品に合わせた共通 OS ロギング の場所に診断情報を統合できます。
- 重大度に基づいてフィルター処理されるログ・エンドポイントでは、例えば、システム内の重大エラーの みを特定のログ・ファイルに記録できます。

構成された診断ロギングのスタイルに関係なく、IBM MQ システム・ログ・ディレクトリー (/var/mqm/ errors/AMQERRnn.log) および特定のキュー・マネージャー・ログ・ディレクトリー (/var/mqm/qmgrs/ <qmgr\_name>/errors/AMQERRnn.log) の下に保持される従来型の診断ファイルには、使用されるその 他のロギング構成に加えて、常に書き込まれます。

キュー・マネージャーの場合のみ、131 [ページの『診断メッセージ・サービス・スタンザ』](#page-130-0)の属性を指定 して、これらの必須ログのオプション構成を実行できます。

# <span id="page-129-0"></span>**さまざまなスタンザ領域**

IBM MQ のさまざまな領域に追加スタンザを適用できます。

## **Qmgr(qm.ini)**

キュー・マネージャーによって生成されるログ・メッセージに適用されます。

## **System(mqs.ini)**

システムによって生成されるログ・メッセージに適用されます。 このオプションは、キュー・マネー ジャーがそれ自体のログにアクセスまたは書き込みできない場合を除き、キュー・マネージャーに固有 ではありません。

# **Templates(mqs.ini)**

テンプレートとして使用される 1 つ以上のスタンザであり、キュー・マネージャーが作成されるときに qm.ini にコピーされます。

#### **Client(mqclient.ini)**

クライアント操作に適用されます (例えば、リモート・キュー・マネージャーへのクライアント・モー ドでの **runmqsc**)。

# **JSON 形式のログと従来形式のログの間の変換**

mqrc コマンドが拡張され、JSON 形式のログと従来形式のログの間、および異なる言語間での多くの変換 が可能になりました。

## **関連資料**

131 [ページの『診断メッセージ・サービス・スタンザ』](#page-130-0) 使用可能な診断メッセージ・サービス・オプションによって IBM MQ 診断ロギングをカスタマイズできる ので、さまざまな IBM MQ コンポーネントのさまざまなログ・エンドポイントにログ出力を送信できます。

130 ページの『QMErrorLog スタンザ (UNIX, Linux, and Windows)』

QMErrorLog サービスは、キュー・マネージャーに関する診断メッセージの出力に使用される従来型の IBM MQ 診断ロギング・サービスです。 QMErrorLog サービスは、継続的に実行され、オフにすることはできま せんが、ある程度カスタマイズすることができます。

134 [ページの『診断メッセージ・サービス』](#page-133-0)

以下の診断メッセージ・サービスおよびそれらのサービス固有の属性 (構成ファイルの DiagnosticSystemMessages、DiagnosticMessages および DiagnosticMessagesTemplate の各スタンザの下 で指定される) を定義できます。

# *QMErrorLog* **スタンザ** *(UNIX, Linux, and Windows)*

QMErrorLog サービスは、キュー・マネージャーに関する診断メッセージの出力に使用される従来型の IBM MQ 診断ロギング・サービスです。 QMErrorLog サービスは、継続的に実行され、オフにすることはできま せんが、ある程度カスタマイズすることができます。

このスタンザは、IBM MQ システムやクライアントの ini ファイル構成には適用されません。

IBM MQ Explorer の拡張キュー・マネージャー・プロパティー・ページ、または qm.ini ファイルの QMErrorLog スタンザを使用して、 IBM MQ エラー・ログの操作と内容を調整します。

**重要 :** IBM MQ Explorer を使用して変更を行うことができるのは、 Windows プラットフォームでロ ーカル・キュー・マネージャーを使用している場合のみです。

# **ErrorLogSize=***maxsize*

キュー・マネージャーのエラー・ログがバックアップにコピーされるときのサイズを指定します。 *maxsize* は、32768 から 2147483648 バイトの範囲でなければなりません。 **ErrorLogSize** が指定 されていないと、デフォルト値である 33554432 バイト (32 MB) が使用されます。

この属性を使用して、最大サイズを必要に応じて以前の最大サイズである 2 MB に戻すことができま す。

**重要 :** IBM MQ 9.0.4 から、**ErrorLogSize** 属性のデフォルト・サイズが大きくなりました。 これは、 IBM MQ 9.0.3 からの変更です。

MQMAXERRORLOGSIZE 環境変数を使用して、ログのサイズを設定することができます。

# <span id="page-130-0"></span>**ExcludeMessage=** *msgIds*

キュー・マネージャーのエラー・ログに書き込まれないメッセージを指定します。

詳しくは、131 ページの『診断メッセージ・サービス・スタンザ』の [ExcludeMessage](#page-131-0) を参照してくだ さい。

## **SuppressMessage=** *msgIds*

指定した時間間隔内で 1 回だけキュー・マネージャーのエラー・ログに書き込まれるメッセージを指定 します。 同一のメッセージ ID が SuppressMessage と ExcludeMessage の両方で指定されている と、そのメッセージは除外されます。

このオプションは、MQ client.ini で定義される診断メッセージ・サービスには適用されません。

詳しくは、131ページの『診断メッセージ・サービス・スタンザ』の [SuppressMessage](#page-132-0) を参照してく ださい。

# **SuppressInterval=***length*

SuppressMessage に指定したメッセージを 1 回だけキュー・マネージャーのエラー・ログに書き込 む時間間隔を秒単位で指定します。 *length* は、1 から 86400 秒の範囲でなければなりません。 SuppressInterval が指定されて いないと、デフォルト値の 30 秒が使用されます。

# **関連資料**

131 ページの『診断メッセージ・サービス・スタンザ』 使用可能な診断メッセージ・サービス・オプションによって IBM MQ 診断ロギングをカスタマイズできる ので、さまざまな IBM MQ コンポーネントのさまざまなログ・エンドポイントにログ出力を送信できます。

### 134 [ページの『診断メッセージ・サービス』](#page-133-0)

以下の診断メッセージ・サービスおよびそれらのサービス固有の属性 (構成ファイルの DiagnosticSystemMessages、DiagnosticMessages および DiagnosticMessagesTemplate の各スタンザの下 で指定される) を定義できます。

#### $V$  9.0.5 **診断メッセージ・サービス・スタンザ**

使用可能な診断メッセージ・サービス・オプションによって IBM MQ 診断ロギングをカスタマイズできる ので、さまざまな IBM MQ コンポーネントのさまざまなログ・エンドポイントにログ出力を送信できます。

以下のいずれかの名前のスタンザを使用して、追加の診断メッセージ・サービスを有効にします。

# • **DiagnosticSystemMessages**

システム・エラー・ログに送信される診断メッセージの生成時に使用されるサービスを定義します。 mqs.ini または mqclient.ini ファイルで有効です。

クライアント・アプリケーションは **DiagnosticSystemMessages** スタンザを mqclient.ini および mqs.ini ファイルで使用し、**DiagnosticSystemMessages** スタンザはキュー・マネージャー・コンテ キストがないサーバー・アプリケーションのメッセージを制御します。

すべてのメッセージを syslog サービスに追加で書き込むキュー・マネージャーとアプリケーションを構 成できます。

# • **DiagnosticMessages**

キュー・マネージャー・エラー・ログに送信される診断メッセージの生成時に使用されるサービスを定義 します。 qm.ini ファイルでのみ有効です。

# • **DiagnosticMessagesTemplate**

キュー・マネージャーの作成時に mqs.ini ファイルから qm.ini ファイルの **DiagnosticMessages** に コピーされるスタンザです。

診断メッセージを表示するには、mqrc コマンドを使用します。

# **スタンザの属性**

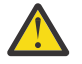

**重要 :** Service およびスタンザ名は必須です。

#### <span id="page-131-0"></span>**name=<stanzaname>**

スタンザの名前。 値は ini ファイル内で一意である必要があります。

# **Service=** *type of service*

この属性では、このスタンザで有効にするサービスを定義します。サービスの名前は、大/小文字を区 別しません。

例えば、syslog を追加サービスとして有効にするには、以下のように入力します。

#### Service=syslog

134 [ページの『診断メッセージ・サービス』と](#page-133-0)、診断メッセージ・サービス・スタンザで使用可能なそ れらのサービス固有の属性を参照してください。

以下のオプション属性をスタンザに追加できます。

- ExcludeMessage
- • [SuppressMessage](#page-132-0)
- • [SuppressInterval](#page-132-0)
- 133 [ページの『](#page-132-0)Severities』

#### **ExcludeMessage=** *msgIds*

キュー・マネージャーのエラー・ログに書き込まれないメッセージを指定します。 IBM MQ システムが 大量に使用されている場合、多数のチャネルが停止して開始している場合は、多数の情報メッセージが z/OS コンソールおよびハードコピー・ログに送信されます。 IBM MQ-IMS ブリッジとバッファー管理 プログラムも、大量の通知メッセージを生成する場合があるので、必要な場合に、メッセージを除外す ると、大量のメッセージは受信されません。 *msgIds* には、次のメッセージ ID のコンマ区切りリスト が含まれています。

5211 - プロパティー名の最大長を超えました。 5973 - 分散パブリッシュ/サブスクライブのサブスクリプションは禁止されています 5974 - 分散パブリッシュ/サブスクライブのパブリッシュは禁止されています 6254 - システムは共有ライブラリーを動的にロードできませんでした 7234 - Number of messages loaded (いくつかのメッセージが読み込まれました) 8245 - エンティティーには、オブジェクトを表示するための十分な権限がありません (Entity has insufficient authority to display object) 9001 - Channel program ended normally (チャネル・プログラムが正常に終了しました) 9002 - Channel program started (チャネル・プログラムが開始されました) 9202 - Remote host not available (リモート・ホストは使用できません) 9208 - ホストからの受信エラー 9209 - 接続の閉止 9228 - チャネル・レスポンダーの開始不能 9489 - SVRCONN インスタンス数の最大限度を超えました 9490 - クライアントあたりの SVRCONN インスタンス数の最大限度を超えました 9508 - キュー・マネージャーに接続不能 9524 - Remote queue manager unavailable (リモート・キュー・マネージャーは使用できません) 9528 - User requested closure of channel (ユーザーがチャネルの閉止を要求しました) 9545 - 切断間隔の有効期限切れ 9558 - リモート・チャネルは使用不可 9637 - チャネルに証明書がありません。 9776 - ユーザー ID によるチャネルのブロック 9777 - NOACCESS マップによるチャネルのブロック 9782 - アドレスによる接続のブロック

9999 - Channel program ended abnormally (チャネル・プログラムが異常終了しました)

# <span id="page-132-0"></span>**SuppressMessage=** *msgIds*

指定した時間間隔内で 1 回だけキュー・マネージャーのエラー・ログに書き込まれるメッセージを指定 します。 IBM MQ システムが大量に使用されている場合、多数のチャネルが停止して開始している場合 は、多数の情報メッセージが z/OS コンソールおよびハードコピー・ログに送信されます。 IBM MQ-IMS ブリッジとバッファー管理プログラムも、大量の通知メッセージを生成する場合があるので、必要 な場合に、メッセージを抑止すると、大量の反復メッセージは受信されません。 時間間隔は、 SuppressInterval で指定します。 *msgIds* には、次のメッセージ ID のコンマ区切りリストが含まれ ています。

5211 - プロパティー名の最大長を超えました。 5973 - 分散パブリッシュ/サブスクライブのサブスクリプションは禁止されています 5974 - 分散パブリッシュ/サブスクライブのパブリッシュは禁止されています 6254 - システムは共有ライブラリーを動的にロードできませんでした 7234 - Number of messages loaded (いくつかのメッセージが読み込まれました) 8245 - エンティティーには、オブジェクトを表示するための十分な権限がありません (Entity has insufficient authority to display object) 9001 - Channel program ended normally (チャネル・プログラムが正常に終了しました) 9002 - Channel program started (チャネル・プログラムが開始されました) 9202 - Remote host not available (リモート・ホストは使用できません) 9208 - ホストからの受信エラー 9209 - 接続の閉止 9228 - チャネル・レスポンダーの開始不能 9489 - SVRCONN インスタンス数の最大限度を超えました 9490 - クライアントあたりの SVRCONN インスタンス数の最大限度を超えました 9508 - キュー・マネージャーに接続不能 9524 - Remote queue manager unavailable (リモート・キュー・マネージャーは使用できません) 9528 - User requested closure of channel (ユーザーがチャネルの閉止を要求しました) 9545 - 切断間隔の有効期限切れ 9558 - リモート・チャネルは使用不可 9637 - チャネルに証明書がありません。 9776 - ユーザー ID によるチャネルのブロック 9777 - NOACCESS マップによるチャネルのブロック

9782 - アドレスによる接続のブロック

9999 - Channel program ended abnormally (チャネル・プログラムが異常終了しました)

同一のメッセージ ID が SuppressMessage と ExcludeMessage の両方で指定されていると、そのメ ッセージは除外されます。

このオプションは、MQ client.ini で定義される診断メッセージ・サービスには適用されません。

### **SuppressInterval=***length*

**SuppressMessage** に指定したメッセージを 1 回だけキュー・マネージャーのエラー・ログに書き込 む時間間隔を秒単位で指定します。 *length* は、1 から 86400 秒の範囲でなければなりません。 **SuppressInterval** が指定されて いないと、デフォルト値の 30 秒が使用されます。

#### **Severities**

重大度レベルのコンマ区切りリスト。重大度レベルの名前は大/小文字を区別しません。 許容値は以下 のとおりです。

- I (または、Information か 0)
- W (または、Warning か 10)
- E (または、Error か 20 と 30)
- S (または、Stop か 40)
- T (または、System か 50)

```
注 :
```
<span id="page-133-0"></span>1. デフォルト値は all です。

2. 選択した重大度レベルのメッセージのみがサービスに提示されます。

または、プラス文字 (+) を使用して、指定したエラー・レベル以上のメッセージを表示することもで きます。 例えば、すべてのエラーを表示するには、以下のように入力します。

Severities=E+

### **関連資料**

130 ページの『QMErrorLog スタンザ [\(UNIX, Linux, and Windows\)](#page-129-0)』 QMErrorLog サービスは、キュー・マネージャーに関する診断メッセージの出力に使用される従来型の IBM MQ 診断ロギング・サービスです。 QMErrorLog サービスは、継続的に実行され、オフにすることはできま せんが、ある程度カスタマイズすることができます。

134 ページの『診断メッセージ・サービス』

以下の診断メッセージ・サービスおよびそれらのサービス固有の属性 (構成ファイルの DiagnosticSystemMessages、DiagnosticMessages および DiagnosticMessagesTemplate の各スタンザの下 で指定される) を定義できます。

# ■ V905 ■ 診断メッセージ・サービス

以下の診断メッセージ・サービスおよびそれらのサービス固有の属性 (構成ファイルの DiagnosticSystemMessages、DiagnosticMessages および DiagnosticMessagesTemplate の各スタンザの下 で指定される) を定義できます。

以下の診断メッセージ・サービスが定義されています。

# **ファイル**

このサービスでは、QMErrorLog サービスと同様の方法でフィルター処理されていないメッセージをフ ァイルに送信します。 **Format** の指定値に基づいて、指定されている既存のテキスト形式か JSON 形式 のどちらかが使用されます。 デフォルトでは、 **Format** プロパティーに応じて AMQERR01.LOG、 AMQERR02.LOG、および AMQERR03.LOG または AMQERR01.json、 AMQERR02.json、および AMQERR03.json という 3 つのファイルがあり、これらのロールオーバーは構成されたサイズに基づい ています。

以下の属性は、File スタンザだけでサポートされています。

### **FilePath**

ログ・ファイルの書き込み先のパス。 デフォルトは AMQERR01.log ファイルと同じ場所 (システム またはキュー・マネージャー) です。 このパスは絶対パスである必要がありますが、置き換え可能 な挿入を含めることができます。 以下に例を示します。

### **+MQ\_Q\_MGR\_DATA\_PATH+**

キュー・マネージャー診断メッセージ・ディレクトリーの親への絶対パス。 デフォルトでは、 UNIX プラットフォームの場合は /var/mqm/qmgrs/<QM\_name>、 Windows の場合は C:\Program Data\IBM\MQ\qmgrs\<QM\_name>です。

### **+MQ\_DATA\_PATH+**

システム診断メッセージ・ディレクトリーの親への絶対パス。 デフォルトでは、 UNIX プラッ トフォームの場合は/var/mqm、 Windows の場合は C:\Program Data\IBM\MQ です。

既存のエラー・ディレクトリーを使用しない場合は、適切な権限を使用してこのパスを作成す る必要があります。

#### **FilePrefix**

ログ・ファイルの接頭部。 デフォルトは AMQERR です。

#### **FileSize**

ログがロールオーバーするサイズ。 デフォルトは、130 ページの『[QMErrorLog](#page-129-0) スタンザ (UNIX, [Linux, and Windows\)](#page-129-0)』の [ErrorLogSize](#page-129-0) プロパティーと同様に 32 MB であり、意味的には同じです。

**注 : ErrorLogSize** プロパティーは、カスタム診断サービスではなく、デフォルトのエラー・ロ グ・サービスにのみ適用されます。

IBM MQ 9.0.5 以降では、 **MQMAXERRORLOGSIZE** 環境変数を使用してログのサイズを設定できま す。

**Format**

ファイルの形式。 値は、*text* (追加の QMErrorLog スタイル・サービスの場合) または *json* (デフォル ト) のどちらかです。

ファイルの接尾部は、この属性の設定に基づいて、.LOG と .json のどちらかになります。

例えば、キュー・マネージャーの qm.ini ファイルを編集し、以下のスタンザを追加します。

DiagnosticMessages: Service = File Name = JSONLogs Format = json  $FilePrefix = AMQERR$ 

> 再始動後、キュー・マネージャーの ERRORS ディレクトリーには AMQERR0x.json ファイルが配 置されます。

> 複数の File サービスを定義できます。 これにより、以下の例に示す構成が可能になります。異なる タグのメッセージは、異なるログのセットに分割されます。

DiagnosticMessages: Name=ErrorsToFile Service=File Severities=E+ FilePrefix=OnlyErrors

DiagnosticMessages: Name=NonErrorstoFile Service=File Severities=1 W FilePrefix=Information

**システム・ログ**

Syslog サービスは、Windows または IBM i では使用できません。

定義できる Syslog サービスは 1 つのみであり、Syslog サービスでは、JSON 形式の診断メッセージ仕 様を使用して、フィルター処理されていないメッセージが syslog に送信されます。 情報は表に示され ている順序で syslog に追加され、msgID と挿入で開始されます。

メッセージの重大度は、以下のように syslog レベルにマップされます。

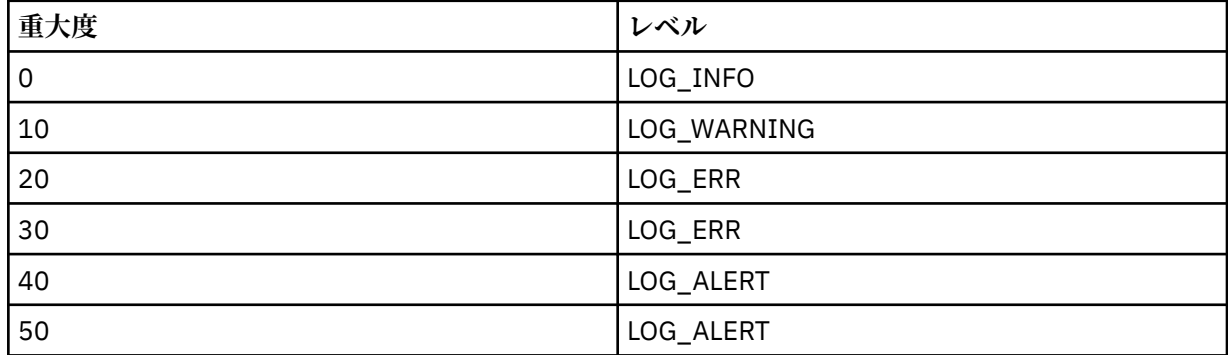

以下の属性は、syslog スタンザだけでサポートされています。

### **Ident**

syslog 項目に関連付けられた **ident** 値を定義します。 デフォルト値は *ibm-mq* です。

Syslog に送信されるエラー・メッセージの例を以下に示します。

DiagnosticMessages: Name=ErrorsToSyslog Service=Syslog

スタンザの一般的な属性について詳しくは、131 [ページの『診断メッセージ・サービス・スタンザ』](#page-130-0)を参 照してください。

**注 :**

- 1. File サービスの場合のみ、それぞれ名前が異なる複数のスタンザを持つことができます。 シーケンス内 の最後の名前を使用した定義のみが有効になります。
- 2. スタンザの値に加えた変更は、キュー・マネージャーを再始動した場合にのみ有効になります。

# **キュー・マネージャーのデフォルトのバインド・タイプ**

IBM MQ Explorer の Extended キュー・マネージャー・プロパティー・ページ、または qm.ini ファイルの Connection スタンザを使用して、デフォルトのバインド・タイプを指定します。 なお、Connection ス タンザが必要な場合は、作成する必要があります。

# **DefaultBindType=SHARED|ISOLATED**

DefaultBindType を ISOLATED に設定すると、アプリケーションとキュー・マネージャーは別個のプロ セスで実行され、両者間でリソースは共有されません。

DefaultBindType を SHARED に設定すると、アプリケーションとキュー・マネージャーは別個のプロセ スで実行されますが、いくつかのリソースは両者間で共有されます。

デフォルト値 SHARED です。

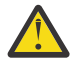

**重要 : DefaultBindType** は、すべての MQCONN 呼び出し、および

MQCNO STANDARD BINDING を指定して MQCONNX を使用するすべての呼び出しに適用され ます。

**DefaultBindType** を変更すると、一部のアプリケーションでパフォーマンスが低下する場合 があります。

# **キュー・マネージャー構成ファイルの SSL スタンザ**

キュー・マネージャー構成ファイルの SSL スタンザを使用して、キュー・マネージャーの TLS チャネルを 構成します。

# **Online Certificate Status Protocol (OCSP)**

証明書には、AuthorityInfoAccess 拡張を含めることができます。 この拡張は、サーバーへの通信に Online Certificate Status Protocol (OCSP) を使用することを指定します。 ご使用のキュー・マネージャーの SSL チ ャネルまたは TLS チャネルが AuthorityInfoAccess 拡張を使用できるようにするには、それらの拡張で指定 されている OCSP サーバーが使用可能で、正しく構成されており、ネットワークを通じてアクセスできる ことを確認してください。 詳しくは、失効した証明書の取り扱いを参照してください。

# **CrlDistributionPoint (CDP)**

証明書には、CrlDistributionPoint 拡張を含めることができます。 この拡張には、証明書取り消しリスト (CRL) のダウンロードに使用されるプロトコルと通信先のサーバーの両方を識別する URL が含まれます。

ご使用のキュー・マネージャーの SSL チャネルまたは TLS チャネルが CrlDistributionPoint 拡張を使用でき るようにするには、それらの拡張で指定されている CDP サーバーが使用可能で、正しく構成されており、 ネットワークを通じてアクセスできることを確認してください。

# **SSL スタンザ**

qm.ini ファイルの SSL スタンザを使用して、キュー・マネージャーの TLS チャネルが以下の機能の使用 をどのように試行するか、またその使用中に問題が発生した場合にどのように対応するかを構成します。

以下の各ケースでは、指定された値がリストされている有効な値のいずれでもない場合、デフォルトの値 が使用されます。 無効な値が指定されたことを示すエラー・メッセージは書き込まれません。

## **CDPCheckExtensions=YES|NO**

CDPCheckExtensions は、このキュー・マネージャーの TLS チャネルまたは TLS チャネルが、 CrlDistributionPoint 証明書拡張で指定されている CDP サーバーの検査を試行するかどうかを指定しま す。

- YES: TLS チャネルまたは TLS チャネルは、CDP サーバーを検査して、デジタル証明書が取り消され ているかどうかを判別しようとします。
- NO: TLS チャネルまたは TLS チャネルは、CDP サーバーの検査を試行しません。 この値はデフォルト です。

# **OCSPAuthentication=REQUIRED|WARN|OPTIONAL**

OCSPAuthentication は、取り消し状況を OCSP サーバーから判別できない場合に実行されるアクショ ンを指定します。

OCSP 検査が使用可能になっている場合、TLS のチャネル・プログラムは、OCSP サーバーとの通信を 試行します。

チャネル・プログラムがどの OCSP サーバーとも通信できない場合、あるいは証明書の取り消し状況を 提供できるサーバーがない場合は、OCSPAuthentication パラメーターの値が使用されます。

- REQUIRED: 取り消し状況の判別に失敗すると、エラーを出して接続を閉じます。 この値はデフォル トです。
- WARN: 取り消し状況の判別に失敗すると、キュー・マネージャーのエラー・ログに警告メッセージを 書き込みますが、接続の続行は許可します。
- OPTIONAL: 取り消し状況の判別に失敗しても、通知なしで接続の続行を許可します。 警告やエラー は生成されません。

# **OCSPCheckExtensions= YES|NO**

OCSPCheckExtensions は、このキュー・マネージャーの TLS チャネルおよび TLS チャネルが、 AuthorityInfoAccess 証明書拡張で指定されている OCSP サーバーの検査を試行するかどうかを指定し ます。

- YES: TLS チャネルおよび TLS チャネルは、OCSP サーバーを検査して、デジタル証明書が取り消され ているかどうかを判別しようとします。 この値はデフォルトです。
- NO: TLS チャネルおよび TLS チャネルは、OCSP サーバーの検査を試行しません。

## **SSLHTTPProxyName=***string*

ストリングは、OCSP チェックのために GSKit で使用される HTTP プロキシー・サーバーのホスト名ま たはネットワーク・アドレスのいずれかです。 このアドレスの後に、オプションのポート番号が括弧 で囲まれて続く場合もあります。 ポート番号を指定しないと、デフォルトの HTTP ポートである 80 が 使用されます。

**AIX AIX AIX の 32 ビット・クライアント、Solaris SPARC プラットフ** ォーム、HP-UX PA-RISC プラットフォームの場合、ネットワーク・アドレスには IPv4 アドレスのみを 使用できます。

その他のプラットフォームでは、ネットワーク・アドレスには IPv4 または IPv6 アドレスを使用できま す。

例えば、ファイアウォールが OCSP 応答側の URL へのアクセスを回避する場合など、この属性が必要 になる場合があります。

# **出口のプロパティー**

キュー・マネージャーの出口プロパティーについての情報を指定するには、IBM MQ Explorer からクラスタ ー・キュー・マネージャー・プロパティー・ページを使用するか、または qm.ini ファイルの

ExitPropertiesLocal スタンザを使用します。 あるいは、**amqmdain** コマンドを使用して設定することもで きます。

デフォルトでは、この設定は、マシン全体の構成の ExitProperties スタンザに含まれている CLWLMode 属 性から継承されます (108 [ページの『出口のプロパティー』](#page-107-0)を参照してください)。 この設定を変更するの は、このキュー・マネージャーを別の方法で構成する場合のみにしてください。 この値は、クラスター・ キュー・マネージャー・プロパティー・ページのクラスター・ワークロード・モード属性を使用して、キ ュー・マネージャーごとに個別にオーバーライドできます。

# **CLWLMode=SAFE|FAST**

クラスター・ワークロード (CLWL) 出口では、MQI 呼び出し (例えば、MQOPEN、MQPUT) に応えて、ク ラスター内のどのクラスター・キューをオープンするかを指定できます。 CLWL 出口は、CLWLMode 属 性に指定する値に応じて、FAST モードまたは SAFE モードで実行されます。 CLWLMode 属性を省略す る場合は、クラスター・ワークロード出口は SAFE モードで実行されます。

#### **SAFE**

CLWL 出口をキュー・マネージャーから独立したプロセスで実行します。 これがデフォルトです。 SAFE モードでの実行中にユーザー作成の CLWL に問題が起きた場合は、次のような結果が生じま す。

- CLWL サーバー・プロセス (amqzlwa0) は失敗します。
- キュー・マネージャーは CLWL サーバー・プロセスを再始動します。
- エラーがエラー・ログに記録されます。 進行中の MQI 呼び出しがある場合は、戻りコードが戻さ れます。
- キュー・マネージャーの保全性は維持されます。

**注 :** CLWL 出口を独立したプロセスで実行すると、パフォーマンスが影響を受けることがあります。

#### **FAST**

クラスター出口は、キュー・マネージャー・プロセスでインラインで実行します。

このオプションを指定すると、SAFE モードで実行した場合のプロセスの切り替えコストを回避で きるのでパフォーマンスは向上しますが、代わりにキュー・マネージャーの保全性が保証されない ことになります。 CLWL 出口を FAST モードで実行するのは、CLWL 出口にまったく問題が**ない**とい う確信があり、パフォーマンスが特に重要な要素である場合のみにしてください。

CLWL 出口を FAST モードで実行しているときに問題が発生すると、キュー・マネージャーは失敗 し、キュー・マネージャーの保全性が損なわれる恐れがあります。

# **サブプール**

このスタンザは、IBM MQ によって作成されます。 変更はしないでください。

スタンザ Subpool およびスタンザ内の属性 ShortSubpoolName は、キュー・マネージャーを作成するとき に、IBM MQ によって自動的に作成されます。 IBM MQ は ShortSubpoolName の値を選択します。 この値 は変更しないでください。

名前は、/var/mqm/sockets ディレクトリー内に作成されるディレクトリーおよびシンボリック・リンクに 対応しています。これは、IBM MQ が実行中のプロセス間の内部通信に使用します。

#### ⊪ IBM i ⊫ Linux **qm.ini ファイルの Filesystem スタンザ**

エラー・ログ・ファイルに設定されたデフォルトの権限は、ほとんどの環境で役に立つことが予想されま す。したがって、ほとんどの IBM MQ 管理者は、これらを変更する必要はありません。

ただし、 IBM MQ 管理者は、エラー・ログ・ファイルの許可を変更したい場合があります。その場合は、 ファイル・システム・スタンザ・オプション **ValidateAuth**=*No* を設定する必要があります。これによ り、キュー・マネージャーは許可を変更しないままになります。

デフォルトの動作 ( **ValidateAuth**=*No* を指定しない場合) では、キュー・マネージャーはキュー・マネー ジャーのエラー・ログのファイル許可を検査し、それらをデフォルト値に戻します。 検査は、キュー・マ ネージャーの終了時や操作開始時など、いつでも発生することがあります。

# **機密保護**

qm.ini ファイルの Security スタンザを使用して、オブジェクト権限マネージャー (OAM) のオプション を指定します。

## **ClusterQueueAccessControl=RQMName|Xmitq**

クラスター・キュー・マネージャー上でホストされるクラスター・キューまたは完全修飾キューのアク セス制御を検査するには、この属性を設定します。

#### **RQMName**

リモート側でホストされるキューのアクセス制御について検査されるプロファイルは、指定された キューのプロファイルまたは指定されたキュー・マネージャーのプロファイルです。

### **Xmitq**

リモート側でホストされるキューのアクセス制御について検査されるプロファイルは、 SYSTEM.CLUSTER.TRANSMIT.QUEUE に解決されます。

Xmitq はデフォルト値です。

### **GroupModel=GlobalGroups**

この属性は、Windows 上でユーザーのグループ・メンバーシップを判別する際に、OAM がグローバ ル・グループを検査するかどうかを決定します。

デフォルトでは、グローバル・グループを検査しません。

# **GlobalGroups**

OAM はグローバル・グループを検査します。

GlobalGroups を設定すると、許可コマンド **setmqaut**、**dspmqaut**、および **dmpmqaut** はグロ ーバル・グループ名を受け入れます。**setmqaut** -g パラメーターを参照してください。

**注 :** ClusterQueueAcessControl=RQMName を設定したときに、許可サービスのカスタム実装が MQZAS\_VERSION\_6 未満である場合は、キュー・マネージャーは開始しません。 この場合には、 ClusterQueueAcessControl=Xmitq を設定するか、またはカスタム許可サービスを MQZAS VERSION 6 以上にアップグレードしてください。

# **スマット チューニング・パラメーター**

qm.ini ファイルの TuningParameters スタンザを使用して、キュー・マネージャーを調整するための オプションを指定します。

### **ImplSyncOpenOutput=***value*

**ImplSyncOpenOutput** は、書き込みのためにキューを開いておくアプリケーションの最小数です。そ の数に達すると、同期点以外で永続書き込みのための暗黙的同期点が有効になることがあります。 **ImplSyncOpenOutput** のデフォルト値は 2 です。

PUT 操作のためにキューを開いておくアプリケーションが 1 つだけの場合は、**ImplSyncOpenOutput** がオフに切り替えられます。

**ImplSyncOpenOutput**= 1 を指定すると、暗黙的同期点の可能性が常に存在することになります。

任意の正整数値を設定できます。 暗黙的同期点を追加したくない場合は、ImplSyncOpenOutput=OFF を設定してください。

# **OAMLdapConnectTimeout=最大時間**

LDAP クライアントがサーバーへの TCP 接続を確立するために待機する最大時間(秒単位)。 接続名前 リストを介して、複数の LDAP サーバーを提供している場合、タイムアウトは個々の接続試行に適用さ れるため、このタイムアウトに達すると、名前リスト内の次のエントリーへの接続が試行されます。

# **OAMLdapQueryTimeLimit=最大時間**

接続が確立され、LDAP 要求が送信された後、LDAP クライアントがサーバーからの LDAP 要求への応 答を受信するのを待機する最大時間を秒単位で指定します。

### <span id="page-139-0"></span>**関連情報**

暗黙の同期点

# **分散キューイングの構成**

このセクションでは、キュー定義、チャネル定義、トリガー操作および同期点プロシージャーを含む、IBM MQ インストール間の相互通信の詳細について説明します。

# **始める前に**

このセクションを読む前に、チャネル、キュー、および分散キューイングおよびクラスターで導入された その他の概念について理解しておくと役に立ちます。

# **手順**

- 以下のサブトピックにある情報を使用し、分散キューイングを使用してアプリケーションを接続しま す。
	- 140 ページの『IBM MQ 分散キューイング技法』
	- 161 [ページの『分散キュー管理の概要』](#page-160-0)
	- 163 [ページの『別のキュー・マネージャーへのメッセージの送信方法』](#page-162-0)
	- 184 [ページの『チャネルのトリガー操作』](#page-183-0)
	- 182 [ページの『メッセージの安全性』](#page-181-0)
	- **→ ULW 1**91 ページの『UNI<u>X, Linux, and Windows [上のチャネルのモニターおよび制御』](#page-190-0)</u>
	- <sub>ー</sub> BMi 214 ページの『IBM i 上のチャネ<u>ルのモニターおよび制御』</u>

### **関連概念**

661 ページの『[IBM MQ for z/OS](#page-660-0) のセットアップ』 このトピックを、IBM MQ for z/OS システムのカスタマイズのステップバイステップ・ガイドとしてご利用 ください。

728 [ページの『他のキュー・マネージャーとの通信のセットアップ』](#page-727-0)

このセクションでは、分散キューイングの使用を開始する前に行う必要のある IBM MQ for z/OS の準備に ついて説明します。

# **関連タスク**

16 [ページの『サーバーとクライアント間の接続の構成』](#page-15-0) IBM MQ MQI clients とサーバーの間の通信リンクを構成するには、通信プロトコルを決定し、リンクの両 端の接続を定義し、リスナーを開始し、チャネルを定義します。

236 [ページの『キュー・マネージャー・クラスターの構成』](#page-235-0)

クラスターによって提供されるキュー・マネージャーを相互接続するためのメカニズムにより、初期構成 と継続的な管理を簡単に行えます。 クラスター・コンポーネントを定義し、クラスターを作成および管理 できます。

85 ページの『IBM MQ [およびキュー・マネージャー構成情報の変更』](#page-84-0) IBM MQ または個々のキュー・マネージャーの動作を、インストール済み環境の要件に合わせて変更できま す。

657 ページの『z/OS [でのキュー・マネージャーの構成』](#page-656-0) IBM MQ for z/OS でキュー・マネージャーを構成するには、この指示に従ってください。

# **IBM MQ 分散キューイング技法**

このセクションのサブトピックでは、チャネルを計画する際に役立つ技法について説明します。 これらの サブトピックでは、キュー・マネージャー同士を接続して、アプリケーション間のメッセージのフローを 管理する方法を計画するのに役立つ技法について説明します。

メッセージ・チャネルの計画の例については、以下を参照してください。

- UNIX, Linux, and Windows におけるメッセージ・チャネルの計画例
- **IBM i IBM i におけるメッセージ・チャネルの計画例**
- <mark>2/OS におけるメッセージ・チャネルの計画例</mark>
- 2008 キュー共有グループを使用する z/OS におけるメッセージ・チャネルの計画例

# **関連タスク**

140 [ページの『分散キューイングの構成』](#page-139-0)

このセクションでは、キュー定義、チャネル定義、トリガー操作および同期点プロシージャーを含む、IBM MQ インストール間の相互通信の詳細について説明します。

# **関連情報**

チャネル メッセージ・キューイングの概要 分散キューイングとクラスター 構成情報の例

# **メッセージ・フロー制御**

メッセージ・フロー制御は、キュー・マネージャーを結ぶメッセージ経路を準備し、維持するタスクです。 これは、多数のキュー・マネージャーを介するマルチ・ホップ経路の場合には重要です。 このセクション では、運用システム上のキュー、別名キュー定義、およびメッセージ・チャネルを使用してメッセージ・ フロー制御を行う方法を説明します。

メッセージ・フローは、140 [ページの『分散キューイングの構成』](#page-139-0)で紹介したいくつかの技法で制御しま す。 キュー・マネージャーがクラスター内にある場合は、メッセージ・フローは、141 ページの『メッセ ージ・フロー制御』で説明されているように、別の方法を使用して制御されます。 <mark>キロUS キュー・</mark> マネージャーがキュー共有グループ内にあり、グループ内キューイング (IGQ) が使用可能である場合は、 メッセージ・フローを IGQ エージェントで制御することができます。 これらのエージェントについては、 グループ内キューイングで説明します。

以下のオブジェクトを使用して、メッセージ・フロー制御を行うことができます。

- 伝送キュー
- メッセージ・チャネル
- リモート・キュー定義
- キュー・マネージャー別名定義
- 応答先キュー別名定義

キュー・マネージャーおよびキュー・オブジェクトは、オブジェクト・タイプで説明されています。 メッ セージ・チャネルについては、分散キューイング・コンポーネントに説明します。 以下の技法では、この ようなオブジェクトを使用して運用システム内のメッセージ・フローを作成します。

- リモート・キューへのメッセージの書き込み
- 特定の伝送キューを介した転送
- メッセージの受信
- メッセージのユーザー・システム通過
- メッセージ・フローの分離
- 別の宛先へのメッセージ・フローの切り替え
- 応答先キュー名から別名への解決

# **注記**

このセクションで説明するすべての概念は、ネットワーク内のすべてのノードに関連するものであり、メ ッセージ・チャネルの送信側と受信側に関与します。 したがって、ほとんどの例ではノードは 1 つだけが 示されています。 例外は、メッセージ・チャネルの反対側で管理者が明示的な協調を行う必要がある例で す。

個々の技法の説明に進む前に、解決の概念、およびリモート・キュー定義の 3 つの使用法を復習しておく と役に立ちます。 分散キューイングおよびクラスターを参照してください。

#### **関連概念**

142 ページの『伝送ヘッダー内のキュー名』 宛先キュー名は、宛先キューに到達するまで、伝送ヘッダーをメッセージと共に移動します。

142 ページの『キュー・マネージャーと応答先別名の作成方法』 このトピックでは、リモート・キュー定義を作成できる 3 つの方法について説明しています。

# **伝送ヘッダー内のキュー名**

宛先キュー名は、宛先キューに到達するまで、伝送ヘッダーをメッセージと共に移動します。

アプリケーションによって使用されるキュー名 (すなわち論理キュー名) は、キュー・マネージャーによっ て、宛先キュー名として解決されます。 すなわち、物理キュー名です。 この宛先キュー名は、宛先キュー に到達するまで、別個のデータ域 (伝送ヘッダー) をメッセージと共に移動します。 その後、伝送ヘッダー は除去されます。

並列のサービス・クラスを作成するときには、このキュー名のキュー・マネージャー部分を変更します。 サービス・クラスの迂回経路の終わりに達したときには、キュー・マネージャー名を必ず元の名前に戻し てください。

# **キュー・マネージャーと応答先別名の作成方法**

このトピックでは、リモート・キュー定義を作成できる 3 つの方法について説明しています。

リモート・キュー定義オブジェクトは、三つの異なる方法で使用されます。143[ページの表](#page-142-0)14では、以下 の三つの方法のそれぞれを定義する方法:

• リモート・キュー定義を使用してローカル・キュー名を再定義する。

アプリケーションはキューのオープン時にキュー名だけを提供します。このキュー名は、リモート・キュ ー定義の名前です。

リモート・キュー定義にはターゲット・キューとキュー・マネージャーの名前が含まれています。 オプ ションで、この定義には、使用される伝送キューの名前を含めることができます。 伝送キュー名が指定 されないと、キュー・マネージャーは、リモート・キュー定義からとったキュー・マネージャー名を伝送 キュー名として使用します。 この名前の伝送キューが定義されていないが、デフォルト伝送キューが定 義されている場合は、デフォルト伝送キューを使用します。

• リモート・キュー定義を使用してキュー・マネージャー名を再定義する。

アプリケーションまたはチャネル・プログラムは、キューのオープン時にリモート・キュー・マネージャ ー名と共にキュー名を指定します。

すでに指定されているリモート・キュー定義がキュー・マネージャー名と同じ名前になっている場合、定 義内のキュー名がブランクのままになっていると、キュー・マネージャーは、オープン・コールで指定さ れたキュー・マネージャー名を定義内のキュー・マネージャー名で置き換えます。

さらにこの定義には、使用される伝送キューの名前を指定することができます。 伝送キュー名が指定さ れないと、キュー・マネージャーは、リモート・キュー定義からとったキュー・マネージャー名を伝送キ ュー名としてとります。 この名前の伝送キューが定義されていないが、デフォルト伝送キューが定義さ れている場合は、デフォルト伝送キューを使用します。

• リモート・キュー定義を使用して応答先キュー名を再定義する。

アプリケーションは、キューにメッセージを入れるたびに、応答メッセージ用に、キュー・マネージャー 名をブランクにしたまま応答先キューの名前を指定することがあります。

<span id="page-142-0"></span>応答先キューと同じ名前のリモート・キュー定義を指定すると、ローカル・キュー・マネージャーは、そ の応答先キュー名を定義で指定されたキュー名によって置き換えます。

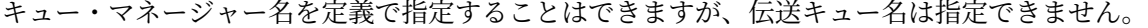

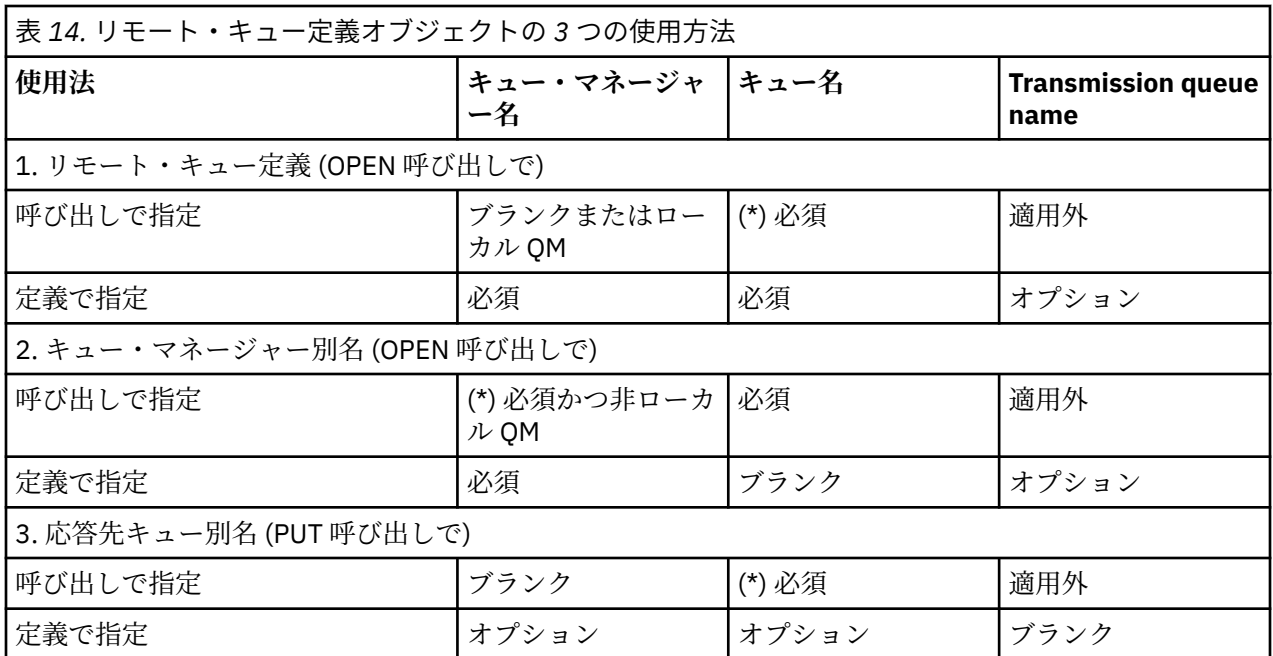

**注 :** (\*) は、この名前が定義オブジェクトの名前であることを示しています。

詳しくは、キュー名の解決を参照してください。

# **リモート・キューへのメッセージの書き込み**

リモート・キュー定義オブジェクトを使用して、キュー名を隣接するキュー・マネージャーに通じる伝送 キューとして解決できます。

分散キューイング環境では、伝送キューとチャネルは、メッセージが運用しているローカル・システムの アプリケーションから出される場合にも、隣接システムからチャネルを介して到達する場合にも、あるロ ケーションに送られるすべてのメッセージの中心拠点になります。 144 [ページの図](#page-143-0) 7 では、アプリケーシ ョンが 'QA\_norm' という名前の論理キューにメッセージを入れています。 このネーム・レゾリューション では、'QA\_norm' というリモート・キュー定義を使用して伝送キュー QMB を選択します。 次に、'QA\_norm at QMB' というメッセージに伝送ヘッダーを追加します。

隣接システムから 'Channel\_back' に到着するメッセージには伝送ヘッダーが付いていて、 例えば 'QA\_norm at QMB' などの物理キュー名を示します。 これらのメッセージは、未変更のまま伝送キュー QMB に入ります。

チャネルは、このメッセージを隣接するキュー・マネージャーに送ります。

<span id="page-143-0"></span>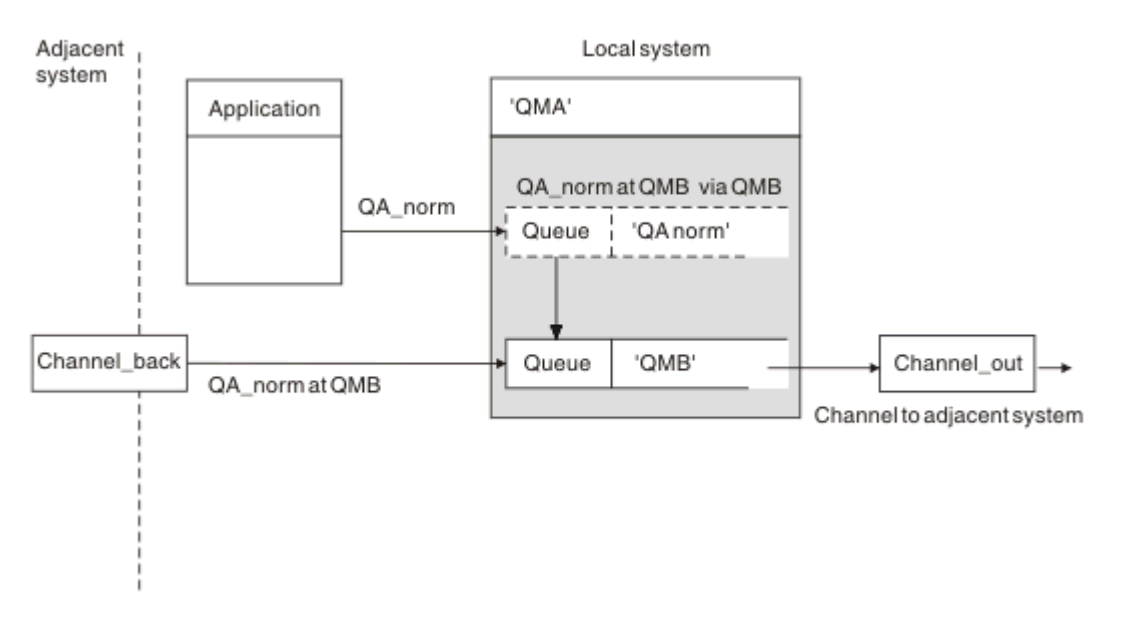

図 *7.* リモート・キュー定義が使用されて、キュー名が解決され、隣接するキュー・マネージャーに通じる 伝送キューが得られます

IBM MQ システム管理者は、以下を行ってください。

- 隣接システムからのメッセージ・チャネルを定義する。
- 隣接システムに向かうメッセージ・チャネルを定義する。
- 伝送キュー QMB を作成する。
- リモート・キュー・オブジェクト 'QA\_norm' を定義し、 アプリケーションによって使用されるキュー名 を解決して宛先キュー名、宛先キュー・マネージャー名、および伝送キュー名が得られるようにする。

クラスター化環境では、ローカル・キュー・マネージャーにクラスター受信側チャネルを定義するだけで 十分です。 伝送キューまたはリモート・キュー・オブジェクトを定義する必要はありません。 クラスター を参照してください。

# **解決に関する補足説明**

リモート・キュー定義により、物理的な宛先キュー名およびキュー・マネージャー名が定義されます。 こ れらの名前は、メッセージの伝送ヘッダーに書き込まれます。

隣接システムからの着信メッセージでは、既に元のキュー・マネージャーによってこのタイプのネーム・ レゾリューションが実行されています。 したがって、物理的な宛先キュー名およびキュー・マネージャー 名が示されている伝送ヘッダーがあります。 これらのメッセージは、リモート・キュー定義による影響を 受けません。

# **伝送キューの選択**

リモート・キュー定義を使用すると、別の伝送キューが同じ隣接キュー・マネージャーにメッセージを送 信することができます。
<span id="page-144-0"></span>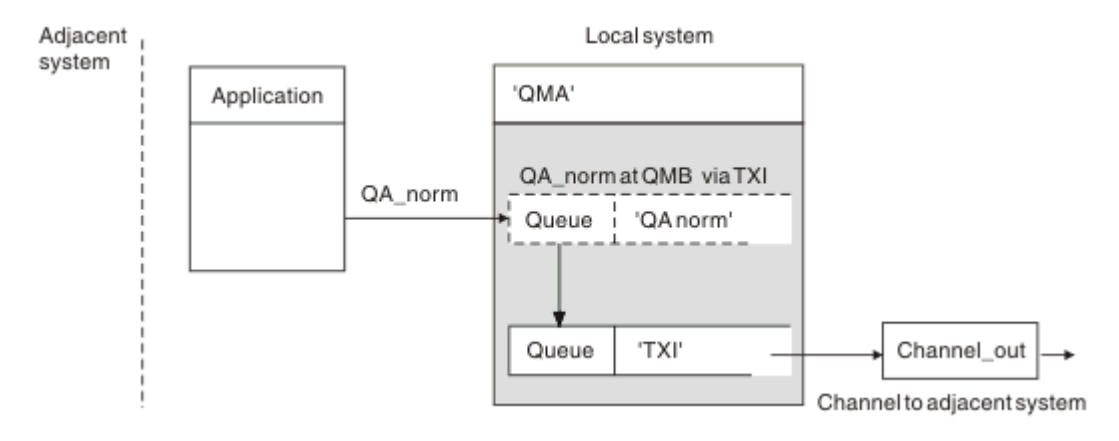

図 *8.* リモート・キュー定義による異なる伝送キューの使用可能化

分散キューイング環境では、あるチャネルから別のチャネルにメッセージ・フローを変更する必要がある 場合は、同じシステム構成を 144 [ページの図](#page-143-0) 7 143 [ページの『リモート・キューへのメッセージの書き込](#page-142-0) [み』](#page-142-0)してください。この 145 ページの図 8 では、リモート・キュー定義を使用して、異なる伝送キューを 経由するメッセージを、異なるチャネルを介して、同じ隣接キュー・マネージャーに送信する方法を示し ます。

145 ページの図 8 に示されている構成の場合には、リモート・キュー・オブジェクト「OA\_norm」および 伝送キュー「TX1」を提供する必要があります。 「QA\_norm」を提供して、リモート・キュー・マネージ ャーで「QA\_norm」キュー、伝送キュー「TX1」、およびキュー・マネージャー「QMB\_priority」を選択す る必要があります。 隣接システムへのチャネルの定義で、「TX1」を指定します。

メッセージは、'QA\_norm at QMB\_priority' という内容の伝送ヘッダーと共に伝送キュー 'TX1' に入り、チ ャネルを介して隣接システムに送られます。

channel back には、キュー・マネージャー別名が必要なため、この図には示されていません。

クラスター化環境では、伝送キューまたはリモート・キュー定義を定義する必要はありません。 詳細につ いては、237 [ページの『クラスター・キューの定義』](#page-236-0)を参照してください。

# **メッセージの受信**

他のキュー・マネージャーからメッセージを受信するようにキュー・マネージャーを構成できます。 意図 されないネーム・レゾリューションが起きないことを確認する必要があります。

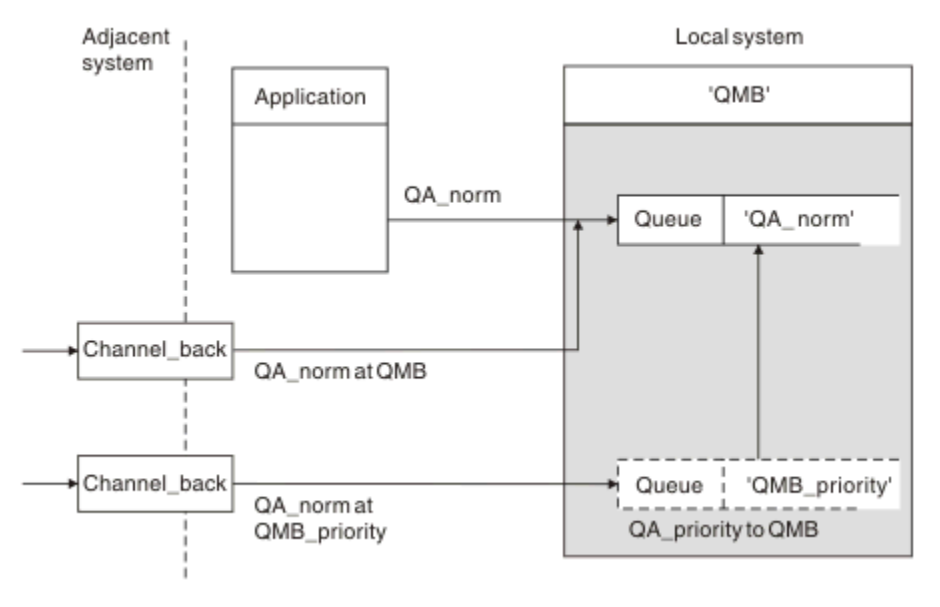

図 *9.* メッセージの直接受信によるキュー・マネージャー別名の解決

システム管理者は、メッセージを送信する準備のほかに、隣接キュー・マネージャーからのメッセージの 受信を準備する必要もあります。 受信されたメッセージの伝送ヘッダーには、宛先キュー・マネージャー とキューの物理名が指定されています。 これらのメッセージは、キュー・マネージャー名とキュー名の両 方が指定されたローカル・アプリケーションからのメッセージと同じように扱われます。 この処理のため、 運用システムに入ってくるメッセージに対して意図されないネーム・レゾリューションが行われないよう にしなければなりません。 このシナリオについては 145 [ページの図](#page-144-0) 9 を参照してください。

この構成では、次のものを準備する必要があります。

- 隣接キュー・マネージャーからメッセージを受信するメッセージ・チャネル
- 着信メッセージ・フロー 'QMB\_priority' を解決してローカル・キュー・マネージャー名 'QMB' を得るため の、キュー・マネージャー別名定義
- ローカル・キュー 'QA\_norm' (存在していない場合)

## **キュー・マネージャー別名の受信**

この図におけるキュー・マネージャー別名定義の使用では、別の宛先キュー・マネージャーは選択されて いません。 'QMB\_priority' とアドレッシングされて、このローカル・キュー・マネージャーを通過するメッ セージは、キュー・マネージャー 'QMB' に送られます。 このキュー・マネージャー別名が使用されて、別 のメッセージ・フローが作成されます。

## **メッセージのユーザー・システム通過**

ロケーション名の使用、キュー・マネージャーの別名の使用、または伝送キューの選択の 3 つの方法で、 メッセージにシステムを通過させることができます。

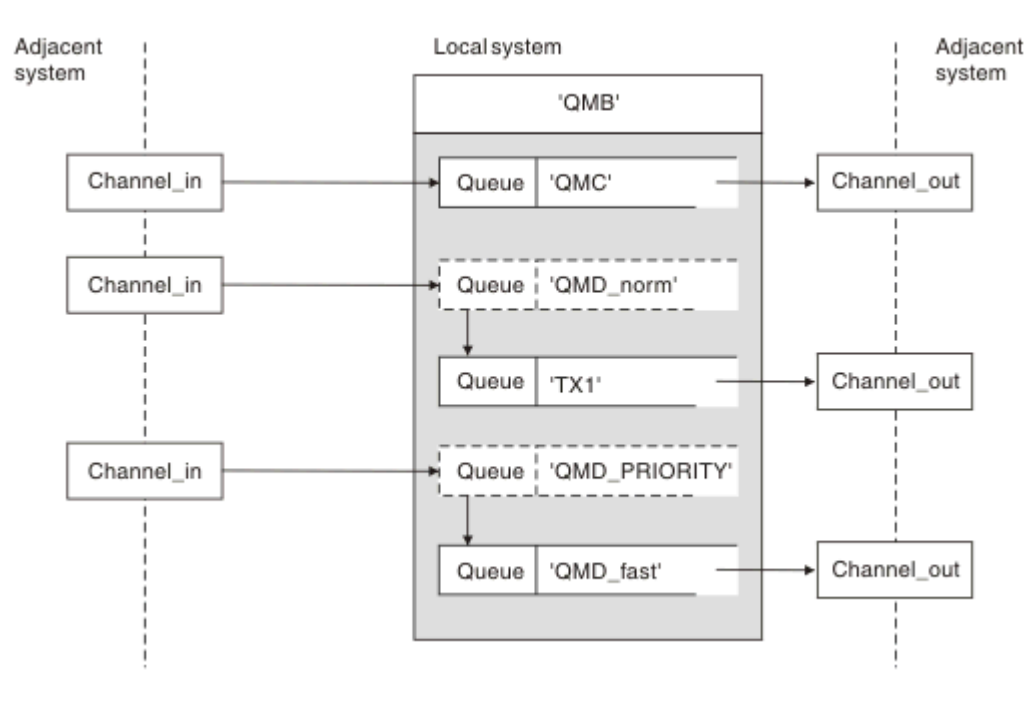

図 *10.* メッセージが運用システムを通過する *3* つの方法

145 [ページの『メッセージの受信』](#page-144-0)の 145 [ページの図](#page-144-0) 9 に示されている技法は、別名フローがどのように キャプチャーされるかを示しています。146 ページの図 10 は、前述の手法をまとめることによって、ネッ トワークが構築される方法を示しています。

この構成で示されるチャネルは、次のようなさまざまな宛先を指定された 3 つのメッセージを送達します。

1. QMC の QB

- 2. QMD\_norm の QB
- 3.0MD PRIORITY の QB

最初のメッセージ・フローは変更せずにシステムを通過させる必要があります。 2 番目のメッセージ・フ ローは別の伝送キューおよびチャネルを通過させる必要があります。 2 番目のメッセージ・フローでは、 別名キュー・マネージャー名 QMD\_norm のメッセージをキュー・マネージャー QMD に解決する必要もあり ます。 3 番目のメッセージ・フローでは、別の伝送キューが選択されるだけで、それ以外の変更は行われ ません。

クラスター化環境では、メッセージがクラスター伝送キューを通過します。 通常、単一伝送キュー SYSTEM.CLUSTER.TRANSMIT.QUEUE は、メンバーになっているクラスター内のすべてのキュー・マネー ジャーにメッセージを転送します。キュー・マネージャーのクラスターを参照してください。 キュー・マ ネージャーがメンバーとなっているクラスター内のすべてのキュー・マネージャー、またはその一部に使 用する別個の伝送キューを定義できます。

次の方法は、分散キューイング環境に適用できる技法を説明しています。

### **これらの方法の使用法**

これらの構成では、次のものを準備する必要があります。

- 入力チャネル定義
- 出力チャネル定義
- 伝送キュー
	- QMC
	- $-TX1$
	- QMD\_fast
- キュー・マネージャー別名定義
	- TX1 経由の QMD への QMD\_norm を指定した QMD\_norm
	- QMD\_fast 経由の QMD\_PRIORITY への QMD\_PRIORITY を指定した QMD\_PRIORITY

**注 :** この例で示されているいずれのメッセージ・フローでも、宛先キューは変更されていません。 キュー・ マネージャー名の別名では、メッセージ・フローの分離が行われています。

### **方法 1: 着信ロケーション名の使用**

伝送ヘッダーに別のロケーション名 (例えば、QMC) が格納されたメッセージを受信するとします。 その場 合、最も単純な構成となるのは、その名前 (QMC) を設定した伝送キューを作成することです。 この伝送キ ューを処理するチャネルが、メッセージをそのままの状態で次の宛先に配信します。

### **方法 2: キュー・マネージャーの別名の使用**

2 番目の方法は、キュー・マネージャー別名オブジェクト定義を使用することです。ただし、新しいロケー ション名 QMD および特定の伝送キュー TX1 を指定します。 この処置を行うと、

- キュー・マネージャー名の別名 OMD norm でセットアップされた別名メッセージ・フローが終了します。 これは、指定されたサービス・クラス QMD\_norm です。
- メッセージの伝送ヘッダーを QMD\_norm から QMD に変更します。

### **方法 3: 伝送キューの選択**

3 番目の方法は、宛先ロケーション QMD\_PRIORITY と同じ名前を指定してキュー・マネージャー別名オブ ジェクトを定義することです。 このキュー・マネージャー別名定義を使用して、特定の伝送キュー QMD\_fast、つまり別チャネルを選択します。 これらのメッセージの伝送ヘッダーは、未変更のままにな ります。

# **メッセージ・フローの分離**

キュー・マネージャー別名を使用して、同じキュー・マネージャーにメッセージを送信するための別個の メッセージ・フローを作成できます。

分散キューイング環境では、いくつかの理由で、同じキュー・マネージャーに送られるメッセージを別の メッセージ・フローに分離する必要が生じることがあります。 以下に例を示します。

- 大中小のそれぞれの大きさのメッセージに合わせて別々のフローを用意する必要がある場合。 この必要 はクラスター化環境にも当てはまり、その場合、重なり合ったクラスターを作成することもできます。 そのようにする理由は、次のようにいろいろあります。
	- 組織ごとに独自の管理ができるようにする。
	- 独立したアプリケーションを個別に管理できるようにする。
	- サービス・クラスを作成するため。 例えば、STUDENTS というクラスターのサブセットとして STAFF というサブセットを作成できます。 STAFF クラスター内で公示されたキューへメッセージを入れた場 合は、制限されたチャネルが使用されます。 STUDENTS クラスター内で公示されたキューへメッセー ジを入れた場合は、一般チャネルと制限されたチャネルのどちらかが使用されます。
	- テスト環境または実稼働環境を作成する。
- 着信メッセージを、ローカルで生成されたメッセージのパスと異なるパスで経路指定する必要がある場 合。
- インストール先で特定の時刻 (例えば、深夜) にメッセージの移動をスケジュールする必要があり、その メッセージを、スケジュールされるまで用意されたキューに保管しておく必要がある場合。

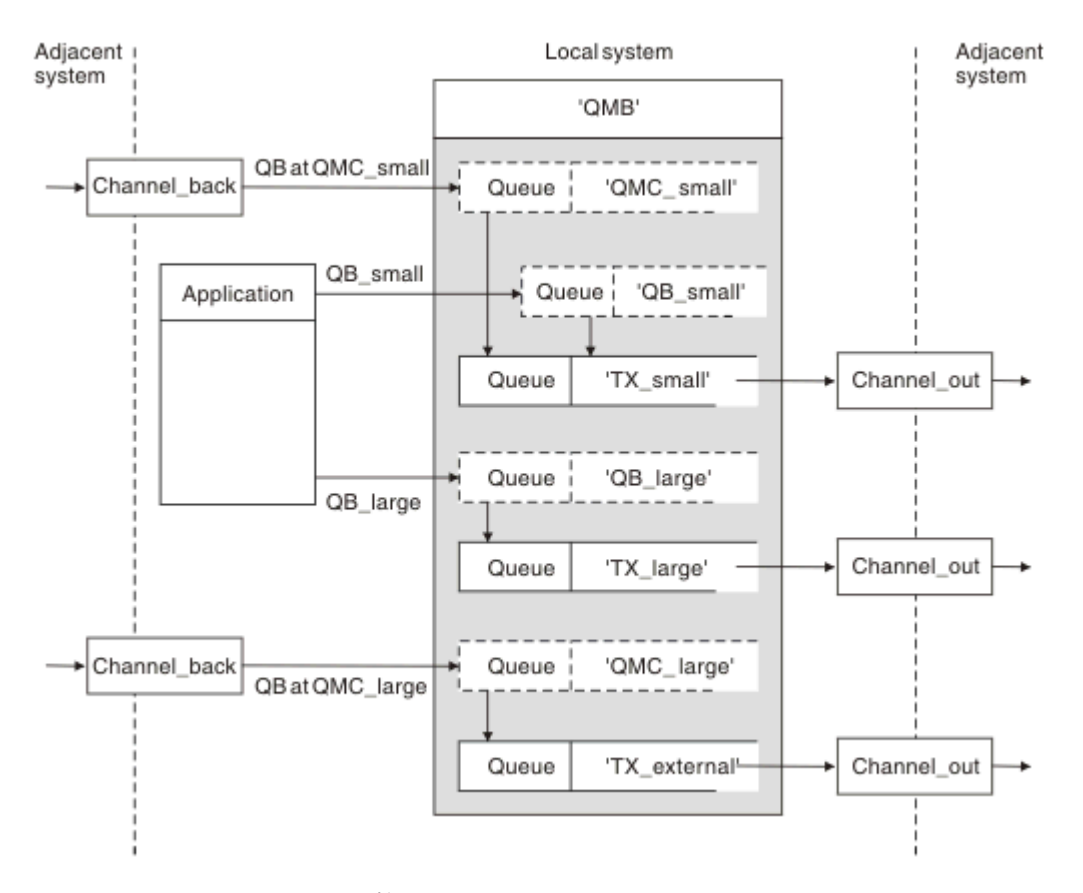

### 図 *11.* メッセージ・フローの分離

148 ページの図 11 の例で、2 つの着信フローはキュー・マネージャー名の別名 'QMC\_small' および 'OMC large' を宛先としています。 これらのフローにキュー・マネージャー別名定義を提供して、ローカ ル・キュー・マネージャーのためにこれらのフローを獲得できるようにしてください。 2 つのリモート・ キューをアドレッシングするアプリケーションがあり、これらのメッセージ・フローを別個に分けておく 必要があるものとします。 ロケーションには同じ値 'QMC' を指定し、伝送キューには別の値を指定して、

2 つのリモート・キュー定義を提供します。 この定義は、フローが分離されます。伝送ヘッダーに同じ宛 先キュー・マネージャー名が入っているため、相手側での追加処置は必要ありません。 ローカル・システ ムでは次のものを指定してください。

- 着信チャネル定義
- 2 つのリモート・キュー定義 QB\_small および QB\_large
- 2 つのキュー・マネージャー別名定義 QMC\_small および QMC\_large
- 3 つの送信チャネル定義
- 3つの伝送キュー TX\_small、TX\_large、および TX\_external

# **隣接システムとの調整**

別個のメッセージ・フローを作成するためにキュー・マネージャー別名を使用するときには、メッセージ・ チャネルのリモート側のシステム管理者と連携してこの作業を行い、リモート側で対応するキュー・マネ ージャーの別名が有効になるようにする必要があります。

# **さまざまなロケーションに送られるメッセージの集中**

さまざまなロケーションにあてられたメッセージを単一のチャネルに集中させます。

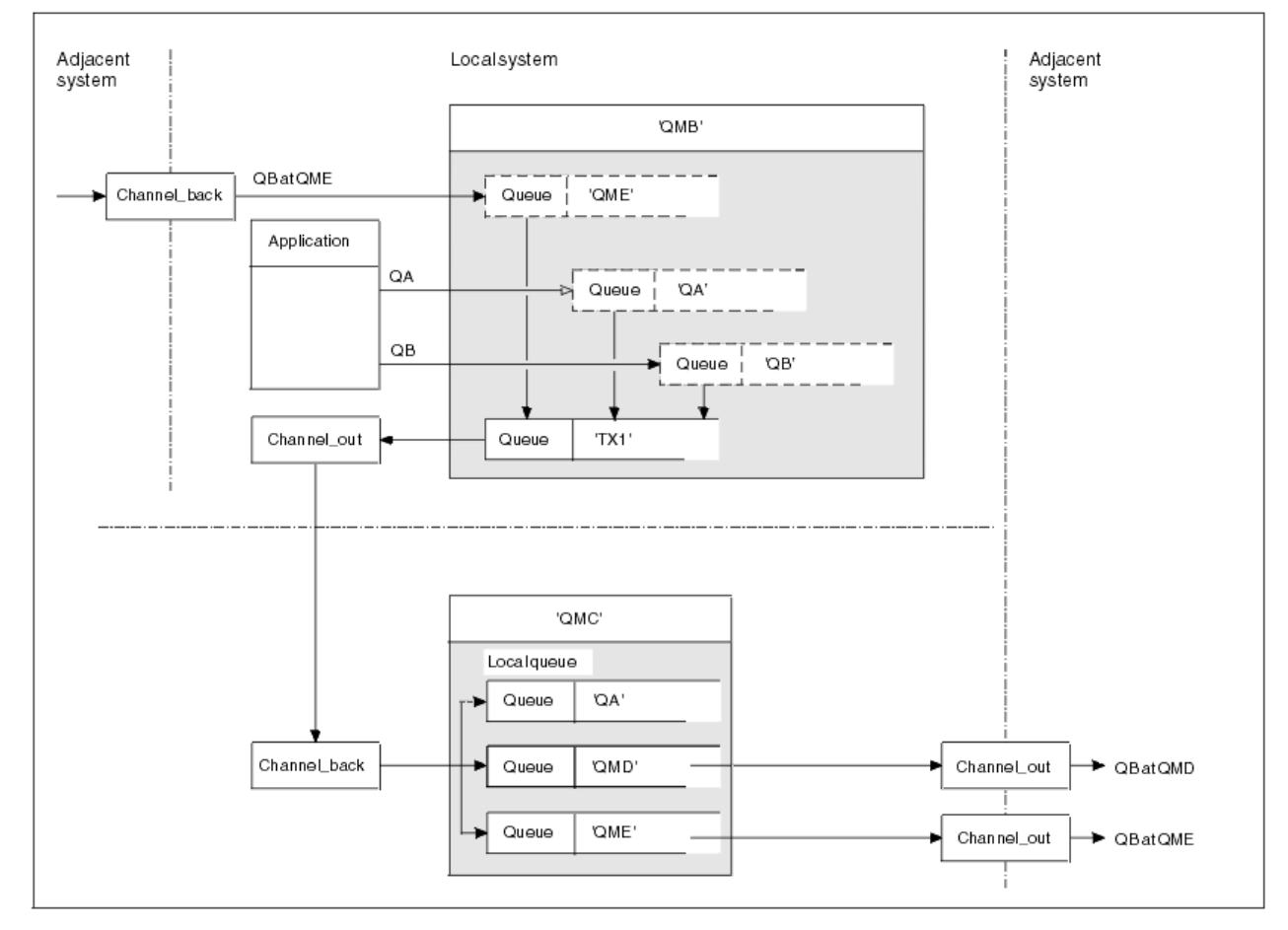

図 *12.* チャネルへのメッセージ・フローの結合

149 ページの図 12 は、さまざまなロケーションにあてられたメッセージを 1 つのチャネルに集中させる分 散キューイングの技法を示しています。 可能な使用法には次の 2 つがあります。

- ゲートウェイを使用してメッセージ・トラフィックを集中させる
- ノード間で通信容量の高い高速経路を使用する

この例では、ローカル・システムおよび隣接システムのさまざまなソースからメッセージが発行されます。 これらメッセージは、宛先キューも取り扱うキュー・マネージャーも異なっていますが、いずれも伝送キ ュー 'TX1' を介してキュー・マネージャー QMC に送られています。 キュー・マネージャー QMC は、宛先 に応じてメッセージを送信します。 あるものは伝送キュー 'QMD' に、さらにキュー・マネージャー QMD に伝送されるように設定されます。 別のものは、伝送キュー 'QME' に、さらにキュー・マネージャー QME に伝送されるように設定されます。 他のメッセージは、ローカル・キュー 'QA' に書き込まれます。

以下を指定してください。

- チャネル定義
- 伝送キュー TX1
- リモート・キュー定義
	- 'TX1 経由の QMC の QA' を指定した QA
	- 'TX1 経由の QMD の QB' を指定した QB
- キュー・マネージャー別名定義
	- 'TX1 経由の QME' を指定した QME

QMC を構成する管理者アシスタントは以下を指定してください。

- 同じチャネル名を指定した受信側チャネル定義
- 関連する送信側チャネル定義を指定した伝送キュー QMD
- 関連する送信側チャネル定義を指定した伝送キュー QME
- ローカル・キュー・オブジェクト QA

### **別の宛先へのメッセージ・フローの転送**

キュー・マネージャー別名および伝送キューを使用して、特定のメッセージの宛先を再定義できます。

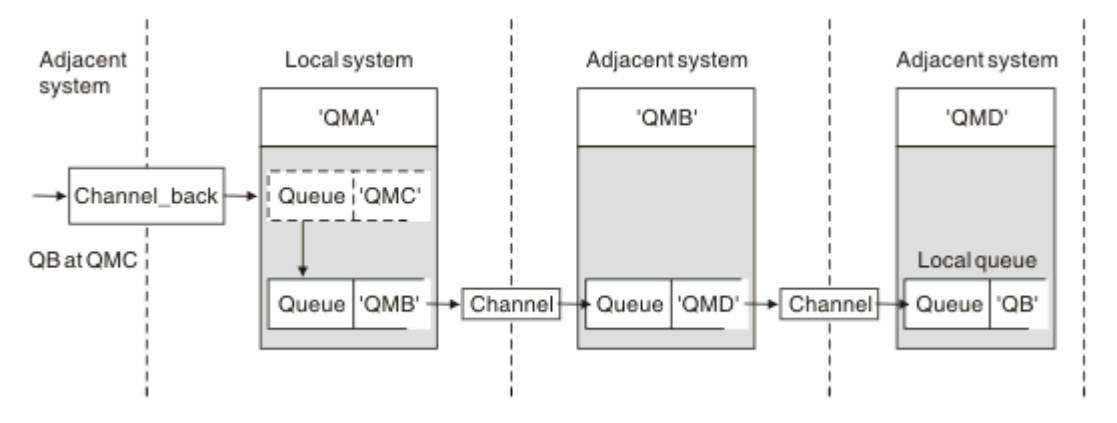

図 *13.* 別の宛先へのメッセージ・ストリームの転送

150 ページの図 13 では、特定のメッセージの宛先を再定義する方法を示しています。 QMA への着信メッ セージは 'QMC の QB' に宛てて送られます。 通常は QMA に到達して、QMC に至るチャネルの一部である QMC という伝送キューに入ります。 QMA はこのメッセージを QMD に転送する必要がありますが、QMD には QMB を通らなければ到達できません。 この方法は、あるロケーションから別のロケーションにサービ スを移動する場合に便利であり、加入者は、メッセージが新しいアドレスに合わせて調整されるまでの間、 一時的な方法でメッセージの送信を続けることができます。

特定のキュー・マネージャーに向けられた着信メッセージを別のキュー・マネージャーに再経路指定する 方法では、次のものを使用します。

- 宛先キュー・マネージャーを別のキュー・マネージャーに変更して、隣接システムに至る伝送キューを選 択するための、キュー・マネージャー別名
- 隣接キュー・マネージャーで使用される伝送キュー

• 宛先キュー・マネージャーに向けてさらにルーティングするための、隣接キュー・マネージャーにおける 伝送キュー

以下を指定してください。

- Channel\_back 定義
- QMB 経由の QMD の QB を指定したキュー・マネージャー別名オブジェクト定義 QMC
- Channel\_out 定義
- 関連の伝送キュー QMB

QMB を構成する管理者アシスタントは以下を指定してください。

- 対応する channel\_back 定義
- 伝送キュー QMD
- QMD に通じる関連チャネル定義

クラスター化環境の中では、別名が使用できます。 詳細については、332 [ページの『キュー・マネージャ](#page-331-0) [ー別名とクラスター』を](#page-331-0)参照してください。

# **配布先リストへのメッセージの送信**

単一の MQPUT 呼び出しを使用して、アプリケーションが複数の宛先にメッセージを送信するようにできま す。

z/OS を除くすべてプラットフォーム上の IBM MQ では、アプリケーションは 1 つの MQPUT 呼び出しで複 数の宛先にメッセージを送信できます。 分散キューイング環境とクラスター化環境の両方でそれを行うこ とができます。 配布先リストで説明されているように、宛先を配布先リストで定義する必要があります。

すべてのキュー・マネージャーが配布先リストをサポートしているとは限りません。 MCA は、パートナー との接続を確立するときに、パートナーが配布先リストをサポートしているかどうかを判別し、 それに応 じて伝送キューにフラグを設定します。 アプリケーションが、配布先リストに指定されているメッセージ を送信しようとしたところ、パートナーが配布先リストをサポートしていない場合、送信側の MCA がメッ セージを代行受信して、各宛先ごとに 1 回、伝送キューに書き込みます。

受信側の MCA は、配布先リストに送信したメッセージがすべての宛先で安全に受信されたことを確認しま す。 いずれかの宛先で受信が失敗した場合、MCA は、どれが失敗したかを特定します。 その後、例外報告 書を作成し、メッセージの送信の再試行を行うことができます。

# **応答先キュー**

応答先キューを使用すると、完全なリモート・キュー処理ループを 作成できます。

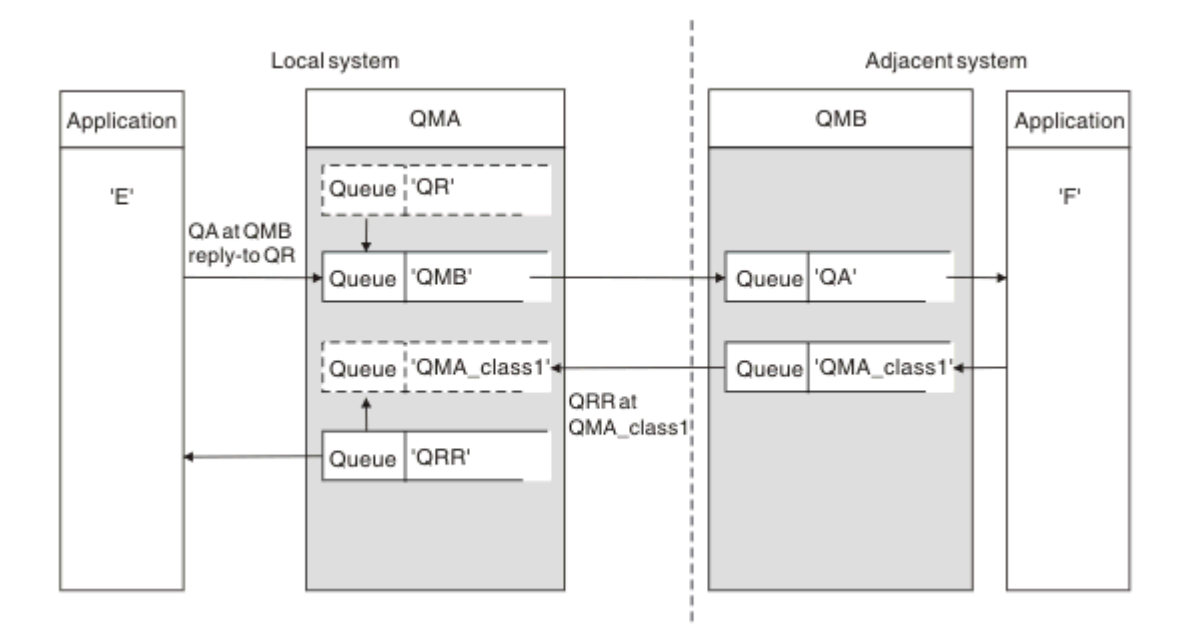

#### 図 *14.* 書き込み *(PUT)* 呼び出し時の応答先キュー名の置換

応答先キューを使用する完全なリモート・キュー処理ループが 152 ページの図 14 に示されています。 こ のループは、分散キューイング環境とクラスター化環境の両方に適用されます。 詳細については、[159](#page-158-0) ペ [ージの表](#page-158-0) 18 を参照してください。

アプリケーションは QMB にある QA をオープンし、そのキューにメッセージを書き込みます。 このメッセ ージには QR という応答先キュー名が指定され、キュー・マネージャー名は指定されません。 キュー・マ ネージャー QMA は応答先キュー・オブジェクト QR を検出し、その中から QRR という別名とキュー・マ ネージャー名 QMA\_class1 を取り出します。 これらの名前はメッセージの応答先フィールドに書き込まれ ます。

QMB にあるアプリケーションから発行されたメッセージは、QMA\_class1 にある QRR に向けてアドレッシ ングされます。 キュー・マネージャーによってキュー・マネージャー別名定義 QMA\_class1 が使用され、 メッセージがそのキュー・マネージャー自体およびキュー QRR に流れるようになります。

このシナリオでは、応答メッセージのサービス・クラスを選択する機能を、 アプリケーションに与える方 法を示しています。 クラスは、 OMB 上の伝送キュー OMA class1 と、 OMA 上のキュー・マネージャー別 名定義 OMA\_class1 を併用することによって実装されています。 この方法で、アプリケーションの応答先 キューを変更して、アプリケーションには影響を与えずにフローを分離できます。 アプリケーションでは、 常に、この特定のサービス・クラスの QR を選択します。 この応答先キュー定義 QR を使用して、 サービ ス・クラスを変更することができます。

以下を作成してください。

- 応答先キュー定義 QR
- 伝送キュー・オブジェクト QMB
- Channel\_out 定義
- Channel\_back 定義
- キュー・マネージャー別名定義 QMA\_class1
- ローカル・キュー・オブジェクト QRR (まだ存在していない場合)

隣接システムの管理者アシスタントは、以下を作成してください。

- 受信チャネル定義
- 伝送キュー・オブジェクト QMA\_class1
- 関連する送信チャネル
- ローカル・キュー・オブジェクト QA

**152** IBM MQ の構成

アプリケーション・プログラムでは以下のものを使用します。

- 書き込み呼び出しで応答先キュー名 QR
- 読み取り呼び出しでキュー名 QRR

このようにして、アプリケーションの関与なしで、 必要に応じてサービス・クラスを変更することができ ます。 応答先別名「QR」を、伝送キュー「QMA\_class1」およびキュー・マネージャー別名「OMA\_class1」 と共に変更します。

メッセージがキューに書き込まれるときに応答先別名オブジェクトが検出されなかった場合は、 ブランク の応答先キュー・マネージャー名フィールドに ローカル・キュー・マネージャー名が挿入されます。 応答 先キュー名は未変更のままになります。

### **解決の制約事項**

元のメッセージが書き込まれたときに 「QMA」上で応答先キューのネーム・レゾリューションが行われて いるため、「QMB」上ではそれ以上のネーム・レゾリューションは実行できません。 したがって、応答側 アプリケーションは、 応答先キューの物理名を指定してメッセージをキューに書き込みます。

応答先キューとして使用する名前と、戻りメッセージが検出される実際のキューの名前とは異なることを、 アプリケーションが認識している必要があります。

例えば、アプリケーションが使用するための 2 つのサービス・クラスが、「C1\_alias」および「C2\_alias」 という応答先キュー別名で指定された場合、アプリケーションはメッセージ書き込み呼び出しでこれらの 名前を応答先キュー名として使用します。 ただし、アプリケーションは、実際にはメッセージが、 「C1\_alias」の場合はキュー「C1」に、 「C2\_alias」の場合はキュー「C2」に入ることを予期します。

ただし、アプリケーションは、応答先別名キューに対して照会呼び出しを出して、応答メッセージを取得 するために使用する必要のある実際のキューの名前を調べることができます。

#### **関連概念**

142 [ページの『キュー・マネージャーと応答先別名の作成方法』](#page-141-0) このトピックでは、リモート・キュー定義を作成できる 3 つの方法について説明しています。

#### 153 ページの『応答先キュー別名の例』

この例では、戻されるメッセージ用に別の経路 (伝送キュー) を選択するために応答先別名を使用する方法 が示されています。 この機能を使用するためには、アプリケーションと連携して応答先キュー名を変更す る必要があります。

155 [ページの『この例の作業内容』](#page-154-0)

例およびキュー・マネージャーが応答先キュー別名を使用する方法についての説明。

### 156 [ページの『応答先キュー別名の概要』](#page-155-0)

アプリケーションがリモート・キューにメッセージを書き込んでから、同じアプリケーションが応答先キ ューの別名から応答メッセージを削除するまでのプロセスのウォークスルーです。

### **応答先キュー別名の例**

この例では、戻されるメッセージ用に別の経路 (伝送キュー) を選択するために応答先別名を使用する方法 が示されています。 この機能を使用するためには、アプリケーションと連携して応答先キュー名を変更す る必要があります。

154 [ページの図](#page-153-0) 15 に示すように、応答メッセージが、伝送キュー、チャネル、およびキュー・マネージャ ー別名の入った戻り経路を利用できなければなりません。

<span id="page-153-0"></span>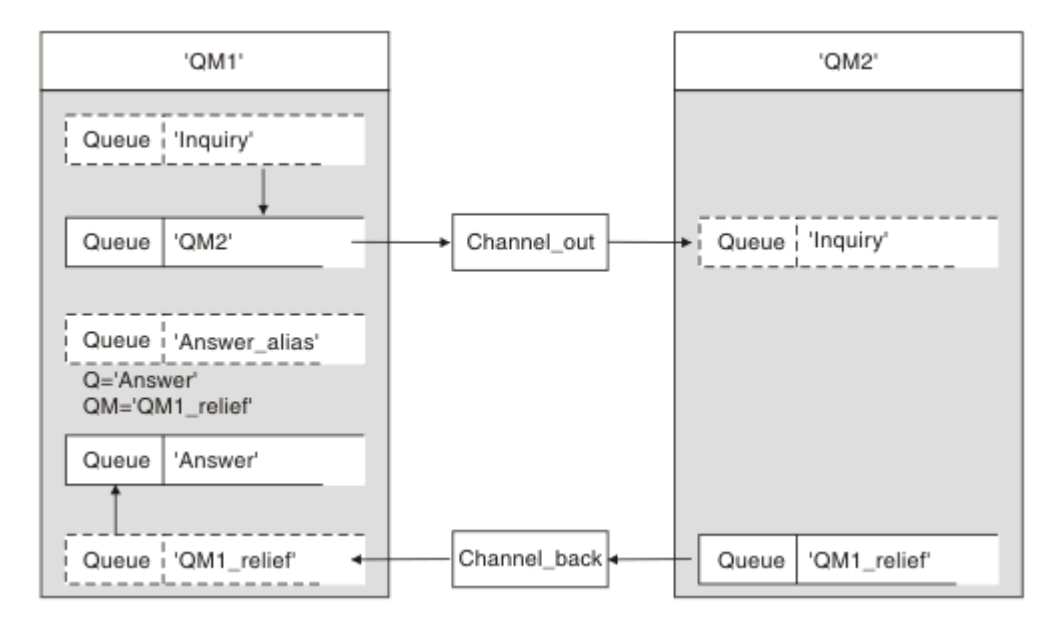

### 図 *15.* 応答先キュー別名の例

この例は、'QM2' にあるサーバー・アプリケーションにメッセージを送る、'QM1' にある要求側アプリケー ションを表しています。 サーバーのメッセージは、伝送キュー 'QM1\_relief' を使用して、代替チャネルを 介して返されます (デフォルトの戻りチャネルは、伝送キュー 'QM1' によって提供されます)。

この応答先キュー別名には、'Answer alias' というリモート・キュー定義が特定の方法で使用されていま す。 QM1 にあるアプリケーションは、キュー 'Inquiry' に入れるすべてのメッセージの応答先フィールド に、この'Answer alias' という名前を書き込みます。

応答先キュー定義 'Answer\_alias' は、'Answer at OM1\_relief' として定義されます。 OM1 にあるアプリケー ションは、応答が 'Answer' というローカル・キューに入るものと想定します。

QM2 にあるサーバー・アプリケーションは、受信したメッセージの応答先フィールドを使用して、QM1 に ある要求側に対する応答メッセージ用のキューおよびキュー・マネージャーの名前を取得します。

### **この例の QM1 で使用されている定義**

QM1 の IBM MQ システム管理者は、他のオブジェクトと共に応答先キュー 'Answer' が作成されるようにし なければなりません。 '\*' が付いているキュー・マネージャー別名の名前は、'\*' が付いている応答先のキュ ー別名定義のキュー・マネージャー名と一致している必要があります。

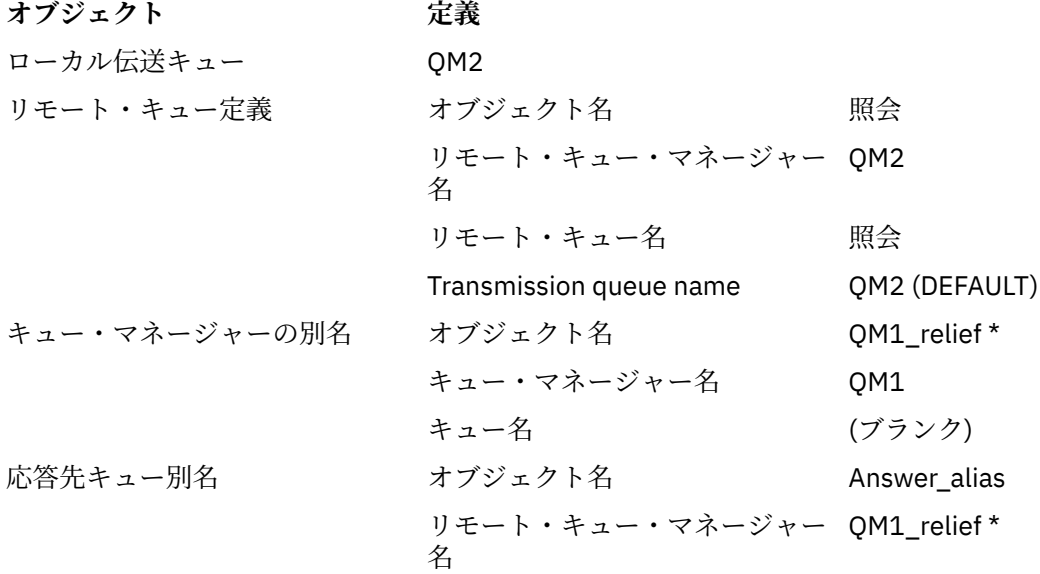

<span id="page-154-0"></span>**オブジェクト 定義**

リモート・キュー名 Answer

### **QM1 での書き込み定義**

アプリケーションは応答先フィールドに応答先キュー別名を入れ、キュー・マネージャー名フィールドを ブランクのままにします。

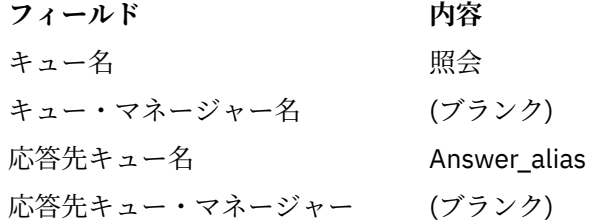

## **この例の QM2 で使用されている定義**

QM2 の IBM MQ システム管理者は、着信メッセージのためのローカル・キューが存在していることを確認 し、正しい名前の伝送キューを応答メッセージで利用できるようにしなければなりません。

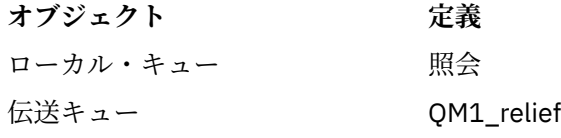

## **QM2 での書き込み定義**

QM2 にあるアプリケーションは元のメッセージから応答先キュー名とキュー・マネージャー名を取り出し、 応答先キューに応答メッセージを書き込むときにはその名前を使用します。

- **フィールド 内容**
- キュー名 しょうしょう Answer
- キュー・マネージャー名 QM1\_relief

### **この例の作業内容**

例およびキュー・マネージャーが応答先キュー別名を使用する方法についての説明。

この例で、QM1 にある要求側アプリケーションは常に、書き込み呼び出しの関連フィールド内で応答先キ ューとして 'Answer\_alias' を使用します。 それらは常に 'Answer' というキューからメッセージを取り出し ます。

応答先キュー 'Answer' の名前および戻り経路 'QM1\_relief' の名前を変更するために、応答先キュー別名定 義を QM1 のシステム管理者が使用できるようになっています。

QM1 のアプリケーションは応答がキューに入ることを予想しているため、このキュー名 'Answer' を変更す ることは通常は有効ではありません。 ただし、QM1 システム管理者は、必要に応じて戻り経路 (サービス・ クラス) を変更できます。

### **キュー・マネージャーが応答先キュー別名を使用する方法**

キュー・マネージャー QM1 は、アプリケーションによって書き込み呼び出しで指定された応答先キュー名 が応答先キュー別名と同じであって、キュー・マネージャー部分がブランクになっている場合は、応答先 キュー別名から定義を取り出します。

キュー・マネージャーは、書き込み呼び出しで指定された応答先キュー名を定義内の応答先キュー名によ って置き換えます。 また、書き込み呼び出しでブランクになっているキュー・マネージャー名を定義内の キュー・マネージャー名によって置き換えます。

<span id="page-155-0"></span>これらの名前は、メッセージ記述子に入ってメッセージと共に送られます。

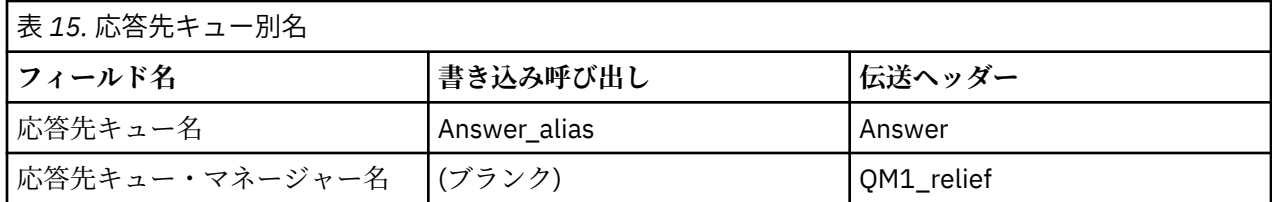

### **応答先キュー別名の概要**

アプリケーションがリモート・キューにメッセージを書き込んでから、同じアプリケーションが応答先キ ューの別名から応答メッセージを削除するまでのプロセスのウォークスルーです。

この例を完成するために、プロセスについて説明します。

1. アプリケーションが 'Inquiry' というキューをオープンして、その中にメッセージを書き込みます。 ア プリケーションは、メッセージ記述子の応答先フィールドに次の値を入れます。

**応答先キュー名 Answer\_alias** 応答先キュー・マネージャー名 (ブランク)

- 2. キュー・マネージャー 'QM1' が 'Answer\_alias' という名前のリモート・キュー定義の有無を調べて、ブ ランクのキュー・マネージャー名に応答します。 この名前のリモート・キュー定義がない場合、キュ ー・マネージャーは、メッセージ記述子の応答先キュー・マネージャー・フィールドにそれ自身の名 前 'QM1' を入れます。
- 3. 'Answer alias' という名前のリモート・キュー定義が見つかった場合、キュー・マネージャーは、その 定義からキュー名 ('Answer') およびキュー・マネージャー名 ('QM1\_relief') を取り出します。 次に、そ れをメッセージ記述子の応答先フィールドに入れます。
- 4. キュー・マネージャー「QM1」は、リモート・キュー定義「Inquiry」を使用して、送信先キューがキ ュー・マネージャー 「QM2」 であるかどうかを判別し、メッセージが伝送キュー「QM2」に置かれて いることを判別します。「QM2」は、キュー・マネージャー「QM2」のキューに向けられたメッセージ のデフォルトの送信キュー名である。
- 5. キュー・マネージャー 'QM1' は、メッセージをこの伝送キューに入れるときに、メッセージに伝送ヘ ッダーを追加します。 このヘッダーには、宛先キューの名前 'Inquiry' と宛先キュー・マネージャー 'QM2' が入っています。
- 6. メッセージはキュー・マネージャー 'QM2' に到達し、ローカル・キュー 'Inquiry' に入ります。
- 7. アプリケーションはこのキューからメッセージを受け取り、メッセージを処理します。 そして、応答 メッセージを用意して、元のメッセージのメッセージ記述子から得られた応答先キュー名にその応答 メッセージを入れます。

### **応答先キュー名 Answer**

応答先キュー・マネージャー名 CM1\_relief

- 8. キュー・マネージャー 'QM2' は書き込みコマンドを実行します。 さらに、キュー・マネージャー名 'QM1\_relief' がリモート・キュー・マネージャーであることを調べ、同じ名前の伝送キュー 'QM1\_relief' にメッセージを入れます。 このメッセージには、宛先キューの名前 'Answer' と宛先キュー・マネージ ャー 'QM1\_relief' の入った伝送ヘッダーが付けられます。
- 9. メッセージはキュー・マネージャー 'QM1' に転送されます。 キュー・マネージャーは、キュー・マネ ージャー名 'OM1\_relief' が別名であることを認識し、別名定義 'OM1\_relief' から物理キュー・マネー ジャー名 'QM1' を取り出します。
- 10. キュー・マネージャー 'QM1' は、伝送ヘッダーに収められているキュー名 'Answer' にメッセージを入 れます。
- 11. アプリケーションがキュー 'Answer' から応答メッセージを取り出します。

# **ネットワーキングの考慮事項**

分散キューイング環境では、メッセージの宛先は、キュー名とキュー・マネージャー名だけでアドレッシ ングされるため、特定の規則が適用されます。

- 1. キュー・マネージャー名が指定され、その名前がローカル・キュー・マネージャーの名前と異なってい る場合、次のいずれかが成立すること。
	- 伝送キューは同じ名前が使用可能でなければならない。 この伝送キューが別のキュー・マネージャー にメッセージを移動するためのメッセージ・チャネルの一部でなければならない。
	- キュー・マネージャー名を解決して同じキュー・マネージャー名または別のキュー・マネージャー名、 およびオプションの伝送キューを得るためにキュー・マネージャー別名定義が存在していること。
	- 伝送キュー名が解決できないで、デフォルト伝送キューが定義されている場合は、デフォルト伝送キ ューが使用される。
- 2. キュー名だけが指定された場合は、同じ名前の任意のタイプのキューがローカル・キュー・マネージャ ーで使用可能でなければなりません。 このキューは、隣接キュー・マネージャーへの伝送キュー、キュ ー・マネージャー名、およびオプションの伝送キューを解決する、リモート・キュー定義である場合が あります。

これがクラスタリング環境でどのように機能するかを調べるには、クラスターを参照してください。

ネーエIOS キュー共有グループ内でキュー・マネージャーを実行している場合に、グループ内キューイ ング (IGQ) が使用可能であると、SYSTEM.QSG.TRANSMIT.QUEUE を使うことができます。 詳しくは、グル ープ内キューイングを参照してください。

分散キューイング環境で、あるキュー・マネージャーから別のキュー・マネージャーへメッセージを移動 するメッセージ・チャネルのシナリオについて考えてみます。

移動されるメッセージは、ネットワーク内の他のいずれかのキュー・マネージャーから出されたものであ り、それらのメッセージのうちには、未知のキュー・マネージャー名が宛先として指定されて到達するも のもあります。 例えば、キュー・マネージャー名が変更されたりシステムから削除されたりした場合に、 この問題が発生することがあります。

チャネル・プログラムは、これらのメッセージの伝送キューを見つけられない場合にこの状況を認識し、 メッセージを未配布メッセージ (送達不能) キューに入れます。 このようなメッセージの有無を調べて正し い宛先に転送できるようにする必要があります。 または、宛先が確認できる、発信元にメッセージを戻し ます。

元のメッセージでレポート・メッセージが要求されていた場合は、このような状況になると例外報告書が 生成されます。

### **解決の規則**

宛先キューの識別名を変更するネーム・レゾリューション (すなわち、論理名から物理名への変更) は、発 信元のキュー・マネージャーでのみ、1 回だけなされます。

それ以降は、各種の可能な別名は、メッセージ・フローの分離および組み合わせを行うときにのみ使用し なければなりません。

## **戻り経路**

メッセージには、キューおよびキュー・マネージャーの名前の形式で戻りアドレスが入ることがあります。 この戻りアドレスの形式は、分散キューイング環境とクラスター化環境の両方で使用できます。

このアドレスは、通常はメッセージを作成するアプリケーションによって指定されます。 それは、あとで そのメッセージを取り扱うアプリケーション (ユーザー出口アプリケーションを含む) によって変更できま す。

このアドレスの発信元とは関係なく、メッセージを扱うアプリケーションは、応答、状況、またはレポー ト・メッセージをメッセージ発信元アプリケーションに戻すためにこのアドレスを選択できます。

これらの応答メッセージの経路指定方法は、元のメッセージの経路指定方法と変わりません。 別のキュ ー・マネージャーに向けて作成するメッセージ・フローには、対応する戻りフローが必要です。

## **物理名の矛盾**

宛先の応答先キュー名は、解決されて元のキュー・マネージャーにある物理キュー名になっています。 応 答元のキュー・マネージャーで再び解決してはなりません。

そのようにすると、名前の矛盾の問題が発生することがあります。 この矛盾は、ネットワーク全体で物理 キュー名と論理キュー名に関する合意を得なければ回避できません。

# **キュー名変換の管理**

キュー・マネージャー別名定義またはリモート・キュー定義を作成するときには、その名前を伴う各メッ セージごとにネーム・レゾリューションが行われます。 この状態は管理されていなければなりません。

以下の説明は、隣接システムへのメッセージ・チャネルを備えた個々のシステムを扱うアプリケーション 設計者およびチャネル計画者向けの説明です。 ここでは、ローカル側から見たチャネルの計画と制御につ いて説明します。

キュー・マネージャー別名定義またはリモート・キュー定義を作成するときには、メッセージのソースと は無関係に、その名前を伴う各メッセージごとに解決が行われます。 キュー・マネージャー・ネットワー ク内の多数のキューが関連している可能性があるため、この状況を把握するには、以下の内容を示す表を 保持する必要があります。

- 発信元キューと発信元キュー・マネージャーの名前、それに関連する解決されたキュー名、解決されたキ ュー・マネージャー名、解決された伝送キュー名、および解決方法
- 発信元キューの名前と以下のものとの関係
	- 解決された宛先キュー名
	- 解決された宛先キュー・マネージャー名
	- 伝送キュー
	- メッセージ・チャネル名
	- 隣接システム名
	- 応答先キュー名

**注 :** このコンテキストで使用されるソース *(*発信元*)* という用語は、アプリケーションが提供するキュー名 またはキュー・マネージャー名、あるいはメッセージを書き込むためにキューをオープンする場合のチャ ネル・プログラムを指します。

これらのそれぞれの表の例が 158 ページの表 16、159 [ページの表](#page-158-0) 17、および 159 [ページの表](#page-158-0) 18 に示さ れています。

これらの表で使用されている名前は、このセクションの例から取られたものであり、この表は 1 つのノー ドのキュー名解決の実例として示されたものではありません。

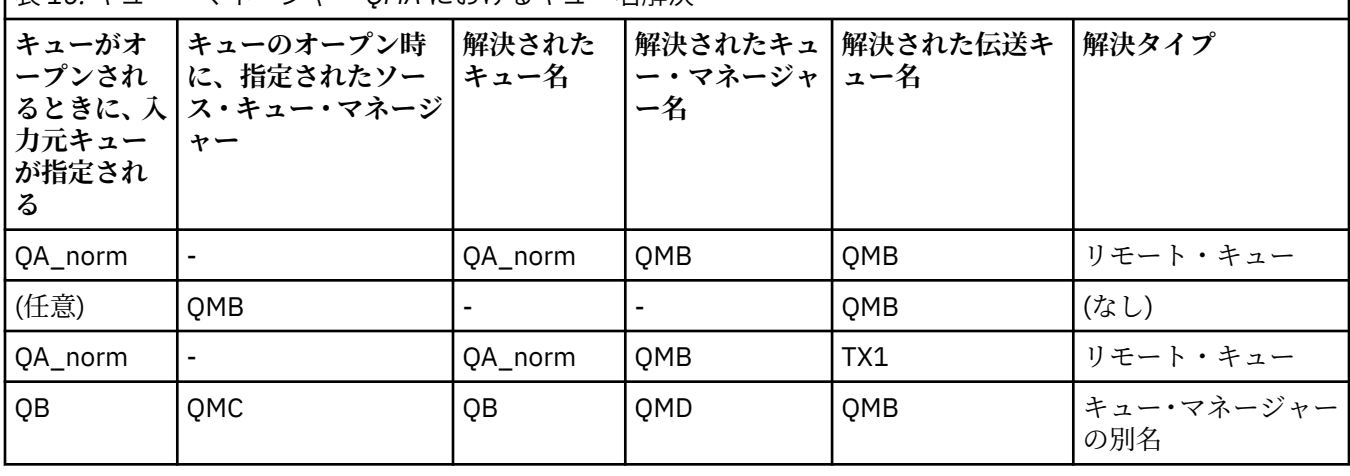

表 *16.* キュー・マネージャー *QMA* におけるキュー名解決

<span id="page-158-0"></span>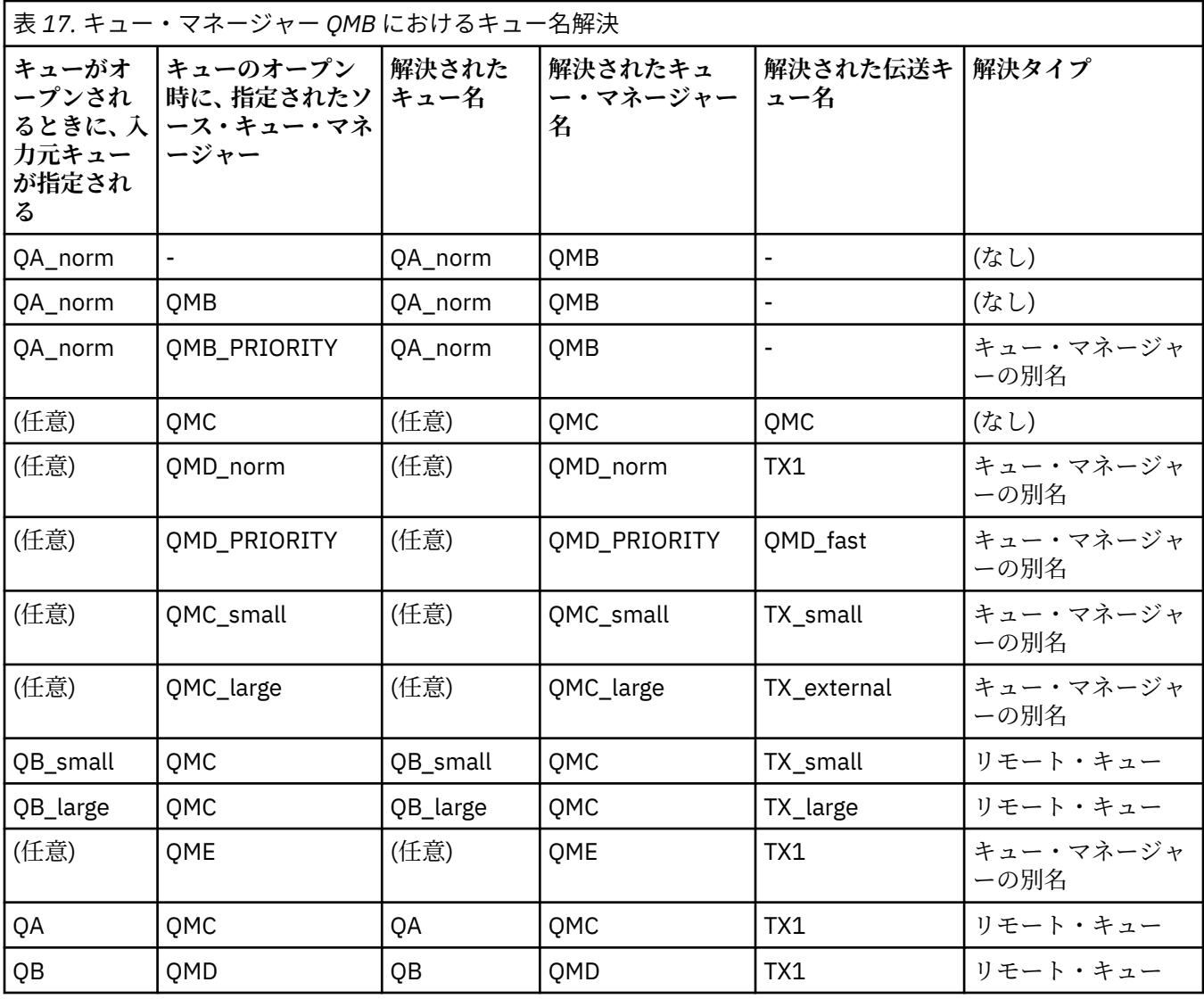

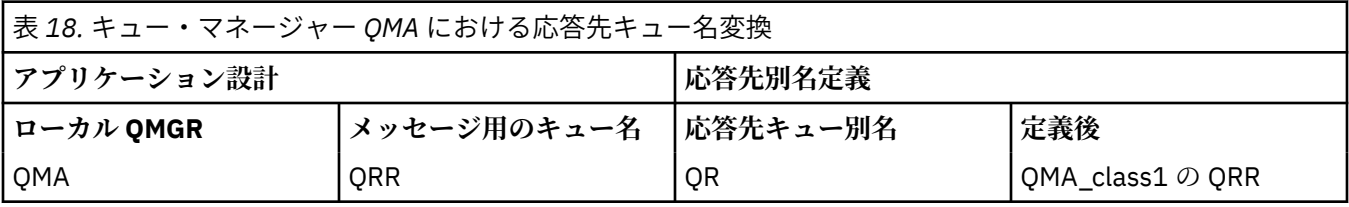

# **チャネル・メッセージ・シーケンス番号付け**

チャネルはシーケンス番号を使用して、メッセージが伝送キューから取り出された順序と同じ順序で送達 されることを検査します。

チャネルの開始時にチャネル・シーケンス番号が検査され、不一致が発生した場合は、チャネルの両側で 永続同期データが失われたことを意味します。例えば、災害復旧 (DR) 構成の場合や、チャネルの未確定時 にバッチ処理の終了が中断された場合などです。

RESET CHANNEL コマンドを発行しても、メッセージが失われたり重複したりすることはありません。 RESET は、何かが正しくないように見えるという警告を IBM MQ から出します。 永続状態を失った未確定 チャネルは、RESOLVE CHANNEL コマンドを発行するまで、RESET 後も始動に失敗し続けます。このアク ションにより、バッチが失われたり重複したりする可能性があります。

この情報は、 DISPLAY CHSTATUS を使用して表示できます。 最後にバッチで転送されたメッセージのシー ケンス番号と LUWID という名前の ID は、持続ストレージに保管されます。 これらの値をチャネルの開始 時に使用して、どのメッセージの転送が正常に完了したかをリンクの両側で確認することができます。

### **メッセージの順次検索**

アプリケーションが一連のメッセージを同じ宛先キューに書き込んだ場合に、以下の条件が満たされると、 *1* **つの** アプリケーションでの一連の MQGET 操作でそれらのメッセージを順次検索することができます。

- すべての書き込み要求が同じアプリケーションから出された。
- すべての書き込み要求が同じ作業単位から行われたか、あるいはすべての書き込み要求が作業単位の外部 で行われた。
- どのメッセージも同じ優先順位をもっている。
- どのメッセージも同じ持続性をもっている。
- リモート・キューイングの場合に、書き込み要求を行うアプリケーションから、キュー・マネージャーま たは相互通信を経由して、宛先キュー・マネージャーとターゲット・キューにつながる経路が 1 つしか ないように構成されている。
- メッセージが送達不能キューに入れられない (例えば、キューが一時的に満杯になっているため)。
- メッセージを読み取るアプリケーションが、例えば特定の *MsgId* または *CorrelId* を指定するなどの方 法で、検索順序を意図的に変更していない。
- 宛先キューからのメッセージを検索するために、1 つのアプリケーションだけが読み取り操作を行う。 複数のアプリケーションがある場合、送信側アプリケーションによって書き込まれた各メッセージ順序内 のすべてのメッセージを読み取れるようにすべてのアプリケーションを設計しなければなりません。

**注 :** 一連のメッセージが単一の作業単位によって書き込まれた場合であっても、他のタスクおよび作業単位 からのメッセージがこれらのメッセージ順序の間に散在していることがあります。

上記の条件が満たされない場合に、ターゲット・キューでのメッセージの順序は重要なので、その順序を 守りたいときは、メッセージに独自のメッセージ・シーケンス番号を組み込むようにアプリケーションを コード化してもかまいません。

### **高速、非持続メッセージの順次検索**

高速チャネル上の非持続メッセージは、同じチャネル上の持続メッセージに置き換わるため、順序どおり に到着しません。 受信 MCA は、非持続メッセージを宛先キューに即時に書き込み、それらを可視にしま す。 持続性メッセージは次の同期点まで可視になりません。

# **ループバック・テスト**

ループバック・テスト は、z/OS 以外のプラットフォームで、接続は実際に別のマシンにリンクしないで通 信リンクをテストできる手法です。

接続は、別々のマシン上にあるかのように 2 つのキュー・マネージャー間にセットアップされますが、同 じマシンの別のプロセスにループバックして接続をテストします。 この技法は、アクティブなネットワー クを必要とせずに通信コードをテストできることを意味します。

それを行う方法は、使用している製品およびプロトコルによって異なります。

Windows システムでは、「ループバック」アダプターを使用できます。

詳細については、使用している製品の資料を参照してください。

# **経路トレースおよびアクティビティー記録**

2 つの方法で、メッセージが一連のキュー・マネージャーを通る経路を確認することができます。

IBM MQ 経路表示アプリケーション (制御コマンド **dspmqrte** によって使用可能) を使用するか、アクティ ビティー記録を使用できます。 これらの両方のトピックは、モニター・リファレンスで説明されています。

# <span id="page-160-0"></span>**分散キュー管理の概要**

分散キュー管理 (DQM) は、キュー・マネージャー間の通信を定義および制御するのに使用します。 分散キュー管理は以下のことを行います。

- キュー・マネージャー間の通信チャネルを定義および制御できるようにします。
- あるタイプのローカル・キュー (伝送キュー) からローカル・システム上の通信リンクに、また通信リン クから宛先キュー・マネージャーのロケーションにあるローカル・キューにメッセージを移動するため の、メッセージ・チャネル・サービスを提供します。
- パネル、コマンド、およびプログラムを使用して、チャネルの作動のモニターと問題の診断を行うための 機能を提供します。

チャネル定義は、伝送キュー、通信リンク ID 、およびチャネル属性にチャネル名を関連付けます。 チャネ ル定義の実現方法は、プラットフォームごとに異なります。 メッセージの送受信はメッセージ・チャネル・ エージェント (MCA) と呼ばれるプログラムによって制御されます。このプログラムは、チャネル定義を使 用して、通信の開始および制御を行います。

MCA は DQM によって直接制御されます。 この制御構造はプラットフォームによって決まりますが、一般 的にはオペレーター・コマンドとパネルの他、リスナーとトリガー・モニターが含まれます。

メッセージ・チャネル とは、あるキュー・マネージャーから別のキュー・マネージャーにメッセージを移 動させるための、1 方向のパイプです。 したがって、1 つのメッセージ・チャネルは、MCA のペアによっ て表される 2 つのエンドポイントをもつことになります。 各エンドポイントで、メッセージ・チャネルの 側が定義されています。 例えば、一方の側で送信側を定義し、他方の側で受信側を定義します。

チャネルの定義方法については、以下の章を参照してください。

- 191 ページの『UNIX, Linux, and Windows 上のチ<u>ャネルのモニターおよび制御』</u>
- <mark>• 2/0S 7</mark>32 ページの『z/OS [におけるチャネルのモニターと制御』](#page-731-0)
- IBM i 214 ページの『IBM i [上のチャネルのモニターおよび制御』](#page-213-0)

メッセージ・チャネルの計画の例については、以下を参照してください。

- ULW UNIX, Linux, and Windows におけるメッセージ・チャネルの計画例
- IBM i … IBM i におけるメッセージ・チャネルの計画例
- <mark>2/OS におけるメッセージ・チャネルの計画例</mark>
- 208 キュー共有グループを使用する z/OS におけるメッセージ・チャネルの計画例

チャネル出口については、メッセージ・チャネル用のチャネル出口プログラムを参照してください。

### **関連概念**

162 [ページの『メッセージの送受信』](#page-161-0)

以下の図は、メッセージが送信されるときのエンティティー間の関係を詳しく表す、分散キュー管理モデ ルを示しています。 また、制御のフローも示しています。

169 [ページの『チャネル制御機能』](#page-168-0)

チャネル制御機能は、チャネルを定義、モニター、および制御するための機能を備えています。

182 [ページの『メッセージを送達できない場合の処理』](#page-181-0)

メッセージを送達できない場合、MCA はメッセージをいくつかの方法で処理できます。 再試行するか、送 信側へ返信するか、または送達不能キューへ書き込むことができます。

187 [ページの『初期設定および構成ファイル』](#page-186-0)

チャネル初期設定データの処理は、運用している IBM MQ プラットフォームによって異なります。

189 [ページの『データ変換』](#page-188-0)

IBM MQ メッセージは、異なるキュー・マネージャーでのキュー間で送信したときには、データ変換を必要 とする場合があります。

189 [ページの『独自のメッセージ・チャネル・エージェントの作成』](#page-188-0)

<span id="page-161-0"></span>IBM MQ を使用すれば、独自のメッセージ・チャネル・エージェント (MCA) プログラムの記述、または独 立ソフトウェア・ベンダーからのインストールを行うことができます。

190 [ページの『分散キュー管理に関するその他の考慮事項』](#page-189-0)

分散キュー管理用に IBM MQ を準備する際に考慮する、その他のトピックです。 このトピックでは、未配 布メッセージ・キュー、 使用中のキュー、システム拡張およびユーザー出口プログラム、ならびにトラス テッド・アプリケーションとしてチャネルおよびリスナーを実行する方法 について説明します。

### **関連情報**

構成情報の例

## **メッセージの送受信**

以下の図は、メッセージが送信されるときのエンティティー間の関係を詳しく表す、分散キュー管理モデ ルを示しています。 また、制御のフローも示しています。

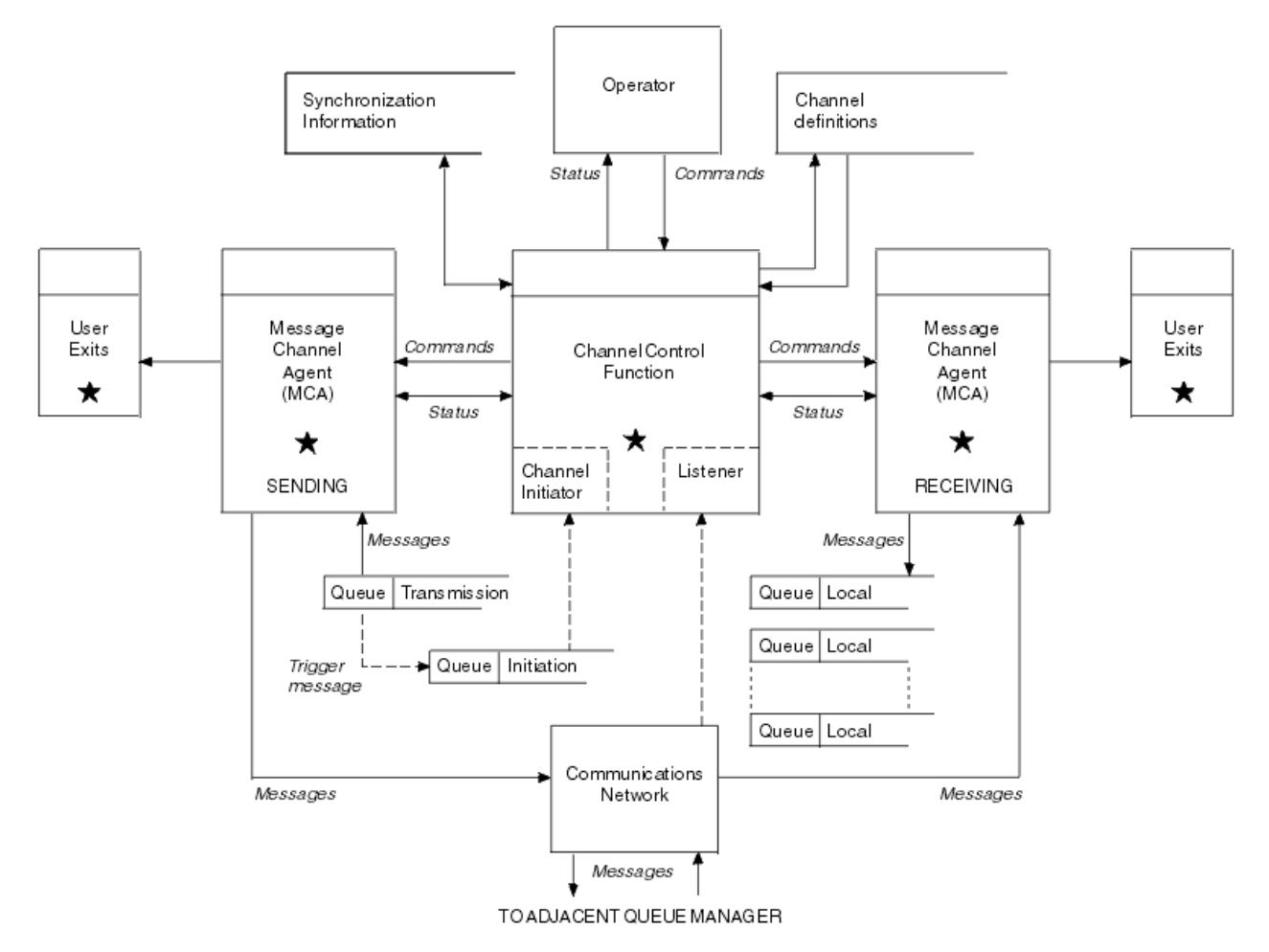

図 *16.* 分散キュー管理モデル

**注 :**

- 1. プラットフォームに応じて、チャネルごとに 1 つの MCA があります。 特定のキュー・マネージャーに は、1 つまたは複数のチャネル制御機能が備わっていることがあります。
- 2. MCA の実装およびチャネル制御機能は、プラットフォームに強く依存しています。 これらは、プログ ラム、プロセス、またはスレッドのいずれかです。それぞれは、1 つのエンティティーの場合もあり、 いくつかの独立した部分またはリンクしている部分から構成される、複数のエンティティーの場合もあ ります。
- 3. 星印の付いたコンポーネントはすべて MQI を使用できます。

## **チャネル・パラメーター**

MCA は、次のようないくつかの方法でパラメーターを受信します。

- コマンドで開始された場合は、データ域にチャネル名が渡されます。 すると、MCA はチャネル定義を直 接読み取り、その属性を取得します。
- 送信側の場合、および一部のサーバー・チャネルの場合、MCA は、キュー・マネージャーのトリガー操 作によって、自動的に開始されます。 必要に応じてトリガー・プロセス定義からチャネル名が取り出さ れ、MCA に渡されます。 それ以外の処理は、上記の場合と同じです。 サーバー・チャネルが起動するよ うに設定されるのは、完全修飾されている、つまり CONNAME を指定して接続する場合のみです。
- 送信側、サーバー、要求側またはクライアント接続からリモートで開始された場合、チャネル名はパート ナーのメッセージ・チャネル・エージェントからの初期データに入って渡されます。 MCA はチャネル定 義を直接読み取り、その属性を取得します。

チャネル定義内で定められていない以下の属性は折衝することもできます。

**分割メッセージ**

いずれかの側で分割メッセージがサポートされていない場合には、分割メッセージは送信されません。

**変換機能**

コード・ページ変換または数値エンコード変換が必要なときに、一方の側でこのような変換が行えない 場合は、他方の側で行う必要があります。 必要な場合にいずれの側でもこの変換がサポートされない 場合には、チャネルは開始できません。

**配布リスト・サポート**

一方の側が配布先リストをサポートしない場合、パートナーの MCA は伝送キューにフラグを設定して、 複数の宛先に向けられたメッセージを代行受信することが分かるようにします。

## **チャネル状況およびシーケンス番号**

メッセージ・チャネル・エージェント・プログラムは、各チャネルの現行シーケンス番号、論理作業単位 番号、およびチャネルの一般状況の記録を保持します。 プラットフォームによっては、この状況情報を表 示して、チャネルの制御に役立てることができるものもあります。

## **別のキュー・マネージャーへのメッセージの送信方法**

このセクションでは、キュー・マネージャー間でメッセージを送信する最も簡単な方法を、前提条件およ び必要な権限を含めて説明します。 他の方法を使用してリモート・キュー・マネージャーにメッセージを 送信することもできます。

あるキュー・マネージャーから別のキュー・マネージャーへメッセージを送信する前に、以下のステップ を実行する必要があります。

1. 選択した通信プロトコルが使用可能であることをチェックします。

2. キュー・マネージャーを開始します。

3. チャネル・イニシエーターを開始します。

4. リスナーを開始します。

また、必要なオブジェクトを作成するには、適切な IBM MQ セキュリティー権限をもっている必要があり ます。

あるキュー・マネージャーから別のキュー・マネージャーへメッセージを送信するには、次のようにしま す。

- 発信元キュー・マネージャーに次のオブジェクトを定義します。
	- 送信側チャネル
	- リモート・キュー定義
	- 開始キュー ( z/OS ) z/OS の場合は必須、その他はオプション)
	- 伝送キュー

– 送達不能キュー

- ターゲット・キュー・マネージャーに次のオブジェクトを定義します。
	- 受信側チャネル
	- ターゲット・キュー
	- 送達不能キュー

ご使用の IBM MQ プラットフォームに応じてそれぞれ異なる方法を使用してこれらのオブジェクトを定義 することができます。

- すべてのプラットフォーム上で、MQSC コマンドに説明されている IBM MQ スクリプト・コマンド (MQSC)、管理タスクの自動化に説明されているプログラマブル・コマンド・フォーマット (PCF) コマン ド、または IBM MQ エクスプローラーを使用できます。
- z/OS では、IBM MQ for z/OS の管理で説明されている操作パネルおよび制御パネルも使用 できます。
- IBM i IBMiでは、パネル・インターフェースも使用できます。

別のキュー・マネージャーにメッセージを送信するためのコンポーネントの作成についての詳細は、以下 のサブトピックを参照してください。

#### **関連概念**

140 ページの『IBM MQ [分散キューイング技法』](#page-139-0)

このセクションのサブトピックでは、チャネルを計画する際に役立つ技法について説明します。 これらの サブトピックでは、キュー・マネージャー同士を接続して、アプリケーション間のメッセージのフローを 管理する方法を計画するのに役立つ技法について説明します。

161 [ページの『分散キュー管理の概要』](#page-160-0)

分散キュー管理 (DQM) は、キュー・マネージャー間の通信を定義および制御するのに使用します。

### 184 [ページの『チャネルのトリガー操作』](#page-183-0)

IBM MQ には、キューで特定の条件が満たされると自動的にアプリケーションを開始する機能が用意されて います。 この機能は、トリガー操作と呼ばれています。

#### 182 [ページの『メッセージの安全性』](#page-181-0)

IBM MQ の通常のリカバリー機能の他に、分散キュー管理は、メッセージ・チャネルの両側で調整された同 期点プロシージャーを使用して、メッセージが適切に送達されることを確認します。 このプロシージャー はエラーを検出すると、問題を調査できるようにチャネルをクローズし、チャネルが再開されるまでメッ セージを伝送キューに安全に保管します。

728 [ページの『他のキュー・マネージャーとの通信のセットアップ』](#page-727-0)

このセクションでは、分散キューイングの使用を開始する前に行う必要のある IBM MQ for z/OS の準備に ついて説明します。

### **関連タスク**

5 [ページの『マルチプラットフォームでのキュー・マネージャーの作成と管理』](#page-4-0)

メッセージおよびキューを使用するには、事前に少なくとも 1 つのキュー・マネージャーとそれに関連す るオブジェクトを作成し、開始しておく必要があります。 キュー・マネージャーは、関連したリソース、 特にキュー・マネージャー自体が所有しているキューを管理します。 キュー・マネージャーは、メッセー ジ・キューイング・インターフェース (MQI) 呼び出しおよびコマンドで IBM MQ オブジェクトを作成、修 正、表示、および削除できるように、アプリケーションに対してキューイング・サービスを提供します。

191 ページの『UNIX, Linux, and Windows [上のチャネルのモニターおよび制御』](#page-190-0)

DQM では、リモート・キュー・マネージャーに対するチャネルの作成、モニターおよび制御が必要です。 コマンド、プログラム、IBM MQ Explorer、チャネル定義ファイル、および同期情報のストレージ域を使用 して、チャネルを制御できます。

214 ページの『IBM i [上のチャネルのモニターおよび制御』](#page-213-0)

リモート・キュー・マネージャーにつながるチャネルの作成、モニターおよび制御を行うためには、DQM コマンドおよびパネルを使用します。 各キュー・マネージャーには、互換性のあるリモート・キュー・マ ネージャーとの相互接続を制御するための DQM プログラムが備わっています。

16 [ページの『サーバーとクライアント間の接続の構成』](#page-15-0)

IBM MQ MQI clients とサーバーの間の通信リンクを構成するには、通信プロトコルを決定し、リンクの両 端の接続を定義し、リスナーを開始し、チャネルを定義します。

236 [ページの『キュー・マネージャー・クラスターの構成』](#page-235-0)

クラスターによって提供されるキュー・マネージャーを相互接続するためのメカニズムにより、初期構成 と継続的な管理を簡単に行えます。 クラスター・コンポーネントを定義し、クラスターを作成および管理 できます。

### **チャネルの定義**

あるキュー・マネージャーから別のキュー・マネージャーにメッセージを送信するには、2 つのチャネルを 定義する必要があります。 1 つのチャネルはソース・キュー・マネージャーに、もう 1 つのチャネルはタ ーゲット・キュー・マネージャーに定義する必要があります。

**発信元キュー・マネージャーの場合**

チャネル・タイプが SENDER のチャネルを定義します。 以下を指定する必要があります。

- 使用される伝送キューの名前 (XMITQ 属性)。
- パートナー・システムの接続名 (CONNAME 属性)。
- 使用している通信プロトコル名 (TRPTYPE 属性)。 IBM MQ for z/OS では、プロトコルは TCP または LU6.2 でなければなりません。 他のプラットフォームでは、これを指定する必要はありません。 その ままにしておき、デフォルトのチャネル定義から値を選ぶことができます。

すべてのチャネル属性の詳細は、チャネル属性に記載されています。

### **ターゲット・キュー・マネージャーの場合**

チャネル・タイプ RECEIVER で、送信側チャネルと同じ名前のチャネルを定義します。

使用している通信プロトコル名を指定します (TRPTYPE 属性)。 IBM MQ for z/OS では、プロトコルは TCP または LU6.2 でなければなりません。 他のプラットフォームでは、これを指定する必要はありま せん。 そのままにしておき、デフォルトのチャネル定義から値を選ぶことができます。

受信側チャネルの定義は汎用にすることができます。 これは、同じ受信側と通信する複数のキュー・ マネージャーがある場合に、送信側チャネルですべて受信側に同じ名前を指定でき、1 つの受信側の定 義がそれらすべてに適用されることを意味します。

チャネルを定義するとき、PING CHANNEL コマンドを使用してテストできます。 このコマンドは、送信側 チャネルから受信側チャネルに特別なメッセージを送信し、それが返されることをチェックします。

**注 :** TRPTYPE パラメーターの値は、応答メッセージ・チャネル・エージェントで無視されます。 例えば、 送信側チャネル定義の TRPTYPE が TCP であっても、パートナーの受信側チャネル定義の TRPTYPE は正し く LU62 で始まります。

### **キューの定義**

あるキュー・マネージャーから別のキュー・マネージャーにメッセージを送信するには、最大 6 個のキュ ーを定義する必要があります。 そのうち 4 個以下のキューはソース・キュー・マネージャーに、2 個以下 のキューはターゲット・キュー・マネージャーに定義する必要があります。

### **発信元キュー・マネージャーの場合**

• リモート・キュー定義

この定義では、以下を指定します。

**リモート・キュー・マネージャー名**

ターゲット・キュー・マネージャーの名前です。

**リモート・キュー名** ターゲット・キュー・マネージャーのターゲット・キューの名前です。

### **Transmission queue name**

伝送キューの名前です。 この伝送キューの名前を指定する必要はありません。 指定しない場合、 ターゲット・キュー・マネージャーと同じ名前の伝送キューが使用されます。 それが存在しない 場合には、デフォルトの伝送キューが使用されます。 伝送キューをターゲット・キュー・マネー ジャーと同じ名前にして、デフォルトでキューが検出されるようにすることをお勧めします。

• 開始キュー定義

 $\approx z/0$ S ■これは必須です。 SYSTEM.CHANNEL.INITQ という開始キューを使用しなければなり ません。

■ Multi ■これはオプションです。 開始キュー SYSTEM.CHANNEL.INITQ の名前を指定すること を考慮してください。

• 伝送キュー定義

XMITQ に設定された USAGE 属性をもつローカル・キューです。 **IBM I MILIT IBM MO for IBM** i 固 有のインターフェースを使用する場合、USAGE 属性は \*TMQ となります。

• 送達不能キュー定義

未配布メッセージを書き込むことのできる送達不能キューの定義を選択してください。

### **ターゲット・キュー・マネージャーの場合**

• ローカル・キュー定義

ターゲット・キュー。 このキューの名前は、発信元キュー・マネージャーのリモート・キュー定義の リモート・キュー名フィールドに指定された名前と同じでなければなりません。

• 送達不能キュー定義

未配布メッセージを書き込むことのできる送達不能キューの定義を選択してください。

#### **関連概念**

#### 166 ページの『伝送キューの作成』

チャネル (要求側チャネル以外) を開始する前に、このセクションの説明に従って伝送キューを定義してお く必要があります。 チャネル定義において、伝送キューの名前が指定されている必要があります。

166 ページの『IBM i での伝送キューの作成』

「MQM キューの作成」パネルを使用して、IBM i プラットフォームで伝送キューを作成できます。

#### 伝送キューの作成

チャネル (要求側チャネル以外) を開始する前に、このセクションの説明に従って伝送キューを定義してお く必要があります。 チャネル定義において、伝送キューの名前が指定されている必要があります。

それぞれの送信側メッセージ・チャネルについて、USAGE 属性を XMITQ に設定して、ローカル・キュー を定義してください。 リモート・キュー定義で、特定の伝送キューを使用したい場合は、以下で示すよう に、リモートのキューを作成してください。

伝送キューを作成するには、次の例に示すように、IBM MQ コマンド (MQSC) を使用してください。

#### **伝送キューの作成例**

DEFINE QLOCAL(QM2) DESCR('Transmission queue to QM2') USAGE(XMITQ)

#### **リモート・キューの作成例**

DEFINE QREMOTE(PAYROLL) DESCR('Remote queue for QM2') + XMITQ(QM2) RNAME(PAYROLL) RQMNAME(QM2)

伝送キューには、上記の例のように、リモート・システムのキュー・マネージャーの名前を付けることを 考慮してください。

### *IBM i* での伝送キューの作成

「MQM キューの作成」パネルを使用して、IBM i プラットフォームで伝送キューを作成できます。

それぞれの送信側メッセージ・チャネルについて、「Usage」フィールド属性を \*TMQ に設定して、ローカ ル・キューを定義する必要があります。

リモート・キュー定義を利用する場合、同じコマンドを使用して、タイプが \*RMT で、使用法が \*NORMAL のキューを作成してください。

伝送キューを作成するには、コマンド行から CRTMQMQ コマンドを使用して、最初のキュー作成パネルを 表示します。167 ページの図 17 を参照してください。

Create MQM Queue (CRTMQMQ) Type choices, press Enter. キュー名 . . . . . . . キュー・タイプ . . . . . . . \_\_\_\_ \*ALS、 \*LCL、 \*MDL、 \*RMT メッセージ・キュー・マネージャー名 . . . \* DFT\_\_\_\_\_ \_\_\_\_\_ Bottom F3=Exit F4=Prompt F5=Refresh F12=Cancel F13=How to use this display F24=More keys

図 *17.* キューの作成 *(1)*

+

キューの名前を入力し、 作成したいキューのタイプとしてローカル (\*LCL)、リモート (\*RMT)、または別名 (\*ALS) のいずれかを指定してください。 伝送キューの場合、このパネルにローカル (\*LCL) を指定して Enter キーを押してください。

「Create MQM Queue (MQM キューの作成)」パネルの 2 ページ目が表示されます。167 ページの図 18 を参 照してください。

Create MQM Queue (CRTMQMQ)

Type choices, press Enter.

キュー名 . . . . . . . > HURS.2.HURS.PRIORIT

キュー・タイプ . . . . . . . > \*LCL \*ALS、 \*LCL、 \*MDL、 \*RMT メッセージ・キュー・マネージャー名 . . . \* DFT . . . . . . . . . \*いいえ \* いいえ、 \*はい テキスト 'description' . . . . ' ' 書き込み可能 . . . . . . . \*はい \*SYSDFTQ、 \*NO、 \*YES デフォルトのメッセージ優先順位 . . . . . 0 から 9、 \*SYSDFTQ デフォルトのメッセージ持続性。 \*NO \*SYSDFTQ、 \*NO、 \*YES プロセス名 . トリガーが有効化されました。 . . . \*NO \*SYSDFTQ、 \*NO、 \*YES 使用可能 . . . . . . . . \*はい \*SYSDFTQ、 \*NO、 \*YES 共用が使用可能になっています。 . . . . \*はい \*SYSDFTQ、 \*NO、 \*YES

More. F3=Exit F4=Prompt F5=Refresh F12=Cancel F13=How to use this display F24=More keys

図 *18.* キューの作成 *(2)*

表示されたデフォルト値を変更したい場合は、変更してください。 Page Down (次ページ) キーを押して次 の画面を表示させます。168 [ページの図](#page-167-0) 19 を参照してください。

<span id="page-167-0"></span>Create MQM Queue (CRTMQMQ)

Type choices, press Enter.

デフォルトの共用オプション . . . . \*はい \*SYSDFTQ、 \*NO、 \*YES Message delivery sequence . . . \*PTY \*SYSDFTQ, \*PTY, \*FIFO バックアウト・カウントをハーデンします。 . . . \*NO \*SYSDFTQ、 \*NO、 \*YES トリガー・タイプ . . . . . . \*最初の \*SYSDFTQ、 \*最初、 \*ALL...<br>Trigger depth . . . . . . . . 1 1-999999999,\*SYSDFTQ Trigger depth . . . . . . . . . 1 1-999999999, \*SYSDFTQ トリガー・メッセージ優先順位 . . . . 0 から 9、 \*SYSDFTQ トリガー・データ . . . . . .<br>保存間隔 . . . . . 999999 . . . 999999999 0-9999999999, \*SYSDFTQ 最大キュー項目数 . . . . 5000 ~ 24000、 \*SYSDFTQ 最大メッセージ長 . . . . 4194304 0-4194304, \*SYSDFTQ バックアウトしきい値 . . . . . 0 0 から 99999999999、 \*SYSDFTQ バックアウト・リキュー・キュー . . . ' ' 開始キュー . . . . . ' '

More...<br>F3=Exit F4=Prompt F5=Refresh F12=Cancel F13=How to use this display F24=More keys

図 *19.* キューの作成 *(3)*

このパネルの「Usage (使用法)」フィールドに伝送キューを意味する \*TMQ を入力し、その他のフィールド に表示されているデフォルト値を必要に応じて変更してください。

Create MQM Queue (CRTMQMQ)

Type choices, press Enter.

使用法 . . . . . . \*TMQ \*SYSDFTQ、 \*通常、 \*TMQ Queue depth high threshold . . . 80 0-100, \*SYSDFTQ Queue depth low threshold . . . 20 0-100, \*SYSDFTQ キュー・フル・イベントが使用可能。 \*はい \*SYSDFTQ、 \*NO、 \*YES キューの高イベントが使用可能になりました。 \*はい \*SYSDFTQ、 \*NO、 \*YES キュー・ロー・イベントが使用可能になりました。 . ★はい ★SYSDFTQ、 ★NO、 ★YES<br>サービス間隔 . . . . 999999999 0-999999999、 ★SYSDFTQ サービス間隔 . . . . . 999999999 0-999999999、 \*SYSDFTQ<br>Service interval events . . . . \*NONE \*SYSDFTQ, \*  $\star$ NONE  $\star$ SYSDFTQ,  $\star$ HIGH,  $\star$ OK,  $\star$ NONE 配布リストのサポート。 . \*NO \*SYSDFTQ、 \*NO、 \*YES クラスター名 . . . . \*SYSDFTQ 「クラスター名リスト」 . . . \*SYSDFTQ Default Binding . . . . . . . \*SYSDFTQ \*SYSDFTQ, \*OPEN, \*NOTFIXED

Bottom<br>F3=Exit F4=Prompt F5=Refresh F12=Cancel F13=How to use this display F24=More keys

図 *20.* キューの作成 *(4)*

フィールドに適切なデータが入っていることを確認してから、Enter キーを押してキューを作成してくださ い。

### **チャネルの開始**

発信元キュー・マネージャーで定義されるリモート・キューにメッセージを書き込むとき、これらのメッ セージはチャネルが開始されるまで伝送キューに保管されます。 チャネルが開始されると、メッセージは リモート・キュー・マネージャーのターゲット・キューに送達されます。

送信側キュー・マネージャーでチャネルを開始するには、START CHANNEL コマンドを使用します。 送信 側チャネルを開始すると、受信側チャネルは (リスナーによって) 自動的に開始され、メッセージがターゲ

<span id="page-168-0"></span>ット・キューに送信されます。 メッセージを転送するには、メッセージ・チャネルの両側が共に実行され ていなければなりません。

チャネルの両側には別のキュー・マネージャーがあるため、チャネルは別の属性で定義されている場合が あります。 この差を解消するには、チャネルの開始時にチャネルの両側で初期データ折衝が行われます。 一般に、チャネルの両側はより少ないリソースを必要とする属性で作動します。 これにより、より大規模 なシステムが、メッセージ・チャネルの片側でより小規模なシステムのより少ないリソースに適応できま す。

送信 MCA は、チャネル間の送信前に大きなメッセージを分割します。 分割されたメッセージは、リモー ト・キュー・マネージャーで再度組み立てられます。 これは、ユーザーからは分かりません。

MCA は、複数のスレッドを使用してメッセージを転送できます。 パイプライン化 と呼ばれるこのプロセス により、MCA は待ち状態になることが少なくなり、メッセージをより効率的に転送できます。 パイプライ ン化により、チャネルのパフォーマンスが向上します。

# **チャネル制御機能**

チャネル制御機能は、チャネルを定義、モニター、および制御するための機能を備えています。

コマンドは、パネル、プログラム、またはコマンド行から出されて、チャネル制御機能に渡されます。 パ ネル・インターフェースは、チャネル状況およびチャネル定義データの表示も行います。 プログラマブル・ コマンド・フォーマットまたはそれらの IBM MQ コマンド (MQSC) を使用して、191 ページの『[UNIX, Linux,](#page-190-0) and Windows [上のチャネルのモニターおよび制御』に](#page-190-0)説明されているコマンドを制御することができます。

これらのコマンドは、以下のグループに分類されます。

- チャネル管理
- チャネル制御
- チャネル状況モニター

チャネル管理コマンドは、チャネルの定義について扱います。 これらを使用して以下のことができます。

- チャネル定義の作成
- チャネル定義のコピー
- チャネル定義の変更
- チャネル定義の削除

チャネル制御コマンドは、チャネルの動作を管理します。 これらを使用して以下のことができます。

- チャネルの開始
- チャネルの停止
- パートナーとの再同期 (一部のインストール先で)
- メッセージ・シーケンス番号のリセット
- メッセージの未確定バッチの解決
- ping。チャネルを介するテスト通信の送信

チャネル・モニターでは、以下のようなチャネルの状態が表示されます。

- 現行のチャネル設定
- チャネルがアクティブか非アクティブか
- チャネルが同期化状態で終了したか

チャネルの定義、制御、およびモニターについての詳細は、以下のサブトピックを参照してください。

### **チャネルの準備**

メッセージ・チャネルまたは MQI チャネルを開始しようとする前に、そのチャネルを準備しておく必要が あります。 ローカルおよびリモートのチャネル定義の全属性が 正しく、かつ互換性のある設定になってい なければなりません。

チャネル属性は、チャネルの定義と属性を説明しています。

明示的にチャネル定義を設定しても、 チャネル開始時に行われるチャネル折衝によって定義の値が部分的 に 指定変更される場合があります。 この動作は正常であり、ユーザーには意識されない仕方で行われま す。 これは、そのままでは矛盾する定義同士を一緒に使用できるようにするために調整されている動作で す。

### **受信側チャネルおよびサーバー接続チャネルの自動定義**

z/OS を除くすべてのプラットフォーム上の IBM MQ では、適切なチャネル定義がない場合、自動定義が使 用可能になっている受信側チャネルまたはサーバー接続チャネルの定義は自動的に作成されます。 定義 は、以下のものを使用して作成されます。

- 1. 適切なモデルのチャネル定義、SYSTEM.AUTO.RECEIVER、または SYSTEM.AUTO.SVRCONN。 自動定義 用のモデル・チャネル定義は、システム・デフォルトの SYSTEM.DEF.RECEIVER、および SYSTEM.DEF.SVRCONN と同じです。ただし、49 文字のブランクが続く「Auto-defined by (自動定義に 使用するモデル・チャネル定義)」の説明フィールドを除きます。 システム管理者は、システムに備え られたモデル・チャネル定義の任意の部分を選択して変更できます。
- 2. パートナー・システムからの情報。 チャネル名およびシーケンス番号の折り返し値には、パートナーの 値が使用されます。
- 3. 自動定義で作成される値を変更するために使用できる、チャネル出口プログラム。 チャネル自動定義出 口プログラムを参照してください。

その後、記述がチェックされ、自動定義出口プログラムによって定義が変更されたのかまたはモデル定義 が変更されたためなのかを判別します。 最初の 44 文字がまだ 29 文字のブランクが続く「Auto-defined by (自動定義に使用するモデル・チャネル定義)」の場合、キュー・マネージャー名が追加されます。 最終の 20 文字がまだすべてブランクの場合は、ローカルの時刻と日付が追加されます。

定義が作成され、保管されると、 その定義が以前から引き続き存在していた場合と同じ条件でチャネルの 開始が行われます。 バッチ・サイズ、伝送サイズ、メッセージ・サイズがパートナーと折衝されます。

### **その他のオブジェクトの定義**

メッセージ・チャネルを開始するには、 チャネルの両端をそれぞれのキュー・マネージャーで 定義してお く (または自動定義を使用可能にしておく) 必要があります。 チャネルがサービスを行う伝送キューを、送 信側でキュー・マネージャーに対して定義しておく必要があります。 通信リンクを定義し、使用可能にし ておかなければなりません。 場合によっては、その他の IBM MQ オブジェクト (リモート・キュー定義、キ ュー・マネージャー別名定義、応答先キュー別名定義など) を準備して、140 [ページの『分散キューイング](#page-139-0) [の構成』に](#page-139-0)記載しているシナリオを実現できるようにする必要もあります。

MQI チャネルの定義については、30 ページの『MQI [チャネルの定義』](#page-29-0)を参照してください。

### **伝送キュー当たりの複数メッセージ・チャネル**

1 つの伝送キューに複数のチャネルを定義することが可能ですが、これらのチャネルのうち、一度にアクテ ィブにしておけるのは 1 つだけです。 このオプションは、通信量の平衡化およびリンク障害の訂正アクシ ョン用に、 キュー・マネージャー間に代替経路を用意する方法と考えてください。 伝送キューを使用した 直前のチャネルが送信側でメッセージのバッチを未確定なままで終了した場合、別のチャネルが伝送キュ ーを使用することはできません。 詳細については、180 [ページの『未確定チャネル』を](#page-179-0)参照してください。

### **チャネルの開始**

チャネルは、4 つの方法のいずれかでメッセージの送信することができます。 次の方法にすることができ ます:

- <span id="page-170-0"></span>• オペレーターによって (受信側チャネル、クラスター受信側チャネル、サーバー接続チャネル以外)。
- 伝送キューから起動。 この方式は、送信側チャネルおよび完全修飾サーバー・チャネル (CONNAME を指 定するチャネル) の場合にのみ 使用できます。 チャネルをトリガーするために、 必要なオブジェクトを 準備する必要があります。
- アプリケーション・プログラムからの開始 (受信側チャネル、クラスター受信側チャネル、またはサーバ ー接続チャネル以外)。
- 送信側、クラスター送信側、要求側、サーバー、またはクライアント接続チャネルによるネットワークか らのリモート開始。 受信側チャネル、クラスター受信側チャネル、および場合によってはサーバー・チ ャネルと要求側チャネルによる伝送は、この方法で開始できます。サーバー接続チャネルもこの方法で開 始できます。 チャネル自体はすでに開始済み (つまり使用可能) になっていなければなりません。

**注 :** チャネルが 「開始済み」であっても、メッセージを伝送しているとは限りません。 前述の 4 つのイベ ントのいずれかが発生して、 伝送の開始が「使用可能になっている」ことも考えられます。 チャネルは、 START および STOP オペレーター・コマンドを使用して使用可能または使用不可にします。

## **チャネルの状態**

チャネルは、いつでも多くの状態のうちの 1 つであることができます。 いくつかの状態には、副状態もあ ります。 チャネルは、指定された状態から他の状態に移動することができます。

171 ページの図 21 は、考えられるすべてのチャネル状態と各チャネル状態に対応する副状態の階層を示し ています。

172 [ページの図](#page-171-0) 22 は、チャネル状態間のリンクを示しています。 これらのリンクは、すべてのタイプの メッセージ・チャネルおよびサーバー接続チャネルに適用されます。

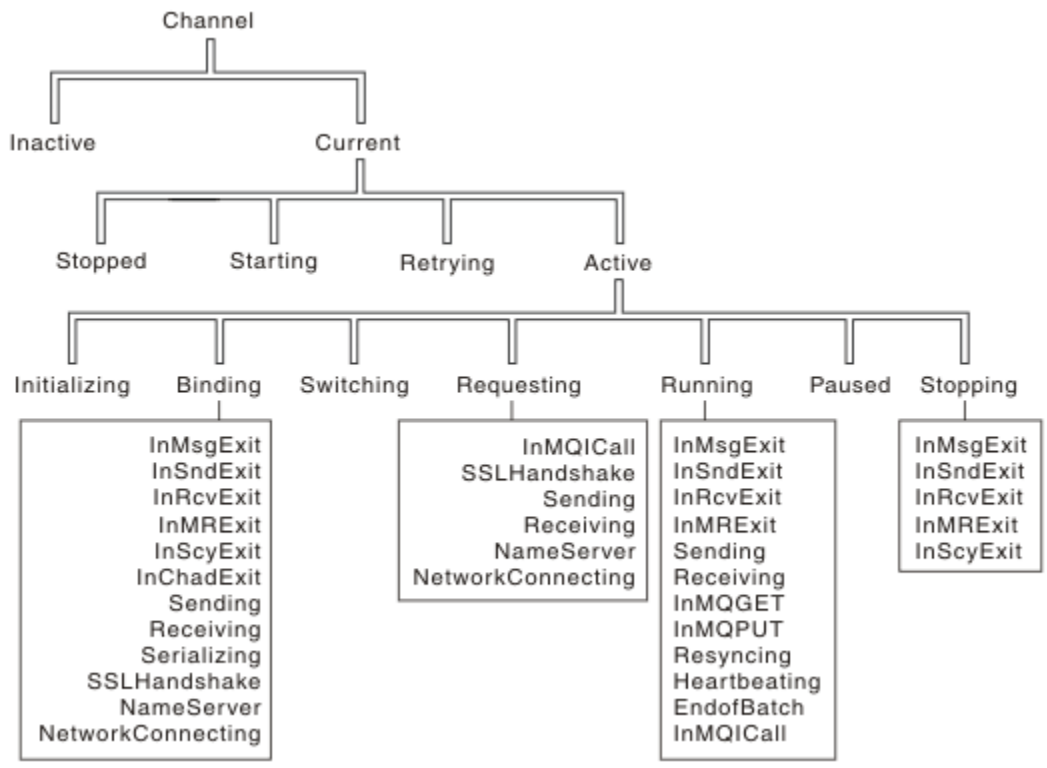

図 *21.* チャネル状態および副状態

<span id="page-171-0"></span>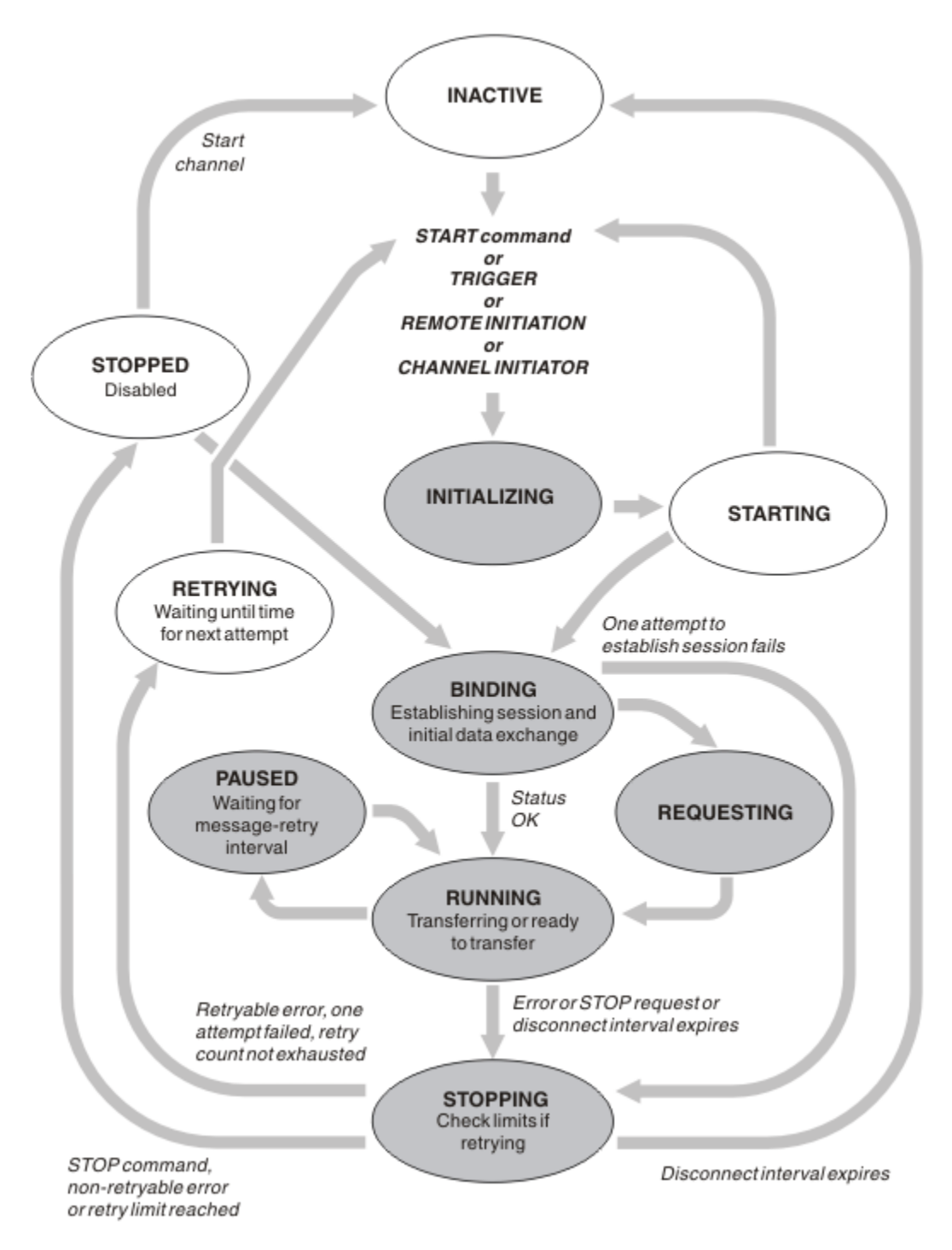

図 *22.* チャネル状態間のフロー

# **現行およびアクティブ**

チャネルは、非アクティブ以外の状態であれば、現行 です。 現行チャネルは、RETRYING、STOPPED、ま たは STARTING の状態でない限り、アクティブ です。 チャネルはアクティブであるとき、リソースを消費 しており、プロセスまたはスレッドが実行されています。 172 ページの図 22 では、アクティブ・チャネ ルの 7 つの可能な状態 (INITIALIZING、BINDING、SWITCHING、REQUESTING、RUNNING、PAUSED、 または STOPPING) が強調表示されています。

アクティブ・チャネルは、そのチャネルが今どの処理を実行しているかを詳細に表す副状態も示すことが できます。 各状態の副状態は、171 [ページの図](#page-170-0) 21 に示されています。

現行およびアクティブ

チャネルは、非アクティブ以外の状態であれば、"現行"です。 現行チャネルは、RETRYING、STOPPED、 または STARTING 状態でない限り、"アクティブ"です。

チャネルが「アクティブ」の状態であれば、そのチャネルが今どの処理を実行しているかを詳細に表す副 状態も示されます。

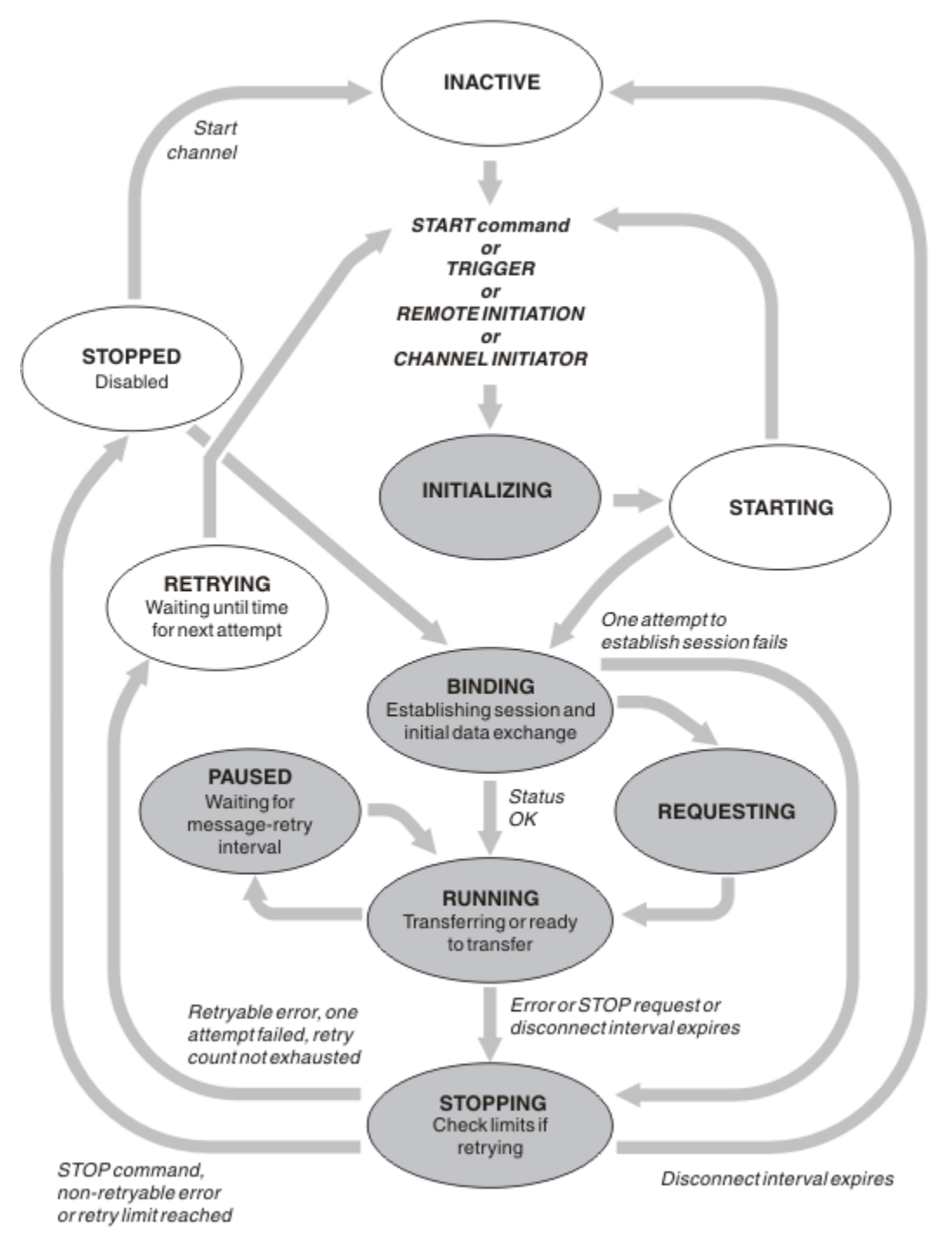

図 *23.* チャネル状態間のフロー

**注 :**

1. チャネルは、173 ページの図 23 で強調表示されている 6 種類の状態 (初期化、バインディング、要求、 実行、休止、または停止) のいずれかのときは、リソースを 消費しており、プロセスまたはスレッドが 実行されています。すなわち、チャネルはアクティブ です。

2. チャネル停止状態のとき、次の状態が何か分からないため、セッションがアクティブである場合があり ます。

## **現行チャネルの最大数の指定**

一度に現行チャネルにしてもよいチャネルの最大数を指定することができます。 この数は、チャネル状況 テーブルに項目があるチャネルの数で、これには再試行中のチャネルと停止中のチャネルが含まれます。 ご使用のプラットフォームに合わせて指定してください。

- Z/OS ALTER QMGR MAXCHL コマンドを使用します。
- EMI キュー・マネージャー初期設定ファイルを編集します。
- Linux ▶ UNIX キュー・マネージャー構成ファイルを編集します。
- IBM MQ Explorer を使用します。

初期設定ファイルまたは構成ファイルを使用して設定する値について詳しくは、分散キューイング用の構 成ファイル・スタンザを参照してください。 チャネルの最大数を指定する方法の詳細については、以下の トピックを参照してください。

- ILW IBM MQ の管理。
- IBM i <sub>I</sub>BM MQ for IBM i の管理。
- IOS IBM MO for z/OS の管理。

**注 :**

- 1. この数にサーバー接続チャネルが含まれています。
- 2. アクティブのチャネルは現行チャネルであることが必要です。 開始したチャネルが、現行チャネルにな れない場合、開始は失敗します。

### **アクティブのチャネルの最大数の指定**

アクティブ・チャネルの最大数を指定して、多くの開始チャネルによってシステムの負荷が過大になるの を防ぐことができます。 この方法を使用する場合は、切断時間間隔属性を低い値に設定して、他のチャネ ルが終了したらすぐに待機中のチャネルを開始できるようにします。

再試行するチャネルがパートナーとの接続を確立しようとするたびに、アクティブのチャネルになる必要 があります。 試行が失敗した場合、次の試行が再開されるまで、非アクティブのチャネルは現行のままに なります。 チャネルを再試行する回数および頻度は、再試行カウント属性および再試行間隔チャネル属性 によって決まります。 これらの属性には両方とも長い値と短い値があります。 詳細については、チャネル 属性を参照してください。

チャネルがアクティブのチャネルになる必要があるが (START コマンドが出されたか、または起動された か、または別の再試行が試みられたため)、アクティブのチャネル数がすでに最大数に達しているためにア クティブにできない場合、アクティブのスロットの 1 つが、アクティブになるのをやめた別のチャネル・ インスタンスによって解放されるまで、そのチャネルは待機します。 ただし、リモートで開始されたため にチャネルが始動し、その時点で使用できるアクティブのスロットがない場合は、リモート開始は拒否さ れます。

要求側チャネル以外のチャネルがアクティブになる直前には必ず、開始状態になります。 アクティブなス ロットをすぐに利用できる場合でもこの状態が発生しますが、開始状態になるのは短時間のみです。 ただ し、チャネルがアクティブのスロットを待っている必要がある場合は、その待機中に開始状態になります。

要求側チャネルは開始状態にはなりません。 アクティブにあるチャネルの数がすでに上限に達しているた めに要求側チャネルを開始できない場合、そのチャネルは異常終了します。

要求側チャネル以外のチャネルがアクティブのスロットを確保できないため、待機している場合はいつで も、メッセージがログ 2005 2 または z/OS コンソールに書き込まれ、イベントが生成されます。 そ の後、スロットが解放され、チャネルがスロットを獲得できる場合、別のメッセージおよびイベントが生 成されます。 チャネルがスロットをじかに獲得できる場合は、これらのイベントおよびメッセージはどち らも生成されません。

チャネルがアクティブになるのを待っている間に STOP CHANNEL コマンドが出された場合、そのチャネル は停止状態になります。 チャネル停止イベントが発生します。

アクティブ・チャネルの最大数にサーバー接続チャネルが含まれています。

アクティブ・チャネルの最大数を指定する方法の詳細については、以下のトピックを参照してください。

- ULW IBM MQ の管理。
- IBM i IBM MQ for IBM i の管理。
- IOS IBM MO for z/OS の管理。

チャネル・エラー

チャネルでエラーが発生すると、それ以降の伝送が停止することになります。 チャネルが送信側またはサ ーバーの場合、問題が自然に解決する場合もあるので、チャネルは再試行状態に入ります。 再試行状態に できない場合、チャネルは停止状態になります。

送信側チャネルの場合は、関連する伝送キューは GET(DISABLED) に設定され、トリガー操作はオフにされ ます。 (STATUS(STOPPED) を指定した STOP コマンドによってもチャネルは停止状態になります。切断時 間間隔の満了時に、または STATUS(INACTIVE) を指定した STOP コマンドによってのみ、チャネルは正常 に終了し、非アクティブになります。) STOPPED 状態のチャネルは、再始動する前にオペレーターの介入が 必要になります (180 [ページの『停止したチャネルの再始動』](#page-179-0)を参照してください)。

**注 :** IBM i、 UNIX, Linux, and Windows システムの場合、再試行を行うにはチャネル・イニシ エーターを実行しなければなりません。 チャネル・イニシエーターが利用不能の場合は、チャネルは非ア クティブになるので手動で再始動する必要があります。 スクリプトを使用してチャネルを開始する場合 は、スクリプトを実行する前にチャネル・イニシエーターを実行するようにしてください。

長期再試行カウント (LONGRTY) は、再試行がどのように機能するかを説明しています。 エラーが解消され ると、自動的にチャネルが再始動されて、伝送キューが再び使用可能になります。 エラーが解消されずに 再試行限界に達すると、チャネルは停止状態になります。 停止状態のチャネルは、オペレーターが手動で 再始動する必要があります。 エラーが持続している場合は、もう一度再始動を行うことはありません。 正 常に開始されると、再び伝送キューが使用可能になります。

<mark>ネーZ/OS マ</mark>チャネルが RETRYING または STOPPED の状況の間にチャネル・イニシエーターが停止した 場合、チャネル・イニシエーターの再開始時にチャネル状況が記憶されています。 ただし、SVRCONN チ ャネル・タイプのチャネル状況は、チャネルが STOPPED の状況の間にチャネル・イニシエーターが停止す ると再設定されます。

**- Multi チャネルが RETRYING または STOPPED の状況の間にキュー・マネージャーが停止した場合、** キュー・マネージャーの再開始時にチャネル状況が記憶されています。 IBM MQ 8.0 以降、これは SVRCONN チャネルにも当てはまります。 以前は、SVRCONN チャネル・タイプのチャネル状況は、チャネ ルが STOPPED の状況の間にチャネル・イニシエーターが停止するとリセットされていました。

キューが満杯または使用禁止のためにチャネルがターゲット・キューにメッセージを書き込めない場合、 チャネルはある時間間隔 (メッセージ再試行間隔属性に指定された時間) で何度も (メッセージ再試行カウ ント属性に指定された回数) 操作を再試行します。 また、メッセージ再試行出口を作成して、どのような状 態のときに何回再試行を行うかを決めることもできます。 チャネルは、メッセージ再試行間隔が終わるの を待つ間、休止状態になります。

チャネル属性についてはチャネル属性を、メッセージ再試行出口についてはメッセージ・チャネル用のチ ャネル出口プログラムを参照してください。

### **サーバー接続チャネルの制限**

サーバー接続チャネルの制限を設定して、クライアント・アプリケーションがキュー・マネージャーのチ ャネル・リソース **MAXINST** を使い果たしたり、単一のクライアント・アプリケーションがサーバーの接続 チャネル容量 **MAXINSTC** を使い果たしたりすることを避けることができます。

**DEFINE CHANNEL** コマンドを使用して、 **MAXINST** および **MAXINSTC** を設定します。

<span id="page-175-0"></span>最大合計数のチャネルは、個々のキュー・マネージャーでいつでもアクティブにできます。 サーバー接続 チャネル・インスタンスの合計数は、アクティブ・チャネルの最大数に含まれます。

サーバー接続チャネルの同時インスタンスを最大でいくつ開始できるかを指定しないと、単一のサーバー 接続チャネルに接続する単一のクライアント・アプリケーションが、使用可能なアクティブ・チャネルの 最大数を使い果たす可能性があります。 アクティブ・チャネルの最大数に達すると、キュー・マネージャ ー上で他のチャネルは開始できなくなります。 この状態を避けるために、どのクライアントが開始したか に関係なく、個々のサーバー接続チャネルの開始可能な同時インスタンスの数を制限する必要があります。

制限の値が、現在実行中のサーバー接続チャネルのインスタンス数より少ない数まで引き下げられる場合 でも (たとえ 0 でも)、実行中のチャネルは影響を受けません。 十分な数の既存のインスタンスが実行を終 了して、現在実行中のインスタンスの数が制限の値を下回らないと、新規インスタンスは開始できません。

多くの異なるクライアント接続チャネルが、個々のサーバー接続チャネルに接続することもできます。 ど のクライアントが開始したかに関係なく、個々のサーバー接続チャネルの開始可能な同時インスタンス数 の制限により、いずれのクライアントもキュー・マネージャーの最大アクティブ・チャネル容量を使い果 たせなくなります。 個々のクライアントから開始可能な個々のサーバー接続チャネルの同時インスタンス 数も制限しておかないと、欠陥のある単一のクライアント・アプリケーションが多くの接続をオープンし て、個々のサーバー接続チャネルに割り振られているチャネル容量を使い果たしてしまうことがあります。 したがって、チャネルを使用する必要がある他のクライアントはそれに接続できなくなります。 この状態 を避けるために、個々のクライアントから開始可能な、個々のサーバー接続チャネルの同時インスタンス の数を制限する必要があります。

個々のクライアントの制限値が、個々のクライアントから現在実行中のサーバー接続チャネルのインスタ ンス数より少ない数まで引き下げられる場合でも (たとえ 0 でも)、実行中のチャネルは影響を受けません。 しかし、クライアントが開始した十分な数の既存のインスタンスが実行を終了して、現在実行中のインス タンスの数がこのパラメーターの値を下回るまで、新しい制限を超過する個々のクライアントからサーバ ー接続チャネルの新規インスタンスを開始することはできません。

#### **関連情報**

チャネル属性とチャネル・タイプ DEFINE CHANNEL

### **チャネルの相手側がまだ使用可能であるかどうかの検査**

チャネルの相手側が使用可能であることを検査するために、ハートビート間隔、キープアライブ間隔、お よびタイムアウトの受信を使用できます。

# **ハートビート**

ハートビート間隔チャネル属性を使用して、ハートビート間隔 (HBINT) の説明のように、伝送キューにメ ッセージがない場合にそのフローが送信 MCA から渡されるように指定できます。

# **キープアライブ**

IBM MQ for z/OS では、TCP/IP をトランスポート・プロトコルとして使用している場合、**Keepalive** 間隔 チャネル属性 (KAINT) の値を指定することもできます。 **Keepalive** 間隔には、ハートビート間隔よりも 大きい値で、かつ、切断値よりも小さい値を指定するようお勧めします。 この属性を使用して、キープア ライブ間隔 (KAINT) の説明のように、各チャネルのタイムアウト値を指定できます。

IBM MQ for IBM i、 UNIX, Linux, and Windows システムでは、トランスポート・プロトコルとして TCP を 使用する場合、 keepalive=yes を設定できます。 このオプションを指定すると、TCP は、接続の相手側 がまだ使用可能であるかどうかを定期的に検査します。 使用可能でない場合、チャネルは終了されます。 このオプションについては、キープアライブ間隔 (KAINT)を参照してください。

TCP エラーを報告する信頼性の低いチャネルがある場合は、**Keepalive** オプションを使用するとチャネル がリカバリーしやすくなります。

時間間隔を指定して、**Keepalive** オプションの動作を制御することができます。 時間間隔を変更すると き、変更後に開始される TCP/IP チャネルだけが影響を受けます。 時間間隔として 選択する値は、チャネ ルの切断間隔の値よりも小さい値にしなければなりません。

**Keepalive** オプションの使用に関する詳細については、 DEFINE CHANNEL コマンドの [KAINT](#page-175-0) パラメータ ーを参照してください。

# **受信タイムアウト**

トランスポート・プロトコルとして TCP を使用している場合、 一定の期間データを受信しないと、使用さ れていない非 MQI チャネル接続の受信側もクローズされます。 その期間を示す *receive time-out* 値は、 HBINT (ハートビート間隔) 値に従って決定されます。

IBM MQ for IBM i、 UNIX, Linux, and Windows システムでは、*receive time-out* 値は以下のように設定され ます。

- 1. 折衝が行われる前の初期のいくつかのフローでは、この *receive time-out* 値はチャネル定義の HBINT 値 の 2 倍です。
- 2. チャネルが HBINT 値を折衝したら、 HBINT が 60 秒未満に設定されていると、*receive time-out* 値は そ の HBINT 値の 2 倍に設定されます。 HBINT が 60 秒以上に設定されている場合は、*receive time-out* 値 は HBINT の値より 60 秒大きい値に設定されます。

IBM MQ for z/OS では、 *receive time-out* 値は次のように設定されます。

- 1. 折衝が行われる前の初期のいくつかのフローでは、この *receive time-out* 値はチャネル定義の HBINT 値 の 2 倍です。
- 2. RCVTIME を設定すると、タイムアウト次いずれかに設定されます。
	- 折衝された HBINT に定数を掛けた値
	- 折衝された HBINT に定数 (秒数) を加えた値
	- 定数 (秒数)

どれに設定されるかは RCVTTYPE パラメーターによって決まり、RCVTMIN が適用される場合にはその 制限に従います。 RCVTTYPE(EQUAL) が構成されている場合には、RCVTMIN は適用されません。 RCVTIME の定数値を使用し、かつハートビート間隔を使用する場合は、ハートビート間隔よりも小さい RCVTIME を指定しないでください。 RCVTIME、RCVTMIN、および RCVTTYPE 属性 の詳細については、 ALTER QMGR コマンドを参照してください。

**注 :**

- 1. これらの値のいずれかがゼロの場合、タイムアウトは存在しません。
- 2. ハートビートをサポートしていない接続では、HBINT 値はステップ 2 の折衝でゼロとなり、したがっ て、タイムアウトは存在しません。このため、TCP/IP KEEPALIVE を使用しなければなりません。
- 3. 会話の共有を使用するクライアント接続では、MQGET が未解決のときだけでなく、常に (両端から) ハ ートビートがチャネルを流れることができます。
- 4. 会話の共有が使用されていないクライアント接続では、クライアントが待機条件付きの MQGET 呼び出 しを発行した場合のみ、ハートビートがサーバーから流れます。 この理由から、クライアント・チャネ ルではハートビート間隔を極端に短く設定しないことをお勧めします。 例えば、ハートビートが 10 秒 に設定されている場合に、コミット処理にかかった時間が 20 秒を超えていると、この処理中には何も データが流れていないので MQCMIT 呼び出しは失敗します (MQRC\_CONNECTION\_BROKEN)。 このエ ラーは、使用している作業単位が大きいほど、よく発生します。 ただし、ハートビート間隔に対して適 切な値が選択されている場合、 極端に長い時間がかかるのは、待機条件を指定された MQGET しかない ため、このエラーが発生することはありません。

SHARECNV がゼロでない場合、クライアントは全二重接続を使用します。つまり、クライアントはすべ ての MQI 呼び出しの間もハートビートを実行できます (そして実際に実行します)。

- 5. IBM WebSphere MQ 7 クライアント・チャネルでは、ハートビートはサーバーおよびクライアント・サ イドの両方から流れることがあります。 片側のタイムアウトは、 2\*HBINT (HBINT が 60 秒未満の場 合) および HBINT+60 (HBINT が 60 秒より長い場合) に基づいています。
- 6. ハートビート間隔の 2 倍の時間が経過した後で 接続を打ち切ることも有効です。これは、データまたは ハートビート・フローが、少なくとも各ハートビート間隔おきに発生するためです。 ハートビート間隔 を小さく設定しすぎると、特にチャネル出口を使用している場合に問題が生じる可能性があります。 例 えば、HBINT 値が 1 秒であり、 送信出口または受信出口が使用されていると、 受信側は 2 秒だけ待っ

てからチャネルを打ち切ります。 MCA がメッセージの暗号化などの作業を実行している場合は、この 値は小さすぎる可能性があります。

### **推奨設定**

### **IBM MQ for z/OS**

初期の開始点として、次を使用できます。

/cpf ALTER QMGR TCPKEEP(YES) RCVTTYPE(ADD) RCVTIME(60) ADOPTMCA(ALL) ADOPTCHK(ALL)

ここで、cpf はキュー・マネージャー・サブシステムのコマンド接頭部です。

さまざまなパラメーターについての詳細は、QMGR の変更および IBM MQ ネットワーク可用性を参照して ください。

送信側の IP アドレスが複数のアドレスに変換される可能性がある場合は、ADOPTCHK を ALL ではなく QMNAME に設定する必要があることがあります。

#### **IBM MQ for Multiplatforms**

qm.ini に、次の情報を追加します。

TCP: KeepAlive=Yes CHANNELS: AdoptNewMCA=ALL AdoptNewMCACheck=ALL

詳しくは、ALTER QMGR、分散キューイング用の構成ファイル・スタンザ、および 121 [ページの『](#page-120-0)channels [スタンザの属性』](#page-120-0)を参照してください。

送信側の IP アドレスが複数のアドレスに変換される可能性がある場合は、**AdoptNewMCACheck** を ALL で はなく QMNAME に設定する必要があります。

#### *MCA* **の採用**

MCA の採用機能を使用して、IBM MQ で、受信側チャネルを取り消してから、代わりの別のチャネルを起 動することができます。

チャネルで通信が失われると、受信側チャネルは「通信受信」状態のままになる可能性があります。 通信 が再確立されたら、送信側チャネルは再接続を試みます。 受信側チャネルがすでに実行されていることが リモート・キュー・マネージャーで検出されると、同じ受信側チャネルの別のバージョンを開始すること はできません。 この問題が生じたら、ユーザーが介入してそれを解決するか、またはシステム・キープア ライブを使用する必要があります。

Adopt MCA 機能は、この問題を自動的に解決します。 IBM MQ でこの機能を使用して、受信側チャネルを 取り消してから、代わりの別のチャネルを起動することができます。

#### **関連情報**

管理 IBM MQ 管理 IBM MQ for z/OS 管理 IBM MQ for IBM i

#### **チャネルの停止および静止**

切断時間間隔が満了する前に、チャネルを停止および静止することができます。

メッセージ・チャネルは、キュー・マネージャー間の接続を長時間保持するように設計されており、正規 の終了が切断時間間隔チャネル属性だけによって制御されるようになっています。 このメカニズムは、切 断時間間隔が満了する前にオペレーターがチャネルを終了する必要がない限り、効率的に働きます。 この ような必要が生じるのは、以下の場合です。

• システムの静止

- リソースの保存
- チャネルの片側からの一方的な処置

このような場合、チャネルを停止することができます。 以下の方法を使用します。

- STOP CHANNEL MQSC コマンド
- STOP CHANNEL PCF コマンド
- IBM MQ エクスプローラー
- IBM i 208 7ラットフォーム固有のその他のメカニズムは以下のとおりです。

## **z/0S z/0S** の場合:

「Stop a Channel (チャネルの停止)」パネル

# **IBM i IBM i** の場合:

ENDMQMCHL CL コマンドまたは WRKMQMCHL パネルの END オプション

これらのコマンドを使用してチャネルを停止する場合は、以下の 3 つのオプションを指定できます。

#### **QUIESCE**

QUIESCE オプションを指定すると、チャネルを停止する前にメッセージの現行バッチの終了が試みら れます。

#### **FORCE**

FORCE オプションを指定すると、即時にチャネルの停止が試みられますが、再始動時には、チャネル が未確定のままである可能性があるため、再同期化が必要になることがあります。

 $\approx$  z/0S IBM MQ for z/OS では、FORCE は、進行中のメッセージ再割り振りをすべて中断します。 これにより、BIND\_NOT\_FIXED メッセージの再割り振りが不完全になったり、正しくない順序になっ たりする場合があります。

#### **TERMINATE**

TERMINATE オプションを指定すると、即時にチャネルの停止が試みられ、チャネルのスレッドまたは 処理が終了します。

 $\approx$  z/OS IBM MQ for z/OS では、TERMINATE は、進行中のメッセージ再割り振りをすべて中断し ます。これにより、BIND\_NOT\_FIXED メッセージの再割り振りが不完全になったり、正しくない順序 になったりする場合があります。

これらのすべてのオプションは、 チャネルを停止状態のままにしておくので、オペレーターの介入によっ て再始動する必要があります。

送信側でチャネルを停止するのは効果的ですが、 再始動には、オペレーターの介入が必要です。 チャネル の受信側では、MCA は送信側からのデータを待機しており、受信側からチャネルの正規の 終了を開始する 方法はないので、受信側でチャネルを終了させるのは困難です。停止コマンドは、MCA がデータ待ちから 解放されるまで保留されます。

必要とされる操作の特性によって、次の 3 つのチャネル使用法を推奨します。

- チャネルを長期間実行させたい場合は、 正規の方法でチャネルを終了できるのは、送信側からだけであ ることに注意してください。 チャネルに割り込みが行われる (停止される) と、そのチャネルの再始動に はオペレーターの介入 (START CHANNEL コマンド) が必要です。
- 送信するメッセージがあるときだけチャネルをアクティブにする場合は、 切断間隔を非常に小さな値に 設定してください。 デフォルト設定は高い値であるため、 このようなレベルの制御が必要なチャネルに はお勧めできません。 受信側チャネルに割り込みを行うのは困難なため、最も効率的なオプションはワ ークロードの需要に応じて自動的にチャネルの切断および再接続を行うことです。 ほとんどのチャネル では、切断時間間隔に適切な値を見つけて設定することができます。
- ハートビート間隔属性を使用して、送信するメッセージがない期間に送信側 MCA から受信側 MCA へハ ートビート・フローを送信させることができます。 このアクションによって、受信側 MCA は待機状態か ら解放され、切断時間間隔の満了を待たずにチャネルを静止させる機会が与えられます。 ハートビート 間隔は、切断時間間隔値よりも小さい値にします。

<span id="page-179-0"></span>1. サーバー・チャネルには特に小さい切断時間間隔値を設定するかまたはハートビートを使用すること をお勧めします。 小さい値を使用するのは、サーバー・チャネルから送信すべきメッセージがないと きに、 (例えば、チャネルが取り消されて) 要求側のチャネルが異常終了するような場合に備えるため です。 切断間隔の値が高く設定され、 ハートビートが使用されていない場合、 サーバーでは、要求 側の終了は検出されません (検出されるのは、次に要求側にメッセージを送信しようとした場合のみで す)。 サーバーがまだ実行中の間、さらに伝送キューに入ってくるメッセージを入手するために、サー バーは、入力専用としてそのキューをオープンしたままにしておきます。 要求側からチャネルを再始 動しようとすると、サーバーが入力専用としてまだ伝送キューをオープンにしているので、開始要求 はエラーを受け取ります。 サーバー・チャネルを停止して、要求側からサーバー・チャネルを再始動 する必要があります。

## **停止したチャネルの再始動**

チャネルが STOPPED 状態になるときは、手動でチャネルを再始動しなければなりません。

# **このタスクについて**

送信側またはサーバー・チャネルでは、チャネルが停止状態になった場合、関連する伝送キューは GET(DISABLED) に設定され、トリガー操作はオフに設定されます。 開始要求が受信されたとき、これらの 属性は自動的にリセットされます。

<mark>ネッカ(US ) キャネルが RETRYING</mark> または STOPPED の状況の間にチャネル・イニシエーターが停止した 場合、チャネル・イニシエーターの再開始時にチャネル状況が記憶されています。 ただし、SVRCONN チ ャネル・タイプのチャネル状況は、チャネルが STOPPED の状況の間にチャネル・イニシエーターが停止す ると再設定されます。

**- Multi -** チャネルが RETRYING または STOPPED の状況の間にキュー・マネージャーが停止した場合、 キュー・マネージャーの再開始時にチャネル状況が記憶されています。 IBM MQ 8.0 以降、これは SVRCONN チャネルにも当てはまります。 以前は、SVRCONN チャネル・タイプのチャネル状況は、チャネ ルが STOPPED の状況の間にチャネル・イニシエーターが停止するとリセットされていました。

# **手順**

- 以下のいずれかの方法で、チャネルを再始動します。
	- START CHANNEL MQSC コマンドを使用します。
	- Start Channel PCF コマンドを使用します。
	- IBM MQ Explorer を使用します。
	- 2/OS で、「チャネルの開始 (Start a channel)」パネルを使用します。
	- IBM i IBM i で、STRMQMCHL CL コマンドまたは [WRKMQMCHL](#page-221-0) パネルの START オプション を使用します。

### **未確定チャネル**

未確定チャネルとは、メッセージの送受信の対象となっているリモート・チャネルが未確定のチャネルの ことです。

これと、キューに対するメッセージ・コミットの対象になるキュー・マネージャーが未確定であることと の相違点に注意してください。

バッチ・ハートビート・チャネル・パラメーター (BATCHHB) を使用することによって、チャネルが未確定 になる機会を減らすことができます。 このパラメーターの値を指定すると、送信側チャネルは、リモート・ チャネルがアクティブになっていることを確認してからでなければ、一切処置を行いません。 応答が受信 されない場合は、受信側チャネルはアクティブではないと見なされます。 メッセージのロールバックおよ び再経路指定が可能なので、送信側チャネルは未確定になりません。 このため、チャネルが未確定になる のは、受信側チャネルがアクティブになっていることを送信側チャネルが確認する期間と、送信されたメ ッセージを受信側チャネルが受信したことを送信側チャネルが確認する期間だけとなります。 バッチ・ハ ートビート・パラメーターの詳細については、チャネル属性を参照してください。
未確定チャネルの問題は、通常は自動的に解決されます。 通信が中断され、受信状態が不明のメッセージ・ バッチが送信側に存在する状況でチャネルが未確定になる場合でも、その通信が再度確立されたときに、 この状態は解決されます。 そのために、シーケンス番号と LUWID レコードが保持されています。 LUWID 情報が交換されるまでチャネルは未確定になります。また、未確定になるメッセージ・バッチはチャネル ごとに 1 つだけです。

必要な場合は、チャネルを手動で再同期化できます。 手動で という表現には、オペレーターまたは、IBM MQ システム管理コマンドを含むプログラムの使用が含まれます。 手動による再同期プロセスは次のよう に行われます。 ここでは MQSC コマンドを使用しますが、PCF の同等コマンドを使用することもできま す。

- 1. DISPLAY CHSTATUS コマンドを使用して、チャネルの **それぞれの** 側に対して最後に行われた作業論理 単位 ID (LUWID) を検出することができます。 次のコマンドを使用してこれを行います。
	- 未確定側のチャネルの場合

DISPLAY CHSTATUS( *name* ) SAVED CURLUWID

さらにチャネルを識別するには、CONNAME および XMITQ パラメーターを使用できます。

• 受信側チャネルの場合

DISPLAY CHSTATUS( *name* ) SAVED LSTLUWID

さらにチャネルを識別するには、CONNAME パラメーターを使用できます。

未確定の可能性があるのはチャネルの送信側だけであるため、コマンドは異なります。 受信側が未確定 になることはありません。

IBM MQ for IBM i では、DISPLAY CHSTATUS コマンドは、STRMQMMQSC コマンドまたは「MQM チャ ネル状況の操作」CL コマンド (WRKMQMCHST) を使用してファイルから実行できます。

2. 2 つの LUWID が同じである場合、受信側は送信側が未確定であると見なす作業単位をすでにコミットし ています。 したがって、送信側は伝送キューから未確定のメッセージを除去して、それを再度使用可能 にすることができます。 これは、次のチャネル RESOLVE コマンドで実行されます。

RESOLVE CHANNEL( *name* ) ACTION(COMMIT)

3. 2 つの LUWID が異なっている場合、受信側は送信側が未確定であると見なす作業単位をコミットしてい ません。 送信側では、伝送キューに未確定のメッセージを保存しておき、それらを再送信する必要があ ります。 これは、次のチャネル RESOLVE コマンドで実行されます。

RESOLVE CHANNEL( *name* ) ACTION(BACKOUT)

⊧ IBM i IBM MQ for IBM i では、「MQM チャネルの解決」コマンド (RSVMQMCHL) を使用できま す。

以上の処理で、チャネルは未確定ではなくなります。 必要であれば伝送キューを別のチャネルで使用でき ます。

#### **問題判別**

問題判別には、コマンドが実行依頼されるときに検出された問題と、チャネルの操作中に検出された問題 の2つの別個の側面があります。

## **コマンドの妥当性検査**

コマンドおよびデータが処理のために受け入れられるには、エラーが除去されていなければなりません。 妥当性検査で検出されたエラーは、ただちにエラー・メッセージによってユーザーに通知されます。

問題診断では、まず最初にこれらのエラー・メッセージの解釈が行われ、訂正処置が取られます。

## **処理の問題**

通常のチャネル操作中に検出されたエラーは、システム・コンソールに表示されるか、またはシステム・ ログに記録されます。 問題診断では、まず最初にログからすべての関連情報が収集され、さらに問題識別 のための分析が続けられます。

可能な場合には、コマンドを開始した端末に確認メッセージとエラー・メッセージが戻されます。

IBM MQ は、会計および統計データを作成します。これを使用して使用率やパフォーマンスの傾向を確認で きます。 Multi Multiplatforms では、この情報が PCF レコードとして作成されます。<u>構造体デー</u> タ・タイプを参照してください。 2005 - 2/OS では、この情報は SMF レコードとして作成されます。 パフォーマンスと資源の使用量のモニターを参照してください。

# **メッセージおよびコード**

問題の一次診断に役立つメッセージやコードについては、「メッセージと理由コード」をご覧ください。

# **メッセージの安全性**

IBM MQ の通常のリカバリー機能の他に、分散キュー管理は、メッセージ・チャネルの両側で調整された同 期点プロシージャーを使用して、メッセージが適切に送達されることを確認します。 このプロシージャー はエラーを検出すると、問題を調査できるようにチャネルをクローズし、チャネルが再開されるまでメッ セージを伝送キューに安全に保管します。

同期点プロシージャーには、チャネルの開始時に未確定状態をリカバリーしようとするという利点が追加 されています。(未確定は、同期点が要求されたが、要求の結果がまだ認識されていない、リカバリー単位 の状況です。) また、この機能には、次の 2 つの機能が関連付けられています。

1. コミットまたはバックアウトによる解決

2. シーケンス番号のリセット

ほとんどの場合、チャネルは自動的にリカバリーするので、これらの機能は例外状況でのみ使用されます。

## **高速、非持続メッセージ**

非持続メッセージ速度 (NPMSPEED) チャネル属性を使用して、チャネルのすべての非持続メッセージの送 達速度を上げるように指定できます。 この属性の詳細については、非持続メッセージ速度 (NPMSPEED) を 参照してください。

高速で、非持続メッセージの転送中にチャネルが終了した場合、メッセージは失われることがあります。 必要な場合にリカバリーの措置をとることはアプリケーション側の処理範囲です。

受信側チャネルが宛先キュー内にメッセージを入れられない場合、送達不能キューが定義されていれば、 メッセージはそのキューに入れられます。 定義されていないと、メッセージは廃棄されます。

**注 :** チャネルの片側でこのオプションをサポートしていない場合、そのチャネルは通常の速度で実行されま す。

#### **未配布メッセージ**

メッセージを送達できない場合の処理については、182 ページの『メッセージを送達できない場合の処理』 を参照してください。

# **メッセージを送達できない場合の処理**

メッセージを送達できない場合、MCA はメッセージをいくつかの方法で処理できます。 再試行するか、送 信側へ返信するか、または送達不能キューへ書き込むことができます。

183 [ページの図](#page-182-0) 24 は、MCA が宛先キューにメッセージを入れることができないときに行われる処理を示 したものです。 (図に示したオプションはすべてのプラットフォームには当てはまりません。)

<span id="page-182-0"></span>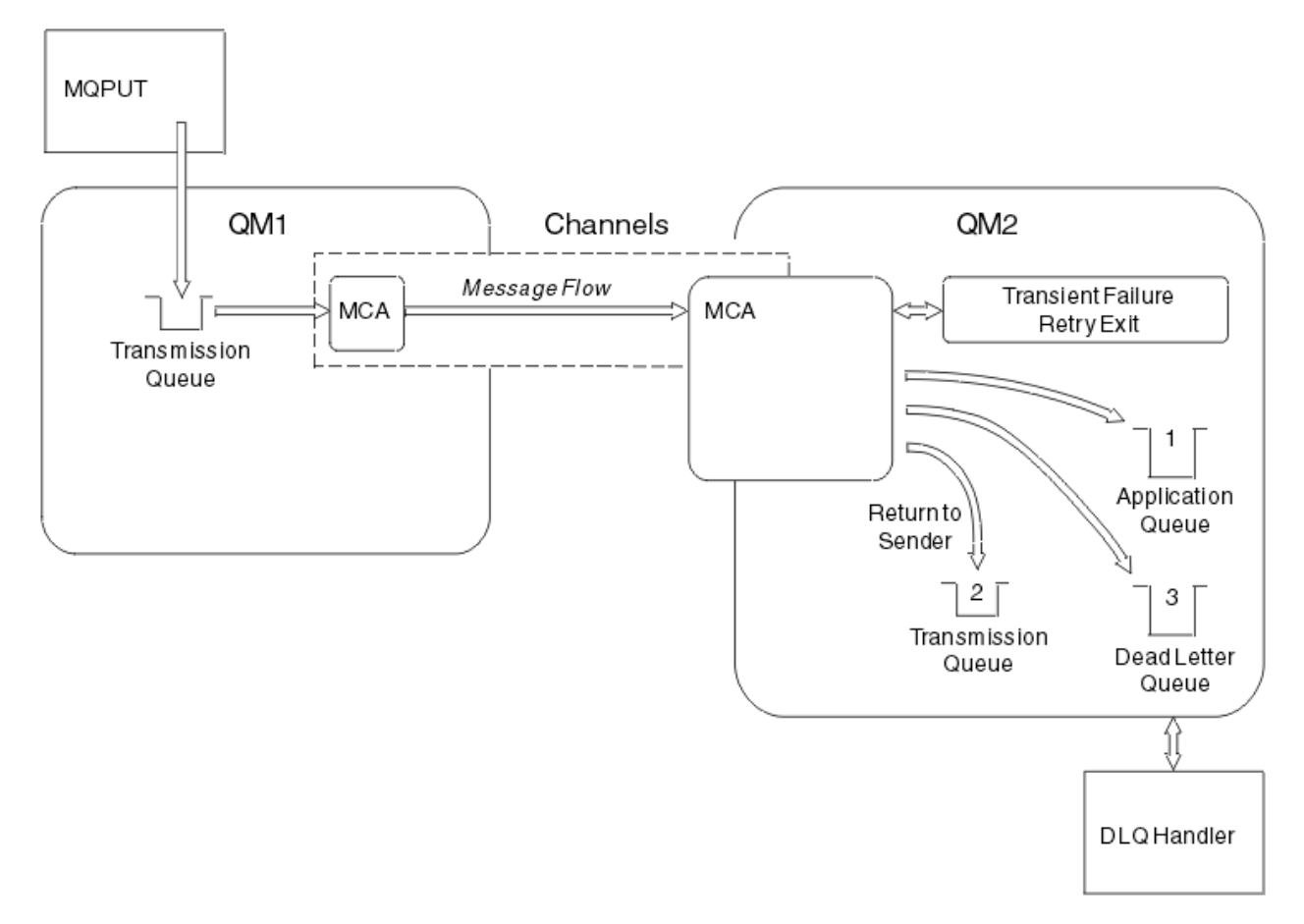

図 *24.* メッセージを送達できない場合の処理

図に示すように、MCA は、送達できないメッセージについていくつかの処置を行うことができます。 行わ れる処置は、チャネルの定義時に指定したオプションおよびメッセージの MQPUT レポート・オプションで 指定したオプションによって決まります。

1. メッセージ再試行

一時的な理由 (キューが満杯であるなど) で MCA がターゲット・キューにメッセージを書き込むことが できない場合、MCA は待機して、あとで操作を再試行できます。 MCA が待機するかどうか、待機時間、 および試行の回数を決めることができます。

- チャネルを定義するときに、MQPUT エラーの場合のメッセージ再試行時間および間隔を指定すること ができます。 キューが満杯または書き込み禁止のためメッセージを宛先キューに書き込むことがで きない場合、MCA は、指定された時間間隔で指定された回数だけ操作を試行します。
- 独自のメッセージ再試行出口を作成することができます。 この出口を使用して、MCA に MQPUT 操作 または MQOPEN 操作を再試行させる条件を指定することができます。 チャネルの定義時に出口の名 前を指定します。
- 2. 送信側への返信

メッセージ再試行が失敗した場合、または別のタイプのエラーが検出された場合、MCA は発信元にメッ セージを送り返すことができます。 送信側への返信を可能にするには、メッセージを元のキューに書き 込むとき、メッセージ記述子に以下のオプションを指定する必要があります。

- MQRO EXCEPTION WITH FULL DATA レポート・オプション
- MORO DISCARD MSG レポート・オプション
- 応答先キューおよび応答先キュー・マネージャーの名前

宛先キューにメッセージを書き込むことができない場合、MCA は、元のメッセージが入った例外レポー トを生成し、伝送キューに書き込んで、元のメッセージで指定されている応答先キューに送信されるよ うにします。 (応答先キューが MCA と同じキュー・マネージャー上にある場合は、メッセージは伝送キ ューには送られず、その応答先キューに直接書き込まれます。)

3. 送達不能キュー

送達することも戻すこともできないメッセージは、送達不能キュー (DLQ) に入れられます。 DLQ ハンド ラーを使用してメッセージを処理することができます。 この処理については、送達不能キューのメッセ ージの処理 (IBM MQ for UNIX、Linux、および Windows システムの場合)、および送達不能キュー・ハ ンドラー・ユーティリティー (CSQUDLQH) (z/OS システムの場合) で説明されています。 送達不能キュ ーが使用できない場合、送信側 MCA は、伝送キューにメッセージを残したまま、チャネルは停止しま す。 高速チャネルでは、送達不能キューに書き込めない非持続メッセージは失われます。

IBM WebSphere MQ 7.0 では、ローカル送達不能キューが定義されていない場合、リモート・キューは 使用できないか、定義されません。また、リモート送達不能キューがない場合、送信側チャネルは RETRY 状態となり、メッセージは自動的に伝送キューにロールバックされます。

#### **関連情報**

送達不能キューの使用 (USEDLQ)

# **チャネルのトリガー操作**

IBM MQ には、キューで特定の条件が満たされると自動的にアプリケーションを開始する機能が用意されて います。 この機能は、トリガー操作と呼ばれています。

ここでの説明は、トリガー操作のおおよその概念を示すことを目的としています。 完全な説明については、 トリガーによる IBM MQ アプリケーションの開始を参照してください。

プラットフォーム特有の情報については、以下のセクションを参照してください。

- Windows、UNIX and Linux システムについては、185 ページの『[UNIX, Linux, and Windows](#page-184-0) でのチャネ [ルのトリガー操作』を](#page-184-0)参照してください。
- IBM i sangport in the USA ページの『IBM MQ for <u>IBM i [におけるチャネルのトリガー操作』](#page-185-0)</u>を 参照してください。
- z/OS については、73<u>1 [ページの『伝送キューおよびチャネルのトリガー操作』](#page-730-0)</u>を参照して ください。

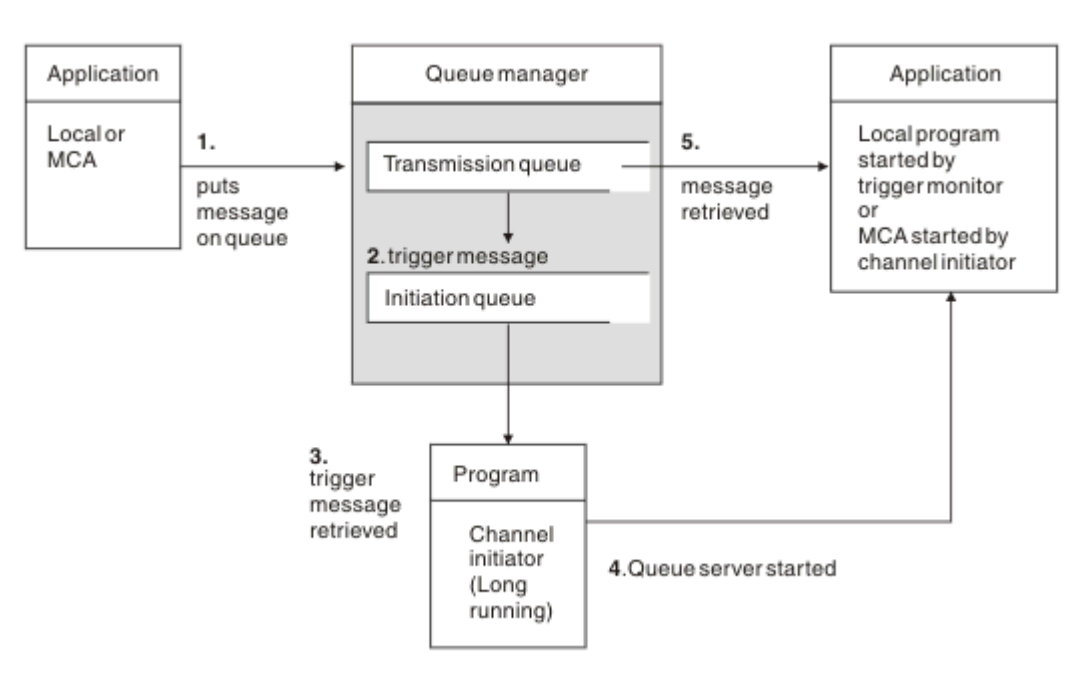

図 *25.* トリガー操作の概念

トリガー操作に必要なオブジェクトが、184 ページの図 25 に示されています。 この図には、以下のイベ ント順序が示されています。

- <span id="page-184-0"></span>1. アプリケーションまたはメッセージ・チャネル・エージェント (MCA) からのメッセージがローカル・キ ュー・マネージャーによって伝送キューに書き込まれます。
- 2. トリガー操作の条件が満たされると、開始キューにトリガー・メッセージがローカル・キュー・マネー ジャーによって書き込まれます。
- 3. 長期実行チャネル・イニシエーター・プログラムは開始キューをモニターし、到達したメッセージを取 り出します。
- 4. チャネル・イニシエーターは、トリガー・メッセージに入れられた情報に従ってそれらを処理します。 この情報には、チャネル名も入っていることがあります。その場合、対応する MCA が開始されます。
- 5. ローカル・アプリケーションまたは MCA は、起動されると、伝送キューからのメッセージを検索しま す。

このシナリオを設定するには、以下のことを行う必要があります。

- 対応する属性の開始キューの名前 (つまり SYSTEM.CHANNEL.INITQ) でローカル・キューを作成する。
- 開始キュー (つまり、SYSTEM.CHANNEL.INITQ) が存在することを確認する。
- チャネル・イニシエーターが使用可能であって、しかも実行されていることを確認する。 チャネル・イ ニシエーターには、開始コマンドに入れて開始キューの名前を提供しなければなりません。

<mark>■ z/OS ー z</mark>/OS では、開始キューの名前は固定であるため、開始コマンドでは使用されません。

• オプションで、トリガー操作用のプロセス定義が存在していない場合はそれを作成し、*UserData* フィー ルドにサービス対象となるチャネルの名前が入っていることを確認する。 プロセス定義を作成する代わ りに、伝送キューの **TriggerData** 属性にチャネル名を指定することもできます。 IBM MQ

( IBM i IBM i、 UNIX, Linux, and Windows システムの場合) では、チャネル名をブランクとして 指定できます。この場合、この伝送キューを持つ使用可能な最初のチャネル定義が使用されます。

• サービス対象となるプロセス定義名 (適用できる場合)、開始キュー名、および最適と思われるトリガー操 作特性が伝送キュー定義に入っていることを確認する。 トリガー制御属性は、必要に応じてトリガー操 作を有効/無効にします。

**注 :**

- 1. チャネル・イニシエーターは、チャネルの開始に使われる開始キューをモニターするための「トリガ ー・モニター」として働きます。
- 2. 開始キューおよびトリガー・プロセスを使用して、任意の数のチャネルを起動できます。
- 3. 開始キューとトリガー・プロセスは、いくつでも定義できます。
- 4. FIRST トリガー・タイプを使用して、システムで過剰にチャネルが開始されないようにすることをお勧 めします。

## **UNIX, Linux, and Windows でのチャネルのトリガー操作**  $=$  ULW  $=$

トリガー操作の対象となるプロセスを定義するプロセス定義を IBM MQ 内に作成します。 MQSC コマンド DEFINE PROCESS を使用して、伝送キューにメッセージが到達したときに起動されるプロセスを指定して、 プロセス定義を作成します。 プロセス定義の USERDATA 属性には、その伝送キューでサービスを受けるチ ャネルの名前が含まれます。

ローカル・キュー (QM4) を定義します。そのためには、トリガー・メッセージを開始キュー (IQ) に書き込 んで、アプリケーションにトリガー操作を行うように指定します。それによって、チャネル (QM3.TO.QM4) が開始されます。

DEFINE QLOCAL(QM4) TRIGGER INITQ(SYSTEM.CHANNEL.INITQ) PROCESS(P1) USAGE(XMITQ)

開始するアプリケーション (プロセス P1) を定義します。

<span id="page-185-0"></span>DEFINE PROCESS(P1) USERDATA(QM3.TO.QM4)

また、IBM MQ for UNIX、Linux および Windows システムの場合、伝送キューの TRIGDATA 属性にチャネ ル名を指定すると、プロセスを定義する必要がなくなります。

ローカル・キュー (QM4) を定義します。 次のように、トリガー・メッセージをデフォルト開始キュー SYSTEM.CHANNEL.INITQ に書き込んで、チャネル (QM3.TO.QM4) を開始させるアプリケーション (プロセ ス P1) を起動するように指定します。

DEFINE QLOCAL(QM4) TRIGGER INITQ(SYSTEM.CHANNEL.INITQ) USAGE(XMITQ) TRIGDATA(QM3.TO.QM4)

チャネル名を指定しないと、チャネル・イニシエーターが、指定された伝送キューと関連付けられたチャ ネルを発見するまで、チャネル定義ファイルを探します。

### **IBM MQ for IBM i におけるチャネルのトリガー操作**  $\bullet$  IBM i

IBM MQ for IBM i におけるチャネルのトリガー操作は、チャネル・イニシエーター・プロセスで実現され ます。 開始キュー SYSTEM.CHANNEL.INITQ のチャネル・イニシエーター・プロセスは、キュー・マネー ジャーで自動的に開始されます (キュー・マネージャーの SCHINIT 属性を変更してそれを使用不可にした 場合を除く)。

SYSTEM.CHANNEL.INITQ を開始キューとして指定し、そのキューでのトリガーを使用可能にすることで、 チャネルの伝送キューをセットアップします。 チャネル・イニシエーターは、この伝送キューを指定する、 使用可能な最初のチャネルを開始します。

CRTMQMQ QNAME(MYXMITQ1) QTYPE(\*LCL) MQMNAME(MYQMGR) TRGENBL(\*YES) INITQNAME(SYSTEM.CHANNEL.INITQ) USAGE(\*TMQ)

STRMQMCHLI コマンドで最大 3 つのチャネル・イニシエーター・プロセスを手動で開始でき、異なる開始 キューを指定できます。 また、伝送キューを処理できるチャネルを複数指定し、開始するチャネルを選択 することもできます。 この機能は、以前のリリースと互換性を持たせるために今でも提供されています。 この使用は推奨されません。

**注 :** 一度に 1 つのチャネルのみが伝送キューを処理できます。

STRMQMCHLI QNAME(MYINITQ)

TRGENBL(\*YES) を指定して、チャネルの伝送キューをセットアップします。開始しようとするチャネルを 選択するには、TRIGDATA フィールドにチャネル名を指定します。 以下に例を示します。

CRTMQMQ QNAME(MYXMITQ2) QTYPE(\*LCL) MQMNAME(MYQMGR) TRGENBL(\*YES) INITQNAME(MYINITQ) USAGE(\*TMQ) TRIGDATA(MYCHANNEL)

#### **関連概念**

187 [ページの『チャネル・イニシエーターの開始と停止』](#page-186-0) トリガー操作は、チャネル・イニシエーターのプロセスによって実行されます。

#### **関連タスク**

140 [ページの『分散キューイングの構成』](#page-139-0)

このセクションでは、キュー定義、チャネル定義、トリガー操作および同期点プロシージャーを含む、IBM MQ インストール間の相互通信の詳細について説明します。

#### **関連情報**

UNIX, Linux, and Windows でのチャネル・プログラム

<span id="page-186-0"></span>IBM i IBM i における相互通信ジョブ IBM i IBM i におけるチャネルの状態

### **チャネル・イニシエーターの開始と停止**

トリガー操作は、チャネル・イニシエーターのプロセスによって実行されます。

このチャネル・イニシエーターの処理は、MQSC コマンド START CHINIT を使用して開始します。 デフォ ルトの始動キューを使用していない場合、コマンドの始動キューの名前を指定します。 例えば、START CHINIT コマンドを使用してデフォルト・キュー・マネージャーのキュー IQ を開始するには、以下のよう に入力します。

START CHINIT INITQ(IQ)

デフォルトでは、チャネル・イニシエーターはデフォルトの開始キュー SYSTEM.CHANNEL.INITQ を使用 して自動的に開始されます。 すべてのチャネル・イニシエーターを手動で開始したい場合は、以下のステ ップに従ってください:

1. キュー・マネージャーを作成して開始します。

2. キュー・マネージャーの SCHINIT プロパティーを MANUAL に変更します。

3. キュー・マネージャーを終了して再始動します。

IBM MQ for Multiplatforms システムでは、チャネル・イニシエーターが自動的に開始されます。 開始でき るチャネル・イニシエーターの数は制限されています。 デフォルト値と最大値は 3 です。 UNIX and Linux システムの qm.ini ファイル内の MAXINITIATORS、および Windows システムのレジストリー内で変更でき ます。

チャネル・イニシエーター実行コマンド **runmqchi** と、その他の制御コマンドの詳細については、 IBM MQ 制御コマンドを参照してください。

### **チャネル・イニシエーターの停止**

デフォルトのチャネル・イニシエーターは、キュー・マネージャーを開始すると自動的に開始します。 す べてのチャネル・イニシエーターは、キュー・マネージャーが停止すると自動的に停止します。

## **初期設定および構成ファイル**

チャネル初期設定データの処理は、運用している IBM MQ プラットフォームによって異なります。

# **z/OS システム**

#### $\approx$  z/OS

IBM MQ for z/OS では、初期化および構成情報は ALTER QMGR MQSC コマンドを使用して指定します。 CSQINP2 初期設定入力データ・セットに ALTER QMGR コマンドを置いた場合、これらはキュー・マネージ ャーが始動するたびに処理されます。

START LISTENER などの MQSC コマンドをチャネル・イニシエーターの始動のたびに実行するには、これ らのコマンドを CSQINPX 初期設定入力データ・セットに置いて、チャネル・イニシエーター始動タスク・ プロシージャーにオプションの DD ステートメント CSQINPX を指定します。

CSQINP2 と CSQINPX について詳しくは、[初期設定入力データ・セットをカスタマイズするお](#page-674-0)よび ALTER QMGR を参照してください。

## **Windows、 IBM i、UNIX and Linux システム**

IBM MQ for Windows、 IBM i IBM i、 UNIX and Linux システムには、 IBM MO インストールに関す る基本構成情報を保持するための 構成ファイル があります。

構成ファイルは 2 種類あり、1 つはマシンに適用されるもので、もう 1 つは個々のキュー・マネージャー に適用されるものです。

#### **IBM MQ 構成ファイル**

このファイルには、IBM MQ システムのすべてのキュー・マネージャーに関連する情報が保持されてい ます。 ファイル名は mqs.ini です。 これについては、管理 (IBM MQ for Windows の場合)、および IBM i の管理、および UNIX and Linux システムで詳しく説明されています。

#### **キュー・マネージャー構成ファイル**

このファイルには、1 つの特別なキュー・マネージャーに関する構成情報が保持されています。 ファイ ル名は qm.ini です。

このファイルは、キュー・マネージャーの作成時に作成され、キュー・マネージャーのどの面に関する 構成情報も保持することができます。 ファイルに保管される情報には、ログ構成が IBM MQ 構成ファ イルのデフォルト設定とどのように異なるかの詳細情報が入っています。

キュー・マネージャー構成ファイルは、キュー・マネージャーが所有するディレクトリー・ツリーのル ート内に入っています。 例えば、DefaultPath 属性については、QMNAME というキュー・マネージャ ーのキュー・マネージャー構成ファイルは、次のとおりです。

UNIX and Linux システムの場合:

#### /var/mqm/qmgrs/QMNAME/qm.ini

qm.ini ファイルの一部分を以下に示します。 これは、TCP/IP リスナーがポート 2500 にあり、現行 チャネルの最大数が 200、アクティブのチャネルの最大数が 100 であることを指定します。

TCP: Port=2500 CHANNELS: MaxChannels=200 MaxActiveChannels=100

アウトバウンド・チャネルが使用する TCP/IP ポートの範囲を指定できます。 qm.ini を使用してポート 値の範囲の始まりと終わりを指定する方法があります。 以下の例は、チャネルの範囲を指定する qm.ini ファイルを示しています。

TCP: StrPort=2500 EndPort=3000 CHANNELS: MaxChannels=200 MaxActiveChannels=100

StrPort または EndPort の値を指定する場合は、両方の値を指定する必要があります。 EndPort の値は、 常に StrPort の値より大きくなければなりません。

チャネルは、指定した範囲の両方のポート値の使用を試みます。 接続が成功すると、ポート値はチャ ネルが使用するポートになります。

# **IBM i IBM i の場合:**

/QIBM/UserData/mqm/qmgrs/QMNAME/qm.ini

Windows システムの場合:

C: ¥ProgramData¥IBM¥MQ\qmgrs\QMNAME\qm.ini

qm.ini ファイルについて詳しくは、分散キューイング用の構成ファイル・スタンザを参照してくださ い。

# **データ変換**

IBM MQ メッセージは、異なるキュー・マネージャーでのキュー間で送信したときには、データ変換を必要 とする場合があります。

IBM MQ メッセージは次の 2 つの部分から構成されています。

- メッセージ記述子内の制御情報
- アプリケーション・データ

2 つのいずれの部分についても、異なるキュー・マネージャーでのキュー間で送信したときにはデータ変換 を必要とする場合があります。 アプリケーション・データ変換について詳しくは、アプリケーション・デ ータの変換を参照してください。

# **独自のメッセージ・チャネル・エージェントの作成**

IBM MQ を使用すれば、独自のメッセージ・チャネル・エージェント (MCA) プログラムの記述、または独 立ソフトウェア・ベンダーからのインストールを行うことができます。

独自の MCA プログラムの作成は、IBM MQ にユーザー独自の専用通信プロトコルとの相互運用性をもたせ たり、IBM MQ がサポートしていないプロトコルを介してメッセージを送信したい場合に、必要になること があります。 (相手側にある IBM MQ 提供の MCA と相互運用性をもつユーザー独自の MCA を作成するこ とはできません。)

IBM MQ で提供されたもの以外の MCA を使用することに決めた場合は、以下の点を考慮する必要がありま す。

#### **メッセージの送受信**

アプリケーションがメッセージを置く場所、例えば伝送キューなどからメッセージを取得し、それらの メッセージを、通信に使用するプロトコルで送信する送信アプリケーションを作成する必要がありま す。 また、このプロトコルからメッセージを受け取って宛先キューに入れる受信アプリケーションも 作成する必要があります。 送信アプリケーションと受信アプリケーションは、特別のインターフェー スではなくメッセージ・キュー・インターフェース (MQI) 呼び出しを使用します。

メッセージが一度しか送達されないようにする必要があります。 この送達には、同期点調整が役立ち ます。

#### **チャネル制御機能**

チャネルを制御するための独自の管理機能を用意する必要があります。 IBM MQ チャネル管理機能は、 チャネルの構成用 (例えば、DEFINE CHANNEL コマンド) にもモニター用 (例えば、DISPLAY CHSTATUS) にも使用できません。

#### **初期設定ファイル**

初期設定ファイルが必要な場合は、独自に用意する必要があります。

#### **アプリケーション・データの変換**

別のシステムに送信するメッセージのためのデータ変換を考えておく必要もあります。 その場合は、 アプリケーションが書き込む先の伝送キューなどの場所からメッセージを検索するときに、MQGET 呼 び出しで MQGMO\_CONVERT オプションを使用してください。

#### **ユーザー出口**

ユーザー出口が必要かどうかを検討してください。 ユーザー出口が必要な場合は、IBM MQ が使用する のと同じインターフェース定義を使用できます。

#### **トリガー発行**

アプリケーションが伝送キューにメッセージを書き込む場合、伝送キュー属性を設定して、メッセージ がキューに到着したときに送信 MCA が起動されるように設定できます。

#### **チャネル・イニシエーター**

独自のチャネル・イニシエーターを用意する必要があります。

# <span id="page-189-0"></span>**分散キュー管理に関するその他の考慮事項**

分散キュー管理用に IBM MQ を準備する際に考慮する、その他のトピックです。 このトピックでは、未配 布メッセージ・キュー、 使用中のキュー、システム拡張およびユーザー出口プログラム、ならびにトラス テッド・アプリケーションとしてチャネルおよびリスナーを実行する方法 について説明します。

## **未配布メッセージ・キュー**

未配布メッセージ・キュー (送達不能キュー、略して DLQ とも呼ぶ) に 到達したメッセージが確実に処理さ れるように、 一定の間隔でトリガーされ、実行される、これらのメッセージを処理するプログラムを作成 します。

▶ Linux ▶ UNIX DLO ハンドラーは、UNIX and Linux システム上の IBM MQ で提供されます。詳 しくは、 サンプル DLQ ハンドラー amqsdlq を参照してください。

**IBM MORE OF ARTION IS A SET OF A SET OF A SET AREA** IS A SET OF THE MORE THE MORE THE MORE THE MORE THE THE TH してください。

## **使用中のキュー**

受信側チャネルの MCA は、メッセージが伝送されていないときでも宛先キューをオープンしておくことが できます。 これにより、キューが"使用中"になることが示されます。

## **チャネルの最大数**

**IBM i MOR MO for IBMi の場合は、システムで許可されるチャネルの最大数と、一度にアクティブ** 化できるチャネルの最大数を指定できます。 これらの番号は、ディレクトリー QIBM/UserData/mqm/ qmgrs/*queue\_manager\_name* 内の qm.ini ファイルに指定します。 分散キューイング用の構成ファイ ル・スタンザを参照してください。

## **システム拡張部分およびユーザー出口プログラム**

チャネル定義には、メッセージ処理中の特定の時期に追加プログラムを実行できるようにする機能が 用意 されています。 これらのプログラムは IBM MQ 提供ではありませんが、ローカル要件に応じてそれぞれの インストール先で用意することができます。

これらのユーザー出口プログラムを実行するには、定義済みの名前を割り当て、チャネル・プログラムに 対する呼び出しで利用できるようにしなければなりません。 ユーザー出口プログラムの名前はメッセー ジ・チャネル定義に入っています。

これらのプログラムに制御を渡したり、これらのプログラムから制御が戻ってきたりするときに必要な、 定義済み制御ブロック・インターフェースがあります。

これらのプログラムを呼び出す正確な位置、および制御ブロックと名前の詳細については、メッセージ・ チャネル用のチャネル出口プログラムを参照してください。

## **承認されたアプリケーションとしてのチャネルおよびリスナーの実行**

ご使用の環境でパフォーマンスが重要な考慮事項であり、 その環境が安定している場合は、FASTPATH バ インディングを使用して、チャネルおよびリスナーを承認されたものとして実行することができます。 チ ャネルおよびリスナーが承認されたものとして実行されるかどうかを左右する要因は 2 つあります。

- 環境変数 MQ\_CONNECT\_TYPE=FASTPATH または MQ\_CONNECT\_TYPE=STANDARD。 これは、大文字小 文字が区別されます。 無効な値を指定すると、無視されます。
- qm.ini ファイルまたはレジストリー・ファイルのチャネル・スタンザの MQIBindType。 これを FASTPATH または STANDARD に設定できます。これは、大文字小文字を区別しません。 デフォルトは STANDARD です。

必要な効果を達成するために、次のように環境変数と関連付けて MQIBindType を使用できます。

<span id="page-190-0"></span>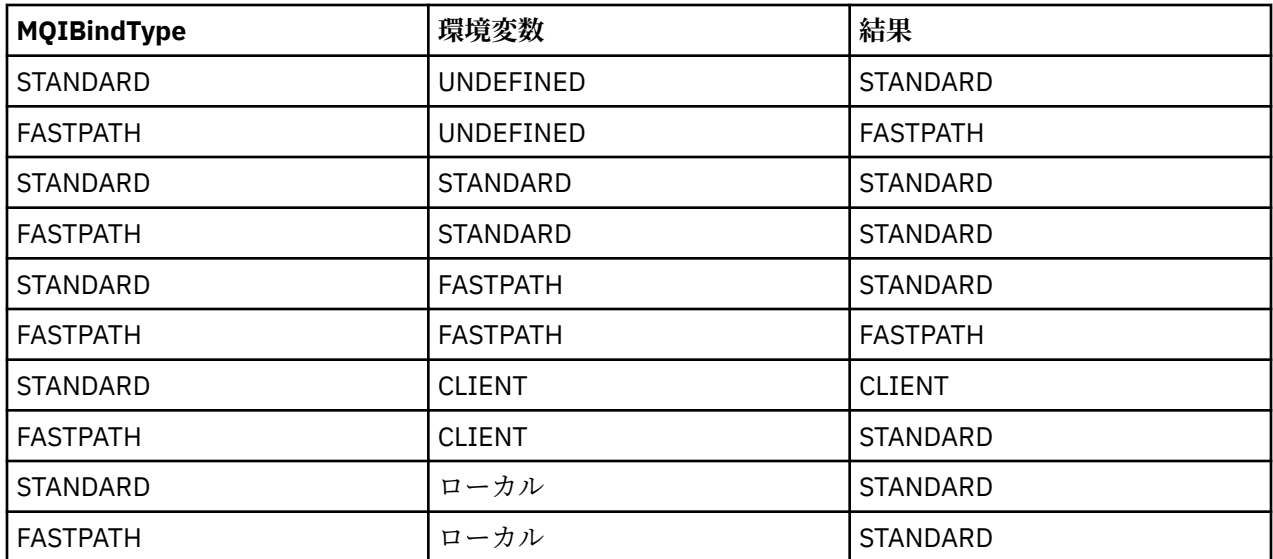

つまり、実際にチャネルおよびリスナーを承認されたものとして実行させるには、次の 2 つの方法しかあ りません。

1. qm.ini またはレジストリーに MQIBindType=FASTPATH を指定して、環境変数を指定しない。

2. qm.ini またはレジストリーに MQIBindType=FASTPATH を指定し、環境変数を FASTPATH に設定する。

リスナーは安定したプロセスなので、承認されたものとして実行することを検討してください。 不安定な チャネル出口または STOP CHANNEL MODE(TERMINATE) コマンドを使用していないのであれば、 チャネ ルを承認されたものとして実行することを検討してください。

# **UNIX, Linux, and Windows 上のチャネルのモニターおよび制御**

DQM では、リモート・キュー・マネージャーに対するチャネルの作成、モニターおよび制御が必要です。 コマンド、プログラム、IBM MQ Explorer、チャネル定義ファイル、および同期情報のストレージ域を使用 して、チャネルを制御できます。

## **このタスクについて**

以下のタイプのコマンドを使用して、チャネルを制御できます。

#### **IBM MQ コマンド (MQSC)**

UNIX, Linux, and Windows システムの MQSC セッションでは、MQSC を単一コマンドとして使用する ことができます。 より複雑な、あるいは複数のコマンドを出すためには、MQSC をファイルとして組み 立て、それをコマンド行から実行することができます。 詳細については、MQSC コマンドを参照してく ださい。 このセクションでは、分散キューイングに対して MQSC を使用する簡単な例をいくつか記載 しています。

チャネル・コマンドは、IBM MQ コマンド・セット (MQSC) のサブセットです。 MQSC と制御コマンド を使用して、以下のことを行うことができます。

- チャネル定義の作成、コピー、表示、変更、および削除
- チャネルの開始と停止、ping、チャネル・シーケンス番号のリセット、およびリンクを再確立できな いときの未確定メッセージの解決
- チャネルに関する状況情報の表示

#### **制御コマンド**

ある種の機能については、コマンド行から制御コマンド を出すこともできます。 詳しくは、IBM MQ 制御コマンド・リファレンスを参照してください。

**プログラム式コマンド形式コマンド** 詳細については、PCF コマンドを参照してください。

# **Windows Linux IBM MQ Explorer**

Linux、および Windows システムでは、IBM MQ Explorer を使用できます。 これは、制御コマンドまた は MQSC コマンドを使用しないで管理タスクを実行す るためのグラフィカル管理インターフェースを 提供します。 チャネル定義はキュー・マネージャー・オブジェクトとして保持されます。

各キュー・マネージャーには、互換性のあるリモート・キュー・マネージャーとの相互接続を制御するた めの DQM コンポーネントが備わっています。 保管域には、シーケンス番号と、作業論理単位 *(LUW)* ID が あります。 これらはチャネルの同期をとる目的で使用されます。

異なるタイプのコマンドを使用して、メッセージ・チャネルのセットアップおよび制御を行う場合に使用 できる機能のリストについては、193 [ページの表](#page-192-0) 19 を参照してください。

## **手順**

- 192 ページの『チャネルのセットアップおよび制御に必要な機能』
- 194 [ページの『オブジェクトの準備作業』](#page-193-0)
- 201 ページの『Windows [における通信のセットアップ』](#page-200-0)
- 208 ページの『UNIX and Linux [における通信のセットアップ』](#page-207-0)

#### **関連タスク**

214 ページの『IBM i [上のチャネルのモニターおよび制御』](#page-213-0)

リモート・キュー・マネージャーにつながるチャネルの作成、モニターおよび制御を行うためには、DQM コマンドおよびパネルを使用します。 各キュー・マネージャーには、互換性のあるリモート・キュー・マ ネージャーとの相互接続を制御するための DQM プログラムが備わっています。

#### **関連情報**

- ULW UNIX, Linux, and Windows でのチャネル・プログラム
- ULII UNIX. Linux, and Windows におけるメッセージ・チャネルの計画例

構成情報の例

チャネルの属性

# **チャネルのセットアップおよび制御に必要な機能**

いくつかの IBM MQ 機能が、チャネルをセットアップおよび制御するのに必要となる場合があります。 チ ャネルの機能についてはこのトピックで説明します。

チャネル定義を作成する際には、IBM MQ が提供するデフォルト値を使用して、チャネル名、作成しようと するチャネルのタイプ、使用する通信方式、伝送キュー名、および接続名を指定することができます。

チャネル名はチャネルの両端で同じ名前になっていなければならず、またネットワーク内で固有の名前で なければなりません。 ただし、IBM MQ オブジェクト名として有効な文字のみを使用するようにしてくだ さい。

他のチャネル関連機能についての詳細は、以下のトピックを参照してください。

- 194 [ページの『オブジェクトの準備作業』](#page-193-0)
- 195 [ページの『関連オブジェクトの作成』](#page-194-0)
- 195 [ページの『デフォルト・オブジェクトの作成』](#page-194-0)
- 195 [ページの『チャネルの作成』](#page-194-0)
- 196 [ページの『チャネルの表示』](#page-195-0)
- 196 [ページの『チャネル状況の表示』](#page-195-0)
- 197 ページの『Ping [を使用したリンクの検査』](#page-196-0)
- 197 [ページの『チャネルの開始』](#page-196-0)
- 199 [ページの『チャネルの停止』](#page-198-0)
- 199 [ページの『チャネルの名前変更』](#page-198-0)
- 200 [ページの『チャネルのリセット』](#page-199-0)

<span id="page-192-0"></span>• 200 [ページの『チャネルの未確定メッセージの解決』](#page-199-0)

r

193 ページの表 19 は、必要になる場合のある IBM MQ 機能の全リストです。

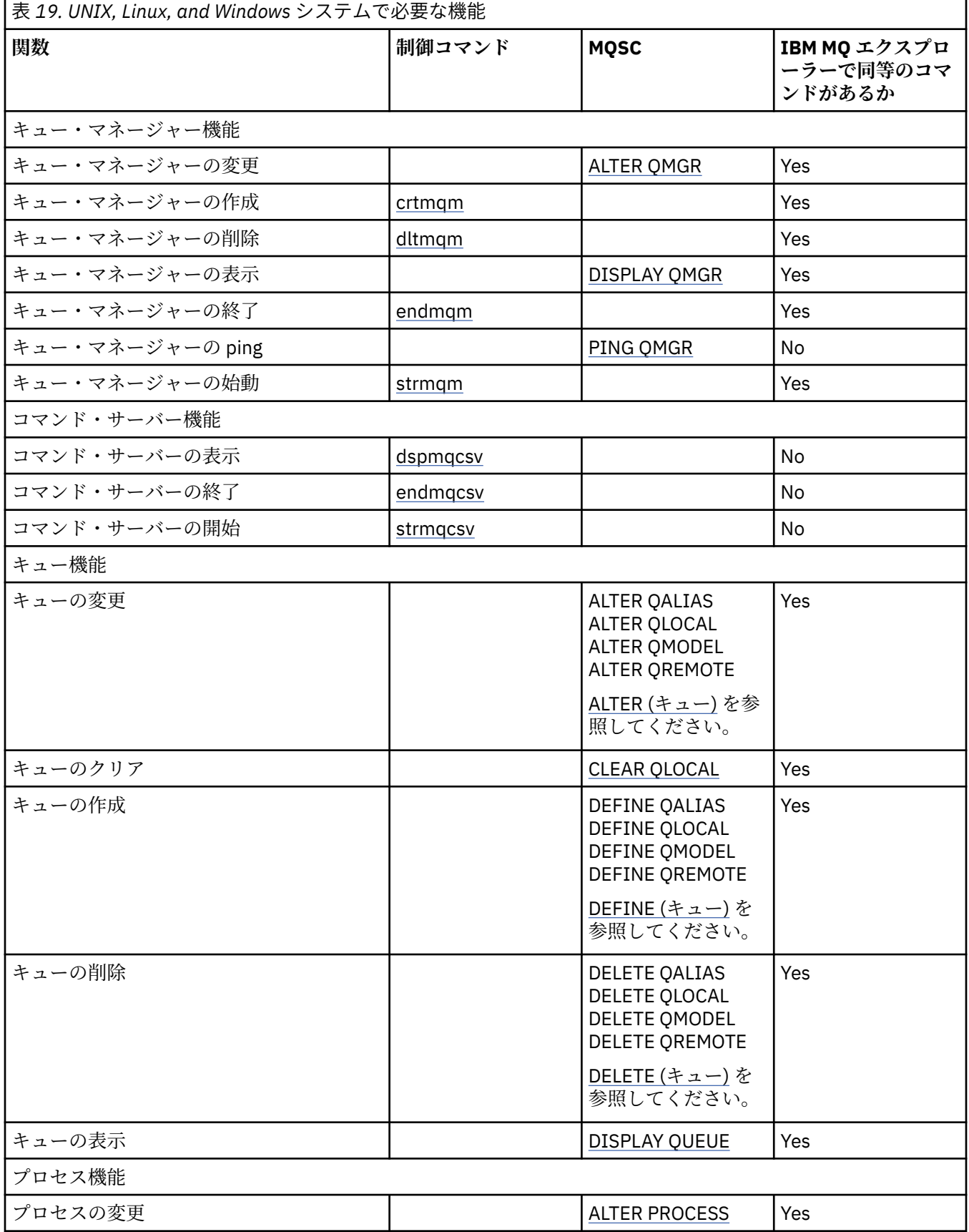

<span id="page-193-0"></span>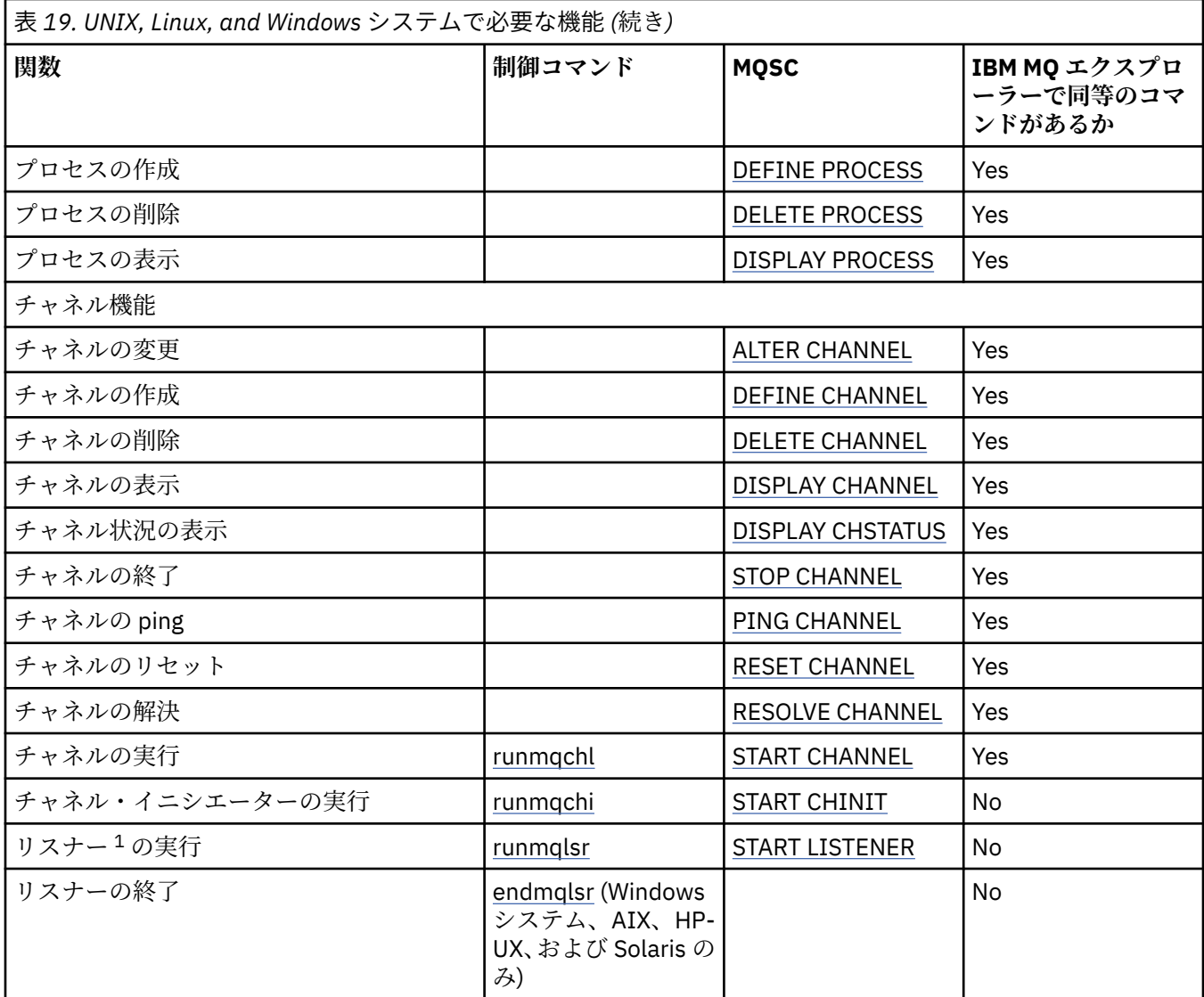

**注 :**

1. リスナーは、キュー・マネージャーが開始されると自動的に開始されます。

# <mark>- ULW オ</mark>ブジェクトの準備作業

チャネルを開始する前に、チャネルが定義されていて、それに関連するオブジェクトが存在し、使用可能 になっていなければなりません。 このセクションでは、その方法を示します。

IBM MQ コマンド (MQSC) または IBM MQ Explorer を使用して、以下のことを行います。

- 1. メッセージ・チャネルおよび関連オブジェクトの定義
- 2. メッセージ・チャネルのモニターと制御

定義が必要な関連オブジェクトは次のとおりです。

- 伝送キュー
- リモート・キュー定義
- キュー・マネージャー別名定義
- 応答先キュー別名の定義
- 応答先ローカル・キュー
- トリガー操作のプロセス (MCA)

<span id="page-194-0"></span>• メッセージ・チャネル定義

各チャネルに関する特定の通信リンクが定義されて、使用可能になっていなければ、チャネルを実行する ことはできません。 LU 6.2、TCP/IP、NetBIOS、SPX、および DECnet リンクの定義方法については、ご使 用のシステムに関する特定の通信の手引きを参照してください。 構成情報の例も参照してください。

オブジェクトの作成および処理についての詳細は、以下のサブトピックを参照してください。

# <u>■ ULW ■</mark>関連オブジェクトの作成</u>

MQSC は関連オブジェクトを作成するのに使用されます。

MQSC を使用して、次のようなキューおよび別名オブジェクトを作成します。伝送キュー、リモート・キ ュー定義、キュー・マネージャー別名定義、応答先キュー別名定義、および応答先ローカル・キュー。

トリガー操作のプロセス (MCA) の定義も同様に作成する必要があります。

必要なすべてのオブジェクトを作成する方法を示す例については、UNIX, Linux, and Windows におけるメ ッセージ・チャネルの計画例を参照してください。

## <mark>■ ULW ■</mark>デフォルト・オブジェクトの作成

デフォルト・オブジェクトは、キュー・マネージャーが作成されると自動的に作成されます。 これらのオ ブジェクトとは、キュー、チャネル、プロセス定義、管理キューです。 デフォルト・オブジェクトが作成 された後、-c オプションで strmqm コマンドを実行することによっていつでもそれらを置換できます。

crtmqm コマンドを使用して、キュー・マネージャーを作成すると、コマンドは、プログラムを開始して、 一連のデフォルト・オブジェクトも作成します。

- 1. 次に、各デフォルト・オブジェクトが作成されます。 プログラムは、正しく定義されたオブジェクト、 存在していて置換されたオブジェクト、および試みが失敗したオブジェクトのカウントを保持します。
- 2. プログラムは作成者に結果を表示し、エラーが発生すると、詳細については該当するエラー・ログを参 照するように指示します。

プログラムが実行を終了したら、strmqm コマンドを使用して、キュー・マネージャーを開始します。

crtmqm および strmqm コマンドについて詳しくは、IBM MQ 制御コマンド・リファレンスを参照してくだ さい。

## **デフォルト・オブジェクトの変更**

-c オプションを指定すると、オブジェクトが作成されているとき、キュー・マネージャーが一時的に開始 されて、その後、再度終了します。 strmqm に -c オプションを付けて発行すると、既存のシステム・オブ ジェクトがデフォルト値でリフレッシュされます (例えば、チャネル定義の MCAUSER 属性はブランクに設 定されます)。 キュー・マネージャーを開始したい場合は、-c オプションなしで、再度 strmqm コマンドを 使用する必要があります。

デフォルト・オブジェクトを変更する場合は、旧 amqscoma.tst ファイルの自分用のバージョンを作成し て、それを編集できます。

## **- ULW チャネルの作成**

2 つのチャネル定義、つまり接続の両端に 1 つずつの定義を作成します。 第 1 のキュー・マネージャーで 最初のチャネルを作成します。 次に、リンクのもう一方の第 2 のキュー・マネージャーで 2 番目のチャネ ル定義を作成します。

両端とも同じチャネル名を使用して定義する必要があります。 チャネルの両端は、送信側と受信側のよう に、互換性を備えたチャネル・タイプでなければなりません。

リンクの一端でチャネル定義を作成するためには、MQSC コマンド DEFINE CHANNEL を使用します。 これ には、チャネル名、該当接続側のチャネル・タイプ、接続名、記述 (必要な場合)、伝送キューの名前 (必要 な場合)、および伝送プロトコルを指定します。 また、すでに収集した情報を使用して、必要なチャネル・ タイプについて、システムのデフォルト値とは異なる値にしたい属性を指定します。

チャネル属性で説明されているチャネル属性の値を決めるためのヘルプ情報が用意されています。

<span id="page-195-0"></span>**注 :** 使用するネットワーク内のすべてのチャネルに固有の名前を付けることをお勧めします。 発信元およ び宛先のキュー・マネージャーの名前をチャネル名に入れるのもこのための 1 つの方法です。

# **チャネル作成の例**

DEFINE CHANNEL(QM1.TO.QM2) CHLTYPE(SDR) + DESCR('Sender channel to QM2') + CONNAME(QM2) TRPTYPE(TCP) XMITQ(QM2) CONVERT(YES)

MQSC のすべての例で、このコマンドがコマンドのファイル内にあるように、また UNIX, Linux, and Windows で入力されているように表示されます。 2 つの方法は同じに思われますが、コマンドを対話形式 で入力するにはまず、MQSC セッションを開始しておかなければならない点が異なります。 runmqsc(デフ ォルト・キュー・マネージャーの場合) または runmqsc *qmname* ( *qmname* は必要なキュー・マネージャー の名前) を入力します。 その後で、例に示されているように任意の数のコマンドを入力します。

移植性を考慮して、コマンド行の長さは、最高 72 文字に限定されています。 複数行にわたる場合は、上 で示したとおり、連結文字 + を使用します。

- Windows Windows では、Ctrl-z を使用してコマンド・ラインの入力を終了します。
- Linux ▶ UNIX UNIX and Linux では、Ctrl-d を使用します。
- また、UNIX, Linux, and Windows で、**end** コマンドを使用します。

# <u> ■ ULW キャネルの表示</u>

MQSC コマンド DISPLAY CHANNEL は、チャネルの属性を表示するために使用されます。

特定の属性が要求されておらず、指定されているチャネル名が汎用でない場合、DISPLAY CHANNEL コマン ドのすべてのパラメーターがデフォルトで使用されます。

属性については チャネル属性を参照してください。

## **チャネル表示の例**

DISPLAY CHANNEL(QM1.TO.QM2) TRPTYPE,CONVERT DISPLAY CHANNEL(QM1.TO.\*) TRPTYPE,CONVERT DISPLAY CHANNEL(\*) TRPTYPE,CONVERT DISPLAY CHANNEL(QM1.TO.QMR34) ALL

## <u> サポネル状況の表示</u>

MQSC コマンド DISPLAY CHSTATUS は、チャネル名、およびチャネルの現在状況または保管済み情報の状 況を入手したいかどうかを指定して使用します。

DISPLAY CHSTATUS はすべてのメッセージ・チャネルに適用されます。 サーバー接続チャネル以外の MQI チャネルには適用されません。

表示される情報は以下のとおりです。

- チャネル名
- 通信接続名
- チャネルの未確定状況 (該当する場合)
- 最終シーケンス番号
- 伝送キュー名 (該当する場合)
- 未確定 ID (該当する場合)
- 最後にコミットされたシーケンス番号
- 論理作業単位 ID

<span id="page-196-0"></span>• プロセス ID

● Windows スレッド ID (Windows のみ)

# **チャネル状況の表示例**

DISPLAY CHSTATUS(\*) CURRENT

DISPLAY CHSTATUS(QM1.TO.\*) SAVED

保存された状況は、メッセージの少なくとも 1 つのバッチがチャネルに伝送されるまでは適用されません。 状況は、チャネルが (STOP CHL コマンドで) 停止した場合、およびキュー・マネージャーが終了した場合に も保管されます。

# *Ping* **を使用したリンクの検査**

MQSC コマンド PING CHANNEL は、固定データ・メッセージをリモート側と交換するために使用します。

Ping により、システム監視プログラムは、リンクが使用可能であって機能していることをある程度確認す ることができます。

Ping を選択しても、伝送キューとターゲット・キューが使用されることはありません。 チャネル定義、関 連する通信リンク、およびネットワーク設定が使用されます。 それは、現在チャネルがアクティブでない 場合にのみ使用できます。

Ping は、送信側チャネル、サーバー・チャネル、クラスター送信側チャネルからのみ使用できます。 リン クの反対側で対応チャネルが開始され、開始パラメーターの折衝が実施されます。 エラーがある場合には、 通常どおり通知されます。

メッセージ交換の結果は、Ping complete またはエラー・メッセージで示されます。

### **LU 6.2 での ping**

ping が呼び出されるとき、デフォルトでは、受信側には、ユーザー ID またはパスワードは送られません。 ユーザー ID やパスワードが必要な場合は、開始側のチャネル定義で作成することができます。 チャネル定 義にパスワードを入れると、それは、保管される前に IBM MQ によって暗号化されます。 その後、暗号解 読されて、会話を介して流されます。

## <u> 『『『エ<sup>*Wi*』』</sup>チャネルの開始</mark></u>

MQSC コマンド START CHANNEL は、送信側、サーバー、および要求側のチャネルに対して使用します。 アプリケーションがメッセージ交換を行えるようにするには、インバウンド接続に対してリスナー・プロ グラムを開始する必要があります。

START CHANNEL は、チャネルがキュー・マネージャーによるトリガー操作で設定されている場合には必要 ありません。

送信側 MCA は、開始されると、チャネル定義を読み取り、伝送キューをオープンします。 チャネル開始シ ーケンスが実行され、リモートで受信側またはサーバー側のチャネルの対応する MCA が開始されます。 そ れらのチャネルが開始すると、送信側プロセスおよびサーバー・プロセスはメッセージが伝送キューに到 達するのを待ち、到達したメッセージを伝送します。

トリガー操作を使用するか、チャネルをスレッドとして実行する場合には、チャネル・イニシエーターが 開始キューをモニターできるようにしておいてください。 チャネル・イニシエーターは、キュー・マネー ジャーの一部としてデフォルトで始動します。

ただし、TCP および LU 6.2 は、その他に以下の機能を提供します。

• Linux ■ UNIX UNIX and Linux 上の TCP では、inetd を構成してチャネルを開始できます。 inetd は、独立したプロセスとして開始されます。

- Linux → UNIX UNIX and Linux における LU 6.2 の場合、SNA 製品を構成して LU 6.2 応答側 プロセスを開始します。
- Windows Windows での LU 6.2 では、SNA サーバーを使用すると、TpStart (SNA サーバーに付属のユ ーティリティー) を使用してチャネルを開始できます。 TpStart は、独立したプロセスとして開始されま す。

「Start (開始)」オプションを使用すると、必要な場合には必ずチャネルが再同期化されます。

開始手続きを正常に行うためには、次の条件が必要です。

- ローカルおよびリモートのチャネル定義が存在している。 受信側またはサーバー接続のチャネルに該当 するチャネル定義がない場合は、チャネルが自動定義されていると、自動的にデフォルトのチャネル定義 が作成されます。 チャネル自動定義出口プログラムを参照してください。
- 伝送キューが存在していて、しかも他のチャネルで使用されていない。
- ローカルおよびリモートの MCA が存在している。
- 通信リンクが利用可能である。
- ローカルおよびリモートのキュー・マネージャーが実行されている。
- メッセージ・チャネルがまだ実行されていない状態である。

チャネル開始要求が受け入れられたことを確認させるメッセージが画面に戻されます。 開始コマンドが正 常に行われたかどうかを確認するためには、エラー・ログを調べるか、DISPLAY CHSTATUS を使用してく ださい。 エラー・ログは次のとおりです。

# **Windows** Windows

*MQ\_DATA\_PATH*\qmgrs\qmname\errors\AMQERR01.LOG ( qmname というキュー・マネージャーご とに)

*MQ\_DATA\_PATH*\qmgrs\@SYSTEM\errors\AMQERR01.LOG (一般エラーの場合)

*MQ\_DATA\_PATH* は、 IBM MQ がインストールされている上位ディレクトリーを表します。

**注 :** Windows では、Windows システム・アプリケーション・イベント・ログでメッセージを取得する こともできます。

# **Linux WINIX UNIX and Linux**

/var/mqm/qmgrs/qmname/errors/AMQERR01.LOG ( qmname というキュー・マネージャーごとに)

/var/mqm/qmgrs/@SYSTEM/errors/AMQERR01.LOG (一般エラーの場合)

UNIX, Linux, and Windows では、**runmqlsr** コマンドを使用して IBM MQ リスナー・プロセスを開始しま す。 デフォルトでは、チャネル接続インバウンド要求によってリスナー・プロセスが MCA を amqrmppa プロセスのスレッドとして開始します。

runmqlsr -t tcp -m QM2

アウトバウンド接続については、次の 3 つの方法のどれか 1 つでチャネルを開始する必要があります。

1. MCATYPE パラメーターに基づいて、プロセスまたはスレッドとしてチャネルを開始させるには、チャ ネル名を指定して、MQSC コマンド START CHANNEL を使用します。 (チャネルがスレッドとして開始 されるときには、チャネルがチャネル・イニシエーターのスレッドです。)

START CHANNEL(QM1.TO.QM2)

2. 制御コマンド runmqchl を使用して、プロセスとしてチャネルを開始させます。

runmqchl -c QM1.TO.QM2 -m QM1

3. チャネル・イニシエーターを使用して、チャネルを起動します。

## <span id="page-198-0"></span><u> 『『『W</u>』 チャネルの停止

MQSC コマンド STOP CHANNEL は、チャネルに活動の停止を要求するために使用します。 オペレーターが チャネルを再始動させるまで、チャネルは新しいメッセージのバッチを開始しません。

停止したチャネルの再始動に関する情報については、180 [ページの『停止したチャネルの再始動』](#page-179-0)を参照 してください。

このコマンドは、MQCHT\_CLNTCONN 以外のどのタイプのチャネルに対しても発行できます。

必要な停止のタイプを選択できます。

## **静止の停止例**

STOP CHANNEL(QM1.TO.QM2) MODE(QUIESCE)

このコマンドは、通常の手順でチャネルがクローズされることを要求します。 現行のメッセージ・バッチ は完了され、チャネルの他方の側で同期点手順が行われます。 チャネルがアイドル状態であると、このコ マンドは受信側チャネルを終了させません。

### **強制停止の例**

STOP CHANNEL(QM1.TO.QM2) MODE(FORCE)

このオプションは、チャネルを即時に停止しますが、チャネルのスレッドやプロセスを終了しません。 チ ャネルは、メッセージの現行バッチの処理を完了しないため、そのチャネルが未確定のままになることが あります。 一般的には、静止の停止オプションの使用を考慮します。

### **終了停止の例**

STOP CHANNEL(QM1.TO.QM2) MODE(TERMINATE)

このオプションは、チャネルを即時に停止し、チャネルのスレッドやプロセスを終了します。

# **停止 (静止) 停止の例**

STOP CHANNEL(QM1.TO.QM2) STATUS(STOPPED)

このコマンドでは MODE を指定しないため、デフォルトで MODE(QUIESCE) になります。 このコマンドは チャネルの停止を要求するので、チャネルの自動的な再始動は行えません。したがって、手動で開始する 必要があります。

### **停止 (静止) の非アクティブ状態の例**

STOP CHANNEL(QM1.TO.QM2) STATUS(INACTIVE)

このコマンドでは MODE を指定しないため、デフォルトで MODE(QUIESCE) になります。 このコマンドは チャネルの非アクティブ化を要求するので、必要に応じて、チャネルは自動的に再始動されます。

# **メリッション チャネルの名前変更**

MQSC を使用して、メッセージ・チャネルを名前変更します。

MQSC を使用して、以下のステップを行ってください。

1. STOP CHANNEL を使用してチャネルを停止させる。

2. DEFINE CHANNEL を使用して、新しい名前で重複したチャネル定義を作成する。

<span id="page-199-0"></span>3. DISPLAY CHANNEL を使用して正常に作成されたかを検査する。

4. DELETE CHANNEL を使用して元のチャネル定義を削除する。

メッセージ・チャネルの名前を変更することを決めた場合は、チャネルは両側に 1 つずつ、計 2 個のチャ ネル定義をもっていることに注意してください。 必ず両側のチャネルを同時に名前変更するようにしま す。

# <u>▶ ULW チャネルのリセット</u>

MQSC コマンド RESET CHANNEL は、メッセージ・シーケンス番号を変更するために使用します。

RESET CHANNEL コマンドはどのメッセージ・チャネルに対しても使用できますが、MQI チャネル (クライ アント接続またはサーバー接続) には使用できません。 次にそのチャネルが開始されると、最初のメッセー ジは新しいシーケンス番号になります。

送信側またはサーバーのチャネルでコマンドが出されると、他方のチャネルが再始動されたときに、変更 が通知されます。

#### **関連概念**

194 [ページの『オブジェクトの準備作業』](#page-193-0)

チャネルを開始する前に、チャネルが定義されていて、それに関連するオブジェクトが存在し、使用可能 になっていなければなりません。 このセクションでは、その方法を示します。

169 [ページの『チャネル制御機能』](#page-168-0)

チャネル制御機能は、チャネルを定義、モニター、および制御するための機能を備えています。

#### **関連タスク**

140 [ページの『分散キューイングの構成』](#page-139-0)

このセクションでは、キュー定義、チャネル定義、トリガー操作および同期点プロシージャーを含む、IBM MQ インストール間の相互通信の詳細について説明します。

#### **関連情報**

RESET CHANNEL

#### **ト 『『『キャネルの未確定メッセージの解決**

MQSC コマンド RESOLVE CHANNEL は、送信側またはサーバーによってメッセージが未確定のままにされ ているときに使用します。 例えば、リンクの反対側が終了していて、メッセージが戻される見込みがない などの理由によります。

RESOLVE CHANNEL コマンドは、2 つのパラメーター、BACKOUT または COMMIT のいずれかを受信しま す。 バックアウトではメッセージは伝送キューに復元され、コミットではメッセージは廃棄されます。

チャネル・プログラムは、パートナーとのセッションの確立を試みません。 その代わりに、未確定メッセ ージを表す作業論理単位 ID (LUWID) を判別します。 そのあとで、要求に応じて次のいずれかを発行しま す。

- メッセージを伝送キューに復元するための BACKOUT
- メッセージを伝送キューから削除するための COMMIT

解決を正常に行うためには、次の条件が必要です。

- チャネルが非アクティブになっている。
- チャネルが未確定になっている。
- チャネル・タイプが送信側、サーバー、またはクラスター送信側である。
- ローカルのチャネル定義が存在している。
- ローカル・キュー・マネージャーが実行している。

#### **関連概念**

194 [ページの『オブジェクトの準備作業』](#page-193-0)

チャネルを開始する前に、チャネルが定義されていて、それに関連するオブジェクトが存在し、使用可能 になっていなければなりません。 このセクションでは、その方法を示します。

169 [ページの『チャネル制御機能』](#page-168-0)

<span id="page-200-0"></span>チャネル制御機能は、チャネルを定義、モニター、および制御するための機能を備えています。

#### **関連タスク**

140 [ページの『分散キューイングの構成』](#page-139-0)

このセクションでは、キュー定義、チャネル定義、トリガー操作および同期点プロシージャーを含む、IBM MQ インストール間の相互通信の詳細について説明します。

#### **関連情報**

RESOLVE CHANNEL

## <u>■ Windows</u> Windows における通信のセットアップ

分散キューイング管理チャネルは、開始時に、チャネル定義で指定された接続の使用を試みます。 これを 正常に行うためには、その接続が定義されていて、使用可能になっていなければなりません。 このセクシ ョンでは、IBM MQ for Windows システムで使用可能な通信の形式を使用して、これを行う方法について説 明しています。

## **始める前に**

構成例 - IBM MQ for Windows を参照すると役に立つ場合があります。

## **このタスクについて**

Windows で IBM MQ の通信をセットアップする場合は、以下の通信タイプから選択できます。

- TCP/IP
- LU 6.2
- NetBIOS

## **手順**

- Windows システムの通信のセットアップについては、選択した通信タイプのサブトピックを参照してく ださい。
	- 202 ページの『Windows での TCP [接続の定義』](#page-201-0)
	- 203 ページの『Windows での LU 6.2 [接続の定義』](#page-202-0)
	- 205 ページの『Windows での NetBIOS [接続の定義』](#page-204-0)

#### **関連タスク**

191 ページの『UNIX, Linux, and Windows [上のチャネルのモニターおよび制御』](#page-190-0)

DQM では、リモート・キュー・マネージャーに対するチャネルの作成、モニターおよび制御が必要です。 コマンド、プログラム、IBM MQ Explorer、チャネル定義ファイル、および同期情報のストレージ域を使用 して、チャネルを制御できます。

16 [ページの『サーバーとクライアント間の接続の構成』](#page-15-0)

IBM MQ MQI clients とサーバーの間の通信リンクを構成するには、通信プロトコルを決定し、リンクの両 端の接続を定義し、リスナーを開始し、チャネルを定義します。

208 ページの『UNIX and Linux [における通信のセットアップ』](#page-207-0)

DQM は IBM MQ 用のリモート・キューイング機能です。 これはキュー・マネージャーにチャネル制御プロ グラムを提供し、このプログラムによって、通信リンクに対する、システム・オペレーターからの制御が 可能なインターフェースが形成されます。 分散キューイング管理によって維持されるチャネル定義は、こ れらの接続を使用します。

#### **関連資料**

17 [ページの『使用する通信タイプ』](#page-16-0)

サポートされる通信プロトコルはプラットフォームによって異なります。 どの伝送プロトコルを選択する かは、IBM MQ MQI client とサーバー双方のプラットフォームの組み合わせ方によります。

## <span id="page-201-0"></span>*Windows* **での** *TCP* **接続の定義**

送信側でチャネルを構成してターゲットのアドレスを指定し、受信側でリスナー・プログラムを実行する ことにより、TCP 接続を定義します。

## **送信側**

チャネル定義の「Connection name (接続名)」フィールドにホスト名またはターゲット・マシンの TCP ア ドレスを指定します。

接続されるポートのデフォルト値は 1414 です。 Internet Assigned Numbers Authority (インターネット による番号割り当て権限) によってポート番号 1414 が IBM MQ に割り当てられます。

デフォルト以外のポート番号を使用する場合は、チャネル・オブジェクト定義の接続名フィールドに次の ようにポート番号を指定します。

```
DEFINE CHANNEL('channel name') CHLTYPE(SDR) + 
           TRPTYPE(TCP) +
           CONNAME('OS2ROG3(1822)') + 
           XMITQ('XMitQ name') + 
           REPLACE
```
ここで、OS2ROG3 はリモート・キュー・マネージャーの DNS ホスト名、1822 は必要なポート番号です。 (これは受信側のリスナーが待機するポートでなければなりません。)

チャネル・オブジェクト定義の変更を反映させるには、実行中のチャネルを停止して再始動する必要があ ります。

デフォルトのポート番号は、IBM MQ for Windows の .ini ファイルにポート番号を指定することで変更で きます。

TCP: Port=1822

**注 :** IBM MQ は、使いたい TCP/IP ポート番号を選択するときに、次のような順序で最初に見つけたポート 番号を使います。

- 1. チャネル定義またはコマンド行で明示的に指定されたポート番号。 この番号を指定すると、チャネルの デフォルト・ポート番号を変更することができます。
- 2. .ini ファイルの TCP スタンザに指定されたポート属性。 この番号を指定すると、キュー・マネージャ ーのデフォルト・ポート番号を変更することができます。
- 3. デフォルト値 1414。 これは、インバウンドとアウトバウンドの両方の接続用に Internet Assigned Numbers Authority が IBM MQ に割り当てた番号です。

qm.ini を使用して設定する値について詳しくは、分散キューイング用の構成ファイル・スタンザを参照し てください。

## **TCP での受信**

受信側のチャネル・プログラムを開始するには、着信ネットワーク要求を検出し、関連チャネルを開始す るリスナー・プログラムが起動されている必要があります。 IBM MQ リスナーを使用することができます。

受信側のチャネル・プログラムは、送信側チャネルからの開始要求に応じて開始されます。

受信側のチャネル・プログラムを開始するには、着信ネットワーク要求を検出し、関連チャネルを開始す るリスナー・プログラムが起動されている必要があります。 IBM MQ リスナーを使用することができます。

IBM MQ が提供するリスナーは、新しいチャネルをスレッドとして開始させますが、これを実行させるため には、runmqlsr コマンドを使用します。

<span id="page-202-0"></span>**runmqlsr** コマンドを使用する基本的な例を次に示します。

runmqlsr -t tcp [-m QMNAME] [-p 1822]

大括弧は、オプション・パラメーターを示します。デフォルト・キュー・マネージャーの場合は QMNAME は必要ありません。また、デフォルト・ポート番号 (1414) を使用する場合はポート番号は必要ありませ ん。 ポート番号は 65535 以下でなければなりません。

**注 :** IBM MQ は、使いたい TCP/IP ポート番号を選択するときに、次のような順序で最初に見つけたポート 番号を使います。

- 1. チャネル定義またはコマンド行で明示的に指定されたポート番号。 この番号を指定すると、チャネルの デフォルト・ポート番号を変更することができます。
- 2. .ini ファイルの TCP スタンザに指定されたポート属性。 この番号を指定すると、キュー・マネージャ ーのデフォルト・ポート番号を変更することができます。
- 3. デフォルト値 1414。 これは、インバウンドとアウトバウンドの両方の接続用に Internet Assigned Numbers Authority が IBM MQ に割り当てた番号です。

パフォーマンスを最高にするには、190 [ページの『承認されたアプリケーションとしてのチャネルおよび](#page-189-0) [リスナーの実行』](#page-189-0)で説明されているように、承認されたアプリケーションとして IBM MQ リスナーを実行 します。承認されたアプリケーションについては、承認されたアプリケーションに関する制限を参照して ください。

## **TCP/IP SO\_KEEPALIVE オプションの使用**

Windows SO\_KEEPALIVE オプションを使用する場合、レジストリーに以下の項目を追加する必要がありま す。

```
TCP:
KeepAlive=yes
```
SO\_KEEPALIVE オプションの詳細については、176 [ページの『チャネルの相手側がまだ使用可能であるか](#page-175-0) [どうかの検査』を](#page-175-0)参照してください。

Windows では、WindowsKeepAliveTime オプションの HKLM\SYSTEM\CurrentControlSet\Services\Tcpip\Parameters ジストリー値によって、接続が 検査される前に経過する間隔が制御されます。 デフォルト値は 2 時間です。

# **TCP リスナー・バックログ・オプションの使用**

TCP では、サーバーとクライアントとの間で 3 ウェイ・ハンドシェークが実行されない限り、接続は不完 全として扱われます。 これらの接続は、未解決接続要求と呼ばれます。 最大値をこれらの未解決接続要求 に設定し、リスナーが要求を受け入れるのを TCP ポート上で待っている要求のバックログと考えることが できます。

詳細については、 211 ページの『UNIX and Linux での TCP [リスナー・バックログ・オプションの使用』](#page-210-0)を 参照してください。また、 Windows の特定の値を参照してください。

### *Windows* **での** *LU 6.2* **接続の定義**

2 つのマシン間で LU 6.2 の会話が確立できるように SNA を構成する必要があります。

SNA が構成された後、次のように進んでください。

詳細は以下の表を参照してください。

表 *20.* ローカル *Windows* システムにおけるリモート・キュー・マネージャー・プラットフォーム用の設 定値

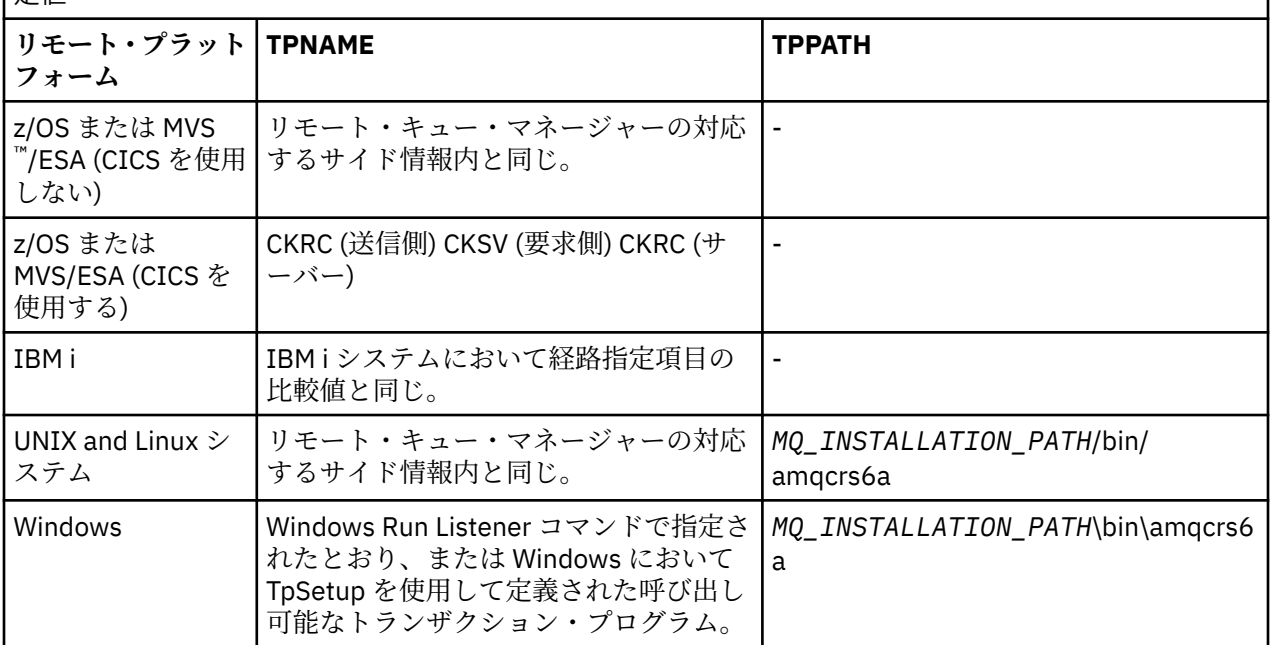

*MQ\_INSTALLATION\_PATH* は、IBM MQ がインストールされている上位ディレクトリーを表します。

同一のマシン上に複数のキュー・マネージャーがある場合は、チャネル定義内の TPname をそれぞれ固有 にする必要があります。

AnyNet® SNA over TCP/IP の構成に関する最新情報については、オンラインの IBM 資料である AnyNet SNA over TCP/IP および SNA ノード操作を参照してください。

#### **関連概念**

204 ページの『Windows における LU 6.2 での送信側』

使用している LU 6.2 製品の管理アプリケーションから CPI-C 側オブジェクト (シンボリック宛先) を作成 します。 その名前をチャネル定義の「接続名」フィールドに入れます。 また、パートナーに対する LU 6.2 リンクも作成します。

204 ページの『Windows における LU 6.2 での受信』 受信側のチャネル・プログラムは、送信側チャネルからの開始要求に応じて開始されます。

<mark>▶ Windows Mindows における LU 6.2 での送信側</mark>

使用している LU 6.2 製品の管理アプリケーションから CPI-C 側オブジェクト (シンボリック宛先) を作成 します。 その名前をチャネル定義の「接続名」フィールドに入れます。 また、パートナーに対する LU 6.2 リンクも作成します。

CPI-C サイド・オブジェクトには、受信側マシンのパートナー LU 名、TP 名、およびモード名を入れます。 以下に例を示します。

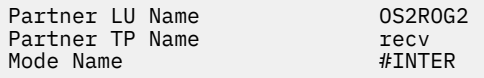

*Windows* における *LU 6.2* での受信

受信側のチャネル・プログラムは、送信側チャネルからの開始要求に応じて開始されます。

受信側のチャネル・プログラムを開始するには、着信ネットワーク要求を検出し、関連チャネルを開始す るリスナー・プログラムが起動されている必要があります。 このリスナー・プログラムは、待機の対象と なる TpName を指定して、RUNMQLSR コマンドを使用して開始させます。 または、Windows では、SNA サーバー配下の TpStart を使用することもできます。

## <span id="page-204-0"></span>**RUNMQLSR コマンドの使用**

次は、リスナーを開始するコマンドの一例です。

RUNMQLSR -t LU62 -n RECV [-m QMNAME]

ここで RECV は、相手側 (送信側) で「TpName to start on the remote side (リモート側で開始する際の TpName)」として指定されている TpName です。 大括弧内の最後の部分はオプションで、デフォルト値の キュー・マネージャーに対しては必要ありません。

1 つのマシンで、複数のキュー・マネージャーを実行することが可能です。 どのキュー・マネージャーに も異なる TpName を割り当ててから、それぞれに対してリスナー・プログラムを開始する必要があります。 以下に例を示します。

RUNMQLSR -t LU62 -m QM1 -n TpName1 RUNMQLSR -t LU62 -m QM2 -n TpName2

パフォーマンスを最高にするには、[承認されたアプリケーションとしてのチャネルおよびリスナーの実行](#page-189-0) で説明されているように、承認されたアプリケーションとして IBM MQ リスナーを実行します。 承認され たアプリケーションについては、承認されたアプリケーションの制約事項を参照してください。

次のコマンドを使用して、非アクティブであるキュー・マネージャーで実行されているすべての IBM MQ リスナーを停止できます。

ENDMQLSR [-m QMNAME]

#### **Windows における Microsoft SNA Server の使用**

TpSetup を (SNA サーバー SDK から) 使用して呼び出し可能 TP を定義して、amqcrs6a.exe を取り出すか、 または手動で各種の登録値を設定することができます。 amqcrs6a.exe に渡す必要のあるパラメーターは、 次のとおりです。

-m *QM* -n *TpName*

ここで、*QM* はキュー・マネージャー名であり、*TpName* は TP 名です。 詳細については、「 *Microsoft SNA Server APPC Programmers Guide*」または「 *Microsoft SNA Server CPI-C Programmers Guide*」を参照してく ださい。

キュー・マネージャー名を指定しないと、デフォルトのキュー・マネージャーが想定されます。

#### *Windows* **での** *NetBIOS* **接続の定義**

NetBIOS 接続は、Windows 稼働中のクライアントおよびサーバーにのみ適用されます。 IBM MQ は、他の IBM MQ 製品との NetBIOS 接続を確立するとき、3 つのタイプの NetBIOS リソース (セッション、コマン ド、名前) を使用します。 これらの各リソースには制限があり、それはデフォルトで、または NetBIOS の インストール中に選択によって設定されます。

タイプに関係なく、実行中のチャネルは、1 つの NetBIOS セッションおよび 1 つの NetBIOS コマンドを使 用します。 IBM NetBIOS 環境では、複数のプロセスで同一のローカル NetBIOS 名を使用できます。 した がって、IBM MQ で使用する場合は、1 つの NetBIOS 名のみが使用可能になっている必要があります。 例 えば、Novell の NetBIOS エミュレーションなど、他のベンダー環境では、プロセスごとに異なるローカル 名が要求されます。 使用している NetBIOS 製品の資料で、必要な条件を確認してください。

必ず各タイプの十分なリソースがすでに使用可能になっていることを確認してください。あるいは、構成 情報として指定されている最大値を大きくします。 値を変更した場合は常に、システムを再開する必要が あります。

システム再開中、NetBIOS 装置ドライバーは、アプリケーションで使用するときに使用可能なセッション、 コマンド、および名前の数を表示します。 これらのリソースは、同一システムで実行しているすべての NetBIOS ベース・アプリケーションに使用可能です。 したがって、IBM MQ がそれらのリソースの獲得を

必要とする前に、別のアプリケーションがそれらを消費してしまう可能性があります。 この問題への対処 法については、LAN ネットワーク管理者に相談してください。

#### **関連概念**

206 ページの『IBM MQ ローカル NetBIOS 名の定義』 IBM MQ チャネル・プロセスで使用されるローカル NetBIOS 名は、3 つの方法で指定できます。

207 ページの『キュー・マネージャーの NetBIOS [セッション、コマンド、および名前制限の設定』](#page-206-0) NetBIOS セッション、コマンド、および名前に関するキュー・マネージャー制限は、2 つの方法で指定で きます。

207 ページの『LAN [アダプター番号の設定』](#page-206-0)

チャネルが NetBIOS 間で正常に動作するためには、それぞれの側のアダプター・サポートに互換性がなけ ればなりません。 IBM MQ では、qm.ini ファイルの NETBIOS スタンザの中で AdapterNum 値を使用し、 runmqlsr コマンドに **-a** パラメーターを指定することによって、LAN アダプター (LANA) 番号の選択を制御 できます。

207 ページの『NetBIOS [接続の開始』](#page-206-0) 接続を開始するのに必要なステップを定義します。

208 ページの『NetBIOS [接続のターゲット・リスナーの定義』](#page-207-0) NetBIOS 接続の受信側で行われるステップを定義します。

■ Windows 7<sub>IBM MO</sub> ローカル NetBIOS 名の定義

IBM MQ チャネル・プロセスで使用されるローカル NetBIOS 名は、3 つの方法で指定できます。

3 つの方法を優先順位に従って示してあります。

1. 例えば、次のような RUNMQLSR コマンドの **-l** パラメーターに指定された値があります。

RUNMQLSR -t NETBIOS -l *my\_station*

2. 次のコマンドで設定される値を持つ MQNAME 環境変数。

SET MQNAME= *my\_station*

各プロセスごとに MQNAME 値を設定することができます。 または、システム・レベルで、Windows レ ジストリー内に設定することもできます。

固有の名前が必要な NetBIOS 環境を使用している場合は、IBM MQ プロセスが開始される各ウィンドウ で、SET MQNAME コマンドを入力する必要があります。 MQNAME 値は任意ですが、各プロセスで固有 でなければなりません。

3. キュー・マネージャー構成ファイル qm.ini の中の NETBIOS スタンザ。 以下に例を示します。

NETBIOS:

LocalName= *my\_station*

**注 :**

- 1. サポートされる NetBIOS 製品の環境のバリエーションに応じて、ネットワークでは、各 NetBIOS 名を 固有にしておくことが重要です。 名前を固有にしておかないと、予測不能な結果が生じることがありま す。 NetBIOS チャネルの確立で問題が生じ、キュー・マネージャー・エラー・ログに NetBIOS 戻りコ ード X'15' を示すエラー・メッセージがある場合は、NetBIOS 名の使用を検討してください。
- 2. Windows では、マシン名を NetBIOS 名として使用することはできません。それは、Windows が既にそ の名前を使用しているためです。
- 3. 送信側のチャネルを開始するには、NetBIOS 名が、qm.ini ファイルの中で、MQNAME 環境変数または LocalName を使用して指定されていなければなりません。

<span id="page-206-0"></span><mark>-Windows -</mark> キュー・マネージャーの *NetBIOS* セッション、コマンド、および名前制限の設定 NetBIOS セッション、コマンド、および名前に関するキュー・マネージャー制限は、2 つの方法で指定で きます。

これらの方法を優先順位に従って示してあります。

1. RUNMQLSR コマンドで指定された値。

-s *Sessions* -e *Names* -o *Commands*

コマンドに -m オペランドが指定されていない場合、値はデフォルトのキュー・マネージャーにのみ適 用されます。

2. キュー・マネージャー構成ファイル qm.ini の中の NETBIOS スタンザ。 以下に例を示します。

NETBIOS:

NumSess= *Qmgr\_max\_sess* NumCmds= *Qmgr\_max\_cmds* NumNames= *Qmgr\_max\_names*

## **Windows / AN アダプター番号の設定**

チャネルが NetBIOS 間で正常に動作するためには、それぞれの側のアダプター・サポートに互換性がなけ ればなりません。 IBM MQ では、qm.ini ファイルの NETBIOS スタンザの中で AdapterNum 値を使用し、 runmqlsr コマンドに **-a** パラメーターを指定することによって、LAN アダプター (LANA) 番号の選択を制御 できます。

IBM MQ によって、NetBIOS 接続に使用されるデフォルトの LAN アダプター番号は 0 です。 次のように、 システムで使用されている番号を確認します。

Windows 上では、オペレーティング・システムから直接 LAN アダプター番号を照会することはできませ ん。 代わりに、Microsoft から入手可能な LANACFG.EXE コマンド行ユーティリティーを使用します。 ツー ルの出力は、仮想 LAN アダプター番号と、その有効なバインディングを示します。 LAN アダプター番号の 詳細については、Microsoft サポート技術情報の記事 138037『*HOWTO: Use LANA Numbers in a 32-bit Environment*』を参照してください。

次のように、キュー・マネージャー構成ファイル qm.ini の NETBIOS スタンザに正しい値を指定します。

 $NFTRTOS$ AdapterNum= *n*

ここで、n は、このシステムの正しい LAN アダプター番号です。

# ■ Windows NetBIOS 接続の開始

接続を開始するのに必要なステップを定義します。

接続を開始するには、送信側で次のステップに従ってください。

1. MQNAME または LocalName 値を使用して、NetBIOS ステーション名を定義します。

- 2. システムで使用している LAN アダプター番号を確認し、AdapterNum を使用して正しいファイルを指定 します。
- 3. チャネル定義の「ConnectionName」フィールドで、ターゲット・リスナー・プログラムが使用する NetBIOS 名を指定します。 Windows では、NetBIOS チャネルをスレッドとして実行しなければなりま せん。 チャネル定義で MCATYPE (THREAD) を指定して、これを実行してください。

DEFINE CHANNEL (chname) CHLTYPE(SDR) + TRPTYPE(NETBIOS) + CONNAME(your\_station) + XMITQ(xmitq) +

<span id="page-207-0"></span>MCATYPE(THREAD) + REPLACE

- Windows <sub>NetBIOS</sub> 接続のターゲット・リスナーの定義 NetBIOS 接続の受信側で行われるステップを定義します。

受信側では、次のステップに従ってください。

- 1. MQNAME または LocalName 値を使用して、NetBIOS ステーション名を定義します。
- 2. システムで使用している LAN アダプター番号を確認し、AdapterNum を使用して正しいファイルを指定 します。
- 3. 次のように受信側チャネルを定義します。

DEFINE CHANNEL (chname) CHLTYPE(RCVR) + TRPTYPE(NETBIOS) + REPLACE

4. IBM MQ リスナー・プログラムを開始してステーションを設定し、連絡を受けられる状態にします。 以 下に例を示します。

RUNMQLSR -t NETBIOS -l your\_station [-m qmgr]

このコマンドは、your\_station を連絡待ちの NetBIOS ステーションとして設定します。 NetBIOS ス テーション名は、NetBIOS ネットワークで固有のものでなければなりません。

パフォーマンスを最高にするには、190 [ページの『承認されたアプリケーションとしてのチャネルおよび](#page-189-0) [リスナーの実行』](#page-189-0)で説明されているように、承認されたアプリケーションとして IBM MQ リスナーを実行 します。承認されたアプリケーションについては、承認されたアプリケーションの制約事項を参照してく ださい。

次のコマンドを使用して、非アクティブであるキュー・マネージャーで実行されているすべての IBM MQ リスナーを停止できます。

ENDMQLSR [-m QMNAME]

キュー・マネージャー名を指定しないと、デフォルトのキュー・マネージャーが想定されます。

#### \_Linux **UNIX\_UNIX and Linux における通信のセットアップ**

DQM は IBM MQ 用のリモート・キューイング機能です。 これはキュー・マネージャーにチャネル制御プロ グラムを提供し、このプログラムによって、通信リンクに対する、システム・オペレーターからの制御が 可能なインターフェースが形成されます。 分散キューイング管理によって維持されるチャネル定義は、こ れらの接続を使用します。

### **始める前に**

次のセクションを参照すると役立つ場合があります。

- AIX 構成例 IBM MQ for AIX
- HP-UX <mark>構成例 IBM MQ for HP-UX</mark>
- Solaris 構成例 IBM MQ for Solaris
- Linux 構成例 IBM MQ for Linux

# **このタスクについて**

分散キューイング管理チャネルは、開始時に、チャネル定義で指定された接続の使用を試みます。 正常に 行うためには、その接続が定義されていて、使用可能になっていなければなりません。 このセクションで は、そのための方法を説明します。

UNIX and Linux 上の IBM MQ の通信をセットアップする場合、以下のタイプの通信から選択できます。

- TCP/IP
- LU 6.2

どのチャネル定義も伝送プロトコル (Transport Type) 属性を 1 つだけ指定する必要があります。 1 つのキ ュー・マネージャーが 1 つまたは複数のプロトコルを使用することができます。

IBM MQ MQI clients の場合、別の伝送プロトコルを使用する代替チャネルがあると役に立つことがありま す。 IBM MQ MQI clients について詳しくは、IBM MQ MQI clients の概要を参照してください。

# **手順**

UNIX and Linux システムの通信のセットアップについては、選択した通信タイプのサブトピックを参照し てください。

• 209 ページの『UNIX and Linux での TCP 接続の定義』

• 213 ページの『[UNIX and Linux](#page-212-0) での LU 6.2 接続の定義』

#### **関連タスク**

191ページの『UNIX, Linux, and Windows [上のチャネルのモニターおよび制御』](#page-190-0)

DQM では、リモート・キュー・マネージャーに対するチャネルの作成、モニターおよび制御が必要です。 コマンド、プログラム、IBM MQ Explorer、チャネル定義ファイル、および同期情報のストレージ域を使用 して、チャネルを制御できます。

16 [ページの『サーバーとクライアント間の接続の構成』](#page-15-0)

IBM MQ MQI clients とサーバーの間の通信リンクを構成するには、通信プロトコルを決定し、リンクの両 端の接続を定義し、リスナーを開始し、チャネルを定義します。

201 ページの『Windows [における通信のセットアップ』](#page-200-0)

分散キューイング管理チャネルは、開始時に、チャネル定義で指定された接続の使用を試みます。 これを 正常に行うためには、その接続が定義されていて、使用可能になっていなければなりません。 このセクシ ョンでは、IBM MQ for Windows システムで使用可能な通信の形式を使用して、これを行う方法について説 明しています。

## **関連資料**

17 [ページの『使用する通信タイプ』](#page-16-0)

サポートされる通信プロトコルはプラットフォームによって異なります。 どの伝送プロトコルを選択する かは、IBM MQ MQI client とサーバー双方のプラットフォームの組み合わせ方によります。

## ▶ Linux ▶ UNIX UNIX and Linux での TCP 接続の定義

送信側のチャネル定義では、宛先のアドレスを指定します。 受信側の接続については、リスナーまたは inet デーモンが構成されます。

#### **送信側**

チャネル定義の「Connection Name (接続名)」フィールドにホスト名またはターゲット・マシンの TCP ア ドレスを指定します。 接続されるポートのデフォルト値は 1414 です。 Internet Assigned Numbers Authority (インターネットによる番号割り当て権限) によってポート番号 1414 が IBM MQ に割り当てられ ます。

デフォルト以外のポート番号を使用するには、接続名フィールドを次のように変更します。

Connection Name REMHOST(1822)

ここで、REMHOST はリモート・マシンのホスト名、1822 は必要なポート番号です。 (これは受信側のリス ナーが待機するポートでなければなりません。)

または、次のようにキュー・マネージャーの構成ファイル (qm.ini) にポート番号を指定して、変更するこ ともできます。

TCP: Port=1822

qm.ini を使用して設定する値について詳しくは、分散キューイング用の構成ファイル・スタンザを参照し てください。

#### **TCP での受信**

inet デーモンである TCP/IP リスナー (inetd)、または IBM MQ リスナーのいずれかを使用することができま す。

現在は、inet デーモンではなく、拡張 inet デーモン (xinetd) を使用する Linux 配布版もあります。 Linux シ ステムにおける拡張 inet デーモンの使用方法について詳しくは、Linux での TCP 接続の確立を参照してく ださい。

#### **関連概念**

210 ページの『UNIX and Linux での TCP/IP リスナーの使用』

UNIX and Linux 上でチャネルを開始するには、/etc/services ファイルと inetd.conf ファイルを編集 しなければなりません。

211 ページの『UNIX and Linux での TCP [リスナー・バックログ・オプションの使用』](#page-210-0)

TCP では、サーバーとクライアントとの間で 3 ウェイ・ハンドシェークが実行されない限り、接続は不完 全として扱われます。 これらの接続は、未解決接続要求と呼ばれます。 最大値をこれらの未解決接続要求 に設定し、リスナーが要求を受け入れるのを TCP ポート上で待っている要求のバックログと考えることが できます。

212 ページの『IBM MQ [リスナーの使用』](#page-211-0) IBM MQ に提供されているリスナーは、新しいチャネルをスレッドとして起動します。このリスナーを実行 するには、runmqlsr コマンドを使用します。

#### 213 ページの『[TCP/IP SO\\_KEEPALIVE](#page-212-0) オプションの使用』

一部の UNIX and Linux システムでは、接続がまだ利用できるかどうか検査する前の TCP の待機時間を指定 できます。また、最初の検査が失敗した場合の接続の再試行回数も指定できます。 それには、カーネル調 整パラメーターを使うか、またはコマンド行で指定できます。

■ Linux ■ UNIX UNIX and Linux での TCP/IP リスナーの使用

UNIX and Linux 上でチャネルを開始するには、/etc/services ファイルと inetd.conf ファイルを編集 しなければなりません。

次の指示に従ってください。

1. /etc/services ファイルを編集します。

**注 :** /etc/services ファイルを編集するには、スーパーユーザーまたはルートとしてログインしなけ ればなりません。 このポート番号は変更できますが、送信側で指定したポート番号と一致しなければな りません。

次の行をファイルに追加します。

MQSeries 1414/tcp

ここで、1414 は IBM MQ に必要なポート番号です。 ポート番号は 65535 以下でなければなりません。

<span id="page-210-0"></span>2. inetd.conf ファイルに行を追加して、プログラム amqcrsta を呼び出します。ここで、 *MQ\_INSTALLATION\_PATH* は、IBM MQ がインストールされている上位ディレクトリーを表します:

MQSeries stream tcp nowait mqm *MQ\_INSTALLATION\_PATH*/bin/amqcrsta amqcrsta [-m Queue\_Man\_Name]

これらの更新は、inetd が構成ファイルを再度読み取ったあとでアクティブになります。 そのために、ルー ト・ユーザー ID で次のコマンドを出します。

• AIX の場合:

refresh -s inetd

• HP-UX の場合、mqm ユーザー ID から次のようにします。

inetd -c

• Solaris 10 以降の場合、次のようにします。

inetconv

• 他の UNIX and Linux システム (Solaris 9 を含む) の場合、次のようにします。

kill -1 *process\_number*

inetd が開始したリスナー・プログラムが inetd からロケールを継承している場合は、MQMDE が使用 (マー ジ) されずに、メッセージ・データとしてキューに書き込まれる可能性があります。 MQMDE を確実に使用 するには、ロケールを正しく設定しなければなりません。 inetd によって設定されるロケールは、IBM MQ プロセスが使用する他のロケールとして選んだロケールと一致していないことがあります。 ロケールの設 定は以下の方法で行ってください。

- 1. ロケール環境変数 LANG、LC\_COLLATE、LC\_CTYPE、LC\_MONETARY、LC\_NUMERIC、LC\_TIME、およ び LC\_MESSAGES を、他の IBM MQ プロセスが使用するロケールに設定するシェル・スクリプトを作成 します。
- 2. 同じシェル・スクリプトで、リスナー・プログラムを呼び出します。
- 3. inetd.conf ファイルを編集して、リスナー・プログラムの代わりにこのシェル・スクリプトを呼び出 すように変更します。

1 つのサーバーに複数のキュー・マネージャーを存在させることができます。 各キュー・マネージャーの 2 つのファイルのそれぞれに、1 行を追加します。 以下に例を示します。

MQSeries1 1414/tcp MQSeries2 1822/tcp

MQSeries2 stream tcp nowait mqm *MQ\_INSTALLATION\_PATH*/bin/amqcrsta amqcrsta -m QM2

*MQ\_INSTALLATION\_PATH* は、IBM MQ がインストールされている上位ディレクトリーを表します。

このようにすると、1 つの TCP ポートのキューに入る未解決の接続要求の数に制限がある場合、エラー・ メッセージの生成が回避されます。 未解決の接続要求の数については、211 ページの『UNIX and Linux で の TCP リスナー・バックログ・オプションの使用』を参照してください。

# ▶ Linux ▶ UNIX *UNIX and Linux での TCP* リスナー・バックログ・オプションの使用

TCP では、サーバーとクライアントとの間で 3 ウェイ・ハンドシェークが実行されない限り、接続は不完 全として扱われます。 これらの接続は、未解決接続要求と呼ばれます。 最大値をこれらの未解決接続要求 に設定し、リスナーが要求を受け入れるのを TCP ポート上で待っている要求のバックログと考えることが できます。

<span id="page-211-0"></span>デフォルトのリスナー・バックログ値は、212 ページの表 21 に示すとおりです。

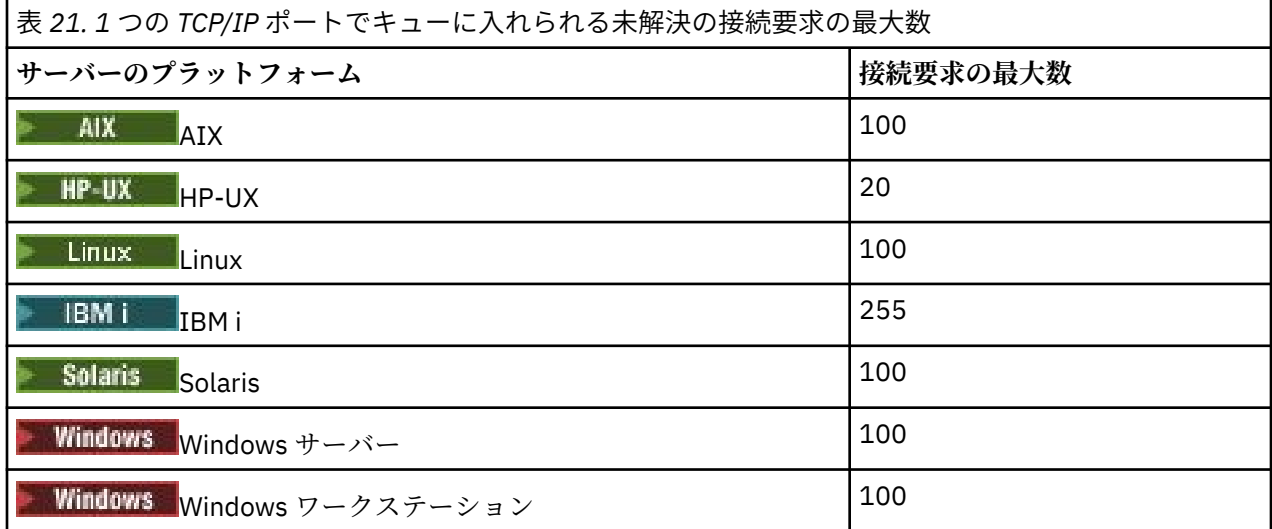

バックログが 212 ページの表 21 に示された値に到達すると、TCP/IP 接続は拒否され、チャネルを開始で きません。

MCA チャネルでは、結果としてチャネルが RETRY 状態になり、後から接続を再試行します。

しかし、このエラーを回避するため、qm.ini ファイルに次の項目を追加できます。

### TCP:

ListenerBacklog = n

こうすると、TCP/IP リスナーのデフォルトの最大未解決要求数 (212 ページの表 21 を参照) が上書きされ ます。

**注 :** 一部のオペレーティング・システムでは、デフォルトより大きい値がサポートされています。 必要で あれば、この値を使用して接続限度に到達するのを回避できます。

backlog オプション有効にしたままリスナーを実行するには、以下のいずれかを使用します。

• runmqlsr -b コマンドを使用する。

• MQSC コマンドの **DEFINE LISTENER** を、 必要な値に設定した BACKLOG 属性を指定して使用する。

**runmqlsr** コマンドについては、 runmqlsr を参照してください。 DEFINE LISTENER コマンドの詳細につ いては、DEFINE LISTENER を参照してください。

# **IBM MQ リスナーの使用**

IBM MQ に提供されているリスナーは、新しいチャネルをスレッドとして起動します。このリスナーを実行 するには、runmqlsr コマンドを使用します。

以下に例を示します。

runmqlsr -t tcp [-m QMNAME] [-p 1822]

大括弧は、オプション・パラメーターを示します。デフォルト・キュー・マネージャーの場合は QMNAME は必要ありません。また、デフォルト・ポート番号 (1414) を使用する場合はポート番号は必要ありませ ん。 ポート番号は 65535 以下でなければなりません。

パフォーマンスを最高にするには、190[ページの『承認されたアプリケーションとしてのチャネルおよび](#page-189-0) [リスナーの実行』](#page-189-0)で説明されているように、承認されたアプリケーションとして IBM MQ リスナーを実行 します。 承認されたアプリケーションについては、承認されたアプリケーションの制約事項を参照してく ださい。

<span id="page-212-0"></span>次のコマンドを使用して、非アクティブであるキュー・マネージャーで実行されているすべての IBM MQ リスナーを停止できます。

endmqlsr [-m QMNAME]

キュー・マネージャー名を指定しないと、デフォルトのキュー・マネージャーが想定されます。

# *TCP/IP SO\_KEEPALIVE* オプションの使用

一部の UNIX and Linux システムでは、接続がまだ利用できるかどうか検査する前の TCP の待機時間を指定 できます。また、最初の検査が失敗した場合の接続の再試行回数も指定できます。 それには、カーネル調 整パラメーターを使うか、またはコマンド行で指定できます。

SO\_KEEPALIVE オプション (詳細は、176 [ページの『チャネルの相手側がまだ使用可能であるかどうかの検](#page-175-0) [査』を](#page-175-0)参照) を使用する場合、キュー・マネージャー構成ファイル (qm.ini) に次の項目を追加する必要があ ります。

TCP: KeepAlive=yes

詳細については、運用 UNIX and Linux システムの資料を参照してください。

# **▶ Linux ▶ UNIX UNIX and Linux での LU 6.2 接続の定義**

2 つのマシン間で LU 6.2 の会話が確立できるように SNA を構成する必要があります。

SNA over TCP/IP の構成に関する最新情報については、次に示すオンラインの IBM 資料を参照してくださ い: [Communications Server](https://www.ibm.com/support/docview.wss?uid=swg27005371)。

2 つのシステム間で LU 6.2 の会話が確立できるように SNA を構成する必要があります。

詳細については、「*Multiplatform APPC Configuration Guide*」と次の表を参照してください。

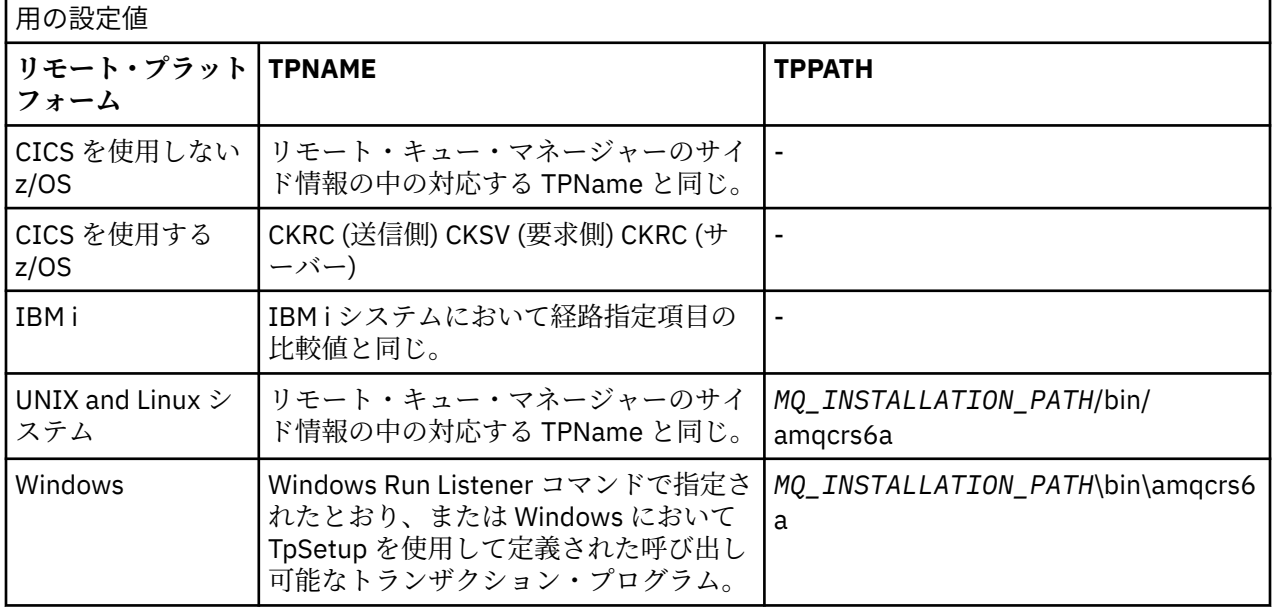

表 *22.* ローカル *UNIX and Linux* システムにおけるリモート・キュー・マネージャー・プラットフォーム

*MQ\_INSTALLATION\_PATH* は、IBM MQ がインストールされている上位ディレクトリーを表します。

同一のマシン上に複数のキュー・マネージャーがある場合は、チャネル定義内の TPname をそれぞれ固有 にする必要があります。

#### **関連概念**

214 ページの『[UNIX and Linux](#page-213-0) における LU 6.2 での送信側』

<span id="page-213-0"></span>UNIX and Linux システムの場合、CPI-C サイド・オブジェクト (シンボリック宛先) を作成して、その名前 をチャネル定義の「Connection name (接続名)」フィールドに入れます。 また、パートナーに対する LU 6.2 リンクも作成します。

214 ページの『UNIX and Linux における LU 6.2 での受信』 UNIX and Linux システムでは、受信側で listen 接続機構、LU 6.2 論理接続プロファイル、TPN プロファイ ルを作成します。

■ Linux ■ UNIX UNIX and Linux における *LU* 6.2 での送信側

UNIX and Linux システムの場合、CPI-C サイド・オブジェクト (シンボリック宛先) を作成して、その名前 をチャネル定義の「Connection name (接続名)」フィールドに入れます。 また、パートナーに対する LU 6.2 リンクも作成します。

CPI-C サイド・オブジェクトには、受信側マシンのパートナー LU 名、トランザクション・プログラム名、 およびモード名を入れます。 以下に例を示します。

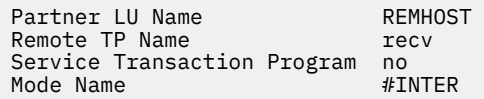

HP-UX では、APPCLLU 環境変数を使用して、送信側が使用するローカル LU の名前を指定します。 Solaris では、ローカル LU 名になるように APPC\_LOCAL\_LU 環境変数を設定します。

SECURITY PROGRAM が CPI-C にサポートされていれば、IBM MQ は SNA セッションの確立を試みるとき に、それを使用します。

<mark>▶ Linux ▶ UNIX UNIX and Linux における *LU* 6.2</mark> での受信

UNIX and Linux システムでは、受信側で listen 接続機構、LU 6.2 論理接続プロファイル、TPN プロファイ ルを作成します。

TPN プロファイルには、実行可能ファイルへの絶対パス、およびトランザクション・プログラム名を入力 します。

Full path to TPN executable *MQ\_INSTALLATION\_PATH*/bin/amqcrs6a Transaction Program name recrease to the relation of the relation of the relation of the relation of the relation of  $\alpha$ User ID 0

*MQ\_INSTALLATION\_PATH* は、IBM MQ がインストールされている上位ディレクトリーを表します。

ユーザー ID を設定できるシステムでは、mqm グループのメンバーであるユーザーを指定します。 AIX、 Solaris、および HP-UX では、APPCTPN (トランザクション名) および APPCLLU (ローカル LU 名) 環境変数 を設定してください (呼び出すトランザクション・プログラム用の構成パネルを使用します)。

デフォルトのキュー・マネージャー以外のキュー・マネージャーを使用しなければならないこともありま す。 その場合には、次のものを呼び出すコマンド・ファイルを定義します。

amqcrs6a -m Queue\_Man\_Name

その後で、コマンド・ファイルを呼び出します。

# **IBM i 上のチャネルのモニターおよび制御**

リモート・キュー・マネージャーにつながるチャネルの作成、モニターおよび制御を行うためには、DQM コマンドおよびパネルを使用します。 各キュー・マネージャーには、互換性のあるリモート・キュー・マ ネージャーとの相互接続を制御するための DQM プログラムが備わっています。

# **このタスクについて**

次のリストに、チャネル制御機能のコンポーネントについて簡単に説明します。

- チャネル定義はキュー・マネージャー・オブジェクトとして保持されます。
- チャネル・コマンドは、IBM MQ for IBM i のコマンド・セットのサブセットです。

IBM MQ for IBM i コマンド・セット全体を表示するには、GO CMDMQM コマンドを使用します。

- チャネル定義パネルまたはコマンドは、以下の用途に使用します。
	- チャネル定義の作成、コピー、表示、変更、および削除
	- チャネルの開始と停止、ping、チャネル・シーケンス番号のリセット、およびリンクを再確立できな いときの未確定メッセージの解決
	- チャネルに関する状況情報の表示
- MQSC を使用してチャネルを管理することもできます。
- IBM MQ エクスプローラーを使用してチャネルを管理することもできます。
- シーケンス番号と作業論理単位 *(LUW)* ID は同期ファイルに格納され、チャネル同期化のために使用され ます。

コマンドおよびパネルを使用して、メッセージ・チャネルと関連するオブジェクトを定義し、メッセージ・ チャネルをモニターおよび制御できます。 F4=プロンプト・キーを使用することにより、関係のあるキュ ー・マネージャーを指定できます。 プロンプトを使用しないと、デフォルトのキュー・マネージャーが想 定されます。 F4=プロンプトを使用すると、追加のパネルが表示されます。そのパネルで、関係のあるキ ュー・マネージャーの名前と、場合によっては他のデータを入力することができます。

パネルを使用して定義するオブジェクトは、次のとおりです。

- 伝送キュー
- リモート・キュー定義
- キュー・マネージャー別名定義
- 応答先キュー別名の定義
- 応答先ローカル・キュー
- メッセージ・チャネル定義

これらのオブジェクトの使用に関連する概念の詳細については、140 [ページの『分散キューイングの構成』](#page-139-0) を参照してください。

チャネルは、完全に定義されていて、それに関連するオブジェクトが存在し、使用可能になっていなけれ ば、開始することはできません。

また、各チャネルに関する特定の通信リンクが定義されて、使用可能になっていなければ、チャネルを実 行することはできません。 LU 6.2、および TCP/IP リンクの定義方法については、ご使用のシステムの特定 の通信の手引きを参照してください。

## **手順**

- オブジェクトの作成および処理についての詳細は、以下を参照してください。
	- 216 [ページの『オブジェクトの作成](#page-215-0) (IBM i)』
	- 216 [ページの『チャネルの作成](#page-215-0) (IBM i)』
	- 218 [ページの『チャネルの開始](#page-217-0) (IBM i)』
	- 219 [ページの『チャネルの選択](#page-218-0) (IBM i)』
	- 219 [ページの『チャネルの表示](#page-218-0) (IBM i)』
	- 221 [ページの『チャネルの名前変更](#page-220-0) (IBM i)』
	- 221 [ページの『チャネル状況の操作](#page-220-0) (IBM i)』
	- 222 [ページの『チャネル操作の選択項目](#page-221-0) (IBM i)』

#### **関連概念**

228 ページの『IBM i [における通信のセットアップ』](#page-227-0)

<span id="page-215-0"></span>分散キューイング管理チャネルは、開始時に、チャネル定義で指定された接続の使用を試みます。 これを 正常に行うためには、その接続が定義されていて、使用可能になっていなければなりません。

#### **関連タスク**

16 [ページの『サーバーとクライアント間の接続の構成』](#page-15-0)

IBM MQ MQI clients とサーバーの間の通信リンクを構成するには、通信プロトコルを決定し、リンクの両 端の接続を定義し、リスナーを開始し、チャネルを定義します。

### **関連情報**

構成例 - IBM MQ for IBM i IBM MQ for IBM i におけるメッセージ・チャネルの計画例 IBM MQ for IBM i CL コマンド

# <u>★ IBMI オブジェクトの作成 (IBM i)</u>

CRTMQMQ コマンドを使用して、キュー・オブジェクトおよび別名オブジェクトを作成できます。

伝送キュー、リモート・キュー定義、キュー・マネージャー別名の定義、応答先キュー別名の定義、応答 先ローカル・キューなどのキュー・オブジェクトおよび別名オブジェクトを作成できます。

デフォルト・オブジェクトのリストについては、IBM MQ for IBM i でのシステムおよびデフォルト・オブ ジェクトを参照してください。

# **► IBM キャネルの作成 (IBM i)**

「チャネルの作成」パネルから、またはコマンド行で CRTMQMCHL コマンドを使用して、チャネルを作成 できます。

チャネルを作成するには、次のようにします。

- 1.「Work with MQM Channels (MQM チャネルの処理)」パネル (WRKMQMCHL) で F6 キーを使用します。
	- あるいは、コマンド行から CRTMQMCHL コマンドを使用します。

どちらの場合にも、「チャネルの作成」パネルが表示されます。 タイプ:

- 表示されたフィールドにチャネルの名前を入力します。
- リンク側のチャネル・タイプを入力します。

2. Enter キーを押します。

**注 :** 使用するネットワーク内のすべてのチャネルに固有の名前を付ける必要があります。 すべてのチャネ ルを示すネットワーク・ダイアグラムに示すように、発信元および宛先のキュー・マネージャー名をチャ ネル名に含める方法を推奨します。

入力した項目は検査され、エラーがある場合にはただちに報告されます。 エラーがある場合には訂正し、 続行してください。

選択したチャネルのタイプに対応するチャネル設定パネルが表示されます。 あらかじめまとめておいた情 報を各フィールドに入力します。 Enter キーを押してチャネルを作成します。

チャネル定義パネルの記述を行うさまざまなフィールドの内容を決める際には、ヘルプ・パネルにヘルプ 情報が提供されます。また、チャネル属性を参照してください。
<span id="page-216-0"></span>Create MQM Channel (CRTMQMCHL)

Type choices, press Enter.

チャネル名 . . . . . > キャナン NAM\_\_\_\_\_\_\_\_\_\_\_\_\_\_\_\_ チャネル・タイプ . . . . . . > \*SDR\_\_ \*RCVR, \*SDR, \*SVR, \*RQSTR... Message Queue Manager name \*DFT\_\_\_\_\_\_\_\_\_\_\_\_\_\_\_\_\_\_\_\_\_\_\_\_\_\_\_\_\_\_\_\_\_\_\_ \_\_\_\_\_

. . . . . . . . . \*NO\_ \*NO、 \*YES トランスポート・タイプ . . . . . \*TCP\_\_\_\_ \*LU62,\*TCP,\*SYSDFTCHL テキストの「説明」 *....* > ' チャネル定義の例 : \_\_\_\_\_\_\_\_\_\_\_\_\_\_\_\_

\_\_\_\_\_\_\_\_\_\_\_\_\_\_\_\_\_\_\_\_\_\_\_\_\_\_\_\_\_\_\_\_\_\_\_ 接続名 . . . . \*SYSDFTCHL\_\_\_\_\_\_\_\_\_\_\_\_\_\_\_\_\_\_\_\_\_\_\_\_\_\_\_\_\_\_\_\_\_\_\_\_\_

\_\_\_\_\_\_\_\_\_\_\_\_\_\_\_\_\_\_\_\_\_\_\_\_\_\_\_\_\_\_\_\_\_\_\_\_\_\_\_\_\_\_\_\_\_\_\_\_\_\_\_\_\_\_\_\_\_\_\_\_\_\_\_\_\_\_\_\_\_\_\_\_\_\_\_\_\_\_

\_\_\_\_\_\_\_\_\_\_\_\_\_\_\_\_\_\_\_\_\_\_\_\_\_\_\_\_\_\_\_\_\_\_\_\_\_\_\_\_\_\_\_\_\_\_\_\_\_\_\_\_\_\_\_\_\_\_\_\_\_\_\_\_\_\_\_\_\_\_\_\_\_\_\_\_\_\_ \_\_\_\_\_\_\_\_\_\_\_\_\_\_\_\_\_\_\_\_\_\_\_\_\_\_\_\_\_\_\_\_\_\_\_\_\_\_\_\_\_\_\_\_\_\_\_\_\_\_\_\_\_\_\_\_\_\_\_\_\_\_\_\_\_\_\_\_\_\_\_\_\_\_\_\_\_\_ \_\_\_\_\_\_\_\_\_\_\_\_\_\_\_\_\_\_\_\_\_\_\_\_\_\_\_\_\_\_\_\_\_\_\_\_\_\_\_\_\_\_\_\_\_\_\_\_\_\_\_\_\_\_\_\_\_\_\_\_\_\_\_\_\_\_\_\_\_\_\_\_\_\_\_\_\_\_ \_\_\_\_\_\_\_\_\_\_\_\_\_\_\_\_\_\_\_\_\_\_\_\_\_\_\_\_\_\_\_\_\_\_\_\_\_\_\_\_\_\_\_\_\_\_\_\_\_\_\_\_\_\_\_\_\_\_\_\_\_\_\_\_\_\_\_\_\_\_\_\_\_\_\_\_\_\_ \_\_\_\_\_\_\_\_\_\_\_\_\_\_\_\_\_\_\_\_\_\_\_\_\_\_\_\_\_\_\_\_\_\_\_\_\_\_\_\_\_\_\_\_\_\_\_\_\_\_ More..

F3=Exit F4=Prompt F5=Refresh F12=Cancel F13=How to use this display F24=More keys

図 *26.* チャネルの作成 *(1)*

Create MQM Channel (CRTMQMCHL) Type choices, press Enter. 「伝送キュー . . . . 」TRANSMISSION\_QUEUE\_NAME'\_\_\_\_\_\_\_\_\_\_\_\_\_\_\_\_\_\_\_ \_\_\_\_\_\_\_\_\_\_\_\_\_\_\_\_\_\_ メッセージ・チャネル・エージェント ... \*NONE\_\_\_\_\_ \_ 名前, \*SYSDFTCHL, \*NONE ライブラリー ...... \_\_\_\_\_\_\_\_\_\_ 名前 Message channel agent user ID . \*SYSDFTCHL\_\_ Character value... Coded Character Set Identifier \*SYSDFTCHL\_\_ 0-9999, \*SYSDFTCHL バッチ・サイズ . . . . . . . 50\_\_\_ \_ \_ \_ \_ \_ \_ \_ \_ \_ \_ \_ \_ \_ ~ 9999、 \*SYSDFTCHL 切断間隔 . . . . 6000\_\_\_\_\_ \_\_ \_ 1 から 999999、 \*SYSDFTCHL 短い再試行間隔 . . . 60\_\_\_\_\_\_~ \_ 0 ~ 99999999999, \*SYSDFTCHL 短い再試行カウント . . . . 10\_\_\_\_\_\_\_ 0 ~ 99999999999, \*SYSDFTCHL 長期再試行間隔 . . . . 1200\_\_\_\_\_ 0-99999999999, \*SYSDFTCHL 長い再試行カウント . . . . . 999999999\_\_ 0 ~ 99999999999、 \*SYSDFTCHL セキュリティー出口 . . . . . \*NONE\_\_\_\_\_ 名前, \*SYSDFTCHL, \*NONE ライブラリー ..... \_\_\_\_\_\_\_\_\_\_ 名前 セキュリティー出口ユーザー・データ . . . . \*SYSDFTCHL\_\_\_\_\_\_\_\_\_\_\_\_\_\_\_\_\_\_\_\_ More... F3=Exit F4=Prompt F5=Refresh F12=Cancel F13=How to use this display F24=More keys

図 *27.* チャネルの作成 *(2)*

Create MQM Channel (CRTMQMCHL) Type choices, press Enter. 送信出口 . . . . . \*NONE\_\_\_\_\_ \_ 名前,\*SYSDFTCHL,\*NONE ライブラリー . . . . . \_\_\_\_\_\_\_\_\_\_\_\_ 名前 + for more values \_\_\_\_\_\_\_\_\_\_ 送信出口ユーザー・データ . . . . \_\_\_\_\_\_\_\_\_\_\_\_\_\_\_\_\_\_\_\_\_\_\_\_\_\_\_\_ + for more values \_\_\_\_\_\_\_\_\_\_\_\_\_\_\_\_\_\_\_\_\_\_\_\_\_\_\_\_\_\_\_\_ 受信出口 . . . . . . \*NONE\_\_\_\_\_ 名前,\*SYSDFTCHL,\*NONE ライブラリー ..... \_\_\_\_\_\_\_\_\_\_ 名前 + for more values \_\_\_\_\_\_\_\_\_\_ + for more values<br>\_\_\_\_\_\_\_\_\_\_<br>受信出口ユーザー・データ . . . . 受信出口ユーザー・データ . . . . \_\_\_\_\_\_\_\_\_\_\_\_\_\_\_\_\_\_\_\_\_\_\_\_\_\_\_\_ + for more values \_\_\_\_\_\_\_\_\_\_\_\_\_\_\_\_\_\_\_\_\_\_\_\_\_\_\_\_\_\_\_\_ メッセージ出口 . . . . . \*NONE\_\_\_\_\_ 名前, \*SYSDFTCHL, \*NONE ライブラリー ..... \_\_\_\_\_\_\_\_\_\_ 名前 + for more values \_\_\_\_\_\_\_\_\_\_ \_\_\_\_\_\_\_\_\_\_ More...<br>F3=Exit F4=Prompt F5=Refresh F12=Cancel F13=How to use this display F24=More keys

図 *28.* チャネルの作成 *(3)*

Create MQM Channel (CRTMQMCHL) Type choices, press Enter. メッセージ出口ユーザー・データ . . . \_\_\_\_\_\_\_\_\_\_\_\_\_\_\_\_\_\_\_\_\_\_\_\_\_\_\_\_ + for more values \_\_\_\_\_\_\_\_\_\_\_\_\_\_\_\_\_\_\_\_\_\_\_\_\_\_\_\_\_ メッセージを変換します。 . . . \*SYSDFTCHL\_ \*YES、 \*NO、 \*NO 、 \*SYSDFTCHL シーケンス番号の折り返し . . . . 99999999999\_\_ 100-99999999999、 \*SYSDFTCHL 最大メッセージ長 . . . . . 4194304\_\_0 - \_\_ 0-4194304, \*SYSDFTCHL ハートビート間隔 . . . 300\_\_\_\_\_\_ \_\_ 0 ~ 999999999999 , \*SYSDFTCHL Non Persistent Message Speed . . \*FAST\_\_\_\_\_ \*FAST, \*NORMAL, \*SYSDFTCHL パスワード . . . . . . \*SYSDFTCHL\_ 文字値 , \*BLANK... タスク・ユーザー・プロファイル . . . . \*SYSDFTCHL\_ 文字値 , \*BLANK... トランザクション・プログラム名 . . . \*SYSDFTCHL

Bottom F3=Exit F4=Prompt F5=Refresh F12=Cancel F13=How to use this display F24=More keys

図 *29.* チャネルの作成 *(4)*

# **チャネルの開始 (IBM i)**

「チャネルの処理」パネルから、またはコマンド行で STRMQMCHL コマンドを使用して、チャネルを開始 できます。

リスナーは TCP にのみ有効です。 SNA リスナーの場合は、通信サブシステムを構成しなければなりませ  $\lambda$ 。

アプリケーションがメッセージ交換を行えるようにするには、STRMQMLSR コマンドを使用して、インバ ウンド接続に対してリスナー・プログラムを開始する必要があります。

アウトバウンド接続については、次のいずれかの方法でチャネルを開始させる必要があります。

1. MCATYPE パラメーターに基づいて、プロセスまたはスレッドとしてチャネルを開始させるには、チャ ネル名を指定して、CL コマンド STRMQMCHL を使用します (チャネルがスレッドとして開始されるとき には、チャネルがチャネル・イニシエーターのスレッドです。)

STRMQMCHL CHLNAME(QM1.TO.QM2) MQNAME(MYQMGR)

- 2. チャネル・イニシエーターを使用して、チャネルを起動します。 キュー・マネージャーが開始される と、1 つのチャネル・イニシエーターが自動的に開始されます。 この自動開始は、そのキュー・マネー ジャーの qm.ini ファイルの中の chinit スタンザを変更すると、除去できます。
- 3. WRKMQMCHL コマンドを使用して「Work with Channels (チャネルの処理)」パネルを開始し、オプショ ン 14 を選択してチャネルを開始します。

# **チャネルの選択 (IBM i)**

「チャネルの処理」パネルから、チャネルを選択できます。

チャネルを選択するには、WRKMQMCHL コマンドを使用して「Work with Channels (チャネルの処理)」パ ネルで次の手順を実行してください。

1. 必要なチャネル名に関連付けられたオプション・フィールドにカーソルを移動させます。

2. オプション番号を入力します。

3. Enter キーを押して選択項目をアクティブ化させます。

複数のチャネルを選択すると、オプションは順番にアクティブ化されます。

Work with MQM Channels

キュー・マネージャー名 . : CNX -

Type options, press Enter. 2=Change 3=Copy 4=Delete 5=Display 8=Work with Status 13=Ping 14=Start 15=End 16=Reset 17=Resolve

Opt Name Type Transport Status \*TCP INACTIVE<br>\*SDR \*LU62 INACTIVE CORSAIR.TO.MUSTANG \*SDR \*LU62 INACTIVE FV.CHANNEL.MC.DJE1 \*RCVR \*TCP INACTIVE<br>FV.CHANNEL.MC.DJE2 \*SDR \*TCP INACTIVE FV.CHANNEL.MC.DJE2 \*SDR \*TCP INACTIVE<br>FV.CHANNEL.MC.DJE3 \*RQSTR \*TCP INACTIVE FV.CHANNEL.MC.DJE3 \*RQSTR \*TCF<br>FV.CHANNEL.MC.DJE4 \*SVR \*TCP FV.CHANNEL.MC.DJE4 \*SVR \*TCP INACTIVE<br>FV.CHANNEL.PETER \*RCVR \*TCP INACTIVE FV.CHANNEL.PETER \*RCVR \*TCP INACTIVE<br>FV.CHANNEL.PETER.LU \*RCVR \*LU62 INACTIVE FV.CHANNEL.PETER.LU \*RCVR \*LU62 INACTIVE FV.CHANNEL.PETER.LU1 \*RCVR More... Parameters or command  $===>$ F3=Exit F4=Prompt F5=Refresh F6=Create F9=Retrieve F12=Cancel F21=Print

図 *30.* チャネルの操作

## **チャネルの表示 (IBM i)**

「チャネルの表示」パネルから、またはコマンド行で DSPMQMCHL コマンドを使用して、チャネルをブラ ウズできます。

チャネルの設定をブラウズするには、WRKMQMCHL コマンドを使用して「Display Channel (チャネルの表 示)」パネルで次の手順を実行してください。

1. 必要なチャネル名に対してオプション 5 (表示) を入力します。

2. Enter キーを押して選択項目をアクティブ化させます。

複数のチャネルを選択すると、チャネルは順番に表示されます。

あるいは、コマンド行から DSPMQMCHL コマンドを使用します。

すると、そのチャネルの現行設定値の詳細を示した適切な「チャネルの表示」パネルが表示されます。 フ ィールドについては、チャネル属性を参照してください。

Display MQM Channel

チャネル名 . . . . . : ST.JST.2TO1 キュー・マネージャー名 . . . : キュレル チャネル・タイプ . . . . . : \*SDR トランスポート・タイプ . . . . . : \*TCP テキストの「説明」 . . . . : John の送信者の WINSDOA1

接続名 . . . . : マスタング

伝送キュー . . . . : WINSDOA1

メッセージ・チャネル・エージェント . . : ライブラリー . . . . . : Message channel agent user ID : \*NONE Batch interval . . . . . . . . : 0 バッチ・サイズ . . . . . . : 50 切断間隔 . . . : 6000

F3=Exit F12=Cancel F21=Print

図 *31. TCP/IP* チャネルの表示 *(1)*

Display MQM Channel

短い再試行間隔 . . . : 60 短い再試行カウント . . . . : 10 長い再試行間隔。 . . : 6000 長い再試行カウント . . . . . : 10 セキュリティー出口 . . . . :<br>ライブラリー . . . . . : ライブラリー . . . . . : セキュリティー出口ユーザー・データ . . : 送信出口 . . . . . : ライブラリー . . . . . : Send exit user data . . . . . : 受信出口 . . . . . . : ライブラリー . . . . . : 受信出口ユーザー・データ . . .: メッセージ出口 . . . . :  $577751 - . . . . .$ メッセージ出口ユーザー・データ . . : More...

F3=Exit F12=Cancel F21=Print

図 *32. TCP/IP* チャネルの表示 *(2)*

<span id="page-220-0"></span>Display MQM Channel

シーケンス番号の折り返し . . . . : 999999999 最大メッセージ長 . . . . : 10000 メッセージを変換します。 . . : \*いいえ ハートビート間隔 . . . . 300 非持続メッセージ速度。 ★ 高速

Bottom

F3=Exit F12=Cancel F21=Print

図 *33. TCP/IP* チャネルの表示 *(3)*

# **チャネルの名前変更 (IBM i)**

「チャネルの処理」パネルから、チャネルの名前を変更できます。

メッセージ・チャネルの名前を変更するためには、「Work with Channels (チャネルの処理)」パネルで次の 手順を実行してください。

1. チャネルを終了させます。

2. オプション「3 (Copy (コピー))」を選び、新しい名前でチャネルの複製を作ります。

3. オプション「5 (Display (表示))」を選び、その複製チャネルが正しく作成されたか確認します。

4. オプション「4 (Delete (削除))」を選び、元のチャネルを削除します。

メッセージ・チャネルの名前を変更する際には、チャネルの両側が同時に名前変更されるようにしてくだ さい。

# <u> ★ IBM i ★ キャネル状況の操作 (IBM i)</u>

「チャネル状況の処理」パネルからチャネル状況を処理できます。

WRKMQMCHST コマンドを使用すると、使用チャネルの状況を示す一連のパネルのうちの最初のパネルが 表示されます。 「パネルの変更」(F11) を選択すると、状況パネルを順番に見ることができます。

あるいは、「MQM チャネルの処理」パネルからオプション「8 (状況の処理)」を選択しても、最初の状況パ ネルを表示することができます。

MQSeries Work with Channel Status Type options, press Enter. 5=Display 13=Ping 14=Start 15=End 16=Reset 17=Resolve Opt Name Connection Indoubt Last Seq CARTS\_CORSAIR\_CHAN GBIBMIYA.WINSDOA1 NO<br>CHLNIC 9.20.2.213 NO 3 9.20.2.213 NO<br>TER2 9.20.2.213 NO FV.CHANNEL.PETER2 9.20.2.213 NO 6225 JST.1.2 9.20.2.201 NO<br>MP MUST TO CORS 9.20.2.213 NO MP\_MUST\_TO\_CORS 9.20.2.213 NO 100 MUSTANG.TO.CORSAIR GBIBMIYA.WINSDOA1 NO 10 MP\_CORS\_TO\_MUST 9.20.2.213 NO 101 JST.2.3 9.5.7.126 NO 32 PF\_WINSDOA1\_LU62 GBIBMIYA.IYA80020 NO 54 PF\_WINSDOA1\_LU62 GBIBMIYA.WINSDOA1 NO 500 ST.JCW.EXIT.2TO1.CHL 9.20.2.213 NO 216 Bottom Parameters or command  $==->$ F3=Exit F4=Prompt F5=Refresh F6=Create F9=Retrieve F11=Change view F12=Cancel F21=Print

図 *34.* 一連のチャネル状況パネルの最初のパネル

「Work with Channel Status (チャネル状況の処理)」パネルで利用できるオプションは、次のとおりです。

**メニュー・オプション 説明**

**メニュー・オプション 説明**

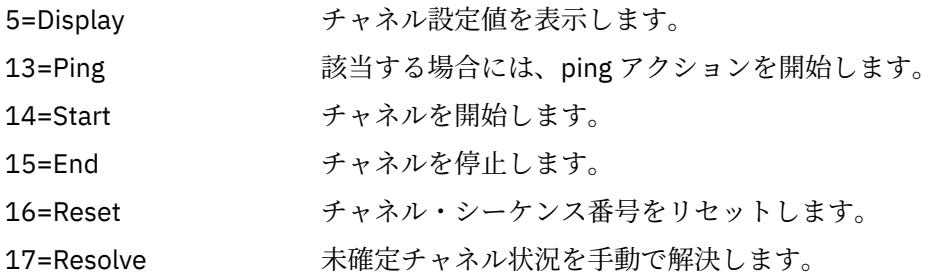

# **チャネル操作の選択項目 (IBM i)**

「Work with Channels (チャネルの処理)」パネルは、WRKMQMCHL コマンドによって表示でき、これを使用 して、リストされたすべてのチャネルの状況をモニターしたり、選択したチャネルに対してコマンドを実 行したりできます。

「Work with Channels (チャネルの処理)」パネルで利用できるオプションは、次のとおりです。

223 [ページの](#page-222-0) 『[2=Change](#page-222-0)』 チャネルの属性を変更します。 223 [ページの『](#page-222-0)3=Copy』 あるチャネルの属性を新しいチャネルにコピーします。 223 [ページの『](#page-222-0)4=Delete』チャネルを削除します。 223 [ページの](#page-222-0) 『[5=Display](#page-222-0)』 チャネルの現行設定値を表示します。 223 [ページの『](#page-222-0)6=Create』「チャネルの作成」パネルの表示 <u>224 [ページの『](#page-223-0)8=Work</u> チャネル状況パネルを表示します。 [with Status](#page-223-0)』 225 [ページの『](#page-224-0)13=Ping』ping 機能を実行し、リモート側と固定データ・メッセージを交換して、隣接シ ステムとの接続をテストします。

### <span id="page-222-0"></span>**メニュー・オプション 説明**

225 [ページの『](#page-224-0)14=Start』選択されたチャネルを開始するか、あるいは使用不可の受信側チャネルをリセ ットします。

226 [ページの『](#page-225-0)15=End』 チャネルの終了を要求します。

227 [ページの](#page-226-0) 『[16=Reset](#page-226-0)』 リンク先でシーケンス番号をリセットするようにチャネルに要求します。 シ ーケンス番号は、チャネルの両側で同じになっていなければ開始できません。

227 [ページの](#page-226-0) 『[17=Resolve](#page-226-0)』 反対側の接続を確立しないで未確定メッセージを解決するようにチャネルに 要求します。

227 [ページの](#page-226-0) IBM MQ オブジェクト権限を表示します。

『[18=Display authority](#page-226-0)』

227 [ページの『](#page-226-0)19=Grant IBM MQ オブジェクト権限を付与します。 [authority](#page-226-0)』

228 [ページの](#page-227-0) IBM MQ オブジェクト権限を取り消します。

『[20=Revoke authority](#page-227-0)』

228 [ページの](#page-227-0) IBM MQ オブジェクトをリカバリーします。

『[21=Recover object](#page-227-0)』 228 [ページの](#page-227-0)

IBM MQ オブジェクト・イメージを記録します。

『[22=Record image](#page-227-0)』

# *2=Change*

「Change (変更)」オプションは、既存のチャネル定義を変更するときに使用します。

「Change (変更)」オプションまたは CHGMQMCHL コマンドは、チャネル名以外の既存のチャネル定義を変 更します。 チャネル定義パネル内で変更したいフィールドを上書きし、Enter キーを押して更新済みの定義 を保存してください。

# *3=Copy*

「Copy (コピー)」オプションは、既存のチャネルをコピーするときに使用します。

「Copy (コピー)」オプションは CPYMQMCHL コマンドを使用して、既存のチャネルをコピーします。「Copy (コピー)」パネルを使用すると、新しいチャネル名を定義できます。 ただし、IBM i オブジェクト名として 有効な文字だけを使用するようにしてください。 IBM MQ for IBM i の管理を参照してください。

「Copy (コピー)」パネルで Enter キーを押して、現行設定値の詳細を表示してください。 任意の新規チャネ ル設定値を変更できます。 Enter キーを押して、新しいチャネル定義を保管してください。

# *4=Delete*

「Delete (削除)」オプションは、特定のチャネルを削除するために使用します。

要求の確認または取り消しを行うためのパネルが表示されます。

# *5=Display*

「Display (表示)」オプションは、チャネルの現行定義を表示するために使用します。

これを選択すると、フィールドにパラメーターの現行値が入っているパネルが表示されます。これらのフ ィールドは、ユーザー入力が行われないように保護されています。

# *6=Create*

「Create (作成)」オプションは、「Create channel (チャネルの作成)」パネルを表示するときに使用します。

「Create (作成)」オプションを使用するか、またはコマンド行で CRTMQMCHL コマンドを入力して、「Create Channel (チャネルの作成)」パネルを表示します。 217 [ページの図](#page-216-0) 26 以降には、「Create Channel (チャネ ルの作成)」パネルの例があります。

<span id="page-223-0"></span>このパネルを使用すると、IBM MQ for IBM i によって提供されるデフォルト値がフィールドに入った画面 に基づいて、チャネル定義を作成できます。 チャネルの名前を入力し、作成するチャネルのタイプおよび 使用する通信方式を入力してください。

Enter キーを押すと、パネルが表示されます。 このパネルとその他のパネル内の必要なすべてのフィールド に情報を入力してから、Enter キーを押して定義を保存します。

チャネル名はチャネルの両端で同じ名前になっていなければならず、またネットワーク内で固有の名前で なければなりません。 ただし、IBM MQ for IBM i オブジェクト名として有効な文字だけを使用するように してください。

どのパネルでも、いくつかのフィールドには IBM MQ for IBM i によってデフォルト値が提供されます。 こ れらの値をカスタマイズしたり、またはチャネルの作成もしくはコピー時に値を変更したりできます。 値 のカスタマイズについては、「 *IBM MQ for IBM i* システム管理ガイド」を参照してください。

独自のチャネル・デフォルト値のセットを作成するには、各チャネル・タイプに必要なデフォルト値を指 定したダミー・チャネルを設定しておいて、新しいチャネル定義の作成が必要になるたびにそれらのチャ ネルをコピーすることができます。

### **関連情報**

チャネルの属性

# *8=Work with Status*

「状況の処理」は、詳細なチャネルの状況情報を表示するときに使用します。

「status (状況)」列は、チャネルがアクティブ、または非アクティブかを示し、「Work with MQM channels (MQM チャネルの処理)」パネルでも引き続き表示されます。 さらに状況情報を表示するには、オプション 「8 (Work with Status (状況の処理))」を選択します。 あるいは、コマンド行から WRKMQMCHST コマンド を使用してこの情報を表示させることもできます。 221 [ページの『チャネル状況の操作](#page-220-0) (IBM i)』を参照し てください。

- チャネル名
- チャネル・タイプ
- チャネル状況
- チャネル・インスタンス
- リモート・キュー・マネージャー
- 伝送キュー名
- 通信接続名
- チャネルの未確定状況
- 最終シーケンス番号
- 未確定メッセージ数
- 未確定シーケンス番号
- 伝送キュー上のメッセージ数
- 論理作業単位 ID
- 未確定作業論理単位 ID
- チャネル副状態
- チャネル・モニター
- ヘッダー圧縮
- メッセージ圧縮
- 圧縮時間標識
- 圧縮率標識
- 伝送キュー時間標識
- ネットワーク時間標識
- <span id="page-224-0"></span>• 終了時間標識
- バッチ・サイズ標識
- 現行共有会話
- 最大共有会話

## *13=Ping*

固定データ・メッセージをリモート側に交換するには、Ping オプションを使用します。

IBM MQ の Ping に成功すると、システム監視プログラムは、チャネルが使用可能であって機能しているこ とをある程度確認することができます。

Ping を選択しても、伝送キューとターゲット・キューが使用されることはありません。 チャネル定義、関 連する通信リンク、およびネットワーク設定が使用されます。

Ping は、送信側チャネル、およびサーバー・チャネルからのみ使用できます。 リンクの反対側で対応チャ ネルが開始され、開始パラメーターの折衝が実施されます。 エラーがある場合には、通常どおり通知され ます。

メッセージ交換の結果は Ping パネルに表示されます。これには、戻されたメッセージ・テキスト、メッセ ージの送信時刻、および応答の受信時刻も表示されます。

## **LU 6.2 での ping**

IBM MQ for IBM i で ping が呼び出されるときには、その機能を要求したユーザーのユーザー ID で実行され ます。これに対し、チャネル・プログラムの通常の実行方法では、QMQM ユーザー ID がチャネル・プログ ラム用に使用されます。 ユーザー ID は受信側まで流れるため、これが受信側で有効でなければ LU 6.2 の 会話を割り振ることはできません。

# *14=Start*

「Start (開始)」オプションは、チャネルを手動で開始するときに使用します。

「Start (開始)」オプションは送信側、サーバー、および要求側のチャネルで利用できます。 これは、チャネ ルがキュー・マネージャーによるトリガー操作でセットアップされている場合には必要ありません。

「Start (開始)」オプションは、受信側、サーバー接続、クラスター送信側、およびクラスター受信側の各チ ャネルでも使用されます。 STOPPED 状態になっている受信側チャネルの開始は、リモート・チャネルから そのチャネルを開始できることを意味しています。

送信側 MCA は、開始されると、チャネル定義ファイルを読み取り、伝送キューをオープンします。 チャネ ル開始シーケンスが実行され、リモートで受信側またはサーバー側のチャネルの対応する MCA が開始され ます。 それらのチャネルが開始すると、送信側プロセスおよびサーバー・プロセスはメッセージが伝送キ ューに到達するのを待ち、到達したメッセージを伝送します。

トリガー操作を使用する場合には、絶えず実行されているトリガー・プロセスを開始して、開始キューを モニターする必要があります。 プロセスを開始するために、STRMQMCHLI コマンドを使用します。

チャネルの反対側では、送信側からのチャネル開始に応答して受信側プロセスが開始することがあります。 そのために使用される方式は、以下のように、LU 6.2 接続チャネルと TCP/IP 接続チャネルとでは異なりま す。

- LU 6.2 接続チャネルの場合、チャネルの受信側では明示的なアクションは不要です。
- TCP 接続チャネルの場合は、リスナー・プロセスが絶えず実行されている必要があります。 このプロセ スはリンクのリモート側からのチャネル開始要求を待ち、その接続に関してチャネル定義で定義されたプ ロセスを開始します。

リモート・システムが IBM i の場合には、STRMQMLSR コマンドを使用できます。

「Start (開始)」オプションを使用すると、必要な場合には必ずチャネルが再同期化されます。

開始手続きを正常に行うためには、次の条件が必要です。

- <span id="page-225-0"></span>• ローカルおよびリモートのチャネル定義が存在している。 受信側またはサーバー接続のチャネルに該当 するチャネル定義がない場合は、チャネルが自動定義されていると、自動的にデフォルトのチャネル定義 が作成されます。 チャネル自動定義出口プログラムを参照してください。
- 伝送キューが存在していて、読み取りのために使用することが可能になっており、しかも他のチャネルで 使用されていない。
- ローカルおよびリモートの MCA が存在している。
- 通信リンクが利用可能になっている。
- ローカルおよびリモートのキュー・マネージャーが実行されている。
- メッセージ・チャネルが非アクティブになっている。

メッセージを転送するには、リモート・キューとリモート・キュー定義が存在していなければなりません。

チャネル開始要求が受け入れられたことを示すメッセージがパネルに表示されます。 開始プロセスが成功 したかどうかを確認するためには、システム・ログを調べるか、あるいは F5 (画面最新表示) キーを押して ください。

# *15=End*

「End (終了)」は、チャネル活動を停止するために使用します。

「End (終了)」オプションは、チャネル活動の停止を要求するために使用します。 チャネルは、これ以上メ ッセージを送信しません。

Enter キーを押す前に F4 を選択し、チャネルが STOPPED と INACTIVE のどちらになるか、さらに CONTROLLED と IMMEDIATE のどちらの停止を使用してチャネルを停止するかを選択します。 停止状態 のチャネルを再度アクティブにするは、オペレーターが再開する必要があります。 非アクティブのチャネ ルはトリガーできます。

## **即時停止**

「即時停止」を使用すると、 作業単位がある場合でもそれを完了せずにチャネルを停止します。

このオプションは、チャネル・プロセスを終了してしまいます。 チャネルはメッセージの現行バッチの処 理を完了しないため、そのチャネルを未確定のままにしておくことはできません。 一般に、オペレーター は制御された停止オプションを使用する方が良いです。

## **制御された停止**

「制御された停止」を使用すると、現在の作業単位が終わったらチャネルを停止します。

これを選択すると、チャネルが正常にクローズし、メッセージの現行バッチが完了するとともに、チャネ ルの反対側の端点で同期点手順が実行されます。

## **停止したチャネルの再始動**

チャネルが STOPPED 状態になるときは、手動でチャネルを再始動しなければなりません。 以下の方法で チャネルを再始動できます。

- **START CHANNEL** MQSC コマンドを使用します。
- **Start Channel** PCF コマンドを使用します。
- IBM MQ Explorer を使用します。
- z/OS で、「チャネルの開始(Start a channel)」パネルを使用します。
- IBM i で、**STRMQMCHL CL** コマンドまたは WRKMQMCHL パネルの **START** オプションを使 用します。

送信側またはサーバー・チャネルでは、チャネルが停止状態になった場合、関連する伝送キューは GET(DISABLED) に設定され、トリガー操作はオフに設定されます。 開始要求が受信されたとき、これらの 属性は自動的にリセットされます。

<span id="page-226-0"></span><mark>ま/0S - キ</mark>チャネルが RETRYING または STOPPED の状況の間にチャネル・イニシエーターが停止した 場合、チャネル・イニシエーターの再開始時にチャネル状況が記憶されています。 ただし、SVRCONN チ ャネル・タイプのチャネル状況は、チャネルが STOPPED の状況の間にチャネル・イニシエーターが停止す ると再設定されます。

**- Multi キャネルが RETRYING または STOPPED の状況の間にキュー・マネージャーが停止した場合、** キュー・マネージャーの再開始時にチャネル状況が記憶されています。 IBM MQ 8.0 以降、これは SVRCONN チャネルにも当てはまります。 以前は、SVRCONN チャネル・タイプのチャネル状況は、チャネ ルが STOPPED の状況の間にチャネル・イニシエーターが停止するとリセットされていました。

# *16=Reset*

「Reset (リセット)」オプションは、メッセージ・シーケンスを強制的に新しくするときに使用します。

「Reset (リセット)」オプションは、メッセージ・シーケンス番号を変更するために使用します。 このオプ ションを使用する際には注意が必要です。未確定状態がある場合は、必ず、「Resolve (解決)」オプション を使用してそれを解決してからこのオプションを使用するようにしてください。 このオプションは、送信 側チャネルまたはサーバー・チャネルだけで使用可能です。 次にそのチャネルが開始されると、最初のメ ッセージは新しいシーケンス番号になります。

## *17=Resolve*

「Resolve (解決)」オプションは、伝送キューに保持される未確定メッセージのローカル側でのコミットま たはバックアウトを強制するときに使用します。

リンクの送信側かサーバー側が終了してしまいリカバリーの見込みがないなどの理由で、メッセージがい ずれかの側で未確定のままの場合は、「(Resolve (解決)」オプションを使用します。 「Resolve (解決)」オ プションには、BACKOUT か COMMIT のどちらかのパラメーターを設定できます。 バックアウトではメッ セージは伝送キューに復元され、コミットではメッセージは廃棄されます。

チャネル・プログラムは、パートナーとのセッションの確立を試みません。 その代わりに、未確定メッセ ージを表す作業論理単位 ID (LUWID) を判別します。 そのあとで、要求に応じて次のいずれかを発行しま す。

- メッセージを伝送キューに復元するための BACKOUT
- メッセージを伝送キューから削除するための COMMIT

解決を正常に行うためには、次の条件が必要です。

- チャネルが非アクティブになっている。
- チャネルが未確定になっている。
- チャネル・タイプが送信側またはサーバーである。
- ローカルのチャネル定義が存在している。
- ローカルのキュー・マネージャーが実行されている。

#### ⊧ IBM i *18=Display authority*

「Display authority (権限の表示)」オプションは、特定の IBM MQ オブジェクトに対してユーザーがどのア クションの実行を許可されているかを表示するときに使用します。

DSPMQAUT コマンドは、選択したオブジェクトおよびユーザーについて、IBM MQ オブジェクトに対して アクションを実行するための、ユーザーが持つ権限を表示します。 そのユーザーが複数のグループのメン バーである場合は、そのオブジェクトへのすべてのグループの権限を組み合わせたものがこのコマンドで 表示されます。

## *19=Grant authority*

「Grant authority (権限の付与)」オプションは、IBM MQ オブジェクトに対するアクションを実行する権限 を別のユーザーまたはユーザー・グループに付与するときに使用します。

GRTMQMAUT コマンドは、QMQMADM グループのユーザーのみに使用できます。 QMQMADM のユーザー は、ユーザーを名前で指定するか、または \*PUBLIC のすべてのユーザーに権限を付与するかのいずれかに

<span id="page-227-0"></span>より、コマンドで指定された IBM MQ オブジェクトに対してアクションを実行する権限を他のユーザーに 付与します。

# *20=Revoke authority*

「Revoke authority (権限の取り消し)」は、オブジェクトに対するアクション実行の許可をユーザーから除 去するときに使用します。

RVKMQMAUT コマンドは、QMQMADM グループのユーザーのみに使用できます。 QMQMADM グループの ユーザーは、ユーザーを名前で指定するか、または \*PUBLIC のすべてのユーザーから権限を取り消すかの いずれかにより、コマンドで指定された IBM MQ オブジェクトに対してアクションを実行する権限を他の ユーザーから除去します。

# *21=Recover object*

「Recover object (オブジェクトのリカバリー)」は、損傷したオブジェクトを、IBM MQ ジャーナルに保管 されている情報を使用してリカバリーするときに使用します。

「Recover object (オブジェクトのリカバリー)」では、「MQ オブジェクトの再作成」コマンド (RCRMQMOBJ) を使用して、コマンドで指定された損傷したすべてのオブジェクトをリカバリーします。 オブジェクトが 損傷していなければ、そのオブジェクトに対してはアクションは実行されません。

# *22=Record image*

「Record image (イメージの記録)」は、一連のオブジェクトのリカバリーのために必要なジャーナル・レシ ーバーの数を削減するため、さらにリカバリー時間を最小化するために使用します。

RCDMQMIMG コマンドは、コマンドで選択されたすべてのオブジェクトでチェックポイントを取ります。 このコマンドは、統合ファイル・システム (IFS) 内のオブジェクトの現行値を、ジャーナル・レシーバーに 記録された MQPUT や MQGET などの、そのオブジェクトに関する後の情報と同期化します。

コマンドが完了すると、IFS 内のオブジェクトは最新になり、このオブジェクトをリカバリーするためのそ れらジャーナル・レシーバーは、もはや必要なくなります。 切断されたジャーナル・レシーバーは切り離 すことができます (これらがその他のオブジェクトをリカバリーするために必要である場合を除く)。

# ▶ BMI **IBMiにおける通信のセットアップ**

分散キューイング管理チャネルは、開始時に、チャネル定義で指定された接続の使用を試みます。 これを 正常に行うためには、その接続が定義されていて、使用可能になっていなければなりません。

DQM は IBM MQ for IBM i 用のリモート・キューイング機能です。 これは IBM MQ for IBM i キュー・マネ ージャーにチャネル制御プログラムを提供し、このプログラムによって、通信リンクに対する、システム・ オペレーターからの制御が可能なインターフェースが形成されます。

分散キューイング管理チャネルは、開始時に、チャネル定義で指定された接続の使用を試みます。 これを 正常に行うためには、その接続が定義されていて、使用可能になっていなければなりません。 このセクシ ョンでは、確実に接続が定義され、使用可能になる方法について説明します。

チャネルを開始する前に、このセクションの説明に従って伝送キューを定義して、メッセージ・チャネル 定義に組み込んでおく必要があります。

IBM MQ for IBM i システム間の通信の次の 2 つの形式から選択することができます。

• 229 ページの『IBM i での TCP [接続の定義』](#page-228-0)

TCP の場合、ホスト・アドレスを使用することができ、これらの接続は「 *IBM i Communication Configuration Reference*」で説明されているようにセットアップされます。

TCP 環境では、各分散サービスには、そのサービスにアクセスするためにリモートのマシンで使用される 可能性がある、固有の TCP アドレスが割り当てられます。 TCP アドレスは、ホストの名前/番号およびポ ート番号で構成されます。 すべてのキュー・マネージャーは、この番号を使用して、TCP を介して相互 に通信します。

• 229 [ページの『](#page-228-0)TCP での受信』

この通信を行うには、ローカル・キュー・マネージャーを備えた IBM i システムとリモート・キュー・マ ネージャーを備えたシステムとの間の物理リンクを使用できるように、IBM i SNA 論理装置タイプ 6.2

<span id="page-228-0"></span>(LU 6.2) を定義しなければなりません。 IBM i での通信の構成について詳しくは、「 *IBM i Communication Configuration Reference* 」を参照してください。

さらに、必要に応じて、必要なプロセスとキューの定義を行ってトリガー操作の準備も整えておく必要が あります。

### **関連タスク**

214 ページの『IBM i [上のチャネルのモニターおよび制御』](#page-213-0)

リモート・キュー・マネージャーにつながるチャネルの作成、モニターおよび制御を行うためには、DQM コマンドおよびパネルを使用します。 各キュー・マネージャーには、互換性のあるリモート・キュー・マ ネージャーとの相互接続を制御するための DQM プログラムが備わっています。

### **関連情報**

構成例 - IBM MQ for IBM i IBM MQ for IBM i におけるメッセージ・チャネルの計画例 IBM i における相互通信ジョブ IBM i におけるチャネルの状態

## *IBM i* **での** *TCP* **接続の定義**

「接続名」フィールドを使用して、チャネル定義内に TCP 接続を定義できます。

チャネル定義には CONNECTION NAME フィールドがあり、ターゲットの TCP ネットワーク・アドレスか、 ホスト名 (例えば ABCHOST) が含まれています。 TCP ネットワーク・アドレスは、IPv4 小数点付き 10 進 数形式 (例えば、127.0.0.1) または IPv6 16 進数形式 (例えば、2001:DB8:0:0:0:0:0:0) になります。 CONNECTION NAME がホスト名またはネーム・サーバーである場合、ホスト名を TCP ホスト・アドレスに 変換するために、IBM i ホスト・テーブルが使用されます。

TCP アドレスを完成させるには、ポート番号が必要です。 ポート番号を指定しなければ、デフォルト・ポ ート番号 1414 が使用されます。 接続の開始側 (送信側、要求側、およびサーバーのチャネル・タイプ) で は、例えば、次のようにオプションの接続用ポート番号を指定できます。

**Connection name** 127.0.0.1 (1555)

この場合、接続の開始側ではポート 1555 で受信プログラムに接続しようとします。

## **TCP リスナー・バックログ・オプションの使用**

TCP では、サーバーとクライアントとの間で 3 ウェイ・ハンドシェークが実行されない限り、接続は不完 全として扱われます。 これらの接続は、未解決接続要求と呼ばれます。 最大値をこれらの未解決接続要求 に設定し、リスナーが要求を受け入れるのを TCP ポート上で待っている要求のバックログと考えることが できます。

詳細については、 211 ページの『UNIX and Linux での TCP [リスナー・バックログ・オプションの使用』](#page-210-0)を 参照してください。また、 IBM i の特定の値を参照してください。

### **関連概念**

#### 229 ページの『TCP での受信』

受信側のチャネル・プログラムは、送信側チャネルからの開始要求に応じて開始されます。 開始要求に応 答するには、リスナー・プログラムを開始して着信ネットワーク要求を検出し、関連のチャネルを開始す る必要があります。 このリスナー・プログラムは、STRMQMLSR コマンドで開始してください。

# ■ BMI *TCP* での受信

受信側のチャネル・プログラムは、送信側チャネルからの開始要求に応じて開始されます。 開始要求に応 答するには、リスナー・プログラムを開始して着信ネットワーク要求を検出し、関連のチャネルを開始す る必要があります。 このリスナー・プログラムは、STRMQMLSR コマンドで開始してください。

キュー・マネージャーごとに複数のリスナーを開始することができます。 デフォルトでは、STRMQMLSR コマンドはポート 1414 を使用しますが、この値は指定変更できます。 デフォルト設定を指定変更するに は、選択したキュー・マネージャーの qm.ini ファイルに以下のステートメントを追加します。 次の例で は、リスナーはポート 2500 を使用する必要があります。

TCP: Port=2500

qm.ini ファイルは次の IFS ディレクトリーにあります。/QIBM/UserData/mqm/qmgrs/*queue manager name*

この新しい値は、TCP リスナー・プログラムが開始するときにだけ読み取られます。 リスナーがすでに開 始されている場合、この変更はそのプログラムからは見えません。 新しい値を使用するためには、リスナ ーを停止して STRMQMLSR コマンドを実行し直します。 現時点では、STRMQMLSR コマンドを使用した場 合、リスナーは常に新しいポートにデフォルト解釈されます。

また、STRMQMLSR コマンドに異なるポート番号を指定することもできます。 以下に例を示します。

STRMQMLSR MQMNAME( *queue manager name* ) PORT(2500)

このように変更すると、リスナー・ジョブが続く限りリスナーのデフォルト値は新しいポートになります。

## **TCP SO\_KEEPALIVE オプションの使用**

SO\_KEEPALIVE オプション (詳細は、176 [ページの『チャネルの相手側がまだ使用可能であるかどうかの検](#page-175-0) [査』を](#page-175-0)参照) を使用するためには、キュー・マネージャー構成ファイル (IFS ディレクトリー /QIBM/ UserData/mqm/qmgrs/*queue manager name* にある qm.ini) に次の項目を追加する必要があります。

TCP: KeepAlive=yes

そのあと、次のコマンドを実行する必要があります。

CFGTCP

オプション「3 (Change TCP Attributes (TCP 属性の変更))」を選択します。 ここで、時間間隔を分単位で指 定できます。 値は、1 から 40320 分の範囲内で指定できます。デフォルトは 120 です。

## **TCP リスナー・バックログ・オプションの使用**

TCP 上で受信する場合、未解決の接続要求の最大数が設定されます。 この数は、リスナーが要求を受け入 れるのを TCP ポート上で待っている要求のバックログ と考えることができます。

IBM i でのデフォルト・リスナー・バックログ値は 255 です。 バックログがこの値に到達すると、TCP 接 続は拒否され、チャネルを開始できません。

MCA チャネルの場合は、チャネルが RETRY 状態になり、後で接続が再試行されます。

クライアント接続の場合は、クライアントは、MQCONN から理由コード MQRC\_Q\_MGR\_NOT\_AVAILABLE を受け取り、後で接続を再試行することができます。

しかし、このエラーを回避するため、qm.ini ファイルに次の項目を追加できます。

ListenerBacklog = n

この項目は、TCP リスナーのデフォルトの最大未解決要求数 (255) を上書きします。

**注 :** 一部のオペレーティング・システムでは、デフォルトより大きい値がサポートされています。 必要で あれば、この値を使用して接続限度に到達するのを回避できます。

## *IBM i* **での** *LU 6.2* **接続の定義**

完全修飾された LU 6.2 接続のモード名、TP 名、および接続名を使用して、LU 6.2 通信の詳細を定義しま す。

<span id="page-230-0"></span>リンクが開始される側では、この CSI オブジェクトを完成するための経路指定項目の定義が必要です。 リ モート LU 6.2 システムからの作業要求の管理についての詳細は、「 *IBM i Programming: Work Management Guide*」に記載されています。

詳細については、「*Multiplatform APPC Configuration Guide*」と次の表を参照してください。

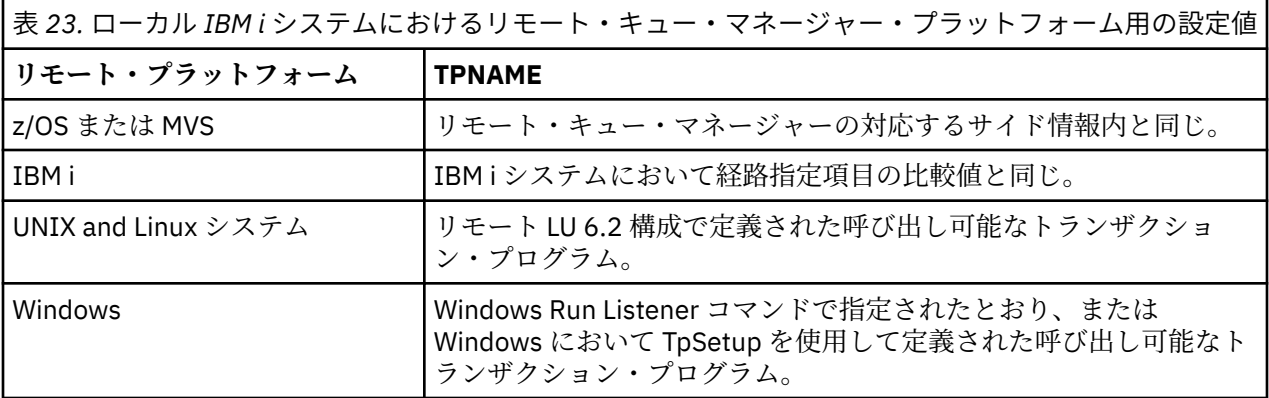

同一のコンピューター上に複数のキュー・マネージャーがある場合は、チャネル定義内の TPname をそれ ぞれ固有にする必要があります。

### **関連概念**

231 ページの『開始される側 (送信側)』

トランスポート・タイプ \*LU62 のチャネルを定義するには、CRTMQMCHL コマンドを使用してください。

234 [ページの『開始される側](#page-233-0) (受信側)』

トランスポート・タイプ \*LU62 のメッセージ・チャネル・リンクの受信側を定義するには、CRTMQMCHL コマンドを使用してください。

# <mark>▶ IBM i 開</mark>始される側 *(*送信側*)*

トランスポート・タイプ \*LU62 のチャネルを定義するには、CRTMQMCHL コマンドを使用してください。

CSI オブジェクトの使用は、 IBM MQ for IBM i 5.3 以降ではオプションです。

開始される側のパネルを、図 LU 6.2 通信セットアップ・パネル - 開始側に示しています。 図示されている パネルの全体を確認するには、最初のパネルで F10 を押してください。

Create Comm Side Information (CRTCSI)

Type choices, press Enter.

Side information . . . . . . . . > WINSDOA1 Name Library . . . . . . . . . . . > QSYS Name, \*CURLIB Remote location . . . . . . . . > WINSDOA1 Name Transaction program . . . . . . > MQSERIES

Text 'description' . . . . . . . \*BLANK

Additional Parameters

Device . . . . . . . . . . . . . \*LOC Name, \*LOC Local location . . . . . . . . . \*LOC Name, \*LOC, \*NETATR Mode . . . . . . . . . . . . . . JSTMOD92 Name, \*NETATR Remote network identifier . . . \*LOC Name, \*LOC, \*NETATR, \*NONE Authority . . . . . . . . . . . \*LIBCRTAUT Name, \*LIBCRTAUT, \*CHANGE... Bottom F3=Exit F4=Prompt F5=Refresh F12=Cancel F13=How to use this display F24=More keys

図 *35. LU 6.2* 通信セットアップ *-* 開始側

次のようにして、開始側のフィールドを完成させてください。

### **サイド情報**

作成するサイド情報オブジェクトを保管するために使用する名前 (例えば、WINSDOA1) を、この定義 に付けてください。

**注 :** LU 6.2 の場合、メッセージ・チャネル定義と通信接続の間のリンクは、送信側のメッセージ・チャ ネル定義における**「Connection name (接続名)」**フィールドになります。 このフィールドには、CSI オ ブジェクトの名前が入ります。

### **ライブラリー**

この定義が保管されるライブラリーの名前です。

CSI オブジェクトは、メッセージ・チャネルをサービスするプログラムからアクセスできるライブラリ ー (例えば、QSYS、QMQM、および QGPL) で使用可能でなければなりません。

この 名前が誤っていたり、欠落していたり、検出できなかったりする場合には、 チャネル開始時にエ ラーが発生します。

### **リモート・ロケーション (Remote location)**

プログラムが通信するリモート・ロケーションの名前を指定してください。

この必須パラメーターには、2 つのシステム間の通信リンクに使用される装置記述で定義された、リモ ート・システムのパートナーの論理装置名が入ります。

**「Remote location (リモート・ロケーション)」**名は、リモート・システムで DSPNETA コマンドを実行 し、デフォルト・ローカル・ロケーション名を調べることによって得られます。

### **トランザクション・プログラム (Transaction program)**

開始するリモート・システムのトランザクション・プログラムの名前を指定します (64 文字まで)。 ト ランザクション・プロセス名、プログラム名、チャネル名、または経路指定項目の**「Compare value (値の比較)」**に一致する文字ストリングを指定することができます。

このパラメーターは必須です。

**注 :** SNA サービス・トランザクション・プログラム名を指定するには、サービス・トランザクション・ プログラム名を 16 進表記で入力してください。 例えば、16 進表記で 21F0F0F1 となるサービス・ト ランザクション・プログラム名を指定する場合には、X'21F0F0F1' と入力します。

SNA サービス・トランザクション・プログラム名の詳細については、 LU タイプ 6.2 用の「*SNA Transaction Programmer's Reference*」に 記載されています。

受信側が別の IBM i システムである場合、送信側の CSI オブジェクトと受信側の経路指定項目を突き合 わせるために**「Transaction program (トランザクション・プログラム)」**名が使用されます。 この名前 は、宛先 IBM i システム上のキュー・マネージャーごとに固有でなければなりません。 [開始される側](#page-233-0) ([受信側](#page-233-0)) の「**呼び出すプログラム**」パラメーターを参照してください。「経路指定項目の追加」パネル の**「比較データ: 値の比較」**パラメーターも参照してください。

### **テキスト記述 (Text description)**

この接続の使用目的を記録しておくための記述です (50 文字まで)。

### **デバイス**

リモート・システム用の装置記述の名前を指定します。 指定できる値は以下のとおりです。

#### **\*LOC**

この装置はシステムによって決められます。

### **装置名 (Device-name)**

リモート・ロケーションと関連付けられる装置の名前を指定します。

### **ローカル・ロケーション (Local location)**

ローカル・ロケーション名を指定します。 指定できる値は以下のとおりです。

#### **\*LOC**

ローカル・ロケーション名はシステムによって決定されます。

#### **\*NETATR**

システム・ネットワーク属性で指定した LCLLOCNAME 値が使用されます。

### **ローカル・ロケーション名 (Local-location-name)**

ローカル・ロケーションの名前を指定します。 リモート・ロケーションとして特定のロケーション 名を指示したい場合には、ローカル・ロケーション名を指定してください。 ロケーション名は、 DSPNETA コマンドを使用して調べることができます。

#### **モード (Mode)**

セッションの制御に使用するモードを指定します。 この名前は、共通プログラミング・インターフェ ース (CPI) - 通信 Mode\_Name と同じです。 指定できる値は以下のとおりです。

### **\*NETATR**

ネットワーク属性で指定されたモードが使用されます。

#### **BLANK**

8 つのブランク文字が使用されます。

#### **モード名**

リモート・ロケーションのモード名を指定します。

**注 :** 通信セッションの伝送優先順位はモードによって決まるため、送られるメッセージの優先順位に基 づいて、 例えば MQMODE\_HI、MQMODE\_MED、MQMODE\_LOW のように、さまざまなモードを定義 しておくと便利な場合があります (同じロケーションを指す複数の CSI を持つことができます)。

#### **リモート・ネットワーク ID (Remote network identifier)**

リモート・ロケーションで使用されるリモート・ネットワーク ID を指定します。 指定できる値は以下 のとおりです。

#### **\*LOC**

リモート・ロケーションのリモート・ネットワーク ID が使用されます。

#### **\*NETATR**

ネットワーク属性で指定されたリモート・ネットワーク ID が使用されます。

#### **\*NONE 値**

このリモート・ネットワークには名前がありません。

### **リモート・ネットワーク ID (Remote-network-id)**

リモート・ネットワーク ID を指定します。 このネットワーク ID を調べるには、リモート・ロケー ションで DSPNETA コマンドを使用してください。 これはリモート・ロケーションの「ローカル・ ネットワーク ID」です。

#### **Authority**

このオブジェクトに対する特別な権限をもたないユーザー、 許可リストに記載されていないユーザー、 およびグループ・プロファイルでそのオブジェクトに対する特別な権限が指定されていないユーザーに 対して与える権限を指定します。 指定できる値は以下のとおりです。

#### **\*LIBCRTAUT**

このオブジェクトに関する共通権限は、指定されたライブラリーの CRTAUT パラメーターから得ら れます。 この値は作成時に決定されます。 オブジェクトの作成後にライブラリーに関する CRTAUT 値が変更された場合には、新しい値は既存のオブジェクトに影響を与えません。

#### **\*CHANGE**

変更権限を与えられたユーザーは、そのオブジェクトに対して基本機能を実行できます。ただし、 ユーザーがオブジェクトを変更することはできません。 変更権限は、オブジェクト操作権限および すべてのデータ権限が与えられます。

#### **\*ALL**

ユーザーは、所有者に限定されている操作や権限リスト管理権限によって制御される操作を除き、 すべての操作を実行できます。 ユーザーは、そのオブジェクトの存在を制御したり、オブジェクト のセキュリティーを指定したり、オブジェクトを変更したり、オブジェクトに対する基本機能を実 行したりすることができます。 また、オブジェクトの所有権を変更できます。

#### **\*USE**

使用権限は、オブジェクト操作権限と読み取り権限を提供します。

#### **\*EXCLUDE**

除外権限は、そのユーザーがオブジェクトにアクセスできないようにします。

<span id="page-233-0"></span>**許可リスト (Authorization-list)**

サイド情報として使用する権限の入った許可リストの名前を指定します。

■ **旧Mi ■ 開**始される側 *(*受信側)

トランスポート・タイプ \*LU62 のメッセージ・チャネル・リンクの受信側を定義するには、CRTMQMCHL コマンドを使用してください。

「Connection name (接続名)」フィールドはブランクのままにし、また対応する詳細がチャネルの送信側と 一致するようにしてください。 詳細については[、チャネルの作成](#page-215-0)を参照してください。

開始する側が受信側チャネルを開始できるように、開始される側のサブシステムに経路指定項目を追加し てください。 このサブシステムは、 LU 6.2 セッションで使用する APPC デバイスを割り振るもの でなけれ ばなりません。 したがって、そのデバイスの有効な通信項目を保持している必要があります。 経路指定項 目は、メッセージ・チャネルの受信側を開始させるプログラムを呼び出します。

リンク上で通信セッションによって開始される側を定義するには、IBM i コマンド (例えば、ADDRTGE) を 使用してください。

開始される側のパネルを、図 LU 6.2 通信設定パネル - Add Routing Entry に示しています。

Add Routing Entry (ADDRTGE)

Type choices, press Enter.

Subsystem description . . . . . QCMN Name<br>Library . . . . . . . . . . . \*LIBL Name, \*LIBL, \*CURLIB Library . . . . . . . . . . . \*LIBL Name, \*LIBL, \*CURLIB Routing entry sequence number . 1  $1$  1-9999 Comparison data: Compare value . . . . . . . MOSERIES

Starting position . . . . . . 37 1-80<br>Program to call . . . . . . . . AMQCRC6B Name, \*RTGDTA Program to call . . . . . . . . AMQCRC6B Name, \*RTGDTA Library . . . . . . . . . . . QMAS400 Name, \*LIBL, \*CURLIB Class . . . . . . . . . . . . . \*SBSD Name, \*SBSD Library . . . . . . . . . . . \*LIBL Name, \*LIBL, \*CURLIB Maximum active routing steps . . \*NOMAX 0-1000, \*NOMAX Storage pool identifier . . . . 1 1-10

Bottom F3=Exit F4=Prompt F5=Refresh F12=Cancel F13=How to use this display F24=More keys

図 *36. LU 6.2* 通信設定パネル *-* 開始される側

#### **サブシステム記述**

この定義が置かれるサブシステムの名前です。 経路指定項目に該当するサブシステム記述を表示およ び更新するには、IBM i WRKSBSD コマンドを使用してください。

#### **経路指定項目のシーケンス番号 (Routing entry sequence number)**

この通信定義を識別するための、サブシステム内で固有の番号です。 値は 1 から 9999 の範囲内で指定 できます。

#### **比較データ: 値の比較 (Comparison data: Compare value)**

[Figure 1](#page-230-0) に示されているように、**トランザクション・プログラム**パラメーターによって、セッションが 開始されたときに受信されるストリングと比較するテキスト・ストリング。 文字ストリングは、送信 側 CSI の「トランザクション・プログラム」フィールドから導出されます。

### **比較データ: 開始位置 (Comparison data: Starting position)**

ストリング内の、比較が開始される文字位置です。

**注 :** この開始位置フィールドは、 ストリング内の比較を行うための文字位置であり、常に 37 です。

### **呼び出すプログラム (Program to call)**

セッションを開始するために呼び出されるインバウンド・メッセージ・プログラムを実行する、プログ ラムの名前です。

プログラム AMQCRC6A は、デフォルト・キュー・マネージャーの場合に呼び出されます。 このプログ ラムは、IBM MQ for IBM i に付属のプログラムであり、環境をセットアップしてから AMQCRS6A を呼 び出します。

追加キュー・マネージャーの場合:

- 各キュー・マネージャーには、そのライブラリーに置かれた特定の LU 6.2 呼び出し可能プログラムが 備わっています。 このプログラムは AMQCRC6B と呼ばれ、キュー・マネージャーの作成時に自動的 に生成されます。
- 各キュー・マネージャーには、追加する固有経路指定データを指定した特定の経路指定項目が必要で す。 この経路指定データは、要求側のシステムで指定する**トランザクション・プログラム**の名前 ([開](#page-230-0) [始する側](#page-230-0) (送信側)を参照) と一致している必要があります。

例を以下の LU 6.2 通信設定パネル - Display Routing Entries に示します。

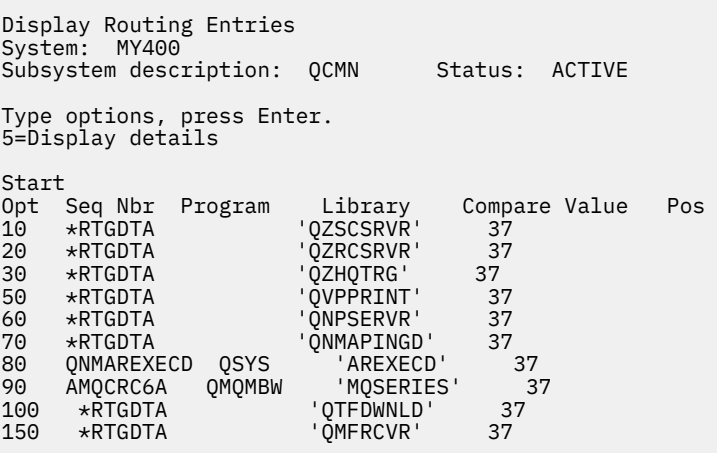

F3=Exit F9=Display all detailed descriptions F12=Cancel

### 図 *37. LU 6.2* 通信設定パネル *-* 開始される側

LU 6.2 通信設定パネル - Display Routing Entries のシーケンス番号 90 はデフォルト・キュー・マネー ジャーを表しており、これによって、 IBM MQ for IBM i の旧リリース (すなわち、V3R2、V3R6、 V3R7、および V4R2) の構成との互換性を実現しています。 これらのリリースは、1 つのキュー・マネ ージャーだけを使用できます。 シーケンス番号 92 および 94 は、ライブラリー QMALPHA および QMBETA を使用して作成された ALPHA および BETA という 2 つの追加キュー・マネージャーを表しま す。

**注 :** 異なる経路指定データを使用することにより、それぞれのキュー・マネージャーごとに別々の経路 指定項目を指定できます。 これらの項目によって、 使用するクラスに応じてジョブ優先順位を変える ことができます。

#### **Class**

この経路指定項目を使用して開始されるステップに使用されるクラスの、名前とライブラリーです。 このクラスは、 経路指定ステップの実行環境の属性を定義し、ジョブ優先順位を指定します。 該当の クラス項目を指定しなければなりません。 既存クラスの表示 または新規クラスの作成には、WRKCLS コマンドなどを使用してください。 リモート LU 6.2 システムからの作業要求の管理についての詳細 は、「 *IBM i Programming: Work Management Guide*」に記載されています。

# <span id="page-235-0"></span>**ワーク・マネジメントに関する注意**

AMQCRS6A ジョブは、ワーク・マネジメントに記載している標準的な IBM i ワーク・マネジメント機能を 利用できません。このジョブは、他の IBM MQ ジョブと同じ方法では開始されないためです。 LU 62 受信 側ジョブの実行時プロパティーを変更するには、 以下のいずれかの変更を行います。

- AMQCRS6A ジョブの経路指定項目に指定されているクラス記述の変更
- 通信項目に対するジョブ記述の変更

通信ジョブの構成についての詳細は、「 *IBM i Programming: Work Management Guide*」を参照してくださ い。

# **キュー・マネージャー・クラスターの構成**

クラスターによって提供されるキュー・マネージャーを相互接続するためのメカニズムにより、初期構成 と継続的な管理を簡単に行えます。 クラスター・コンポーネントを定義し、クラスターを作成および管理 できます。

## **始める前に**

クラスタリングの概念の導入については、クラスターを参照してください。

キュー・マネージャー・クラスターを設計するときは、いくつかの決定を行う必要があります。サンプル・ クラスターおよびクラスターの設計を参照してください。

### **関連タスク**

366 [ページの『別のキュー・マネージャーへのクラスター・トピック定義の移動』](#page-365-0)

トピック・ホスト・ルーティング型または直接ルーティング型のいずれかのクラスターについて、キュー・ マネージャーを使用廃止するときに、またはクラスター・キュー・マネージャーで障害が発生したか長時 間にわたって使用不可であることが理由で、クラスター・トピック定義を移動する必要がある場合があり ます。

### **関連情報**

DELETE TOPIC

## **クラスターのコンポーネントの定義**

クラスターは、キュー・マネージャー、クラスター・チャネル、およびクラスター・キューで構成されま す。 クラスター・キューを定義したり、デフォルトのクラスター・オブジェクトのいくつかの側面を変更 したりできます。 個別のクラスター送信側チャネルと伝送キューの間の関係に関して、さらに自動定義チ ャネルに関しての構成情報や状況情報を取得できます。

各クラスター・コンポーネントの定義については、以下のサブトピックを参照してください。

### **関連タスク**

248 [ページの『新規クラスターのセットアップ』](#page-247-0)

クラスター例をセットアップするには、これらの手順に従ってください。 クラスターを設定する方法は、 TCP/IP、LU 6.2、および単一の伝送キューまたは複数の伝送キューを使用する場合で別々に説明されてい ます。 あるキュー・マネージャーから別のキュー・マネージャーにメッセージを送信することによって、 クラスターの動作をテストします。

### 260 [ページの『クラスターにキュー・マネージャーを追加する』](#page-259-0)

以下の指示に従って、作成したクラスターにキュー・マネージャーを追加します。 クラスター・キューお よびトピックへのメッセージは、単一のクラスター伝送キュー SYSTEM.CLUSTER.TRANSMIT.QUEUE を使 用して転送されます。

## **関連情報**

クラスターのコンポーネント クラスター・チャネル クラスター・トピックの定義

# <span id="page-236-0"></span>**クラスター・キューの定義**

クラスター・キューとは、クラスター・キュー・マネージャーでホストされ、同じクラスター内の別のキ ュー・マネージャーで使用できるキューです。 クラスター・キューは、キューをホストするクラスター・ キュー・マネージャーのローカル・キューとして定義します。 キューが属するクラスターの名前を指定し ます。

次に示すのは、CLUSTER オプションを指定してクラスター・キューを定義する **runmqsc** コマンドの例で す。

DEFINE QLOCAL(Q1) CLUSTER(SALES)

クラスター・キュー定義は、クラスター内の他のキュー・マネージャーに通知されます。 クラスター内の 他のキュー・マネージャーは、対応するリモート・キュー定義がなくても、クラスター・キューにメッセ ージを書き込むことができます。 クラスター名前リストを使用して、クラスター・キューを複数のクラス ターに通知できます。

キューが通知されると、クラスター内のキュー・マネージャーはそのキューにメッセージを書き込めるよ うになります。 メッセージを書き込むときには、キュー・マネージャーが、フルリポジトリーで、そのキ ューがホストされている場所を調べる必要があります。 格納場所が分かったら、宛先情報をメッセージに 追加して、クラスター伝送キューにメッセージを書き込みます。

マンパー 2<mark>/08 - マ</mark>クラスター・キューは、IBM MQ for z/OS でのキュー共用グループの メンバーによって共用 されるキューにすることができます。

# **バインド中**

クラスターを構築するときには、同じクラスター・キューをホストしている複数のキュー・マネージャー で構成されるクラスターを構築することができます。 シーケンスに含まれるすべてのメッセージがキュー の同一インスタンスに送信されるようにします。 このとき、MQOPEN 呼び出しの MQOO\_BIND\_ON\_OPEN オ プションを使用すると、一連のメッセージを特定のキューにバインドすることができます。

# **クラスター伝送キュー**

キュー・マネージャーは、同じクラスター内の他のキュー・マネージャーのメッセージを複数の伝送キュ ーに格納することができます。 複数のクラスター伝送キューにメッセージを格納するようキュー・マネー ジャーを構成する方法は 2 つあります。 キュー・マネージャー属性 **DEFCLXQ** を CHANNEL に設定すると、 SYSTEM.CLUSTER.TRANSMIT.MODEL.QUEUE から、クラスター送信側チャネルごとに異なるクラスター 伝送キューが自動的に作成されます。 CLCHNAME 伝送キュー・オプションを 1 つ以上のクラスター送信側 チャネルに一致するように設定すると、キュー・マネージャーは、一致しているチャネルのメッセージを、 そのチャネルの伝送キューに格納できます。

**重要 :** IBM WebSphere MQ 7.5 より前のバージョンの製品からアップグレードされたキュー・マネ ージャーで専用の SYSTEM.CLUSTER.TRANSMIT.QUEUES を使用する場合は、

SYSTEM.CLUSTER.TRANSMIT.MODEL.QUEUE の SHARE/NOSHARE オプションが **SHARE** に設定 されている必要があります。

別のキュー・マネージャー上のクラスター・キューへのメッセージは、クラスター伝送キューに配置され てから送信されます。 クラスター送信側チャネルは、メッセージをクラスター伝送キューから他のキュ ー・マネージャーのクラスター受信側チャネルに転送します。 デフォルトでは、システムで定義された 1 つのクラスター伝送キューが、他のクラスター・キュー・マネージャーに転送するすべてのメッセージを 保持します。 このキューを SYSTEM.CLUSTER.TRANSMIT.QUEUE といいます。 クラスターの一部である キュー・マネージャーは、 このクラスター伝送キューに入っているメッセージを、同じクラスター内の他 のキュー・マネージャーに送信できます。

単一の SYSTEM.CLUSTER.TRANSMIT.QUEUE キューの定義は、z/OS の場合を除いて、デフォルトではす べてのキュー・マネージャーに作成されます。 z/OS では、提供サンプル **CSQ4INSX** を使用 して定義できます。

複数の伝送キューを使用して他のクラスター化されたキュー・マネージャーにメッセージを転送するよう に、キュー・マネージャーを構成できます。 追加のクラスター伝送キューを手動で定義するか、またはキ ュー・マネージャーが自動的にキューを作成するように設定することもできます。

キューがキュー・マネージャーによって自動的に作成されるようにするには、キュー・マネージャー属性 DEFCLXQ を SCTQ から CHANNEL に変更します。 その結果、キュー・マネージャーはクラスター送信側チ ャネルが作成されるたびに別個のクラスター伝送キューを作成します。 伝送キューは、モデル・キュー SYSTEM.CLUSTER.TRANSMIT.MODEL.QUEUE から永続動的キューとして作成されます。 各永続動的キ ューの名前は SYSTEM.CLUSTER.TRANSMIT. *ChannelName* です。 各永続動的クラスターの伝送キュー が関連付けられたクラスター送信側チャネルの名前は、ローカル伝送キュー属性 CLCHNAME に設定されま す。 リモート・クラスター化されたキュー・マネージャーのメッセージは、

SYSTEM.CLUSTER.TRANSMIT.QUEUE ではなく、関連付けられたクラスター送信側チャネルの永続動的ク ラスターの伝送キューに置かれます。

クラスター伝送キューを手動で作成するには、USAGE 属性を XMITQ に設定し、CLCHNAME 属性を 1 つ以上 のクラスター送信側チャネルに解決する汎用チャネル名に設定して、ローカル・キューを作成します。 ClusterChannelName を参照してください。 クラスター伝送キューを手動で作成する場合は、伝送キュー を 1 つのクラスター送信側チャネルに関連付けるかまたは複数のクラスター送信側チャネルに関連付ける かを選択できます。 CLCHNAME の属性は総称名です。これは、名前に複数のワイルドカード文字"\*"を入れ ることができることを意味します。

キュー・マネージャーを完全リポジトリーに接続するために手動で作成する初期クラスター送信側チャネ ルを除いて、クラスター送信側チャネルは自動的に作成されます。 自動的に作成されるのは、クラスター・ キュー・マネージャーに転送するメッセージがあるときです。 クラスター送信側チャネルは、宛先キュー・ マネージャーで特定のクラスターに対するクラスター・メッセージを受信するクラスター受信側チャネル の名前と同じ名前で作成されます。

クラスター受信側チャネルの命名規則に従うと、CLCHNAME の総称値を定義して、さまざまなクラスター・ メッセージをそれぞれの伝送キューにフィルタリングして転送することができます。 例えば、 *ClusterName*. *QmgrName* のクラスター受信側チャネルの命名規則に従う場合、総称名 *ClusterName*.\* は、異なるクラスターのメッセージを異なる伝送キューにフィルタリングします。 伝送キューを手動で定 義し、各伝送キューの CLCHNAME を *ClusterName*.\* に設定してください。

クラスター伝送キューからクラスター送信側チャネルへの関連付けを変更しても、即時には有効になりま せん。 現在関連付けられていて、クラスター送信側チャネルがサービス中の伝送キューには、クラスター 送信側チャネルが転送処理中のメッセージが含まれている可能性があります。 キュー・マネージャーがク ラスター送信側チャネルの関連付けを別の伝送キューに変更できるのは、現在関連付けられている伝送キ ューにクラスター送信側チャネルで処理中のメッセージがないときにのみです。 それに該当するのは、ク ラスター送信側チャネルで処理するメッセージが伝送キューに残っていないとき、またはメッセージの処 理が中断していてクラスター送信側チャネルに"未完了"メッセージがないときです。 この状態になると、 クラスター送信側チャネルの未処理メッセージはどれも新たに関連付けられた伝送キューに転送され、ク ラスター送信側チャネルの関連付けが変更されます。

解決結果がクラスター伝送キューになるリモート・キュー定義を作成できます。 この定義では、ローカル・ キュー・マネージャーと同じクラスター内にキュー・マネージャー QMX があり、伝送キュー QMX はありま せん。

DEFINE QREMOTE(A) RNAME(B) RQMNAME(QMX)

キュー名の解決時は、デフォルト伝送キューよりクラスター伝送キューが優先されます。 A に書き込まれ たメッセージは、クラスター伝送キューに保管されてから、QMX 上のリモート・キュー B に送信されます。

また、キュー・マネージャーは、クラスターの一部ではない他のキュー・マネージャーと通信することも できます。 分散キューイング環境の場合と同じように、他のキュー・マネージャーへのチャネルと伝送キ ューを定義する必要があります。

**注 :** アプリケーションでは、解決結果がクラスター伝送キューになるキューに書き込むようにし、クラスタ ー伝送キューには直接書き込まないようにしてください。

# **リモート・キューの自動定義**

クラスター内のキュー・マネージャーは、クラスター内のリモート・キューに対して、リモート・キュー 定義を必要としません。 クラスター・キュー・マネージャーは、完全リポジトリーからリモート・キュー のロケーションを見つけます。 メッセージにルーティング情報を追加し、それをクラスター伝送キューに 書き込みます。 IBM MQ は、リモート・キュー定義と同じ内容の定義を自動的に作成するため、メッセー ジを送信することができます。

自動作成されたリモート・キュー定義を修正したり削除したりすることはできません。 しかし、CLUSINFO 属性を指定した DISPLAY QUEUE **runmqsc** コマンドを使用することにより、キュー・マネージャー上のロ ーカル・キューをすべて表示できるだけでなく、リモート・キュー・マネージャー上のクラスター・キュ ーも含めてすべてのクラスター・キューを表示できます。 以下に例を示します。

DISPLAY QUEUE(\*) CLUSINFO

#### **関連情報**

クラスター・キュー ClusterChannelName (MQCHAR20)

## **自動定義クラスター送信側チャネルの処理**

最初の CLUSSDR 定義と CLUSRCVR 定義を作成してキュー・マネージャーをクラスターに導入した後、IBM MQ は、クラスター内の別のキュー・マネージャーにメッセージを移動する必要があるときに、他のクラス ター送信側チャネル定義を自動的に作成します。 自動定義されたクラスター送信側チャネルについては、 情報を表示することはできますが、それを変更することはできません。 その動作を変更するには、チャネ ル自動定義出口を使用することができます。

## **始める前に**

自動定義チャネルの概要については、自動定義されたクラスター送信側チャネルを参照してください。

# **このタスクについて**

自動定義クラスター送信側チャネルは、クラスターにより必要に応じて作成されます。その後、通常の切 断間隔規則を使ってシャットダウンされるまでアクティブ状態になります。

クラスター送信側チャネル (CLUSSDR) は、アプリケーション・メッセージと内部クラスター管理メッセー ジの両方を移動するために自動定義できます。 例えば、パブリッシュ/サブスクライブ・クラスター (クラ スター・トピックが定義されているもの) では、部分リポジトリー間でチャネルを定義して「プロキシー・ サブスクリプション」状態の交換を許可できます。 長期間にわたって必要ではない (非アクティブ) 場合、 自動定義 CLUSSDR が部分リポジトリーのクラスター情報のキャッシュから削除され、そのキュー・マネー ジャーに表示されなくなります。

■ Multi マルチプラットフォーム では、OAM (オブジェクト権限マネージャー) は、自動定義クラスタ ー送信側チャネルの存在を認識しません。 自動定義クラスター送信側チャネルに対してコマンド **start**、 **stop**、**ping**、**reset**、または **resolve** を発行すると、OAM はコマンドを発行したユーザーが対応するク ラスター受信側チャネルに対して同じアクションを実行する権限があるかどうかを検査します。

<mark>■ 2/0S では、自動定義クラスター送信側チャネルを、他のチャネルと同じように保護すること</mark> ができます。

## **手順**

• 特定のクラスター・キュー・マネージャーの自動定義チャネルに関する情報を表示します。

自動的に定義されたチャネルは、DISPLAY CHANNEL **runmqsc** コマンドで表示することができません。 自動定義チャネルを調べるには、次のコマンドを使用します。

DISPLAY CLUSQMGR(*qMgrName*)

• 特定の CLUSRCVR の自動定義チャネルの状況を表示します。

作成した CLUSRCVR チャネル定義に対応する自動定義チャネル CLUSSDR の状況を表示するには、次の コマンドを使用します。

DISPLAY CHSTATUS(*channelname*)

• チャネル自動定義出口を使用して、自動定義チャネルの動作を変更します。

クラスター送信側チャネルまたはクラスター受信側チャネルをユーザーの要求に合わせてカスタマイ ズするために、ユーザー出口プログラムを作成したい場合、IBM MQ のチャネル自動定義出口を使用す ることができます。 例えば、クラスター環境でチャネル自動定義出口を使用すると、以下のような変更 を行えます。

- 通信の定義 (SNA LU6.2 名) を変更する場合。
- 他の出口 (セキュリティー出口など) を追加または削除する場合。
- チャネル出口の名前を変更する場合。

CLUSSDR チャネル出口の名前は CLUSRCVR チャネル定義から自動生成されるため、希望の名前にな らない場合があります。異なるプラットフォーム上にチャネルの両端がある場合は特にそう言えま す。

出口名の形式は、プラットフォームによって異なります。 以下に例を示します。

- <mark>2/OS と</mark>2/OS プラットフォームでは、SCYEXIT (*security exit name*) パラメーターの形式は SCYEXIT('SECEXIT') になります。
- Windows Windows プラットフォームでは、SCYEXIT (セキュリティー出口名) パラメーターの 形式は SCYEXIT(' *drive*:\*path*\*library* (secexit)') です。

**注 :** チャネル自動定義出口がない場合、z/OS キュー・マネージャーは CLUSSDR チャネ ル出口名をチャネルの他方の端の CLUSRCVR チャネル定義から派生するものにします。 z/OS 以外 に派生する名前から z/OS 出口名を付けるために、以下のアルゴリズムが使用されます。

- マルチプラットフォーム における出口名の一般的な形式は、*path*/*library*(*function*) です。

- *function* が存在する場合は、8 文字までが使用されます。
- 存在しない場合は、*library* に含まれる最大 8 文字が使用されます。

以下に例を示します。

- /var/mqm/exits/myExit.so(MsgExit) は MSGEXIT に変わります。
- /var/mqm/exits/myExit は MYEXIT に変わります。
- /var/mqm/exits/myExit.so(ExitLongName) は EXITLONG に変わります。
- IBM WebSphere MQ 7 より前のキュー・マネージャーの場合、**PROPCTL** 属性を値 NONE に設定しま す。

それぞれの自動定義クラスター送信側チャネルは、対応するクラスター受信側チャネルに基づいて定 義されます。 IBM MQ バージョン 7 より前のクラスター受信側チャネルには **PROPCTL** 属性がない ため、この属性は自動定義クラスター送信側チャネルで COMPAT に設定されます。

クラスターで **PROPCTL** を使用して、IBM WebSphere MQ 7 以降のキュー・マネージャーからそれよ り前のバージョンの IBM MQ のキュー・マネージャーに送られるメッセージから RFH2 などのアプ リケーション・ヘッダーを除去する必要がある場合は、**PROPCTL** を値 NONE に設定するチャネル自 動定義出口を作成する必要があります。

- チャネル属性 LOCLADDR を使用して、アドレッシングの側面を制御します。
	- アウトバウンド (TCP) チャネルが特定の IP アドレス、ポート、またはポートの範囲を使用できるよ うにするには、チャネル属性 LOCLADDR を使用します。 これは、複数のネットワーク・カードがあ り、 チャネルでアウトバウンド通信に特定のネットワーク・カードを使用する場合に有益です。
- CLUSSDR チャネルの仮想 IP アドレスを指定するには、手動で定義した CLUSSDR の LOCLADDR での IP アドレスを使用します。 ポート範囲を指定するには、CLUSRCVR でのポート範囲を使用します。
- クラスターで LOCLADDR を使用して、アウトバウンド通信チャネルを特定の IP アドレスにバインド する必要がある場合は、自動的に定義された CLUSSDR チャネルに LOCLADDR 値を強制的に指定する ために、チャネル自動定義出口を作成することができます。 また、手動で定義された CLUSSDR チャ ネルにもこの値を指定する必要があります。
- クラスター内のすべてのキュー・マネージャーで、すべてのアウトバウンド通信に特定のポートまた はポートの範囲を使用するには、CLUSRCVR チャネルの LOCLADDR にポート番号またはポート範囲 を入力します。

**注 :** すべてのキュー・マネージャーが同一サーバー上にない限り、CLUSRCVR チャネルの LOCLADDR フ ィールドに IP アドレスを入力しないでください。 LOCLADDR IP アドレスは、CLUSRCVR チャネルを使 用して接続するすべてのキュー・マネージャーの自動定義 CLUSSDR チャネルに伝搬されます。

**- Multi マルチプラットフォーム では、ローカル・アドレスが定義されていないすべての送信側チ** ャネルで使用される、デフォルトのローカル・アドレス値を設定することができます。 このデフォルト 値を定義するには、キュー・マネージャーの開始前に MO LCLADDR 環境変数を設定します。 この値の 形式は、MQSC 属性の LOCLADDR の形式と同じです。

### **関連情報**

ローカル・アドレス (LOCLADDR)

## **デフォルト・クラスター・オブジェクトの処理**

デフォルト・チャネル定義は、他のすべてのチャネル定義と同様に、MQSC または PCF コマンドを実行す ることで変更できます。 SYSTEM.CLUSTER.HISTORY.QUEUE を除き、デフォルト・キュー定義は変更し ないでください。

これらのオブジェクトの完全なリストについては、デフォルトのクラスタオブジェクトを参照してくださ い。 以下のリストには、変更可能なオブジェクトしか含まれていません。

### **SYSTEM.CLUSTER.HISTORY.QUEUE**

クラスター内のそれぞれのキュー・マネージャーには、SYSTEM.CLUSTER.HISTORY.QUEUE というロ ーカル・キューがあります。 SYSTEM.CLUSTER.HISTORY.QUEUE は、サービス目的でクラスター状 態情報の履歴を保管するために使用されます。

デフォルトのオブジェクト設定では、SYSTEM.CLUSTER.HISTORY.QUEUE は PUT (ENABLED) に設定 されます。 履歴収集を抑止するには、設定を PUT (DISABLED) に変更します。

### **SYSTEM.CLUSTER.TRANSMIT.QUEUE**

それぞれのキュー・マネージャーには、SYSTEM.CLUSTER.TRANSMIT.QUEUE というローカル・キュ ーの定義があります。 SYSTEM.CLUSTER.TRANSMIT.QUEUE は、クラスター内のすべてのキューおよ びキュー・マネージャーに送信する、すべてのメッセージのためのデフォルト伝送キューです。 キュ ー・マネージャー属性 DEFXMITO 2 270S 2 (z/OS を除く) を変更することにより、各クラスター送 信側チャネルのデフォルト伝送キューを SYSTEM.CLUSTER.TRANSMIT.*ChannelName* に変更できま す。 SYSTEM.CLUSTER.TRANSMIT.QUEUE を削除することはできません。 これは、使用されるデフォ ルト伝送キューが SYSTEM.CLUSTER.TRANSMIT.QUEUE であるのか、

SYSTEM.CLUSTER.TRANSMIT.*ChannelName* であるのかを検証する許可検査の定義にも使用されま す。

## **関連情報**

デフォルトのクラスター・オブジェクト

## **クラスター伝送キューとクラスター送信側チャネルの操作**

クラスター・キュー・マネージャー間のメッセージは、クラスター伝送キューに保管されてから、クラス ター送信側チャネルによって転送されます。 どの時点でも、クラスター送信側チャネルが関連付けられる 伝送キューは 1 つです。 チャネルの構成を変更すると、そのチャネルは次回開始したときに、別の伝送キ ューに切り替わる可能性があります。 この切り替え処理は自動化されていて、トランザクションで実行さ れます。

クラスター送信側チャネルが関連付けられている伝送キューを表示するには、以下の MQSC コマンドを実 行します。

DISPLAY CHSTATUS(\*) WHERE(CHLTYPE EQ CLUSSDR)

AMQ8417: Display Channel Status details. CHLTYPE(CLUSSDR)<br>.6)) CURRENT CONNAME(9.146.163.190(1416))<br>RQMNAME(QM2) STATI RQMNAME(QM2) STATUS(STOPPED) SUBSTATE( ) XMITQ(SYSTEM.CLUSTER.TRANSMIT.QUEUE)

停止したクラスター送信側チャネルの保存されたチャネル状況に示される伝送キューは、チャネルが再び 開始すると変更される可能性があります。 デフォルト伝送キューの選択プロセスについては、242 ページ の『クラスター送信側チャネルによるデフォルト伝送キューの選択』で説明しています。手動で定義した 伝送キューの選択プロセスについては、243 [ページの『クラスター送信側チャネルによる手動で定義され](#page-242-0) [た伝送キューの選択』で](#page-242-0)説明しています。

すべてのクラスター送信側チャネルは、開始時にその伝送キューとの関連付けを再チェックします。 伝送 キューの構成またはキュー・マネージャーのデフォルトが変更されている場合、チャネルと伝送キューの 関連付けが変更される可能性があります。 構成変更の結果として、チャネルが異なる伝送キューで再始動 した場合、新しく関連付けられた伝送キューにメッセージを転送するプロセスが発生します。 ある伝送キ ューから別の伝送キューへのクラスター送信側チャネルの転送プロセスについては、244 [ページの『クラ](#page-243-0) [スター送信側チャネルを異なる伝送キューに切り替えるプロセスの仕組み』で](#page-243-0)説明しています。

クラスター送信側チャネルの動作は、送信側およびサーバー・チャネルとは異なります。 これらのチャネ ルは、チャネル属性 **XMITQ** が変更されるまで、同じ伝送キューとの関連付けを維持します。 送信側または サーバー・チャネルで伝送キュー属性を変更して、チャネルを再始動しても、メッセージは古い伝送キュ ーから新しい伝送キューには転送されません。

クラスター送信側チャネルと送信者、またはサーバー・チャネルの相違点の一つは、複数のクラスター送 信側チャネルがクラスター伝送キューを開くことができるという点ですが、通常の伝送キューをオープン できる送信側チャネルまたはサーバー・チャネルだけです。 IBM WebSphere MQ 7.5 までは、クラスター 接続は単一のクラスター伝送キュー SYSTEM.CLUSTER.TRANSMIT.QUEUE を共有していました。 IBM WebSphere MQ 7.5 以降では、クラスター送信側チャネルに伝送キューを共有させないことを選択できま す。 排他性は強制されません。これは、構成の結果です。 クラスター内でメッセージが通るパスを構成し て、そのメッセージが他のアプリケーション間を流れるメッセージと伝送キューやチャネルを共有しない ようにすることができます。 クラスター化: クラスター伝送キューの構成方法の計画および 297 [ページの](#page-296-0) [『クラスターおよびクラスター伝送キューを追加して、ゲートウェイ・キュー・マネージャーから送信され](#page-296-0) [たクラスター・メッセージ・トラフィックを分離する』](#page-296-0) を参照してください。

z/OS で SYSTEM.CLUSTER.TRANSMIT.QUEUE 以外の伝送キューを使用するようにクラスター送信チャネル を構成するには、CSQ6SYSP マクロの操作モード (OPMODE) システム・パラメーターを使って、バージョ ン 8 の新機能を有効にする必要があります。

## **クラスター送信側チャネルによるデフォルト伝送キューの選択**

クラスター伝送キューは、名前が SYSTEM.CLUSTER.TRANSMIT で始まるシステム・デフォルト・キュー、 または手動で定義されたキューのいずれかです。 クラスター送信側チャネルは、2 つの方法のいずれかで クラスター伝送キューに関連付けられます。一方の方法はデフォルト・クラスター伝送キュー・メカニズ ム、もう一方の方法は手動による構成です。

デフォルト・クラスター伝送キューは、キュー・マネージャー属性 **DEFCLXQ** として設定されます。 その 値は、SCTQ または CHANNEL です。 新しいキュー・マネージャーおよびマイグレーションされたキュー・ マネージャーは、SCTQ に設定されます。 この値を CHANNEL に変更することができます。

SCTQ が設定されている場合、デフォルト・クラスター伝送キューは SYSTEM.CLUSTER.TRANSMIT.QUEUE となります。 このキューは、すべてのクラスター送信側チャネルがオープンできます。 このキューをオー プンしないクラスター送信側チャネルは、手動で定義されたクラスター伝送キューに関連付けられていな いものです。

<span id="page-242-0"></span>CHANNEL が設定されている場合には、キュー・マネージャーがクラスター送信側チャネルごとに個別の永 続動的伝送キューを作成できます。 各キューは SYSTEM.CLUSTER.TRANSMIT. *ChannelName* という名 前で、モデル・キュー SYSTEM.CLUSTER.TRANSMIT.MODEL.QUEUE から作成されます。 手動で定義され たクラスター伝送キューに関連付けられていないクラスター送信側チャネルは、それぞれ永続動的クラス ター伝送キューに関連付けられます。 このキューは、このクラスター送信側チャネルが処理するクラスタ ー宛先に別個のクラスター伝送キューが必要であるものの、キューが存在していない場合に、キュー・マ ネージャーによって作成されます。

一部のクラスター宛先は、手動で定義された伝送キューに関連付けられたクラスター送信側チャネルによ って処理できます。その他のクラスター宛先は、デフォルト・キューによって処理されます。 クラスター 送信側チャネルと伝送キューの関連付けでは、常に、手動で定義された伝送キューがデフォルト伝送キュ ーに優先されます。

クラスター伝送キューの優先順位については、243 ページの図 38 で説明されています。 手動で定義され たクラスター伝送キューに関連付けられていないクラスター送信側チャネルは、CS.QM1 だけです。 これ が手動で定義された伝送キューに関連付けられない理由は、伝送キューの **CLCHNAME** 属性に設定されたチ ャネル名の中に、CS.QM1 と一致する名前がないためです。

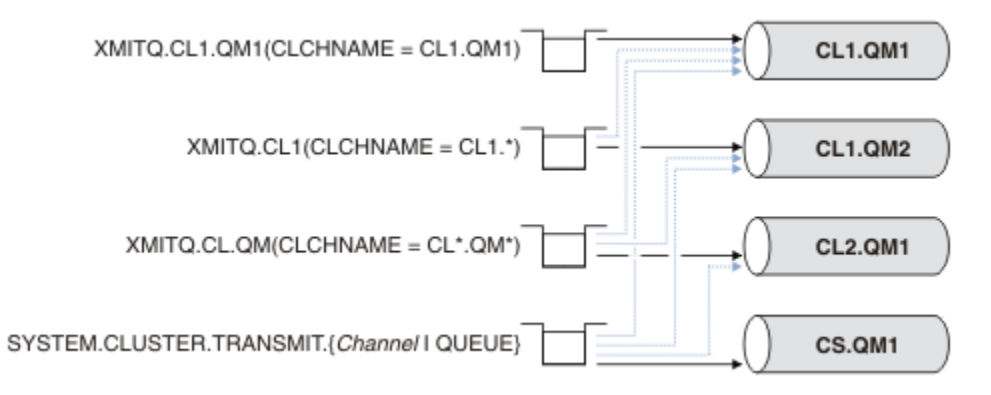

図 *38.* 伝送キューとクラスター送信側チャネルの優先順位

## **クラスター送信側チャネルによる手動で定義された伝送キューの選択**

手動で定義されたキューの伝送キュー属性 **USAGE** は XMITQ に設定され、クラスター・チャネル名属性 **CLCHNAME** は特定のチャネル名または総称チャネル名に設定されています。

**CLCHNAME** キュー属性に設定された名前がクラスター送信側チャネル名と一致する場合、そのチャネルが キューに関連付けられます。 この名前は、完全一致 (名前にワイルドカードが含まれていない場合)、また は最適一致 (名前にワイルドカードが含まれている場合) のいずれかです。

複数の伝送キューの **CLCHNAME** 定義が同じクラスター送信側チャネルに一致する場合、「定義がオーバーラ ップしている」と言います。 あいまいさを解決するため、複数の一致の間には優先順位があります。 完全 一致が常に優先されます。 243 ページの図 38 に、伝送キューとクラスター送信側チャネルとの間の関連 付けを示します。 黒の矢印は実際の関連付けを表し、グレイの矢印は潜在的な関連付けを表します。 伝送 キューの優先順位については、243 ページの図 38 で説明されています。

### **XMITQ.CL1.QM1**

伝送キュー XMITQ.CL1.QM1 の **CLCHNAME** 属性は CL1.QM1 に設定されています。 **CLCHNAME** 属性の 定義である CL1.QM1 はワイルドカードを取らず、他の伝送キューに定義されたワイルドカードに一致 する他のすべての CLCHNAME 属性よりも優先されます。 キュー・マネージャーは、CL1.QM1 クラスタ ー送信側チャネルによって転送されるすべてのクラスター・メッセージを XMITQ.CL1.QM1 伝送キュ ーに格納します。 唯一の例外は、複数の伝送キューで **CLCHNAME** 属性が CL1.QM1 に設定されている場 合です。 その場合、キュー・マネージャーは CL1.QM1 クラスター送信側チャネルのメッセージをそれ らの伝送キューのいずれかに格納します。 チャネルが開始すると、キュー・マネージャーはキューを 任意に選択します。 再びチャネルが開始して、別のキューが選択されることもあります。

### <span id="page-243-0"></span>**XMITQ.CL1**

伝送キュー XMITQ.CL1 の **CLCHNAME** 属性は CL1.\* に設定されています。 **CLCHNAME** 属性の定義で ある CL1.\* は末尾に 1 つのワイルドカードを取り、これは CL1. で始まる任意のクラスター送信側チ ャネルの名前に一致します。 キュー・マネージャーは、CL1. で始まる名前を持つクラスター送信側チ ャネルによって転送されるすべてのクラスター・メッセージを伝送キュー XMITQ.CL1 に格納します。 ただし、キュー XMITQ.CL1.QM1 などのように、より具体的に一致する伝送キューがあれば、そのキ ューが使用されます。 末尾に 1 つのワイルドカードがある定義は、具体性の点で、ワイルドカードが ない定義よりも劣り、複数のワイルドカードがある定義や、ワイルドカードの後にさらに文字が続く定 義よりも優れています。

### **XMITQ.CL.QM**

XMITQ.CL.QM は、**CLCHNAME** 属性が CL\*.QM\* に設定された伝送キューの名前です。 CL\*.QM\* とい う定義には 2 つのワイルドカードがあり、それらは任意のクラスター送信側チャネルの名前が CL. で 始まり、その名前が QM を含むかまたはそれで終わることに一致します。 ワイルドカードが 1 文字であ るときの一致と比較すると、この一致は具体性の点で劣ります。

### **SYSTEM.CLUSTER.TRANSMIT.** *channelName***|QUEUE**

伝送キューの **CLCHNAME** 属性にキュー・マネージャーが使用する予定のクラスター送信側チャネルの 名前と一致するものがない場合、キュー・マネージャーはデフォルトのクラスター伝送キューを使用し ます。 デフォルトのクラスター伝送キューは、単一システム・クラスター伝送キュー SYSTEM.CLUSTER.TRANSMIT.QUEUE、またはキュー・マネージャーが特定のクラスター送信側チャ

ネル SYSTEM.CLUSTER.TRANSMIT. *channelName* 用に作成したシステム・クラスター伝送キューの いずれかです。 どちらがデフォルトであるかは、キュー・マネージャーの **DEFXMITQ** 属性の設定によ って決まります。

**ヒント :** オーバーラップする定義が明らかに必要であるのでなければ、構成がわかりにくくて複雑にならな いようにするために、そのような定義は使わないようにしてください。

## **クラスター送信側チャネルを異なる伝送キューに切り替えるプロセスの仕組み**

クラスター送信側チャネルとクラスター伝送キューとの関連付けを変更するには、随時、任意の伝送キュ ーの **CLCHNAME** パラメーターを変更するか、キュー・マネージャー・パラメーター **DEFCLXQ** を変更しま す。 すぐには何も起こりません。 変更はチャネルが開始した時にのみ行われます。 開始時に、引き続き同 じ伝送キューからメッセージを転送するかどうかをチェックします。 次の 3 種類の変更によって、クラス ター送信側チャネルと伝送キューとの関連付けは変更されます。

1. クラスター送信側チャネルが現在関連付けられている伝送キューの **CLCHNAME** パラメーターをより限 定的でなくなるように再定義するか、またはブランクに再定義する。あるいは、チャネルが停止されて いるときに、クラスター伝送キューを削除する。

他のクラスター伝送キューが、チャネル名により一致するようになる可能性があります。 あるいは、 クラスター送信側チャネルの名前と一致する伝送キューが他にない場合、関連付けはデフォルト伝送 キューに戻る必要があります。

2. 他の任意のクラスター伝送キューの **CLCHNAME** パラメーターを再定義するか、クラスター伝送キューを 追加する。

クラスター送信側チャネルに現在関連付けられている伝送キューよりも、別の伝送キューの **CLCHNAME** パラメーターのほうがクラスター送信側チャネルに一致するようになる可能性がありま す。 クラスター送信側チャネルが現在デフォルト・クラスター伝送キューに関連付けられている場 合、手動で定義されたクラスター伝送キューに関連付けられることになる可能性があります。

3. クラスター送信側チャネルが現在デフォルト・クラスター伝送キューに関連付けられている場合、 **DEFCLXQ** キュー・マネージャー・パラメーターを変更する。

クラスター送信側チャネルの関連付けが変更された場合、チャネルは開始した時点で、その関連付けを新 しい伝送キューに切り替えます。 この切り替えの間、メッセージが失われないようにします。 メッセージ は、チャネルによってリモート・キュー・マネージャーに転送される順序に従って、新しい伝送キューに 転送されます。

**要確認 :** クラスター内でメッセージを転送する場合と同様、メッセージをグループに書き出して、順番に送 信する必要のあるメッセージが順番に送信されているかどうかを確認します。 まれに、クラスター内でメ ッセージの順序が狂うことがあります。

切り替えプロセスは、以下のトランザクション・ステップに従って行われます。 切り替えプロセスが中断 された場合は、チャネルが再始動した時点で、現行のトランザクション・ステップが再開されます。

### **ステップ 1 - 元の伝送キューのメッセージの処理**

クラスター送信側チャネルが関連付けられた新しい伝送キューは、他のクラスター送信側チャネルと共 有している可能性があります。 クラスター送信側チャネルへのメッセージは、引き続き元の伝送キュ ーに配置されます。 トランザクション切り替えプロセスにより、メッセージは元の伝送キューから新 しい伝送キューに転送されます。 クラスター送信側チャネルは、メッセージを新しい伝送キューから クラスター受信側チャネルに転送します。 チャネル状況には、まだ古い伝送キューに関連付けられた クラスター送信側チャネルが示されます。

切り替えプロセスは、新しく到着したメッセージの転送も継続します。 このステップは、切り替え プロセスによって転送される残りのメッセージの数がゼロに達するまで続きます。 メッセージの数 がゼロに達すると、プロシージャーはステップ 2 に移ります。

ステップ 1 の間、チャネルのディスク・アクティビティーは増加します。 持続メッセージは、最初 の伝送キューからコミットされ、2 番目の伝送キューに渡されます。 このディスク・アクティビテ ィーは、通常のメッセージ転送の一環として、メッセージが伝送キューに配置され、そこから削除 される際に、コミットされるメッセージに追加されます。 概念的には、切り替えプロセス中に到着 するメッセージはないため、この遷移は可能な限り短時間で行われるはずです。 メッセージが到着 した場合は、切り替えプロセスによって処理されます。

### **ステップ 2 - 新しい伝送キューのメッセージの処理**

クラスター送信側チャネルの元の伝送キューに残っているメッセージがなくなると同時に、新しいメッ セージは直接新しい伝送キューに配置されるようになります。 チャネル状況には、クラスター送信側 チャネルが新しい伝送キューに関連付けられていることが示されます。 以下のメッセージがキュー・ マネージャーのエラー・ログに書き込まれます:"AMQ7341ChannelName の伝送キューは *QueueName* です。"

## **複数のクラスター伝送キューとクラスター伝送キュー属性**

クラスター・メッセージを別のキュー・マネージャーへ転送する場合、1 つのクラスター伝送キューに格納 するか、または複数のキューに格納するかを選択できます。 1 つのキューを使用する場合は、クラスター 伝送キュー属性の 1 つのセットを設定および照会し、複数のキューを使用する場合は、複数のセットを設 定および照会します。 一部の属性では、複数のセットを設定すると有利です。例えば、キュー項目数を照 会することによって、すべてのチャネルではなく、1 つのチャネルまたはチャネルのセットについて、転送 を待機中のメッセージ数が分かります。 その他の属性については、複数のセットを設定すると不利になり ます。例えば、すべてのクラスター伝送キューに同じアクセス権を構成することはしたくないはずです。 この理由から、アクセス権は特定のクラスター伝送キューのプロファイルではなく、常に

SYSTEM.CLUSTER.TRANSMIT.QUEUE のプロファイルに対してチェックされます。 より粒度の細かいセ キュリティー検査を適用する必要がある場合には、アクセス制御と複数のクラスター伝送キューを参照し てください。

## **複数のクラスター送信側チャネルと複数の伝送キュー**

キュー・マネージャーは、メッセージをクラスター送信側チャネルに転送する前に、クラスター伝送キュ ーに保管します。 そして、メッセージの宛先に接続されたクラスター送信側チャネルを選択します。 共通 して同じ宛先に接続された複数のクラスター送信側チャネルから選択できる場合もあります。 宛先は、複 数のクラスター送信側チャネルによって単一のキュー・マネージャーに接続された同じ物理的キューであ る場合があります。 宛先が、同じクラスター内の異なる複数のキュー・マネージャーでホストされた、同 じキュー名を持つ多数の物理的キューである場合もあります。 宛先に接続されたクラスター送信側チャネ ルから選択できる場合には、ワークロード・バランシング・アルゴリズムがクラスター送信側チャネルを 選択します。 この選択は、複数の要因に基づいて行われます。クラスター・ワークロード管理アルゴリズ ムを参照してください。

246 [ページの図](#page-245-0) 39 では、CL1.QM1、CL1.QM2、および CS.QM1 は、いずれも同じ宛先に至る可能性のあ るチャネルです。 例えば、CL1 内での Q1 を QM1 および QM2 に定義した場合、CL1.QM1 と CL1.QM2 の両 <span id="page-245-0"></span>方が、2 つの異なるキュー・マネージャー上にある同じ宛先 Q1 への経路を提供します。 チャネル CS.QM1 も CL1 内にある場合、Q1 へのメッセージはこのチャネルも使用できます。 CS.QM1 のクラスター・メンバ ーシップはクラスター名前リストで定義できます。チャネル名がその構造にクラスター名を含めないの は、このためです。 ワークロード・バランシング・パラメーターおよび送信側アプリケーションによって は、Q1 への一部のメッセージが伝送キュー XMITQ.CL1.QM1、XMITQ.CL1、および SYSTEM.CLUSTER.TRANSMIT.CS.QM1 のそれぞれに配置されることもあります。

メッセージ・トラフィックを分離して、同じ宛先へのメッセージが、それとは異なる宛先へのメッセージ とキューやチャネルを共有しないようにする場合には、トラフィックを複数の異なるクラスター送信側チ ャネルに分割する方法をまず検討してから、特定のチャネルのメッセージを別個の伝送キューに分離する 方法を検討する必要があります。 同じクラスターの同じキュー・マネージャー上にあるクラスター・キュ ーは、一般に同じクラスター・チャネルを共有します。 複数のクラスター伝送キューを定義するだけでは、 クラスター・メッセージ・トラフィックを異なるキューに分離するには不十分です。 異なる宛先キューへ のメッセージをそれぞれに異なるチャネルに分離しない限り、メッセージは同じクラスター伝送キューを 共有します。

メッセージが使用するチャネルを分離する簡単な方法は、複数のクラスターを作成することです。 各クラ スターのあらゆるキュー・マネージャーには、1 つのクラスター・キューだけを定義します。 そうしてか ら、クラスターとキュー・マネージャーの組み合わせごとに異なるクラスター受信側チャネルを定義すれ ば、各クラスター・キューへのメッセージがクラスター・チャネルを他のクラスター・キューへのメッセ ージと共有することはありません。 クラスター・チャネルに個々の伝送キューを定義すると、送信側キュ ー・マネージャーは、各伝送キューに 1 つのクラスター・キューへのメッセージだけを保管します。 例え ば、2 つのクラスター・キューにリソースを共有させないようにするには、これらのクラスター・キューを 同じキュー・マネージャーでそれぞれに異なるクラスターに配置するか、あるいは同じクラスター内の異 なるキュー・マネージャーに配置することができます。

クラスター伝送キューの選択は、ワークロード・バランシング・アルゴリズムには影響しません。 ワーク ロード・バランシング・アルゴリズムが、メッセージを転送するクラスター送信側チャネルを選択します。 そして、そのチャネルによって処理される伝送キューにメッセージを配置します。 チャネルを選択し直す ためにワークロード・バランシング・アルゴリズムが必要になった場合 (例えば、チャネルが停止した場 合)、アルゴリズムはメッセージを転送するための別のチャネルを選択できる場合があります。 別のチャネ ルを選択し、その新しいチャネルが別のクラスター伝送キューからのメッセージを転送する場合、ワーク ロード・バランシング・アルゴリズムはメッセージをその別の伝送キューに転送します。

246 ページの図 39 では、2 つのクラスター送信側チャネル CS.QM1 と CS.QM2 が、デフォルト・システム 伝送キューに関連付けられています。 ワークロード・バランシング・アルゴリズムがメッセージを SYSTEM.CLUSTER.TRANSMIT.QUEUE、または他のクラスター伝送キューに保管すると、そのメッセージ の転送先クラスター送信側チャネルの名前が、メッセージの相関 ID に保管されます。 各チャネルは、相関 ID がチャネル名と一致するメッセージのみを転送します。

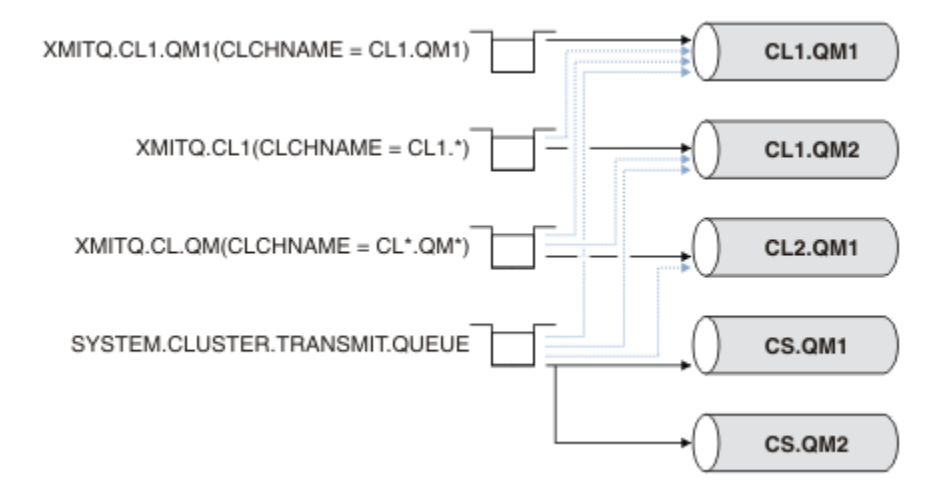

図 *39.* 複数のクラスター送信側チャネル

CS.QM1 が停止すると、このクラスター送信側チャネルの伝送キューに配置されたメッセージが検査されま す。 別のチャネルで転送可能なメッセージは、ワークロード・バランシング・アルゴリズムによって再処

理されます。 それらの相関 ID は、代替クラスター送信側チャネル名に再設定されます。 代替クラスター 送信側チャネルが CS.QM2 の場合、メッセージは SYSTEM.CLUSTER.TRANSMIT.QUEUE に残ります。 代 替チャネルが CL1.QM1 の場合には、ワークロード・バランシング・アルゴリズムはメッセージを XMITQ.CL1.QM1 に転送します。 クラスター送信側チャネルが再始動すると、新しいメッセージおよび異 なるクラスター送信側チャネルのフラグが立てられなかったメッセージは、このチャネルによって再び転 送されます。

実行中のシステムで、伝送キューとクラスター送信側チャネルの関連付けを変更することもできます。 そ の場合、伝送キューの **CLCHNAME** パラメーターを変更するか、または **DEFCLXQ** キュー・マネージャー・ パラメーターを変更します。 変更によって影響を受けるチャネルが再始動すると、そのチャネルは伝送キ ュー切り替えプロセスを開始します (244 [ページの『クラスター送信側チャネルを異なる伝送キューに切り](#page-243-0) [替えるプロセスの仕組み』](#page-243-0)を参照)。

チャネルを再開すると、伝送キューを切り替えるプロセスが開始します。 チャネルが停止すると、ワーク ロードの再バランシング・プロセスが開始します。 この 2 つのプロセスは、並列に実行できます。

単純なケースでは、クラスター送信側チャネルが停止しても、キューのあらゆるメッセージを転送するク ラスター送信側チャネルを変更するための再バランシング・プロセスは発生しません。 このケースは、メ ッセージを正しい宛先に転送できるクラスター送信側チャネルが他にない場合です。 メッセージをその宛 先に転送する代替クラスター送信側チャネルがないため、クラスター送信側チャネルが停止した後も、メ ッセージには同じクラスター送信側チャネルのフラグが立てられたままになります。 切り替えが保留され ている場合、チャネルが開始すると、切り替えプロセスはメッセージを異なる宛先キューに移動します。 その宛先キューで、メッセージは同じクラスター送信側チャネルによって処理されます。

より複雑なケースでは、同じ宛先へのメッセージを複数のクラスター送信側チャネルが処理できます。 伝 送キュー切り替えをトリガーするには、クラスター送信側チャネルを停止してから再始動します。 多くの 場合、チャネルを再始動するまでには、ワークロード・バランシング・アルゴリズムが、すでにメッセー ジを元の伝送キューから別のクラスター送信側チャネルが処理する別の伝送キューに移動し終えていま す。 別のクラスター送信側チャネルで転送できないメッセージのみが、新しい伝送キューに転送されるた めに残ります。 チャネルが短時間で再始動された場合には、ワークロード・バランシング・アルゴリズム によって転送できなかったメッセージが残ることもあります。 その場合、残されたメッセージのなかには、 ワークロード・バランシング・プロセスによって切り替えられるものも、伝送キューを切り替えるプロセ スによって切り替えられるものもあります。

#### **関連概念**

535 [ページの『ログのサイズの計算』](#page-534-0)

キュー・マネージャーが必要とするログのサイズを見積もります。

#### **関連タスク**

286 [ページの『ゲートウェイ・キュー・マネージャーを使用した](#page-285-0) 2 つのオーバーラップするクラスターの [作成』](#page-285-0)

このタスクの手順に従って、ゲートウェイ・キュー・マネージャーを使用したオーバーラップするクラス ターを構成します。 このクラスターを、以降で説明するあるメッセージへのメッセージをクラスター内の 他のアプリケーションへのメッセージから分離する例の開始点として使用します。

262 [ページの『クラスターへのキュー・マネージャーの追加](#page-261-0): 別個の伝送キュー』

以下の指示に従って、作成したクラスターにキュー・マネージャーを追加します。 クラスター・キューお よびトピックへのメッセージは、複数のクラスター伝送キューを使用して転送されます。

293 [ページの『クラスター伝送キューを追加して、ゲートウェイ・キュー・マネージャーから送信された](#page-292-0) [クラスター・メッセージ・トラフィックを分離する』](#page-292-0)

ゲートウェイ・キュー・マネージャーを使用するオーバーラップするクラスターの構成を変更します。 変 更後、メッセージは、ゲートウェイ・キュー・マネージャーから、他のクラスター・メッセージと同じ伝 送キューやチャネルを使用せずにアプリケーションに転送されます。からアプリケーションに転送された 後 このソリューションは、追加のクラスター伝送キューを使用して、メッセージ・トラフィックをクラス ター内の 1 つのキュー・マネージャーに分離します。

297 [ページの『クラスターおよびクラスター伝送キューを追加して、ゲートウェイ・キュー・マネージャ](#page-296-0) [ーから送信されたクラスター・メッセージ・トラフィックを分離する』](#page-296-0)

ゲートウェイ・キュー・マネージャーを使用するオーバーラップするクラスターの構成を変更します。 変 更後、メッセージは、ゲートウェイ・キュー・マネージャーから、他のクラスター・メッセージと同じ伝

<span id="page-247-0"></span>送キューやチャネルを使用せずにアプリケーションに転送されます。からアプリケーションに転送された 後、これは、追加のクラスターを使用して、特定のクラスター・キューにメッセージを分離します。

## **関連情報**

クラスター・チャネル クラスター化: 複数のクラスター伝送キューの使用によるアプリケーションの分離 クラスター化: クラスター伝送キューの構成方法の計画

# **新規クラスターのセットアップ**

クラスター例をセットアップするには、これらの手順に従ってください。 クラスターを設定する方法は、 TCP/IP、LU 6.2、および単一の伝送キューまたは複数の伝送キューを使用する場合で別々に説明されてい ます。 あるキュー・マネージャーから別のキュー・マネージャーにメッセージを送信することによって、 クラスターの動作をテストします。

## **始める前に**

- 上記の手順に従う代わりに、IBM MQ Explorer に付属のウィザードの 1 つを使用して、このタスクで作成 されるものと同様のクラスターを作成することができます。 「キュー・マネージャー・クラスター」フ ォルダーを右クリックしてから、**「新規」** > **「キュー・マネージャー・クラスター」**をクリックして、ウ ィザードに示される指示に従います。
- クラスターのセットアップ手順を理解するために役立つ背景情報については、237 [ページの『クラスタ](#page-236-0) [ー・キューの定義』、](#page-236-0)クラスター・チャネル、およびリスナーを参照してください。

# **このタスクについて**

これから、あるチェーン店で使用する新しい IBM MQ ネットワークを セットアップします。 このチェーン 店には、ロンドンとニューヨークにそれぞれ 1 つの支店があります。 各支店のデータとアプリケーション は、各キュー・マネージャーを実行するシステムがそれぞれホストします。 この 2 つのキュー・マネージ ャーの名前を LONDON および NEWYORK とします。 在庫管理アプリケーションは、ニューヨーク支店のシ ステムで実行します。このシステムは、キュー・マネージャー NEWYORK に接続されます。 このアプリケ ーションは、NEWYORK がホストしている INVENTQ というキューにメッセージが届くと起動されるように します。 キュー・マネージャー LONDON および NEWYORK を INVENTORY というクラスターにリンクさせ て、これらのキュー・マネージャーが INVENTQ キューにメッセージを書き込むことができるようにしま す。

このクラスターは以下のようになります。

# **INVENTORY**

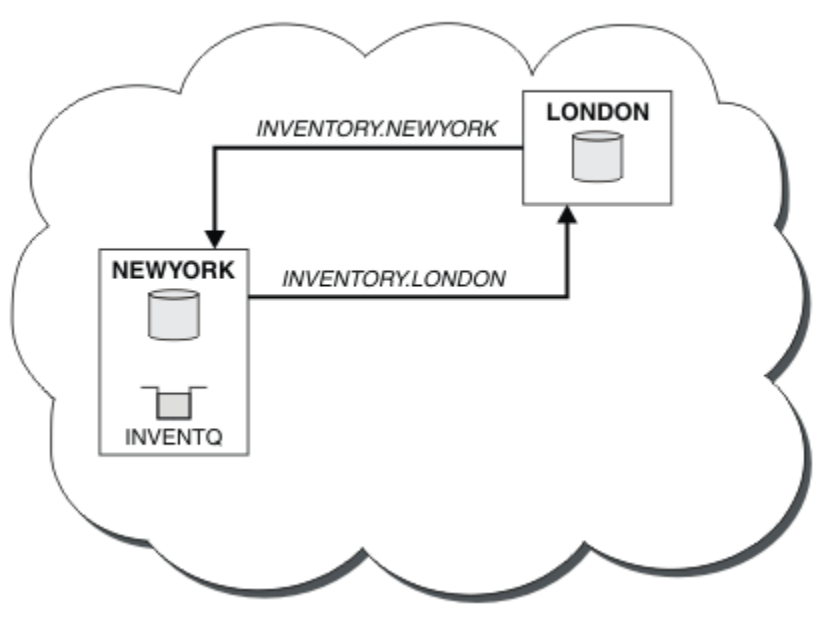

クラスター内の各キュー・マネージャーを、異なるクラスター伝送キューを使用してクラスター内の他の キュー・マネージャーにメッセージを送信するように構成できます。

クラスターをセットアップする手順は、トランスポート・プロトコル、伝送キューの数、またはプラット フォームによって少し異なります。 3 つの組み合わせから選択できます。 どの組み合わせでも検査の手順 は同じです。

INVENTORY は小さいクラスターです。 クラスターの概念を具体的に示すのに適しています。 このクラス ターについて理解する上で重要なのは、このクラスターには今後規模を拡大できる余地があるということ です。

# **手順**

- 249 ページの『キュー・マネージャーごとに 1 つの伝送キューを持ち、TCP/IP を使用するクラスターの セットアップ』
- 252 [ページの『キュー・マネージャーごとに複数の伝送キューを持ち](#page-251-0) TCP/IP を使用するクラスターの [セットアップ』](#page-251-0)
- 256 ページの『z/OS での LU 6.2 [を使用するクラスターのセットアップ』](#page-255-0)
- 258 [ページの『クラスターの検査』](#page-257-0)

### **関連タスク**

236 [ページの『キュー・マネージャー・クラスターの構成』](#page-235-0)

クラスターによって提供されるキュー・マネージャーを相互接続するためのメカニズムにより、初期構成 と継続的な管理を簡単に行えます。 クラスター・コンポーネントを定義し、クラスターを作成および管理 できます。

## **関連情報**

クラスター クラスター化と分散キューイングとの比較 クラスターのコンポーネント

# **キュー・マネージャーごとに** *1* **つの伝送キューを持ち、***TCP/IP* **を使用するクラスターの セットアップ**

これは、単純なクラスターのさまざまな構成について説明している 3 つのトピックのうちの 1 つです。

# **始める前に**

作成されるクラスターの概要については、 248 [ページの『新規クラスターのセットアップ』を](#page-247-0)参照してく ださい。

キュー・マネージャー属性 **DEFCLXQ** はデフォルト値 SCTQ のままにしておいてください。

# **このタスクについて**

マルチプラットフォーム でトランスポート・プロトコル TCP/IP を使用するクラスターをセットアップする には、以下のステップに従います。 **Z/OS では、ステップ 251 [ページの『](#page-250-0)4』でリスナーを**定 義するのではなく、 750 ページの『z/OS での TCP [接続の定義』](#page-749-0)の説明に従って TCP/IP 接続をセットアッ プする必要があります。 それ以外の場合、エラー・メッセージがキュー・マネージャーのエラー・ログで はなくコンソールに書き込まれることを除いて、手順は z/OS と同じです。

## **手順**

1. クラスターの編成およびクラスター名を決める。

この例では、LONDON、NEWYORK という 2 つのキュー・マネージャーをリンクさせてクラスターを構築 します。 2 つのキュー・マネージャーのみが含まれるクラスターは、分散キューイングを使用するネッ トワークに比べて利点はごくわずかです。 しかし、スタートするには有効な方法であり、将来拡張でき る余地も備えています。 新しい支店をオープンするときに、新しいキュー・マネージャーをクラスター に簡単に追加できます。 新しいキュー・マネージャーを追加しても、既存のネットワークが切断される わけではありません (260 [ページの『クラスターにキュー・マネージャーを追加する』](#page-259-0)を参照)。

当分の間、実行するアプリケーションは在庫管理アプリケーションのみとします。 クラスター名は INVENTORY とします。

2. 完全リポジトリーを保持するキュー・マネージャーを決定する。

クラスター内の 1 つ以上の (できれば 2 つの) キュー・マネージャーに完全リポジトリーを格納するよう にしてください。 この例では、キュー・マネージャーは 2 つだけ (LONDON と NEWYORK) であるため、 両方のキュー・マネージャーに完全リポジトリーを格納します。

a. 以降の手順については、任意の順序で実行できます。

b. ステップを進めていくうちに、キュー・マネージャー・ログに警告メッセージが書き込まれることが あります。 このメッセージは、まだ追加する必要がある定義が欠落していることの結果です。

Examples of the responses to the commands are shown in a box like this after each step in this task. These examples show the responses returned by IBM MQ for AIX. The responses vary on other platforms.

- c. 以降の手順に進む前に、上述のキュー・マネージャーが 2 つとも起動していることを確認してくだ さい。
- 3. キュー・マネージャー定義を変更してリポジトリー定義を追加する。

完全リポジトリーを保持する各キュー・マネージャーで、次のように ALTER QMGR コマンドを使用して REPOS 属性を指定することにより、ローカル・キュー・マネージャー定義を変更します。

ALTER QMGR REPOS(INVENTORY)

1 : ALTER QMGR REPOS(INVENTORY) AMQ8005: IBM MQ queue manager changed.

例えば、以下のように入力したとします。

a. runmqsc LONDON

<span id="page-250-0"></span>b. ALTER QMGR REPOS(INVENTORY)

LONDON が完全リポジトリーに変更されます。

4. リスナーを定義します。

クラスター内のすべてのキュー・マネージャーに対して、他のキュー・マネージャーからのネットワー ク要求を受け入れるリスナーを定義します。 LONDON キュー・マネージャーに以下のコマンドを発行し ます。

DEFINE LISTENER(LONDON\_LS) TRPTYPE(TCP) CONTROL(QMGR)

CONTROL 属性は、キュー・マネージャーの開始および停止と同時に、このリスナーも開始および停止す るようにします。

リスナーは定義と同時に開始されないため、最初は以下の MQSC コマンドを使用して手動で開始する必 要があります。

START LISTENER(LONDON\_LS)

クラスター内の他のすべてのキュー・マネージャーに対して同様のコマンドを発行します。ただし、各 リスナーの名前は変更します。

リスナーで示すように、これらのリスナーを定義する方法はいくつかあります。

5. LONDON キュー・マネージャーの CLUSRCVR チャネルを定義する。

クラスター内のすべてのキュー・マネージャーで、キュー・マネージャーがメッセージを受信できるク ラスター受信側チャネルを定義します。 クラスター受信側チャネル:CLUSRCVR を参照してください。 CLUSRCVR チャネルは、キュー・マネージャーの接続名を定義します。 接続名はリポジトリーに格納さ れ、それを他のキュー・マネージャーが参照できます。 CLUSTER キーワードは、キュー・マネージャ ーがクラスター内の他のキュー・マネージャーからメッセージを受信できることを示します。

この例では、チャネル名を INVENTORY.LONDON とし、接続名 (CONNAME) は、キュー・マネージャー があるマシンのネットワーク・アドレスである LONDON.CHSTORE.COM とします。 ネットワーク・ア ドレスは、英数字の DNS ホスト名、または IPv4 小数点付き 10 進数形式の IP アドレスとして入力でき ます。 例えば、192.0.2.0 です。あるいは IPv6 16 進数形式の場合は、例えば 2001:DB8:0204:acff:fe97:2c34:fde0:3485 です。 ポート番号は指定されていないため、 デフ

ォルト・ポート (1414) が使用されます。

```
DEFINE CHANNEL(INVENTORY.LONDON) CHLTYPE(CLUSRCVR) TRPTYPE(TCP)
CONNAME(LONDON.CHSTORE.COM) CLUSTER(INVENTORY)
DESCR('TCP Cluster-receiver channel for queue manager LONDON')
```
1 : DEFINE CHANNEL(INVENTORY.LONDON) CHLTYPE(CLUSRCVR) TRPTYPE(TCP) CONNAME(LONDON.CHSTORE.COM) CLUSTER(INVENTORY) DESCR('TCP Cluster-receiver channel for queue manager LONDON') AMQ8014: WebSphere MQ channel created. 07/09/98 12:56:35 No repositories for cluster 'INVENTORY'

6. NEWYORK キュー・マネージャーの CLUSRCVR チャネルを定義する。

チャネル・リスナーがデフォルト・ポート (通常は 1414) を使用し、クラスターに z/OS 上のキュー・マ ネージャーが含まれていない場合は、次のように CONNAME を省略できます。

DEFINE CHANNEL(INVENTORY.NEWYORK) CHLTYPE(CLUSRCVR) TRPTYPE(TCP) CLUSTER(INVENTORY) DESCR('TCP Cluster-receiver channel for queue manager NEWYORK')

7. LONDON キュー・マネージャーに対して CLUSSDR チャネルを定義します。

クラスターの各完全リポジトリー・キュー・マネージャーから、他の各完全リポジトリー・キュー・マ ネージャーへの CLUSSDR チャネルを手動で定義します。 クラスター送信側チャネル:クラススドルを

<span id="page-251-0"></span>参照します。 この場合、キュー・マネージャーは 2 つだけであるため、両方のキュー・マネージャーに 完全リポジトリーを格納します。 各キュー・マネージャーには、他方のキュー・マネージャーで定義さ れた CLUSRCVR チャネルを指す、手動で定義された CLUSSDR が必要です。 CLUSSDR 定義で指定する チャネル名は、対応する CLUSRCVR 定義でのチャネル名と一致しなければなりません。 キュー・マネ ージャーに、同じクラスターのクラスター受信側チャネルとクラスター送信側チャネル両方の定義が設 定されると、クラスター送信側チャネルが開始します。

DEFINE CHANNEL(INVENTORY.NEWYORK) CHLTYPE(CLUSSDR) TRPTYPE(TCP) CONNAME(NEWYORK.CHSTORE.COM) CLUSTER(INVENTORY) DESCR('TCP Cluster-sender channel from LONDON to repository at NEWYORK')

1 : DEFINE CHANNEL(INVENTORY.NEWYORK) CHLTYPE(CLUSSDR) TRPTYPE(TCP) CONNAME(NEWYORK.CHSTORE.COM) CLUSTER(INVENTORY) DESCR('TCP Cluster-sender channel from LONDON to repository at NEWYORK') AMQ8014: WebSphere MQ channel created. 07/09/98 13:00:18 Channel program started.

8. NEWYORK キュー・マネージャーに対して CLUSSDR チャネルを定義します。

DEFINE CHANNEL(INVENTORY.LONDON) CHLTYPE(CLUSSDR) TRPTYPE(TCP) CONNAME(LONDON.CHSTORE.COM) CLUSTER(INVENTORY) DESCR('TCP Cluster-sender channel from NEWYORK to repository at LONDON')

9. クラスター・キュー INVENTQ を定義する。

キーワード CLUSTER を指定して、キュー・マネージャー NEWYORK に INVENTQ というキューを定義し ます。

DEFINE QLOCAL(INVENTQ) CLUSTER(INVENTORY)

1 : DEFINE QLOCAL(INVENTQ) CLUSTER(INVENTORY) AMQ8006: WebSphere MQ queue created.

CLUSTER というキーワードによって、クラスターはキューを認識できるようになります。 キューは、 定義されるとすぐに、クラスター内の他のキュー・マネージャーでも使用できるようになります。 この キューにメッセージを送信する際、キュー・マネージャーは、リモート・キュー定義を作成する必要は ありません。

すべての定義が完了しました。 すべてのプラットフォームで、各キュー・マネージャー上でリスナー・ プログラムを開始します。 リスナー・プログラムは、着信ネットワーク要求を待機し、必要な場合にク ラスター受信側チャネルを始動します。

## **次のタスク**

これで、 [クラスターを検証する](#page-257-0)準備ができました。

**関連タスク**

252 ページの『キュー・マネージャーごとに複数の伝送キューを持ち TCP/IP を使用するクラスターのセッ トアップ』

これは、単純なクラスターのさまざまな構成について説明している 3 つのトピックのうちの 1 つです。

256 ページの『z/OS での LU 6.2 [を使用するクラスターのセットアップ』](#page-255-0)

これは、単純なクラスターのさまざまな構成を説明するツリー・トピックの 1 つです。

# **キュー・マネージャーごとに複数の伝送キューを持ち** *TCP/IP* **を使用するクラスターのセ ットアップ**

これは、単純なクラスターのさまざまな構成について説明している 3 つのトピックのうちの 1 つです。
## **始める前に**

作成されるクラスターの概要については、 248 [ページの『新規クラスターのセットアップ』を](#page-247-0)参照してく ださい。

## **このタスクについて**

マルチプラットフォーム でトランスポート・プロトコル TCP/IP を使用するクラスターをセットアップする には、以下のステップに従います。リポジトリー・キュー・マネージャーは、リポジトリー・キュー・マ ネージャー同士およびクラスター内の他のキュー・マネージャーとの間でメッセージを送信する際に、別 個のクラスター伝送キューを使用するように構成されています。 別々の伝送キューを使用するキュー・マ ネージャーをクラスターに追加する場合は、262 [ページの『クラスターへのキュー・マネージャーの追加](#page-261-0): [別個の伝送キュー』](#page-261-0)に説明されている手順に従ってください。

## **手順**

1. クラスターの編成およびクラスター名を決める。

この例では、LONDON、NEWYORK という 2 つのキュー・マネージャーをリンクさせてクラスターを構 築します。 2 つのキュー・マネージャーのみが含まれるクラスターは、分散キューイングを使用する ネットワークに比べて利点はごくわずかです。 しかし、スタートするには有効な方法であり、将来拡 張できる余地も備えています。 新しい支店をオープンするときに、新しいキュー・マネージャーをク ラスターに簡単に追加できます。 新しいキュー・マネージャーを追加しても、既存のネットワークが 切断されるわけではありません (260 [ページの『クラスターにキュー・マネージャーを追加する』を](#page-259-0)参 照)。

当分の間、実行するアプリケーションは在庫管理アプリケーションのみとします。 クラスター名は INVENTORY とします。

2. 完全リポジトリーを保持するキュー・マネージャーを決定する。

クラスター内の 1 つ以上の (できれば 2 つの) キュー・マネージャーに完全リポジトリーを格納するよ うにしてください。 この例では、キュー・マネージャーは 2 つだけ (LONDON と NEWYORK) であるた め、両方のキュー・マネージャーに完全リポジトリーを格納します。

- a. 以降の手順については、任意の順序で実行できます。
- b. ステップを進めていくうちに、キュー・マネージャー・ログに警告メッセージが書き込まれること があります。 このメッセージは、まだ追加する必要がある定義が欠落していることの結果です。

Examples of the responses to the commands are shown in a box like this after each step in this task. These examples show the responses returned by IBM MQ for AIX. The responses vary on other platforms.

- c. 以降の手順に進む前に、上述のキュー・マネージャーが 2 つとも起動していることを確認してくだ さい。
- 3. キュー・マネージャー定義を変更してリポジトリー定義を追加する。

完全リポジトリーを保持する各キュー・マネージャーで、次のように ALTER QMGR コマンドを使用し て REPOS 属性を指定することにより、ローカル・キュー・マネージャー定義を変更します。

ALTER QMGR REPOS(INVENTORY)

1 : ALTER QMGR REPOS(INVENTORY) AMQ8005: IBM MQ queue manager changed.

例えば、以下のように入力したとします。

a. runmqsc LONDON

b. ALTER QMGR REPOS(INVENTORY)

LONDON が完全リポジトリーに変更されます。

4. キュー・マネージャー定義を変更して、宛先ごとに別々のクラスター伝送キューを作成する。

ALTER QMGR DEFCLXQ(CHANNEL)

クラスターに追加するキュー・マネージャーのそれぞれで、個別の伝送キューを使用するかどうかを 決定します。 260 [ページの『クラスターにキュー・マネージャーを追加する』お](#page-259-0)よび 262 [ページの](#page-261-0) [『クラスターへのキュー・マネージャーの追加](#page-261-0): 別個の伝送キュー』のトピックを参照してください。

5. リスナーを定義します。

クラスター内のすべてのキュー・マネージャーに対して、他のキュー・マネージャーからのネットワ ーク要求を受け入れるリスナーを定義します。 LONDON キュー・マネージャーに以下のコマンドを発 行します。

DEFINE LISTENER(LONDON\_LS) TRPTYPE(TCP) CONTROL(QMGR)

CONTROL 属性は、キュー・マネージャーの開始および停止と同時に、このリスナーも開始および停止 するようにします。

リスナーは定義と同時に開始されないため、最初は以下の MQSC コマンドを使用して手動で開始する 必要があります。

START LISTENER(LONDON LS)

クラスター内の他のすべてのキュー・マネージャーに対して同様のコマンドを発行します。ただし、 各リスナーの名前は変更します。

リスナーで示すように、これらのリスナーを定義する方法はいくつかあります。

6. LONDON キュー・マネージャーの CLUSRCVR チャネルを定義する。

クラスター内のすべてのキュー・マネージャーで、キュー・マネージャーがメッセージを受信できる クラスター受信側チャネルを定義します。 クラスター受信側チャネル:CLUSRCVR を参照してくださ い。 CLUSRCVR チャネルは、キュー・マネージャーの接続名を定義します。 接続名はリポジトリーに 格納され、それを他のキュー・マネージャーが参照できます。 CLUSTER キーワードは、キュー・マネ ージャーがクラスター内の他のキュー・マネージャーからメッセージを受信できることを示します。

この例では、チャネル名を INVENTORY.LONDON とし、接続名 (CONNAME) は、キュー・マネージャ ーがあるマシンのネットワーク・アドレスである LONDON.CHSTORE.COM とします。 ネットワーク・ アドレスは、 英数字の DNS ホスト名、または IPv4 小数点付き 10 進数形式の IP アドレスとして入力 できます。 例えば、192.0.2.0 です。あるいは IPv6 16 進数形式の場合は、例えば 2001:DB8:0204:acff:fe97:2c34:fde0:3485 です。 ポート番号は指定されていないため、デフ ォルト・ポート (1414) が使用されます。

DEFINE CHANNEL(INVENTORY.LONDON) CHLTYPE(CLUSRCVR) TRPTYPE(TCP) CONNAME(LONDON.CHSTORE.COM) CLUSTER(INVENTORY) DESCR('TCP Cluster-receiver channel for queue manager LONDON')

1 : DEFINE CHANNEL(INVENTORY.LONDON) CHLTYPE(CLUSRCVR) TRPTYPE(TCP) CONNAME(LONDON.CHSTORE.COM) CLUSTER(INVENTORY) DESCR('TCP Cluster-receiver channel for queue manager LONDON') AMQ8014: WebSphere MQ channel created. 07/09/98 12:56:35 No repositories for cluster 'INVENTORY'

7. NEWYORK キュー・マネージャーの CLUSRCVR チャネルを定義する。

チャネル・リスナーがデフォルト・ポート (通常は 1414) を使用し、クラスターに z/OS 上のキュー・ マネージャーが含まれていない場合は、次のように CONNAME を省略できます。

DEFINE CHANNEL(INVENTORY.NEWYORK) CHLTYPE(CLUSRCVR) TRPTYPE(TCP) CLUSTER(INVENTORY) DESCR('TCP Cluster-receiver channel for queue manager NEWYORK')

8. LONDON キュー・マネージャーに対して CLUSSDR チャネルを定義します。

クラスターの各完全リポジトリー・キュー・マネージャーから、他の各完全リポジトリー・キュー・ マネージャーへの CLUSSDR チャネルを手動で定義します。 クラスター送信側チャネル:クラススドル を参照します。 この場合、キュー・マネージャーは 2 つだけであるため、両方のキュー・マネージャ ーに完全リポジトリーを格納します。 各キュー・マネージャーには、他方のキュー・マネージャーで 定義された CLUSRCVR チャネルを指す、手動で定義された CLUSSDR が必要です。 CLUSSDR 定義で指 定するチャネル名は、対応する CLUSRCVR 定義でのチャネル名と一致しなければなりません。 キュ ー・マネージャーに、同じクラスターのクラスター受信側チャネルとクラスター送信側チャネル両方 の定義が設定されると、クラスター送信側チャネルが開始します。

DEFINE CHANNEL(INVENTORY.NEWYORK) CHLTYPE(CLUSSDR) TRPTYPE(TCP) CONNAME(NEWYORK.CHSTORE.COM) CLUSTER(INVENTORY) DESCR('TCP Cluster-sender channel from LONDON to repository at NEWYORK')

1 : DEFINE CHANNEL(INVENTORY.NEWYORK) CHLTYPE(CLUSSDR) TRPTYPE(TCP) CONNAME(NEWYORK.CHSTORE.COM) CLUSTER(INVENTORY) DESCR('TCP Cluster-sender channel from LONDON to repository at NEWYORK') AMQ8014: WebSphere MQ channel created. 07/09/98 13:00:18 Channel program started.

9. NEWYORK キュー・マネージャーに対して CLUSSDR チャネルを定義します。

DEFINE CHANNEL(INVENTORY.LONDON) CHLTYPE(CLUSSDR) TRPTYPE(TCP) CONNAME(LONDON.CHSTORE.COM) CLUSTER(INVENTORY) DESCR('TCP Cluster-sender channel from NEWYORK to repository at LONDON')

10. クラスター・キュー INVENTQ を定義する。

キーワード CLUSTER を指定して、キュー・マネージャー NEWYORK に INVENTQ というキューを定義 します。

DEFINE QLOCAL(INVENTQ) CLUSTER(INVENTORY)

1 : DEFINE QLOCAL(INVENTQ) CLUSTER(INVENTORY) AMQ8006: WebSphere MQ queue created.

CLUSTER というキーワードによって、クラスターはキューを認識できるようになります。 キューは、 定義されるとすぐに、クラスター内の他のキュー・マネージャーでも使用できるようになります。 こ のキューにメッセージを送信する際、キュー・マネージャーは、リモート・キュー定義を作成する必 要はありません。

すべての定義が完了しました。 すべてのプラットフォームで、各キュー・マネージャー上でリスナー・ プログラムを開始します。 リスナー・プログラムは、着信ネットワーク要求を待機し、必要な場合に クラスター受信側チャネルを始動します。

### **次のタスク**

これで、 [クラスターを検証する](#page-257-0)準備ができました。

**関連タスク**

249 [ページの『キュー・マネージャーごとに](#page-248-0) 1 つの伝送キューを持ち、TCP/IP を使用するクラスターのセ [ットアップ』](#page-248-0)

これは、単純なクラスターのさまざまな構成について説明している 3 つのトピックのうちの 1 つです。

256 ページの『z/OS での LU 6.2 [を使用するクラスターのセットアップ』](#page-255-0) これは、単純なクラスターのさまざまな構成を説明するツリー・トピックの 1 つです。

## <span id="page-255-0"></span>*z/OS* **での** *LU 6.2* **を使用するクラスターのセットアップ**

これは、単純なクラスターのさまざまな構成を説明するツリー・トピックの 1 つです。

## **始める前に**

作成されるクラスターの概要については、 248 [ページの『新規クラスターのセットアップ』を](#page-247-0)参照してく ださい。

## **手順**

1. クラスターの編成およびクラスター名を決める。

この例では、LONDON、NEWYORK という 2 つのキュー・マネージャーをリンクさせてクラスターを構築 します。 2 つのキュー・マネージャーのみが含まれるクラスターは、分散キューイングを使用するネッ トワークに比べて利点はごくわずかです。 しかし、スタートするには有効な方法であり、将来拡張でき る余地も備えています。 新しい支店をオープンするときに、新しいキュー・マネージャーをクラスター に簡単に追加できます。 新しいキュー・マネージャーを追加しても、既存のネットワークが切断される わけではありません (260 [ページの『クラスターにキュー・マネージャーを追加する』](#page-259-0)を参照)。

当分の間、実行するアプリケーションは在庫管理アプリケーションのみとします。 クラスター名は INVENTORY とします。

2. 完全リポジトリーを保持するキュー・マネージャーを決定する。

クラスター内の 1 つ以上の (できれば 2 つの) キュー・マネージャーに完全リポジトリーを格納するよう にしてください。 この例では、キュー・マネージャーは 2 つだけ (LONDON と NEWYORK) であるため、 両方のキュー・マネージャーに完全リポジトリーを格納します。

- a. 以降の手順については、任意の順序で実行できます。
- b. ステップを進めていくうちに、z/OS システム・コンソールに警告メッセージが書き込まれることが あります。 このメッセージは、まだ追加する必要がある定義が欠落していることの結果です。
- c. 以降の手順に進む前に、上述のキュー・マネージャーが 2 つとも起動していることを確認してくだ さい。
- 3. キュー・マネージャー定義を変更してリポジトリー定義を追加する。

完全リポジトリーを保持する各キュー・マネージャーで、次のように ALTER QMGR コマンドを使用して REPOS 属性を指定することにより、ローカル・キュー・マネージャー定義を変更します。

ALTER QMGR REPOS(INVENTORY)

1 : ALTER QMGR REPOS(INVENTORY) AMQ8005: IBM MQ queue manager changed.

例えば、以下のように入力したとします。

a. runmqsc LONDON

b. ALTER QMGR REPOS(INVENTORY)

LONDON が完全リポジトリーに変更されます。

4. リスナーを定義します。

 $\approx$  z/OS z/OS のチャネル・イニシエーターおよび 753 ページの『LU 6.2 [での受信』を](#page-752-0)参照してく ださい。

リスナーは定義と同時に開始されないため、最初は以下の MQSC コマンドを使用して手動で開始する必 要があります。

START LISTENER(LONDON LS)

クラスター内の他のすべてのキュー・マネージャーに対して同様のコマンドを発行します。ただし、各 リスナーの名前は変更します。

5. LONDON キュー・マネージャーの CLUSRCVR チャネルを定義する。

クラスター内のすべてのキュー・マネージャーで、キュー・マネージャーがメッセージを受信できるク ラスター受信側チャネルを定義します。 クラスター受信側チャネル:CLUSRCVR を参照してください。 CLUSRCVR チャネルは、キュー・マネージャーの接続名を定義します。 接続名はリポジトリーに格納さ れ、それを他のキュー・マネージャーが参照できます。 CLUSTER キーワードは、キュー・マネージャ ーがクラスター内の他のキュー・マネージャーからメッセージを受信できることを示します。

DEFINE CHANNEL(INVENTORY.LONDON) CHLTYPE(CLUSRCVR) TRPTYPE(LU62) CONNAME(LONDON.LUNAME) CLUSTER(INVENTORY) MODENAME('#INTER') TPNAME('MQSERIES') DESCR('LU62 Cluster-receiver channel for queue manager LONDON')

1 : DEFINE CHANNEL(INVENTORY.LONDON) CHLTYPE(CLUSRCVR) TRPTYPE(LU62) CONNAME(LONDON.LUNAME) CLUSTER(INVENTORY) MODENAME('#INTER') TPNAME('MQSERIES') DESCR('LU62 Cluster-receiver channel for queue manager LONDON') AMQ8014: WebSphere MQ channel created. 07/09/98 12:56:35 No repositories for cluster 'INVENTORY'

6. NEWYORK キュー・マネージャーの CLUSRCVR チャネルを定義する。

DEFINE CHANNEL(INVENTORY.NEWYORK) CHLTYPE(CLUSRCVR) TRPTYPE(LU62) CONNAME(NEWYORK.LUNAME) CLUSTER(INVENTORY) MODENAME('#INTER') TPNAME('MQSERIES') DESCR('LU62 Cluster-receiver channel for queue manager NEWYORK')

7. LONDON キュー・マネージャーに対して CLUSSDR チャネルを定義します。

クラスターの各完全リポジトリー・キュー・マネージャーから、他の各完全リポジトリー・キュー・マ ネージャーへの CLUSSDR チャネルを手動で定義します。 クラスター送信側チャネル:クラススドルを 参照します。 この場合、キュー・マネージャーは 2 つだけであるため、両方のキュー・マネージャーに 完全リポジトリーを格納します。 各キュー・マネージャーには、他方のキュー・マネージャーで定義さ れた CLUSRCVR チャネルを指す、手動で定義された CLUSSDR が必要です。 CLUSSDR 定義で指定する チャネル名は、対応する CLUSRCVR 定義でのチャネル名と一致しなければなりません。 キュー・マネ ージャーに、同じクラスターのクラスター受信側チャネルとクラスター送信側チャネル両方の定義が設 定されると、クラスター送信側チャネルが開始します。

DEFINE CHANNEL(INVENTORY.NEWYORK) CHLTYPE(CLUSSDR) TRPTYPE(LU62) CONNAME(CPIC) CLUSTER(INVENTORY) DESCR('LU62 Cluster-sender channel from LONDON to repository at NEWYORK')

1 : DEFINE CHANNEL(INVENTORY.NEWYORK) CHLTYPE(CLUSSDR) TRPTYPE(LU62) CONNAME(NEWYORK.LUNAME) CLUSTER(INVENTORY) MODENAME('#INTER') TPNAME('MQSERIES') DESCR('LU62 Cluster-sender channel from LONDON to repository at NEWYORK') AMQ8014: WebSphere MQ channel created. 07/09/98 13:00:18 Channel program started.

8. NEWYORK キュー・マネージャーに対して CLUSSDR チャネルを定義します。

DEFINE CHANNEL(INVENTORY.LONDON) CHLTYPE(CLUSSDR) TRPTYPE(LU62) CONNAME(LONDON.LUNAME) CLUSTER(INVENTORY) DESCR('LU62 Cluster-sender channel from NEWYORK to repository at LONDON')

9. クラスター・キュー INVENTQ を定義する。

<span id="page-257-0"></span>キーワード CLUSTER を指定して、キュー・マネージャー NEWYORK に INVENTQ というキューを定義し ます。

DEFINE QLOCAL(INVENTQ) CLUSTER(INVENTORY)

1 : DEFINE QLOCAL(INVENTQ) CLUSTER(INVENTORY) AMQ8006: WebSphere MQ queue created.

CLUSTER というキーワードによって、クラスターはキューを認識できるようになります。 キューは、 定義されるとすぐに、クラスター内の他のキュー・マネージャーでも使用できるようになります。 この キューにメッセージを送信する際、キュー・マネージャーは、リモート・キュー定義を作成する必要は ありません。

すべての定義が完了しました。 すべてのプラットフォームで、各キュー・マネージャー上でリスナー・ プログラムを開始します。 リスナー・プログラムは、着信ネットワーク要求を待機し、必要な場合にク ラスター受信側チャネルを始動します。

#### **次のタスク**

これで、クラスターを検証する準備ができました。

#### **関連タスク**

249 [ページの『キュー・マネージャーごとに](#page-248-0) 1 つの伝送キューを持ち、TCP/IP を使用するクラスターのセ [ットアップ』](#page-248-0)

これは、単純なクラスターのさまざまな構成について説明している 3 つのトピックのうちの 1 つです。

252 [ページの『キュー・マネージャーごとに複数の伝送キューを持ち](#page-251-0) TCP/IP を使用するクラスターのセッ [トアップ』](#page-251-0)

これは、単純なクラスターのさまざまな構成について説明している 3 つのトピックのうちの 1 つです。

#### **クラスターの検査**

ピア・トピックでは、単純なクラスターの 3 つの異なる構成について説明します。 このトピックでは、ク ラスターを検査する方法について説明します。

## **始める前に**

このトピックでは、以下のいずれかのタスクを使用して作成したクラスターを検証することを想定してい ます。

- 249 [ページの『キュー・マネージャーごとに](#page-248-0) 1 つの伝送キューを持ち、TCP/IP を使用するクラスターの [セットアップ』](#page-248-0).
- 252 [ページの『キュー・マネージャーごとに複数の伝送キューを持ち](#page-251-0) TCP/IP を使用するクラスターのセ [ットアップ』](#page-251-0).
- 256 ページの『z/OS での LU 6.2 [を使用するクラスターのセットアップ』](#page-255-0).

作成されたクラスターの概要については、 248 [ページの『新規クラスターのセットアップ』を](#page-247-0)参照してく ださい。

### **このタスクについて**

クラスターの検査は、以下の方法から 1 つ以上を使って行うことができます。

- 1. クラスター属性およびチャネル属性を表示する管理コマンドを実行する。
- 2. クラスター・キューに対してメッセージを送受信するサンプル・プログラムを実行する。
- 3. クラスター・キューに要求メッセージを送信し、クラスター化されていない応答キューに応答メッセー ジで応答する独自のプログラムを作成する。

## **手順**

DISPLAY **runmqsc** コマンドを実行して、クラスターを検査する。

表示される応答は、以下の手順の応答のようになります。

1. NEWYORK キュー・マネージャーから、**DISPLAY CLUSQMGR** コマンドを実行する。

dis clusqmgr(\*)

1 : dis clusqmgr(\*) AMQ8441: Display Cluster Queue Manager details. CLUSQMGR(NEWYORK) CLUSTER(INVENTORY) CHANNEL(INVENTORY.NEWYORK) AMQ8441: Display Cluster Queue Manager details. CLUSQMGR(LONDON) CLUSTER(INVENTORY) CHANNEL(INVENTORY.LONDON)

2. NEWYORK キュー・マネージャーから、**DISPLAY CHANNEL STATUS** コマンドを実行する。

dis chstatus $(*)$ 

1 : dis chstatus $(*)$ AMQ8417: Display Channel Status details. CHANNEL(INVENTORY.NEWYORK) XMITQ( ) CONNAME(192.0.2.0) CURRENT CHLTYPE(CLUSRCVR) STATUS(RUNNING) RQMNAME(LONDON) AMQ8417: Display Channel Status details. CHANNEL(INVENTORY.LONDON) XMITQ(SYSTEM.CLUSTER.TRANSMIT.INVENTORY.LONDON)<br>CONNAME(192.0.2.1) CURRENT  $CONNAME(192.0.2.1)$ CHLTYPE(CLUSSDR) STATUS(RUNNING) RQMNAME(LONDON)

**amqsput** を使用して、2 つのキュー・マネージャーの間でメッセージを送信します。

3. LONDON で、コマンド **amqsput INVENTQ LONDON** を実行します。

何らかのメッセージを入力して、ブランク行を 1 行追加します。

4. NEWYORK で、コマンド **amqsget INVENTQ NEWYORK** を実行します。

これで、LONDON で入力したメッセージが表示されるようになりました。 プログラムは 15 秒後に終了 します。

独自のプログラムを使用して、2 つのキュー・マネージャーの間でメッセージを送信する。

次の手順では、キュー・マネージャー LONDON から NEWYORK の INVENTQ キューにメッセージを書き込 み、そのメッセージに対する応答を LONDON\_reply というキューに受信します。

5. LONDON で、クラスター・キューにメッセージを書き込む。

a) LONDON\_reply という名前のローカル・キューを定義します。

b) MQOPEN オプションを MQOO\_OUTPUT に設定します。

c) MQOPEN 呼び出しを発行して、キュー INVENTQ をオープンします。

d) メッセージ記述子の *ReplyToQ* 名を LONDON\_reply に設定します。

e) MQPUT 呼び出しを発行して、メッセージを書き込みます。

f) メッセージをコミットします。

## 6. NEWYORK で、クラスター・キューにあるメッセージを受信して、応答キューに応答を書き込む。

a) MQOPEN オプションを MQOO\_BROWSE に設定します。

- b) MQOPEN 呼び出しを発行して、キュー INVENTQ をオープンします。
- c) MQGET 呼び出しを発行して、 INVENTQ からメッセージを取得します。

<span id="page-259-0"></span>d) メッセージ記述子から *ReplyToQ* 名を検索します。

- e) *ReplyToQ* 名をオブジェクト記述子の ObjectName フィールドに入れます。
- f) MQOPEN オプションを MQOO\_OUTPUT に設定します。
- g) MQOPEN 呼び出しを発行して、キュー・マネージャー LONDON で LONDON\_reply を開きます。
- h) MQPUT 呼び出しを発行して、メッセージを LONDON\_reply に書き込みます。
- 7. LONDON で、応答を受け取ります。
	- a) MQOPEN オプションを MQOO\_BROWSE に設定します。
	- b) MQOPEN 呼び出しを発行して、キュー LONDON\_reply をオープンします。
	- c) MQGET 呼び出しを発行して、 LONDON\_reply からメッセージを取得します。

## **クラスターにキュー・マネージャーを追加する**

以下の指示に従って、作成したクラスターにキュー・マネージャーを追加します。 クラスター・キューお よびトピックへのメッセージは、単一のクラスター伝送キュー SYSTEM.CLUSTER.TRANSMIT.QUEUE を使 用して転送されます。

## **始める前に**

**注 :** クラスターへの変更をクラスター全体に伝搬させるには、少なくとも 1 つの完全リポジトリーが常に使 用可能でなければなりません。 この作業を開始する前に、リポジトリーが使用可能であることを確認して ください。

シナリオ

- 248 [ページの『新規クラスターのセットアップ』](#page-247-0)での説明に従って、INVENTORY クラスターを設定しま した。 このクラスターは、LONDON、NEWYORK という 2 つのキュー・マネージャーで構成されています。 そして、両方のキュー・マネージャーに完全リポジトリーが格納されています。
- キュー・マネージャー PARIS は、最初のプライマリー・インストールが所有しています。 所有関係が異 なる場合は、**setmqenv** コマンドを実行して、PARIS が属するインストールのコマンド環境をセットア ップしてください。
- TCP 接続は、3 つすべてのシステム間で存在します。キュー・マネージャーは、キュー・マネージャーの 制御下で開始される TCP リスナーを使用して構成されます。

## **このタスクについて**

- 1. その後、このチェーン店ではパリに新しい支店をオープンすることになったため、このクラスターに PARIS というキュー・マネージャーの追加が必要になりました。
- 2. キュー・マネージャー PARIS は、INVENTQ キューにメッセージを書き込むことにより、ニューヨーク 支店のシステムで実行されているアプリケーションに新しい在庫情報を送信するものとします。
- 以下の手順に従って、クラスターにキュー・マネージャーを追加します。

## **手順**

1. PARIS が最初に参照する完全リポジトリーを決める。

クラスター内の各キュー・マネージャーは、いずれかの完全リポジトリーを参照しなければなりませ ん。 キュー・マネージャーは、クラスターに関する情報を完全リポジトリーから収集し、自分用の部分 リポジトリーを作成します。 いずれかのリポジトリーを完全リポジトリーとして選択してください。 クラスターに新しいキュー・マネージャーを追加すると、そのキュー・マネージャーは他方のリポジト リーもすぐに認識できるようになります。 キュー・マネージャーに加えられた変更に関する情報は 2 つ のリポジトリーに直接送信されます。 ここでは、(単に地理的な理由により) キュー・マネージャー PARIS をキュー・マネージャー LONDON にリンクします。

**注 :** キュー・マネージャー PARIS の開始後は、残りの手順は任意の順序で実行できます。

2. キュー・マネージャー PARIS に CLUSRCVR チャネルを定義する。

クラスター内の各キュー・マネージャーにクラスター受信側チャネルを定義する必要があります。この チャネルにより、キュー・マネージャーはメッセージを受信することができます。 キュー・マネージャ ー PARIS には、以下のように定義します。

DEFINE CHANNEL(INVENTORY.PARIS) CHLTYPE(CLUSRCVR) TRPTYPE(TCP) CONNAME(PARIS.CHSTORE.COM) CLUSTER(INVENTORY) DESCR('Cluster-receiver channel for queue manager PARIS')

クラスター受信側チャネルは、このキュー・マネージャーがクラスター INVENTORY 内の他のキュー・ マネージャーからメッセージを受信できる状態になったことを通知します。 他のキュー・マネージャー では、クラスター受信側チャネル INVENTORY.PARIS の送信側用の定義を作成しないでください。 他 の定義は、必要な場合に自動的に行われます。 クラスター・チャネルを参照します。

## $3.208$

IBM MQ for z/OS でチャネル・イニシエーターを開始します。

4. キュー・マネージャー PARIS に CLUSSDR チャネルを定義する。

完全リポジトリーではないキュー・マネージャーをクラスターに追加する際は、完全リポジトリーとの 初期接続を行うためのクラスター送信側チャネルを 1 つだけ定義します。 クラスター送信側チャネル: クラススドルを参照します。

PARIS に、LONDON.CHSTORE.COM というネットワーク・アドレスが割り当てられているキュー・マネ ージャー宛ての INVENTORY.LONDON という CLUSSDR チャネルを以下のように定義します。

DEFINE CHANNEL(INVENTORY.LONDON) CHLTYPE(CLUSSDR) TRPTYPE(TCP) CONNAME(LONDON.CHSTORE.COM) CLUSTER(INVENTORY) DESCR('Cluster-sender channel from PARIS to repository at LONDON')

5. オプション: 以前にクラスターから除去したキュー・マネージャーを同じクラスターに追加する場合、 今回クラスター・メンバーとして表示されることを確認します。 表示されない場合は、以下の追加の手 順を実行します。

a) 追加するキュー・マネージャーで **REFRESH CLUSTER** コマンドを発行します。

このステップを行うと、クラスター・チャネルが停止され、クラスター内の他のキュー・マネージャ ー内で確実に最新である新しい一連のシーケンス番号が、ローカル・クラスター・キャッシュに設定 されます。

REFRESH CLUSTER(INVENTORY) REPOS(YES)

**注 :** 大規模クラスターでは、処理中のクラスターに **REFRESH CLUSTER** コマンドを使用すると、破 壊的な影響を及ぼす恐れがあります。その後、クラスター・オブジェクトが 27 日間隔で対象のキュ ー・マネージャーすべてに状況の更新を自動的に送信する際にも同様のことが起こり得ます。 大規 模クラスターでのリフレッシュはクラスターのパフォーマンスと可用性に影響を与える可能性があ るを参照してください。

b) CLUSSDR チャネルを再始動します。

(例えば、START CHANNEL コマンドを使用します)。

c) CLUSRCVR チャネルを再始動します。

## **タスクの結果**

以下の図は、このタスクによってセットアップされるクラスターを示します。

<span id="page-261-0"></span>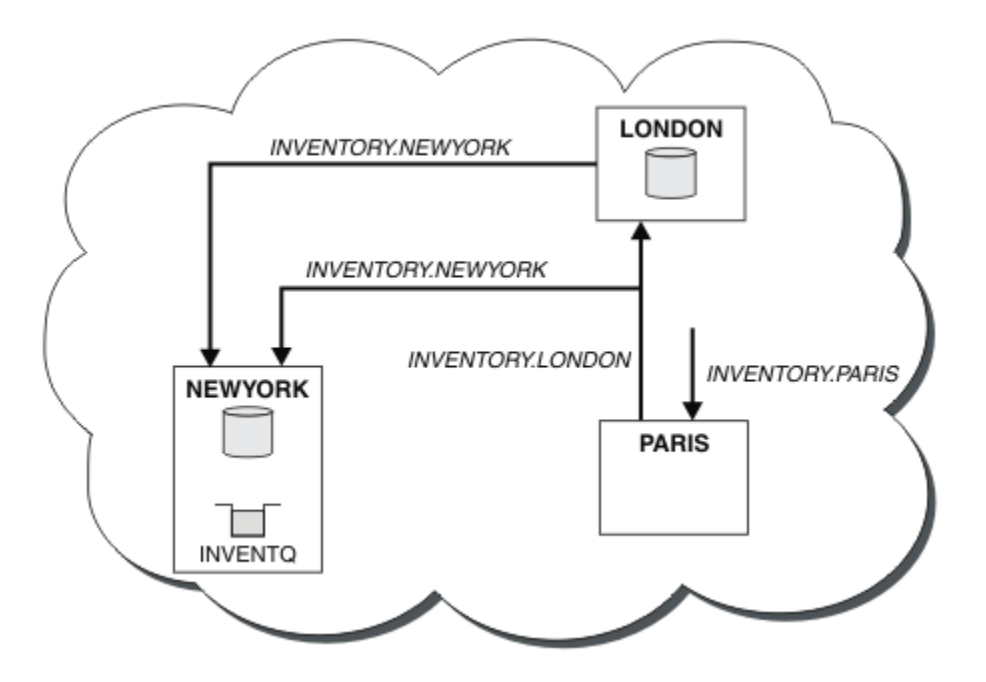

図 *40. 3* つのキュー・マネージャーで構成される *INVENTORY* クラスター

CLUSRCVR チャネルと CLUSSDR チャネルの 2 つを定義するだけで、キュー・マネージャー PARIS がクラ スターに追加されます。

これで、キュー・マネージャー PARIS は、キュー・マネージャー LONDON の完全リポジトリーを参照する ことにより、INVENTQ キューがキュー・マネージャー NEWYORK にホストされていることを認識できるよ うになります。 パリ支店のシステムでホストされているアプリケーションが INVENTQ キューにメッセー ジを書き込む場合、キュー・マネージャー PARIS はクラスター受信側チャネル INVENTORY.NEWYORK に 接続するクラスター送信側チャネルを自動的に定義します。 このとき、そのアプリケーションのあるキュ ー・マネージャーの名前を指定して、応答先キューを定義すると、そのアプリケーションはメッセージに 対する応答を受信することができます。

### **クラスターへのキュー・マネージャーの追加***:* **別個の伝送キュー**

以下の指示に従って、作成したクラスターにキュー・マネージャーを追加します。 クラスター・キューお よびトピックへのメッセージは、複数のクラスター伝送キューを使用して転送されます。

### **始める前に**

- キュー・マネージャーはクラスターのメンバーではありません。
- クラスターは存在します。つまり、このキュー・マネージャーが直接接続できる完全リポジトリーがあ り、そのリポジトリーが使用可能になっています。 クラスターを作成するステップについては、[248](#page-247-0) ペ [ージの『新規クラスターのセットアップ』を](#page-247-0)参照してください。

## **このタスクについて**

このタスクは 260 [ページの『クラスターにキュー・マネージャーを追加する』](#page-259-0) (クラスター・メッセージを 単一の伝送キューに配置するクラスターにキュー・マネージャーを追加) の代替方法です。

このタスクでは、クライアント送信側チャネルごとに個別のクライアント伝送キューを自動作成するクラ スターにキュー・マネージャーを追加します。

キューの定義数を小さくするために、デフォルトでは単一の伝送キューが使用されます。 個々の伝送キュ ーを使用することが有利となるのは、複数の異なるキュー・マネージャーおよび異なるクラスターを宛先 とするトラフィックをモニターする必要がある場合です。 また、分離またはパフォーマンスの目標を達成 するために、さまざまな宛先へのトラフィックを分離しなければならないこともあります。

## **手順**

1. デフォルト・クラスター・チャネル伝送キュー・タイプを変更します。 以下のようにして、キュー・マネージャー PARIS を変更します。

ALTER QMGR DEFCLXQ(CHANNEL)

キュー・マネージャーは、メッセージをクラスター・マネージャーに送信するためのクラスター送信側 チャネルを作成するたびに、クラスター伝送キューを作成します。 これは、このクラスター送信側チャ ネル専用の伝送キューです。 この伝送キューは、永続動的キューです。 これは、モデル・キュー SYSTEM.CLUSTER.TRANSMIT.MODEL.QUEUE から SYSTEM.CLUSTER.TRANSMIT. *ChannelName* という名前で作成されます。

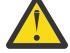

**重要 :** IBM WebSphere MQ 7.5 より前のバージョンの製品からアップグレードされたキュー・マ ネージャーで専用の SYSTEM.CLUSTER.TRANSMIT.QUEUES を使用する場合は、 SYSTEM.CLUSTER.TRANSMIT.MODEL.QUEUE の SHARE/NOSHARE オプションが **SHARE** に設 定されている必要があります。

2. PARIS が最初に参照する完全リポジトリーを決める。

クラスター内の各キュー・マネージャーは、いずれかの完全リポジトリーを参照しなければなりませ ん。 キュー・マネージャーは、クラスターに関する情報を完全リポジトリーから収集し、自分用の部分 リポジトリーを作成します。 いずれかのリポジトリーを完全リポジトリーとして選択してください。 クラスターに新しいキュー・マネージャーを追加すると、そのキュー・マネージャーは他方のリポジト リーもすぐに認識できるようになります。 キュー・マネージャーに加えられた変更に関する情報は 2 つ のリポジトリーに直接送信されます。 ここでは、(単に地理的な理由により) キュー・マネージャー PARIS をキュー・マネージャー LONDON にリンクします。

**注 :** キュー・マネージャー PARIS の開始後は、残りの手順は任意の順序で実行できます。

3. キュー・マネージャー PARIS に CLUSRCVR チャネルを定義する。

クラスター内の各キュー・マネージャーにクラスター受信側チャネルを定義する必要があります。この チャネルにより、キュー・マネージャーはメッセージを受信することができます。 キュー・マネージャ ー PARIS には、以下のように定義します。

DEFINE CHANNEL(INVENTORY.PARIS) CHLTYPE(CLUSRCVR) TRPTYPE(TCP) CONNAME(PARIS.CHSTORE.COM) CLUSTER(INVENTORY) DESCR('Cluster-receiver channel for queue manager PARIS')

クラスター受信側チャネルは、このキュー・マネージャーがクラスター INVENTORY 内の他のキュー・ マネージャーからメッセージを受信できる状態になったことを通知します。 他のキュー・マネージャー では、クラスター受信側チャネル INVENTORY.PARIS の送信側用の定義を作成しないでください。 他 の定義は、必要な場合に自動的に行われます。 クラスター・チャネルを参照します。

4. キュー・マネージャー PARIS に CLUSSDR チャネルを定義する。

完全リポジトリーではないキュー・マネージャーをクラスターに追加する際は、完全リポジトリーとの 初期接続を行うためのクラスター送信側チャネルを 1 つだけ定義します。 クラスター送信側チャネル: <u>クラススドル</u>を参照します。

PARIS に、LONDON.CHSTORE.COM というネットワーク・アドレスが割り当てられているキュー・マネ ージャー宛ての INVENTORY.LONDON という CLUSSDR チャネルを以下のように定義します。

DEFINE CHANNEL(INVENTORY.LONDON) CHLTYPE(CLUSSDR) TRPTYPE(TCP) CONNAME(LONDON.CHSTORE.COM) CLUSTER(INVENTORY) DESCR('Cluster-sender channel from PARIS to repository at LONDON')

キュー・マネージャーは、モデル・キュー SYSTEM.CLUSTER.TRANSMIT.MODEL.QUEUE から自動的に 永続動的クラスター伝送キュー SYSTEM.CLUSTER.TRANSMIT.INVENTORY.LONDON を作成します。 伝送キューの CLCHNAME 属性は、INVENTORY.LONDON に設定されます。

# **タスクの結果**

以下の図は、このタスクによってセットアップされるクラスターを示します。

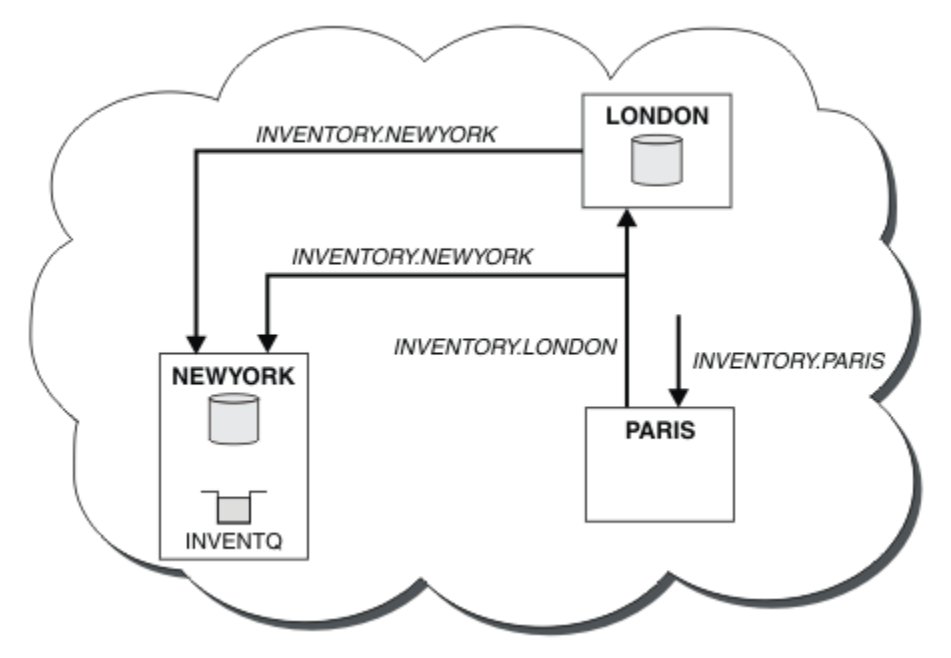

図 *41. 3* つのキュー・マネージャーで構成される *INVENTORY* クラスター

CLUSRCVR チャネルと CLUSSDR チャネルの 2 つを定義するだけで、キュー・マネージャー PARIS がクラ スターに追加されます。

これで、キュー・マネージャー PARIS は、キュー・マネージャー LONDON の完全リポジトリーを参照する ことにより、INVENTQ キューがキュー・マネージャー NEWYORK にホストされていることを認識できるよ うになります。 パリ支店のシステムでホストされているアプリケーションが INVENTQ キューにメッセー ジを書き込む場合、キュー・マネージャー PARIS はクラスター受信側チャネル INVENTORY.NEWYORK に 接続するクラスター送信側チャネルを自動的に定義します。 このとき、そのアプリケーションのあるキュ ー・マネージャーの名前を指定して、応答先キューを定義すると、そのアプリケーションはメッセージに 対する応答を受信することができます。

### **関連タスク**

DHCP を使用したクラスターへのキュー・マネージャーの追加 DHCP を使用して、クラスターにキュー・マネージャーを追加します。 この作業では、CLUSRCVR 定義で CONNAME 値を省略することについて説明します。

### *DHCP* **を使用したクラスターへのキュー・マネージャーの追加**

DHCP を使用して、クラスターにキュー・マネージャーを追加します。 この作業では、CLUSRCVR 定義で CONNAME 値を省略することについて説明します。

## **始める前に**

**注 :** クラスターへの変更をクラスター全体に伝搬させるには、少なくとも 1 つの完全リポジトリーが常に使 用可能でなければなりません。 この作業を開始する前に、リポジトリーが使用可能であることを確認して ください。

この作業では、以下の 2 つの特殊フィーチャーについて説明します。

• CLUSRCVR 定義で CONNAME 値を省略する機能。

• CLUSSDR 定義で +QMNAME+ を使用する機能。

どちらのフィーチャーも、z/OS では提供されません。

シナリオ

- 248 [ページの『新規クラスターのセットアップ』](#page-247-0)での説明に従って、INVENTORY クラスターを設定しま した。 このクラスターは、LONDON、NEWYORK という 2 つのキュー・マネージャーで構成されています。 そして、両方のキュー・マネージャーに完全リポジトリーが格納されています。
- その後、このチェーン店ではパリに新しい支店をオープンすることになったため、このクラスターに PARIS というキュー・マネージャーの追加が必要になりました。
- キュー・マネージャー PARIS は、INVENTQ キューにメッセージを書き込むことにより、ニューヨーク支 店のシステムで実行されているアプリケーションに新しい在庫情報を送信するものとします。
- 各支店のシステム間にはネットワークの接続性があるものとします。
- ネットワーク・プロトコルは、TCP です。
- PARIS キュー・マネージャーシステムは DHCP を使用します。したがって、システム再始動時に IP アド レスが変更される可能性があります。
- PARIS および LONDON のシステム間のチャネルは、定義された命名規則に従って命名されます。 この規 則には、LONDON にある完全リポジトリー・キュー・マネージャーのキュー・マネージャー名が使用され ます。
- PARIS キュー・マネージャーの管理者は、LONDON リポジトリーのキュ ー・マネージャーの名前に関す る情報を知りません。 LONDON リポジトリーのキュー・マネージャーの名前は変わる可能性があります。

### **このタスクについて**

以下の手順に従って、DHCP を使用して、クラスターにキュー・マネージャーを追加します。

## **手順**

1. PARIS が最初に参照する完全リポジトリーを決める。

クラスター内の各キュー・マネージャーは、いずれかの完全リポジトリーを参照しなければなりませ ん。 キュー・マネージャーは、クラスターに関する情報を完全リポジトリーから収集し、自分用の部分 リポジトリーを作成します。 いずれかのリポジトリーを完全リポジトリーとして選択してください。 クラスターに新しいキュー・マネージャーを追加すると、そのキュー・マネージャーは他方のリポジト リーもすぐに認識できるようになります。 キュー・マネージャーに加えられた変更に関する情報は 2 つ のリポジトリーに直接送信されます。 ここでは、(単に地理的な理由により) キュー・マネージャー PARIS をキュー・マネージャー LONDON にリンクすることにします。

**注 :** キュー・マネージャー PARIS の開始後は、残りの手順は任意の順序で実行できます。

2. キュー・マネージャー PARIS に CLUSRCVR チャネルを定義する。

クラスター内の各キュー・マネージャーにクラスター受信側チャネルを定義する必要があります。この チャネルにより、キュー・マネージャーはメッセージを受信することができます。 キュー・マネージャ ー PARIS には、以下のように定義します。

DEFINE CHANNEL(INVENTORY.PARIS) CHLTYPE(CLUSRCVR) TRPTYPE(TCP) CLUSTER(INVENTORY) DESCR('Cluster-receiver channel for queue manager PARIS')

クラスター受信側チャネルは、このキュー・マネージャーがクラスター INVENTORY 内の他のキュー・ マネージャーからメッセージを受信できる状態になったことを通知します。 クラスター受信側チャネ ルで CONNAME を指定する必要はありません。 IBM MQ に対して、名前を省略するか、または CONNAME を指定することによって、システムからの接続名を検索するように要求することができます。IBM MQ は、システムの現在の IP アドレスを使用して、CONNAME を生成します。 CONNAME を参照してくださ い。 このキュー・マネージャーのクラスター受信側チャネル INVENTORY.PARIS に対応する送信側を、 他のキュー・マネージャーに定義する必要はありません。 他の定義は、必要な場合に自動的に行われま す。

3. キュー・マネージャー PARIS に CLUSSDR チャネルを定義する。

クラスター内の各キュー・マネージャーにクラスター送信側チャネルを 1 つ定義する必要があります。 このチャネルにより、キュー・マネージャーは初期完全リポジトリーにメッセージを送信することがで きます。 PARIS に、LONDON.CHSTORE.COM というネットワーク・アドレスが割り当てられているキ ュー・マネージャー宛ての INVENTORY.+QMNAME+ というチャネルを以下のように定義します。

DEFINE CHANNEL(INVENTORY.+QMNAME+) CHLTYPE(CLUSSDR) TRPTYPE(TCP) CONNAME(LONDON.CHSTORE.COM) CLUSTER(INVENTORY) DESCR('Cluster-sender channel from PARIS to repository at LONDON')

- 4. オプション: 以前にクラスターから除去したキュー・マネージャーを同じクラスターに追加する場合、 今回クラスター・メンバーとして表示されることを確認します。 表示されない場合は、以下の追加の手 順を実行します。
	- a) 追加するキュー・マネージャーで **REFRESH CLUSTER** コマンドを発行します。

このステップを行うと、クラスター・チャネルが停止され、クラスター内の他のキュー・マネージャ ー内で確実に最新である新しい一連のシーケンス番号が、ローカル・クラスター・キャッシュに設定 されます。

REFRESH CLUSTER(INVENTORY) REPOS(YES)

**注 :** 大規模クラスターでは、処理中のクラスターに **REFRESH CLUSTER** コマンドを使用すると、破 壊的な影響を及ぼす恐れがあります。その後、クラスター・オブジェクトが 27 日間隔で対象のキュ ー・マネージャーすべてに状況の更新を自動的に送信する際にも同様のことが起こり得ます。 大規 模クラスターでのリフレッシュはクラスターのパフォーマンスと可用性に影響を与える可能性があ るを参照してください。

- b) CLUSSDR チャネルを再始動します。
	- (例えば、START CHANNEL コマンドを使用します)。
- c) CLUSRCVR チャネルを再始動します。

## **タスクの結果**

この作業によってセットアップされるクラスターは 260 [ページの『クラスターにキュー・マネージャーを](#page-259-0) [追加する』](#page-259-0)の場合と同じです。

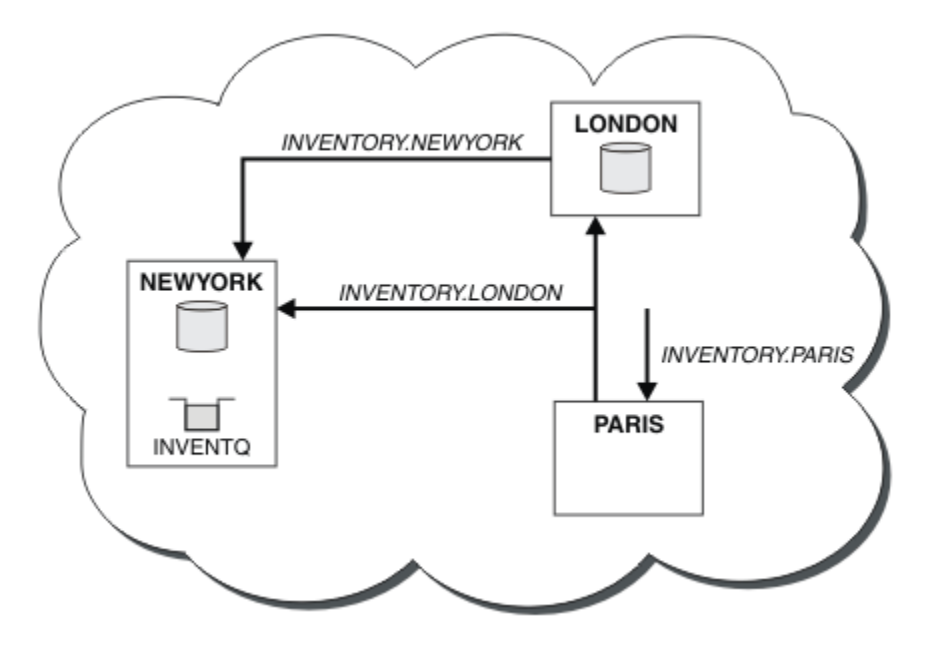

図 *42. 3* つのキュー・マネージャーで構成される *INVENTORY* クラスター

CLUSRCVR チャネルと CLUSSDR チャネルの 2 つを定義するだけで、キュー・マネージャー PARIS がクラ スターに追加されます。

PARIS キュー・マネージャーで、ストリング +QMNAME+ を含む CLUSSDR が開始します。 LONDON システ ム IBM MQ では、+QMNAME+をキュー・マネージャー名(LONDON)に解決します。IBM MQ は、 INVENTORY.LONDON というチャネルの定義を、対応するクラースィーヴル定義に一致させます。

IBM MQ は、解決されたチャネル名を PARIS キュー・マネージャーに戻します。 PARIS では、 INVENTORY.+QMNAME+ というチャネルの CLUSSDR チャネル定義が、INVENTORY.LONDON に対して内部 的に生成された CLUSSDR 定義によって置き換えられます。 この定義には解決済みのチャネル名が含まれ ていますが、その他はユーザーが作成した +QMNAME+ 定義と同じです。 クラスター・リポジトリーも、新 たに解決されたチャネル名を伴うチャネル定義によって、最新の状態にされます。

#### **注 :**

- 1. +QMNAME+ 名で作成されたチャネルは即時に非アクティブになります。 それを使用してデータを伝送 することは決してありません。
- 2. チャネル出口では、ある呼び出しと次の呼び出しの間にチャネル名が変化した場合、それを確認するこ とができます。

これで、キュー・マネージャー PARIS は、キュー・マネージャー LONDON のリポジトリーを参照すること により、INVENTQ キューがキュー・マネージャー NEWYORK にホストされていることを認識できるように なります。システムによって、ホストされているアプリケーションが、メッセージを INVENTQ, PARIS に 自動的に設定しようとすると、クラスター送信側チャネルは、クラスター受信側チャネル

INVENTORY.NEWYORK に接続するためのクラスター送信側チャネルを自動的に定義します。 このとき、そ のアプリケーションのあるキュー・マネージャーの名前を指定して、応答先キューを定義すると、そのア プリケーションはメッセージに対する応答を受信することができます。

#### **関連タスク**

[クラスターへのキュー・マネージャーの追加](#page-261-0): 別個の伝送キュー

以下の指示に従って、作成したクラスターにキュー・マネージャーを追加します。 クラスター・キューお よびトピックへのメッセージは、複数のクラスター伝送キューを使用して転送されます。

#### **関連情報**

DEFINE CHANNEL

## **キューをホストするキュー・マネージャーの追加**

別の INVENTQ キューをホストするために、別のキュー・マネージャーをクラスターに追加します。 各キ ュー・マネージャー上のキューに要求が交互に送信されます。 既存の INVENTQ ホストを変更する必要は ありません。

## **始める前に**

**注 :** クラスターへの変更をクラスター全体に伝搬させるには、少なくとも 1 つの完全リポジトリーが常に使 用可能でなければなりません。 この作業を開始する前に、リポジトリーが使用可能であることを確認して ください。

シナリオ

- 260 [ページの『クラスターにキュー・マネージャーを追加する』で](#page-259-0)の説明に従って、INVENTORY クラス ターを設定しました。 このクラスターには、3 つのキュー・マネージャーが格納されています。このう ち、LONDON と NEWYORK の 2 つは完全リポジトリーを保有し、PARIS は部分リポジトリーを保有してい ます。 在庫管理アプリケーションは、ニューヨークのシステムで動作します。このシステムは、キュー・ マネージャー NEWYORK に接続されています。 このアプリケーションは、INVENTQ キューのメッセージ が到着すると実行されます。
- トロントでは、新しい店舗の準備が進められています。 処理能力を増強するため、ニューヨークのシス テムと同様、トロントのシステムでも在庫管理アプリケーションを実行する意向があります。
- ネットワークは、4 つのシステム間すべてに接続されています。
- ネットワーク・プロトコルは、TCP です。

**注 :** キュー・マネージャー TORONTO には、部分リポジトリーしか入っていません。 完全リポジトリー・キ ュー・マネージャーをクラスターに追加する場合は、272 [ページの『完全リポジトリーの別のキュー・マ](#page-271-0) [ネージャーへの移動』](#page-271-0)を参照してください。

## **このタスクについて**

以下の手順に従って、キューをホストするキュー・マネージャーを追加します。

## **手順**

1. TORONTO が最初に参照する完全リポジトリーを決める。

クラスター内の各キュー・マネージャーは、いずれかの完全リポジトリーを参照しなければなりませ ん。 キュー・マネージャーは、クラスターに関する情報を完全リポジトリーから収集し、自分用の部分 リポジトリーを作成します。 どのリポジトリーが選択されるかは、あまり重要ではありません。 この例 では、NEWYORK を選択します。 新しいキュー・マネージャーをクラスターに追加すると、このキュー・ マネージャーは両方のリポジトリーと通信します。

2. CLUSRCVR チャネルを定義する。

クラスター内の各キュー・マネージャーにクラスター受信側チャネルを定義する必要があります。この チャネルにより、キュー・マネージャーはメッセージを受信することができます。 TORONTO では、 CLUSRCVR チャネルを次のように定義します。

DEFINE CHANNEL(INVENTORY.TORONTO) CHLTYPE(CLUSRCVR) TRPTYPE(TCP) CONNAME(TORONTO.CHSTORE.COM) CLUSTER(INVENTORY) DESCR('Cluster-receiver channel for TORONTO')

TORONTO キュー・マネージャーは、クラスター受信側チャネルを使用して INVENTORY クラスター内の 他のキュー・マネージャーからメッセージを受信できる状態であることを通知します。

3. キュー・マネージャー TORONTO に CLUSSDR チャネルを定義する。

クラスター内の各キュー・マネージャーは、その最初の完全リポジトリーへのメッセージの送信に使用 できるクラスター送信側チャネルを 1 つ定義する必要があります。 この例では、NEWYORK を選択しま す。 TORONTO には次の定義が必要です。

DEFINE CHANNEL(INVENTORY.NEWYORK) CHLTYPE(CLUSSDR) TRPTYPE(TCP) CONNAME(NEWYORK.CHSTORE.COM) CLUSTER(INVENTORY) DESCR('Cluster-sender channel from TORONTO to repository at NEWYORK')

- 4. オプション: 以前にクラスターから除去したキュー・マネージャーを同じクラスターに追加する場合、 今回クラスター・メンバーとして表示されることを確認します。 表示されない場合は、以下の追加の手 順を実行します。
	- a) 追加するキュー・マネージャーで **REFRESH CLUSTER** コマンドを発行します。

このステップを行うと、クラスター・チャネルが停止され、クラスター内の他のキュー・マネージャ ー内で確実に最新である新しい一連のシーケンス番号が、ローカル・クラスター・キャッシュに設定 されます。

REFRESH CLUSTER(INVENTORY) REPOS(YES)

**注 :** 大規模クラスターでは、処理中のクラスターに **REFRESH CLUSTER** コマンドを使用すると、破 壊的な影響を及ぼす恐れがあります。その後、クラスター・オブジェクトが 27 日間隔で対象のキュ ー・マネージャーすべてに状況の更新を自動的に送信する際にも同様のことが起こり得ます。 大規 模クラスターでのリフレッシュはクラスターのパフォーマンスと可用性に影響を与える可能性があ るを参照してください。

b) CLUSSDR チャネルを再始動します。

(例えば、START CHANNEL コマンドを使用します)。

c) CLUSRCVR チャネルを再始動します。

5. 在庫管理アプリケーションを調べてメッセージの類縁性を調べる。

これを調べる前に、在庫管理アプリケーションがメッセージの処理順序に依存しないことを確認して、 トロントのシステムにアプリケーションをインストールしてください。

6. クラスター・キュー INVENTQ を定義する。

INVENTQ キューは、キュー・マネージャー NEWYORK に既にホストされていますが、TORONTO によっ てもホストされます。 キュー・マネージャー TORONTO に次のように定義します。

DEFINE QLOCAL(INVENTQ) CLUSTER(INVENTORY)

## **タスクの結果**

269 ページの図 43 は、このタスクによってセットアップされる INVENTORY クラスターを示しています。

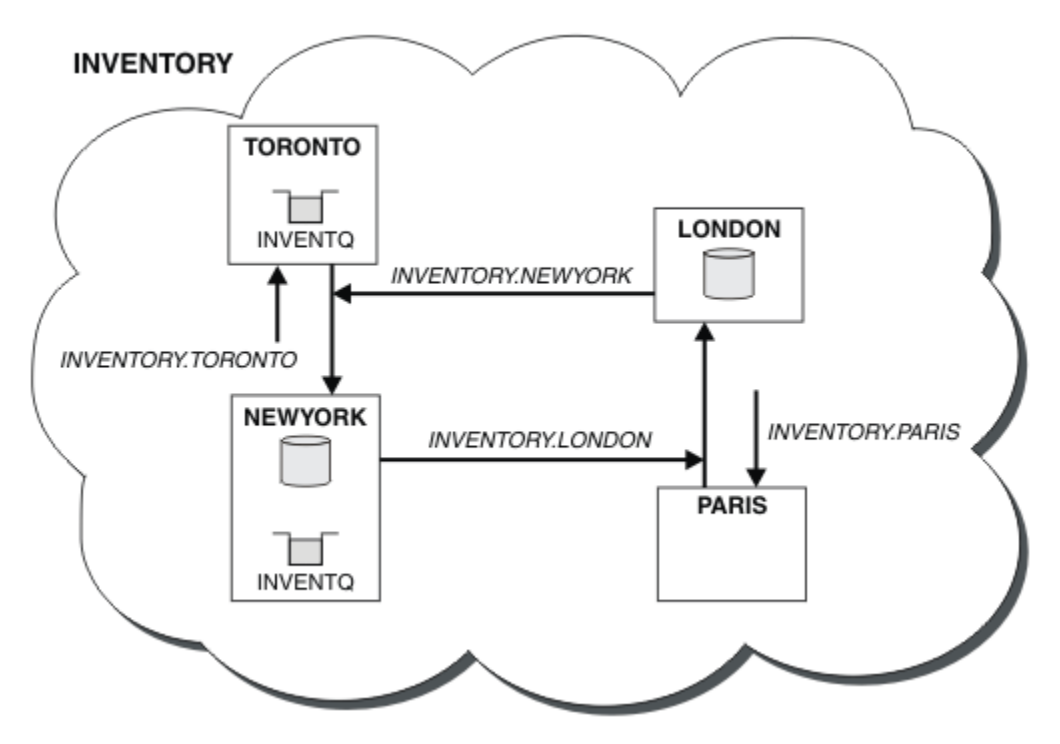

図 *43. 4* つのキュー・マネージャーが格納されている *INVENTORY* クラスター

現在、INVENTQ キューと在庫管理アプリケーションは、このクラスター内の 2 つのキュー・マネージャー によってホストされています。 これにより、これらの可用性が増大してメッセージのスループットが向上 し、ワークロードが 2 つのキュー・マネージャーに分散されるようになります。 TORONTO または NEWYORK によって INVENTQ に書き込まれたメッセージは、可能なときは必ずローカル・キュー・マネージャーのイ ンスタンスによって処理されます。 LONDON または PARIS によって書き込まれたメッセージは、TORONTO または NEWYORK に交互に経路指定されるため、ワークロードのバランスを取ることができます。

クラスターをこのように変更するときに、NEWYORK、LONDON、および PARIS の各キュー・マネージャー の定義を変更する必要はありませんでした。 これらのキュー・マネージャーの完全リポジトリーは、 TORONTO の INVENTQ にメッセージを送信できるようにするために必要な情報によって、自動的に更新さ れます。 在庫管理アプリケーションは、NEWYORK または TORONTO のうちの 1 つのキュー・マネージャー が使用不可の状態になり、それ自身に十分な処理能力がある場合、動作を継続できます。 在庫管理アプリ ケーションが両方の場所でホストされている場合、正しく動作するはずです。

この作業結果から分かるように、複数のキュー・マネージャーで同じアプリケーションを実行することが 可能です。 ワークロードを均等に分散するためにクラスタリングが可能です。

アプリケーションは両方の場所でレコードを処理できない可能性があります。 例えば、カスタマー・アカ ウント照会を追加し、LONDON および NEWYORK で実行されているアプリケーションを更新することを決め たと仮定します。 アカウント・レコードは 1 カ所でのみ保有できます。 データ区分化の手法を用いて、要 求の分散方法を制御することを選択できます。 レコードの配布を分割できます。 レコードの半分を整理 して、例えばアカウント番号 00000 から 49999 までを LONDON で保有するようにすることができます。 残りの半分である 50000 から 99999 までは、NEWYORK で保有します。 その後、すべてのメッセージのア カウント・フィールドを調べ、該当するキュー・マネージャーにメッセージを送信するクラスター・ワー クロード出口プログラムを作成することができます。

## **次のタスク**

これですべての定義が完了しました。IBM MQ for z/OS でまだチャネル・イニシエーターを開始していない 場合は開始します。 すべてのプラットフォームで、キュー・マネージャー TORONTO でリスナー・プログ ラムを始動します。 リスナー・プログラムは、着信ネットワーク要求を待機し、必要な場合にクラスター 受信側チャネルを始動します。

## <mark>★ 2/08 ■</mark> 既存のクラスターへのキュー共有グループの追加

z/OS のキュー共有グループを既存のクラスターに追加します。

### **始める前に**

**注 :**

- 1. クラスターへの変更をクラスター全体に伝搬させるには、少なくとも 1 つの完全リポジトリーが常に使 用可能でなければなりません。 この作業を開始する前に、リポジトリーが使用可能であることを確認し てください。
- 2. キュー共有グループは、IBM MQ for z/OS でのみサポートされています。 この作業は、他のプラットフ ォームには該当しません。

シナリオ

- 248 [ページの『新規クラスターのセットアップ』](#page-247-0)での説明に従って、INVENTORY クラスターを設定しま した。 これは、LONDON および NEWYORK という 2 つのキュー・マネージャーで構成されています。
- このクラスターにキュー共有グループを追加することにします。 グループ QSGP は、3 つのキュー・マネ ージャー P1、P2、および P3 で構成されます。 これらは、P1 によって定義される INVENTQ キューのイ ンスタンスを共有します。

## **このタスクについて**

以下の手順に従って、共有キューをホストする新しいキュー・マネージャーを追加します。

## **手順**

1. キュー・マネージャーが最初に参照する完全リポジトリーを決める

クラスター内の各キュー・マネージャーは、いずれかの完全リポジトリーを参照しなければなりませ ん。 キュー・マネージャーは、クラスターに関する情報を完全リポジトリーから収集し、自分用の部分 リポジトリーを作成します。 どの完全リポジトリーが選択されるかは、あまり重要ではありません。 こ の例では、NEWYORK を選択します。 キュー共有グループをクラスターに追加すると、それは両方の完 全リポジトリーと通信します。

2. CLUSRCVR チャネルを定義する。

クラスター内の各キュー・マネージャーにクラスター受信側チャネルを定義する必要があります。この チャネルにより、キュー・マネージャーはメッセージを受信することができます。 P1、P2、および P3 で、以下のように定義します。

DEFINE CHANNEL(INVENTORY.Pn) CHLTYPE(CLUSRCVR) TRPTYPE(TCP)

CONNAME(Pn.CHSTORE.COM) CLUSTER(INVENTORY) DESCR('Cluster-receiver channel for sharing queue manager')

クラスター受信側チャネルは、各キュー・マネージャーがクラスター INVENTORY 内の他のキュー・マ ネージャーからメッセージを受信できる状態であることを通知します。

3. キュー共有グループの CLUSSDR チャネルを定義する

クラスター内の各メンバーは、そのプログラムの最初の完全リポジトリーにメッセージを送信できるク ラスター送信側チャネルを 1 つ定義する必要があります。 この例では、NEWYORK を選択しました。 キ ュー共有グループ内のキュー・マネージャーの 1 つには、以下のようなグループ定義が必要です。 この 定義により、すべてのキュー・マネージャーが必ずクラスター送信側チャネル定義を持つようになりま す。

DEFINE CHANNEL(INVENTORY.NEWYORK) CHLTYPE(CLUSSDR) TRPTYPE(TCP) CONNAME(NEWYORK.CHSTORE.COM) CLUSTER(INVENTORY) QSGDISP(GROUP) DESCR('Cluster-sender channel to repository at NEWYORK')

4. 共有キューを定義する

次のように P1 にキュー INVENTQ を定義します。

DEFINE QLOCAL(INVENTQ) CLUSTER(INVENTORY) QSGDISP(SHARED) CFSTRUCT(STRUCTURE)

新規キュー・マネージャーで、チャネル・イニシエーターおよびリスナー・プログラムを始動します。 リスナー・プログラムは、着信ネットワーク要求がないかどうか listen し、必要な場合にクラスター受 信側チャネルを起動します。

## **タスクの結果**

271 ページの図 44 は、このタスクによってセットアップされるクラスターを示します。

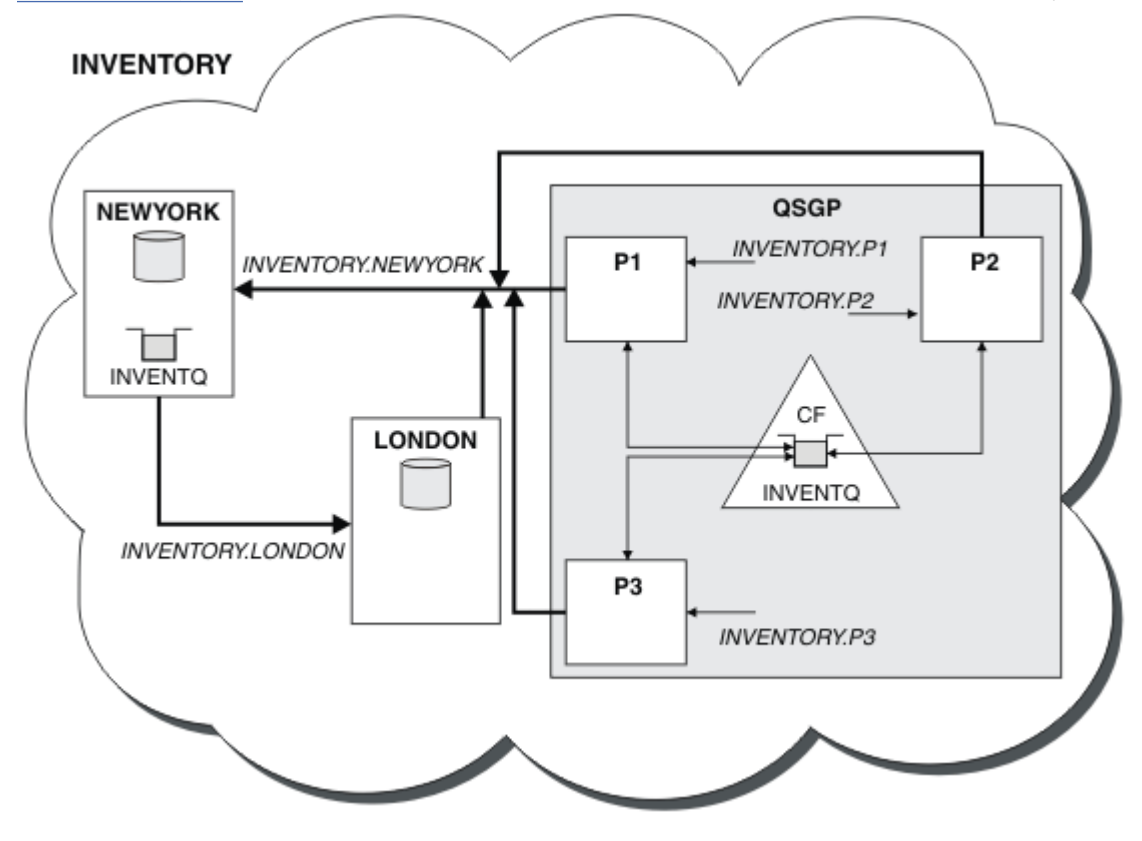

図 *44.* クラスターとキュー共有グループ

<span id="page-271-0"></span>これで、LONDON によって INVENTQ キューに入れられるメッセージは、キューをホストすると公示されて いる 4 つのキュー・マネージャーの間で経路指定されます。

## **次のタスク**

キュー共有グループのメンバーがクラスター・キューをホストする利点は、グループの他のメンバーが要 求に対して応答できるということです。 この例では、P1 が、共有キューでメッセージを受信した後で利用 不可になったとします。 キュー共有グループの他のメンバーが代わりに応答できます。

## **完全リポジトリーの別のキュー・マネージャーへの移動**

完全リポジトリーを 1 つのキュー・マネージャーから別のキュー・マネージャーへ移動し、2 番目のリポ ジトリーで保有された情報から新しいリポジトリーを作成します。

## **始める前に**

**注 :** クラスターへの変更をクラスター全体に伝搬させるには、少なくとも 1 つの完全リポジトリーが常に使 用可能でなければなりません。 この作業を開始する前に、リポジトリーが使用可能であることを確認して ください。

シナリオ

- 260 [ページの『クラスターにキュー・マネージャーを追加する』で](#page-259-0)の説明に従って、INVENTORY クラス ターを設定しました。
- 業務上の理由により、キュー・マネージャー LONDON から完全リポジトリーを削除して、これをキュー・ マネージャー PARIS の完全リポジトリーで置きかえる必要が生じました。 キュー・マネージャー NEWYORK は、引き続き完全リポジトリーを保有します。

## **このタスクについて**

以下の手順に従って、完全リポジトリーを別のキュー・マネージャーへ移動します。

### **手順**

1. PARIS を完全リポジトリー・キュー・マネージャーに変更する

PARIS で、以下のコマンドを発行します。

ALTER QMGR REPOS(INVENTORY)

2. PARIS で CLUSSDR チャネルを追加する

PARIS には、現在宛先が LONDON になっているクラスター送信側チャネルがあります。 LONDON はクラ スターの完全リポジトリーを保有しなくなりました。PARIS には、NEWYORK を指す新しいクラスター 送信側チャネルが必要です。このチャネルでは、もう一方のフル・リポジトリーが保持されています。

DEFINE CHANNEL(INVENTORY.NEWYORK) CHLTYPE(CLUSSDR) TRPTYPE(TCP) CONNAME(NEWYORK.CHSTORE.COM) CLUSTER(INVENTORY) DESCR('Cluster-sender channel from PARIS to repository at NEWYORK')

3. 宛先が PARIS の CLUSSDR チャネルを NEWYORK に定義する

現在、NEWYORK には、宛先が LONDON になっているクラスター送信側チャネルがあります。 他の完全 リポジトリーが PARIS に移動したので、宛先が PARIS の新しいクラスター送信側チャネルを NEWYORK に追加する必要があります。

DEFINE CHANNEL(INVENTORY.PARIS) CHLTYPE(CLUSSDR) TRPTYPE(TCP) CONNAME(PARIS.CHSTORE.COM) CLUSTER(INVENTORY) DESCR('Cluster-sender channel from NEWYORK to repository at PARIS') PARIS にクラスター送信側チャネルを追加すると、PARIS は NEWYORK からクラスターに関する情報を 取得します。 そして、NEWYORK からの情報を利用して、固有の完全リポジトリーを作成します。

4. キュー・マネージャー PARIS に現在完全リポジトリーが存在することを確認する

キュー・マネージャー PARIS が、キュー・マネージャー NEWYORK の完全リポジトリーから、固有の完 全リポジトリーを作成したことを確認します。 次のコマンドを発行します。

DIS QCLUSTER(\*) CLUSTER (INVENTORY) DIS CLUSQMGR(\*) CLUSTER (INVENTORY)

これらのコマンドによって、このクラスター内の NEWYORK にあるものと同じリソースの詳細が表示さ れることを確認します。

**注 :** キュー・マネージャー NEWYORK が使用できない場合、この情報の作成を完了することはできませ ん。 この作業が完了するまで、次の手順に進まないでください。

5. LONDON のキュー・マネージャー定義を変更する

最後に LONDON のキュー・マネージャーを変更して、このキュー・マネージャーがクラスターの完全リ ポジトリーを保有しないようにします。 LONDON で、次のコマンドを発行します。

ALTER QMGR REPOS(' ')

キュー・マネージャーは、クラスター情報を受け取ることがなくなりました。 30 日後、その完全リポ ジトリーに格納されている情報は、期限が切れます。 このため、キュー・マネージャー LONDON は、固 有の部分リポジトリーを作成します。

6. 未解決の定義を削除または変更する

クラスターの新しい配置が予期されるとおりに機能していることを確認したら、正確ではなくなった、 手動で定義された CLUSSDR 定義を削除または変更します。

• キュー・マネージャー PARIS で LONDON へのクラスター送信側チャネルを停止して削除する必要があ ります。次に、開始チャネル・コマンドを発行して、クラスターが自動チャネルを再度使用すること ができるようにします。

STOP CHANNEL(INVENTORY.LONDON) DELETE CHANNEL(INVENTORY.LONDON) START CHANNEL(INVENTORY.LONDON)

• キュー・マネージャー NEWYORK で LONDON へのクラスター送信側チャネルを停止して削除してくだ さい。その後、開始チャネル・コマンドを発行するとクラスターは自動チャネルを再度使用すること ができます。

STOP CHANNEL(INVENTORY.LONDON) DELETE CHANNEL(INVENTORY.LONDON) START CHANNEL(INVENTORY.LONDON)

• クラスター内のすべてのキュー・マネージャーにおいて、宛先が LONDON の、手動で定義された他の すべてのクラスター送信側チャネルを、宛先が NEWYORK または PARIS のチャネルに置き換えます。 チャネルを削除した後には、必ず **start channel** コマンドを発行して、クラスターで自動チャネル を再び使用できるようにしてください。 この小規模な例では、他のチャネルはありません。 他に忘れ ていたチャネルがないか確認するには、各キュー・マネージャーから、TYPE(CLUSSDR) を指定して DISPLAY CHANNEL コマンドを発行します。 以下に例を示します。

DISPLAY CHANNEL(\*) TYPE(CLUSSDR)

完全リポジトリーを LONDON から PARIS に移動した後、できるだけ早くこの作業を実行することが重 要です。 この作業を実行するまでの間に、INVENTORY.LONDON という CLUSSDR チャネルを手動で定 義したキュー・マネージャーが、このチャネルを使用する情報の要求を送信する可能性があります。

LONDON では、完全リポジトリーではなくなった後にそのような要求を受け取った場合、キュー・マネ ージャーのエラー・ログにエラー・メッセージを書き込みます。 以下の例は、LONDON で表示される可 能性のあるエラー・メッセージを示します。

- AMQ9428: 予期しないクラスター・キュー・オブジェクトのパブリッシュを受け取りました
- AMQ9432: 照会が非リポジトリー・キュー・マネージャーで受信されました

キュー・マネージャー LONDON は完全リポジトリーではないので、情報の要求に応答しません。 LONDON から情報を要求しているキュー・マネージャーは、手動で定義された CLUSSDR 定義が PARIS を宛先と するよう修正されるまで NEWYORK を使用してクラスター情報を得る必要があります。 この状態を、有 効な構成として長い期間容認するべきではありません。

## **タスクの結果**

274 ページの図 45 は、このタスクによってセットアップされるクラスターを示します。

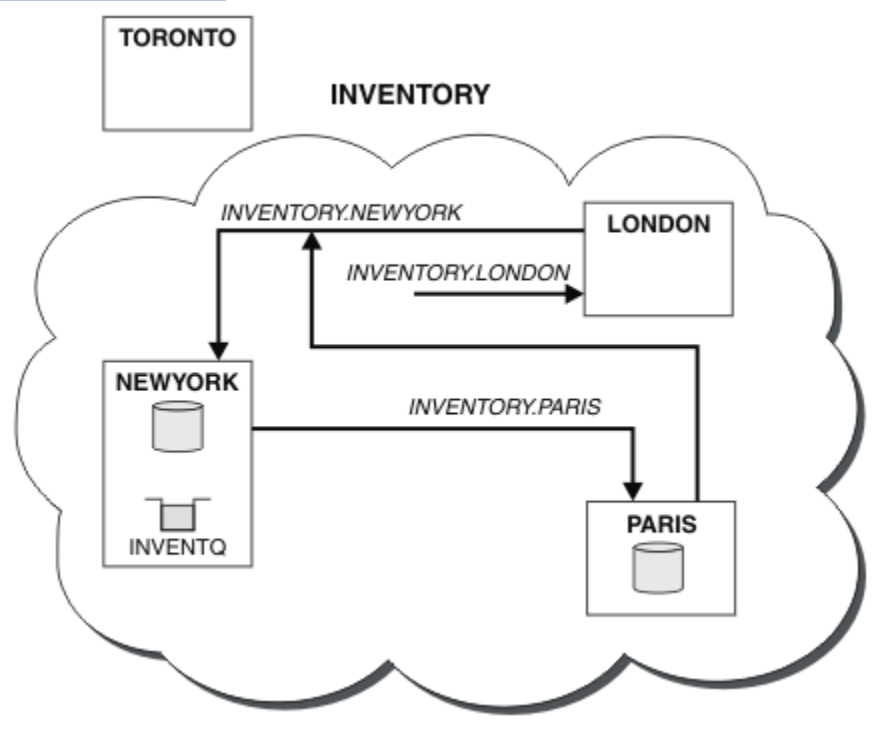

図 *45.* 完全リポジトリーが *PARIS* に移動した *INVENTORY* クラスター

## **クラスター内での通信の確立**

送達するメッセージがある場合に、通信チャネルを開始するには、チャネル開始プログラムが必要です。 チャネル・リスナーは、チャネルの相手側が開始されてメッセージが受信されるのを待ちます。

## **始める前に**

クラスター内にあるキュー・マネージャー間の通信を確立するには、サポートされている通信プロトコル のいずれかを使用してリンクを構成します。 すべてのプラットフォームでサポートされているプロトコル としては、TCP と LU 6.2 があります。また、Windows システムでは NetBIOS または SPX がサポートされ ています。 分散キューイングの場合と同様に、この設定処理でもチャネル開始プログラムおよびチャネ ル・リスナーを設定する必要があります。

## **このタスクについて**

チャネル開始プログラムは、すべてのクラスター・キュー・マネージャーに設定する必要があります。チ ャネル開始プログラムは、システムによって定義された SYSTEM.CHANNEL.INITQ という開始キューをモ ニターします。 SYSTEM.CHANNEL.INITQ は、クラスター伝送キューを含むすべての伝送キューの開始キ ューとなります。

各キュー・マネージャーには、チャネル・リスナーが必要です。 チャネル・リスナー・プログラムは、着 信ネットワーク要求を待機し、必要な場合は、該当する受信側チャネルを起動します。 チャネル・リスナ ーの実装方法は、プラットフォームによって異なりますが、一部の機能は共通しています。 すべての IBM MQ プラットフォームで、リスナーは START LISTENER コマンドを使用して起動可能です。 IBM MQ for IBM i、Windows、および UNIX and Linux システムでは、キュー・マネージャーと同時にリスナーを自動的 に開始できます。 リスナーを自動的に起動するには、LISTENER オブジェクトの CONTROL 属性を QMGR ま たは STARTONLY に設定してください。

<mark>ます/0S - - -</mark>非共用リスナー・ポート(INDISP(QMGR))は、z/OS の CLUSRCVR チャネルおよび CLUSSDR チャネルの場合は z/OS に使用する必要があります。

## **手順**

1. チャネル・イニシエーターを開始します。

 $= z/0$ S

#### **IBM MQ for z/OS**

各キュー・マネージャーに 1 つのチャネル開始プログラムが設定されています。これらのチャネ ル開始プログラムはそれぞれ別個のアドレス・スペースとして動作します。 **MQSC** START CHINIT コマンドを使用してチャネル開始プログラムを開始しますが、このコマンドは、キュー・ マネージャーの始動時に発行します。

#### $=$  ULW •

#### **IBM MQ for UNIX, Linux, and Windows**

キュー・マネージャー属性 SCHINIT が QMGR に設定されている場合は、キュー・マネージャー を始動すると、チャネル開始プログラムが自動的に開始されます。 それ以外の場合は、**runmqsc** START CHINIT コマンドまたは **runmqchi** 制御コマンドを使用することで開始できます。

 $\blacktriangleright$  IBM i •

#### **IBM MQ for IBM i**

キュー・マネージャー属性 SCHINIT が QMGR に設定されている場合は、キュー・マネージャー を始動すると、チャネル開始プログラムが自動的に開始されます。 それ以外の場合は、**runmqsc** START CHINIT コマンドまたは **runmqchi** 制御コマンドを使用することで開始できます。

2. チャネル・リスナーを開始します。

#### $\approx$   $z/0S$ •

#### **IBM MQ for z/OS**

IBM MQ 提供のチャネル・リスナー・プログラムを使用します。 IBM MQ チャネル・リスナーを 起動するには、**MQSC** コマンドの START LISTENER を使用しますが、このコマンドは、チャネ ル開始プログラムの始動時に発行します。 以下に例を示します。

START LISTENER PORT(1414) TRPTYPE(TCP)

または:

START LISTENER LUNAME(LONDON.LUNAME) TRPTYPE(LU62)

キュー共有グループのメンバーは、キュー・マネージャーごとにリスナーを使用する代わりに、 共有リスナーを使用できます。 共有リスナーをクラスターと併用しないでください。 具体的に 言うと、CLUSRCVR チャネルの CONNAME を キュー共有グループの共有リスナーのアドレスに使 用しないでください。 使用すると、キュー・マネージャーは、定義していないキューに関するメ ッセージを受信する可能性があります。

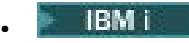

#### **IBM MQ for IBM i**

IBM MQ 提供のチャネル・リスナー・プログラムを使用します。 IBM MQ チャネル・リスナーを 起動するには、**CL** コマンドの STRMQMLSR を使用します。 以下に例を示します。

STRMQMLSR MQMNAME(QM1) PORT(1414)

#### **Windows**

•

•

### **IBM MQ for Windows**

IBM MQ 提供のチャネル・リスナー・プログラムまたはオペレーティング・システム提供の機能 を使用します。

IBM MQ 提供のチャネル・リスナーを起動するときには RUNMQLSR コマンドを使用します。 以 下に例を示します。

RUNMQLSR -t tcp -p 1414 -m QM1

#### ► Linux I UNIX

#### **IBM MQ on UNIX and Linux**

IBM MQ 提供のチャネル・リスナー・プログラムか、オペレーティング・システム提供の機能 (例 えば、TCP 通信の場合には **inetd**) のどちらかを使用します。

IBM MQ 提供のチャネル・リスナーを起動するときには **runmqlsr** コマンドを使用します。 以 下に例を示します。

runmqlsr -t tcp -p 1414 -m QM1

**inetd** によってチャネルを起動する場合には、次の 2 つのファイルを構成してください。

a. /etc/services というファイルを編集する。 スーパーユーザーまたはルート・ユーザーと してログインする必要があります。 このファイルに次の行がない場合は、それを以下のよう に追加します。

MQSeries 1414/tcp # WebSphere MQ channel listener

1414 は、IBM MQ に必要なポート番号を示します。 このポート番号は変更できますが、送信 側で指定したポート番号と一致しなければなりません。

b. /etc/inetd.conf というファイルを編集する。 以下に示す行がこのファイルにない場合 には、次のとおりに入力してファイルに追加してください。

MQSeries stream tcp nowait mqm *MQ\_INSTALLATION\_PATH*/bin/amqcrsta amqcrsta -m *queue.manager.name*

*MQ\_INSTALLATION\_PATH* は、IBM MQ のインストール先の上位ディレクトリーに置き換え られます。

**inetd** により構成ファイルが再度読み取られると、新しい設定が有効になります。 次に、ルー ト・ユーザー ID により、以下に示すコマンドを実行します。

AIX の場合:

refresh -s inetd

<span id="page-276-0"></span>HP-UX の場合:

inetd -c

Solaris または Linux の場合:

a. 以下のコマンドにより、**inetd** のプロセス ID を調べる

ps -ef | grep inetd

b. 以下の該当するコマンドを実行する:

– Solaris 9 と Linux の場合:

kill -1 inetd processid

– Solaris 10 以降のバージョンの場合:

inetconv

## **既存のネットワークのクラスターへの変換**

既存の分散キューイング・ネットワークをクラスターに変換し、キュー・マネージャーを追加して容量を 増やします。

## **始める前に**

272 [ページの『完全リポジトリーの別のキュー・マネージャーへの移動』](#page-271-0)から 248 [ページの『新規クラス](#page-247-0) [ターのセットアップ』で](#page-247-0)は、新規クラスターを作成して拡張しました。 次の 2 つの作業では、キュー・マ ネージャーの既存のネットワークをクラスターに変換するためのさまざまな手法について調べます。

**注 :** クラスターへの変更をクラスター全体に伝搬させるには、少なくとも 1 つの完全リポジトリーが常に使 用可能でなければなりません。 この作業を開始する前に、リポジトリーが使用可能であることを確認して ください。

シナリオ

• IBM MQ ネットワークは既に構築されており、これによりチェーン店の支店が全国規模で接続されていま す。 ネットワークの構造はハブ・スポーク構造であり、すべてのキュー・マネージャーは中心にある 1 つのキュー・マネージャーに接続されています。 中心にあるキュー・マネージャーは、在庫管理アプリ ケーションが動作するシステム上にあります。 アプリケーションは、INVENTQ キューにメッセージが到 着すると実行されます。このキューの各キュー・マネージャーには、リモート・キュー定義があります。

このネットワークを 278 [ページの図](#page-277-0) 46 に示します。

<span id="page-277-0"></span>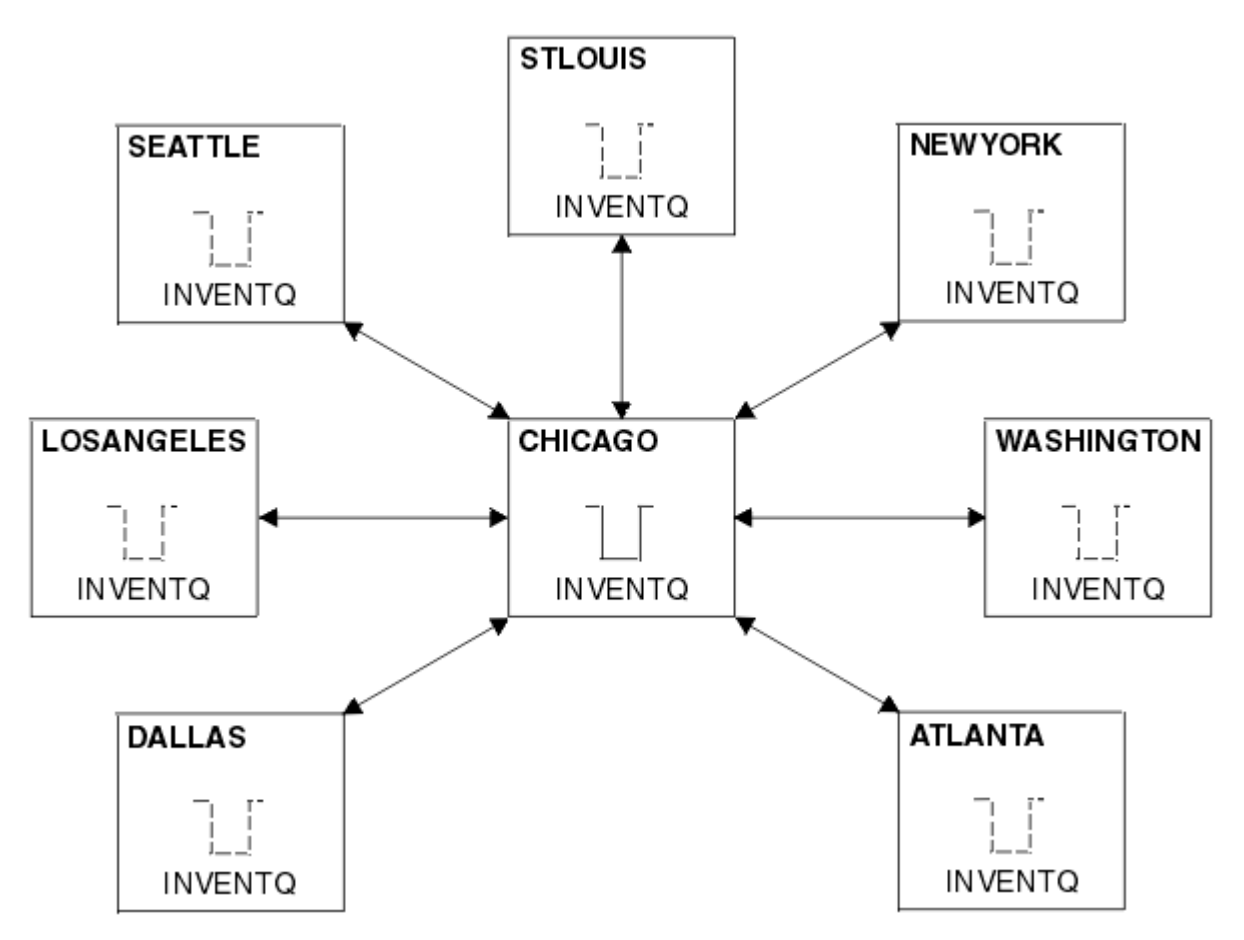

図 *46.* ハブ・スポーク・ネットワーク

• 管理を容易にするため、このネットワークをクラスターに変換して、中心の場所に別のキュー・マネージ ャーを作成して、ワークロードを共有する予定です。

クラスター名は CHNSTORE とします。

**注 :** 20 文字の最大長を超えない、形式が *cluster\_name*.*queue\_manager\_name* の名前 (例えば、 CHNSTORE.WASHINGTON) を使用してクラスター受信側チャネル名を作成できるように、クラスター名 CHNSTORE が選択されています。

- 中心にある 2 つのキュー・マネージャーは、完全リポジトリーをホストし、在庫管理アプリケーション にアクセス可能です。
- 在庫管理アプリケーションは、中心にある 2 つのキュー・マネージャーのいずれかによってホストされ た INVENTQ キューのメッセージが到着すると実行されます。
- 在庫管理アプリケーションは、同時に実行される唯一のアプリケーションとなり、複数のキュー・マネー ジャーによってアクセスが可能です。 他のすべてのアプリケーションは、以前と同様の動作を継続しま す。
- すべての支店は、中心にある 2 つのキュー・マネージャーにネットワークで接続されます。
- ネットワーク・プロトコルは、TCP です。

## **このタスクについて**

以下の手順に従って、既存のネットワークをクラスターに変換します。

## **手順**

1. 在庫管理アプリケーションを調べてメッセージの類縁性を調べる。

先に進む前に、アプリケーションがメッセージの類縁性を処理できることを確認してください。 メッセ ージの類縁性とは、2 つのアプリケーション間で交換される会話型メッセージ間の関係で、それらのメ

ッセージは特定のキュー・マネージャーによって、または特定の順序で処理されなければなりません。 メッセージの類縁性について詳しくは、355 [ページの『メッセージの類縁性の処理』](#page-354-0)を参照してくださ い。

2. 中心にある 2 つのキュー・マネージャーを完全リポジトリー・キュー・マネージャーに変更する。

2 つのキュー・マネージャー CHICAGO および CHICAGO2 が、このネットワークのハブにあります。 CHAINSTORE クラスターに対応する活動をこれら 2 つのキュー・マネージャーに集約することに決めま した。 在庫管理アプリケーションおよび INVENTQ キューの定義以外に、クラスターの 2 つの完全リポ ジトリーをこれらのキュー・マネージャーにホストさせることが必要です。 2 つのキュー・マネージャ ーで、それぞれ次のコマンドを出します。

ALTER QMGR REPOS(CHNSTORE)

3. 各キュー・マネージャーで CLUSRCVR チャネルを定義する。

クラスター内の各キュー・マネージャーで、クラスター受信側チャネルとクラスター送信側チャネルを 定義してください。 どちらのチャネルを最初に定義しても構いません。

CLUSRCVR 定義を作成して、各キュー・マネージャー、そのネットワーク・アドレス、および他の情報 をクラスターに通知します。 例えば、キュー・マネージャー ATLANTA では、次のように定義します。

DEFINE CHANNEL(CHNSTORE.ATLANTA) CHLTYPE(CLUSRCVR) TRPTYPE(TCP) CONNAME(ATLANTA.CHSTORE.COM) CLUSTER(CHNSTORE) DESCR('Cluster-receiver channel')

4. 各キュー・マネージャーで CLUSSDR チャネルを定義する。

各キュー・マネージャーで CLUSSDR を定義して、そのキュー・マネージャーをいずれかの完全リポジ トリー・キュー・マネージャーにリンクします。 例えば、ATLANTA を CHICAGO2 にリンクします。

DEFINE CHANNEL(CHNSTORE.CHICAGO2) CHLTYPE(CLUSSDR) TRPTYPE(TCP) CONNAME(CHICAGO2.CHSTORE.COM) CLUSTER(CHNSTORE) DESCR('Cluster-sender channel to repository queue manager')

5. 在庫管理アプリケーションを CHICAGO2 にインストールする。

キュー・マネージャー CHICAGO には、既に在庫管理アプリケーションがあります。 したがって、キュ ー・マネージャー CHICAGO2 にこのアプリケーションをコピーする必要があります。

6. 中心にあるキュー・マネージャーに INVENTQ キューを定義する。

CHICAGO で、INVENTQ キューのローカル・キュー定義を変更して、そのキューをそのクラスターで使 用できるようにします。 次のコマンドを実行します。

ALTER QLOCAL(INVENTQ) CLUSTER(CHNSTORE)

CHICAGO2 で、同じキューの定義を作成します。

DEFINE QLOCAL(INVENTQ) CLUSTER(CHNSTORE)

z/OS では、**CSQUTIL** の COMMAND 関数の MAKEDEF オプションを使用して、CHICAGO の INVENTQ を CHICAGO2 に正確にコピーすることができます。

これらを定義すると、CHICAGO と CHICAGO2 の完全リポジトリーにメッセージが送信され、それらの 中の情報が更新されます。 キュー・マネージャーは、メッセージを INVENTQ に書き込む際に、メッセ ージの宛先を選択できることを完全リポジトリーから判断します。

7. クラスターの変更が伝搬されたことを確認する。

前の手順で作成した定義がクラスター全体に伝搬されたことを確認します。 完全リポジトリー・キュ ー・マネージャーで以下のコマンドを発行します。

### <span id="page-279-0"></span>**相互接続された新しいクラスターの追加**

既存のクラスターと一部のキュー・マネージャーを共有する新しいクラスターを追加します。

### **始める前に**

**注 :**

- 1. クラスターへの変更をクラスター全体に伝搬させるには、少なくとも 1 つの完全リポジトリーが常に使 用可能でなければなりません。 この作業を開始する前に、リポジトリーが使用可能であることを確認し てください。
- 2. この作業を開始する前に、キュー名が衝突していないかどうかを確認し、衝突による影響を把握しま す。 作業を進める前に、キューの名前を変更するか、キューの別名を設定する必要があることがありま す。

シナリオ

- 277 [ページの『既存のネットワークのクラスターへの変換』で](#page-276-0)の説明に従って、IBM MQ クラスターを設 定しました。
- MAILORDER と呼ばれる新しいクラスターが実行される予定です。 このクラスターには、CHNSTORE クラ スターにあるキュー・マネージャーのうちの 4 つ (CHICAGO、CHICAGO2、SEATTLE、ATLANTA) が格納 され、さらに 2 つのキュー・マネージャー (HARTFORD および OMAHA) が追加されます。 MAILORDER ア プリケーションは、オマハにあるシステムで実行され、キュー・マネージャー OMAHA に接続します。 こ のアプリケーションは、クラスター内にある他のキュー・マネージャーのうち、MORDERQ キューにメッ セージを書き込むキュー・マネージャーによって実行されます。
- MAILORDER クラスターの完全リポジトリーは、2 つのキュー・マネージャー CHICAGO および CHICAGO2 によって保守されます。
- ネットワーク・プロトコルは、TCP です。

## **このタスクについて**

以下の手順に従って、新規の内部接続されたクラスターを追加します。

### **手順**

1. クラスター名の名前リストを作成する

CHICAGO と CHICAGO2 の完全リポジトリー・キュー・マネージャーは、CHNSTORE と MAILORDER の 両方のクラスターの完全リポジトリーを保有する予定です。 まず、クラスターの名前を含む名前リス トを作成します。 CHICAGO と CHICAGO2 の名前リストを次のように定義します。

```
DEFINE NAMELIST(CHAINMAIL)
DESCR('List of cluster names')
NAMES(CHNSTORE, MAILORDER)
```
2. 2 つのキュー・マネージャー定義を変更する

この時点で、CHICAGO および CHICAGO2 の 2 つのキュー・マネージャー定義を変更します。 現在、 これらの定義では、これらのキュー・マネージャーが CHNSTORE クラスターの完全リポジトリーを保 有することになっています。 これらのキュー・マネージャーが、CHAINMAIL 名前リストに登録されて いるすべてのクラスターの完全リポジトリーを保有するように、この定義を変更してください。 次の ように、CHICAGO および CHICAGO2 キュー・マネージャー定義を変更します。

```
ALTER QMGR REPOS(' ') REPOSNL(CHAINMAIL)
```
3. CHICAGO および CHICAGO2 で CLUSRCVR チャネルを変更する

CHICAGO および CHICAGO2 の CLUSRCVR チャネル定義では、チャネルは、CHNSTORE クラスターで 使用可能であることになっています。 クラスター受信側定義を変更して、CHAINMAIL 名前リストに含 まれるすべてのクラスターに対してチャネルが使用可能であることを示す必要があります。 次のよう にして、CHICAGO でクラスター受信側定義を変更します。

ALTER CHANNEL(CHNSTORE.CHICAGO) CHLTYPE(CLUSRCVR) CLUSTER(' ') CLUSNL(CHAINMAIL)

CHICAGO2 で、次のコマンドを入力します。

ALTER CHANNEL(CHNSTORE.CHICAGO2) CHLTYPE(CLUSRCVR) CLUSTER(' ') CLUSNL(CHAINMAIL)

4. CHICAGO および CHICAGO2 で CLUSSDR チャネルを変更する。

2 つの CLUSSDR チャネル定義を変更して、名前リストを追加します。 CHICAGO で、次のコマンドを 入力します。

ALTER CHANNEL(CHNSTORE.CHICAGO2) CHLTYPE(CLUSSDR) CLUSTER(' ') CLUSNL(CHAINMAIL)

CHICAGO2 で、次のコマンドを入力します。

ALTER CHANNEL(CHNSTORE.CHICAGO) CHLTYPE(CLUSSDR) CLUSTER(' ') CLUSNL(CHAINMAIL)

5. SEATTLE および ATLANTA で名前リストを作成する。

SEATTLE および ATLANTA は複数のクラスターのメンバーになるので、複数のクラスターの名前が入 っている名前リストを作成する必要があります。 SEATTLE および ATLANTA で、次のように名前リス トを定義します。

DEFINE NAMELIST(CHAINMAIL) DESCR('List of cluster names') NAMES(CHNSTORE, MAILORDER)

6. SEATTLE および ATLANTA で CLUSRCVR チャネルを変更する。

SEATTLE および ATLANTA の CLUSRCVR チャネル定義では、チャネルは、CHNSTORE クラスターで使 用可能であることになっています。 クラスター受信側チャネル定義を変更して CHAINMAIL 名前リス トに含まれるすべてのクラスターに対してチャネルが使用可能であることを示す必要があります。 SEATTLE で、次のコマンドを入力します。

ALTER CHANNEL(CHNSTORE.SEATTLE) CHLTYPE(CLUSRCVR) CLUSTER(' ') CLUSNL(CHAINMAIL)

ATLANTA で、次のコマンドを入力します。

ALTER CHANNEL(CHNSTORE.ATLANTA) CHLTYPE(CLUSRCVR) CLUSTER(' ') CLUSNL(CHAINMAIL)

7. SEATTLE および ATLANTA で CLUSSDR チャネルを変更する。

2 つの CLUSSDR チャネル定義を変更して、名前リストを追加します。 SEATTLE で、次のコマンドを 入力します。

ALTER CHANNEL(CHNSTORE.CHICAGO) CHLTYPE(CLUSSDR) CLUSTER(' ') CLUSNL(CHAINMAIL)

ATLANTA で、次のコマンドを入力します。

ALTER CHANNEL(CHNSTORE.CHICAGO2) CHLTYPE(CLUSSDR) CLUSTER(' ') CLUSNL(CHAINMAIL)

8. CLUSRCVR および CLUSSDR チャネルを HARTFORD および OMAHA で定義する。

2 つの新しいキュー・マネージャー HARTFORD および OMAHA で、クラスター受信側チャネルとクラス ター送信側チャネルを定義してください。 どちらを先に定義しても構いません。 HARTFORD で、次の コマンドを入力します。

DEFINE CHANNEL(MAILORDER.HARTFORD) CHLTYPE(CLUSRCVR) TRPTYPE(TCP) CONNAME(HARTFORD.CHSTORE.COM) CLUSTER(MAILORDER) DESCR('Cluster-receiver channel for HARTFORD')

DEFINE CHANNEL(MAILORDER.CHICAGO) CHLTYPE(CLUSSDR) TRPTYPE(TCP) CONNAME(CHICAGO.CHSTORE.COM) CLUSTER(MAILORDER) DESCR('Cluster-sender channel from HARTFORD to repository at CHICAGO')

OMAHA で、次のコマンドを入力します。

DEFINE CHANNEL(MAILORDER.OMAHA) CHLTYPE(CLUSRCVR) TRPTYPE(TCP) CONNAME(OMAHA.CHSTORE.COM) CLUSTER(MAILORDER) DESCR('Cluster-receiver channel for OMAHA')

DEFINE CHANNEL(MAILORDER.CHICAGO) CHLTYPE(CLUSSDR) TRPTYPE(TCP) CONNAME(CHICAGO.CHSTORE.COM) CLUSTER(MAILORDER) DESCR('Cluster-sender channel from OMAHA to repository at CHICAGO')

9. OMAHA で MORDERQ キューを定義する。

この作業の最終段階では、MORDERQ キューをキュー・マネージャー OMAHA で定義します。 OMAHA で、 次のコマンドを入力します。

DEFINE QLOCAL(MORDERQ) CLUSTER(MAILORDER)

10. クラスターの変更が伝搬されたことを確認する。

前の手順で作成した定義がクラスター全体に伝搬されたことを確認します。 完全リポジトリー・キュ ー・マネージャーで、次のコマンドを発行します。

DIS QCLUSTER (MORDERQ) DIS CLUSQMGR

11.

## **タスクの結果**

上述の作業によって設定されるクラスターは、283 [ページの図](#page-282-0) 47 で示されています。

現在の設定では、クラスターが 2 つ重なり合っています。 2 つのクラスターの完全リポジトリーは、 CHICAGO および CHICAGO2 に保有されています。 OMAHA で実行される MAILORDER アプリケーション は、CHICAGO で実行される在庫管理アプリケーションとは独立しています。 しかし、一部のキュー・マネ ージャーは、CHNSTORE クラスターと MAILORDER クラスターの両方に属しているので、それらのキュー・ マネージャーは、どちらのアプリケーションにもメッセージを送信できます。 この作業を実行して 2 つの クラスターを重ね合わせるときは、キュー名が衝突しないよう注意してください。

CHNSTORE クラスターの NEWYORK と MAILORDER クラスターの OMAHA に、ACCOUNTQ と呼ばれるキュー があると仮定します。 クラスターをオーバーラップさせた後で、SEATTLE にあるアプリケーションが ACCOUNTQ キューにメッセージを書き込んだ場合、メッセージは ACCOUNTQ のどちらのインスタンスにも 送信される可能性があります。

<span id="page-282-0"></span>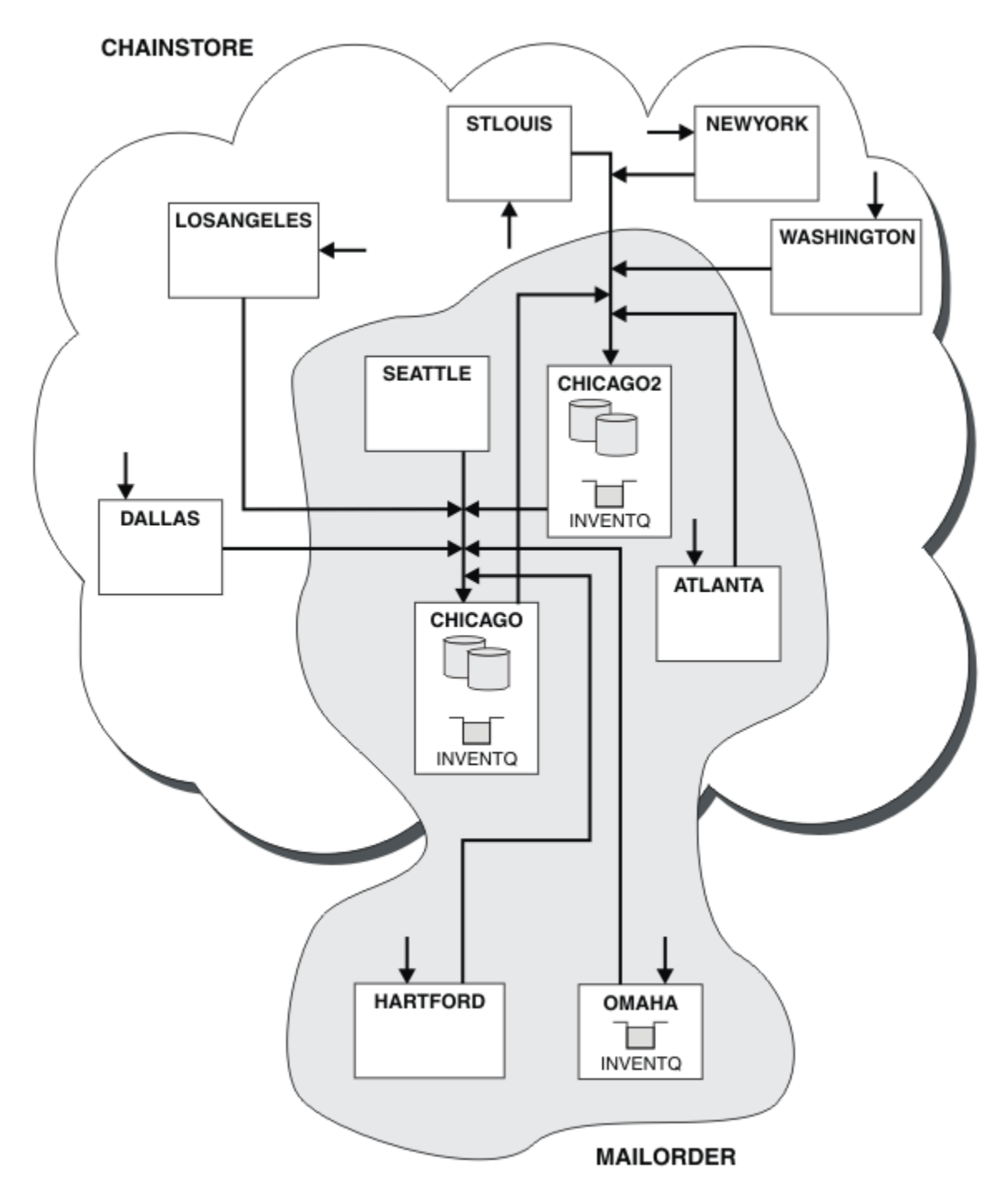

図 *47.* 相互接続されたクラスター

## **次のタスク**

MAILORDER クラスターと CHNSTORE クラスターをマージして、CHNSTORE と呼ばれる 1 つの大型クラス ターを形成することにしたと想定します。

CHNSTORE クラスターと MAILORDER クラスター、つまり、CHICAGO と CHICAGO2 が完全リポジトリーを 保有するようなクラスターをマージするには、以下のようにします。

• CHICAGO と CHICAGO2 のキュー・マネージャー定義を変更し、名前リスト (CHAINMAIL) を指定してい る REPOSNL 属性を削除して、この属性をクラスター名 (CHNSTORE) を指定している REPOS 属性と置き 換えます。 以下に例を示します。

ALTER QMGR(CHICAGO) REPOSNL(' ') REPOS(CHNSTORE)

• MAILORDER クラスターの各キュー・マネージャーで、すべてのチャネル定義およびキュー定義を変更し て、CLUSTER 属性の値を MAILORDER から CHNSTORE に変更します。 例えば、HARTFORD で、次のよう に入力します。

ALTER CHANNEL(MAILORDER.HARTFORD) CLUSTER(CHNSTORE)

OMAHA で、次のコマンドを入力します。

ALTER QLOCAL(MORDERQ) CLUSTER(CHNSTORE)

• CHAINMAIL というクラスター名前リストを指定するすべての定義 (つまり CHICAGO、CHICAGO2、 SEATTLE、ATLANTA での CLUSRCVR チャネル定義および CLUSSDR チャネル) を変更して、その代わり に CHNSTORE クラスターを指定します。

この例から、名前リストを使用する利点が理解できます。 CHICAGO および CHICAGO2 のキュー・マネー ジャー定義を変更する代わりに、CHAINMAIL 名前リストの値を変更できます。 同様に CLUSRCVR および CLUSSDR チャネル定義を CHICAGO、CHICAGO2、SEATTLE、ATLANTA で変更する代わりに、名前リスト を変更することによって必要な結果を得ることができます。

#### **関連タスク**

クラスター・ネットワークの削除 ネットワークからクラスターを削除し、分散キューイング構成を復元します。

### **クラスター・ネットワークの削除**

ネットワークからクラスターを削除し、分散キューイング構成を復元します。

### **始める前に**

**注 :** クラスターへの変更をクラスター全体に伝搬させるには、少なくとも 1 つの完全リポジトリーが常に使 用可能でなければなりません。 この作業を開始する前に、リポジトリーが使用可能であることを確認して ください。

シナリオ

- 277 [ページの『既存のネットワークのクラスターへの変換』で](#page-276-0)の説明に従って、IBM MQ クラスターを設 定しました。
- 今度は、このクラスターをシステムから除去します。 キュー・マネージャーのネットワークは、クラス ターが設定される前と同じように引き続き機能します。

### **このタスクについて**

以下の手順に従って、クラスター・ネットワークを除去します。

## **手順**

1. CHNSTORE クラスターからクラスター・キューを削除します。

CHICAGO と CHICAGO2 の両方で、キュー INVENTQ のローカル・キュー定義を変更して、クラスター からキューを削除します。 次のコマンドを実行します。

```
ALTER QLOCAL(INVENTQ) CLUSTER(' ')
```
キューを変更すると、完全リポジトリー内の情報が更新され、クラスター全体に伝搬されます。 DEFBIND(NOTFIXED) によってキューが定義されている、MQOO\_BIND\_NOT\_FIXED を使用するアク ティブ・アプリケーション、および MOOO\_BIND\_AS\_O\_DEF を使用するアプリケーションは、次に MQPUT 呼び出しまたは MQPUT1 呼び出しの試行に失敗します。 理由コード MQRC UNKNOWN OBJECT NAME が戻されます。

ステップ 1 を最初に行う必要はありませんが、最初に行わない場合はステップ 4 の後で行ってくださ い。

2. クラスター・キューにアクセスするすべてのアプリケーションを停止する

クラスター・キューにアクセスするすべてのアプリケーションを停止してください。 そうしないと、 ステップ 5 でクラスターをリフレッシュすると、一部のクラスター情報がローカル・キュー・マネー ジャー上に残ることがあります。 この情報は、すべてのアプリケーションが停止し、クラスター・チ ャネルが切断されたときに除去されます。

3. 完全リポジトリー・キュー・マネージャーからリポジトリー属性を削除する

CHICAGO と CHICAGO2 の両方で、キュー・マネージャーの定義を変更してリポジトリー属性を削除し ます。 これを実行するには、次のコマンドを入力します。

ALTER QMGR REPOS(' ')

キュー・マネージャーは、完全リポジトリーを保有しなくなったことをクラスター内の他のキュー・ マネージャーに通知します。 他のキュー・マネージャーがこの情報を受け取ると、完全リポジトリー が終了したことを示すメッセージが表示されます。 さらに、クラスター CHNSTORE に関して利用でき るリポジトリーがなくなったことを示す 1 つまたは複数のメッセージが表示されます。

4. クラスター・チャネルを削除する

CHICAGO でクラスター・チャネルを削除するために、次のコマンドを発行します。

ALTER CHANNEL(CHNSTORE.CHICAGO2) CHLTYPE(CLUSSDR) CLUSTER(' ') ALTER CHANNEL(CHNSTORE.CHICAGO) CHLTYPE(CLUSRCVR) CLUSTER(' ')

**注 :** 最初に CLUSSDR コマンド、次に CLUSRCVR コマンドの順序で発行することが重要です。 最初に CLUSRCVR コマンド、次に CLUSSDR コマンドの順序で発行しないでください。 これを行うと、 STOPPED 状況の未確定チャネルが作成されます。 この場合は、START CHANNEL コマンドを発行し て、停止したチャネルをリカバリーする必要があります (例えば、START CHANNEL(CHNSTORE.CHICAGO))。

クラスター CHNSTORE に関するリポジトリーがないことを示すメッセージが表示されます。

手順 1 で説明されているようにクラスター・キューを削除していない場合は、ここで削除してくださ い。

5. クラスター・チャネルを停止する

CHICAGO でクラスター・チャネルを停止するために、次のコマンドを発行します。

STOP CHANNEL(CHNSTORE.CHICAGO2) STOP CHANNEL(CHNSTORE.CHICAGO)

- 6. クラスター内のキュー・マネージャーごとに手順 4 と 5 を繰り返す
- 7. クラスター・チャネルを停止し、クラスター・チャネルおよびクラスター・キューに関するすべての 定義をそれぞれのキュー・マネージャーから除去します。
- 8. オプション: キュー・マネージャーによって保持されるクラスター情報のキャッシュの消去 キュー・マネージャーがクラスターのメンバーでなくなっても、各キュー・マネージャーにはクラス ターに関する情報のキャッシュ・コピーが保存されています。 このデータを削除する場合は、[314](#page-313-0) ペ [ージの『キュー・マネージャーのクラスター化以前の状態への復元』に](#page-313-0)説明されている作業を参照し てください。

9. INVENTQ のリモート・キュー定義を置き換える

ネットワークが引き続き機能するように、キュー・マネージャーごとに INVENTQ のリモート・キュー 定義を置き換えてください。

10. クラスターを整理する 必要のなくなったキューやチャネルの定義をすべて削除してください。

**関連タスク**

[相互接続された新しいクラスターの追加](#page-279-0) 既存のクラスターと一部のキュー・マネージャーを共有する新しいクラスターを追加します。

# **ゲートウェイ・キュー・マネージャーを使用した 2 つのオーバーラップするクラ スターの作成**

このタスクの手順に従って、ゲートウェイ・キュー・マネージャーを使用したオーバーラップするクラス ターを構成します。 このクラスターを、以降で説明するあるメッセージへのメッセージをクラスター内の 他のアプリケーションへのメッセージから分離する例の開始点として使用します。

## **このタスクについて**

286 ページの図 48 に、クラスター・メッセージ・トラフィックの分離方法を説明するために使用するクラ スター構成例を示します。 この例は、クラスター化: 複数のクラスター伝送キューの使用によるアプリケー ションの分離で説明されています。

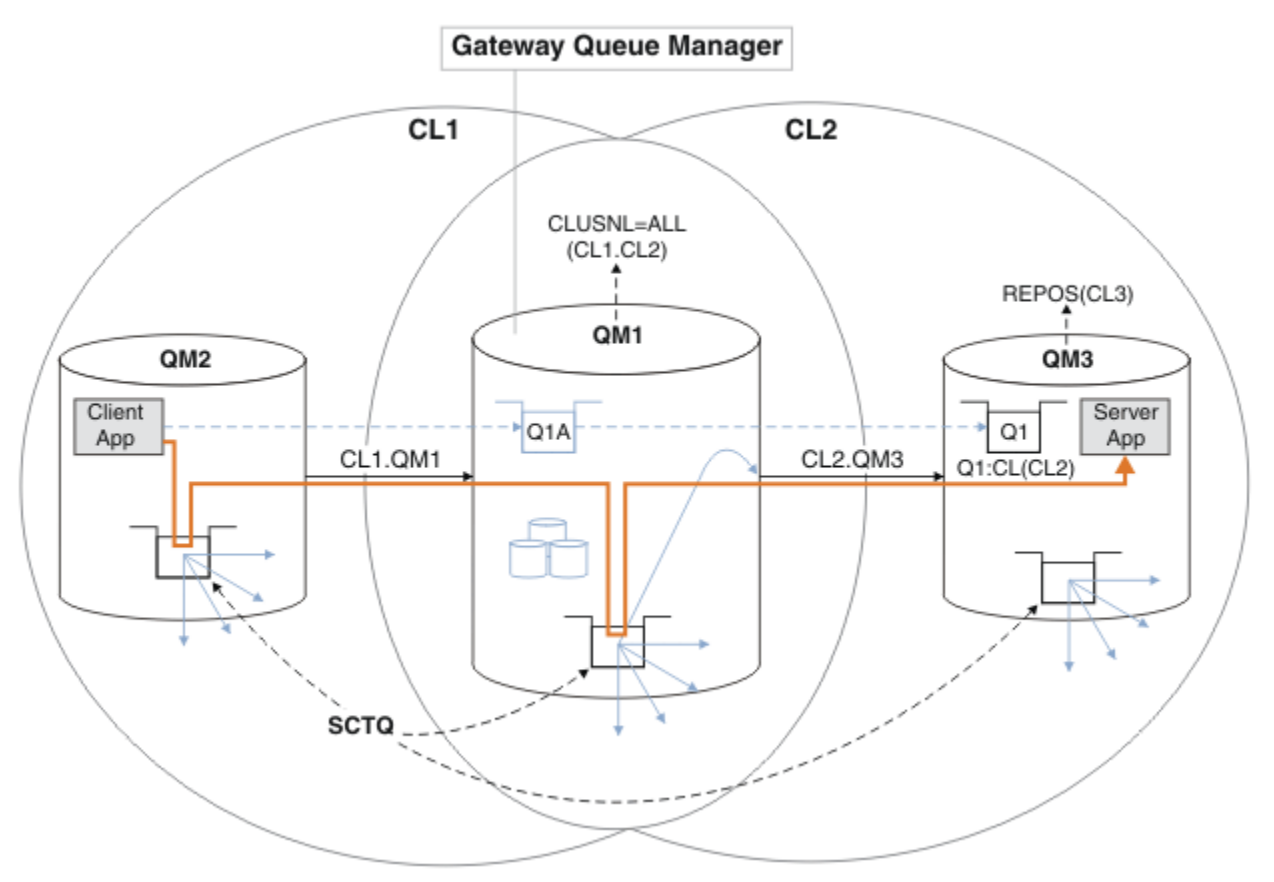

図 *48.* ハブ・スポーク・アーキテクチャーにデプロイされた、*IBM MQ* クラスターを使用するクライアン ト*/*サーバー・アプリケーション

例を構築するためのステップの数を可能な限り少なくするため、構成は、現実的というよりも、むしろ簡 素なものにとどめられています。 この例は、2 つの別々の組織で作成された 2 つのクラスターの統合を表 しています。 より現実的なシナリオについては、クラスター化: クラスター伝送キューの構成方法の計画を 参照してください。

手順に従って、クラスターを構成します。 これらのクラスターが、以降で説明するクライアント・アプリ ケーションからサーバー・アプリケーションへのメッセージ・トラフィックを分離する例で使用されます。

手順では、各クラスターが 2 つのリポジトリーを使用できるように、いくつかのキュー・マネージャーを 追加します。 ゲートウェイ・キュー・マネージャーは、パフォーマンス上の理由から、リポジトリーとし て使用されません。

## **手順**

1. QM1、QM2、QM3、QM4、QM5 の各キュー・マネージャーを作成して始動します。

crtmqm -sax -u SYSTEM.DEAD.LETTER.QUEUE QM *n* strmqm *QmgrName*

**注 :** QM4 および QM5 は、クラスターのバックアップ完全リポジトリーです。

2. キュー・マネージャーごとにリスナーを定義して開始します。

\*... On QM *n* DEFINE LISTENER(TCP141 *n*) TRPTYPE(TCP) IPADDR(*hostname*) PORT(141 *n*) CONTROL(QMGR) REPLACE START LISTENER(TCP141 *n*)

3. すべてのクラスターのクラスター名前リストを作成します。

On QM1 DEFINE NAMELIST(ALL) NAMES(CL1, CL2) REPLACE

4. QM2 と QM4 を CL1 の完全リポジトリーにし、QM3 と QM5 を CL2 の完全リポジトリーにします。

a) CL1 の場合:

\*... On QM2 and QM4 ALTER QMGR REPOS(CL1) DEFCLXQ(SCTQ)

b) CL2 の場合:

\*... On QM3 and QM5 ALTER QMGR REPOS(CL2) DEFCLXQ(SCTQ)

5. キュー・マネージャーとクラスターのそれぞれに、クラスター送信側チャネルとクラスター受信側チャ ネルを追加します。

QM2、QM3、QM4、および QM5 で以下のコマンドを実行します。ここで、*c*、*n*、および *m* は、287 ペー ジの表 24 に示された各キュー・マネージャーに対応する値を取ります。

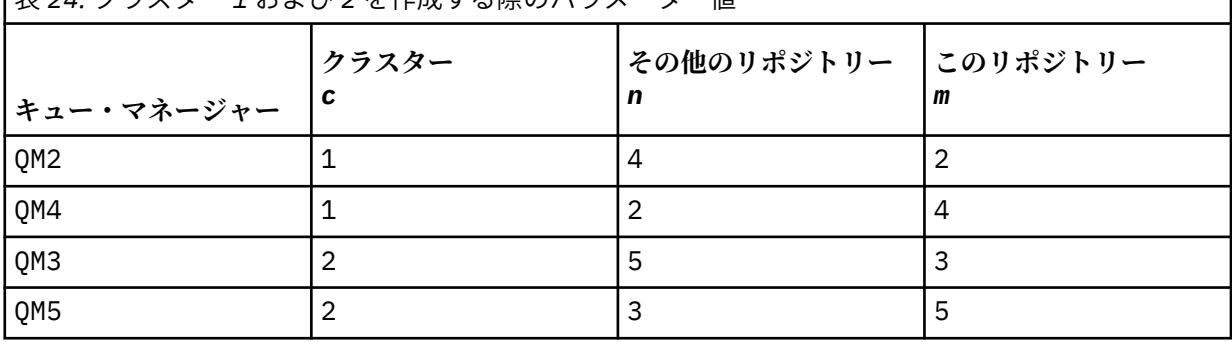

**| <sub>夷 24.</sub> クラフター1および2を作成する際のパラメーター値** 

\*... On QM *m*

DEFINE CHANNEL(CL *c*.QM *n*) CHLTYPE(CLUSSDR) CONNAME('localhost(141 *n*)') CLUSTER(CL *c*) REPLACE DEFINE CHANNEL(CL *c*.QM *m*) CHLTYPE(CLUSRCVR) CONNAME('localhost(141 *m*)') CLUSTER(CL *c*) REPLACE 6. 各クラスターに、ゲートウェイ・キュー・マネージャー QM1 を追加します。

.0n QM1

DEFINE CHANNEL(CL1.QM2) CHLTYPE(CLUSSDR) CONNAME('localhost(1412)') CLUSTER(CL1) REPLACE DEFINE CHANNEL(CL1.QM1) CHLTYPE(CLUSRCVR) CONNAME('localhost(1411)') CLUSTER(CL1) REPLACE DEFINE CHANNEL(CL2.QM3) CHLTYPE(CLUSSDR) CONNAME('localhost(1413)') CLUSTER(CL2) REPLACE DEFINE CHANNEL(CL2.QM1) CHLTYPE(CLUSRCVR) CONNAME('localhost(1411)') CLUSTER(CL2) REPLACE

7. クラスター CL2 内のキュー・マネージャー QM3 に、ローカル・キュー Q1 を追加します。

.. On OM3 DEFINE QLOCAL(Q1) CLUSTER(CL2) REPLACE

8. ゲートウェイ・キュー・マネージャーに、クラスター化されたキュー・マネージャー別名 Q1A を追加し ます。

\*... On QM1 DEFINE QALIAS(Q1A) CLUSNL(ALL) TARGET(Q1) TARGTYPE(QUEUE) DEFBIND(NOTFIXED) REPLACE

**注 :** QM1 以外のすべてのキュー・マネージャーでキュー・マネージャー別名を使用するアプリケーショ ンは、別名キューをオープンするときに DEFBIND(NOTFIXED) を指定する必要があります。 **DEFBIND** は、キューがアプリケーションによってオープンされるときに、メッセージ・ヘッダー内のルーティン グ情報を固定するかどうかを指定します。 これがデフォルト値の OPEN に設定されている場合、メッセ ージは Q1@QM1 にルーティングされます。 Q1@QM1 は存在しないため、他のキュー・マネージャーから のメッセージは、送達不能キューに入れられることになります。 このキュー属性を DEFBIND(NOTFIXED) に設定することで、キュー設定をデフォルトで **DEFBIND** に設定する **amqsput** などのアプリケーションが正しく動作します。

9. ゲートウェイ・キュー・マネージャー QM1 に、すべてのクラスター化されたキュー・マネージャーのク ラスター・キュー・マネージャー別名定義を追加します。

\*... On QM1 DEFINE QREMOTE(QM2) RNAME(' ') RQMNAME(QM2) CLUSNL(ALL) REPLACE DEFINE QREMOTE(QM3) RNAME(' ') RQMNAME(QM3) CLUSNL(ALL) REPLACE

**ヒント :** ゲートウェイ・キュー・マネージャーのキュー・マネージャー別名定義は、別のクラスター内 のキュー・マネージャーを参照するメッセージを転送します ([キュー・マネージャー別名とクラスター](#page-332-0) を参照)。

## **次のタスク**

- 1. キュー別名定義をテストするために、キュー別名定義 Q1A を使用して、メッセージを QM2 から QM3 上 の Q1 に送信します。
	- a. QM2 でサンプル・プログラム **amqsput** を実行して、メッセージを書き込みます。

C:\IBM\MQ>amqsput Q1A QM2 Sample AMQSPUT0 start target queue is Q1A Sample request message from QM2 to Q1 using Q1A

Sample AMQSPUT0 end

b. サンプル・プログラム **amqsget** を実行して、QM3 上の Q1 からメッセージを取得します。

C:\IBM\MQ>amqsget Q1 QM3 Sample AMQSGET0 start message <Sample request message from QM2 to Q1 using Q1A>
no more messages Sample AMQSGET0 end

2. キュー・マネージャー別名定義をテストするために、要求メッセージを送信し、一時動的応答キューで 応答メッセージを受信します。

以下の図に、一時動的キュー RQ に返される応答メッセージが辿るパスを示します。 サーバー・アプリ ケーションは、QM3 に接続され、キュー・マネージャー名 QM2 を使用して、応答キューをオープンしま す。 キュー・マネージャー名 QM2 は、QM1 上でクラスター・キュー・マネージャー別名として定義さ れます。 QM3 は、応答メッセージを QM1 にルーティングします。 QM1 は、そのメッセージを QM2 にル ーティングします。

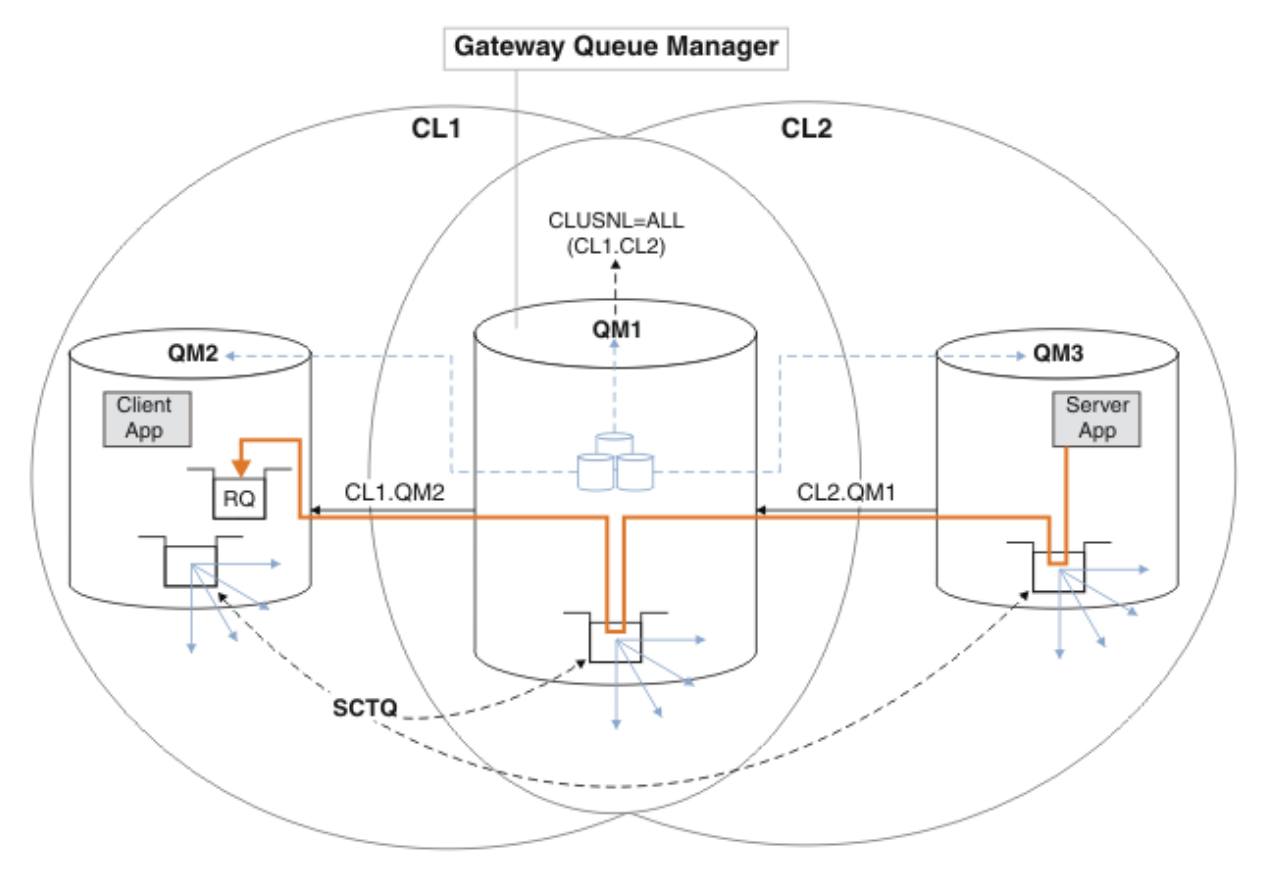

図 *49.* 応答メッセージを異なるクラスターに返すためのキュー・マネージャー別名の使用

このルーティングは、次のようにして行われます。 QM1 には、各クラスター内のすべてのキュー・マネ ージャーのキュー・マネージャー別名定義があります。 これらの別名は、すべてのクラスターでクラス ター化されます。 それぞれの別名からキュー・マネージャーへと向かうグレーの破線矢印は、各キュ ー・マネージャー別名が、クラスターのうちの少なくとも 1 つにある実際のキュー・マネージャーに解 決されることを示します。 この例では、QM2 別名が CL1 と CL2 の両方のクラスターでクラスター化さ れています。この別名は、CL1 内にある実際のキュー・マネージャー QM2 に解決されます。 サーバー・ アプリケーションは、キュー名 RQ への応答、およびキュー・マネージャー名 QM2 への応答を使用して 応答メッセージを作成します。 このメッセージは、QM1 にルーティングされます。これは、キュー・マ ネージャー別名定義 QM2 はクラスター CL2 内の QM1 に定義されており、キュー・マネージャー QM2 は クラスター CL2 のメンバーではないためです。 メッセージをターゲット・キュー・マネージャーに送 信できないことから、この別名定義を持つキュー・マネージャーにメッセージが送信されます。

QM1 は、QM2 に転送するために、メッセージを QM1 上のクラスター伝送キューに配置します。 QM1 で の QM2 のキュー・マネージャー別名定義は、QM2 を実際のターゲット・キューとして定義しているた め、QM1 はメッセージを QM2 にルーティングします。 別名定義が参照できるのは、実際の定義だけで、 自身を参照することはできないため、この定義は循環しません。 QM1 と QM2 は両方とも同じクラスタ ー CL1 内にあることから、実際の定義は QM1 によって解決されます。 QM1 は、CL1 のリポジトリーか

ら QM2 の接続情報を見つけ出し、メッセージを QM2 にルーティングします。 メッセージを QM1 によっ て転送するためには、サーバー・アプリケーションが、オプション DEFBIND を

MQBND\_BIND\_NOT\_FIXED に設定して応答キューをオープンしていなければなりません。 サーバー・ア プリケーションがオプション MQBND\_BIND\_ON\_OPEN を設定して応答キューをオープンしている場合、 メッセージは転送されず、送達不能キューに入れられます。

a. QM3 に、トリガーを設定したクラスター化された要求キューを作成します。

\*... On QM3 DEFINE QLOCAL(QR) CLUSTER(CL2) TRIGGER INITQ(SYSTEM.DEFAULT.INITIATION.QUEUE) PROCESS(ECHO) REPLACE

b. ゲートウェイ・キュー・マネージャー QM1 に、QR のクラスター化されたキュー別名定義を作成しま す。

. On OM1 DEFINE QALIAS(QRA) CLUSNL(ALL) TARGET(QR) TARGTYPE(QUEUE) DEFBIND(NOTFIXED) REPLACE

c. QM3 に、サンプル・エコー出力プログラム **amqsech** を開始するためのプロセス定義を作成します。

On QM3 DEFINE PROCESS(ECHO) APPLICID(AMQSECH) REPLACE

d. QM2 に、サンプル・プログラム **amqsreq** のモデル・キューを作成し、一時動的応答キューを作成し ます。

On QM2 DEFINE QMODEL(SYSTEM.SAMPLE.REPLY) REPLACE

- e. キュー・マネージャー別名定義をテストするために、キュー別名定義 QRA を使用して、要求を QM2 から QM3 上の QR に送信します。
	- i) QM3 でトリガー・モニター・プログラムを実行します。

runmqtrm -m QM3

出力は次のとおりです。

C:\IBM\MQ>runmqtrm -m QM3 5724-H72 (C) Copyright IBM Corp. 1994, 2023. ALL RIGHTS RESERVED. 01/02/2012 16:17:15: IBM MQ trigger monitor started.

\_\_\_\_\_\_\_\_\_\_\_\_\_\_\_\_\_\_\_\_\_\_\_\_\_\_\_\_\_\_\_\_\_\_\_\_\_\_\_\_\_\_\_\_\_\_\_\_\_\_ 01/02/2012 16:17:15: Waiting for a trigger message

ii) QM2 でサンプル・プログラム **amqsreq** を実行して要求を書き込み、応答を待機します。

C:\IBM\MQ>amqsreq QRA QM2 Sample AMQSREQ0 start server queue is QRA replies to 4F2961C802290020 A request message from QM2 to QR on QM3

response <A request message from QM2 to QR on QM3> no more replies Sample AMQSREQ0 end

#### **関連タスク**

262 [ページの『クラスターへのキュー・マネージャーの追加](#page-261-0): 別個の伝送キュー』

<span id="page-290-0"></span>以下の指示に従って、作成したクラスターにキュー・マネージャーを追加します。 クラスター・キューお よびトピックへのメッセージは、複数のクラスター伝送キューを使用して転送されます。

#### **関連情報**

アクセス制御と複数のクラスター伝送キュー クラスター化: 複数のクラスター伝送キューの使用によるアプリケーションの分離 クラスター化: クラスター伝送キューの構成方法の計画

## **リモート・キュー定義を追加して、ゲートウェイ・キュー・マネージャーから送信された メッセージを分離する**

ゲートウェイ・キュー・マネージャーを使用するオーバーラップするクラスターの構成を変更します。 変 更後、メッセージは、ゲートウェイ・キュー・マネージャーから、他のクラスター・メッセージと同じ伝 送キューやチャネルを使用せずにアプリケーションに転送されます。 このソリューションは、クラスター 化されたキュー・リモート定義と、別個の送信側チャネルおよび伝送キューを使用します。

#### **始める前に**

286 [ページの『ゲートウェイ・キュー・マネージャーを使用した](#page-285-0) 2 つのオーバーラップするクラスターの [作成』のハブ・スポーク・アーキテクチャーにデプロイされた](#page-285-0) IBM MQ クラスターを使用するクライアン ト/[サーバー・アプリケーションに](#page-285-0)示されているオーバーラップするクラスターを、タスクで説明している 手順に従って作成します。

### **このタスクについて**

このソリューションは、分散キューイングを使用して、Server App アプリケーションのメッセージをゲ ートウェイ・キュー・マネージャーの他のメッセージ・トラフィックから分離します。 メッセージを他別 の伝送キューおよび他のチャネルに方向転換するには、QM1 にクラスター化されたリモート・キュー定義 を定義しなければなりません。 リモート・キュー定義には、QM3 上の Q1 へのメッセージのみを保管する、 特定の伝送キューへの参照を組み込む必要があります。 292 [ページの図](#page-291-0) 50 では、クラスター・キュー別 名 Q1A がリモート・キュー定義 Q1R で補足され、伝送キューと送信側チャネルが追加されています。

このソリューションでは、すべての応答メッセージが共通 SYSTEM.CLUSTER.TRANSMIT.QUEUE を使用し て返されます。

このソリューションには、同じクラスター内の同じキュー・マネージャー上にある複数の宛先キューへの トラフィックを簡単に分離できるという利点があります。 このソリューションの欠点は、それぞれに異な るキュー・マネージャー上にある Q1 の複数のコピーの間でクラスター・ワークロード・バランシングを使 用できないことです。 この欠点を克服するには、293 [ページの『クラスター伝送キューを追加して、ゲー](#page-292-0) [トウェイ・キュー・マネージャーから送信されたクラスター・メッセージ・トラフィックを分離する』を](#page-292-0) 参照してください。 また、ある伝送キューから別の伝送キューへの切り替えも管理する必要があります。

<span id="page-291-0"></span>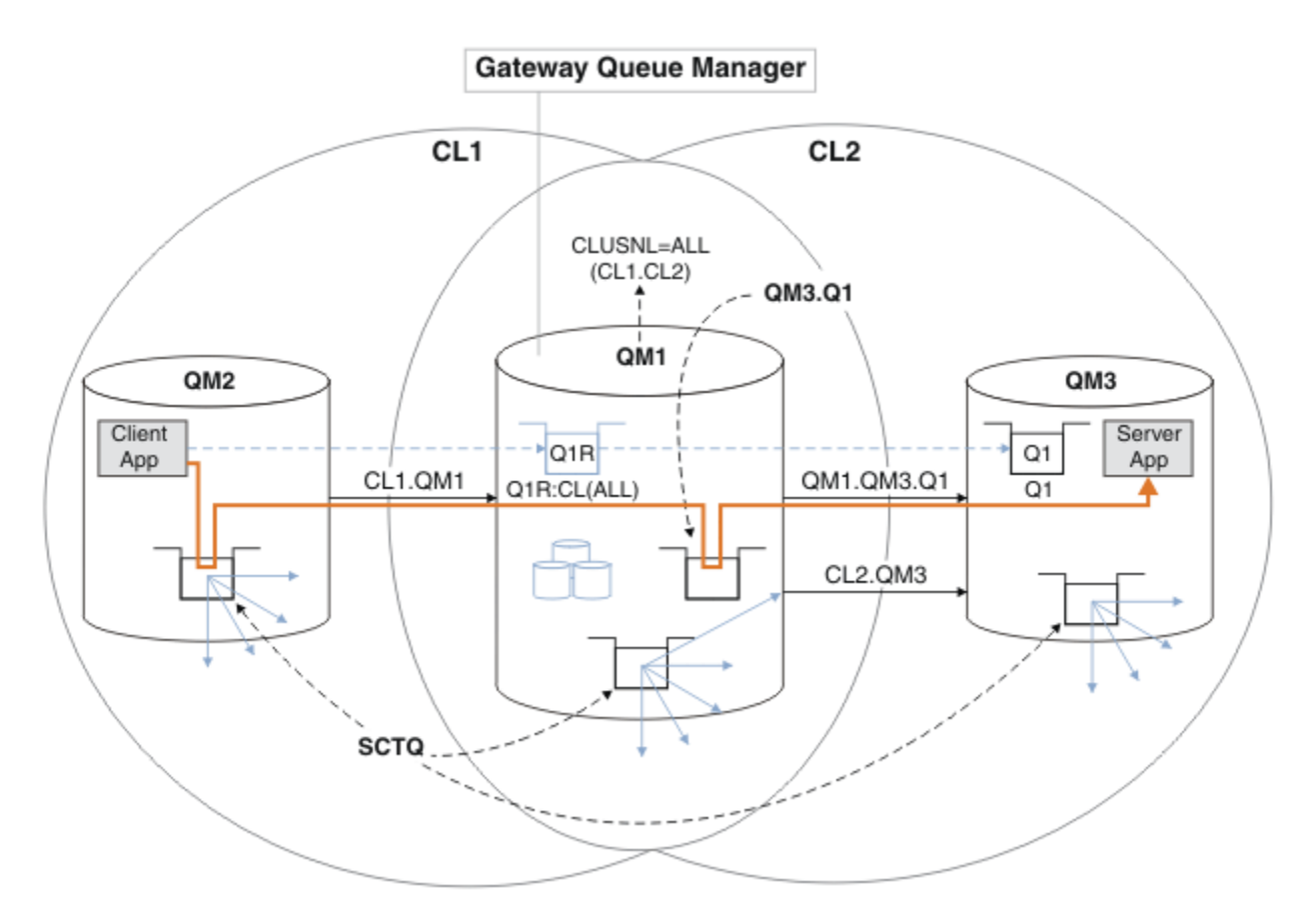

図 *50.* リモート・キュー定義を使用してハブ・スポーク・クラスター・アーキテクチャーにデプロイされ たクライアント*/*サーバー・アプリケーション

## **手順**

- 1. Q1 へのメッセージ・トラフィックをゲートウェイ・キュー・マネージャーから分離するためのチャネル を作成します。
	- a) ゲートウェイ・キュー・マネージャー QM1 に、ターゲット・キュー・マネージャー QM3 への送信側 チャネルを作成します。

DEFINE CHANNEL(QM1.QM3.Q1) CHLTYPE(SDR) CONNAME(*QM3HostName(1413)*) XMITQ(QM3.Q1) REPLACE

b) ターゲット・キュー・マネージャー QM3 に、受信側チャネルを作成します。

DEFINE CHANNEL(QM1.QM3.Q1) CHLTYPE(RCVR) REPLACE

2. ゲートウェイ・キュー・マネージャーに、Q1 へのメッセージ・トラフィック用の伝送キューを作成しま す。

DEFINE QLOCAL(QM3.Q1) USAGE(XMITQ) REPLACE START CHANNEL(QM1.QM3.Q1)

伝送キューに関連付けるチャネルを開始すると、伝送キューがそのチャネルに関連付けられます。 伝送 キューがチャネルに関連付けられると、チャネルが自動的に開始します。

3. ゲートウェイ・キュー・マネージャー上の Q1 のクラスター化されたキュー別名定義を、クラスター化 されたリモート・キュー定義で補足します。

DEFINE QREMOTE CLUSNL(ALL) RNAME(Q1) RQMNAME(QM3) XMITQ(QM3.Q1) REPLACE

### <span id="page-292-0"></span>**次のタスク**

構成をテストするために、ゲートウェイ・キュー・マネージャー QM1 上のクラスター化されたキュー・リ モート定義 Q1R を使用して、メッセージを QM2 から QM3 上の Q1 にメッセージを送信します。

1. QM2 でサンプル・プログラム **amqsput** を実行して、メッセージを書き込みます。

C:¥IBM¥MQ>amqsput Q1R QM2 Sample AMQSPUT0 start target queue is Q1R Sample request message from QM2 to Q1 using Q1R

Sample AMQSPUT0 end

2. サンプル・プログラム **amqsget** を実行して、QM3 上の Q1 からメッセージを取得します。

C:¥IBM¥MO>amqsget 01 0M3 Sample AMQSGET0 start message < Sample request message from QM2 to Q1 using Q1R> no more messages Sample AMQSGET0 end

#### **関連タスク**

クラスター伝送キューを追加して、ゲートウェイ・キュー・マネージャーから送信されたクラスター・メ ッセージ・トラフィックを分離する

ゲートウェイ・キュー・マネージャーを使用するオーバーラップするクラスターの構成を変更します。 変 更後、メッセージは、ゲートウェイ・キュー・マネージャーから、他のクラスター・メッセージと同じ伝 送キューやチャネルを使用せずにアプリケーションに転送されます。からアプリケーションに転送された 後 このソリューションは、追加のクラスター伝送キューを使用して、メッセージ・トラフィックをクラス ター内の 1 つのキュー・マネージャーに分離します。

[クラスターおよびクラスター伝送キューを追加して、ゲートウェイ・キュー・マネージャーから送信され](#page-296-0) [たクラスター・メッセージ・トラフィックを分離する](#page-296-0)

ゲートウェイ・キュー・マネージャーを使用するオーバーラップするクラスターの構成を変更します。 変 更後、メッセージは、ゲートウェイ・キュー・マネージャーから、他のクラスター・メッセージと同じ伝 送キューやチャネルを使用せずにアプリケーションに転送されます。からアプリケーションに転送された 後、これは、追加のクラスターを使用して、特定のクラスター・キューにメッセージを分離します。

[クラスター伝送キューを区別するようにデフォルトを変更して、メッセージ・トラフィックを分離する](#page-302-0) キュー・マネージャーがクラスター・キューまたはトピックへのメッセージを伝送キューに保管するデフ ォルトの方法を変更できます。 デフォルトを変更することは、ゲートウェイ・キュー・マネージャーでク ラスター・メッセージを分離する手段となります。

262 [ページの『クラスターへのキュー・マネージャーの追加](#page-261-0): 別個の伝送キュー』 以下の指示に従って、作成したクラスターにキュー・マネージャーを追加します。 クラスター・キューお よびトピックへのメッセージは、複数のクラスター伝送キューを使用して転送されます。

#### **関連情報**

クラスター化: 複数のクラスター伝送キューの使用によるアプリケーションの分離 クラスター化: クラスター伝送キューの構成方法の計画 アクセス制御と複数のクラスター伝送キュー

## **クラスター伝送キューを追加して、ゲートウェイ・キュー・マネージャーから送信された クラスター・メッセージ・トラフィックを分離する**

ゲートウェイ・キュー・マネージャーを使用するオーバーラップするクラスターの構成を変更します。 変 更後、メッセージは、ゲートウェイ・キュー・マネージャーから、他のクラスター・メッセージと同じ伝 送キューやチャネルを使用せずにアプリケーションに転送されます。からアプリケーションに転送された 後 このソリューションは、追加のクラスター伝送キューを使用して、メッセージ・トラフィックをクラス ター内の 1 つのキュー・マネージャーに分離します。

### **始める前に**

1. ゲートウェイ・キュー・マネージャーが IBM WebSphere MQ 7.5 以降にある必要があります。

2. 286 [ページの『ゲートウェイ・キュー・マネージャーを使用した](#page-285-0) 2 つのオーバーラップするクラスター [の作成』のハブ・スポーク・アーキテクチャーにデプロイされた](#page-285-0) IBM MQ クラスターを使用するクライ アント/[サーバー・アプリケーション](#page-285-0)に示されているオーバーラップするクラスターを、タスクで説明し ている手順に従って作成します。

## **このタスクについて**

ゲートウェイ・キュー・マネージャー QM1 で、伝送キューを追加して、そのキュー属性 CLCHNAME を設定 します。 CLCHNAME は、QM3 上のクラスター受信側チャネルの名前に設定します (295 [ページの図](#page-294-0) 51 を参 照)。

このソリューションには、291 [ページの『リモート・キュー定義を追加して、ゲートウェイ・キュー・マ](#page-290-0) [ネージャーから送信されたメッセージを分離する』で](#page-290-0)説明したソリューションに勝る数々の利点がありま す。

- 追加しなければならない定義の数が少なくなります。
- 同じクラスター CL2 内の異なるキュー・マネージャー上にあるターゲット・キュー Q1 の複数のコピーの 間でのワークロード・バランシングをサポートします。
- チャネルが再始動すると、ゲートウェイ・キュー・マネージャーが自動的に新しい構成に切り替え、メッ セージが失われることがありません。
- ゲートウェイ・キュー・マネージャーは、引き続きメッセージを受信した順に転送します。 これは、QM3 のキュー Q1 へのメッセージがまだ SYSTEM.CLUSTER.TRANSMIT.QUEUE にあるときに切り替えが発生 した場合にも該当します。

295 [ページの図](#page-294-0) 51 でクラスター・メッセージ・トラフィックを分離するための構成では、291 [ページの](#page-290-0) [『リモート・キュー定義を追加して、ゲートウェイ・キュー・マネージャーから送信されたメッセージを分](#page-290-0) [離する』で](#page-290-0)紹介されているリモート・キューを使用した構成ほど効果的にトラフィックを分離することは できません。 クラスター CL2 内のキュー・マネージャー QM3 が多数の異なるクラスター・キューとサーバ ー・アプリケーションをホストしている場合、これらのキューのすべてが、QM1 を QM3 に接続するクラス ター・チャネル CL2.QM3 を共有します。 その他のフローは、295 [ページの図](#page-294-0) 51 のグレイの矢印で示され ています。この矢印は、SYSTEM.CLUSTER.TRANSMIT.QUEUE からクラスター送信側チャネル CL2.QM3 への潜在的なクラスター・メッセージ・トラフィックを表しています。

解決策は、キュー・マネージャーが特定のクラスター内で 1 つのクラスター・キューだけをホストするよ うに制限することです。 キュー・マネージャーがすでに多数のクラスター・キューをホストしている場合 には、この制限に対応するために、別のキュー・マネージャーを作成するか、または別のクラスターを作 成する必要があります (297 [ページの『クラスターおよびクラスター伝送キューを追加して、ゲートウェ](#page-296-0) [イ・キュー・マネージャーから送信されたクラスター・メッセージ・トラフィックを分離する』を](#page-296-0)参照)。

<span id="page-294-0"></span>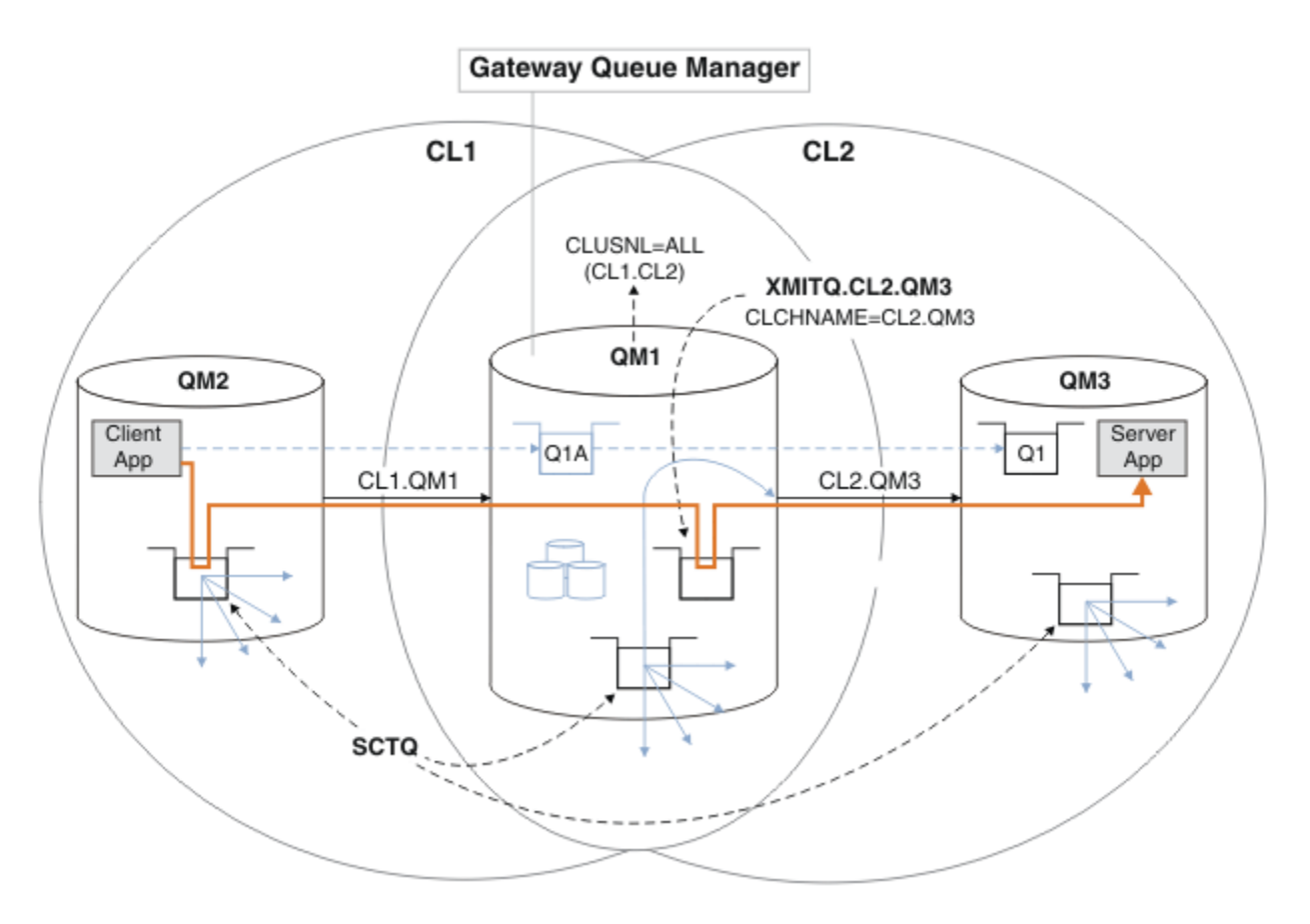

図 *51.* 追加のクラスター伝送キューを使用してハブ・スポーク・アーキテクチャーにデプロイされたクラ イアント*/*サーバー・アプリケーション

**手順**

1. ゲートウェイ・キュー・マネージャー QM1 で、クラスター送信側チャネル CL2.QM3 用の追加のクラス ター伝送キューを作成します。

*\*... on QM1* DEFINE QLOCAL(XMITQ.CL2.QM3) USAGE(XMITQ) CLCHNAME(CL2.QM3)

- 2. 伝送キュー XMITQ.CL2.QM3 を使用するように切り替えます。
	- a) クラスター送信側チャネル CL2.QM3 を停止します。

\*... On QM1 STOP CHANNEL(CL2.QM3)

コマンドが受け入れられたという応答が返されます。

AMQ8019: Stop IBM MQ channel accepted.

b) チャネル CL2.QM3 が停止していることを確認します。

チャネルが停止しない場合は、FORCE オプションを指定した **STOP CHANNEL** コマンドを再度実行で きます。 FORCE オプションを設定する一例は、チャネルが停止しないため、そのチャネルを同期化 するもう一方のキュー・マネージャーを再始動できない場合です。

\*... On QM1 start

応答は、チャネル状況の要約です。

AMQ8417: Display Channel Status details. CHANNEL(CL2.QM3) CHLTYPE(CLUSSDR) CONNAME(127.0.0.1(1413)) CURRENT RQMNAME(QM3) STATUS(STOPPED) サブステート(MQGET) XMITQ(SYSTEM.CLUSTER.TRANSMIT.QUEUE)

c) チャネル CL2.QM3 を開始します。

\*... On QM1 START CHANNEL(CL2.QM3)

コマンドが受け入れられたという応答が返されます。

AMQ8018: Start IBM MQ channel accepted.

d) チャネルが開始したことを確認します。

\*... On QM1 DISPLAY CHSTATUS(CL2.QM3)

応答は、チャネル状況の要約です。

AMQ8417: Display Channel Status details. CHANNEL(CL2.QM3) CHLTYPE(CLUSSDR) CONNAME(127.0.0.1(1413)) CURRENT ROMNAME(OM3) STATUS(RUNNING) SUBSTATE(MQGET) XMITQ(XMITQ.CL2.QM3)

e) 伝送キューが切り替えられたことを確認します。

メッセージ " アンカル 7341 チャネル CL2.QM3 の伝送キューは XMITQ です。" CL2"第 3 四半 期"のゲートウェイ・キュー・マネージャーのエラー・ログをモニターしてください。

# **次のタスク**

単独の伝送キューをテストするために、キュー別名定義 Q1A を使用して、メッセージを QM2 から QM3 上の Q1 に送信します。

1. QM2 でサンプル・プログラム **amqsput** を実行して、メッセージを書き込みます。

C:\IBM\MQ>amqsput Q1A QM2 Sample AMQSPUT0 start target queue is Q1A Sample request message from QM2 to Q1 using Q1A

Sample AMQSPUT0 end

2. サンプル・プログラム **amqsget** を実行して、QM3 上の Q1 からメッセージを取得します。

C:\IBM\MQ>amqsget Q1 QM3 Sample AMQSGET0 start message <Sample request message from QM2 to Q1 using Q1A> <span id="page-296-0"></span>no more messages Sample AMQSGET0 end

#### **関連概念**

241 [ページの『クラスター伝送キューとクラスター送信側チャネルの操作』](#page-240-0)

クラスター・キュー・マネージャー間のメッセージは、クラスター伝送キューに保管されてから、クラス ター送信側チャネルによって転送されます。 どの時点でも、クラスター送信側チャネルが関連付けられる 伝送キューは 1 つです。 チャネルの構成を変更すると、そのチャネルは次回開始したときに、別の伝送キ ューに切り替わる可能性があります。 この切り替え処理は自動化されていて、トランザクションで実行さ れます。

#### **関連タスク**

[リモート・キュー定義を追加して、ゲートウェイ・キュー・マネージャーから送信されたメッセージを分](#page-290-0) [離する](#page-290-0)

ゲートウェイ・キュー・マネージャーを使用するオーバーラップするクラスターの構成を変更します。 変 更後、メッセージは、ゲートウェイ・キュー・マネージャーから、他のクラスター・メッセージと同じ伝 送キューやチャネルを使用せずにアプリケーションに転送されます。 このソリューションは、クラスター 化されたキュー・リモート定義と、別個の送信側チャネルおよび伝送キューを使用します。

クラスターおよびクラスター伝送キューを追加して、ゲートウェイ・キュー・マネージャーから送信され たクラスター・メッセージ・トラフィックを分離する

ゲートウェイ・キュー・マネージャーを使用するオーバーラップするクラスターの構成を変更します。 変 更後、メッセージは、ゲートウェイ・キュー・マネージャーから、他のクラスター・メッセージと同じ伝 送キューやチャネルを使用せずにアプリケーションに転送されます。からアプリケーションに転送された 後、これは、追加のクラスターを使用して、特定のクラスター・キューにメッセージを分離します。

[クラスター伝送キューを区別するようにデフォルトを変更して、メッセージ・トラフィックを分離する](#page-302-0) キュー・マネージャーがクラスター・キューまたはトピックへのメッセージを伝送キューに保管するデフ ォルトの方法を変更できます。 デフォルトを変更することは、ゲートウェイ・キュー・マネージャーでク ラスター・メッセージを分離する手段となります。

262 [ページの『クラスターへのキュー・マネージャーの追加](#page-261-0): 別個の伝送キュー』 以下の指示に従って、作成したクラスターにキュー・マネージャーを追加します。 クラスター・キューお よびトピックへのメッセージは、複数のクラスター伝送キューを使用して転送されます。

#### **関連情報**

アクセス制御と複数のクラスター伝送キュー クラスター化: 複数のクラスター伝送キューの使用によるアプリケーションの分離 クラスター化: クラスター伝送キューの構成方法の計画

### **クラスターおよびクラスター伝送キューを追加して、ゲートウェイ・キュー・マネージャ ーから送信されたクラスター・メッセージ・トラフィックを分離する**

ゲートウェイ・キュー・マネージャーを使用するオーバーラップするクラスターの構成を変更します。 変 更後、メッセージは、ゲートウェイ・キュー・マネージャーから、他のクラスター・メッセージと同じ伝 送キューやチャネルを使用せずにアプリケーションに転送されます。からアプリケーションに転送された 後、これは、追加のクラスターを使用して、特定のクラスター・キューにメッセージを分離します。

#### **始める前に**

このタスクで説明する手順は、295 [ページの図](#page-294-0) 51 に示されている構成を変更するために作成されていま す。

- 1. ゲートウェイ・キュー・マネージャーが IBM WebSphere MQ 7.5 以降にある必要があります。
- 2. 286 [ページの『ゲートウェイ・キュー・マネージャーを使用した](#page-285-0) 2 つのオーバーラップするクラスター [の作成』のハブ・スポーク・アーキテクチャーにデプロイされた](#page-285-0) IBM MQ クラスターを使用するクライ アント/[サーバー・アプリケーション](#page-285-0)に示されているオーバーラップするクラスターを、タスクで説明し ている手順に従って作成します。
- 3. 293 [ページの『クラスター伝送キューを追加して、ゲートウェイ・キュー・マネージャーから送信され](#page-292-0) [たクラスター・メッセージ・トラフィックを分離する』](#page-292-0)の 295 [ページの図](#page-294-0) 51 に示されている手順に従

って、クラスターが追加されていないソリューションを作成します。 これを、このタスクの手順のベー スとして使用します。

## **このタスクについて**

293 [ページの『クラスター伝送キューを追加して、ゲートウェイ・キュー・マネージャーから送信された](#page-292-0) [クラスター・メッセージ・トラフィックを分離する』](#page-292-0)で説明した、単一アプリケーションへのメッセージ・ トラフィックを分離するためのソリューションが有効に働くのは、ターゲット・クラスター・キューがキ ュー・マネージャー上の唯一のクラスター・キューである場合です。 そうでない場合には、2 つの選択肢 があります。 1 つはキューを別のキュー・マネージャーに移動すること、もう 1 つはキューをキュー・マ ネージャー上の他のクラスター・キューと分離するクラスターを作成することです。

このタスクでは、クラスターを追加してターゲット・キューを分離する手順を説明します。 クラスターは、 その目的のためだけに追加します。 実際には、クラスターおよびクラスターの命名体系を設定するプロセ スの中で、体系的に、特定のアプリケーションを分離するタスクに取り組んでください。 キューの分離が 必要になるたびにクラスターを追加すると、最終的に多数のクラスターを管理しなければならなくなりま す。 このタスクでは、293 [ページの『クラスター伝送キューを追加して、ゲートウェイ・キュー・マネー](#page-292-0) [ジャーから送信されたクラスター・メッセージ・トラフィックを分離する』](#page-292-0)の構成を変更して、QM3 上の Q1 を分離するためのクラスター CL3 を追加します。 アプリケーションは、この変更作業の初めから終わ りまで実行し続けます。

新しい定義と変更された定義は、299 [ページの図](#page-298-0) 52 に強調表示されています。 変更内容を要約すると、 まず、クラスターを作成します。これは、クラスターの新しい完全リポジトリーも作成しなければならな いことを意味します。 この例では、QM3 が CL3 の完全リポジトリーの 1 つにされます。 新しいクラスター にゲートウェイ・キュー・マネージャーを追加するために、QM1 のクラスター送信側チャネルとクラスタ ー受信側チャネルを作成します。 Q1 の定義を変更して、CL3 に切り替えます。 ゲートウェイ・キュー・ マネージャーのクラスター名前リストを変更し、新規クラスター・チャネルを使用するクラスター伝送キ ューを追加します。 最後に、キュー別名 Q1A を新規クラスター名前リストに切り替えます。

IBM MQ は、293 [ページの『クラスター伝送キューを追加して、ゲートウェイ・キュー・マネージャーから](#page-292-0) [送信されたクラスター・メッセージ・トラフィックを分離する』](#page-292-0)で追加した伝送キュー XMITQ.CL2.QM3 から新規伝送キュー XMITQ.CL3.QM3 に自動的にメッセージを転送することはできません。 自動的にメ ッセージを転送できるのは、両方の伝送キューが同じクラスター送信側チャネルによって処理される場合 のみです。 代わりに、このタスクでは、適切だと考えられる手動による切り替え方法の 1 つを説明します。 転送が完了した時点で、QM3 上の他の CL2 クラスター・キューのデフォルト・クラスター伝送キューを使 用するように戻すことを選択できます。 あるいは、引き続き XMITQ.CL2.QM3 を使用することもできま す。 デフォルト・クラスター伝送キューに戻すことにした場合、ゲートウェイ・キュー・マネージャーが 自動的に切り替えを管理します。

<span id="page-298-0"></span>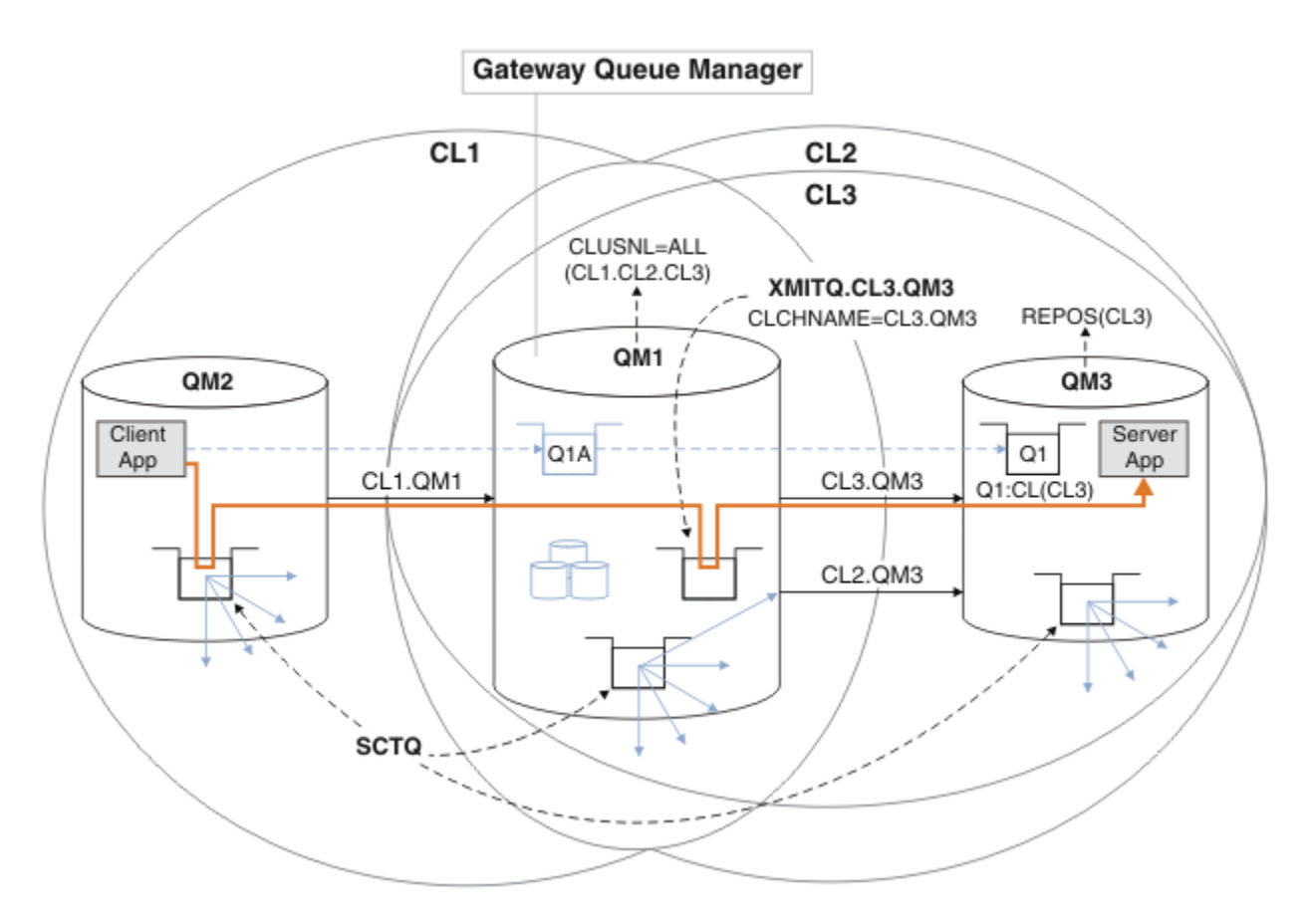

図 *52.* 追加のクラスターを使用して、同じキュー・マネージャー上の多数のクラスター・キューのうちの *1* つに向かうメッセージ・トラフィックをゲートウェイ・キュー・マネージャー内で分離する

## **手順**

1. キュー・マネージャー QM3 および QM5 を変更して、CL2 と CL3 両方のリポジトリーにします。

キュー・マネージャーを複数のクラスターのメンバーにするには、キュー・マネージャーがクラスター 名前リストを使用して、それがメンバーとなっているクラスターを識別する必要があります。

\*... On QM3 and QM5 DEFINE NAMELIST(CL23) NAMES(CL2, CL3) REPLACE ALTER QMGR REPOS(' ') REPOSNL(CL23)

2. CL3 のキュー・マネージャー QM3 と QM5 との間のチャネルを定義します。

\*... On QM3 DEFINE CHANNEL(CL3.QM5) CHLTYPE(CLUSSDR) CONNAME('localhost(1415)') CLUSTER(CL3) REPLACE DEFINE CHANNEL(CL3.QM3) CHLTYPE(CLUSRCVR) CONNAME('localhost(1413)') CLUSTER(CL3) REPLACE

On QM5 DEFINE CHANNEL(CL3.QM3) CHLTYPE(CLUSSDR) CONNAME('localhost(1413)') CLUSTER(CL3) REPLACE DEFINE CHANNEL(CL3.QM5) CHLTYPE(CLUSRCVR) CONNAME('localhost(1415)') CLUSTER(CL3) REPLACE

3. ゲートウェイ・キュー・マネージャーを CL3 に追加します。

ゲートウェイ・キュー・マネージャーを追加するために、QM1 を部分リポジトリーとして CL3 に追加し ます。 部分リポジトリーを作成するには、クラスター送信側チャネルとクラスター受信側チャネルを QM1 に追加します。

さらに、ゲートウェイ・キュー・マネージャーに接続されたすべてのクラスターの名前リストに CL3 を 追加します。

\*... On QM1 DEFINE CHANNEL(CL3.QM3) CHLTYPE(CLUSSDR) CONNAME('localhost(1413)') CLUSTER(CL3) REPLACE DEFINE CHANNEL(CL3.QM1) CHLTYPE(CLUSRCVR) CONNAME('localhost(1411)') CLUSTER(CL3) REPLACE ALTER NAMELIST(ALL) NAMES(CL1, CL2, CL3)

4. ゲートウェイ・キュー・マネージャー QM1 に、QM3 の CL3 に向かうメッセージ用のクラスター伝送キ ューを追加します。

最初に、伝送キューを切り替える準備ができるまで、伝送キューからメッセージを転送するクラスター 送信側チャネルを停止します。

.0n OM1 DEFINE QLOCAL(XMITQ.CL3.QM3) USAGE(XMITQ) CLCHNAME(CL3.QM3) GET(DISABLED) REPLACE

5. 既存のクラスター伝送キュー XMITQ.CL2.QM3 からメッセージを排出します。

以下のサブ手順は、メッセージがゲートウェイ・キュー・マネージャーに到着した順序と一致するよう に、Q1 内でメッセージの順序を保持することを目的としています。 クラスターでは、メッセージの順 序は完全に保証されませんが、おそらく順序は保持されます。 メッセージの順序を保証することが必要 な場合には、アプリケーションでメッセージの順序を定義する必要があります (メッセージがキューか ら取り出される順序を参照)。

a) QM3 上のターゲット・キュー Q1 を CL2 から CL3 に変更します。

\*... On QM3 ALTER QLOCAL(Q1) CLUSTER(CL3)

- b) メッセージの配信が開始されるまで、XMITQ.CL3.QM3 をモニターします。
	- Q1 から CL3 への切り替えがゲートウェイ・キュー・マネージャーに伝搬されると、XMITQ.CL3.QM3 へのメッセージ配信が開始されます。

. On QM1 DISPLAY QUEUE(XMITQ.CL3.QM3) CURDEPTH

c) QM3 上の Q1 への配信を待機中のメッセージがなくなるまで、XMITQ.CL2.QM3 をモニターします。 **注 :** XMITQ.CL2.QM3 は、CL2 のメンバーとなっている他の QM3 上のキューへのメッセージを保管 している可能性があります。その場合、キューの項目数はゼロになりません。

\*... On QM1 DISPLAY QUEUE(XMITQ.CL2.QM3) CURDEPTH

d) 新規クラスター伝送キュー XMITQ.CL3.QM3 からの取得を有効にします。

.0n QM1 ALTER QLOCAL(XMITQ.CL3.QM3) GET(ENABLED)

6. 前のクラスター伝送キュー XMITQ.CL2.QM3 が必要ない場合には、これを削除します。

QM3 上の CL2 内にあるクラスター・キューへのメッセージは、ゲートウェイ・キュー・マネージャー QM1 上のデフォルト・クラスター伝送キューを使用する状態に戻ります。 デフォルト・クラスター伝送 キューは、SYSTEM.CLUSTER.TRANSMIT.QUEUE または SYSTEM.CLUSTER.TRANSMIT.CL2.QM3 の いずれかです。 このどちらであるかは、QM1 のキュー・マネージャー属性 **DEFCLXQ** の値が、SCTQ ま たは CHANNEL のどちらであるかによって決まります。 クラスター送信側チャネル CL2.QM3 が次に開 始した時点から、キュー・マネージャーは自動的に XMITQ.CL2.QM3 からメッセージを転送します。

a) 伝送キュー XMITQ.CL2.QM3 を、クラスター伝送キューから一般の伝送キューに変更します。

これにより、伝送キューとすべてのクラスター送信側チャネルとの関連付けが解除されます。 これ に応じて、クラスター送信側チャネルが次に開始した時点から、IBM MQ は自動的にメッセージを XMITQ.CL2.QM3 からデフォルト・クラスター伝送キューに転送します。 それまでは、QM3 上の CL2 へのメッセージは、引き続き XMITQ.CL2.QM3 に配置されます。

 $\ldots$  On QM1 ALTER QLOCAL(XMITQ.CL2.QM3) CLCHNAME(' ')

b) クラスター送信側チャネル CL2.QM3 を停止します。

クラスター送信側チャネルを停止してから再始動すると、XMITQ.CL2.QM3 からデフォルト・クラス ター伝送キューへのメッセージの転送が開始します。 通常は、手動でチャネルを手動で停止して開 始することによって、転送を開始します。 チャネルの切断間隔が満了してチャネルがシャットダウ ンした後、再始動する場合には、自動的に転送が開始します。

.0n QM1 STOP CHANNEL(CL2.0M3)

コマンドが受け入れられたという応答が返されます。

AMQ8019: Stop IBM MQ channel accepted.

c) チャネル CL2.QM3 が停止していることを確認します。

チャネルが停止しない場合は、FORCE オプションを指定した **STOP CHANNEL** コマンドを再度実行で きます。 FORCE オプションを設定する一例は、チャネルが停止しないため、そのチャネルを同期化 するもう一方のキュー・マネージャーを再始動できない場合です。

\*... On QM1 DISPLAY CHSTATUS(CL2.QM3)

応答は、チャネル状況の要約です。

AMQ8417: Display Channel Status details. CHANNEL(CL2.QM3) CHLTYPE(CLUSSDR) CONNAME(127.0.0.1(1413)) CURRENT RQMNAME(QM3) STATUS(STOPPED) SUBSTATE(MQGET) XMITQ(XMITQ.CL2.QM3)

d) チャネル CL2.QM3 を開始します。

\*... On QM1 START CHANNEL(CL2.QM3)

コマンドが受け入れられたという応答が返されます。

AMQ8018: Start IBM MQ channel accepted.

e) チャネルが開始したことを確認します。

. On QM1 DISPLAY CHSTATUS(CL2.QM3)

応答は、チャネル状況の要約です。

AMQ8417: Display Channel Status details. CHANNEL(CL2.QM3) CHLTYPE(CLUSSDR) CONNAME(127.0.0.1(1413)) CURRENT CONNERI<br>SUBSTATE(MQGET) STATUS(RUNNING) SUBSTATE(MQGET) XMITQ(SYSTEM.CLUSTER.TRANSMIT. *QUEUE|CL2.QM3*)

f) メッセージのゲートウェイ・キュー・マネージャーのエラー・ログをモニターする"AMQ734 チャネ ル CL2.QM3 の伝送キューは SYSTEM.CLUSTER.TRANSMIT です。 *QUEUE|CL2.QM3* ".

g) クラスター伝送キュー XMITQ.CL2.QM3 を削除します。

\*... On QM1 DELETE QLOCAL(XMITQ.CL2.QM3)

### **次のタスク**

クラスター・キューを単独でテストするために、QM2 からキュー別名定義 Q1A を使用して、メッセージを QM3 上の Q1 に送信します。

1. QM2 でサンプル・プログラム **amqsput** を実行して、メッセージを書き込みます。

```
C:\IBM\MQ>amqsput Q1A QM2
Sample AMQSPUT0 start
target queue is Q1A
Sample request message from QM2 to Q1 using Q1A
```
Sample AMQSPUT0 end

2. サンプル・プログラム **amqsget** を実行して、QM3 上の Q1 からメッセージを取得します。

```
C:\IBM\MQ>amqsget Q1 QM3
Sample AMQSGET0 start
message <Sample request message from QM2 to Q1 using Q1A>
no more messages
Sample AMQSGET0 end
```
#### **関連概念**

241 [ページの『クラスター伝送キューとクラスター送信側チャネルの操作』](#page-240-0)

クラスター・キュー・マネージャー間のメッセージは、クラスター伝送キューに保管されてから、クラス ター送信側チャネルによって転送されます。 どの時点でも、クラスター送信側チャネルが関連付けられる 伝送キューは 1 つです。 チャネルの構成を変更すると、そのチャネルは次回開始したときに、別の伝送キ ューに切り替わる可能性があります。 この切り替え処理は自動化されていて、トランザクションで実行さ れます。

#### **関連タスク**

[リモート・キュー定義を追加して、ゲートウェイ・キュー・マネージャーから送信されたメッセージを分](#page-290-0) [離する](#page-290-0)

ゲートウェイ・キュー・マネージャーを使用するオーバーラップするクラスターの構成を変更します。 変 更後、メッセージは、ゲートウェイ・キュー・マネージャーから、他のクラスター・メッセージと同じ伝 送キューやチャネルを使用せずにアプリケーションに転送されます。 このソリューションは、クラスター 化されたキュー・リモート定義と、別個の送信側チャネルおよび伝送キューを使用します。

[クラスター伝送キューを追加して、ゲートウェイ・キュー・マネージャーから送信されたクラスター・メ](#page-292-0) [ッセージ・トラフィックを分離する](#page-292-0)

ゲートウェイ・キュー・マネージャーを使用するオーバーラップするクラスターの構成を変更します。 変 更後、メッセージは、ゲートウェイ・キュー・マネージャーから、他のクラスター・メッセージと同じ伝 送キューやチャネルを使用せずにアプリケーションに転送されます。からアプリケーションに転送された 後 このソリューションは、追加のクラスター伝送キューを使用して、メッセージ・トラフィックをクラス ター内の 1 つのキュー・マネージャーに分離します。

[クラスター伝送キューを区別するようにデフォルトを変更して、メッセージ・トラフィックを分離する](#page-302-0) キュー・マネージャーがクラスター・キューまたはトピックへのメッセージを伝送キューに保管するデフ ォルトの方法を変更できます。 デフォルトを変更することは、ゲートウェイ・キュー・マネージャーでク ラスター・メッセージを分離する手段となります。

262 [ページの『クラスターへのキュー・マネージャーの追加](#page-261-0): 別個の伝送キュー』 以下の指示に従って、作成したクラスターにキュー・マネージャーを追加します。 クラスター・キューお よびトピックへのメッセージは、複数のクラスター伝送キューを使用して転送されます。

<span id="page-302-0"></span>**関連情報**

アクセス制御と複数のクラスター伝送キュー クラスター化: 複数のクラスター伝送キューの使用によるアプリケーションの分離 クラスター化: クラスター伝送キューの構成方法の計画

## **クラスター伝送キューを区別するようにデフォルトを変更して、メッセージ・トラフィッ クを分離する**

キュー・マネージャーがクラスター・キューまたはトピックへのメッセージを伝送キューに保管するデフ ォルトの方法を変更できます。 デフォルトを変更することは、ゲートウェイ・キュー・マネージャーでク ラスター・メッセージを分離する手段となります。

### **始める前に**

1. ゲートウェイ・キュー・マネージャーが IBM WebSphere MQ 7.5 以降にある必要があります。

2. 286 [ページの『ゲートウェイ・キュー・マネージャーを使用した](#page-285-0) 2 つのオーバーラップするクラスター [の作成』のハブ・スポーク・アーキテクチャーにデプロイされた](#page-285-0) IBM MQ クラスターを使用するクライ アント/[サーバー・アプリケーション](#page-285-0)に示されているオーバーラップするクラスターを、タスクで説明し ている手順に従って作成します。

## **このタスクについて**

複数のクラスター・キューを備えたアーキテクチャーを実装するには、ゲートウェイ・キュー・マネージ ャーが IBM WebSphere MQ 7.5 以降に配置されている必要があります。 複数のクラスター伝送キューを 使用するために必要な作業は、ゲートウェイ・キュー・マネージャーでデフォルト・クラスター伝送キュ ー・タイプを変更することだけです。 QM1 で、キュー・マネージャー属性 **DEFCLXQ** の値を、SCTQ から CHANNEL に変更します。304 [ページの図](#page-303-0) 53 を参照してください。 この図には、1 つのメッセージ・フロ ーが示されています。 他のキュー・マネージャーや他のクラスターへのフローには、キュー・マネージャ ーが追加の永続動的クラスター伝送キューを作成します。 各クラスター送信側チャネルは、それぞれに異 なるクラスター伝送キューからメッセージを転送します。

ゲートウェイ・キュー・マネージャーをクラスターに初めて接続しているのでない限り、変更は即時に適 用されません。 このタスクには、既存の構成に対する変更を管理する際の標準的な手順が含まれます。 キ ュー・マネージャーが初めてクラスターに参加するときに、個々のクラスター伝送キューを使用するよう にセットアップするには、262 [ページの『クラスターへのキュー・マネージャーの追加](#page-261-0): 別個の伝送キュ [ー』](#page-261-0)を参照してください。

<span id="page-303-0"></span>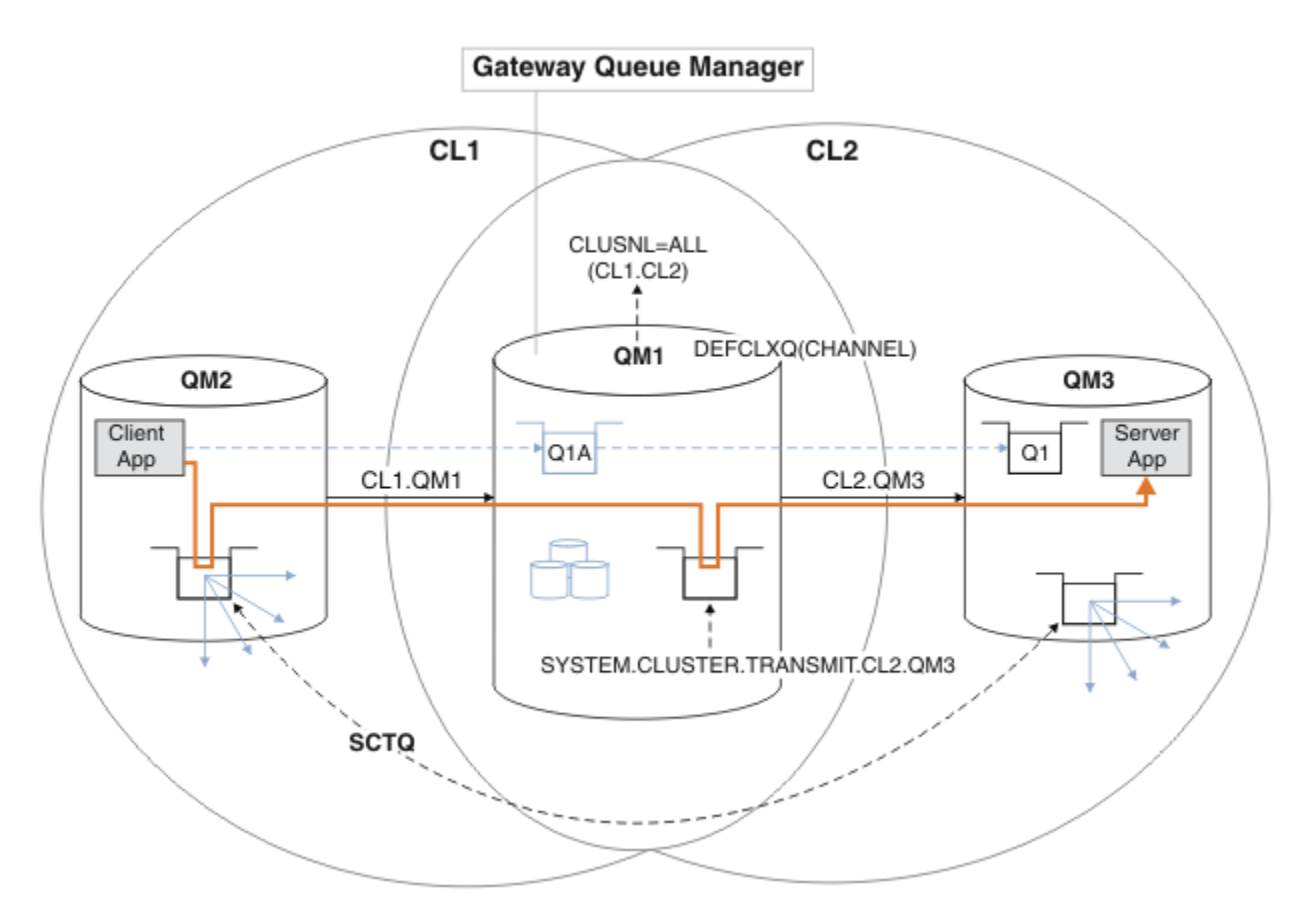

図 *53.* ゲートウェイ・キュー・マネージャーで個々のクラスター伝送キューを使用するハブ・スポーク・ アーキテクチャーにデプロイされたクライアント*/*サーバー・アプリケーション

## **手順**

1. 個々のクラスター伝送キューを使用するようにゲートウェイ・キュー・マネージャーを変更します。

\*... On QM1 ALTER QMGR DEFCLXQ(CHANNEL)

2. 個々のクラスター伝送キューに切り替えます。

実行中でないクラスター送信側チャネルは、いずれも次に開始するときに、個々の伝送キューを使用す るように切り替わります。

実行中のチャネルを切り替えるには、キュー・マネージャーを再始動するか、または以下のステップに 従います。

a) SYSTEM.CLUSTER.TRANSMIT.QUEUE を使用して実行中のクラスター送信側チャネルをリストし ます。

\*... On QM1 DISPLAY CHSTATUS(\*) WHERE(XMITQ EQ 'SYSTEM.CLUSTER.TRANSMIT.QUEUE')

応答は、チャネル状況レポートのリストです。

AMQ8417: Display Channel Status details. CHANNEL(CL1.QM2) CHLTYPE(CLUSSDR) CONNAME(127.0.0.1(1412)) CURRENT RQMNAME(QM2) STATUS(RUNNING) SUBSTATE(MQGET) XMITQ(SYSTEM.CLUSTER.TRANSMIT.QUEUE) AMQ8417: Display Channel Status details. CHANNEL(CL2.QM3) CHLTYPE(CLUSSDR) CONNAME(127.0.0.1(1413)) CURRENT RQMNAME(QM3) STATUS(RUNNING) SUBSTATE(MQGET) XMITQ(SYSTEM.CLUSTER.TRANSMIT.QUEUE) AMQ8417: Display Channel Status details. CHANNEL(CL2.QM5) CHLTYPE(CLUSSDR) CONNAME(127.0.0.1(1415)) CURRENT RQMNAME(QM5) STATUS(RUNNING) SUBSTATE(MQGET) XMITQ(SYSTEM.CLUSTER.TRANSMIT.QUEUE) AMQ8417: Display Channel Status details. CHANNEL(CL1.QM4) CHLTYPE(CLUSSDR) CONNAME(127.0.0.1(1414)) CURRENT RQMNAME(QM4) STATUS(RUNNING) SUBSTATE(MQGET) XMITQ(SYSTEM.CLUSTER.TRANSMIT.QUEUE)

b) 実行中のチャネルを停止します。

リストに含まれるチャネルごとに、以下のコマンドを実行します。

. On QM1 STOP CHANNEL(*ChannelName*)

*ChannelName* は CL1.QM2CL1.QM4、CL1.QM3、CL1.QM5 のそれぞれです。 コマンドが受け入れられたという応答が返されます。

AMQ8019: Stop IBM MQ channel accepted.

c) 停止されたチャネルをモニターします。

 $.$  On QM1 DISPLAY CHSTATUS(\*) WHERE(XMITQ EQ 'SYSTEM.CLUSTER.TRANSMIT.QUEUE')

応答は、まだ実行中のチャネルと停止されたチャネルのリストです。

```
AMQ8417: Display Channel Status details.
CHANNEL(CL1.QM2) CHLTYPE(CLUSSDR)
CONNAME(127.0.0.1(1412)) CURRENT
RQMNAME(QM2) STATUS(STOPPED)
SUBSTATE( ) XMITQ(SYSTEM.CLUSTER.TRANSMIT.QUEUE)
AMQ8417: Display Channel Status details.
CHANNEL(CL2.QM3) CHLTYPE(CLUSSDR)
CONNAME(127.0.0.1(1413)) CURRENT
ROMNAME(OM3) STATUS(STOPPED)
SUBSTATE( ) XMITQ(SYSTEM.CLUSTER.TRANSMIT.QUEUE)
AMQ8417: Display Channel Status details.
CHANNEL(CL2.QM5) CHLTYPE(CLUSSDR)
CONNAME(127.0.0.1(1415)) CURRENT
RQMNAME(QM5) STATUS(STOPPED)
SUBSTATE( ) XMITQ(SYSTEM.CLUSTER.TRANSMIT.QUEUE)
AMQ8417: Display Channel Status details.
CHANNEL(CL1.QM4) CHLTYPE(CLUSSDR)
CONNAME(127.0.0.1(1414)) CURRENT
RQMNAME(QM4) STATUS(STOPPED)
SUBSTATE( ) XMITQ(SYSTEM.CLUSTER.TRANSMIT.QUEUE)
```
d) 停止されたチャネルのそれぞれを開始します。

このステップは、実行中であったすべてのチャネルに対して行ってください。 チャネルが停止しな い場合は、FORCE オプションを指定した **STOP CHANNEL** コマンドを再度実行できます。 FORCE オ プションを設定する一例は、チャネルが停止しないため、そのチャネルを同期化するもう一方のキュ ー・マネージャーを再始動できない場合です。

\*... On QM1 START CHANNEL(CL2.QM5)

コマンドが受け入れられたという応答が返されます。

AMQ8018: Start IBM MQ channel accepted.

e) 切り替えられる伝送キューをモニターします。

メッセージのゲートウェイ・キュー・マネージャーのエラー・ログをモニターする。" AMQ7341 チ ャネル CL2.QM3 の伝送キューは SYSTEM.CLUSTER.TRANSMIT です。 *QUEUE|CL2.QM3* ".

f) SYSTEM.CLUSTER.TRANSMIT.QUEUE が使用されていないことを確認します。

. On QM1 DISPLAY CHSTATUS(\*) WHERE(XMITQ EQ 'SYSTEM.CLUSTER.TRANSMIT.QUEUE') DISPLAY QUEUE(SYSTEM.CLUSTER.TRANSMIT.QUEUE) CURDEPTH

応答として、以下のような、チャネル状況レポートのリストおよび SYSTEM.CLUSTER.TRANSMIT.QUEUE の深さが返されます。

AMQ8420: チャネル状況が見つかりませんでした。 AMQ8409: Display Queue details. QUEUE(SYSTEM.CLUSTER.TRANSMIT.QUEUE) TYPE(QLOCAL) CURDEPTH(0)

g) 開始されたチャネルをモニターします。

 $\ldots$  On  $OM1$ DISPLAY CHSTATUS(\*) WHERE(XMITQ LK 'SYSTEM.CLUSTER.TRANSMIT.\*')

応答として、チャネルのリストが返されます。この場合は、新しいデフォルト・クラスター伝送キュ ーを使用して既に実行されているチャネルであり、以下のようになります。

AMQ8417: Display Channel Status details. CHANNEL(CL1.QM2) CHLTYPE(CLUSSDR) CONNAME(127.0.0.1(1412)) CURRENT RQMNAME(QM2) STATUS(RUNNING) SUBSTATE(MQGET) XMITQ(SYSTEM.CLUSTER.TRANSMIT.CL1.QM2) AMQ8417: Display Channel Status details. CHANNEL(CL2.QM3) CHLTYPE(CLUSSDR) CONNAME(127.0.0.1(1413)) CURRENT ROMNAME(OM3) STATUS(RUNNING) SUBSTATE(MQGET) XMITQ(SYSTEM.CLUSTER.TRANSMIT.CL2.QM3) AMQ8417: Display Channel Status details. CHANNEL(CL2.QM5) CHLTYPE(CLUSSDR) CONNAME(127.0.0.1(1415)) CURRENT ROMNAME(OM5) STATUS(RUNNING) SUBSTATE(MQGET) XMITQ(SYSTEM.CLUSTER.TRANSMIT.CL2.QM5) AMQ8417: Display Channel Status details.

CHANNEL(CL1.QM4) CHLTYPE(CLUSSDR) CONNAME(127.0.0.1(1414)) CURRENT RQMNAME(QM4) STATUS(RUNNING) SUBSTATE(MQGET) XMITQ(SYSTEM.CLUSTER.TRANSMIT.CL1.QM4)

## **次のタスク**

- 1. 自動的に定義されたクラスター伝送キューをテストするために、メッセージを QM2 から QM3 上の Q1 に 送信し、キュー別名定義 Q1A を使用してキュー名を解決します。
	- a. QM2 でサンプル・プログラム **amqsput** を実行して、メッセージを書き込みます。

C:\IBM\MQ>amqsput Q1A QM2 Sample AMQSPUT0 start target queue is Q1A Sample request message from QM2 to Q1 using Q1A

Sample AMQSPUT0 end

b. サンプル・プログラム **amqsget** を実行して、QM3 上の Q1 からメッセージを取得します。

C:\IBM\MQ>amqsget Q1 QM3 Sample AMQSGET0 start message <Sample request message from QM2 to Q1 using Q1A> no more messages Sample AMQSGET0 end

2. クラスター・キューに対するメッセージが発生したキュー・マネージャーでクラスター・キューのセキ ュリティーを構成して、セキュリティーを再構成するかどうかを検討します。

#### **関連タスク**

[リモート・キュー定義を追加して、ゲートウェイ・キュー・マネージャーから送信されたメッセージを分](#page-290-0) [離する](#page-290-0)

ゲートウェイ・キュー・マネージャーを使用するオーバーラップするクラスターの構成を変更します。 変 更後、メッセージは、ゲートウェイ・キュー・マネージャーから、他のクラスター・メッセージと同じ伝 送キューやチャネルを使用せずにアプリケーションに転送されます。 このソリューションは、クラスター 化されたキュー・リモート定義と、別個の送信側チャネルおよび伝送キューを使用します。

[クラスター伝送キューを追加して、ゲートウェイ・キュー・マネージャーから送信されたクラスター・メ](#page-292-0) [ッセージ・トラフィックを分離する](#page-292-0)

ゲートウェイ・キュー・マネージャーを使用するオーバーラップするクラスターの構成を変更します。 変 更後、メッセージは、ゲートウェイ・キュー・マネージャーから、他のクラスター・メッセージと同じ伝 送キューやチャネルを使用せずにアプリケーションに転送されます。からアプリケーションに転送された 後 このソリューションは、追加のクラスター伝送キューを使用して、メッセージ・トラフィックをクラス ター内の 1 つのキュー・マネージャーに分離します。

[クラスターおよびクラスター伝送キューを追加して、ゲートウェイ・キュー・マネージャーから送信され](#page-296-0) [たクラスター・メッセージ・トラフィックを分離する](#page-296-0)

ゲートウェイ・キュー・マネージャーを使用するオーバーラップするクラスターの構成を変更します。 変 更後、メッセージは、ゲートウェイ・キュー・マネージャーから、他のクラスター・メッセージと同じ伝 送キューやチャネルを使用せずにアプリケーションに転送されます。からアプリケーションに転送された 後、これは、追加のクラスターを使用して、特定のクラスター・キューにメッセージを分離します。

262 [ページの『クラスターへのキュー・マネージャーの追加](#page-261-0): 別個の伝送キュー』 以下の指示に従って、作成したクラスターにキュー・マネージャーを追加します。 クラスター・キューお よびトピックへのメッセージは、複数のクラスター伝送キューを使用して転送されます。

#### **関連情報**

アクセス制御と複数のクラスター伝送キュー

<span id="page-307-0"></span>クラスター化: 複数のクラスター伝送キューの使用によるアプリケーションの分離 クラスター化: クラスター伝送キューの構成方法の計画

### **キュー・マネージャーからのクラスター・キューの削除**

トロントで INVENTQ キューを無効にします。 すべての在庫管理メッセージをニューヨークに送信し、ト ロントの INVENTQ キューが空になったらそれを削除します。

## **始める前に**

**注 :** クラスターへの変更をクラスター全体に伝搬させるには、少なくとも 1 つの完全リポジトリーが常に使 用可能でなければなりません。 この作業を開始する前に、リポジトリーが使用可能であることを確認して ください。

シナリオ

- 267 [ページの『キューをホストするキュー・マネージャーの追加』で](#page-266-0)の説明に従って、INVENTORY クラ スターを設定しました。 このクラスターには、4 つのキュー・マネージャーが格納されています。 LONDON と NEWYORK はどちらも完全リポジトリーを保有しています。 PARIS と TORONTO は、部分リポ ジトリーを保有しています。 在庫管理アプリケーションはニューヨークおよびトロントのシステムで動 作し、INVENTQ キューのメッセージが到着すると実行されます。
- ワークロードが軽減されたので、在庫管理アプリケーションをトロントで実行する必要はなくなりまし た。 キュー・マネージャー TORONTO によってホストされている INVENTQ キューを無効にし、さらに TORONTO によって NEWYORK の INVENTQ キューにメッセージを送信することが必要です。
- ネットワークは、4 つのシステム間すべてに接続されています。
- ネットワーク・プロトコルは、TCP です。

## **このタスクについて**

以下の手順に従って、クラスター・キューを除去します。

#### **手順**

1. キューが使用できないことを示す

キューをクラスターから削除するには、クラスター名をローカル・キュー定義から削除します。 INVENTQ の TORONTO を他のクラスタからアクセスできないように変更します:

ALTER QLOCAL(INVENTQ) CLUSTER(' ')

2. キューが使用できないことを確認する

LONDON または NEWYORK のいずれかの完全リポジトリー・キュー・マネージャーで、次のコマンドを 発行して、キューがキュー・マネージャー TORONTO にホストされていないことを確認します。

DIS QCLUSTER (INVENTQ)

ALTER コマンドが正常に実行されると、TORONTO は結果にリストされません。

3. キューを無効にする

次のように TORONTO で INVENTQ キューを無効にして、このキューにこれ以上メッセージを書き込むこ とができないようにします。

ALTER QLOCAL(INVENTQ) PUT(DISABLED)

この結果、MQOO\_BIND\_ON\_OPEN によってこのキューに転送中のメッセージは、送達不能キューに転送 されます。 すべてのアプリケーションを停止して、このキュー・マネージャーのキューにメッセージが 明示的に書き込まれることのないようにする必要があります。

4. キューが空になるまでキューをモニターする

DISPLAY QUEUE コマンドを使用し、IPPROCS、OPPROCS、CURDEPTH の各属性を指定して、キューを モニターします (IBM i では **WRKMQMSTS** コマンドを使用します)。 入出力処理の数および現在のキュー のサイズがすべてゼロのとき、キューは空です。

5. チャネルをモニターして、未確定メッセージがないことを確認する

INVENTORY.TORONTO チャネルに未確定メッセージがないことを確認するには、 INVENTORY.TORONTO と呼ばれるクラスター送信側チャネルを他のキュー・マネージャーのそれぞれに ついてモニターします。 次のように、各キュー・マネージャーから INDOUBT パラメーターを指定して DISPLAY CHSTATUS コマンドを発行します。

DISPLAY CHSTATUS(INVENTORY.TORONTO) INDOUBT

未確定メッセージがある場合は、必ずそれを解決してから作業を進めてください。 例えば、RESOLVE チャネル・コマンドの発行や、チャネルの停止および再起動などが考えられます。

6. ローカル・キューを削除する

TORONTO の在庫管理アプリケーションに転送するメッセージがなくなったことを確認したら、次のよう にキューを削除します。

DELETE QLOCAL(INVENTQ)

7. これで、在庫管理アプリケーションをトロントのシステムから削除できます。 アプリケーションを削除することによって、重複が発生しないようになり、システムのスペースが節約 されます。

#### **タスクの結果**

この作業によって設定されるクラスターは、前の作業によって設定されたクラスターと類似しています。 異なる点は、INVENTQ キューがキュー・マネージャー TORONTO で使用できなくなっていることです。

手順 1 でキューを処理対象から外すと、TORONTO キュー・マネージャーは 2 つの完全リポジトリー・キュ ー・マネージャーにメッセージを送信します。 キュー・マネージャーは、完全リポジトリー・キュー・マ ネージャーに状況の変化を通知します。 完全リポジトリー・キュー・マネージャーは、この情報をクラス ター内の他のキュー・マネージャーのうち、INVENTQ に関する情報の更新を要求していたキュー・マネー ジャーに渡します。

キュー・マネージャーが INVENTQ キューにメッセージを書き込むと、更新された部分リポジトリーによ り、INVENTQ キューが NEWYORK キュー・マネージャーでのみ使用可能であることが示されます。 メッセ ージは NEWYORK キュー・マネージャーに送信されます。

### **次のタスク**

この作業では、削除するキューは 1 つだけであり、そのキューの削除元のクラスターも 1 つだけです。

クラスター名が多数登録されている名前リストを参照しているキューが多数あるとします。 例えば、キュ ー・マネージャー TORONTO は、INVENTQ 以外に PAYROLLQ、SALESQ、PURCHASESQ をホストすること もあります。 TORONTO は、これらのキューをそれぞれ該当するすべてのクラスター INVENTORY、 PAYROLL、SALES、PURCHASES で使用可能にします。 TORONTO キュー・マネージャー上でクラスター名 の名前リストを次のように定義します。

DEFINE NAMELIST(TOROLIST) DESCR('List of clusters TORONTO is in') NAMES(INVENTORY, PAYROLL, SALES, PURCHASES)

各キュー定義に名前リストを追加します。

<span id="page-309-0"></span>DEFINE QLOCAL(INVENTQ) CLUSNL(TOROLIST) DEFINE QLOCAL(PAYROLLQ) CLUSNL(TOROLIST) DEFINE QLOCAL(SALESQ) CLUSNL(TOROLIST) DEFINE QLOCAL(PURCHASESQ) CLUSNL(TOROLIST)

ここで、SALES 演算は PURCHASES 演算に引き継がれるため、これらのすべてのキューを SALES クラスタ ーから削除する必要があると仮定します。 これを実行するには、TOROLIST 名前リストを変更して、SALES クラスターの名前をこの名前リストから削除するだけで済みます。

名前リストに含まれるいずれかのクラスターから 1 つのキューを削除する場合は、それ以外のクラスター 名のリストを登録した名前リストを作成します。 次に、この新しい名前リストを使用するようキュー定義 を変更します。 PAYROLLQ を INVENTORY クラスターから削除するには、以下の手順を実行します。

1. 次のようにして、名前リストを作成します。

DEFINE NAMELIST(TOROSHORTLIST) DESCR('List of clusters TORONTO is in other than INVENTORY') NAMES(PAYROLL, SALES, PURCHASES)

2. 次のようにして、PAYROLLQ キュー定義を変更します。

ALTER QLOCAL(PAYROLLQ) CLUSNL(TOROSHORTLIST)

## **クラスターからのキュー・マネージャーの削除: ベスト・プラクティス**

キュー・マネージャーがクラスター内の少なくとも 1 つの完全リポジトリーと正常に通信できるシナリオ で、クラスターから 1 つのキュー・マネージャーを除去します。

### **始める前に**

この方法は、少なくとも 1 つの完全リポジトリーが使用可能で、かつ、除去されるキュー・マネージャー から接続できるシナリオでのベスト・プラクティスです。 この方法では、手操作による介入を最小限に抑 え、キュー・マネージャーがクラスターからの制御された離脱をネゴシエーションすることができます。 除去されるキュー・マネージャーが完全リポジトリーと接続できない場合、312 [ページの『クラスターか](#page-311-0) [らのキュー・マネージャーの削除](#page-311-0): 代替方式』を参照してください。

### **このタスクについて**

以下のタスク例では、キュー・マネージャー LONDON を INVENTORY クラスターから除去します。 INVENTORY クラスターは 260 [ページの『クラスターにキュー・マネージャーを追加する』](#page-259-0)の説明に従っ てセットアップされ、308 [ページの『キュー・マネージャーからのクラスター・キューの削除』](#page-307-0)の説明に 従って変更されます。

キュー・マネージャーをクラスターから除去する処理は、キュー・マネージャーを追加する処理よりも複 雑です。

キュー・マネージャーがクラスターに加わるとき、クラスターの既存メンバーには新規キュー・マネージ ャーについての情報はなく、したがって、そのことについての相互作用はありません。 加えられるキュー・ マネージャーに送信側チャネルと受信側チャネルを新規に作成し、そのキュー・マネージャーが完全リポ ジトリーに接続できるようにする必要があります。

キュー・マネージャーがクラスターから削除されるときに、そのキュー・マネージャーに接続しているア プリケーションが、クラスター内のどこかでホストされているキューなどのオブジェクトを使用している 可能性があります。 また、クラスター内の他のキュー・マネージャーに接続しているアプリケーションが、 ターゲット・キュー・マネージャーでホストされているオブジェクトを使用している場合もあります。 こ のようなアプリケーションがある結果、現行のキュー・マネージャーは、クラスターに加わっていたフル・ リポジトリー以外のクラスター・メンバーと通信を確立するために、追加の送信側チャネルを作成する場 合があります。 そのクラスター内のすべてのキュー・マネージャーには、他のクラスター・メンバーにつ いて記述するデータのキャッシュ・コピーがあります。 これには、除去されるメンバーが含まれる可能性 があります。

### **手順**

- 1. キュー・マネージャーをクラスターから除去する前に、クラスターで必要なリソースをキュー・マネー ジャーがホストしなくなったことを確認します。
	- キュー・マネージャーが完全リポジトリーをホストする場合、272 [ページの『完全リポジトリーの別](#page-271-0) [のキュー・マネージャーへの移動』](#page-271-0)の 1 から 6 の手順を実行します。 除去するキュー・マネージャー の完全リポジトリー機能が別のキュー・マネージャーに移動しない場合は、5 と 6 の手順のみを実行 します。
	- キュー・マネージャーがクラスター・キューをホストする場合、308 [ページの『キュー・マネージャ](#page-307-0) [ーからのクラスター・キューの削除』の](#page-307-0) 1 から 7 の手順を実行します。
	- キュー・マネージャーがクラスター・トピックをホストする場合、トピックを削除するか (例えば、 DELETE TOPIC コマンドを使用する)、または 366 [ページの『別のキュー・マネージャーへのクラスタ](#page-365-0) [ー・トピック定義の移動』の](#page-365-0)説明に従って他のホストに移動します。

**注 :** キュー・マネージャーをクラスターから除去する際にキュー・マネージャーがまだクラスター・ トピックをホストしている場合、 そのキュー・マネージャーは、トピックが削除されるまで、クラス ターに残っているキュー・マネージャーにパブリケーションの送信を引き続き試行する可能性があり ます。

2. キュー・マネージャー LONDON で、手動で定義したクラスター受信側チャネルを変更して、クラスター から削除します。

ALTER CHANNEL(INVENTORY.LONDON) CHLTYPE(CLUSRCVR) CLUSTER(' ')

3. キュー・マネージャー LONDON で、手動で定義したクラスター送信側チャネルを変更して、クラスター から削除します。

ALTER CHANNEL(INVENTORY.PARIS) CHLTYPE(CLUSSDR) CLUSTER(' ')

クラスター内の他のキュー・マネージャーは、このキュー・マネージャーとそのクラスター・リソース が、そのクラスターの一部でなくなったことを知ります。

4. クラスター内で完全リポジトリーへのフローを待機しているメッセージがなくなるまで、キュー・マネ ージャー LONDON のクラスター伝送キューをモニターします。

DISPLAY CHSTATUS(INVENTORY.PARIS) XQMSGSA

メッセージが送信キューに残っている場合は、先へ進む前に、それらのメッセージが完全リポジトリー PARIS と NEWYORK に送られていない理由を特定する必要があります。

### **タスクの結果**

キュー・マネージャー LONDON は、クラスターの一部ではなくなりました。 しかし、依然として独立した キュー・マネージャーとして機能することができます。

### **次のタスク**

クラスターの残りのメンバー上で以下のコマンドを発行して、これらの変更の結果を確認できます。

DISPLAY CLUSQMGR(LONDON)

<span id="page-311-0"></span>キュー・マネージャーは、その自動定義クラスター送信側チャネルが停止するまで表示され続けます。 停 止するまで待つこともできますし、次のコマンドを発行して、アクティブ・インスタンスがないかどうか モニターすることもできます。

DISPLAY CHANNEL(INVENTORY.LONDON)

このキュー・マネージャーにこれ以上メッセージが送られないことが確実な場合には、クラスターの残り のメンバーに対して次のコマンドを発行して、LONDON へのクラスター送信側チャネルを停止することもで きます。

STOP CHANNEL(INVENTORY.LONDON) STATUS(INACTIVE)

変更がクラスター全体に伝搬して、このキュー・マネージャーに送達されるメッセージがなくなった後、 LONDON の CLUSRCVR チャネルを停止して削除します。

STOP CHANNEL(INVENTORY.LONDON) DELETE CHANNEL(INVENTORY.LONDON)

除去されたキュー・マネージャーは、260 [ページの『クラスターにキュー・マネージャーを追加する』](#page-259-0)の 説明に従って、後でクラスターに再び追加することができます。 除去されたキュー・マネージャーは、ク ラスターの残りのメンバーの情報を引き続き最大 90 日間キャッシュに入れます。 このキャッシュの有効 期限が切れるまでは待たないことにした場合、314 [ページの『キュー・マネージャーのクラスター化以前](#page-313-0) [の状態への復元』](#page-313-0)の説明に従って強制的に除去できます。

#### **関連タスク**

クラスターからのキュー・マネージャーの除去 ( IBM MQ Explorer を使用)

#### **関連資料**

ALTER CHANNEL (チャネル設定の変更) DISPLAY CHANNEL (チャネル定義の表示) DISPLAY CHSTATUS (チャネル状況の表示) DISPLAY CLUSQMGR (クラスター・キュー・マネージャーのチャネル情報の表示) STOP CHANNEL (チャネルの停止)

#### **クラスターからのキュー・マネージャーの削除***:* **代替方式**

重大なシステムまたは構成上の問題によりキュー・マネージャーがクラスター内のどの完全リポジトリー とも通信できないシナリオで、クラスターから 1 つのキュー・マネージャーを除去します。

### **始める前に**

クラスターからキュー・マネージャーを除去するために使用するこの代替方式により、除去されるキュー・ マネージャーをクラスターにリンクしているすべてのクラスター・チャネルを手動で停止して削除し、キ ュー・マネージャーをクラスターから強制的に除去します。 この方法は、除去されるキュー・マネージャ ーがどの完全リポジトリーとも通信できないシナリオで使用されます。 このシナリオの原因の例として、 キュー・マネージャーが動作を停止していることや、キュー・マネージャーとクラスターの間で発生した 通信障害が長引いていることなどが考えられます。 そうでなければ、最も一般的な方法 (310 [ページの『ク](#page-309-0) [ラスターからのキュー・マネージャーの削除](#page-309-0): ベスト・プラクティス』) を使用してください。

## **このタスクについて**

以下のタスク例では、キュー・マネージャー LONDON を INVENTORY クラスターから除去します。 INVENTORY クラスターは 260 [ページの『クラスターにキュー・マネージャーを追加する』](#page-259-0)の説明に従っ てセットアップされ、308 [ページの『キュー・マネージャーからのクラスター・キューの削除』](#page-307-0)の説明に 従って変更されます。

キュー・マネージャーをクラスターから除去する処理は、キュー・マネージャーを追加する処理よりも複 雑です。

キュー・マネージャーがクラスターに加わるとき、クラスターの既存メンバーには新規キュー・マネージ ャーについての情報はなく、したがって、そのことについての相互作用はありません。 加えられるキュー・ マネージャーに送信側チャネルと受信側チャネルを新規に作成し、そのキュー・マネージャーが完全リポ ジトリーに接続できるようにする必要があります。

キュー・マネージャーがクラスターから削除されるときに、そのキュー・マネージャーに接続しているア プリケーションが、クラスター内のどこかでホストされているキューなどのオブジェクトを使用している 可能性があります。 また、クラスター内の他のキュー・マネージャーに接続しているアプリケーションが、 ターゲット・キュー・マネージャーでホストされているオブジェクトを使用している場合もあります。 こ のようなアプリケーションがある結果、現行のキュー・マネージャーは、クラスターに加わっていたフル・ リポジトリー以外のクラスター・メンバーと通信を確立するために、追加の送信側チャネルを作成する場 合があります。 そのクラスター内のすべてのキュー・マネージャーには、他のクラスター・メンバーにつ いて記述するデータのキャッシュ・コピーがあります。 これには、除去されるメンバーが含まれる可能性 があります。

この手順が適していると考えられるのは緊急時です。 緊急時にはキュー・マネージャーがクラスターから 正規の手順で除外されるのを待つことはできません。

### **手順**

- 1. キュー・マネージャーをクラスターから除去する前に、クラスターで必要なリソースをキュー・マネー ジャーがホストしなくなったことを確認します。
	- キュー・マネージャーが完全リポジトリーをホストする場合、272 [ページの『完全リポジトリーの別](#page-271-0) [のキュー・マネージャーへの移動』](#page-271-0)の 1 から 6 の手順を実行します。 除去するキュー・マネージャー の完全リポジトリー機能が別のキュー・マネージャーに移動しない場合は、5 と 6 の手順のみを実行 します。
	- キュー・マネージャーがクラスター・キューをホストする場合、308 [ページの『キュー・マネージャ](#page-307-0) [ーからのクラスター・キューの削除』の](#page-307-0) 1 から 7 の手順を実行します。
	- キュー・マネージャーがクラスター・トピックをホストする場合、トピックを削除するか (例えば、 DELETE TOPIC コマンドを使用する)、または 366 [ページの『別のキュー・マネージャーへのクラスタ](#page-365-0) [ー・トピック定義の移動』の](#page-365-0)説明に従って他のホストに移動します。

**注 :** キュー・マネージャーをクラスターから除去する際にキュー・マネージャーがまだクラスター・ トピックをホストしている場合、 そのキュー・マネージャーは、トピックが削除されるまで、クラス ターに残っているキュー・マネージャーにパブリケーションの送信を引き続き試行する可能性があり ます。

2. クラスター内の他のキュー・マネージャーと通信するために使用されているすべてのチャネルを停止し ます。 キュー・マネージャー LONDON 上の CLUSRCVR チャネルを停止するには、MODE(FORCE) を使用 します。 そうでない場合は、送信側キュー・マネージャーがチャネルを停止するまで待たなければなら ないことがあります。

STOP CHANNEL(INVENTORY.LONDON) MODE(FORCE) STOP CHANNEL(INVENTORY.TORONTO) STOP CHANNEL(INVENTORY.PARIS) STOP CHANNEL (INVENTORY.NEWYORK)

3. キュー・マネージャー LONDON 上で、チャネルが停止するまでチャネルの状態をモニターします。

DISPLAY CHSTATUS(INVENTORY.LONDON) DISPLAY CHSTATUS(INVENTORY.TORONTO) DISPLAY CHSTATUS(INVENTORY.PARIS) DISPLAY CHSTATUS(INVENTORY.NEWYORK)

チャネルが停止した後は、クラスター内の他のキュー・マネージャーがそれ以上アプリケーション・メ ッセージを送受信することはなくなります。

4. キュー・マネージャー LONDON で、手動で定義したクラスター・チャネルを削除します。

<span id="page-313-0"></span>DELETE CHANNEL(INVENTORY.NEWYORK) DELETE CHANNEL (INVENTORY TORONTO)

5. クラスター内の残りのキュー・マネージャーは、削除されるキュー・マネージャーの情報を保持し、引 き続きメッセージをそこに送信する場合もあります。 残りのキュー・マネージャーからこの情報を消去 するには、いずれかの完全リポジトリー上のクラスターから、除去されるキュー・マネージャーを以下 のようにリセットします。

RESET CLUSTER(INVENTORY) ACTION(FORCEREMOVE) QMNAME(LONDON) QUEUES(YES)

削除されるキュー・マネージャーと同じ名前の別のキュー・マネージャーがクラスター内に存在する可 能性がある場合、削除されるキュー・マネージャーの **QMID** を指定してください。

### **タスクの結果**

キュー・マネージャー LONDON は、クラスターの一部ではなくなりました。 しかし、依然として独立した キュー・マネージャーとして機能することができます。

#### **次のタスク**

クラスターの残りのメンバー上で以下のコマンドを発行して、これらの変更の結果を確認できます。

DISPLAY CLUSQMGR(LONDON)

キュー・マネージャーは、その自動定義クラスター送信側チャネルが停止するまで表示され続けます。 停 止するまで待つこともできますし、次のコマンドを発行して、アクティブ・インスタンスがないかどうか モニターすることもできます。

DISPLAY CHANNEL(INVENTORY.LONDON)

変更がクラスター全体に伝搬して、このキュー・マネージャーに送達されるメッセージがなくなった後、 LONDON の CLUSRCVR チャネルを削除します。

DELETE CHANNEL(INVENTORY.LONDON)

除去されたキュー・マネージャーは、260 [ページの『クラスターにキュー・マネージャーを追加する』](#page-259-0)の 説明に従って、後でクラスターに再び追加することができます。 除去されたキュー・マネージャーは、ク ラスターの残りのメンバーの情報を引き続き最大 90 日間キャッシュに入れます。 このキャッシュの有効 期限が切れるまでは待たないことにした場合、314 ページの『キュー・マネージャーのクラスター化以前 の状態への復元』の説明に従って強制的に除去できます。

#### **関連資料**

DELETE CHANNEL DISPLAY CHANNEL DISPLAY CHSTATUS DISPLAY CLUSQMGR STOP CHANNEL RESET CLUSTER

# **キュー・マネージャーのクラスター化以前の状態への復元**

キュー・マネージャーには、クラスターから除去されても、残りのクラスター・メンバーに関する情報が 保持されます。 最終的にはこの情報は有効期限切れになり、自動的に削除されます。 しかし、この情報を すぐに削除する場合は、このトピックの手順で行うことができます。

## **始める前に**

対象となるキュー・マネージャーがクラスターから除去されており、クラスター内で作業を実行しなくな ったことを前提としています。 例えば、そのキューがクラスターからメッセージを受け取らなくなり、そ れらのキューでメッセージが届くのを待っているアプリケーションもない状態です。

## **このタスクについて**

キュー・マネージャーには、クラスターから除去されても、残りのクラスター・メンバーに関する情報が 最大 90 日間保持されます。 これにはシステム上の利点がある場合があり、特に、キュー・マネージャー がすぐにクラスターに再び加入する場合にはそう言えます。 この情報は、最終的に有効期限切れになると、 自動的に削除されます。 しかし、この情報の手動での削除を選択する理由もあります。 以下に例を示しま す。

- 以前クラスター・リソースを使用していたこのキュー・マネージャー上のすべてのアプリケーションを停 止したことを確認することができます。 残りのクラスター・メンバーの情報の有効期限が切れるまで、 そのようなアプリケーションは伝送キューに書き込みを続けます。 クラスターの情報が削除された後、 そのようなアプリケーションがクラスター・リソースの使用を試みると、システムでエラー・メッセージ が生成されます。
- キュー・マネージャーの状況情報を表示する際に、残りのクラスター・メンバーに関する有効期限情報を 表示しない方がよい場合もあります。

このタスクでは、例として INVENTORY クラスターを使用します。 LONDON キュー・マネージャーは、[310](#page-309-0) [ページの『クラスターからのキュー・マネージャーの削除](#page-309-0): ベスト・プラクティス』で説明されているよう に、INVENTORY クラスターから除去されています。 クラスターの残りのメンバーの情報を削除するには、 LONDON キュー・マネージャーで以下のコマンドを発行します。

## **手順**

1. このキュー・マネージャーから、クラスター内の他のキュー・マネージャーのメモリーをすべて除去し ます。

REFRESH CLUSTER(INVENTORY) REPOS(YES)

2. すべてのクラスター・リソースが除去されるまで、キュー・マネージャーをモニターします。

DISPLAY CLUSQMGR(\*) CLUSTER(INVENTORY) DISPLAY QCLUSTER(\*) CLUSTER(INVENTORY) DISPLAY TOPIC(\*) CLUSTER(INVENTORY)

#### **関連情報**

クラスター クラスター化と分散キューイングとの比較 クラスターのコンポーネント

### **キュー・マネージャーの保守**

保守を実行するために、キュー・マネージャーをクラスターから中断および再開します。

### **このタスクについて**

クラスターの一部であるキュー・マネージャーの保守は、毎日のように行う必要があります。 例えば、キ ューの中のデータのバックアップや、ソフトウェアに対する修正の適用が必要になります。 キュー・マネ ージャーがいずれかのキューをホストしている場合は、その活動を中断する必要があります。 保守が完了 したら、キュー・マネージャーの活動を再開できます。

**手順**

1. キュー・マネージャーを中断するには、SUSPEND QMGR **runmqsc** コマンドを次のように発行します。

SUSPEND QMGR CLUSTER(SALES)

SUSPEND **runmqsc** コマンドは、このキュー・マネージャーが中断されたことを SALES クラスター内の キュー・マネージャーに通知します。

SUSPEND QMGR コマンドの目的は、このキュー・マネージャーへのメッセージの送信をできれば避ける ように、他のキュー・マネージャーにアドバイスすることだけです。 キュー・マネージャーが使用禁止 になるわけではありません。 このキュー・マネージャーが処理する必要があるメッセージの中には、引 き続きキュー・マネージャーに送信されるものもあります。例えば、このキュー・マネージャーがクラ スター・キューの唯一のホストである場合などです。

キュー・マネージャーが中断している間、ワークロード管理ルーチンは、メッセージをこのキュー・マ ネージャーに送信することを避けます。 このキュー・マネージャーが処理する必要があるメッセージに は、ローカル・キュー・マネージャーが送信するメッセージがあります。

IBM MQ は、可能な場合は常にローカル・キュー・マネージャーを選択するのではなく、ワークロード・ バランシング・アルゴリズムを使用して、どの宛先が適しているかを判別します。

a) SUSPEND QMGR コマンドで FORCE オプションを使用して、以下のようにキュー・マネージャーの中 断を強制します。

SUSPEND QMGR CLUSTER(SALES) MODE(FORCE)

MODE(FORCE) は、クラスター内の他のキュー・マネージャーからのインバウンド・チャネルを強制 的に停止します。 MODE(FORCE) を指定しない場合は、デフォルトの MODE(QUIESCE) が適用され ます。

- 2. 必要な保守タスクがあれば、すべて実行します。
- 3. 以下のように RESUME QMGR **runmqsc** コマンドを発行して、キュー・マネージャーを再開します。

RESUME QMGR CLUSTER(SALES)

#### **タスクの結果**

RESUME **runmqsc** コマンドは、キュー・マネージャーが再び使用可能になったことを完全リポジトリーに 通知します。 完全リポジトリー・キュー・マネージャーは、このキュー・マネージャーに関係する情報の 更新を要求していた他のキュー・マネージャーに、この通知情報を配布します。

## **クラスター伝送キューの保守**

クラスター伝送キューを使用可能な状態に保つためにあらゆる作業を行います。 これらは、クラスターの パフォーマンスには不可欠です。 ZIUS Z/OS では、クラスター伝送キューの INDXTYPE を CORRELID に設定します。

## **始める前に**

- クラスター伝送キューが満杯にならないようにしてください。
- ALTER **runmqsc** コマンドを実行して、誤って GET DISABLED または PUT DISABLED に設定されること がないように注意してください。
- クラスター伝送キューを保管するメディア 【 200S ― 200S ページ・セット) が満杯にならな いようにしてください。

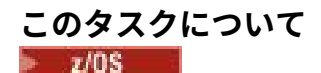

以下の手順は、z/OS にのみ適用されます。

## **手順**

クラスター伝送キューの INDXTYPE を CORRELID に設定します。

# **クラスター・キュー・マネージャーのリフレッシュ**

REFRESH CLUSTER コマンドを使用して、ローカル・リポジトリーから自動定義チャネルおよび自動定義 クラスター・オブジェクトを除去できます。 メッセージは失われません。

### **始める前に**

IBM サポートがこのコマンドの使用を要求する場合があります。 このコマンドを安易に使用しないでくだ さい。 例えば大規模クラスターでは、稼働中のクラスターに **REFRESH CLUSTER** コマンドを使用すると、 そのクラスターに悪影響が及ぶ可能性があります。その後、クラスター・オブジェクトが 27 日間隔で対象 のキュー・マネージャーすべてに状況の更新を自動的に送信する際にも同様のことが起こり得ます。 クラ スタリング: REFRESH CLUSTER の使用のベスト・プラクティスを参照してください。

## **このタスクについて**

キュー・マネージャーはクラスター内でフレッシュ・スタートを行うことができます。 通常の環境では、 REFRESH CLUSTER コマンドを使用する必要はありません。

### **手順**

キュー・マネージャーから REFRESH CLUSTER **MQSC** コマンドを実行して、自動定義クラスター・キュー・ マネージャーおよびキュー・オブジェクトをローカル・リポジトリーから除去します。

このコマンドにより、他のキュー・マネージャーを参照するオブジェクトのみが削除され、ローカル・キ ュー・マネージャーに関連したオブジェクトは除去されません。 このコマンドにより、自動定義チャネル も除去されます。 クラスター伝送キューにメッセージがないチャネルと、完全リポジトリー・キュー・マ ネージャーに接続されていないチャネルも、このコマンドによって除去されます。

## **タスクの結果**

事実上、REFRESH CLUSTER コマンドを使用すると、キュー・マネージャーはフル・リポジトリー・コン テンツに従って、コールド・スタートすることができます。IBM MQ は、キューから失われたデータがない ことを確認します。

#### **関連情報**

クラスター化: REFRESH CLUSTER の使用に関するベスト・プラクティス

# **クラスター・キュー・マネージャーのリカバリー**

REFRESH CLUSTER **runmqsc** コマンドを使用して、キュー・マネージャーに関するクラスター情報を最新 の状態にします。 特定時点のバックアップからキュー・マネージャーをリカバリーした後で、以下の手順 に従います。

### **始める前に**

特定時点のバックアップから、クラスター・キュー・マネージャーがリストアされています。

### **このタスクについて**

クラスター内のキュー・マネージャーをリカバリーするには、キュー・マネージャーをリストアし、REFRESH CLUSTER **runmqsc** コマンドを使用して、クラスター情報を最新の状態にします。

**注 :** 大規模クラスターでは、処理中のクラスターに **REFRESH CLUSTER** コマンドを使用すると、破壊的な 影響を及ぼす恐れがあります。その後、クラスター・オブジェクトが 27 日間隔で対象のキュー・マネージ ャーすべてに状況の更新を自動的に送信する際にも同様のことが起こり得ます。 大規模クラスターでのリ フレッシュはクラスターのパフォーマンスと可用性に影響を与える可能性があるを参照してください。

### **手順**

キュー・マネージャーが参加しているすべてのクラスターについて、リストアされたキュー・マネージャ ーで REFRESH CLUSTER コマンドを実行します。

### **次のタスク**

その他のキュー・マネージャーで REFRESH CLUSTER コマンドを実行する必要はありません。

#### **関連情報**

クラスター化: REFRESH CLUSTER の使用に関するベスト・プラクティス

### **可用性のためのクラスター・チャネルの構成**

適切な構成手順に従って、ネットワークの偶発的な停止が生じた場合に、クラスター・チャネルの稼働が 問題なく続行されるようにします。

#### **始める前に**

クラスターを使用すると、チャネルを定義する必要から解放されますが、引き続き保守は必要です。 クラ スター内のキュー・マネージャー間の通信には、分散キューイングで使用されているものと同じチャネル の技術が使用されています。 クラスター・チャネルを理解するには、次の事項を理解する必要があります。

- チャネルの動作方法
- チャネル状況の検索方法
- チャネル出口の使用方法

### **このタスクについて**

特に以下の点について考慮してください。

### **手順**

クラスター・チャネルを構成する際には、以下の点について検討してください。

- クラスター送信側チャネルおよびクラスター受信側チャネルの HBINT または KAINT の値には、多数の ハートビートまたはキープアライブのフローによりネットワークに負荷がかからないようなものを選 択します。 10 秒未満のインターバルを設定した場合に、ネットワークの速度が低下して設定した長さ の遅延が発生すると、偽の障害が報告されます。
- 障害を起こしたチャネル上に未確定のメッセージがあると、それは孤立メッセージになりますが、 BATCHHB 値を設定して、このようなメッセージの発生を許可する時間を短縮します。 バッチを埋める のに長い時間がかかる場合、障害を起こしたチャネル上に未確定バッチが生じる可能性が高まります。 チャネル上のメッセージ・トラフィックが散発的でメッセージのバースト間隔が長い場合、バッチの障 害の発生の可能性が高くなります。
- チャネルのクラスター送信側が障害を起こし、その後、ハートビートまたはキープアライブによってそ の障害が検出される前に再始動が試行された場合、問題が生じます。 チャネルのクラスター受信側がア クティブのままだと、チャネル送信側の再始動が拒否されます。 この障害を避けるために、クラスター 送信側チャネルが再始動を試行するときにクラスター受信側チャネルの終了と再始動が行われるよう に調整してください。

## ■ Z/OS ■ IBM MO for z/OS の場合

ALTER QMGR 上の ADOPTMCA および ADOPTCHK パラメーターを使用して、チャネルのクラスター 受信側がアクティブのままである問題を制御します。

### <span id="page-318-0"></span>**Multi マルチプラットフォーム の場合**

qm.ini ファイルまたは Windows NT レジストリーの AdoptNewMCA、 AdoptNewMCATimeout、 および AdoptNewMCACheck 属性を使用して、アクティブなままのチャネルのクラスター受信側の 問題を制御します。

## **クラスターとの間のルーティング・メッセージ**

キュー別名、キュー・マネージャー別名、およびリモート・キュー定義を使用して、クラスターを外部の キュー・マネージャーおよび他のクラスターに接続します。

クラスターとの間のメッセージのルーティングについて詳しくは、以下のサブトピックを参照してくださ い。

#### **関連概念**

332 [ページの『キュー・マネージャー別名とクラスター』](#page-331-0)

クラスターとの間でメッセージを送信するときにキュー・マネージャーの名前を隠蔽するには、およびク ラスターに送信されるメッセージのワークロード・バランスを取るには、キュー・マネージャー別名を使 用します。

336 [ページの『キュー別名とクラスター』](#page-335-0)

キュー別名を使用して、クラスター・キューの名前を非表示にしたり、キューをクラスター化したり、さ まざまな属性やさまざまなアクセス制御を使用したりすることができます。

335 [ページの『応答先キュー別名およびクラスター』](#page-334-0)

応答先キューの別名定義は、応答情報の代替名を指定するために使用します。 応答先キューの別名定義は、 分散キューイング環境の場合とまったく同様に、クラスターと一緒に使用できます。

#### **関連タスク**

236 [ページの『キュー・マネージャー・クラスターの構成』](#page-235-0) クラスターによって提供されるキュー・マネージャーを相互接続するためのメカニズムにより、初期構成 と継続的な管理を簡単に行えます。 クラスター・コンポーネントを定義し、クラスターを作成および管理 できます。

248 [ページの『新規クラスターのセットアップ』](#page-247-0)

クラスター例をセットアップするには、これらの手順に従ってください。 クラスターを設定する方法は、 TCP/IP、LU 6.2、および単一の伝送キューまたは複数の伝送キューを使用する場合で別々に説明されてい ます。 あるキュー・マネージャーから別のキュー・マネージャーにメッセージを送信することによって、 クラスターの動作をテストします。

#### **関連情報**

クラスター クラスター化と分散キューイングとの比較 クラスターのコンポーネント

#### **クラスターへの要求***/***応答の構成**

クラスターの外部にあるキュー・マネージャーからの要求/応答メッセージ・パスを構成します。 クラスタ ーとの間の通信パスとしてゲートウェイ・キュー・マネージャーを使用して、クラスター内部の詳細を公 表しないようにします。

### **始める前に**

320 [ページの図](#page-319-0) 54 は、DEMO と呼ばれるクラスターの外部にある QM3 という名前のキュー・マネージャー を示します。 QM3 は、クラスターをサポートしない IBM MQ 製品のキュー・マネージャーの場合がありま す。 QM3 は、Q3 という名前のキューをホストします。このキューは、次のように定義されています。

DEFINE QLOCAL(Q3)

<span id="page-319-0"></span>クラスターの内側には、QM1 および QM2 と呼ばれる 2 つのキュー・マネージャーがあります。 QM2 は、Q2 と呼ばれるクラスター・キューをホストしています。このキューは、次のように定義されています。

DEFINE QLOCAL(Q2) CLUSTER(DEMO)

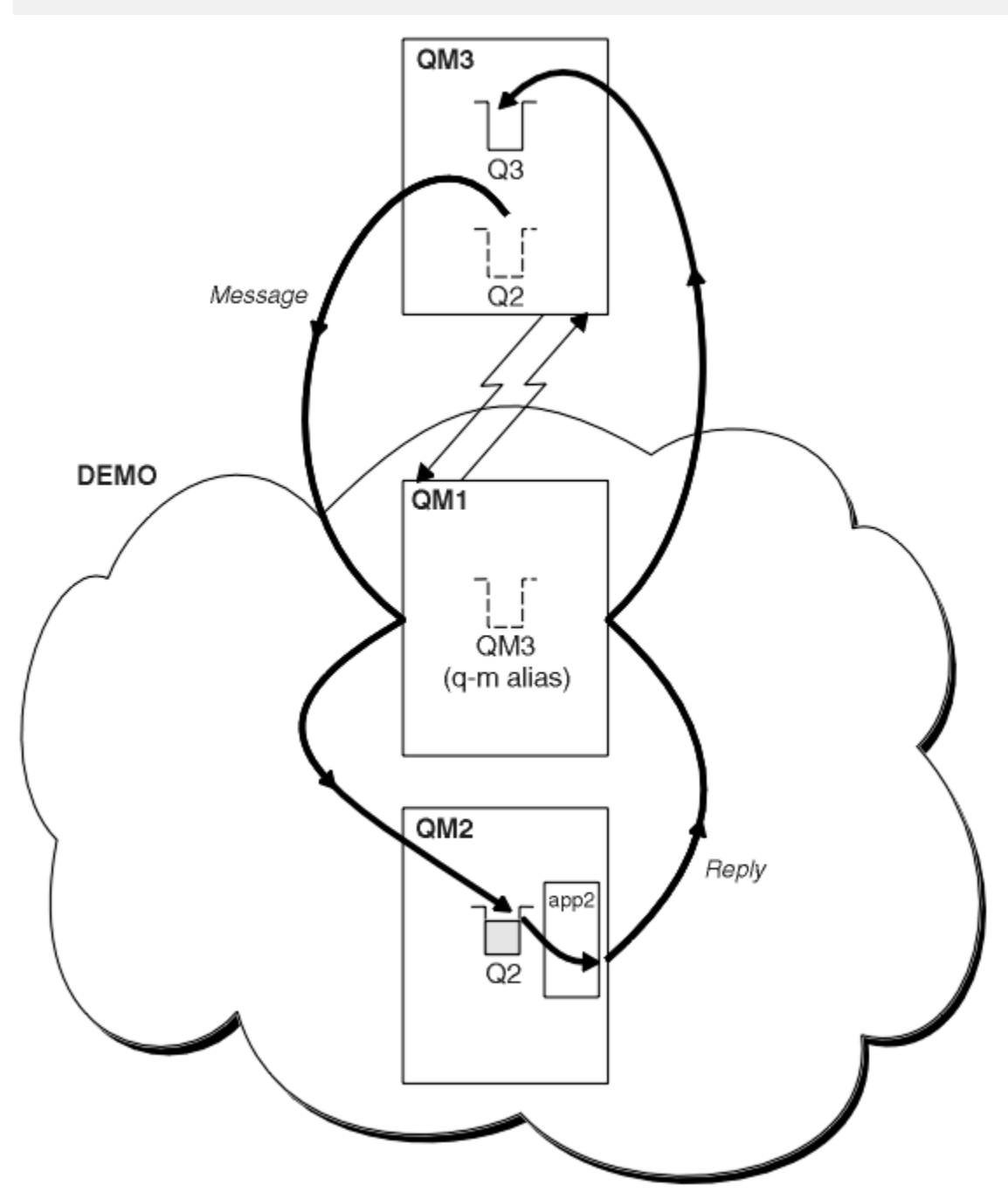

図 *54.* クラスターの外側にあるキュー・マネージャーからの書き込み

### **このタスクについて**

以下の手順のアドバイスに従い、要求および応答メッセージのパスをセットアップしてください。

# **手順**

1. クラスターに要求メッセージを送信する。

クラスターの外部にあるキュー・マネージャーが、クラスターの内部にある QM2 のキュー Q2 にメッセ ージを書き込む方法について考えてみます。 クラスターの外部にあるキュー・マネージャーには、メッ セージを書き込む対象となるクラスターのキューごとに QREMOTE 定義が必要です。

a) QM3 に Q2 のリモート・キューを定義する。

DEFINE QREMOTE(Q2) RNAME(Q2) RQMNAME(QM2) XMITQ(QM1)

QM3 はクラスターの一部ではないので、QM3 は、分散キューイング技術を使用して通信を行う必要があ ります。 したがって、QM3 には、送信側チャネルおよび QM1 への伝送キューも必要です。 QM1 には、 これに対応する受信側チャネルが必要です。 このチャネルおよび伝送キューは、320 [ページの図](#page-319-0) 54 の 中では明示的に表示されていません。

この例では、QM3 のアプリケーションが MQPUT 呼び出しを発行してメッセージを Q2 に書き込みます。 QREMOTE 定義により、そのメッセージは、QM1 伝送キューからメッセージを取得している送信側チャネ ルを使用して、QM2 の Q2 に転送されます。

2. クラスターから応答メッセージを受信する。

キュー・マネージャーの別名を使用して、クラスターの外部にあるキュー・マネージャーへの応答の戻 りパスを作成します。 ゲートウェイ QM1 は、クラスターの外部にあるキュー・マネージャー QM3 の別 名をキュー・マネージャーに通知します。 QM3 のキュー・マネージャー別名定義にクラスター属性を追 加することにより、クラスターの内側にあるキュー・マネージャーに QM3 を通知します。 キュー・マ ネージャーの別名定義は、RNAME がブランクである以外は、リモート・キュー定義と同じです。

a) QM1 に QM3 のキュー・マネージャー別名を定義します。

DEFINE QREMOTE(QM3) RNAME(' ') RQMNAME(QM3) CLUSTER(DEMO)

QM1 から QM3 に応答を転送するために使用する伝送キューの名前の選択について考慮する必要があ ります。 QREMOTE 定義で XMITQ 属性を省略することにより、伝送キューの名前は暗黙的に QM3 に なります。 しかし、QM3 は、キュー・マネージャーの別名を使用して、クラスターの残りの部分に アドバタイズすることを想定しているのと同じ名前です。IBM MQ では、伝送キューとキュー・マネ ージャー別名の両方を同じ名前にすることはできません。 解決策の 1 つとして、QM3 へメッセージ を転送するための伝送キューをキュー・マネージャー別名と異なる名前で作成します。

b) 伝送キュー名を QREMOTE 定義で指定する。

DEFINE QREMOTE(QM3) RNAME(' ') RQMNAME(QM3) CLUSTER(DEMO) XMITQ(QM3.XMIT)

新しいキュー・マネージャー別名により、QM3.XMIT という名前の新しい伝送キューと QM3 キュー・ マネージャー別名が関連付けられます。 これは、簡単で正確な解決策ですが、まったく問題がない わけではありません。 これは、伝送キューがターゲット・キュー・マネージャーと同じ名前を持つ という、 伝送キューの命名規則に反しています。 伝送キューの命名規則を維持する別の解決策はあ るのでしょうか?

リクエスターは、QM3 から送信される要求メッセージで、応答先キュー・マネージャー名としてデフ ォルトで QM3 を渡すため、問題が発生します。 QM2 のサーバーは、QM3 の応答先キュー・マネージ ャー名を使用して、応答で QM3 をアドレス指定します。 この解決策では、QM1 が、応答メッセージ を返信するためのキュー・マネージャー別名として QM3 を通知する必要があるため、QM1 は QM3 を 伝送キューの名前として使用できなくなります。

キュー・マネージャー名への応答として QM3 を提供するデフォルトの代わりに、QM3 のアプリケー ションは、QM1 に応答メッセージ用の応答先キュー・マネージャー別名を渡す必要があります。 ゲ ートウェイ・キュー・マネージャー QM1 は、QM3 への応答に、QM3 そのものではなくキュー・マネ ージャー別名を通知して、伝送キューの名前と競合しないようにします。

c) QM1 に QM3 のキュー・マネージャー別名を定義します。

DEFINE QREMOTE(QM3.ALIAS) RNAME(' ') RQMNAME(QM3) CLUSTER(DEMO)

構成コマンドに 2 つ変更を加える必要があります。

- i) QM1 の QREMOTE で、クラスターの他のキュー・マネージャーに対してキュー・マネージャー別 名 QM3.ALIAS を通知し、この別名を実際のキュー・マネージャー QM3 の名前と関連付けます。 QM3 は、再び、QM3 への応答キューを返信するための伝送キューの名前になります。
- ii) クライアント・アプリケーションで、要求メッセージを構成する際に、応答先キュー・マネージ ャーの名前として QM3.ALIAS を指定する必要があります。 以下の 2 つの方法のいずれかで、ク ライアント・アプリケーションに対して QM3.ALIAS を指定できます。
	- MQMD 内の MQPUT によって構成されている応答先キュー・マネージャー名フィールドで、 QM3.ALIAS をコーディングする。 応答に動的キューを使用している場合は、この方法で行わ なければなりません。
	- 応答先キュー名を指定する場合は、応答先キューではなく、応答先キュー別名の Q3.ALIAS を 使用する。

DEFINE QREMOTE(Q3.ALIAS) RNAME(Q3) RQMNAME(QM3.ALIAS)

### **次のタスク**

**注 :** 応答先キュー別名の使用を **AMQSREQ0** によって示すことはできません。 AMQSREQ0 は、パラメーター 3 に指定されているキュー名か、デフォルトの SYSTEM.SAMPLE.REPLY モデル・キューを使用して、応答 先キューをオープンします。 MQPUT の応答先キュー・マネージャー別名を指定するためには、応答先キュ ー別名が含まれている別のパラメーターを指定してサンプルを変更する必要があります。

#### **関連概念**

[キュー・マネージャー別名とクラスター](#page-331-0)

クラスターとの間でメッセージを送信するときにキュー・マネージャーの名前を隠蔽するには、およびク ラスターに送信されるメッセージのワークロード・バランスを取るには、キュー・マネージャー別名を使 用します。

[応答先キュー別名およびクラスター](#page-334-0)

応答先キューの別名定義は、応答情報の代替名を指定するために使用します。 応答先キューの別名定義は、 分散キューイング環境の場合とまったく同様に、クラスターと一緒に使用できます。

[キュー別名とクラスター](#page-335-0)

キュー別名を使用して、クラスター・キューの名前を非表示にしたり、キューをクラスター化したり、さ まざまな属性やさまざまなアクセス制御を使用したりすることができます。

#### **関連タスク**

#### [クラスターからの要求](#page-324-0)/応答の構成

クラスターからクラスター外部にあるキュー・マネージャーへの要求/応答メッセージ・パスを構成します。 ゲートウェイ・キュー・マネージャーを使用して、クラスター内部のキュー・マネージャーがクラスター 外部と通信する方法の詳細を非公開にします。

[クラスター外部からのワークロード・バランシングの構成](#page-327-0)

クラスター外部にあるキュー・マネージャーからクラスター・キューのコピーへのメッセージ・パスを構 成します。 その結果、クラスター外部からクラスター・キューの各インスタンスへの要求のワークロード・ バランシングが行われます。

[クラスター間のメッセージ・パスの構成](#page-329-0)

ゲートウェイ・キュー・マネージャーを使用して、複数のクラスターを一緒に接続します。 ゲートウェイ・ キュー・マネージャーでクラスター・キューまたはクラスター・キュー・マネージャーの別名を定義して、 すべてのクラスターでキューまたはキュー・マネージャーを認識できるようにします。

323 [ページの『クラスターのターゲット・キュー・マネージャーの名前の非公表』](#page-322-0)

キュー・マネージャー名を指定せずに、クラスター内のキュー・マネージャーで定義されているクラスタ ー・キューにメッセージを転送します。

<span id="page-322-0"></span>クラスターのターゲット・キュー・マネージャーの名前の非公表 キュー・マネージャー名を指定せずに、クラスター内のキュー・マネージャーで定義されているクラスタ ー・キューにメッセージを転送します。

### **始める前に**

- クラスター内部にあるキュー・マネージャーの名前が、クラスター外部にあるキュー・マネージャーに知 られないようにします。
	- クラスター内部のキューをホストするキュー・マネージャーへの参照を解決すると、ワークロード・ バランシングを行うための柔軟性がなくなります。
	- また、クラスター内のキューをホストするキュー・マネージャーを変更しにくくなります。
	- 代わりに、RQMNAME をクラスター管理者が指定したキュー・マネージャー別名に置き換えます。
	- 323 ページの『クラスターのターゲット・キュー・マネージャーの名前の非公表』では、キュー・マ ネージャー別名を使用して、クラスター外部のキュー・マネージャーをクラスター内部のキュー・マ ネージャーの管理から分離することについて説明されています。
- しかし、伝送キューの名前の付け方としては、ターゲット・キュー・マネージャーの名前を付けることが 勧められています。 伝送キューの名前により、クラスター内のキュー・マネージャーの名前が分かりま す。 従うルールを選択する必要があります。 伝送キューの名前にキュー・マネージャー名を使用するか、 それともクラスター名を使用するか選択できます。
	- **ゲートウェイ・キュー・マネージャー名を使用して伝送キューに名前を付ける** クラスター外部のキュー・マネージャーにゲートウェイ・キュー・マネージャー名を開示すること は、クラスター・キュー・マネージャー名を公表しないというルールの例外として妥当です。
	- **クラスターの名前を使用して伝送キューに名前を付ける** ターゲット・キュー・マネージャーの名前を使用するという伝送キューの命名規則に従わない場合 は、クラスター名を使用してください。

## **このタスクについて**

319 [ページの『クラスターへの要求](#page-318-0)/応答の構成』の作業を変更して、クラスター内部にあるターゲット・ キュー・マネージャーの名前を非公開にします。

# **手順**

例 (324 [ページの図](#page-323-0) 55 を参照) で、ゲートウェイ・キュー・マネージャー QM1 に DEMO というキュー・マ ネージャー別名を定義します。

DEFINE QREMOTE(DEMO) RNAME(' ') RQMNAME(' ')

<span id="page-323-0"></span>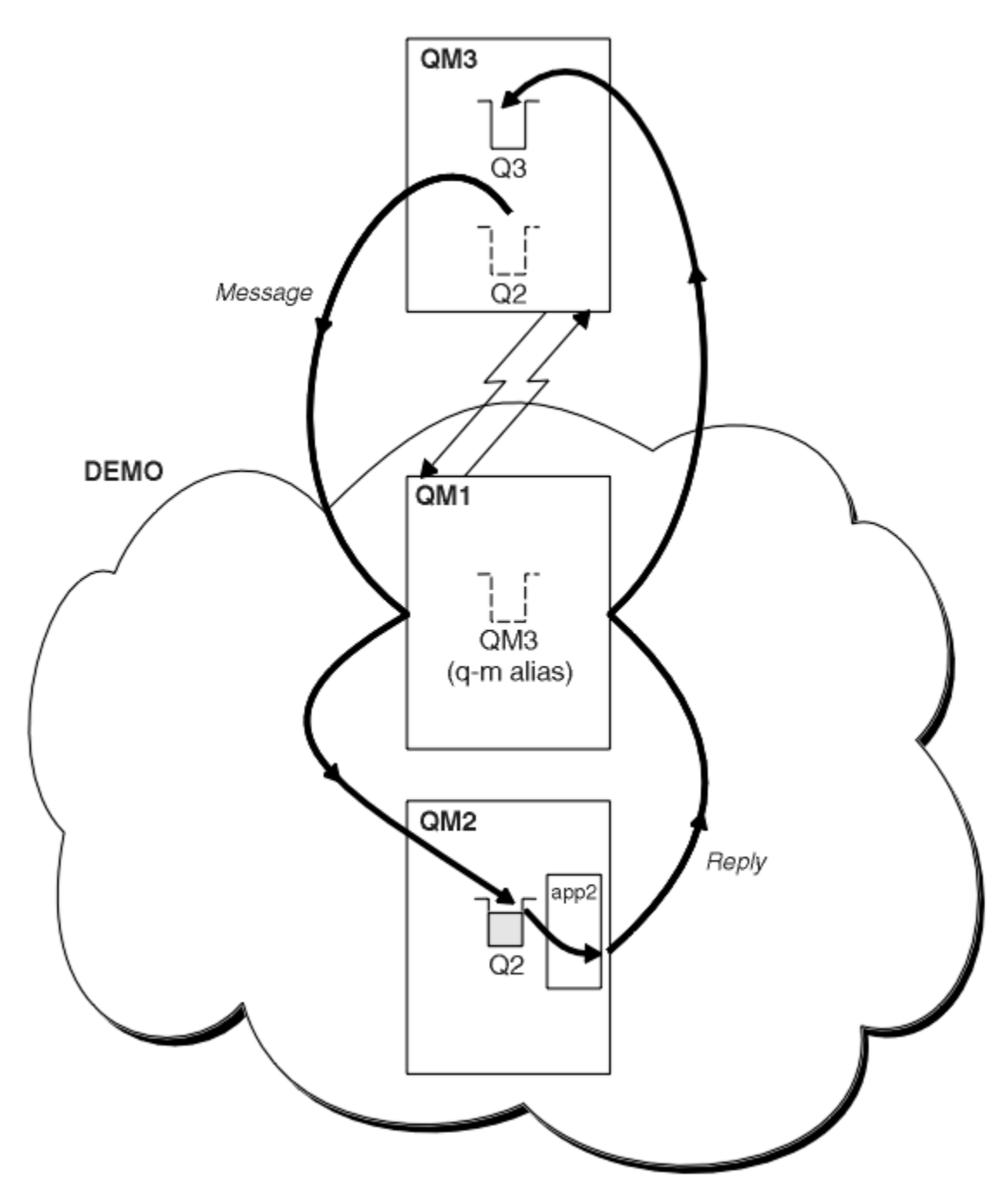

図 *55.* クラスターの外側にあるキュー・マネージャーからの書き込み

ゲートウェイ・キュー・マネージャーは、QM1 の QREMOTE 定義によって、キュー・マネージャー別名 DEMO を認識します。 QM3 (クラスター外部のキュー・マネージャー) は、実際のキュー・マネージャー名を使用 せずに、キュー・マネージャー別名 DEMO を使用してメッセージを DEMO のクラスター・キューに送信でき ます。

クラスターに接続する伝送キューの名前にクラスター名を使用する規則を採用する場合、Q2 のリモート・ キュー定義は次のようになります。

DEFINE QREMOTE(Q2) RNAME(Q2) RQMNAME(DEMO) XMIT(DEMO)
## <span id="page-324-0"></span>**タスクの結果**

DEMO の Q2 宛のメッセージは、DEMO 伝送キューに入れられます。 伝送キューから送信側チャネルにより ゲートウェイ・キュー・マネージャー QM1 に転送されます。 ゲートウェイ・キュー・マネージャーは、ク ラスター・キュー Q2 をホストする、クラスター内のいずれかのキュー・マネージャーにメッセージを転送 します。

## **クラスターからの要求***/***応答の構成**

クラスターからクラスター外部にあるキュー・マネージャーへの要求/応答メッセージ・パスを構成します。 ゲートウェイ・キュー・マネージャーを使用して、クラスター内部のキュー・マネージャーがクラスター 外部と通信する方法の詳細を非公開にします。

## **始める前に**

326 [ページの図](#page-325-0) 56 は、クラスター DEMO 内部のキュー・マネージャー QM2 を示します。 このキュー・マ ネージャーは、クラスター外部のキュー・マネージャーにホストされるキュー Q3 に要求を送信します。 応 答は、クラスター内部にある QM2 の Q2 に返されます。

クラスター外部にあるキュー・マネージャーと通信するために、クラスター内部にある 1 つ以上のキュー・ マネージャーがゲートウェイとして機能します。 ゲートウェイ・キュー・マネージャーには、クラスター 外部にあるキュー・マネージャーへの通信パスがあります。 この例では、QM1 がゲートウェイです。

<span id="page-325-0"></span>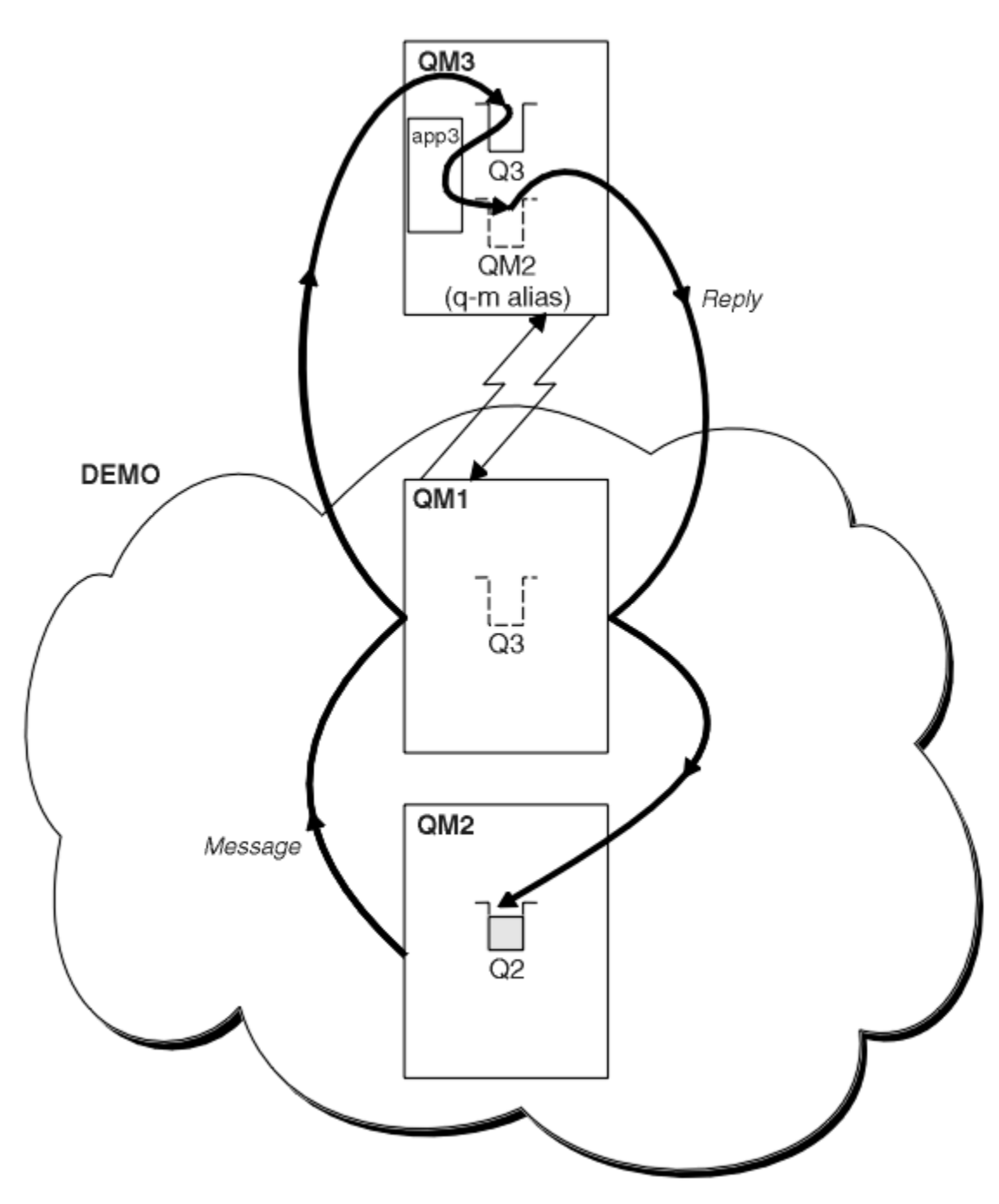

図 *56.* クラスターの外側にあるキュー・マネージャーへの書き込み

## **このタスクについて**

以下の指示に従い、要求および応答メッセージのパスをセットアップしてください。

## **手順**

1. クラスターから要求メッセージを送信する。

クラスター内部にあるキュー・マネージャー QM2 が、クラスター外部にある QM3 のキュー Q3 にメッセ ージを書き込む方法について考えてみます。

a) QM1 で QREMOTE 定義を作成して、リモート・キュー Q3 をクラスターに通知します。

DEFINE QREMOTE(Q3) RNAME(Q3) RQMNAME(QM3) CLUSTER(DEMO)

このキュー・マネージャーには、クラスター外部にあるキュー・マネージャーへの送信側チャネルと伝 送キューもあります。 QM3 には、これに対応する受信側チャネルがあります。 このチャネルは、[326](#page-325-0) ペ [ージの図](#page-325-0) 56 には示されていません。

QM2 のアプリケーションは、宛先キューと応答の送信先となるキューを指定して、MQPUT 呼び出しを発 行します。 宛先キューは Q3 で、応答先キューは Q2 です。

メッセージは、QM1 に送信されます。QM1 では、そのリモート・キュー定義を使用して、QM3 の Q3 へ のキュー名を解決します。

2. クラスター外部にあるキュー・マネージャーから応答メッセージを受信する。

クラスター外部にあるキュー・マネージャーには、メッセージの送信先となるクラスター内のキュー・ マネージャーごとにキュー・マネージャー別名が必要です。 キュー・マネージャーの別名には、ゲート ウェイ・キュー・マネージャーへの伝送キューの名前を指定する必要もあります。 この例では、QM3 に は QM2 に関するキュー・マネージャーの別名定義が必要です。

a) QM3 でキュー・マネージャー別名 QM2 を作成します。

DEFINE QREMOTE(QM2) RNAME(' ') RQMNAME(QM2) XMITQ(QM1)

QM3 には QM1 への送信側チャネルおよび伝送キューも必要になります。また、QM1 にはこれに対応する 受信側チャネルが必要になります。

QM3 のアプリケーション **app3** は、次に、MQPUT 呼び出しを発行してキュー名 Q2 およびキュー・マネ ージャー名 QM2 を指定することによって、QM2 に応答できます。

## **次のタスク**

クラスターからの経路を複数定義することができます。

#### **関連概念**

[キュー・マネージャー別名とクラスター](#page-331-0)

クラスターとの間でメッセージを送信するときにキュー・マネージャーの名前を隠蔽するには、およびク ラスターに送信されるメッセージのワークロード・バランスを取るには、キュー・マネージャー別名を使 用します。

[応答先キュー別名およびクラスター](#page-334-0)

応答先キューの別名定義は、応答情報の代替名を指定するために使用します。 応答先キューの別名定義は、 分散キューイング環境の場合とまったく同様に、クラスターと一緒に使用できます。

[キュー別名とクラスター](#page-335-0)

キュー別名を使用して、クラスター・キューの名前を非表示にしたり、キューをクラスター化したり、さ まざまな属性やさまざまなアクセス制御を使用したりすることができます。

#### **関連タスク**

[クラスターへの要求](#page-318-0)/応答の構成

クラスターの外部にあるキュー・マネージャーからの要求/応答メッセージ・パスを構成します。 クラスタ ーとの間の通信パスとしてゲートウェイ・キュー・マネージャーを使用して、クラスター内部の詳細を公 表しないようにします。

[クラスター外部からのワークロード・バランシングの構成](#page-327-0)

クラスター外部にあるキュー・マネージャーからクラスター・キューのコピーへのメッセージ・パスを構 成します。 その結果、クラスター外部からクラスター・キューの各インスタンスへの要求のワークロード・ バランシングが行われます。

#### [クラスター間のメッセージ・パスの構成](#page-329-0)

ゲートウェイ・キュー・マネージャーを使用して、複数のクラスターを一緒に接続します。 ゲートウェイ・ キュー・マネージャーでクラスター・キューまたはクラスター・キュー・マネージャーの別名を定義して、 すべてのクラスターでキューまたはキュー・マネージャーを認識できるようにします。

## <span id="page-327-0"></span>**クラスター外部からのワークロード・バランシングの構成**

クラスター外部にあるキュー・マネージャーからクラスター・キューのコピーへのメッセージ・パスを構 成します。 その結果、クラスター外部からクラスター・キューの各インスタンスへの要求のワークロード・ バランシングが行われます。

## **始める前に**

319 [ページの『クラスターへの要求](#page-318-0)/応答の構成』の 320 [ページの図](#page-319-0) 54 に示されているように、例を構成 します。

## **このタスクについて**

このシナリオでは、クラスター外部にあるキュー・マネージャー (329 [ページの図](#page-328-0) 57 の QM3) は、要求をキ ュー Q2 に送信します。 Q2 は、クラスター DEMO 内の 2 つのキュー・マネージャー QM2 および QM4 によっ てホストされます。 両方のキュー・マネージャーは、ワークロード・バランシングを使用するために、デ フォルトのバインド・オプション NOTFIXED で構成されています。 クラスター外部にあるキュー・マネー ジャー QM3 からの要求は、QM1 を介して Q2 のいずれかのインスタンスに送信されます。

QM3 はクラスターの一部ではないので、分散キューイング技術を使用して通信します。 このキュー・マネ ージャーには、送信側チャネルと QM1 への伝送キューが必要です。 QM1 には、これに対応する受信側チャ ネルが必要です。 このチャネルおよび伝送キューは、329 [ページの図](#page-328-0) 57 の中では明示的に表示されてい ません。

以下の手順は、319 [ページの『クラスターへの要求](#page-318-0)/応答の構成』の 320 [ページの図](#page-319-0) 54 を拡張しています。

## **手順**

1. QM3 に Q2 の QREMOTE 定義を作成します。

DEFINE QREMOTE(Q2) RNAME(Q2) RQMNAME(Q3) XMITQ(QM1)

QM3 がメッセージを書き込むクラスター内のキューごとに QREMOTE 定義を作成します。

2. QM1 でキュー・マネージャー別名 Q3 を作成します。

```
DEFINE QREMOTE(Q3) RNAME(' ') RQMNAME(' ')
```
Q3 は実際のキュー・マネージャー名ではありません。 クラスター内の、キュー・マネージャー別名 Q3 とブランク ' ' を同等にするキュー・マネージャー別名定義の名前です。

3. QM2 と QM4 のそれぞれで、Q2 というローカル・キューを定義します。

DEFINE QLOCAL(Q2) CLUSTER(DEMO) DEFBIND(NOTFIXED)

4. ゲートウェイ・キュー・マネージャー QM1 には、特別な定義はありません。

<span id="page-328-0"></span>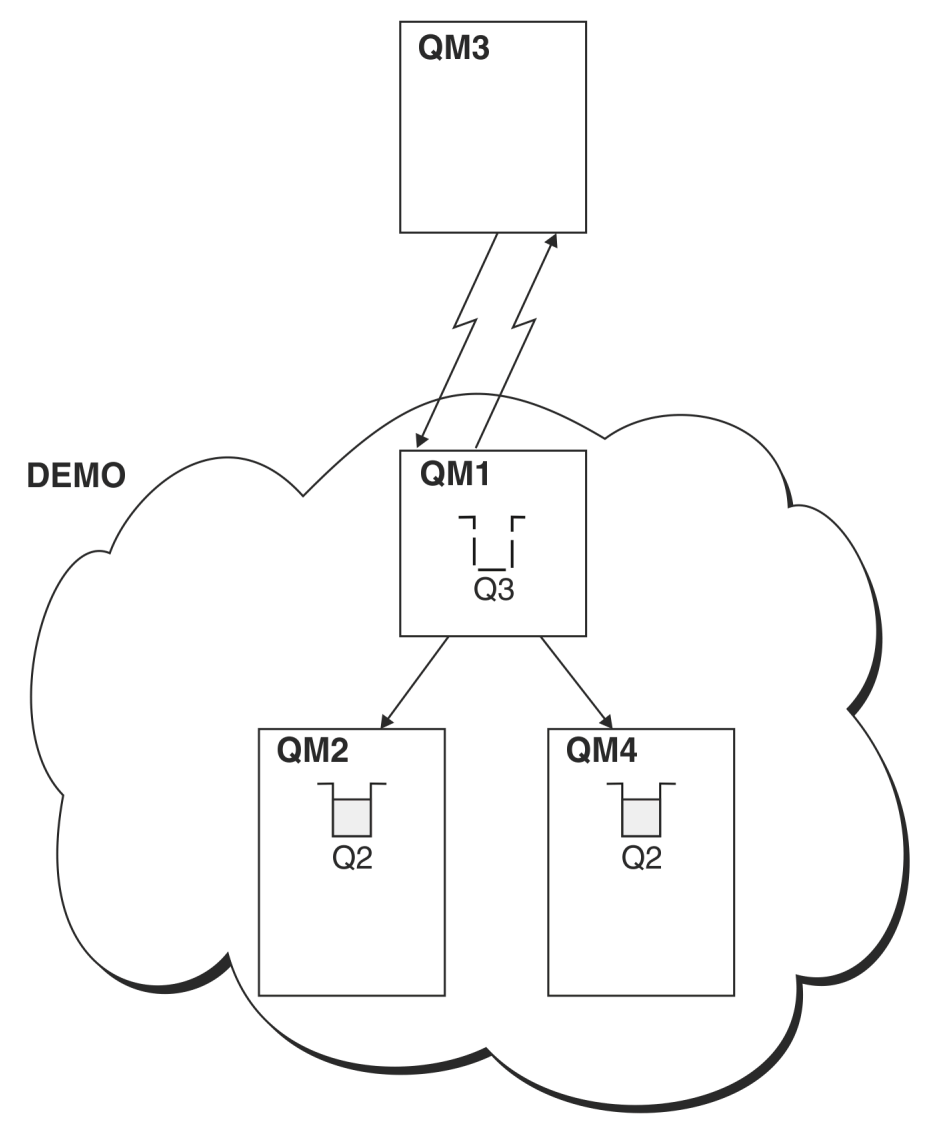

図 *57.* クラスターの外側にあるキュー・マネージャーからの書き込み

QM3 のアプリケーションが MQPUT 呼び出しを発行してメッセージを Q2 に書き込むとき、QM3 上には QREMOTE 定義があるため、このメッセージは、ゲートウェイ・キュー・マネージャー QM1 を経由してルー ティングされます。 QM1 はメッセージを受け取ると、このメッセージが Q2 というキューを対象としてい ると認識し、ネーム・レゾリューションを実行します。 QM1 は、自身のローカル定義を調べますが、Q2 に ついては検出されません。 次に、QM1 は自身のクラスター構成を調べ、クラスター DEMO 内の Q2 の 2 つの インスタンスを認識していることを突き止めます。 これで QM1 は、ワークロード・バランシングを使用し て QM2 および QM4 に置かれている Q2 のインスタンス間でメッセージを分散できるようになりました。

#### **関連概念**

[キュー・マネージャー別名とクラスター](#page-331-0)

クラスターとの間でメッセージを送信するときにキュー・マネージャーの名前を隠蔽するには、およびク ラスターに送信されるメッセージのワークロード・バランスを取るには、キュー・マネージャー別名を使 用します。

[応答先キュー別名およびクラスター](#page-334-0)

応答先キューの別名定義は、応答情報の代替名を指定するために使用します。 応答先キューの別名定義は、 分散キューイング環境の場合とまったく同様に、クラスターと一緒に使用できます。

[キュー別名とクラスター](#page-335-0)

<span id="page-329-0"></span>キュー別名を使用して、クラスター・キューの名前を非表示にしたり、キューをクラスター化したり、さ まざまな属性やさまざまなアクセス制御を使用したりすることができます。

#### **関連タスク**

[クラスターへの要求](#page-318-0)/応答の構成

クラスターの外部にあるキュー・マネージャーからの要求/応答メッセージ・パスを構成します。 クラスタ ーとの間の通信パスとしてゲートウェイ・キュー・マネージャーを使用して、クラスター内部の詳細を公 表しないようにします。

#### [クラスターからの要求](#page-324-0)/応答の構成

クラスターからクラスター外部にあるキュー・マネージャーへの要求/応答メッセージ・パスを構成します。 ゲートウェイ・キュー・マネージャーを使用して、クラスター内部のキュー・マネージャーがクラスター 外部と通信する方法の詳細を非公開にします。

#### クラスター間のメッセージ・パスの構成

ゲートウェイ・キュー・マネージャーを使用して、複数のクラスターを一緒に接続します。 ゲートウェイ・ キュー・マネージャーでクラスター・キューまたはクラスター・キュー・マネージャーの別名を定義して、 すべてのクラスターでキューまたはキュー・マネージャーを認識できるようにします。

#### **関連情報**

キュー名の解決 名前の解決

### **クラスター間のメッセージ・パスの構成**

ゲートウェイ・キュー・マネージャーを使用して、複数のクラスターを一緒に接続します。 ゲートウェイ・ キュー・マネージャーでクラスター・キューまたはクラスター・キュー・マネージャーの別名を定義して、 すべてのクラスターでキューまたはキュー・マネージャーを認識できるようにします。

## **このタスクについて**

すべてのキュー・マネージャーを 1 つの大型クラスターにまとめる代わりに、多数の小型クラスターを使 用できます。 この場合、各クラスター内の、1 つ以上のキュー・マネージャーをブリッジとして機能させ ます。 この長所は、複数のクラスター間でのキュー名およびキュー・マネージャー名の可視性を制限でき ることです。 クラスターのオーバーラップを参照してください。 別名を使用してキューの名前とキュー・ マネージャーの名前を変更し、名前が競合しないようにしたり、ローカル命名規則に適合させたりするこ とができます。

<span id="page-330-0"></span>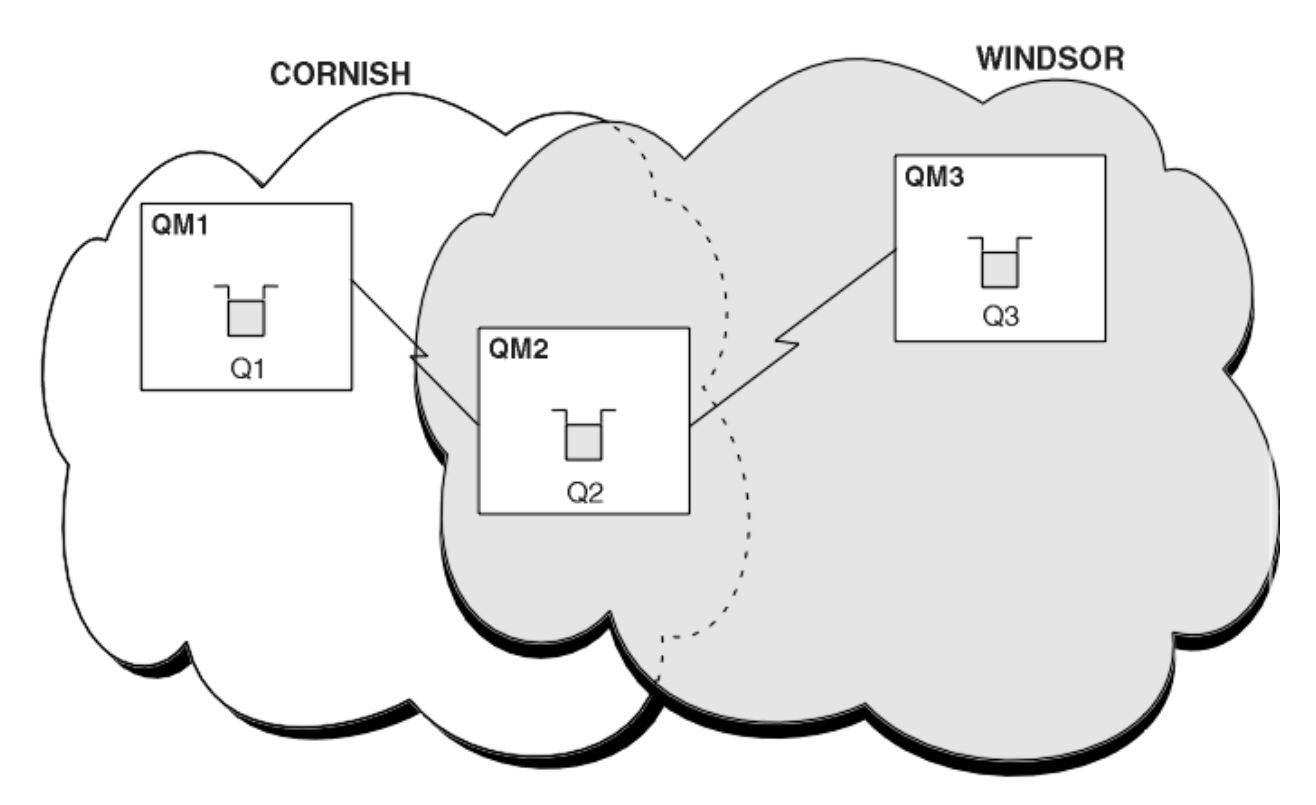

図 *58.* 複数のクラスターにわたるブリッジ化

331 ページの図 58 には、2 つのクラスターと両者の間をつなぐブリッジを示します。 ブリッジは、複数の 場合もあります。

次の手順を使用して、クラスターを構成してください。

## **手順**

1. QM1 にクラスター・キュー Q1 を定義する。

DEFINE QLOCAL(Q1) CLUSTER(CORNISH)

2. QM3 にクラスター・キュー Q3 を定義する。

DEFINE QLOCAL(Q3) CLUSTER(WINDSOR)

3. QM2 で、CORNISHWINDSOR と呼ばれる名前リストを作成する。これには両方のクラスターの名前が格 納されます。

DEFINE NAMELIST(CORNISHWINDSOR) DESCR('CornishWindsor namelist') NAMES(CORNISH, WINDSOR)

4. QM2 にクラスター・キュー Q2 を定義する

DEFINE QLOCAL(Q2) CLUSNL(CORNISHWINDSOR)

## <span id="page-331-0"></span>**次のタスク**

QM2 は、両方のクラスターのメンバーであり、両者の間のブリッジでもあります。 ブリッジを介して認識 させる必要があるキューごとに、ブリッジの QALIAS 定義が必要になります。 331 [ページの図](#page-330-0) 58 の例で は、QM2 で次の定義が必要です。

DEFINE QALIAS(MYQ3) TARGQ(Q3) CLUSTER(CORNISH) DEFBIND(NOTFIXED)

CORNISH 内のキュー・マネージャー (例えば QM1) に接続されたアプリケーションは、キュー別名を使用し て、Q3 にメッセージを書き込むことができます。 Q3 は MYQ3 として参照されます。 メッセージは、QM3 の Q3 に転送されます。

キューをオープンするときに、DEFBIND を NOTFIXED か QDEF のいずれかに設定する必要があります。 DEFBIND がデフォルト (OPEN) のままの場合には、キュー・マネージャーは別名定義を、そのホストとな るブリッジ・キュー・マネージャーに解決します。 この場合、ブリッジはメッセージを転送しません。

認識させたいキュー・マネージャーごとに、キュー・マネージャーの別名定義が必要です。 例えば、QM2 で次の定義が必要です。

DEFINE QREMOTE(QM1) RNAME(' ') RQMNAME(QM1) CLUSTER(WINDSOR)

MQOPEN 呼び出しに QM1 の名前を明示的に指定することによって、WINDSOR 内のキュー・マネージャー (例えば QM3) に接続されたアプリケーションが QM1 のいずれかのキューにメッセージを書き込むことがで きます。

#### **関連概念**

キュー・マネージャー別名とクラスター

クラスターとの間でメッセージを送信するときにキュー・マネージャーの名前を隠蔽するには、およびク ラスターに送信されるメッセージのワークロード・バランスを取るには、キュー・マネージャー別名を使 用します。

[応答先キュー別名およびクラスター](#page-334-0)

応答先キューの別名定義は、応答情報の代替名を指定するために使用します。 応答先キューの別名定義は、 分散キューイング環境の場合とまったく同様に、クラスターと一緒に使用できます。

[キュー別名とクラスター](#page-335-0)

キュー別名を使用して、クラスター・キューの名前を非表示にしたり、キューをクラスター化したり、さ まざまな属性やさまざまなアクセス制御を使用したりすることができます。

#### **関連タスク**

[クラスターへの要求](#page-318-0)/応答の構成

クラスターの外部にあるキュー・マネージャーからの要求/応答メッセージ・パスを構成します。 クラスタ ーとの間の通信パスとしてゲートウェイ・キュー・マネージャーを使用して、クラスター内部の詳細を公 表しないようにします。

#### [クラスターからの要求](#page-324-0)/応答の構成

クラスターからクラスター外部にあるキュー・マネージャーへの要求/応答メッセージ・パスを構成します。 ゲートウェイ・キュー・マネージャーを使用して、クラスター内部のキュー・マネージャーがクラスター 外部と通信する方法の詳細を非公開にします。

#### [クラスター外部からのワークロード・バランシングの構成](#page-327-0)

クラスター外部にあるキュー・マネージャーからクラスター・キューのコピーへのメッセージ・パスを構 成します。 その結果、クラスター外部からクラスター・キューの各インスタンスへの要求のワークロード・ バランシングが行われます。

#### **キュー・マネージャー別名とクラスター**

クラスターとの間でメッセージを送信するときにキュー・マネージャーの名前を隠蔽するには、およびク ラスターに送信されるメッセージのワークロード・バランスを取るには、キュー・マネージャー別名を使 用します。

キュー・マネージャーの別名は、ブランクの RNAME を持つリモート・キュー定義を使用して作成されます が、これには以下に示す 5 つの使用法があります。

#### **メッセージ送信時のキュー・マネージャー名の再マップ**

キュー・マネージャーの別名を使用すると、MQOPEN 呼び出しで指定されたキュー・マネージャー名を 別のキュー・マネージャーに再マップすることができます。 クラスター・キュー・マネージャーも可 能です。 例えば、キュー・マネージャーには、次のようなキュー・マネージャーの別名定義が存在す る場合があります。

DEFINE QREMOTE(YORK) RNAME(' ') RQMNAME(CLUSQM)

CLUSQM というキュー・マネージャーの別名として YORK を使用できます。 これが定義されたキュー・ マネージャーのアプリケーションがキュー・マネージャー YORK にメッセージを書き込むと、ローカ ル・キュー・マネージャーは名前を CLUSQM に解決します。 ローカル・キュー・マネージャーが CLUSQM という名前でない場合、メッセージはクラスター伝送キューに書き込まれて CLUSQM に転送されます。 伝送ヘッダーも変更され、YORK の代わりに CLUSQM が使用されます。

**注 :** 定義は、それを行うキュー・マネージャーにのみ適用されます。 クラスター全体に別名を通知する には、リモート・キュー定義に CLUSTER 属性を追加する必要があります。 次に、他のキュー・マネー ジャーからの YORK 宛だったメッセージが、CLUSQM に送信されます。

#### **メッセージ送信時の伝送キューの変更または指定**

別名割り当てを使用して、非クラスター・システムにクラスターを参加させることができます。 例え ば、クラスター ITALY 内のキュー・マネージャーが、そのクラスター外の PALERMO というキュー・マ ネージャーと通信することができます。 通信するには、クラスター内のキュー・マネージャーの 1 つ がゲートウェイの機能を果たす必要があります。 ゲートウェイ・キュー・マネージャーから、次のコ マンドを発行します。

DEFINE QREMOTE(ROME) RNAME(' ') RQMNAME(PALERMO) XMITQ(X) CLUSTER(ITALY)

このコマンドは、キュー・マネージャー別名定義です。 ROME をキュー・マネージャーと定義して通知 します。クラスター ITALY 内のキュー・マネージャーからのメッセージは、このキュー・マネージャ ーを介して、PALERMO の宛先にマルチホップして到達できます。 キュー・マネージャー名を ROME に 設定して開かれたキューに書き込まれたメッセージは、キュー・マネージャー別名が定義されたゲート ウェイ・キュー・マネージャーに送信されます。 到達したメッセージは伝送キュー X に書き込まれ、 非クラスター・チャネルによってキュー・マネージャー PALERMO に転送されます。

この例で ROME という名前を選択したことは、重要ではありません。 QREMOTE と RQMNAME の値は、 同じ場合があります。

### **メッセージ受信時の宛先指定**

キュー・マネージャーはメッセージを受信すると、宛先キューとキュー・マネージャーの名前を伝送ヘ ッダーから抽出します。 伝送ヘッダー内のキュー・マネージャーと同じ名前のキュー・マネージャー 別名定義を探します。 見つかると、伝送ヘッダー内のキュー・マネージャー名の代わりに、キュー・ マネージャー別名定義での RQMNAME を使用します。

キュー・マネージャーの別名をこのように使用する理由は、次の 2 つです。

- メッセージを別のキュー・マネージャーに送信するため
- キュー・マネージャー名を変更して、ローカル・キュー・マネージャーと同じ名前にするため

### **ゲートウェイ・キュー・マネージャーでキュー・マネージャー別名を使用して、それぞれ異なるクラスタ ー内にあるキュー・マネージャーの間でメッセージをルーティングする**

アプリケーションは、キュー・マネージャー別名を使用して、別のクラスター内のキューにメッセージ を送信できます。 このキューは、クラスター・キューである必要はありません。 キューは、1 つのク ラスター内に定義されます。 アプリケーションは、別のクラスター内にあるキュー・マネージャーに 接続されます。 ゲートウェイ・キュー・マネージャーが、この 2 つのクラスターを接続します。 キュ

ーがクラスター・キューとして定義されていない場合、正しいルーティングが行われるためには、アプ リケーションがキュー名とクラスター化されたキュー・マネージャー別名を使用してキューをオープン する必要があります。 構成例については、286 [ページの『ゲートウェイ・キュー・マネージャーを使](#page-285-0) 用した 2 [つのオーバーラップするクラスターの作成』](#page-285-0)を参照してください。図 1 に示されている応答メ ッセージ・フローは、その構成例から引用しています。

以下の図に、一時動的キュー RQ に返される応答メッセージが辿るパスを示します。 サーバー・アプリ ケーションは、QM3 に接続され、キュー・マネージャー名 QM2 を使用して、応答キューをオープンし ます。 キュー・マネージャー名 QM2 は、QM1 上でクラスター・キュー・マネージャー別名として定義 されます。 QM3 は、応答メッセージを QM1 にルーティングします。 QM1 は、そのメッセージを QM2 に ルーティングします。

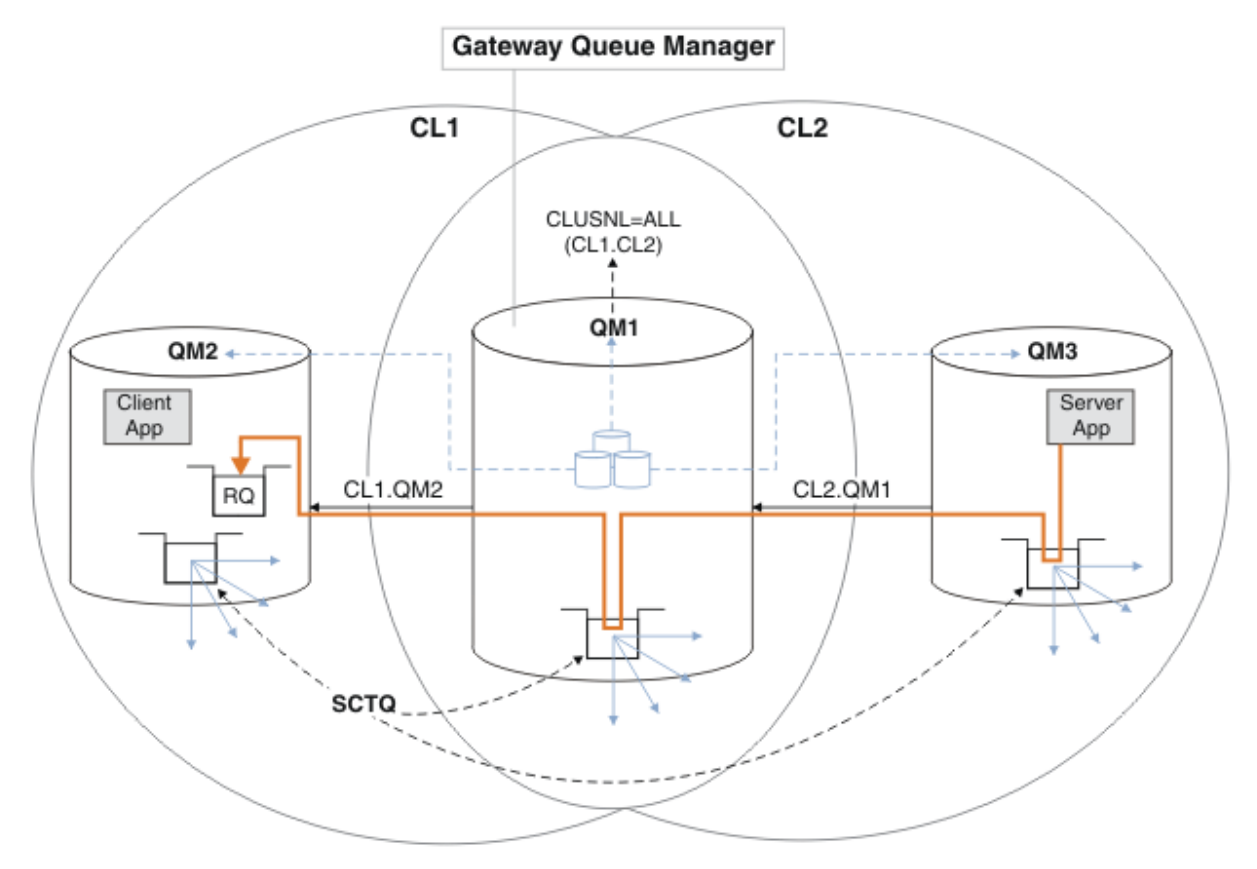

図 *59.* 応答メッセージを異なるクラスターに返すためのキュー・マネージャー別名の使用

このルーティングは、次のようにして行われます。 QM1 には、各クラスター内のすべてのキュー・マ ネージャーのキュー・マネージャー別名定義があります。 これらの別名は、すべてのクラスターでク ラスター化されます。 それぞれの別名からキュー・マネージャーへと向かうグレーの破線矢印は、各 キュー・マネージャー別名が、クラスターのうちの少なくとも 1 つにある実際のキュー・マネージャー に解決されることを示します。 この例では、QM2 別名が CL1 と CL2 の両方のクラスターでクラスター 化されています。この別名は、CL1 内にある実際のキュー・マネージャー QM2 に解決されます。 サー バー・アプリケーションは、キュー名 RQ への応答、およびキュー・マネージャー名 QM2 への応答を使 用して応答メッセージを作成します。 このメッセージは、QM1 にルーティングされます。これは、キ ュー・マネージャー別名定義 QM2 はクラスター CL2 内の QM1 に定義されており、キュー・マネージャ ー QM2 はクラスター CL2 のメンバーではないためです。 メッセージをターゲット・キュー・マネージ ャーに送信できないことから、この別名定義を持つキュー・マネージャーにメッセージが送信されま す。

QM1 は、QM2 に転送するために、メッセージを QM1 上のクラスター伝送キューに配置します。 QM1 で の QM2 のキュー・マネージャー別名定義は、QM2 を実際のターゲット・キューとして定義しているた め、QM1 はメッセージを QM2 にルーティングします。 別名定義が参照できるのは、実際の定義だけで、 自身を参照することはできないため、この定義は循環しません。 QM1 と QM2 は両方とも同じクラスタ

<span id="page-334-0"></span>ー CL1 内にあることから、実際の定義は QM1 によって解決されます。 QM1 は、CL1 のリポジトリーか ら QM2 の接続情報を見つけ出し、メッセージを QM2 にルーティングします。 メッセージを QM1 によっ て転送するためには、サーバー・アプリケーションが、オプション DEFBIND を

MQBND\_BIND\_NOT\_FIXED に設定して応答キューをオープンしていなければなりません。 サーバー・ アプリケーションがオプション MOBND BIND ON OPEN を設定して応答キューをオープンしている場 合、メッセージは転送されず、送達不能キューに入れられます。

### **キュー・マネージャーをクラスターへのゲートウェイとして使用して、クラスター外から来るメッセージ のワークロード・バランシングを行う**

クラスター内の複数のキュー・マネージャーに EDINBURGH というキューを定義します。 クラスター外 からそのキューに来るメッセージのワークロードのバランスを取るためのクラスター化メカニズムが 必要です。

クラスターの外側にあるキュー・マネージャーは、クラスター内の 1 つのキュー・マネージャーへの伝 送キューと送信側チャネルを必要とします。 このキューをゲートウェイ・キュー・マネージャーとい います。 デフォルトの ワークロード・バランシング・メカニズムを利用するためには、以下のいずれ かのルールが該当しなければなりません。

• ゲートウェイ・キュー・マネージャーに、EDINBURGH キューのインスタンスが含まれていないこと。

• ゲートウェイ・キュー・マネージャーが ALTER QMGR で CLWLUSEQ(ANY) を指定していること。

クラスター外に起因するワークロード・バランシングの例については、328 [ページの『クラスター外部](#page-327-0) [からのワークロード・バランシングの構成』](#page-327-0)を参照してください。

#### **関連概念**

応答先キュー別名およびクラスター

応答先キューの別名定義は、応答情報の代替名を指定するために使用します。 応答先キューの別名定義は、 分散キューイング環境の場合とまったく同様に、クラスターと一緒に使用できます。

[キュー別名とクラスター](#page-335-0)

キュー別名を使用して、クラスター・キューの名前を非表示にしたり、キューをクラスター化したり、さ まざまな属性やさまざまなアクセス制御を使用したりすることができます。

#### **関連タスク**

#### [クラスターへの要求](#page-318-0)/応答の構成

クラスターの外部にあるキュー・マネージャーからの要求/応答メッセージ・パスを構成します。 クラスタ ーとの間の通信パスとしてゲートウェイ・キュー・マネージャーを使用して、クラスター内部の詳細を公 表しないようにします。

[クラスターからの要求](#page-324-0)/応答の構成

クラスターからクラスター外部にあるキュー・マネージャーへの要求/応答メッセージ・パスを構成します。 ゲートウェイ・キュー・マネージャーを使用して、クラスター内部のキュー・マネージャーがクラスター 外部と通信する方法の詳細を非公開にします。

#### [クラスター外部からのワークロード・バランシングの構成](#page-327-0)

クラスター外部にあるキュー・マネージャーからクラスター・キューのコピーへのメッセージ・パスを構 成します。 その結果、クラスター外部からクラスター・キューの各インスタンスへの要求のワークロード・ バランシングが行われます。

#### [クラスター間のメッセージ・パスの構成](#page-329-0)

ゲートウェイ・キュー・マネージャーを使用して、複数のクラスターを一緒に接続します。 ゲートウェイ・ キュー・マネージャーでクラスター・キューまたはクラスター・キュー・マネージャーの別名を定義して、 すべてのクラスターでキューまたはキュー・マネージャーを認識できるようにします。

## **応答先キュー別名およびクラスター**

応答先キューの別名定義は、応答情報の代替名を指定するために使用します。 応答先キューの別名定義は、 分散キューイング環境の場合とまったく同様に、クラスターと一緒に使用できます。

以下に例を示します。

<span id="page-335-0"></span>• キュー・マネージャー VENICE にあるアプリケーションは、MQPUT 呼び出しを使用して、メッセージを キュー・マネージャー PISA に送信します。 アプリケーションは、以下の応答先キュー情報をメッセー ジ記述子に提供します。

ReplyToQ='QUEUE' ReplyToQMgr=''

• QUEUE に送信された応答を PISA の OTHERQ で受信できるようにするには、VENICE で応答先キューの別 名として使用するリモート・キューの定義を作成します。 この別名が有効なのは、別名が作成されたシ ステム上だけです。

DEFINE QREMOTE(QUEUE) RNAME(OTHERQ) RQMNAME(PISA)

RQMNAME 自体がクラスター・キュー・マネージャーである場合でも、RQMNAME と QREMOTE に同じ名前を 指定することができます。

#### **関連概念**

[キュー・マネージャー別名とクラスター](#page-331-0)

クラスターとの間でメッセージを送信するときにキュー・マネージャーの名前を隠蔽するには、およびク ラスターに送信されるメッセージのワークロード・バランスを取るには、キュー・マネージャー別名を使 用します。

キュー別名とクラスター

キュー別名を使用して、クラスター・キューの名前を非表示にしたり、キューをクラスター化したり、さ まざまな属性やさまざまなアクセス制御を使用したりすることができます。

#### **関連タスク**

[クラスターへの要求](#page-318-0)/応答の構成

クラスターの外部にあるキュー・マネージャーからの要求/応答メッセージ・パスを構成します。 クラスタ ーとの間の通信パスとしてゲートウェイ・キュー・マネージャーを使用して、クラスター内部の詳細を公 表しないようにします。

[クラスターからの要求](#page-324-0)/応答の構成

クラスターからクラスター外部にあるキュー・マネージャーへの要求/応答メッセージ・パスを構成します。 ゲートウェイ・キュー・マネージャーを使用して、クラスター内部のキュー・マネージャーがクラスター 外部と通信する方法の詳細を非公開にします。

[クラスター外部からのワークロード・バランシングの構成](#page-327-0)

クラスター外部にあるキュー・マネージャーからクラスター・キューのコピーへのメッセージ・パスを構 成します。 その結果、クラスター外部からクラスター・キューの各インスタンスへの要求のワークロード・ バランシングが行われます。

[クラスター間のメッセージ・パスの構成](#page-329-0)

ゲートウェイ・キュー・マネージャーを使用して、複数のクラスターを一緒に接続します。 ゲートウェイ・ キュー・マネージャーでクラスター・キューまたはクラスター・キュー・マネージャーの別名を定義して、 すべてのクラスターでキューまたはキュー・マネージャーを認識できるようにします。

### **キュー別名とクラスター**

キュー別名を使用して、クラスター・キューの名前を非表示にしたり、キューをクラスター化したり、さ まざまな属性やさまざまなアクセス制御を使用したりすることができます。

QALIAS 定義は、キューを認識するための別名を作成するために使用されます。 別名を作成する理由には、 以下のようにさまざまなものがあります。

- 別のキューを使用してアプリケーションを始動するが、そのアプリケーションは変更しない場合。
- メッセージの書き込み先であるキューの実名をアプリケーションに認識させない場合。
- キューが定義された場所での命名規則とは異なる命名規則を適用している場合。
- 使用しているアプリケーションがキューに実名でアクセスすることは許可されず、別名によってのみアク セスが許可される場合。

キュー・マネージャーの QALIAS 定義は、DEFINE QALIAS コマンドを使用して作成します。 例えば、以 下のコマンドを実行します。

DEFINE QALIAS(PUBLIC) TARGQ(LOCAL) CLUSTER(C)

このコマンドは、クラスター C 内のキュー・マネージャーに PUBLIC というキューを通知します。 PUBLIC は、LOCAL というキューに解決される別名です。 PUBLIC に送信されたメッセージは、LOCAL と呼ばれる キューに送信されます。

キューの別名定義を使用して、キュー名をクラスター・キューに解決することもできます。 例えば、以下 のコマンドを実行します。

DEFINE QALIAS(PRIVATE) TARGQ(PUBLIC)

このコマンドによって、キュー・マネージャーは PRIVATE という名前を使用して、PUBLIC という名前で クラスター内の他の場所に通知されたキューにアクセスすることができます。 この定義には CLUSTER 属 性が設定されていないので、この定義はこの定義を作成したキュー・マネージャーだけに適用されます。

#### **関連概念**

[キュー・マネージャー別名とクラスター](#page-331-0)

クラスターとの間でメッセージを送信するときにキュー・マネージャーの名前を隠蔽するには、およびク ラスターに送信されるメッセージのワークロード・バランスを取るには、キュー・マネージャー別名を使 用します。

[応答先キュー別名およびクラスター](#page-334-0)

応答先キューの別名定義は、応答情報の代替名を指定するために使用します。 応答先キューの別名定義は、 分散キューイング環境の場合とまったく同様に、クラスターと一緒に使用できます。

#### **関連タスク**

[クラスターへの要求](#page-318-0)/応答の構成

クラスターの外部にあるキュー・マネージャーからの要求/応答メッセージ・パスを構成します。 クラスタ ーとの間の通信パスとしてゲートウェイ・キュー・マネージャーを使用して、クラスター内部の詳細を公 表しないようにします。

[クラスターからの要求](#page-324-0)/応答の構成

クラスターからクラスター外部にあるキュー・マネージャーへの要求/応答メッセージ・パスを構成します。 ゲートウェイ・キュー・マネージャーを使用して、クラスター内部のキュー・マネージャーがクラスター 外部と通信する方法の詳細を非公開にします。

[クラスター外部からのワークロード・バランシングの構成](#page-327-0)

クラスター外部にあるキュー・マネージャーからクラスター・キューのコピーへのメッセージ・パスを構 成します。 その結果、クラスター外部からクラスター・キューの各インスタンスへの要求のワークロード・ バランシングが行われます。

[クラスター間のメッセージ・パスの構成](#page-329-0)

ゲートウェイ・キュー・マネージャーを使用して、複数のクラスターを一緒に接続します。 ゲートウェイ・ キュー・マネージャーでクラスター・キューまたはクラスター・キュー・マネージャーの別名を定義して、 すべてのクラスターでキューまたはキュー・マネージャーを認識できるようにします。

## **クラスターによるワークロードの管理**

クラスター内の異なるキュー・マネージャーにキューの複数インスタンスを定義することによって、キュ ー・サービス作業を複数のサーバーに分散させることができます。 障害が発生した場合にメッセージが別 のキュー・マネージャーに再キューイングされるのを妨げる要因はいくつかあります。

システム管理を軽減するためにクラスターをセットアップすることに加えて、複数のキュー・マネージャ ーが同じキューの 1 つのインスタンスをホストするクラスターを作成することができます。

クラスター内の複数のキュー・マネージャーが互いにクローンになるように、クラスターを編成できます。 各キュー・マネージャーは同じアプリケーションを実行でき、同じキューのローカル定義を持つことがで きます。 <mark>■ 2/0S ■ </mark>例えば、z/OS 並列シスプレックスでは、クローン・アプリケーションが共有 Db2 ま

たは仮想記憶アクセス方式 (VSAM) データベースのデータにアクセスできます。 アプリケーションのイン スタンスをいくつか備えることによって、キュー・マネージャーの間でワークロードを分散させることが できます。 アプリケーションの各インスタンスはメッセージを受信し、それぞれ独立して実行されます。

このようなクラスター編成には、次のような利点があります。

- キューおよびアプリケーションの可用性の向上。
- メッセージのスループットの高速化。
- ネットワーク内でのワークロード分布の均等化。

特定のキューのインスタンスをホストするどのキュー・マネージャーも、そのキューを宛先とするメッセ ージを処理できるので、アプリケーションはメッセージ送信時にキュー・マネージャーを指定しません。 1 つのクラスターに同じキューのインスタンスが複数含まれる場合、IBM MQ はメッセージを送付するキュ ー・マネージャーを選択します。 最適な宛先は、キュー・マネージャーとキューの可用性とともに、キュ ー・マネージャー、キュー、 およびチャネルに関連付けられたいくつかのクラスター・ワークロード固有 の属性に基づいて選択されます。 クラスターでのワークロード・バランシングを参照してください。

■ Z/<mark>OS ■ </mark>IBM MO for z/OS では、キュー共有グループ内のキュー・マネージャーは共有キューとしてク ラスター・キューをホストすることができます。 共有クラスター・キューは、同一キュー共有グループ内 のすべてのキュー・マネージャーが使用可能です。 例えば[、同じキューに複数のインスタンスがある場合](#page-338-0) [のクラスター](#page-338-0)では、キュー・マネージャー QM2 と QM4 のどちらかまたは両方を共有キュー・マネージャー にすることができます。 それぞれにキュー Q3 の定義があります。 QM4 と同じキュー共有グループ内のど のキュー・マネージャーも、共有キュー Q3 に書き込まれたメッセージを読み取ることができます。 キュ ー共有グループそれぞれに最大 32 のキュー・マネージャーを含めることができ、各キュー・マネージャー が同じデータにアクセスできます。 キュー共有は、メッセージのスループットを著しく高めます。

ワークロード管理のためのクラスター構成について詳しくは、以下のサブトピックを参照してください。

#### **関連概念**

319 [ページの『クラスターとの間のルーティング・メッセージ』](#page-318-0)

キュー別名、キュー・マネージャー別名、およびリモート・キュー定義を使用して、クラスターを外部の キュー・マネージャーおよび他のクラスターに接続します。

#### **関連タスク**

236 [ページの『キュー・マネージャー・クラスターの構成』](#page-235-0)

クラスターによって提供されるキュー・マネージャーを相互接続するためのメカニズムにより、初期構成 と継続的な管理を簡単に行えます。 クラスター・コンポーネントを定義し、クラスターを作成および管理 できます。

248 [ページの『新規クラスターのセットアップ』](#page-247-0)

クラスター例をセットアップするには、これらの手順に従ってください。 クラスターを設定する方法は、 TCP/IP、LU 6.2、および単一の伝送キューまたは複数の伝送キューを使用する場合で別々に説明されてい ます。 あるキュー・マネージャーから別のキュー・マネージャーにメッセージを送信することによって、 クラスターの動作をテストします。

328 [ページの『クラスター外部からのワークロード・バランシングの構成』](#page-327-0)

クラスター外部にあるキュー・マネージャーからクラスター・キューのコピーへのメッセージ・パスを構 成します。 その結果、クラスター外部からクラスター・キューの各インスタンスへの要求のワークロード・ バランシングが行われます。

#### **関連情報**

クラスター化と分散キューイングとの比較

分散キューイングとクラスター

クラスターのコンポーネント

クラスター・チャネル

クラスター・キューが MQPUT に対して無効になったときの処置

- クラスター送信側チャネルで設定されたワークロード・バランシングが機能しない
- クラスター・キュー・モニターのサンプル・プログラム (AMQSCLM)

クラスター・ワークロード出口の作成とコンパイル

## <span id="page-338-0"></span>**同じキューに複数のインスタンスがある場合のクラスターの例**

この例では、1 つのキューに複数のインスタンスがあるクラスターにおいて、各メッセージがキューの複数 のインスタンスにルーティングされます。 1 つのメッセージをキューの特定のインスタンスに強制的に送 信したり、一連のメッセージをいずれか 1 つのキュー・マネージャーに送信することを選択したりできま す。

339 ページの図 60 は、キュー Q3 の定義が複数あるクラスターを示しています。 QM1 のアプリケーション が Q3 へメッセージを書き込む場合、Q3 のどのインスタンスがメッセージを処理するかは必ずしも分かり ません。 Q3 のローカル・インスタンスがある QM2 または QM4 でアプリケーションを実行している場合は、 デフォルトでは Q3 のローカル・インスタンスがオープンします。 CLWLUSEQ キュー属性を設定すると、 キューのローカル・インスタンスをキューのリモート・インスタンスと同様に処理できます。

MQOPEN のオプション DefBind は、ターゲットのキュー・マネージャーが選択されるのが、MQOPEN 呼び 出しを発行する際か、それとも伝送キューからメッセージを転送する際かを制御します。

DefBind を MQBND\_BIND\_NOT\_FIXED に設定すると、メッセージの伝送時に使用可能になるキューのイ ンスタンスにメッセージを送信できます。 これにより、次のような問題が避けられます。

- メッセージがターゲット・キュー・マネージャーに着信したときに、ターゲット・キューが使用不可にな っている。
- キューの状態が変更されている。
- クラスター・キュー別名を使用してメッセージが書き込まれているのに、クラスター・キュー別名のイン スタンスが定義されているキュー・マネージャーにターゲット・キューのインスタンスが存在しない。

伝送時にこれらの問題のいずれかが見つかった場合、ターゲット・キューの別の使用可能なインスタンス が検索され、メッセージが転送されます。 使用可能なキューのインスタンスがない場合は、送達不能キュ ーにメッセージが入れられます。

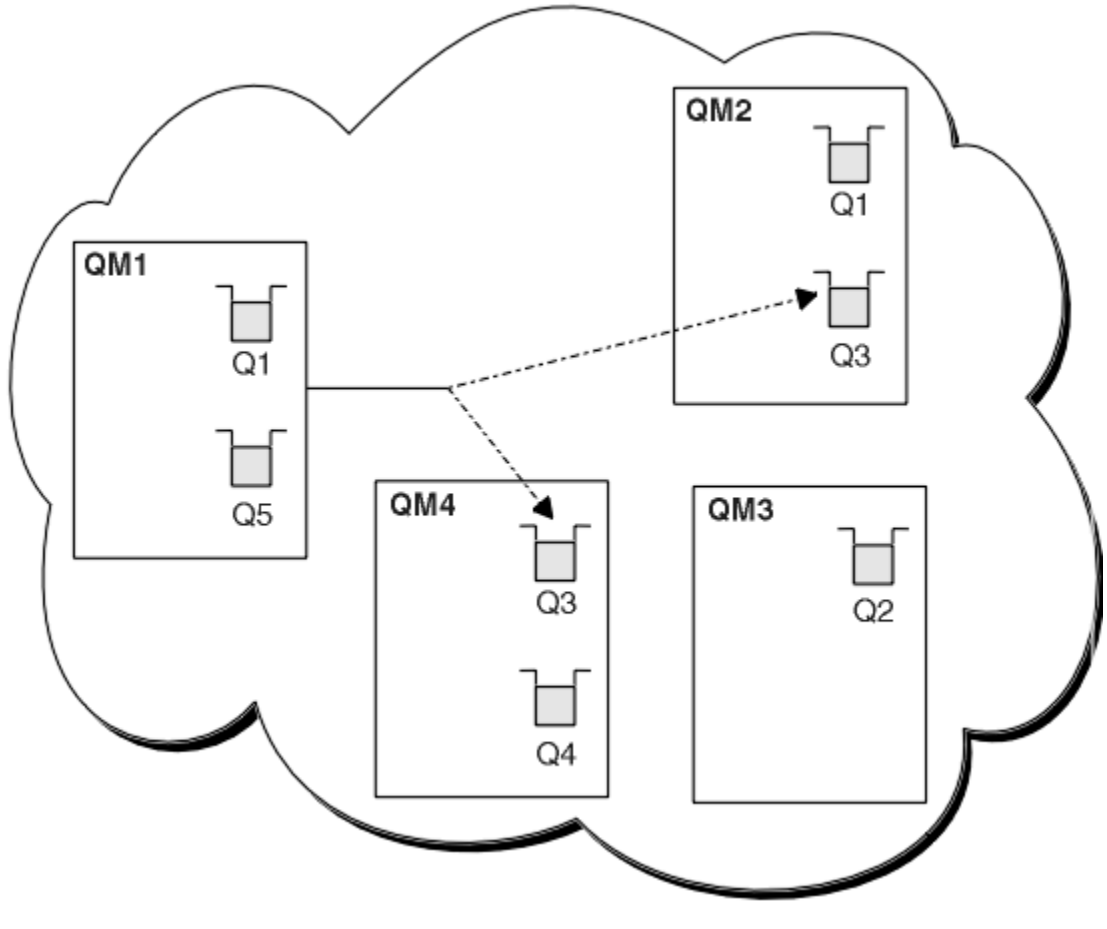

図 *60.* 同じキューの複数のインスタンスがあるクラスター

<span id="page-339-0"></span>メッセージを転送できなくなる可能性がある 1 つの要因として、MQBND\_BIND\_ON\_OPEN を使用してメッ セージが固定のキュー・マネージャーまたはチャネルに割り当てられている場合があります。 MQOPEN 時 にバインドされるメッセージは、別のチャネルに再割り振りされることはありません。 メッセージの再割 り振りは、クラスター・チャネルの障害処理が実際に行われているときにのみ行われることに注意してく ださい。 チャネルが既に失敗している場合は、再割り振りは行われません。

宛先キュー・マネージャーがサービス休止になると、システムはメッセージを転送しようとします。 この 場合、メッセージが失われたり重複メッセージが作られたりしてメッセージの完全性が損なわれることは ありません。 キュー・マネージャーの故障によりメッセージの完全性に疑問がある場合、そのメッセージ の転送は行われません。

■ I<mark>IOS ■ </mark>IBM MO for z/OS では、メッセージ再割り振りプロセスが完了するまで、チャネルは完全に停 止しません。 モードを FORCE または TERMINATE に設定した状態でチャネルを停止すると、このプロセス が中断するため、その場合は一部の BIND\_NOT\_FIXED メッセージがすでに別のチャネルに再割り振りされ ているか、メッセージの順番が狂っている可能性があります。

## 注:**■ Z/OS**

- 1. 同じキューに複数のインスタンスがあるクラスターを設定する前に、メッセージ相互に依存関係がない ことを確認してください。 例えば、特定の順序で処理する必要や同じキュー・マネージャーで処理する 必要がないようにします。
- 2. 同じキューの複数のインスタンスの定義は同じにしてください。 同じにしない場合、MQINQ 呼び出しが 違うと、得られる結果にも違いが生じます。

#### **関連概念**

[アプリケーション・プログラミングおよびクラスター](#page-353-0)

同じキューの複数インスタンスを活用するために、プログラミング変更を行う必要はありません。 ただし、 一部のプログラムは、メッセージのシーケンスがキューの同じインスタンスに送信されない限り、正しく 動作しません。

### **関連タスク**

キューをローカル側でホストするキュー・マネージャーの追加

以下の手順に従って、パリおよびニューヨークで在庫管理アプリケーション・システムを実行するための 処理能力を増強するために、INVENTQ のインスタンスを追加します。

#### クラスター内での 2 [つのネットワークの使用](#page-342-0)

以下の指示に従って、2 つの異なるネットワークが存在する TOKYO に新しい店舗を追加します。 どちらの ネットワークも、東京でのキュー・マネージャーとの通信に使用できる必要があります。

### クラスター内での 1 次ネットワークと 2 [次ネットワークの使用](#page-344-0)

以下の説明に従って、あるネットワークを 1 次ネットワークにし、別のネットワークをバックアップ・ネ ットワークにします。 バックアップ・ネットワークは、1 次ネットワークに問題が発生した場合に使用し ます。

#### [バックアップとして機能するキューの追加](#page-345-0)

以下の説明に従って、現在ニューヨークで稼働している在庫管理システムのバックアップをシカゴで提供 します。 シカゴのシステムは、ニューヨークのシステムに問題が発生した場合にのみ使用されます。

#### [使用されるチャネルの数の制限](#page-348-0)

以下の説明に従って、価格チェック・アプリケーションがさまざまなキュー・マネージャーにインストー ルされている場合に、各サーバーが実行するアクティブ・チャネルの数を制限します。

#### [キューをホストするより強力なキュー・マネージャーの追加](#page-350-0)

以下の説明に従って、ニューヨークだけでなくロサンゼルスでも在庫管理システムを稼働させて、処理能 力を増強します。その際、ロサンゼルスではニューヨークの 2 倍のメッセージ数を処理できるようにしま す。

### **キューをローカル側でホストするキュー・マネージャーの追加**

以下の手順に従って、パリおよびニューヨークで在庫管理アプリケーション・システムを実行するための 処理能力を増強するために、INVENTQ のインスタンスを追加します。

## **始める前に**

**注 :** クラスターへの変更をクラスター全体に伝搬させるには、少なくとも 1 つの完全リポジトリーが常に使 用可能でなければなりません。 この作業を開始する前に、リポジトリーが使用可能であることを確認して ください。

シナリオ

- [クラスターへの新規キュー・マネージャーの追加](#page-259-0)での説明に従って、INVENTORY クラスターをセットア ップしました。 このクラスターには、3 つのキュー・マネージャーが格納されています。このうち、 LONDON と NEWYORK は完全リポジトリーを保有し、PARIS は部分リポジトリーを保有しています。 在庫 管理アプリケーションは、ニューヨークのシステムで動作します。このシステムは、キュー・マネージャ ー NEWYORK に接続されています。 このアプリケーションは、INVENTQ キューのメッセージが到着する と実行されます。
- パリおよびニューヨークで在庫管理アプリケーション・システムを実行するための処理能力を増強するた めに、INVENTQ のインスタンスを追加します。

## **このタスクについて**

以下の手順に従って、ローカルでキューをホストするキュー・マネージャーを追加します。

## **手順**

1. PARIS キュー・マネージャーを変更します。

パリのアプリケーションがパリとニューヨークの INVENTQ を使用できるようにするには、キュー・マ ネージャーに通知する必要があります。 PARIS で、以下のコマンドを発行します。

ALTER QMGR CLWLUSEQ(ANY)

2. 在庫管理アプリケーションを調べてメッセージの類縁性を調べる。

これを調べる前に、在庫管理アプリケーションがメッセージの処理順序に依存しないことを確認してく ださい。 詳細については、[メッセージの類縁性の処理を](#page-354-0)参照してください。

- 3. 在庫管理アプリケーションをパリのシステムにインストールする
- 4. クラスター・キュー INVENTQ を定義する。

INVENTQ キューは、キュー・マネージャー NEWYORK に既にホストされていますが、PARIS によっても ホストされます。 キュー・マネージャー PARIS に次のように定義します。

DEFINE QLOCAL(INVENTQ) CLUSTER(INVENTORY)

これですべの定義が完了しました。IBM MQ for z/OS でまだチャネル・イニシエーターを始動していな い場合は始動してください。 すべてのプラットフォームで、キュー・マネージャー PARIS 上でリスナ ー・プログラムを開始してください。 リスナーは、着信ネットワーク要求がないかどうか listen し、必 要な場合にクラスター受信側チャネルを起動します。

## **タスクの結果**

342 [ページの図](#page-341-0) 61 は、このタスクによってセットアップされるクラスターを示します。

<span id="page-341-0"></span>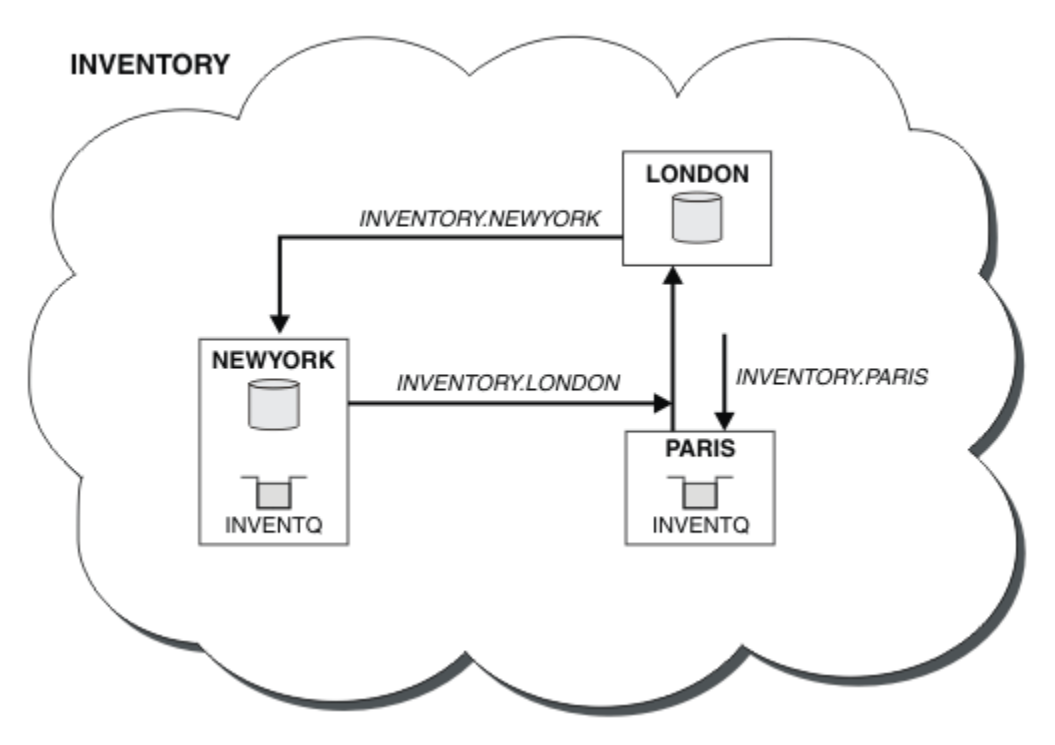

図 *61. 3* つのキュー・マネージャーで構成される *INVENTORY* クラスター

このクラスターの変更では、キュー・マネージャー NEWYORK および LONDON のいずれも変更されませんで した。 これらのキュー・マネージャーの完全リポジトリーは、PARIS の INVENTQ にメッセージを送信で きるようにするために必要な情報によって、自動的に更新されます。

## **次のタスク**

現在、INVENTQ キューと在庫管理アプリケーションは、このクラスター内の 2 つのキュー・マネージャー によってホストされています。 これにより、これらの可用性が増大してメッセージのスループットが向上 し、ワークロードが 2 つのキュー・マネージャーに分散されるようになります。 キュー・マネージャー LONDON、NEWYORK、PARIS のいずれかによって INVENTQ に書き込まれたメッセージは、PARIS または NEWYORK に交互に経路指定されるため、ワークロードのバランスを取ることができます。

### **関連概念**

[同じキューに複数のインスタンスがある場合のクラスターの例](#page-338-0)

この例では、1 つのキューに複数のインスタンスがあるクラスターにおいて、各メッセージがキューの複数 のインスタンスにルーティングされます。 1 つのメッセージをキューの特定のインスタンスに強制的に送 信したり、一連のメッセージをいずれか 1 つのキュー・マネージャーに送信することを選択したりできま す。

[アプリケーション・プログラミングおよびクラスター](#page-353-0)

同じキューの複数インスタンスを活用するために、プログラミング変更を行う必要はありません。 ただし、 一部のプログラムは、メッセージのシーケンスがキューの同じインスタンスに送信されない限り、正しく 動作しません。

## **関連タスク**

クラスター内での 2 [つのネットワークの使用](#page-342-0)

以下の指示に従って、2 つの異なるネットワークが存在する TOKYO に新しい店舗を追加します。 どちらの ネットワークも、東京でのキュー・マネージャーとの通信に使用できる必要があります。

クラスター内での 1 次ネットワークと 2 [次ネットワークの使用](#page-344-0)

以下の説明に従って、あるネットワークを 1 次ネットワークにし、別のネットワークをバックアップ・ネ ットワークにします。 バックアップ・ネットワークは、1 次ネットワークに問題が発生した場合に使用し ます。

<span id="page-342-0"></span>[バックアップとして機能するキューの追加](#page-345-0)

以下の説明に従って、現在ニューヨークで稼働している在庫管理システムのバックアップをシカゴで提供 します。 シカゴのシステムは、ニューヨークのシステムに問題が発生した場合にのみ使用されます。

#### [使用されるチャネルの数の制限](#page-348-0)

以下の説明に従って、価格チェック・アプリケーションがさまざまなキュー・マネージャーにインストー ルされている場合に、各サーバーが実行するアクティブ・チャネルの数を制限します。

[キューをホストするより強力なキュー・マネージャーの追加](#page-350-0)

以下の説明に従って、ニューヨークだけでなくロサンゼルスでも在庫管理システムを稼働させて、処理能 力を増強します。その際、ロサンゼルスではニューヨークの 2 倍のメッセージ数を処理できるようにしま す。

### **クラスター内での** *2* **つのネットワークの使用**

以下の指示に従って、2 つの異なるネットワークが存在する TOKYO に新しい店舗を追加します。 どちらの ネットワークも、東京でのキュー・マネージャーとの通信に使用できる必要があります。

### **始める前に**

**注 :** クラスターへの変更をクラスター全体に伝搬させるには、少なくとも 1 つの完全リポジトリーが常に使 用可能でなければなりません。 この作業を開始する前に、リポジトリーが使用可能であることを確認して ください。

シナリオ

- •『クラスターへの新規キュー・マネージャーの追加』の説明に従って、INVENTORY クラスターがセット アップされています。 このクラスターには、3 つのキュー・マネージャーが格納されています。このう ち、LONDON と NEWYORK は完全リポジトリーを保有し、PARIS は部分リポジトリーを保有しています。 在庫管理アプリケーションは、ニューヨークのシステムで動作します。このシステムは、キュー・マネー ジャー NEWYORK に接続されています。 このアプリケーションは、INVENTQ キューのメッセージが到着 すると実行されます。
- 新しい店舗が、2 つの異なるネットワークが存在する TOKYO に追加されます。 どちらのネットワークも、 東京でのキュー・マネージャーとの通信に使用できる必要があります。

## **このタスクについて**

以下の手順に従って、クラスター内の 2 つのネットワークを使用します。

## **手順**

1. TOKYO が最初に参照する完全リポジトリーを決める。

クラスター内の各キュー・マネージャーは、クラスターに関する情報を収集するために、いずれかの完 全リポジトリーを参照する必要があります。 キュー・マネージャーは、独自の部分リポジトリーを作成 します。 どのリポジトリーが選択されるかは、あまり重要ではありません。 この例では、NEWYORK が 選択されます。 新しいキュー・マネージャーをクラスターに追加すると、このキュー・マネージャーは 両方のリポジトリーと通信します。

2. CLUSRCVR チャネルを定義する。

クラスター内の各キュー・マネージャーに、メッセージを受信できるクラスター受信側を定義する必要 があります。 このキュー・マネージャーは、各ネットワークで通信できる必要があります。

DEFINE CHANNEL(INVENTORY.TOKYO.NETB) CHLTYPE(CLUSRCVR) TRPTYPE(TCP) CONNAME('TOKYO.NETB.CMSTORE.COM') CLUSTER(INVENTORY) DESCR('Cluster-receiver channel using network B for TOKYO')

DEFINE CHANNEL(INVENTORY.TOKYO.NETA) CHLTYPE(CLUSRCVR) TRPTYPE(TCP) CONNAME('TOKYO.NETA.CMSTORE.COM') CLUSTER(INVENTORY) DESCR('Cluster-receiver channel using network A for TOKYO')

3. キュー・マネージャー TOKYO に CLUSSDR チャネルを定義する

クラスター内の各キュー・マネージャーは、その最初の完全リポジトリーへのメッセージの送信に使用 できるクラスター送信側チャネルを 1 つ定義する必要があります。 この場合、NEWYORK を選択したの で、TOKYO には次の定義が必要になります。

DEFINE CHANNEL(INVENTORY.NEWYORK) CHLTYPE(CLUSSDR) TRPTYPE(TCP) CONNAME(NEWYORK.CHSTORE.COM) CLUSTER(INVENTORY) DESCR('Cluster-sender channel from TOKYO to repository at NEWYORK')

これですべての定義が完了しました。IBM MQ for z/OS でまだチャネル・イニシエーターを開始してい ない場合は開始します。 すべてのプラットフォームで、キュー・マネージャー PARIS 上でリスナー・ プログラムを開始してください。 リスナー・プログラムは、着信ネットワーク要求がないかどうか listen し、必要な場合にクラスター受信側チャネルを起動します。

## **タスクの結果**

344 ページの図 62 は、このタスクによってセットアップされるクラスターを示します。

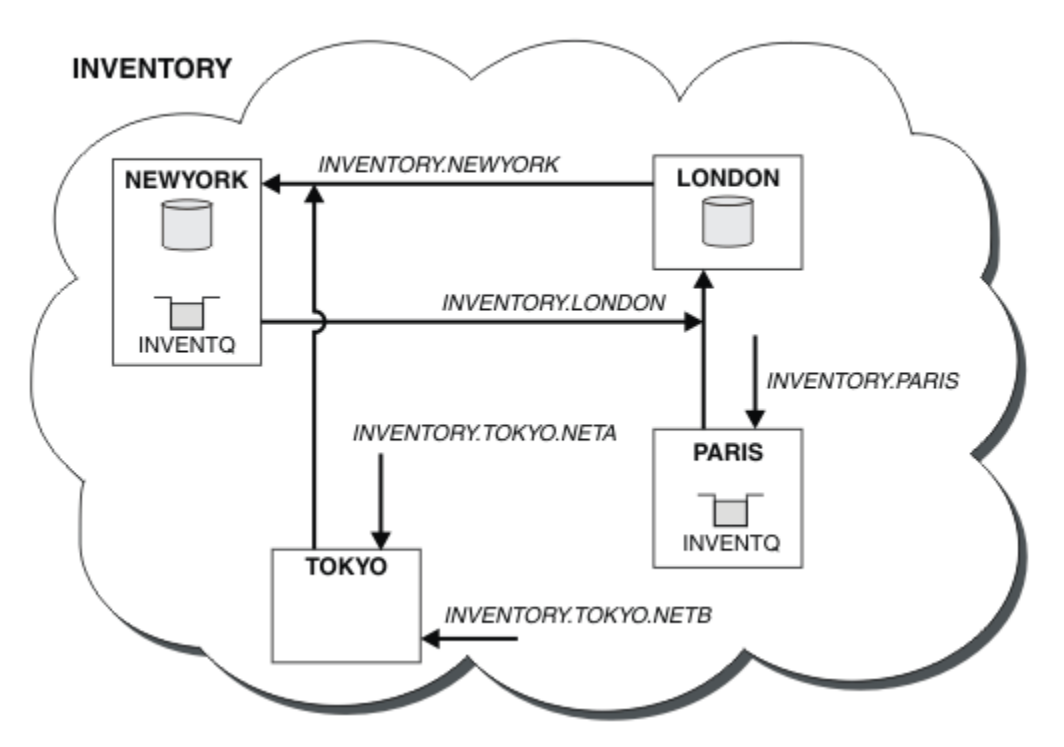

図 *62. 4* つのキュー・マネージャーで構成される *INVENTORY* クラスター

3 つの定義のみを作成して、クラスターにキュー・マネージャー TOKYO を追加し、2 つの異なるネットワ ーク経路を使用できるようにしました。

### **関連概念**

[同じキューに複数のインスタンスがある場合のクラスターの例](#page-338-0)

この例では、1 つのキューに複数のインスタンスがあるクラスターにおいて、各メッセージがキューの複数 のインスタンスにルーティングされます。 1 つのメッセージをキューの特定のインスタンスに強制的に送 信したり、一連のメッセージをいずれか 1 つのキュー・マネージャーに送信することを選択したりできま す。

[アプリケーション・プログラミングおよびクラスター](#page-353-0)

同じキューの複数インスタンスを活用するために、プログラミング変更を行う必要はありません。 ただし、 一部のプログラムは、メッセージのシーケンスがキューの同じインスタンスに送信されない限り、正しく 動作しません。

## **関連タスク**

[キューをローカル側でホストするキュー・マネージャーの追加](#page-339-0)

<span id="page-344-0"></span>以下の手順に従って、パリおよびニューヨークで在庫管理アプリケーション・システムを実行するための 処理能力を増強するために、INVENTQ のインスタンスを追加します。

#### クラスター内での 1 次ネットワークと 2 次ネットワークの使用

以下の説明に従って、あるネットワークを 1 次ネットワークにし、別のネットワークをバックアップ・ネ ットワークにします。 バックアップ・ネットワークは、1 次ネットワークに問題が発生した場合に使用し ます。

#### [バックアップとして機能するキューの追加](#page-345-0)

以下の説明に従って、現在ニューヨークで稼働している在庫管理システムのバックアップをシカゴで提供 します。 シカゴのシステムは、ニューヨークのシステムに問題が発生した場合にのみ使用されます。

[使用されるチャネルの数の制限](#page-348-0)

以下の説明に従って、価格チェック・アプリケーションがさまざまなキュー・マネージャーにインストー ルされている場合に、各サーバーが実行するアクティブ・チャネルの数を制限します。

#### [キューをホストするより強力なキュー・マネージャーの追加](#page-350-0)

以下の説明に従って、ニューヨークだけでなくロサンゼルスでも在庫管理システムを稼働させて、処理能 力を増強します。その際、ロサンゼルスではニューヨークの 2 倍のメッセージ数を処理できるようにしま す。

260 [ページの『クラスターにキュー・マネージャーを追加する』](#page-259-0)

以下の指示に従って、作成したクラスターにキュー・マネージャーを追加します。 クラスター・キューお よびトピックへのメッセージは、単一のクラスター伝送キュー SYSTEM.CLUSTER.TRANSMIT.QUEUE を使 用して転送されます。

### **クラスター内での** *1* **次ネットワークと** *2* **次ネットワークの使用**

以下の説明に従って、あるネットワークを 1 次ネットワークにし、別のネットワークをバックアップ・ネ ットワークにします。 バックアップ・ネットワークは、1 次ネットワークに問題が発生した場合に使用し ます。

### **始める前に**

**注 :** クラスターへの変更をクラスター全体に伝搬させるには、少なくとも 1 つの完全リポジトリーが常に使 用可能でなければなりません。 この作業を開始する前に、リポジトリーが使用可能であることを確認して ください。

シナリオ

- 343 [ページの『クラスター内での](#page-342-0) 2 つのネットワークの使用』での説明に従って、INVENTORY クラスタ ーを設定しました。 このクラスターには、4 つのキュー・マネージャーが格納されています。このうち、 LONDON と NEWYORK はどちらも完全リポジトリーを保有し、PARIS と TOKYO は部分リポジトリーを保 有しています。 在庫管理アプリケーションは、ニューヨークのシステムで実行され、キュー・マネージ ャー NEWYORK に接続されます。 TOKYO キュー・マネージャーには、通信可能な 2 つの異なるネットワ ークがあります。
- ネットワークの 1 つを 1 次ネットワークにし、もう 1 つのネットワークをバックアップ・ネットワーク にするつもりです。 さらに、1 次ネットワークに問題が発生した場合にバックアップ・ネットワークを 使用することを計画しています。

## **このタスクについて**

NETPRTY 属性を使用して、クラスター内の 1 次ネットワークと 2 次ネットワークを構成します。

## **手順**

TOKYO で既存の CLUSRCVR チャネルを変更する。

ネットワーク A チャネルが 1 次チャネルであり、ネットワーク B チャネルが 2 次チャネルであることを示 すために、次のコマンドを使用します。

a) ALTER CHANNEL(INVENTORY.TOKYO.NETA) CHLTYPE(CLUSRCVR) NETPRTY(2) DESCR('Main cluster-receiver channel for TOKYO')

<span id="page-345-0"></span>b) ALTER CHANNEL(INVENTORY.TOKYO.NETB) CHLTYPE(CLUSRCVR) NETPRTY(1) DESCR('Backup cluster-receiver channel for TOKYO')

### **次のタスク**

異なるネットワーク優先度を使用するようにチャネルを構成することにより、クラスターに対して、1 次ネ ットワークと 2 次ネットワークが存在することを定義しました。 これらのチャネルを使用するクラスター 内のキュー・マネージャーは、1 次ネットワークが使用可能には必ずこれを自動的に使用します。 キュー・ マネージャーは、1 次ネットワークが使用不可の場合は 2 次ネットワークを使用するためにフェイルオー バーします。

#### **関連概念**

[同じキューに複数のインスタンスがある場合のクラスターの例](#page-338-0)

この例では、1 つのキューに複数のインスタンスがあるクラスターにおいて、各メッセージがキューの複数 のインスタンスにルーティングされます。 1 つのメッセージをキューの特定のインスタンスに強制的に送 信したり、一連のメッセージをいずれか 1 つのキュー・マネージャーに送信することを選択したりできま す。

[アプリケーション・プログラミングおよびクラスター](#page-353-0)

同じキューの複数インスタンスを活用するために、プログラミング変更を行う必要はありません。 ただし、 一部のプログラムは、メッセージのシーケンスがキューの同じインスタンスに送信されない限り、正しく 動作しません。

#### **関連タスク**

[キューをローカル側でホストするキュー・マネージャーの追加](#page-339-0)

以下の手順に従って、パリおよびニューヨークで在庫管理アプリケーション・システムを実行するための 処理能力を増強するために、INVENTQ のインスタンスを追加します。

#### クラスター内での 2 [つのネットワークの使用](#page-342-0)

以下の指示に従って、2 つの異なるネットワークが存在する TOKYO に新しい店舗を追加します。 どちらの ネットワークも、東京でのキュー・マネージャーとの通信に使用できる必要があります。

#### バックアップとして機能するキューの追加

以下の説明に従って、現在ニューヨークで稼働している在庫管理システムのバックアップをシカゴで提供 します。 シカゴのシステムは、ニューヨークのシステムに問題が発生した場合にのみ使用されます。

#### [使用されるチャネルの数の制限](#page-348-0)

以下の説明に従って、価格チェック・アプリケーションがさまざまなキュー・マネージャーにインストー ルされている場合に、各サーバーが実行するアクティブ・チャネルの数を制限します。

### [キューをホストするより強力なキュー・マネージャーの追加](#page-350-0)

以下の説明に従って、ニューヨークだけでなくロサンゼルスでも在庫管理システムを稼働させて、処理能 力を増強します。その際、ロサンゼルスではニューヨークの 2 倍のメッセージ数を処理できるようにしま す。

#### **バックアップとして機能するキューの追加**

以下の説明に従って、現在ニューヨークで稼働している在庫管理システムのバックアップをシカゴで提供 します。 シカゴのシステムは、ニューヨークのシステムに問題が発生した場合にのみ使用されます。

### **始める前に**

**注 :** クラスターへの変更をクラスター全体に伝搬させるには、少なくとも 1 つの完全リポジトリーが常に使 用可能でなければなりません。 この作業を開始する前に、リポジトリーが使用可能であることを確認して ください。

シナリオ

• 260 [ページの『クラスターにキュー・マネージャーを追加する』で](#page-259-0)の説明に従って、INVENTORY クラス ターを設定しました。 このクラスターには、3 つのキュー・マネージャーが格納されています。このう ち、LONDON と NEWYORK は完全リポジトリーを保有し、PARIS は部分リポジトリーを保有しています。 在庫管理アプリケーションは、ニューヨークのシステムで動作します。このシステムは、キュー・マネー ジャー NEWYORK に接続されています。 このアプリケーションは、INVENTQ キューのメッセージが到着 すると実行されます。

• 現在ニューヨークで稼働している在庫管理システムのバックアップを提供するため、シカゴで新しい店舗 の準備が進められています。 シカゴのシステムは、ニューヨークのシステムに問題が発生した場合にの み使用されます。

## **このタスクについて**

以下の手順に従って、バックアップとして機能するキューを追加します。

## **手順**

1. CHICAGO が最初に参照する完全リポジトリーを決める

クラスター内の各キュー・マネージャーは、クラスターに関する情報を収集するために、いずれかの完 全リポジトリーを参照する必要があります。 キュー・マネージャーは、独自の部分リポジトリーを作成 します。 特定のキュー・マネージャーにどのリポジトリーが選択されるかは、あまり重要ではありませ ん。 この例では、NEWYORK が選択されます。 新しいキュー・マネージャーをクラスターに追加すると、 このキュー・マネージャーは両方のリポジトリーと通信します。

2. CLUSRCVR チャネルを定義する。

クラスター内の各キュー・マネージャーに、メッセージを受信できるクラスター受信側を定義する必要 があります。 CHICAGO には、以下のように定義します。

DEFINE CHANNEL(INVENTORY.CHICAGO) CHLTYPE(CLUSRCVR) TRPTYPE(TCP) CONNAME(CHICAGO.CMSTORE.COM) CLUSTER(INVENTORY) DESCR('Cluster-receiver channel for CHICAGO')

3. キュー・マネージャー CHICAGO に CLUSSDR チャネルを定義する。

クラスター内の各キュー・マネージャーは、その最初の完全リポジトリーへのメッセージの送信に使用 できるクラスター送信側チャネルを 1 つ定義する必要があります。 この場合、NEWYORK を選択したの で、CHICAGO には次の定義が必要になります。

DEFINE CHANNEL(INVENTORY.NEWYORK) CHLTYPE(CLUSSDR) TRPTYPE(TCP) CONNAME(NEWYORK.CHSTORE.COM) CLUSTER(INVENTORY) DESCR('Cluster-sender channel from CHICAGO to repository at NEWYORK')

4. 既存のクラスター・キュー INVENTQ を変更する。

キュー・マネージャー NEWYORK がホストしている INVENTQ は、キューのメイン・インスタンスです。

ALTER QLOCAL(INVENTQ) CLWLPRTY(2)

5. 在庫管理アプリケーションを調べてメッセージの類縁性を調べる。

これを調べる前に、在庫管理アプリケーションがメッセージの処理順序に依存しないことを確認してく ださい。

- 6. 在庫管理アプリケーションを CHICAGO にインストールする。
- 7. バックアップ・クラスター・キュー INVENTQ を定義する

INVENTQ は、キュー・マネージャー NEWYORK にすでにホストされていますが、CHICAGO によっても バックアップとしてホストされます。 キュー・マネージャー CHICAGO に次のように INVENTQ を定義 します。

DEFINE QLOCAL(INVENTQ) CLUSTER(INVENTORY) CLWLPRTY(1)

これですべての定義が完了しました。IBM MQ for z/OS でまだチャネル・イニシエーターを開始してい ない場合は開始します。 すべてのプラットフォームで、キュー・マネージャー CHICAGO でリスナー・ プログラムを始動します。 リスナー・プログラムは、着信ネットワーク要求がないかどうか listen し、 必要な場合にクラスター受信側チャネルを起動します。

## **タスクの結果**

348 [ページの図](#page-347-0) 63 は、このタスクによってセットアップされるクラスターを示します。

<span id="page-347-0"></span>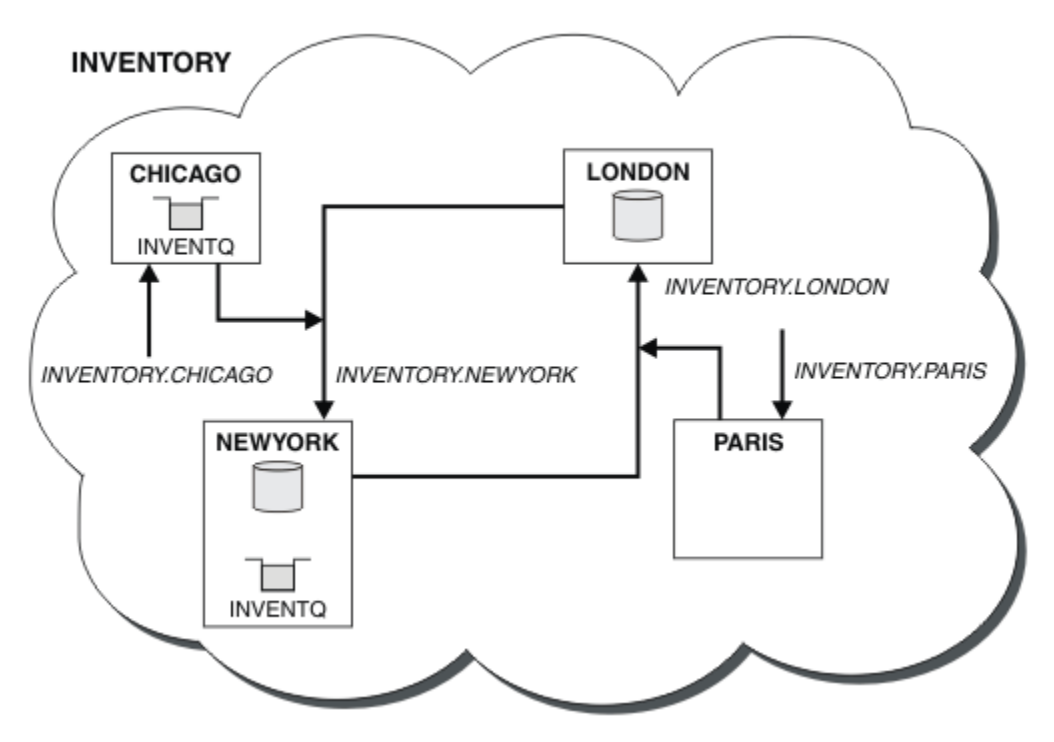

図 *63. 4* つのキュー・マネージャーで構成される *INVENTORY* クラスター

現在、INVENTQ キューと在庫管理アプリケーションは、このクラスター内の 2 つのキュー・マネージャー によってホストされています。 CHICAGO キュー・マネージャーはバックアップです。 INVENTQ に書き込 まれたメッセージは、CHICAGO の代わりに、送信されたときに使用不可でない限り NEWYORK に経路指定 されます。

**注 :**

リモート・キュー・マネージャーの可用性は、 そのキュー・マネージャーに対するチャネルの状況に基づ きます。 チャネルを開始する際に、チャネルの状態は何度か変わります。 その中には、クラスターのワー クロード管理アルゴリズムの結果より優先度の低い状態もあります。 これは、実際に、優先順位がより高 い (プライマリー) 宛先に対するチャネルが開始されていても、優先順位がより低い (バックアップ) 宛先が 選択される可能性があることを意味します。

バックアップ宛先に対してメッセージが送信されないようにする必要がある場合は、CLWLPRTY を使用し ないでください。 個別のキューを使用するか、または CLWLRANK を使用してプライマリーからバックアッ プに手動で切り替えることを検討してください。

#### **関連概念**

[同じキューに複数のインスタンスがある場合のクラスターの例](#page-338-0)

この例では、1 つのキューに複数のインスタンスがあるクラスターにおいて、各メッセージがキューの複数 のインスタンスにルーティングされます。 1 つのメッセージをキューの特定のインスタンスに強制的に送 信したり、一連のメッセージをいずれか 1 つのキュー・マネージャーに送信することを選択したりできま す。

[アプリケーション・プログラミングおよびクラスター](#page-353-0)

同じキューの複数インスタンスを活用するために、プログラミング変更を行う必要はありません。 ただし、 一部のプログラムは、メッセージのシーケンスがキューの同じインスタンスに送信されない限り、正しく 動作しません。

#### **関連タスク**

[キューをローカル側でホストするキュー・マネージャーの追加](#page-339-0) 以下の手順に従って、パリおよびニューヨークで在庫管理アプリケーション・システムを実行するための 処理能力を増強するために、INVENTQ のインスタンスを追加します。

クラスター内での 2 [つのネットワークの使用](#page-342-0)

<span id="page-348-0"></span>以下の指示に従って、2 つの異なるネットワークが存在する TOKYO に新しい店舗を追加します。 どちらの ネットワークも、東京でのキュー・マネージャーとの通信に使用できる必要があります。

#### クラスター内での 1 次ネットワークと 2 [次ネットワークの使用](#page-344-0)

以下の説明に従って、あるネットワークを 1 次ネットワークにし、別のネットワークをバックアップ・ネ ットワークにします。 バックアップ・ネットワークは、1 次ネットワークに問題が発生した場合に使用し ます。

#### 使用されるチャネルの数の制限

以下の説明に従って、価格チェック・アプリケーションがさまざまなキュー・マネージャーにインストー ルされている場合に、各サーバーが実行するアクティブ・チャネルの数を制限します。

[キューをホストするより強力なキュー・マネージャーの追加](#page-350-0)

以下の説明に従って、ニューヨークだけでなくロサンゼルスでも在庫管理システムを稼働させて、処理能 力を増強します。その際、ロサンゼルスではニューヨークの 2 倍のメッセージ数を処理できるようにしま す。

### **使用されるチャネルの数の制限**

以下の説明に従って、価格チェック・アプリケーションがさまざまなキュー・マネージャーにインストー ルされている場合に、各サーバーが実行するアクティブ・チャネルの数を制限します。

### **始める前に**

**注 :** クラスターへの変更をクラスター全体に伝搬させるには、少なくとも 1 つの完全リポジトリーが常に使 用可能でなければなりません。 この作業を開始する前に、リポジトリーが使用可能であることを確認して ください。

シナリオ

- 価格チェック・アプリケーションはさまざまなキュー・マネージャーにインストールされます。 使用さ れるチャネルの数を少なく抑えるために、各サーバーが実行するアクティブ・チャネルの数が制限されま す。 このアプリケーションは、PRICEQ キューにメッセージが到着すると実行されます。
- 4 つのサーバー・キュー・マネージャーが価格チェック・アプリケーションをホストします。 2 つの照会 キュー・マネージャーがメッセージを PRICEQ に送信して価格を照会します。 残り 2 つのキュー・マネ ージャーは、完全リポジトリーとして構成されます。

## **このタスクについて**

以下の手順に従って、使用されるチャネルの数を制限します。

## **手順**

1. 2 つの完全リポジトリーを選択します。

価格チェック・クラスターの完全リポジトリーとなる 2 つのキュー・マネージャーを選択します。 これ らは、REPOS1 および REPOS2 と呼ばれます。

以下のコマンドを発行します。

ALTER QMGR REPOS(PRICECHECK)

2. 各キュー・マネージャーで CLUSRCVR チャネルを定義する。

クラスター内の各キュー・マネージャーで、クラスター受信側チャネルとクラスター送信側チャネルを 定義してください。 どちらを最初に定義しても構いません。

DEFINE CHANNEL(PRICECHECK.SERVE1) CHLTYPE(CLUSRCVR) TRPTYPE(TCP) CONNAME(SERVER1.COM) CLUSTER(PRICECHECK) DESCR('Cluster-receiver channel')

3. 各キュー・マネージャーで CLUSSDR チャネルを定義する。

各キュー・マネージャーで CLUSSDR を定義して、そのキュー・マネージャーをいずれかの完全リポジ トリー・キュー・マネージャーにリンクします。

DEFINE CHANNEL(PRICECHECK.REPOS1) CHLTYPE(CLUSSDR) TRPTYPE(TCP) CONNAME(REPOS1.COM) CLUSTER(PRICECHECK) DESCR('Cluster-sender channel to repository queue manager')

- 4. 価格チェック・アプリケーションをインストールする
- 5. すべてのサーバー・キュー・マネージャーで PRICEQ キューを定義する

各サーバー・キュー・マネージャーで次のコマンドを発行します。

DEFINE QLOCAL(PRICEQ) CLUSTER(PRICECHECK)

6. 照会で使用されるチャネルの数を制限する。

各照会キュー・マネージャーで、次のコマンドを発行して、使用されるアクティブ・チャネルの数を制 限します。

ALTER QMGR CLWLMRUC(2)

7. IBM MQ for z/OS でまだチャネル・イニシエーターを始動していない場合は始動する。 すべてのプラッ トフォームで、リスナー・プログラムを始動する。

リスナー・プログラムは、着信ネットワーク要求がないかどうか listen し、必要な場合にクラスター受 信側チャネルを起動します。

## **タスクの結果**

350 ページの図 64 は、このタスクによってセットアップされるクラスターを示します。

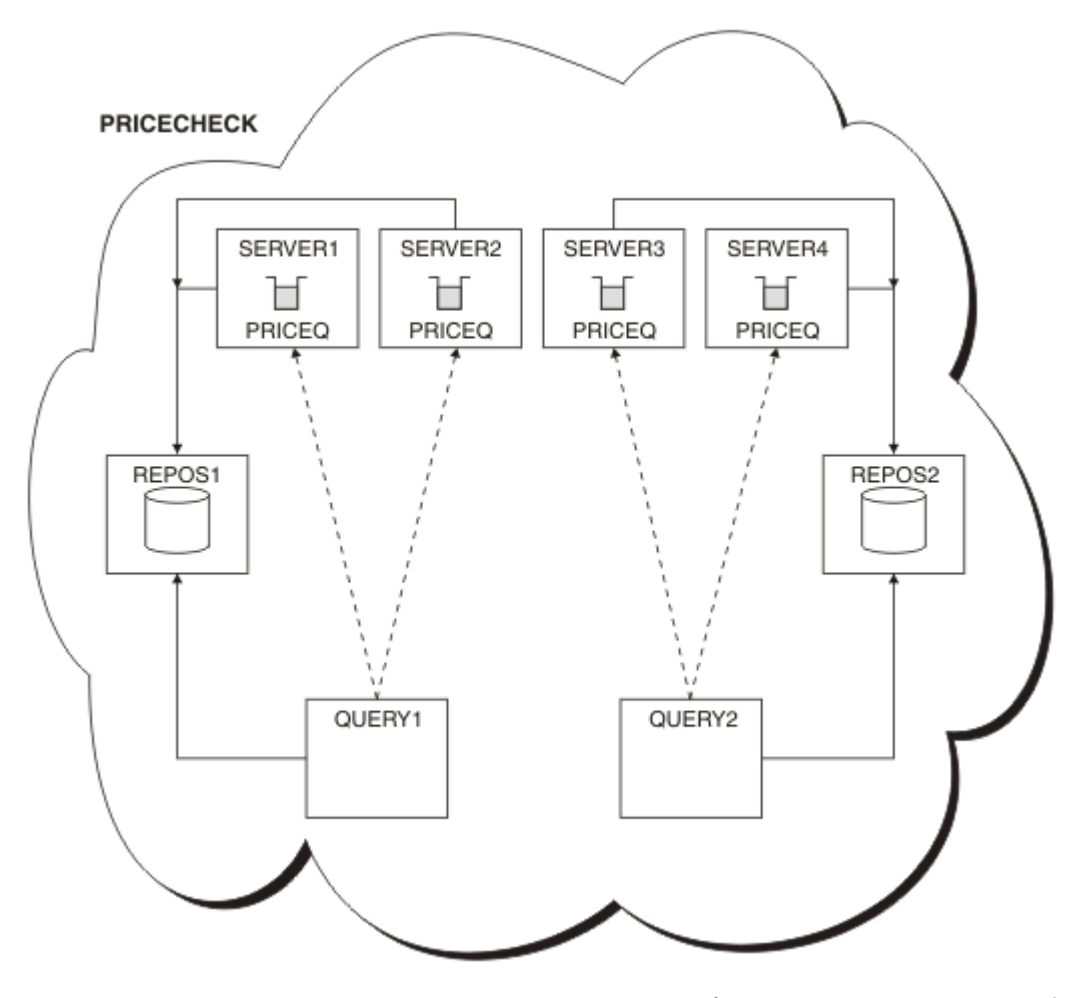

図 *64. 4* つのサーバー・キュー・マネージャー、*2* つのリポジトリー、および *2* つの照会キュー・マネージ ャーを持つ *PRICECHECK* クラスター

<span id="page-350-0"></span>PRICECHECK クラスターには、使用可能な PRICEQ キューの 4 つのインスタンスがありますが、各照会キ ュー・マネージャーはそのうちの 2 つのみを使用します。 例えば、QUERY1 キュー・マネージャーは、 SERVER1 および SERVER2 キュー・マネージャーへのアクティブ・チャネルのみを持っています。 SERVER1 が使用不可になった場合、QUERY1 キュー・マネージャーは、SERVER3 などの別のキュー・マネ ージャーを使用し始めます。

#### **関連概念**

[同じキューに複数のインスタンスがある場合のクラスターの例](#page-338-0)

この例では、1 つのキューに複数のインスタンスがあるクラスターにおいて、各メッセージがキューの複数 のインスタンスにルーティングされます。 1 つのメッセージをキューの特定のインスタンスに強制的に送 信したり、一連のメッセージをいずれか 1 つのキュー・マネージャーに送信することを選択したりできま す。

[アプリケーション・プログラミングおよびクラスター](#page-353-0)

同じキューの複数インスタンスを活用するために、プログラミング変更を行う必要はありません。 ただし、 一部のプログラムは、メッセージのシーケンスがキューの同じインスタンスに送信されない限り、正しく 動作しません。

#### **関連タスク**

[キューをローカル側でホストするキュー・マネージャーの追加](#page-339-0) 以下の手順に従って、パリおよびニューヨークで在庫管理アプリケーション・システムを実行するための 処理能力を増強するために、INVENTQ のインスタンスを追加します。

クラスター内での 2 [つのネットワークの使用](#page-342-0)

以下の指示に従って、2 つの異なるネットワークが存在する TOKYO に新しい店舗を追加します。 どちらの ネットワークも、東京でのキュー・マネージャーとの通信に使用できる必要があります。

クラスター内での 1 次ネットワークと 2 [次ネットワークの使用](#page-344-0)

以下の説明に従って、あるネットワークを 1 次ネットワークにし、別のネットワークをバックアップ・ネ ットワークにします。 バックアップ・ネットワークは、1 次ネットワークに問題が発生した場合に使用し ます。

[バックアップとして機能するキューの追加](#page-345-0)

以下の説明に従って、現在ニューヨークで稼働している在庫管理システムのバックアップをシカゴで提供 します。 シカゴのシステムは、ニューヨークのシステムに問題が発生した場合にのみ使用されます。

#### キューをホストするより強力なキュー・マネージャーの追加

以下の説明に従って、ニューヨークだけでなくロサンゼルスでも在庫管理システムを稼働させて、処理能 力を増強します。その際、ロサンゼルスではニューヨークの 2 倍のメッセージ数を処理できるようにしま す。

#### **キューをホストするより強力なキュー・マネージャーの追加**

以下の説明に従って、ニューヨークだけでなくロサンゼルスでも在庫管理システムを稼働させて、処理能 力を増強します。その際、ロサンゼルスではニューヨークの 2 倍のメッセージ数を処理できるようにしま す。

## **始める前に**

**注 :** クラスターへの変更をクラスター全体に伝搬させるには、少なくとも 1 つの完全リポジトリーが常に使 用可能でなければなりません。 この作業を開始する前に、リポジトリーが使用可能であることを確認して ください。

シナリオ

• 260 [ページの『クラスターにキュー・マネージャーを追加する』](#page-259-0)での説明に従って、 INVENTORY クラ スターを設定しました。 このクラスターには、3 つのキュー・マネージャーが格納されています。この うち、LONDON と NEWYORK はどちらも完全リポジトリーを保有します。PARIS は部分リポジトリーを保 有して、INVENTQ からメッセージを書き込みます。 在庫管理アプリケーションは、ニューヨークのシス テムで動作します。このシステムは、キュー・マネージャー NEWYORK に接続されています。 このアプリ ケーションは、INVENTQ キューのメッセージが到着すると実行されます。

• ロサンゼルスでは、新しい店舗の準備が進められています。 処理能力を増強するために、ニューヨーク だけでなくロサンゼルスでも在庫管理システムを稼働させます。 新しいキュー・マネージャーは、ニュ ーヨークの 2 倍のメッセージ数を処理できます。

## **このタスクについて**

以下の手順に従って、キューをホストする、より強力なキュー・マネージャーを追加します。

## **手順**

- 1. LOSANGELES が最初に参照する完全リポジトリーを決める。
- 2. クラスター内の各キュー・マネージャーは、クラスターに関する情報を収集するために、いずれかの完 全リポジトリーを参照する必要があります。 キュー・マネージャーは、独自の部分リポジトリーを作成 します。 どのリポジトリーが選択されるかは、あまり重要ではありません。 この例では、NEWYORK が 選択されます。 新しいキュー・マネージャーをクラスターに追加すると、このキュー・マネージャーは 両方のリポジトリーと通信します。

DEFINE CHANNEL(INVENTORY.NEWYORK) CHLTYPE(CLUSSDR) TRPTYPE(TCP) CONNAME(NEWYORK.CHSTORE.COM) CLUSTER(INVENTORY) DESCR('Cluster-sender channel from LOSANGELES to repository at NEWYORK')

3. キュー・マネージャー LOSANGELES に CLUSRCVR チャネルを定義する。

クラスター内の各キュー・マネージャーにクラスター受信側チャネルを定義する必要があります。この チャネルにより、キュー・マネージャーはメッセージを受信することができます。 LOSANGELES には、 以下のように定義します。

DEFINE CHANNEL(INVENTORY.LOSANGELES) CHLTYPE(CLUSRCVR) TRPTYPE(TCP) CONNAME(LOSANGELES.CHSTORE.COM) CLUSTER(INVENTORY) DESCR('Cluster-receiver channel for queue manager LOSANGELES') CLWLWGHT(2)

クラスター受信側チャネルは、このキュー・マネージャーがクラスター INVENTORY 内の他のキュー・ マネージャーからメッセージを受信できる状態になったことを通知します。 CLWLWGHT を 2 に設定す ると、ロサンゼルスのキュー・マネージャーがニューヨークの 2 倍の在庫メッセージを受け取れるよう になります (NEWYORK のチャネルを 1 に設定した場合)。

4. キュー・マネージャー NEWYORK で CLUSRCVR チャネルを変更する。

ロサンゼルスのキュー・マネージャーがニューヨークの 2 倍の在庫メッセージを受け取るようにしま す。 そのために、クラスター受信側チャネルの定義を変更します。

ALTER CHANNEL(INVENTORY.NEWYORK) CHLTYPE(CLUSRCVR) CLWLWGHT(1)

5. 在庫管理アプリケーションを調べてメッセージの類縁性を調べる。

これを調べる前に、在庫管理アプリケーションがメッセージの処理順序に依存しないことを確認してく ださい。

- 6. 在庫管理アプリケーションをロサンゼルスのシステムにインストールする。
- 7. クラスター・キュー INVENTQ を定義する。

INVENTQ キューは、キュー・マネージャー NEWYORK に既にホストされていますが、LOSANGELES によ ってもホストされます。 キュー・マネージャー LOSANGELES に次のように INVENTQ キューを定義しま す。

DEFINE QLOCAL(INVENTQ) CLUSTER(INVENTORY)

これですべての定義が完了しました。IBM MQ for z/OS でまだチャネル・イニシエーターを開始してい ない場合は開始します。 すべてのプラットフォームで、キュー・マネージャー LOSANGELES 上でリス ナー・プログラムを開始します。 リスナー・プログラムは、着信ネットワーク要求がないかどうか listen し、必要な場合にクラスター受信側チャネルを起動します。

351 [ページの『キューをホストするより強力なキュー・マネージャーの追加』](#page-350-0) は、このタスクによってセ ットアップされるクラスターを示します。

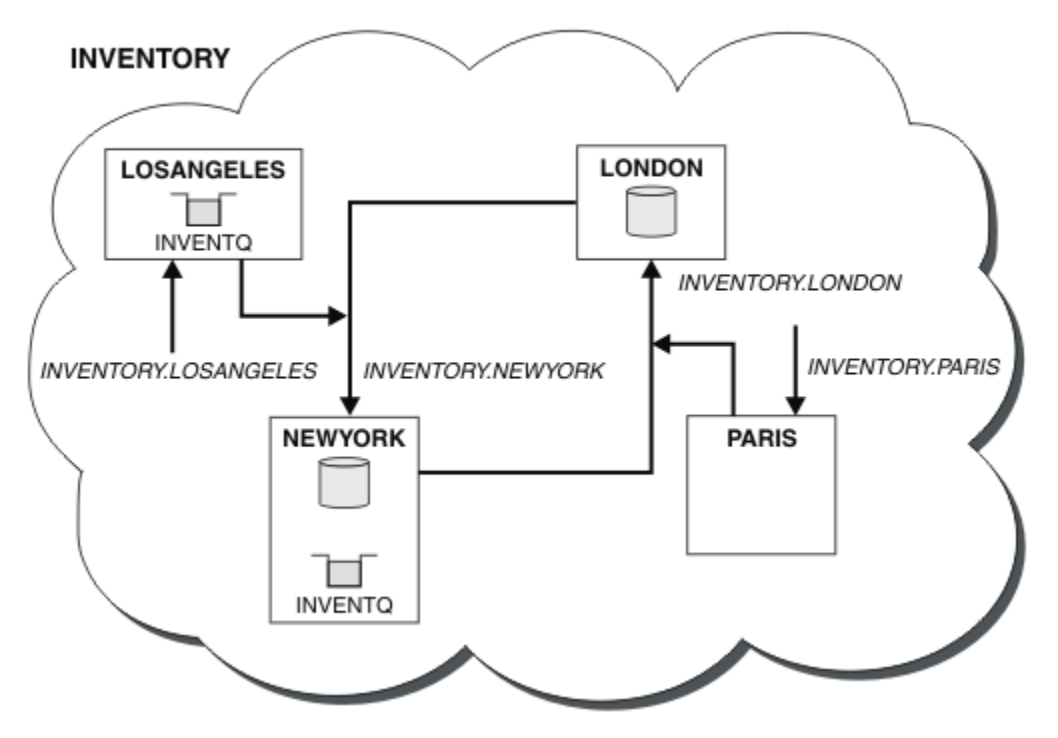

図 *65. 4* つのキュー・マネージャーが格納されている *INVENTORY* クラスター

クラスターをこのように変更するときに、キュー・マネージャー LONDON および PARIS を変更する必要は ありませんでした。 これらのキュー・マネージャーのリポジトリーは、LOSANGELES の INVENTQ にメッ セージを送信できるよう設定するために必要な情報によって、自動的に更新されます。

## **次のタスク**

INVENTQ キューと在庫管理アプリケーションは、このクラスター内の 2 つのキュー・マネージャーによっ てホストされます。 この構成により、可用性が増大してメッセージのスループットが向上し、ワークロー ドが 2 つのキュー・マネージャーに分散されるようになります。 LOSANGELES または NEWYORK によって INVENTQ に書き込まれたメッセージは、可能なときは必ずローカル・キュー・マネージャーのインスタン スによって処理されます。 LONDON または PARIS によって書き込まれたメッセージは、LOSANGELES また は NEWYORK に経路指定され、2 倍のメッセージ数が LOSANGELES に送信されます。

### **関連概念**

#### [同じキューに複数のインスタンスがある場合のクラスターの例](#page-338-0)

この例では、1 つのキューに複数のインスタンスがあるクラスターにおいて、各メッセージがキューの複数 のインスタンスにルーティングされます。 1 つのメッセージをキューの特定のインスタンスに強制的に送 信したり、一連のメッセージをいずれか 1 つのキュー・マネージャーに送信することを選択したりできま す。

[アプリケーション・プログラミングおよびクラスター](#page-353-0) 同じキューの複数インスタンスを活用するために、プログラミング変更を行う必要はありません。 ただし、 一部のプログラムは、メッセージのシーケンスがキューの同じインスタンスに送信されない限り、正しく 動作しません。

### **関連タスク**

[キューをローカル側でホストするキュー・マネージャーの追加](#page-339-0)

<span id="page-353-0"></span>以下の手順に従って、パリおよびニューヨークで在庫管理アプリケーション・システムを実行するための 処理能力を増強するために、INVENTQ のインスタンスを追加します。

#### クラスター内での 2 [つのネットワークの使用](#page-342-0)

以下の指示に従って、2 つの異なるネットワークが存在する TOKYO に新しい店舗を追加します。 どちらの ネットワークも、東京でのキュー・マネージャーとの通信に使用できる必要があります。

#### クラスター内での 1 次ネットワークと 2 [次ネットワークの使用](#page-344-0)

以下の説明に従って、あるネットワークを 1 次ネットワークにし、別のネットワークをバックアップ・ネ ットワークにします。 バックアップ・ネットワークは、1 次ネットワークに問題が発生した場合に使用し ます。

#### [バックアップとして機能するキューの追加](#page-345-0)

以下の説明に従って、現在ニューヨークで稼働している在庫管理システムのバックアップをシカゴで提供 します。 シカゴのシステムは、ニューヨークのシステムに問題が発生した場合にのみ使用されます。

#### [使用されるチャネルの数の制限](#page-348-0)

以下の説明に従って、価格チェック・アプリケーションがさまざまなキュー・マネージャーにインストー ルされている場合に、各サーバーが実行するアクティブ・チャネルの数を制限します。

## **アプリケーション・プログラミングおよびクラスター**

同じキューの複数インスタンスを活用するために、プログラミング変更を行う必要はありません。 ただし、 一部のプログラムは、メッセージのシーケンスがキューの同じインスタンスに送信されない限り、正しく 動作しません。

アプリケーションは MQOPEN 呼び出しを使用して、キューをオープンすることができます。 アプリケーシ ョンは MQPUT 呼び出しを使用して、メッセージをオープン・キューに書き込みます。 また、MQPUT1 呼び 出しを使用すると、まだオープンしていないキューに単一のメッセージを書き込むことができます。

同じキューの複数のインスタンスを持つクラスターを設定する場合、アプリケーション・プログラミング の考慮事項は特にありません。 しかし、クラスター化をワークロード管理に役立てるためには、アプリケ ーションの変更が必要な場合があります。 同じキューの複数の定義があるネットワークを設定する場合 は、メッセージの類縁性について、アプリケーションを確認してください。

例えば、質問と回答の形式の一連のメッセージの流れを使用する 2 つのアプリケーションがあるとします。 質問を送信したキュー・マネージャーと同じキュー・マネージャーに回答を戻すことが想定されます。 こ の場合、ワークロード管理ルーチンが、応答キューのコピーをホストしているどのキュー・マネージャー にもメッセージを送信しないことが重要です。

メッセージの順次処理を必要とするアプリケーションもあります (例えば、順番に取り出す必要があるメッ セージのバッチを送信するデータベース複製アプリケーション)。 セグメント化されたメッセージを使用 するときも、類縁性の問題が起こることがあります。

## **ローカル・バージョンまたはリモート・バージョンの宛先キューのオープン**

キュー・マネージャーが、ローカル・バージョンまたはリモート・バージョンの宛先キューのいずれを使 用するかを選択する方法を理解してください。

- 1. キュー・マネージャーは、メッセージの読み取りまたはキューの属性設定を行う場合には、ローカル・ バージョンの宛先キューをオープンします。
- 2. 以下の条件が 1 つ以上該当する場合、キュー・マネージャーは、メッセージを書き込む宛先キューの任 意のインスタンスをオープンします。
	- ローカル・バージョンの宛先キューが存在していません。
	- キュー・マネージャーが ALTER QMGR で CLWLUSEQ(ANY) を指定しています。
	- キュー・マネージャーのキューが CLWLUSEQ(ANY) を指定しています。

#### **関連概念**

[同じキューに複数のインスタンスがある場合のクラスターの例](#page-338-0)

この例では、1 つのキューに複数のインスタンスがあるクラスターにおいて、各メッセージがキューの複数 のインスタンスにルーティングされます。 1 つのメッセージをキューの特定のインスタンスに強制的に送

<span id="page-354-0"></span>信したり、一連のメッセージをいずれか 1 つのキュー・マネージャーに送信することを選択したりできま す。

#### **関連タスク**

[キューをローカル側でホストするキュー・マネージャーの追加](#page-339-0)

以下の手順に従って、パリおよびニューヨークで在庫管理アプリケーション・システムを実行するための 処理能力を増強するために、INVENTQ のインスタンスを追加します。

#### クラスター内での 2 [つのネットワークの使用](#page-342-0)

以下の指示に従って、2 つの異なるネットワークが存在する TOKYO に新しい店舗を追加します。 どちらの ネットワークも、東京でのキュー・マネージャーとの通信に使用できる必要があります。

クラスター内での 1 次ネットワークと 2 [次ネットワークの使用](#page-344-0)

以下の説明に従って、あるネットワークを 1 次ネットワークにし、別のネットワークをバックアップ・ネ ットワークにします。 バックアップ・ネットワークは、1 次ネットワークに問題が発生した場合に使用し ます。

[バックアップとして機能するキューの追加](#page-345-0)

以下の説明に従って、現在ニューヨークで稼働している在庫管理システムのバックアップをシカゴで提供 します。 シカゴのシステムは、ニューヨークのシステムに問題が発生した場合にのみ使用されます。

## [使用されるチャネルの数の制限](#page-348-0)

以下の説明に従って、価格チェック・アプリケーションがさまざまなキュー・マネージャーにインストー ルされている場合に、各サーバーが実行するアクティブ・チャネルの数を制限します。

## [キューをホストするより強力なキュー・マネージャーの追加](#page-350-0)

以下の説明に従って、ニューヨークだけでなくロサンゼルスでも在庫管理システムを稼働させて、処理能 力を増強します。その際、ロサンゼルスではニューヨークの 2 倍のメッセージ数を処理できるようにしま す。

#### メッセージの類縁性の処理

メッセージの類縁性が、優れたプログラミング設計に含まれることはほとんどありません。 クラスタリン グを最大限に使用するには、メッセージの類縁性を除去する必要があります。 メッセージ類縁性を除去で きない場合は、関連メッセージが、必ず同じチャネルにより同じキュー・マネージャーに送信されるよう にすることができます。

メッセージの類縁性があるアプリケーションがある場合、クラスターの使用を開始する前に、メッセージ の類縁性を除去してください。

メッセージの類縁性を除去すると、アプリケーションの可用性が向上します。 アプリケーションは、メッ セージの類縁性があるメッセージのバッチをキュー・マネージャーに送信します。 バッチの一部のみを受 信した後に、キュー・マネージャーに障害が起こります。 送信側のキュー・マネージャーは、メッセージ の続きを送信するには、キュー・マネージャーが復旧するのを待ってから、完了していないメッセージの バッチを処理する必要があります。

メッセージの類縁性を除去すると、アプリケーションのスケーラビリティーも改善されます。 類縁性のあ るメッセージのバッチは、宛先キュー・マネージャーのリソースを、後続のメッセージを待つ間ロックす ることがあります。 これらのリソースのロックが長期間になると、他のアプリケーションの処理の妨げに なります。

さらに、メッセージの類縁性があると、クラスター・ワークロード管理ルーチンで最適のキュー・マネー ジャーを選択することができなくなります。

類縁性を除去するには、次の可能性を検討してください。

- メッセージに状態情報を入れておく
- すべてのキュー・マネージャーからアクセスできる不揮発性記憶装置 (例えば、Db2 データベース) に状 態情報を保持する
- 複数のキュー・マネージャーからアクセスできるように読み取り専用データを複製する

メッセージの類縁性を除去するためにアプリケーションを変更するのが適切でない場合は、いろいろな解 決法があります。

## **MQOPEN 呼び出しで特定の宛先を指定する**

それぞれの MQOPEN 呼び出しにリモート・キュー名およびキュー・マネージャー名を指定すると、そのオ ブジェクト・ハンドルを使用してキューに書き込まれるメッセージはすべて同じキュー・マネージャー (ロ ーカル・キュー・マネージャーの場合もある) に送信されます。

それぞれの MQOPEN 呼び出しにリモート・キュー名およびキュー・マネージャー名を指定することには、 次の欠点があります。

- ワークロード・バランシングが実行されません。 クラスター・ワークロード・バランシングの利点を利 用できません。
- 宛先キュー・マネージャーがリモートであって、そのキュー・マネージャーに複数のチャネルが接続され ている場合、メッセージがいろいろな経路で送信されるため、メッセージの順序が保持されない可能性が あります。
- ローカル・キュー・マネージャーに宛先キュー・マネージャーと同じ名前の伝送キューの定義がある場合 は、メッセージはその伝送キューに送信され、クラスター伝送キューには送信されません。

## **応答先キュー・マネージャー・フィールドにキュー・マネージャー名を戻す**

バッチの最初のメッセージを受け取るキュー・マネージャーは、その名前を応答の中で戻すことができま す。 これはメッセージ記述子の ReplyToQMgr フィールドを使用して行われます。 送信側のキュー・マネ ージャーは、応答先キュー・マネージャー名を抜き出し、後続のすべてのメッセージにその名前を指定す ることができます。

応答からの ReplyToQMgr 情報を使用することには、次のような欠点があります。

- 要求中のキュー・マネージャーは最初のメッセージに対する応答を待つ必要がある
- 後続のメッセージを送信する前に、ReplyToQMgr 情報を見つけて使用するために追加のコードを作成す る必要がある
- キュー・マネージャーへの経路が複数ある場合、メッセージの順序が保持されないことがある

## **MQOPEN 呼び出しで MQOO\_BIND\_ON\_OPEN オプションを設定する**

MOOPEN 呼び出しの MOOO BIND ON OPEN オプションを使用して、すべてのメッセージを強制的に同じ宛 先に書き込みます。 クラスターで メッセージ・グループ を使用する場合は、グループ内のすべてのメッセ ージが同じ宛先で処理されるように、 MQOO\_BIND\_ON\_OPEN または MQOO\_BIND\_ON\_GROUP のいずれか を指定する必要があります。

キューをオープンして MQOO\_BIND\_ON\_OPEN を指定すると、そのキューに送信されるメッセージはすべて そのキューの同じインスタンスに強制的に送信されます。 MQOO\_BIND\_ON\_OPEN はすべてのメッセージ を同じキュー・マネージャーにバインドし、しかも同じ経路にバインドします。 例えば、同じ宛先への経 路として IP 経路と NetBIOS 経路がある場合、キューをオープンするときにその 1 つが選択され、獲得さ れたオブジェクト・ハンドルを使用して同じキューに書き込まれるすべてのメッセージにこの選択が適用 されます。

MQOO\_BIND\_ON\_OPEN を指定すると、すべてのメッセージが同じ宛先に経路指定されます。 このため、メ ッセージの類縁性があるアプリケーションが分析されません。 宛先が使用できない場合は、それが再び使 用可能になるまでメッセージは伝送キューにとどまります。

MQOO\_BIND\_ON\_OPEN は、キューをオープンするときオブジェクト記述子にキュー・マネージャー名を指 定する場合にも適用されます。 指定したキュー・マネージャーには複数の経路があることがあります。 例 えば、複数のネットワーク・パスがある場合や、別のキュー・マネージャーが別名を定義している場合が あります。 MQOO BIND ON OPEN を指定すると、キューをオープンするときに経路が選択されます。

**注 :** これがお勧めする方法です。 ただし、キュー・マネージャーがクラスター・キューの別名を通知する マルチホップ構成では、この方法は使用できません。 また、アプリケーションがメッセージ・グループご とに同じキュー・マネージャーの別々のキューを使用する場合も、この方法は役に立ちません。

MOOPEN 呼び出しで MOOO\_BIND\_ON\_OPEN を指定する代わりに、キュー定義を変更することもできます。 キュー定義に DEFBIND(OPEN) を指定し、MQOPEN 呼び出しの DefBind オプションでデフォルトの MQ00 BIND AS Q DEF を使用するようにします。

## **MQOPEN 呼び出しで MQOO\_BIND\_ON\_GROUP オプションを設定する**

MOOPEN 呼び出しの MOOO BIND ON GROUP オプションを使用して、グループ内のすべてのメッセージを 強制的に同じ宛先に書き込みます。 クラスターで メッセージ・グループ を使用する場合は、グループ内の すべてのメッセージが同じ宛先で処理されるように、 MQOO\_BIND\_ON\_OPEN または MOOO BIND ON GROUP のいずれかを指定する必要があります。

キューをオープンして MOOO BIND ON GROUP を指定すると、そのキューに送信されるグループのメッセ ージはすべてそのキューの同じインスタンスに強制的に送信されます。 MQOO\_BIND\_ON\_GROUP はグルー プのすべてのメッセージを同じキュー・マネージャーにバインドし、しかも同じ経路にバインドします。 例えば、同じ宛先への経路として IP 経路と NetBIOS 経路がある場合、キューをオープンするときにその 1 つが選択され、獲得されたオブジェクト・ハンドルを使用して同じキューに書き込まれるグループのすべ てのメッセージにこの選択が適用されます。

MQOO\_BIND\_ON\_GROUP を指定すると、グループのすべてのメッセージが強制的に同じ宛先に経路指定さ れます。 このため、メッセージの類縁性があるアプリケーションが分析されません。 宛先が使用できない 場合は、それが再び使用可能になるまでメッセージは伝送キューにとどまります。

MQOO\_BIND\_ON\_GROUP は、キューをオープンするときオブジェクト記述子にキュー・マネージャー名を 指定する場合にも適用されます。 指定したキュー・マネージャーには複数の経路があることがあります。 例えば、複数のネットワーク・パスがある場合や、別のキュー・マネージャーが別名を定義している場合 があります。 MQOO\_BIND\_ON\_GROUP を指定すると、キューをオープンするときに経路が選択されます。

MQOO\_BIND\_ON\_GROUP を有効にするには、MQPUT に MQPMO\_LOGICAL\_ORDER Put オプションを組み込 む必要があります。 メッセージの MQMD の **GroupId** を MQGI\_NONE に設定できます。また、メッセージ の MQMD **MsgFlags** フィールド内に次のメッセージ・フラグを含める必要があります。

- グループの最後のメッセージ: MQMF\_LAST\_MSG\_IN\_GROUP
- グループの他のすべてのメッセージ: MQMF\_MSG\_IN\_GROUP

MOOO BIND ON GROUPが指定されていても、メッセージがグループ化されていない場合、 MQOO\_BIND\_NOT\_FIXED が指定された場合と同じ振る舞いになります。

**注 :** これはグループ内のメッセージが同じ宛先に送信されることを確実にする推奨手法です。 ただし、キ ュー・マネージャーがクラスター・キューの別名を通知するマルチホップ構成では機能しません。

MOOPEN 呼び出しで MOOO BIND ON GROUP を指定する代わりに、キュー定義を変更することもできます。 キュー定義に DEFBIND(GROUP) を指定し、MQOPEN 呼び出しの DefBind オプションでデフォルトの MOOO BIND AS O DEF を使用するようにします。

## **カスタマイズされたクラスター・ワークロード出口プログラムを作成する**

アプリケーションを変更する代わりに、クラスター・ワークロード出口プログラムを作成して、メッセー ジの類縁性の問題を回避することもできます。 クラスター・ワークロード出口プログラムを作成すること は簡単ではないので、お勧めできる解決策ではありません。 このプログラムは、メッセージの内容を検査 して類縁性を認識するように設計する必要があります。 そして、類縁性の認識に基づいて、ワークロード 管理ユーティリティーにすべての関連メッセージを同じキュー・マネージャーに転送させる必要がありま す。

# **パブリッシュ/サブスクライブ・メッセージングの構成**

キュー型パブリッシュ/サブスクライブの開始、停止、および状況の表示を行えます。 ストリームの追加お よび除去、ブローカー階層に対するキュー・マネージャーの追加および削除も行えます。

## **手順**

- キュー型パブリッシュ/サブスクライブの制御の詳細については、以下のサブトピックを参照してくださ い。
	- 358 [ページの『キューに入れられたパブリッシュ](#page-357-0)/サブスクライブのメッセージ属性の設定』
- <span id="page-357-0"></span>– 359 [ページの『キューに入れられたパブリッシュ](#page-358-0)/サブスクライブの開始』
- 360 [ページの『キューに入れられたパブリッシュ](#page-359-0)/サブスクライブの停止』
- 360 [ページの『ストリームの追加』](#page-359-0)
- 361 [ページの『ストリームの削除』](#page-360-0)
- 362 [ページの『サブスクリプション・ポイントの追加』](#page-361-0)
- 371 ページの『パブリッシュ/[サブスクライブ・ネットワークでのトピック・スペースの結合』](#page-370-0)

## **キューに入れられたパブリッシュ/サブスクライブのメッセージ属性の設定**

パブリッシュ/サブスクライブ・メッセージの一部の属性の振る舞いは、キュー・マネージャー属性によっ て制御します。その他の属性は、qm.ini ファイルの *Broker* スタンザで制御します。

## **このタスクについて**

以下のパブリッシュ/サブスクライブ属性を設定することができます。 詳しくは、キュー・マネージャーの パラメーターを参照してください

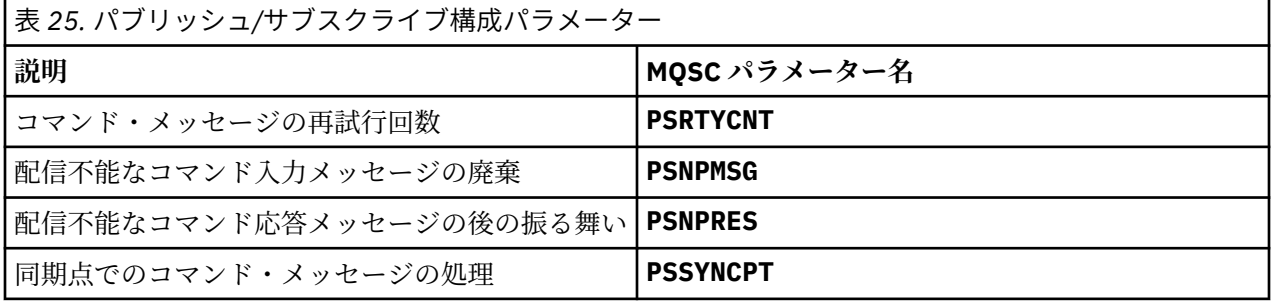

Broker スタンザは、以下の構成設定を管理するために使用します。

• PersistentPublishRetry=yes | force

Yes を指定した場合に、キュー型パブリッシュ/サブスクライブ・インターフェース経由の持続メッセー ジのパブリケーションに失敗すると、否定応答を要求していなければ、パブリッシュ操作が再試行されま す。

否定応答メッセージを要求していた場合は、否定応答が送信され、それ以上の再試行は行われません。

Force を指定した場合に、キュー型パブリッシュ/サブスクライブ・インターフェース経由の持続メッセ ージのパブリケーションに失敗すると、正常に処理されるまでパブリッシュ操作が再試行されます。 否 定応答は送信されません。

• NonPersistentPublishRetry=yes | force

Yes を指定した場合に、キュー型パブリッシュ/サブスクライブ・インターフェース経由の非持続メッセ ージのパブリケーションに失敗すると、否定応答を要求していなければ、パブリッシュ操作が再試行され ます。

否定応答メッセージを要求していた場合は、否定応答が送信され、それ以上の再試行は行われません。

Force を指定した場合に、キュー型パブリッシュ/サブスクライブ・インターフェース経由の非持続メッ セージのパブリケーションに失敗すると、正常に処理されるまでパブリッシュ操作が再試行されます。 否定応答は送信されません。

**注 :** 非持続メッセージに対してこの機能を有効にする場合は、NonPersistentPublishRetry 値の設定 に加えて、必ず、キュー・マネージャー属性 **PSSYNCPT** も Yes に設定してください。

同期点では STREAM キューの **MQGET** が実行されるようになったため、これを行うと、非持続パブリケー ションの処理のパフォーマンスにも影響を与える可能性があります。

• PublishBatchSize=*number*

<span id="page-358-0"></span>ブローカーは通常、同期点でパブリッシュ・メッセージを処理します。 パブリケーションごとに個別に コミットすると効率が落ちる可能性があり、状況によっては、ブローカーは複数のパブリッシュ・メッセ ージを 1 つの作業単位として処理できます。 このパラメーターでは、1 つの作業単位で処理できるパブ リッシュ・メッセージの最大数を指定します。

PublishBatchSize のデフォルト値は 5 です。

### • PublishBatchInterval=*number*

ブローカーは通常、同期点でパブリッシュ・メッセージを処理します。 パブリケーションごとに個別に コミットすると効率が落ちる可能性があり、状況によっては、ブローカーは複数のパブリッシュ・メッセ ージを 1 つの作業単位として処理できます。 このパラメーターでは、バッチに含まれている最初のメッ セージから、その同じバッチに含まれている後続パブリケーションまでの間の最大時間をミリ秒単位で指 定します。

メッセージがすぐに使用可能であれば、バッチの間隔を 0 にすると、最大 PublishBatchSize 個のメ ッセージを処理できます。

PublishBatchInterval のデフォルト値はゼロです。

## **手順**

IBM MQ エクスプローラー、プログラマブル・コマンド、または **runmqsc** コマンドを使用して、パブリッ シュ/サブスクライブの振る舞いを制御するキュー・マネージャー属性を変更します。

## **例**

ALTER QMGR PSNPRES(SAFE)

## **キューに入れられたパブリッシュ/サブスクライブの開始**

キュー・マネージャーの PSMODE 属性を設定することで、キューに入れられたパブリッシュ/サブスクライ ブを開始します。

## **始める前に**

パブリッシュ/サブスクライブの次の 3 つのモードを理解するには、PSMODE の説明を参照してください。

- COMPAT
- DISABLED
- ENABLED

## **このタスクについて**

QMGR PSMODE 属性を設定して、キューに入れられたパブリッシュ/サブスクライブ・インターフェース (ブ ローカーとも呼ばれる) またはパブリッシュ/サブスクライブ・エンジン (バージョン 7 パブリッシュ/サブ スクライブとも呼ばれる) のいずれか、あるいはその両方を開始します。 キューに入れられたパブリッシ ュ/サブスクライブを開始するには、PSMODE を ENABLED に設定する必要があります。 デフォルトは ENABLED です。

## **手順**

キューに入れられたパブリッシュ/サブスクライブ・インターフェースがまだ使用可能になっていなければ、 IBM MQ Explorer または **runmqsc** コマンドを使用して使用可能にします。

### **例**

**ALTER QMGR** PSMODE (ENABLED)

## <span id="page-359-0"></span>**次のタスク**

IBM MQ は、キューに入れられたパブリッシュ/サブスクライブ・コマンドおよびパブリッシュ/サブスクラ イブの Message Queue Interface (MQI) 呼び出しを処理します。

## **キューに入れられたパブリッシュ/サブスクライブの停止**

キュー・マネージャーの PSMODE 属性を設定することで、キューに入れられたパブリッシュ/サブスクライ ブを停止します。

## **始める前に**

パブリッシュ/サブスクライブの次の 3 つのモードを理解するには、PSMODE の説明を参照してください。

- COMPAT
- DISABLED
- ENABLED

## **このタスクについて**

QMGR PSMODE 属性を設定して、キューに入れられたパブリッシュ/サブスクライブ・インターフェース (ブ ローカーとも呼ばれる) またはパブリッシュ/サブスクライブ・エンジン (バージョン 7 パブリッシュ/サブ スクライブとも呼ばれる) のいずれか、あるいはその両方を停止します。 キューに入れられたパブリッシ ュ/サブスクライブを停止するには、PSMODE を COMPAT に設定する必要があります。 キューに入れられた パブリッシュ/サブスクライブ・エンジンを完全に停止するには、PSMODE を DISABLED に設定します。

## **手順**

キューに入れられたパブリッシュ/サブスクライブ・インターフェースを無効にするには、IBM MQ Explorer または **runmqsc** コマンドを使用します。

#### **例**

**ALTER QMGR** PSMODE (COMPAT)

## **ストリームの追加**

アプリケーション間でデータを分離できるようにするため、または IBM WebSphere MQ 6 パブリッシュ/サ ブスクライブ階層の相互協調処理を可能にするために、ストリームを手動で追加することができます。

### **始める前に**

パブリッシュ/サブスクライブ・ストリームの動作についてよく理解しておいてください。 ストリームおよ びトピックを参照します。

### **このタスクについて**

PCF コマンド、**runmqsc**、または IBM MQ Explorer を使用して、以下のステップを実行します。

**注 :** ステップ 1 と 2 は、任意の順序で実行できます。 ステップ 3 だけは、ステップ 1 と 2 の両方が完了し た後に実行してください。

## **手順**

- 1. IBM WebSphere MQ 6 のストリームと同じ名前のローカル・キューを定義します。
- 2. IBM WebSphere MQ 6 のストリームと同じ名前のローカル・トピックを定義します。
- 3. 名前リスト SYSTEM.QPUBSUB.QUEUE.NAMELIST にキューの名前を追加します。
- 4. パブリッシュ/サブスクライブ階層内にある IBM WebSphere MQ 7.1 以上のすべてのキュー・マネージ ャーについて繰り返します。
ストリーム 'Sport'を共有する例では、 IBM WebSphere MQ 6 キュー・マネージャーと 7.1 キュー・マネ ージャーが同じパブリッシュ/サブスクライブ階層で動作しています。 IBM WebSphere MQ 6 の各キュ ー・マネージャーは、'Sport' というストリームを共有します。 例は、IBM WebSphere MQ 6 のストリー ム 'Sport' と共有のトピック・ストリング 'Sport' を使用して、IBM WebSphere MQ 7.1 のキュー・マ ネージャー上に 'Sport' というキューおよびトピックを作成する方法を示しています。

IBM WebSphere MQ 7.1 のパブリッシュ・アプリケーションが、トピック・ストリング 'Soccer/Results' を使用してトピック 'Sport' にパブリッシュを行うと、結果としてトピック・ストリング 'Sport/ Soccer/Results' が作成されます。 IBM WebSphere MQ 7.1 のキュー・マネージャーでは、トピック・ ストリング 'Soccer/Results' があるトピック 'Sport' へのサブスクライバーが、パブリケーションを 受け取ります。

IBM WebSphere MQ 6 のキュー・マネージャーでは、トピック・ストリング 'Soccer/Results' がある ストリーム 'Sport'へのサブスクライバーが、パブリケーションを受け取ります。

runmqsc QM1 5724-H72 (C) Copyright IBM Corp. 1994, 2023. ALL RIGHTS RESERVED. Starting MQSC for queue manager QM1. define qlocal('Sport') 1 : define qlocal('Sport') AMQ8006: IBM MQ queue created. define topic('Sport') topicstr('Sport') 2 : define topic('Sport') topicstr('Sport') AMQ8690: IBM MQ topic created.<br>alter namelist(SYSTEM.QPUBSUB.QUEUE.NAMELIST) NAMES('Sport', 'SYSTEM.BROKER.DEFAULT.STREAM',<br>'SYSTEM.BROKER.ADMIN.STREAM') 3 : alter namelist(SYSTEM.QPUBSUB.QUEUE.NAMELIST) NAMES('Sport', 'SYSTEM.BROKER.DEFAULT.STREAM', 'SYSTEM.BROKER.ADMIN.STREAM') AMQ8551: IBM MQ namelist changed.

**注 : alter namelist** コマンドには、名前リスト・オブジェクト内の既存の名前と、追加する新規の名前 の両方を指定する必要があります。

### **次のタスク**

ストリームに関する情報が、階層内の他のブローカーに渡されます。

ブローカーがバージョン 6 の場合は、 IBM WebSphere MQ 6 ブローカーとして管理します。 つまり、スト リーム・キューを手動で作成するか、ストリーム・キューを必要に応じてブローカーに動的に作成させる かを選択できるということです。 キューは、モデル・キュー定義 SYSTEM.BROKER.MODEL.STREAM に基 づいています。

ブローカーがバージョン 7.1 の場合は、階層内の各 IBM WebSphere MQ 7.1 キュー・マネージャーを手動 で構成する必要があります。

## **ストリームの削除**

IBM WebSphere MQ 7.1 以降のキュー・マネージャーから、ストリームを削除することができます。

### **始める前に**

ストリームを削除する前に、そのストリームへのサブスクリプションが残っていないことを確認し、その ストリームを使用するすべてのアプリケーションを静止する必要があります。 削除されたストリームにパ ブリケーションが流れ続けた場合、システムをクリーンな処理状態に復元するために、多くの管理努力が 必要となります。

## **手順**

- 1. このストリームをホストする、すべての接続済みのブローカーを検索します。
- 2. すべてのブローカー上にある、このストリームへのすべてのサブスクリプションを取り消します。
- 3. 名前リスト SYSTEM.QPUBSUB.QUEUE.NAMELIST からキュー (ストリームと同じ名前を持つもの) を 削除します。

4. ストリームと同じ名前を持つキューからのすべてのメッセージを削除または消去します。

5. ストリームと同じ名前を持つキューを削除します。

6. 関連するトピック・オブジェクトを削除します。

### **次のタスク**

そのストリームをホスティングしている、他のすべての接続されている IBM WebSphere MQ 7.1 以降のキ ュー・マネージャーに対して、ステップ 3 から 5 までを繰り返します。

# **サブスクリプション・ポイントの追加**

IBM Integration Bus の旧バージョンから移行した既存のキュー型パブリッシュ/サブスクライブ・アプリケ ーションを、新規のサブスクリプション・ポイントで拡張する方法を示します。

### **始める前に**

- 1. サブスクリプション・ポイントが SYSTEM.QPUBSUB.SUBPOINT.NAMELIST でまだ定義されていない ことを確認してください。
- 2. サブスクリプション・ポイントと同じ名前を持つトピック・オブジェクトまたはトピック・ストリング が存在するかどうかを確認します。

## **このタスクについて**

IBM WebSphere MQ 7.1 (およびそれ以降) アプリケーションはサブスクリプション・ポイントを使用しま せんが、サブスクリプション・ポイント移行メカニズムを使用して、サブスクリプション・ポイントを使 用する既存のアプリケーションと相互運用することができます。

**重要 :** サブスクリプション・ポイント移行メカニズムは、IBM MQ 8.0 から削除されています。 既存のアプ リケーションを移行する必要がある場合は、使用している製品のバージョン用の資料に示された手順を実 行してから、最新バージョンに移行する必要があります。

MQRFH1 ヘッダーを使用するキュー型パブリッシュ/サブスクライブするプログラム(または IBM WebSphere MQ 6 以前から移行されたプログラム)では、サブスクリプションポイントは機能しません。

IBM WebSphere MQ 7.1 以降用に作成された統合パブリッシュ/サブスクライブ・アプリケーションを使用 するためにサブスクリプション・ポイントを追加する必要はありません。

### **手順**

- 1. サブスクリプション・ポイントの名前を SYSTEM.QPUBSUB.SUBPOINT.NAMELIST に追加します。
	- z/OS では、**NLTYPE** はデフォルトで NONE になっています。
	- 同じパブリッシュ/サブスクライブ・トポロジー内で接続されているすべてのキュー・マネージャーに 対して、このステップを繰り返します。
- 2. サブスクリプション・ポイントの名前と一致するトピック・ストリングを持つトピック・オブジェクト を追加し、できればこれにサブスクリプション・ポイントの名前を付けます。
	- サブスクリプション・ポイントがクラスター内にある場合は、トピック・オブジェクトをクラスター・ トピック・ホスト上のクラスター・トピックとして追加します。
	- サブスクリプション・ポイントの名前と同じトピック・ストリングを持つトピック・オブジェクトが 存在している場合は、その既存のトピック・オブジェクトを使用します。 サブスクリプション・ポイ ントが既存のトピックを再利用した場合の結果について、理解しておく必要があります。 既存のトピ ックが既存のアプリケーションの一部である場合には、同じ名前を持つ 2 つのトピック間の衝突を解 決する必要があります。
	- サブスクリプション・ポイントと同じ名前を持つトピック・オブジェクトは存在しているものの、ト ピック・ストリングが異なる場合は、別の名前を持つトピックを作成します。
- 3. **Topic** の属性 WILDCARD を値 BLOCK に設定します。

<span id="page-362-0"></span>#または\*のサブスクリプションをブロック化すると、ワイルドカード・サブスクリプションがサブスク リプション・ポイントに分離されます。ワイルドカードおよびサブスクリプション・ポイントを参照し てください。

4. トピック・オブジェクトで、任意の必要な属性を設定します。

### **例**

この例では、2 つのサブスクリプション・ポイント USD と GBP を追加する **runmqsc** コマンド・ファイル を示します。

DEFINE TOPIC(USD) TOPICSTR(USD) DEFINE TOPIC(GBP) TOPICSTR(GBP) WILDCARD(BLOCK) ALTER NL(SYSTEM.QPUBSUB.SUBPOINT.NAMELIST) NAMES(SYSTEM.BROKER.DEFAULT.SUBPOINT, USD, GBP)

#### **注 :**

- 1. デフォルトのサブスクリプション・ポイントを、**ALTER** コマンドを使用して追加されたサブスクリプシ ョン・ポイントのリストに組み込みます。 **ALTER** は、名前リスト内の既存の名前を削除します。
- 2. 名前リストを変更する前に、トピックを削除します。 キュー・マネージャーが名前リストを検査するの は、キュー・マネージャーの開始時および名前リストの変更時のみです。

# **分散パブリッシュ/サブスクライブ・ネットワークの構成**

分散パブリッシュ/サブスクライブ・トポロジーにまとめて接続されるキュー・マネージャーは、共通のフ ェデレーテッド・トピック・スペースを共有します。 1 つのキュー・マネージャー上で作成されるサブス クリプションは、トポロジー内の別のキュー・マネージャーに接続されたアプリケーションによってパブ リッシュされるメッセージを受け取ることができます。

クラスターまたは階層の中で複数のキュー・マネージャーをまとめて接続することによって、作成される トピック・スペースの範囲を制御できます。 パブリッシュ/サブスクライブ・クラスターでは、クラスター 内のトピック・スペースの各ブランチで、トピック・オブジェクトを「クラスター化」する必要がありま す。 階層内では、階層の「親」を識別するように各キュー・マネージャーを構成する必要があります。

それぞれのパブリケーションおよびサブスクリプションをローカルまたはグローバルとして選択すること により、トポロジー内のパブリケーションおよびサブスクリプションのフローをさらに制御できます。 ロ ーカル・パブリケーションおよびサブスクリプションは、パブリッシャーまたはサブスクライバーの接続 先であるキュー・マネージャーを超えて伝搬されることはありません。

#### **関連情報**

分散パブリッシュ/サブスクライブのネットワーク パブリケーション有効範囲 サブスクリプション有効範囲 トピック・スペース クラスター・トピックの定義

## **パブリッシュ/サブスクライブ・クラスターの構成**

キュー・マネージャーでトピックを定義します。 トピックをクラスター・トピックにするには、**CLUSTER** プロパティーを設定します。 このトピックのパブリケーションとサブスクリプションに使用するルーティ ングを選択するには、**CLROUTE** プロパティーを設定します。

### **始める前に**

一部のクラスター構成では、直接ルーティング型パブリッシュ/サブスクライブのオーバーヘッドに対応で きません。 この構成を使用する前に、パブリッシュ/サブスクライブ・クラスターの設計で詳述されている 考慮事項およびオプションを調べてください。

クラスターへの変更をクラスター全体に伝搬させるには、少なくとも 1 つの完全リポジトリーが常に使用 可能でなければなりません。 この作業を開始する前に、リポジトリーが使用可能であることを確認してく ださい。

パブリッシュ/サブスクライブ・クラスターのルーティング: 動作に関する注意も参照してください。

シナリオ

• 260 [ページの『クラスターにキュー・マネージャーを追加する』で](#page-259-0)の説明に従って、INVENTORY クラス ターを設定しました。 このクラスターには、3 つのキュー・マネージャーが格納されています。このう ち、LONDON と NEWYORK は完全リポジトリーを保有し、PARIS は部分リポジトリーを保有しています。

## **このタスクについて**

クラスター内のキュー・マネージャーにトピックを定義する際に、トピックがクラスター・トピックであ るかどうかを指定する必要があります。クラスター・トピックである場合、このトピックのパブリケーシ ョンおよびサブスクリプションに使用するクラスター内でのルーティングも指定する必要があります。 ト ピックをクラスター・トピックにするには、TOPIC オブジェクトの **CLUSTER** プロパティーをクラスター の名前を使用して構成します。 クラスター内の 1 つのキュー・マネージャーにクラスター・トピックを定 義することによって、そのトピックをクラスター全体で使用できるようにします。 クラスター内で使用す るメッセージ・ルーティングを選択するには、 TOPIC オブジェクトの **CLROUTE** プロパティーを以下のい ずれかの値に設定します。

#### • **DIRECT**

#### • **TOPICHOST**

デフォルトでは、トピック・ルーティングは **DIRECT** です。 これは IBM MQ 8.0 より前の唯一のオプショ ンでした。 直接経路指定されたクラスター・トピックをキュー・マネージャーで構成すると、クラスター 内のすべてのキュー・マネージャーがクラスター内の他のすべてのキュー・マネージャーを認識するよう になります。 各キュー・マネージャーは、パブリッシュ操作およびサブスクライブ操作を実行するときに、 クラスター内の他のすべてのキュー・マネージャーに直接接続できます。 直接ルーティング型パブリッシ ュ/サブスクライブ・クラスターを参照してください。

IBM MQ 8.0 以降、代わりにトピックの経路指定を **TOPICHOST** として構成できるようになりました。 トピ ック・ホスト経路指定を使用すると、クラスター内のすべてのキュー・マネージャーは、経路指定された トピック定義をホストするクラスター・キュー・マネージャー (つまり、トピック・オブジェクトを定義し たキュー・マネージャー) を認識するようになります。 パブリッシュ操作およびサブスクライブ操作を行う とき、クラスター内のキュー・マネージャーは、それらのトピック・ホスト・キュー・マネージャーにの み接続し、相互に直接接続されることはありません。 トピック・ホスト・キュー・マネージャーは、パブ リケーションがパブリッシュされるキュー・マネージャーから、一致するサブスクリプションがあるキュ ー・マネージャーへのパブリケーションの経路指定を担当します。 トピック・ホスト・ルーティング型パ ブリッシュ/サブスクライブ・クラスターを参照してください。

**注 :** トピック・オブジェクトがクラスター化された後 ( **CLUSTER** プロパティーを設定することによって)、 **CLROUTE** プロパティーの値を変更することはできません。 値を変更するには、その前にオブジェクトのク ラスター化を解除 (**CLUSTER** を ' ' に設定) する必要があります。 トピックのクラスター化を解除する と、トピック定義はローカル・トピックに変換されます。これによって、パブリケーションがリモート・ キュー・マネージャーのサブスクリプションに送信されない期間ができます。この変更を行う場合は、こ の点を考慮する必要があります。 別のキュー・マネージャーのクラスター・トピックと同じ名前で非クラ スター・トピックを定義する効果を参照してください。 クラスター化されている状態で **CLROUTE** プロパ ティーの値を変更しようとすると、システムは MQRCCF\_CLROUTE\_NOT\_ALTERABLE 例外を生成します。

## **手順**

1. トピックをホストするキュー・マネージャーを選択します。

どのクラスター・キュー・マネージャーでもトピックをホストできます。 3 つのキュー・マネージャー (LONDON、NEWYORK、または PARIS) のいずれかを選択し、TOPIC オブジェクトのプロパティーを構成 します。 直接ルーティングを使用する場合、どのキュー・マネージャーを選択しても操作に違いは生じ ません。 トピック・ホスト・ルーティングを使用する場合、選択したキュー・マネージャーには、パブ リケーションのルーティングを行う追加の責任が生じます。 そのため、トピック・ホスト・ルーティン グにおいては、性能の良いシステムにホストされる、ネットワーク接続の状態が良いキュー・マネージ ャーを選択してください。

2. キュー・マネージャーでトピックを定義します。

トピックをクラスター・トピックにするには、トピックを定義するときにクラスター名を使用し、この トピックのパブリケーションおよびサブスクリプションに使用するルーティングを設定します。 例え ば、LONDON キュー・マネージャー上の直接ルーティング・クラスター・トピックを作成するには、次 のようにトピックを作成します。

DEFINE TOPIC(INVENTORY) TOPICSTR('/INVENTORY') CLUSTER(INVENTORY) CLROUTE(DIRECT)

クラスター内の 1 つのキュー・マネージャーにクラスター・トピックを定義することによって、そのト ピックをクラスター全体で使用できるようにします。

**CLROUTE** の使用について詳しくは、DEFINE TOPIC (CLROUTE) およびパブリッシュ/サブスクライブ・ クラスターのルーティング: 動作に関する注意を参照してください。

#### **タスクの結果**

クラスターは、トピックのパブリケーションおよびサブスクリプションを受信する準備が整いました。

### **次のタスク**

トピック・ホスト・ルーティング型パブリッシュ/サブスクライブ・クラスターを構成した場合には、この トピック用にたいてい 2 つ目のトピック・ホストを追加することになります。 367 [ページの『トピック・](#page-366-0) [ホスト・ルーティング型クラスターへのさらなるトピック・ホストの追加』](#page-366-0)を参照してください。

お客様の組織が地理的に分散しているなどの理由で、いくつかの別個のパブリッシュ/サブスクライブ・ク ラスターが存在する場合、一部のクラスター・トピックをすべてのクラスターに伝搬することもできます。 階層でクラスターに接続すると、これを行うことができます。 374 [ページの『複数のクラスターのトピッ](#page-373-0) [ク・スペースの結合』](#page-373-0)を参照してください。 あるクラスターから別のクラスターへ流れるパブリケーショ ンを制御することもできます。 376 [ページの『複数のクラスター内でのトピック・スペースの結合および](#page-375-0) [分離』](#page-375-0)を参照してください。

### **関連概念**

[パブリケーションとサブスクリプションの有効範囲の結合](#page-368-0)

IBM WebSphere MQ 7.0 以降では、パブリケーションおよびサブスクリプションの有効範囲は独立して機 能し、キュー・マネージャー間のパブリケーションのフローを決定します。

パブリッシュ/[サブスクライブ・ネットワークでのトピック・スペースの結合](#page-370-0)

キュー・マネージャーのトピック・スペースを、パブリッシュ/サブスクライブ・クラスターまたは階層内 の他のキュー・マネージャーと結合します。 パブリッシュ/サブスクライブ・クラスターを結合し、パブリ ッシュ/サブスクライブ・クラスターと階層を結合します。

#### **関連タスク**

[別のキュー・マネージャーへのクラスター・トピック定義の移動](#page-365-0)

トピック・ホスト・ルーティング型または直接ルーティング型のいずれかのクラスターについて、キュー・ マネージャーを使用廃止するときに、またはクラスター・キュー・マネージャーで障害が発生したか長時 間にわたって使用不可であることが理由で、クラスター・トピック定義を移動する必要がある場合があり ます。

[トピック・ホスト・ルーティング型クラスターへのさらなるトピック・ホストの追加](#page-366-0)

トピック・ホスト・ルーティング型パブリッシュ/サブスクライブ・クラスターでは、複数のキュー・マネ ージャーで同じクラスター・トピック・オブジェクトを定義することにより、それらの複数のキュー・マ ネージャーを使用してパブリケーションをサブスクリプションに送付することが可能です。 この方式を利 用して、アベイラビリティーとワークロード・バランシングを向上させることができます。 同じクラスタ ー・トピック・オブジェクトにトピック・ホストを追加する場合は、**PUB** パラメーターを使用して、新し いトピック・ホストを介してパブリケーションのルーティングを開始するタイミングを制御できます。

### パブリッシュ/[サブスクライブ階層へのキュー・マネージャーの接続](#page-379-0)

階層内の親キュー・マネージャーに子キュー・マネージャーを接続します。 子キュー・マネージャーが既 に別の階層またはクラスターのメンバーである場合は、この接続を行うことによって両方の階層が結合し てまとめられるか、クラスターが階層に結合します。

<span id="page-365-0"></span>パブリッシュ/[サブスクライブ階層からのキュー・マネージャーの切断](#page-381-0)

パブリッシュ/サブスクライブ階層内の親キュー・マネージャーから子キュー・マネージャーを切断します。

#### **関連情報**

パブリッシュ/サブスクライブ・クラスターの設計 分散パブリッシュ/サブスクライブのトラブルシューティング クラスター化されたパブリッシュ/サブスクライブの禁止

## **別のキュー・マネージャーへのクラスター・トピック定義の移動**

トピック・ホスト・ルーティング型または直接ルーティング型のいずれかのクラスターについて、キュー・ マネージャーを使用廃止するときに、またはクラスター・キュー・マネージャーで障害が発生したか長時 間にわたって使用不可であることが理由で、クラスター・トピック定義を移動する必要がある場合があり ます。

## **このタスクについて**

1 つのクラスター内に、同じクラスター・トピック・オブジェクトの複数の定義を持つことができます。 これは、トピック・ホスト・ルーティング型クラスターにとっては通常の状態であり、直接ルーティング 型クラスターにとっては異常な状態です。 詳しくは、同じ名前の複数のクラスター・トピック定義を参照 してください。

パブリケーションのフローを中断せずに、クラスター内の別のキュー・マネージャーにクラスター・トピ ック定義を移動させるには、以下のステップを実行します。 この手順では、定義をキュー・マネージャー QM1 からキュー・マネージャー QM2 に移動します。

## **手順**

1. クラスター・トピック定義の複製を QM2 上に作成します。

直接ルーティング型の場合は、すべての属性を QM1 の定義と一致するように設定します。

トピック・ホスト・ルーティング型の場合は、まず PUB(DISABLED) として新しいトピック・ホストを 定義します。 これによって、QM2 はクラスター内のサブスクリプションを認識できますが、ルーティン グ・パブリケーションを開始することはできません。

2. クラスター内に情報が伝搬されるのを待ちます。

新しいクラスター・トピック定義がフル・リポジトリー・キュー・マネージャーによってクラスター内 のすべてのキュー・マネージャーに伝搬されるのを待ちます。 **DISPLAY CLUSTER** コマンドを使用して 各クラスター・メンバーのクラスター・トピックを表示し、QM2 から発信された定義があるかどうかを 確認します。

トピック・ホスト・ルーティング型の場合は、QM2 上の新しいトピック・ホストがすべてのサブスクリ プションを認識するのを待ちます。 QM2 が認識しているプロキシー・サブスクリプションと、QM1 が認 識しているプロキシー・サブスクリプションを比較します。 キュー・マネージャーのプロキシー・サブ スクリプションを表示する 1 つの方法として、以下のように **runmqsc** コマンドを発行する方法があり ます。

DISPLAY SUB(\*) SUBTYPE(PROXY)

3. トピック・ホスト・ルーティング型の場合は、QM2 上のトピック・ホストを PUB(ENABLED) と再定義 してから、QM1 上のトピック・ホストを PUB(DISABLED) として再定義します。

これで、QM2 上の新規トピック・ホストが他のキュー・マネージャーのすべてのサブスクリプションを 認識し、トピック・ホストがルーティング・パブリケーションを開始できるようになりました。

PUB(DISABLED) 設定を使用して QM1 のメッセージ・トラフィックを静止し、クラスター・トピック定 義を削除するときに QM1 を通過するパブリケーションがない状態にしてください。

4. QM1 のクラスター・トピック定義を削除します。

<span id="page-366-0"></span>キュー・マネージャーが使用可能である場合は、QM1 から定義を削除するだけです。 使用不可である場 合は、両方の定義が存在する状態で QM1 が再始動するまで実行するか、または強制的に削除されるまで 実行する必要があります。

QM1 が長期にわたって使用不可のままである場合で、その間に QM2 のクラスター・トピック定義を変更 する必要がある場合は、QM2 定義は QM1 定義より新しいので、通常は優先されます。

この間に、QM1 と QM2 の定義の間で差異がある場合は、両方のキュー・マネージャーのエラー・ログ に、クラスター・トピック定義が競合していることを警告するエラーが書き込まれます。

例えばハードウェアが故障した結果予期せぬ使用廃止が発生したために、QM1 が決してクラスターに戻 されない場合、最後の手段として、RESET CLUSTER コマンドを使用してキュー・マネージャーを強制 的に排除することができます。 **RESET CLUSTER** コマンドを実行すると、自動的に、ターゲット・キュ ー・マネージャーでホストされているすべてのトピック・オブジェクトが削除されます。

#### **関連概念**

[パブリケーションとサブスクリプションの有効範囲の結合](#page-368-0)

IBM WebSphere MQ 7.0 以降では、パブリケーションおよびサブスクリプションの有効範囲は独立して機 能し、キュー・マネージャー間のパブリケーションのフローを決定します。

パブリッシュ/[サブスクライブ・ネットワークでのトピック・スペースの結合](#page-370-0)

キュー・マネージャーのトピック・スペースを、パブリッシュ/サブスクライブ・クラスターまたは階層内 の他のキュー・マネージャーと結合します。 パブリッシュ/サブスクライブ・クラスターを結合し、パブリ ッシュ/サブスクライブ・クラスターと階層を結合します。

#### **関連タスク**

パブリッシュ/[サブスクライブ・クラスターの構成](#page-362-0)

キュー・マネージャーでトピックを定義します。 トピックをクラスター・トピックにするには、**CLUSTER** プロパティーを設定します。 このトピックのパブリケーションとサブスクリプションに使用するルーティ ングを選択するには、**CLROUTE** プロパティーを設定します。

トピック・ホスト・ルーティング型クラスターへのさらなるトピック・ホストの追加

トピック・ホスト・ルーティング型パブリッシュ/サブスクライブ・クラスターでは、複数のキュー・マネ ージャーで同じクラスター・トピック・オブジェクトを定義することにより、それらの複数のキュー・マ ネージャーを使用してパブリケーションをサブスクリプションに送付することが可能です。 この方式を利 用して、アベイラビリティーとワークロード・バランシングを向上させることができます。 同じクラスタ ー・トピック・オブジェクトにトピック・ホストを追加する場合は、**PUB** パラメーターを使用して、新し いトピック・ホストを介してパブリケーションのルーティングを開始するタイミングを制御できます。

### パブリッシュ/[サブスクライブ階層へのキュー・マネージャーの接続](#page-379-0)

階層内の親キュー・マネージャーに子キュー・マネージャーを接続します。 子キュー・マネージャーが既 に別の階層またはクラスターのメンバーである場合は、この接続を行うことによって両方の階層が結合し てまとめられるか、クラスターが階層に結合します。

パブリッシュ/[サブスクライブ階層からのキュー・マネージャーの切断](#page-381-0) パブリッシュ/サブスクライブ階層内の親キュー・マネージャーから子キュー・マネージャーを切断します。

## **トピック・ホスト・ルーティング型クラスターへのさらなるトピック・ホストの 追加**

トピック・ホスト・ルーティング型パブリッシュ/サブスクライブ・クラスターでは、複数のキュー・マネ ージャーで同じクラスター・トピック・オブジェクトを定義することにより、それらの複数のキュー・マ ネージャーを使用してパブリケーションをサブスクリプションに送付することが可能です。 この方式を利 用して、アベイラビリティーとワークロード・バランシングを向上させることができます。 同じクラスタ ー・トピック・オブジェクトにトピック・ホストを追加する場合は、**PUB** パラメーターを使用して、新し いトピック・ホストを介してパブリケーションのルーティングを開始するタイミングを制御できます。

## **始める前に**

複数のキュー・マネージャーで同じクラスター・トピック・オブジェクトを定義することが機能上役立つ のは、トピック・ホスト・ルーティング型クラスターの場合に限られます。 直接ルーティング型クラスタ ーでは、一致する複数のトピックを定義しても動作に変化はありません。 この作業は、トピック・ホスト・ ルーティング型クラスターのみが適用対象です。

この作業は、同じ名前の複数のクラスター・トピック定義という記事、特に以下のセクションを読んでい ることを前提としています。

- トピック・ホストで経路指定されるクラスター内の複数のクラスター・トピック定義
- PUB パラメーターの特別な処理

### **このタスクについて**

キュー・マネージャーがルーティング型トピック・ホストにされた場合、まずキュー・マネージャーはク ラスター内でサブスクライブされているすべての関連トピックの存在を検知する必要があります。 トピッ ク・ホストがさらに追加されるときにそれらのトピックにパブリケーションがパブリッシュされ、かつそ の新規ホストがクラスター内の他のキュー・マネージャー上のサブスクリプションの存在を検知する前に その新規ホストに送付されるパブリケーションがあるなら、そのホストはそのパブリケーションをそれら のサブスクリプションに転送しません。 この結果、サブスクリプションでパブリケーションの欠落が生じ ます。

パブリケーションは、クラスター・トピック・オブジェクトの **PUB** パラメーターを明示的に DISABLED に 設定したトピック・ホスト・キュー・マネージャーを介してルーティングされないため、この設定を使用 して、トピック・ホストを追加するプロセス中にサブスクリプションがパブリケーションを見逃さないよ うにすることができます。

**注 :** キュー・マネージャーは PUB(DISABLED) として定義されているクラスター・トピックをホストしま すが、そのキュー・マネージャーに接続されているパブリッシャーはメッセージをパブリッシュできませ ん。また、そのキュー・マネージャー上の一致するサブスクリプションは、クラスター内の他のキュー・ マネージャーにパブリッシュされたパブリケーションを受信しません。 このため、サブスクリプションが 存在し、パブリッシュ・アプリケーションが接続されているキュー・マネージャーでトピック・ホスト・ ルーティング型トピックを定義する際には、注意深く検討する必要があります。

### **手順**

1. 新規トピック・ホストを構成し、最初にその新規トピック・ホストを PUB(DISABLED) として定義しま す。

これにより、新規トピック・ホストはクラスター内のサブスクリプションを検知しますが、パブリケー ションの送付を開始しません。

トピック・ホストの構成については、363 ページの『パブリッシュ/[サブスクライブ・クラスターの構](#page-362-0) [成』](#page-362-0)を参照してください。

2. 新規トピック・ホストがすべてのサブスクリプションを検知した時点を見極めます。

これを行うには、新規トピック・ホストで認識されているプロキシー・サブスクリプションと、既存の トピック・ホストで認識されているプロキシー・サブスクリプションとを比較します。 プロキシー・サ ブスクリプションを表示する 1 つの方法は、次の **runmqsc** コマンドを発行することです。 DISPLAY  $SUB(*)$  SUBTYPE(PROXY)

3. 新しいトピック・ホストを PUB(ENABLED) として再定義します。

新規トピック・ホストが他のキュー・マネージャー上のすべてのサブスクリプションを検知した後、ト ピックではパブリケーションの送付を開始することができます。

### **関連概念**

[パブリケーションとサブスクリプションの有効範囲の結合](#page-368-0)

IBM WebSphere MQ 7.0 以降では、パブリケーションおよびサブスクリプションの有効範囲は独立して機 能し、キュー・マネージャー間のパブリケーションのフローを決定します。

パブリッシュ/[サブスクライブ・ネットワークでのトピック・スペースの結合](#page-370-0)

キュー・マネージャーのトピック・スペースを、パブリッシュ/サブスクライブ・クラスターまたは階層内 の他のキュー・マネージャーと結合します。 パブリッシュ/サブスクライブ・クラスターを結合し、パブリ ッシュ/サブスクライブ・クラスターと階層を結合します。

<span id="page-368-0"></span>**関連タスク**

パブリッシュ/[サブスクライブ・クラスターの構成](#page-362-0)

キュー・マネージャーでトピックを定義します。 トピックをクラスター・トピックにするには、**CLUSTER** プロパティーを設定します。 このトピックのパブリケーションとサブスクリプションに使用するルーティ ングを選択するには、**CLROUTE** プロパティーを設定します。

[別のキュー・マネージャーへのクラスター・トピック定義の移動](#page-365-0)

トピック・ホスト・ルーティング型または直接ルーティング型のいずれかのクラスターについて、キュー・ マネージャーを使用廃止するときに、またはクラスター・キュー・マネージャーで障害が発生したか長時 間にわたって使用不可であることが理由で、クラスター・トピック定義を移動する必要がある場合があり ます。

パブリッシュ/[サブスクライブ階層へのキュー・マネージャーの接続](#page-379-0) 階層内の親キュー・マネージャーに子キュー・マネージャーを接続します。 子キュー・マネージャーが既 に別の階層またはクラスターのメンバーである場合は、この接続を行うことによって両方の階層が結合し てまとめられるか、クラスターが階層に結合します。

パブリッシュ/[サブスクライブ階層からのキュー・マネージャーの切断](#page-381-0) パブリッシュ/サブスクライブ階層内の親キュー・マネージャーから子キュー・マネージャーを切断します。

## **パブリケーションとサブスクリプションの有効範囲の結合**

IBM WebSphere MQ 7.0 以降では、パブリケーションおよびサブスクリプションの有効範囲は独立して機 能し、キュー・マネージャー間のパブリケーションのフローを決定します。

パブリケーションは、パブリッシュ/サブスクライブ・トポロジー内で接続されているすべてのキュー・マ ネージャーに流れるようにすることも、ローカル・キュー・マネージャーのみに流れるようにすることも できます。 プロキシー・サブスクリプションに関しても同様です。 どのパブリケーションがサブスクリプ ションに一致するかは、それら 2 つのフローの組み合わせによって制御されます。

パブリケーションとサブスクリプションは両方とも、有効範囲を QMGR または ALL に設定できます。 パブ リッシャーとサブスクライバーが両方とも同じキュー・マネージャーに接続されている場合、有効範囲の 設定が、サブスクライバーがパブリッシャーからどのパブリケーションを受け取るかに影響を及ぼすこと はありません。

パブリッシャーとサブスクライバーが異なるキュー・マネージャーに接続されている場合、リモート・パ ブリケーションを受け取るには、両方の設定を ALL にする必要があります。

例えば、パブリッシャーが異なるキュー・マネージャーに接続されているとします。 サブスクライバーが あらゆるパブリッシャーからパブリケーションを受け取るようにするには、サブスクリプションの有効範 囲を ALL に設定します。 その後、パブリッシャーごとに、そのパブリケーションの有効範囲をそのパブリ ッシャーにローカルのサブスクライバーに制限するかどうかを決定できます。

サブスクライバーが異なるキュー・マネージャーに接続されているとします。 あるパブリッシャーからの パブリケーションをすべてのサブスクライバーに送信するようにする場合、パブリケーション有効範囲を ALL に設定します。 サブスクライバーが同じキュー・マネージャーに接続されているパブリッシャーだけ からパブリケーションを受け取るようにする場合、サブスクリプション有効範囲を QMGR に設定します。

### **例: フットボールの試合結果サービス**

フットボール・リーグのメンバーのチームであるとします。 各チームは、キュー・マネージャーをパブリ ッシュ/サブスクライブ・クラスター内の他のすべてのチームと接続させています。

チームは、トピック Football/result/*Home team name/Away team name* を使用して、ホーム・グ ラウンドで行われたすべてのゲーム結果を公開します。 イタリック体のストリングはトピック名の変数 で、パブリケーションは試合の結果です。

また、各クラブは、トピック・ストリング Football/myteam/*Home team name/Away team name* を 使用して、そのクラブの結果のみをリパブリッシュします。

両方のトピックがクラスター全体にパブリッシュされます。

リーグは以下のサブスクリプションをセットアップして、どのチームのファンも 3 つの関心のある方法で 試合結果をサブスクライブできるようにします。

SUBSCOPE(QMGR) を使用してクラスター・トピックをセットアップすることができます。 トピック定義は クラスターの各メンバーに伝搬されますが、サブスクリプションの有効範囲はローカル・キュー・マネー ジャーのみです。 そのため、各キュー・マネージャーのサブスクライバーは、同じサブスクリプションか らのさまざまなパブリケーションを受け取ります。

### **すべての試合結果を受け取る**

DEFINE TOPIC(A) TOPICSTR('Football/result/') CLUSTER SUBSCOPE(ALL)

#### **ホームの試合結果すべてを受け取る**

DEFINE TOPIC(B) TOPICSTR('Football/result/') CLUSTER SUBSCOPE(QMGR)

サブスクリプションの有効範囲は QMGR なので、ホーム・グラウンドでパブリッシュされた試合結果の みが一致します。

#### **自分のチームの試合結果すべてを受け取る**

DEFINE TOPIC(C) TOPICSTR('Football/myteam/') CLUSTER SUBSCOPE(QMGR)

サブスクリプションの有効範囲は QMGR なので、ローカルでリパブリッシュされた、ローカルのチーム の結果のみが一致します。

#### **関連概念**

パブリッシュ/[サブスクライブ・ネットワークでのトピック・スペースの結合](#page-370-0)

キュー・マネージャーのトピック・スペースを、パブリッシュ/サブスクライブ・クラスターまたは階層内 の他のキュー・マネージャーと結合します。 パブリッシュ/サブスクライブ・クラスターを結合し、パブリ ッシュ/サブスクライブ・クラスターと階層を結合します。

#### **関連タスク**

パブリッシュ/[サブスクライブ・クラスターの構成](#page-362-0)

キュー・マネージャーでトピックを定義します。 トピックをクラスター・トピックにするには、**CLUSTER** プロパティーを設定します。 このトピックのパブリケーションとサブスクリプションに使用するルーティ ングを選択するには、**CLROUTE** プロパティーを設定します。

[別のキュー・マネージャーへのクラスター・トピック定義の移動](#page-365-0)

トピック・ホスト・ルーティング型または直接ルーティング型のいずれかのクラスターについて、キュー・ マネージャーを使用廃止するときに、またはクラスター・キュー・マネージャーで障害が発生したか長時 間にわたって使用不可であることが理由で、クラスター・トピック定義を移動する必要がある場合があり ます。

#### [トピック・ホスト・ルーティング型クラスターへのさらなるトピック・ホストの追加](#page-366-0)

トピック・ホスト・ルーティング型パブリッシュ/サブスクライブ・クラスターでは、複数のキュー・マネ ージャーで同じクラスター・トピック・オブジェクトを定義することにより、それらの複数のキュー・マ ネージャーを使用してパブリケーションをサブスクリプションに送付することが可能です。 この方式を利 用して、アベイラビリティーとワークロード・バランシングを向上させることができます。 同じクラスタ ー・トピック・オブジェクトにトピック・ホストを追加する場合は、**PUB** パラメーターを使用して、新し いトピック・ホストを介してパブリケーションのルーティングを開始するタイミングを制御できます。

#### パブリッシュ/[サブスクライブ階層へのキュー・マネージャーの接続](#page-379-0)

階層内の親キュー・マネージャーに子キュー・マネージャーを接続します。 子キュー・マネージャーが既 に別の階層またはクラスターのメンバーである場合は、この接続を行うことによって両方の階層が結合し てまとめられるか、クラスターが階層に結合します。

パブリッシュ/[サブスクライブ階層からのキュー・マネージャーの切断](#page-381-0)

パブリッシュ/サブスクライブ階層内の親キュー・マネージャーから子キュー・マネージャーを切断します。 **関連情報**

分散パブリッシュ/サブスクライブのネットワーク

# <span id="page-370-0"></span>**パブリッシュ/サブスクライブ・ネットワークでのトピック・スペースの結合**

キュー・マネージャーのトピック・スペースを、パブリッシュ/サブスクライブ・クラスターまたは階層内 の他のキュー・マネージャーと結合します。 パブリッシュ/サブスクライブ・クラスターを結合し、パブリ ッシュ/サブスクライブ・クラスターと階層を結合します。

**CLUSTER**、**PUBSCOPE**、および **SUBSCOPE** 属性のビルディング・ブロック、パブリッシュ/サブスクライ ブ・クラスター、およびパブリッシュ/サブスクライブ階層を使用して、さまざまなパブリッシュ/サブスク ライブ・トピック・スペースを作成できます。

以下のシナリオでは、1 つのキュー・マネージャーからパブリッシュ/ サブスクライブ・クラスターに拡大 する例に始まり、さまざまなパブリッシュ/サブスクライブ・トポロジーについて説明します。

#### **関連概念**

[パブリケーションとサブスクリプションの有効範囲の結合](#page-368-0)

IBM WebSphere MQ 7.0 以降では、パブリケーションおよびサブスクリプションの有効範囲は独立して機 能し、キュー・マネージャー間のパブリケーションのフローを決定します。

### **関連タスク**

パブリッシュ/[サブスクライブ・クラスターの構成](#page-362-0)

キュー・マネージャーでトピックを定義します。 トピックをクラスター・トピックにするには、**CLUSTER** プロパティーを設定します。 このトピックのパブリケーションとサブスクリプションに使用するルーティ ングを選択するには、**CLROUTE** プロパティーを設定します。

[別のキュー・マネージャーへのクラスター・トピック定義の移動](#page-365-0)

トピック・ホスト・ルーティング型または直接ルーティング型のいずれかのクラスターについて、キュー・ マネージャーを使用廃止するときに、またはクラスター・キュー・マネージャーで障害が発生したか長時 間にわたって使用不可であることが理由で、クラスター・トピック定義を移動する必要がある場合があり ます。

[トピック・ホスト・ルーティング型クラスターへのさらなるトピック・ホストの追加](#page-366-0)

トピック・ホスト・ルーティング型パブリッシュ/サブスクライブ・クラスターでは、複数のキュー・マネ ージャーで同じクラスター・トピック・オブジェクトを定義することにより、それらの複数のキュー・マ ネージャーを使用してパブリケーションをサブスクリプションに送付することが可能です。 この方式を利 用して、アベイラビリティーとワークロード・バランシングを向上させることができます。 同じクラスタ ー・トピック・オブジェクトにトピック・ホストを追加する場合は、**PUB** パラメーターを使用して、新し いトピック・ホストを介してパブリケーションのルーティングを開始するタイミングを制御できます。

パブリッシュ/[サブスクライブ階層へのキュー・マネージャーの接続](#page-379-0)

階層内の親キュー・マネージャーに子キュー・マネージャーを接続します。 子キュー・マネージャーが既 に別の階層またはクラスターのメンバーである場合は、この接続を行うことによって両方の階層が結合し てまとめられるか、クラスターが階層に結合します。

パブリッシュ/[サブスクライブ階層からのキュー・マネージャーの切断](#page-381-0)

パブリッシュ/サブスクライブ階層内の親キュー・マネージャーから子キュー・マネージャーを切断します。

### **関連情報**

分散パブリッシュ/サブスクライブのネットワーク トピック・スペース クラスター・トピックの定義

### **パブリッシュ***/***サブスクライブ・クラスターでの単一のトピック・スペースの作成**

複数のキュー・マネージャー上で実行されるように、パブリッシュ/サブスクライブ・システムを拡大しま す。 各パブリッシャーおよびサブスクライバーに単一で同一のトピック・スペースを提供するために、パ ブリッシュ/サブスクライブ・クラスターを使用します。

### **始める前に**

単一のバージョン 7 キュー・マネージャーにパブリッシュ/サブスクライブ・システムを実装しています。

SYSTEM.BASE.TOPIC の属性の継承に依存するのではなく、常に独自のルート・トピックを使用してトピ ック・スペースを作成してください。 パブリッシュ/サブスクライブ・システムをクラスターに拡大する場 合、クラスター・トピック・ホストで、ルート・トピックをクラスター・トピックとして定義でき、そう するとすべてのトピックがクラスター全体で共有されます。

## **このタスクについて**

より多くのパブリッシャーおよびサブスクライバーをサポートするためにシステムを拡大し、すべてのト ピックをクラスター全体で可視にしようとしています。

## **手順**

1. パブリッシュ/サブスクライブ・システムで使用するクラスターを作成します。

- 従来のクラスターが既に存在する場合、パフォーマンス上の理由で、新しいパブリッシュ/サブスクライ ブ・システム用に新しいクラスターをセットアップする方が良いでしょう。 両方のクラスターのクラス ター・リポジトリーに、同じサーバーを使用できます。
- 2. クラスター・トピック・ホストにするキュー・マネージャーを 1 つ (おそらく、リポジトリーのいずれ か) 選択します。
- 3. パブリッシュ/サブスクライブ・クラスター全体で可視にするすべてのトピックが、管理トピック・オブ ジェクトに解決されるようにします。

パブリッシュ/サブスクライブ・クラスターの名前を指定する **CLUSTER** 属性を設定します。

## **次のタスク**

パブリッシャーおよびサブスクライバー・アプリケーションをクラスター内の任意のキュー・マネージャ ーに接続します。

**CLUSTER** 属性を持つ管理トピック・オブジェクトを作成します。 これらのトピックもクラスター全体に伝 搬されます。 パブリッシャーおよびサブスクライバー・プログラムは、クラスター内の異なるキュー・マ ネージャーに接続しても動作が変わらないように、管理トピックを使用します。

すべてのキュー・マネージャーで SYSTEM.BASE.TOPIC をクラスター・トピックのように機能させる必要 がある場合は、キュー・マネージャーごとに変更する必要があります。

#### **関連タスク**

既存の IBM WebSphere MQ 6 [トピック・スペースへのバージョン](#page-372-0) 7 以降のキュー・マネージャーの追加 既存の IBM WebSphere MQ 6 パブリッシュ/サブスクライブ・システムを拡張して、バージョン 7 以降のキ ュー・マネージャーと同じトピック・スペースを共有して相互運用するようにします。

[複数のクラスターのトピック・スペースの結合](#page-373-0)

複数のクラスターにまたがるトピック・スペースを作成します。 1 つのクラスターでトピックにパブリッ シュし、別のクラスターでそれに対してサブスクライブします。

[複数のクラスター内でのトピック・スペースの結合および分離](#page-375-0) いくつかのトピック・スペースを特定のクラスターに分離して、他のトピック・スペースを結合し、接続 されているすべてのクラスター内でそれらにアクセスできるようにします。

[複数のクラスター内のトピック・スペースに対するパブリッシュおよびサブスクライブ](#page-377-0)

オーバーラップされたクラスターを使用して、複数のクラスター内のトピックに対するパブリッシュおよ びサブスクライブを行います。 クラスター内でトピック・スペースがオーバーラップしない限り、この手 法を使用できます。

### **関連情報**

分散パブリッシュ/サブスクライブのネットワーク

トピック・スペース クラスター・トピックの定義

**372** IBM MQ の構成

## <span id="page-372-0"></span>**既存の** *IBM WebSphere MQ 6* **トピック・スペースへのバージョン** *7* **以降のキュー・マネ ージャーの追加**

既存の IBM WebSphere MQ 6 パブリッシュ/サブスクライブ・システムを拡張して、バージョン 7 以降のキ ュー・マネージャーと同じトピック・スペースを共有して相互運用するようにします。

## **始める前に**

IBM WebSphere MQ 6 パブリッシュ/サブスクライブ・システムが既に存在しています。

新しいサーバーに IBM WebSphere MQ 7 以降をインストールしており、キュー・マネージャーを構成しま した。

## **このタスクについて**

既存の IBM WebSphere MQ 6 パブリッシュ/サブスクライブ・システムを拡張して、バージョン 7 以降のキ ュー・マネージャーと連携するようにしようとしています。

キュー・パブリッシュ/サブスクライブ・インターフェースを使用する IBM WebSphere MQ 6 パブリッシ ュ/サブスクライブ・システムの開発を行うことにしました。 IBM WebSphere MQ 7 以降の MQI を使用し て、システムに拡張を追加しようとしています。 現時点では、キュー・パブリッシュ/サブスクライブ・ア プリケーションを作成し直すという計画はありません。

将来的には、IBM WebSphere MQ 6 キュー・マネージャーを IBM WebSphere MQ 7 以降にアップグレード することを考えています。 現時点では、IBM WebSphere MQ 7 以降のキュー・マネージャー上で既存のキ ュー・パブリッシュ/サブスクライブ・アプリケーションを引き続き実行するつもりです。

## **手順**

- 1. 送信側と受信側のチャネルを 1 セット作成し、IBM WebSphere MQ 7 以降のキュー・マネージャーと IBM WebSphere MQ 6 キュー・マネージャーの 1 つを双方向で接続します。
- 2. ターゲット・キュー・マネージャーの名前を指定して、2 つの伝送キューを作成します。 何らかの理由 で、伝送キュー名としてターゲット・キュー・マネージャーの名前を使用できない場合は、キュー・マ ネージャーの別名を使用します。
- 3. 送信側チャネルをトリガーするように、伝送キューを構成します。
- 4. IBM WebSphere MQ 6 パブリッシュ/サブスクライブ・システムがストリームを使用する場合は、 スト リームの追加の説明に従って、 IBM WebSphere MQ 7 以降のキュー・マネージャーにストリームを追加 します。
- 5. IBM WebSphere MQ 7 以降のキュー・マネージャーの **PSMODE** が ENABLE に設定されていることを検査 します。
- 6. その **PARENT** 属性を変更して、IBM WebSphere MQ 6 キュー・マネージャーのいずれかを参照するよう にします。
- 7. キュー・マネージャー間の親子関係の状況が両方向でアクティブであることを検査します。

## **次のタスク**

この作業を完了すると、 IBM WebSphere MQ 6 と 7 以降のキュー・マネージャーの両方が同じトピック・ スペースを共有します。 例えば、以下の作業をすべて行えます。

- IBM WebSphere MQ 6 と 7 以降のキュー・マネージャーの間でパブリケーションとサブスクリプション を交換します。
- 既存の IBM WebSphere MQ 6 パブリッシュ/サブスクライブ・プログラムを IBM WebSphere MQ 7 以降 のキュー・マネージャーで実行する。
- IBM WebSphere MQ 6 または 7 以降のキュー・マネージャーのトピック・スペースを表示および変更し ます。
- IBM WebSphere MQ 7 以降のパブリッシュ/サブスクライブ・アプリケーションを作成し、IBM WebSphere MQ 7 以降のキュー・マネージャーで実行する。

<span id="page-373-0"></span>• IBM WebSphere MQ 7 以降のアプリケーションで新しいパブリケーションおよびサブスクリプションを 作成し、それらを IBM WebSphere MQ 6 アプリケーションと交換する。

#### **関連タスク**

パブリッシュ/[サブスクライブ・クラスターでの単一のトピック・スペースの作成](#page-370-0)

複数のキュー・マネージャー上で実行されるように、パブリッシュ/サブスクライブ・システムを拡大しま す。 各パブリッシャーおよびサブスクライバーに単一で同一のトピック・スペースを提供するために、パ ブリッシュ/サブスクライブ・クラスターを使用します。

複数のクラスターのトピック・スペースの結合

複数のクラスターにまたがるトピック・スペースを作成します。 1 つのクラスターでトピックにパブリッ シュし、別のクラスターでそれに対してサブスクライブします。

[複数のクラスター内でのトピック・スペースの結合および分離](#page-375-0) いくつかのトピック・スペースを特定のクラスターに分離して、他のトピック・スペースを結合し、接続 されているすべてのクラスター内でそれらにアクセスできるようにします。

[複数のクラスター内のトピック・スペースに対するパブリッシュおよびサブスクライブ](#page-377-0) オーバーラップされたクラスターを使用して、複数のクラスター内のトピックに対するパブリッシュおよ びサブスクライブを行います。 クラスター内でトピック・スペースがオーバーラップしない限り、この手 法を使用できます。

### **関連情報**

分散パブリッシュ/サブスクライブのネットワーク

トピック・スペース クラスター・トピックの定義

### **複数のクラスターのトピック・スペースの結合**

複数のクラスターにまたがるトピック・スペースを作成します。 1 つのクラスターでトピックにパブリッ シュし、別のクラスターでそれに対してサブスクライブします。

### **始める前に**

この作業では、直接ルーティング型パブリッシュ/サブスクライブ・クラスターが既に存在しており、いく つかのクラスター・トピックをすべてのクラスターに伝搬させようとしていることを前提としています。

**注 :** トピック・ホスト・ルーティング型パブリッシュ/サブスクライブ・クラスターの場合は、この作業を 実行できません。

### **このタスクについて**

あるクラスターから別のクラスターへパブリケーションを伝搬するには、それらのクラスターをまとめて 1 つの階層に結合する必要があります。375 [ページの図](#page-374-0) 66 を参照してください。 階層型の接続は、接続さ れているキュー・マネージャー間でサブスクリプションおよびパブリケーションを伝搬します。クラスタ ーは各クラスター内でクラスター・トピックを伝搬しますが、クラスター間では伝搬しません。

これらの2つのメカニズムの組み合わせにより、すべてのクラスター間でクラスター・トピックが伝搬さ れます。 クラスターごとに、クラスター・トピック定義を繰り返す必要があります。

<span id="page-374-0"></span>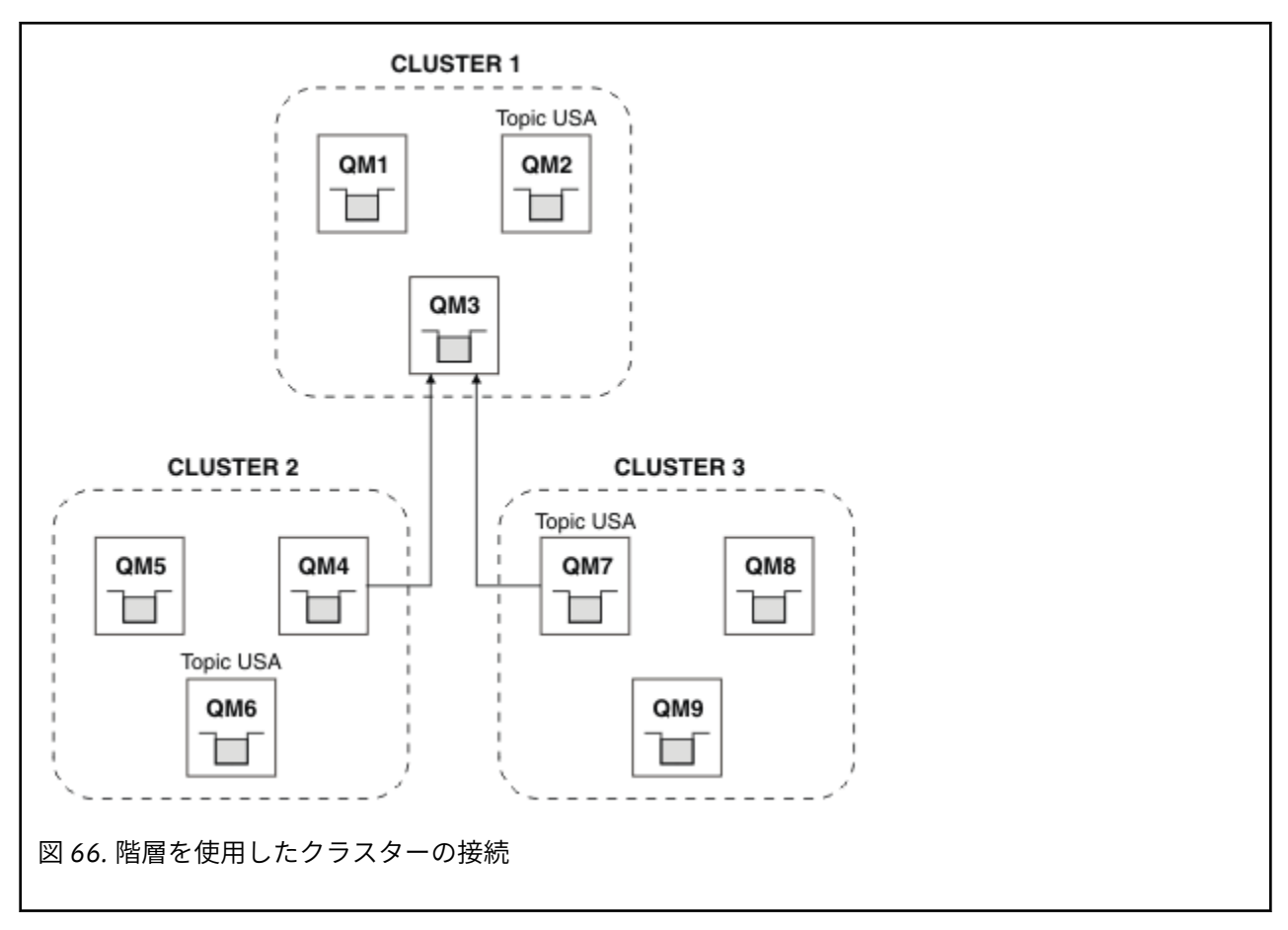

以下のステップにより、クラスターが階層に接続されます。

## **手順**

- 1. 二つの送信側と受信側チャネルのセットを作成して、QM3 と QM4、QM3 と QM7 を両方の方向に接続しま す。 従来の送信側と受信側のチャネルおよび伝送キュー (クラスターではなく) を使用して、階層に接続 しなければなりません。
- 2. ターゲット・キュー・マネージャーの名前を指定して、3 つの伝送キューを作成します。 何らかの理由 で、伝送キュー名としてターゲット・キュー・マネージャーの名前を使用できない場合は、キュー・マ ネージャーの別名を使用します。
- 3. 送信側チャネルをトリガーするように、伝送キューを構成します。
- 4. QM3、QM4、および QM7 の **PSMODE** が ENABLE に設定されていることを確認します。
- 5. QM4 および QM7 の **PARENT** 属性を QM3 に変更します。
- 6. キュー・マネージャー間の親子関係の状況が両方向でアクティブであることを検査します。
- 7. 属性 **CLUSTER** (「CLUSTER 1」)、**CLUSTER** (「CLUSTER 2」)、および **CLUSTER** (「CLUSTER 3」) を使用し てクラスター 1、2、および 3 内の 3 つのクラスター・トピック・ホスト・キュー・マネージャーのそ れぞれに管理トピック USA を作成します。 クラスター・トピック・ホストは、階層的に接続されたキ ュー・マネージャーである必要はありません。

### **次のタスク**

これで、375 ページの図 66 でクラスター・トピック「USA」をパブリッシュまたはサブスクライブできま す。 パブリケーション/サブスクリプションは、3 つのすべてのクラスター内のパブリッシャーおよびサブ スクライバーに流れます。

USA を他のクラスター内のクラスター・トピックとして作成しなかったとします。 USA のみで定義されて いる場合、QM7、パブリケーションとサブスクリプションは USAQM7、QM8、QM9 と QM3 の間で交換されま す。 QM7、QM8、QM9 で実行されているパブリッシャーとサブスクライバーは管理トピックの属性 USA を

<span id="page-375-0"></span>継承します。 QM3 上のパブリッシャーおよびサブスクライバーは、QM3 上の SYSTEM.BASE.TOPIC の属 性を継承します。

376 ページの『複数のクラスター内でのトピック・スペースの結合および分離』も参照してください。

#### **関連タスク**

パブリッシュ/[サブスクライブ・クラスターでの単一のトピック・スペースの作成](#page-370-0)

複数のキュー・マネージャー上で実行されるように、パブリッシュ/サブスクライブ・システムを拡大しま す。 各パブリッシャーおよびサブスクライバーに単一で同一のトピック・スペースを提供するために、パ ブリッシュ/サブスクライブ・クラスターを使用します。

既存の IBM WebSphere MQ 6 [トピック・スペースへのバージョン](#page-372-0) 7 以降のキュー・マネージャーの追加 既存の IBM WebSphere MQ 6 パブリッシュ/サブスクライブ・システムを拡張して、バージョン 7 以降のキ ュー・マネージャーと同じトピック・スペースを共有して相互運用するようにします。

複数のクラスター内でのトピック・スペースの結合および分離

いくつかのトピック・スペースを特定のクラスターに分離して、他のトピック・スペースを結合し、接続 されているすべてのクラスター内でそれらにアクセスできるようにします。

[複数のクラスター内のトピック・スペースに対するパブリッシュおよびサブスクライブ](#page-377-0) オーバーラップされたクラスターを使用して、複数のクラスター内のトピックに対するパブリッシュおよ びサブスクライブを行います。 クラスター内でトピック・スペースがオーバーラップしない限り、この手 法を使用できます。

### **関連情報**

分散パブリッシュ/サブスクライブのネットワーク

トピック・スペース

クラスター・トピックの定義

### **複数のクラスター内でのトピック・スペースの結合および分離**

いくつかのトピック・スペースを特定のクラスターに分離して、他のトピック・スペースを結合し、接続 されているすべてのクラスター内でそれらにアクセスできるようにします。

### **始める前に**

374 [ページの『複数のクラスターのトピック・スペースの結合』](#page-373-0)のトピックを調べてください。 ブリッジ としてさらにキュー・マネージャーを追加しなくても、このトピックの手順で十分に必要を満たせる場合 があります。

**注 :** この作業は、直接ルーティング型パブリッシュ/サブスクライブ・クラスターを使用する場合にのみ実 行できます。 トピック・ホスト・ルーティング型クラスターを使用して実行することはできません。

## **このタスクについて**

すべてのクラスター間で共有されないクラスター・トピックを分離させることにより、374 [ページの『複](#page-373-0) [数のクラスターのトピック・スペースの結合』](#page-373-0)の 375 [ページの図](#page-374-0) 66 で示されているトポロジーを向上さ せることができる可能性があります。 どのクラスターにも含まれていないブリッジング・キュー・マネー ジャーを作成することにより、クラスターを分離します (377 [ページの図](#page-376-0) 67 を参照)。 ブリッジング・キュ ー・マネージャーを使用して、どのパブリケーションおよびサブスクリプションが、あるクラスターから 別のクラスターへ流れるようにするかをフィルター処理します。

<span id="page-376-0"></span>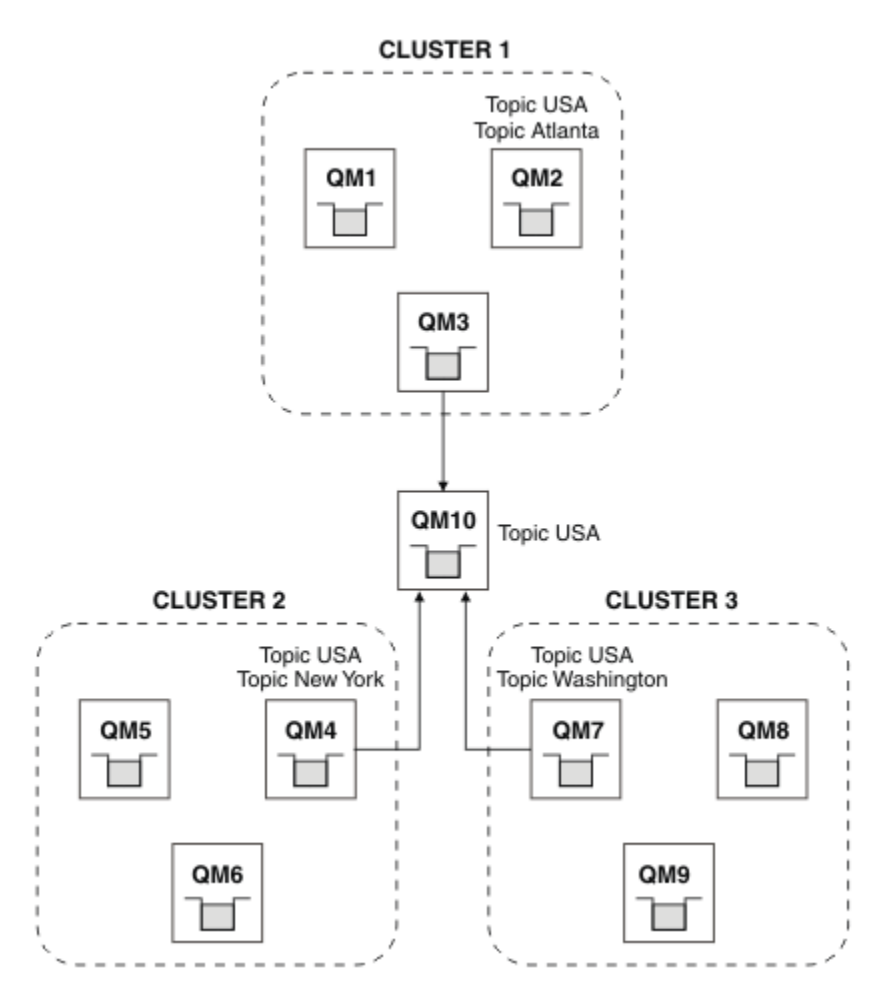

図 *67.* ブリッジされるクラスター

ブリッジを使用すると、ブリッジを超えて他のクラスターで公開しないクラスター・トピックを分離でき ます。 において 377 ページの図 67、USA は全クラスタで共有されるクラスタトピック、Atlanta、New York および Washington それぞれ 1 つのクラスタでのみ共有されるクラスタトピックである。

以下の手順を使用して、構成をモデル化しまてください。

## **手順**

- 1. すべてのキュー・マネージャーで **SUBSCOPE** (QMGR) および **PUBSCOPE** (QMGR) を持つようにすべての SYSTEM.BASE.TOPIC トピック・オブジェクトを変更します。 クラスター・トピックのルート・トピックに **SUBSCOPE** (ALL) および **PUBSCOPE** (ALL) を明示的に設定 しない限り、トピック (クラスター・トピックも含む) は他のキュー・マネージャーに伝搬されません。
- 2. 各クラスターで共有する 3 つのクラスター・トピック・ホスト・キュー・マネージャーのトピックを、 属性 **CLUSTER** (*clustername*)、**SUBSCOPE** (ALL)、および **PUBSCOPE** (ALL) を使用して定義します。 いくつかのクラスター・トピックをすべてのクラスター間で共有するには、それぞれのクラスターで同 じトピックを定義します。 クラスター属性として、各クラスターのクラスター名を使用します。
- 3. すべてのクラスター間で共有するクラスター・トピックについて、属性 **SUBSCOPE** (ALL) および **PUBSCOPE** (ALL) を使用して、ブリッジ・キュー・マネージャー (QM10) でトピックを再定義します。

### **例**

377 ページの図 67 の例では、USA から継承するトピックのみが、三つのクラスターの間で伝搬されます。

## <span id="page-377-0"></span>**次のタスク**

**SUBSCOPE** (ALL) および **PUBSCOPE** (ALL) を使用してブリッジ・キュー・マネージャーで定義されたトピッ クのサブスクリプションがクラスター間で伝搬されます。

属性 **CLUSTER** (*clustername*)、**SUBSCOPE** ( ALL) および **PUBSCOPE** (ALL) を使用して各クラスター内で定義 されたトピックのサブスクリプションが各クラスター内で伝搬されます。

他のサブスクリプションはすべて、キュー・マネージャーにとってローカルです。

#### **関連タスク**

パブリッシュ/[サブスクライブ・クラスターでの単一のトピック・スペースの作成](#page-370-0)

複数のキュー・マネージャー上で実行されるように、パブリッシュ/サブスクライブ・システムを拡大しま す。 各パブリッシャーおよびサブスクライバーに単一で同一のトピック・スペースを提供するために、パ ブリッシュ/サブスクライブ・クラスターを使用します。

既存の IBM WebSphere MQ 6 [トピック・スペースへのバージョン](#page-372-0) 7 以降のキュー・マネージャーの追加 既存の IBM WebSphere MQ 6 パブリッシュ/サブスクライブ・システムを拡張して、バージョン 7 以降のキ ュー・マネージャーと同じトピック・スペースを共有して相互運用するようにします。

[複数のクラスターのトピック・スペースの結合](#page-373-0)

複数のクラスターにまたがるトピック・スペースを作成します。 1 つのクラスターでトピックにパブリッ シュし、別のクラスターでそれに対してサブスクライブします。

複数のクラスター内のトピック・スペースに対するパブリッシュおよびサブスクライブ

オーバーラップされたクラスターを使用して、複数のクラスター内のトピックに対するパブリッシュおよ びサブスクライブを行います。 クラスター内でトピック・スペースがオーバーラップしない限り、この手 法を使用できます。

#### **関連情報**

分散パブリッシュ/サブスクライブのネットワーク トピック・スペース クラスター・トピックの定義 パブリケーション有効範囲 サブスクリプション有効範囲

### **複数のクラスター内のトピック・スペースに対するパブリッシュおよびサブスクライブ**

オーバーラップされたクラスターを使用して、複数のクラスター内のトピックに対するパブリッシュおよ びサブスクライブを行います。 クラスター内でトピック・スペースがオーバーラップしない限り、この手 法を使用できます。

#### **始める前に**

従来のクラスターを複数作成して、クラスター間の交差部分にいくつかのキュー・マネージャーを配置し ます。

### **このタスクについて**

さまざまな理由で、クラスターをオーバーラップさせることを選択する場合があります。

- 1. 高可用性サーバーまたはキュー・マネージャーの数が限られています。 クラスター・リポジトリーおよ びクラスター・トピック・ホストはすべてそれらにデプロイすることにしています。
- 2. ゲートウェイ・キュー・マネージャーを使用して接続される従来のキュー・マネージャー・クラスター が既に存在します。 パブリッシュ/サブスクライブ・アプリケーションを同じクラスター・トポロジー にデプロイする予定です。
- 3. 自己完結型のパブリッシュ/サブスクライブ・アプリケーションがいくつか存在します。 パフォーマン ス上の理由で、パブリッシュ/サブスクライブ・クラスターを小さいままにし、従来のクラスターから分 離させる方が適切です。 それらのアプリケーションを別のクラスターにデプロイすることにしていま す。 ただし、モニタリング・アプリケーションのライセンス交付を受けたコピーが 1 つだけであるた め、1 つのキュー・マネージャー上ですべてのパブリッシュ/サブスクライブ・アプリケーションをモニ

ターする必要があります。 このキュー・マネージャーは、すべてのクラスター内のクラスター・トピッ クに対するパブリケーションにアクセスできなければなりません。

オーバーラップしないトピック・スペースでトピックが定義されるようにすることにより、オーバーラッ プしているパブリッシュ/サブスクライブ・クラスターにそのトピックをデプロイすることができます (379 ページの図 68 を参照)。 トピック・スペースがオーバーラップしている場合、オーバーラップするクラス ターにデプロイすると問題が発生します。

パブリッシュ/サブスクライブ・クラスターがオーバーラップするため、オーバーラップ内のキュー・マネ ージャーを使用して、任意のトピック・スペースにパブリッシュおよびサブスクライブすることができま す。

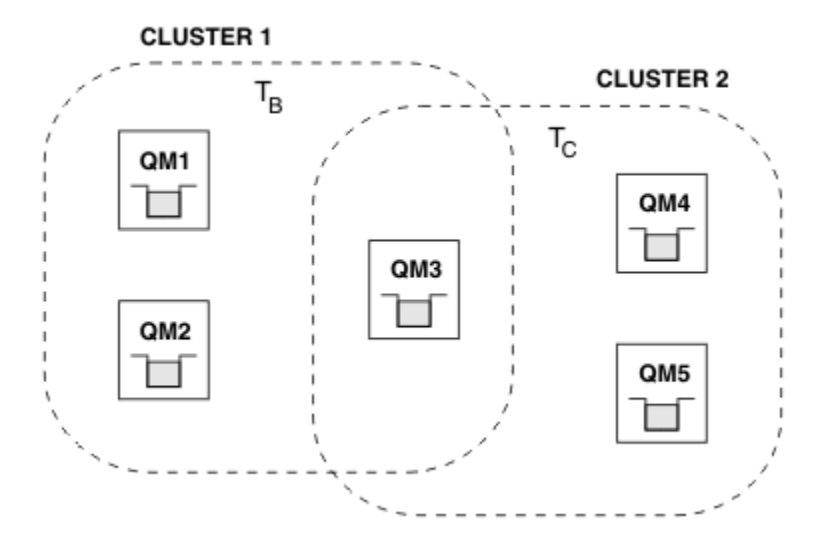

図 *68.* オーバーラップするクラスター、オーバーラップしないトピック・スペース

## **手順**

トピック・スペースがオーバーラップしないようにする方法を作成します。 例えば、トピック・スペースごとに固有のルート・トピックを定義します。 そのルート・トピックをクラ スター・トピックにします。

a) DEFINE TOPIC(B) TOPICSTR('B') CLUSTER('CLUSTER  $1'$ ) ...

b) DEFINE TOPIC(C) TOPICSTR('C') CLUSTER('CLUSTER 2') ...

### **例**

379 ページの図 68 では、QM3 に接続されたパブリッシャーおよびサブスクライバーは、T B または T c にパブリッシュまたはサブスクライブできます

### **次のタスク**

両方のクラスター内のトピックを使用するパブリッシャーおよびサブスクライバーを、オーバーラップ内 のキュー・マネージャーに接続します。

特定のクラスター内のトピックのみを使用する必要があるパブリッシャーおよびサブスクライバーを、オ ーバーラップ内にないキュー・マネージャーに接続します。

### **関連タスク**

パブリッシュ/[サブスクライブ・クラスターでの単一のトピック・スペースの作成](#page-370-0)

複数のキュー・マネージャー上で実行されるように、パブリッシュ/サブスクライブ・システムを拡大しま す。 各パブリッシャーおよびサブスクライバーに単一で同一のトピック・スペースを提供するために、パ ブリッシュ/サブスクライブ・クラスターを使用します。

既存の IBM WebSphere MQ 6 [トピック・スペースへのバージョン](#page-372-0) 7 以降のキュー・マネージャーの追加

<span id="page-379-0"></span>既存の IBM WebSphere MQ 6 パブリッシュ/サブスクライブ・システムを拡張して、バージョン 7 以降のキ ュー・マネージャーと同じトピック・スペースを共有して相互運用するようにします。

[複数のクラスターのトピック・スペースの結合](#page-373-0)

複数のクラスターにまたがるトピック・スペースを作成します。 1 つのクラスターでトピックにパブリッ シュし、別のクラスターでそれに対してサブスクライブします。

[複数のクラスター内でのトピック・スペースの結合および分離](#page-375-0)

いくつかのトピック・スペースを特定のクラスターに分離して、他のトピック・スペースを結合し、接続 されているすべてのクラスター内でそれらにアクセスできるようにします。

#### **関連情報**

分散パブリッシュ/サブスクライブのネットワーク トピック・スペース クラスター・トピックの定義

## **パブリッシュ/サブスクライブ階層へのキュー・マネージャーの接続**

階層内の親キュー・マネージャーに子キュー・マネージャーを接続します。 子キュー・マネージャーが既 に別の階層またはクラスターのメンバーである場合は、この接続を行うことによって両方の階層が結合し てまとめられるか、クラスターが階層に結合します。

## **始める前に**

- 1. パブリッシュ/サブスクライブ階層内のキュー・マネージャーには、固有のキュー・マネージャー名が必 要です。
- 2. パブリッシュ/ サブスクライブ階層は、"キュー型パブリッシュ/サブスクライブ"のキュー・マネージャ ー機能に依存します。 親と子のキュー・マネージャー両方でこれが有効になっている必要があります。 キューに入れられたパブリッシュ/サブスクライブの開始を参照してください。
- 3. パブリッシュ/サブスクライブ関係は、キュー・マネージャーの送信側チャネルと受信側チャネルに依存 します。 チャネルを確立する方法は 2 つあります。
	- 親および子キュー・マネージャーの両方を IBM MQ クラスターに追加します。 クラスターへのキュ ー・マネージャーの追加を参照してください。
	- 送信側/受信側チャネルのペアを、子キュー・マネージャーから親へ、および親キュー・マネージャー から子へ確立します。 各チャネルは、ターゲット・キュー・マネージャーと同じ名前の伝送キュー か、ターゲット・キュー・マネージャーと同じ名前のキュー・マネージャー別名のいずれかを使用す る必要があります。 Point-to-Point チャネル接続を確立する方法の詳細については、 IBM MQ 分散キ ューイング技法を参照してください。

チャネル構成の各タイプにわたる階層を構成する例については、以下の一連のパブリッシュ/サブスクラ イブ階層シナリオを参照してください。

- シナリオ 1: キュー・マネージャー別名を使用した Point-to-Point チャネルの使用
- シナリオ 2: 伝送キューとリモート・キュー・マネージャーに同じ名前を使用した Point-to-Point チャ ネルの使用
- シナリオ 3: クラスター・チャネルを使用したキュー・マネージャーの追加

## **このタスクについて**

ALTER QMGR PARENT (*PARENT\_NAME*) **runmqsc** コマンドを使用して、子を親に接続します。 この構成 は子キュー・マネージャー上で実行されます。*PARENT\_NAME* は親キュー・マネージャーの名前です。

## **手順**

ALTER QMGR PARENT(*PARENT\_NAME*)

**例**

1 つ目の例は、キュー・マネージャー QM2 を QM1 の子として接続し、QM2 に照会して正常に **STATUS** が ACTIVE である子になったことを確認する方法を示しています。

C:>runmqsc QM2 5724-H72 (C) Copyright IBM Corp. 1994, 2023. ALL RIGHTS RESERVED. Starting MQSC for queue manager QM2 alter qmgr parent(QM1) 1 : alter qmgr parent(QM1) AMQ8005: IBM MQ queue manager changed. display pubsub all 2 : display pubsub all AMQ8723: Display pub/sub status details. QMNAME(QM2) TYPE(LOCAL) STATUS(ACTIVE) AMQ8723: Display pub/sub status details. OMNAME(OM1) TYPE(PARENT) STATUS(ACTIVE)

次の例は、QM1 にその接続について照会した結果を示しています。

C:\Documents and Settings\Admin>runmqsc QM1 5724-H72 (C) Copyright IBM Corp. 1994, 2023. ALL RIGHTS RESERVED. Starting MQSC for queue manager QM1. display pubsub all 2 : display pubsub all AMQ8723: Display pub/sub status details. QMNAME(QM1) TYPE(LOCAL) STATUS(ACTIVE) AMQ8723: Display pub/sub status details. TYPE(CHILD) STATUS (ACTIVE)

**STATUS** が ACTIVE と表示されない場合は、子と親の間のチャネルが正しく構成され実行されているか確 認します。 両方のキュー・マネージャーのエラー・ログで、考えられるエラーを確認します。

## **次のタスク**

1 つのキュー・マネージャーでパブリッシャーとサブスクライバーが使用するトピックは、デフォルトで階 層内の他のキュー・マネージャー上のパブリッシャーとサブスクライバーによって共有されます。

**SUBSCOPE** および **PUBSCOPE** トピック・プロパティーを使用して管理対象のトピックを構成し、共有レベ ルを制御することができます。 分散パブリッシュ/サブスクライブ・ネットワークの構成を参照してくださ い。

#### **関連概念**

[パブリケーションとサブスクリプションの有効範囲の結合](#page-368-0)

IBM WebSphere MQ 7.0 以降では、パブリケーションおよびサブスクリプションの有効範囲は独立して機 能し、キュー・マネージャー間のパブリケーションのフローを決定します。

パブリッシュ/[サブスクライブ・ネットワークでのトピック・スペースの結合](#page-370-0)

キュー・マネージャーのトピック・スペースを、パブリッシュ/サブスクライブ・クラスターまたは階層内 の他のキュー・マネージャーと結合します。 パブリッシュ/サブスクライブ・クラスターを結合し、パブリ ッシュ/サブスクライブ・クラスターと階層を結合します。

#### **関連タスク**

パブリッシュ/[サブスクライブ・クラスターの構成](#page-362-0)

キュー・マネージャーでトピックを定義します。 トピックをクラスター・トピックにするには、**CLUSTER** プロパティーを設定します。 このトピックのパブリケーションとサブスクリプションに使用するルーティ ングを選択するには、**CLROUTE** プロパティーを設定します。

[別のキュー・マネージャーへのクラスター・トピック定義の移動](#page-365-0)

トピック・ホスト・ルーティング型または直接ルーティング型のいずれかのクラスターについて、キュー・ マネージャーを使用廃止するときに、またはクラスター・キュー・マネージャーで障害が発生したか長時 間にわたって使用不可であることが理由で、クラスター・トピック定義を移動する必要がある場合があり ます。

<span id="page-381-0"></span>[トピック・ホスト・ルーティング型クラスターへのさらなるトピック・ホストの追加](#page-366-0)

トピック・ホスト・ルーティング型パブリッシュ/サブスクライブ・クラスターでは、複数のキュー・マネ ージャーで同じクラスター・トピック・オブジェクトを定義することにより、それらの複数のキュー・マ ネージャーを使用してパブリケーションをサブスクリプションに送付することが可能です。 この方式を利 用して、アベイラビリティーとワークロード・バランシングを向上させることができます。 同じクラスタ ー・トピック・オブジェクトにトピック・ホストを追加する場合は、**PUB** パラメーターを使用して、新し いトピック・ホストを介してパブリケーションのルーティングを開始するタイミングを制御できます。

パブリッシュ/サブスクライブ階層からのキュー・マネージャーの切断

パブリッシュ/サブスクライブ階層内の親キュー・マネージャーから子キュー・マネージャーを切断します。

### **関連情報**

ストリームおよびトピック DISPLAY PUBSUB パブリッシュ/サブスクライブ・メッセージング

## **パブリッシュ/サブスクライブ階層からのキュー・マネージャーの切断**

パブリッシュ/サブスクライブ階層内の親キュー・マネージャーから子キュー・マネージャーを切断します。

### **このタスクについて**

**ALTER QMGR** コマンドを使用して、キュー・マネージャーをブローカー階層から切断します。 キュー・マ ネージャーは、いつでも任意の順序で切断することができます。

親の更新に対応する要求は、キュー・マネージャー間の接続が稼働中に送信されます。

## **手順**

ALTER QMGR PARENT( '')

#### **例**

C:\Documents and Settings\Admin>runmqsc QM2 5724-H72 (C) Copyright IBM Corp. 1994, 2023. ALL RIGHTS RESERVED. Starting MQSC for queue manager QM2. 1 : alter qmgr parent('') AMQ8005: IBM MQ queue manager changed. 2 : display pubsub type(child) AMQ8147: IBM MQ object not found. display pubsub type(parent) 3 : display pubsub type(parent) AMQ8147: IBM MQ object not found.

#### **次のタスク**

不要になったすべてのストリーム、キュー、および手動で定義したチャネルをすべて削除できます。 **関連概念**

[パブリケーションとサブスクリプションの有効範囲の結合](#page-368-0)

IBM WebSphere MQ 7.0 以降では、パブリケーションおよびサブスクリプションの有効範囲は独立して機 能し、キュー・マネージャー間のパブリケーションのフローを決定します。

パブリッシュ/[サブスクライブ・ネットワークでのトピック・スペースの結合](#page-370-0)

キュー・マネージャーのトピック・スペースを、パブリッシュ/サブスクライブ・クラスターまたは階層内 の他のキュー・マネージャーと結合します。 パブリッシュ/サブスクライブ・クラスターを結合し、パブリ ッシュ/サブスクライブ・クラスターと階層を結合します。

#### **関連タスク**

パブリッシュ/[サブスクライブ・クラスターの構成](#page-362-0)

キュー・マネージャーでトピックを定義します。 トピックをクラスター・トピックにするには、**CLUSTER** プロパティーを設定します。 このトピックのパブリケーションとサブスクリプションに使用するルーティ ングを選択するには、**CLROUTE** プロパティーを設定します。

<span id="page-382-0"></span>[別のキュー・マネージャーへのクラスター・トピック定義の移動](#page-365-0)

トピック・ホスト・ルーティング型または直接ルーティング型のいずれかのクラスターについて、キュー・ マネージャーを使用廃止するときに、またはクラスター・キュー・マネージャーで障害が発生したか長時 間にわたって使用不可であることが理由で、クラスター・トピック定義を移動する必要がある場合があり ます。

[トピック・ホスト・ルーティング型クラスターへのさらなるトピック・ホストの追加](#page-366-0)

トピック・ホスト・ルーティング型パブリッシュ/サブスクライブ・クラスターでは、複数のキュー・マネ ージャーで同じクラスター・トピック・オブジェクトを定義することにより、それらの複数のキュー・マ ネージャーを使用してパブリケーションをサブスクリプションに送付することが可能です。 この方式を利 用して、アベイラビリティーとワークロード・バランシングを向上させることができます。 同じクラスタ ー・トピック・オブジェクトにトピック・ホストを追加する場合は、**PUB** パラメーターを使用して、新し いトピック・ホストを介してパブリケーションのルーティングを開始するタイミングを制御できます。

パブリッシュ/[サブスクライブ階層へのキュー・マネージャーの接続](#page-379-0)

階層内の親キュー・マネージャーに子キュー・マネージャーを接続します。 子キュー・マネージャーが既 に別の階層またはクラスターのメンバーである場合は、この接続を行うことによって両方の階層が結合し てまとめられるか、クラスターが階層に結合します。

# **■咽■複数のインストールの構成**

同一のシステムで複数のインストールを使用している場合は、それらのインストールとキュー・マネージ ャーを構成する必要があります。

## **このタスクについて**

この情報は UNIX, Linux, and Windows に適用されます。

## **手順**

- 以下のリンクの情報を使用してインストールを構成してください。
	- 393 [ページの『プライマリー・インストールの変更』](#page-392-0)
	- 395 [ページの『キュー・マネージャーとインストールの関連付け』](#page-394-0)
	- 383 ページの『複数のインストール環境でのアプリケーションの接続』

## **複数のインストール環境でのアプリケーションの接続**

UNIX, Linux, and Windows システムに IBM WebSphere MQ 7.1 以降のライブラリーがロードされると、そ れ以上操作を行わなくても、IBM MQ によって自動的に適切なライブラリーが使用されます。 IBM MQ は、 アプリケーションが接続されるキュー・マネージャーと関連付けられているインストール済み環境からの ライブラリーを使用します。

以下の概念は、アプリケーションを IBM MQ に接続する方法を説明する際に使用されます。

**リンク**

アプリケーションは、コンパイル時に IBM MQ ライブラリーにリンクされ、機能エクスポートを取得し ます。このエクスポートはアプリケーションの実行時に読み込まれます。

**ロード中**

アプリケーションの実行時に、IBM MQ ライブラリーの場所が探索され、ロードされます。 ライブラリ ーを見つけるための具体的なメカニズムは、オペレーティング・システムと、アプリケーションの構築 方法によって異なります。 複数インストール環境でのライブラリーの場所探索方法とロード方法の詳 細については、385 ページの『IBM MQ [ライブラリーのロード』を](#page-384-0)参照してください。

#### **接続中**

アプリケーションは、MQCONN または MQCONNX 呼び出しなどを使用して、実行中のキュー・マネージ ャーに接続する際に、読み込まれた IBM MQ ライブラリーを使用して接続を行います。

サーバー・アプリケーションをキュー・マネージャーに接続する場合は、そのキュー・マネージャーに関 連付けられているインストール済み環境から読み込まれたライブラリーを使用する必要があります。 シス テム上に複数のインストール済み環境がある場合、この制限により、オペレーティング・システムが、ロ ードする IBM MQ ライブラリーを見つけるために使用するメカニズムを選択する際に、以下のような新た な課題が生じます。

- **setmqm** コマンドを使用して、キュー・マネージャーに関連付けられているインストール済み環境を変更 する場合、読み込む必要があるライブラリーも変わる。
- アプリケーションを、異なるインストール済み環境が所有している複数のキュー・マネージャーに接続す る場合、複数のライブラリー・セットを読み込む必要がある。

しかし、IBM WebSphere MQ 7.1 以降のライブラリーの場所が探索されてロードされると、それ以上操作 を行わなくても、IBM MQ によって適切なライブラリーがロードされ、使用されます。 アプリケーション がキュー・マネージャーに接続されると、IBM MQ は、そのキュー・マネージャーに関連付けられているイ ンストール済み環境からライブラリーを読み込みます。

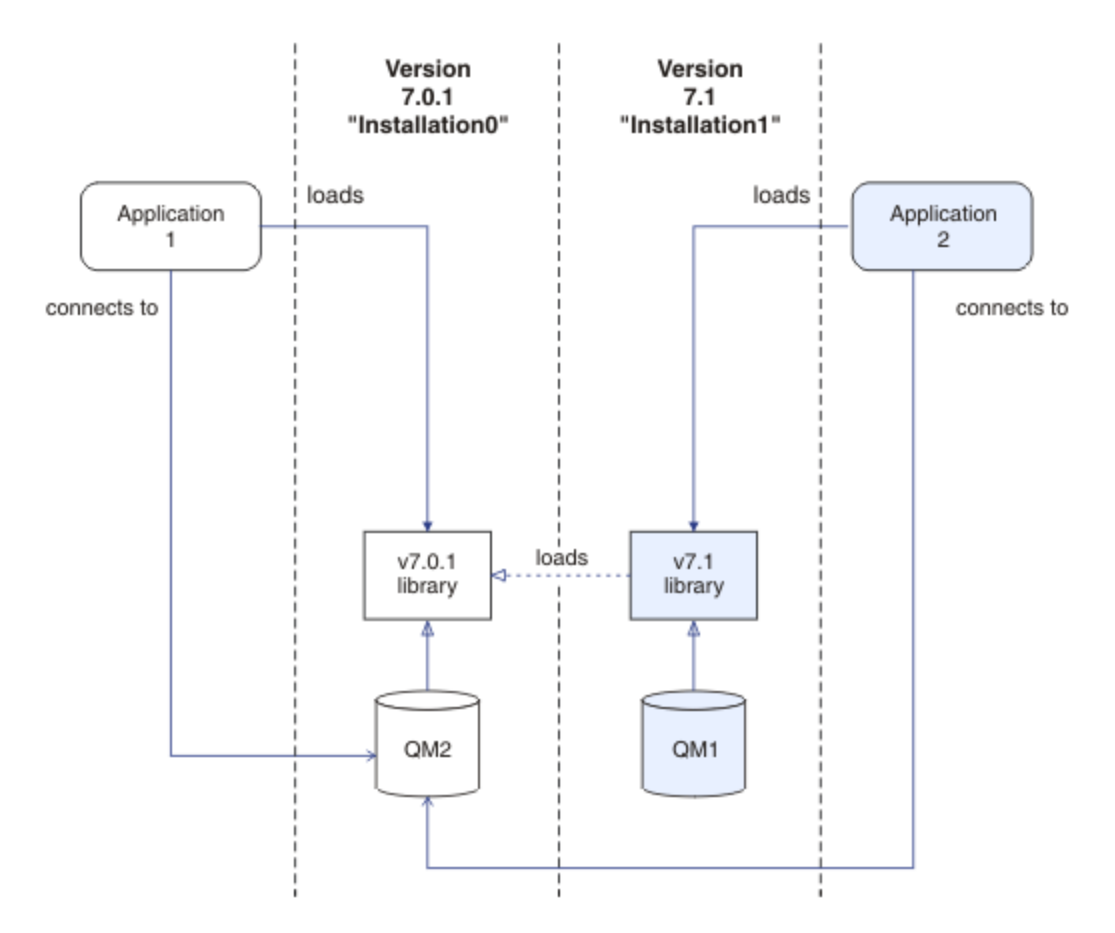

図 *69.* 複数のインストール環境でのアプリケーションの接続

例えば、 384 ページの図 69 は、 IBM WebSphere MQ 7.0.1 インストール済み環境 ( Installation0) と IBM WebSphere MQ 7.1 インストール済み環境 ( Installation1) を含む複数インストール環境を示して います。 これらのインストール済み環境には 2 つのアプリケーションが接続されていますが、異なるライ ブラリー・バージョンをロードします。

Application 1 は、 IBM WebSphere MQ 7.0.1 ライブラリーを直接ロードします。 application 1 が QM2 に接続すると、 IBM WebSphere MQ 7.0.1 ライブラリーが使用されます。 application 1 が QM1 に 接続しようとした場合、または QM2 が Installation1 に関連付けられている場合、application 1 は 2059 (080B) (RC2059): MQRC\_Q\_MGR\_NOT\_AVAILABLE エラーで失敗します。 アプリケーションの操作 の失敗は、IBM WebSphere MQ 7.0.1 ライブラリーが他のライブラリー・バージョンをロードできないこと が原因で発生します。 つまり、IBM WebSphere MQ 7.0.1 ライブラリーが直接ロードされる場合、それよ り新しいバージョンの IBM MQ のインストール済み環境に関連付けられているキュー・マネージャーを使 用することはできません。

<span id="page-384-0"></span>Application 2 は、 IBM WebSphere MQ 7.1 ライブラリーを直接ロードします。 application 2 が QM2 に接続すると、 IBM WebSphere MQ 7.1 ライブラリーは IBM WebSphere MQ 7.0.1 ライブラリーをロ ードして使用します。 application 2 が QM1 に接続する場合、または QM2 が Installation1 に関連 付けられている場合は、 IBM WebSphere MQ 7.1 ライブラリーがロードされ、アプリケーションは予期し たとおりに動作します。

複数のインストール済み環境でのマイグレーション・シナリオおよびアプリケーションの接続について詳 しくは、UNIX, Linux, and Windows での複数インストール済み環境のキュー・マネージャーの共存を参照 してください。

IBM WebSphere MQ 7.1 ライブラリーのロード方法の詳細については、385 ページの『IBM MQ ライブラリ ーのロード』を参照してください。

## **サポートおよび制約事項**

以下の IBM WebSphere MQ 7.1 以降のライブラリーのいずれかが検出されてロードされると、 IBM MQ は 自動的に適切なライブラリーをロードして使用することができます。

- C サーバー・ライブラリー
- C++ サーバー・ライブラリー
- XA サーバー・ライブラリー
- COBOL サーバー・ライブラリー
- COM+ サーバー・ライブラリー
- 非管理対象モードの .NET

IBM MQ は、バインディング・モードの Java および JMS アプリケーションに適したライブラリーも自動的 にロードし、使用します。

複数のインストール済み環境を使用するアプリケーションに関する制約事項がいくつかあります。 詳しく は、389 [ページの『複数のインストールを使用するアプリケーションの制限』](#page-388-0)を参照してください。

### **関連概念**

389 [ページの『複数のインストールを使用するアプリケーションの制限』](#page-388-0)

CICS サーバー・ライブラリー、ファスト・パス接続、メッセージ・ハンドル、および出口を複数インスト ール環境で使用する場合、いくつかの制限があります。

385 ページの『IBM MQ ライブラリーのロード』

IBM MQ ライブラリーのロード方法を決定する際には、使用環境、既存のアプリケーションを変更できるか どうか、プライマリー・インストールを行うかどうか、IBM MQ のインストール場所、および IBM MQ の 場所を変更する可能性があるかどうかなど、いくつかの要素を考慮する必要があります。

#### **関連タスク**

393 [ページの『プライマリー・インストールの変更』](#page-392-0) **setmqinst** コマンドを使用すると、インストールをプライマリー・インストールとして設定する、あるい はその設定を解除することができます。

395 [ページの『キュー・マネージャーとインストールの関連付け』](#page-394-0)

キュー・マネージャーを作成すると、そのキュー・マネージャーは、**crtmqm** コマンドを実行したインスト ールに自動的に関連付けられます。 UNIX, Linux, and Windows では、**setmqm** コマンドを使用して、キュ ー・マネージャーに関連付けられているインストールを変更できます。

#### **関連情報**

プライマリー・インストールの選択

# **IBM MQ ライブラリーのロード**

IBM MQ ライブラリーのロード方法を決定する際には、使用環境、既存のアプリケーションを変更できるか どうか、プライマリー・インストールを行うかどうか、IBM MQ のインストール場所、および IBM MQ の 場所を変更する可能性があるかどうかなど、いくつかの要素を考慮する必要があります。

この情報は、IBM WebSphere MQ 7.1 以降のバージョンのライブラリーに適用されます。

IBM MQ ライブラリーの場所を探索しロードする方法は、ご使用のインストール済み環境に応じて異なりま す。

- UNIX and Linux システムでは、IBM WebSphere MQ 7.1 以降のバージョンのコピーをデフォルトの場所 にインストールしている場合、既存のアプリケーションは引き続き、前のバージョンと同じように動作し ます。 ただし、アプリケーションが /usr/lib でシンボリック・リンクを必要とする場合は、 IBM WebSphere MQ 7.1 以降のバージョンのインストール済み環境をプライマリー・インストールとして選択 するか、シンボリック・リンクを手動で作成する必要があります。
- IBM WebSphere MQ 7.1 以降のバージョンがデフォルト以外の場所にインストールされている (IBM WebSphere MQ 7.0.1 もインストールされている場合に該当する) ときには、正しいライブラリーがロー ドされるように、既存のアプリケーションを変更しなければならない場合があります。

IBM MQ ライブラリーの場所を探索しロードする方法は、既存のアプリケーションがライブラリーをロード するためにどのようにセットアップされたかによっても異なります。 ライブラリーのロード方法の詳細に ついては、388 [ページの『オペレーティング・システムのライブラリー・ロード・メカニズム』](#page-387-0)を参照し てください。

最善策として、オペレーティング・システムによってロードされる IBM MQ ライブラリーが、キュー・マ ネージャーと関連付けられたライブラリーとなるようにしてください。

IBM MQ ライブラリーをロードする方法は、プラットフォームによって異なり、それぞれ利点と欠点があり ます。

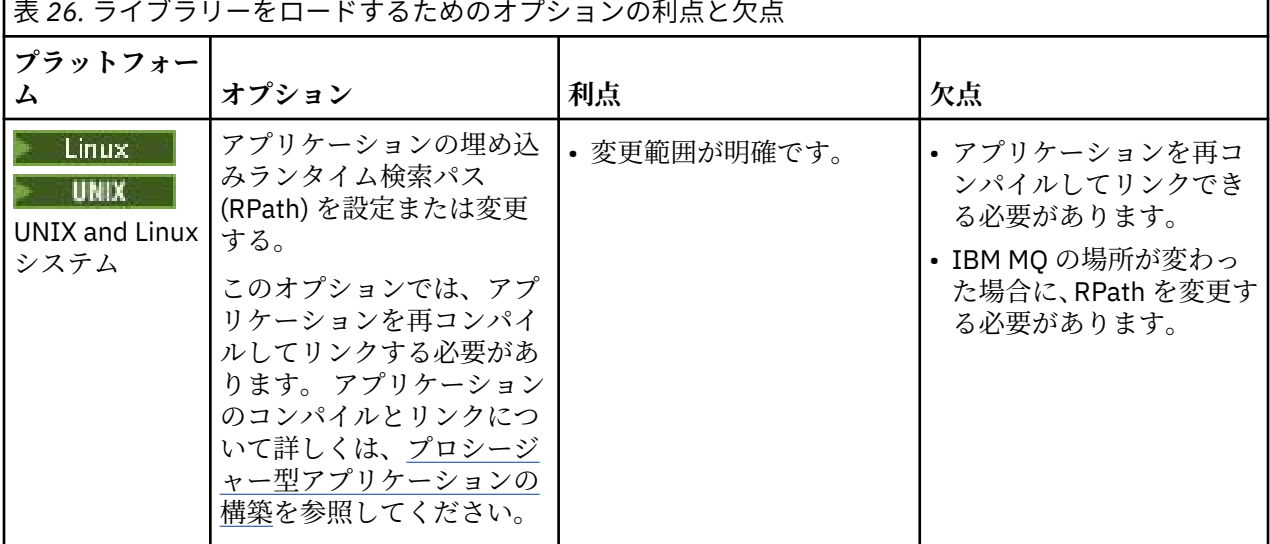

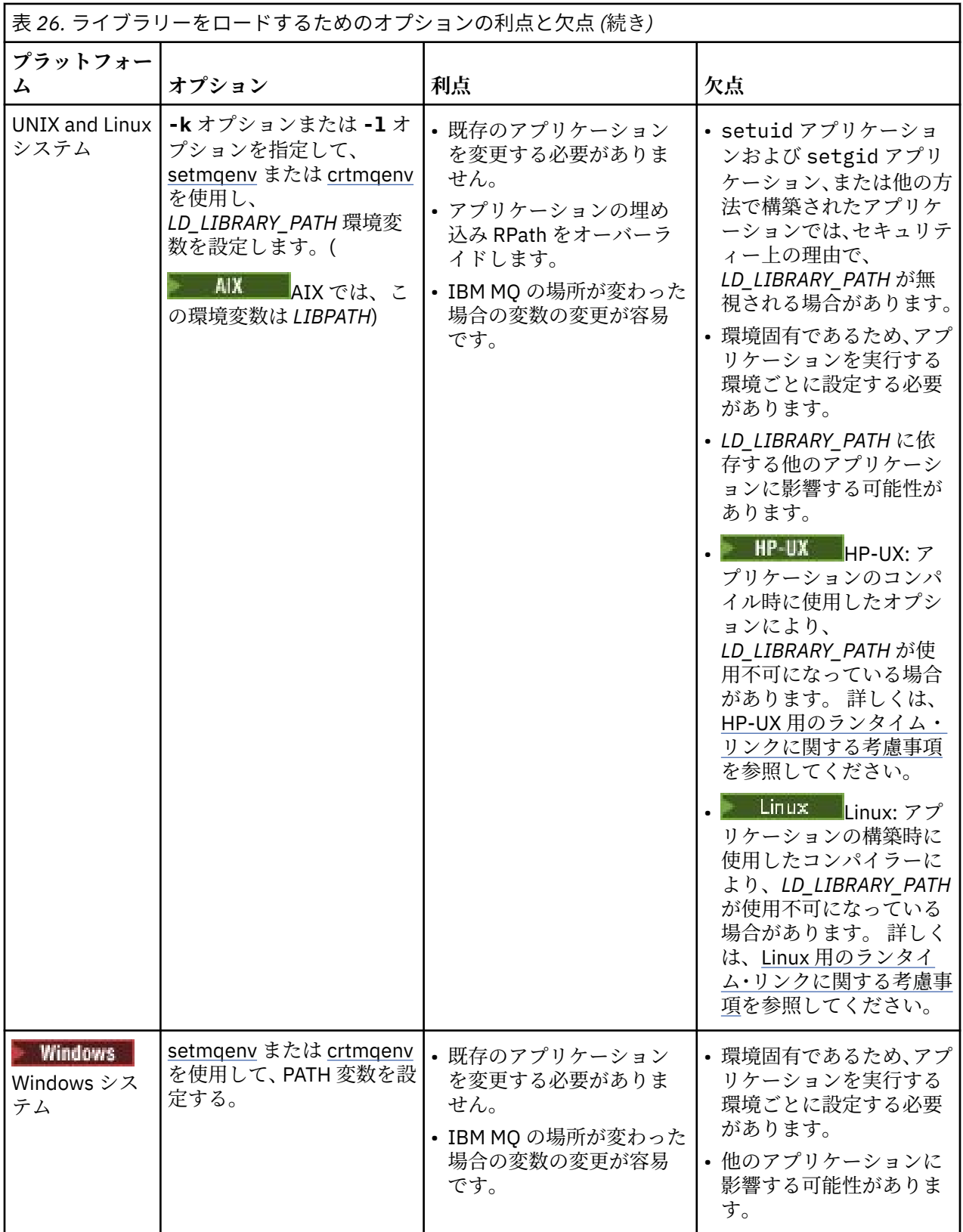

<span id="page-387-0"></span>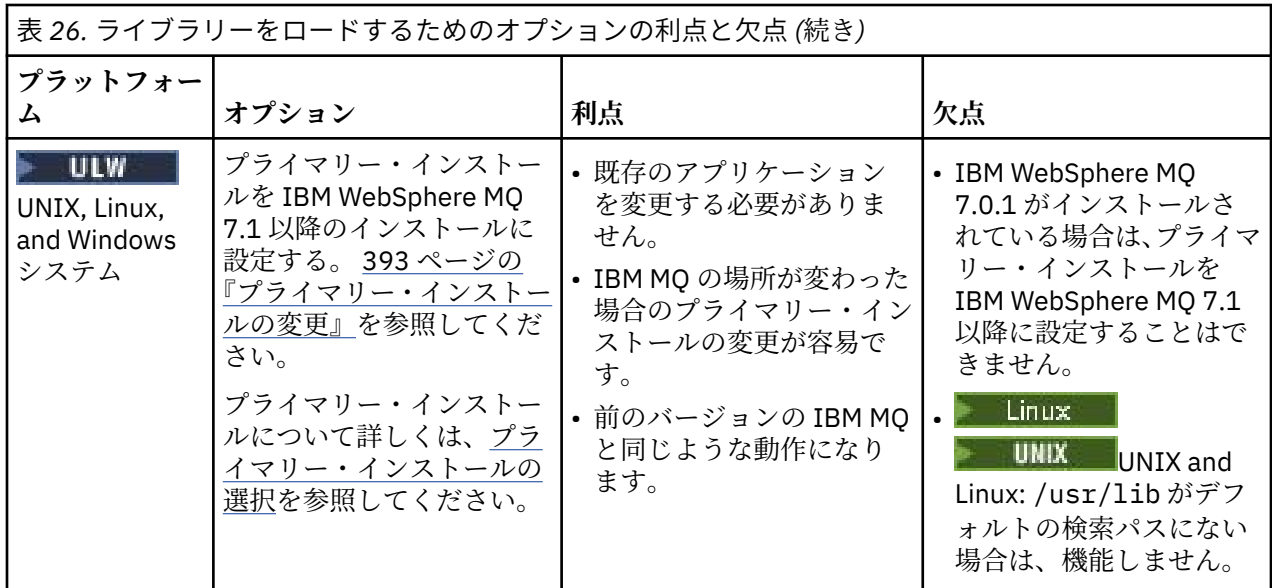

## **HP-UX のライブラリーのロードに関する考慮事項**

 $=$  HP-UX

前のバージョンの IBM MQ 製品資料で提供されたコンパイル・コマンドのサンプルには、64 ビット・アプ リケーション用の -W1, +noenvvar リンク・オプションが組み込まれていました。 このオプションによ り、共有ライブラリーをロードするための *LD\_LIBRARY\_PATH* が使用不可になります。 ご使用のアプリケ ーションで、RPath に指定されている場所以外から IBM MQ ライブラリーを読み込む場合は、アプリケー ションを更新する必要があります。 -W1, +noenvvar リンク・オプションを指定せずに再コンパイルおよ びリンクするか、または **chatr** コマンドを使用して、アプリケーションを更新することができます。

アプリケーションによるライブラリーの現在のロード方法を調べるには、388 ページの『オペレーティン グ・システムのライブラリー・ロード・メカニズム』を参照してください。

## **Linux のライブラリーのロードに関する考慮事項**

### $\blacksquare$  Linux  $\blacksquare$

バージョン 3.2.x など、一部のバージョンの gcc を使用してコンパイルされたアプリケーションには、 *LD\_LIBRARY\_PATH* 環境変数を使用してオーバーライドできない RPath を埋め込むことができます。 readelf -d *applicationName* コマンドを使用して、アプリケーションが影響を受けるかどうかを判 別できます。 RPATH シンボルは存在するが、RUNPATH シンボルが存在しない場合は、RPath をオーバー ライドすることはできません。

## **Solaris のライブラリーのロードに関する考慮事項**

#### **Solaris**

前のバージョンの IBM MQ 製品資料で提供されたコンパイル・コマンドのサンプルには、-lmqmcs -lmqmzse リンク・オプションが組み込まれていました。 これらのライブラリーの適切なバージョンが、 IBM MQ によって自動的にロードされるようになりました。 IBM MQ がデフォルト以外の場所にインスト ールされている場合、またはシステム上に複数のインストール済み環境がある場合は、アプリケーション を更新する必要があります。 アプリケーションを更新するには、-lmqmcs -lmqmzse リンク・オプショ ンを指定せずに再コンパイルしてリンクします。

# **オペレーティング・システムのライブラリー・ロード・メカニズム**

Windows システムでは、ライブラリーを見つける際に以下のいくつかのディレクトリーが検索されます。 • アプリケーションの読み込み元のディレクトリー。

- <span id="page-388-0"></span>• 現行ディレクトリー。
- *PATH* 環境変数 (グローバル *PATH* 変数および現行ユーザーの *PATH* 変数の両方) のディレクトリー。

■ Linux ■ UNIX UNIX and Linux システムでは、以下のように、ロードするライブラリーを見つ けるために使用されてきた方法が多数あります。

- *LD* ライブラリー・パス 環境変数を使用する ( AIX、および HP-UX 上の *SHLIB* パス では ライブラリー・ パス も使用)。 この変数が設定されている場合、その変数は、必要な IBM MQ ライブラリーを検索する一 連のディレクトリーを定義します。 これらのディレクトリーにライブラリーがある場合、他の方法を使 用して検出されるどのライブラリーよりもそのライブラリーが優先されます。
- 埋め込み検索パス (RPath) を使用。 アプリケーションには、IBM MQ ライブラリーを検索する一連のディ レクトリーが含まれている場合があります。 *LD\_LIBRARY\_PATH* が設定されていない場合、または必要な ライブラリーが変数を使用して検出されなかった場合は、ライブラリーを見つけるために RPath が検索 されます。 既存のアプリケーションで RPath を使用しているが、アプリケーションを再コンパイルして リンクできない場合は、デフォルトの場所に IBM WebSphere MQ 7.1 をインストールするか、ライブラ リーの検出に別の方法を使用する必要があります。
- デフォルトのライブラリー・パスを使用。 *LD\_LIBRARY\_PATH* 変数と RPath の場所を検索しても、IBM MQ ライブラリーが見つからなかった場合は、デフォルトのライブラリー・パスが検索されます。 通常 は、このパスに /usr/lib または /usr/lib64 が含まれています。 デフォルトのライブラリー・パスを 検索してもライブラリーが見つからなかった場合は、依存関係の欠落により、アプリケーションは開始で きません。

アプリケーションに埋め込み検索パスがあるかどうかについては、オペレーティング・システム・メカニ ズムを使用して調べることができます。 以下に例を示します。

- AIX: **dump**
- HP-UX: **chatr**
- Linux: **readelf**
- Solaris: **elfdump**

#### **関連概念**

389 ページの『複数のインストールを使用するアプリケーションの制限』

CICS サーバー・ライブラリー、ファスト・パス接続、メッセージ・ハンドル、および出口を複数インスト ール環境で使用する場合、いくつかの制限があります。

383 [ページの『複数のインストール環境でのアプリケーションの接続』](#page-382-0)

UNIX, Linux, and Windows システムに IBM WebSphere MQ 7.1 以降のライブラリーがロードされると、そ れ以上操作を行わなくても、IBM MQ によって自動的に適切なライブラリーが使用されます。 IBM MQ は、 アプリケーションが接続されるキュー・マネージャーと関連付けられているインストール済み環境からの ライブラリーを使用します。

#### **関連タスク**

393 [ページの『プライマリー・インストールの変更』](#page-392-0)

**setmqinst** コマンドを使用すると、インストールをプライマリー・インストールとして設定する、あるい はその設定を解除することができます。

395 [ページの『キュー・マネージャーとインストールの関連付け』](#page-394-0)

キュー・マネージャーを作成すると、そのキュー・マネージャーは、**crtmqm** コマンドを実行したインスト ールに自動的に関連付けられます。 UNIX, Linux, and Windows では、**setmqm** コマンドを使用して、キュ ー・マネージャーに関連付けられているインストールを変更できます。

### **関連情報**

プライマリー・インストールの選択

## **※ ULW 複数のインストールを使用するアプリケーションの制限**

CICS サーバー・ライブラリー、ファスト・パス接続、メッセージ・ハンドル、および出口を複数インスト ール環境で使用する場合、いくつかの制限があります。

## **CICS サーバー・ライブラリー**

CICS サーバー・ライブラリーを使用している場合、IBM MQ は正しいライブラリー・レベルを自動的に選 択しません。 アプリケーションが接続するキュー・マネージャーに対する適切なライブラリー・レベルを 使用して、ユーザーがアプリケーションをコンパイルおよびリンクする必要があります。 詳しくは、 TXSeries®Multiplatforms バージョン 5 で使用するためのライブラリーの作成を参照してください。

## **メッセージ・ハンドル**

特殊値 MOHC UNASSOCIATED HCONN を使用するメッセージ・ハンドルは、プロセスでロードされる最初 のインストールでの使用に制限されています。 特定のインストールによってこのメッセージ・ハンドルが 使用できない場合は、理由コード MQRC\_HMSG\_NOT\_AVAILABLE が返されます。

この制限は、メッセージ・プロパティーに影響を与えます。 あるインストール上のキュー・マネージャー から、メッセージ・ハンドルを使用してメッセージ・プロパティーを取得し、それらを別のインストール 上のキュー・マネージャーに書き込むことはできません。 メッセージ・ハンドルについて詳しくは、 MQCRTMH - メッセージ・ハンドルの作成を参照してください。

## **出口**

複数インストール環境では、IBM WebSphere MQ 7.1 (以上) のインストールと連携するために、既存の出 口を更新する必要があります。 **crtmqcvx** コマンドを使用して生成されたデータ変換出口は、更新された コマンドを使用して再生成する必要があります。

すべての出口は、MQIEP 構造体を使用して記述される必要があり、埋め込まれた RPATH を使用して IBM MQ ライブラリーを指定できず、IBM MQ ライブラリーにリンクすることはできません。 詳しくは、出口と インストール可能サービスの作成 (UNIX, Linux, and Windows) を参照してください。

## **ファスト・パス**

複数のインストールが存在するサーバー上では、IBM WebSphere MQ 7.1 (以上) との接続にファスト・パ ス接続を使用するアプリケーションは、以下の規則を守る必要があります。

- 1. キュー・マネージャーは、アプリケーションが IBM MQ ランタイム・ライブラリーをロードしたときに 使用したのと同じインストールに関連付けられている必要があります。 アプリケーションは、別のイン ストールに関連付けられているキュー・マネージャーに対してファスト・パス接続を使用してはなりま せん。 接続を試みるとエラーが発生し、理由コード MQRC\_INSTALLATION\_MISMATCH が出されます。
- 2. アプリケーションが IBM MQ ランタイム・ライブラリーをロードしたときに使用したのと同じインスト ールに関連付けられているキュー・マネージャーに対して非ファスト・パスで接続すると、以下の条件 が両方とも真である場合を除いて、このアプリケーションはファスト・パス接続できなくなります。
	- このアプリケーションが、同じインストールに関連付けられているキュー・マネージャーとの最初の 接続に、ファスト・パス接続を使用した。
	- 環境変数 AMQ\_SINGLE\_INSTALLATION が設定されている。
- 3. IBM WebSphere MQ 7.1 (以上) のインストールに関連付けられているキュー・マネージャーと非ファス ト・パス接続をする場合は、アプリケーションがファスト・パス接続できるかどうかに対する影響はあ りません。
- 4. IBM WebSphere MQ 7.0.1 インストール済み環境に関連付けられたキュー・マネージャーへの接続と、 IBM WebSphere MQ 7.1 以降のインストール済み環境に関連付けられたキュー・マネージャーへのファ スト・パス接続を組み合わせることはできません。

AMQ\_SINGLE\_INSTALLATION を設定すると、キュー・マネージャーとの任意の接続をファスト・パス接 続にできます。 それ以外は、以下のように、ほぼ同様の制限が適用されます。

- インストールは、IBM MQ ランタイム・ライブラリーをロードするために使用したものと同じでなければ ならない。
- 同一プロセス上のすべての接続は、同一インストールに対してでなければならない。 別のインストール に関連付けられているキュー・マネージャーに接続しようとすると、理由コード MQRC\_INSTALLATION\_MISMATCH で接続が失敗します。 AMQ\_SINGLE\_INSTALLATION が設定されて

いると、この制限がファスト・パス接続だけでなく、すべての接続に適用されることに注意してくださ い。

• 1 つのキュー・マネージャーに対してのみ、ファスト・パス接続する。

### **関連情報**

MQCONNX - キュー・マネージャーの接続 (拡張) MQIEP 構造体 2583 (0A17) (RC2583): MQRC\_INSTALLATION\_MISMATCH 2587 (0A1B) (RC2587): MQRC\_HMSG\_NOT\_AVAILABLE 2590 (0A1E) (RC2590): MQRC\_FASTPATH\_NOT\_AVAILABLE

# **複数のインストール環境での .NET アプリケーションの接続**

デフォルトでは、プライマリー・インストール済み環境の .NET アセンブリーがアプリケーションで使用さ れます。 プライマリー・インストール済み環境がない場合、またはプライマリー・インストール済み環境 のアセンブリーを使用しない場合は、アプリケーションの構成ファイル、または *DEVPATH* 環境変数を更新 する必要があります。

システム上にプライマリー・インストール済み環境がある場合、そのインストール済み環境の .NET アセン ブリーとポリシー・ファイルはグローバル・アセンブリー・キャッシュ (GAC) に登録されています。 他の すべてのインストール済み環境の .NET アセンブリーは、各インストール済み環境のインストール・パスに ありますが、それらのアセンブリーは GAC には登録されていません。 したがって、デフォルトでは、プラ イマリー・インストール済み環境の .NET アセンブリーを使用して、アプリケーションが実行されます。 以 下のいずれかの状況に当てはまる場合は、アプリケーション構成ファイルを更新する必要があります。

- プライマリー・インストール済み環境がない。
- アプリケーションでプライマリー・インストール済み環境のアセンブリーを使用しない。
- アプリケーションのコンパイル時に使用したバージョンよりも古いバージョンの IBM MQ が、プライマ リー・インストール済み環境として使用されている。

アプリケーション構成ファイルの更新方法については、391 ページの『アプリケーション構成ファイルを 使用する .NET アプリケーションの接続』を参照してください。

次の状況に当てはまる場合は、*DEVPATH* 環境変数を更新する必要があります。

• アプリケーションでプライマリー以外のインストール済み環境のアセンブリーを使用するが、プライマリ ー・インストールのバージョンがそのプライマリー以外のインストールのバージョンと同じである。

*DEVPATH* 変数の更新方法について詳しくは、392 ページの『DEVPATH を使用する .NET [アプリケーション](#page-391-0) [の接続』](#page-391-0)を参照してください。

# **アプリケーション構成ファイルを使用する .NET アプリケーションの接続**

アプリケーション構成ファイル内に、さまざまなタグを設定して、プライマリー・インストール済み環境 以外のアセンブリーを使用するようにアプリケーションをリダイレクトする必要があります。

以下の表には、特定のアセンブリーを使用して .NET アプリケーションを接続できるようにするために、ア プリケーション構成ファイルに加える必要がある具体的な変更の内容が示されています。

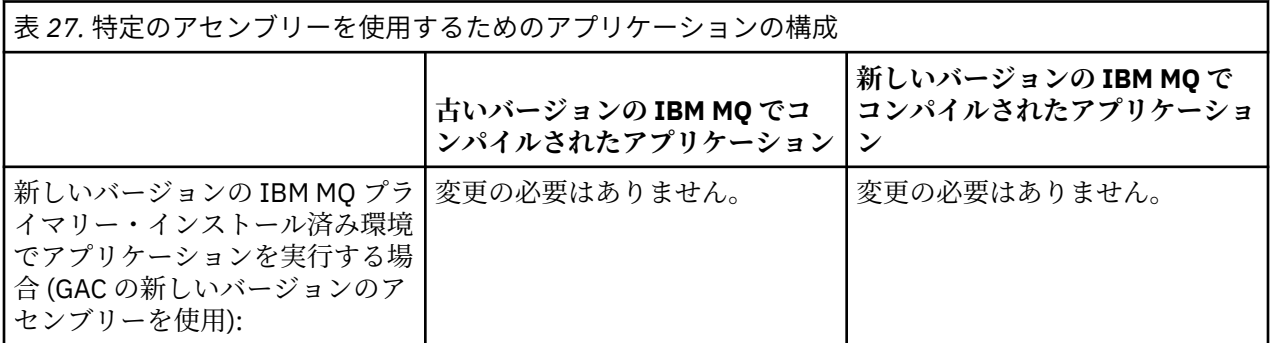

<span id="page-391-0"></span>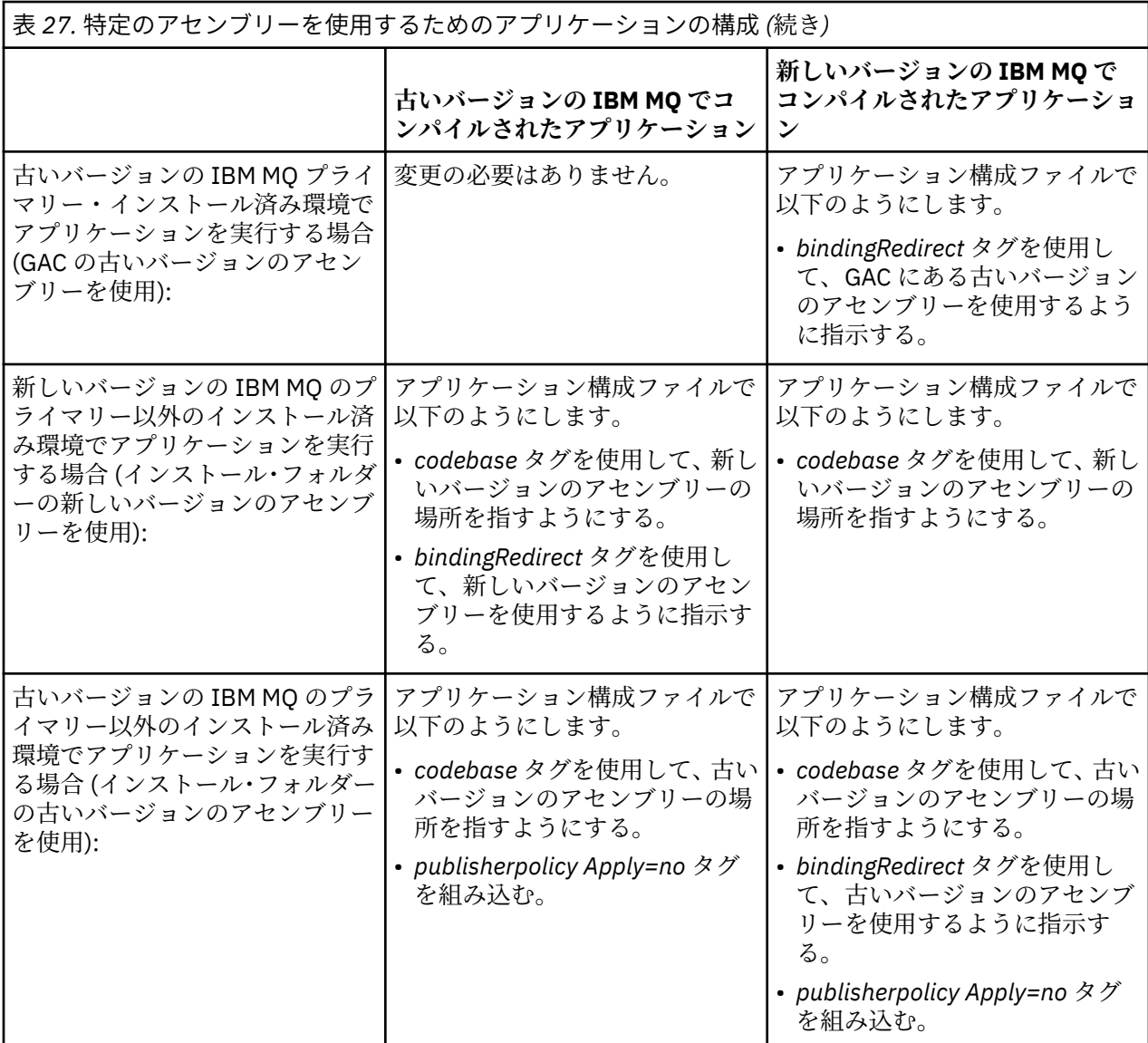

サンプルのアプリケーション構成ファイル NonPrimaryRedirect.config は、

*MQ\_INSTALLATION\_PATH*\tools\dotnet\samples\base フォルダーに入れられて出荷されていま す。 このファイルは、プライマリー以外のインストール済み環境の IBM MQ インストール・パスを使用し て変更できます。 また、このファイルは、*linkedConfiguration* タグを使用して、他の構成ファイルに直接 含めることができます。 nmqsget.exe.config および nmqsput.exe.config のサンプルが用意され ています。 両方のサンプルで *linkedConfiguration* タグが使用されます。これらのサンプルには NonPrimaryRedirect.config ファイルが含まれています。

# **DEVPATH を使用する .NET アプリケーションの接続**

*DEVPATH* 環境変数を使用して、アセンブリーを検索することができます。 *DEVPATH* 変数で指定されたア センブリーは、GAC のどのアセンブリーよりも優先して使用されます。 この変数をいつ使用するかについ て詳しくは、該当する Microsoft の *DEVPATH* に関する資料を参照してください。

*DEVPATH* 環境変数を使用してアセンブリーを検索するには、使用するアセンブリーを含むフォルダーに *DEVPATH* 変数を設定する必要があります。 その後、アプリケーション構成ファイルを更新し、以下のラン タイム構成情報を追加する必要があります。

```
<configuration>
<runtime><developmentMode developerInstallation="true"/>
```
<span id="page-392-0"></span> $\langle$  runtime $\rangle$ </configuration>

### **関連概念**

383 [ページの『複数のインストール環境でのアプリケーションの接続』](#page-382-0)

UNIX, Linux, and Windows システムに IBM WebSphere MQ 7.1 以降のライブラリーがロードされると、そ れ以上操作を行わなくても、IBM MQ によって自動的に適切なライブラリーが使用されます。 IBM MQ は、 アプリケーションが接続されるキュー・マネージャーと関連付けられているインストール済み環境からの ライブラリーを使用します。

### **関連情報**

プライマリー・インストールの選択 次を使用して.NET 複数のインストール

# **ULW ■プライマリー・インストールの変更**

**setmqinst** コマンドを使用すると、インストールをプライマリー・インストールとして設定する、あるい はその設定を解除することができます。

## **このタスクについて**

このタスクは、UNIX, Linux, and Windows に適用されます。

プライマリー・インストールとは、必要とされている、システム全体が関係する場所が参照するインスト ールです。 プライマリー・インストールと、プライマリー・インストールを選択するための考慮事項につ いて詳しくは、プライマリー・インストールの選択を参照してください。

IBM WebSphere MQ 7.1 以降のインストールが IBM WebSphere MQ 7.0.1 のインストールと共存している 場合は、IBM WebSphere MQ 7.0.1 のインストールをプライマリー・インストールにする必要があります。 このインストールは、IBM WebSphere MQ 7.1 以降のバージョンがインストールされている場合にはプラ イマリーとしてフラグが立てられ、IBM WebSphere MQ 7.1 以降をプライマリーにすることはできません。

<mark>- Windows Mindows</mark> でのインストール・プロセス中に、そのインストールをプライマリー・インストー ルにすることを指定できます。

<mark>■ Linux ● UNIX UNIX and Linux システムの場合は、インストール後に **setmqinst** コマンドを</mark> 実行して、そのインストールをプライマリー・インストールとして設定する必要があります。

393 ページの『プライマリー・インストールの設定』.

394 [ページの『プライマリー・インストールの設定解除』](#page-393-0).

# **プライマリー・インストールの設定**

### **手順**

インストールをプライマリー・インストールとして設定するには、以下のようにします。

1. 次のコマンドを入力して、インストールが既にプライマリー・インストールになっているかどうかを確 認します。

*MQ\_INSTALLATION\_PATH*/bin/dspmqinst

ここで、*MQ\_INSTALLATION\_PATH* は、IBM WebSphere MQ 7.1 以降のインストールのインストール・ パスです。

2. 既存の IBM WebSphere MQ 7.1 以降のインストールがプライマリー・インストールとして設定されてい る場合は、394 [ページの『プライマリー・インストールの設定解除』](#page-393-0)の手順に従って、その設定を解除 します。 システムに IBM WebSphere MQ 7.0.1 がインストールされている場合は、プライマリー・イン ストールを変更することはできません。

- <span id="page-393-0"></span>3. 適切な権限を使用してログオンしていることを確認します。
	- UNIX UNIX and Linux では root として。
	- Linux Windows システムでは Administrators グループのメンバーとして。

4. 次のいずれかのコマンドを入力します。

• プライマリー・インストールにするインストールのパスを使用してプライマリー・インストールを設 定するには、以下のようにします。

*MQ\_INSTALLATION\_PATH*/bin/setmqinst -i -p *MQ\_INSTALLATION\_PATH*

• プライマリー・インストールにするインストールの名前を使用してプライマリー・インストールを設 定するには、以下のようにします。

*MQ\_INSTALLATION\_PATH*/bin/setmqinst -i -n *installationName*

### 5. Windows

Windows システムの場合は、システムを再始動します。

# **プライマリー・インストールの設定解除**

## **手順**

プライマリー・インストールとしてのインストールを設定解除するには、以下のようにします。 1. 次のコマンドを入力して、プライマリー・インストールになっているインストールを確認します。

*MQ\_INSTALLATION\_PATH*/bin/dspmqinst

ここで、*MQ\_INSTALLATION\_PATH* は、IBM WebSphere MQ 7.1 以降のインストールのインストール・ パスです。

IBM WebSphere MQ 7.0.1 がプライマリー・インストールの場合は、そのプライマリー・インストール を設定解除することはできません。

2. 適切な権限を使用してログオンしていることを確認します。

- UNIX INIX and Linux では root として。
- Linux Windows システムでは Administrators グループのメンバーとして。
- 3. 次のいずれかのコマンドを入力します。
	- プライマリー・インストールにしておく必要がなくなったインストールのパスを使用してプライマリ ー・インストールを設定解除するには、以下のようにします。

*MQ\_INSTALLATION\_PATH*/bin/setmqinst -x -p *MQ\_INSTALLATION\_PATH*

• プライマリー・インストールにしておく必要がなくなったインストールの名前を使用してプライマリ ー・インストールを設定解除するには、以下のようにします。

*MQ\_INSTALLATION\_PATH*/bin/setmqinst -x -n *installationName*

#### **関連情報**

Windows 上のプライマリー・インストールでのみ使用できる機能 UNIX and Linux 上のプライマリー・インストールへの外部ライブラリーおよび制御コマンド・リンク プライマリー・インストールのアンインストール、アップグレード、および保守 インストール名の選択 setmqinst

# <span id="page-394-0"></span>**キュー・マネージャーとインストールの関連付け**

キュー・マネージャーを作成すると、そのキュー・マネージャーは、**crtmqm** コマンドを実行したインスト ールに自動的に関連付けられます。 UNIX, Linux, and Windows では、**setmqm** コマンドを使用して、キュ ー・マネージャーに関連付けられているインストールを変更できます。

# **このタスクについて**

キュー・マネージャーが関連付けられているインストールは、そのキュー・マネージャーに制限を課しま す。 つまり、そのキュー・マネージャーは、そのインストールからのコマンドでしか管理できないのです。 これには、以下に示した重要な 3 つの例外があります。

- **setmqm** は、キュー・マネージャーに関連付けられているインストールを変更します。 このコマンドは、 キュー・マネージャーが現在関連付けられているインストールからではなく、キュー・マネージャーに関 連付けたいインストールから実行しなければなりません。 **setmqm** コマンドによって指定されたインス トール名は、このコマンドの実行元であるインストールに一致している必要があります。
- 通常 **strmqm** は、キュー・マネージャーに関連付けられているインストールから実行する必要がありま す。 ただし、IBM WebSphere MQ 7.0.1 またはそれよりも前のキュー・マネージャーが初めて IBM WebSphere MQ 7.1 以降のインストールで始動するときには、**strmqm** を使用できます。 この場合は、 **strmqm** がキュー・マネージャーを始動し、このコマンドの実行元のインストールにそのキュー・マネー ジャーを関連付けます。
- **dspmq** は、**dspmq** コマンドと同じインストールに関連付けられているキュー・マネージャーだけでなく、 システム上のすべてのキュー・マネージャーに関する情報を表示します。 dspmq -o installation コマンドは、どのキュー・マネージャーがどのインストールに関連付けられているのかについての情報を 表示します。

HA 環境の場合、**addmqinf** コマンドは **addmqinf** コマンドの実行元のインストールにキュー・マネージャ ーを自動的に関連付けます。 **strmqm** コマンドが **addmqinf** コマンドと同じインストールから実行される 限り、これ以上のセットアップは必要ありません。 別のインストールを使用しているキュー・マネージャ ーを始動するには、最初に **setmqm** コマンドを使用して、そのキュー・マネージャーに関連付けられてい るインストールを変更する必要があります。

キュー・マネージャーをインストール済み環境に関連付ける場合は、**setmqm** コマンドを以下の方法で使用 できます。

- IBM MQ の等価のバージョン間で個々のキュー・マネージャーを移動する。 例えば、テスト・システム から実動システムにキュー・マネージャーを移動します。
- 古いバージョンの IBM MQ から新しいバージョンの IBM MQ に個々のキュー・マネージャーをマイグレ ーションする。 キュー・マネージャーをバージョン間でマイグレーションすることには、留意しなけれ ばならないさまざまな影響があります。 マイグレーションの詳細については、保守とマイグレーション を参照してください。

## **手順**

- 1. 現在キュー・マネージャーに関連付けられているインストールから **endmqm** コマンドを使用してそのキ ュー・マネージャーを停止します。
- 2. 別のインストールから **setmqm** コマンドを使用して、キュー・マネージャーをそのインストールに関連 付けます。

例えば、Installation2 という名前のインストールに関連付けられるようキュー・マネージャー QMB を設定するには、Installation2 から次のコマンドを入力します。

*MQ\_INSTALLATION\_PATH*/bin/setmqm -m QMB -n Installation2

ここで、*MQ\_INSTALLATION\_PATH* は、Installation2 がインストールされている場所のパスです。

3. 現在キュー・マネージャーに関連付けられているインストールから **strmqm** コマンドを使用して、その キュー・マネージャーを始動します。

このコマンドは、必要とされるキュー・マネージャーのマイグレーションを実行し、結果として、その キュー・マネージャーを使用する準備が完了します。

## **次のタスク**

キュー・マネージャーが関連付けられているインストールが削除されていた場合、またはキュー・マネー ジャーの状況情報を使用できない場合、**setmqm** コマンドはキュー・マネージャーと別のインストールとの 関連付けに失敗します。 この状況では、以下のアクションを実行します。

- 1. **dspmqinst** コマンドを使用して、システム上の別のインストールを表示します。
- 2. mqs.ini 内の QueueManager スタンザの InstallationName フィールドを手動で変更し、別のインス トールを指定します。
- 3. そのインストールから **dltmqm** コマンドを使用して、キュー・マネージャーを削除します。

#### **関連概念**

396 ページの『システム上の IBM MQ のインストールの見つけ方』 システムに複数の IBM MQ インストールがある場合、インストールされているバージョンとそれらの場所 を確認できます。

88 ページの『IBM MQ [構成ファイル](#page-87-0) mqs.ini』

IBM MQ 構成ファイル mqs.ini には、ノード上のすべてのキュー・マネージャーに関連する情報が入って います。 これは、インストール時に自動的に作成されます。

### **関連情報**

プライマリー・インストールの選択 addmqinf dspmq dspmqinst endmqm setmqm strmqm

## **システム上の IBM MQ のインストールの見つけ方**

システムに複数の IBM MQ インストールがある場合、インストールされているバージョンとそれらの場所 を確認できます。

- システム上の IBM MQ のインストールを見つけるには、以下の方法を使用します。
- **dspmqver** コマンドを使用する。 このコマンドが IBM WebSphere MQ 7.0.1 のインストールから実行さ れた場合は、このコマンドによってシステム上のすべてのインストールの詳細が得られるわけではありま せん。
- IBM MQ がインストールされた場所を照会するには、プラットフォームのインストール・ツールを使用し ます。 次に、IBM WebSphere MQ 7.1 以降のインストールから **dspmqver** コマンドを使用します。 以下 のコマンドは、IBM MQ のインストール先を照会するために使用できるコマンドの例です。
- AIX システムの場合は、**lslpp** コマンドを使用できます。

lslpp -R ALL -l mqm.base.runtime

– HP-UX システムの場合は、**swlist** コマンドを使用できます。

swlist -a location -a revision -l product MQSERIES

– Linux システムの場合は、**rpm** コマンドを使用できます。

rpm -qa --qf "%{NAME}-%{VERSION}-%{RELEASE}\t%{INSTPREFIXES}\n" | grep MQSeriesRuntime
- Solaris システムの場合は、**pkginfo** および **pkgparam** コマンドを使用できます。
	- 1. 次のコマンドを入力して、インストール済みパッケージをリストします。

pkginfo | grep -w mqm

2. リストされたパッケージごとに、次のコマンドを入力します。

pkgparam *pkgname* BASEDIR

– Windows システムの場合は、**wmic** コマンドを使用できます。 このコマンドでは、wmic クライアント をインストールできます。

wmic product where "(Name like '%MQ%') AND (not Name like '%bitSupport')" get Name, Version, InstallLocation

• UNIX and Linux システムでは、以下のコマンドを実行して、IBM MQ がインストールされている場所を見 つけます。

cat /etc/opt/mqm/mqinst.ini

次に、IBM WebSphere MQ 7.1 以降のインストールから **dspmqver** コマンドを使用します。

• 32 ビット Windows でシステム上のインストール済み環境の詳細を表示するには、次のコマンドを実行し ます。

reg.exe query "HKEY\_LOCAL\_MACHINE\SOFTWARE\IBM\WebSphere MQ\Installation" /s

• 64 ビット Windows では、次のコマンドを実行します。

reg.exe query "HKEY\_LOCAL\_MACHINE\SOFTWARE\Wow6432Node\IBM\WebSphere MQ\Installation" /s

**注: reg.exe** コマンドでは、IBM WebSphere MQ 7.1 以降のインストールに関する情報のみが表示されま す。

#### **関連情報**

dspmqver dspmqinst 複数のインストール

# **高可用性、リカバリー、および再始動の構成**

キュー・マネージャーに障害が起きた場合にキューの可用性を維持したり、サーバーやストレージの障害 後にメッセージをリカバリーしたりして、アプリケーションの可用性を高めます。

# **このタスクについて**

z/OS では、高可用性がプラットフォームに組み込まれています。 キュー共有グループを使用 することにより、サーバー・アプリケーションの可用性を向上させることもできます。 共用キューおよび キュー共用グループを参照してください。

<u>■ Multi マルチプラットフォーム</u> では、クライアント・アプリケーションの可用性を高めるために、 クライアントの再接続機能を使用して、キュー・マネージャーのグループ間でクライアントを自動的に切 り替えたり、キュー・マネージャーの障害後に複数インスタンス・キュー・マネージャーの新しいアクテ ィブ・インスタンスに切り替えたりできます。 IBM MQ classes for Java は自動クライアント再接続をサポ ートしていません。 複数インスタンスキュー・マネージャーを複数のサーバーで 1 つのキュー・マネージ ャーとして実行するように構成します。 そのキュー・マネージャーにサーバー・アプリケーションをデプ

ロイしてください。 アクティブ・インスタンスを実行しているサーバーに障害が起きた場合、別のサーバ ー上にある同じキュー・マネージャーのスタンバイ・インスタンスに実行が自動的に切り替えられます。 サーバー・アプリケーションをキュー・マネージャー・サービスとして実行するように構成した場合、ス タンバイ・インスタンスが、アクティブに実行しているキュー・マネージャー・インスタンスになると、 サーバー・アプリケーションは再始動されます。

Multiplatforms でサーバー・アプリケーションの可用性を高めるためのもう 1 つの方法は、キュー・マネー ジャー・クラスター内の複数のコンピューターにサーバー・アプリケーションをデプロイすることです。 IBM WebSphere MQ 7.1 からは、クラスター・エラー・リカバリー機能によって、問題が解決されるまで、 問題の原因となった操作が再実行されます。 z/OS [以外のサーバーにおけるクラスター・エラー・リカバリ](#page-562-0) [ーの変更を](#page-562-0)参照してください。 IBM MQ for Multiplatforms をプラットフォーム固有の次のようなクラスタ リング・ソリューションの一部として構成することも可能です。

- Microsoft Cluster Server
- IBM i IBM i での HA クラスター
- Linux DMIX PowerHA® for AIX (旧称: HACMP on AIX) およびその他の UNIX and Linux の クラスタリング・ソリューション

メッセージング・システムでは、システムに入ってきたメッセージが確実にその宛先に配布されます。 IBM MQ は **dspmqrte** コマンドを使用して、あるキュー・マネージャーから別のキュー・マネージャーに移動 するときに、メッセージの経路をトレースできます。 システムに障害が起きた場合、障害のタイプやシス テムの構成方法によって、様々な方法でメッセージをリカバリーできます。 IBM MQ では、メッセージの 受信や送信を取り扱うキュー・マネージャーのアクティビティーのリカバリー・ログが維持されています。 WebSphere MQ は、次の 3 つのタイプのリカバリーに関してログを使用します。

- 1. 再始動リカバリー。計画どおりに IBM MQ を停止した場合
- 2. 障害リカバリー。障害によって IBM MQ が停止した場合
- 3. メディア・リカバリー。損傷したオブジェクトを復元する場合

いずれの場合も、リカバリーによってキュー・マネージャーは、停止した時の状態に復元されます。ただ し、不完了トランザクションはロールバックされ、キュー・マネージャーの停止時に未完了であった更新 がある場合は、この更新がキューから除去されます。 リカバリーによって、持続メッセージはすべて復元 されます。このプロセス中に、非持続メッセージが失われることがあります。

# **クライアントの自動再接続**

追加のコードを作成しなくても、いくつかのコンポーネントを構成することによって、クライアント・ア プリケーションが自動的に再接続するようにすることができます。

クライアントの自動再接続はインライン です。 接続はクライアント・アプリケーション・プログラムのど のポイントでも自動的に復元され、オブジェクトを開くためのハンドルがすべて復元されます。

対照的に、手動再接続では、クライアント・アプリケーションで MQCONN または MQCONNX を使用して接続 を再作成し、オブジェクトを再オープンする必要があります。 クライアントの自動再接続は多くのクライ アント・アプリケーションに適していますが、すべてのクライアント・アプリケーションに適しているわ けではありません。

399 [ページの表](#page-398-0) 28 は、クライアント・ワークステーションにインストールする必要のある、IBM MQ クラ イアント・サポートの最新のリリースのリストです。 アプリケーションがクライアントの自動再接続を使 用できるようにするには、示されているレベルの 1 つにクライアント・ワークステーションをアップグレ ードする必要があります。 399 [ページの表](#page-398-0) 29 には、クライアント自動再接続を有効にするためのその他 の要件がリストされています。

再接続オプションへのプログラム・アクセスによって、クライアント・アプリケーションは再接続オプシ ョンを設定できます。 さらに、JMS および XMS クライアント以外では、クライアント・アプリケーション が再接続オプションにアクセスする場合、再接続イベントを扱うためにイベント・ハンドラーを作成する ことができます。

既存のクライアント・アプリケーションでは、以下のようにして、再コンパイルおよびリンクせずに、再 接続のサポートのメリットを受けられます。

- <span id="page-398-0"></span>• 非 JMS クライアントでは、mqclient.ini 環境変数に DefRecon を設定して再接続オプションを設定 します。 キュー・マネージャーに接続するには CCDT を使用します。 クライアントがマルチ・インスタ ンスのキュー・マネージャーに接続する場合、CCDT にあるアクティブで待機状態のキュー・マネージャ ー・インスタンスのネットワーク・アドレスを提供します。
- JMS クライアントでは、接続ファクトリー構成に再接続オプションを設定します。 Java EE サーバーの EJB コンテナー内で実行している場合、MDB は、 IBM MQ リソース・アダプターのアクティベーション・ スペック ( WebSphere Application Server で実行している場合はリスナー・ポート) によって提供される 再接続メカニズムを使用して、 IBM MQ に再接続できます。 ただし、アプリケーションが MDB でない (または Web コンテナー内で実行されている) 場合、このシナリオではクライアントの自動再接続がサポ ートされていないため、アプリケーションは独自の再接続ロジックを実装する必要があります。 IBM MQ リソース・アダプターは、メッセージ駆動型 Bean にメッセージを配信するためにこの再接続機能を提供 しますが、サーブレットなどのその他の Java EE エレメントは、独自の再接続を実装する必要がありま す。

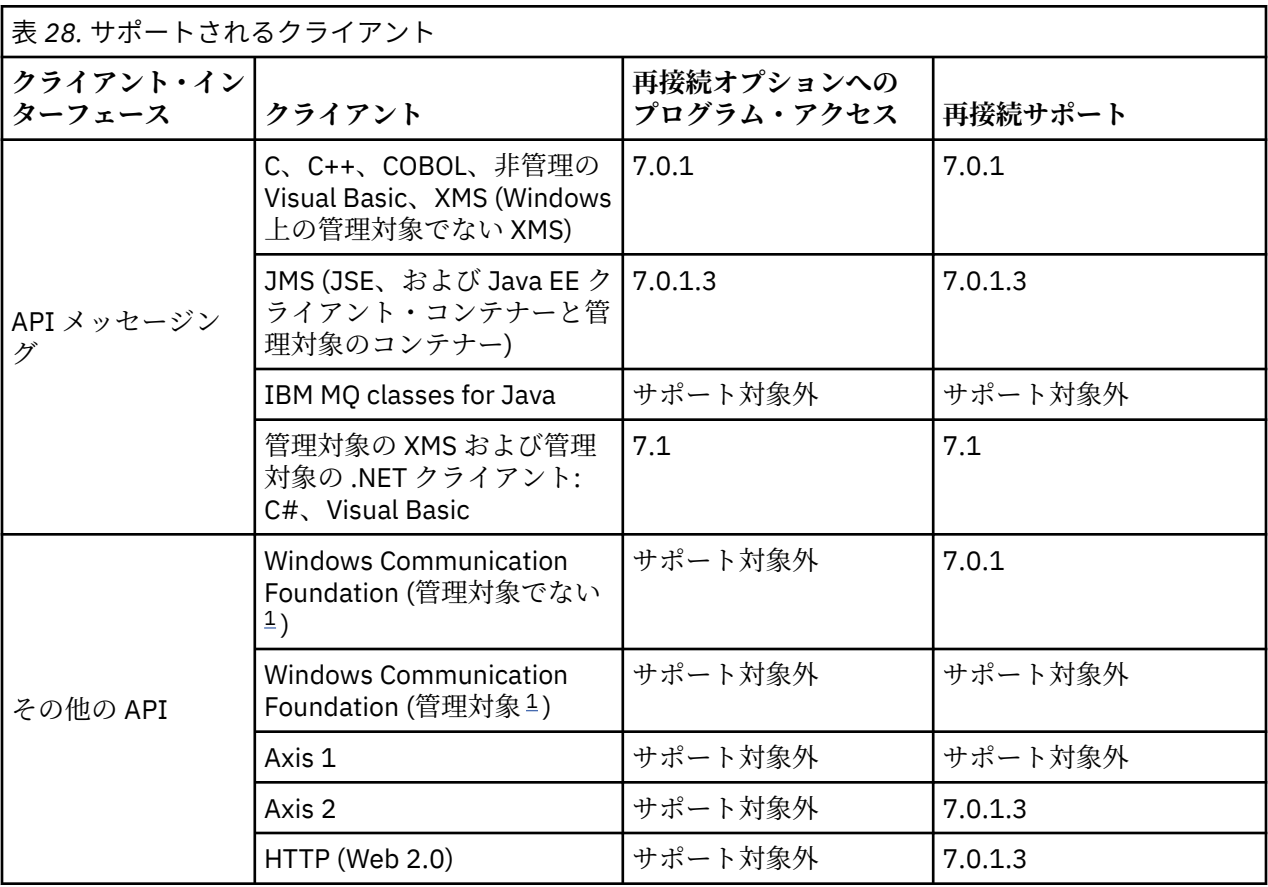

**注 :** IBM MQ classes for Java は自動クライアント再接続をサポートしていません。

1. WCF バインディング構成で、管理対象か管理対象でないかを設定します。

自動再接続には、以下の構成要件があります。

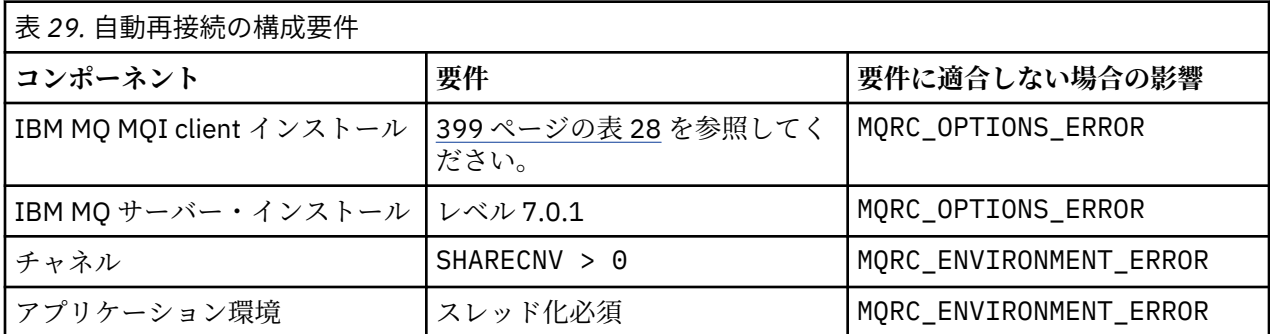

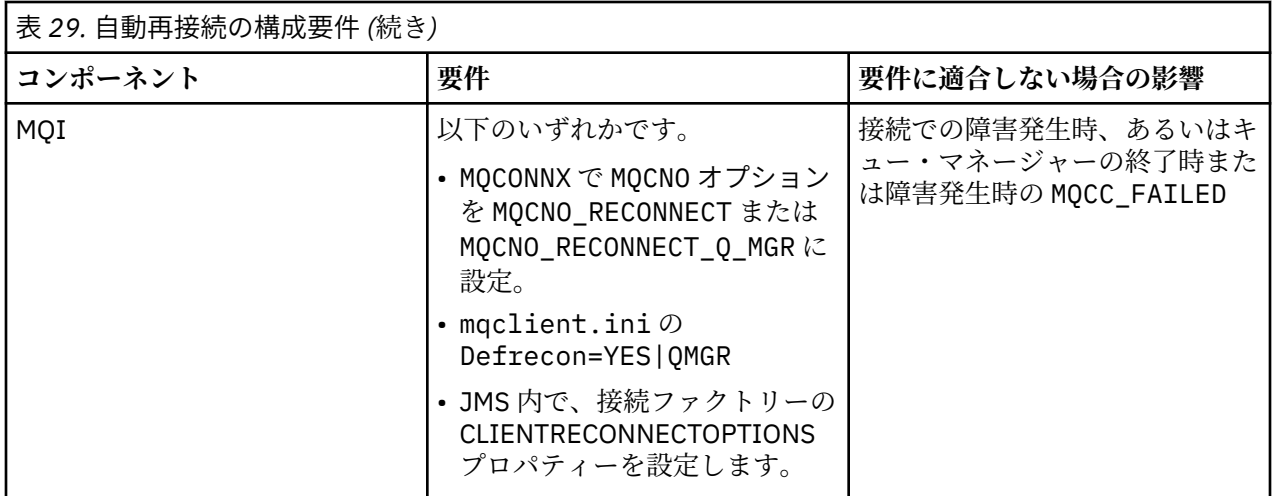

400 ページの図 70 は、クライアントの再接続に関係するコンポーネント間の主な相互作用を示していま す。

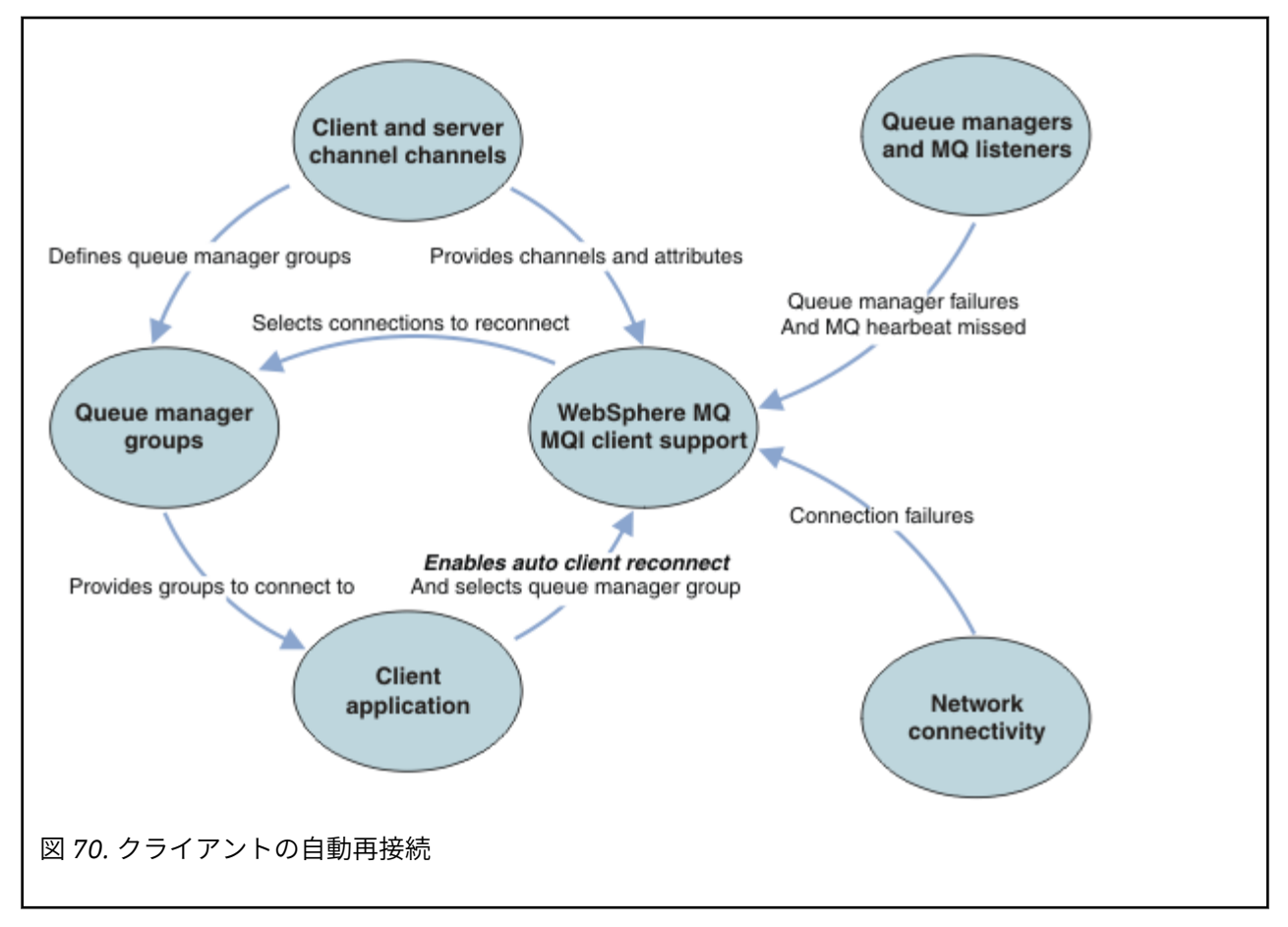

# **クライアント・ アプリケーション**

クライアント・アプリケーションは IBM MQ MQI client です。

- デフォルトでは、クライアントの自動再接続は行われません。 クライアントの自動再接続は、MQCONNX で MQCNO オプション MQCNO\_RECONNECT または MQCNO\_RECONNECT\_Q\_MGR を設定することにより有 効になります。
- 追加のコーディングを行わなくても自動再接続を利用できるように、多くのアプリケーションがこのよう な方法で作成されています。 mqclient.ini 構成ファイル内のチャネル・スタンザの DefRecon 属性を 設定することで、コードを変更することなく、既存のプログラムの自動再接続を有効にできます。
- 以下の 3 つの選択肢のいずれかを使用します。
	- 1. ロジックが再接続の影響を受けないようにプログラムを変更する。 例えば、同期点内で MQI 呼び出し を発行し、バックアウトされたトランザクションを再実行依頼しなければならない場合があります。
	- 2. 再接続を検出するイベント・ハンドラーを追加し、接続が再度確立されたときに、クライアント・ア プリケーションの状態を復元する。
	- 3. 自動再接続を有効にしない。代わりにクライアントを切断し、MQCONN または MQCONNX いずれかの MQI 呼び出しを新たに発行して、同じキュー・マネージャー・グループで実行されている別のキュ ー・マネージャー・インスタンスを見つける。

この 3 つの選択肢について、491 [ページの『アプリケーションの復旧』の](#page-490-0)トピックで詳しく説明されて います。

• 同じ名前のキュー・マネージャーに再接続しても、それは同じキュー・マネージャーのインスタンスに再 接続したという保証にはなりません。

同じキュー・マネージャーのインスタンスに再接続するには、MQCNO オプションの MQCNO\_RECONNECT\_Q\_MGR を使用します。

• クライアントでは、再接続の状態に関する通知を受けられるようにイベント・ハンドラーを登録すること ができます。 イベント・ハンドラーで渡される MQHCONN は使用できません。 以下の理由コードが用意 されています。

#### **MQRC\_RECONNECTING**

接続に障害が起きたため、システムが再接続を試行しています。 再接続が複数回試行された場合に は、複数の MORC\_RECONNECTING イベントを受け取ります。

#### **MQRC\_RECONNECTED**

再接続が実行され、すべてのハンドルが正常に再設定されました。

#### **MQRC\_RECONNECT\_FAILED**

再接続は成功しませんでした。

#### **MQRC\_RECONNECT\_QMID\_MISMATCH**

再接続可能な接続が、MQCNO\_RECONNECT\_Q\_MGR を指定し、接続は別のキュー・マネージャーに対 して再接続を試みました。

#### **MQRC\_RECONNECT\_Q\_MGR\_REQD**

MQGET 呼び出しの MQMO\_MATCH\_MSG\_TOKEN といったオプションが、同じキュー・マネージャーへ の再接続を必要とするクライアント・プログラムで指定されました。

• 再接続可能クライアントは、接続後 に初めて自動再接続可能になります。 すなわち、MQCONNX 呼び出し 自体は、失敗した場合は再試行されません。 例えば、MQCONNX から戻りコード 2543 -

MQRC\_STANDBY\_Q\_MGR を受け取った場合は、少し経ってから呼び出しを再発行する必要があります。

#### **MQRC\_RECONNECT\_INCOMPATIBLE**

この理由コードは、アプリケーションが、再接続オプションを設定する際に、 MQPMO\_LOGICAL\_ORDER (MQPUT および MQPUT1 で)、または MQGMO\_LOGICAL\_ORDER (MQGET で) の使用を試みた場合に戻されます。 理由コードが戻される理由は、今後同様なケースにおいてアプリ ケーションが二度と再接続を使用しないようにするためです。

#### **MQRC\_CALL\_INTERRUPTED**

この理由コードは、Commit 呼び出しの実行およびクライアント再接続の最中に接続が中断された場 合に戻されます。 同期点の外側の持続メッセージの MQPUT によっても、アプリケーションに同じ理 由コードが戻される結果になります。

### **複数インスタンス・キュー・マネージャー**

複数インスタンスのキュー・マネージャーがスタンバイ・インスタンスをアクティブ化した後で、クライ アント自動再接続を使って、単純に IBM MQ MQI client・アプリケーションを再始動します。

複数インスタンス・キュー・マネージャーのスタンバイ・インスタンスは、通常、アクティブ・インスタ ンスとは異なるネットワーク・アドレス上に置かれます。 クライアント接続定義表 (CCDT) には、両方のイ ンスタンスのネットワーク・アドレスが含まれます。 **CONNAME** パラメーターのネットワーク・アドレスの リストを提供するか、もしくは CCDT でキュー・マネージャー用に複数の行を定義します。

一般的に、IBM MQ MQI clients はキュー・マネージャー・グループ内の任意のキュー・マネージャーに再 接続します。 IBM MQ MQI client が、同じキュー・マネージャーにだけ再接続するようにしたい場合があ ります。 1 つのキュー・マネージャーに対して、親和性を持つ可能性があります。 クライアントが異なる キュー・マネージャーに再接続しないようにすることができます。 MQCNO オプションに

MQCNO\_RECONNECT\_Q\_MGR を設定します。 IBM MQ MQI client は、異なるキュー・マネージャーに再接続 された場合、失敗します。 MQCNO オプションに MQCNO\_RECONNECT\_O\_MGR を設定する場合、同じキュ ー・マネージャー・グループに他のキュー・マネージャーを含めないようにしてください。 クライアント が再接続するキュー・マネージャーが以前接続したのと同じでない場合、クライアントはエラーを戻しま す。

### **キュー・マネージャー・ グループ**

クライアント・アプリケーションの接続先および再接続先が、常に同じ名前のキュー・マネージャーか、 同じキュー・マネージャーか、またはクライアント接続テーブルで同じ QMNAME で定義された一連のキュ ー・マネージャーのうちのいずれかであるかを選択できます。

- クライアント・チャネル定義にあるキュー・マネージャーの名前 属性 QMNAME は、キュー・マネージャ ー・グループの名前です。
- クライアント・アプリケーションで、MQCONN または MQCONNX の QmgrName パラメーターの値をキュ ー・マネージャー名に設定した場合、クライアントはその名前のキュー・マネージャーにのみ接続しま す。 キュー・マネージャー名にアスタリスク (\*) の接頭部を付けた場合、クライアントは、同じ QMNAME 値を持つキュー・マネージャー・グループ内の任意のキュー・マネージャーに接続します。 詳しい説明 については、CCDT のキュー・マネージャー・グループを参照してください。

# **キュー共有グループ**

<mark>★ #Z/OS ー |</mark> z/OS キュー共有グループへのクライアント自動再接続は、他の任意の環境における再接続と 同じ仕組みを使用します。 クライアントは、元の接続のために構成したのと同じキュー・マネージャーの セットに対して再接続します。 例えば、クライアント・チャネル定義テーブルを使用する場合、管理者は、 テーブルのすべての項目が、同じ z/OS キュー共有グループに解決されるようにする必要があります。

### **クライアントおよびサーバーのチャネル定義**

クライアントおよびサーバーのチャネル定義では、クライアント・アプリケーションが再接続可能なキュ ー・マネージャーのグループを定義します。 この定義は、再接続の選択内容やタイミング、およびセキュ リティーなどの他の要因を管理します (関連トピックを参照)。 再接続の面で最も関係のあるチャネル属性 を、以下の 2 つのグループにリストします。

#### **クライアント接続の属性**

#### **Connection affinity (AFFINITY) AFFINITY**

接続のアフィニティー。

#### **Client channel weight (CLNTWGHT) CLNTWGHT**

クライアント・チャネル・ウェイト。

#### **Connection name (CONNAME) CONNAME**

接続情報。

#### **Heartbeat interval (HBINT) HBINT**

ハートビート間隔。 サーバー接続チャネルのハートビート間隔を設定します。

#### **Keepalive Interval (KAINT) KAINT**

キープアライブ間隔。 サーバー接続チャネルのキープアライブ間隔を設定します。

KAINT は z/OS にのみ適用されることに注意してください。

#### **Queue manager name (QMNAME) QMNAME**

キュー・マネージャー名。

#### **サーバー接続の属性 Heartbeat interval (HBINT) HBINT**

ハートビート間隔。 クライアント接続チャネルのハートビート間隔を設定します。

#### **Keepalive Interval (KAINT) KAINT**

キープアライブ間隔。 クライアント接続チャネルのキープアライブ間隔を設定します。

<mark>■ Z/US ■</mark>KAINT は z/OS にのみ適用されることに注意してください。

KAINT はネットワーク層のハートビートで、HBINT はクライアントとキュー・マネージャーの間の IBM MQ ハートビートです。 これらのハートビートをより短い時間に設定すると、以下の 2 つの効果がありま す。

- 1. 接続上のアクティビティーがシミュレートされるので、非アクティブな接続のクローズを受け持つネッ トワーク層ソフトウェアが接続をシャットダウンする可能性が低くなります。
- 2. 接続がシャットダウンされた場合に、障害の起きた接続を検出するまでの遅延時間が短くなります。

デフォルトの TCP/IP キープアライブ間隔は 2 時間です。 KAINT および HBINT 属性の設定時間を短くす ることを検討してください。 ネットワークの通常動作が自動再接続の要件に適しているとは限りません。 例えば、ファイアウォールによっては、非アクティブの TCP/IP 接続をシャットダウンするまでに、少なく とも 10 分を要します。

# **ネットワーク 接続**

ネットワークから IBM MQ MQI client に渡されるネットワーク障害のみが、クライアントの自動再接続機 能によって処理されます。

- トランスポートによって自動的に実行される再接続は、IBM MQ には認識されません。
- HBINT を設定すると、IBM MQ では認識されないネットワーク障害を処理する上で役立ちます。

# **キュー・マネージャーおよび IBM MQ リスナー**

クライアントの再接続は、サーバーの障害、キュー・マネージャーの障害、ネットワーク接続の障害、さ らに管理者による別のキュー・マネージャー・インスタンスへの切り替えによって起動されます。

- 複数インスタンス・キュー・マネージャーを使用している場合は、アクティブなキュー・マネージャー・ インスタンスからスタンバイ・インスタンスに制御を切り替えるときにも、クライアントの再接続が発生 します。
- デフォルトの **endmqm** コマンドを使用してキュー・マネージャーを終了しても、クライアントの自動再 接続はトリガーされません。 **endmqm** コマンドに、クライアント自動再接続を要求する -r オプション、 またはシャットダウン後にスタンバイ・キュー・マネージャー・インスタンスに転送する -s オプション を追加してください。

# **IBM MQ MQI client の自動再接続サポート**

IBM MQ MQI client でクライアント自動再接続サポートを使用すると、キュー・マネージャーに再接続する ための MQCONN MQI 呼び出しまたは MQCONNX MQI 呼び出しを発行しなくても、クライアント・アプリケ ーションの再接続が自動的に実行され、クライアント・アプリケーションが処理を続行します。

- クライアント自動再接続は、以下の状況のいずれかに該当する場合にトリガーされます。
	- キュー・マネージャーに障害が発生した
- **endmqm** コマンドに -r (再接続) オプションを指定してキュー・マネージャーが終了した
- MQCONNX MQCNO オプションは、クライアント自動再接続を有効にするかどうかを制御します。 オプシ ョンについては、再接続オプションで説明されています。
- クライアント自動再接続は、アプリケーションの代わりに MQI 呼び出しを発行して、接続ハンドルおよ び他の開いているオブジェクトへのハンドルを復元します。それにより、プログラムは、接続の障害によ り発生した MQI エラーを処理した後で、通常の処理を再開することができます。 493 [ページの『自動再](#page-492-0) [接続されるクライアントの復旧』を](#page-492-0)参照してください。
- 接続に対してチャネル出口プログラムを作成した場合は、その出口がこれらの追加の MQI 呼び出しを受 け取ります。
- 再接続の開始時および終了時にトリガーされる再接続イベント・ハンドラーを登録することができます。

再接続にかかる時間は 1 分ほどですが、キュー・マネージャーに大量の管理対象リソースがあるためにそ れ以上の時間がかかることがあります。 この間、クライアント・アプリケーションが IBM MQ リソースに 属さないロックを保持し続ける可能性があります。 クライアントの再接続の待ち時間を制限するために構 成可能なタイムアウト値が 1 つあります。 この値 (秒単位) は、mqclient.ini ファイルで設定します。

Channels: MQReconnectTimeout = 1800

タイムアウト後、再接続は試行されなくなります。 システムは、タイムアウトになったことを検出すると、 MORC\_RECONNECT\_FAILED エラーを返します。

# \_<del>Z/0S \_</del>コンソール・メッセージのモニター

IBM MQ for z/OS では、キュー・マネージャーまたはチャネル・イニシエーターから送信される情報メッセ ージの中に、特に重要と見なすべきメッセージが多数存在します。 そうしたメッセージは、問題があるこ とを示しているわけではありませんが、対応が必要になる可能性のある問題が潜んでいることを示してい るので、トラッキングしておくと役立ちます。

これらのコンソール・メッセージが出されたということは、ユーザー・アプリケーションが多数のメッセ ージをそのページ・セットに入れたことを示している場合もあり、以下のような大きな問題の徴候である 可能性があります。

- メッセージを PUT するユーザー・アプリケーションに、制御不能なループなどの問題がある。
- キューからメッセージを GET するユーザー・アプリケーションが機能しなくなっている。

# **モニターするコンソール・メッセージ**

以下のリストは、大きな問題を示している可能性があるメッセージの概略を示しています。 システムの自 動化を使用してこれらのメッセージをトラッキングする必要があるかどうかを判別し、適切な文書を用意 して、すべての潜在的な問題を効果的に追跡できるようにしてください。

### **CSQI004I:** *csect-name connection-type* **の接続** *connection-name* **のために、キュー** *queue-name* **に索引 タイプ** *index-type* **の索引を作成することを検討してください。***num-msgs* **個のメッセージがスキップされ ました**

- アプリケーションが、索引が定義されていないキューからメッセージ ID または相関 ID を使用してメ ッセージを受け取ったことを、キュー・マネージャーが検出しました。
- 特定されたキューに索引を設定するために、ローカル・キュー・オブジェクト *queue-name* の INDXTYPE 属性の値が *index-type* となるように変更することを検討してください。

#### **CSQI031I:** *csect-name* **ページ・セット** *psid* **の新規エクステントは正常にフォーマットされました。**

- このページ・セットに割り振られているキューの curdepth を確認します。
- メッセージを処理するために、障害の原因を調べます。

#### **CSQI041I:** *csect-name* **ジョブ** *jobname* **ユーザー** *userid* **がページ・セット** *psid* **へのアクセス中にエラー。**

- ページ・セットがキュー・マネージャーに割り振られているかどうかを判別します。
- **DISPLAY USAGE** コマンドを発行して、ページ・セットの状態を判別します。
- キュー・マネージャーのジョブ・ログに追加のエラー・メッセージがあるかどうかを確認します。

#### **CSQI045I:** *csect-name* **ログ RBA が** *rba* **に達しました。 ログのリセットを計画します。**

• 適当なときにキュー・マネージャーを停止し、ログをリセットする。

.

.

• キュー・マネージャーが 6 バイトのログ RBA を使用している場合は、8 バイトのログ RBA を使用す るようキュー・マネージャーを変換することを検討してください。

#### **CSQI046E:** *csect-name* **ログ RBA が** *rba* **に達しました。 ログのリセットを実行します。**

- 適当なときにキュー・マネージャーを停止し、ログをリセットする。
- キュー・マネージャーが 6 バイトのログ RBA を使用している場合は、8 バイトのログ RBA を使用す るようキュー・マネージャーを変換することを検討してください。

# **CSQI047E:** *csect-name* **ログ RBA が** *rba* **に達しました。 キュー・マネージャーを停止しログをリセットし ます。**

- 即座にキュー・マネージャーを停止し、ログをリセットする。
- キュー・マネージャーが 6 バイトのログ RBA を使用している場合は、8 バイトのログ RBA を使用す るようキュー・マネージャーを変換することを検討してください。

### **CSQJ004I: アクティブ・ログのコピー** *n* **は非活動で、単一モードです。ENDRBA=***ttt*

- キュー・マネージャーによって「single」ロギング・モードがアクティブ化されました。 これは通 常、ログのオフロードの問題を示しています。
- **DISPLAY LOG** コマンドを発行して、二重のアクティブ・ログおよびアーカイブ・ログに関する設定 を判別します。 この表示は、オフロード処理を必要とするアクティブ・ログの数も示します。
- キュー・マネージャーのジョブ・ログに追加のエラー・メッセージがあるかどうかを確認します。

### **CSQJ031D:** *csect-name***、ログ RBA 範囲をリセットする必要があります。 起動を続行するには「Y」を、 シャットダウンするには「N」を入力してください**

- できるだけ早くキュー・マネージャーを停止し、ログをリセットします。
- キュー・マネージャーが 6 バイトのログ RBA を使用している場合は、8 バイトのログ RBA を使用す るようキュー・マネージャーを変換することを検討してください。

### **CSQJ032E:** *csect-name alert-lvl* **- ログ RBA 範囲の終端** *max-rba* **に近づきました。 現行のログ RBA は** *current-rba* **です。**

- できるだけ早くキュー・マネージャーを停止してログをリセットする計画を立ててください。
- キュー・マネージャーが 6 バイトのログ RBA を使用している場合は、8 バイトのログ RBA を使用す るようキュー・マネージャーを変換することを検討してください。

#### **CSQJ110E: 活動ログ・データ・セットの最新コピー** *n* **は** *nnn* **パーセントまできています**

- ログのオフロード処理に関連する未解決の要求を判別するための表示要求を実行して、他の待ちオフ ロード・タスクを完了する手順を実行する。 要求を満たすのに必要な処置を取り、オフロード処理を 続行できるようにする。
- 十分なアクティブ・ログ・データ・セットがあるかどうかを確認する。 必要に応じて、DEFINE LOG コマンドを使用して、動的にログ・データ・セットを追加できる。

#### **CSQJ111A: 活動ログ・データ・セットにスペースがありません**

- 表示要求を実行し、ログのオフロード処理に関連して未解決の要求がないかどうかを確かめる。 要求 を満たすのに必要な処置を取り、オフロード処理を続行できるようにする。
- 十分なアクティブ・ログ・データ・セットがあるかどうかを確認する。 必要に応じて、DEFINE LOG コマンドを使用して、動的にログ・データ・セットを追加できる。
- オフロードに必要な資源が不足しているために遅延が生じた場合は、 必要な資源を使用可能にして、 オフロードを完了させ、ロギングを続行できるようにしなければならない。 この状態から回復する方 法について詳しくは、アーカイブ・ログの問題を参照。

# **CSQJ114I: 保存データ・セットにエラーが発生し、オフロードは生成中の保存データ・セットでだけ継続 します。**

- キュー・マネージャーのジョブ・ログに追加のエラー・メッセージがあるかどうかを確認します。
- アーカイブ・ログのもう 1 つのコピーを作成して、ご使用の BSDS を手動で更新します。

#### **CSQJ115E: オフロードが失敗しました。保存データ・セットを割り振ることができませんでした。**

メッセージ CSQJ103E または CSQJ073E のエラー状況情報を調べる。 データ・セット割り振りエラー の原因となった状況を訂正し、再試行時にオフロードが行われるようにする。

# **CSQJ136I: 磁気テープ装置を接続 ID=***xxxx* **相関 ID=***yyyyyy* **に割り振れません。***m* **個割り振られ、***n* **個許可 されました。**

• キュー・マネージャーのジョブ・ログに追加のエラー・メッセージがあるかどうかを確認します。

# **CSQJ151I:** *csect-name* **RBA** *rrr* **の読み取り中エラー。CONNECTION-ID=***xxxx* **CORRELATION-ID=***yyyyyy* **REASON CODE=***ccc*

- キュー・マネージャーのジョブ・ログに追加のメッセージがあるかどうかを確認します。
- **DISPLAY CONN** コマンドを発行して、活動をコミットしていない接続を判別します。
- アプリケーションが更新をコミットできることを確認します。

#### **CSQJ160I: 長時間実行されている UOW が見つかりました。URID=***urid* **CONNECTION NAME=***name*

- キュー・マネージャーのジョブ・ログに追加のメッセージがあるかどうかを確認します。
- **DISPLAY CONN** コマンドを発行して、活動をコミットしていない接続を判別します。
- アプリケーションが更新をコミットできることを確認します。

#### **CSQJ161I:** *n* **オフロードの後、UOW が解決されませんでした。 URID=***urid* **CONNECTION NAME=***name*

- ページ・セットがキュー・マネージャーに割り振られているかどうかを判別します。
- **DISPLAY USAGE** コマンドを発行して、ページ・セットの状態を判別します。
- キュー・マネージャーのジョブ・ログに追加のメッセージがあるかどうかを確認します。

#### **CSQP011E: ページ・セット** *psid* **の接続エラー状況** *ret-code*

- このページ・セットに割り振られているキューの curdepth を確認します。
- メッセージを処理するために、障害の原因を調べます。

# **CSQP013I:** *csect-name* **ページ・セット psid に作成された新規エクステントです。 新規エクステントは今 フォーマットされます。**

- このページ・セットに割り振られているキューの curdepth を確認します。
- メッセージを処理するために、障害の原因を調べます。
- キューを別のページ・セットに再配置する必要があるかどうかを判別します。
- ボリュームが満杯の場合には、ページ・セットをマルチボリュームのデータ・セットにする必要があ るかどうかを判別します。 ページ・セットがすでにマルチボリュームになっている場合は、使用して いるストレージ・グループにさらにボリュームを追加することを検討します。 使用できるスペースが 増えたら、ページ・セットの **EXPAND** メソッドを **SYSTEM** に設定して、拡張を再試行します。 再試 行が必要な場合は、 **EXPAND** を **SYSTEM** に切り替えて、通常の設定に戻します。

# **CSQP014E:** *csect-name* **ページ・セット psid の拡張が失敗しました。 これ以降の拡張要求は拒否されま す。**

- このページ・セットに割り振られているキューの curdepth を確認します。
- メッセージを処理するために、障害の原因を調べます。
- キューを別のページ・セットに再配置する必要があるかどうかを判別します。

#### **CSQP016E:** *csect-name* **ページ・セット** *psid* **は範囲の最大数に達しました。 もう一度拡張はできません。**

- このページ・セットに割り振られているキューの curdepth を確認します。
- メッセージを処理するために、障害の原因を調べます。

#### **CSQP017I:** *csect-name* **ページ・セット** *psid* **の拡張を開始しました。**

DISPLAY THREAD コマンドを発行して、IBM MQ 内の作業単位の状態を判別します。

.

# **CSQP047E: ページ・セットが使用不可である場合、問題が発生する可能性があります。この状態を訂正す るアクションをとってください。**

• システム・プログラマー応答に従ってください。

### **CSQQ008I:** *nn* **の回復単位がキュー・マネージャー** *qqqq* **において、まだ未確定です。**

- 送達不能キューの状態を調べます。 送達不能キューの PUT が使用不可に設定されていないことを確 認します。
- 送達不能キューが MAXMSG の限度に達していないことを確認します。

#### **CSQQ113I:** *psb-name region-id* **このメッセージを処理できません。**

- CSQOUTX データ・セットを確認して、CSQINPX 障害の原因を判別します。
- 一部のコマンドは処理されない可能性があります。

# **CSQX035I:** *csect-name* **キュー・マネージャー** *qmgr-name* **への接続が停止中、または壊れています。 MQCC=***mqcc* **MQRC=***mqrc* **(***mqrc-text***)。**

- MQRC を確認して、障害の原因を判別します。
- これらのコードについては、 IBM MQ for z/OS のメッセージ、完了コード、および理由コードに記載 されています。

### **CSQX032I:** *csect-name* **初期化コマンド・ハンドラーが終了しました。**

- MQRC を確認して、障害の原因を判別します。
- これらのコードについては、IBM MQ for z/OS のメッセージ、完了コード、および理由コードに記載 されています。

#### **CSQX048I:** *csect-name name* **のメッセージを変換できません。MQCC=***mqcc* **MQRC=***mqrc* **(***mqrc-text***)。**

- ジョブ・ログを確認して、TCP/IP 障害の原因を判別します。
- TCP/IP アドレス・スペースのエラーを確認します。

#### **CSQX234I:** *csect-name* **リスナーが停止しました。TRPTYPE=***trptype* **INDISP=***disposition*

- リスナーが停止しない場合は、**STOP** コマンドに続いて、TCP/IP アドレス・スペースのエラーを確認 してください。
- システム・プログラマー応答に従ってください。

#### **CSQX407I:** *csect-name* **クラスター・キュー** *q-name* **の定義が矛盾しています。**

• クラスター内の複数のクラスター・キューの値が矛盾しています。 相違を調べて解決してください。

#### **CSQX411I:** *csect-name* **リポジトリー・マネージャーが停止しました。**

• エラーが原因でリポジトリー・マネージャーが停止した場合は、ジョブ・ログでメッセージを確認し てください。

# **CSQX417I:** *csect-name* **除去されたキュー・マネージャー** *qmgr-name* **のクラスター送信者が残っていま す。**

• システム・プログラマー応答に従ってください。

#### **CSQX418I:** *csect-name* **クラスター** *cluster\_name* **にリポジトリーが 1 つしかありません。**

• 高可用性をさらに高めるには、2 つの完全リポジトリーを使用するようにクラスターを構成する必要 があります。

#### **CSQX419I:** *csect-name* **クラスター** *cluster\_name* **にクラスター受信側がありません。**

• システム・プログラマー応答に従ってください。

#### **CSQX420I:** *csect-name* **クラスター** *cluster\_name* **にリポジトリーがありません。**

• システム・プログラマー応答に従ってください。

<span id="page-407-0"></span>**CSQX448E:** *csect-name* **リポジトリー・マネージャーがエラーのため停止しています。** *n* **秒後に再始動し ます。**

• システム・プログラマー応答に従ってください。

このメッセージは、以下のコマンドを使用して SYSTEM.CLUSTER.COMMAND.QUEUE を有効にするまで 600 秒 (10 分) ごとに書き出されます。

ALTER QLOCAL(SYSTEM.CLUSTER.COMMAND.QUEUE) GET(ENABLED)

キューを有効にする前に、最初の CSQX448E メッセージが発行される前にリポジトリー・マネージャ ーが終了する原因となった問題を解決するために、手操作による介入が必要になる場合があります。

# **高可用性の構成**

IBM MQ キューマネージャを高可用性(HA)構成で運用する場合、PowerHAforAIX(旧 HACMP)または Microsoft クラスタサービス(MSCS)などの高可用性マネージャ、または IBM MQ マルチインスタンスの キューマネージャで動作するように設定することができます。 Linux システムでは、クォー ラム・ベースのグループを使用して高可用性を提供する複製データ・キュー・マネージャー (RDQM) をデ プロイすることもできます。

以下の構成定義に留意する必要があります。

**キュー・マネージャー・クラスター**

1 つ以上のコンピューター上にある 2 つ以上のキュー・マネージャーのグループ。 自動相互接続を提供 し、グループ間でロード・バランシングと冗長度が適切になるようにキューを共有できます。 IBM WebSphere MQ 7.1 からは、クラスター・エラー・リカバリー機能によって、問題が解決されるまで、 問題の原因となった操作が再実行されます。

**HA クラスター**

HA クラスターは、複数のコンピューターと、ディスクやネットワークなどのリソースで構成されたグ ループです。クラスター間は相互に接続されていて、そのいずれかに障害が生じた場合に HACMP (UNIX) や MSCS (Windows) などの HA マネージャーによってフェイルオーバー が実行されるように構 成されます。 フェイルオーバーは、障害が起きたコンピューターからアプリケーションの状態データ をクラスター内の別のコンピューターに転送して、そこで操作が再開されるようにします。 これによ り、HA クラスター内で実行されるサービスに対する高可用性が提供されます。 IBM MQ クラスターと HA クラスターとの間の関係は、409 ページの『HA [クラスターとキュー・マネージャー・クラスター](#page-408-0) [との関係』](#page-408-0)で説明されています。

#### **複数インスタンス・キュー・マネージャー**

複数のコンピューター上で構成されている同じキュー・マネージャーのインスタンス。 複数のインス タンスを開始すると、あるインスタンスがアクティブ・インスタンスになり、それ以外のインスタンス がスタンバイになります。 アクティブ・インスタンスが失敗すると、別のコンピューター上で実行し ているスタンバイ・インスタンスが自動的に引き継ぎます。 複数インスタンス・キュー・マネージャ ーを使用すれば、HACMP や MSCS などのクラスター・テクノロジーを必要としないで、IBM MQ に基 づく独自の可用性の高いメッセージング・システムを構成することができます。 HA クラスターおよび 複数インスタンス・キュー・マネージャーは、キュー・マネージャーの可用性を高くするための代替方 法です。 複数インスタンス・キュー・マネージャーを HA クラスター内に入れてそれらを結合しないで ください。

# $\frac{1}{2}$  N 5.0.4 【 高可用性複製データ・キュー・マネージャー **(HA RDQM)**

3 つの Linux サーバーのグループ内の各ノード上で構成されている同じキュー・マネージャーのインス タンス。 3 つのインスタンスのいずれかがアクティブ・インスタンスです。 アクティブ・キュー・マ ネージャーからのデータは、他の 2 つのインスタンスに同期的に複製されるため、障害が発生した場合 はこれらのインスタンスのいずれかが処理を引き継ぐことができます。 サーバーのグループ化は Pacemaker によって制御され、複製は DRBD によって制御されます。

# **災害復旧複製データ・キュー・マネージャー (DR RDQM)**

1 つのサイトの 1 次ノードで 1 つのキュー・マネージャーを実行し、別のサイトのリカバリー・ノード でそのキュー・マネージャーの 2 次インスタンスを実行します。 1 次インスタンスと 2 次インスタン スの間でデータを複製し、何かの理由で 1 次ノードが失われた場合は、2 次インスタンスを 1 次インス <span id="page-408-0"></span>タンスにして開始します。 どちらのノードも Linux サーバーでなければなりません。 複製は DRBD に よって制御します。

# **複数インスタンス・キュー・マネージャーと HA クラスターとの相違**

複数インスタンス・キュー・マネージャーおよび HA クラスターは、キュー・マネージャーの高可用性を達 成するための代替方法です。 以下は、2 つのアプローチの間の相違点を明白にするいくつかのポイントで す。

複数インスタンス・キュー・マネージャーには、以下の機能が含まれます。

- IBM MQ に統合された基本的なフェイルオーバー・サポート
- HA クラスターより高速のフェイルオーバー
- 簡単な構成および操作
- IBM MQ Explorer との統合

複数インスタンス・キュー・マネージャーには、以下の制約があります。

- 可用性の高い、ハイパフォーマンスのネットワーク・ストレージが必要とされる
- キュー・マネージャーがフェイルオーバーするときに IP アドレスが変更されるので、ネットワーク構成 がより複雑になる

HA クラスターには、以下の機能が含まれます。

- アプリケーション・サーバーやデータベースなど、複数のリソースを調整する機能
- 2 つよりも多いノードから成るクラスターを含む、より柔軟な構成オプション
- オペレーターの介入なしで複数回フェイルオーバーできる機能
- フェイルオーバーの一部としてキュー・マネージャーの IP アドレスを引き継ぐ機能
- HA クラスターには、以下の制約があります。
- 追加の製品購入およびスキルが必要となる
- クラスターのノード間で切り替え可能なディスクが必要となる
- HA クラスターの構成が比較的に複雑
- 従来はフェイルオーバーが比較的に低速でしたが、最近の HA クラスター製品では改善されています
- キュー・マネージャーなどのリソースのモニターに使用されるスクリプトに不備がある場合、不必要なフ ェイルオーバーが発生することがあります

# **HA クラスターとキュー・マネージャー・クラスターとの関係**

キュー・マネージャー・クラスターは、キュー・マネージャー・クラスター・キューの使用可能な複数イ ンスタンスに渡るメッセージのロード・バランシングを提供します。 この機能は、単一のキュー・マネー ジャーよりも高い可用性を提供します。 なぜなら、キュー・マネージャーに障害が生じた後に、メッセー ジング・アプリケーションがキュー・マネージャー・クラスター・キューの残りの正常なインスタンスに 引き続きメッセージを送ったり、アクセスしたりできるためです。 ただし、キュー・マネージャー・クラ スターはクラスター内の使用可能なキュー・マネージャーに新規メッセージを自動的にルーティングしま すが、使用できないキュー・マネージャーのキューに現時点で入れられているメッセージは、そのキュー・ マネージャーを再始動するまで使用できません。 そのため、キュー・マネージャー・クラスター自体は、 すべてのメッセージ・データの高可用性は提供せず、 キュー・マネージャーの障害の自動検知、およびキ ュー・マネージャーの再始動やフェイルオーバーの自動起動の機能もありません。 高可用性 (HA) クラスタ ーには、それらの機能があります。 これら 2 つのタイプのクラスターは、効果的に共有することができま す。 キュー・マネージャー・クラスターの概要については、クラスターの設計を参照してください。

# ★ Linux ★ UNIX UNIX and Linux での HA クラスター

UNIX and Linux プラットフォーム上の高可用性 (HA) クラスターで IBM MQ を使用できます。例えば、 PowerHA for AIX (旧称 HACMP )、Veritas Cluster Server、HP Serviceguard、 Red Hat Cluster Suite を備え た Red Hat Enterprise Linux クラスターなどです。

IBM WebSphere MQ 7.0.1 より前には、HA クラスターの構成を支援するために SupportPac MC91 が提供 されていました。 IBM WebSphere MQ 7.0.1 は、キュー・マネージャーがどこにデータを保管するかに関 して、以前のバージョンよりも強力な制御を提供しました。 これにより、HA クラスター内でキュー・マネ ージャーを構成することがより容易になります。 SupportPac MC91 で提供されたスクリプトのほとんど は必要なくなり、SupportPac はなくなりました。

このセクションでは、410 ページの『HA クラスターの構成』、HA クラスターとキュー・マネージャー・ク ラスターとの関係、410 ページの『IBM MQ クライアント』、および 411 ページの『HA [クラスター内で作](#page-410-0) 動する [IBM MQ](#page-410-0)』について紹介し、キュー・マネージャーを HA クラスターと共に構成するための手順を示 して、改造可能なスクリプトの例を提供します。

このセクションで説明される構成の手順に関する支援として、使用する環境に応じた HA クラスターの文書 を参照してください。

# **HA クラスターの構成**

このセクションでノードという語は、オペレーティング・システムおよび HA ソフトウェアを実行している エンティティーを指して使用されます。このような使用法での同義語としては、「コンピューター」、「シス テム」、「マシン」、「パーティション」、「ブレード」などがあります。 IBM MQ を使用すると、スタンバイ 構成またはテークオーバー構成のいずれか (すべてのクラスター・ノードが IBM MQ ワークロードを実行す る相互テークオーバーを含む) をセットアップするのに役立ちます。

スタンバイ構成は最も基本的な HA クラスター構成で、1 つのノードが作業を実行している間、もう 1 つの ノードはスタンバイとして機能します。 スタンバイ・ノードは作業を実行しないので、アイドルと呼ばれ ます。 この構成は、コールド・スタンバイと呼ばれることもあります。 そのような構成では、高度のハー ドウェア冗長度が必要となります。 ハードウェアに関して節約するために、この構成を拡張して、単一の スタンバイ・ノードに対して複数の作業ノードを組み合わせることも可能です。 この方法のポイントは、 スタンバイ・ノードが他のいずれの作業ノードによる作業も引き継ぐことができることです。 この構成も スタンバイ構成と呼ばれ、「N+1」構成と呼ばれることもあります。

テークオーバー構成は、すべてのノードが何らかの作業を実行し、ノード障害の際には重要な作業を引き 継ぐことが可能な、より高度な構成です。

片側テークオーバー構成は、スタンバイ・ノードが重要ではない、そして移動できない何らかの作業を追 加で実行する構成です。 この構成はスタンバイ構成と似ていますが、(重要ではない) 作業がスタンバイ・ ノードによって実行される点が異なります。

相互テークオーバー構成は、すべてのノードが可用性の高い (移動可能な) 作業を実行する構成です。 この タイプの HA クラスター構成は、すべてのノードが重要なワークロードをアクティブに処理していることを 示すために、「アクティブ/アクティブ」と呼ばれることもあります。

拡張されたスタンバイ構成またはいずれかのテークオーバー構成では、他のノードの作業をテークオーバ ーできるノードに負わせる可能性のあるピーク・ロード量を検討することは重要です。 そのようなノード は、受容可能なレベルのパフォーマンスを保つために十分な能力を持つ必要があります。

# **HA クラスターとキュー・マネージャー・クラスターとの関係**

キュー・マネージャー・クラスターは管理作業を減らし、キュー・マネージャー・クラスター・キューの 複数インスタンスに渡るメッセージのロード・バランシングを提供します。 それらはまた、単一のキュー・ マネージャーよりも高い可用性を提供します。 キュー・マネージャーに障害が生じた後に、メッセージン グ・アプリケーションがキュー・マネージャー・クラスター・キューの機能しているインスタンスに引き 続きアクセスできるためです。 ただし、キュー・マネージャー・クラスター自体には、キュー・マネージ ャーの障害の自動検知、およびキュー・マネージャーの再始動やフェイルオーバーの自動起動の機能はあ りません。 HA クラスターには、それらの機能があります。 これら 2 つのタイプのクラスターは、効果的 に共有することができます。

# **IBM MQ クライアント**

再始動またはテークオーバーに依存する可能性のあるキュー・マネージャーと通信している IBM MQ クラ イアントは、接続の失敗に対応できるように、そして再接続を繰り返し試行するように記述する必要があ ります。 IBM WebSphere MQ 7 では、接続の可用性およびワークロード・バランシングを支援するクライ <span id="page-410-0"></span>アント・チャネル定義テーブル (CCDT) の処理に関する機能が導入されました。ただし、これらはフェイル オーバー・システムに関する作業には直接関係しません。

トランザクション機能により、IBM MQ MQI client は、同じキュー・マネージャーに接続されている限り、 2 フェーズ・トランザクションに参加できます。 トランザクション機能で、IP ロード・バランサーなどの 手法を使用してキュー・マネージャーのリストから選択することはできません。 HA 製品を使用する場合、 キュー・マネージャーはそれが実行されているノードの ID (名前およびアドレス) を保持するので、HA 制 御の下にあるキュー・マネージャーと共にトランザクション機能を使用できます。

# **HA クラスター内で作動する IBM MQ**

すべての HA クラスターには、フェイルオーバーの単位の概念があります。 これは、可用性の高いサービ スを形成するすべてのリソースを含む定義のセットです。 フェイルオーバーの単位には、サービス自体と、 それが依存する他のすべてのリソースが含まれます。

HA ソリューションは、フェイルオーバーの単位に対して異なる用語を使用します。

- PowerHA for AIX では、フェイルオーバーの単位はリソース・グループ と呼ばれます。
- Veritas Cluster Server では、サービス・グループと呼ばれます。
- Serviceguard では、パッケージと呼ばれます。

このトピックでは、フェイルオーバーの単位を意味する用語として、リソース・グループ を使用します。

IBM MQ のフェイルオーバーの単位として最も小さいものは、キュー・マネージャーです。 通常、キュー・ マネージャーを含むリソース・グループには、リソース・グループによる使用のために専用に予約されて いる、ボリューム・グループまたはディスク・グループ内の共有ディスクも含まれます。また、キュー・ マネージャーへの接続に使用される IP アドレスが含まれます。 さらに、同じリソース・グループ内のリス ナーまたはトリガー・モニターなど、別のリソースとして、またはキュー・マネージャー自体の制御下で、 他の IBM MQ リソースを含めることも可能です。

HA クラスターで使用されるキュー・マネージャーでは、データおよびログがクラスター内のノード間で共 有されるディスク上に存在する必要があります。 HA クラスターは、一度にクラスター内の 1 つのノードだ けがディスクに書き込むことができるようにします。 HA クラスターはモニター・スクリプトを使用して、 キュー・マネージャーの状態をモニターできます。

キュー・マネージャーに関連したデータおよびログの両方のために、単一の共有ディスクを使用すること が可能です。 ただし通常は、別々の共有ファイル・システムを使用して、それらを個別にサイズ変更およ び調整できるようにします。

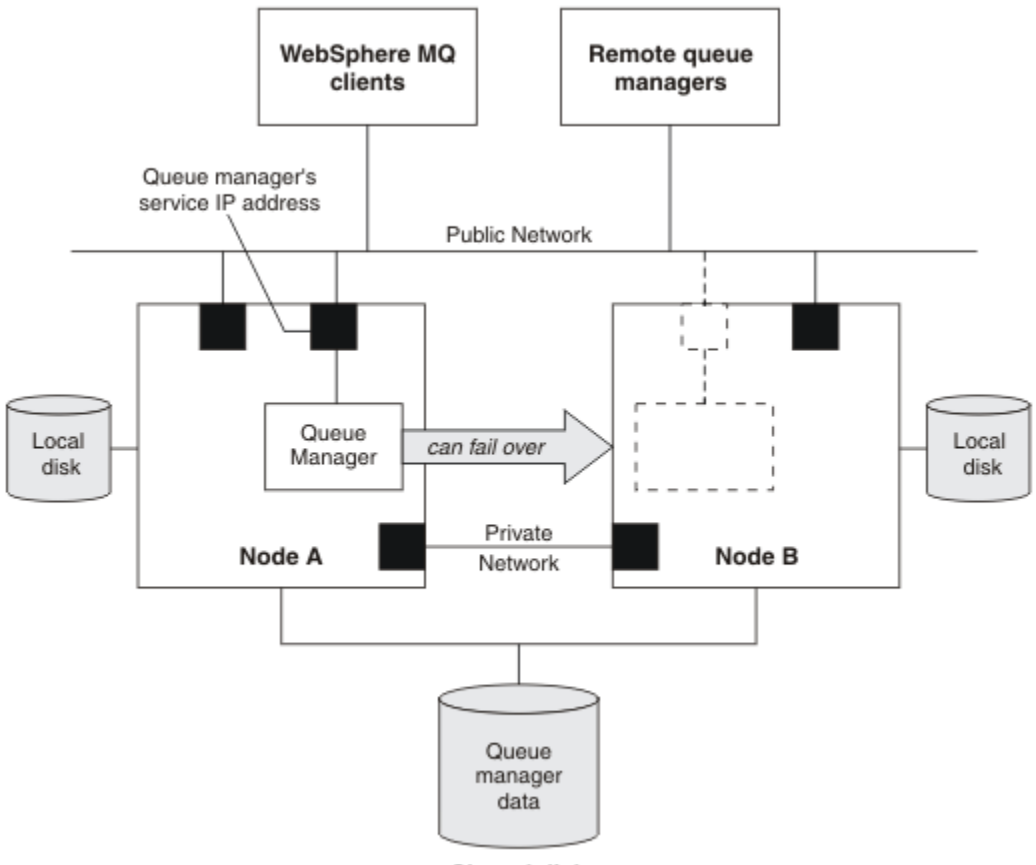

**Shared disk** 

#### 図 *71. HA* クラスター

図 1 は、2 つのノードのある HA クラスターを示しています。 HA クラスターは、リソース・グループ内で 定義されたキュー・マネージャーの可用性を管理しています。 1 つのノード (ノード A) だけが現在キュー・ マネージャーを実行しているので、これはアクティブ/パッシブまたはコールド・スタンバイ構成です。 キ ュー・マネージャーは、共有ディスク上のデータおよびログ・ファイルと共に作成されました。 キュー・ マネージャーには、同じく HA クラスターによって管理されるサービス IP アドレスがあります。 キュー・ マネージャーは、共有ディスクおよびそのサービス IP アドレスに依存します。 HA クラスターがノード A からノード B にキュー・マネージャーをフェイルオーバーするときは、最初にキュー・マネージャーの従 属リソースをノード B に移動してから、キュー・マネージャーを始動します。

HA クラスターに複数のキュー・マネージャーが含まれる場合は、その HA クラスター構成のために、フェ イルオーバーの後に同じノード上に複数のキュー・マネージャーが実行する結果になることがあります。 HA クラスター内の各キュー・マネージャーには、独自のポート番号が割り当てられます。 これは、いずれ かの特定の時点でアクティブになっているクラスター・ノードで使用されます。

通常、HA クラスターは root ユーザーとして実行されます。 IBM MQ は、mqm ユーザーとして実行されま す。 IBM MQ の管理は、mqm グループのメンバーに認可されます。 mqm ユーザーおよびグループの両方 が、すべての HA クラスター・ノード上に存在することを確認してください。 ユーザー ID およびグループ ID は、クラスター全体で一貫性のあるものでなければなりません。 root ユーザーが IBM MQ を管理するこ とは許可されていません。スクリプトを開始、停止、またはモニターするスクリプトは、mqm ユーザーに 切り替える必要があります。

**注 :** IBM MQ は、すべてのノードに正しくインストールする必要があります。製品の実行可能ファイルを共 有することはできません。

# <u>★ Linux ★ UNIX 共有ディスクの構成 (UNIX and Linux)</u>

HA クラスター内の IBM MQ キュー・マネージャーでは、データ・ファイルおよびログ・ファイルが、共有 ディスク上で指定された共通のリモート・ファイル・システム内にあることが必要です。

# <span id="page-412-0"></span>**このタスクについて**

図 1 は、HA クラスター内のキュー・マネージャー用に可能なレイアウトを示しています。 キュー・マネー ジャーのデータおよびログ・ディレクトリーは、どちらも /MQHA/QM1 にマウントされる共有ディスク上 にあります。 フェイルオーバーが生じるとき、このディスクは HA クラスターのノード間で切り替えられ るので、キュー・マネージャーをどこで再始動してもデータが使用可能になります。 mqs.ini ファイルに は、QM1 キュー・マネージャー用のスタンザがあります。 qm.ini ファイルの Log スタンザには、LogPath の値があります。

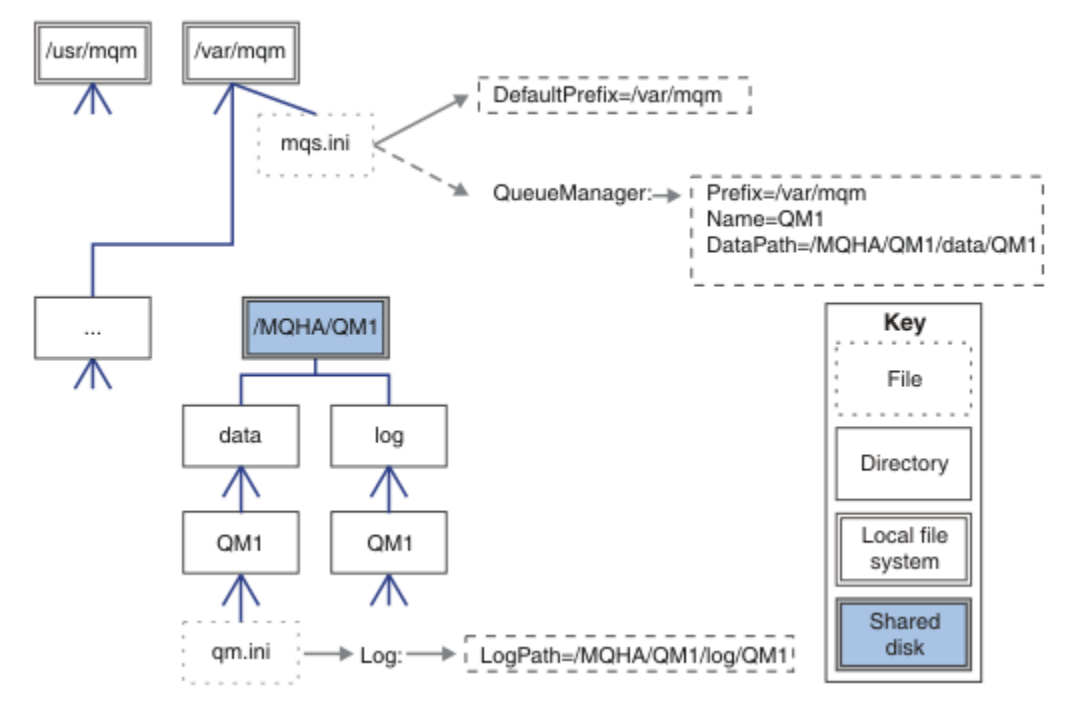

図 *72.* 共有に指定された *data* および *log* ディレクトリー

# **手順**

- 1. キュー・マネージャーのファイル・システム用のマウント・ポイントの名前を決めます。 例えば、キュー・マネージャーのデータ・ファイル用には /MQHA/qmgrname/data、ログ・ファイル 用には /MQHA/qmgrname/log とします。
- 2. キュー・マネージャーのデータ・ファイルおよびログ・ファイルを入れるためのボリューム・グループ (またはディスク・グループ) を作成します。 このボリューム・グループは、キュー・マネージャーと同じリソース・グループ内の高可用性 (HA) ク ラスターによって管理されます。
- 3. キュー・マネージャーのデータ・ファイルおよびログ・ファイル用のファイル・システムをボリュー ム・グループ内に作成します。
- 4. 次にノードごとに、ファイル・システム用のマウント・ポイントを作成して、ファイル・システムがマ ウント可能であることを確認します。 mqm ユーザーはマウント・ポイントを所有する必要があります。

- Linux -**UNIX** *HA* **クラスター・キュー・マネージャーの作成** *(UNIX and Linux)*

キュー・マネージャーを高可用性クラスターで使用するための最初のステップは、ノードの 1 つにキュー・ マネージャーを作成することです。

# **このタスクについて**

HA クラスターで使用するためのキュー・マネージャーを作成するには、まずキュー・マネージャーを作成 するクラスター内のノードを 1 つ選択し、次にそのノードで以下の手順を実行する必要があります。

# **手順**

1. キュー・マネージャーのファイル・システムをノードにマウントします。

2. **crtmqm** コマンドを使用してキュー・マネージャーを作成します。 以下に例を示します。

crtmqm -md /MQHA/qmgrname/data -ld /MQHA/qmgrname/log qmgrname

- 3. **strmqm** コマンドを使用して、手動でキュー・マネージャーを開始します。
- 4. キューとチャネルの作成、およびキュー・マネージャーの始動時にリスナーが自動的に開始するように キュー・マネージャーを設定するなど、 キュー・マネージャーの初期構成を完了します。
- 5. **endmqm** コマンドを使用してキュー・マネージャーを停止させます。
- 6. 以下のように **dspmqinf** コマンドを使用して、**addmqinf** コマンドを表示します。

dspmqinf -o command qmgrname

ここで、qmgrname は、キュー・マネージャーの名前です。

**addmqinf** コマンドの使用について詳しくは、 414 ページの『他の HA クラスター・ノードへのキュ ー・マネージャー構成の追加 (UNIX and Linux)』を参照してください。 **addmqinf** コマンドは、以下の例のように表示されます。

addmqinf -sQueueManager -vName=qmgrname -vDirectory=qmgrname \ -vPrefix=/var/mqm -vDataPath=/MQHA/qmgrname/data/qmgrname

7. 表示されるコマンドを注意深く記録してください。

8. キュー・マネージャーのファイル・システムをアンマウントします。

# **次のタスク**

これで、414 ページの『他の HA クラスター・ノードへのキュー・マネージャー構成の追加 (UNIX and Linux)』で説明されているステップを完了する準備ができました。

# <u>▶ Linux ▶ UNIX 他の HA クラスター・ノードへのキュー・マネージャー構成の追加</u>

*(UNIX and Linux)*

キュー・マネージャーの構成情報を HA クラスター内の他のノードに追加する必要があります。

# **始める前に**

この作業を完了する前に、413 ページの『HA [クラスター・キュー・マネージャーの作成](#page-412-0) (UNIX and [Linux\)](#page-412-0)』のステップを完了している必要があります。 キュー・マネージャーを作成したら、他の各ノード で以下の手順を実行して、HA クラスター内の他のノードのそれぞれにキュー・マネージャーの構成情報を 追加する必要があります。

# **このタスクについて**

HA クラスターで使用するためのキュー・マネージャーを作成する場合は、まず、キュー・マネージャーを 作成するクラスター内のノードを 1 つ選択する必要があります (詳しくは、413 ページの『HA [クラスター・](#page-412-0) [キュー・マネージャーの作成](#page-412-0) (UNIX and Linux)』を参照)。

# **手順**

1. キュー・マネージャーのファイル・システムをマウントする。

- 2. ノードにキュー・マネージャー構成情報を追加する。 構成情報を追加するには、以下の 2 つの方法があります。
	- /var/mqm/mqs.ini を直接編集する。
- <span id="page-414-0"></span>• 413 ページの『HA [クラスター・キュー・マネージャーの作成](#page-412-0) (UNIX and Linux)』 の手順 6 の **dspmqinf** コマンドで表示された **addmqinf** コマンドを実行する。
- 3. キュー・マネージャーを開始してから停止して、構成を検査する。
- キュー・マネージャーの開始および停止に使用されるコマンドは、**addmqinf** コマンドと同じ IBM MQ のインストール済み環境から発行される必要があります。 キュー・マネージャーに現在関連付けられて いるものとは別のインストール済み環境からキュー・マネージャーを開始および停止するには、まず、 **setmqm** コマンドを使用して、インストール済み環境にキュー・マネージャーとの関連付けを設定する 必要があります。 詳細については、setmqm を参照してください。
- 4. キュー・マネージャーのファイル・システムをアンマウントする。

#### *HA* **クラスター・キュー・マネージャーの開始** *(UNIX and Linux)*

キュー・マネージャーは、HA クラスター内でリソースとして表わされます。 HA クラスターは、キュー・ マネージャーを始動および停止できることが必要です。 ほとんどの場合、キュー・マネージャーを始動す るためにシェル・スクリプトを使用できます。 これらのスクリプトは、ネットワーク・ファイル・システ ムを使用するかまたは各ローカル・ディスクにコピーすることにより、クラスター内のすべてのノードの 同じ場所で使用可能にする必要があります。

**注 :** 失敗したキュー・マネージャーを再始動する前に、アプリケーションをキュー・マネージャーのそのイ ンスタンスから切断する必要があります。 そうしない場合、キュー・マネージャーは正しく再始動されな い場合があります。

適切なシェル・スクリプトの例をここに示します。 これらを必要に合うように作り替えて、HA クラスター の制御下でキュー・マネージャーを始動するために使用できます。

以下のシェル・スクリプトは、HA クラスター・ユーザーから mqm ユーザーに切り替えて、キュー・マネ ージャーを正常に始動できるようにする方法を示す例です。

#!/bin/ksh

# A simple wrapper script to switch to the mqm user.

su mqm -c *name\_of\_your\_script* \$\*

以下のシェル・スクリプトは、キュー・マネージャーの現在の状態について何も想定せずに、キュー・マ ネージャーを始動する方法を示す例です。 キュー・マネージャーに属するすべてのプロセスを突然に終了 させる方法が使用されていることに注意してください。

```
#!/bin/ksh
#
# This script robustly starts the queue manager.
#
# The script must be run by the mqm user.
# The only argument is the queue manager name. Save it as QM variable
QM=$1
if [ -z "$QM" ]
then
   echo "ERROR! No queue manager name supplied"
   exit 1
fi
# End any queue manager processes which might be running.
str = "(-1 - m)$QM \star \star \star$"
for process in amqzmuc0 amqzxma0 amqfcxba amqfqpub amqpcsea amqzlaa0 \
                amqzlsa0 runmqchi runmqlsr amqcrsta amqrrmfa amqrmppa \
                amqzfuma amqzmuf0 amqzmur0 amqzmgr0
 do
  ps -ef | tr "\t" " " | grep $process | grep -v grep | \
 egrep "$srchstr" | awk '{print $2}'| \
 xargs kill -9 > /dev/null 2>&1
done
# It is now safe to start the queue manager.
```
# The strmqm command does not use the -x flag. strmqm \${QM}

このスクリプトを変更して、関連する他のプログラムを開始することができます。

# ▶ Linux ▶ UNIX HA クラスター・キュー・マネージャーの停止 *(UNIX and Linux)*

ほとんどの場合、キュー・マネージャーを停止するためにシェル・スクリプトを使用できます。 適切なシ ェル・スクリプトの例をここに示します。 これらを必要に合うように作り替えて、HA クラスターの制御下 でキュー・マネージャーを停止するために使用できます。

以下のスクリプトは、キュー・マネージャーの現在の状態について何も想定せずに、キュー・マネージャ ーを即時に停止する方法を示す例です。 スクリプトは mqm ユーザーが実行する必要があります。 そのた め、このスクリプトをシェル・スクリプト内にラップして、ユーザーを HA クラスター・ユーザーから mqm に切り替えることが必要な場合があります (シェル・スクリプトの例は 415 ページの『HA [クラスター・キ](#page-414-0) [ュー・マネージャーの開始](#page-414-0) (UNIX and Linux)』 に記載されています)。

```
#!/bin/ksh
#
# The script ends the QM by using two phases, initially trying an immediate
# end with a time-out and escalating to a forced stop of remaining
# processes.
#
# The script must be run by the mqm user.
#
# There are two arguments: the queue manager name and a timeout value.
QM=$1
TIMEOUT=$2
if [ -z "$QM" ]
then
  echo "ERROR! No queue manager name supplied"
   exit 1
fi
if [ -z "$TIMEOUT" ]
then
  echo "ERROR! No timeout specified"
   exit 1
fi
for severity in immediate brutal
do
  # End the queue manager in the background to avoid
 # it blocking indefinitely. Run the TIMEOUT timer 
 # at the same time to interrupt the attempt, and try a
   # more forceful version. If the brutal version fails, 
   # nothing more can be done here.
   echo "Attempting ${severity} end of queue manager '${QM}'"
  case $severity in
   immediate)
     # Minimum severity of endmqm is immediate which severs connections.
     # HA cluster should not be delayed by clients
    endmqm -i ${50M} &
     ;;
   brutal)
     # This is a forced means of stopping queue manager processes.
    srchstr="( |-m)$QM \star.\star$"
     for process in amqzmuc0 amqzxma0 amqfcxba amqfqpub amqpcsea amqzlaa0 \
                amqzlsa0 runmqchi runmqlsr amqcrsta amqrrmfa amqrmppa \
                amqzfuma amqzmuf0 amqzmur0 amqzmgr0 
     do
 ps -ef | tr "\t" " " | grep $process | grep -v grep | \
 egrep "$srchstr" | awk '{print $2}'| \
             xargs kill -9 > /dev/null 2>&1
     done
   esac
   TIMED_OUT=yes
  SECONDS=0
  while (( $SECONDS < ${TIMEOUT} )
```

```
 do
   TIMED_OUT=yes
  i=0 while [ $i -lt 5 ]
   do
     # Check for execution controller termination
 srchstr="( |-m)$QM *.*$"
 cnt=`ps -ef | tr "\t" " " | grep amqzxma0 | grep -v grep | \
 egrep "$srchstr" | awk '{print $2}' | wc -l `
     i = \text{expr } $i + 1 sleep 1
     if [ $cnt -eq 0] then
       TIMED_OUT=no
       break
     fi
   done
  if [ ${TIMED_OUT} = "no" ]
   then
     break
    fi
   echo "Waiting for ${severity} end of queue manager '${QM}'"
    sleep 1
  done # timeout loop
 if [ ${TIMED_OUT} = "yes" ]
  then
                   # to next level of urgency
 else<br>break
                    # queue manager is ended, job is done
 fi
done # next phase
```
**注 :** 特定のキュー・マネージャーに対して実行されているプロセスによっては、このスクリプトに含まれる キュー・マネージャー・プロセスのリストが完全ではなかったり、対象キュー・マネージャーで実行され ているプロセス以外のプロセスが含まれたりする可能性があります。

for process in amqzmuc0 amqzxma0 amqfcxba amqfqpub amqpcsea amqzlaa0 \ amqzlsa0 runmqchi runmqlsr amqcrsta amqrrmfa amqrmppa \ amqzfuma amqzmuf0 amqzmur0 amqzmgr0

構成されている機能と、特定のキュー・マネージャーで実行されているプロセスに基づいて、プロセスを このリストに包含したり、このリストから除外したりできます。 プロセスの完全な一覧と、特定の順序で プロセスを停止する方法については、UNIX および Linux におけるキュー・マネージャーの手動停止を参照 してください。

#### $\blacksquare$  Linux  $\blacksquare$ *HA* **クラスター・キュー・マネージャーのモニター** *(UNIX and*

#### *Linux)*

通常、高可用性 (HA) クラスターがキュー・マネージャーの状態を定期的にモニターするための手段を提供 します。 ほとんどの場合、このためにシェル・スクリプトを使用できます。 適切なシェル・スクリプトの 例をここに示します。 これらのスクリプトを必要に合うように作り替えて、環境に特定の追加のモニター 検査を行うために使用できます。

IBM WebSphere MQ 7.1 から、IBM MQ の複数のインストール環境が 1 つのシステムで共存できるように なりました。 複数のインストール環境について詳しくは、複数のインストールを参照してください。 IBM WebSphere MQ 7.1 以上のインストール環境も含めて、複数のインストール環境を対象にしてモニター・ス クリプトを使用する場合は、追加の手順が必要になる可能性があります。 プライマリー・インストール環 境がある場合や、IBM WebSphere MQ 7.1 より前のバージョンでスクリプトを使用する場合は、 *MQ\_INSTALLATION\_PATH* を指定してスクリプトを使用する必要はありません。 そうでない場合は、 *MQ\_INSTALLATION\_PATH* を正しく指定するために以下の手順を実行してください。

1. IBM WebSphere MQ 7.1 のインストール環境から **crtmqenv** コマンドを使用して、キュー・マネージャ ーの正しい *MQ\_INSTALLATION\_PATH* を確認します。

crtmqenv -m *qmname*

このコマンドによって、*qmname* で指定したキュー・マネージャーの正しい *MQ\_INSTALLATION\_PATH* の値が返されます。

2. 該当する *qmname* パラメーターと *MQ\_INSTALLATION\_PATH* パラメーターを使用して、モニター・ス クリプトを実行します。

**注 :** PowerHA for AIX では、モニター・プログラムにキュー・マネージャー用のパラメーターを指定する手 段が提供されていません。 キュー・マネージャーごとに、キュー・マネージャー名をカプセル化する別個 のモニター・プログラムを作成する必要があります。 キュー・マネージャー名をカプセル化するための、 AIX 上で使用するスクリプトを以下に示します。

#!/bin/ksh

su mqm -c name\_of\_monitoring\_script *qmname MQ\_INSTALLATION\_PATH*

*MQ\_INSTALLATION\_PATH* は、キュー・マネージャー *qmname* が関連付けられている IBM MQ のインスト ール環境のパスを指定するオプション・パラメーターです。

下記のスクリプトは、**runmqsc** がハングする可能性に対して耐久力がありません。 通常、HA クラスター はハングしたモニター・スクリプトを障害として処理するので、それ自体はこの可能性に対して耐久力が あります。

しかしこのスクリプトは、キュー・マネージャーが開始状態にあることに関しては容認します。 それは、 HA クラスターがキュー・マネージャーを開始した直後に、そのモニターを開始することが一般的であるた めです。 一部の HA クラスターは、リソースの開始フェーズと実行フェーズとを区別しますが、開始フェ ーズの所要時間を構成することが必要です。 キュー・マネージャーの開始に必要な時間はそれが行う作業 の量に依存するので、キュー・マネージャーの開始に必要な最大時間を選択することは困難です。 小さ過 ぎる値を選択すると、キュー・マネージャーが開始処理をまだ完了していないだけの場合でも、障害が発 生したと、HA クラスターが間違って判断してしまいます。 これにより、フェイルオーバーが無限に続く結 果になる可能性があります。

スクリプトは、mqm ユーザーによって実行される必要があります。そのため、このスクリプトをシェル・ スクリプト内にラップして、ユーザーを HA クラスター・ユーザーから mqm に切り替えることが必要な場 合があります (シェル・スクリプトの例は、415 ページの『HA [クラスター・キュー・マネージャーの開始](#page-414-0) [\(UNIX and Linux\)](#page-414-0)』にあります)。

```
#!/bin/ksh
#
# This script tests the operation of the queue manager.
#
# An exit code is generated by the runmqsc command:
# 0 => Either the queue manager is starting or the queue manager is running and responds. 
        Either is OK.
# >0 => The queue manager is not responding and not starting.
#
# This script must be run by the mqm user.
OM = $1MQ_INSTALLATION_PATH=$2
if [ -z "$QM" ]
then
   echo "ERROR! No queue manager name supplied"
   exit 1
fi
if [ -z "$MQ_INSTALLATION_PATH" ]
then
 # No path specified, assume system primary install or MQ level < 7.1.0.0
 echo "INFO: Using shell default value for MQ_INSTALLATION_PATH"
else
   echo "INFO: Prefixing shell PATH variable with $MQ_INSTALLATION_PATH/bin"
   PATH=$MQ_INSTALLATION_PATH/bin:$PATH
f_i# Test the operation of the queue manager. Result is 0 on success, non-zero on error.
echo "ping qmgr" | runmqsc $20M > /dev/null 2>&1
pingresult=$?
if [ $pingresult -eq 0 ]
then # ping succeeded
```

```
 echo "Queue manager '${QM}' is responsive"
  result=0
else # ping failed
   # Don't condemn the queue manager immediately, it might be starting.
 srchstr="( |-m)$QM \star.\star$"<br>cnt='ps -ef | tr "\t" "
 cnt=`ps -ef | tr "\t" " " | grep strmqm | grep "$srchstr" | grep -v grep \
\vert awk '{print $2}' | wc -l`
   if [ $cnt -gt 0 ]
   then
     # It appears that the queue manager is still starting up, tolerate
     echo "Queue manager '${QM}' is starting"
     result=0
   else
 # There is no sign of the queue manager starting
 echo "Queue manager '${QM}' is not responsive"
    result=$pingresult
 fi
fi
exit $result
```
# <u> - Linux → UNIX キュー・マネージャーを *HA ク*ラスターの制御下に置く方法</u>

#### *(UNIX and Linux)*

キュー・マネージャーを、HA クラスターの制御下で、キュー・マネージャーの IP アドレスおよび共有デ ィスクと共に構成する必要があります。

# **このタスクについて**

キュー・マネージャーを HA クラスターの制御下に置くには、キュー・マネージャーおよび関連付けられた すべてのリソースを含めるためのリソース・グループを定義する必要があります。

#### **手順**

1. キュー・マネージャー、キュー・マネージャーのボリュームまたはディスク・グループ、およびキュ ー・マネージャーの IP アドレスを含むリソース・グループを作成します。

IP アドレスは仮想 IP アドレスであり、コンピューターの IP アドレスではありません。

2. HA クラスターがクラスター・ノード間でリソースを適正に切り替えて、キュー・マネージャーを制御 する準備ができたことを確認してください。

★ Linux ▶──UNIX HA クラスター・キュー・マネージャーの削除 *(UNIX and Linux)* キュー・マネージャーの実行が必要ではなくなったノードからキュー・マネージャーを除去できます。

#### **このタスクについて**

HA クラスター内のノードからキュー・マネージャーを除去するには、その構成情報を除去する必要があり ます。

### **手順**

- 1. HA クラスターからノードを除去して、HA クラスターがこのノードでのキュー・マネージャーのアクテ ィブ化を試行しなくなるようにします。
- 2. 以下の **rmvmqinf** コマンドを使用して、キュー・マネージャーの構成情報を除去します。

rmvmqinf *qmgrname*

3. オプション: キュー・マネージャーを完全に削除するには、**dltmqm** コマンドを使用します。

**重要 : dltmqm** コマンドを使用してキュー・マネージャーを削除すると、そのキュー・マネージャーの データおよびログ・ファイルが完全に削除されることに注意してください。

<span id="page-419-0"></span>キュー・マネージャーを削除した後に、**rmvmqinf** コマンドを使用して他のノードから残りの構成情報 を除去することができます。

# **Microsoft Cluster Service (MSCS) のサポート**

仮想サーバーのフェイルオーバーをサポートする MSCS の紹介およびセットアップ。

この情報は IBM MQ for Windows のみに適用されます。

Microsoft Cluster Service (MSCS) を使用すると、サーバーをクラスター に接続して、データおよびアプリ ケーションにさらに高い可用性を提供し、システムの管理を容易にすることができます。 MSCS は、サー バーまたはアプリケーション障害を自動的に検出し、リカバリーすることができます。

MSCS は仮想サーバー のフェイルオーバー をサポートします。 この仮想サーバーは、アプリケーション、 Web サイト、印刷キュー、またはファイル共有 (例えば、ディスク・スピンドル、ファイル、IP アドレス を含む) に対応します。

フェイルオーバー とは、MSCS がクラスター内のあるコンピューターのアプリケーションで障害を検出し たら、障害を起こしたアプリケーションを通常の方法でシャットダウンし、その状態データを他のコンピ ューターに転送し、そこでアプリケーションを再開するというプロセスです。

このセクションでは、以下の各項で MSCS クラスターを紹介し、MSCS サポートのセットアップについて説 明します。

• 420 ページの『MSCS クラスターの紹介』

• 421 ページの『MSCS [クラスター化用の](#page-420-0) IBM MQ のセットアップ』

続いて、以下の各セクションで MSCS クラスター化用に IBM MQ を構成する方法を説明します。

- 423 ページの『MSCS [で使用するようにキュー・マネージャーを作成する』](#page-422-0)
- 424 [ページの『キュー・マネージャーを](#page-423-0) MSCS ストレージに移動する』
- 426 ページの『MSCS [制御下にキュー・マネージャーを置く』](#page-425-0)
- 432 ページの『MSCS [制御からキュー・マネージャーを除去する』](#page-431-0)

さらに、以下の各項で、IBM MQ で MSCS を使用するうえで役立つヒントを挙げ、IBM MQ の MSCS サポー ト・ユーティリティー・プログラムについて詳しく説明します。

- 433 ページの『MSCS [の使用に関するヒント』](#page-432-0)
- 436 ページの『MSCS [ユーティリティー・プログラムのサポート』](#page-435-0)

### ■ Windows MSCS クラスターの紹介

MSCS クラスターは、相互接続された複数のコンピューターのグループのことで、いずれかのコンピュータ ーに障害が起きた時に、MSCS によってフェイルオーバー が実行されて、アプリケーションの状態データ が、障害が起きたコンピューターからクラスター内の別のコンピューターへ転送され、そこで操作が再開 されるように構成されています。

408 [ページの『高可用性の構成』](#page-407-0)には、MSCS クラスター、複数インスタンス・キュー・マネージャー、お よび IBM MQ クラスターの間の比較が含まれています。

このセクションおよび従属するトピックで、用語クラスター が単独で使用されるときには、**常に** MSCS ク ラスターを意味しています。 これは、このガイドの他の場所で説明されている IBM MQ クラスターとは異 なります。

2 台のマシンのクラスターは、仮想 *IP* アドレス を使用して、クライアント・アクセス用のネットワークに 一緒に接続される 2 台のコンピューター (例えば、A と B) で構成されます。 さらに、1 つ以上の専用ネッ トワークによって相互に接続されていることもあります。 A および B は、使用するそれぞれのコンピュー ター上で、サーバー・アプリケーション用に少なくとも 1 つのディスクを共有します。 また、MSCS が排 他的に使用するための別の共有ディスクがあります。これは独立ディスク (*RAID*) レベル 1 の冗長配列で なければなりません。このディスクを *quorum* ディスクと言います。 MSCS は、両方のコンピューターを モニターして、ハードウェアとソフトウェアが正しく実行していることを確認します。

このような単純なセットアップでは、どちらのコンピューターにもすべてのアプリケーションがインスト ールされますが、ライブ・アプリケーションはコンピューター A でのみ実行され、コンピューター B は稼 <span id="page-420-0"></span>働しても待ち状態になります。 コンピューター A に何らかの問題が発生すると、障害が起きたアプリケー ションは MSCS によって通常の方法でシャットダウンされ、他のコンピューターにその状態データが転送 され、アプリケーションはそこで再開されます。 これがフェイルオーバー です。 アプリケーションをクラ スター指向 にしておくと、MSCS との対話が十分に行われ、フェイルオーバーの機能が高まります。

2 台のコンピューターのクラスター用の一般的なセットアップを 421 ページの図 73 に示します。

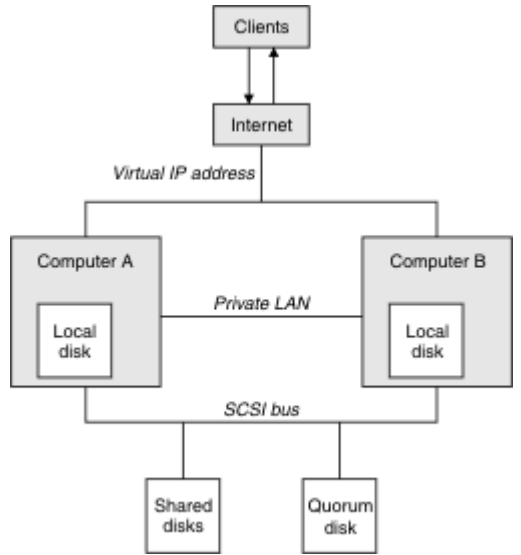

図 *73. 2* 台のコンピューターにおける *MSCS* クラスター

それぞれのコンピューターが共有ディスクにアクセスできますが、MSCS 制御の下では、共有ディスクにア クセスできるのは一度に 1 台のコンピューターだけです。 フェイルオーバーの際、MSCS はアクセスを他 のコンピューターに切り替えます。 共有ディスク自体は通常 RAID ですが、それ以外でも構いません。

各コンピューターは、クライアント・アクセス用に外部ネットワークに接続され、それぞれが IP アドレス を持っています。 ただし、このクラスターと通信する外部クライアントは、1 つの仮想 *IP* アドレス だけを 認識し、MSCS がクラスター内で IP トラフィックの経路を適切に定めます。

また、MSCS は、1 つ以上の専用接続、または公衆ネットワークを介して 2 台のコンピューター間で独自の 通信を実行し、例えば、ハートビートを使用して 2 台のコンピューターの状態をモニターしたり、データ ベースを同期したりします。

### *MSCS* **クラスター化用の** *IBM MQ* **のセットアップ**

キュー・マネージャーを MSCS へのフェイルオーバーの単位にすることにより、クラスター化用に IBM MQ を構成します。 キュー・マネージャーを MSCS へのリソースとして定義すると、キュー・マネージャーを モニターし、問題がある場合にはクラスター内の別のコンピューターにキュー・マネージャーを転送でき ます。

システムに合わせて設定するには、クラスター内の各コンピューター上に IBM MQ をインストールするこ とから始めます。

キュー・マネージャーは IBM MQ インストール名と関連付けられるため、クラスター内のすべてのコンピ ューター上で IBM MQ インストール名が同じでなければなりません。 インストールおよびアンインストー ルを参照してください。

キュー・マネージャー自体は、それらが作成されるコンピューター上にのみ存在している必要があります。 フェイルオーバーの際、MSCS は他のコンピューターでキュー・マネージャーを始動します。 ただし、キ ュー・マネージャーは、ローカル・ドライブ上ではなくクラスター共有ディスク上にログおよびデータ・ ファイルを持つ必要があります。 キュー・マネージャーが既にローカル・ドライブにインストールされて いる場合、IBM MQ で提供されているツールを使用してこれを移行することができます。424 [ページの『キ](#page-423-0) ュー・マネージャーを MSCS [ストレージに移動する』を](#page-423-0)参照してください。 MSCS で使用する新しいキュ ー・マネージャーを作成するには、423 ページの『MSCS [で使用するようにキュー・マネージャーを作成す](#page-422-0) [る』を](#page-422-0)参照してください。

<span id="page-421-0"></span>インストールおよび移行後、MSCS クラスター・アドミニストレーターを使用して MSCS にキュー・マネー ジャーを認識させます。426 ページの『MSCS [制御下にキュー・マネージャーを置く』を](#page-425-0)参照してくださ い。

MSCS 制御からキュー・マネージャーを除去する場合、432 ページの『MSCS [制御からキュー・マネージャ](#page-431-0) [ーを除去する』](#page-431-0)で説明されている手順に従ってください。

# **Windows セットアップの対称性と MSCS**

アプリケーションがあるノードから別のノードに切り替わるとき、ノードに関係なく同じ方法で動作する 必要があります。 これを確実にする最善の方法は、環境を同一にすることです。

可能であれば、各コンピューター上で同一のハードウェア、オペレーティング・システム・ソフトウェア、 製品ソフトウェア、および構成でクラスターをセットアップします。 特に、2 台のコンピューターにイン ストールされた必須ソフトウェアがすべて、バージョン、保守レベル、SupportPacs、パスおよび出口の点 で同一であるように、さらに 422 ページの『MSCS のセキュリティー』で説明されているとおり共通のネ ーム・スペース (セキュリティー環境) が存在するようにしてください。

**Windows MSCS のセキュリティー** 

MSCS セキュリティーを確実にするために、次のガイドラインに従ってください。

ガイドラインは次のとおりです。

- クラスター内の各コンピューターに同一のソフトウェアがインストールされていることを確認してくだ さい。
- クラスター間で共通のネーム・スペース (セキュリティー環境) を作成します。
- MSCS クラスターのノードをドメインのメンバーにし、そのドメイン内ではクラスター所有者 のユーザ ー・アカウントをそのドメイン・アカウントにします。
- クラスターのその他のユーザー・アカウントもドメイン・アカウントにして、それらのユーザー・アカウ ントを両方のノードで使用できるようにします。 既にドメインがあり、IBM MQ に関係するアカウント がドメイン・アカウントになっている場合は、これが自動的に当てはまります。 現在ドメインがない場 合、クラスター・ノードおよび関連するアカウントを提供するために、小さなドメイン をセットアップ することを検討してください。 その目的は、2 台のコンピューターのクラスターを単一のコンピュータ ー・リソースのようにすることです。

あるコンピューターに対してローカルのアカウントが、もう 1 台のコンピューター上には存在しないと いうことを覚えておいてください。 もう 1 台のコンピューター上に同じ名前でアカウントを作成して も、そのセキュリティー ID (SID) が異なるため、アプリケーションが別のノードに移動したとき、その ノードでの許可はありません。

フェイルオーバーまたは移動時に、IBM MQ MSCS サポートにより、キュー・マネージャー・オブジェクト を収めたどのファイルも必ず宛先ノードに対して同等の許可を持つようになります。 明示的には、コード により、Administrators グループと mqm グループ、および SYSTEM アカウントが完全な制御を持っている こと、また古いノードで すべてのユーザーに読み取りアクセス権があった場合には、宛先ノードで許可が 追加されることが確認されます。

ドメイン・アカウントを使用して IBM MQ サービスを実行できます。 クラスター内の各コンピューター上 のローカル mqm グループにそのサービスがあることを確認してください。

<mark>- Windows </mark>複数のキュー・マネージャーを MSCS と共に使用する

1 台のコンピューター上で複数のキュー・マネージャーを実行する場合、以下のセットアップのいずれかを 選択できます。

セットアップは次のとおりです。

- すべてのキュー・マネージャーが 1 つのグループで。 この構成では、いずれかのキュー・マネージャー で問題が発生した場合、グループ内のすべてのキュー・マネージャーがグループとして他のコンピュータ ーにフェイルオーバーします。
- 各グループのキュー・マネージャーが単独で。 この構成では、あるキュー・マネージャーに問題が発生 した場合、他のキュー・マネージャーに影響を与えずに、そのキュー・マネージャーだけが他のコンピュ ーターにフェイルオーバーします。

<span id="page-422-0"></span>• 上記 2 つのセットアップの混合。

### クラスター・モードと *MSCS*

Windows 上の IBM MQ でクラスター・システムを実行する場合は、アクティブ/パッシブとアクティブ/ア クティブという 2 つのモードがあります。

**注 :** MSCS を Microsoft Transaction Server (COM+) で使用する場合、Active/Active モードは使用できませ  $\mathcal{L}_{\alpha}$ 

# **アクティブ/パッシブ・モード**

アクティブ/パッシブ・モードでは、コンピューター A 上でアプリケーションが実行され、コンピューター B はバックアップ専用で、MSCS が障害を検出した場合のみに使用されます。

このモードは、1 つの共有ディスクでのみ使用できますが、いずれかのアプリケーションがフェイルオーバ ーを引き起こした場合、**すべての**アプリケーションをグループとして転送する必要があります (共有ディス クにアクセスできるのは一度に 1 つのコンピューターのみであるためです)。

MSCS を構成する際に、A を優先 コンピューターとすることができます。 これを行うと、コンピューター A が修理されるかまたは取り替えられて、再び正常に機能すると、MSCS がこれを検出してアプリケーショ ンを自動的にコンピューター A に切り替えます。

複数のキュー・マネージャーを実行する場合、キュー・マネージャーごとに個別の共有ディスクを持つこ とを考慮してください。 さらに、各キュー・マネージャーを MSCS 内の別々のグループに設置してくださ い。 これで、あるキュー・マネージャーが他のキュー・マネージャーに影響を与えずに、別のコンピュー ターにフェイルオーバーすることができます。

# **アクティブ/アクティブ・モード**

アクティブ/アクティブ・モードでは、コンピューター A とコンピューター B の両方でアプリケーションが 実行され、各コンピューター上のグループは一方のコンピューターをバックアップとして使用するように 設定されます。 コンピューター A 上で障害が検出された場合、MSCS は状態データをコンピューター B に 転送し、そこでアプリケーションを再開します。 コンピューター B は独自のアプリケーションと A のアプ リケーションを実行します。

このセットアップでは、少なくとも 2 つの共用ディスクが必要です。 MSCS を構成する際に、A を A のア プリケーションの優先コンピューター、B を B のアプリケーションの優先コンピューターとして設定でき ます。 フェイルオーバーおよび修理後に、各アプリケーションは自動的に元のコンピューターに戻ります。

IBM MQ では、これは、例えば 2 つのキュー・マネージャー (コンピューター A 上とコンピューター B 上で それぞれ 1 つずつ) が実行されており、それぞれのキュー・マネージャーが自分のコンピューターの完全な 能力を活用できることを意味します。 コンピューター A で障害が発生すると、両方のキュー・マネージャ ーがコンピューター B で稼働します。 これは、一台のコンピューターの能力を共有することで、大量のデ ータを高速で処理する能力を低下させます。 ただし、A の障害を見つけて修理する間も、重要なアプリケ ーションは依然として使用可能になっています。

# *MSCS* **で使用するようにキュー・マネージャーを作成する**

この手順では、キュー・マネージャーを MSCS の制御下に置くための準備をし、それに適した方法で新し いキュー・マネージャーを作成します。

まず、キュー・マネージャーとそのすべてのリソースをローカル・ドライブ上に作成してから、ログ・フ ァイルとデータ・ファイルを共有ディスクに移行します。 (この操作は逆にしても構いません。) キュー・マ ネージャーとそのリソースを共有ドライブ上に作成**しないでください**。

MSCS で使用するようにキュー・マネージャーを作成するには、コマンド・プロンプトから作成するか、ま たは IBM MQ Explorer で作成するかの 2 つの方法があります。 コマンド・プロンプトを使用する利点は、 キュー・マネージャーが停止状態 で作成され、手動による始動 に設定されて MSCS の準備が整う点です。 (IBM MQ Explorer の場合、自動的に新しいキュー・マネージャーが始動し、作成後は自動的に始動するよ うに設定します。 これを変更する必要があります。)

# <span id="page-423-0"></span>**コマンド・プロンプトからキュー・マネージャーを作成する**

MSCS で使用するように、コマンド・プロンプトからキュー・マネージャーを作成するには、以下のステッ プに従います。

- 1. 環境変数 MQSPREFIX がローカル・ドライブ (例えば、 C:\IBM MQ) を参照するように設定されている ことを確認します。 これを変更した場合、システム・アカウントが変更を適用するよう、マシンをリブ ートしてください。 変数を設定しない場合、キュー・マネージャーは、キュー・マネージャーの IBM MQ デフォルト・ディレクトリーで作成されます。
- 2. **crtmqm** コマンドを使用してキュー・マネージャーを作成します。 例えば、デフォルト・ディレクトリ ーに mscs test というキュー・マネージャーを作成するには、次のように入力します。

crtmqm mscs\_test

3. 424 ページの『キュー・マネージャーを MSCS ストレージに移動する』に進みます。

### **IBM MQ Explorer を使用してキュー・マネージャーを作成する**

MSCS で使用するように、IBM MQ Explorer を使用してキュー・マネージャーを作成するには、以下のステ ップに従います。

- 1.「スタート」メニューから IBM MQ Explorer を始動します。
- 2. ナビゲーター・ビューで、ツリー・ノードを展開して、「Queue Managers (キュー・マネージャー)」 ツリー・ノードを探します。
- 3.「キュー・マネージャー」ツリー・ノードを右クリックし、**「新規」** > **「キュー・マネージャー」**を選択 します。 「Create Queue Manager (キュー・マネージャーの作成)」パネルが表示されます。
- 4. ダイアログを完成 (ステップ 1) してから、**「次へ>」**をクリックします。
- 5. ダイアログを完成 (ステップ 2) してから、**「次へ>」**をクリックします。
- 6. ダイアログを完成 (ステップ 3) してから、「キュー・マネージャーの開始」および「サーバー接続チャネ ルの作成」が選択されていないことを確認し、**「次へ>」**をクリックします。
- 7. ダイアログを完成 (ステップ 4) してから、**「Finish (完了)」**をクリックします。
- 8. 424 ページの『キュー・マネージャーを MSCS ストレージに移動する』に進みます。

#### **キュー・マネージャーを** *MSCS* **ストレージに移動する**

この手順に従えば、既存のキュー・マネージャーが、MSCS 制御下に置くのに適した状態になるように構成 されます。

この操作を行うには、ログ・ファイルとデータ・ファイルを共有ディスクに移動して、障害が起きた場合 に他のコンピューターで使用できるようにしておく必要があります。 例えば、既存のキュー・マネージャ ーには、C:\WebSphere MQ\log\*QMname* や C:\WebSphere MQ\qmgrs\*QMname* などのパスが存在す る場合があります。

**重要 :** ファイルは手動で移動せずに、このトピックで説明されているように、IBM MQ MSCS サポー トの一部として提供されるユーティリティー・プログラムを使用してください。

移動するキュー・マネージャーが TLS 接続を使用し、その TLS のキー・リポジトリーがローカル・マシン 上のキュー・マネージャーのデータ・ディレクトリー内にある場合は、そのキー・リポジトリーは、他の キュー・マネージャーによって共用ディスクに移動されます。 デフォルトでは、TLS 鍵リポジトリーの場 所を指定するキュー・マネージャー属性 SSLKEYR は、キュー・マネージャー・データ・ディレクトリーの 下にある *MQ\_INSTALLATION\_PATH*\qmgrs\QMGRNAME\ssl\key に設定されます。

*MQ\_INSTALLATION\_PATH* は、IBM MQ がインストールされている上位ディレクトリーを表します。 hamvmqm コマンドは、このキュー・マネージャー属性を変更しません。 この状況では、 IBM MQ Explorer または MQSC コマンド ALTER QMGR を使用して、新しい TLS キー・リポジトリー・ファイルを指すように キュー・マネージャー属性 SSLKEYR を変更する必要があります。

手順は次のとおりです。

1. キュー・マネージャーをシャットダウンし、エラーがないことを確認します。

- 2. キュー・マネージャーのログ・ファイルまたはキュー・ファイルがすでに共有ディスクに保管されて いる場合は、この手順の以下の部分を省略し、426 ページの『MSCS [制御下にキュー・マネージャーを](#page-425-0) [置く』へ](#page-425-0)直接進みます。
- 3. キュー・ファイルおよびログ・ファイルの完全メディア・バックアップを作成し、バックアップを安 全な位置に保管します (この重要性については 435 [ページの『キュー・マネージャーのログ・ファイ](#page-434-0) [ル』を](#page-434-0)参照)。
- 4. 適切な共用ディスク・リソースを既に持っている場合は、ステップ 6 に進みます。 そうでない場合は、 MSCS クラスター・アドミニストレーターを使用して、キュー・マネージャーのログ・ファイルおよび データ(キュー)ファイルを保管するための十分な容量を持つタイプ共有ディスクのリソースを作成し ます。
- 5. 共有ディスクをテストするため、MSCS クラスター・アドミニストレーターを使用して共有ディスクを クラスター・ノードから別のノードへ移動し、また元に戻します。
- 6. 共用ディスクが、キュー・マネージャーのログ・ファイルとデータ・ファイルをローカルで保管して いる クラスター・ノード上でオンラインになっていることを確認します。
- 7. ユーティリティー・プログラムを実行して、次のようにキュー・マネージャーを移動します。

hamvmqm /m *qmname* /dd " *e:* \ *IBM MQ* " /ld " *e:* \ *IBM MQ* \log"

*qmname* は該当するキュー・マネージャー名に、*e* は共有ディスク・ドライブ文字に、 *IBM MQ* は選択 したディレクトリーに、それぞれ置き換えて入力します。 ディレクトリーは、なければ作成されます。

- 8. IBM MQ Explorer を使用し、キュー・マネージャーをテストして、機能することを確認します。 以下 に例を示します。
	- a. キュー・マネージャーのツリー・ノードを右マウス・ボタン・クリックして、**「Start (開始)」**を選 択します。 キュー・マネージャーが開始します。
	- b.「キュー」 ツリー・ノードを右クリックし、 **「新規」** > **「ローカル・キュー ...」**を選択します。 キューに名前を付けます。
	- c.**「完了」**をクリックします。
	- d. キューを右マウス・ボタン・クリックして、**「Put Test Message... (テスト・メッセージの書き込 み...)」**を選択します。 「Put Test Message (テスト・メッセージの書き込み)」パネルが表示され ます。
	- e. メッセージ・テキストを入力してから、**「Put Test Message (テスト・メッセージの書き込み)」**を クリックし、パネルをクローズします。
	- f. キューを右クリックして、**「メッセージの参照...」**を選択します。 「メッセージ・ブラウザー」パ ネルが表示されます。
	- g. メッセージがキュー上にあることを確認して、**「Close (クローズ)」**をクリックします。 「メッセ ージ・ブラウザー」パネルが閉じます。
	- h. キューを右クリックして、**「Clear Messages... (メッセージの消去...)」**を選択します。 キューにあ るメッセージがクリアされます。
	- i. キューを右クリックして、**「削除...」**を選択します。 確認パネルが表示されるため、**「OK (了解)」** をクリックします。 キューが削除されます。
	- j. キュー・マネージャーのツリー・ノードを右マウス・ボタン・クリックして、**「Stop... (停止...)」** を選択します。 「キュー・マネージャーの終了」パネルが表示されます。
	- k.**「OK」**をクリックします。 キュー・マネージャーが停止します。
- 9. IBM MQ のように、キュー・マネージャーの始動属性が手動に設定されていることを確認します。 IBM MQ Explorer で、キュー・マネージャー・プロパティー・パネルの「Startup (始動)」フィールドを manual に設定します。
- 10. 426 ページの『MSCS [制御下にキュー・マネージャーを置く』に](#page-425-0)進みます。

# <span id="page-425-0"></span>■ Windows MSCS 制御下にキュー・マネージャーを置く

MSCS 制御下にキュー・マネージャーを置くことに関連したタスク。前提条件のタスクを含みます。

# **MSCS 制御下にキュー・マネージャーを置く前に**

MSCS 制御下にキュー・マネージャーを置く前に、以下の作業を行ってください。

- 1. IBM MQ およびその MSCS サポートが、クラスター内の両方のマシンにインストールされていること、 421 ページの『MSCS クラスター化用の IBM MQ [のセットアップ』に](#page-420-0)説明されているように各コンピュ ーター上のソフトウェアがまったく同じであることを確認してください。
- 2. **haregtyp** ユーティリティー・プログラムを使用し、IBM MQ を MSCS リソース・タイプとして、すべて のクラスター・ノードに登録してください。 追加情報については、436 ページの『MSCS [ユーティリテ](#page-435-0) [ィー・プログラムのサポート』](#page-435-0) を参照してください。
- 3. キュー・マネージャーをまだ作成していない場合は、423 ページの『MSCS [で使用するようにキュー・](#page-422-0) [マネージャーを作成する』](#page-422-0)を参照してください。
- 4. キュー・マネージャーをすでに作成してある場合、またはキュー・マネージャーがすでに存在している 場合は、424 [ページの『キュー・マネージャーを](#page-423-0) MSCS ストレージに移動する』にある手順を実行した かどうかを確認してください。
- 5. キュー・マネージャーを実行中の場合は、コマンド・プロンプトまたは IBM MQ エクスプローラーを使 用して停止します。
- 6. このトピックの以下の Windows の手順のどちらかに進む前に、共有ドライブの MSCS に対する試験操 作を行います。

### **Windows Server 2012**

Windows Server 2012 でキュー・マネージャーを MSCS 制御下に置くには、以下の手順に従います。

- 1. キュー・マネージャーのホストであるクラスター・ノード・コンピューターにログインします。また は、クラスター管理権限を持つユーザーとしてリモート・ワークステーションにログインし、キュー・ マネージャーのホストであるクラスター・ノードに接続します。
- 2. フェイルオーバー・クラスター管理ツールを開始します。
- 3.**「フェイルオーバー・クラスター管理」>「クラスターの接続 ...」** を右クリックします。 クラスターへ の接続を開きます。
- 4. Windows の以前のバージョン上の MSCS Cluster Administrator で使用されたグループ方式とは異なり、 フェイルオーバー・クラスター管理ツールはサービスおよびアプリケーションの概念を使用します。 構 成されたサービスまたはアプリケーションには、1 つのアプリケーションをクラスター化するために必 要なすべてのリソースが含まれています。 以下のようにして、MSCS の下でキュー・マネージャーを構 成できます。
	- a. クラスターを右クリックし、**「役割の構成」**を選択して構成ウィザードを開始します。
	- b.「サービスまたはアプリケーションの選択」パネルで、**「他のサーバー」**を選択します。
	- c. クライアント・アクセス・ポイントとして、適切な IP アドレスを選択します。

このアドレスは未使用の IP アドレスである必要があり、仮想 キュー・マネージャーへ接続するため にクライアントと他のキュー・マネージャーによって使用されます。 この IP アドレスはどちらかの ノードの通常の (静的な) アドレスではなく、両方の間を浮動する 追加のアドレスです。 MSCS では このアドレスのルーティングは処理されますが、アドレスが到達可能であることは確認**されません**。

d. キュー・マネージャー専用のストレージ・デバイスを割り当てます。 このデバイスは、リソース・ インスタンスとして作成してからでなければ割り当てることができません。

1 つのドライブにログとキュー・ファイルの両方を保管することもできますし、複数のドライブに分 割することもできます。 いずれの場合も、各キュー・マネージャーが独自の共用ディスクを持って いる場合は、キュー・マネージャーが使用するすべてのドライブが、キュー・マネージャー(つまり、 ドライブに依存していないもの)に対して、排他的なものであることを確認してください。 また、キ ュー・マネージャーによって使用されるすべての ドライブ用のリソース・インスタンスを作成する 必要があります。

ドライブのリソース・タイプは、使用する SCSI サポートに応じて異なります。SCSI アダプターの 説明を参照してください。 各共有ドライブにすでにグループとリソースが存在する可能性もありま す。 その場合は、各ドライブのリソース・インスタンスを作成する必要はありません。 そのインス タンスを現在のグループからキュー・マネージャー用に作成したグループへ移動します。

各ドライブ・リソースごとに、両方のノードの所有者を設定します。 従属リソースを「none (なし)」 に設定します。

- e.「リソース・タイプの選択」パネルで、**「MQSeries MSCS」**リソースを選択します。
- f. ウィザードでの残りのステップを完了します。
- 5. リソースをオンラインにする前に、MQSeries® MSCS リソースは以下の追加の構成を必要とします。
	- a.「新しい MQSeries MSCS」という名前のリソースを含む、新しく定義されたサービスを選択します。 b. MQ リソースで、**「プロパティー」**を右クリックします。
	- c. 以下のように、リソースを構成します。
		- Name 対象のキュー・マネージャーを識別しやすくする名前を選択します。
		- Run in a separate Resource Monitor より良い隔離のため
		- Possible owners 両方のノードの設定
		- Dependencies このキュー・マネージャーのドライブと IP アドレスを追加します。

**警告 :** これらの依存関係を追加できないことは、IBM MQ がフェイルオーバー時にキュー・マネー ジャーの状況を誤ったクラスターのディスクに書き込もうとしていることを意味しています。 多 くのプロセスが同時にこのディスクに書き込もうとしているため、IBM MQ プロセスの実行がブロ ックされる場合があります。

- Parameters 以下のとおりです。
	- QueueManagerName (必須)。このリソースを制御するキュー・マネージャーの名前です。 この キュー・マネージャーはローカル・コンピューター上になければなりません。
	- PostOnlineCommand (オプショナル)。キュー・マネージャー・リソースの状態が オフライン からオンラインに変わった時に必ず実行されるプログラムを指定できます。 詳細については、 435 ページの『MSCS の [PostOnlineCommand](#page-434-0) と PreOfflineCommand』を参照してください。
	- PreOfflineCommand (オプショナル)。キュー・マネージャー・リソースの状態が オンライン からオフラインに変わった時に必ず実行されるプログラムを指定できます。 詳細については、 435 ページの『MSCS の [PostOnlineCommand](#page-434-0) と PreOfflineCommand』を参照してください。

**注 :** *looksAlive* ポーリング間隔は、デフォルト値の 5000 ミリ秒に設定されます。 *isAlive* ポーリ ング間隔は、デフォルト値の 60000 ミリ秒に設定されます。 これらのデフォルトは、リソース 定義が完了した後にのみ変更できます。 詳細については、432 [ページの『](#page-431-0)MSCS での looksAlive と isAlive [のポーリング』](#page-431-0)を参照してください。

- d. 任意で、優先ノードを設定します (ただし、436 ページの『MSCS [の優先ノードの使用』の](#page-435-0)内容に注 意してください)。
- e. フェイルオーバー・ポリシー は、デフォルトで適切な値に設定されますが、リソース・フェイルオ ーバー とグループ・フェイルオーバー を制御するしきい値および期間を調整して、その値をキュー・ マネージャーにかかる負荷に合わせることもできます。
- 6. MSCS クラスター・アドミニストレーターでキュー・マネージャーをオンラインにし、テスト・ワーク ロードをかけることによってキュー・マネージャーをテストします。 テスト用のキュー・マネージャー で実験する場合は、IBM MQ エクスプローラーを使用します。 以下に例を示します。
	- a.「キュー」 ツリー・ノードを右クリックし、 **「新規」** > **「ローカル・キュー ...」**を選択します。 キ ューに名前を付けます。
	- b.**「完了」**をクリックします。 キューが作成され、コンテンツ・ビューに表示されます。
	- c. キューを右マウス・ボタン・クリックして、**「Put Test Message... (テスト・メッセージの書き込 み...)」**を選択します。 「Put Test Message (テスト・メッセージの書き込み)」パネルが表示されま す。
- d. メッセージ・テキストを入力してから、**「Put Test Message (テスト・メッセージの書き込み)」**をク リックし、パネルをクローズします。
- e. キューを右クリックして、**「メッセージの参照...」**を選択します。 「メッセージ・ブラウザー」パネ ルが表示されます。
- f. メッセージがキュー上にあることを確認して、**「Close (クローズ)」**をクリックします。 「メッセー ジ・ブラウザー」パネルが閉じます。
- g. キューを右クリックして、**「Clear Messages... (メッセージの消去...)」**を選択します。 キューにある メッセージがクリアされます。
- h. キューを右クリックして、**「削除...」**を選択します。 確認パネルが表示されるため、 **「OK (了解)」** をクリックします。 キューが削除されます。
- 7. MSCS クラスター・アドミニストレーターを使用して、キュー・マネージャーをオフラインにできるか テストし、さらにオンラインに戻せるかテストします。
- 8. フェイルオーバーをシミュレートします。

MSCS クラスター・アドミニストレーターで、キュー・マネージャーを含むグループを右クリックして、 Move Group を選択します。 これが完了するには数分かかることがあります。 (キュー・マネージャー をもう一方のノードへ移動する操作を別の機会に行うことによって時間を節約する場合は、424 [ページ](#page-423-0) [の『キュー・マネージャーを](#page-423-0) MSCS ストレージに移動する』の手順に従ってください。) 右クリックして Initiate Failure を選択することもできます。 アクション (ローカル再始動またはフェイルオーバ ー) は、現在の状態と構成設定によって異なります。

### **Windows Server 2008**

Windows Server 2008 でキュー・マネージャーを MSCS 制御下に置くには、以下の手順に従います。

- 1. キュー・マネージャーのホストであるクラスター・ノード・コンピューターにログインします。また は、クラスター管理権限を持つユーザーとしてリモート・ワークステーションにログインし、キュー・ マネージャーのホストであるクラスター・ノードに接続します。
- 2. フェイルオーバー・クラスター管理ツールを開始します。
- 3.**「フェイルオーバー・クラスター管理」>「クラスターの管理 ...」** を右クリックします。 クラスターへ の接続を開きます。
- 4. Windows の以前のバージョン上の MSCS Cluster Administrator で使用されたグループ方式とは異なり、 フェイルオーバー・クラスター管理ツールはサービスおよびアプリケーションの概念を使用します。 構 成されたサービスまたはアプリケーションには、1 つのアプリケーションをクラスター化するために必 要なすべてのリソースが含まれています。 以下のようにして、MSCS の下でキュー・マネージャーを構 成できます。
	- a.**「サービスとアプリケーション」>「サービスまたはアプリケーションの構成 ...」** を右クリックしま す。 構成ウィザードを開始します。
	- b.**「サービスまたはアプリケーションの選択」**パネルで**「その他のサーバー」**を選択します。
	- c. クライアント・アクセス・ポイントとして、適切な IP アドレスを選択します。

このアドレスは未使用の IP アドレスである必要があり、仮想 キュー・マネージャーへ接続するため にクライアントと他のキュー・マネージャーによって使用されます。 この IP アドレスはどちらかの ノードの通常の (静的な) アドレスではなく、両方の間を浮動する 追加のアドレスです。 MSCS では このアドレスのルーティングは処理されますが、アドレスが到達可能であることは確認**されません**。

d. キュー・マネージャー専用のストレージ・デバイスを割り当てます。 このデバイスは、リソース・ インスタンスとして作成してからでなければ割り当てることができません。

1 つのドライブにログとキュー・ファイルの両方を保管することもできますし、複数のドライブに分 割することもできます。 いずれの場合も、各キュー・マネージャーが独自の共用ディスクを持って いる場合は、キュー・マネージャーが使用するすべてのドライブが、キュー・マネージャー(つまり、 ドライブに依存していないもの)に対して、排他的なものであることを確認してください。 また、キ ュー・マネージャーによって使用されるすべての ドライブ用のリソース・インスタンスを作成する 必要があります。

ドライブのリソース・タイプは、使用する SCSI サポートに応じて異なります。SCSI アダプターの 説明を参照してください。 各共有ドライブにすでにグループとリソースが存在する可能性もありま す。 その場合は、各ドライブのリソース・インスタンスを作成する必要はありません。 そのインス タンスを現在のグループからキュー・マネージャー用に作成したグループへ移動します。

各ドライブ・リソースごとに、両方のノードの所有者を設定します。 従属リソースを「none (なし)」 に設定します。

- e.「**リソース・タイプの選択**」パネルで、**「MQSeries MSCS」**リソースを選択します。
- f. ウィザードでの残りのステップを完了します。
- 5. リソースをオンラインにする前に、MQSeries MSCS リソースは以下の追加の構成を必要とします。
	- a.「新しい MQSeries MSCS」という名前のリソースを含む、新しく定義されたサービスを選択します。 b. MQ リソースで、**「プロパティー」**を右クリックします。
	- c. 以下のように、リソースを構成します。
		- Name 対象のキュー・マネージャーを識別しやすくする名前を選択します。
		- Run in a separate Resource Monitor より良い隔離のため
		- Possible owners 両方のノードの設定
		- Dependencies このキュー・マネージャーのドライブと IP アドレスを追加します。

**警告 :** これらの依存関係を追加できないことは、IBM MQ がフェイルオーバー時にキュー・マネー ジャーの状況を誤ったクラスターのディスクに書き込もうとしていることを意味しています。 多 くのプロセスが同時にこのディスクに書き込もうとしているため、IBM MQ プロセスの実行がブロ ックされる場合があります。

- Parameters 以下のとおりです。
	- QueueManagerName (必須)。このリソースを制御するキュー・マネージャーの名前です。 この キュー・マネージャーはローカル・コンピューター上になければなりません。
	- PostOnlineCommand (オプショナル)。キュー・マネージャー・リソースの状態が オフライン からオンラインに変わった時に必ず実行されるプログラムを指定できます。 詳細については、 435 ページの『MSCS の [PostOnlineCommand](#page-434-0) と PreOfflineCommand』を参照してください。
	- PreOfflineCommand (オプショナル)。キュー・マネージャー・リソースの状態が オンライン からオフラインに変わった時に必ず実行されるプログラムを指定できます。 詳細については、 435 ページの『MSCS の [PostOnlineCommand](#page-434-0) と PreOfflineCommand』を参照してください。

**注 :** *looksAlive* ポーリング間隔は、デフォルト値の 5000 ミリ秒に設定されます。 *isAlive* ポーリ ング間隔は、デフォルト値の 60000 ミリ秒に設定されます。 これらのデフォルトは、リソース 定義が完了した後にのみ変更できます。 詳細については、432 [ページの『](#page-431-0)MSCS での looksAlive と isAlive [のポーリング』](#page-431-0)を参照してください。

- d. 任意で、優先ノードを設定します (ただし、436 ページの『MSCS [の優先ノードの使用』の](#page-435-0)内容に注 意してください)。
- e. フェイルオーバー・ポリシー は、デフォルトで適切な値に設定されますが、リソース・フェイルオ ーバー とグループ・フェイルオーバー を制御するしきい値および期間を調整して、その値をキュー・ マネージャーにかかる負荷に合わせることもできます。
- 6. MSCS クラスター・アドミニストレーターでキュー・マネージャーをオンラインにし、テスト・ワーク ロードをかけることによってキュー・マネージャーをテストします。 テスト用のキュー・マネージャー で実験する場合は、IBM MQ エクスプローラーを使用します。 以下に例を示します。
	- a.「キュー」 ツリー・ノードを右クリックし、 **「新規」** > **「ローカル・キュー ...」**を選択します。 キ ューに名前を付けます。
	- b.**「完了」**をクリックします。 キューが作成され、コンテンツ・ビューに表示されます。
	- c. キューを右マウス・ボタン・クリックして、**「Put Test Message... (テスト・メッセージの書き込 み...)」**を選択します。 **「Put Test Message (テスト・メッセージの書き込み)」**パネルが表示されま す。
- d. メッセージ・テキストを入力してから、**「Put Test Message (テスト・メッセージの書き込み)」**をク リックし、パネルをクローズします。
- e. キューを右クリックして、**「メッセージの参照...」**を選択します。 **「メッセージ・ブラウザー」**パネ ルが表示されます。
- f. メッセージがキュー上にあることを確認して、**「Close (クローズ)」**をクリックします。 **「メッセー ジ・ブラウザー」**パネルが閉じます。
- g. キューを右クリックして、**「Clear Messages... (メッセージの消去...)」**を選択します。 キューにある メッセージがクリアされます。
- h. キューを右クリックして、**「削除...」**を選択します。 確認パネルが表示されるため、 **「OK (了解)」** をクリックします。 キューが削除されます。
- 7. MSCS クラスター・アドミニストレーターを使用して、キュー・マネージャーをオフラインにできるか テストし、さらにオンラインに戻せるかテストします。
- 8. フェイルオーバーをシミュレートします。

MSCS クラスター・アドミニストレーターで、キュー・マネージャーを含むグループを右クリックして、 Move Group を選択します。 これが完了するには数分かかることがあります。 (キュー・マネージャー をもう一方のノードへ移動する操作を別の機会に行うことによって時間を節約する場合は、424 [ページ](#page-423-0) [の『キュー・マネージャーを](#page-423-0) MSCS ストレージに移動する』の手順に従ってください。) 右クリックして Initiate Failure を選択することもできます。 アクション (ローカル再始動またはフェイルオーバ ー) は、現在の状態と構成設定によって異なります。

#### **Windows 2003**

Windows 2003 でキュー・マネージャーを MSCS 制御下に置くには、以下の手順に従います。

- 1. キュー・マネージャーのホストであるクラスター・ノード・コンピューターにログインします。また は、クラスター管理権限を持つユーザーとしてリモート・ワークステーションにログインし、キュー・ マネージャーのホストであるクラスター・ノードに接続します。
- 2. MSCS クラスター・アドミニストレーターを始動します。
- 3. クラスターへの接続をオープンします。
- 4. キュー・マネージャーのリソースをまとめるための MSCS グループを作成します。 このグループには、 どのキュー・マネージャーが関係しているのか簡単にわかるような名前を付けます。 各グループには 複数のキュー・マネージャーを含めることができます (422 [ページの『複数のキュー・マネージャーを](#page-421-0) MSCS [と共に使用する』](#page-421-0) を参照)。

以下の作業はすべてこのグループを使用して行います。

5. キュー・マネージャーが使用する各 SCSI 論理ドライブのリソース・インスタンスを作成します。

1 つのドライブにログとキュー・ファイルの両方を保管することもできますし、複数のドライブに分割 することもできます。 いずれの場合も、各キュー・マネージャーが独自の共用ディスクを持っている 場合は、キュー・マネージャーが使用するすべてのドライブが、キュー・マネージャー(つまり、ドラ イブに依存していないもの)に対して、排他的なものであることを確認してください。 また、キュー・ マネージャーによって使用されるすべての ドライブ用のリソース・インスタンスを作成する必要があ ります。

ドライブのリソース・タイプは、使用する SCSI サポートに応じて異なります。SCSI アダプターの説 明を参照してください。 各共有ドライブにすでにグループとリソースが存在する可能性もあります。 その場合は、各ドライブのリソース・インスタンスを作成する必要はありません。 そのインスタンス を現在のグループからキュー・マネージャー用に作成したグループへ移動します。

各ドライブ・リソースごとに、両方のノードの所有者を設定します。 従属リソースを「none (なし)」 に設定します。

6. IP アドレスのリソース・インスタンスを作成します。

IP アドレス・リソース (リソース・タイプ *IP* アドレス) を作成します。 このアドレスは未使用の IP ア ドレスである必要があり、仮想 キュー・マネージャーへ接続するためにクライアントと他のキュー・ マネージャーによって使用されます。 この IP アドレスはどちらかのノードの通常の (静的な) アドレ

スではなく、両方の間を浮動する 追加のアドレスです。 MSCS ではこのアドレスのルーティングは処 理されますが、アドレスが到達可能であることは確認**されません**。

7. キュー・マネージャーにリソース・インスタンスを作成します。

タイプ *IBM MQ MSCS* のリソースを作成します。 ウィザードでは、以下の項目を含んで、さまざまな 項目の入力をします:

- Name 対象のキュー・マネージャーを識別しやすくする名前を選択します。
- Add to group 作成したグループを使用する
- Run in a separate Resource Monitor より良い隔離のため
- Possible owners 両方のノードの設定
- Dependencies このキュー・マネージャーのドライブと IP アドレスを追加します。

**警告 :** これらの依存関係を追加できないことは、IBM MQ がフェイルオーバー時にキュー・マネージ ャーの状況を誤ったクラスターのディスクに書き込もうとしていることを意味しています。 多くの プロセスが同時にこのディスクに書き込もうとしているため、IBM MQ プロセスの実行がブロックさ れる場合があります。

- Parameters 以下のとおりです。
	- QueueManagerName (必須)。このリソースを制御するキュー・マネージャーの名前です。 このキ ュー・マネージャーはローカル・コンピューター上になければなりません。
	- PostOnlineCommand (オプショナル)。キュー・マネージャー・リソースの状態が オフラインか らオンラインに変わった時に必ず実行されるプログラムを指定できます。 詳細については、[435](#page-434-0) ページの『MSCS の [PostOnlineCommand](#page-434-0) と PreOfflineCommand』を参照してください。
	- PreOfflineCommand (オプショナル)。キュー・マネージャー・リソースの状態が オンラインか らオフラインに変わった時に必ず実行されるプログラムを指定できます。 詳細については、[435](#page-434-0) ページの『MSCS の [PostOnlineCommand](#page-434-0) と PreOfflineCommand』を参照してください。

**注 :** *looksAlive* ポーリング間隔は、デフォルト値の 5000 ミリ秒に設定されます。 *isAlive* ポーリン グ間隔は、デフォルト値の 30000 ミリ秒に設定されます。 これらのデフォルトは、リソース定義 が完了した後にのみ変更できます。 詳細については、432 [ページの『](#page-431-0)MSCS での looksAlive と isAlive [のポーリング』](#page-431-0)を参照してください。

- 8. 任意で、優先ノードを設定します (ただし、436 ページの『MSCS [の優先ノードの使用』の](#page-435-0)内容に注意 してください)。
- 9. フェイルオーバー・ポリシー (グループのプロパティーの定義を参照) は、デフォルトでは適切な値に 設定されますが、リソース・フェイルオーバー とグループ・フェイルオーバー を制御するしきい値と 期間を調整して、その値をキュー・マネージャーにかかる負荷に合わせることもできます。
- 10. MSCS クラスター・アドミニストレーターでキュー・マネージャーをオンラインにし、テスト・ワーク ロードをかけることによってキュー・マネージャーをテストします。 テスト用のキュー・マネージャ ーで実験する場合は、IBM MQ エクスプローラーを使用します。 以下に例を示します。
	- a.「キュー」 ツリー・ノードを右クリックし、**「新規」** > **「ローカル・キュー ...」**を選択します。 キ ューに名前を付けます。
	- b.**「完了」**をクリックします。 キューが作成され、コンテンツ・ビューに表示されます。
	- c. キューを右マウス・ボタン・クリックして、**「Put Test Message... (テスト・メッセージの書き込 み...)」**を選択します。 **「Put Test Message (テスト・メッセージの書き込み)」**パネルが表示され ます。
	- d. メッセージ・テキストを入力してから、**「Put Test Message (テスト・メッセージの書き込み)」**を クリックし、パネルをクローズします。
	- e. キューを右クリックして、**「メッセージの参照...」**を選択します。 **「メッセージ・ブラウザー」**パ ネルが表示されます。
	- f. メッセージがキュー上にあることを確認して、**「Close (クローズ)」**をクリックします。**「メッセー ジ・ブラウザー」**パネルが閉じます。
- <span id="page-431-0"></span>g. キューを右クリックして、**「Clear Messages... (メッセージの消去...)」**を選択します。 キューにあ るメッセージがクリアされます。
- h. キューを右クリックして、**「削除...」**を選択します。 確認パネルが表示されるため、 **「OK (了解)」** をクリックします。 キューが削除されます。
- 11. MSCS クラスター・アドミニストレーターを使用して、キュー・マネージャーをオフラインにできるか テストし、さらにオンラインに戻せるかテストします。
- 12. フェイルオーバーをシミュレートします。

MSCS クラスター・アドミニストレーターで、キュー・マネージャーを含むグループを右クリックし て、 Move Group を選択します。 これが完了するには数分かかることがあります。 (キュー・マネー ジャーをもう一方のノードへ移動する操作を別の機会に行うことによって時間を節約する場合は、[424](#page-423-0) [ページの『キュー・マネージャーを](#page-423-0) MSCS ストレージに移動する』の手順に従ってください。) 右クリ ックして Initiate Failure を選択することもできます。 アクション (ローカル再始動またはフェ イルオーバー) は、現在の状態と構成設定によって異なります。

#### *MSCS* **での** *looksAlive* **と** *isAlive* **のポーリング**

*looksAlive* および *isAlive* は、MSCS がリソース・タイプで提供されているライブラリー・コードにコールバ ックを行い、そのリソースがそれ自体の作業状況を判別するための検査を実行するように要求する間隔で す。 これは最終的には、MSCS がリソースのフェイルオーバーを行うかどうかを判別します。

*looksAlive* 間隔が経過すると (デフォルトは 5000 ms)、キュー・マネージャー・リソースが呼び出され、そ の状況が適切なものであるかどうかを判別する独自の検査を実行します。

*isAlive* 間隔が経過すると (デフォルトは 30000 ms)、キュー・マネージャー・リソースへの別の呼び出しが 行われ、リソースが正しく機能しているかどうかを判別する別の検査が実行されます。 これにより、2 つ のレベルのリソース・タイプ検査を行うことができます。

- 1. *looksAlive* 状況検査では、リソースが機能しているかどうかが明らかにされます。
- 2. *isAlive* はより重要な検査であり、キュー・マネージャー・リソースがアクティブであるかどうかが判別 されます。

キュー・マネージャー・リソースがアクティブではないと判別された場合、MSCS は他の拡張 MSCS オプシ ョンに基づいて、そのリソースおよび関連する従属リソースの、クラスター内の別のノードへのフェイル オーバーをトリガーします。 詳細については、MSCS [の資料を](#page-419-0)参照してください。

### <mark>▶ Windows MSCS 制御からキュー・マネージャーを除去する</mark>

MSCS 制御からキュー・マネージャーを除去し、それらのキュー・マネージャーを手動管理に戻すことがで きます。

保守操作のために、MSCS 制御からキュー・マネージャーを除去する必要はありません。 この除去は、MSCS クラスター・アドミニストレーターを使用して、キュー・マネージャーを一時的にオフラインにすること によって行えます。 MSCS 制御下からのキュー・マネージャーの除去は、より永続的な状態への変更であ り、MSCS によるキュー・マネージャーの制御がこれ以上必要なくなったと判断できた時にだけ行います。

除去するキュー・マネージャーが TSL 接続を使用する場合は、IBM MQ エクスプローラーまたは MQSC コ マンド ALTER QMGR を使用して、キュー・マネージャー属性 SSLKEYR がローカル・ディレクトリー上の TLS キー・リポジトリー・ファイルを指すように変更する必要があります。

手順は次のとおりです。

- 1. 433 ページの『MSCS [からキュー・マネージャーをオフラインにする』](#page-432-0)で説明されているように、MSCS クラスター・アドミニストレーターを使用してキュー・マネージャー・リソースをオフラインにしま す。
- 2. リソース・インスタンスを破棄します。 この操作では、キュー・マネージャーは破棄されません。
- 3. 必要に応じて、共用ドライブからローカル・ドライブへキュー・マネージャー・ファイルを移行しま す。 その方法については、433 [ページの『キュー・マネージャーを](#page-432-0) MSCS ストレージから戻す』を参照 してください。
- 4. キュー・マネージャーをテストします。
### <span id="page-432-0"></span>**MSCS からキュー・マネージャーをオフラインにする**

MSCS からキュー・マネージャーをオフラインにするには、以下のステップを実行します。

- 1. MSCS クラスター・アドミニストレーターを始動します。
- 2. クラスターへの接続をオープンします。
- 3. Groups または Role ( Windows 2012 を使用している場合) を選択し、移動するキュー・マネージャー が含まれているグループを開きます。
- 4. キュー・マネージャーのリソースを選択します。
- 5. それを右クリックして、 Offline を選択します。
- 6. アクションが完了するまで待ちます。

### **キュー・マネージャーを MSCS ストレージから戻す**

この手順に従うと、キュー・マネージャーがコンピューターのローカル・ドライブに戻るように構成され ます。つまり、通常の IBM MQ キュー・マネージャーになります。 この操作を行うには、ログ・ファイル とデータ・ファイルを共有ディスクから移動します。 例えば、既存のキュー・マネージャーには、 E:\WebSphere MQ\log\*QMname* や E:\WebSphere MQ\qmgrs\*QMname* などのパスが存在する場合が あります。 ファイルは手動で移動せずに、以下のように IBM MQ MSCS サポートの一部として提供される **hamvmqm** ユーティリティー・プログラムを使用してください。

- 1. キュー・ファイルおよびログ・ファイルの完全メディア・バックアップを作成し、バックアップを安全 な位置に保管します (この重要性については 435 [ページの『キュー・マネージャーのログ・ファイル』](#page-434-0) を参照)。
- 2. 使用するローカル・ドライブを決めて、キュー・マネージャーのログ・ファイルと データ (キュー) ファ イルを保管するのに十分な容量があるか確認します。
- 3. ファイルが現在収められている共用ディスクが、キュー・マネージャーのログ・ファイルと データ・フ ァイルを移動する先のクラスター・ノード上でオンラインになっていることを確認します。
- 4. ユーティリティー・プログラムを実行して、次のようにキュー・マネージャーを移動します。

hamvmqm /m *qmname* /dd " *c*:\ *IBM MQ* " /ld "c:\ *IBM MQ* \log"

*qmname* は該当するキュー・マネージャー名に、*c* はローカル・ディスク・ドライブ文字に、 *IBM MQ* は選択したディレクトリー (選択したディレクトリーが存在していない場合は作成される) に、それぞれ 置き換えて入力します。

5. キュー・マネージャーをテストして、機能することを確認します (424 [ページの『キュー・マネージャ](#page-423-0) ーを MSCS [ストレージに移動する』を](#page-423-0)参照してください)。

### **Mindows MSCS の使用に関するヒント**

このセクションには、MSCS の IBM MQ サポートを効果的に使用するために役立つ一般情報が記載されて います。

このセクションには、MSCS の IBM MQ サポートを効果的に使用するために役立つ一般情報が記載されて います。

あるマシンから別のマシンにキュー・マネージャーをフェイルオーバーするには、どれくらいの時間がか かるでしょうか。 これは、キュー・マネージャーのワークロード量、およびトラフィックの構成 (例えば、 トラフィックがどれくらい持続的か、同期点内のトラフィック、障害の前にトラフィックがどれくらいコ ミットされていたか) によってかなり異なります。 IBM の実験では、フェイルオーバーおよびフェイルバ ック時間はおよそ 1 分でした。 この実験は、非常に負荷の少ないキュー・マネージャーで行われましたが、 実際の時間は負荷によってかなり違いがあります。

### ■ Windows MSCS の動作確認

以下のステップに従って、稼働中の MSCS クラスターがあることを確認してください。

423 ページの『MSCS [で使用するようにキュー・マネージャーを作成する』](#page-422-0)の手順で始まるタスクの説明で は、リソースの作成、移動、および破棄が可能な MSCS クラスターが稼働中であることが前提になります。 そのようなクラスターがあることを確認する方法は次のとおりです。

- 1. MSCS クラスター・アドミニストレーターを使用して、グループを作成します。
- 2. そのグループ内で汎用アプリケーション・リソースのインスタンスを作成し、システム・クロック (パ ス名 C:¥winnt¥system32¥clock.exe で、C:¥ の作業ディレクトリー) を 指定します。
- 3. リソースをオンラインにできること、そのリソースを含むグループを他のノードに移動できること、お よびリソースをオフラインにできることを確認します。

#### ■ Windows 手動始動と MSCS

MSCS が管理するキュー・マネージャーでは、必ず始動属性を手動に設定しなければなりません。 これに よって、IBM MQ MSCS サポートは、即時にキュー・マネージャーを開始しなくても MQSeries サービスを 再開できます。

IBM MQ MSCS サポートは、モニターおよび制御を行えるように、サービスを再始動できなければなりませ んが、どのキュー・マネージャーがどのマシンで実行されるかを自身で管理し続ける必要があります。 詳 しくは、424[ページの『キュー・マネージャーを](#page-423-0) MSCS ストレージに移動する』を参照してください。

**Windows MSCS およびキュー・マネージャー** 

MSCS を使用しているときのキュー・マネージャーに関する考慮事項。

### **他のノードに対応するキュー・マネージャーを作成する**

クラスタリングが IBM MQ で機能するためには、ノード A 上のキュー・マネージャーとノード B 上のキュ ー・マネージャーを同一にする必要があります。 ただし、二番目のものを明示的に作成する必要はありま せん。 1 つのノードでキュー・マネージャーを作成または準備し、それを 424 [ページの『キュー・マネー](#page-423-0) ジャーを MSCS [ストレージに移動する』で](#page-423-0)説明されている方法で他のノードに移動すれば、そのキュー・ マネージャーは完全にそのノード上で複製されます。

### **デフォルト・キュー・マネージャー**

MSCS 制御下では、デフォルト・キュー・マネージャーは使用しないでください。 キュー・マネージャー には、そのキュー・マネージャーをデフォルトにするためのプロパティーがありません。 IBM MQ には独 自のレコードが個別に存在します。 デフォルトに設定された キュー・マネージャーをフェイルオーバー時 に他のコンピューターへ移動しても、移動先では デフォルトになりません。 すべてのアプリケーションが 特定のキュー・マネージャーをその名前で 参照するように設定してください。

### **キュー・マネージャーの削除**

キュー・マネージャーをノード間で移動すると、その詳細が両方のコンピューターのレジストリーに記録 されます。 これを削除する場合は、一方のコンピューターで削除し、436 ページの『MSCS [ユーティリテ](#page-435-0) [ィー・プログラムのサポート』](#page-435-0) で説明しているようにユーティリティーを実行し、もう一方のコンピュー ターのレジストリーを クリーンアップします。

### **既存キュー・マネージャーのサポート**

キュー・マネージャーのログ・ファイルとキュー・ファイルを、2 つのマシン間の共有 SCSI バス上の ディ スクに書き込むことが可能な場合は、既存のキュー・マネージャーを MSCS 制御下に置くことが できます (421 [ページの図](#page-420-0) 73 を参照してください)。 MSCS リソースの作成中は、キュー・マネージャーを一時的に オフラインにする必要があります。

キュー・マネージャーを新規作成する場合は、MSCS から独立して作成し、テストしてから、MSCS 制御下 に置きます。 以下を参照してください。

- 423 ページの『MSCS [で使用するようにキュー・マネージャーを作成する』](#page-422-0)
- 424 [ページの『キュー・マネージャーを](#page-423-0) MSCS ストレージに移動する』

<span id="page-434-0"></span>• 426 ページの『MSCS [制御下にキュー・マネージャーを置く』](#page-425-0)

### **管理するキュー・マネージャーを MSCS に指示する**

MSCS 制御の下にどのキュー・マネージャーを置くかは、MSCS クラスター・アドミニストレーターを使用 して、キュー・マネージャーごとにリソース・インスタンスを作成することによって選択できます。 この プロセスで、そのインスタンスを管理するキュー・マネージャーを選択できる、リソースのリストが表示 されます。

### **キュー・マネージャーのログ・ファイル**

キュー・マネージャーを MSCS ストレージへ移動すると、そのログ・ファイルとデータ・ファイルは共有 ディスクへ移動されます (この例については、424 [ページの『キュー・マネージャーを](#page-423-0) MSCS ストレージに [移動する』を](#page-423-0)参照してください)。

移動する前に、キュー・マネージャーを完全にシャットダウンし、データ・ファイルとログ・ファイルの 全バックアップを取ることをお勧めします。

### **複数のキュー・マネージャー**

IBM MQ MSCS サポートを使用すると、各マシンで複数のキュー・マネージャーを実行することができ、個 々のキュー・マネージャーを MSCS 制御下に置くことができます。

## **Windows 常に MSCS を使用してクラスターを管理する**

制御コマンドか、または IBM MQ Explorer を使用して、MSCS の制御下にあるキュー・マネージャーに対 して直接始動および停止操作を実行しないでください。 その代わり、MSCS クラスター・アドミニストレ ーターを使用して、キュー・マネージャーをオンラインまたはオフラインにします。

MSCS クラスター・アドミニストレーターの使用は一部には、実際にはキュー・マネージャーを MSCS の制 御外で始動したにもかかわらず、キュー・マネージャーがオフラインであることを MSCS が報告するため に引き起こされる混乱を避けるためです。 さらに重要なことに、MSCS を使用せずにキュー・マネージャ ーを停止すると、MSCS はこれを障害として検出し、他のノードへのフェイルオーバーが開始されます。

## <mark>- Windows MSCS</mark> のアクティブ/アクティブ・モードでの作業

アクティブ/アクティブ・モードでは、MSCS クラスター内にある 2 つのコンピューターの両方がキュー・ マネージャーを実行していることがあります。 完全に使用されていないマシンを待機用として用意する必 要はありません (その必要があれば、これはアクティブ/パッシブ・モードで可能です)。

両方のマシンでワークロードを実行する場合、十分なパフォーマンス・レベルでクラスター・ワークロー ド全体を実行するには、それぞれのマシンに十分な容量 (プロセッサー、メモリー、2 次ストレージ) が必 要です。

**注 :** MSCS を Microsoft Transaction Server (COM+) で使用する場合、Active/Active モードは使用**できませ ん**。 これは、IBM MQ を MSCS および COM+ と共に使用して、次のことを行うためです。

- IBM MQ の COM+ サポートを使用するアプリケーション・コンポーネントは、COM+ の一部である分散ト ランザクション調整プログラム (Distributed Transaction Coordinator (DTC)) と同じコンピューター上で 実行する必要があります。
- キュー・マネージャーも、同じコンピューター上で実行する必要があります。
- DTC は MSCS リソースとして構成する必要があります。そのように構成しておくと、いつでもクラスタ ー内のコンピューターの 1 つでのみ実行できます。

# ■ Windows MSCS の PostOnlineCommand と PreOfflineCommand

これらのコマンドを使用して、IBM MQ MSCS サポートをその他のシステムと統合することができます。 これらを使用して IBM MQ コマンドを発行できますが、いくつかの制限があります。

これらのコマンドは、タイプ IBM MQ MSCS のリソースに対するパラメーターで指定します。 これらのコ マンドを使用して、IBM MQ MSCS サポートをその他のシステムまたはプロシージャーと統合することがで きます。 例えば、メール・メッセージの送信、ページャーのアクティブ化、または別のモニター・システ

<span id="page-435-0"></span>ムによって キャプチャーされる別の形式のアラートの生成を行うプログラムの名前を指定することが可能 です。

PostOnlineCommand は、リソースがオフラインからオンラインに変更されると起動され、 PreOfflineCommand は、リソースがオンラインからオフラインに変更されると起動されます。 起動時、こ れらのコマンドはデフォルトで Windows システム・ディレクトリーから実行されます。 IBM MQ は 32 ビ ット・リソース・モニター・プロセスを使用するため、Windows64 ビット・システムでは、

\Windows\system32 ディレクトリーではなく、\Windows\SysWOW64 ディレクトリーになります。 詳 しくは、Windows x64 環境でのファイル・リダイレクトに関する Microsoft の資料を参照してください。

どちらのコマンドも、MSCS クラスター・サービスを実行するのに使用されるユーザー・アカウントの下で 実行され、また非同期で起動されます。 IBM MQ MSCS サポートは、それらのコマンドの完了を待たずに 処理を続行します。 このため、この後のクラスター操作を妨害したり、遅らせたりする危険はありません。

また、これらのコマンドを使用して IBM MQ コマンドを実行し、例えばリクエスター・チャネルを再始動 できます。 ただし、コマンドはキュー・マネージャーの状態変更の時点で実行されたため、長時間実行さ れる機能を実行するようには意図されていません。また、キュー・マネージャーの現在の状態を憶測する ことはできません。キュー・マネージャーがオンラインになった直後に、アドミニストレーターがオフラ イン・コマンドを発行する可能性があります。

キュー・マネージャーの状態に依存するプログラムを実行する場合は、MSCS Generic Application リ ソース・タイプのインスタンスを作成し、それらをキュー・マネージャー・リソースと同じ MSCS グルー プに配置し、それらをキュー・マネージャー・リソースに依存させることを検討してください。

# Mindows MSCS の優先ノードの使用

MSCS でアクティブ/アクティブ・モードを使用する場合は、各キュー・マネージャーの優先ノード を構成 すると便利です。 しかし、一般的には優先ノードを設定しないで、手動フェイルバックのみを使用するこ とをお勧めします。

その他の比較的ステートレスなリソースとは異なり、キュー・マネージャーでは、あるノードから別のノ ードへのフェイルオーバー (またはフェイルバック) に時間がかかることがあります。 不必要な停止を避け るため、キュー・マネージャーをリカバリー済みノードにフェイルバックする前にそのノードをテストし てください。 これを行うと、即時フェイルバック設定は使用できません。 1 日のうちのある時間にフェイ ルバックが行われるように構成できます。

ノードが完全にリカバリーされたことを確認できたときに、 キュー・マネージャーを手動で必要なノード に移動する方法が最も安全です。 この方法では、優先ノード・オプションは使用できません。

# <mark>■ Windows MSCS へのインストール時の COM+ エラー</mark>

新しくインストールされた MSCS クラスターに IBM MQ をインストールする場合、アプリケーション・イ ベント・ログに、ソース COM+ のエラーおよびイベント ID 4691 が報告されることがあります。

これは、Microsoft Distributed Transaction Coordinator (MSDTC) が Microsoft Cluster Server (MSCS) 環境で 実行するように構成されていない状態で、IBM MQ をこの環境で実行しようとしたことを意味します。 ク ラスター環境で MSDTC を構成する方法については、Microsoft の資料を参照してください。

### *MSCS* **ユーティリティー・プログラムのサポート**

コマンド・プロンプトで実行できる MSCS の IBM MQ サポートのユーティリティー・プログラムのリスト。

MSCS の IBM MQ サポートには、以下のユーティリティー・プログラムが含まれています。

#### **リソース・タイプの登録/登録解除**

haregtyp.exe

IBM MQ MSCS リソース・タイプを登録解除 すると、それ以降、そのタイプのリソースは作成できなく なります。 MSCS では、クラスター内にまだ存在しているインスタンスのタイプとして指定されている リソース・タイプを登録解除することはできません。

- 1. MSCS 制御下で実行されているキュー・マネージャーを停止するため、MSCS クラスター・アドミニ ストレーターを使用して、433 ページの『MSCS [からキュー・マネージャーをオフラインにする』](#page-432-0) の手順に従ってキュー・マネージャーをオフラインにします。
- 2. MSCS クラスター・アドミニストレーターを使用して、リソース・インスタンスを削除します。

3. リソース・タイプを登録解除するため、コマンド・プロンプトで次のコマンドを入力します。

haregtyp /u

タイプを後から登録 (または後から再登録) する場合は、コマンド・プロンプトで次のコマンドを入力し ます。

haregtyp /r

MSCS ライブラリーを正常に登録した後、IBM MQ のインストール後まだシステムをリブートしていな い場合は、リブートする必要があります。

**キュー・マネージャーを MSCS ストレージに移動する**

hamvmqm.exe

424 [ページの『キュー・マネージャーを](#page-423-0) MSCS ストレージに移動する』を参照してください。

**キュー・マネージャーをノードから削除する**

hadltmqm.exe

クラスターにキュー・マネージャーがあり、そのキュー・マネージャーがあるノードから別のノードに 移動し、今はそれを破棄したいという場合を考えてください。 現在キュー・マネージャーが存在する ノードで、そのキュー・マネージャーを削除するには、IBM MQ エクスプローラーを使用します。 削除 後も、キュー・マネージャーのレジストリー項目は別のコンピューター上に引き続き存在します。 こ れらを削除するには、そのコンピューター上でプロンプトに次のコマンドを入力してください。

hadltmqm /m qmname

qmname は、除去されるキュー・マネージャーの名前です。

**セットアップの詳細を確認および保管する** amqmsysn.exe

このユーティリティーは、ご使用の IBM MQ MSCS サポートのセットアップについての詳細 (これは IBM サポートに連絡する場合に必要になる可能性があります) が示されるダイアログを表示します。 詳細をファイルに保管するためのオプションがあります。

#### Multi **複数インスタンス・キュー・マネージャー**

複数インスタンス・キュー・マネージャーは、異なる複数のサーバー上で構成されている同じキュー・マ ネージャーのインスタンスです。 キュー・マネージャーの 1 つのインスタンスはアクティブ・インスタン スとして定義され、もう1つのインスタンスはスタンバイ・インスタンスとして定義されます。 アクティ ブ・インスタンスで障害が発生すると、複数インスタンス・キュー・マネージャーは、スタンバイ・サー バーで自動的に再始動します。

### **複数インスタンス・キュー・マネージャーの構成の例**

438 [ページの図](#page-437-0) 74 は、キュー・マネージャー QM1 の複数インスタンスの構成の例を示しています。 2 つ のサーバーに IBM MQ がインストールされ、そのうちの 1 つは予備です。 1 つのキュー・マネージャー QM1 は作成済みです。 QM1 の 1 つのインスタンスはアクティブで、1 サーバー上で実行しています。 QM1 の他方のインスタンスは、他方のサーバー上でスタンバイとして実行しており、アクティブな処理は 実行していませんが、QM1 のアクティブ・インスタンスに障害が起きた場合には、そのアクティブ・イン スタンスを引き継ぐ準備ができています。

<span id="page-437-0"></span>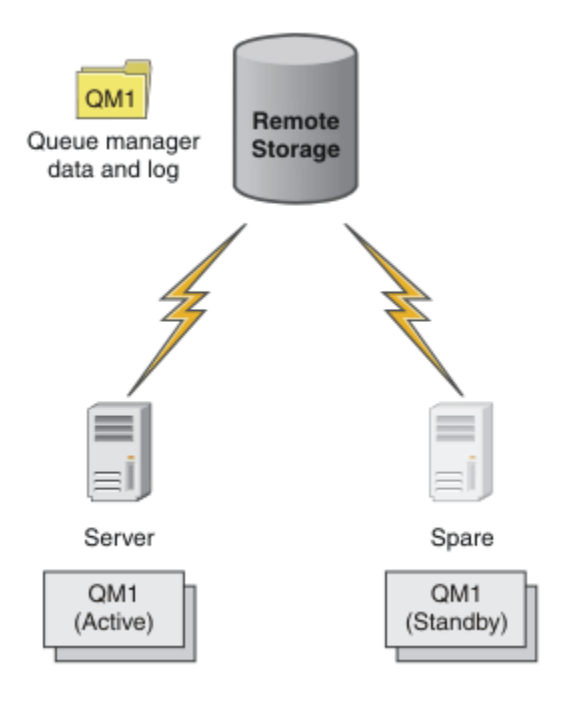

図 *74.* 複数インスタンス・キュー・マネージャー

キュー・マネージャーを複数インスタンス・キュー・マネージャーとして使用しようとしている場合は、 **crtmqm** コマンドを使用して一方のサーバー上で単一のキュー・マネージャーを作成し、そのキュー・マネ ージャーのデータおよびログを共有ネットワーク・ストレージに配置します。 もう一方のサーバー上では、 キュー・マネージャーを再び作成するのではなく、**addmqinf** コマンドを使用して、ネットワーク・スト レージ上のキュー・マネージャーのデータおよびログへの参照を作成します。

これで、キュー・マネージャーはどちらのサーバーからでも実行できるようになりました。 それぞれのサ ーバーは、同じキュー・マネージャーのデータおよびログを参照します。キュー・マネージャーは、1 つし かなく、一度に 1 サーバー上でのみアクティブになります。

キュー・マネージャーは、単一インスタンス・キュー・マネージャーまたは複数インスタンス・キュー・ マネージャーのいずれかとして実行できます。 どちらの場合も、1 インスタンスのキュー・マネージャー だけが実行し、要求を処理します。 相違点となっているのは、複数インスタンス・キュー・マネージャー として実行している場合には、キュー・マネージャーのアクティブ・インスタンスを実行していないサー バーはスタンバイ・インスタンスとして実行し、アクティブ・サーバーに障害が起きた場合に、アクティ ブ・インスタンスから自動的に引き継ぐ準備ができているということです。

どちらのインスタンスが最初にアクティブになるかを制御するのは、2 つのサーバーでキュー・マネージャ ーを開始する順序だけです。 キュー・マネージャーのデータに対する読み取り/書き込みロックを最初に獲 得したインスタンスが、アクティブ・インスタンスになります。

もう一方のサーバーが開始しているのであれば、切り替えオプションを使用してアクティブ・インスタン スを停止し、制御をスタンバイに転送することで、アクティブ・インスタンスをそのもう一方のサーバー と交換できます。

QM1 のアクティブ・インスタンスは、実行時に共有キュー・マネージャーのデータおよびログ・フォルダ ーに対して排他的アクセスを行います。 アクティブ・インスタンスに障害が起こると、QM1 のスタンバ イ・インスタンスがこれを検出し、アクティブ・インスタンスになります。 アクティブ・インスタンスが 残したままの状態の QM1 のデータおよびログを引き継いで、クライアントおよびチャネルからの再接続を 受け入れます。

アクティブ・インスタンスでは、以下のさまざまな理由から障害が起こる可能性があり、その結果として スタンバイが引き継ぐことになります。

- アクティブ・キュー・マネージャー・インスタンスをホストするサーバーの障害。
- アクティブ・キュー・マネージャー・インスタンスをホストするサーバーとファイル・システムの間の接 続障害。

• 無応答のキュー・マネージャー・プロセス。IBM MQ はこれを検出すると、キュー・マネージャーをシャ ットダウンします。

キュー・マネージャーの構成情報を複数のサーバーに追加し、アクティブ/スタンバイのペアとして実行す る任意の 2 つのサーバーを選択することができます。 インスタンスの数は合計 2 つまでという制限があり ます。 2 つのスタンバイ・インスタンスと 1 つのアクティブ・インスタンスを設定することはできません。

### **高可用性ソリューションを構築するために必要な追加のコンポーネント**

複数インスタンス・キュー・マネージャーは、高可用性ソリューションの一部です。 有用な高可用性ソリ ューションを構築するには、いくつかの追加のコンポーネントが必要です。

- アクティブ・キュー・マネージャー・インスタンスの実行を引き継ぐコンピューターに IBM MQ 接続を 転送するための、クライアントおよびチャネルの再接続。
- ロックを正しく管理し、メディアおよびファイル・サーバーを障害から保護するハイパフォーマンス共有 ネットワーク・ファイル・システム (NFS)。

**重要 :** NFS ドライブの保守を実行するには、その前に環境内で実行されているすべての複数インスタン ス・キュー・マネージャー・インスタンスを停止する必要があります。 NFS に障害が発生した場合に備 えて、リカバリー用のキュー・マネージャー構成のバックアップを取っておいてください。

- 基本インフラストラクチャー内の Single Point of Failure を排除する、弾力性のあるネットワークおよび 電源機構。
- フェイルオーバーを許容するアプリケーション。 特に、トランザクション・アプリケーションの動作、 および IBM MQ キューを参照するアプリケーションには十分注意する必要があります。
- アクティブ・インスタンスとスタンバイ・インスタンスの実行を確認し、障害が起きたアクティブ・イン スタンスを再始動するための、それらのインスタンスのモニターおよび管理。 複数インスタンス・キュ ー・マネージャーが自動的に再始動するとしても、スタンバイ・インスタンスが実行していて引き継ぎを 行える状態であることと、障害が起きたインスタンスが新しいスタンバイ・インスタンスとしてオンライ ンに復帰できることを確認する必要があります。

IBM MQ MQI clients およびチャネルは、アクティブになったスタンバイ・キュー・マネージャーに自動的 に再接続します。 再接続および高可用性ソリューションにおけるその他のコンポーネントについての詳細 は、関連トピックにあります。 IBM MQ classes for Java は自動クライアント再接続をサポートしていませ  $\mathcal{A}_\circ$ 

### **サポートされているオペレーティング・システム**

IBM WebSphere MQ 7.0.1 以降でサポートされている任意の非 z/OS プラットフォームで、複数インスタン ス・キュー・マネージャーを作成できます。

IBM WebSphere MQ 7.0.1 以降では、MQI クライアントの自動クライアント再接続がサポートされていま す。

#### **複数インスタンス・キュー・マネージャーの作成**

1 つのサーバーでキュー・マネージャーを作成し、別のサーバーで IBM MQ を構成することで、複数イン スタンス・キュー・マネージャーを作成します。 複数インスタンス・キュー・マネージャーは、キュー・ マネージャーのデータとログを共有します。

複数インスタンス・キュー・マネージャーを作成する作業の大半は、キュー・マネージャーの共有のデー タ・ファイルとログ・ファイルをセットアップする作業です。 ネットワーク・ストレージに共有ディレク トリーを作成し、ネットワーク共有の機能を使用してそれらのディレクトリーを他のサーバーからも利用 できるようにする必要があります。 これらの作業は、UNIX and Linux システムの *root* などの、管理権限を 持つユーザーが実行する必要があります。 手順は、次のとおりです。

- 1. データ・ファイルとログ・ファイルの共有フォルダーを作成します。
- 2. 1 つのサーバーでキュー・マネージャーを作成します。
- 3. 最初のサーバーで **dspmqinf** コマンドを実行し、キュー・マネージャーの構成データを収集して、クリ ップボードにコピーします。

4. コピーしたデータを対象にして **addmqinf** コマンドを実行し、第 2 のサーバーでキュー・マネージャー の構成を作成します。

第 2 のサーバーで **crtmqm** を実行して、キュー・マネージャーを再び作成することはしません。

### **ファイル・アクセス制御**

他のすべてのサーバー上にあるユーザーおよびグループ mqm が、シェアへのアクセス許可を持っているこ とを確認する必要があります。

UNIX and Linux では、すべてのシステム上で mqm の uid と gid を同じものにする必要があります。 この ために、各システムの /etc/passwd を編集し、mqm に共通の uid および gid を設定して、ご使用のシス テムをリブートすることが必要になる場合があります。

Microsoft Windows の場合、キュー・マネージャーのプロセスを実行するユーザー ID には、キュー・マネ ージャーのデータ・ファイルとログ・ファイルが含まれているディレクトリーに対するフル・コントロー ル権限が必要です。 この権限を構成するには、2 つの方法があります。

- 1. 代替セキュリティー・プリンシパルとしてグローバル・グループを使用してキュー・マネージャーを作 成します。 そのグローバル・グループに、キュー・マネージャーのデータ・ファイルとログ・ファイル が含まれているディレクトリーに対するフル・コントロール権限を与えます。 469 [ページの『共有され](#page-468-0) [るキュー・マネージャーのデータおよびログのディレクトリーとファイルの保護](#page-468-0) (Windows)』を参照し てください。 キュー・マネージャーを実行するユーザー ID をそのグローバル・グループのメンバーに します。 ローカル・ユーザーをグローバル・グループのメンバーにすることはできないので、キュー・ マネージャーのプロセスは、ドメイン・ユーザー ID で実行しなければなりません。 ドメイン・ユーザ ー ID は、ローカル・グループ mqm のメンバーでなければなりません。 このような方法で保護したファ イルを使用する複数インスタンス・キュー・マネージャーをセットアップする方法については、[443](#page-442-0) ペ [ージの『ドメイン・ワークステーションまたはドメイン・サーバーでの複数インスタンス・キュー・マ](#page-442-0) [ネージャーの作成](#page-442-0) (Windows)』の作業を参照してください。
- 2. ドメイン・コントローラー上にキュー・マネージャーを作成して、ローカル mqm グループにドメイン・ スコープ "ドメイン・ローカル"を設定します。 ドメイン・ローカル mqm によってファイル共有を保護 し、キュー・マネージャーのすべてのインスタンスでその同じドメイン・ローカル mqm グループを使用 してキュー・マネージャーのプロセスを実行するようにします。 このような方法で保護したファイルを 使用する複数インスタンス・キュー・マネージャーをセットアップする方法については、459 [ページの](#page-458-0) 『Windows [ドメイン・コントローラーでの複数インスタンス・キュー・マネージャーの作成』の](#page-458-0)作業を 参照してください。

### **構成情報**

それぞれのキュー・マネージャー・インスタンスを実行する各サーバーに関する IBM MQ キュー・マネー ジャー構成情報を変更することによって、必要な数だけキュー・マネージャー・インスタンスを構成でき ます。 各サーバーでは、同じバージョンの互換性のあるフィックス・レベルの IBM MQ をインストールし ておく必要があります。 追加のキュー・マネージャー・インスタンスを構成するときには、**dspmqinf** コ マンドと **addmqinf** コマンドが役立ちます。 あるいは、mqs.ini ファイルと qm.ini ファイルを直接編 集することもできます。 483 ページの『Linux [での複数インスタンス・キュー・マネージャーの作成』](#page-482-0)、[443](#page-442-0) [ページの『ドメイン・ワークステーションまたはドメイン・サーバーでの複数インスタンス・キュー・マ](#page-442-0) [ネージャーの作成](#page-442-0) (Windows)』、および 459 ページの『Windows [ドメイン・コントローラーでの複数イン](#page-458-0) [スタンス・キュー・マネージャーの作成』](#page-458-0)のトピックは、複数インスタンス・キュー・マネージャーの構 成方法を示す例です。

Windows、UNIX and Linux システムでは、単一の mqs.ini ファイルをネットワーク・シェアに置き、 **AMQ\_MQS\_INI\_LOCATION** 環境変数がそれを指すように設定することで、そのファイルを共有できます。

### **制限対象機能**

1. 同じキュー・マネージャーの複数インスタンスは、同じオペレーティング・システム、アーキテクチャ ー、およびエンディアンを持つサーバー上でのみ構成してください。 例えば、両方のマシンを 32 ビッ トか 64 ビットで統一する必要があります。

<span id="page-440-0"></span>2. すべての IBM MQ インストールは、リリース・レベル 7.0.1 以上でなければなりません。

3. 一般に、アクティブ・インストールとスタンバイ・インストールは、同じ保守レベルで保守されます。 すべてのインストールをまとめてアップグレードする必要があるかどうかを確認するために、それぞれ のアップグレードの保守の手順を参照してください。

アクティブおよびパッシブのキュー・マネージャーの保守レベルは同一でなければならないことに注意 してください。

4. キュー・マネージャーのデータとログを共有するのは、同じ IBM MQ ユーザー、同じグループ、同じア クセス制御メカニズムで構成したキュー・マネージャー同士の間に限定してください。 HBMi えば、Linux サーバー上にセットアップされたネットワーク・シェアには、UNIX and Linux キュー・マ ネージャーのそれぞれのデータおよびログを入れることができますが、IBM i が使用するキュー・マネ ージャーのデータは入れることができません。

■ IBM i ■rBM i システム用と UNIX システム用の複数の共有場所を同じネットワーク・ストレージ 上に作成できます。ただし、共有場所を別々にすることが必要です。 異なる所有者にそれぞれ異なるシ ェアを付与することができます。 この制限は、 UNIX と IBM i の間で IBM MQ ユーザーおよびグループ に異なる名前が使用された結果として生じます。 そのユーザーとグループの uid と gid が同じ場合も あり得ますが、この制約事項に変わりはありません。

- 5. UNIX and Linux システム上では、ネットワーク・ストレージ上のファイル共有システムを、ソフト・マ ウントではなく、割り込み可能なハード・マウントで構成します。 割り込み可能なハード・マウント は、システム呼び出しにより中断されるまで、強制的にキュー・マネージャーを停止させます。 ソフ ト・マウントでは、サーバーの障害後のデータ整合性は保証されません。
- 6. この共有ログおよびデータ・ディレクトリーは、FAT または NFSv3 ファイル・システムには格納できま せん。 Windows の複数インスタンスのキュー・マネージャーの場合、Windows ネットワークによって 使用される Common Internet File System (CIFS) プロトコルでネットワーク・ストレージにアクセスす る必要があります。
- 7. Z/OS は、複数インスタンス・キュー・マネージャーをサポートしません。 キュー共有グ ループを使用してください。

再接続可能クライアントは、z/OS キュー・マネージャーと連携可能です。

<mark>★ Windows `</mark> Windows ドメインおよび複数インスタンス・キュー・マネージャー

Windows で複数インスタンス・キュー・マネージャーを実行する場合は、データとログを共有する必要が あります。 その共有フォルダーは、それぞれのサーバーやワークステーションで稼働するキュー・マネー ジャーのすべてのインスタンスからアクセスできる状態でなければなりません。 キュー・マネージャーと 共有フォルダーを 1 つの Windows ドメインの中で構成してください。 キュー・マネージャーは、ドメイ ン・ワークステーションでも、ドメイン・サーバーでも、ドメイン・コントローラーでも実行できます。

複数インスタンス・キュー・マネージャーを構成する前に、473 ページの『Windows [でキュー・マネージ](#page-472-0) [ャーのデータとログの非共有ディレクトリーおよびファイルを保護する操作』と](#page-472-0) 469 [ページの『共有され](#page-468-0) [るキュー・マネージャーのデータおよびログのディレクトリーとファイルの保護](#page-468-0) (Windows)』を読んで、 キュー・マネージャーのデータ・ファイルとログ・ファイルへのアクセスを制御する方法を確認してくだ さい。 これらのトピックは学習用です。 Windows ドメインで複数インスタンス・キュー・マネージャーの 共有ディレクトリーをセットアップする作業をすぐに始める場合は、443 [ページの『ドメイン・ワークス](#page-442-0) [テーションまたはドメイン・サーバーでの複数インスタンス・キュー・マネージャーの作成](#page-442-0) (Windows)』 を参照してください。

# **ドメイン・ワークステーションまたはドメイン・サーバーでの複数インスタンス・キュ ー・マネージャーの実行**

IBM WebSphere MQ 7.1 から、ドメインのメンバーであるワークステーションやサーバーで複数インスタ ンス・キュー・マネージャーを実行できるようになりました。 IBM WebSphere MQ 7.1 より前のリリース では、ドメイン・コントローラーでのみ複数インスタンス・キュー・マネージャーを実行できました。 [442](#page-441-0) [ページの『ドメイン・コントローラーでの複数インスタンス・キュー・マネージャーの実行』](#page-441-0)を参照して ください。 Windows で複数インスタンス・キュー・マネージャーを実行するには、ドメイン・コントロー

<span id="page-441-0"></span>ラーとファイル・サーバーのほかに、同じドメインに接続する同じキュー・マネージャーを実行するワー クステーションまたはサーバーが 2 つ必要です。

ドメインに含まれているサーバーまたはワークステーションで複数インスタンス・キュー・マネージャー を実行できるように設計を変更したのは、追加のセキュリティー・グループを使用してキュー・マネージ ャーを作成できるようにするためです。 追加のセキュリティー・グループは、**crtmqm** コマンドの -a パラ メーターで渡します。 その場合は、キュー・マネージャーのデータとログが含まれているディレクトリー をそのグループで保護します。 キュー・マネージャーのプロセスを実行するユーザー ID は、そのグループ のメンバーでなければなりません。 キュー・マネージャーがそれらのディレクトリーにアクセスすると、 それらのディレクトリーにアクセスする権限がユーザー ID にあるかどうかを Windows が検査します。 そ のグループとユーザー ID の両方にドメイン・スコープを与えれば、キュー・マネージャーのプロセスを実 行するユーザー ID は、そのグローバル・グループから資格情報を引き継ぐことになります。 キュー・マネ ージャーを別のサーバーで実行する場合でも、キュー・マネージャーのプロセスを実行するユーザー ID は、同じ資格情報を使用できます。 ユーザー ID 自体は、同じでなくてもかまいません。 いずれにしても、 代替セキュリティー・グループとローカル mqm グループの両方のメンバーになっていることが必要です。

複数インスタンス・キュー・マネージャーを作成する作業は、IBM WebSphere MQ 7.0.1 の場合と基本的に 同じですが、1 つだけ変更があります。 つまり、追加のセキュリティー・グループ名を **crtmqm** コマンド のパラメーターに追加しなければならない、ということです。 この作業については、443 [ページの『ドメ](#page-442-0) [イン・ワークステーションまたはドメイン・サーバーでの複数インスタンス・キュー・マネージャーの作](#page-442-0) 成 [\(Windows\)](#page-442-0)』を参照してください。

ドメイン、ドメイン・サーバー、ドメイン・ワークステーションの構成には、複数の手順が必要になりま す。 Windows でデータ・ディレクトリーとログ・ディレクトリーにアクセスする権限をキュー・マネージ ャーに与える方法も理解しておかなければなりません。 ログ・ファイルとデータ・ファイルにアクセスす る権限をキュー・マネージャーのプロセスに与える方法が分からない場合は、473 [ページの『](#page-472-0)Windows で [キュー・マネージャーのデータとログの非共有ディレクトリーおよびファイルを保護する操作』の](#page-472-0)トピッ クを参照してください。 このトピックには、必要な手順を理解するために役立つ 2 つの作業が含まれてい ます。 その作業とは、475 ページの『ローカル mqm [グループによって許可されたデータ・ファイルとロ](#page-474-0) [グ・ファイルの読み取りと書き込み』と](#page-474-0) 479 [ページの『代替ローカル・セキュリティー・グループによっ](#page-478-0) [て許可されたデータ・ファイルおよびログ・ファイルの読み取りと書き込み』で](#page-478-0)す。 さらに、469 [ページ](#page-468-0) [の『共有されるキュー・マネージャーのデータおよびログのディレクトリーとファイルの保護](#page-468-0) (Windows)』 のトピックでは、キュー・マネージャーのデータ・ファイルとログ・ファイルが含まれている共有ディレ クトリーを代替セキュリティー・グループで保護する方法が取り上げられています。 このトピックには、 4 つの作業が含まれています。 つまり、Windows ドメインのセットアップ、ファイル共有の作成、IBM MQ for Windows のインストール、キュー・マネージャーでファイル共有を使用するための構成です。 それら の作業を以下に示します。

- 1. 446 ページの『Active Directory と DNS [のドメインの作成](#page-445-0) (Windows)』.
- 2.450 ページの『Windows [ドメイン内のサーバーまたはワークステーションに](#page-449-0) IBM MQ をインストールす [る操作』](#page-449-0).
- 3. 453 [ページの『キュー・マネージャーのデータ・ファイルとログ・ファイルのための共有ディレクトリ](#page-452-0) ーの作成 [\(Windows\)](#page-452-0)』.
- 4. 456 [ページの『代替グローバル・セキュリティー・グループによって許可された共有データ・ファイル](#page-455-0) [およびログ・ファイルの読み取りと書き込み』](#page-455-0).

次に、ドメインを使用して、443 [ページの『ドメイン・ワークステーションまたはドメイン・サーバーで](#page-442-0) [の複数インスタンス・キュー・マネージャーの作成](#page-442-0) (Windows)』の作業を実行します。 実動ドメインで知 識を活用する前に、これらの作業を実行して、複数インスタンス・キュー・マネージャーのセットアップ について検討してください。

### **ドメイン・コントローラーでの複数インスタンス・キュー・マネージャーの実行**

IBM WebSphere MQ 7.0.1 では、ドメイン・コントローラーでのみ複数インスタンス・キュー・マネージャ ーを実行できました。 キュー・マネージャーのデータは、ドメイン mqm グループで保護できました。 [469](#page-468-0) [ページの『共有されるキュー・マネージャーのデータおよびログのディレクトリーとファイルの保護](#page-468-0) [\(Windows\)](#page-468-0)』のトピックで説明されているように、ワークステーションやサーバーでは、ローカル mqm グ ループで保護されているディレクトリーを共有できません。 一方、ドメイン・コントローラーでは、すべ てのグループとプリンシパルのスコープがドメイン・スコープになります。 ドメイン・コントローラーに

<span id="page-442-0"></span>IBM MQ for Windows をインストールすると、キュー・マネージャーのデータ・ファイルとログ・ファイル はドメイン mqm グループで保護されます。このグループは共有できます。 ドメイン・コントローラーで複 数インスタンス・キュー・マネージャーを構成する場合は、459 ページの『Windows [ドメイン・コントロ](#page-458-0) [ーラーでの複数インスタンス・キュー・マネージャーの作成』](#page-458-0)の作業の手順を実行してください。

### **関連情報**

[Managing Authorization and Access Control](https://technet.microsoft.com/en-us/library/bb457115.aspx)

Windows [サーバー・クラスター・ノードをドメイン・コントローラーとして使用する方法](https://support.microsoft.com/kb/281662)

<mark>・ Windows ト</mark>メイン・ワークステーションまたはドメイン・サーバーでの複数インスタンス・キュー・ マネージャーの作成 *(Windows)*

Windows ドメインの一部であるワークステーションまたはサーバーの Windows 上で複数インスタンス・ キュー・マネージャーをセットアップする方法の例を示します。 サーバーは、ドメイン・コントローラー である必要はありません。 ここで取り上げるのは、実動スケールのセットアップではなく、関連する概念 を説明する程度のセットアップです。 この例は、Windows Server 2008 をベースとしています。 それぞれ のステップは、Windows Server の他のバージョンでは異なる場合があります。

実動スケール構成では、構成を既存のドメインに合わせて調整しなければならない可能性があります。 例 えば、さまざまなドメイン・グループを定義して、それぞれに異なる共有を許可したり、キュー・マネー ジャーを実行するユーザー ID をグループ化したりします。

この構成例では、3 つのサーバーを使用します。

#### *sun*

Windows Server 2008 ドメイン・コントローラー。 *Sun*、*mars*、および *venus* が含まれている *wmq.example.com* ドメインを所有します。 例示目的で、これをファイル・サーバーとしても使用し ます。

#### *mars*

最初の IBM MQ サーバーとして使用する Windows Server 2008。 複数インスタンス・キュー・マネー ジャーの *QMGR* という 1 つのインスタンスを組み込みます。

#### *venus*

2 番目の IBM MQ サーバーとして使用する Windows Server 2008。 複数インスタンス・キュー・マネ ージャーの *QMGR* という 2 番目のインスタンスを組み込みます。

この例で斜体で表記している名前をそれぞれ任意の名前に置き換えてください。

### **始める前に**

Windows では、キュー・マネージャー・データとログ・ファイルを保管するファイル・システムを検証す る必要はありません。 検査の手順、共有ファイル・システムの動作の検証は、UNIX and Linux に適用され ます。 Windows では検査は必ず成功します。

以下の作業手順を実行します。 これらのタスクは、ドメイン・コントローラーおよびドメインを作成し、 サーバーに IBM MQ for Windows をインストールし、データおよびログ・ファイル用のファイル共用を作 成します。既存のドメイン・コントローラーを構成する場合でも、新しい Windows Server 2008 でこれら の手順を試してみる価値はあります。 それぞれのドメインに合わせてこれらの手順を調整できます。

- 1. 446 ページの『Active Directory と DNS [のドメインの作成](#page-445-0) (Windows)』.
- 2. 450 ページの『Windows [ドメイン内のサーバーまたはワークステーションに](#page-449-0) IBM MQ をインストールす [る操作』](#page-449-0).
- 3. 453 [ページの『キュー・マネージャーのデータ・ファイルとログ・ファイルのための共有ディレクトリ](#page-452-0) ーの作成 [\(Windows\)](#page-452-0)』.
- 4. 456 [ページの『代替グローバル・セキュリティー・グループによって許可された共有データ・ファイル](#page-455-0) [およびログ・ファイルの読み取りと書き込み』](#page-455-0).

### **このタスクについて**

このタスクは、キュー・マネージャーのインスタンスを実行するように、ドメイン・コントローラーと 2 つのサーバーをドメイン内で構成するための、一連のタスクの 1 つです。 このタスクでは、キュー・マネ ージャー *QMGR* のもう 1 つのインスタンスを実行するように、2 番目のサーバー *venus* を構成します。 キ ュー・マネージャー *QMGR* の 2 番目のインスタンスを作成し、機能するかどうかをテストするには、この タスクの手順に従います。

このタスクは、前のセクションの 4 つのタスクとは別のものです。 単一インスタンス・キュー・マネージ ャーを複数インスタンス・キュー・マネージャーに変換する手順が含まれています。 他のすべての手順は、 単一インスタンス・キュー・マネージャーでも複数インスタンス・キュー・マネージャーでも共通です。

# **手順**

- 1. IBM MQ for Windows を実行するように 2 番目のサーバーを構成します。
	- a) タスク 450 ページの『Windows [ドメイン内のサーバーまたはワークステーションに](#page-449-0) IBM MQ をイン [ストールする操作』](#page-449-0)の手順を実行して、2 番目のドメイン・サーバーを作成します。 この一連のタ スクでは、2 番目のサーバーを *venus* と呼びます。

**ヒント :** 2 つのサーバーそれぞれにおいて、IBM MQ に同じインストール・デフォルトを使用して、 2 番目のインストール済み環境を作成します。 デフォルトが異なる場合は、IBM MQ 構成ファイル mqs.ini に含まれている *QMGR* **QueueManager** スタンザ内の Prefix 変数と InstallationName 変数を調整しなければならないことがあります。 変数は、インストール済み 環境ごと、および各サーバー上のキュー・マネージャーごとに異なる可能性のあるパスを参照しま す。 パスがすべてのサーバーで同一であると、より簡単に複数インスタンス・キュー・マネージャ ーを構成できます。

- 2. *venus* で *QMGR* の 2 番目のインスタンスを作成します。
	- a) *mars* 上の *QMGR* が存在しない場合は、タスク 456 [ページの『代替グローバル・セキュリティー・グ](#page-455-0) [ループによって許可された共有データ・ファイルおよびログ・ファイルの読み取りと書き込み』を](#page-455-0)実 行して作成します。
	- b) Prefix パラメーターと InstallationName パラメーターの値が *venus* の正しい値になっている ことを確認します。

*mars* で、**dspmqinf** コマンドを実行します。

dspmqinf *QMGR*

システム応答:

QueueManager: Name=QMGR Directory=QMGR Prefix=C: ¥ProgramData¥IBM¥MQ DataPath=\\sun\wmq\data\QMGR InstallationName=Installation1

c) 機械可読形式の **QueueManager** スタンザをクリップボードにコピーします。

```
mars で、 -o command パラメーターを指定して dspmqinf コマンドを再度実行します。
```
dspmqinf -o command *QMGR*

システム応答:

```
addmqinf -s QueueManager -v Name=QMGR
-v Directory=QMGR -v Prefix="C: ¥ProgramData¥IBM¥MQ"
-v DataPath=\\sun\wmq\data\QMGR
```
d) *venus* で **addmqinf** コマンドを実行し、クリップボードの情報を使用して、キュー・マネージャー のインスタンスを *venus* で作成します。

必要に応じて、Prefix パラメーターまたは InstallationName パラメーターの違いに合わせてコ マンドを調整します。

addmqinf -s QueueManager -v Name=QMGR -v Directory=QMGR -v Prefix="C: ¥ProgramData¥IBM¥MQ" -v DataPath=\\sun\wmq\data\QMGR

IBM MQ configuration information added.

3. *venus* 上でスタンバイ・インスタンスを許可して、キュー・マネージャー *QMGR* を開始します。 a) *mars* 上の *QMGR* が停止していることを確認します。

*mars* で、**dspmq** コマンドを実行します。

dspmq -m *QMGR*

システム応答は、キュー・マネージャーが停止した方法に応じて異なります。 以下に例を示します。

C:\Users\Administrator>dspmq -m QMGR QMNAME(QMGR) STATUS(Ended immediately)

b) *venus* 上で、**strmqm** コマンドを実行し、スタンバイを許可して *QMGR* を開始します。

```
strmqm -x QMGR
```
システム応答:

```
IBM MQ queue manager 'QMGR' starting.
The queue manager is associated with installation 'Installation1'.
5 log records accessed on queue manager 'QMGR' during the log
replay phase.
Log replay for queue manager 'QMGR' complete.
Transaction manager state recovered for queue manager 'QMGR'.
IBM MQ queue manager 'QMGR' started using 7.1.0.0.
```
# **タスクの結果**

複数インスタンス・キュー・マネージャーが切り替わるかどうかをテストするには、以下の手順に従いま す。

1. *mars* 上で、**strmqm** コマンドを実行し、スタンバイを許可して *QMGR* を開始します。

strmqm -x *QMGR*

システム応答:

IBM MQ queue manager 'QMGR' starting. The queue manager is associated with installation 'Installation1'. A standby instance of queue manager 'QMGR' has been started. The active instance is running elsewhere.

2. *venus* で、**endmqm** コマンドを実行します。

endmqm -r -s -i QMGR

<span id="page-445-0"></span>*venus* 上のシステム応答は以下のとおりです。

IBM MQ queue manager 'QMGR' ending. IBM MQ queue manager 'QMGR' ending. IBM MQ queue manager 'QMGR' ending. IBM MQ queue manager 'QMGR' ending. IBM MQ queue manager 'QMGR' ending. IBM MQ queue manager 'QMGR' ending. IBM MQ queue manager 'QMGR' ended, permitting switchover to a standby instance.

*mars* 上のシステム応答は以下のとおりです。

dspmq QMNAME(QMGR) STATUS(Running as standby) C:\Users\wmquser2>dspmq QMNAME(QMGR) STATUS(Running as standby) C:\Users\wmquser2>dspmq QMNAME(QMGR) STATUS(Running)

### **次のタスク**

サンプル・プログラムを使用して複数インスタンス・キュー・マネージャーを検証するには、467 [ページ](#page-466-0) の『Windows [での複数インスタンス・キュー・マネージャーの検査』](#page-466-0)を参照してください。

*Active Directory* と *DNS* のドメインの作成 *(Windows)*

この作業では、*sun* という Windows 2008 のドメイン・コントローラーで *wmq.example.com* ドメインを 作成します。 さらに、そのドメインで Domain mqm グローバル・グループを構成し、適切な権限と 1 人の ユーザーを設定します。

実動スケール構成では、構成を既存のドメインに合わせて調整しなければならない可能性があります。 例 えば、さまざまなドメイン・グループを定義して、それぞれに異なる共有を許可したり、キュー・マネー ジャーを実行するユーザー ID をグループ化したりします。

この構成例では、3 つのサーバーを使用します。

*sun*

Windows Server 2008 ドメイン・コントローラー。 *Sun*、*mars*、および *venus* が含まれている *wmq.example.com* ドメインを所有します。 例示目的で、これをファイル・サーバーとしても使用し ます。

#### *mars*

最初の IBM MQ サーバーとして使用する Windows Server 2008。 複数インスタンス・キュー・マネー ジャーの *QMGR* という 1 つのインスタンスを組み込みます。

*venus*

2 番目の IBM MQ サーバーとして使用する Windows Server 2008。 複数インスタンス・キュー・マネ ージャーの *QMGR* という 2 番目のインスタンスを組み込みます。

この例で斜体で表記している名前をそれぞれ任意の名前に置き換えてください。

# **始める前に**

1. この作業手順は、Windows Server 2008 がインストールされているものの、役割が何も設定されていな い環境を対象にしています。 既存のドメイン・コントローラーを構成する場合でも、新しい Windows Server 2008 でこれらの手順を試してみる価値はあります。 それぞれのドメインに合わせてこれらの 手順を調整できます。

# **このタスクについて**

この作業では、新しいドメイン・コントローラーで Active Directory と DNS のドメインを作成します。 そ の後、そのドメインを構成し、そのドメインに加わる他のサーバーやワークステーションに IBM MQ をイ ンストールする準備を整えます。 Active Directory のインストールと構成を実行して Windows ドメインを 作成する作業に慣れていない場合でも、以下の手順を実行してみてください。 複数インスタンス・キュー・ マネージャーの構成を作成するには、Windows ドメインを作成することが必要です。 ここで取り上げる作 業手順が Windows ドメインを構成するための最適な方法であるというわけではありません。 実稼働環境 で複数インスタンス・キュー・マネージャーをデプロイする場合は、Windows の資料を参照してください。

この作業では、以下の流れで手順を実行します。

1. Active Directory をインストールします。

- 2. ドメインを追加します。
- 3. ドメインを DNS に追加します。

4. グローバル・グループ Domain mqm を作成して、適切な権限を与えます。

5. 1 人のユーザーを追加して、そのユーザーをグローバル・グループ Domain mqm のメンバーにします。

このタスクは、キュー・マネージャーのデータおよびログ・ファイルへのアクセスについて説明して、関 連タスクのセットの 1 つです。 これらの作業によって、任意のディレクトリーに格納されているデータ・ ファイルとログ・ファイルに対する読み取り/書き込み権限のあるキュー・マネージャーを作成する方法を 確認します。 さらに、441 ページの『Windows [ドメインおよび複数インスタンス・キュー・マネージャ](#page-440-0) [ー』の](#page-440-0)作業も必要です。

この作業では、ドメイン・コントローラーのホスト名が *sun*、2 つの IBM MQ サーバーの名前がそれぞれ *mars* と *venus* になります。 ドメインの名前は、*wmq.example.com* です。 この作業で斜体で表記してい る名前はすべて、それぞれの好みの名前に置き換えてもかまいません。

# **手順**

1. ローカル管理者または Workgroup 管理者として、ドメイン・コントローラー *sun* にログオンします。

サーバーが既にドメイン・コントローラーとして構成されている場合は、ドメイン管理者としてログ オンする必要があります。

2.「Active Directory ドメイン サービス」ウィザードを実行します。

a) クリック**スタート** > **実行...** dcpromo と入力して、 **「OK」**をクリックします。

Active Directory のバイナリー・ファイルがインストールされていなければ、Windows によってそれら のファイルが自動的にインストールされます。

- 3. ウィザードの最初のウィンドウで、**「詳細モード インストールを使用する」**チェック・ボックスは、ク リアされた状態のままにしておきます。**「次へ」** > **「次へ」**をクリックし、**「新しいフォレストに新し いドメインを作成する」** > **「次へ」**をクリックします。
- 4.**「フォレストルートドメインの FQDN」**フィールドに *wmq.example.com* と入力します。**「次へ」**を クリックします。
- 5.「フォレスト機能レベルの設定」ウィンドウで、 **「フォレスト機能レベル」** > **「次へ」**のリストから **「Windows Server 2003」**以降を選択します。

IBM MQ でサポートされている最も古いレベルの Windows サーバーは、WindowsServer 2003 です。

6. オプション: 「ドメイン機能レベルの設定」ウィンドウで、**「ドメイン機能レベル」** > **「次へ」**のリス トから「 **Windows Server 2003** 以降」を選択します。

このステップは、フォレストの機能レベルを**「Windows Server 2003」**に設定した場合にのみ必要で す。

7.「追加のドメイン コントローラ オプション」ウィンドウが開きます。 追加のオプションとして**「DNS サーバー」**が選択された状態になります。 **「次へ」**をクリックし、**「はい」**をクリックして警告ウィン ドウを消去します。

**ヒント :** DNS サーバーが既にインストールされていると、このオプションは表示されません。 この作 業を厳密に実行したいと思う場合は、このドメイン・コントローラーからすべての役割を削除してか ら、再び作業を開始してください。

- 8. から移動 DatabaseLog Files と SYSVOL ディレクトリは変更せずに、**次**をクリックする。
- 9.「ディレクトリー サービス復元モード Administrator パスワード」ウィンドウの**「パスワード」**フィー ルドと**「パスワードの確認入力」**フィールドにパスワードを入力します。 **「次へ」** > **「次へ」**をクリ ックします。 ウィザードの最後のウィンドウで**「完了時に再起動する」**を選択します。
- 10. ドメイン・コントローラーがリブートされたら、*wmq*\Adminstrator としてログオンします。

サーバー・マネージャーが自動的に始動します。

- 11. *wmq.example.com*\Users フォルダーを開きます
	- a) **[サーバーマネージャー]** > **[ロール]** > **Active Directory Domain Services** > *wmq.example.com* > **[ユーザー]**を開きます。
- 12.**「ユーザー」** > **新規** > **「グループ」**を右クリックします。
	- a)**「グループ名」**フィールドにグループ名を入力します。

**注 :** 優先的に使用するべきグループ名は、Domain mqm です。 このとおりに入力してください。

- グループ Domain mqm を呼び出すと、ドメイン・ワークステーションまたはサーバー上の " IBM MQ " 準備ウィザードの動作が変更されます。 これにより、 "「 IBM MQ " 準備」ウィザードは、 ドメイン内の IBM MQ の新規インストールのたびに、グループ Domain mqm をローカル mqm グ ループに自動的に追加します。
- Domain mqm というグローバル・グループがないドメインに、ワークステーションやサーバーを インストールすることもできます。 これを行う場合は、Domain mqm グループと同じプロパティ ーを持つグループを定義する必要があります。 IBM MQ をドメインにインストールする場合は、 必ずそのグループ、またはそのグループのメンバーであるユーザーをローカル mqm グループのメ ンバーにする必要があります。 ドメイン・ユーザーを複数のグループに組み込むことも可能で す。 複数のドメイン・グループを作成し、別々に管理するインストール環境のセットごとに、そ れぞれのグループを対応させます。 管理対象のインストール環境に基づいて、ドメイン・ユーザ ーをそれぞれのドメイン・グループに振り分けます。 それぞれのドメイン・グループをそれぞれ の対応する IBM MQ インストール環境のローカル mqm グループに追加します。 特定のローカル mqm グループのメンバーになっているドメイン・グループのドメイン・ユーザーだけが、そのイ ンストール環境のキュー・マネージャーを作成し、管理し、実行できます。
- ドメインに含まれているワークステーションまたはサーバーに IBM MQ をインストールするとき に指名するドメイン・ユーザーは、Domain mqm グループのメンバーであるか、Domain mqm グ ループと同じプロパティーで定義した代替グループのメンバーでなければなりません。
- b)**「グループのスコープ」**では、**「グローバル」**がクリックされたままの状態にしておくか、設定を **「ユニバーサル」**に変更します。 **「グループの種類」**では、**「セキュリティ」**がクリックされたまま の状態にしておきます。 **「OK」**をクリックします。
- 13.**「グループのメンバーシップの読み取り」**の**「許可」**と**「groupMembershipSAM の読み取り」**の**「許 可」**の権限を Domain mqm グローバル・グループに追加します。
	- a) サーバー・マネージャーのアクション・バーで、**「表示」** > **「高度な機能」**をクリックします
	- b) サーバー・マネージャーのナビゲーション・ツリーで、**「ユーザー」**をクリックします。
	- c)「Users (ユーザー)」ウィンドウで**「Domain mqm (ドメイン mqm)」** > **「Properties (プロパティ ー)」**を右クリックします。
	- d)**「セキュリティ」** > **「詳細設定」** > **「追加...」**をクリックします。 Domain mqm と入力し、**「名前 の確認」** > **「OK」**をクリックします。

**「名前」** フィールドには、ストリング Domain mqm (*domain name*\Domain mqm)が事前に入力 されています。

e)**「プロパティー」**をクリックします。 **「適用先」**リストの**「下位のユーザー オブジェクト」**を選択 します。

- f)**「アクセス許可」**リストから、**「グループのメンバーシップの読み取り」**と**「groupMembershipSAM の読み取り」**の**「許可」**チェック・ボックスを選択し、**「OK」** > **「適用」** > **「OK」** > **「OK」**をク リックします。
- 14. Domain mqm グローバル・グループに 2 人以上のユーザーを追加します。

1 人のユーザー (この例では *wmquser1* ) が IBM MQ サービスを実行し、もう 1 人のユーザー ( *wmquser2* ) が対話式に使用されます。

ドメイン構成で代替セキュリティー・グループを使用するキュー・マネージャーを作成するには、 ドメイン・ユーザーが必要です。 管理者には **crtmqm** コマンドを実行する権限があるものの、管理 者権限を持ったユーザー ID だけでは十分ではありません。 このドメイン・ユーザーは、管理者で ある場合もありますが、いずれにしてもローカル mqm グループと代替セキュリティー・グループの 両方のメンバーになっていなければなりません。

この例では、*wmquser1* と *wmquser2* を Domain mqm グローバル・グループのメンバーにします。 "「 IBM MQ の準備」 " ウィザードは、ウィザードが実行されるローカル mqm グループのメンバー として Domain mqm を自動的に構成します。

1 台のコンピューターに存在する IBM MQ のインストール環境ごとに、IBM MQ サービスを実行す るユーザーを別々に設定する必要があります。 別々のコンピューターで同じユーザーを再利用す ることは可能です。

- a) サーバー・マネージャーのナビゲーション・ツリーで、**「ユーザー」** > **「新規作成」** > **「ユーザー」** をクリックします。
- b)「新規オブジェクト-ユーザー」ウィンドウで、**「ユーザー・ログオン名」**フィールドに *wmquser1* と入力します。 **「名」** フィールドに *WebSphere* と入力し、 **「姓」** フィールドに *MQ1* と入力し ます。 **「次へ」**をクリックします。
- c)**「パスワード」**フィールドと**「パスワードの確認入力」**フィールドにパスワードを入力し、**「ユーザ ーは次回ログオン時にパスワードの変更が必要」**チェック・ボックスをクリアします。 **「次へ」** > **「完了」**をクリックします。
- d)「ユーザー」ウィンドウで、*WebSphere MQ* > **「グループに追加 ...」**を右クリックします。 Domain mqm と入力し、**「名前の確認」** > **「OK」** > **「OK」**をクリックします。
- e) ステップ a から d を繰り返して、 *WebSphere MQ2* を *wmquser2* として追加します。
- 15. サービスとして IBM MQ を実行します。

IBM MQ をサービスとして実行し、サービスとして実行する権限をドメイン・ユーザー (ドメイン管理 者から取得した) に付与する必要がある場合、以下の手順を実行します。

- a)**「スタート」>「実行...」**をクリックします。 コマンド secpol.msc を入力して**「OK」**をクリックします。
- b)**「セキュリティの設定」>「ローカル ポリシー」>「ユーザー権利の割り当て」**を開きます。 ポリシーのリストで、**「サービスとしてログオン」>「プロパティー」**を右クリックします。
- c)**「ユーザーまたはグループの追加...」**をクリックします。 ドメイン管理者から取得したユーザーの名前を入力し、**「名前の確認」**をクリックします。
- d)「Windows セキュリティ」ウィンドウが表示されたら、十分な権限を持つアカウント・ユーザーま たは管理者のユーザー名とパスワードを入力し、**「OK」>「適用」>「OK」**をクリックします。 「ローカル セキュリティ ポリシー」ウィンドウを閉じます。

**注 :** Windows Server Server 2008 および Windows Server 2012 では、ユーザー・アカウント制御 (UAC) 機能はデフォルトで有効です。

UAC 機能は、ユーザーが Administrators グループのメンバーである場合でも、特定のオペレーティン グ・システム機能に対してユーザーが実行できる操作を制限します。 この制限に対応するため、適切 な手段を講じる必要があります。

### **次のタスク**

次に、450 ページの『Windows [ドメイン内のサーバーまたはワークステーションに](#page-449-0) IBM MQ をインストー [ルする操作』](#page-449-0)の作業に進みます。

<span id="page-449-0"></span>**関連タスク**

<mark>│ Windows 〜</mark>Windows ドメイン内の<u>サーバーまたはワークステーションに IBM MQ をインストールする</u> 操作

<mark>- Windows </mark>キュー・<u>マネージャーのデータ・ファイルとログ・ファイルのための共有ディレクトリーの</u> 作成 [\(Windows\)](#page-452-0)

■ Windows [代替グローバル・セキュリティー・グループによって許可された共有データ・ファイルおよ](#page-455-0) [びログ・ファイルの読み取りと書き込み](#page-455-0)

<mark>▶ Windows `</mark> Windows ドメイン内のサーバーまたはワークステーションに *IBM MQ* をインストールする操 作

このタスクでは、*wmq.example.com*Windows ドメイン内のサーバーまたはワークステーションにインス トールし、IBM MQ 設定します。

実動スケール構成では、構成を既存のドメインに合わせて調整しなければならない可能性があります。 例 えば、さまざまなドメイン・グループを定義して、それぞれに異なる共有を許可したり、キュー・マネー ジャーを実行するユーザー ID をグループ化したりします。

この構成例では、3 つのサーバーを使用します。

#### *sun*

Windows Server 2008 ドメイン・コントローラー。 *Sun*、*mars*、および *venus* が含まれている *wmq.example.com* ドメインを所有します。 例示目的で、これをファイル・サーバーとしても使用し ます。

### *mars*

最初の IBM MQ サーバーとして使用する Windows Server 2008。 複数インスタンス・キュー・マネー ジャーの *QMGR* という 1 つのインスタンスを組み込みます。

#### *venus*

2 番目の IBM MQ サーバーとして使用する Windows Server 2008。 複数インスタンス・キュー・マネ ージャーの *QMGR* という 2 番目のインスタンスを組み込みます。

この例で斜体で表記している名前をそれぞれ任意の名前に置き換えてください。

## **始める前に**

- 1. 446 ページの『Active Directory と DNS [のドメインの作成](#page-445-0) (Windows)』の手順を実行して、ドメイン *wmq.example.com* のドメイン・コントローラー *sun* を作成します。 斜体の名前は、それぞれの構成 に合わせて変更してください。
- 2. IBM MQ を実行できるその他の Windows バージョンについては、 Windows システムでのハードウェア 要件およびソフトウェア要件 を参照してください。

### **このタスクについて**

この作業では、*mars* という名前の Windows Server 2008 を *wmq.example.com* ドメインのメンバーとし て構成します。 IBM MQ をインストールし、そのインストール環境を *wmq.example.com* ドメインのメン バーとして実行できるように構成します。

このタスクは、キュー・マネージャーのデータおよびログ・ファイルへのアクセスについて説明して、関 連タスクのセットの 1 つです。 これらの作業によって、任意のディレクトリーに格納されているデータ・ ファイルとログ・ファイルに対する読み取り/書き込み権限のあるキュー・マネージャーを作成する方法を 確認します。 さらに、441 ページの『Windows [ドメインおよび複数インスタンス・キュー・マネージャ](#page-440-0) [ー』](#page-440-0)の作業も必要です。

この作業では、ドメイン・コントローラーのホスト名が *sun*、2 つの IBM MQ サーバーの名前がそれぞれ *mars* と *venus* になります。 ドメインの名前は、*wmq.example.com* です。 この作業で斜体で表記してい る名前はすべて、それぞれの好みの名前に置き換えてもかまいません。

# **手順**

- 1. ドメイン・コントローラー *sun.wmq.example.com* を DNS サーバーとして *mars* に追加します。 a) *mars* で、*mars*\Administrator としてログオンし、**スタート**をクリックします。
	- b)**「ネットワーク」** > **「プロパティー」** > **「ネットワーク接続の管理」**を右クリックします。
	- c) ネットワーク・アダプターを右クリックして、**「プロパティ」**をクリックします。

システムの応答として、「ローカル エリア接続のプロパティ」ウィンドウが開き、接続で使用する項 目のリストが表示されます。

- d)「ローカル・エリア接続のプロパティー」ウィンドウの項目リストから、**Internet Protocol 「バージ ョン 4」** または **Internet Protocol 「バージョン 6」** を選択します。 **「プロパティー」** > **「拡張 ...」** をクリックします。 **「DNS」** タブをクリックします。
- e) DNS サーバー・アドレスで、**「追加...」**をクリックします。
- f) DNS サーバーでもあるドメイン・コントローラーの IP アドレスを入力して、**「追加」**をクリックし ます。
- g)**「以下の DNS サフィックスを順に追加する」** > **「追加...」**をクリックします。
- h) *wmq.example.com* と入力して、**「追加」**をクリックします。
- i)**「この接続の DNS サフィックス」**フィールドに *wmq.example.com* と入力します。
- j)**「この接続のアドレスを DNS に登録する」**と**「この接続の DNS サフィックスを DNS 登録に使う」**を 選択します。 **「OK」** > **「OK」** > **「閉じる」**をクリックします。
- k) コマンド・ウィンドウで、**ipconfig /all** というコマンドを入力して、TCP/IP 設定を確認します。
- 2. *mars* で、このコンピューターを *wmq.example.com* ドメインに追加します。
	- a)「**スタート**」をクリックします。
	- b) **コンピュータ** > **プロパティ**を右クリックします。 「コンピュータ名、ドメインおよびワークグルー プの設定」のセクションで、**「設定の変更」**をクリックします。
	- c) システム・プロパティー・ウィンドウで、**「変更...」**をクリックします。
	- d)「ドメイン」をクリックし、*wmq.example.com* と入力して、**「OK」**をクリックします。
	- e) ドメイン・コントローラーの管理者 (このコンピューターをドメインに加わらせる権限を持った管理 者) の**ユーザー名**と**パスワード** を入力して、**「OK」**をクリックします。
	- f) "*wmq.example.com* ドメインへようこそ"メッセージに応答して、**OK** > **OK** > **クローズ** > **即時再始 動**をクリックします。
- 3. このコンピューターが *wmq.example.com* ドメインのメンバーになっていることを確認します。
	- a) *sun* で、ドメイン・コントローラーに *wmq*\Administrator としてログオンします。
	- b) **サーバー・マネージャー** > **Active Directory ドメイン・サービス** > *wmq.example.com* > **コンピュー ターズ**を開き、ウィンドウに *mars* が正しくリストされていることを確認します。
- 4. IBM MQ for Windows を *mars* にインストールします。

IBM MQ for Windows インストール・ウィザードの実行について、詳しくは、Windows への IBM MQ サ ーバーのインストールを参照してください。

- a) *mars* に、ローカル管理者 *mars*\Administrator としてログオンします。
- b) **Setup** コマンドを IBM MQ for Windows インストール・メディアで実行します。

IBM MQ のランチパッド・アプリケーションが始動します。

- c)**「ソフトウェア要件」**をクリックして、前提ソフトウェアがインストールされていることを確認しま す。
- d)**「ネットワーク構成」** > **「はい」**をクリックして、ドメイン・ユーザー ID を構成します。

446 ページの『Active Directory と DNS [のドメインの作成](#page-445-0) (Windows)』の作業によって、この一連の 作業のドメイン・ユーザー ID を構成します。

- e)**「IBM MQ インストール」**をクリックし、インストール言語を選択し、「IBM MQ インストーラーの起 動」をクリックします。
- f) 使用条件を確認し、**「次へ」** > **「次へ」** > **「インストール」**をクリックして、デフォルト構成を受け 入れます。 インストールが完了するのを待って、**「完了」**をクリックします。 インストール環境の名前を変更したり、別のコンポーネントをインストールしたり、キュー・マネー ジャーのデータとログのために別のディレクトリーを構成したり、別のディレクトリーにインストー ルしたりする場合もあります。 その場合は、**「標準」**ではなく**「カスタム」**をクリックします。 IBM MQ がインストールされ、インストーラーによって " IBM MQ " 準備ウィザードが開始されます。

**重要 :** ウィザードはまだ実行しないでください。

5. IBM MQ サービスを実行するユーザーを構成して、**「サービスとして実行」**の権限を与えます。

その権限で IBM MQ サービスを実行するローカル mqm グループを構成するのか、Domain mqm グルー プを構成するのか、それともユーザーを構成するのかを選択します。 この例では、ユーザーにその権限 を与えます。

- a)**「スタート」** > **「ファイル名を指定して実行 ...」**をクリックします。 コマンド **secpol.msc** を入力 し、 **「OK」**をクリックします。
- b)**「セキュリティの設定」** > **「ローカル ポリシー」** > **「ユーザー権利の割り当て」**を開きます。 ポリ シーのリストで、 **「サービスとしてログオン」** > **「プロパティー」** を右クリックします。
- c)**「ユーザーまたはグループの追加...」**をクリックします。 *wmquser1* と入力し、 **「名前の確認」** を クリックします。
- d) ドメイン管理者 *wmq*\Administrator のユーザー名とパスワードを入力し、 **「OK」** > **「適用」** > **「OK」**をクリックします。 「ローカル セキュリティ ポリシー」ウィンドウを閉じます。
- 6. " IBM MQ " 準備ウィザードを実行します。

" IBM MQ " 準備ウィザードの実行について詳しくは、 IBM MQ 準備ウィザードを使用した IBM MQ の構 成を参照してください。

a) IBM MQ インストーラーは、 "Prepare IBM MQ " を自動的に実行します。

ウィザードを手動で開始するには、 **「スタート」** > **「すべてのプログラム」** > **IBM MQ** フォルダー で "「準備」 IBM MQ " へのショートカットを見つけます。 複数インストール構成の場合は、IBM MQ のインストールに対応するショートカットを選択します。

- b)「 **次** 」をクリックし、"ネットワーク内に Windows 2000 またはそれ以降のドメイン・コントローラ ーがあるかどうかを判別する"ために、応答として、**Yes** をクリックします。
- c) 最初の「IBM MQ for Windows for Windows ドメイン・ユーザーの構成」ウィンドウで、**「はい」** > **「次へ」**をクリックします。
- d) 2 番目の「 IBM MQ for Windows for Windows ドメイン・ユーザーの構成」ウィンドウで、**「ドメイ ン」** フィールドに *wmq* と入力します。 **「ユーザー名」** フィールドに *wmquser1* と入力し、 **「パ スワード」** フィールドにパスワード (設定した場合) を入力します。 **「次へ」**をクリックします。

ウィザードによって、IBM MQ が構成され、*wmquser1* で開始されます。

e) ウィザードの最終ページで、必要に応じて各種のチェック・ボックスを選択したりクリアしたりし て、**「完了」**をクリックします。

### **次のタスク**

- 1. 475 ページの『ローカル mqm [グループによって許可されたデータ・ファイルとログ・ファイルの読み](#page-474-0) [取りと書き込み』](#page-474-0)の作業を実行して、インストールと構成が正しく機能していることを検証します。
- 2. 453 [ページの『キュー・マネージャーのデータ・ファイルとログ・ファイルのための共有ディレクトリ](#page-452-0) ーの作成 [\(Windows\)](#page-452-0)』の作業を実行して、複数インスタンス・キュー・マネージャーのデータ・ファイ ルとログ・ファイルのファイル共有を構成します。

#### **関連タスク**

- Windows Active Directory と DNS [のドメインの作成](#page-445-0) (Windows)

<span id="page-452-0"></span>■ Windows キュー・マネージャーのデータ・ファイルとログ・ファイルのための共有ディレクトリーの 作成 (Windows)

**Windows 代**替グローバル・セキュリティー・グループに<u>よって許可された共有データ・ファイルおよ</u> [びログ・ファイルの読み取りと書き込み](#page-455-0)

### **関連情報**

IBM MQ Windows サービスに必要なユーザー権限

<mark>・ Windows </mark>キュー・マネージャーのデータ・ファイルとログ・ファイルのための共有ディレクトリーの 作成 *(Windows)*

このタスクは、キュー・マネージャーのデータおよびログ・ファイルへのアクセスについて説明して、関 連タスクのセットの 1 つです。 これらの作業によって、任意のディレクトリーに格納されているデータ・ ファイルとログ・ファイルに対する読み取り/書き込み権限のあるキュー・マネージャーを作成する方法を 確認します。

実動スケール構成では、構成を既存のドメインに合わせて調整しなければならない可能性があります。 例 えば、さまざまなドメイン・グループを定義して、それぞれに異なる共有を許可したり、キュー・マネー ジャーを実行するユーザー ID をグループ化したりします。

この構成例では、3 つのサーバーを使用します。

#### *sun*

Windows Server 2008 ドメイン・コントローラー。 *Sun*、*mars*、および *venus* が含まれている *wmq.example.com* ドメインを所有します。 例示目的で、これをファイル・サーバーとしても使用し ます。

#### *mars*

最初の IBM MQ サーバーとして使用する Windows Server 2008。 複数インスタンス・キュー・マネー ジャーの *QMGR* という 1 つのインスタンスを組み込みます。

#### *venus*

2 番目の IBM MQ サーバーとして使用する Windows Server 2008。 複数インスタンス・キュー・マネ ージャーの *QMGR* という 2 番目のインスタンスを組み込みます。

この例で斜体で表記している名前をそれぞれ任意の名前に置き換えてください。

### **始める前に**

1. ここで取り上げる手順のとおりにこの作業を実行するには、446 ページの『[Active Directory](#page-445-0) と DNS の [ドメインの作成](#page-445-0) (Windows)』の作業手順を実行し、ドメイン・コントローラー *sun* でドメイン *sun.wmq.example.com* を作成する必要があります。 斜体の名前は、それぞれの構成に合わせて変更 してください。

# **このタスクについて**

このタスクは、キュー・マネージャーのデータおよびログ・ファイルへのアクセスについて説明して、関 連タスクのセットの 1 つです。 これらの作業によって、任意のディレクトリーに格納されているデータ・ ファイルとログ・ファイルに対する読み取り/書き込み権限のあるキュー・マネージャーを作成する方法を 確認します。 さらに、441 ページの『Windows [ドメインおよび複数インスタンス・キュー・マネージャ](#page-440-0) [ー』](#page-440-0)の作業も必要です。

この作業では、データとログのディレクトリーが含まれている共有フォルダーと、グローバル・グループ を作成し、その共有フォルダーに対するアクセス権限をそのグローバル・グループに与えます。 **crtmqm** コマンドでは、その共有フォルダーに対するアクセス権限を与えるグローバル・グループの名前を -a パラ メーターで渡します。 このグローバル・グループを使用すれば、この共有フォルダーのユーザーと他の共 有フォルダーのユーザーを柔軟に分離できるようになります。 そのような柔軟性が不要な場合は、新しい グローバル・グループを作成する代わりに、その共有フォルダーに対する権限を Domain mqm グループに 与えます。

この作業で共有のために使用するグローバル・グループの名前は *wmqha*、共有フォルダーの名前は *wmq* で す。 それらの定義先は、Windows ドメイン *wmq.example.com* のドメイン・コントローラー *sun* です。

グローバル・グループ *wmqha* には、この共有フォルダーに関するフル・コントロール権限を与えます。 こ の作業で斜体で表記している名前をそれぞれの好みの名前に置き換えてください。

この作業では、ドメイン・コントローラーとして、ファイル・サーバーと同じサーバーを使用します。 実 際のアプリケーション環境では、パフォーマンスと可用性の観点から、ディレクトリー・サービスとファ イル・サービスを別々のサーバーに分離するようにしてください。

キュー・マネージャーを実行するユーザー ID は、2 つのグループのメンバーとして構成する必要がありま す。 つまり、IBM MQ サーバーのローカル mqm グループと、*wmqha* グローバル・グループの両方のメンバ ーにしなければなりません。

この一連の作業では、キュー・マネージャーをサービスとして実行するときにユーザー ID *wmquser1* を使 用するので、*wmquser1* は *wmqha* のメンバーでなければなりません。 キュー・マネージャーを対話式に実 行するときにはユーザー ID *wmquser2* を使用するので、*wmquser2* も *wmqha* のメンバーでなければなり ません。 *wmquser1* も *wmquser2* も、グローバル・グループ Domain mqm のメンバーです。 Domain mqm は、*mars* サーバーおよび *venus* IBM MQ サーバー上のローカル mqm グループのメンバーです。 したがっ て、*wmquser1* と *wmquser2* は、両方の IBM MQ サーバーのローカル mqm グループのメンバーになりま す。

# **手順**

- 1. ドメイン管理者としてドメイン・コントローラー *sun.wmq.example.com* にログオンします。
- 2. グローバル・グループ *wmqha* を作成します。
	- a) **[サーバーマネージャー]** > **[ロール]** > **Active Directory Domain Services** > *wmq.example.com* > **[ユ ーザー]**を開きます。
	- b) *wmq.example.com*\Users フォルダーを開きます
	- c)**「ユーザー」** > **新規** > **「グループ」**を右クリックします。
	- d)**「グループ名」** フィールドに *wmqha* と入力します。
	- e)**「グループのスコープ」**では、**「グローバル」**がクリックされたままの状態にしておき、**「グループの 種類」**では、**「セキュリティ」**がクリックされたままの状態にしておきます。 **「OK」**をクリックし ます。
- 3. ドメイン・ユーザー *wmquser1* と *wmquser2* をグローバル・グループ *wmqha* に追加します。
	- a) サーバー・マネージャーのナビゲーション・ツリーで、**利用者**をクリックし、ユーザーのリストで *wmqha* > **プロパティ**を右クリックします。
	- b)「*wmqha* のプロパティ」ウィンドウの「メンバー」タブをクリックします。
	- c)**「追加 ...」** をクリックします。 *wmquser1* ; *wmquser2* と入力し、 **「名前の確認」** > **「OK」** > **「適用」** > **「OK」**をクリックします。
- 4. キュー・マネージャーのデータ・ファイルとログ・ファイルを格納するディレクトリー・ツリーを作成 します。
	- a) コマンド・プロンプトを開きます。
	- b) 次のコマンドを入力します。

md *c:\wmq\data*, *c:\wmq\logs*

- 5. グローバル・グループ *wmqha* に対して、*c:\wmq* ディレクトリーおよび共有に対する全制御権限を付与 する権限を付与します。
	- a) Windows エクスプローラーで、 *c: ¥ wmq* > **「プロパティー」**を右クリックします。
	- b)**「セキュリティ」**タブをクリックし、**「詳細設定」** > **「編集...」**をクリックします。
	- c)**「このオブジェクトの親からの継承可能なアクセス許可を含める」**チェック・ボックスをクリアしま す。 「Windows セキュリティ」ウィンドウで**「コピー」**をクリックします。
- d)**「アクセス許可エントリ」**のリストで「Users」の各行を選択し、**「削除」**をクリックします。 **「アク セス許可エントリ」**のリストにある「SYSTEM」、「Administrators」、「CREATOR OWNER」の各行は そのままにしておきます。
- e)**「追加 ...」**をクリックします。 グローバル・グループ *wmqha* の名前を入力します。 **「名前の確認」** > **「OK」**をクリックします。
- f)「wmq のアクセス許可」ウィンドウの**「アクセス許可」**リストで**「フル コントロール」**を選択しま す。
- g)**「OK」** > **「適用」** > **「OK」** > **「OK」** > **「OK」**をクリックします。
- h) Windows エクスプローラーで、 *c: ¥ wmq* > **「共有 ...」**を右クリックします。
- i)**「拡張共有 ...」** をクリックします。 次に、 **「このフォルダーを共有する」** チェック・ボックスを選 択します。 共有名は、*wmq* のままにしておきます。
- j) **許可** > **「追加 ...」**をクリックします。 グローバル・グループ *wmqha* の名前を入力します。 **「名前 の確認」** > **「OK」**をクリックします。
- k)**「グループ名またはユーザー名」**リストで *wmqha* を選択します。 *wmqha* **の許可** のリストにある**「フ ルコントロール」** チェック・ボックスを選択します。 **「適用」**をクリックします
- l)**「グループ名またはユーザー名」**リストで *Administrators* を選択します。 **「 管理者の権限」** の リストで **「フルコントロール」** チェック・ボックスを選択します。 **「適用」** > **「OK」** > **「OK」** > **「閉じる」**をクリックします。

### **次のタスク**

それぞれの IBM MQ サーバーから、共有ディレクトリーのファイルを読み取ったり、共有ディレクトリー にファイルを書き込んだりする操作を実行できることを確認します。 IBM MQ サービスのユーザー ID *wmquser1* と対話式ユーザー ID *wmquser2* を確認します。

- 1. リモート・デスクトップを使用している場合は、 *mars* 上のローカル・グループ Remote Desktop Users に *wmq\wmquser1* および *wmquser2* を追加する必要があります。
	- a. *wmq*\Administrator として *mars* にログオンします
	- b. **lusrmgr.msc** コマンドを実行して、「ローカル ユーザーとグループ」ウィンドウを開きます。
	- c.**「グループ」**をクリックします。 **「リモート・デスクトップ・ユーザー」** > **「プロパティー」** > **「追 加 ...」**を右クリックします。 *wmquser1* ; *wmquser2* と入力し、 **「名前の確認」**をクリックしま す。
	- d. ドメイン管理者 *wmq*\Administrator のユーザー名とパスワードを入力し、 **「OK」** > **「適用」** > **「OK」**をクリックします。
	- e.「ローカル ユーザーとグループ」ウィンドウを閉じます。
- 2. *wmq\wmquser1* として *mars* にログオンします。
	- a. Windows エクスプローラーのウィンドウを開いて、\\*sun*\*wmq* と入力します。
		- システムの応答として、*sun.wmq.example.com* の共有フォルダー *wmq* が開き、データとログのデ ィレクトリーが表示されます。
	- b. データ・サブディレクトリーでファイルを作成したり、何かの内容を追加したり、その内容を読み取 ったり、削除したりして、*wmquser1* に対するアクセス許可を確認します。
- 3. *wmq\wmquser2* として *mars* にログオンし、検査を繰り返します。
- 4. 次に、データとログの共有ディレクトリーを使用するキュー・マネージャーを作成する作業を実行しま す。 456 [ページの『代替グローバル・セキュリティー・グループによって許可された共有データ・ファ](#page-455-0) [イルおよびログ・ファイルの読み取りと書き込み』](#page-455-0)を参照してください。

#### **関連タスク**

**Windows Active Directory と DNS [のドメインの作成](#page-445-0) (Windows)** 

<span id="page-455-0"></span>- Windows Nindows [ドメイン内のサーバーまたはワークステーションに](#page-449-0) IBM MQ をインストールする [操作](#page-449-0)

**Windows 代**替グローバル・セキュリティー・グループによって許可された共有データ・ファイルおよ びログ・ファイルの読み取りと書き込み

<mark>ンWindows </mark>代替グローバル・セキュリティー・グループによって許可された共有データ・ファイルおよ びログ・ファイルの読み取りと書き込み

この作業では、**crtmqm** コマンドで -a フラグを使用する方法を確認します。 -a フラグを使用すると、キ ュー・マネージャーは、代替セキュリティー・グループを使用して、リモート・ファイル共有フォルダー にあるログ・ファイルとデータ・ファイルにアクセスできるようになります。

実動スケール構成では、構成を既存のドメインに合わせて調整しなければならない可能性があります。 例 えば、さまざまなドメイン・グループを定義して、それぞれに異なる共有を許可したり、キュー・マネー ジャーを実行するユーザー ID をグループ化したりします。

この構成例では、3 つのサーバーを使用します。

#### *sun*

Windows Server 2008 ドメイン・コントローラー。 *Sun*、*mars*、および *venus* が含まれている *wmq.example.com* ドメインを所有します。 例示目的で、これをファイル・サーバーとしても使用し ます。

#### *mars*

最初の IBM MQ サーバーとして使用する Windows Server 2008。 複数インスタンス・キュー・マネー ジャーの *QMGR* という 1 つのインスタンスを組み込みます。

#### *venus*

2 番目の IBM MQ サーバーとして使用する Windows Server 2008。 複数インスタンス・キュー・マネ ージャーの *QMGR* という 2 番目のインスタンスを組み込みます。

この例で斜体で表記している名前をそれぞれ任意の名前に置き換えてください。

### **始める前に**

以下の作業手順を実行します。 これらのタスクは、ドメイン・コントローラーおよびドメインを作成し、 サーバーに IBM MQ for Windows をインストールし、データおよびログ・ファイル用のファイル共用を作 成します。既存のドメイン・コントローラーを構成する場合でも、新しい Windows Server 2008 でこれら の手順を試してみる価値はあります。 それぞれのドメインに合わせてこれらの手順を調整できます。

1. 446 ページの『Active Directory と DNS [のドメインの作成](#page-445-0) (Windows)』.

- 2. 450 ページの『Windows [ドメイン内のサーバーまたはワークステーションに](#page-449-0) IBM MQ をインストールす [る操作』](#page-449-0).
- 3. 453 [ページの『キュー・マネージャーのデータ・ファイルとログ・ファイルのための共有ディレクトリ](#page-452-0) ーの作成 [\(Windows\)](#page-452-0)』.

# **このタスクについて**

このタスクは、キュー・マネージャーのデータおよびログ・ファイルへのアクセスについて説明して、関 連タスクのセットの 1 つです。 これらの作業によって、任意のディレクトリーに格納されているデータ・ ファイルとログ・ファイルに対する読み取り/書き込み権限のあるキュー・マネージャーを作成する方法を 確認します。 さらに、441 ページの『Windows [ドメインおよび複数インスタンス・キュー・マネージャ](#page-440-0) [ー』](#page-440-0)の作業も必要です。

この作業では、ファイル・サーバーのリモート・ディレクトリーにデータとログを格納するキュー・マネ ージャーを作成します。 この例では、ファイル・サーバーとして、ドメイン・コントローラーと同じサー バーを使用します。データ・フォルダーとログ・フォルダーを含むディレクトリーは、グローバル・グル ープ wmqha に付与された完全な制御権限で共有されます。

# **手順**

1. ローカル管理者 *mars*\Administrator として、ドメイン・サーバー *mars* にログオンします。

- 2. コマンド・ウィンドウを開きます。
- 3. IBM MQ サービスを再開します。

サービスを実行するユーザー ID で、ここで構成した追加のセキュリティー資格情報を有効にするには、 サービスを再始動する必要があります。

次のコマンドを入力します。

endmqsvc strmqsvc

システム応答:

5724-H72 (C) Copyright IBM Corp. 1994, 2023. ALL RIGHTS RESERVED. The MQ service for installation 'Installation1' ended successfully.

および:

5724-H72 (C) Copyright IBM Corp. 1994, 2023. ALL RIGHTS RESERVED. The MQ service for installation 'Installation1' started successfully. 4. キュー・マネージャーを作成します。

crtmqm -a *wmq\wmqha* -sax -u *SYSTEM.DEAD.LETTER.QUEUE* -md *\\sun\wmq\data* -ld *\\sun\wmq\logs QMGR*

グローバル・グループ*"wmq\wmqha"*の完全なドメイン名を指定することにより、代替セキュリティー・ グループ *wmqha* のドメイン *wmq* を指定する必要があります。

共有*\\sun\wmq* の汎用命名規則(UNC)を入力し、マップされたドライブ参照を使用しないようにする必 要があります。

システム応答:

IBM MQ キュー・マネージャーが作成されました。 Directory '¥¥sun¥wmq¥data¥QMGR' created. The queue manager is associated with installation '1' Creating or replacing default objects for queue manager 'QMGR' デフォルトのオブジェクト統計 : 74 が作成された 0 が置き換えられた Completing setup. Setup completed.

# **次のタスク**

キューにメッセージを書き込み、キューからメッセージを取り出して、キュー・マネージャーをテストし ます。

1. キュー・マネージャーを始動します。

strmqm *QMGR*

システム応答:

IBM MQ queue manager 'QMGR' starting.

The queue manager is associated with installation '1'. 5 log records accessed on queue manager 'QMGR' during the log replay phase. Log replay for queue manager 'QMGR' complete. Transaction manager state recovered for queue manager 'QMGR'. IBM MQ queue manager 'QMGR' started using 7.1.0.0.

2. テスト・キューを作成します。

echo define qlocal(*QTEST*) | runmqsc *QMGR*

システム応答:

5724-H72 (C) Copyright IBM Corp. 1994, 2023. ALL RIGHTS RESERVED. Starting MQSC for queue manager QMGR.

1 : define qlocal(QTEST) AMQ8006: IBM MQ queue created. One MQSC command read. No commands have a syntax error. All valid MQSC commands were processed.

3. サンプル・プログラム **amqsput** を使用してテスト・メッセージを書き込みます。

echo 'A test message' | amqsput *QTEST QMGR*

システム応答:

Sample AMQSPUT0 start target queue is QTEST Sample AMQSPUT0 end

4. サンプル・プログラム **amqsget** を使用してテスト・メッセージを取り出します。

amqsget *QTEST QMGR*

システム応答:

Sample AMQSGET0 start message *A test message Wait 15 seconds ...* no more messages Sample AMQSGET0 end

5. キュー・マネージャーを停止させます。

endmqm -i *QMGR*

システム応答:

IBM MQ queue manager 'QMGR' ending. IBM MQ queue manager 'QMGR' ended. 6. キュー・マネージャーを削除してください。

<span id="page-458-0"></span>dltmqm *QMGR*

システム応答:

IBM MQ queue manager 'QMGR' deleted.

7. 作成したディレクトリーを削除します。

**ヒント :** それぞれのファイルやディレクトリーの削除に関する確認プロンプトが表示されないようにす るには、コマンドに /Q オプションを追加します。

del /F /S C:\*wmq*\\*.\* rmdir /S C:\*wmq*

#### **関連タスク**

- Windows Active Directory と DNS [のドメインの作成](#page-445-0) (Windows)

<mark>│ Windows -</mark> Windows [ドメイン内のサーバーまたはワークステーションに](#page-449-0) IBM MQ をインストールする [操作](#page-449-0)

<mark>- Windows </mark>キュー・マネージャーのデータ・ファイルとログ<u>・ファイルのための共有ディレクトリーの</u> 作成 [\(Windows\)](#page-452-0)

*Windows* ドメイン・コントローラーでの複数インスタンス・キュー・マネージャーの作成 Windows のドメイン・コントローラーで複数インスタンス・キュー・マネージャーをセットアップする例 を取り上げます。 ここで取り上げるのは、実動スケールのセットアップではなく、関連する概念を説明す る程度のセットアップです。 この例は、Windows Server 2008 をベースとしています。 それぞれのステッ プは、Windows Server の他のバージョンでは異なる場合があります。

構成では、ミニ・ドメインの概念、または"ドメインレット"の概念を使用します。[Windows 2000](https://support.microsoft.com/kb/281662)、 WindowsServer 2003、および WindowsServer 2008 [クラスター・ノードをドメイン・コントローラーとし](https://support.microsoft.com/kb/281662) [て、を](https://support.microsoft.com/kb/281662)参照してください。 複数インスタンス・キュー・マネージャーを既存のドメインに追加する場合は、 443 [ページの『ドメイン・ワークステーションまたはドメイン・サーバーでの複数インスタンス・キュー・](#page-442-0) [マネージャーの作成](#page-442-0) (Windows)』を参照してください。

この構成例では、3 つのサーバーを使用します。

#### *sun*

第 1 のドメイン・コントローラーとして使用する Windows Server 2008 サーバーです。 *sun*、*earth*、 *mars* が含まれている *wmq.example.com* ドメインを定義します。 複数インスタンス・キュー・マネ ージャーの *QMGR* という 1 つのインスタンスを組み込みます。

#### *earth*

第 2 のドメイン・コントローラー IBM MQ サーバーとして使用する Windows Server 2008 です。 複数 インスタンス・キュー・マネージャーの *QMGR* という 2 番目のインスタンスを組み込みます。

#### *mars*

ファイル・サーバーとして使用する Windows Server 2008 です。

この例で斜体で表記している名前をそれぞれ任意の名前に置き換えてください。

### **始める前に**

- 1. Windows では、キュー・マネージャー・データとログ・ファイルを保管するファイル・システムを検証 する必要はありません。 検査の手順、共有ファイル・システムの動作の検証は、UNIX and Linux に適用 されます。 Windows では検査は必ず成功します。
- 2. 446 ページの『Active Directory と DNS [のドメインの作成](#page-445-0) (Windows)』の手順を実行して、第 1 のドメ イン・コントローラーを作成します。
- 3. 463 ページの『サンプル・ドメインへの 2 番目の Windows [ドメイン・コントローラーの追加』の](#page-462-0)手順 を実行して、第 2 のドメイン・コントローラーを追加し、両方のドメイン・コントローラーに IBM MQ for Windows をインストールし、インストール環境を検証します。
- 4. 465 [ページの『サンプル・ドメインでの](#page-464-0) Windows ドメイン・コントローラーへの IBM MQ のインスト [ール』](#page-464-0)の手順を実行して、2 つのドメイン・コントローラーに IBM MQ をインストールします。

# **このタスクについて**

同じドメインにあるファイル・サーバーで、キュー・マネージャーのログ・ディレクトリーとデータ・デ ィレクトリーのための共有フォルダーを作成します。 次に、そのファイル共有フォルダーを使用する複数 インスタンス・キュー・マネージャーの最初のインスタンスをどちらかのドメイン・コントローラーで作 成します。 もう 1 つのインスタンスをもう 1 つのドメイン・コントローラーで作成し、最後に構成を検証 します。 ドメイン・コントローラーでファイル共有フォルダーを作成することも可能です。

この例では、*sun* が第 1 のドメイン・コントローラー、*earth* が第 2 のドメイン・コントローラー、*mars* がファイル・サーバーです。

### **手順**

1. キュー・マネージャーのデータ・ファイルとログ・ファイルを格納するディレクトリーを作成します。 a) *mars* で、次のコマンドを入力します。

md c:\wmq\data , c:\wmq\logs

2. キュー・マネージャーのデータ・ファイルとログ・ファイルを格納するディレクトリーの共有を設定し ます。

ドメイン・ローカル・グループ mqm と、キュー・マネージャーを作成するために使用するユーザー ID にフル・コントロール権限を与える必要があります。 この例の場合、Domain Administrators のメ ンバーになっているユーザー ID には、キュー・マネージャーを作成する権限があります。

ファイル共有は、ドメイン・コントローラーと同じドメインにあるサーバーで設定する必要がありま す。 この例の場合、サーバー *mars* は、ドメイン・コントローラーと同じドメインにあります。

- a) Windows エクスプローラーで、 *c: ¥ wmq* > **「プロパティー」**を右クリックします。
- b)**「セキュリティ」**タブをクリックし、**「詳細設定」** > **「編集...」**をクリックします。
- c)**「このオブジェクトの親からの継承可能なアクセス許可を含める」**チェック・ボックスをクリアしま す。 「Windows セキュリティ」ウィンドウで**「コピー」**をクリックします。
- d)**「アクセス許可エントリ」**のリストで「Users」の各行を選択し、**「削除」**をクリックします。 **「アク セス許可エントリ」**のリストにある「SYSTEM」、「Administrators」、「CREATOR OWNER」の各行は そのままにしておきます。
- e)**「追加 ...」**をクリックします。 ドメイン・ローカル・グループ *mqm* の名前を入力します。 **「名前の 確認」**をクリックします。
- f)「Windows セキュリティー」ウィンドウに対する応答として、「Domain Administrator」の名前 とパスワードを入力して、「**OK** > **OK**」をクリックします。
- g)「wmq のアクセス許可」ウィンドウの**「アクセス許可」**リストで**「フル コントロール」**を選択しま す。
- h)**「OK」** > **「適用」** > **「OK」** > **「OK」** > **「OK」**をクリックします。
- i) e から h までの手順を繰り返して、Domain Administrators のメンバーを追加します。
- j) Windows エクスプローラーで、 *c: ¥ wmq* > **「共有 ...」**を右クリックします。
- k)**「拡張共有 ...」** をクリックします。 次に、 **「このフォルダーを共有する」** チェック・ボックスを選 択します。 共有名は、*wmq* のままにしておきます。
- l) **許可** > **「追加 ...」**をクリックします。 ドメイン・ローカル・グループ *mqm* ; Domain Administrators の名前を入力します。 **「名前の確認」**をクリックします。
- m)「Windows セキュリティー」ウィンドウに対する応答として、「Domain Administrator」の名前 とパスワードを入力して、「**OK** > **OK**」をクリックします。
- 3. 第 1 のドメイン・コントローラー *sun* でキュー・マネージャー *QMGR* を作成します。

crtmqm -sax -u SYSTEM.DEAD.LETTER.QUEUE -md \\*mars*\wmq\data -ld \\*mars*\wmq\logs *QMGR*

システム応答:

IBM MQ queue manager created. Directory '\\mars\wmq\data\QMGR' created. The queue manager is associated with installation 'Installation1'. Creating or replacing default objects for queue manager 'QMGR'. Default objects statistics : 74 created. 0 replaced. 0 failed. Completing setup. Setup completed.

4. *sun* でキュー・マネージャーを開始して、スタンバイ・インスタンスにします。

strmqm -x QMGR

システム応答:

IBM MQ queue manager 'QMGR' starting. The queue manager is associated with installation 'Installation1'. 5 log records accessed on queue manager 'QMGR' during the log replay phase. Log replay for queue manager 'QMGR' complete. Transaction manager state recovered for queue manager 'QMGR'. IBM MQ queue manager 'QMGR' started using 7.1.0.0.

5. *earth* で *QMGR* の 2 番目のインスタンスを作成します。

a) Prefix パラメーターと InstallationName パラメーターの値が *earth* の正しい値になっている ことを確認します。

*sun* で **dspmqinf** コマンドを実行します。

dspmqinf *QMGR*

システム応答:

QueueManager: Name=QMGR Directory=QMGR Prefix=C: ¥ProgramData¥IBM¥MQ DataPath=\\mars\wmq\data\OMGR InstallationName=Installation1

b) 機械可読形式の **QueueManager** スタンザをクリップボードにコピーします。

*sun* で **dspmqinf** コマンドを再び実行します。 今回は、-o command パラメーターを付けます。

dspmqinf -o command *QMGR*

システム応答:

```
addmqinf -s QueueManager -v Name=QMGR
-v Directory=QMGR -v Prefix="C: ¥ProgramData¥IBM¥MQ"
-v DataPath=\\mars\wmq\data\QMGR
```
c) *earth* で **addmqinf** コマンドを実行し、クリップボードの情報を使用して、キュー・マネージャー のインスタンスを *earth* で作成します。

必要に応じて、Prefix パラメーターまたは InstallationName パラメーターの違いに合わせてコ マンドを調整します。

```
addmqinf -s QueueManager -v Name= QMGR
-v Directory= QMGR -v Prefix="C:\Program Files\IBM\WebSphere MQ"
-v DataPath=\\mars\wmq\data\QMGR
```
IBM MQ configuration information added.

6. *earth* で、キュー・マネージャーのスタンバイ・インスタンスを開始します。

strmqm -x *QMGR*

システム応答:

IBM MQ queue manager 'QMGR' starting. The queue manager is associated with installation 'Installation1'. A standby instance of queue manager 'QMGR' has been started. The active instance is running elsewhere.

### **タスクの結果**

キュー・マネージャーが *sun* から *earth* に切り替わることを確認します。

1. *sun* で、次のコマンドを実行します。

```
endmqm -i -r -s QMGR
```
*sun* のシステム応答:

```
IBM MQ queue manager 'QMGR' ending.
IBM MQ queue manager 'QMGR' ending.
IBM MQ queue manager 'QMGR' ending.
IBM MQ queue manager 'QMGR' ending.
IBM MQ queue manager 'QMGR' ending.
IBM MQ queue manager 'QMGR' ending.
IBM MQ queue manager 'QMGR' ended, permitting switchover to
a standby instance.
```
2. *earth* で、以下のコマンドを繰り返し入力します。

dspmq

システム応答:

QMNAME(QMGR) STATUS(Running as standby) QMNAME(QMGR) STATUS(Running as standby) QMNAME(QMGR) STATUS(Running)

### <span id="page-462-0"></span>**次のタスク**

サンプル・プログラムを使用して複数インスタンス・キュー・マネージャーを検証するには、467 [ページ](#page-466-0) の『Windows [での複数インスタンス・キュー・マネージャーの検査』](#page-466-0)を参照してください。

# **関連タスク**

463 ページの『サンプル・ドメインへの 2 番目の Windows ドメイン・コントローラーの追加』

465 [ページの『サンプル・ドメインでの](#page-464-0) Windows ドメイン・コントローラーへの IBM MQ のインストー [ル』](#page-464-0)

#### **関連情報**

Windows 2000、Windows Server 2003、および Windows Server 2008 [クラスター・ノードをドメイン・](https://support.microsoft.com/kb/281662) [コントローラーとして構成する](https://support.microsoft.com/kb/281662)

サンプル・ドメインへの *2* 番目の *Windows* ドメイン・コントローラーの追加

*wmq.example.com* ドメインに第 2 のドメイン・コントローラーを追加して、それらのドメイン・コント ローラーとファイル・サーバーで複数インスタンス・キュー・マネージャーを実行するための Windows ド メインを構成します。

この構成例では、3 つのサーバーを使用します。

#### *sun*

第 1 のドメイン・コントローラーとして使用する Windows Server 2008 サーバーです。 *sun*、*earth*、 *mars* が含まれている *wmq.example.com* ドメインを定義します。 複数インスタンス・キュー・マネ ージャーの *QMGR* という 1 つのインスタンスを組み込みます。

#### *earth*

第 2 のドメイン・コントローラー IBM MQ サーバーとして使用する Windows Server 2008 です。 複数 インスタンス・キュー・マネージャーの *QMGR* という 2 番目のインスタンスを組み込みます。

*mars*

ファイル・サーバーとして使用する Windows Server 2008 です。

この例で斜体で表記している名前をそれぞれ任意の名前に置き換えてください。

### **始める前に**

- 1. 446 ページの『Active Directory と DNS [のドメインの作成](#page-445-0) (Windows)』の手順を実行して、ドメイン *wmq.example.com* のドメイン・コントローラー *sun* を作成します。 斜体の名前は、それぞれの構成 に合わせて変更してください。
- 2. デフォルトのワークグループ WORKGROUP に含まれているサーバーに Windows Server 2008 をインス トールします。 この例では、そのサーバーの名前は *earth* です。

# **このタスクについて**

この例では、*earth* という Windows Server 2008 を *wmq.example.com* ドメインの第 2 のドメイン・コ ントローラーとして構成します。

このタスクは、キュー・マネージャーのデータおよびログ・ファイルへのアクセスについて説明して、関 連タスクのセットの 1 つです。 これらの作業によって、任意のディレクトリーに格納されているデータ・ ファイルとログ・ファイルに対する読み取り/書き込み権限のあるキュー・マネージャーを作成する方法を 確認します。 さらに、441 ページの『Windows [ドメインおよび複数インスタンス・キュー・マネージャ](#page-440-0) [ー』](#page-440-0)の作業も必要です。

### **手順**

1. ドメイン・コントローラー *sun.wmq.example.com* を DNS サーバーとして *earth* に追加します。

a) *earth* で、*earth*\Administrator としてログオンし、**スタート**をクリックします。

- b)**「ネットワーク」** > **「プロパティー」** > **「ネットワーク接続の管理」**を右クリックします。
- c) ネットワーク・アダプターを右クリックして、**「プロパティ」**をクリックします。

システムの応答として、「ローカル エリア接続のプロパティ」ウィンドウが開き、接続で使用する項 目のリストが表示されます。

- d)「ローカル・エリア接続のプロパティー」ウィンドウの項目リストから、**Internet Protocol 「バージ ョン 4」** または **Internet Protocol 「バージョン 6」** を選択します。 **「プロパティー」** > **「拡張 ...」** をクリックします。 **「DNS」** タブをクリックします。
- e) DNS サーバー・アドレスで、**「追加...」**をクリックします。
- f) DNS サーバーでもあるドメイン・コントローラーの IP アドレスを入力して、**「追加」**をクリックし ます。
- g)**「以下の DNS サフィックスを順に追加する」** > **「追加...」**をクリックします。
- h) *wmq.example.com* と入力して、**「追加」**をクリックします。
- i)**「この接続の DNS サフィックス」**フィールドに *wmq.example.com* と入力します。
- j)**「この接続のアドレスを DNS に登録する」**と**「この接続の DNS サフィックスを DNS 登録に使う」**を 選択します。 **「OK」** > **「OK」** > **「閉じる」**をクリックします。
- k) コマンド・ウィンドウで、**ipconfig /all** というコマンドを入力して、TCP/IP 設定を確認します。
- 2. ローカル管理者または Workgroup 管理者として、ドメイン・コントローラー *sun* にログオンします。 サーバーが既にドメイン・コントローラーとして構成されている場合は、ドメイン管理者としてログオ ンする必要があります。
- 3.「Active Directory ドメイン サービス」ウィザードを実行します。

a) クリック**スタート** > **実行...** dcpromo と入力して、 **「OK」**をクリックします。

Active Directory のバイナリー・ファイルがインストールされていなければ、Windows によってそれら のファイルが自動的にインストールされます。

- 4. *earth* を *wmq.example.com* ドメインの第 2 のドメイン・コントローラーとして構成します。
	- a) ウィザードの最初のウィンドウで、**「詳細モード インストールを使用する」**チェック・ボックスは、 クリアされた状態のままにしておきます。 **「次へ」** > **「次へ」**をクリックし、**「既存のドメインにド メイン コントローラを追加する」** > **「次へ」**をクリックします。
	- b)**「このフォレスト内の任意のドメインの名前を入力してください ...」**に *wmq* と入力します。 フィー ルド。 **「代替の資格情報」**ラジオ・ボタンがクリックされた状態になっていることを確認し、**「設 定...」**をクリックします。 ドメイン管理者の名前とパスワードを入力し、**「OK」** > **「次へ」** > **「次 へ」** > **「次へ」**をクリックします。
	- c)「追加のドメイン コントローラ オプション」ウィンドウで、**「DNS サーバー」**オプションと**「グロー バル カタログ」**オプションが選択された状態になります。 それらのオプションをそのまま受け入れ、 **「次へ」** > **「次へ」**をクリックします。
	- d)「ディレクトリー サービス復元モード Administrator パスワード」ウィンドウの**「パスワード」**と**「パ スワードの確認入力」**にパスワードを入力します。 **「次へ」** > **「次へ」**をクリックします。
	- e)**「ネットワーク資格情報」**のプロンプト画面が表示されたら、ドメイン管理者のパスワードを入力し ます。 ウィザードの最後のウィンドウで**「完了時に再起動する」**を選択します。
	- f) しばらくすると、DNS の委任に関する **DCPromo** エラーのウィンドウが表示されることがあります。 **「OK」**をクリックします。 サーバーがリブートします。

### **タスクの結果**

*earth* がリブートしたら、ドメイン管理者としてログオンします。 wmq.example.com ドメインが *earth* に複製されていることを確認します。

### **次のタスク**

IBM MQ のインストールに進みます。 465 [ページの『サンプル・ドメインでの](#page-464-0) Windows ドメイン・コント ローラーへの IBM MQ [のインストール』](#page-464-0)を参照してください。

#### <span id="page-464-0"></span>**関連タスク**

- Windows サンプル・ドメインでの Windows ドメイン・コ<u>ントローラーへの IBM MQ のインストール</u> 446 ページの『Active Directory と DNS [のドメインの作成](#page-445-0) (Windows)』

<mark>▶ Windows N</mark>サンプル・ドメインでの Windows ドメイン・コントローラーへの *IBM MQ* のインストール *wmq.example.com* ドメイン内の両方のドメイン・コントローラーに IBM MQ のインストールをインスト ールおよび構成します。

ここに簡略説明を入力してください。先頭パラグラフと要約に使用されます。

この構成例では、3 つのサーバーを使用します。

#### *sun*

第 1 のドメイン・コントローラーとして使用する Windows Server 2008 サーバーです。 *sun*、*earth*、 *mars* が含まれている *wmq.example.com* ドメインを定義します。 複数インスタンス・キュー・マネ ージャーの *QMGR* という 1 つのインスタンスを組み込みます。

#### *earth*

第 2 のドメイン・コントローラー IBM MQ サーバーとして使用する Windows Server 2008 です。 複数 インスタンス・キュー・マネージャーの *QMGR* という 2 番目のインスタンスを組み込みます。

#### *mars*

ファイル・サーバーとして使用する Windows Server 2008 です。

この例で斜体で表記している名前をそれぞれ任意の名前に置き換えてください。

### **始める前に**

- 1. 446 ページの『Active Directory と DNS [のドメインの作成](#page-445-0) (Windows)』の手順を実行して、ドメイン *wmq.example.com* のドメイン・コントローラー *sun* を作成します。 斜体の名前は、それぞれの構成 に合わせて変更してください。
- 2. 463 ページの『サンプル・ドメインへの 2 番目の Windows [ドメイン・コントローラーの追加』の](#page-462-0)手順 を実行して、ドメイン *wmq.example.com* の第 2 のドメイン・コントローラー *earth* を作成します。 斜体の名前は、それぞれの構成に合わせて変更してください。
- 3. IBM MQ を実行できるその他の Windows バージョンについては、 Windows システムでのハードウェア 要件およびソフトウェア要件 を参照してください。

### **このタスクについて**

*wmq.example.com* ドメイン内の両方のドメイン・コントローラーに IBM MQ のインストールをインスト ールおよび構成します。

### **手順**

1. *sun* と *earth* で IBM MQ をインストールします。

IBM MQ for Windows インストール・ウィザードの実行について、詳しくは、Windows への IBM MQ サ ーバーのインストールを参照してください。

- a) *sun* と *earth* の両方で、ドメイン管理者 *wmq*\Administrator としてログオンします。
- b) **Setup** コマンドを IBM MQ for Windows インストール・メディアで実行します。

IBM MQ のランチパッド・アプリケーションが始動します。

- c)**「ソフトウェア要件」**をクリックして、前提ソフトウェアがインストールされていることを確認しま す。
- d)**「ネットワーク構成」** > **「いいえ」**をクリックします。

このインストール環境では、ドメイン・ユーザー ID を構成してもしなくてもかまいません。 作成さ れるユーザー ID は、ドメイン・ローカル・ユーザー ID になります。

- e)**「IBM MQ インストール」**をクリックし、インストール言語を選択し、「IBM MQ インストーラーの起 動」をクリックします。
- f) 使用条件を確認し、**「次へ」** > **「次へ」** > **「インストール」**をクリックして、デフォルト構成を受け 入れます。 インストールが完了するのを待って、**「完了」**をクリックします。

インストール環境の名前を変更したり、別のコンポーネントをインストールしたり、キュー・マネー ジャーのデータとログのために別のディレクトリーを構成したり、別のディレクトリーにインストー ルしたりする場合は、**「標準」**ではなく**「カスタム」**をクリックします。

IBM MQ がインストールされ、インストーラーによって " IBM MQ " 準備ウィザードが開始されます。

IBM MQ for Windows のインストールで、ドメイン・ローカル・グループ mqm とドメイン・グループ Domain mqm が構成されます。 Domain mqm は、mqm のメンバーになります。 その同じドメインにド メイン・コントローラーを追加すると、そのドメイン・コントローラーも、mqm グループと Domain mam グループを共有します。

2. *earth* と *sun* の両方で、 " IBM MQ " 準備ウィザードを実行します。

" IBM MQ " 準備ウィザードの実行について詳しくは、 IBM MQ 準備ウィザードを使用した IBM MQ の構 成を参照してください。

a) IBM MQ インストーラーは、 "準備 IBM MQ " を自動的に実行します。

ウィザードを手動で開始するには、 **「スタート」** > **「すべてのプログラム」** > **IBM MQ** フォルダー で "「準備」 IBM MQ " へのショートカットを見つけます。 複数インストール構成の場合は、IBM MQ のインストールに対応するショートカットを選択します。

- b)「 **次** 」をクリックして、質問に答えて**いいえ**を「クリック」してください。"ネットワーク内に Windows 2000 またはそれ以降のドメイン・コントローラーがあるかどうかを確認する" 1.
- c) ウィザードの最終ページで、必要に応じて各種のチェック・ボックスを選択したりクリアしたりし て、**「完了」**をクリックします。
- "「 IBM MQ " 準備」ウィザードは、最初のドメイン・コントローラー上にドメイン・ローカル・ユーザ ー MUSR\_MQADMIN を作成し、2 番目のドメイン・コントローラー上に別のドメイン・ローカル・ユー ザー MUSR\_MQADMIN1 を作成します。 さらに、このウィザードによって、各コントローラーに IBM MQ サービスが作成され、このサービスにログオンするユーザーが MUSR\_MQADMIN または MUSR\_MQADMIN1 になります。
- 3. キュー・マネージャーを作成する権限を持ったユーザーを定義します。

このユーザーは、ローカル・ログオンの権限を持っていなければならず、ドメイン・ローカル・グルー プ mqm のメンバーでなければなりません。 ドメイン・コントローラーの場合、ローカル・ログオンの 権限は、ドメイン・ユーザーではなく管理者にあります。 デフォルトでその両方の属性を兼ね備えてい るユーザーはいません。 この作業では、ドメイン・ローカル・グループ mqm にドメイン管理者を追加 します。

- a) **[サーバーマネージャー]** > **[ロール]** > **Active Directory Domain Services** > *wmq.example.com* > **[ユ ーザー]**を開きます。
- b) **ドメイン管理者** > **「グループに追加 ...」** を右クリックします。 次に mqm と入力します。 **「名前の 確認」** > **OK** > **「OK」** をクリックします。

### **タスクの結果**

- 1. "「準備」 IBM MQ " によってドメイン・ユーザー MUSR\_MQADMIN が作成されたことを確認します。
	- a. **[サーバーマネージャー]** > **[ロール]** > **Active Directory Domain Services** > *wmq.example.com* > **[ユ ーザー]**を開きます。

<sup>1</sup> ドメインのインストールを構成することができます。 ドメイン・コントローラーに存在するすべてのユーザ ーとグループのスコープはドメイン・スコープなので、どちらにしても違いはありません。 IBM MQ をドメ イン内にないものとして、インストールする方が簡単です。

- <span id="page-466-0"></span>b. 右クリック **MUSR\_MQADMIN** > **プロパティー...** > **次のメンバー**。これが Domain users および mqm のメンバーであることを確認します。
- 2. MUSR\_MQADMIN に、サービスとして実行する権限があることを確認します。
	- a.**「スタート」** > **「ファイル名を指定して実行 ...」**をクリックします。 コマンド **secpol.msc** を入力 し、 **「OK」**をクリックします。 をクリックします。
	- b.**「セキュリティの設定」** > **「ローカル ポリシー」** > **「ユーザー権利の割り当て」**を開きます。 ポリ シーのリストで、 **「サービスとしてログオン」** > **「プロパティー」** サービスとしてログオンする権 限があるユーザーとして MUSR\_MQADMIN が表示されることを確認します。 **「OK」**をクリックしま す。

# **次のタスク**

- 1. 475 ページの『ローカル mqm [グループによって許可されたデータ・ファイルとログ・ファイルの読み](#page-474-0) [取りと書き込み』](#page-474-0)の作業を実行して、インストールと構成が正しく機能していることを検証します。
- 2. 459 ページの『Windows [ドメイン・コントローラーでの複数インスタンス・キュー・マネージャーの作](#page-458-0) [成』](#page-458-0)の作業に戻り、ドメイン・コントローラーで複数インスタンス・キュー・マネージャーを構成する 作業を完了します。

### **関連タスク**

- Windows サンプル・ドメインへの2番目の Windows [ドメイン・コントローラーの追加](#page-462-0)

#### **関連情報**

IBM MQ Windows サービスに必要なユーザー権限

<mark>■ Windows ™</mark> Windows での複数インスタンス・キュー・マネージャーの検査

複数インスタンス・キュー・マネージャー構成を検査するには、サンプル・プログラム **amqsghac**、 **amqsphac**、および **amqsmhac** を使用します。 このトピックでは、Windows Server 2003 上で複数インス タンス・キュー・マネージャーの構成を検査するためのサンプル構成を記載しています。

高可用性サンプル・プログラムは、クライアントの自動再接続を使用します。 接続されたキュー・マネー ジャーに障害が起きた場合、クライアントは同じキュー・マネージャー・グループ内のキュー・マネージ ャーへの再接続を試行します。 サンプルの説明、高可用性のサンプル・プログラムでは、単純にするため に単一インスタンス・キュー・マネージャーを使用してクライアントの再接続を説明しています。 複数イ ンスタンス・キュー・マネージャーがある同じサンプルを使用して、複数インスタンス・キュー・マネー ジャー構成を検査することができます。

このサンプルでは、459 ページの『Windows [ドメイン・コントローラーでの複数インスタンス・キュー・](#page-458-0) [マネージャーの作成』](#page-458-0)で説明されている複数インスタンス構成を使用しています。 この構成を使用して、 複数インスタンス・キュー・マネージャーがスタンバイ・インスタンスに切り替わることを検査します。 **endmqm** コマンドを使用してキュー・マネージャーを停止し、-s 切り替えオプションを使用します。 クラ イアント・プログラムは、新規キュー・マネージャー・インスタンスに再接続して、少しの遅延の後に新 規インスタンスの処理を続行します。

クライアントは、Windows7 Service Pack 1 を実行している 400MB の VMware イメージにインストールさ れています。 セキュリティー上の理由から、マルチインスタンス・キュー・マネージャーを実行している ドメイン・サーバーと同じ VMware ホスト専用ネットワーク上で接続されています。 構成を単純化するた めに、クライアント接続テーブルが含まれている /MQHA フォルダーを共用します。

#### **IBM MQ Explorer を使用したフェイルオーバーの検査**

フェイルオーバーを検査するためにサンプル・アプリケーションを使用する前に、IBM MQ Explorer を各サ ーバー上で実行します。 **「リモート・キュー・マネージャーの追加」>「複数インスタンス・キュー・マネ ージャーへの直接接続」**ウィザードを使用して、両方のキュー・マネージャー・インスタンスを各エクス プローラーに追加します。 両方のインスタンスをスタンバイを許可して実行しておきます。 アクティブ・ インスタンスがある VMware イメージを実行しているウィンドウを閉じて仮想的にサーバーの電源をオフ にするか、またはアクティブ・インスタンスを停止して、スタンバイ・インスタンスおよび再接続する再 接続可能クライアントへの切り替えを許可します。

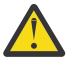

**重要 :** サーバーの電源をオフにする場合は、これが MQHA フォルダーをホスティングしているもので はないことを確認してください。

**注 :** 「**キュー・マネージャーの停止**」ダイアログで**「スタンバイ・インスタンスへの切り替えを許可」**オプ ションが表示されない場合があります。 このオプションがないのは、キュー・マネージャーが単一インス タンス・キュー・マネージャーとして実行されているためです。 それを開始したときに、**「スタンバイ・イ ンスタンスの許可」**オプションを指定しませんでした。 キュー・マネージャーの停止要求が拒否された場 合は、「**詳細**」ウィンドウを参照してください。実行中のスタンバイ・インスタンスがない可能性がありま す。

### **サンプル・プログラムを使用したフェイルオーバーの検査**

#### **アクティブ・インスタンスを実行するサーバーの選択**

MQHA ディレクトリーまたはファイル・システムのホストになるサーバーが 1 つ選択されている場合も あります。 アクティブ・サーバーを実行中の VMware ウィンドウを閉じることによってフェイルオー バーをテストする予定であれば、それが MQHA のホストになるサーバーではないことを確認してくださ い。

#### **アクティブ・キュー・マネージャー・インスタンスを実行するサーバー上**

1. *ipaddr1* および *ipaddr2* を変更し、以下のコマンドを N:\hasample.tst.に保管する

DEFINE QLOCAL(SOURCE) REPLACE DEFINE QLOCAL(TARGET) REPLACE DEFINE CHANNEL(CHANNEL1) CHLTYPE(SVRCONN) TRPTYPE(TCP) + MCAUSER(' ') REPLACE DEFINE CHANNEL(CHANNEL1) CHLTYPE(CLNTCONN) TRPTYPE(TCP) + CONNAME(' *ipaddr1* (1414), *ipaddr2* (1414)') QMNAME(QM1) REPLACE START CHANNEL(CHANNEL1) DEFINE LISTENER(LISTENER.TCP) TRPTYPE(TCP) CONTROL(QMGR) DISPLAY LISTENER(LISTENER.TCP) CONTROL DISPLAY LSSTATUS(LISTENER.TCP) STATUS

**注 : MCAUSER** パラメーターをブランクのままにすると、クライアント・ユーザー ID がサーバーに 送信されます。 クライアント・ユーザー ID には、サーバーに対する正しいアクセス権が必要です。 別の方法として、SVRCONN チャネル内の **MCAUSER** パラメーターを、サーバー上で構成済みのユー ザー ID に設定します。

2. パス N:\を指定して、コマンド・プロンプトを開き、以下のコマンドを実行します:

runmqsc -m QM1 < hasample.tst

3. **runmqsc** コマンドの出力を検査することで、リスナーが実行中であり、キュー・マネージャー制御 があることを確認します。

LISTENER(LISTENER.TCP)CONTROL(QMGR) LISTENER(LISTENER.TCP)STATUS(RUNNING)

または、IBM MQ Explorer を使用して、TCPIP リスナーが実行中で、Control = Queue Manager があることを確認します。

- **クライアント上**
	- 1. サーバー上の共有ディレクトリー C:\MQHA、クライアント上の N:\にマップします。
	- 2. パス N:\を指定してコマンド・プロンプトを開きます。 次のようにして、環境変数 MQCHLLIB を、 サーバー上のクライアント・チャネル定義テーブル (CCDT) を指すように設定します。

SET MQCHLLIB=N:\data\QM1\@ipcc

3. コマンド・プロンプトで、以下のコマンドを入力します。

start amqsghac TARGET QM1
<span id="page-468-0"></span>start amqsmhac -s SOURCE -t TARGET -m QM1 start amqsphac SOURCE QM1

**注 :** 問題がある場合は、コマンド・プロンプトでアプリケーションを開始し、理由コードがコンソ ールに出力されるようにするか、N:\data\QM1\errors フォルダー内の AMQERR01.LOG ファイ ルを調べてください。

#### **アクティブ・キュー・マネージャー・インスタンスを実行するサーバー上**

1. 次のいずれかの場合:

- アクティブ・サーバー・インスタンスがある VMware イメージを実行するウィンドウを閉じます。
- IBM MQ Explorer を使用して、アクティブ・キュー・マネージャー・インスタンスを停止して、ス タンバイ・インスタンスへの切り替えを許可し、再接続可能クライアントに再接続を指示します。
- 2. 最終的には 3 つのクライアントで接続が切断していることが検出され、次いで再接続されます。 こ の構成では、サーバー・ウィンドウを閉じた場合、3 つの接続がすべて再確立されるには約 7 分か かります。 他の接続よりも速く再確立される接続もあります。

#### **結果**

N:\>amqsphac SOURCE QM1 Sample AMQSPHAC start target queue is SOURCE message *Message 1* message *Message 2* message *Message 3* message *Message 4* message *Message 5* 17:05:25 : EVENT : Connection Reconnecting (Delay: 0ms) 17:05:47 : EVENT : Connection Reconnecting (Delay: 0ms) 17:05:52 : EVENT : Connection Reconnected message *Message 6* message *Message 7* message *Message 8* message *Message 9* N:\>amqsmhac -s SOURCE -t TARGET -m QM1 Sample AMQSMHA0 start 17:05:25 : EVENT : Connection Reconnecting (Delay: 97ms) 17:05:48 : EVENT : Connection Reconnecting (Delay: 0ms) 17:05:53 : EVENT : Connection Reconnected N:\>amqsghac TARGET QM1 Sample AMQSGHAC start message *Message 1* message *Message 2* message *Message 3* message *Message 4* message *Message 5* 17:05:25 : EVENT : Connection Reconnecting (Delay: 156ms) 17:05:47 : EVENT : Connection Reconnecting (Delay: 0ms) 17:05:52 : EVENT : Connection Reconnected message *Message 6*

<mark>・Windows </mark>共有されるキュー・マネージャーのデータおよびログのディレクトリーとファイルの保護

*(Windows)*

message *Message 7* message *Message 8* message *Message 9*

このトピックでは、グローバル代替セキュリティー・グループを使用して、キュー・マネージャーのデー タ・ファイルとログ・ファイルの共有場所を保護する方法を取り上げます。 別々のサーバーで実行するキ ュー・マネージャーの複数インスタンスで、その場所を共有できます。

通常、キュー・マネージャーのデータ・ファイルとログ・ファイルの共有格納場所をセットアップするこ とはありません。 IBM MQ for Windows をインストールするときに、そのサーバーで作成するキュー・マ ネージャーのために指定したホーム・ディレクトリーがインストール・プログラムによって作成されます。 キュー・マネージャーのディレクトリーは、ローカル mqm グループによって保護され、それらのディレク トリーにアクセスする IBM MQ サービスのユーザー ID が構成されます。

セキュリティー・グループを使用して共有フォルダーを保護する場合、そのフォルダーにアクセスする権 限を持ったユーザーには、そのグループの資格情報が必要になります。 例えば、*mars* というサーバーのロ ーカル mqm グループによって、リモート・ファイル・サーバーにあるフォルダーを保護するとしましょう。 その場合は、キュー・マネージャーのプロセスを実行するユーザーを *mars* のローカル mqm グループのメ ンバーにします。 そのユーザーには、リモート・ファイル・サーバーにあるフォルダーの資格情報に合致 する資格情報を設定します。 その資格情報を使用して、キュー・マネージャーは、そのフォルダーにある データ・ファイルとログ・ファイルにアクセスできます。 別のサーバーでキュー・マネージャーのプロセ スを実行するユーザーは、別のローカル mqm グループのメンバーであり、資格情報が合致しません。 *mars* とは異なるサーバーでキュー・マネージャーを実行すると、そのキュー・マネージャーは、*mars* での稼働 時に作成したデータ・ファイルとログ・ファイルにアクセスできません。 そのユーザーをドメイン・ユー ザーにしたとしても、そのユーザーの資格情報は異なります。 そのユーザーは、*mars* のローカル mqm グ ループから資格情報を取得する必要があり、別のサーバーからその資格情報を取得することはできないか らです。

この問題は、キュー・マネージャーのためにグローバル代替セキュリティー・グループを設定することに よって解決できます。 471 [ページの図](#page-470-0) 75 を参照してください。 つまり、グローバル・グループによって リモート・フォルダーを保護するということです。 *mars* でキュー・マネージャーを作成するときに、キュ ー・マネージャーにそのグローバル・グループの名前を渡します。 そのグローバル・グループ名を代替セ キュリティー・グループとして渡すときには、**crtmqm** コマンドの -a[r] パラメーターを使用します。 キ ュー・マネージャーを別のサーバーに移動する場合は、そのセキュリティー・グループの名前も一緒に移 動します。 具体的には、qm.ini ファイルの **AccessMode** スタンザにある SecurityGroup でその名前を 移動することになります。 例えば、以下のとおりです。

AccessMode: SecurityGroup=wmq\wmq

qm.ini の **AccessMode** スタンザには、RemoveMQMAccess も含まれます。例えば、以下のとおりです。

AccessMode: RemoveMQMAccess=*true|false*

値 true を使用してこの属性を指定し、アクセス・グループも指定していると、ローカル mqm グループは キュー・マネージャー・データ・ファイルへのアクセス権を付与されません。

<span id="page-470-0"></span>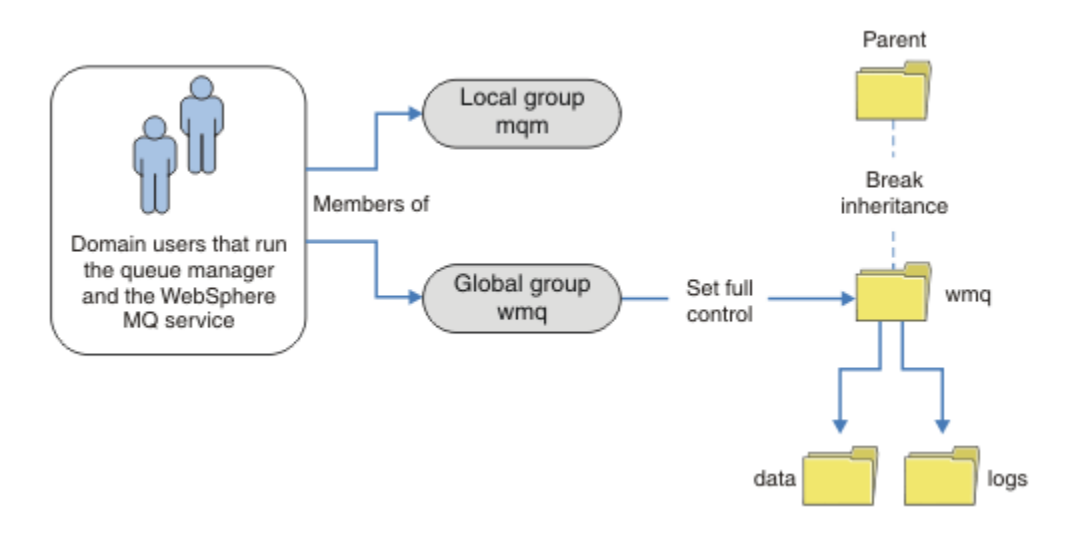

図 *75.* 代替グローバル・セキュリティー・グループを使用してキュー・マネージャーのデータとログを保 護する操作 *(1)*

キュー・マネージャーのプロセスを実行するユーザー ID に、グローバル・セキュリティー・グループと合 致する資格情報を設定するには、そのユーザー ID のスコープがグローバル・スコープになっていることも 必要です。 ローカル・グループまたはローカル・プリンシパルをグローバル・グループのメンバーにする ことはできません。 471 ページの図 75 では、キュー・マネージャーのプロセスを実行するユーザーをド メイン・ユーザーとしています。

多数の IBM MQ サーバーをデプロイする場合は、471 ページの図 75 にあるようにユーザーをグループ化す る作業が面倒になります。 ローカル・グループにユーザーを追加するプロセスを IBM MQ サーバーごとに 繰り返さなければならないからです。 代わりに、ドメイン・コントローラー上に Domain mqm グローバ ル・グループを作成し、Domain mqm グループの IBM MQ メンバーを実行するユーザーを作成します。[472](#page-471-0) [ページの図](#page-471-0) 76 を参照してください。 IBM MQ をドメイン・インストールとしてインストールすると、 "「 IBM MQ の準備」 " ウィザードにより、 Domain mqm グループが自動的にローカル mqm グループのメ ンバーになります。 同じユーザーが、グローバル・グループ Domain mqm と wmq の両方に存在します。

**ヒント :** 同じユーザーが別々のサーバーで IBM MQ を実行することは可能ですが、1 つのサーバーで IBM MQ をサービスとして実行するユーザーと、対話式に実行するユーザーは、別々にしなければなりません。 1 つのサーバーにあるインストール環境ごとに別々のユーザーを使用することも必要です。 したがって、 Domain mqm には通常、多数のユーザーが含まれます。

<span id="page-471-0"></span>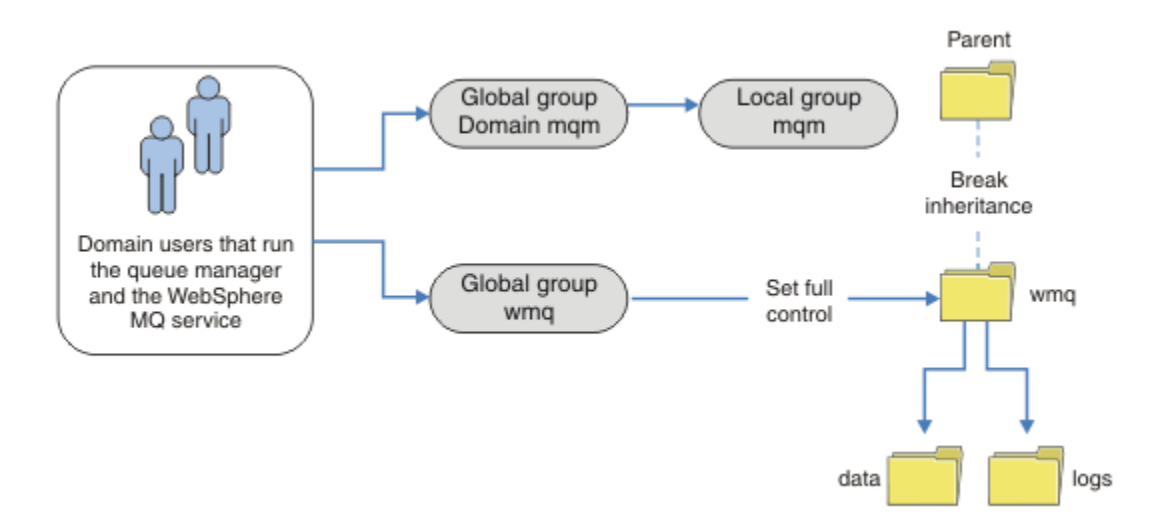

図 *76.* 代替グローバル・セキュリティー・グループを使用してキュー・マネージャーのデータとログを保 護する操作 *(2)*

472 ページの図 76 の編成は、必要以上に複雑になっています。 この配置では、2 つのグローバル・グルー プに同じメンバーが入っています。 この編成を簡略化して、グローバル・グループを 1 つだけ定義した環 境が 472 ページの図 77 です。

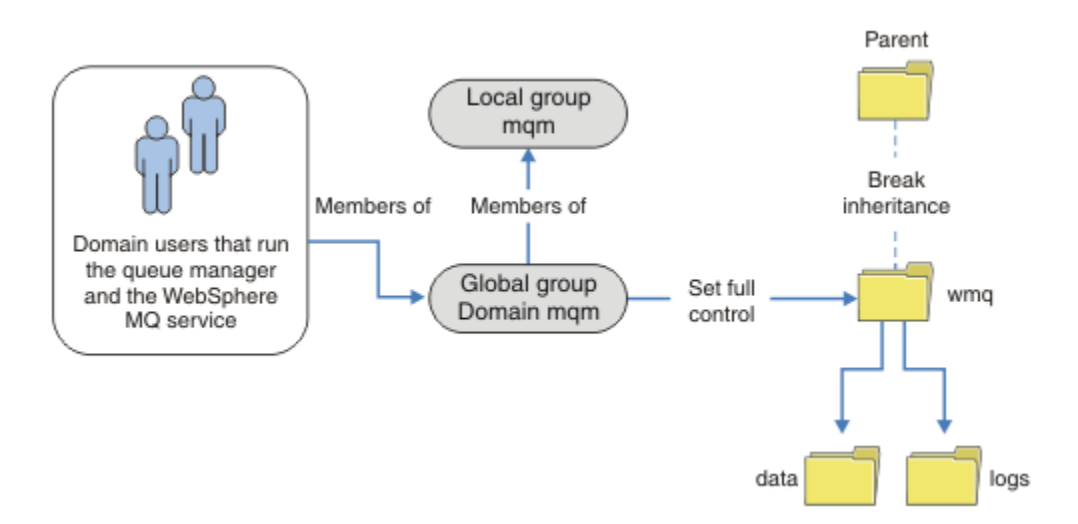

図 *77.* 代替グローバル・セキュリティー・グループを使用してキュー・マネージャーのデータとログを保 護する操作 *(3)*

場合によっては、それぞれのキュー・マネージャーからアクセスできるフォルダーを制限することによっ て、アクセス制御をきめ細かく設定しなければならない環境もあります。 473 [ページの図](#page-472-0) 78 を参照して ください。 473 [ページの図](#page-472-0) 78 では、ドメイン・ユーザーの 2 つのグループを定義し、別々のグローバル・ グループで、別々のキュー・マネージャーのログ・ファイルとデータ・ファイルを保護しています。 2 つ のローカル mqm グループがあり、それぞれを別々の IBM MQ サーバーに配置しなければなりません。 この 例では、各キュー・マネージャーを 2 つのセットに区分化し、その 2 つのセットに別々のユーザーを割り 振ります。 例えば、テスト用のキュー・マネージャーと実動用のキュー・マネージャーという 2 つのセッ トを設定する環境などが考えられます。 それぞれの代替セキュリティー・グループの名前は、wmq1 と wmq2 です。 テストの区分に所属するのか、実動の区分に所属するのかに応じて、グローバル・グループ wmq1 と wmq2 を正しいキュー・マネージャーに手動で追加しなければなりません。 2 つのユーザー・グル <span id="page-472-0"></span>ープがあるため、 472 [ページの図](#page-471-0) 77 の場合と同様に、 IBM MQ のインストールによって Domain mqm が ローカル mqm グループに伝搬されるということを構成で利用することはできません。

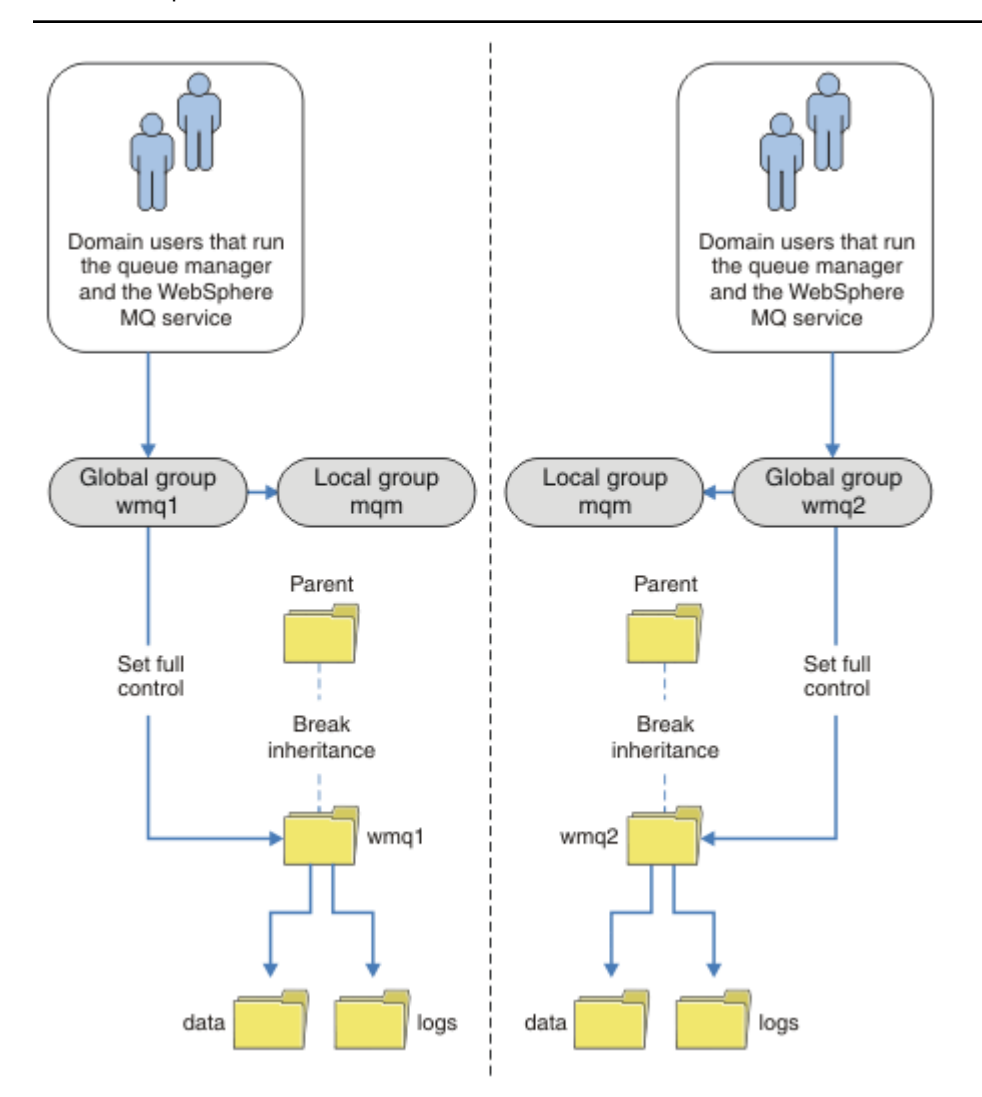

図 *78.* 代替グローバル・セキュリティー・プリンシパルを使用してキュー・マネージャーのデータとログ を保護する操作 *(4)*

2 つに区分するためのもう 1 つの方法は、それぞれの区分を 2 つの Windows ドメインに配置することで す。 その場合は、472 [ページの図](#page-471-0) 77 にあるようなシンプルなモデルに戻ることができます。

<mark>- Windows 』</mark>Windows でキュー・マネージャーのデータとログの非共有ディレクトリーおよびファイルを 保護する操作

このトピックでは、ローカル mqm グループと代替セキュリティー・グループの両方を使用して、キュー・ マネージャーのデータ・ファイルとログ・ファイルの代替格納場所を保護する方法を取り上げます。

通常、キュー・マネージャーのデータ・ファイルとログ・ファイルの代替格納場所をセットアップするこ とはありません。 IBM MQ for Windows をインストールするときに、作成するキュー・マネージャーのた めに指定したホーム・ディレクトリーがインストール・プログラムによって作成されます。 キュー・マネ ージャーのディレクトリーは、ローカル mqm グループによって保護され、それらのディレクトリーにアク セスする IBM MQ サービスのユーザー ID が構成されます。

IBM MQ のアクセス制御を構成する方法を 2 つの例で確認します。 これらの例では、インストール時に作 成されるデータとログのパスに存在しないディレクトリーにデータとログを格納するキュー・マネージャ ーを作成する方法を見ていきます。 最初の例 (475 ページの『ローカル mqm [グループによって許可された](#page-474-0) [データ・ファイルとログ・ファイルの読み取りと書き込み』](#page-474-0)) では、ローカル mqm グループによって、キュ

ーとログのディレクトリーに対するアクセスを許可します。 2 番目の例 (479 [ページの『代替ローカル・セ](#page-478-0) [キュリティー・グループによって許可されたデータ・ファイルおよびログ・ファイルの読み取りと書き込](#page-478-0) [み』](#page-478-0)) では、代替セキュリティー・グループによって、それらのディレクトリーに対するアクセスを許可し ます。 1 つのサーバーだけで実行するキュー・マネージャーがそれらのディレクトリーにアクセスする場 合は、代替セキュリティー・グループでデータ・ファイルとログ・ファイルを保護することによって、他 のローカル・グループやローカル・プリンシパルで他のキュー・マネージャーを保護するという選択肢が 可能になります。 一方、複数のサーバーで実行するキュー・マネージャー (複数インスタンス・キュー・マ ネージャーなど) がそれらのディレクトリーにアクセスする場合は、代替セキュリティー・グループによっ てデータ・ファイルとログ・ファイルを保護することが唯一の選択肢になります。 469 [ページの『共有さ](#page-468-0) [れるキュー・マネージャーのデータおよびログのディレクトリーとファイルの保護](#page-468-0) (Windows)』を参照し てください。

Windows の場合、キュー・マネージャーのデータ・ファイルとログ・ファイルに関するセキュリティー権 限を構成する作業は、一般的な作業ではありません。 IBM MQ for Windows のインストール時に、キュー・ マネージャーのデータとログのディレクトリーを指定するか、デフォルトのディレクトリーをそのまま受 け入れます。 インストール・プログラムは、これらのディレクトリーをローカル mqm グループで自動的に 保護し、完全な制御権限を付与します。 インストール・プロセスによって、キュー・マネージャーを実行 するユーザー ID は、そのローカル mqm グループのメンバーになります。 それぞれのアクセス要件に合わ せて、それらのディレクトリーに対する他のアクセス権限を変更することもできます。

データ・ファイルとログ・ファイルのディレクトリーを新しい場所に移動する場合は、その新しい場所の セキュリティーを構成する必要があります。 それらのディレクトリーの場所を変更する可能性があるの は、キュー・マネージャーをバックアップして別のコンピューターにリストアする場合や、キュー・マネ ージャーを複数インスタンス・キュー・マネージャーに変更する場合などです。 新しい場所に移したキュ ー・マネージャーのデータとログのディレクトリーを保護する方法には、2 つの選択肢があります。 つま り、アクセス権をローカル mqm グループに限定する方法と、任意のセキュリティー・グループに限定する 方法のいずれかで、それらのディレクトリーを保護できます。

それらのディレクトリーを保護するための手順の数が少なくてすむのは、ローカル mqm グループを使用す る場合です。 データとログのディレクトリーに対するアクセス許可を設定し、ローカル mqm グループにフ ル・コントロール権限を与えます。 そのための標準的な方法は、既存のアクセス許可をコピーして、親フ ォルダーからの継承を解除することです。 その後、他のプリンシパルのアクセス許可を削除するか、制限 できます。

「IBM MQ の準備」ウィザードによってセットアップされるサービスのユーザー ID とは異なるユーザー ID でキュー・マネージャーを実行する場合は、そのユーザー ID をローカル mqm グループのメンバーにしなけ ればなりません。 そのための手順については、475 ページの『ローカル mqm [グループによって許可され](#page-474-0) [たデータ・ファイルとログ・ファイルの読み取りと書き込み』の](#page-474-0)作業を参照してください。

代替セキュリティー・グループを使用して、キュー・マネージャーのデータ・ファイルとログ・ファイル を保護することもできます。 代替セキュリティー・グループを使用して、キュー・マネージャーのデータ・ ファイルとログ・ファイルを保護するプロセスでは、いくつかの手順を実行しなければなりません。 [475](#page-474-0) [ページの図](#page-474-0) 79 を参照してください。 ローカル・グループ wmq は、代替セキュリティー・グループの一例 です。

<span id="page-474-0"></span>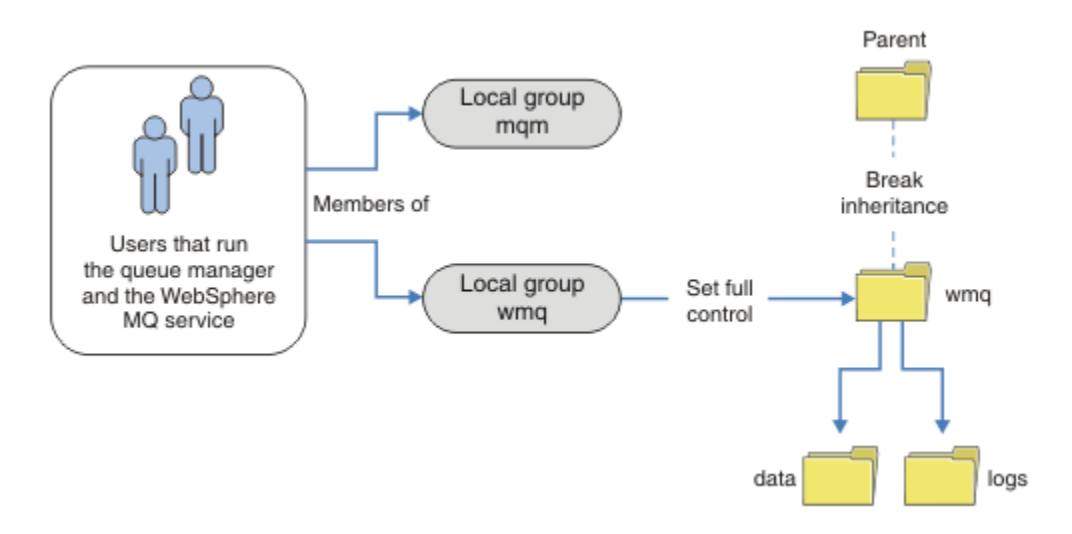

図 *79.* 代替ローカル・セキュリティー・グループ *wmq* を使用してキュー・マネージャーのデータとログを 保護する操作

- 1. キュー・マネージャーのデータとログのために別々のディレクトリーを作成するか、共通のディレクト リーを作成するか、共通の親ディレクトリーを作成します。
- 2. 既存の継承アクセス許可をそれらのディレクトリーまたは親ディレクトリーにコピーして、それぞれの 要件に合わせて変更します。
- 3. キュー・マネージャーのデータとログを格納するディレクトリーを保護するために、それらのディレク トリーに対するフル・コントロール権限を代替グループ wmq に与えます。
- 4. キュー・マネージャーのプロセスを実行するすべてのユーザー ID に、代替セキュリティー・グループ または代替セキュリティー・プリンシパルの資格情報を与えます。
	- a. ユーザーを代替セキュリティー・プリンシパルとして定義する場合、そのユーザーは、キュー・マネ ージャーを実行するユーザーと同じユーザーでなければなりません。 そのユーザーは、ローカル mqm グループのメンバーでなければなりません。
	- b. ローカル・グループを代替セキュリティー・グループとして定義する場合は、その代替グループに、 キュー・マネージャーを実行するユーザーを追加しなければなりません。 そのユーザーは、ローカ ル mqm グループのメンバーでもなければなりません。
	- c. グローバル・グループを代替セキュリティー・グループとして定義する場合は、469 [ページの『共有](#page-468-0) [されるキュー・マネージャーのデータおよびログのディレクトリーとファイルの保護](#page-468-0) (Windows)』を 参照してください。
- 5. **crtmqm** コマンドの -a パラメーターで代替セキュリティー・グループまたは代替セキュリティー・プ リンシパルを指定して、キュー・マネージャーを作成します。

<mark>■ Windows </mark>ローカル mqm グループによって許可されたデータ・ファイルとログ・ファイルの読み取りと 書き込み

この作業では、キュー・マネージャーを作成し、そのデータ・ファイルとログ・ファイルを任意のディレ クトリーに格納する方法を確認します。 それらのファイルに対するアクセスを保護するために、ローカル mqm グループを使用します。 ディレクトリーは共有しません。

## **始める前に**

1. IBM MQ for Windows をプライマリー・インストールとしてインストールします。

2. " IBM MQ " 準備ウィザードを実行します。 この作業では、ローカル・ユーザー ID またはドメイン・ユ ーザー ID のどちらかでインストール環境を実行するように構成します。 最終的に、441 [ページの](#page-440-0) 『Windows [ドメインおよび複数インスタンス・キュー・マネージャー』](#page-440-0)のすべての作業を完了するには、 ドメインの一部としてインストール環境を構成する必要があります。

3. この作業の最初の部分を実行するために、管理者権限でログオンします。

### **このタスクについて**

このタスクは、キュー・マネージャーのデータおよびログ・ファイルへのアクセスについて説明して、関 連タスクのセットの 1 つです。 これらの作業によって、任意のディレクトリーに格納されているデータ・ ファイルとログ・ファイルに対する読み取り/書き込み権限のあるキュー・マネージャーを作成する方法を 確認します。 さらに、441 ページの『Windows [ドメインおよび複数インスタンス・キュー・マネージャ](#page-440-0) [ー』の](#page-440-0)作業も必要です。

Windows では、IBM MQ for Windows のデフォルトのデータ・パスとログ・パスを任意のディレクトリー に作成できます。 インストール構成ウィザードでは、ローカル mqm グループと、キュー・マネージャーの プロセスを実行するユーザー ID に、それらのディレクトリーに対するアクセス権が自動的に与えられま す。 キュー・マネージャーのデータ・ファイルとログ・ファイルのために別のディレクトリーを指定して キュー・マネージャーを作成する場合は、それらのディレクトリーに対するフル・コントロール権限を構 成する必要があります。

この例では、ディレクトリー *c:\wmq* にローカル mqm グループ許可に与えることによって、データ・ファ イルとログ・ファイルに対するフル・コントロール権限をキュー・マネージャーに与えます。

**crtmqm** コマンドを実行して、ワークステーションが IBM MQ サービスを使用し始める時点で自動的に始 動するキュー・マネージャーを作成します。

この作業は 1 つの例にすぎません。具体的な値を使用していますが、変更することも可能です。 変更でき る値は、斜体で示しています。 作業の最終段階で、すべての変更を削除する手順を実行してください。

### **手順**

1. コマンド・プロンプトを開きます。

2. 次のコマンドを入力します。

md *c:\wmq\data*, *c:\wmq\logs*

3. 対象のディレクトリーに対する読み取り/書き込み権限をローカル mqm グループに設定します。

cacls *c:\wmq*/T /E /G mqm:F

システム応答:

processed dir: c:\wmq processed dir: c:\wmq\data processed dir: c:\wmq\logs

4. オプション: ローカル mqm グループのメンバーになっているユーザー ID に切り替えます。

この後も管理者として作業を続けてかまいませんが、実際の実動構成では、権限を限定したユーザー ID で作業を進めるようにしてください。 そのユーザー ID は、少なくともローカル mqm グループの メンバーでなければなりません。 IBM MQ のインストール環境をドメインの一部として構成する場合は、そのユーザー ID を Domain

mqm グループのメンバーにします。 "準備 IBM MQ"ウィザードは、Domain mqm グローバル・グル ープをローカル mqm グループのメンバーにします。したがって、ユーザー ID をローカル mqm グル ープのメンバーに直接する必要はありません。

5. キュー・マネージャーを作成します。

crtmqm -sax -u *SYSTEM.DEAD.LETTER.QUEUE* -md *c:\wmq\data* -ld *c:\wmq\logs QMGR*

システム応答:

IBM MQ queue manager created. Directory 'c:\wmq\data\QMGR' created. The queue manager is associated with installation '1' Creating or replacing default objects for queue manager 'QMGR' Default objects statistics : 74 created. 0 replaced. Completing setup. Setup completed.

6. キュー・マネージャーによって、作成されたディレクトリーが *c:\wmq* ディレクトリー内にあることを 確認します。

dir *c:\wmq*/D /B /S

7. 対象のファイルに対する読み取り/書き込み権限またはフル・コントロール権限がローカル mqm グルー プにあることを確認します。

cacls *c:\wmq\\*.\**

### **次のタスク**

キューにメッセージを書き込み、キューからメッセージを取り出して、キュー・マネージャーをテストし ます。

1. キュー・マネージャーを始動します。

strmqm *QMGR*

システム応答:

IBM MQ queue manager 'QMGR' starting. The queue manager is associated with installation '1'. 5 log records accessed on queue manager 'QMGR' during the log replay phase. Log replay for queue manager 'QMGR' complete. Transaction manager state recovered for queue manager 'QMGR'. IBM MQ queue manager 'QMGR' started using 7.1.0.0.

2. テスト・キューを作成します。

echo define qlocal(*QTEST*) | runmqsc *QMGR*

システム応答:

5724-H72 (C) Copyright IBM Corp. 1994, 2023. ALL RIGHTS RESERVED. Starting MQSC for queue manager QMGR.

1 : define qlocal(QTEST) AMQ8006: IBM MQ queue created. One MQSC command read. No commands have a syntax error. All valid MQSC commands were processed. 3. サンプル・プログラム **amqsput** を使用してテスト・メッセージを書き込みます。

echo 'A test message' | amqsput *QTEST QMGR*

システム応答:

Sample AMQSPUT0 start target queue is QTEST Sample AMQSPUT0 end

4. サンプル・プログラム **amqsget** を使用してテスト・メッセージを取り出します。

amqsget *QTEST QMGR*

システム応答:

Sample AMQSGET0 start message *A test message Wait 15 seconds ...* no more messages Sample AMQSGET0 end

5. キュー・マネージャーを停止させます。

endmqm -i *QMGR*

システム応答:

IBM MQ queue manager 'QMGR' ending. IBM MQ queue manager 'QMGR' ended.

6. キュー・マネージャーを削除してください。

dltmqm *QMGR*

システム応答:

IBM MQ queue manager 'QMGR' deleted.

7. 作成したディレクトリーを削除します。

**ヒント :** それぞれのファイルやディレクトリーの削除に関する確認プロンプトが表示されないようにす るには、コマンドに /Q オプションを追加します。

```
del /F /S C:\wmq\*.*
rmdir /S C:\wmq
```
#### **関連概念**

441 ページの『Windows [ドメインおよび複数インスタンス・キュー・マネージャー』](#page-440-0)

Windows で複数インスタンス・キュー・マネージャーを実行する場合は、データとログを共有する必要が あります。 その共有フォルダーは、それぞれのサーバーやワークステーションで稼働するキュー・マネー ジャーのすべてのインスタンスからアクセスできる状態でなければなりません。 キュー・マネージャーと 共有フォルダーを 1 つの Windows ドメインの中で構成してください。 キュー・マネージャーは、ドメイ ン・ワークステーションでも、ドメイン・サーバーでも、ドメイン・コントローラーでも実行できます。

<span id="page-478-0"></span>**関連タスク**

<mark>- Windows </mark>代替ローカル・セキュリティー・グループによって許可され<u>たデータ・ファイルおよびログ・</u> ファイルの読み取りと書き込み

この作業では、**crtmqm** コマンドで -a フラグを使用する方法を確認します。 このフラグによって、ログ・ ファイルとデータ・ファイルに対するアクセス権をキュー・マネージャーに与えるための代替ローカル・ セキュリティー・グループを指定します。

456 [ページの『代替グローバル・セキュリティー・グループによって許可された共有データ・ファイルお](#page-455-0) [よびログ・ファイルの読み取りと書き込み』](#page-455-0)

443 [ページの『ドメイン・ワークステーションまたはドメイン・サーバーでの複数インスタンス・キュー・](#page-442-0) [マネージャーの作成](#page-442-0) (Windows)』

<mark>・Windows </mark>代替ローカル・セキュリティー・グループによって許可されたデータ・ファイルおよびログ・ ファイルの読み取りと書き込み

この作業では、**crtmqm** コマンドで -a フラグを使用する方法を確認します。 このフラグによって、ログ・ ファイルとデータ・ファイルに対するアクセス権をキュー・マネージャーに与えるための代替ローカル・ セキュリティー・グループを指定します。

### **始める前に**

- 1. IBM MQ for Windows をプライマリー・インストールとしてインストールします。
- 2. " IBM MQ " 準備ウィザードを実行します。 この作業では、ローカル・ユーザー ID またはドメイン・ユ ーザー ID のどちらかでインストール環境を実行するように構成します。 最終的に、441 [ページの](#page-440-0) 『Windows [ドメインおよび複数インスタンス・キュー・マネージャー』](#page-440-0)のすべての作業を完了するには、 ドメインの一部としてインストール環境を構成する必要があります。
- 3. この作業の最初の部分を実行するために、管理者権限でログオンします。

# **このタスクについて**

このタスクは、キュー・マネージャーのデータおよびログ・ファイルへのアクセスについて説明して、関 連タスクのセットの 1 つです。 これらの作業によって、任意のディレクトリーに格納されているデータ・ ファイルとログ・ファイルに対する読み取り/書き込み権限のあるキュー・マネージャーを作成する方法を 確認します。 さらに、441 ページの『Windows [ドメインおよび複数インスタンス・キュー・マネージャ](#page-440-0) [ー』](#page-440-0)の作業も必要です。

Windows では、IBM MQ for Windows のデフォルトのデータ・パスとログ・パスを任意のディレクトリー に作成できます。 インストール構成ウィザードでは、ローカル mqm グループと、キュー・マネージャーの プロセスを実行するユーザー ID に、それらのディレクトリーに対するアクセス権が自動的に与えられま す。 キュー・マネージャーのデータ・ファイルとログ・ファイルのために別のディレクトリーを指定して キュー・マネージャーを作成する場合は、それらのディレクトリーに対するフル・コントロール権限を構 成する必要があります。

この例では、キュー・マネージャーのために、対象のディレクトリーに対するフル・コントロール権限を 持った代替セキュリティー・ローカル・グループを設定します。 その代替セキュリティー・グループによ って、対象のディレクトリーに含まれているファイルを管理する権限をキュー・マネージャーに与えます。 代替セキュリティー・グループの主な目的は、代替セキュリティー・グローバル・グループに権限を与え ることです。 複数インスタンス・キュー・マネージャーをセットアップするときには、代替セキュリティ ー・グローバル・グループを使用します。 この例では、代替セキュリティー・グループの使い方に習熟す るためにローカル・グループを構成するだけにして、IBM MQ をドメインにインストールする作業は行いま せん。 通常、代替セキュリティー・グループとしてローカル・グループを構成することはありません。

**crtmqm** コマンドを実行して、ワークステーションが IBM MQ サービスを使用し始める時点で自動的に始 動するキュー・マネージャーを作成します。

この作業は 1 つの例にすぎません。具体的な値を使用していますが、変更することも可能です。 変更でき る値は、斜体で示しています。 作業の最終段階で、すべての変更を削除する手順を実行してください。

# **手順**

1. 代替セキュリティー・グループをセットアップします。

通常、代替セキュリティー・グループは、ドメイン・グループです。 この例では、ローカル代替セキュ リティー・グループを使用するキュー・マネージャーを作成します。 ドメインの一部ではない IBM MQ のインストール環境に関する作業は、ローカル代替セキュリティー・グループでも実行できます。

- a) **lusrmgr.msc** コマンドを実行して、「ローカル ユーザーとグループ」ウィンドウを開きます。
- b)**「グループ」** > **「新しいグループ...」**を右クリックします。
- c)**「グループ名」** フィールドに *altmqm* と入力し、 **「作成」** > **「閉じる」**をクリックします。
- d) IBM MQ サービスを実行するユーザー ID を識別します。
	- i) **開始** > **実行 ...**をクリックし、 services.msc と入力し、 **「OK」**をクリックします。
	- ii) サービスのリストから IBM MQ サービスをクリックし、「ログオン」タブをクリックします。
	- iii) ユーザー ID を記録し、「サービス」エクスプローラーを閉じます。
- e) IBM MQ サービスを実行するユーザー ID を *altmqm* グループに追加します。 さらに、キュー・マネ ージャーを作成して対話式に実行するためにログオン時に使用するユーザー ID も追加します。

Windows は、キュー・マネージャーのプロセスを実行するユーザー ID の権限を検査することに よって、データとログのディレクトリーに対するアクセス権がキュー・マネージャーにあるかど うかを確認します。 そのユーザー ID は、対象のディレクトリーに対する権限を持った *altmqm* グループの直接的なメンバーであるか、グローバル・グループに基づく間接的なメンバーでなけ ればなりません。

IBM MQ ドメインの一部としてインストールされ、443 [ページの『ドメイン・ワークステーショ](#page-442-0) [ンまたはドメイン・サーバーでの複数インスタンス・キュー・マネージャーの作成](#page-442-0) (Windows)』 でタスクを実行する場合、446 ページの『Active Directory と DNS [のドメインの作成](#page-445-0) (Windows)』 で作成されたドメインユーザー ID は、*wmquser1* と *wmquser2* で作成されたドメインユーザー ID です。

ドメインの一部としてキュー・マネージャーをインストールしたわけではない環境では、IBM MQ サービスを実行するデフォルトのローカル・ユーザー ID は、MUSR\_MQADMIN になります。 管理 者権限なしでそれらの作業を実行する場合は、ローカル mqm グループのメンバーであるユーザー を作成してください。

以下の手順を実行して、*wmquser1* と *wmquser2* を *altmqm* に追加します。 構成内容が異なる場 合は、ここで取り上げるユーザー ID とグループの代わりに該当する名前を使用してください。

- i) グループのリストで、**altmqm** > **プロパティー** > **追加 ...** を右クリックします。
- ii)「ユーザー、コンピューター、またはグループの選択」ウィンドウで *wmquser1* ; *wmquser2* と 入力し、 **「名前の確認」**をクリックします。
- iii)「Windows セキュリティ」ウィンドウにドメイン管理者の名前とパスワードを入力し、**「OK」** > **「OK」** > **「適用」** > **「OK」**をクリックします。
- 2. コマンド・プロンプトを開きます。
- 3. IBM MQ サービスを再開します。

サービスを実行するユーザー ID で、ここで構成した追加のセキュリティー資格情報を有効にするには、 サービスを再始動する必要があります。

次のコマンドを入力します。

endmqsvc strmqsvc

システム応答:

5724-H72 (C) Copyright IBM Corp. 1994, 2023. ALL RIGHTS RESERVED. The MQ service for installation 'Installation1' ended successfully. および:

5724-H72 (C) Copyright IBM Corp. 1994, 2023. ALL RIGHTS RESERVED. The MQ service for installation 'Installation1' started successfully. 4. 次のコマンドを入力します。

md *c:\wmq\data*, *c:\wmq\logs*

5. 対象のディレクトリーに対する読み取り/書き込み権限をローカル・ユーザー *user* に設定します。

cacls *c:\wmq*/T /E /G *altmqm*:F

システム応答:

processed dir: c:\wmq processed dir: c:\wmq\data processed dir: c:\wmq\logs

6. オプション: ローカル mqm グループのメンバーになっているユーザー ID に切り替えます。

この後も管理者として作業を続けてかまいませんが、実際の実動構成では、権限を限定したユーザー ID で作業を進めるようにしてください。 そのユーザー ID は、少なくともローカル mqm グループの メンバーでなければなりません。 IBM MQ のインストール環境をドメインの一部として構成する場合は、そのユーザー ID を Domain mqm グループのメンバーにします。 "準備 IBM MQ"ウィザードは、Domain mqm グローバル・グル ープをローカル mqm グループのメンバーにします。したがって、ユーザー ID をローカル mqm グル ープのメンバーに直接する必要はありません。

7. キュー・マネージャーを作成します。

crtmqm -a *altmqm* -sax -u *SYSTEM.DEAD.LETTER.QUEUE* -md *c:\wmq\data* -ld *c:\wmq\logs QMGR*

システム応答:

IBM MQ queue manager created. Directory 'c:\wmq1\data\QMGR' created. The queue manager is associated with installation '1' Creating or replacing default objects for queue manager 'QMGR' Default objects statistics : 74 created. 0 replaced. Completing setup. Setup completed.

8. キュー・マネージャーによって、作成されたディレクトリーが *c:\wmq* ディレクトリー内にあることを 確認します。

dir *c:\wmq*/D /B /S

9. 対象のファイルに対する読み取り/書き込み権限またはフル・コントロール権限がローカル mqm グルー プにあることを確認します。

cacls *c:\wmq\\*.\**

### **次のタスク**

キューにメッセージを書き込み、キューからメッセージを取り出して、キュー・マネージャーをテストし ます。

1. キュー・マネージャーを始動します。

strmqm *QMGR*

システム応答:

IBM MQ queue manager 'QMGR' starting. The queue manager is associated with installation '1'. 5 log records accessed on queue manager 'QMGR' during the log replay phase. Log replay for queue manager 'QMGR' complete. Transaction manager state recovered for queue manager 'QMGR'. IBM MQ queue manager 'QMGR' started using 7.1.0.0.

2. テスト・キューを作成します。

echo define qlocal(*QTEST*) | runmqsc *QMGR*

システム応答:

5724-H72 (C) Copyright IBM Corp. 1994, 2023. ALL RIGHTS RESERVED. Starting MQSC for queue manager QMGR.

1 : define qlocal(QTEST) AMQ8006: IBM MQ queue created. One MQSC command read. No commands have a syntax error. All valid MQSC commands were processed.

3. サンプル・プログラム **amqsput** を使用してテスト・メッセージを書き込みます。

echo 'A test message' | amqsput *QTEST QMGR*

システム応答:

Sample AMQSPUT0 start target queue is QTEST Sample AMQSPUT0 end

4. サンプル・プログラム **amqsget** を使用してテスト・メッセージを取り出します。

amqsget *QTEST QMGR*

システム応答:

Sample AMQSGET0 start message *A test message Wait 15 seconds ...* no more messages

<span id="page-482-0"></span>Sample AMQSGET0 end

5. キュー・マネージャーを停止させます。

endmqm -i *QMGR*

システム応答:

IBM MQ queue manager 'QMGR' ending. IBM MQ queue manager 'QMGR' ended.

6. キュー・マネージャーを削除してください。

dltmqm *QMGR*

システム応答:

IBM MQ queue manager 'QMGR' deleted.

7. 作成したディレクトリーを削除します。

**ヒント :** それぞれのファイルやディレクトリーの削除に関する確認プロンプトが表示されないようにす るには、コマンドに /Q オプションを追加します。

del /F /S C:\*wmq*\\*.\* rmdir /S C:\*wmq*

#### **関連タスク**

<mark>- Windows |</mark>ローカル mqm グループによって<u>許可されたデータ・ファイルとログ・ファイルの読み取りと</u> [書き込み](#page-474-0)

この作業では、キュー・マネージャーを作成し、そのデータ・ファイルとログ・ファイルを任意のディレ クトリーに格納する方法を確認します。 それらのファイルに対するアクセスを保護するために、ローカル mqm グループを使用します。 ディレクトリーは共有しません。

### <mark>■ Linux ■</mark>Linux での複数インスタンス・キュー・マネージャーの作成

例では、Linux 上で複数インスタンス・キュー・マネージャーをセットアップする方法を示しています。 セ ットアップは、関係した概念を例示するために小規模なものとしています。 この例は、Linux Red HatEnterprise5 に基づいています。 このステップは、他の UNIX プラットフォームで異なります。

### **このタスクについて**

この例は、3GBRAM が稼働している 2GHz のノートブック・コンピューター(Windows7ServicePack1)にセ ットアップされています。 二つの VMware 仮想マシン(Server1 および Server2)が 640 MB のイメージで Linux Red HatEnterprise5 を実行します。 サーバー 1 は、ネットワーク・ファイル・システム (NFS)、キュ ー・マネージャー・ログおよび HA インスタンスをホストします。 通常の手法では、NFS サーバーがキュ ー・マネージャー・インスタンスのいずれかもホストすることはありません。これは、例を単純化するた めのものです。 サーバー 2 は、サーバー 1 のキュー・マネージャー・ログをスタンバイ・インスタンスで マウントします。 WebSphere MQ MQI クライアントは、Windows 7 Service Pack 1 を実行する、400 MB の追加 VMware イメージ上にインストールされており、サンプルの高可用性アプリケーションを実行しま す。 すべての仮想マシンは、セキュリティー上の理由から、VMware ホスト専用ネットワークの一部とし て構成されています。

**注 :** NFS サーバーにはキュー・マネージャー・データのみを書き込む必要があります。 NFS では、mount コマンドで次の 3 つのオプションを使用して、システムを保護します。

• **noexec**

このオプションを使用すると、バイナリー・ファイルを NFS 上で実行できなくなります。 こうする ことで、リモート・ユーザーがシステム上で望ましくないコードを実行できないようにします。

• **nosuid**

このオプションを使用すると、セット・ユーザー ID ビットとセット・グループ ID ビットを使用でき なくなります。 こうすることで、リモート・ユーザーが上位の特権を取得できないようにします。

• **nodev**

このオプションを使用すると、文字およびブロック特殊装置が使用または定義できなくなります。 こ うすることで、リモート・ユーザーが chroot ジェイルから出られないようにします。

### **手順**

1. root としてログインします。

- 2. IBM MQ のインストール 概要を参照し、適切なリンクに従って IBM MQ をインストールし、mqm ユ ーザーおよびグループを作成し、/var/mqm を定義します。
- 3. 共有ファイル・システムの動作の検証の作業を実行し、ファイル・システムが複数インスタンス・キ ュー・マネージャーをサポートしていることを確認します。
- 4. Server1 で、以下の手順を実行します。
	- a. 共有される共通フォルダー /MQHA に、ログおよびデータ用のディレクトリーを作成します。 以下 に例を示します。

i) **mkdir** */MQHA*

ii) **mkdir** */MQHA/logs*

iii) **mkdir** */MQHA/qmgrs*

- 5. Server2 で、以下の手順を実行します。
	- a. ファイル共有システムをマウントするフォルダー /MQHA を作成します。 このパスをサーバー 1 と 同じにしておきます。 以下に例を示します。

i) **mkdir** */MQHA*

6. MQHA ディレクトリーがユーザーおよびグループ mqm により所有されており、ユーザーおよびグルー プのアクセス権が rwx に設定されていることを確認します。 例えば、**ls -al** は drwxrwxr-x mqm mqm 4096 Nov 27 14:38 MQDATA を表示します。

a. **chown -R** mqm:mqm */MQHA*

b. **chmod -R** ug+rwx */MQHA*

- 7. コマンド **crtmqm -ld** */MQHA/logs* **-md** */MQHA/qmgrs QM1* を入力して、キュー・マネージャー を作成します。
- 8. 追加 <sup>2</sup>/MOHA \*(rw,sync,no\_wdelay,fsid=0) を /etc/exports に追加します。
- 9. Server1 で、以下の手順を実行します。

a. NFS デーモンを開始します。 */etc/init.d/* **nfs** start

b. 以下のように、キュー・マネージャー構成の詳細をサーバー 1 からコピーします。

**dspmqinf -o** command QM1

そして、結果をクリップボードにコピーします。

addmqinf -s QueueManager -v Name=QM1 -v Directory=QM1

<sup>2</sup> '\*' では、読み取り/書き込み用に一つのマウント/MQHA に到達できるすべてのマシンを使用できます。 実 動マシンでのアクセスを制限します。

-v Prefix=/var/mqm -v DataPath=/MQHA/qmgrs/QM1

10. Server2 で、以下の手順を実行します。

- a. コマンド **mount -t** nfs4 **-o** hard,intr *Server1:/ /MQHA* を入力して、エクスポートされ たファイル・システム /MQHA をマウントします。
- b. 以下のように、キュー・マネージャー構成コマンドをサーバー 2 に貼り付けます。

**addmqinf -s** QueueManager **-v** Name=QM1 **-v** Directory=QM1 **-v** Prefix=/var/mqm **-v** DataPath=/MQHA/qmgrs/QM1

11. -**x** パラメーターを使用して、キュー・マネージャー・インスタンスをいずれかの順序で開始します ( **strmqm** -**x** QM1)。

キュー・マネージャー・インスタンスの開始に使用されるコマンドは、**addmqinf** コマンドと同じ IBM MQ のインストール済み環境から発行される必要があります。 異なるインストール済み環境からキュ ー・マネージャーを開始および停止するには、まず **setmqm** コマンドを使用してキュー・マネージャ ーと関連するインストール済み環境を設定する必要があります。 詳細については、setmqm を参照し てください。

<mark>← Linux / Linux</mark> での複数インスタンス・キュー・マネージャーの検査

複数インスタンス・キュー・マネージャー構成を検査するには、サンプル・プログラム **amqsghac**、 **amqsphac**、および **amqsmhac** を使用します。 このトピックでは、Linux Red Hat Enterprise 5 上で複数イ ンスタンス・キュー・マネージャーの構成を検査するためのサンプル構成を記載しています。

高可用性サンプル・プログラムは、クライアントの自動再接続を使用します。 接続されたキュー・マネー ジャーに障害が起きた場合、クライアントは同じキュー・マネージャー・グループ内のキュー・マネージ ャーへの再接続を試行します。 サンプルの説明、高可用性のサンプル・プログラムでは、単純にするため に単一インスタンス・キュー・マネージャーを使用してクライアントの再接続を説明しています。 複数イ ンスタンス・キュー・マネージャーがある同じサンプルを使用して、複数インスタンス・キュー・マネー ジャー構成を検査することができます。

サンプルでは、483 ページの『Linux [での複数インスタンス・キュー・マネージャーの作成』](#page-482-0)で説明されて いる複数インスタンス構成を使用しています。 この構成を使用して、複数インスタンス・キュー・マネー ジャーがスタンバイ・インスタンスに切り替わることを検査します。 **endmqm** コマンドを使用してキュー・ マネージャーを停止し、-s 切り替えオプションを使用します。 クライアント・プログラムは、新規キュ ー・マネージャー・インスタンスに再接続して、少しの遅延の後に新規インスタンスの処理を続行します。

この例では、クライアントは Windows 7 Service Pack 1 システム上で実行されます。 システムは、複数イ ンスタンス・キュー・マネージャーを実行する 2 つの VMware Linux サーバーをホスティングします。

#### **IBM MQ Explorer を使用したフェイルオーバーの検査**

フェイルオーバーを検査するためにサンプル・アプリケーションを使用する前に、IBM MQ Explorer を各サ ーバー上で実行します。 **「リモート・キュー・マネージャーの追加」>「複数インスタンス・キュー・マネ ージャーへの直接接続」**ウィザードを使用して、両方のキュー・マネージャー・インスタンスを各エクス プローラーに追加します。 両方のインスタンスをスタンバイを許可して実行しておきます。 アクティブ・ インスタンスがある VMware イメージを実行中のウィンドウを閉じて仮想的にサーバーの電源をオフにす るか、またはスタンバイ・インスタンスへの切り替えを許可してアクティブ・インスタンスを停止します。

**注 :** サーバーの電源をオフにする場合は、これが /MQHA をホスティングしているものではないことを確認 してください。

**注 :** 「**キュー・マネージャーの停止**」ダイアログで**「スタンバイ・インスタンスへの切り替えを許可」**オプ ションが表示されない場合があります。 このオプションがないのは、キュー・マネージャーが単一インス タンス・キュー・マネージャーとして実行されているためです。 それを開始したときに、**「スタンバイ・イ ンスタンスの許可」**オプションを指定しませんでした。 キュー・マネージャーの停止要求が拒否された場

合は、「**詳細**」ウィンドウを参照してください。実行中のスタンバイ・インスタンスがないことが原因であ る可能性があります。

#### **サンプル・プログラムを使用したフェイルオーバーの検査**

**アクティブ・インスタンスを実行するサーバーの選択**

MQHA ディレクトリーまたはファイル・システムのホストになるサーバーが 1 つ選択されている場合も あります。 アクティブ・サーバーを実行中の VMware ウィンドウを閉じることによってフェイルオー バーをテストする予定であれば、それが MQHA のホストになるサーバーではないことを確認してくださ い。

#### **アクティブ・キュー・マネージャー・インスタンスを実行するサーバー上**

**注 :** SVRCONN チャネルを、MCAUSER を mqm に設定して実行することは、サンプルの構成ステップの数 を減らすことに役立ちます。 別のユーザー ID を選択し、システムがサンプルで使用されているものと は異なるセットアップとなっている場合、アクセス権問題が発生する可能性があります。 mqm を公開 システム上で MCAUSER として使用しないでください。これはセキュリティーが大きく危険に晒される 可能性があります。

1. *ipaddr1* および *ipaddr2* を変更し、以下のコマンドを/MQHA/hasamples.tst.に保管する

DEFINE QLOCAL(SOURCE) REPLACE DEFINE QLOCAL(TARGET) REPLACE DEFINE CHANNEL(CHANNEL1) CHLTYPE(SVRCONN) TRPTYPE(TCP) + MCAUSER('mqm') REPLACE DEFINE CHANNEL(CHANNEL1) CHLTYPE(CLNTCONN) TRPTYPE(TCP) + CONNAME(' *ipaddr1* (1414), *ipaddr2* (1414)') QMNAME(QM1) REPLACE START CHANNEL(CHANNEL1) DEFINE LISTENER(LISTENER.TCP) TRPTYPE(TCP) CONTROL(QMGR) DISPLAY LISTENER(LISTENER.TCP) CONTROL START LISTENER(LISTENER.TCP) DISPLAY LSSTATUS(LISTENER.TCP) STATUS

2. 端末ウィンドウをパス /MQHA で開き、以下のコマンドを実行します。

runmqsc -m QM1 < hasamples.tst

3. **runmqsc** コマンドの出力を検査することで、リスナーが実行中であり、キュー・マネージャー制御 があることを確認します。

LISTENER(LISTENER.TCP)CONTROL(QMGR) LISTENER(LISTENER.TCP)STATUS(RUNNING)

または、IBM MQ Explorer を使用して、TCPIP リスナーが実行中で、Control = Queue Manager があることを確認します。

- **クライアント上**
	- 1. クライアント接続テーブル AMQCLCHL.TAB を、サーバー上の/MQHA/qmgrs/QM1.000/@ipcc か らクライアント上の C:\にコピーします。
	- 2. パス C:\ を指定してコマンド・プロンプトを開き、クライアント・チャネル定義テーブル (CCDT) を 指すように環境変数 MQCHLLIB を設定します。

SET MQCHLLIB=C:\

3. コマンド・プロンプトで、以下のコマンドを入力します。

```
start amqsghac TARGET QM1
start amqsmhac -s SOURCE -t TARGET -m QM1
start amqsphac SOURCE QM1
```
#### **アクティブ・キュー・マネージャー・インスタンスを実行するサーバー上**

1. 次のいずれかの場合:

- アクティブ・サーバー・インスタンスがある VMware イメージを実行するウィンドウを閉じます。
- IBM MQ Explorer を使用して、アクティブ・キュー・マネージャー・インスタンスを停止して、ス タンバイ・インスタンスへの切り替えを許可し、再接続可能クライアントに再接続を指示します。
- 2. 最終的には 3 つのクライアントで接続が切断していることが検出され、次いで再接続されます。 こ の構成では、サーバー・ウィンドウを閉じた場合、3 つの接続がすべて再確立されるには約 7 分か かります。 他の接続よりも速く再確立される接続もあります。

#### **結果**

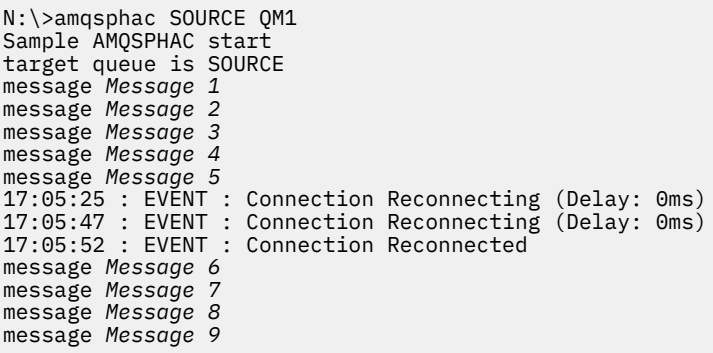

N:\>amqsmhac -s SOURCE -t TARGET -m QM1 Sample AMQSMHA0 start 17:05:25 : EVENT : Connection Reconnecting (Delay: 97ms) 17:05:48 : EVENT : Connection Reconnecting (Delay: 0ms) 17:05:53 : EVENT : Connection Reconnected

N:\>amqsghac TARGET QM1 Sample AMQSGHAC start message *Message 1* message *Message 2* message *Message 3* message *Message 4* message *Message 5* 17:05:25 : EVENT : Connection Reconnecting (Delay: 156ms) 17:05:47 : EVENT : Connection Reconnecting (Delay: 0ms) 17:05:52 : EVENT : Connection Reconnected message *Message 6* message *Message 7* message *Message 8* message *Message 9*

#### <u>★ Multist 複数インスタンス・キュー・マネージャーの削除</u>

Multiplatforms で複数インスタンス・キュー・マネージャーを完全に削除するには、**dltmqm** コマンドを使 用してキュー・マネージャーを削除してから、**rmvmqinf** コマンドか **dltmqm** コマンドを使用して他のサ ーバーからインスタンスを削除します。

**dltmqm** コマンドを実行して、他のサーバー (キュー・マネージャーが定義されているすべてのサーバー) 上 で定義されているインスタンスがあるキュー・マネージャーを削除します。 **dltmqm** コマンドは、それを 作成した同じサーバー上で実行する必要はありません。 次いで、**rmvmqinf** または **dltmqm** コマンドを、 キュー・マネージャーの定義がある他のすべてのサーバー上で実行します。

キュー・マネージャーは停止しているときにのみ削除できます。 削除時には実行中のインスタンスはなく、 厳密に言えばキュー・マネージャーは単一または複数のどちらのインスタンス・キュー・マネージャーで もありません。それはリモート・シェアにキュー・マネージャー・データとログを持つ単なるキュー・マ ネージャーです。 キュー・マネージャーの削除時には、そのキュー・マネージャー・データとログは削除 され、キュー・マネージャー・スタンザは **dltmqm** コマンドを発行したサーバー上の mqs.ini ファイルか ら除去されます。 キュー・マネージャーを削除するときには、キュー・マネージャー・データとログを含 むネットワーク・シェアへのアクセス権限が必要です。

以前にキュー・マネージャーのインスタンスを作成した他のサーバー上の mqs.ini ファイル内にも項目が あります。 各サーバーに順にアクセスし、**rmvmqinf** *Queue manager stanza name* コマンドを実行して、 キュー・マネージャー・スタンザを除去する必要があります。

■ Linux ■ UNIX UNIX and Linux システム上では、mqs.ini 共通ファイルをネットワーク・スト レージ内に置いていて、各サーバー上で AMQ\_MQS\_INI\_LOCATION 環境変数を設定してすべてのサーバー からそれを参照していた場合は、更新するファイルは mqs.ini ファイル 1 つしかないので、そのサーバー の 1 つだけからキュー・マネージャーを削除すれば済みます。

#### **例**

**最初のサーバー**

**dltmqm** QM1

**インスタンスが定義されている他のサーバー rmvmqinf** QM1 、または **dltmqm** QM1

#### Multi **複数インスタンス・キュー・マネージャーの開始および停止**

Multiplatforms で単一インスタンスまたは複数インスタンスのキュー・マネージャーとして構成されたキュ ー・マネージャーの開始と停止。

1 組みのサーバー上に複数インスタンス・キュー・マネージャーを定義した場合は、いずれかのサーバー上 で、キュー・マネージャーを単一インスタンス・キュー・マネージャー、または複数インスタンス・キュ ー・マネージャーのいずれかとして実行することができます。

複数インスタンス・キュー・マネージャーを実行するには、**strmqm** -x *QM1* コマンドを使用して、一方の サーバー上でキュー・マネージャーを開始します。-x は、インスタンスのフェイルオーバーを許可するオ プションです。 これがアクティブ・インスタンス になります。 同じ **strmqm** -x *QM1* コマンドを使用し て、もう一方のサーバー上でスタンバイ・インスタンスを開始します。-x は、インスタンスのスタンバイ としての開始を許可するオプションです。

キュー・マネージャーは現在、すべての要求を処理している 1 つのアクティブ・インスタンスと、アクテ ィブ・インスタンスに障害が起きた場合の引き継ぎに備えている 1 つのスタンバイ・インスタンスがある 状態で実行されています。 アクティブ・インスタンスには、キュー・マネージャーのデータおよびログに 対する排他的アクセス権限が付与されています。 スタンバイ・インスタンスは、キュー・マネージャーの データおよびログに対する排他的アクセス権限が付与されるのを待っています。 排他的アクセス権限が付 与されたスタンバイ・インスタンスは、アクティブ・インスタンスになります。

アクティブ・インスタンス上で **endmqm** -s コマンドを発行することにより、手動でスタンバイ・インスタ ンスに制御を切り替えることもできます。 **endmqm** -s コマンドは、スタンバイ・インスタンスをシャット ダウンすることなく、アクティブ・インスタンスをシャットダウンします。 キュー・マネージャーのデー タおよびログに対する排他的アクセス・ロックが解除され、スタンバイ・インスタンスに引き継がれます。

異なるサーバー上に複数のインスタンスを置いて構成したキュー・マネージャーを、単一インスタンス・ キュー・マネージャーとして開始および停止することもできます。 **strmqm** コマンドで -x オプションを使 用せずにキュー・マネージャーを開始した場合、他のマシン上に構成されたキュー・マネージャーのイン スタンスをスタンバイ・インスタンスとして開始できなくなります。 別のインスタンスを開始しようとす ると、そのキュー・マネージャー・インスタンスをスタンバイ・インスタンスとして実行することは認め られていないという応答を受け取ります。

**endmqm** コマンドで -s オプションを使用せずに複数インスタンス・キュー・マネージャーのアクティブ・ インスタンスを停止すると、アクティブ・インスタンスとスタンバイ・インスタンスの両方が停止します。 -x オプションを指定した **endmqm** コマンドを実行してスタンバイ・インスタンスを停止すると、そのイン スタンスのスタンバイ状態は解除されますが、アクティブ・インスタンスの実行は続行します。 -x オプシ ョンを使用していない **endmqm** をスタンバイ・インスタンスに対して発行することはできません。

同時に実行できるのは、アクティブ・インスタンスとスタンバイ・インスタンスの、2 つのキュー・マネー ジャー・インスタンスだけです。 2 つのインスタンスを同時に開始した場合、IBM MQ は、どちらがアク ティブ・インスタンスになるかを制御しません。どちらがアクティブ・インスタンスになるかはネットワ ーク・ファイル・システムにより決定されます。 キュー・マネージャーのデータに対する排他的アクセス 権限を最初に獲得したインスタンスが、アクティブ・インスタンスになります。

**注 :** 失敗したキュー・マネージャーを再始動する前に、アプリケーションをキュー・マネージャーのそのイ ンスタンスから切断する必要があります。 そうしない場合、キュー・マネージャーは正しく再始動されな い場合があります。

### <u>★ Multi 共有ファイル ・システム</u>

Mulitplatforms の場合、複数インスタンス・キュー・マネージャーは、ネットワーク・ファイル・システム を使用してキュー・マネージャーのインスタンスを管理します。

複数インスタンス・キュー・マネージャーは、ファイル・システム・ロック、およびキュー・マネージャ ーのデータおよびログの共有を組み合わせて使用して、フェイルオーバーを自動化します。 キュー・マネ ージャーのインスタンスのうち、キュー・マネージャーの共有データおよびログに対する排他的アクセス 権限を持つことができるのは 1 つのみです。 アクセス権限を取得したインスタンスが、アクティブ・イン スタンスになります。 排他的アクセス権限を取得できなかったもう一方のインスタンスは、キュー・マネ ージャーのデータおよびログが使用可能になるまで、スタンバイ・インスタンスとして待機します。

ネットワーク・ファイル・システムは、キュー・マネージャーのアクティブ・インスタンス用に保持して いるロックの解除を担当します。 アクティブ・インスタンスに何らかの障害が起こった場合、ネットワー ク・ファイル・システムはアクティブ・インスタンス用に保持しているロックを解除します。 排他ロック が解除されるとすぐに、ロックを待機していたスタンバイ・キュー・マネージャーがロックを獲得しよう とします。 獲得できた場合は、それがアクティブ・インスタンスになり、ファイル共有システム上のキュ ー・マネージャーのデータおよびログに対する排他的アクセス権限を保持します。 その後、このインスタ ンスは開始段階に進みます。

関連トピックのファイル・システム・サポートの計画では、セットアップ方法、およびファイル・システ ムが複数インスタンス・キュー・マネージャーをサポートするかどうかを確認する方法を説明します。

複数インスタンス・キュー・マネージャーは、ファイル・システムを障害から保護するわけではありませ ん。 データを保護する方法はいくつかあります。

- 新磁気ディスク制御機構 (RAID) などの高信頼ストレージに投資して、それらをネットワーク回復力のあ るネットワーク・ファイル・システム内に組み込む。
- IBM MQ のリニア・ログを代替メディアにバックアップして、1次ログ・メディアに障害が起きた場合 に、その代替メディア上のログを使用してリカバリーする。 このプロセスは、バックアップ・キュー・ マネージャーを使用して管理できます。

### <u>★ Multi 複数</u>のキュー・マネージャー・インスタンス

複数インスタンス・キュー・マネージャーは、障害発生後にスタンバイ・キュー・マネージャー・インス タンスを使用してキュー・マネージャーの可用性を取り戻すことができるため、回復力があります。

キュー・マネージャー・インスタンスの複製は、キュー・マネージャー・プロセスの可用性を向上させる 上で非常に有効な方法です。 単に説明を目的とした単純な可用性モデルの場合で考えると、キュー・マネ ージャーのインスタンスが 1 つである場合の信頼性が 99% (年間の累積ダウン時間が 3.65 日) であると き、キュー・マネージャーのインスタンスをもう 1 つ追加することで、可用性が 99.99% (年間の累積ダウ ン時間が約 1 時間) に上昇します。

このモデルは、実際的な可用性の数値見積もりを得るには単純過ぎます。 可用性を現実的にモデル化する には、平均故障間隔 (MTBF) および平均修理時間 (MTTR) の統計、および故障間隔と修理時間の確率分布を 収集する必要があります。

複数インスタンス・キュー・マネージャーという用語は、キュー・マネージャーのデータおよびログを共 有する、キュー・マネージャーのアクティブ・インスタンスとスタンバイ・インスタンスの組み合わせを 意味しています。 複数インスタンス・キュー・マネージャーでは、一方のサーバーにあるキュー・マネー ジャー・インスタンスはアクティブにし、もう一方のサーバーにあるもう一方キュー・マネージャー・イ ンスタンスはスタンバイにすることで、アクティブ・インスタンスで障害が起きた場合に自動的に引き継 ぎが行われるようにして、キュー・マネージャー・プロセスを障害から保護します。

### ▶ Multi フェイルオーバーまたは切り替え

スタンバイ・キュー・マネージャー・インスタンスは、要求 (切り替え) 時またはアクティブ・インスタン スで障害が起きたとき (フェイルオーバー) に、アクティブ・インスタンスの処理を引き継ぎます。

• 切り替え は、アクティブ・キュー・マネージャー・インスタンスに対して発行された **endmqm** -s コマン ドに応答して、スタンバイ・インスタンスが開始されたときに実行されます。 **endmqm** のパラメーター -c、-i、または -p を指定することで、キュー・マネージャーをどれほど急速に停止するかを制御でき ます。

**注 :** 切り替えは、スタンバイ・キュー・マネージャー・インスタンスが既に開始されている場合にのみ実 行されます。 **endmqm** -s コマンドは、アクティブ・キュー・マネージャーのロックを解除し、切り替え を許可します。ただしスタンバイ・キュー・マネージャー・インスタンスの開始は行いません。

• フェイルオーバー は、アクティブ・インスタンスが突然停止した可能性があるために、そのインスタン スがキュー・マネージャー・データに対して保持していたロックが解除されたときに (つまり、**endmqm** コマンドの発行なしに)、実行されます。

スタンバイ・インスタンスは、アクティブ・インスタンスとして処理を引き継ぐと、キュー・マネージャ ーのエラー・ログにメッセージを書き込みます。

再接続可能クライアントは、キュー・マネージャーの障害発生時または切り替え時に自動的に再接続しま す。 クライアント再接続を要求するために **endmqm** コマンドに -r フラグを含める必要はありません。 IBM MQ classes for Java は自動クライアント再接続をサポートしていません。

フェイルオーバーが発生し、スタンバイ・インスタンスがアクティブになったにもかかわらず、失敗した インスタンスを再開できない場合は、失敗したインスタンスにローカルで接続しているアプリケーション がその失敗したインスタンスから切断されていないかどうかを確認してください。

失敗したインスタンスを再開できるようにするには、ローカルで接続しているアプリケーションを終了す るか、失敗したキュー・マネージャー・インスタンスから切断する必要があります。 共有バインディング を使用しており (デフォルトの設定です)、失敗したインスタンスへの接続を保持しているローカル接続の アプリケーションが存在すると、そのインスタンスを再開する妨げになります。

ローカル接続のアプリケーションを終了できない場合、あるいはローカル・キュー・マネージャーの障害 発生時にそれらのアプリケーションが確実に切断されるようにできない場合は、隔離されたバインディン グの使用を検討してください。 隔離されたバインディングを使用するローカル接続のアプリケーション は、切断されなくても、ローカル・キュー・マネージャー・インスタンスの再開を妨げません。

#### **● Multi チャネルおよびクライアントの再接続**

チャネルおよびクライアントの再接続は、スタンバイ・キュー・マネージャー・インスタンスがアクティ ブになった後、メッセージ処理を回復させるためには不可欠の作業です。

複数インスタンス・キュー・マネージャー・インスタンスは、異なるネットワーク・アドレスを持つ複数 のサーバー上にインストールされています。 すべてのキュー・マネージャー・インスタンスの接続情報を 使用して IBM MQ のチャネルおよびクライアントを構成する必要があります。 スタンバイが引き継ぎを行 うと、クライアントおよびチャネルは、新規のネットワーク・アドレスにある新たにアクティブになった キュー・マネージャー・インスタンスに自動的に再接続します。 IBM MQ classes for Java は自動クライア ント再接続をサポートしていません。

このような設計は、HA-CMP 処理などの高可用性環境の方法とは異なります。 HA-CMP は、クラスターの 仮想 IP アドレスを指定して、そのアドレスをアクティブ・サーバーに転送します。 IBM MQ の再接続で は、IP アドレスを変更または転送しません。 これはチャネル定義およびクライアント接続で定義したネッ トワーク・アドレスを使用して再接続することにより機能します。 管理者は、複数インスタンス・キュー・ マネージャーのすべてのインスタンスに対して、チャネル定義およびクライアント接続でネットワーク・

アドレスを定義する必要があります。 複数インスタンス・キュー・マネージャーに対してネットワーク・ アドレスを構成するための最善の方法は、以下の接続に応じて異なります。

#### **キュー・マネージャー・チャネル**

チャネルの CONNAME 属性は、接続名のコンマ区切りリストです (例: CONNAME('127.0.0.1(1234), 192.0.2.0(4321)'))。 接続は、正常に確立されるまで、この接続リストに指定された順序に従って 試行されます。 正常に確立された接続がない限り、チャネルは再接続を試みます。

#### **クラスター・チャネル**

一般に、複数インスタンス・キュー・マネージャーがクラスター内で機能するために必要な追加の構成 はありません。

キュー・マネージャーがリポジトリー・キュー・マネージャーに接続する場合は、リポジトリーがキュ ー・マネージャーのネットワーク・アドレスを検出します。 リポジトリーは、キュー・マネージャー の CLUSRCVR チャネルの CONNAME を参照します。 TCPIP では、CONNAME が省略されたりブランクに 構成されたりしている場合は、キュー・マネージャーがそれを自動的に設定します。 スタンバイ・イ ンスタンスが引き継ぎを行う場合、その IP アドレスが CONNAME として以前のアクティブ・インスタン スの IP アドレスと置き換わります。

必要な場合、キュー・マネージャー・インスタンスのネットワーク・アドレスのリストを使用して、 CONNAME を手動で構成することができます。

**クライアント接続**

クライアント接続では、接続リストを使用するか、キュー・マネージャー・グループを使用して代替接 続を選択することができます。 クライアントは IBM WebSphere MQ 7.0.1 以上のクライアント・ライ ブラリーで実行するようにコンパイルされる必要があります。 また、それらを IBM WebSphere MQ 7.0.1 以上のキュー・マネージャーと接続する必要があります。

フェイルオーバー実行時の再接続には、ある程度の時間がかかります。 スタンバイ・キュー・マネージャ ーは、始動を完了する必要があります。 障害が起きたキュー・マネージャーに接続されていたクライアン トは、接続障害を検出し、新規クライアント接続を開始する必要があります。 新規クライアント接続が、 新たにアクティブになったスタンバイ・キュー・マネージャーを選択する場合は、クライアントは同じキ ュー・マネージャーに再接続されます。

再接続時にクライアントが MQI 呼び出しの途中である場合は、その呼び出しが完了するまで待つ必要があ ります。

メッセージ・チャネルでバッチ転送中に障害が発生した場合、そのバッチはロールバック後、リスタート されます。

切り替えはフェイルオーバーよりも短時間であり、1 つのキュー・マネージャー・インスタンスを停止し て、別の 1 つを開始するだけの時間で済みます。 再生するログ・レコード数がわずかしかないキュー・マ ネージャーの場合、切り替えにかかる時間は多くても数秒程度です。 フェイルオーバーにかかる時間を見 積もるには、障害が検出されるまでの時間を加算する必要があります。 検出にかかる時間は、速ければ 10 秒程度ですが、ネットワークやファイル・システムによっては、数分かかる場合もあります。

### **Multi アプリケーションの復旧**

アプリケーションの復旧は、フェイルオーバーの後に自動で継続されるアプリケーション処理です。 フェ イルオーバー後のアプリケーションの復旧は、慎重に設計する必要があります。 一部のアプリケーション では、フェイルオーバーが実行されたことを認識する必要があります。

アプリケーションの復旧の目的は、短い遅延時間でアプリケーション処理を続行することです。 新しい処 理を続行する前に、アプリケーションは障害時に処理していた作業単位をバックアウトして再実行依頼す る必要があります。

アプリケーションの復旧における問題は、IBM MQ MQI client とキュー・マネージャーが共有する、キュ ー・マネージャーに保管されたコンテキストが失われることです。 IBM MQ MQI client はコンテキストの 大部分を復元しますが、忠実には復元できない部分があります。 以下の各セクションでは、アプリケーシ ョンの復旧に関するいくつかのプロパティー、およびそれらが複数インスタンス・キュー・マネージャー に接続したアプリケーションの復旧にどう影響するかについて説明します。

# **トランザクション・メッセージング**

メッセージ送信の観点からすると、フェイルオーバーによって IBM MQ メッセージングの持続プロパティ ーが変更されることはありません。 メッセージが持続メッセージで、作業単位内で正しく管理されている 場合、フェイルオーバー中にそれらのメッセージが失われることはありません。

トランザクション処理の観点からすると、フェイルオーバー後にトランザクションはバックアウトされる かまたはコミットされます。

コミットされていないトランザクションはロールバックされます。 フェイルオーバーの後に、再接続可能 アプリケーションではトランザクションが失敗したことを示す MQRC\_BACKED\_OUT 理由コードを受け取 ります。 次いでトランザクションを再開する必要があります。

コミット済みトランザクションとは、2 フェーズ・コミットの 2 番目のフェーズに達しているトランザク ション、または MQCMIT を開始した単一フェーズ (メッセージのみ) トランザクションのことです。

キュー・マネージャーがトランザクション・コーディネーターであり、障害前に MQCMIT がその 2 フェー ズ・コミットの第 2 フェーズを開始済みであった場合、トランザクションは正常に完了します。 その完了 はキュー・マネージャーの制御下にあり、キュー・マネージャーが再び実行されると続行します。 再接続 可能アプリケーションでは、MQCMIT 呼び出しは正常に完了します。

メッセージだけが関係する単一フェーズ・コミットでは、コミット処理を開始したトランザクションは、 キュー・マネージャーが再度実行すると、その制御下で正常に完了します。 再接続可能アプリケーション では、MQCMIT は正常に完了します。

再接続可能クライアントは、トランザクション・コーディネーターとして機能するキュー・マネージャー の制御下では、単一フェーズのトランザクションを使用できます。 拡張トランザクション・クライアント は再接続をサポートしません。 トランザクション・クライアントの接続時に再接続が要求される場合、接 続は成功しますが、再接続することはできません。 その接続は、再接続不可として動作します。

## **アプリケーションの再始動または再開**

フェイルオーバーはアプリケーションを中断させます。 障害解決後、アプリケーションは最初から再始動 することもできますし、中断後の処理を再開することもできます。 後者の機能のことをクライアントの自 動再接続 といいます。 IBM MQ classes for Java は自動クライアント再接続をサポートしていません。

IBM MQ MQI client・アプリケーションでは、クライアントが自動的に再接続されるように接続オプション を設定できます。 該当するオプションは、MQCNO\_RECONNECT または MQCNO\_RECONNECT\_Q\_MGR です。 オプションを設定しなければ、クライアントは、自動的に再接続しようとはしません。キュー・マネージ ャーの障害で、MORC CONNECTION BROKEN がクライアントに返されます。 新しい MOCONN または MQCONNX 呼び出しを発行することによって新しい接続を試行して開始するようにクライアントを設計す ることもできます。

サーバー・プログラムは再始動する必要があります。キュー・マネージャーが、これらをキュー・マネー ジャーまたはサーバーで障害が発生した際に処理していたポイントで自動的に再接続することはできませ ん。 複数インスタンス・キュー・マネージャー・インスタンスで障害が発生した場合、IBM MQ サーバー・ プログラムは通常、スタンバイ・キュー・マネージャー・インスタンス上では再始動しません。

IBM MQ サーバー・プログラムをスタンバイ・サーバー上で自動的に再始動するには、次の 2 つの方法が あります。

- 1. サーバー・アプリケーションをキュー・マネージャー・サービスとしてパッケージする。 これはスタン バイ・キュー・マネージャーの再始動時に再始動します。
- 2. 例えば、スタンバイ・キュー・マネージャー・インスタンスの開始時に書き込まれるフェイルオーバー のログ・メッセージなどによってトリガーされる独自のフェイルオーバー・ロジックを作成する。 その 後、アプリケーション・インスタンスは、開始後に MQCONN または MQCONNX を呼び出して、キュー・ マネージャーへの接続を作成する必要があります。

# **フェイルオーバーの検出**

フェイルオーバーを確実に認識する必要があるアプリケーションもあれば、そうでないアプリケーション もあります。 以下の 2 つの例について考えてみます。

- 1. メッセージング・チャネルを介してメッセージを取得または受信するメッセージング・アプリケーショ ンでは、通常、そのチャネルの反対側にあるキュー・マネージャーが稼働している必要はありません。 したがって、チャネルの反対側にあるキュー・マネージャーがスタンバイ・インスタンスで再始動して も、影響が出る可能性はほとんどありません。
- 2. IBM MQ MQI client アプリケーションは、1 つのキューからの持続メッセージ入力を処理し、持続メッ セージ応答を 1 つの作業単位の一部として別のキューに書き込みます。作業単位を再始動することに よって、同期点内で MQPUT、MQGET 、または MQCMIT からの MQRC\_BACKED\_OUT 理由コードを処理す る場合、メッセージは失われません。 さらに、このアプリケーションでは接続障害に対応して何らかの 特別な処理を実行する必要もありません。

しかし、2 番目の例で、アプリケーションが MQGET のオプション MQGMO\_MSG\_UNDER\_CURSOR を使用し て、処理すべきメッセージを選択するためにキューを参照しているとします。 再接続によってブラウズ・ カーソルがリセットされるため、MQGET 呼び出しは正しいメッセージを返しません。 この例の場合、アプ リケーションは、フェイルオーバーが実行されたことを認識する必要があります。 さらにアプリケーショ ンは、カーソルのあるメッセージに対して別の MQGET を発行する前に、ブラウズ・カーソルを復元する必 要があります。

ブラウズ・カーソルの消失は、再接続後にアプリケーション・コンテキストが変化する例の 1 つです。 他 のケースは、493 ページの『自動再接続されるクライアントの復旧』に記載されています。

フェイルオーバー後の IBM MQ MQI client・アプリケーションには、3 つの代替設計パターンがあります。 フェイルオーバーを検出する必要がないのは、1 つだけです。

#### **再接続なし**

このパターンでは、接続が失敗した場合に、アプリケーションは現行接続上のすべての処理を停止しま す。 アプリケーションが処理を続行するには、キュー・マネージャーとの新規接続を確立する必要が あります。 新規接続での処理を続行するために必要な、すべての状態情報の転送全体を受け持つのは、 アプリケーションです。 接続が失われた後にキュー・マネージャーと再接続する既存のクライアント・ アプリケーションについては、この記述が当てはまります。

クライアントは、接続が失われた後に次の MQI 呼び出しから MQRC\_CONNECTION\_BROKEN または MQRC\_Q\_MGR\_NOT\_AVAILABLE などの理由コードを受け取ります。 アプリケーションは、キュー・ハ ンドルなどのすべての IBM MQ 状態情報を破棄し、新しい接続を確立するために新しい MQCONN または MQCONNX 呼び出しを発行してから、処理する必要がある IBM MQ オブジェクトを再オープンする必要 があります。

デフォルトの MQI の動作では、キュー・マネージャーとの接続が失われた後には、キュー・マネージ ャーの接続ハンドルは使用不可になります。 デフォルトは、MQCONNX に

MOCNO RECONNECT DISABLED オプションを設定して、フェイルオーバー後のアプリケーション再接 続が行われないようにすることと同じです。

#### **フェイルオーバーへの耐性**

フェイルオーバーの影響を受けないアプリケーションを作成します。 場合によっては、注意深くエラ ー処理を行うだけでフェイルオーバーを処理できます。

#### **再接続の認識**

キュー・マネージャーに MQCBT\_EVENT\_HANDLER イベント・ハンドラーを登録します。 クライアント がサーバーへの再接続の試行を開始したときには MQRC\_RECONNECTING、再接続が正常に行われた後 には MORC RECONNECTED を使用してイベント・ハンドラーに通知が行われます。 ユーザーはその後、 クライアント・アプリケーションが処理を続行できるように、予測可能な状態を再度確立するためのル ーチンを実行できます。

### **自動再接続されるクライアントの復旧**

フェイルオーバーは予期しないイベントであり、自動的に再接続されたクライアントが再接続の結果を設 計できるように設計されている場合は、予測可能なものでなければなりません。

予測不可の障害を、予測可能で確かなリカバリーに変える主要な要素は、トランザクションの使用です。

前のセクションで、ローカル・トランザクションを使用して MQGET および MQPUT を調整する IBM MQ MQI client の例 (493 ページの『2』) を示しました。 クライアントは MQRC\_BACKED\_OUT エラーに対する応答

として MQCMIT または MQBACK 呼び出しを発行した後、バックアウトされたトランザクションを再実行依 頼します。 キュー・マネージャーの障害が発生するとトランザクションはバックアウトされ、クライアン ト・アプリケーションの動作により、トランザクションもメッセージも失われることはありません。

すべてのプログラム状態がトランザクションの一部として管理されるわけではないため、再接続の結果が さらに分かりにくくなります。 キュー・マネージャーのフェイルオーバーの影響を受けないクライアン ト・アプリケーションを設計するには、再接続によって IBM MQ MQI client の状態がどのように変化する かを知る必要があります。

特殊なフェイルオーバー・コードを一切含まないアプリケーションを設計し、再接続エラーを他のエラー と同じロジックで処理するようにすることもできます。 あるいは、再接続に特殊なエラー処理を必要とす ることが分かった場合は、IBM MQ にイベント・ハンドラーを登録して、フェイルオーバーを処理するルー チンを実行することもできます。 ルーチンで再接続処理そのものを扱うこともできますし、メインプログ ラム・スレッドが処理を再開するときに、復旧処理を実行する必要があることを指示するフラグを設定す ることもできます。

IBM MQ MQI client 環境はフェイルオーバー自体を認識し、再接続後に可能な限りコンテキストを復元しま す。そのために、この環境では、クライアント内に何らかの状態情報を格納して、その IBM MQ 状態を回 復するためにクライアント・アプリケーションに代わって追加の MQI 呼び出しを発行します。 例えば、障 害発生時点でオープンされていたオブジェクトへのハンドルが復元され、一時動的キューが同じ名前でオ ープンされます。 しかし、避けられない変化があるため、こうした変化に対応できる設計が必要です。 こ れらの変化は、以下の 5 種類に分類できます。

1. アプリケーション・プログラムが一貫性のある新規のコンテキスト状態を復元するまで、MQI 呼び出し から新規の (つまり以前に診断されていない) エラーが返される。

新規のエラーを受け取る例として、コンテキストを保存してから再接続するまでの間にコンテキストを 渡そうとしたときの戻りコード MORC CONTEXT NOT AVAILABLE があります。 セキュリティー・コン テキストは無許可のクライアント・プログラムには渡されないため、再接続後にコンテキストを復元す ることはできません。 復元してしまうと、悪意のあるアプリケーション・プログラムがセキュリティ ー・コンテキストを取得してしまう可能性があります。

通常、アプリケーションは、一般的で予測可能なエラーは綿密に設計された方法で処理し、一般的でな いエラーについては汎用エラー・ハンドラーに任せます。 あらゆるエラーに対応するエラー・ハンドラ ーは、IBM MQ から切断して再接続したり、場合によってはプログラムを完全に停止したりします。 継 続性を高めるには、いくつかのエラーを別の方法で処理しなければならない場合もあります。

- 2. 非持続メッセージが失われることがある。
- 3. トランザクションがロールバックされる。
- 4. 同期点外で使用された MQGET 呼び出しまたは MQPUT 呼び出しが中断され、メッセージが失われること がある。
- 5. MQI 呼び出しでの待機時間の延長により、タイミングに起因したエラーが発生する。

コンテキストの消失に関する詳細を以下のセクションにリストします。

- NPMCLASS(HIGH) オプションを指定してキューに入れていて、かつ、キュー・マネージャーの障害が、 シャットダウン時に非持続メッセージを保管するオプションを妨げなかった場合を除き、非持続メッセー ジは廃棄されます。
- 非永続サブスクリプションは、接続が切断されると失われます。 再接続時に再確立されます。 永続サブ スクリプションを使用することを検討してください。
- get-wait 間隔が再計算され、その限度を超えている場合には、MQRC\_NO\_MSG\_AVAILABLE が返されま す。 同様に、同じ総有効期限時間となるようにサブスクリプションの有効期限が再計算されます。
- キュー内のブラウズ・カーソルの位置が失われますが、通常、これは最初のメッセージの前に再設定され ます。
	- MQGMO\_BROWSE\_MSG\_UNDER\_CURSOR または MQGMO\_MSG\_UNDER\_CURSOR を指定する MQGET 呼び 出しが失敗し、理由コード MORC\_NO\_MSG\_AVAILABLE が返されます。
	- ブラウズのためにロックされたメッセージがアンロックされます。
- ハンドルの有効範囲を持つブラウズ・マーク付きメッセージのマークが解除され、再度ブラウズされ ることがあります。
- 多くの場合、共有ブラウズ・マーク付きメッセージのマークが解除されます。
- セキュリティー・コンテキストが失われます。 MQPMO\_PASS\_ALL\_CONTEXT を指定してメッセージをキ ューに入れる場合など、メッセージ・コンテキストの保存を使用しようとすると失敗し、 MQRC\_CONTEXT\_NOT\_AVAILABLE が返されます。
- メッセージ・トークンが失われます。 メッセージ・トークンを使用した MQGET で、理由コード MQRC\_NO\_MSG\_AVAILABLE が返されます。

**注 :** *MsgId* および *CorrelId* はメッセージの一部であるため、フェイルオーバー時にメッセージとともに保 存されます。そのため、MsgId または CorrelId を使用した MQGET は、予期したとおりに機能します。

- コミットされていないトランザクションの同期点でキューに書き込まれたメッセージは、使用できなくな ります。
- 論理順序に従ってメッセージを処理したり、メッセージ・グループ内のメッセージを処理したりすると、 再接続後に戻りコード MORC RECONNECT INCOMPATIBLE が返されます。
- MOI 呼び出しによって、クライアントが現在通常受け取る、より一般的な MQRC\_CONNECTION\_BROKEN ではなく、MQRC\_RECONNECT\_FAILED が返される場合があります。
- メッセージがキュー・マネージャーに正常に配信されたかどうかを IBM MQ MQI client が認識しない場 合、同期点外での MOPUT 呼び出し中の再接続は MORC\_CALL\_INTERRUPTED を返します。 MOCMIT の際 の再接続も同様に動作します。
- MQRC\_CALL\_INTERRUPTED が正常な再接続の後に戻されるのは、以下の成功または失敗に関して、IBM MQ MQI client がキュー・マネージャーから応答を受け取らない場合です。
	- 同期点の外部で MQPUT 呼び出しを使用することによる持続メッセージの配信。
	- 同期点の外部で MQPUT1 呼び出しを使用することによる持続メッセージまたはデフォルトで持続と なるメッセージの配信。
	- MQCMIT 呼び出しを使用することによるトランザクションのコミット。 再接続が正常に行われた後に のみ、応答が戻されます。
- チャネルは新規インスタンスとして再始動するため (異なるチャネルになる場合もあります)、チャネル出 口の状態は保持されません。
- 一時動的キューは、一時動的キューが開かれていた再接続可能クライアントの復旧プロセスの一部として 復元されます。 一時動的キュー上のメッセージは復元されませんが、キューが開かれていた、つまりキ ューの名前を保存していたアプリケーションは、処理を続行できます。

キューがそれを作成したアプリケーション以外のアプリケーションによって使用されている場合、キュー は復元が間に合わないために次に参照される時点でまだ存在しない可能性があります。 例えば、クライ アントが応答先キューとして一時動的キューを作成し、そのキューにチャネルが応答メッセージを置く場 合は、キューの復旧が間に合わない可能性があります。 この場合、チャネルは通常、応答先メッセージ を送達不能キューに置くことになります。

再接続可能なクライアント・アプリケーションが一時動的キューを (別のアプリケーションが既にそのキ ューを作成したために) 名前を指定して開いた場合、再接続の発生時に、IBM MQ MQI client が一時動的 キューを再作成できなくなります。これは、作成の基になるモデルがないためです。 MQI では、モデル で一時動的キューを開けるのは単一のアプリケーションのみです。 一時動的キューの使用を必要とする 他のアプリケーションは、MQPUT1 またはサーバー・バインディングを使用する必要があります。 また、 失敗した場合に、再接続を再び試行できるようにする必要があります。

一時動的キューに入れることができるのは非持続メッセージのみで、それらのメッセージはフェイルオー バー中に失われます。 失われるのは、再接続中に MQPUT1 を使用して一時動的キューに入れられたメッ セージです。 MQPUT1 中にフェイルオーバーが発生した場合、MQPUT1 が成功してもメッセージは入れ られません。 この問題の回避策の 1 つは、永続動的キューを使用することです。 サーバー・バインディ ング・アプリケーションはすべて、再接続できないため、一時動的キューを名前で開くことができます。

## **- Multi データ・リカバリーおよび高可用性**

複数インスタンス・キュー・マネージャーを使用した高可用性ソリューションには、ストレージの故障後 にデータをリカバリーするメカニズムが含まれている必要があります。

複数インスタンス・キュー・マネージャーを使用した場合、キュー・マネージャー・プロセスの可用性は 向上しますが、キュー・マネージャーがメッセージや他の情報を保管するために使用するファイル・シス テムなどの他のコンポーネントの可用性は向上しません。

データの可用性を高める 1 つの方法は、回復力のあるネットワーク・データ・ストレージを使用すること です。 ネットワーク・ファイル・システムおよび回復力のあるデータ・ストレージを使用して独自のソリ ューションを構築することも、統合ソリューションを購入することもできます。 回復力と災害復旧を組み 合わせたものとしては、数十または数百キロメートル離れた場所でのディスク複製を可能にする非同期デ ィスク複製があります。

ストレージ・メディアを最大限に活用できるように、IBM MQ ディレクトリーをメディアに異なる方法でマ ップするように構成することができます。 複数インスタンス・キュー・マネージャーでは、IBM MQ のデ ィレクトリーおよびファイルの 2 つのタイプの間に重要な区別があります。

**キュー・マネージャーのインスタンス間で共有する必要があるディレクトリー。**

キュー・マネージャーの各インスタンスの間で共有しなければならない情報は、qmgrs ディレクトリ ーおよび logs ディレクトリーという 2 つのディレクトリーの中にあります。 これらのディレクトリ ーは、共有ネットワーク・ファイル・システム上になければなりません。 メッセージの作成や削除に 伴ってデータが絶えず変わるので、持続的な高可用性と優れたパフォーマンスを備えたストレージ・メ ディアを使用することをお勧めします。

#### **キュー・マネージャーのインスタンス間で共有する必要 がないディレクトリーおよびファイル。**

- 他のディレクトリーの中には、キュー・マネージャーの各インスタンス間で共有する必要がないため に、ミラーリングされたファイル・システムを使用する以外の方法で短時間でリストアされるものもあ ります。
- IBM MQ 実行可能ファイルおよびツール用ディレクトリー。 再インストールするか、バックアップを 行いバックアップされたファイル・アーカイブからリストアすることによって置き換えます。
- インストール済み環境全体に関して変更される構成情報。 構成情報は、 IBM MQ( Windows、 UNIX and Linux システム上の mqs.ini ファイルなど)によって管理されるか、独自の構成管理の一部 ( **MQSC** 構成スクリプトなど) によって管理されます。 バックアップを行い、ファイル・アーカイブを 使用してリストアします。
- トレース、エラー・ログ、FFDC ファイルなど、インストール済み環境全体の出力。 これらのファイ ルは、デフォルトのデータ・ディレクトリーの errors および trace サブディレクトリーに保管さ れます。 UNIX and Linux システム上のデフォルトのデータ・ディレクトリーは、/var/mqm です。 Windows の場合、デフォルトのデータ・ディレクトリーは IBM MQ のインストール・ディレクトリ ーです。

バックアップ・キュー・マネージャーにより、複数インスタンス・キュー・マネージャーのメディア・バ ックアップをリニア・ログを使用して定期的に実行することもできます。 バックアップ・キュー・マネー ジャーによるリカバリーは、ミラーリングされたファイル・システムからのリカバリーほど高速ではあり ません。また、最新バックアップ以降に行われた変更はリカバリーされません。 バックアップ・キュー・ マネージャー・メカニズムは、ローカルのストレージ故障の後でキュー・マネージャーをリカバリーする 場合よりも、オフサイトの災害復旧シナリオで使用する場合に適しています。

# **IBM MQ 可用性ソリューションの結合**

アプリケーションでは、可用性を向上させるために IBM MQ の他の機能を使用します。 複数インスタン ス・キュー・マネージャーは、他の高可用性機能を補完します。

#### **IBM MQ クラスターによるキューの可用性の向上**

1 つのクラスター・キュー (クラスター内の各マネージャー上のすべてのキューのうちの最大で 1 つ) に複 数の定義を作成することで、キューの可用性を向上させることができます。

クラスターの 1 メンバーに障害が起こった後に新しいメッセージがクラスター・キューに送信されるとし ます。 障害が起きたキュー・マネージャーにメッセージが送信される必要 がない限り、そのメッセージ は、キューの定義がある、クラスター内の別の実行中のキュー・マネージャーに送信されます。

クラスターにより可用性は大幅に向上しますが、結果的にメッセージの遅延となる、関連する 2 つの障害 シナリオがあります。 複数インスタンス・キュー・マネージャーを使用してクラスターを構築すると、メ ッセージが遅延する可能性が減ります。

**孤立メッセージ**

クラスター内のキュー・マネージャーに障害が起きた場合、クラスター内の他のキュー・マネージャー に送信可能なメッセージは、障害が起きたキュー・マネージャーにはそれ以上送信されません。 既に 送信済みのメッセージは、障害が起きたキュー・マネージャーが再始動するまで孤立します。

#### **アフィニティー**

アフィニティーとは、本来は別のものである 2 つの処理の間で共有される情報を表すために使用される 用語です。 例えば、サーバーに要求メッセージを送信するアプリケーションと、応答を処理すること になっている同じアプリケーションの間には、アフィニティーが存在します。 その他の例としては、 各メッセージの処理が先行するメッセージに依存する、メッセージのシーケンスなどがあります。

メッセージをクラスター・キューに送信する場合は、アフィニティーを考慮する必要があります。 つ まり、連続するメッセージを同じキュー・マネージャーに送信する必要があるか、またはそれぞれのメ ッセージをクラスター内のどのメンバーにも送信できるか、などです。

クラスター内の同じキュー・マネージャーにメッセージを送信する必要があり、そのキュー・マネージ ャーに障害が発生した場合には、障害が起きたクラスター・キュー・マネージャーが再び実行されるま で、そのメッセージは送信元の伝送キュー内で待機します。

クラスターが複数インスタンス・キュー・マネージャーを使用して構成されている場合は、障害が起きた キュー・マネージャーの再始動を待機する遅延はほんの数分程度に制限され、スタンバイにより引き継が れます。 スタンバイが実行中になっていれば、孤立メッセージの処理が再開され、新たにアクティブ化さ れたキュー・マネージャー・インスタンスへのチャネルが開始され、伝送キュー内で待機していたメッセ ージが流れ始めます。

障害が起きたキュー・マネージャーによるメッセージ遅延を克服するようにクラスターを構成する可能な 1 つの方法は、クラスター内の各サーバーに対して 2 つの異なるキュー・マネージャーをデプロイし、そ の異なるキュー・マネージャーの 1 つはアクティブ・インスタンスとして、もう 1 つはスタンバイ・イン スタンスとして配置することです。 これはアクティブ/スタンバイ構成であり、クラスターの可用性を向上 させます。

クラスターは、管理の手間が減り、スケーラビリティーが向上するという利点があることに加え、複数イ ンスタンス・キュー・マネージャーを補完する可用性の追加要素を継続的に提供します。 クラスターには、 キュー・マネージャーのアクティブ・インスタンスとスタンバイ・インスタンスの両方に影響する他のタ イプの障害からの保護機能があります。

#### **無中断サービス**

クラスターは無中断サービスを提供します。 クラスターが受信した新規のメッセージは、アクティブ・ キュー・マネージャーに送信されて処理されます。 無中断サービスの提供を複数インスタンス・キュ ー・マネージャーに依存しないようにしてください。なぜなら、スタンバイ・キュー・マネージャーが 障害を検出して開始を完了し、そのチャネルが再接続され、失敗したメッセージのバッチが再実行依頼 されるまでに時間を要するからです。

#### **局所的障害**

許容可能なパフォーマンスを実現するには、アクティブ・サーバー、スタンバイ・サーバー、およびフ ァイル・システム・サーバーはミリ秒単位の速度で対話する必要があるため、それらのサーバーの物理 的距離には実用面での制約があります。

クラスター・キュー・マネージャーで必要になる対話速度はほぼ秒単位であり、これらのキュー・マネ ージャーは地理的に世界のどこにでも分散させて配置できます。

**操作上のエラー**

異なる 2 つのメカニズムを使用して可用性を向上させることにより、人為的エラーなどの操作上のエラ ーが発生して、可用性の実現が危うくなる可能性を減らすことができます。

# **キュー共有グループによるメッセージ処理の可用性の向上**

<mark>■ 1/0S ■</mark> キュー共有グループ (z/OS 上でのみ提供) を使用すると、 キュー・マネージャーのグループが キューのサービス提供を共有できるようになります。 あるキュー・マネージャーで障害が起きた場合には、 引き続き他のキュー・マネージャーがそのキューにあるすべてのメッセージを処理します。 複数インスタ ンス・キュー・マネージャーは、z/OS ではサポートされておらず、幅広いメッセージング・アーキテクチ ャーの中の限られた一部分としてのみキュー共有グループを補完します。

### **IBM MQ クライアントによるアプリケーションの可用性の向上**

IBM MQ MQI client・プログラムは、キュー・マネージャーの可用性、接続の重み、およびアフィニティー に基づいて、1 つのキュー・マネージャー・グループ内の複数の異なるキュー・マネージャーに接続できま す。 キュー・マネージャーが実行しているマシンとは異なるマシン上でアプリケーションを実行すること で、ソリューションの総合的な可用性を向上させることができます。ただしこれは、接続先のキュー・マ ネージャー・インスタンスに障害が起きた場合に、アプリケーションを再接続する方法があることが前提 です。

キュー・マネージャー・グループを使用すると、停止したキュー・マネージャーとクライアントの結合が 解除され、IP スプレイヤーのように、キュー・マネージャーのグループ内でクライアント接続のロード・ バランシングが行われるため、クライアントの可用性が向上します。 クライアント・アプリケーションに は、障害が起きたキュー・マネージャーとのアフィニティー (特定のキューへの依存など) があってはなり ません。そうでないと、処理を再開できません。

クライアントの自動再接続および複数インスタンス・キュー・マネージャーを使用すると、いくつかのア フィニティーの問題が解決されるため、クライアントの可用性は向上します。 IBM MQ classes for Java は 自動クライアント再接続をサポートしていません。

MQCNO のオプション MQCNO\_RECONNECT\_Q\_MGR を設定して、クライアントを同じキュー・マネージャー に強制的に再接続させることができます。

- 1. 以前に接続していた単一インスタンスのキュー・マネージャーが実行していない場合には、そのキュ ー・マネージャーが再度実行中になるまで接続が再試行されます。
- 2. キュー・マネージャーが複数インスタンス・キュー・マネージャーとして構成されている場合、クライ アントはアクティブであるいずれかのインスタンスに再接続します。

同じキュー・マネージャーに自動的に再接続することで、クライアントの代わりにキュー・マネージャー が保持していた多くの状態情報 (開いたキューや、サブスクライブしていたトピック) は、復元されます。 要求への応答を受け取るためにクライアントが動的応答先キューを開いていた場合、応答先キューへの接 続も復元されます。

# **RDQM 高可用性**

RDQM (複製データ・キュー・マネージャー) は、Linux プラットフォーム上で使用できる高可用性ソリュー ションです。

RDQM 構成は、高可用性 (HA) グループとして構成されている 3 つのサーバーから成り、その個々にキュ ー・マネージャーのインスタンスがあります。 インスタンスの 1 つは実行中のキュー・マネージャーで、 データを他の 2 つのインスタンスに同期的に複製します。 このキュー・マネージャーを実行しているサー バーに障害が発生すると、別のキュー・マネージャーのインスタンスが開始され、このインスタンスには 操作に使用する現行データがあります。 キュー・マネージャーのインスタンスは 3 つとも浮動 IP アドレス を共有しているので、クライアントの構成時に使用する必要がある IP アドレスは 1 つだけです。 ネットワ ークの問題のために HA グループがパーティション化されていても、同時に実行できるキュー・マネージャ ーのインスタンスは 1 つだけです。 キュー・マネージャーを実行しているサーバーは「1 次」と呼ばれ、 その他の 2 つのサーバーはどちらも「2 次」と呼ばれます。

3 つのノードを使用すると、スプリット・ブレーンという状態になる可能性が大幅に減少します。 2 ノー ドの高可用性システムでは、2 つのノード間の接続が切断されるとスプリット・ブレーンが発生する可能性 があります。 接続のない状態だと、両方のノードでキュー・マネージャーが同時に実行され、別々のデー タが累積される可能性があります。 そうなると、接続が復元された時に 2 つの別々のバージョンのデータ (「スプリット・ブレーン」) が存在することになるので、保持するデータ・セットと破棄するデータ・セッ トを決定するために手操作による介入が必要になります。

RDQM では、スプリット・ブレーン状態を回避するために、クォーラムを設定した 3 ノード・システムを 使用します。 1 つのノードが他の 1 つ以上のノードと通信できる場合は、その通信可能なノード同士がク ォーラムを形成します。 キュー・マネージャーは、クォーラムを形成するノードでしか実行できません。 他の 1 つ以上のノードと接続していないノードではキュー・マネージャーを実行できないので、接続の切 れた 2 つのノードでキュー・マネージャーが同時に実行されることは絶対にありません。

- 1 つのノードで障害が発生しても、他の 2 つのノードのいずれかでキュー・マネージャーを実行できま す。 2 つのノードで障害が発生すると、残りの 1 つのノードではキュー・マネージャーを実行できませ ん。そのノードはクォーラムを形成していないからです (残りのノードは、他の 2 つのノードで障害が失 敗したのか、それとも他の 2 つのノードは実行中だけれども接続が失われたのかを判別できません)。
- 1 つのノードが接続を失うと、そのノードではキュー・マネージャーを実行できません。そのノードはク ォーラムを形成していないからです。 残りの 2 つのノードのいずれかではキュー・マネージャーを実行 できます。その 2 つがクォーラムを形成しているからです。 すべてのノードが接続を失うと、どのノー ドでもキュー・マネージャーを実行できません。どのノードもクォーラムを形成していないからです。

**注 :** IBM MQ Console は、複製データ・キュー・マネージャーをサポートしていません。 IBM MQ Explorer は複製データ・キュー・マネージャーに使用できますが、 RDQM 機能に固有の情報は表示されません。

3 つのノードのグループ構成は、Pacemaker が実施します。 3 つのノード間の複製は、DRBD が実施しま す。 (Pacemaker については <https://clusterlabs.org/pacemaker/> を、DRBD については [https://](https://docs.linbit.com/docs/users-guide-9.0/) [docs.linbit.com/docs/users-guide-9.0/](https://docs.linbit.com/docs/users-guide-9.0/) を参照してください。)

複製データ・キュー・マネージャーは、556 [ページの『キュー・マネージャー・データのバックアップ』](#page-555-0) で説明しているプロセスを使用してバックアップできます。 このキュー・マネージャーを停止してバック アップしても、 RDQM 構成で実行されているノード・モニターには影響を与えません。

以下の図に、HA グループ内の 3 つの各ノード上で 1 つずつ RDQM が実行されている標準的なデプロイメ ントを示します。

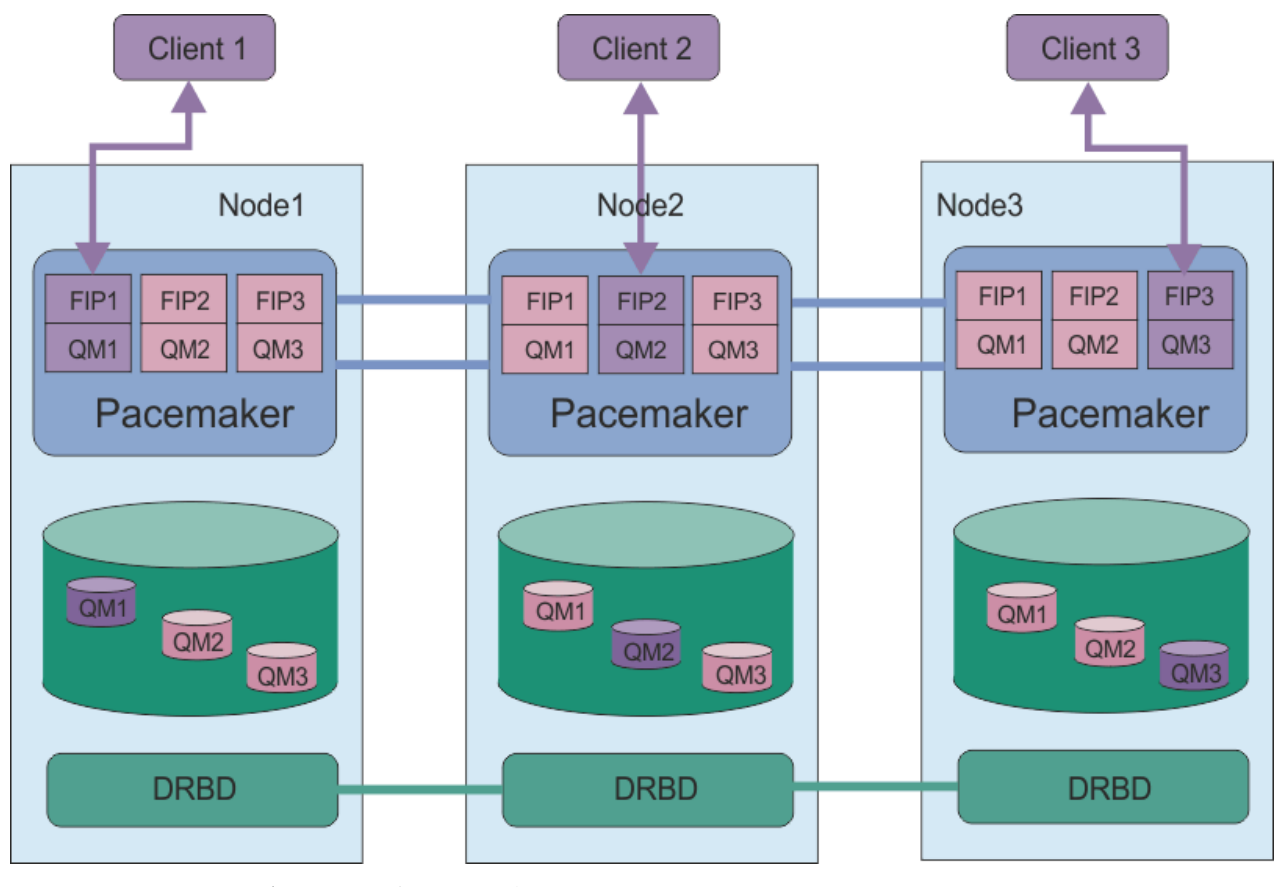

図 *80. 3* つの *RDQM* がある *HA* グループの例

以下の図では、Node3 で障害が発生し、Pacemaker リンクが失われ、キュー・マネージャー QM3 が Node2 で実行されています。

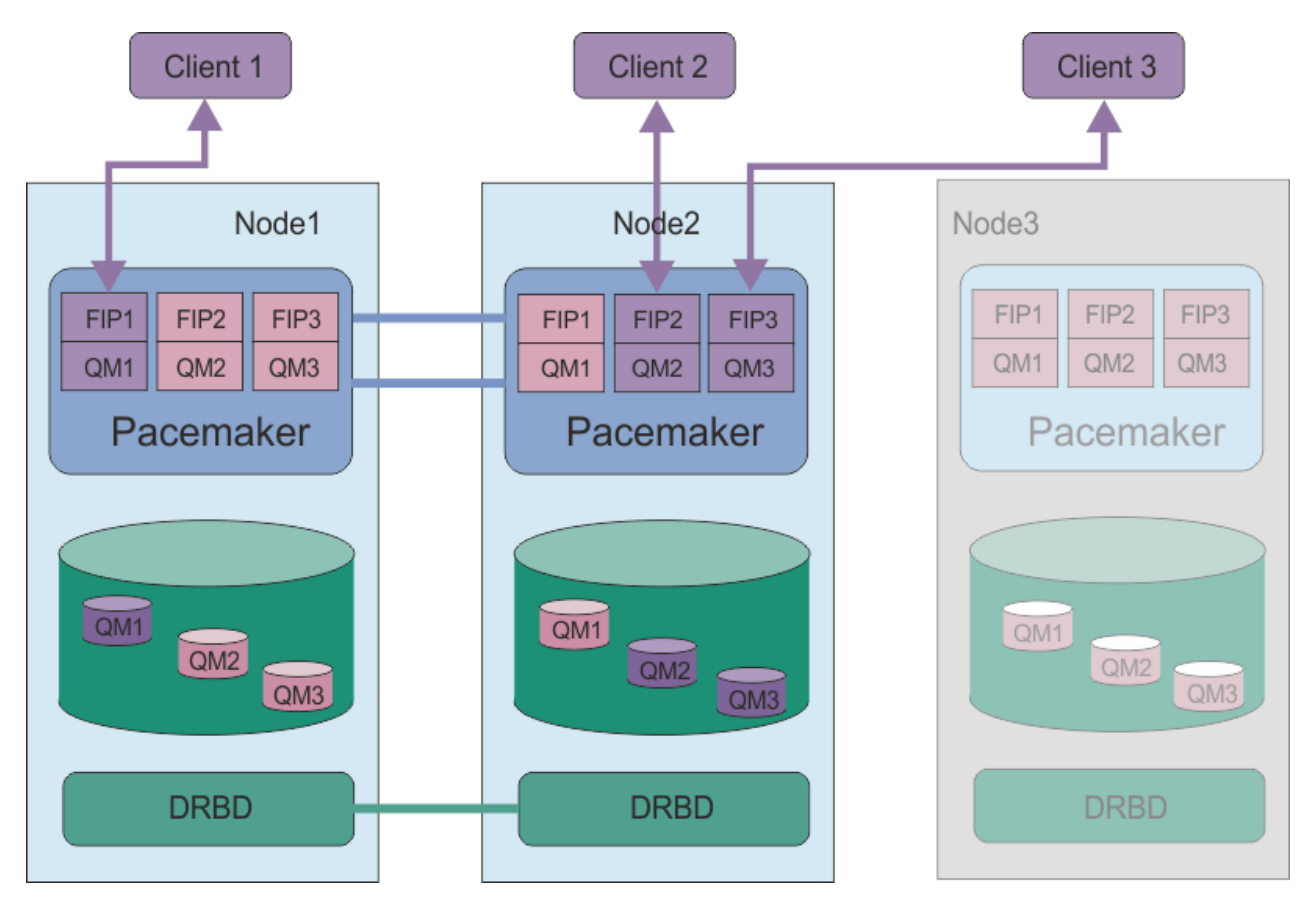

図 *81. Node3* で障害が発生した後の例

#### **関連情報**

RDQM (複製データ・キュー・マネージャー) のインストール 複製データ・キュー・マネージャーのマイグレーション

# ▶ Linux ▶ Ⅴ 9.0.4 RDOM HA ソリューションの要件

RDQM 高可用性 (HA) グループを構成する前に、いくつかの要件を満たしている必要があります。

# **システム要件**

RDQM HA グループを構成する前に、HA グループの一部となる 3 つのサーバーのそれぞれで、いくつかの 構成を完了する必要があります。

• 各ノードには、drbdpool という名前のボリューム・グループが必要です。 各複製データ・キュー・マ ネージャーのストレージは、このボリューム・グループからのキュー・マネージャーごとに別個の論理ボ リュームとして割り振られます。 最高のパフォーマンスを得るためには、このボリューム・グループを 内部ディスク・ドライブ (SSD) に対応する 1 つ以上の物理ボリュームで構成する必要があります。 RDQM HA ソリューションをインストールした後、実際に RDQM を作成する前に、drbdpool を作成する 必要があります。 **vgs** コマンドを使用してボリューム・グループ構成を確認します。 出力は次のように なります。

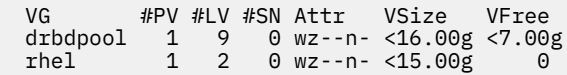

特に、属性の 6 番目の列に c 文字 (つまり、wz--nc) がないことを確認してください。c は、クラスタリ ングが有効になっていることを示します。有効になっている場合は、ボリューム・グループを削除して、 クラスタリングなしで再作成する必要があります。

• drbdpool ボリューム・グループを作成したら、それに対してなにも行わないでください。 IBM MQ が drbdpool に作成された論理ボリュームのマウント方法とマウント場所を管理します。

- 各ノードには、RDQM サポートの構成に使用されるインターフェースが最大で 3 つ必要です。
	- HA グループをモニターするための Pacemaker の基本インターフェース。
	- HA グループをモニターするための Pacemaker の代替インターフェース。
	- 同期データ複製用のインターフェース。複製インターフェースと呼ばれます。 HA グループで実行さ れるすべての複製データ・キュー・マネージャーの予期されるワークロードを前提として、複製要件 をサポートするために十分な帯域幅が必要です。

3 つのすべてのインターフェースに同じ IP アドレスを使用するか、各インターフェースに別個の IP アド レスを使用するか、または基本インターフェースと代替インターフェースに同じ IP アドレスを使用して、 複製インターフェースに別個の IP アドレスを使用するように HA グループを構成できます。

最大限の耐障害性を実現するためには、これらのインターフェースは独立ネットワーク・インターフェー ス・カード (NIC) である必要があります。

- RFC 1123 で修正された RFC 952 で定義されているように、DRBD では、HA グループの各ノードに有効 なインターネット・ホスト名 (uname -n によって返された値) がある必要があります。
- HA グループのノード間にファイアウォールがある場合は、ファイアウォールでポートの範囲のノード間 のトラフィックが許可される必要があります。 RHEL で標準ファイアウォールを実行している場合に必 要なポートを開くサンプル・スクリプトが用意されています (/opt/mqm/samp/rdqm/firewalld/ configure.sh)。 このスクリプトは root として実行する必要があります。 他のファイアウォールを 使用している場合は、サービス定義 /usr/lib/firewalld/services/rdqm\* を調べて、開く必要が あるポートを確認してください。
- SELinux を permissive 以外のモードで使用しているシステムでは、以下のコマンドを実行する必要があ ります。

semanage permissive -a drbd\_t

# **ネットワーク要件**

RDQM HA グループの 3 つのノードを同じデータ・センターに配置することをお勧めします。

そうしたノードを別々のデータ・センターに配置する場合は、以下の制約に注意する必要があります。

- データ・センター間の待ち時間が長くなると、パフォーマンスが急速に低下します。 IBM では最大 5 ミ リ秒の待ち時間をサポートしていますが、アプリケーション・パフォーマンスの観点からすれば、待ち時 間が 1 から 2 ミリ秒より長くなるのは許容できないかもしれません。
- 複製リンクで送信するデータは、IBM MQ AMS での暗号化は別として、それ以外の暗号化の対象になり ません。

浮動 IP アドレスを構成すれば、HA グループ内のどのノードでクライアントが実行されているかに関わり なく、クライアントが複製データ・キュー・マネージャー (RDQM) に関して同じ IP アドレスを使用するこ とが可能になります。 浮動アドレスは、RDQM の 1 次ノードの指定した物理インターフェースにバインド します。 RDQM がフェイルオーバーし、別のノードが 1 次ノードになると、浮動 IP は、新しい 1 次上の 同じ名前のインターフェースにバインドされます。 3 つのノードの物理インターフェースは、すべて同じ 名前でなければなりません。また、浮動 IP アドレスと同じサブネットに属していることが必要です。

#### **クラスターを構成するためのユーザー要件**

RDQM HA グループは、ユーザー root として構成できます。 root として構成しない場合は、代わりに mqm グループのユーザーとして構成します。 mqm ユーザーが RDQM クラスターを構成するには、以下の要 件を満たす必要があります。

- mqm ユーザーは、sudo を使用して、RDQM HA グループを構成する 3 つの各サーバーでコマンドを実行 できる必要があります。
- mqm ユーザーが RDQM HA グループを構成する 3 つの各サーバーでパスワードなしの SSH を使用してコ マンドを実行できる場合、このユーザーは 1 つのサーバーでのみコマンドを実行する必要があります。
- mqm ユーザー用にパスワードなしの SSH を構成する場合、このユーザーの UID が 3 つのサーバーすべて で同じである必要があります。

mqm ユーザーが root 権限で以下のコマンドを実行できるように sudo を構成する必要があります。

/opt/mqm/bin/crtmqm /opt/mqm/bin/dltmqm /opt/mqm/bin/rdqmadm /opt/mqm/bin/rdqmstatus

### **キュー・マネージャーで作業するためのユーザー要件**

複製データ・キュー・マネージャー (RDQM) を作成、削除、または構成するには、mqm グループと haclient グループの両方に属するユーザー ID を使用する必要があります (haclient グループは Pacemaker のイ ンストール中に作成されます)。

パスワードなしの *SSH* のセットアップ

HA グループの 1 つのノードで構成コマンドを発行するだけで済むように、パスワードなしの SSH をセッ トアップできます。

### **このタスクについて**

パスワードなしの SSH をセットアップするには、各ノードで mqm ID を構成して、そのユーザーに対して 各ノードで鍵を生成する必要があります。 次に、鍵を他のノードに配布して、接続をテストし、既知のホ ストのリストに各ノードを追加します。 最後に、mqm ID をロックダウンします。

**注 :** この説明は、個別の 1 次、代替、および複製のインターフェースで HA グループを定義していることが 前提となっています。したがって、1 次および代替のインターフェースを介してパスワードなしの SSH ア クセスを定義します。 単一 IP アドレスでシステムを構成する予定の場合は、その単一インターフェースを 介してパスワードなしの SSH アクセスを定義します。

## **手順**

- 1. 3 つのノードそれぞれで以下の手順を実行し、mqm ユーザーをセットアップし、SSH 鍵を生成します。
	- a) mqm ホーム・ディレクトリーを /home/mqm に変更します。

usermod -d /home/mqm mqm

b) /home/mqm ディレクトリーを作成します。

mkhomedir\_helper mqm

c) mqm パスワードを追加します。

passwd mqm

d) 対話式シェルを mqm として実行します。

su mqm

e) mqm 認証鍵を生成します。

ssh-keygen -t rsa -f /home/mqm/.ssh/id\_rsa -N ''

- 2. 3 つのノードそれぞれで以下の手順を実行し、ノードの鍵を他の 2 つのノードに追加し、各ノードの 1 次および代替 (使用している場合) のアドレスの接続をテストします。
	- a) リモート・ノードに鍵を追加します。

ssh-copy-id -i /home/mqm/.ssh/id\_rsa.pub *remote\_node1\_primary\_address* ssh-copy-id -i /home/mqm/.ssh/id\_rsa.pub *remote\_node1\_alternate\_address* ssh-copy-id -i /home/mqm/.ssh/id\_rsa.pub *remote\_node2\_primary\_address* ssh-copy-id -i /home/mqm/.ssh/id\_rsa.pub *remote\_node2\_alternate\_address*

b) パスワードなしの SSH を確認して、リモート・ノードの known\_hosts を更新します。

ssh *remote\_node1\_primary\_address* uname -n ssh *remote\_node1\_alternate\_address* uname -n ssh *remote\_node2\_primary\_address* uname -n ssh *remote\_node2\_alternate\_address* uname -n

接続ごとに、続行するかどうかを確認するプロンプトが出されます。 それぞれが known\_hosts を更 新できるように確認します。 パスワードなしの SSH を使用して HA グループを構成する前に、これ を完了する必要があります。

c) mqm として対話式シェルを終了します。

exit

3. 各ノードで root として以下の手順を実行し、mqm パスワードを削除して ID をロックします。 a) mqm パスワードを削除します。

passwd -d mqm

b) mqm をロックします。

passwd -l mqm

- 4. 各ノードで root として次の手順を実行して、mqm ユーザーの sudo アクセス権限をセットアップしま す。
	- a) 次のようにしてディレクトリーを /etc に変更し、sudoers ファイルを編集します。

cd /etc vi sudoers

b)「## Allows people in group wheel to run all commands」という行を探し、 その行の 下に次のテキストを追加します。

#%mqm ALL=(ALL) ALL

c)「## Same thing without a password」という行を探し、その行の下に次のテキストを追加し ます。

%mqm ALL=(ALL) NOPASSWD: ALL

#### *Pacemaker* **クラスター** *(HA* **グループ***)* **の定義**

HA グループは、Pacemaker クラスターです。 Pacemaker クラスターを定義するには、/var/mqm/ rdqm.ini ファイルを編集し、**rdqmadm** コマンドを実行します。

# **このタスクについて**

Pacemaker については、<https://clusterlabs.org/pacemaker/>を参照してください。 ユーザーが sudo を使 用できる場合は、mqm グループのユーザーとして Pacemaker クラスターを作成できます。 ユーザーが各サ ーバーに対してパスワードなしの SSH を使用することもできる場合は、rdqm.ini ファイルを編集し、い ずれかのサーバーで **rdqmadm** を実行するだけで Pacemaker クラスターを作成できます。 それ以外の場合 は、ファイルを作成し、ノードとなる各サーバー上で root としてコマンドを実行する必要があります。

rdqm.ini ファイルは、Pacemaker クラスター内のすべてのノードの IP アドレスを提供します。 Pacemaker クラスターで IP アドレスを 1 つ、2 つ、または 3 つ使用するように指定できます。 同期デー タ複製に使用されるインターフェースの名前は、「複製インターフェース」です。 HA グループ内で実行さ れているすべての RDQM の予期されるワークロードを前提として、複製要件をサポートするためには、イ ンターフェースに十分な帯域幅がある必要があります。 1 次インターフェースおよび 2 次インターフェー スは、Pacemaker でシステムをモニターするために使用されますが、Pacemaker は、必要に応じて複製イ ンターフェースをこの目的のために使用することができます。

以下のサンプル・ファイルは、各インターフェースに別個の IP アドレスを使用するサンプル Pacemaker クラスターの構成を示しています。

Node: HA\_Primary=192.168.4.1 HA\_Alternate=192.168.5.1 HA\_Replication=192.168.6.1 Node: HA\_Primary=192.168.4.2 HA\_Alternate=192.168.5.2 HA\_Replication=192.168.6.2 Node: HA\_Primary=192.168.4.3 HA\_Alternate=192.168.5.3 HA\_Replication=192.168.6.3

以下のサンプル・ファイルは、各インターフェースに同じ IP アドレスを使用するサンプル Pacemaker ク ラスターの構成を示しています。 この場合、複製インターフェースのみを指定します。

Node: HA\_Replication=192.168.4.1 Node: HA\_Replication=192.168.4.2 Node: HA\_Replication=192.168.4.3

2 つの IP アドレスを使用する場合、rdqm.ini ファイルには、各ノードの Primary フィールドと Replication フィールドがありますが、Alternate フィールドはありません。

```
Node:
   HA_Primary=192.168.4.1
  HA<sup>Replication=192.168.5.1</sup>
Node:
   HA_Primary=192.168.4.2
   HA_Replication=192.168.5.2
Node:
   HA_Primary=192.168.4.3
   HA_Replication=192.168.5.3
```
# **手順**

- Pacemaker クラスターを mqm ユーザーとして定義するには、次の手順を実行します。
	- a) ユーザー mqm が **sudo** を使用してコマンドを実行できること、およびオプションでパスワードなし の SSH を使用して各サーバーに接続できることを確認してください。
	- b) /var/mqm/rdqm.ini ファイルで Pacemaker クラスターが定義されるように、3 つのサーバーのい ずれかでこのファイルを編集します。
	- c) 以下のコマンドを実行します。

```
rdqmadm -c
```
(パスワードなしの SSH を使用できない場合は、.ini ファイルを各サーバーにコピーし、各サーバ ーでコマンドを実行する必要があります。)

- Pacemaker クラスターを root ユーザーとして定義するには、次の手順を実行します。
	- a) ファイルでクラスターが定義されるように、3 つのサーバーのいずれかで /var/mqm/rdqm.ini フ ァイルを編集します。
	- b) このファイルを、Pacemaker クラスター内のノードとなる他の 2 つのサーバーにコピーします。
	- c) 3 つのサーバーそれぞれで、以下のコマンドを root として実行します。

rdqmadm -c
#### <span id="page-504-0"></span>**関連情報**

rdqmadm (複製データ・キュー・マネージャー・クラスターの管理)

*Pacemaker* クラスター *(HA* グループ*)* の削除

HA グループは、Pacemaker クラスターです。 -u オプションを指定して **rdqmadm** コマンドを実行すると、 Pacemaker クラスター構成を削除できます。

### **このタスクについて**

いずれかのノードに複製データ・キュー・マネージャーが存在する場合は、Pacemaker クラスター構成を 削除できません。

### **手順**

• Pacemaker クラスター構成を削除するには、任意のノードから以下のコマンドを入力します。

rdqmadm -u

#### **関連情報**

rdqmadm (複製データ・キュー・マネージャー・クラスターの管理)

# **HA RDQM の作成**

**crtmqm** コマンドを使用して、高可用性複製データ・キュー・マネージャー (RDQM) を作成します。

### **このタスクについて**

mqm ユーザーが sudo を使用できる場合は、mqm グループのユーザーとして高可用性複製データ・キュー・ マネージャー (RDQM) を作成できます。 ユーザーが各サーバーに対してパスワードなしの SSH を使用す ることもできる場合は、1 つのノードで create RDQM コマンドを実行するだけで 3 つすべてのノードで RDQM を作成できます。 その他の場合、RDQM を作成するには root である必要があり、3 つのすべての ノードでコマンドを実行する必要があります。

### **手順**

• mqm グループのユーザーとして RDQM を作成するには、次のようにします。

a) mqm ユーザーが **sudo** を使用してコマンドを実行できること、およびパスワードなしの SSH を使用 して各サーバーに接続できることを確認します。

b) 次のコマンドを入力します。

crtmqm -sx [-fs *FilesystemSize*] *qmname*

ここで、*qmname* は、複製データ・キュー・マネージャーの名前です。 オプションでキュー・マネ ージャーのファイル・システム・サイズ (drbdpool ボリューム・グループで作成される論理ボリュー ムのサイズ) を指定できます。

このコマンドは、mqm ユーザーとして SSH を使用して、クラスター内の他のノードへの接続を試行 します。 接続が成功すると、ノードでキュー・マネージャーの 2 次インスタンスが作成されます。 成功しなかった場合は、2 次インスタンスを作成して、**crtmqm -sx** コマンドを実行する必要があ ります (ユーザー root 用の説明に従います)。

• root ユーザーとして RDQM を作成するには、次のようにします。

a) RDQM の 2 次インスタンスをホストする各ノードで以下のコマンドを入力します。

crtmqm -sxs [-fs *FilesystemSize*] *qmname*

ここで、*qmname* は、複製データ・キュー・マネージャーの名前です。 オプションでキュー・マネ ージャーのファイル・システム・サイズ (drbdpool ボリューム・グループで作成される論理ボリュー <span id="page-505-0"></span>ムのサイズ) を指定できます。 HA グループ内の 3 つのノードすべての RDQM に同じファイル・シス テム・サイズを指定する必要があります。

このコマンドは、RDQM の 2 次インスタンスを作成します。

b) 残りのノードで、以下のコマンドを入力します。

crtmqm -sx [-fs *FilesystemSize*] *qmname*

ここで、*qmname* は、複製データ・キュー・マネージャーの名前です。 オプションでキュー・マネ ージャーのファイル・システム・サイズを指定できます。

このコマンドは、キュー・マネージャーの 2 次インスタンスが他の 2 つのノードに存在するかどう かを判別します。 2 次インスタンスが存在する場合、コマンドは、1 次キュー・マネージャーを作成 し、開始します。 2 次が存在しない場合は、各ノードで **crtmqm -sxs** コマンドを実行するように 指示されます。

DataPath (**-md**) 引数および LogPath (**-ld**) 引数を除き、標準 Linux キュー・マネージャーの作成に有効 なすべての引数は、1 次複製データ・キュー・マネージャーにも有効です。

### **関連情報**

#### crtmqm

# **HA RDOM の削除**

**dltmqm** コマンドを使用して、高可用性複製データ・キュー・マネージャー (RDQM) を削除します。

### **このタスクについて**

RDQM の 1 次ノードから RDQM を削除するには、コマンドを実行する必要があります。 最初に RDQM を 終了する必要があります。 mqm ユーザーが必要な sudo 特権を持っている場合は、mqm ユーザーとして コマンドを実行できます。 その他の場合は、root としてコマンドを実行する必要があります。 1 次キュ ー・マネージャーに関連したリソースが削除された後、コマンドは他のノードに接続するための ssh を使 用して、2 次キュー・マネージャーの削除を試みます。 この削除が失敗した場合は、他のノードで dltmqm を手動で実行してプロセスを完了する必要があります。 1 次キュー・マネージャーがまだ削除されていな い場合は、2 次ノードでコマンドが失敗します。

### **手順**

• RDQM を削除するには、以下のコマンドを入力します。

dltmqm *RDQM\_name*

#### **関連情報**

dltmqm

### ▶ Linux ▶ V 9.0.4 RDOM の優先ロケーションの設定

複製データ・キュー・マネージャー (RDQM) の優先ロケーションは、そのノードが使用可能な場合に RDQM が実行されるノードを識別します。

### **このタスクについて**

優先ロケーションは、HA グループが通常の状態 (すべてのノードおよび接続が使用可能) である場合に、 Pacemaker がキュー・マネージャーを実行する必要があるノードの名前です。 優先ロケーションは、キュ ー・マネージャーの作成時に 1 次ノードの名前に初期化されます。 コマンドを実行して、3 つのノードの いずれかに優先ロケーションを設定できます。 この場合、mqm グループおよび haclient グループに属す るユーザーである必要があります。

# **手順**

• ローカル・ノードまたは指定したノードを、指定したキュー・マネージャーの優先ロケーションとして 割り当てるには、以下のコマンドを入力します。

```
rdqmadm -p -m qmname [ -n nodename[,nodename ]
```
ここで、*qmname* は優先ロケーションを指定する RDQM の名前で、*nodename* はオプションの優先ノー ドの名前です。

HA グループが通常の状態で、優先ロケーションが現在の 1 次ノードではない場合、キュー・マネージ ャーが停止し、新しい優先ロケーションで再始動されます。 2 つのノード名のコンマ区切りリストを指 定して、優先ロケーションの 2 つ目の設定を割り当てることができます。

• キュー・マネージャーがリストア時に自動的にノードに戻ることがないように、優先ロケーションをク リアするには、以下のコマンドを入力します。

rdqmadm -p -m *qmname* -d

### **関連情報**

rdqmadm (複製データ・キュー・マネージャー・クラスターの管理)

# <mark>▶ Linux ▶ Y 9.0.4 </mark>浮動 *IP ア*ドレスの作成および削除

浮動 IP アドレスを使用すると、HA グループ内のどのノードでクライアントが実行されているかにかかわ らず、複製データ・キュー・マネージャー (RDQM) と同じ IP アドレスを使用することができます。

# **このタスクについて**

浮動 IP アドレスを作成または削除するには、**rdqmint** コマンドを使用します。 浮動アドレスは、RDQM の1次ノードの指定した物理インターフェースにバインドします。 RDOM がフェイルオーバーし、別のノ ードが 1 次ノードになると、浮動 IP は、新しい 1 次上の同じ名前のインターフェースにバインドされま す。 3 つのノード上の物理インターフェースは、浮動 IP アドレスと同じサブネットに属している必要があ ります。 以下の図は、浮動 IP アドレスの使用を示しています。

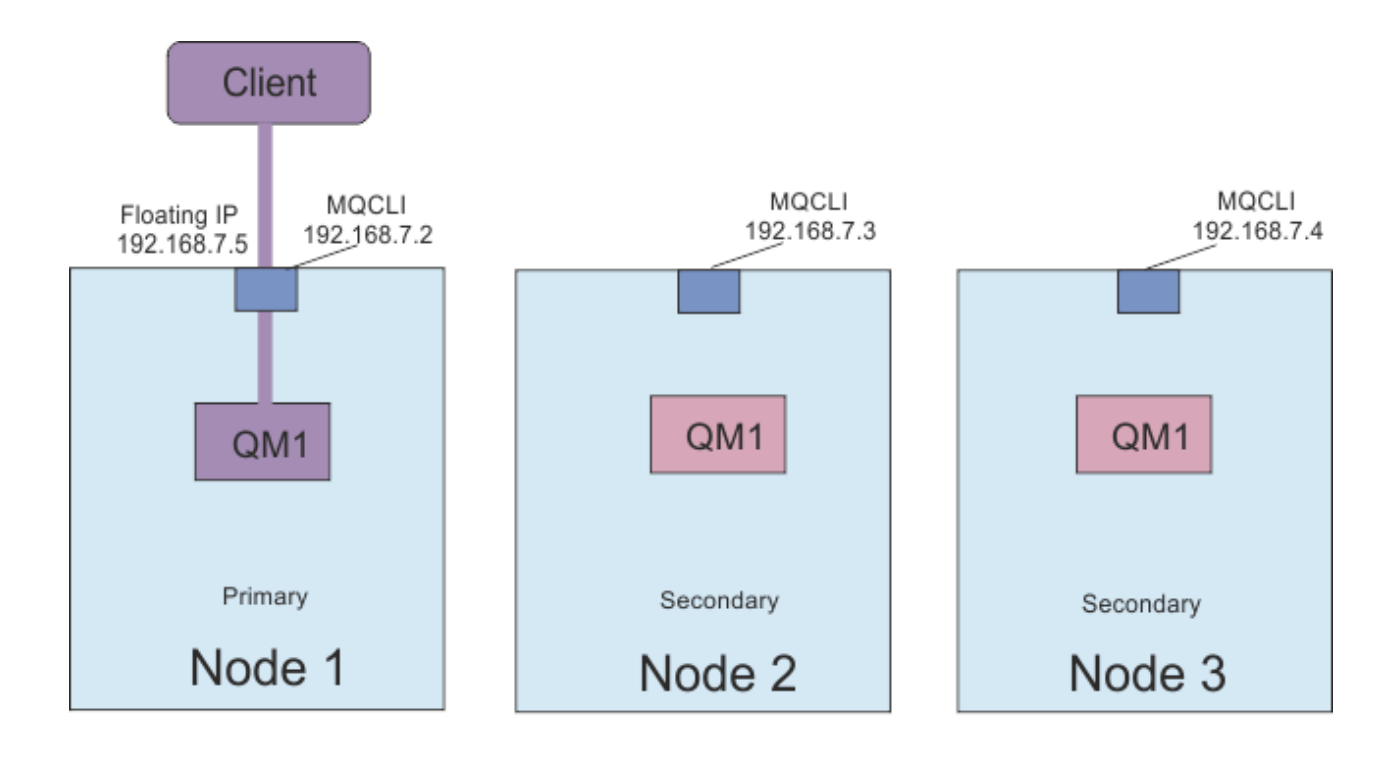

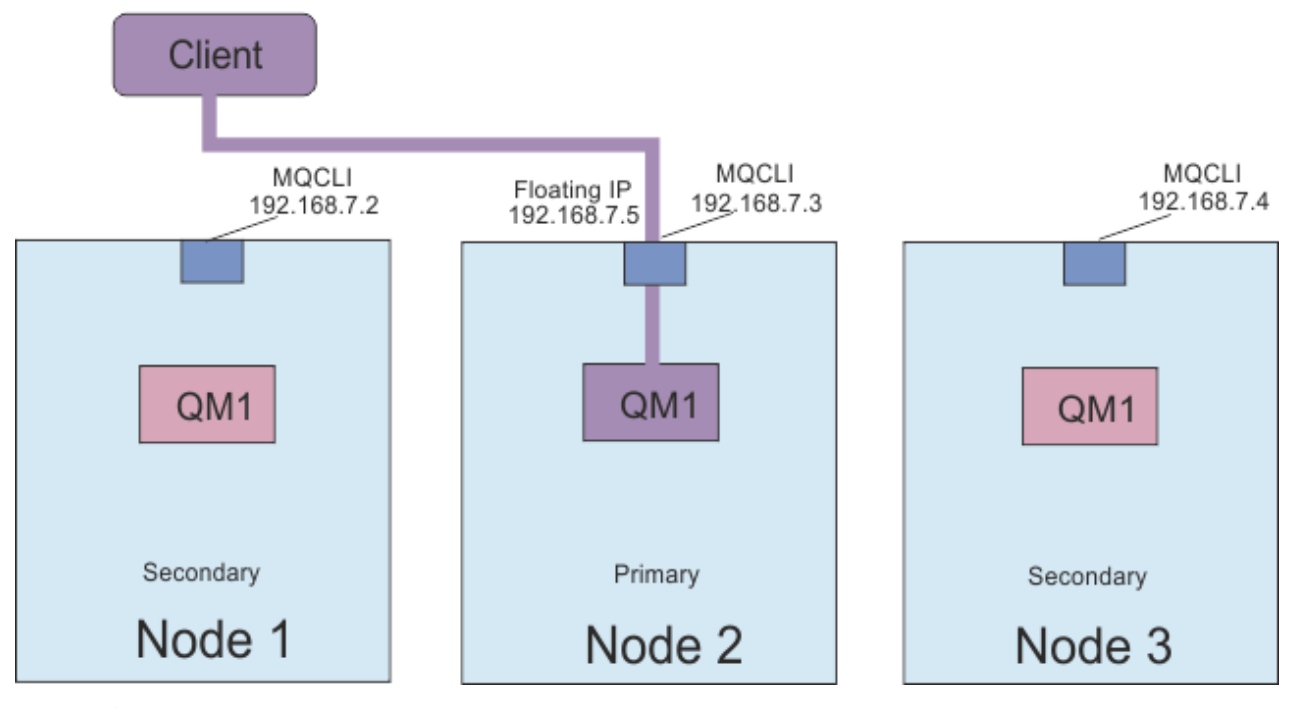

図 *82.* 浮動 *IP* アドレス

**rdqmint** コマンドを実行するには、mqm グループと haclient グループの両方のユーザーである必要があ ります。 RDQM の 1 次ノードまたは 2 次ノードのいずれかで浮動 IP アドレスを作成または削除できま す。

**注 :** 複数の RDQM に同じ浮動 IP アドレスを使用することはできません。それぞれの RDQM の浮動 IP アド レスは固有でなければなりません。

### **手順**

• RDQM の浮動 IP アドレスを作成するには、以下のコマンドを入力します。

rdqmint -m *qmname* -a -f *ipv4address* -l *interfacename*

#### ここで、

*qmname*

浮動 IP アドレスを作成する RDQM の名前。

#### *ipv4address*

ipv4 形式の浮動 IP アドレス。

この浮動 IP アドレスは、どちらのアプライアンス (装置) にもまだ定義されていない有効な IPv4 ア ドレスでなければならず、またローカル・インターフェースに定義されている静的 IP アドレスと同 じサブネットに属していなければなりません。

#### *interfacename*

1 次ノードがバインドする物理インターフェースの名前。

以下に例を示します。

rdqmint -m QM1 -a -f 192.168.7.5 -l MQCLI

• 既存の浮動 IP アドレスを削除するには、以下のコマンドを入力します。

rdqmint -m *qmname* -d

#### **関連情報**

rdqmint (RDQM の浮動 IP アドレスの追加または削除)

### <mark>★ Linux → V 9.0.4 →</mark> HA RDQM の開始、停止、および状態の表示

標準 IBM MQ 制御コマンドのバリアントを使用して、複製データ・キュー・マネージャー (RDQM) を開始 または停止したり、現在の状態を表示したりできます。

### **このタスクについて**

mqm グループと haclient グループの両方に属するユーザーとして、複製データ・キュー・マネージャー (RDQM) を開始または停止したり、現在の状態を表示したりするコマンドを実行する必要があります。

そのキュー・マネージャーの 1 次ノードでキュー・マネージャーを開始および停止するには、コマンドを 実行する必要があります。

### **手順**

• RDQM を開始するには、RDQM の 1 次ノードで以下のコマンドを入力します。

strmqm *qmname*

ここで、*qmname* は、開始する RDQM の名前です。

RDQM が開始され、Pacemaker が RDQM の管理を開始します。 その他の strmqm オプションを指定す る場合は、strmqm と共に -ns オプションを指定する必要があります。

• RDQM を停止するには、RDQM の 1 次ノードで以下のコマンドを入力します。

endmqm *qmname*

ここで、*qmname* は、停止する RDQM の名前です。

Pacemaker は、RDQM の管理を停止し、次に RDQM が終了します。 他のすべての **endmqm** パラメータ ーは、RDQM を停止するときに使用できます。

• RDQM の状態を表示するには、以下のコマンドを入力します。

dspmq

出力される状態情報は、コマンドを RDQM の 1 次ノードまたは 2 次ノードのいずれで実行するかによっ て異なります。 1 次ノードで実行する場合は、**dspmq** によって返された正常状況メッセージの 1 つが表 示されます。 2 次ノードでコマンドを実行する場合は、状況 running elsewhere が表示されます。 例えば、**dspmq** がノード RDQM7 で実行されている場合、以下の情報が返されることがあります。

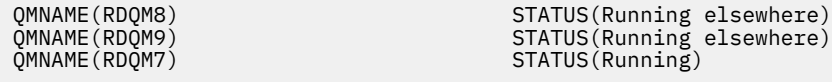

1 次ノードが使用不可の場合、または **dspmq** が root ではないユーザーまたは haclient グループのメ ンバーによって実行された場合、Unavailable 状態が報告されます。 以下に例を示します。

QMNAME(RDQM8) STATUS(Unavailable)<br>OMNAME(RDOM9) STATUS(Unavailable) STATUS(Unavailable) QMNAME(RDQM7) STATUS(Unavailable)

コマンド **dspmq -o ha** (または **dspmq -o HA**) を入力して、ノードで認識されているキュー・マネー ジャーのリストやキュー・マネージャーが RDQM であるかどうかなどを表示できます。

dspmq -o ha

QMNAME (QM7)

QMNAME(RDQM8) HA(Replicated) QMNAME(RDQM9) HA(Replicated) HA(Replicated)<br>HA()

### **関連情報**

dspmq (キュー・マネージャーの表示) endmqm (キュー・マネージャーの終了) strmqm (キュー・マネージャーの始動)

#### $V$  9.0.4 *RDQM* **および** *HA* **グループの状況の表示** Linux.

HA グループおよび個々の複製データ・キュー・マネージャー (RDQM) の状況を表示できます。

### **このタスクについて**

個々の RDQM および HA グループ全体の状況を表示するには、**rdqmstatus** コマンドを使用します。

**rdqmstatus** コマンドを実行するには、mqm グループと haclient グループのユーザーである必要があり ます。 このコマンドは、3 つのノードのいずれでも実行できます。

### **手順**

• HA 構成の一部であるノードおよび RDQM の状況を表示するには、次のようにします。

rdqmstatus

コマンドを実行したノードの ID と HA 構成の RDQM の状況が、以下のように表示されます。

Queue manager name: RDQM8 Queue manager status: Running elsewhere Queue manager name: RDQM9

Queue manager status:<br>HA current location:

Queue manager name: RDQM7 Queue manager status: HA current location: This node

Node: mqhavm07.exampleco.com

mqhavm08.exampleco.com

nunning elsewhere<br>mqhavm09.exampleco.com

• HA グループの 3 つのノードの状況を表示するには、以下のコマンドを入力します。

rdqmstatus -n

各ノードのオンラインまたはオフライン状況が報告されます。 以下に例を示します。

Node mqha04(mqhavm04.example.com) is online Node mqha05(mqhavm05.example.com) is offline Node mqha06(mqhavm06.example.com) is online

• HA グループのすべてのノードの特定のキュー・マネージャーの状況を表示するには、以下のコマンド を入力します。

rdqmstatus -m *qmname*

ここで、*qmname* は、状況を表示する RDQM の名前です。 現行ノードの RDQM の状況が表示され、そ の後に現行ノードの観点からの他の 2 つのノードの状況の要約が表示されます。

以下の表に、RDQM に対する **rdqmstatus** コマンドによって返される可能性がある現行ノードに関す る情報の要約を示します。

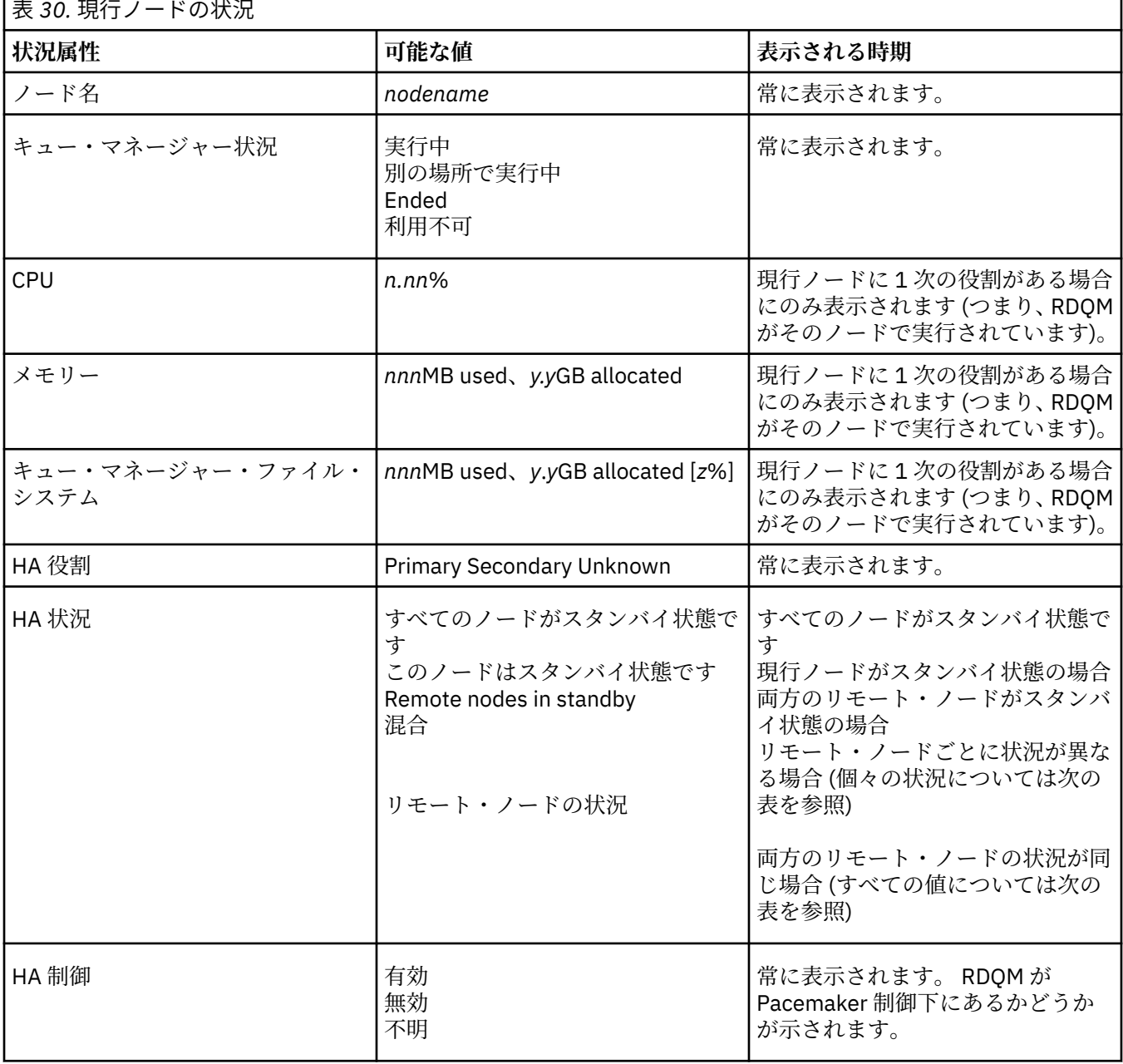

٦

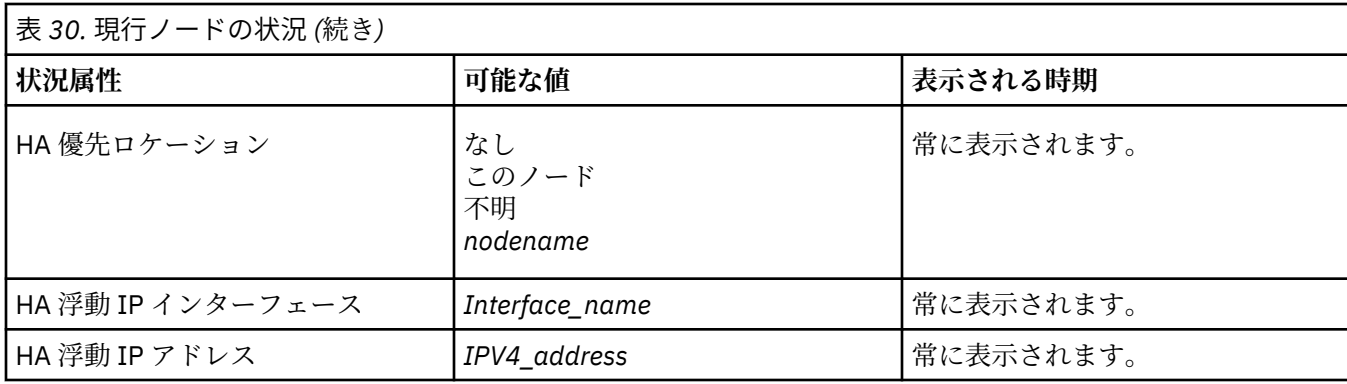

以下の表に、HA グループのその他のノードに対する **rdqmstatus** コマンドによって返される情報の要 約を示します。

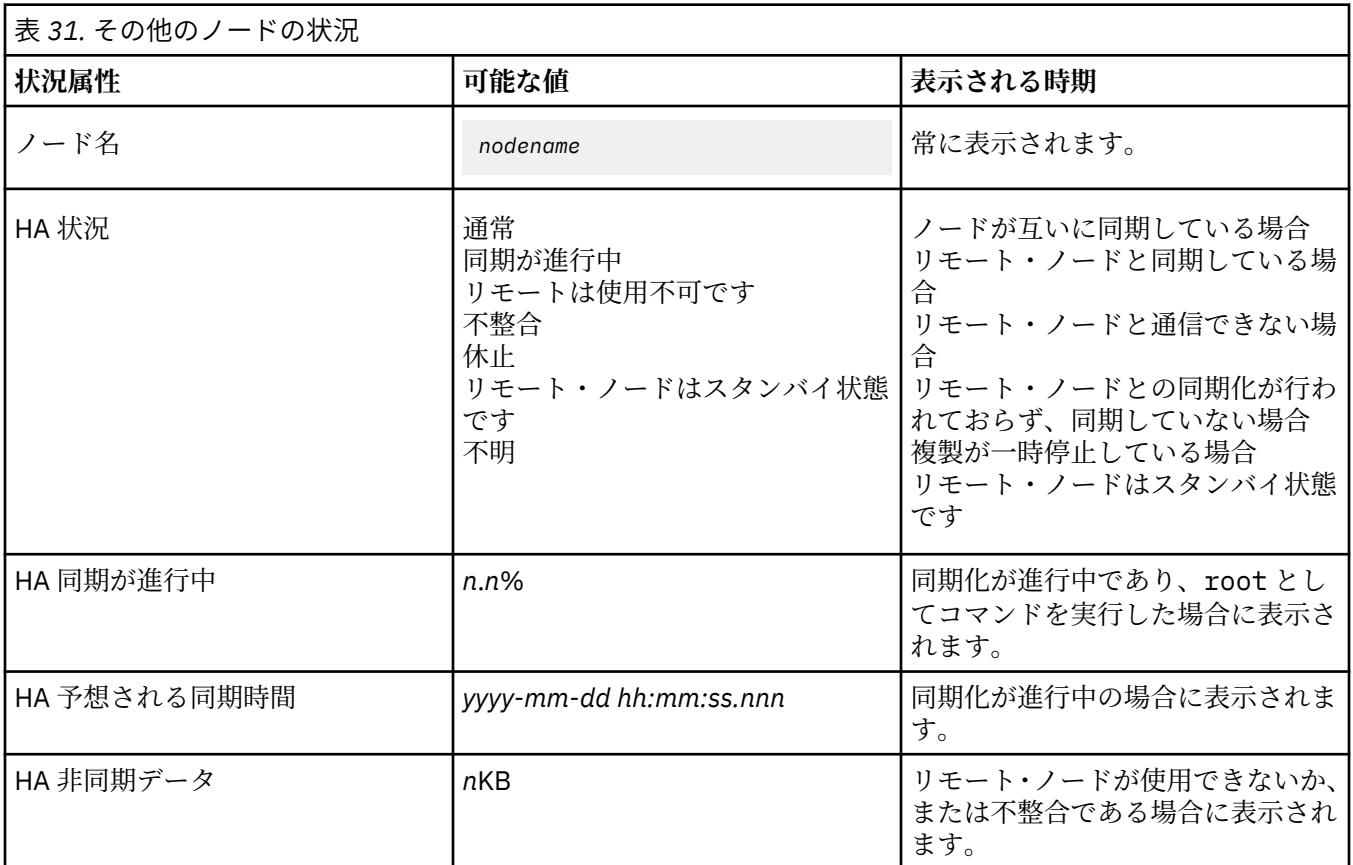

# **例**

1 次ノードの正常状況の例:

Node: mqhavm07.exampleco.com Queue manager status: Running CPU: 0.00 Memory: 123MB Oueue manager file system:<br>Queue manager file system: 606MB used, 1.0GB allocated [60%]<br>HA role: HA role: Primary HA status: Normal HA control: Enabled<br>
HA current location: This node HA current location: HA preferred location: This node HA floating IP interface: Eth4 HA floating IP address: 192.0.2.4 Node: mqhavm08.exampleco.com HA status:

Node: mqhavm09.exampleco.com HA status:

2 次ノードの正常状況の例:

Node: mqhavm08.exampleco.com Queue manager status: Running elsewhere HA status: Normal HA control:<br>HA current location: HA preferred location: mqhavm07.exampleco.com HA floating IP interface: Eth4 HA floating IP address: 192.0.2.4 Node: mqhavm07.exampleco.com HA status:

Secondary<br>Normal mqhavm07.exampleco.com<br>mqhavm07.exampleco.com Node: mqhavm09.exampleco.com HA status: Normal

同期化が進行中の場合の 1 次ノードの状況の例:

Node: mqhavm07.exampleco.com Queue manager status: Running CPU: 0.53 Memory: 124MB 51MB used, 1.0GB allocated [5%]<br>Primary HA role:<br>HA status: Synchronization in progress HA control: Enabled HA current location: HA preferred location: This node HA floating IP interface: Eth4 HA floating IP address: 192.0.2.4 Node: mqhavm08.exampleco.com Synchronization in progress  $11.0%$ HA synchronization progress: 11.0% HA estimated time to completion: Node: mqhavm09.exampleco.com HA status: Synchronization in progress HA synchronization progress: 11.0% HA estimated time to completion:

複数の状態を示す 1 次ノードの例:

Node: mqhavm07.exampleco.com Queue manager status: Running CPU: 0.02 Memory: 124MB HA role: HA status: Mixed HA control: Enabled HA current location: This node<br>
HA preferred location: This node HA preferred location: HA floating IP interface: Eth4<br>HA floating IP address: 292.0.2.4 HA floating IP address: Node: mqhavm08.exampleco.com HA status:

51MB used, 1.0GB allocated [5%]<br>Primary

Node: mqhavm09.exampleco.com Inconsistent

#### **関連情報**

Linux

rdqmstatus

**障害が発生したノードの置き換え**

HA グループ内のノードの 1 つに障害が発生した場合は、それを置き換えることができます。

IBM MQ の構成 **513**

# **このタスクについて**

ノードを置き換えるためのステップは、シナリオによって異なります。

- 障害が発生したノードを同じ構成のノードで置き換える場合は、HA グループを中断せずにノードを置き 換えることができます。
- 新しいノードの構成が異なる場合は、HA グループを削除して再構築する必要があります。

### **手順**

- 障害が発生したノードのように交換ノードが構成されている場合 (同じホスト名、同じ IP アドレスな ど) は、新規ノードで以下のステップを実行します。
	- a) その他のノードのファイルと一致する rdqm.ini ファイルを作成し、rdqmadm -c コマンドを実行 します (503 ページの『[Pacemaker](#page-502-0) クラスター (HA グループ) の定義』を参照)。
	- b) crtmqm -sxs *qmanager* コマンドを実行して、各複製データ・キュー・マネージャーを再作成し ます (505 [ページの『](#page-504-0)HA RDQM の作成』を参照)。
- 交換ノードの構成が、障害が発生したノードとは異なる場合:
	- a) **dltmqm** コマンドを使用して、HA グループ内の他のノードから複製データ・キュー・マネージャー を削除します (506 [ページの『](#page-505-0)HA RDQM の削除』を参照)。
	- b) **rdqmadm -u** コマンドを使用して、Pacemaker クラスターを構成解除します (505 [ページの](#page-504-0) 『[Pacemaker](#page-504-0) クラスター (HA グループ) の削除』を参照)。
	- c) **rdqmadm -c** コマンドを使用して、新規ノードの情報を含む Pacemaker クラスターを再構成します (503 ページの『[Pacemaker](#page-502-0) クラスター (HA グループ) の定義』を参照)。
	- d) crtmqm -sxs *qmanager* コマンドを実行して、各複製データ・キュー・マネージャーを再作成し ます (505 [ページの『](#page-504-0)HA RDQM の作成』を参照)。

#### ■ <sup>VS.O.4</sup> ■ スプリット・ブレーン状態の解決

HA グループ内で特定の障害シーケンスが発生すると、スプリット・ブレーン状態が報告される場合があり ます。

例えば、3 つのノードがすべて接続を失ったとします。 1 次ノードが接続を再確立する前に 2 つの 2 次ノ ードが両方とも接続を再確立すると、その 2 つの 2 次ノードが新しいクォーラムを形成し、そのどちらか がキュー・マネージャーを実行することになります。 その状態で元の 1 次ノードが接続を再確立すると、 スプリット・ブレーン状態が報告される可能性があります。

この状態で、rdqmstatus -m *QMname* を元の 1 次ノードで実行すると、HA 状況が Inconsistent と表 示されます。

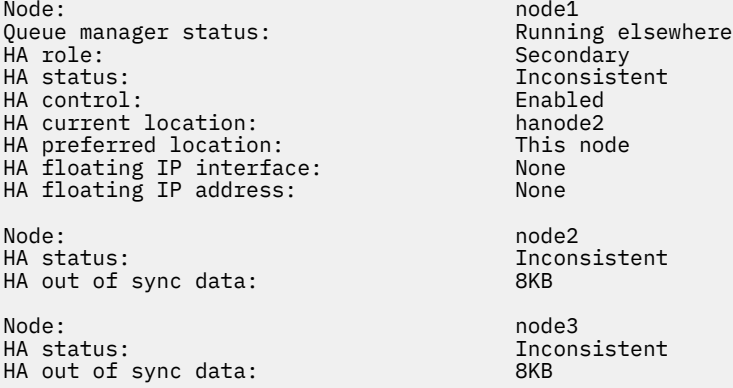

この場合は、新しいクォーラムを形成した元の 2 次ノードの両方でデータを保持する必要があります。 以 下のステップを完了します。

1. 元の 1 次ノードで、root として以下のコマンドを実行します。

drbdadm connect --discard-my-data *QMname*

2. それぞれの 2 次ノードで、root として以下のコマンドを実行します。

drbdadm connect *QMname*:*first-node-name*

**drbdadm** は、DRBD で提供されるコマンドです。 これは、/usr/sbin/drbdadm 内に drbd-utils パッケー ジの一部としてインストールされます。

### **Linux ¥ 9.0.5 RDOM 災害復旧**

Linux プラットフォームのサブセットでは、RDQM (複製データ・キュー・マネージャー) を利用して、災害 復旧ソリューションを構築できます。

詳細については、[Software Product Compatibility Reports](https://www.ibm.com/software/reports/compatibility/clarity/index.html) を参照してください。

1 つのサーバーで災害復旧キュー・マネージャーの 1 次インスタンスを作成し、リカバリー・ノードとし て実行する別のサーバーでキュー・マネージャーの 2 次インスタンスを作成できます。 キュー・マネージ ャーのインスタンス間でデータを複製します。 1 次キュー・マネージャーを失った場合は、手動で 2 次イ ンスタンスを 1 次インスタンスにしてキュー・マネージャーを開始し、同じ場所から処理を再開できます。 2 次の役割になっているキュー・マネージャーを開始することはできません。 2 つのノード間でのデータ の複製は DRBD によって処理されます。

1 次キュー・マネージャーと 2 次キュー・マネージャーの間のデータ複製では、同期複製と非同期複製の いずれかを選択できます。 非同期オプションを選択すると、IBM MQ の PUT や GET などの操作が完了して アプリケーションに戻ってから、そのイベントが 2 次キュー・マネージャーに複製されます。 非同期で複 製されるので、リカバリー状態となった後に、一部のメッセージング・データが失われる可能性がありま す。 しかし、2 次キュー・マネージャーは一貫性のある状態を保ち、メッセージ・ストリームの少し前の 部分で開始する場合でも、即時に実行を開始することができます。

既存のキュー・マネージャーに災害復旧構成を追加することはできません。また、1 つのキュー・マネージ ャーで RDQM 災害復旧と RDQM 高可用性の両方を構成することもできません。

さまざまなサーバーで実行する RDQM キュー・マネージャーについては、いろいろな組み合わせが可能で す。 例えば、6 つの 1 次 DR キュー・マネージャーを同じノードで実行し、2 次 DR キュー・マネージャー を 6 つのデータ・センターの 6 つのノードで構成する、といったことが可能です。 その逆に、1 次災害復 旧キュー・マネージャーを別々のノードで実行し、すべての 2 次災害復旧キュー・マネージャーを同じノ ードで実行することもできます。 いくつかの構成例を以下の図に示します。

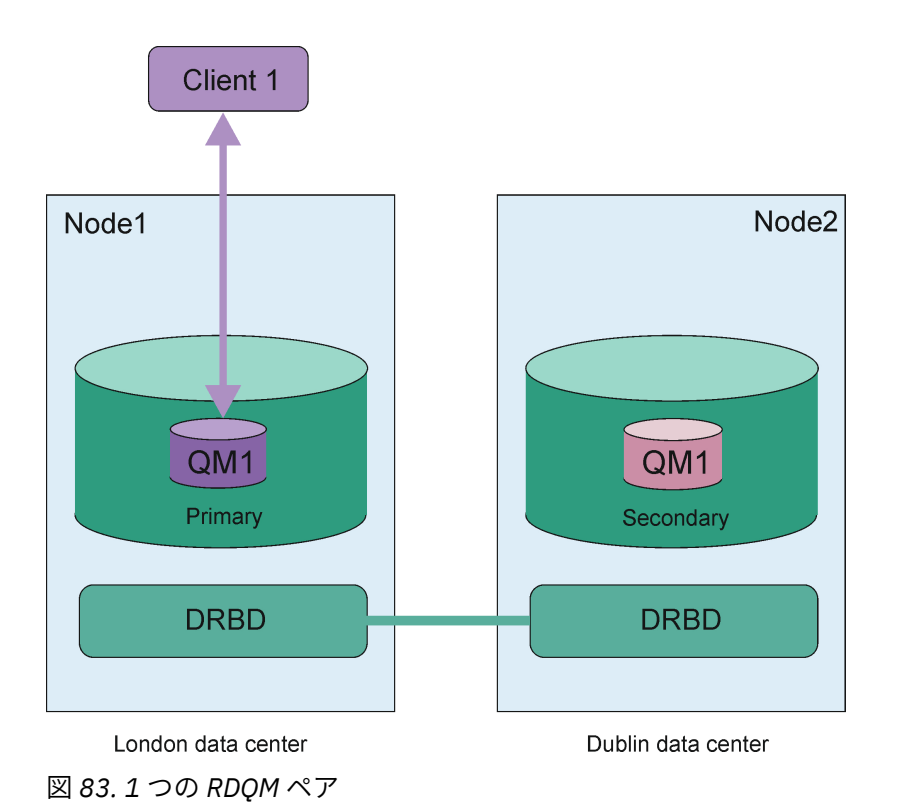

**516** IBM MQ の構成

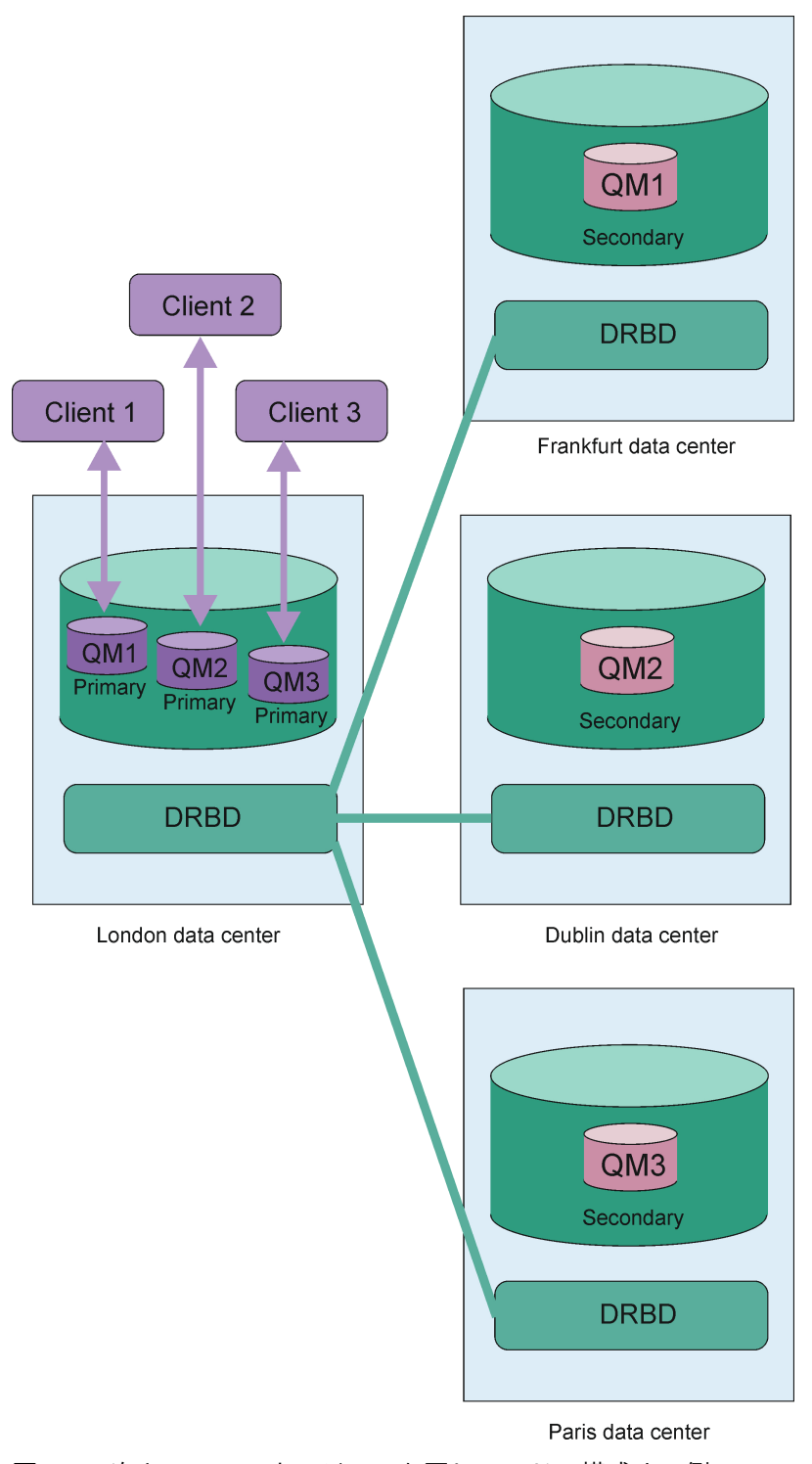

図 *84. 1* 次キュー・マネージャーを同じノードで構成する例

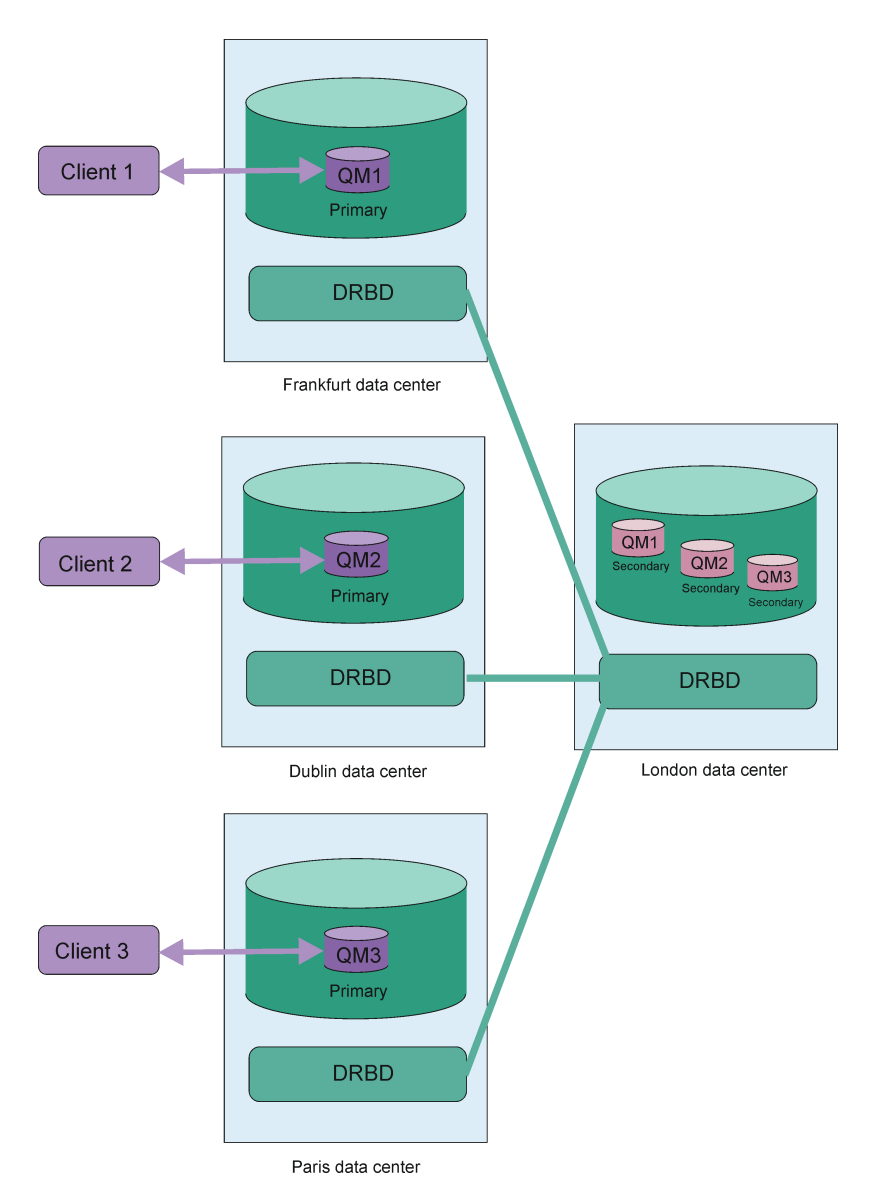

図 *85. 2* 次キュー・マネージャーを同じノードで構成する例

# **複製、同期、スナップショット**

災害復旧構成にした 2 つのノードを接続すると、災害復旧キュー・マネージャーの永続データに対するす べての更新がキュー・マネージャーの 1 次インスタンスから 2 次インスタンスに転送されます。 これを**複 製**といいます。

ノード間のネットワーク接続が失われると、キュー・マネージャーの 1 次インスタンスの永続データに対 する変更が追跡されます。 ネットワーク接続が復旧すると、2 次インスタンスの内容の取り込みができる だけ早く追い付くようにするために、別のプロセスが使用されます。 これを**同期**といいます。

同期が進行中のとき、2 次インスタンス内のデータは不整合の状態になっています。 2 次キュー・マネー ジャー・データの状態の**スナップショット**が取得されます。 同期中にメイン・ノードまたはネットワーク 接続で障害が発生すると、2 次インスタンスがそのスナップショットに戻って、キュー・マネージャーを開 始できるようになります。 ただし、元のネットワーク障害の発生後に行われたすべての更新情報は失われ ます。

# <mark>▶ Linux ▶ Ⅴ 9.0.5 RDQM DR ソリューションの要件</mark>

RDQM 災害復旧 (DR) キュー・マネージャー・ペアを構成する前に、いくつかの要件を満たさなければなり ません。

# **システム要件**

RDQM DR を構成する前に、RDQM DR キュー・マネージャーをホストする各サーバーでいくつかの構成を 完了する必要があります。

- 各ノードには、drbdpool という名前のボリューム・グループが必要です。 各災害復旧複製データ・キ ュー・マネージャー (DR RDQM) のストレージは、このボリューム・グループのキュー・マネージャーご とに 2 つの別個の論理ボリュームとして割り振られます。 (それぞれのキュー・マネージャーは、スナッ プショットへの復帰操作をサポートするために 2 つの論理ボリュームを必要とするので、各 DR RDQM に、作成時の指定値の 2 倍のストレージが割り振られます。) 最高のパフォーマンスを得るためには、こ のボリューム・グループを内部ディスク・ドライブ (SSD) に対応する 1 つ以上の物理ボリュームで構成す る必要があります。
- 各ノードにデータ複製用のインターフェースが必要です。 すべての複製データ・キュー・マネージャー の予期されるワークロードを前提として、複製要件をサポートするために十分な帯域幅が必要です。

フォールト・トレランスを最大にするために、このインターフェースとして、独立したネットワーク・イ ンターフェース・カード (NIC) を使用してください。

- RFC 1123 で修正された RFC 952 で定義されているように、DRBD では、有効なインターネット・ホスト 名 (uname -n によって返される値) が RDQM 用の各ノードで必要になります。
- DR RDQM 用のノード同士の間にファイアウォールがある場合は、そのファイアウォールで、ノード間の トラフィックを複製用のポートで許可する必要があります。
- SELinux を permissive 以外のモードで使用しているシステムでは、以下のコマンドを実行する必要があ ります。

semanage permissive -a drbd\_t

# **ネットワーク要件**

災害復旧用のノードをさまざまなデータ・センターに配置することをお勧めします。

次の制約に注意してください。

- データ・センター間の待ち時間が長くなると、パフォーマンスが急速に低下します。 IBM では、同期複 製で最大 5 ミリ秒、非同期複製で最大 50 ミリ秒の待ち時間をサポートしています。
- 複製リンクで送信するデータは、IBM MQ AMS での暗号化は別として、それ以外の暗号化の対象になり ません。
- RDQM キュー・マネージャーを災害復旧用に構成すると、2 つの RDQM ノード間のデータ複製の要件に よるオーバーヘッドが発生します。 同期複製の方が非同期複製よりもオーバーヘッドが大きくなりま す。 同期複製では、データが両方のノードに書き込まれるまで、ディスク入出力操作がブロックされま す。 非同期複製では、データを 1 次ノードに書き込むだけで処理の継続が可能になります。

### **キュー・マネージャーで作業するためのユーザー要件**

複製データ・キュー・マネージャー (RDQM) の作成/削除/構成の作業は、root ユーザーとして実行するか、 以下のコマンドに対する sudo 権限を持った mqm グループに属するユーザー ID で実行する必要がありま す。

- **crtmqm**
- **dltmqm**
- **rdqmdr**

mqm グループに属するユーザーは、以下のコマンドを使用して DR RDQM の状態と状況を表示できます。

- **dspmq**
- **rdqmstatus**

# **Linux V S.0.5 災害復旧 RDOM の作成**

**crtmqm** コマンドを使用して、災害復旧構成の 1 次キュー・マネージャーまたは 2 次キュー・マネージャ ーとして機能する複製データ・キュー・マネージャー (RDQM) を作成します。

### **このタスクについて**

ユーザーが sudo を使用できる場合は、mqm グループのユーザーとして複製データ・キュー・マネージャー (RDQM) を作成できます。 そうでない場合は、RDQM を root として作成する必要があります。

1 つのノードで 1 次 RDQM DR キュー・マネージャーを作成する必要があります。 次に、別のノードで同 じキュー・マネージャーの 2 次インスタンスを作成する必要があります。 1 次インスタンスと 2 次インス タンスの名前は同じでなければならず、同じ量のストレージを割り振る必要があります。

### **手順**

- 1 次 DR RDQM を作成するには、以下のようにします。
	- a) 次のコマンドを入力します。

crtmqm -rr p [-rt (a | s)] -rl *Local\_IP* -ri *Recovery\_IP* -rn *Recovery\_Name* -rp *Port* [*other\_crtmqm\_options*] [-fs *size*] *QMname*

# ここで、

#### **-rr p**

キュー・マネージャーの 1 次インスタンスを作成することを指定します。

#### **-rt a | s**

**-rt s** では、DR 構成で同期複製を使用することを指定し、**-rt a** では、DR 構成で非同期複製 を使用することを指定します。 非同期複製がデフォルトです。

#### **-rl** *Local\_IP*

このキュー・マネージャーの DR 複製で使用するローカル IP アドレスを指定します。

#### **-ri** *Recovery\_IP*

キュー・マネージャーの 2 次インスタンスをホスティングするサーバーでの複製に使用するイン ターフェースの IP アドレスを指定します。

#### **-rn** *Recovery\_Name*

キュー・マネージャーの 2 次インスタンスをホスティングするシステムの名前を指定します。 こ の名前は、そのサーバーで uname -n を実行した時に返される値です。 そのサーバーで 2 次キ ュー・マネージャーを明示的に作成する必要があります。

#### **-rp** *Port*

DR レプリケーションに使用するポートを指定します。

#### *other\_crtmqm\_options*

(オプション) 以下の一般的な **crtmqm** オプションを 1 つ以上指定することもできます。

– -z

 $- -q$ 

- -c *Text*
- -d *DefaultTransmissionQueue*
- -h *MaxHandles*
- -g *ApplicationGroup*
- -oa *user*|*group*
- -t *TrigInt*
- -u *DeadQ*
- -x *MaxUMsgs*
- -lp *LogPri*
- -ls *LogSec*
- $-$  -lc  $|$  -l
- -lla | -lln
- -lf *LogFileSize*
- -p *Port*

#### **-fs** *size*

(オプション) キュー・マネージャー用に作成するファイル・システムのサイズ、つまり drbdpool ボリューム・グループ内で作成する論理ボリュームのサイズを指定します。 スナップショットへ の復帰操作をサポートするために、そのサイズの別の論理ボリュームも作成するので、DR RDQM の合計ストレージは、ここで指定した値の 2 倍になります。

#### *QMname*

複製データ・キュー・マネージャーの名前を指定します。 この名前には大/小文字の区別があり ます。

コマンドが完了すると、キュー・マネージャーの 2 次インスタンスを作成するために 2 次ノードで 入力する必要のあるコマンドが出力されます。 1 次ノードで **rdqmdr** コマンドを使用して、2 次キュ ー・マネージャーを作成するために 2 次ノードで実行する必要がある **crtmqm** コマンドを取得する こともできます。 522 ページの『DR RDQM の 1 次特性と 2 [次特性の管理』を](#page-521-0)参照してください。

• 2 次 DR RDQM を作成するには、以下のようにします。

a) RDQM の 2 次インスタンスをホストするノードで、以下のコマンドを入力します。

crtmqm -rr s [-rt (a | s)] -rl *Local\_IP* -ri *Primary\_IP* -rn *Primary\_Name* -rp *Port* [*other\_crtmqm\_options*] [-fs *size*] *QMname*

#### 説明

**-rr s**

キュー・マネージャーの 2 次インスタンスを作成することを指定します。

**-rt a | s**

**-rt s** は、DR 構成が同期複製を使用することを指定し、**-rt a** は DR 構成が非同期複製を使用 することを指定します。

#### **-rl** *Local\_IP*

このキュー・マネージャーの DR 複製で使用するローカル IP アドレスを指定します。

**-ri** *Primary\_IP*

キュー・マネージャーの 1 次インスタンスをホスティングするサーバーでの複製に使用するイン ターフェースの IP アドレスを指定します。

#### **-rn** *Primary\_Name*

キュー・マネージャーの 1 次インスタンスをホスティングするシステムの名前を指定します。 こ の名前は、そのサーバーで uname -n を実行した時に返される値です。

#### **-rp** *Port*

DR レプリケーションに使用するポートを指定します。

#### *other\_crtmqm\_options*

(オプション) 以下の一般的な **crtmqm** オプションを 1 つ以上指定することもできます。

– -z

#### **-fs** *size*

キュー・マネージャー用に作成するファイル・システムのサイズ、つまり drbdpool ボリューム・ グループ内で作成する論理ボリュームのサイズを指定します。 1 次キュー・マネージャーの作成 時にデフォルト以外のサイズを指定した場合は、ここで同じ値を指定する必要があります。

#### *QMname*

複製データ・キュー・マネージャーの名前を指定します。 キュー・マネージャーの 1 次インスタ ンスで指定した名前と同じ名前でなければなりません。 名前には大/小文字の区別があります。

### <span id="page-521-0"></span>**次のタスク**

キュー・マネージャーの 1 次インスタンスと 2 次インスタンスを作成したら、両方のノードの状況を調べ て、両方が正しいことを確認する必要があります。 両方のノードで **rdqmstatus** コマンドを使用します。 どちらのノードでも正常状況が表示されるはずです (524 ページの『DR RDQM [状況の表示』](#page-523-0)を参照)。 そ の状況が表示されない場合は、2 次インスタンスをいったん削除して再作成してください。その時に、正し い引数を使用するように注意してください。

#### **関連情報**

crtmqm

# **Linux V 9.0.5 DR RDOM の削除**

**dltmqm** コマンドを使用して、災害復旧複製データ・キュー・マネージャー (RDQM) を削除します。

### **このタスクについて**

RDQM を削除するために、RDQM の 1 次ノードと 2 次ノードの両方でこのコマンドを実行する必要があり ます。 最初に RDQM を終了する必要があります。 mqm ユーザーが必要な sudo 特権を持っている場合 は、mqm ユーザーとしてコマンドを実行できます。 その他の場合は、root としてコマンドを実行する必要 があります。

### **手順**

• DR RDQM を削除するには、以下のコマンドを入力します。

dltmqm *RDQM\_name*

#### **関連情報**

dltmqm

# *DR RDQM* **の** *1* **次特性と** *2* **次特性の管理**

2 次災害復旧複製データ・キュー・マネージャー (DR RDQM) を 1 次 DR RDQM に変更できます。 1 次イン スタンスを 2 次インスタンスに変更することもできます。

### **このタスクについて**

**rdqmdr** コマンドを使用して、RDQM の 2 次インスタンスを 1 次インスタンスに変更できます。 何かの理 由で 1 次インスタンスが失われた時に、このアクションを実行しなければならない場合があります。 その 後、キュー・マネージャーを開始し、リカバリー・ノードで実行できます。

**rdqmdr** コマンドを使用して、RDQM の 1 次インスタンスを 2 次インスタンスに変更することもできます。 システムを再構成する時などに、このアクションを実行しなければならない場合があります。

1 次キュー・マネージャーで **rdqmdr** を使用して、リカバリー・ノードでそのキュー・マネージャーの 2 次 インスタンスを作成するのに必要な正確なコマンドを取得することもできます。

mqm グループのユーザーが sudo を使用できるのであれば、そのユーザーとして **rdqmdr** コマンドを使用で きます。 そうでなければ、root としてログインする必要があります。

### **手順**

• DR RDQM の 2 次インスタンスを 1 次インスタンスに変更するには、以下のコマンドを入力します。

rdqmdr -m *QMname* -p

キュー・マネージャーの 1 次インスタンスが実行を続けていて、DR 複製リンクがまだ機能している場 合、このコマンドは失敗します。

• キュー・マネージャーの 1 次インスタンスを 2 次インスタンスに変更するには、以下のコマンドを入力 します。

rdqmdr -m *QMname* -s

• キュー・マネージャーの 2 次インスタンスを構成するのに必要な **crtmqm** コマンドを表示するには、1 次ノードで以下のコマンドを入力します。

rdqmdr -d -m *QMname*

返された **crtmqm** コマンドを 2 次ノードで入力すれば、RD RDQM の 2 次インスタンスを作成できます。

#### | Linux | *DR RDQM* **の開始、停止、および状態の表示**

IBM MQ の標準的な制御コマンドのバリアントを使用して、災害復旧複製データ・キュー・マネージャー (DR RDQM) を開始/停止したり、現在の状態を表示したりできます。

### **このタスクについて**

複製データ・キュー・マネージャー (RDQM) を開始/停止したり、現在の状態を表示したりするコマンドは、 mqm グループに属するユーザーとして実行する必要があります。

そのキュー・マネージャー (つまり、キュー・マネージャーが現在実行されているノード) の 1 次ノードで キュー・マネージャーを開始および停止するには、コマンドを実行する必要があります。

### **手順**

• DR RDQM を開始するには、RDQM の 1 次ノードで以下のコマンドを入力します。

strmqm *qmname*

ここで、*qmname* は、開始する RDQM の名前です。

• RDQM を停止するには、RDQM の 1 次ノードで以下のコマンドを入力します。

endmqm *qmname*

ここで、*qmname* は、停止する RDQM の名前です。

• RDQM の状態を表示するには、以下のコマンドを入力します。

dspmq -m *QMname*

出力される状態情報は、コマンドを RDQM の 1 次ノードまたは 2 次ノードのいずれで実行するかによっ て異なります。 1 次ノードで実行する場合は、**dspmq** によって返された正常状況メッセージの 1 つが表 示されます。 このコマンドを 2 次ノードで実行すると、状況 Ended immediately が表示されます。 例えば、**dspmq** がノード RDQM7 で実行されている場合、以下の情報が返されることがあります。

QMNAME(DRQM8) STATUS(Ended immediately) STATUS(Running)

dspmq の引数を使用して、RDQM が災害復旧用として構成されているかどうか、現時点で 1 次インスタ ンスになっているか 2 次インスタンスになっているかを確認できます。

dspmq -m *QMname* -o (dr | DR)

以下のいずれかの応答が表示されます。

#### **DRROLE()**

キュー・マネージャーが災害復旧用に構成されていないことを示しています。

#### **DRROLE(Primary)**

キュー・マネージャーが DR 1 次として構成されていることを示しています。

#### **DRROLE(Secondary)**

キュー・マネージャーが DR 2 次として構成されていることを示しています。

### <span id="page-523-0"></span>**関連情報**

dspmq endmqm strmqm

# **Adduit Linux N V 9.0.4 DR RDQM 状況の表示**

1 つのノードにあるすべての災害復旧複製データ・キュー・マネージャー (DR RDQM) の状況や、指定した DR RDQM の詳細情報を表示できます。

### **このタスクについて**

**rdqmstatus** コマンドで、すべての DR RDQM の状況や個々の RDQM の状況を表示できます。

**rdqmstatus** コマンドを実行するには、mqm グループのユーザーである必要があります。 このコマンド は、DR RDQM ペアのどちらのノードでも実行できます。

# **手順**

• 1 つのノードにあるすべての DR RDQM の状況を表示するには、そのノードで以下のコマンドを実行し ます。

rdqmstatus

そのノードにある DR RDQM の状況が表示されます。以下に例を示します。

Queue manager name: DRQM8 Queue manager status:<br>DR role: Queue manager name: DRQM7 Queue manager status: Running

Secondary

DR role: Primary

• 1 つの RDQM の状況を表示するには、以下のコマンドを入力します。

rdqmstatus -m *qmname*

以下の表に、返される情報の要約を示します。

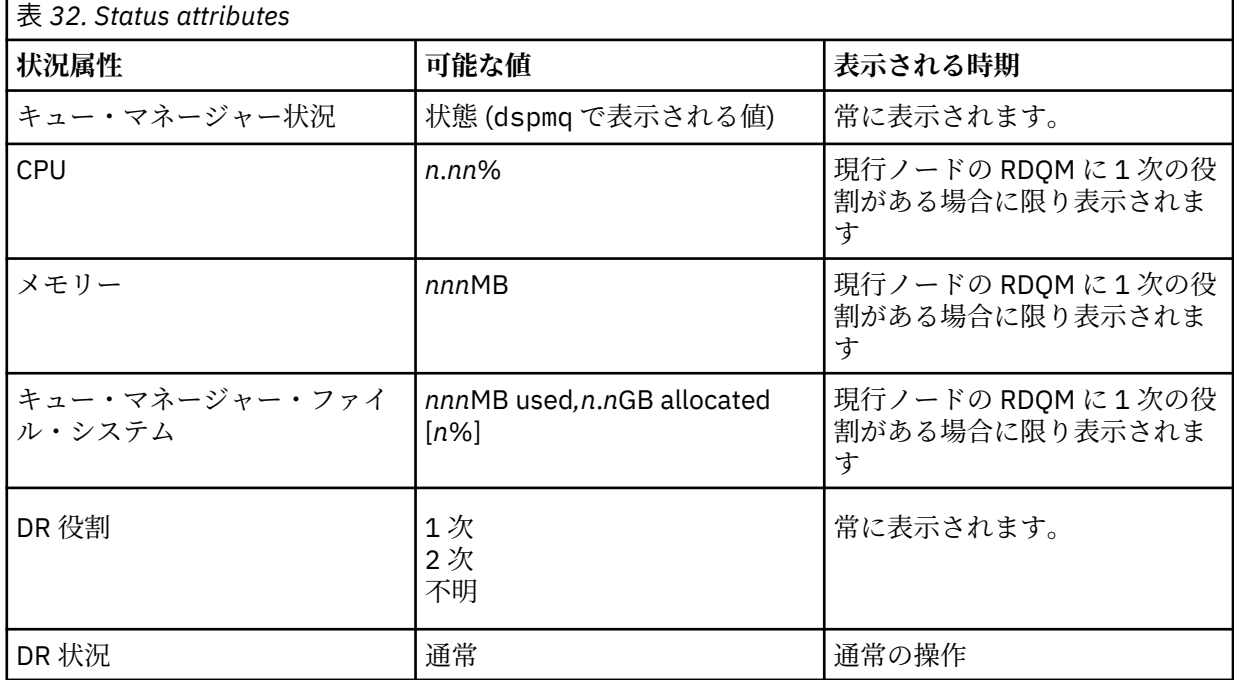

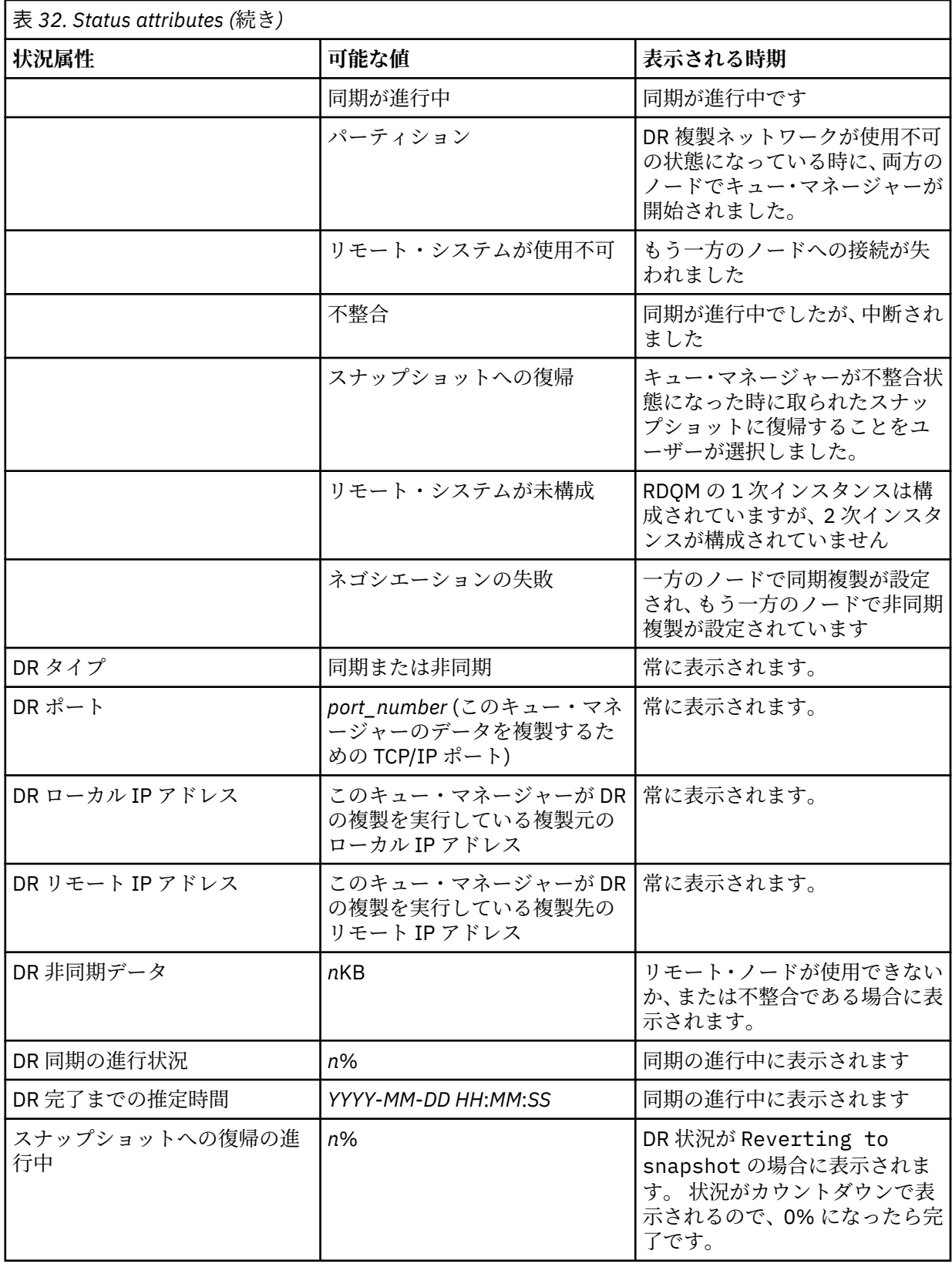

# **例**

1 次ノードの正常状況の例:

Queue manager status: Running CPU: 0.00 Memory: 123MB

DR role: Primary DR status:<br>DR type: DR port: 3000<br>DR local IP address: 192.168.20.1 DR local IP address: 192.168.20.1<br>DR remote IP address: 192.168.20.2 DR remote IP address:

Queue manager file system: 51MB used, 1.0GB allocated [5%] Synchronous

2次ノードの正常状況の例:

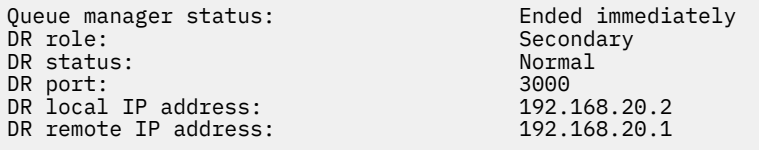

同期化が進行中の場合の 1 次ノードの状況の例:

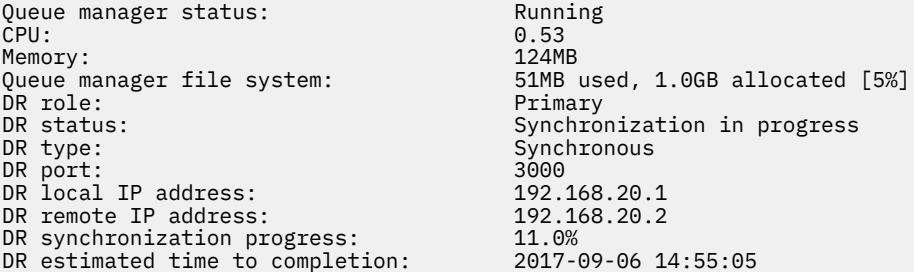

1 次ノードがパーティション化されていることを示す例:

Queue manager status: Running CPU: 0.02 Memory: 124MB DR role:<br>DR status: DR status: Partitioned Partitioned Partitioned Partitioned Partitioned Partitioned Partitioned Partitioned Par<br>Partitioned Partitioned Partitioned Partitioned Partitioned Partitioned Partitioned Partitioned Partitioned Pa DR port: DR local IP address: 192.168.20.1<br>DR remote IP address: 192.168.20.2 DR remote IP address:

Queue manager file system: 51MB used, 1.0GB allocated [5%] Synchronous<br>3000

#### **関連情報**

Linux rdqmstatus

# **■ Linux ■ V 9.0.5 災害復旧環境での操作**

災害復旧構成の 2 次キュー・マネージャーに切り替えたい状況がいくつかあります。

#### **災害時回復の場合**

メイン・サイトで 1 次キュー・マネージャーが完全に失われた場合は、リカバリー・サイトで 2 次キュ ー・マネージャーを開始します。 アプリケーションは、リカバリー・サイトのキュー・マネージャー に再接続し、その 2 次キュー・マネージャーがアプリケーション・メッセージを処理します。 以前の 構成に戻すための手順は、失敗の原因によって異なります。 例えば、メイン・ノードが完全に失われ た場合と一時的に失われた場合とでは、手順が異なります。

メイン・サイトが一時的に失われた後に実行する手順については、527 [ページの『リカバリー・ノー](#page-526-0) [ドへの切り替え』](#page-526-0)を参照してください。 永久的な障害が発生した場合に実行する手順については、[527](#page-526-0) [ページの『災害復旧構成の障害ノードの交換』](#page-526-0)を参照してください。

#### **災害復旧テストのサポート**

災害復旧構成をテストするには、一時的に 2 次インスタンスに切り替えて、アプリケーションが正常に 接続できるかどうかを確認します。 1 次ノードで一時的な障害が発生した場合の切り替えと同じ手順 を実行します。527 [ページの『リカバリー・ノードへの切り替え』](#page-526-0)を参照してください。

#### <span id="page-526-0"></span>**スナップショットへの復帰**

同期の進行中に 1 次ノードで障害が発生した場合は、同期の開始直前の 2 次キュー・マネージャー・デ ータのスナップショットに復帰できます。 2 次サーバーを整合状態に復元できたら、1 次として実行し ます。 527 ページの『リカバリー・ノードへの切り替え』の説明に沿って 2 次を 1 次にすれば、スナ ップショットに戻ります。 キュー・マネージャーを開始する前に、スナップショットへの復帰が完了 したことを (**rdqmstatus** コマンドを使用して) 確認する必要があります。

- Linux V9.0.5 リカバリー・ノードへの切り替え

メイン・サイトで災害が発生した場合、リカバリー・サイトへの切り替え手順を実行します。

### **このタスクについて**

メイン・サイトで 1 次キュー・マネージャーが失われた場合は、リカバリー・サイトの 2 次キュー・マネ ージャーを 1 次にして開始します。 アプリケーションは、リカバリー・サイトのキュー・マネージャーに 再接続し、そのキュー・マネージャーがアプリケーション・メッセージを処理します。 この手順を使用し て、リカバリー・ノードをテストすることもできます。

root としてログインするか、mqm グループに属していて必要な sudo 構成を持っているユーザーとしてログ インする必要があります。

### **手順**

1. この手順を使用して 2 次キュー・マネージャーをテストする場合 (つまり、1 次インスタンスがまだ実行 中の場合) は、1 次インスタンスを停止して 2 次インスタンスとして再指定する必要があります。

```
endmqm qmname
rdqmdr -m qmname -s
```
2. リカバリー・ノードで以下のコマンドを入力して、2 次キュー・マネージャーを 1 次にします。

rdqmdr -m *qmname* -p

3. 次のコマンドを入力して、キュー・マネージャーを開始します。

strmqm *qmname*

4. アプリケーションがリカバリー・キュー・マネージャー上のキュー・マネージャーに再接続しているこ とを確認します。 代替接続名のリストに 1 次と 2 次のキュー・マネージャーを指定してチャネルを定義 しておくと、アプリケーションは自動的に新しい 1 次キュー・マネージャーに接続します。

#### **関連情報**

strmqm

rdqmdr

# ▶ Linux ▶ V 9.0.5 災害復旧構成の障害ノードの交換

災害復旧構成のいずれかのノードを失った場合は、以下の手順を実行し、ノードを置き換えて災害復旧構 成を復元できます。

### **このタスクについて**

メインサイトのノードの修復が不可能になるような災害が発生した場合は、キュー・マネージャーがリカ バリー・ノードで実行されている間に、障害が発生したノードを置き換えて、元の災害復旧構成を復元し ます。 置換後のノードでは、障害が発生したノードの ID を使用する必要があります。同じ名前と同じ IP アドレスを使用しなければなりません。

root としてログインするか、mqm グループに属していて必要な sudo 構成を持っているユーザーとしてログ インする必要があります。

# **手順**

メイン・サイトのキュー・マネージャーが失われた場合は、以下の手順を実行します。

1. リカバリー・ノードで以下のコマンドを実行して、2 次キュー・マネージャーに 1 次の役割を与えます。

rdqmdr -m *QMname* -p

*QMname* は、キュー・マネージャーの名前です。

2. 災害復旧を再構成するために置換後の 1 次ノードで実行する必要があるコマンドを取得します。

rdqmdr -m *QMname* -d

このコマンドの出力をコピーします。

3. 以下のコマンドを実行して、キュー・マネージャーを開始します。

strmqm *QMname*

- 4. アプリケーションがリカバリー・ノード上のキュー・マネージャーに再接続したことを確認します。 代 替接続名のリストに 1 次と 2 次のキュー・マネージャーを指定してチャネルを定義しておくと、アプリ ケーションは自動的に新しい 1 次キュー・マネージャーに接続します。
- 5. メイン・サイトで障害が発生したノードを置き換え、元のノードの災害復旧構成で使用していた同じ名 前と同じ IP アドレスを構成します。 次に、ステップ 2 でコピーした **crtmqm** コマンドを実行して、災 害復旧を構成します。 これで、キュー・マネージャーの二次インスタンスが作成され、プライマリーイ ンスタンスはデータを二次インスタンスと同期化します。
- 6. 現在の 1 次インスタンスを終了します。
- 7. 同期が完了したら、リカバリー・ノードで実行している 1 次インスタンスをもう一度 2 次インスタンス に戻します。

rdqmdr -m *QMname* -s

8. 置換後の 1 次ノードで、キュー・マネージャーの 2 次インスタンスを 1 次インスタンスにします。

rdqmdr -m *QMname* -p

9. 置換後の1次ノードで、キュー・マネージャーを開始します。

strmqm *QMname*

これで、メイン・サイトで障害が発生する前の構成を復元できました。

#### **関連情報**

strmqm

rdqmdr endmqm

# **ロギング: メッセージが失われないようにするための機能**

IBM MQ は、キュー・マネージャーが制御する持続データに対する重要な変更をすべてリカバリー・ログに 記録します。

ログには、オブジェクトの作成および削除、持続メッセージの更新、トランザクション状態、オブジェク ト属性の変更、およびチャネル活動が含まれます。 ログは、メッセージ・キューのすべての更新をリカバ リーする ために必要な情報を、次の方法によって格納します。

• キュー・マネージャーの変更の記録を保持する

- 再始動プロセス用としてキューの更新の記録を保持する
- ハードウェア障害またはソフトウェア障害の後にデータを復元できるようにする

しかし、IBM MQ は、ログ・ファイルを含め、MQ のファイルをホストするディスク・システムにも依存し ています。 ディスク・システムそれ自体の信頼性がなければ、 依然としてログ情報などの情報が消失する おそれがあります。

### **ログの概要**

ログは、1 次ファイルと 2 次ファイル、 および制御ファイルで構成されます。 ログ・ファイルの数とサイ ズ、 およびファイル・システム内の保管場所を定義します。

IBM MQ のログは、次の 2 つのコンポーネントからなっています。

1. 1 つ以上のログ・データ・ファイル。

2. ログ制御ファイル

ログ・データ・ファイルは、ログ・エクステントとも呼ばれます。

記録するデータは、複数のログ・エクステントに含められます。 その数とサイズは、(108 [ページの『](#page-107-0)IBM MQ [のログのデフォルト』で](#page-107-0) 説明しているように) 定義することも、システム・デフォルト (1 次エクステ ントが 3 つで 2 次エクステントが 2 つ) を取ることもできます。

この 3 つの 1 次エクステントと 2 つの 2 次エクステントのデフォルトは 16 MB です。

キュー・マネージャーを作成するときに、割り当てた *1* 次 ログ・エクステントの数が、事前に割り振られ るログ・エクステントの数になります。 数を指定しないと、デフォルト値が使用されます。

IBM MQ では、以下の 2 つのタイプのロギングを使用します。

- 循環
- リニア

リニア・ロギングで使用されるログ・エクステントの数は、メディア・イメージの記録頻度に応じて、非 常に大きくなる可能性があります。

詳しくは、530 [ページの『ログのタイプ』](#page-529-0) を参照してください。

IBM MQ for Windows では、ログのパスを変更していなければ、ログ・エクステントは次のディレクトリー に作成されます。

C: ¥ProgramData¥IBM¥MQ\log\*QMgrName*

IBM MQ for UNIX and Linux システムでは、ログのパスを変更していなければ、ログ・エクステントは次の ディレクトリーに作成されます。

#### /var/mqm/log/*QMgrName*

IBM MQ は、これらの 1 次ログ・エクステントで開始しますが、1 次ログ・スペースが足りなくなった場 合、*2* 次 ログ・エクステントを割り振ります。 WebSphere MQ はこれを動的に行い、ログ・スペースの要 求が少なくなったら、それを除去します。 デフォルトでは、最高 2 個の 2 次ログ・エクステントを割り振 ることができます。 このデフォルトの割り振りを、85 ページの『IBM MQ [およびキュー・マネージャー構](#page-84-0) [成情報の変更』](#page-84-0)で説明されている方法で変更することができます。

ログ・エクステントの接頭部は、文字 S または文字 R のいずれかです。 アクティブ、非アクティブ、およ び不必要なエクステントの接頭部は S、再利用エクステントの接頭部は R となります。

キュー・マネージャーのバックアップまたは復元を行うときは、すべてのアクティブ、非アクティブ、お よび不必要なエクステントをログ制御ファイルと共にバックアップおよび復元します。

**注 :** 再利用エクステントをバックアップおよび復元する必要はありません。

### <span id="page-529-0"></span>**ログ制御ファイル**

ログ制御ファイルには、サイズや場所、次に使用できるエクステントの名前など、ログ・エクステントの 状態を表すのに必要な情報が含まれています。

**重要 :** ログ制御ファイルは、専らキュー・マネージャーの内部使用向けです。

キュー・マネージャーは、リカバリー・ログの状態に関連付けられた制御データを、ログ制御ファイルに 保持します。 ログ制御ファイルの内容を変更しないでください。

ログ制御ファイルは、ログ・パスにあり、ファイル名は amqhlctl.lfh です。 キュー・マネージャーの バックアップまたは復元を行うときは、ログ・エクステントと共に、ログ制御ファイルがバックアップお よび復元されることを確認してください。

# **ログのタイプ**

IBM MQ では、キュー・マネージャー・アクティビティーの記録を維持する方法として、循環ロギングとリ ニア・ロギングの 2 つがあります。

### **循環ロギング**

ログを使用してシステムの停止時に処理中であったトランザクションを ロールバックするだけの再始動リ カバリーでよい場合には、循環ロギングを使用してください。

循環ロギングでは、すべての再始動データをログ・ファイルのリングに保持 します。 ロギングでは、リン グの最初のファイルに出力され、それから次のファイル に進むといった方法で、すべてのファイルに出力 されます。 その後、リングの最初のファイルに戻って、再び出力が開始されます。 この操作は、プロダク トが使用されている間ずっと行われるので、ログ・ファ イルが不足するということは決してありません。

キュー・マネージャーをデータの消失なしに再始動するために必要なログ項目は、キュー・マネージャー のデータ・リカバリーの必要性がなくなるまで IBM MQ によって保持されます。 再利用のためにログ・フ ァイルを解放するためのメカニズムについては、532 [ページの『チェックポイント機能を使用してリカバ](#page-531-0) [リーの完了を確認する』で](#page-531-0)説明されています。

### **リニア・ロギング**

再始動リカバリーおよびメディア・リカバリーの両方が必要な場合には、リニア・ロギングを使用します。 メディア・リカバリーは、ログの内容を再生することにより、消失または損傷したデータを再作成するも のです。 リニア・ロギングでは、ログ・データを連続したログ・ファイルに保持します。

オプションで、ログ・ファイルを以下のようにすることもできます。

- 再利用する。ただし、これはリスタート・リカバリーやメディア・リカバリー用に必要ではなくなったと きだけです。
- 手動でアーカイブして、より長い期間保存したり分析したりする。

メディア・イメージの頻度により、リニア・ログ・ファイルの再利用が可能となる時期が決まります。 こ れは、リニア・ログ・ファイル用に使用可能にする必要のあるディスク・スペースのサイズを判別するた めの主な要素となります。

時間またはログの使用量に基づいて定期的なメディア・イメージの取得を自動的に行うようにキュー・マ ネージャーを構成すること、またはメディア・イメージを手動でスケジュールすることができます。

管理者は、実装するポリシーを決定し、ディスク・スペース使用量に与える影響を判断します。 再始動リ カバリーに必要なログ・ファイルは常に使用可能でなければなりませんが、メディア・リカバリーだけに 必要なログ・ファイルは長期保管用にアーカイブすることが可能です (磁気テープなど)。

管理者が自動ログ管理および自動メディア・イメージを有効にした場合、リニア・ロギングは非常に大き な循環ログと同様の方法で動作しますが、メディア・リカバリーによってメディア障害に対する冗長性は 向上します。

IBM MO 9.0.4 以降、migmqlog コマンドを使用して、キュー・マネージャーの既存のログ・ タイプをリニアから循環に、または循環からリニアに変更できます。

### <span id="page-530-0"></span>**ロガーの変更**  $V$  9.0.2 Multi

IBM MQ 9.0.2 から、アーカイブ作成を含む自動ログ管理を使用している場合、ロガーは非アクティブなリ ニア・ログ・エクステントを追跡します。

**重要 :** アーカイブなしの自動ログ管理を使用している場合、バックアップ・キュー・マネージャー の使用はこのプロセスではサポートされません。

ログ・エクステントがリカバリーに必要なくなったときに、必要に応じてアーカイブされる と、ロガーは適切な時点でログ・エクステントを削除するか、またはそのログ・エクステントを再利用し ます。

再利用されるログ・エクステントは、ログ・シーケンスで次の位置になるように名前変更されます。 メッ セージ AMQ7490 が定期的に出力されて、作成、削除、または再利用されたエクステントの数を知らせま す。

ロガーは、再利用に備えて保持するエクステントの数を選択し、それらのエクステントを削除するタイミ ングを選択します。

# **アクティブ・ログ**

リニア・ロギングでも循環ロギングでも、アクティブ と呼ばれるいくつかのファイルがあります。 循環ロ ギングとリニア・ロギングのどちらを使用するかにかかわらず、アクティブ・ログはログ・スペースの最 大量であり、再始動リカバリーで参照される可能性があります。

アクティブ・ログ・ファイルの数は、通常は、構成ファイルに定義された 1 次ログ・ファイルの数より少 なくなります。 (数の定義方法の詳細については、535 [ページの『ログのサイズの計算』](#page-534-0)を参照してくだ さい。)

アクティブ・ログ・スペースにはメディア・リカバリーに必要なスペースが含まれないこと、またリニア・ ロギングで使用されるログ・ファイルの数はメッセージ・フローやメディア・イメージの頻度によっては 非常に多くなることに注意してください。

# **非アクティブ・ログ**

再始動リカバリーにログ・ファイルが不要になると、ログ・ファイルは inactive になります。 再始動リ カバリーにもメディア・リカバリーにも必要ないログ・ファイルは、不必要なログ・ファイルと見なすこ とができます。

自動ログ管理を使用しているとき、それらの不必要なログ・ファイルの処理はキュー・マネージャーによ って制御されます。 手動のログ管理を選択した場合、操作の対象でなくなったときに不必要なログ・ファ イルを管理 (削除やアーカイブなど) することは、管理者の責任となります。

ログ・ファイルの属性指定の詳細については、541 [ページの『ログの管理』](#page-540-0)を参照してください。

### **2 次ログ・ファイル**

2 次ログ・ファイルはリニア・ロギング用として定義 されますが、このファイルは通常の操作では使用さ れません。 持続期間の長いトランザクションのために、アクティブ・プールからファイルを解放できない ような状態が生じた場合には (そのファイルが再始動に必要とされる可能性がまだ存在するため)、2 次ファ イルが フォーマットされて、アクティブ・ログ・ファイル・プールに追加されます。

使用可能な 2 次ファイルの数が使い果たされた場合、ログ活動を必要とするそれ以降のほとんどの操作の 要求は拒否されて、MORC\_RESOURCE\_PROBLEM 戻りコードがアプリケーションに戻されます。 また、長 期実行トランザクションは非同期ロールバックの対象と見なされます。

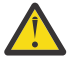

**重要 :** いずれのタイプのロギングも、不意の停電に対処できます。ただし、ハードウェア障害が起 こらないことを想定した場合です。

# <span id="page-531-0"></span>**チェックポイント機能を使用してリカバリーの完了を確認する**

循環ロギングとリニア・ロギングの両方のキュー・マネージャーが再始動リカバリーをサポートしていま す。 直前のキュー・マネージャーのインスタンスがどれほど突然に終了した場合でも (例えば電源異常の場 合など)、再始動の際に、キュー・マネージャーはその永続的な状態を終了時点での正しいトランザクショ ン状態に復元します。

再始動リカバリーは、ディスクの保全性が維持されていることに依存します。 同様に、オペレーティング・ システムには、オペレーティング・システムがどれほど突然に終了する場合でもディスクの保全性が維持 される機能が必要です。

ディスクの保全性が維持されない稀なケースでは、リニア・ロギング (およびメディア・リカバリー) によ り、追加の冗長性と回復可能性のオプションが提供されます。 普及を続ける RAID などのテクノロジーに よって、ディスクの保全性の問題が生じる可能性はますます小さくなっているので、多くの企業では循環 ロギングを構成して、再始動リカバリーだけを使用しています。

IBM MQ は、従来型のログ先行書き込みリソース・マネージャーとして設計されています。 メッセージ・ キューに対する持続更新は、2 段階で行われます。

1. 更新を表すログ・レコードがリカバリー・ログに確実に書き込まれます。

2. キュー・ファイルやバッファーは、システムにとって最も効率的な方法で更新されますが、一貫して同 じ方法であるとは限りません。

そのため、ログ・ファイルの方が、基礎となるキュー・バッファーやファイル状態よりも新しい状態にな ることがあります。

この状態が収まることなく続くと、クラッシュ・リカバリーの後、キューの状態を整合性のあるものとす るために大量のログ再生が必要となります。

IBM MQ は、クラッシュ・リカバリーの後に必要なログ再生の量を制限するために、 checkpoints を使 用します。 ログ・ファイルをアクティブと呼ぶかどうかを制御するキー・イベントは、 checkpoint で す。

IBM MQ チェックポイントは、以下のようなポイントです。

• リカバリー・ログとオブジェクト・ファイル間の整合点。

• 後続のログ・レコードの順方向再生により、キュー・マネージャーが終了した可能性のある時点での正し い論理状態にキューが復元されることが保証される、ログ内の場所を示す点。

チェックポイントの際に、IBM MQ は必要に応じて以前の更新内容をキュー・ファイルに移動し、クラッシ ュ・リカバリーの後にキューを整合性のある状態に戻すために再生しなければならないログ・レコードの 量を制限します。

最新の完全なチェックポイントは、クラッシュ・リカバリーの際に再生を実行する開始点とする、ログ内 のポイントになります。 したがって、チェックポイントの頻度は、チェックポイントを記録するためのオ ーバーヘッドと、それらのチェックポイントによる潜在的なリカバリー時間の改善との間のトレードオフ によって決まります。

最新の完全なチェックポイントが開始するログ内の位置は、ログ・ファイルがアクティブか非アクティブ かを判別する主な要因の 1 つとなります。 もう 1 つの主な要因は、現行のアクティブ・トランザクション による最初の持続更新に関連した最初のログ・レコードのログ内での位置です。

新しいチェックポイントが 2 番目以降のログ・ファイルに記録された場合、現在のトランザクションが最 初のログ・ファイル内のログ・レコードを参照していなければ、最初のログ・ファイルは非アクティブに なります。 循環ロギングの場合、これにより最初のログ・ファイルの再利用が可能になります。 リニア・ ロギングの場合、メディア・リカバリーのために通常は最初のログ・ファイルが引き続き必要となります。

循環ロギングまたは自動ログ管理のいずれかを構成した場合、キュー・マネージャーが非アクティブ・ロ グ・ファイルを管理します。 手動ログ管理によってリニア・ロギングを構成した場合、操作の要件に従っ て非アクティブ・ファイルを管理することは、管理タスクの 1 つになります。

IBM MQ は、自動的にチェックポイントを生成します。 チェックポイント取得のタイミングは以下のとお りです。

• キュー・マネージャーの開始時

- シャットダウン時
- ログ・スペースの不足時
- Multi 直前のチェックポイントが取得されて以来 50,000 件の操作がログに記録された後
- <mark>すいに 前</mark>面のチェックポイント取得時以降、number of operations 件の操作がログに記録された 後 (*number\_of\_operations* は、**LOGLOAD** プロパティーで設定された操作数です)。

IBM MQ は、再始動時に、ログの中の最新のチェックポイント・レコードを見つけます。 その情報は、す べてのチェックポイントの最後に更新される チェックポイント・ファイルに保持されています。 チェック ポイント以降に発生した操作すべてが、順方向に再生されます。 これを、やり直しフェーズと呼びます。

やり直しフェーズによって、キューがシステム障害やシャットダウンの前の論理的状態に戻ります。 やり 直しフェーズの間に、システム障害やシャットダウンが発生したときに未完了であったトランザクション のリストが作成されます。

■ Multi ■再生フェーズの進行状況を示すメッセージ AMQ7229 および AMQ7230 が発行されます。

IBM MQ は、バックアウトまたはコミットする操作を知るために、不完了トランザクションに関連付けられ た各アクティブ・ログ・レコードにアクセスします。 これを、リカバリー・フェーズと呼びます。

**Multi リカバリー・フェーズの経過を示すために、メッセージ AMQ7231、AMQ7232、および** AMQ7234 が出されます。

リカバリー・フェーズの間に必要なすべてのログ・レコードにアクセスした後、次に各アクティブ・トラ ンザクションが解決され、トランザクションに関連付けられた各操作がバックアウトまたはコミットされ ます。 これを、解決フェーズと呼びます。

**Multi 解決フェーズの経過を示すために、メッセージ AMQ7233 が出されます。** 

*z/*OS z/OS では、再始動処理はさまざまなフェーズで構成されます。

- 1. ページ・セットに必要なメディア・リカバリー、および作業単位をバックアウトするためと未確定の作 業単位のロックを取得するために必要な最も古いログ・レコードに基づいて、リカバリー・ログの範囲 が確立されます。
- 2. ログ範囲が決定されると、順方向のログの読み取りが行われて、ページ・セットが最新の状態になり、 未確定または未完了の作業単位に関連したすべてのメッセージがロックされます。
- 3. 順方向のログ読み取りが完了すると、ログは逆方向に読み取られて、障害発生時に未確定または未完了 だった作業単位がバックアウトされます。

 $z/0S$ ■表示される可能性のあるメッセージの例を以下に示します。

CSQR001I +MQOX RESTART INITIATED CSQR003I +MQOX RESTART - PRIOR CHECKPOINT RBA=00000001E48C0A5E CSQR004I +MQOX RESTART - UR COUNTS - 806 IN COMMIT=0, INDOUBT=0, INFLIGHT=0, IN BACKOUT=0 CSQR030I +MQOX Forward recovery log range 815 from RBA=00000001E45FF7AD to RBA=00000001E48C1882 CSQR005I +MQOX RESTART - FORWARD RECOVERY COMPLETE - 816 IN COMMIT=0, INDOUBT=0 CSQR032I +MQOX Backward recovery log range 817 from RBA=00000001E48C1882 to RBA=00000001E48C1882 CSQR006I +MQOX RESTART - BACKWARD RECOVERY COMPLETE - 818 INFLIGHT=0, IN BACKOUT=0 CSQR002I +MQOX RESTART COMPLETED

**注 :** 読み取るログが大量にある場合は、メッセージ CSQR031I (順方向リカバリー) および CSQR033I (逆方 向リカバリー) が定期的に発行されて、進捗が示されます。

534 [ページの図](#page-533-0) 86 では、最新のチェックポイント (チェックポイント 2) より前のすべてのレコードは、 IBM MQ にはもう必要ありません。 このチェックポイント情報およびその後のログ項目から、キューをリ カバリーするこ とができます。 循環ロギングでは、チェックポイントより前に解放されたファイルは再利 用できます。 リニア・ロギングでは、解放されたログ・ファイルは、通常の操作では アクセスする必要が なくなり、非アクティブになります。 この例では、キュー・ヘッド・ポインターが最新のチェックポイン

<span id="page-533-0"></span>トであるチェックポイント 2 をポイントするように移動されます。Checkpoint 2 は、新しいキュー・ヘッ ド、ヘッド 2 になります。 ログ・ファイル 1 を再使用できるようになりました。

Log File 1

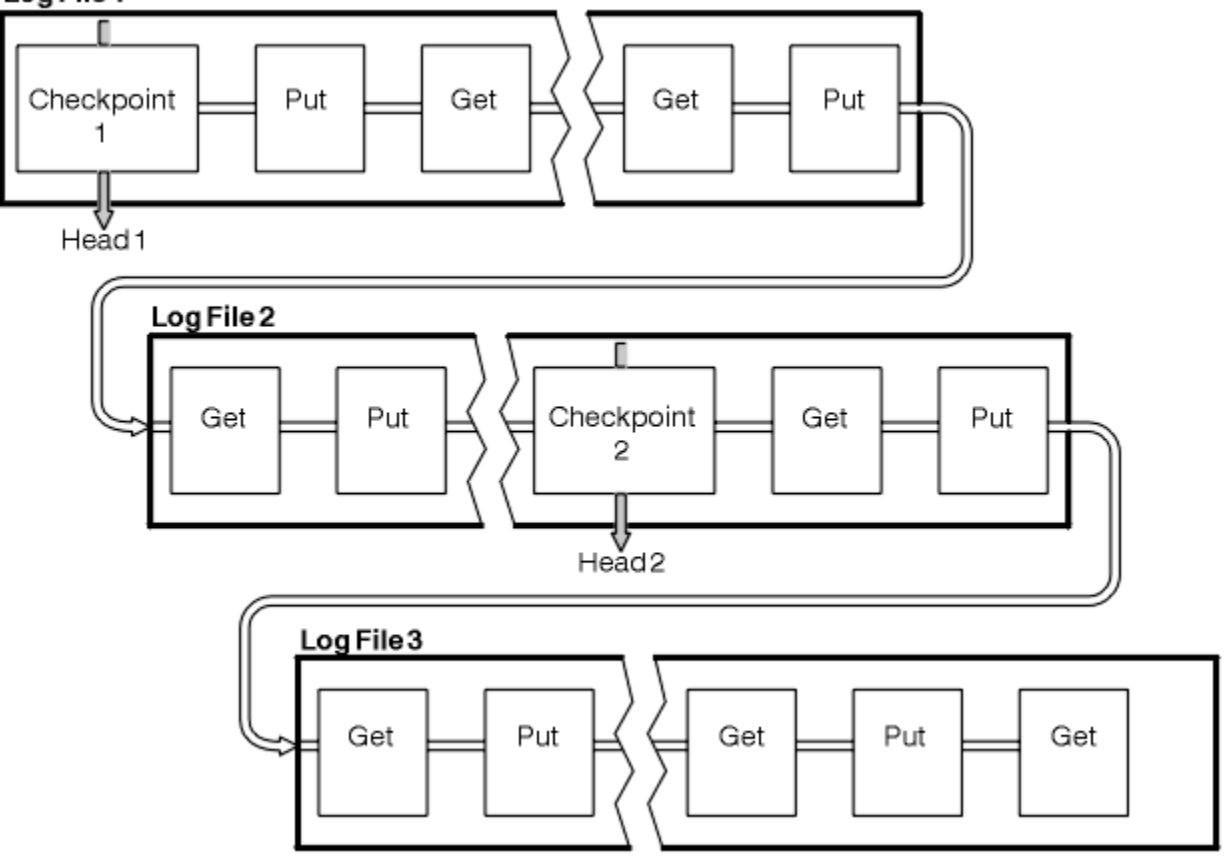

図 *86.* チェックポイント機能

### **持続期間の長いトランザクションを使用したチェックポイント機能**

持続期間の長いトランザクションが、ログ・ファイルの再利用にどんな影響を与えるかを示したものです。

535 [ページの図](#page-534-0) 87 は、持続期間の長いトランザクションが、ログ・ファイルの再利用にどんな影響を与 えるかを示したものです。 例では、持続期間の長いトランザクションによって、示されている最初の チェ ックポイントの後に LR 1 で示されているログへの入力が開始されました。 3 番目のチェックポイントの 後までトランザクションは完了しません (LR 2 の地点)。 LR 1 以降のすべてのログ情報は、このトランザク ションのリカバリーを行うために、必要であればトランザクションが完了するまで保持されます。

持続期間の長いトランザクションが完了した後に (LR 2)、ログのヘッドがチェックポイント 3 (ログに記録 された最も新しいチェックポイント) に論理的に移されます。 チェックポイント 3 (ヘッド 2) より前のロ グ・レコードの入ったファイルは、不要になります。 循環ロギングを使用している場合には、スペースは 再利用できます。

持続期間の長いトランザクションが完了する前に 1 次ログ・ファイルがすべて満杯になった場合は、ログ フルを防止するために、2 次ログ・ファイルが使用される可能性があります。

完全にキュー・マネージャーの制御下にあるアクティビティー (チェックポイントなど) については、その アクティビティーを 1 次ログ内に保持する試行が行われるようにスケジュールされています。

ただし、キュー・マネージャーの制御下にない動作 (いずれかのトランザクションの期間など) をサポート するために 2 次ログ・スペースが必要なとき、そのアクティビティーが完了するように、キュー・マネー ジャーは定義されたいずれかの 2 次ログ・スペースの使用を試みます。

合計ログ・スペースの 80% を使用してもそのアクティビティーが完了しない場合、キュー・マネージャー は、それがアプリケーションに影響を与えることになるとしても、ログ・スペースを再要求するアクショ ンを開始します。

<span id="page-534-0"></span>循環ロギングを使用している場合に、ログのヘッドが移されたときは、1 次ログ・ファイルが再利用できま す。ロガーは、カレント・ファイル が満杯になった後に、使用できる最初の 1 次ファイルを再利用します。 リニア・ロギングを使用している場合は、ログのヘッドはアクティブ・プールの さらに後方に移されて、 最初のファイルが非アクティブになります。 新しい 1 次ファイルがフォーマットされて、将来のロギング 活動に備えて プールの下部に追加されます。

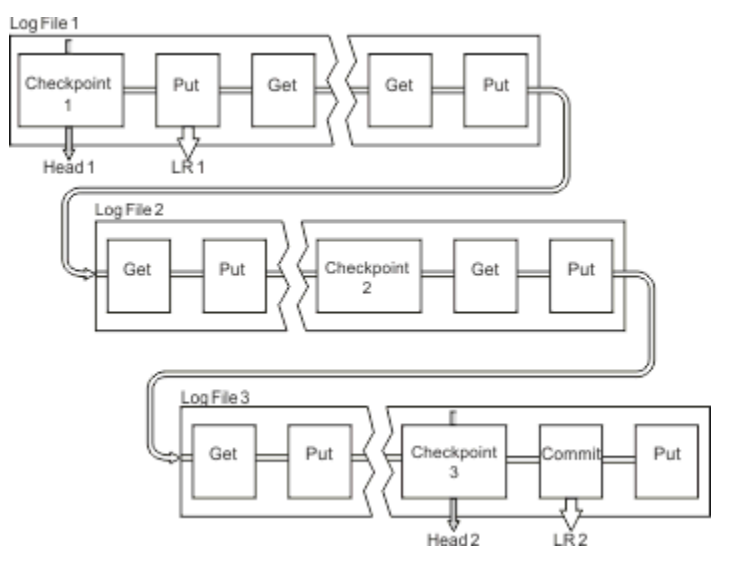

図 *87.* 持続期間の長いトランザクションでのチェックポイント機能

# **ログのサイズの計算**

キュー・マネージャーが必要とするログのサイズを見積もります。

キュー・マネージャーで循環ロギングとリニア・ロギングのどちらを使用するかを決めた後、キュー・マ ネージャーに必要な[アクティブ・ログ](#page-530-0)のサイズを見積もる必要があります。 アクティブ・ログのサイズは、 次のログ構成パラメーターによって決まります。

#### **LogFilePages**

4K ページを 1 単位として表した、個々の 1 次ログ・ファイルまたは 2 次ログ・ファイルのサイズ

#### **LogPrimaryFiles**

事前に割り振る 1 次ログ・ファイルの数

#### **LogSecondaryFiles**

1 次ログ・ファイルが満杯になってきたときに使用するために作成可能な 2 次ログ・ファイルの数

**注 :**

- 1. 1 次ログ・ファイルと 2 次ログ・ファイルの数は、キュー・マネージャーを始動するたびに変更するこ とができます。ただし、2 次ログに対して行った変更の効果はすぐにはわからない可能性があります。
- 2. ログ・ファイル・サイズは変更できません。キュー・マネージャーの作成 **前**に決定する必要がありま す。
- 3. 1 次ログ・ファイルの数およびログ・ファイル・サイズによって、キュー・マネージャーの作成時に事 前に割り振るログ・スペースの量が決まります。
- 4. 1 次ログ・ファイルと 2 次ログ・ファイルの合計数は、UNIX and Linux システムでは 511 以下、Windows では 255 以下にする必要があります。このため、長時間続くトランザクションでは、キュー・マネージ ャーが再始動リカバリーに使用できるログ・スペースの最大量が制限されます。 メディア・リカバリー のためにキュー・マネージャーが使用するログ・スペースの量は、この制限には拘束されません。
- 5. 循環 ロギングを使用している場合は、キュー・マネージャーは 1 次および 2 次ログ・スペースを再利用 します。 ログ・ファイルが満杯になり、シーケンス内の 次の 1 次ログ・ファイルが使用できない場合 には、キュー・マネージャーは 2 次ログ・ファイルを割り振り、限度に達するまでこれを続けます。

割り振る必要があるログの数については、536 [ページの『アクティブ・ログの大きさの決定方法』を](#page-535-0) 参照してください。 1 次ログのエクステントは順番に使用され、その順番は変わりません。

<span id="page-535-0"></span>例えば、3 つの 1 次ログ 0、1、および 2 があるとすると、0、1、2 の順に使用され、続いて 1、2、0、 2、0、1 が使用され、0、1、2 に戻ります。 割り振った 2 次ログが、必要に応じてこの間に使用されま す。

6. チェックポイントの時点で、1 次ログ・ファイルは再利用できるようになります。 ログ・スペースの量 は徐々に小さくなるので、キュー・マネージャーは、1 次ログ・スペースおよび 2 次ログ・スペースの 両方を考慮に入れてチェックポイントをとります。

■ V 9.0.2 ■ IBM MQ 9.0.2 からは、キュー・マネージャーは、ログの使用が 1 次エクステント内に保 持されるようにチェックポイントをスケジュールすることを試みます。

詳しくは、108 ページの『IBM MQ [のログのデフォルト』](#page-107-0) を参照してください。

#### **アクティブ・ログの大きさの決定方法**

キュー・マネージャーが必要とするアクティブ・ログのサイズを見積もります。

アクティブ・ログのサイズの上限を次に示します。

logsize = (primaryfiles + secondaryfiles) \* logfilepages \* 4096

ログは、キュー・マネージャーがディスクに書き込む 1 秒あたりのデータ量が最大の状態で、実行時間が 最長のトランザクションを処理できる十分な大きさにする必要があります。

実行時間が最長のトランザクションの実行時間が N 秒で、キュー・マネージャーがディスクに書き込む 1 秒あたりの最大データ量がログで 1 秒あたり B バイトである場合、ログを次のサイズ以上にする必要があ ります。

logsize >=  $2 * (N+1) * B$ 

キュー・マネージャーがディスクに書き込む 1 秒あたりのデータ量が最大になる可能性があるのは、ワー クロードのピーク時に実行する場合、あるいはメディア・イメージを記録する場合です。

トランザクションの実行時間が長いために、最初のログ・レコードが入ったログ・エクステントがアクテ ィブ・ログ内に含まれなくなると、キュー・マネージャーはアクティブ・ログを一度に1つずつ、ログ・ レコードが最も古いものからロール・バックします。

1 次ファイルおよび 2 次ファイルの最大数が使用される前に、キュー・マネージャーは、古いログ・エク ステントを非アクティブにして、他のログ・エクステントを割り振る必要があります。

実行時間が最長のトランザクションを実行する時間を決定します (その時間を超えると、キュー・マネージ ャーはそのトランザクションをロールバックできます)。 実行時間が最長のトランザクションは低速なネ ットワークのトラフィックを待機している可能性があります。あるいは、トランザクションの設計が不十 分でユーザー入力を待機している可能性があります。

実行時間が最長のトランザクションの実行時間を調べるには、次の **runmqsc** コマンドを実行します。

DISPLAY CONN(\*) UOWLOGDA UOWLOGTI

dspmqtrn -a コマンドを実行すると、すべての状態のすべての XA および非 XA コマンドが表示されます。

このコマンドを実行すると、すべての現行トランザクションについて最初のログ・レコードが書き込まれ た日時がリストされます。

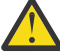

**重要 :** ログ・サイズを計算するという目的で重要なのは、アプリケーション/トランザクションが開 始されてから経過した時間ではなく、最初のログ・レコードが書き込まれてから経過した時間です。 実行時間が最長のトランザクションの実行時間を最も近い秒に切り上げます。 これは、キュー・マ ネージャーの最適化のためです。

例えば、MQGET 呼び出しの発行によって開始されるアプリケーションの場合は、実際にメッセージを取得 するまでに一定の時間待機するので、最初のログ・レコードが書き込まれるのはアプリケーションが開始 されてからかなり後になります。

以下からの最大監視日時出力を調べます。

このコマンドは、最初に発行した、現在の日時からのものです。これにより、実行時間が最長のトランザ クションの実行時間を推定できます。

実行時間が最長のトランザクションの実行時間を過小評価しないように、そのトランザクションをワーク ロードのピーク時に実行し、その間にこの **runmqsc** コマンドを繰り返し実行してください。

IBM MQ 8.0 では、オペレーティング・システムのツール (例えば UNIX プラットフォームの **iostat**) を使 用します。

IBM MQ 9.0 以降では、次のコマンドを実行して、キュー・マネージャーがログに書き込んだ 1 秒あたりの バイト数を調べることができます。

amqsrua -m *qmgr* -c DISK -t Log

「logical bytes written」が、キュー・マネージャーがログに書き込んだ 1 秒あたりのバイト数を示していま す。 以下に例を示します。

\$ amqsrua -m mark -c DISK -t Log Publication received PutDate:20160920 PutTime:15383157 Interval:4 minutes,39.579 seconds Log - bytes in use 37748736 Log - bytes max 50331648 Log file system - bytes in use 316243968 Log file system - bytes max 5368709120 Log - physical bytes written 4334030848 15501948/sec Log - logical bytes written 3567624710 12760669/sec Log - write latency 411 uSec

この例では、1 秒あたりにログに書き込まれた論理バイト数は 12760669/sec (約 12 MiB/秒) です。

次を使用して

DISPLAY CONN(\*) UOWLOGDA UOWLOGTI

実行時間が最長のトランザクションが以下であることがわかります。

CONN(57E14F6820700069) EXTCONN(414D51436D61726B2020202020202020) TYPE(CONN) APPLTAG(msginteg\_r) UOWLOGDA(2016-09-20) UOWLOGTI(16.44.14)

> 現在の日時が 2016-09-20 16.44.19 なので、このトランザクションは 5 秒間実行されていたことになりま す。 しかし、キュー・マネージャーでロールバックするまでにトランザクションを 10 秒間実行すること を許容することにします。 したがって、必要なログ・サイズは次のようになります。

 $2 * (10 + 1) * 12 = 264$  MiB

.

ログ・ファイルの数は、(前のテキストで計算された) 予期される最大サイズのログを格納できるものでな ければなりません。 これは次のようになります。

ログ・ファイルの最小数 = (必要なログ・サイズ) / (**LogFilePages** \* ログ・ファイルのページ・サイズ (4096))

**LogFilePages** のデフォルト値 4096 と、前のテキストで計算されたログ・サイズの見積もり 264MiB を 使用すると、ログ・ファイルの最小数は次のようになります。

264MiB / (4096 x 4096) = 16.5

つまり、17 個のログ・ファイルです。

予想されるワークロードの実行が 1 次ファイル内に収まるようにログのサイズを設定する場合

- 2 次ファイルは、追加のログ・スペースが必要になった場合のための、緊急用になります。
- 事前割り振りされた 1 次ファイルを常に使用する循環ロギングは、2 次ファイルの割り振りと解放を行う よりわずかに速くなります。
- キュー・マネージャーは 1 次ファイルに残されているスペースのみを使用して、次のチェックポイント を取る時点を計算します。

したがって、上記の例では、ワークロードが 1 次ログ・ファイルの中で実行するように、次の値を設定し ます。

- **LogFilePages** = 4096
- **LogPrimaryFiles** = 17
- **LogSecondaryFiles** = 5

次の事項に注意してください。

• この例では、5 つの 2 次ファイルがアクティブ・ログ・スペースの 20 パーセントを超えています。

■ V 9.0.2 ■ IBM MO 9.0.2 から、ロガーはワークロードを 1 次ファイルの中だけに保管するように試行 します。 そのため、ロガーは、1 次ファイルの一部だけがフルになるとチェックポイントをスケジュー ルします。

■ V 9.0.2 ■ 2 次ファイルは、予期せぬ長期実行トランザクションが生じた場合に備えて、緊急用に用意 します。

合計ログ・スペースの 80 パーセントより多くが使用されると、キュー・マネージャーはログ・スペース の使用を減らすための処理を行うことに注意してください。

• リニア・ロギングまたは循環ロギングのどちらを使用する場合も同じ計算を行います。

アクティブ・ログの概念はリニア・ロギングでも循環ロギングでも同じであるため、リニア・アクティ ブ・ログと循環アクティブ・ログのどちらを計算しているかは問題ではありません。

- メディア・リカバリーだけに必要なログ・エクステントはアクティブ・ログ内にないため、1 次ファイル および 2 次ファイルの数にはカウントされません。
- IBM MQ 9.0.2 以降、 DISPLAY QMSTATUS LOG の *LOGUTIL* フィールドを使用して、必要な アクティブ・ログのサイズを概算することができます。

このフィールドは、長期実行トランザクションの期間、またはキュー・マネージャーのスループットのピ ークを判別するために、常にサンプリングすることなく、必要なログ・サイズの妥当な見積もりを作成で きるように設計されています。

### **LogFilePages の大きさの決定方法**

通常は、LogFilePages を十分な大きさにしてください。そうすれば、1 次ファイルの最大数に達しないよ うにアクティブ・ログのサイズを簡単に大きくできます。 小さなログ・ファイルがたくさんあるよりも、 大きなログ・ファイルが少ない数だけある方が望ましいと言えます。その方が、必要に応じてログのサイ ズを大きくする作業を柔軟に行えるからです。

リニア・ロギングの場合は、ログ・ファイルが非常に大きくなると、パフォーマンスが変わりやすくなり ます。 ログ・ファイルが非常に大きくなると、新しいログ・ファイルを作成して形式を設定したり古いロ グ・ファイルをアーカイブに保存したりする手順が大掛かりになります。 この問題が大きくなるのは、手 動ログ管理やアーカイブ・ログ管理の場合です。自動ログ管理では、新しいログ・ファイルが作成される ことはまれだからです。

### **ログを小さくしすぎた場合の結果**

ログの最小サイズを見積もる際に考慮すべきポイントについて説明します。

ログを小さくしすぎた場合:

- 実行時間の長いトランザクションがバックアウトされます。
- 前のチェックポイントが終了する前に次のチェックポイントが開始しようとします。

**重要 :** ログ・サイズの見積もりが不正確でも、データの保全性は保たれます。

チェックポイントの説明については、532 [ページの『チェックポイント機能を使用してリカバリーの完了](#page-531-0) [を確認する』](#page-531-0)を参照してください。 アクティブ・ログ・エクステントに残されたログ・スペース量が不足 してくると、キュー・マネージャーがチェックポイントをスケジュールする頻度が高くなります。

チェックポイントは一瞬ではなく一定の時間がかかります。 チェックポイントで記録しなければならない データが多くなるほど、チェックポイントにかかる時間は長くなります。 ログが小さいとチェックポイン トがオーバーラップする可能性があります。つまり、前のチェックポイントが終了する前に次のチェック ポイントが要求されます。 これが発生すると、エラー・メッセージが書き込まれます。

実行時間の長いトランザクションがバックアウトされたり、チェックポイントがオーバーラップしたりし ても、キュー・マネージャーはワークロードの処理を続けます。 実行時間の短いトランザクションは通常 どおり実行できます。

しかし、キュー・マネージャーの実行状況は好ましいものではなく、パフォーマンスが低下する可能性も あります。 十分なログ・スペースを割り当ててキュー・マネージャーを再始動する必要があります。

### **ログを大きくしすぎた場合の結果**

ログの最大サイズを見積もる際に考慮すべきポイントについて説明します。

ログを大きくしすぎた場合:

- めったにありませんが、緊急時再始動にかかる時間が長くなる可能性があります。
- 不要なディスク・スペースを使用することになります。
- 実行時間の非常に長いトランザクションが許容されます。

**重要 :** ログ・サイズの見積もりが不正確でも、データの保全性は保たれます。

■ V9.0.2 ■ ログ使用率統計を使用すると、ログの最大サイズを見積もるために役立ちます。 詳しくは、 545 ページの『IMGLOGLN と IMGINTVL [の設定値の決定』](#page-544-0) および ALTER QMGR を参照してください。

キュー・マネージャーが再始動時にログを読み取る方法について詳しくは、532 [ページの『チェックポイ](#page-531-0) [ント機能を使用してリカバリーの完了を確認する』を](#page-531-0)参照してください。 キュー・マネージャーは最後の チェックポイントからログを再生し、キュー・マネージャーの終了時にアクティブだったすべてのトラン ザクションを解決します。

トランザクションを解決するために、キュー・マネージャーはそのトランザクションに関連するすべての ログ・レコードを読み直します。 それらのログ・レコードが最後のチェックポイントより前のものである 場合もあります。

キュー・マネージャーに非常に大きなログを割り振れば、キュー・マネージャーは再始動時にログ内のす べてのログ・レコードを読み取ることができますが、通常、これが必要になることはありません。 これが 行われるような状況が万が一発生した場合、そのプロセスには非常に長い時間がかかります。

チェックポイントが予期せず停止した後にキュー・マネージャーが終了した場合、ログが大きいと、キュ ー・マネージャーの再始動時間が大幅に増加します。 ログ・サイズを制限することで、緊急時再始動にか かる時間を制限できます。

このような問題を回避するには、次のようにする必要があります。

- ワークロードが十分に収まるが、大きすぎないログにする。
- 実行時間の長いトランザクションは回避する。

### ■ <sup>VS02</sup> ■ログ・ファイル・システムの大きさの決定方法

キュー・マネージャーが必要とするログ・ファイル・システムのサイズの見積もり。

ログ・ファイル・システムを大きくして、キュー・マネージャーがログ記録を書き込むためのスペースが 十分にあるようにすることは大切です。 ログ・ファイル・システムがキュー・マネージャーによって完全 にフルにされると、FFDC が書き出され、トランザクションはロールバックして、キュー・マネージャーが 突然終了することがあります。

ログのために予約するディスク・スペースの量は、少なくともアクティブ・ログと同じ大きさでなければ なりません。 その正確な大きさは、以下の要素に依存します。

- ログ・タイプの選択 (リニアまたは循環)
- アクティブ・ログのサイズ (1 次ファイル、2 次ファイル、ログ・ファイル・ページ)
- ログ管理の選択 (手動、自動、またはアーカイブ)
- オブジェクトが損傷した場合のコンティンジェンシー・プラン

循環ログを選択した場合、ログ・ファイル・システムには次のサイズが必要です。

LogFilesystemSize >=  $(PrimaryFiles + SecondaryFiles + 1) * LogFiles$ 

これにより、キュー・マネージャーはすべての 1 次ファイルと 2 次ファイルに書き込むことができます。 例外的な状況では、キュー・マネージャーが 2 次ファイルの数を超えて追加のエクステントを書き込むこ とがあります。 前述のアルゴリズムは、それを考慮に入れたものです。

リニア・ログを選択した場合、ログ・ファイル・システムはアクティブ・ログよりもかなり大きくなりま す。

手動ログ管理を選択すると、キュー・マネージャーは、必要に応じて新しいログ・エクステントへの書き 込みを続行します。 ユーザーは、必要なくなったときにそれらを削除 (およびアーカイブ) する責任があり ます。

ログ・ファイル・システムに必要な大きさは、不必要なエクステントや非アクティブのエクステントを削 除する戦略に大きく依存しています。

非アクティブになったエクステント (再始動リカバリーには不要) をすぐにアーカイブして削除するように 決めること、または不必要なエクステント (メディア・リカバリーや再始動リカバリーには不要) だけをア ーカイブして削除するように決めることができます。

不必要なエクステントだけをアーカイブおよび削除する場合、損傷したオブジェクトがあれば、**MEDIALOG** は進行しません。 そのため、さらに多くのエクステントが不必要になることはありません。 オブジェクト をリカバリーするなどして、問題を解決するまでは、エクステントのアーカイブと削除を停止します。

ワークロードを停止しない場合、問題を解決するために使用できる時間は、ログ・ファイル・システムの サイズによって決まります。 そのため、ベスト・プラクティスとして、リニア・ロギングを使用する場合 には十分に大きなログ・ファイル・システムを用意してください。

リニア・ログと、自動またはアーカイブ・ログ管理を選択した場合、キュー・マネージャーはログ・エク ステントを再利用します。

再使用できるログ・エクステントには、接頭部として R という文字が付けられます。 メディア・イメージ が記録される時に、余分なエクステントがアーカイブされるので、キュー・マネージャーはそれらのエク ステントを再利用することができます。

そのため、再使用エクステントは、メディア・イメージの間のログに書き込まれるデータの長さ未満にな ります。

ReuseExtents <= LogDataLengthBetweenMediaImages

メディア・イメージを自動的に記録して **IMGLOGLN** を設定するとき、**IMGLOGLN** は固定された最大値では なく目標値なので、LogDataLengthBetweenMediaImages は **IMGLOGLN** の 2 倍の大きさになることも あります。

メディア・イメージを手動で記録するとき、またはインターバルに基づいて自動的に記録するとき、 LogDataLengthBetweenMediaImages は、ワークロードおよび複数のイメージを取得する間隔によって 決まります。

アクティブ・エクステントおよび再利用エクステントに加えて、非アクティブ・エクステント (メディア・ リカバリーにのみ必要) および不必要なエクステント (再始動リカバリーやメディア・リカバリーには不要) もあります。

自動またはアーカイブ・ログ管理を使用する場合、キュー・マネージャーは、メディア・リカバリーに必 要なエクステントを再利用しません。 したがって、非アクティブ・エクステントの数は、メディア・イメ ージを取得する頻度、およびそれらを手動または自動のどちらで取得するかによって異なります。
**IMGINTVL** および **IMGLOGLN** は目標値であり、メディア・イメージ間の固定された最小値や最大値ではあ りません。 ただし、必要となる可能性のあるログ・ファイル・システムの最大サイズを見積もるとき、自 動メディア・イメージが、**IMGINTVL** または **IMGLOGLN** の 2 倍よりも大きく記録されることはまずありま せん。

自動またはアーカイブ・ログ管理を使用してログ・ファイル・システムのサイズを決める際には、キュー または他のオブジェクトに損傷が生じた場合にどうなるかをも検討する必要があります。 その場合、キュ ー・マネージャーは損傷したオブジェクトのメディア・イメージを取得できないので、**MEDIALOG** は進行 しません。

ワークロードが続く場合、メディア・リカバリーに必要な最も古いエクステントは引き続き必要となり、 再利用できないので、非アクティブ・ログが無制限に拡大します。 ワークロードが続く場合には、ログ・ ファイル・システムが完全にフルになり、キュー・マネージャーがトランザクションのロールバックを開 始して、突然停止する可能性さえ生じる前に、問題を解決する必要があります。

そのため、自動ログ管理とアーカイブ・ログ管理:

LogFilesystemSize > (PrimaryFiles + SecondaryFiles +  $((\text{TimeB\texttt{e}'tweenMediaImages } *2) + \text{TimeNeededToResolveDamagedObject}) * \text{ExtentsUsedPerHour})$ \* LogFilePages

**注 :** 上記のアルゴリズムでは、メディア・リカバリーに必要なくなった時点で、アーカイブ・ログ管理のた めに、 **SET LOG ARCHIVED** がエクステントごとに呼び出されることを前提としています。

# **ログの管理**

■ V 9.0.2 ■ IBM MQ 9.0.2 以降、製品は自動ログ管理と、リニア・ログの自動メディア・リカバリーをサ ポートしています。 循環ログは、ほぼ自己管理されますが、スペースの問題を解決するために介入が必要 になることがあります。

循環ロギングでは、キュー・マネージャーはログ・ファイルの空きスペースを再利用します。 この活動は ユーザーには気付かれないで行われます。割り振られるスペースは迅速に再利用されるため、使用される ディスク・スペースの量が減少するのは通常は分かりません。

■ V 9.0.2 ■ IBM MQ 9.0.2 から、循環ロギングを使用するときに 2 次ファイルを削除できます。 詳しく は、 RESET QMGR **TYPE(REDUCELOG)** を参照してください。

リニア・ロギングでは、長い間チェックポイントが取られていない場合や、持続期間の長いトランザクシ ョンがはるか前にログ・レコードを作成した場合に、ログがフルになる可能性があります。 キュー・マネ ージャーは、最初の問題を回避するために、頻繁にチェックポイントを取ろうとします。

**■ Multi ログが満杯になると、メッセージ AMQ7463 が出されます。 さらに、持続期間の長いトラン** ザクションがスペースの解放を妨げているためにログが満杯になった場合、メッセージ AMQ7465 が出さ れます。

ログ・レコードのうち、最後の完全なチェックポイントの開始以降に 書き込まれたもの、およびアクティ ブ・トランザクションによって 書き込まれたもののみが、キュー・マネージャーの再始動に必要です。

時間の経過と共に、作成された最も古いログ・レコードはキュー・マネージャーの再始動には不要になり ます。

持続期間の長いトランザクションが検出されると、そのトランザクションを非同期でロールバックするよ うにアクティビティーがスケジュールされます。 何らかの予期しない理由により、その非同期ロールバッ クが失敗した場合、一部の MQI 呼び出しはその状況で MQRC\_RESOURCE\_PROBLEM を戻します。

MQCMIT や MQBACK が失敗しないように、すべての未完了トランザクションをコミットまたはロールバッ クするためのスペースが予約されていることに注意してください。

キュー・マネージャーは、長い期間実行するトランザクションをロールバックします。 トランザクション がこのようにしてロールバックされたアプリケーションでは、それ以降の MQPUT や MQGET の操作を、同 じトランザクションの下で同期点を 指定して実行することができなくなります。

ただし、トランザクションを手動で終了すると、新しいログが開始します。 新しいログ・スペースは即時 に割り振られますが、解放されたログ・スペースが完全に空きになるには一定の時間がかかることに注意 してください。

この状態の同期点でメッセージの書き込みまたは読み取りを行おうとすると、MQRC\_BACKED\_OUT が戻さ れます。 この場合、アプリケーションは、**MQCMIT** を出す (MQRC\_BACKED\_OUT が戻される) か、**MQBACK** を出して、新しいトランザクションを開始することができます。 過度にログ・スペースを消費するトラン ザクションがロールバックされると、そのログ・スペースが解放され、キュー・マネージャーは操作を正 常に続行します。

## **ディスクが満杯になったときに何が起きるか**

キュー・マネージャーのロギング・コンポーネントは、満杯のディスクおよび満杯のログ・ファイルに対 処できます。 ログ・ファイルを含んでいるディスクが満杯になると、キュー・マネージャーはメッセージ AMQ6709 を出し、エラー・レコードが取られます。

ログ・ファイルは、ログ記録を書き込むにつれて拡張されるのではなく、固定サイズで作成されます。 こ れは、IBM MQ が新しいファイルを作成しているときにのみ、ディスク・スペースが不足する可能性がある ことを意味します。レコードをログに書き込んでいるときにスペースが不足することはありません。 IBM MQ は、既存のログ・ファイルに使用可能なスペースがどれだけあるかを常に認識しており、ファイル内の スペースをそれに応じて管理します。

■ V 9.0.2 ■ IBM MQ 9.0.2 以降では、リニア・ロギングを使用する場合に、以下のオプションが選択でき ます。

• ログ・エクステントの自動管理。

新しいログ属性の詳細については、DISPLAY QMSTATUS を参照してください。

また、以下のコマンド、または PCF でこれらに相当するコマンドも参照してください。

- RESET QMGR
- SET LOG (分散プラットフォームの場合)
- メディア・イメージの使用を制御するオプション。

以下の詳細については、ALTER QMGR コマンドと ALTER QUEUES コマンドを参照してください:

- IMGINTVL
- IMGLOGLN
- IMGRCOVO
- IMGRCOVQ
- IMGSCHED

循環ロギングでは、リソース問題が返されます。

それでもスペースが足りない場合には、キュー・マネージャーの構成ファイル 内のログの構成が正しいか どうか確認してください。 使用可能なスペースよりもログが大きくならないように、1 次または 2 次ログ・ ファイルの数を減らすこともできます。

既存のキュー・マネージャーでは、ログ・ファイルのサイズを変更することはできません。 キュー・マネ ージャーは、すべてのログ・エクステントが同じサイズであることを必要とします。

## **ログ・ファイルを管理する**

ログ・ファイルに十分なスペースを割り振ります。 リニア・ログでは、古いログ・ファイルが必要ではな くなったときに削除することができます。

## **循環ロギングに固有の情報**

循環ロギングを使用している場合、システムの構成時にはログ・ファイルを保持できるだけの十分なスペ ースを確保してください (108 ページの『IBM MQ [のログのデフォルト』お](#page-107-0)よび 116 [ページの『キュー・マ](#page-115-0) [ネージャーのログ』](#page-115-0)を参照)。 ログが使用するディスク・スペースの量は、必要な時に作成される 2 次ファ イ ルのスペースも含めて、構成されたサイズを超えることはありません。

# **リニア・ロギングに固有の情報**

リニア・ログを使用している場合は、データがログに記録されるにつれて、ログ・ファイルが連続的に追 加され、使用されるディスク・スペースの量は 時間と共に増大します。 データのログの速度が速いと、デ ィスク・スペースは新しいログ・ファイルによって急速に消費されます。

時間が経過すると、リニア・ログの古いログ・ファイルは、キュー・マネージャーを再始動したり、損傷 したオブジェクトのメディア・リカバリーを実行するために必要なくなります。 以下に、この時点でどの ログ・ファイルが必要かを判断するための方法を示します。

#### **ロガー・イベント・メッセージ**

重要なイベント (例えば、メディア・イメージの記録など) が発生すると、ロガー・イベント・メッセー ジが生成されます。 ロガー・イベント・メッセージの内容により、キュー・マネージャーの再開とメ ディアの回復のために現時点で必要なログ・ファイルが指定されます。 ロガー・イベント・メッセー ジについて詳しくは、ロガー・イベントを参照してください。

### **キュー・マネージャー状況**

MQSC コマンドの DISPLAY QMSTATUS、または PCF コマンドの Inquire Queue Manager Status を実行 すると、必要なログ・ファイルの詳細を含む、キュー・マネージャー情報が戻されます。 MQSC コマン ドについて詳しくは、スクリプト (MQSC) コマンドを、PCF コマンドについて詳しくは、管理タスクの 自動化を参照してください。

**キュー・マネージャー・メッセージ**

キュー・マネージャーは、次のような一対のメッセージを定期的に発行して、どのログ・ファイルが必 要かを示します。

- メッセージ AMQ7467I は、キュー・マネージャーを再始動するために必要な最も古いログ・ファイ ルの名前を示しています。 このログ・ファイルおよびそれより新しいログ・ファイルはすべて、キュ ー・マネージャーの再始動時に使用できる必要があります。
- メッセージ AMQ7468I は、メディア・リカバリーを実行するために必要な最も古いログ・ファイル の名前を示しています。

ログ・ファイルが "古い" か "新しい" かを判別するには、ファイル・システムによって適用される変更時刻 ではなく、ログ・ファイル番号を使用します。

# **両方のタイプのロギングに適用される情報**

キュー・マネージャーの再開に必要なログ・ファイル、つまりアクティブ・ログ・ファイルのみを、オン ラインにする必要があります。 非アクティブ・ログ・ファイルは、災害復旧用にテープなどのアーカイブ・ メディアにコピーして、ログ・ディレクトリーから削除することができます。 メディア回復に必要とされ ない非アクティブ・ログ・ファイルは、不必要なログ・ファイルと見なすことができます。 不必要なログ・ ファイルは、操作の対象でなくなった場合、削除することができます。

必要なログ・ファイルが見つからないと、オペレーター・メッセージ AMQ6767E が出されます。 そのロ グ・ファイル、およびそれ以降のすべてのログ・ファイルをキュー・マネージャーが使用できるようにし て、操作を再試行してください。

## **ログ・エクステントを自動的にクリーンアップする - リニア・ロギングのみ**  $V$  9.0.2 Multi

IBM MQ 9.0.2 以降には、リカバリーのために必要なくなったリニア・ログ・エクステントの自動管理を使 用するオプションが用意されています。

自動管理をセットアップするには、qm.ini ファイルのログ・スタンザにある **LogManagement** 属性を使用 するか、IBM MQ エクスプローラーを使用します。 詳しくは、116 [ページの『キュー・マネージャーのロ](#page-115-0) [グ』を](#page-115-0)参照してください。

ログの操作の詳細については、**DISPLAY QMSTATUS** の LOG パラメーターを参照してください。また、ロ グの使用方法については、以下のコマンドを参照してください。

- RESET QMGR
- SET LOG

## **メディア・イメージを自動的に作成する - リニア・ロギングのみ**  $V$  S.O.2

IBM MQ 9.0.2 以降、キュー・マネージャーが自動的にメディア・イメージを書き込むかどうかを制御する ための全体的なスイッチが装備されます。デフォルトでは、このスイッチは設定されていません。

自動メディア・イメージを実行するかどうかと、そのプロセスの頻度は、以下のキュー・マネージャー属 性を使用して制御できます。

#### **IMGSCHED**

キュー・マネージャーがメディア・イメージを自動的に書き込むかどうか

#### **IMGINTVL**

メディア・イメージを書き込む頻度 (分)

#### **IMGLOGLN**

オブジェクトの前のメディア・イメージより後に書き込まれたログのメガバイト数。

1 日の中でワークロードが非常に重くなる重要な時間があり、システム・スループットが自動メディア・イ メージ作成による影響を受けないようにする必要がある場合は、**IMGSCHED***(MANUAL)* を設定して自動メデ ィア・イメージ作成を一時的にオフにすることができます。

**IMGSCHED** の切り替えは、ワークロード中にいつでも実行できます。

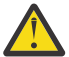

**重要 :** メディア・イメージを作成していない場合に、**MEDIALOG** が繰り上げられることはありませ ん。そのため、エクステントをアーカイブするか、十分なディスク・スペースを確保する必要があ ります。

また、次に挙げるその他のユーザー定義オブジェクトについても、メディア・イメージの自動と手動の切 り替えを制御できます。

- 認証情報
- チャネル
- クライアント 接続
- リスナー
- 名前リスト
- プロセス
- 別名キュー
- ローカル・キュー
- サービス
- トピック

オブジェクト・カタログやキュー・マネージャー・オブジェクトなどの内部システム・オブジェクトにつ いては、必要に応じてキュー・マネージャーが自動的にメディア・イメージを書き込みます。

この属性について詳しくは、ALTER QMGR を参照してください。

ローカル・キューと永続動的キューに対してのみ、自動および手動のメディア・イメージを有効または無 効にすることもできます。 これを行うには、**IMGRCOVQ** キュー属性を使用します。

**IMGRCOVQ** 属性の詳細については、ALTER QUEUES を参照してください。

**注 :**

- 1. メディア・イメージは、リニア・ロギングを使用している場合にのみサポートされます。 自動メディ ア・イメージを有効にした場合に、循環ロギングが使用されているときは、エラー・メッセージが出さ れ、キュー・マネージャーの自動メディア・イメージ属性が無効になります。
- 2. 自動メディア・イメージを有効にしているが、ログの頻度 (分またはメガバイト) を指定していない場合 は、エラー・メッセージが出され、自動メディア・イメージは書き込まれなくなります。
- 3. **IMGSCHED***(AUTO)*を設定した場合は、必要に応じて rcdmqimg を使用してメディア・イメージを手動で 記録できます。

これを利用すると、企業の都合のよい時間 (例えば、システムが静止しているとき) に、メディア・イメ ージを作成することができます。 自動メディア・イメージ作成では、このような手動によるメディア・ イメージを考慮に入れます。つまり、手動メディア・イメージを作成した時点で、次回の自動メディ ア・イメージ作成までの間隔とログの長さがリセットされます。

4. IBM MQ 9.0.2 では、キュー・マネージャーは、永続メッセージのみをメディア・イメージに書き込み、 非永続メッセージは書き込みません。 このため、IBM MQ 9.0.2 以降にマイグレーションすると、メデ ィア・イメージのサイズを縮小できます。

### **IMGLOGLN と IMGINTVL の設定値の決定**

 $V9.0.2$ 

**IMGINTVL** と **IMGLOGLN** の値は、キュー・マネージャーがメディア・イメージの記録に費やす時間をわず かに抑えるのに十分な大きさに設定する必要があります。ただし、次の目的を達成するのに十分なだけ、 小さく設定する必要があります。

- 損傷したオブジェクトを妥当な時間内に回復できるようにする。
- ログの大きさがディスクに見合っており、スペース不足にならないようにする。

**IMGLOGLN** を設定する場合は、**IMGLOGLN** をキュー上のデータ量の数倍、かつワークロードのデータ速度 の数倍にすることをお勧めします。 **IMGLOGLN** を大きくすると、キュー・マネージャーがメディア・イメ ージの記録に費やす時間が少なくなります。

同様に、**IMGINTVL** を設定する場合は、**IMGINTVL** を、キュー・マネージャーがメディア・イメージを記 録するために費やす時間の数倍にすることをお勧めします。 メディア・イメージを記録するのにかかる時 間は、手動で記録して調べることができます。

**IMGLOGLN** と **IMGINTVL** が大きすぎると、損傷したオブジェクトをリカバリーするときに、最後のメディ ア・イメージ以後のすべての範囲を再生する必要があるため、非常に長時間かかることがあります。

損傷したオブジェクトの回復にかかる最大時間を許容範囲内に収めるには、**IMGLOGLN** と **IMGINTVL** の値 を十分に小さくします。

**IMGINTVL** と **IMGLOGLN** を非常に大きい値にすると、メディア・イメージを記録する頻度が下がるため、 ログが非常に大きくなります。

**重要 :** ログ・ファイル・システムが完全に満杯になると、ワークロードがバックアウトされること になるため、このサイズのログをログ・ファイル・システムに無理なく格納できることを確認して ください。

**IMGINTVL** と **IMGLOGLN** の両方を設定できます。 両方を設定すると、ワークロードが重い間に自動メディ ア・イメージが定期的に作成される (**IMGLOGLN** によって制御) 一方で、ワークロードが非常に軽い時にも 時折作成されます (**IMGINTVL** によって制御)。

**IMGINTVL** と **IMGLOGLN** は、自動メディア・イメージが作成される間隔とログ・データ長の目標値です。

これらの属性を、固定された最大値または最小値と見なすべきではありません。 実際、キュー・マネージ ャーは、以下のような場合には、適切な機会を見計らって、早期に自動メディア・イメージをスケジュー ルすることがあります。

- キューが空の場合。パフォーマンスの観点から、メディア・イメージ作成の効率が最も高いと判断されま す。
- しばらくの間メディア・イメージが記録されていない場合。

時折、自動メディア・イメージの作成間隔が **IMGINTVL** と **IMGLOGLN** の一方または両方より少し長くなる ことがあります。

キュー上のデータの量が **IMGLOGLN** に近づくと、メディア・イメージの間隔が **IMGLOGLN** より大きくなる ことがあります。 メディア・イメージの記録に **IMGINTVL** とほぼ同じ時間がかかる場合は、メディア・イ メージの間隔が **IMGINTVL** より大きくなることがあります。

これでは、キュー・マネージャーが大半の時間をメディア・イメージの記録に費やすことになるので、望 ましくありません。

自動メディア・イメージ記録を使用している場合、キュー・マネージャーはオブジェクトごとおよびキュ ーごとに個別にメディア・イメージを記録します。そのため、キュー・マネージャーは、イメージの間隔 とログ長をオブジェクトごとに個別に追跡します。

時間の経過とともに、メディア・イメージの記録は、すべてのオブジェクトについて同時にメディア・イ メージを記録する状態から、交互に記録する状態に変化していきます。 この状態になると、メディア・イ メージの記録がパフォーマンスに与える影響が分散します。これは、メディア・イメージの手動記録より も自動記録を使用するほうが優れているもう 1 つの利点です。

## **メディア・イメージを手動で作成する - リニア・ロギングのみ**  $V5.0.1$

キューのメディア・イメージを記録するには、そのキューのすべての永続メッセージをログに書き込む必 要があります。 大量のメッセージ・データを含むキューの場合、ログに大量のデータが書き込まれるので、 このプロセスが実行されている間、システムのパフォーマンスが影響を受ける可能性があります。

その他のオブジェクトのメディア・イメージの記録は、その他のオブジェクトのメディア・イメージには ユーザー・データが含まれていないため、比較的速く実行できます。

キューのメディア・イメージを記録するタイミングは、そのプロセスがピーク時のワークロードを邪魔し ないように、注意深く検討する必要があります。

すべてのオブジェクトのメディア・イメージを定期的に記録して、メディア・リカバリーに必要な最も古 いログ・エクステントを更新する必要があります。

キューのメディア・イメージを記録する良いタイミングは、キューが空のときです。その時点ではログに 書き込まれるメッセージ・データがないからです。 反対に、悪いタイミングは、キューが非常に深いとき や、非常に大きなメッセージがキューにあるときです。

キューのメディア・イメージを記録するのに良いタイミングは、システムが静かなときで、悪いタイミン グはピーク・ワークロードの最中です。 例えば、常に午前 0 時のワークロードが静かな場合は、メディア・ イメージを毎晩午前 0 時に記録することを決定できます。

各キューの記録を別々のタイミングにすると、パフォーマンスへの影響を分散できるため、記録の影響を 減らすことができます。 メディア・イメージを最後に記録してからの経過時間が長くなるほど、メディア・ イメージを記録する重要性は高くなります。メディア・リカバリーに必要なログ・エクステント数が増え るからです。

**注 :** メディア・リカバリーの実行中に、必要なログ・ファイルはすべてログ・ファイル・ ディレクトリー の中で同時に使用可能である必要があります。 必要なログ・ファイルをすべて保持するためのディスク・ スペースが不足しないようにするために、 リカバリーするオブジェクトのメディア・イメージを必ず定期 的にとるようにしてください。

例えば、キュー・マネージャー内のすべてのオブジェクトのメディア・イメージを作成するには、次の例 で示されているように **rcdmqimg** コマンドを実行します。

# **Windows Windowsの場合**

rcdmqimg -m QMNAME -t all \*

## **Linux | UNIX UNIX and Linux の場合**

rcdmqimg -m QMNAME -t all "\*"

**rcdmqimg** コマンドの実行により、メディアのログ順序番号 (LSN) が順方向に移動します。 ログ順序番号 の詳細については、552 ページの『dmpmqlog [コマンドを使用したログの内容のダンプ』](#page-551-0)を参照してくだ さい。 **rcdmqimg** は自動的には実行されません。 したがって、手動で実行するか、または作成した自動タ スクから実行する必要があります。 このコマンドの詳細については、rcdmqimg および dmpmqlog を参照 してください。

**注 :** rcdmqimg コマンドの実行時に、メッセージ AMQ7467 および AMQ7468 が出されることもあります。

# **部分メディア・イメージ**

 $V 9.0.2$ 

IBM MQ メッセージは、近い将来にコンシュームされるデータに対してのみ使用することをお勧めします。 各メッセージがキューに保持される時間が比較的短くなるからです。

一方で、データベースのように長期間データを保管するために IBM MQ メッセージを使用するのは望まし くありません。

また、キューを比較的浅い状態に保持することもお勧めします。逆に、メッセージをキューに長期間保持 してキューを深い状態にするのは望ましくありません。

このようなガイドラインに従うと、キュー・マネージャーによるメディア・イメージの自動記録のパフォ ーマンスを最適化できます。

空のキューのメディア・イメージを記録するのは、(パフォーマンスの観点から) 非常に効率の良い方法で す。逆に、大量のデータが入ったキューのメディア・イメージを作成するのは、それらのデータをすべて メディア・イメージのログに書き込む必要があるため、非常に効率の悪い方法です。

直前にメッセージを書き込んだ浅いキューの場合、キュー・マネージャーはさらに最適化を行うことがで きます。

現在キューに入っているすべてのメッセージが最近書き込まれたものであるとすると、キュー・マネージ ャーは、すべてのメッセージが書き込まれた直前 (リカバリー・ポイント) のメディア・イメージを記録す ることができます。つまり、空のキューのイメージを記録できます。 このプロセスは、パフォーマンス上、 非常に低コストです。

リカバリー・ポイントの時点でキューに存在していたすべてのメッセージが、その後でキューから取得さ れた場合は、それらのメッセージがメディア・イメージに記録されている必要はありません。それらのメ ッセージは既にキューに存在しないからです。

これは、部分メディア・イメージ と呼ばれます。 その後、稀なケースですがキューのリカバリーが必要に なった場合は、最後のメディア・イメージより後の、このキューに関連したすべてのログ・レコードを再 生することにより、最近書き込まれたメッセージをすべて復元します。

仮に、リカバリー・ポイントの時点で少数のメッセージがキューにあり、現在もキューにある (そのため、 部分メディア・イメージに記録する必要がある) としても、すべてのメッセージの完全なメディア・イメー ジを作成するよりも、小さな部分メディア・イメージを記録するほうが効率的です。

メッセージが短時間だけキューに滞在するようにすれば、メディア・イメージの自動記録のパフォーマン スが向上する可能性があります。

不必要なログ・ファイルの判別 *-* リニア・ロギングのみ

循環ロギングでは、ログ・ディレクトリーからデータを決して削除しないでください。 リニア・ログ・フ ァイルを管理する場合、どのファイルを削除またはアーカイブできるかを確認することが重要です。 以下 の情報は、この決定を行う上で役立ちます。

ファイル・システムの変更日時によって "古い" ログ・ファイルの判別を行うことはしないでください。 ロ グ・ファイル番号のみを使用してください。 キュー・マネージャーによるログ・ファイルの使用は、複雑 な規則 (必要になる前に行われる事前割り振りやログ・ファイルの形式設定など) に従っています。 変更日 時を含むログ・ファイルを参照する際に、それらの変更日時によって相対的な経過時間を判別しようとす ると、誤解が生じる場合があります。

必要な最も古いログ・ファイルを判別するために、以下の 3 つの場所を使用できます。

- DISPLAY QMSTATUS コマンド
- ロガー・イベント・メッセージ、そして最後に
- エラー・ログ・メッセージ

DISPLAY QMSTATUS コマンドで、それぞれの目的のために必要な最も古いログ・エクステントを判別する 方法は以下のとおりです。

- キュー・マネージャーを再始動するためには、コマンド DISPLAY QMSTATUS RECLOG を発行します。
- メディア・リカバリーを実行するためには、コマンド DISPLAY QMSTATUS MEDIALOG を発行します。

■ <mark>V 9.0.2 ■</mark>アーカイブ通知の名前を判別し、コマンド DISPLAY QMSTATUS ARCHLOG を発行します。

■ <mark>V 9.0.2 ■</mark> コマンド RESET OMGR TYPE(REDUCELOG) を発行することによって、循環ロギングを使用す る際に 2 次ログのエクステントの数を削減できます。

一般的に、ログ・ファイル番号が小さい方が、より古いログ・ファイルであることを意味します。 ログ・ ファイルの回転率が非常に高い場合 (10 年間で毎日 3000 個のログ・ファイルの配列) を除いて、9 999 999 での数の折り返しを考慮に入れる必要はありません。 この場合、RECLOG 値よりも小さい番号のログ・フ ァイルをアーカイブし、RECLOG 値と MEDIALOG 値の両方よりも小さい番号のログ・ファイルを削除する ことができます。

**重要 :** ログ・ファイルは循環するので、9 999 999 の次の番号はゼロになります。

ログ・ファイルの位置

ログ・ファイルの位置を選択する際には、ディスク・スペースの不足のために IBM MQ が新しいログをフ ォーマットできないと、操作に重大な影響が及ぶので注意してください。

循環ログを使用している場合は、少なくとも構成された 1 次ログ・ファイル 用の十分なスペースをドライ ブ上に確保してください。 また、ログが大きくなる場合に必要な少なくとも 1 つの 2 次ログ・ファイル用 のスペースも残しておいてください。

リニア・ログを使用している場合は、十分にスペースを考慮しておく必要があります。というのは、ログ が使用するスペースは、データがログに記録されるにつれて絶えず増大するからです。

ログ・ファイルは、キュー・マネージャー・データとは別のディスク・ドライブに配置する必要がありま す。

このデバイスではデータ保全性が非常に重要です - 組み込みの冗長性を許可する必要があります。

また、ミラーリング配置された複数のディスク・ドライブにログ・ファイルを置く こともできます。 これ は、ログを含んでいるドライブに障害が起きた場合に保護として機能します。 ミラーリングがない場合に はおそらく、IBM MQ システムの最新のバックアップを使用する以外に方法はありません。

# **ログをリカバリーに使用する**

ログの情報を障害からのリカバリーに役立てることができます。

損傷を受けるデータ方法はいくつかあります。IBM MQ は、以下の方法で回復できる:

- データ・オブジェクトの損傷
- システムの停電
- 通信障害

このセクションでは、これらの問題からリカバリーするのにログがどのように使用されるかを 調べます。

#### **停電や通信障害からのリカバリー**

IBM MQ は、通信障害や停電による障害からリカバリーすることができます。 他の種類の問題 (不注意によ るファイルの削除など) からのリカバリーも可能です。

通信障害の場合、持続メッセージは、受信側のアプリケーションによって取り除かれるまでキューに残っ ています。 メッセージが伝送中である場合は、正常に伝送できるまで、メッセージは 伝送キューにとどま っています。 通信障害からのリカバリーは、通常の場合、障害を起こしたリンクを使用して いるチャネル を再始動することで可能です。

停電の場合には、キュー・マネージャーが再始動されたときに、IBM MQ が障害が起きたときのコミットし た状態にキューを復元します。 これで、持続メッセージが失われることはありません。 非持続メッセージ は廃棄されます。非持続メッセージは、IBM MQ が不意に停止した場合には残存しません。

### **損傷オブジェクトをリカバリーする**

IBM MQ オブジェクトが使用不能になる場合があります。 例えば、不注意で損傷した場合などです。 その ようなときには、システム全体かまたはその一部をリカバリーする必要があります。 どのような処置が必 要かは、損傷が検出された時期、選択されているログ方法がメディア・リカバリーをサポートするかどう か、およびどのオブジェクトが損傷したかによって異なります。

## **メディア・リカバリー**

■ V 9.0.2 ■ IBM MO 9.0.2 から、リニア・ロギングのキュー・マネージャーで、メディア・イメージを記 録できるのはリカバリー可能なオブジェクトのみです。 例えば、**IMGRCOVO** および **IMGRCOVQ** オプション を考慮する必要があります。

■ V9.0.2 ■ <mark>同様に、リニア・ロギングのキュー・マネージャーのメディア・イメージからは、メディア・</mark> リカバリー可能と定義されたオブジェクトのサブセットのみをリカバリーすることができます。 メディ ア・リカバリー可能と定義されていないオブジェクトが損傷した場合、そのオブジェクト用のオプション は、循環ロギングのキュー・マネージャー用のオプションと同じです。

メディア・リカバリーは、リニア・ログに記録されている情報からオブジェクトを再作成します。 例えば、 オブジェクト・ファイルが不注意で削除された場合、あるいはその他の理由で使用不能になった場合、そ れをメディア・リカバリーによって再作成できます。 オブジェクトのメディア・リカバリーに必要なログ 内の情報のことを、メディア・イメージ と呼びます。

メディア・イメージは、オブジェクトのイメージを含んでいる一連のログ・レコード であり、そこからオ ブジェクト自体を再作成できます。

オブジェクトを再作成するのに必要な最初のログ・レコードは、メディア・リカバリー・レコード として 知られています。これは、オブジェクトの最新のメディア・イメージの開始点です。 各オブジェクトのメ ディア・リカバリー・レコードは、チェックポイント時に記録された情報の一部です。

メディア・イメージからオブジェクトを再作成する際には、最新のイメージが 取られた時以降にオブジェ クトに対して行われた更新を記述しているログ・ ファイルを再生する必要もあります。

例えば、持続メッセージがキューに書き込まれる前にとられたキュー・ オブジェクトのイメージを持って いるローカル・キューを考えてみます。 そのオブジェクトの最新のイメージを再作成するには、イメージ 自体を 再生するだけでなく、キューにメッセージが書き込まれたことを記録 しているログ項目を再生する ことも必要です。

オブジェクトが作成されるときに、作成されるログ・レコードには、そのオブジェクトを完全に再作成す るのに十分な情報が入れられます。 それらのレコードは、オブジェクトの最初のメディア・イメージを構 成す ることになります。 続いて、シャットダウンするたびに、キュー・マネージャーは自動的に以下のよ うなメディア・イメージを記録します。

• すべてのプロセス・オブジェクトおよび非ローカル・キューのイメージ

• 空のローカル・キューのイメージ

メディア・イメージは、rcdmqimg で説明されている **rcdmqimg** コマンドを 使用して、手動で記録するこ ともできます。 このコマンドは、 IBM MQ オブジェクトのメディア・イメージを記録します。

■ V 9.0.2 ■ IMGSCHED*(AUTO)* が設定されている場合、キュー・マネージャーはメディア・イメージを自 動的に記録します。 詳しくは、 ALTER QMGR を参照して、 **IMGINTVL** および **INGLOGLN** に関する情報を 確認してください。

メディア・イメージの書き込みが行われた後は、損傷しているオブジェクトを再作成するために必要なの は、そのメディア・イメージを持つログと、この時点以後に作成されたすべてのログだけです。 メディア・ イメージを作成する利点は、利用できるフリー・ストレージの容量およびログ・ファイルが作成される速 度などの要因によって異なります。

# **メディア・イメージからのリカバリー**

キュー・マネージャーは、キュー・マネージャーの始動時に、そのメディア・イメージから一部のオブジ ェクトを自動的にリカバリーします。 キュー・マネージャーの最後のシャットダウン時に未完了だったト ランザクションにキューが関与していて、再始動処理時にそのキューが破損または損傷していることが分 かると、キュー・マネージャーはそのキューを自動的にリカバリーします。

その他のオブジェクトについては、**rcrmqobj** コマンドを使用して手動でリカバリーする必要があります。 このコマンドは、IBM MQ オブジェクトの再作成のためにログのレコードを再生するものです。 オブジェ クトは、ログの中にある最新のイメージから再作成されます。また、その際に、イメージが保管されてか ら再作成コマンドが出されるまでの間の 適当なログ・イベントもすべて再作成に使用されます。 IBM MQ オブジェクトが損傷した場合には、実行できる有効な処置は、オブジェクトを削除するか、あるいはこの 方法でオブジェクトを再作成することです。 非持続メッセージは、今述べた方法ではリカバリーできませ  $\lambda$ 

**rcrmqobj** コマンドの詳細については、rcrmqobj を参照してください。

オブジェクトのメディア・リカバリーを試みる際には、メディア・リカバリー・レコードを含んでいるロ グ・ファイル、およびそれ以降のすべてのログ・ファイルがログ・ファイル・ディレクトリーの中にあっ て、使用可能状態になっていなければなりません。 必要なファイルが見つからない場合には、オペレータ ー・メッセージ AMQ6767 が出され、メディア・リカバリー操作は失敗します。 再作成するオブジェクト のメディア・イメージを定期的に取っていないと、オブジェクトを再作成するために必要なログ・ファイ ルすべてを保持するためのディスク・スペースが、不足する可能性があります。

## **存在するオブジェクト・ファイル**

 $V$  9.0.1

キュー・マネージャーは **runmqsc** に定義されたオブジェクトの属性をディスク上のファイルに保管しま す。 これらのオブジェクト・ファイルはキュー・マネージャーのデータ・ディレクトリーの下にあるサブ ディレクトリーにあります。

例えば、UNIX および Linux プラットフォームでは、チャネルは /var/mqm/qmgrs/*qmgr*/channel に保 管されます。

これらのオブジェクト・ファイル内のデータは、オブジェクトのメディア・イメージです。 これらのオブ ジェクト・ファイルが削除されたり破損したりすると、ファイル内に保管されたオブジェクトが破損しま す。 リニア・ロギングのキュー・マネージャーを使用する場合は、rcrmqobj コマンドを使用して、破損し たオブジェクトをログからリカバリーできます。

ほとんどのオブジェクト・ファイルには、そのオブジェクトの属性のみが含まれています。そのため、チ ャネル・ファイルにはチャネルの属性が含まれています。 ただし、次の例外があります。

• カタログ

オブジェクト・カタログには、すべてのタイプのすべてのオブジェクトがカタログされており、 qmanager/QMQMOBJCAT に保管されます。

• 同期ファイル

同期ファイルには、すべてのチャネルに関連する内部状態データが含まれています。

• キュー

キュー・ファイルには、そのキューのメッセージとキューの属性の両方が含まれています。

カタログ・オブジェクトも同期ファイル・オブジェクトも **runmqsc** または IBM MQ エクスプローラーで公 開されないことに注意してください。

カタログおよびキュー・マネージャーは、記録はできますがリカバリーはできません。 これらのオブジェ クトが破損した場合、キュー・マネージャーは先回りして終了し、再始動時にこれらのオブジェクトが自 動的にリカバリーされます。

サブスクリプションは、永続サブスクリプションがシステム・キューに保管されているため、記録または リカバリーするオブジェクトにリストされません。 永続サブスクリプションを記録またはリカバリーする には、代わりに SYSTEM.DURABLE.SUBSCRIBER.QUEUE を記録またはリカバリーします。

## **始動時に損傷オブジェクトをリカバリーする**

始動時に損傷オブジェクトを見つけた場合、キュー・マネージャーが行うアクションは、オブジェクトの タイプや、キュー・マネージャーがメディア・リカバリーをサポートするように構成されているかどうか によって異なります。

キュー・マネージャーのオブジェクトが損傷している場合、キュー・マネージャーはそのオブジェクトを リカバリーできなければ、開始できません。 キュー・マネージャーがリニア・ログと共に構成されていて、 メディア・リカバリーをサポートしている場合には、IBM MQ は、自動的にメディア・イメージからキュ ー・マネージャーのオブジェクトを再作成しようとします。 選択したログの方法がメディア・リカバリー をサポートしていない場合には、キュー・マネージャーのバックアップを復元するか、あるいはキュー・ マネージャーを削除することができます。

キュー・マネージャーが停止したときにアクティブ状態のトランザクションが あると、それらのトランザ クションの中で書き込まれたり 読み取られたりした持続メッセージ (コミットされていないもの) のある ローカル・キューも、キュー・マネージャーを正常に始動するためには必要です。 キュー・マネージャー がメディア・リカバリーをサポートしている場合で、これらの キューのいずれかが損傷していることが分 かった場合は、キュー・マネージャーは、メディア・イメージからそれらのキューを自動的に再作成しよ うとします。 それらのキューのいずれかがリカバリーできないときは、IBM MQ は始動できません。

メディア・リカバリーをサポートしないキュー・マネージャーの始動処理時に、コミット されていないメ ッセージを含んでいる損傷ローカル・キューが検出された 場合、それらのキューには損傷オブジェクトの マークが付けられ、そのキューにあるコミットされていないメッセージは無視されます。 その理由は、そ のようなキュー・マネージャーでは、損傷オブジェクトのメディア・リカバリーを実行できず、そのオブ ジェクトを削除するという処置しか行えないため です。 メッセージ AMQ7472 が出て、損傷が通知されま す。

## **その他の場合の損傷オブジェクトのリカバリー**

オブジェクトのメディア・リカバリーは、始動時にのみ行われます。 その他の場合に、オブジェクトの損 傷が検出されたときには、オペレーター・メッセージ AMQ7472 が出され、そのオブジェクトを使用する ほとんどの操作 は失敗します。 キュー・マネージャーが始動した後のあらゆる時点でキュー・マネージャ ーの オブジェクトが損傷した場合には、キュー・マネージャーは優先シャットダウンを実行します。 オブ ジェクトが損傷している場合には、それを削除することができます。あるいは、キュー・マネージャーが リニア・ログを使用している場合には、rcrmqobj コマンドを使用して、メディア・イメージからそのオ ブジェクトのリカバリーを試みて ください (詳細については、rcrmqobj を参照してください)。

**V 5.0.2 キュー(または他のオブジェクト) が損傷を受けた場合、MEDIALOG は進行しません。 これ** は、**MEDIALOG** がメディア・リカバリーに必要な最も古いエクステントであるためです。 ワークロードが 続いている場合、**CURRLOG** は引き続き進行しているので、新しいエクステントが書き込まれます。 構成 ( **LogManagement** 設定を含む) によっては、ログ・ファイル・システムが満杯になり始める可能性があり ます。 ログ・ファイル・システムが完全にフルになると、トランザクションはロールバックされて、キュ ー・マネージャーが突然終了する可能性があります。 そのため、キューが損傷すると、キュー・マネージ ャーが終了する前に対処するには限られた時間しかない可能性があります。 どれだけの時間があるかは、 キュー・マネージャーがワークロードによる新しいエクステントを書き込んでいる速度、およびログ・フ ァイル・システムに存在する空きスペースのサイズによって異なります。

■ <mark>V902 ■</mark> 手動のログ管理を使用している場合には、再始動リカバリーには必要のないエクステントを アーカイブした後に、それらがメディア・リカバリー用にまだ必要であるにもかかわらず、ログ・ファイ ル・システムから削除している可能性があります。 これは、それらが必要なときにアーカイブから復元で きる限りは許容されることです。 このポリシーでは、キューが損傷して **MEDIALOG** が進行を停止しても、 ログ・ファイル・システムがフルになることはありません。 ただし、再始動リカバリーとメディア・リカ バリーのいずれにも必要のないエクステントをアーカイブして削除するだけであれば、キューが損傷した 場合に、ログ・ファイル・システムはフルになっていきます。

■ V302 ■ 自動またはアーカイブ・ログ管理を使用している場合、<u>SET LOG</u> ARCHIVED を使用してアー カイブしてからキュー・マネージャーに通知した場合でも、キュー・マネージャーはメディア・リカバリ ーに必要なエクステントを再利用しません。 その結果、キューが損傷した場合には、ログ・ファイル・シ ステムがフルになっていきます。

<mark>− V 9.0.2 - →</mark>キューが損傷すると、OBJECT DAMAGED FFDC が書き込まれて、**MEDIALOG** は進行を停止し ます。 損傷したオブジェクトは、FFDC から識別できます。 または、**runmqsc** で状態を表示したときに、 最も古い **MEDIALOG** を持つオブジェクトとして識別することもできます。

<span id="page-551-0"></span>■ ▼9.0.2 ■ ログ・ファイル・システムがフルになっていく場合、ログ・ファイル・システムがフルにな ってワークロードがバックアウトする心配が生じます。 オブジェクトをリカバリーすることにより、また はワークロードを静止させることにより、そのような事態を回避できることがあります。

# **IBM MQ ログ・ファイルの保護**

キュー・マネージャーの実行中はログ・ファイルに触らないでください。 リカバリーできなくなる場合が あります。 誤って変更しないように、 スーパーユーザー権限または mqm 権限を使用してログ・ファイル を保護してください。

IBM MQ キュー・マネージャーの実行中は、アクティブ・ログ・ファイルを手動で削除しないでください。 キュー・マネージャーの再始動に必要なログ・ファイルをユーザーが誤って削除した場合でも、IBM MQ は エラー・メッセージを**発行しない**で、持続メッセージが入っているデータの処理を続けます。 この場合、 キュー・マネージャーは正常にシャットダウンしますが、再始動できない場合あります。 そして、メッセ ージのリカバリーも不可能になります。

アクティブなキュー・マネージャーで使用中のログを削除する権限を持つユーザーは、キュー・マネージ ャーのその他の重要なリソース (キュー・ファイル、オブジェクト・カタログ、IBM MQ 実行可能ファイル など) を削除する権限も持っています。 したがって、そのようなユーザーは、おそらくは経験不足から、 IBM MQ が防ぎきれない方法で実行中または休止中のキュー・マネージャーに損傷を与える場合がありま す。

スーパーユーザー権限または mqm 権限を付与する場合には、十分に注意してください。

# **dmpmqlog コマンドを使用したログの内容のダンプ**

dmpmqlog コマンドを使用して、キュー・マネージャーのログの内容をダンプする方法。

キュー・マネージャーのログの内容をダンプするには、dmpmqlog コマンドを使用します。 デフォルトで は、アクティブなログ・レコードがすべてダンプされます。つまり、このコマンドは、ログのヘッドから ダンプを開始します (通常、最後に完了したチェックポイントの開始)。

通常、キュー・マネージャーが実行されていない場合にのみログをダンプできます。 終了中にキュー・マ ネージャーはチェックポイントを取るため、通常ログのアクティブ部分には、少数のログ・レコードが入 ります。 ただし、次のオプションのいずれかを使用すると、dmpmqlog コマンドを使用してログ・レコー ドをより多くダンプし、ダンプの開始位置を変更することができます。

- ログのベース からダンプを開始します。 ログのベースとは、ログのヘッドを含むログ・ファイルの中に ある最初のログ・レコ ードです。 この場合、ダンプされるデータ追加量は、ログのヘッドがログ・ファ イルの中で 位置付けされる場所によって異なります。 ログ・ファイルの最初に近い場合には、少量の追 加データしかダンプされません。 ログ・ファイルの終わりに近い場合には、極めて多量のデータがダン プされます。
- ダンプの開始位置を個々のログ・レコードとして指定します。 各ログ・レコードは、固有のログ順序番 号 *(LSN)* により識別され ます。 循環ログの場合、この開始ログ・レコードをログのベースの前に置くこ とはで きません。この制限は、リニア・ログには適用されません。 コマンドの実行前に、非アクティブ・ ログ・ファイルを復元する必要があるかもしれません。 開始位置として、前の dmpmqlog 出力から取っ た、有効な LSN を指定することが必要です。

例えば、リニア・ロギングでは、最後の dmpmqlog 出力から nextlsn を指定します。 すると、次の nextlsn が Log File Header に表示され、次のログ ・レコードの LSN が書き込まれることを示して います。 ログが最後にダンプされた後に、書き込まれるログ・レコードを すべてフォーマットするため、 開始位置としてこれを使用することができます。

• **リニア・ログのみの場合**、指定のログ・ファイル・エクステントからログ・レコードのフォーマット化を 開始するよう dmpmqlog に指示できます。 この場合、dmpmqlog により、このログ・ファイル、および アクティ ブ・ログ・ファイルと同じディレクトリーにある次のファイルが検索されます。 このオプショ ンは循環ログには適用されません。dmpmqlog がログのベース前のログ・レコードにアクセスできないた めです。

dmpmqlog コマンドからの出力は、ログ・ファイルのヘッダー および一連のフォーマット済みログ・レコ ードです。 キュー・マネージャーは、いくつかのログ・レコードを使用して、データに対 する変更を記録 します。

フォーマットされる一部の情報は、内部的に使用されるものです。 次のリストには、最も役立つログ・レ コードを示しています。

### **ログ・ファイルのヘッダー**

各ログには単一のログ・ファイルのヘッダーがあり、dmpmqlog コマンドにより必ず最初にフォーマッ トされます。 これには、次のようなフィールドがあります。

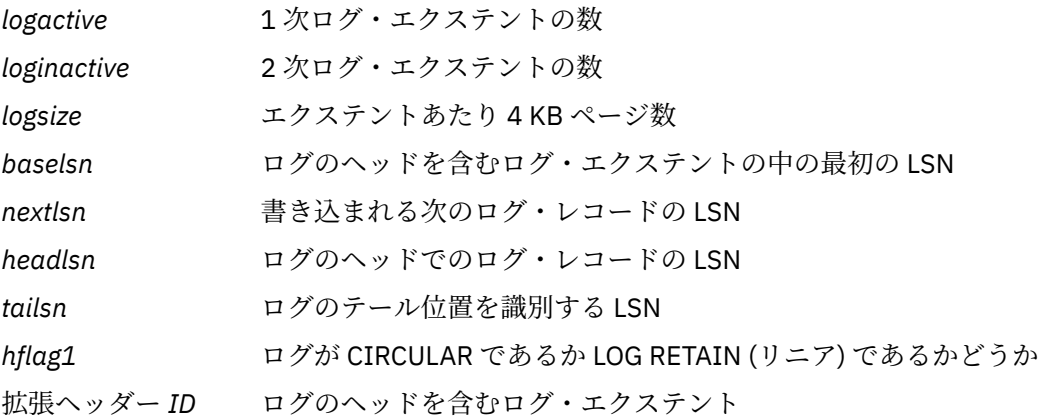

#### **ログ・レコードのヘッダー**

ログ内の各ログ・レコードには以下の情報を含む固定のヘッダーがあります。

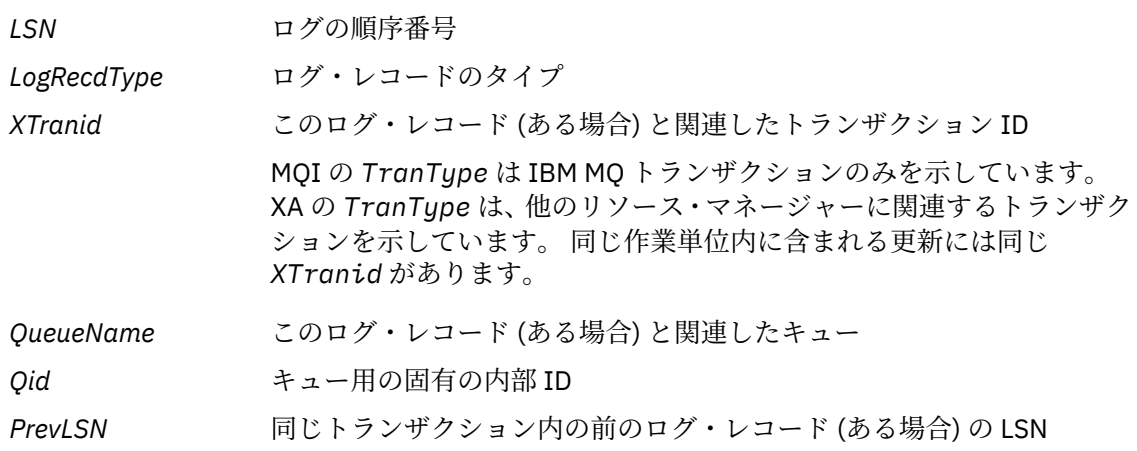

#### **キュー・マネージャーの始動**

これは、キュー・マネージャーを始動した記録を取ります。

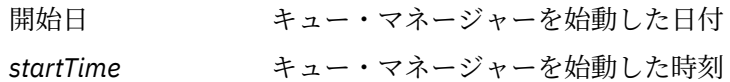

#### **キュー・マネージャーの停止**

これは、キュー・マネージャーを停止した記録を取ります。

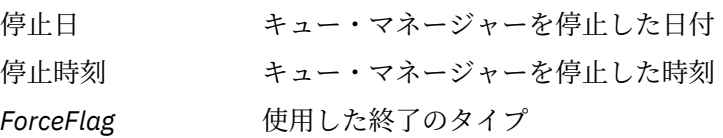

## **チェックポイントの開始**

これはキュー・マネージャーのチェックポイントの開始を示しています。

#### **チェックポイントの終了**

これはキュー・マネージャーのチェックポイントの終了を示しています。

*ChkPtLSN* このチェックポイントを開始したログ・レコードの LSN

#### **メッセージの書き込み**

これはキューに書き込んだ持続メッセージの記録を取ります。 メッセージが同期点で書き込まれた場 合、ログ・レコードのヘッダーには非ヌル文字 *XTranid* が入ります。 レコードの残りの部分には以下 のものが入ります。

- *MapIndex* キュー上のメッセージの ID。 これは、キューからこのメッセージを得る のに使用した該当する MQGET を 突き合わせる場合に使用できます。 こ の場合、同じ QueueName および MapIndex が含まれている次の *Get Message* ログ・レコードを検出できます。 この時点で、キューにメッセ ージを続けて 書き込むために MapIndex ID を再使用できます。
- データ このログ・レコードには 16 進ダンプで、さまざまな内部データと、それ に続くメッセージ記述子 (目印 MD) の表現と、それに続くメッセージ・デ ータ本体が入っています。

### **部分の書き込み**

単一のログ・レコードとしては長すぎる持続メッセージは、複数の *Put Part* ログ・レコードと、そ の後に続く単一の *Put Message* レコードとして記録されます。 複数の *Put Part* レコードがある 場合は、*PrevLSN* フィールドによって、 *Put Part* レコードと最後の *Put Message* レコードが連 結されます。

データ 前のログ・レコードが終了した場所のメッセージ・データが続きます。

#### **メッセージの読み取り**

持続メッセージの読み取りのみが記録されます。 メッセージが同期点で読み取られた場合、ログ・レ コードのヘッダーには非ヌル文字 *XTranid* が入ります。 レコードの残りの部分には以下のものが入 ります。

*MapIndex* キューから得られたメッセージを識別します。 同じ *QueueName* および *MapIndex* を 含む最新の *Put Message* ログ・レコードは得られたメッ セージを識別します。

*QPriority* キューから得られたメッセージの優先順位。

#### **トランザクションの開始**

新規トランザクションの開始を示しています。 MQI の TranType は IBM MQ トランザクションのみを 示しています。 XA の TranType は、他のリソース・マネージャーに関連する トランザクションを示し ています。 このトランザクションが行ったすべての更新には同じ *XTranid* があります。

#### **トランザクションの準備**

キュー・マネージャーは、指定した *XTranid* と関連し た更新をコミットする準備が整っていることを 示しています。 このログ・レコードは、他のリソース・マネージャーに 関連する 2 フェーズ・コミッ トの一部として書き込まれます。

**トランザクションのコミット**

トランザクションが行ったすべての更新をキュー・マネージャーがコミットし たことを示しています。

**トランザクションのロールバック**

これは、キュー・マネージャーがトランザクションをロールバックしようとしていることを表していま す。

## **トランザクションの終了**

これはロールバック・トランザクションの終了を表しています。

#### **トランザクション表**

このレコードは同期点の最中に書き込まれます。 これは持続更新を行ったトランザクションそれぞれ の状態を記録します。 トランザクションごとに、次の情報が記録されます。

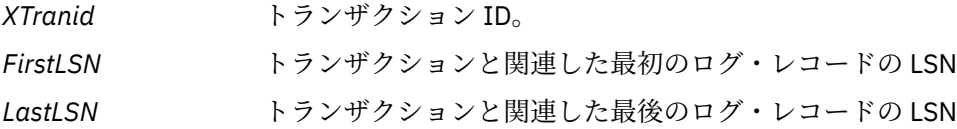

**トランザクションに関連するプログラム**

このログ・レコードは、キュー・マネージャーの XA トランザクション・マネージャーのコンポーネン トによって書き込まれます。 これは、トランザクションに関連する外部リソース・マネージャーを記 録します。 関連するプログラムごとに次の情報が記録されます。

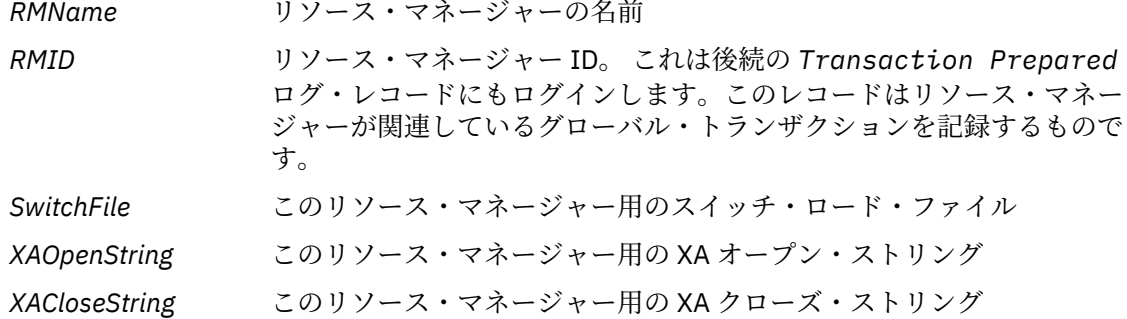

#### **準備済みトランザクション**

このログ・レコードは、キュー・マネージャーの XA トランザクション・マネージャーのコンポーネン トによって書き込まれます。 指定したグローバル・トランザクションが正常に作成されたことを示し ています。 関連するリソース・マネージャーのそれぞれにコミットが指示されます。 準備済みの各リ ソース・マネージャーの *RMID* は、ログ・レコードに記録されます。 キュー・マネージャー自体がトラ ンザクションに関連している場合、*RMID* がゼロである *Participant Entry* が示されます。

#### **忘れられたトランザクション**

このログ・レコードは、キュー・マネージャーの XA トランザクション・マネージャーのコンポーネン トによって書き込まれます。 コミットの決定が関連する各プログラムに出された場合に *Transaction Prepared* ログ・レコードの後に続くものです。

#### **キューの除去**

これは、キュー上のすべてのメッセージが、例えば MQSC コマンド CLEAR QUEUE を使用して除去され たという事実の記録を取ります。

#### **キューの属性**

これは、キューの属性の初期化または変更の記録を取ります。

#### **オブジェクトの作成**

これは、IBM MQ オブジェクトの作成を記録します。

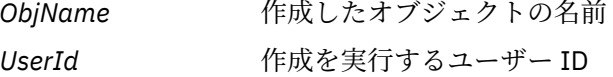

#### **オブジェクトの削除**

これは、IBM MQ オブジェクトの削除を記録します。

*ObjName* 削除したオブジェクトの名前

# **IBM MQ キュー・マネージャー・データのバックアップと復元**

ハードウェア障害に起因する破壊からキュー・マネージャーを保護できます。そのためには、キュー・マ ネージャーとキュー・マネージャー・データをバックアップするか、キュー・マネージャーの構成のみを バックアップするか、バックアップ・キュー・マネージャーを使用します。

# <span id="page-555-0"></span>**このタスクについて**

ハードウェア障害に起因する破壊からキュー・マネージャーを保護する対策を定期的に講じることができ ます。 キュー・マネージャーには、次に示す 3 種類の保護方法があります。

#### **キュー・マネージャー・データのバックアップ**

ハードウェア障害が発生した場合、キュー・マネージャーは強制的に停止されることがあります。 ハ ードウェア障害によってキュー・マネージャーのログ・データが失われた場合、キュー・マネージャー が再始動できないことがあります。 キュー・マネージャー・データをバックアップしておくと、失わ れたキュー・マネージャー・データの一部またはすべてを回復できる可能性があります。

一般に、ハードウェア障害が発生したために、リカバリー・ログの整合性が失われたとしても、キュ ー・マネージャー・データのバックアップの頻度を高くするほど、失われるデータ量は少なくなりま す。

キュー・マネージャー・データをバックアップするには、キュー・マネージャーが実行中であってはな りません。

#### **キュー・マネージャー構成のみのバックアップ**

ハードウェア障害が発生した場合、キュー・マネージャーは強制的に停止されることがあります。 ハ ードウェア障害によってキュー・マネージャー構成とログ・データの両方が失われた場合、キュー・マ ネージャーは再始動したり、ログからリカバリーしたりできなくなります。 キュー・マネージャー構 成をバックアップした場合は、保存されている定義から、キュー・マネージャーとそのすべてのオブジ ェクトを再作成できます。

キュー・マネージャー構成をバックアップするには、キュー・マネージャーが実行中でなければなりま せん。

### **バックアップ・キュー・マネージャーの使用**

重大なハードウェア障害が起きた場合は、キュー・マネージャーをリカバリーできない可能性がありま す。 この状態では、リカバリー不能なキュー・マネージャーに専用のバックアップ・キュー・マネー ジャーが存在すれば、バックアップ・キュー・マネージャーをリカバリー不能なキュー・マネージャー の代わりに活動化することができます。 定期的に更新していた場合は、バックアップ・キュー・マネ ージャーのログに、リカバリー不能なキュー・マネージャーからの最新の完全なログが含まれたログ・ データがある可能性があります。

バックアップ・キュー・マネージャーは、既存のキュー・マネージャーの実行中に更新できます。

# **手順**

- キュー・マネージャー・データをバックアップおよびリストアするには、以下を参照してください。 – 556 ページの『キュー・マネージャー・データのバックアップ』.
	- 557 [ページの『キュー・マネージャー・データの復元』](#page-556-0).
- キュー・マネージャー構成をバックアップおよびリストアするには、以下を参照してください。
	- 558 [ページの『キュー・マネージャー構成のバックアップ』](#page-557-0)
	- 559 [ページの『キュー・マネージャー構成の復元』](#page-558-0)
- バックアップ・キュー・マネージャーを作成、更新、および始動するには、560 [ページの『バックア](#page-559-0) [ップ・キュー・マネージャーの使用』](#page-559-0)を参照してください。

# **キュー・マネージャー・データのバックアップ**

キュー・マネージャーのバックアップを行うと、ハードウェア・エラーによって生じる可能性のあるデー タの消失から保護することができます。

## **始める前に**

キュー・マネージャーのバックアップを開始する前に、キュー・マネージャーが実行されていないことを 確認してください。 実行中のキュー・マネージャーのバックアップを取ろうとすると、ファイルがコピー されるときに更新が進行中であるため、バックアップが一貫していない可能性があります。 可能な場合は、 <span id="page-556-0"></span>**endmqm -w** コマンド (待機シャットダウン) を実行してキュー・マネージャーを停止します。これが失敗し た場合にのみ、 **endmqm -i** コマンドを使用します (即時シャットダウン)。

## **このタスクについて**

キュー・マネージャーのデータのバックアップ・コピーを取るには、次のタスクを実行します。

## **手順**

1. 構成ファイル中の情報を使用して、キュー・マネージャーのデータとログ・ファイルが置かれているデ ィレクトリーを検索します。

詳しくは、85 ページの『IBM MQ [およびキュー・マネージャー構成情報の変更』](#page-84-0)を参照してください。

**注 :** IBM MQ を使用しているプラットフォームとの互換性を持たせるために、ディレクトリーに表示さ れる名前が変換されています。 名前の変換について詳しくは、IBM MQ ファイル名についての理解を参 照してください。

2. キュー・マネージャーのデータおよびログ・ファイルのディレクトリーすべてを、すべてのサブディレ クトリーと一緒に、コピーしてください。

必ずすべてのファイルをコピーしてください。 特に、529 [ページの『ログの概要』で](#page-528-0)説明されているロ グ制御ファイルと、187 [ページの『初期設定および構成ファイル』で](#page-186-0)説明されている構成ファイルのコ ピーを忘れないでください。 一部のディレクトリーは空である場合がありますが、後日バックアップを 復元 する際にはすべて必要になります。

循環ログでは、キュー・マネージャー・データとログ・ファイル・ディレクトリーを一緒にバックアッ プしてください。これにより、整合したキュー・マネージャー・データとログの集合を復元できます。

リニア・ロギングの場合は、キュー・マネージャー・データとログ・ファイル・ディレクトリーを一緒 にバックアップしてください。 キュー・マネージャーのデータ・ファイルに対応する一連の全ログ・フ ァイルが使用可能である場合に、キュー・マネージャーのデータ・ファイルのみを復元することが可能 です。

3. ファイルの所有権も存続させます。

**Linux NAD UNIX IDM MQ for UNIX** および Linux システムでは、tar コマンドを使用してこれ を行うことができます。 (2 GB より大きいキューがある場合、**tar** コマンドは使用できません。 詳しく は、大規模キューの使用可能化を参照してください。

**注 :** IBM WebSphere MQ 7.5 以降にアップグレードする場合、qm.ini ファイルおよびレジストリー項 目のバックアップを必ず取っておいてください。 キュー・マネージャーの情報は qm.ini ファイルに保 管され、前のバージョンの IBM MQ に戻すために使用できます。

### **関連タスク**

#### 12 [ページの『キュー・マネージャーの停止』](#page-11-0)

**endmqm** コマンドを使用して、キュー・マネージャーを停止できます。 このコマンドでは、制御または静 止状態でのシャットダウン、即時シャットダウン、およびプリエンプティブ・シャットダウンの 3 つの方 法でキュー・マネージャーを停止できます。 または、Windows および Linux では、IBM MQ Explorer を使 用してキュー・マネージャーを停止できます。

11 [ページの『キュー・マネージャーの作成後の構成ファイルのバックアップ』](#page-10-0)

IBM MQ 構成情報は、UNIX, Linux, and Windows 上の構成ファイルに保管されています。 キュー・マネー ジャーの作成後、構成ファイルをバックアップしてください。 その後、問題の原因となる別のキュー・マ ネージャーを作成した場合には、問題の原因を取り除いたときにバックアップを復元させることができま す。

## **キュー・マネージャー・データの復元**

キュー・マネージャーのデータのバックアップを復元するには、以下のステップに従います。

# <span id="page-557-0"></span>**始める前に**

バックアップを開始する前に、キュー・マネージャーが実行されていないことを確認してください。

クラスター内のキュー・マネージャーのバックアップをリストアする場合の詳細については、 317 [ページ](#page-316-0) [の『クラスター・キュー・マネージャーのリカバリー』](#page-316-0) および「 クラスタリング: 可用性、マルチインス タンス、および災害復旧 」を参照してください。

**注 :** IBM WebSphere MQ 7.5 以降にアップグレードする場合、**.ini** ファイルおよびレジストリー項目のバ ックアップを必ず取っておいてください。 キュー・マネージャーの情報は **.ini** ファイルに保管され、前 のバージョンの IBM MQ に戻すために使用できます。

## **手順**

- 1. 構成ファイル中の情報を使用して、キュー・マネージャーのデータとログ・ファイルが置かれているデ ィレクトリーを探します。
- 2. バックアップ・データの格納先となるディレクトリーを空にしてください。
- 3. バックアップされたキュー・マネージャーのデータおよび ログ・ファイルを、正しい場所にコピーしま す。

ログ・ファイルだけでなく、ログ制御ファイルもあることを確認してください。

循環ログでは、キュー・マネージャー・データとログ・ファイル・ディレクトリーを一緒にバックアッ プしてください。これにより、整合したキュー・マネージャー・データとログの集合を復元できます。

リニア・ロギングの場合は、キュー・マネージャー・データとログ・ファイル・ディレクトリーを一緒 にバックアップしてください。 キュー・マネージャーのデータ・ファイルに対応する一連の全ログ・フ ァイルが使用可能である場合に、キュー・マネージャーのデータ・ファイルのみを復元することが可能 です。

4. 構成情報ファイルを更新します。

IBM MQ が復元データの検索にあたって正しい場所を調べられるように、IBM MQ およびキュー・マネ ージャーの構成ファイルが一貫しているかどうかも確認してください。

5. できあがったディレクトリー構造をチェックして、必要なディレクトリーがすべて 入っていることを確 認してください。

IBM MQ のディレクトリーとサブディレクトリーについて詳しくは、Windows システムでのディレクト リー構造および UNIX and Linux システムでのディレクトリーの内容を参照してください。

## **タスクの結果**

データが正しくバックアップされ復元されていれば、キュー・マネージャーは始動します。

## <mark>ネ Multi </mark>キュー・マネージャー構成のバックアップ

キュー・マネージャー構成をバックアップすると、ハードウェア障害が原因でキュー・マネージャー構成 とログ・データの両方が失われ、キュー・マネージャーを再始動したりログからリカバリーしたりできな い場合に、キュー・マネージャーをその定義から再構築することができます。

## **このタスクについて**

<mark>→ ULW →</mark>UNIX, Linux, and Windows では、**dmpmqcfg** コマンドを使用して IBM MQ キュー・マネージ ャーの構成をダンプできます。

<mark>■ IBM i ■</mark>IBM i では、MQ 構成のダンプ (**DMPMQMCFG**) コマンドを使用して、キュー・マネージャーの 構成オブジェクトと権限をダンプできます。

### **手順**

1. キュー・マネージャーが実行中であることを確認してください。

- <span id="page-558-0"></span>2. 使用しているプラットフォームに応じて、以下のコマンドのいずれかを使用してキュー・マネージャー 構成をバックアップします。
	- ULW DIX, Linux, and Windows の場合: MQ 構成のダンプ・コマンド **dmpmqcfg** を、デフォ ルトのフォーマット・オプションの (-f mqsc) MQSC、およびすべての属性 (-a) を指定して実行し、 標準出力のリダイレクトを使用して、定義をファイルに保存します。 以下に例を示します。

dmpmqcfg -m MYQMGR -a > /mq/backups/MYQMGR.mqsc

• IBM i ■ IBM i の場合: MO 構成のダンプ・コマンド (DMPMQMCFG) を、デフォルトのフォーマッ ト・オプション OUTPUT(\*MQSC) および EXPATTR(\*ALL) を指定して実行し、TOFILE および TOMBR を使用して、定義を物理ファイル・メンバーに保存します。 以下に例を示します。

DMPMQMCFG MQMNAME(MYQMGR) OUTPUT(\*MQSC) EXPATTR(\*ALL) TOFILE(QMQMSAMP/QMQSC) TOMBR(MYQMGRDEF)

#### **関連タスク**

559 ページの『キュー・マネージャー構成の復元』 まずキュー・マネージャーが稼働していることを確認してから、プラットフォームに適したコマンドを実 行することによって、キュー・マネージャーの構成をバックアップから復元することができます。

## **関連情報**

dmpmqcfg (キュー・マネージャー構成のダンプ) MQ 構成のダンプ (DMPMQMCFG)

# **- Multi キュー・マネージャー構成の復元**

まずキュー・マネージャーが稼働していることを確認してから、プラットフォームに適したコマンドを実 行することによって、キュー・マネージャーの構成をバックアップから復元することができます。

## **このタスクについて**

UNIX, Linux, and Windows では、**runmqsc** コマンドを使用して IBM MQ キュー・マネージャ ーの構成を復元できます。

**■ IBM i ■ IBM i では、STRMQMMQSC** コマンドを使用してキュー・マネージャーの構成オブジェクトお よび権限を復元できます。

## **手順**

1. キュー・マネージャーが実行中であることを確認してください。

データおよびログの損傷が、その他の方法ではリカバリー不能だった場合、キュー・マネージャーが再 作成された可能性があることに注意してください。

- 2. 使用しているプラットフォームに応じて、以下のコマンドのいずれかを使用してキュー・マネージャー の構成を復元します。
	- UNIX, Linux, and Windows の場合: キュー・マネージャーに対して **runmqsc** を実行し、 標準入力のリダイレクトを使用して、MQ 構成のダンプ (**dmpmqcfg**) コマンドによって生成されたス クリプト・ファイルから定義を復元します (558 [ページの『キュー・マネージャー構成のバックアッ](#page-557-0) [プ』](#page-557-0)を参照)。 以下に例を示します。

runmqsc MYQMGR < /mq/backups/MYQMGR.mqsc

**• IBM is IBM** i の場合: キュー・マネージャーに対して STRMQMMQSC を実行し、SRCMBR および **SRCFILE** パラメーターを使用して、MQ 構成のダンプ (**DMPMQMCFG**) コマンドによって生成された物 <span id="page-559-0"></span>理ファイル・メンバーから定義を復元します (558 [ページの『キュー・マネージャー構成のバックア](#page-557-0) [ップ』](#page-557-0)を参照)。 以下に例を示します。

STRMQMMQSC MQMNAME(MYQMGR) SRCFILE(QMQMSAMP/QMQSC) SRCMBR(MYQMGR)

#### **関連タスク**

558 [ページの『キュー・マネージャー構成のバックアップ』](#page-557-0)

キュー・マネージャー構成をバックアップすると、ハードウェア障害が原因でキュー・マネージャー構成 とログ・データの両方が失われ、キュー・マネージャーを再始動したりログからリカバリーしたりできな い場合に、キュー・マネージャーをその定義から再構築することができます。

## **関連情報**

dmpmqcfg (キュー・マネージャー構成のダンプ) runmqsc (MQSC コマンドの実行) MQ 構成のダンプ (DMPMQMCFG) IBM MQ コマンドの開始 (STRMQMMQSC)

# **バックアップ・キュー・マネージャーの使用**

既存のキュー・マネージャーは、専用のバックアップ・キュー・マネージャーが災害復旧のための有効な 方法です

## **このタスクについて**

バックアップ・キュー・マネージャーは、既存のキュー・マネージャーの非アクティブなコピーです。 既 存のキュー・マネージャーが重大なハードウェア障害によってリカバリー不能になった場合、バックアッ プ・キュー・マネージャーをオンラインにして、リカバリー不能のキュー・マネージャーの代わりに使用 することができます。

バックアップ・キュー・マネージャーが災害復旧のための有効な方法であり続けるには、既存のキュー・ マネージャーのログ・ファイルを定期的にバックアップ・キュー・マネージャーにコピーしておく必要が あります。 ログ・ファイルをコピーするために、既存のキュー・マネージャーを停止する必要はありませ ん。必要なことは、キュー・マネージャーがログ・ファイルへの書き込みを完了したときに、ログ・ファ イルをコピーすることだけです。 既存のキュー・マネージャー・ログは継続的に更新されるため、既存の キュー・マネージャー・ログとバックアップ・キュー・マネージャー・ログにコピーされたログ・データ の間には常にわずかな矛盾が存在します。 バックアップ・キュー・マネージャーを定期的に更新すること により、この 2 つのログの間の矛盾を最小に抑えることができます。

バックアップ・キュー・マネージャーをオンラインにする必要がある場合は、必ず始動する前にアクティ ブ化してください。 バックアップ・キュー・マネージャーをアクティブ化してから始動するという必要条 件は、バックアップ・キュー・マネージャーが偶発的に始動されないようにするための予防措置です。 バ ックアップ・キュー・マネージャーを活動化した後は、更新できなくなります。

**重要 :** 古いバックアップ・キュー・マネージャーが新しいアクティブ・キュー・マネージャーになると、理 由が何であろうと、バックアップ・キュー・マネージャーはなくなります。 これは、実際には非同期複製 の 1 つの形式であるため、新しいアクティブ・キュー・マネージャーは、論理的にいつかは古いアクティ ブ・キュー・マネージャーの後方に存在することになります。 したがって、古いアクティブ・キュー・マ ネージャーは、新しいアクティブ・キュー・マネージャーのバックアップとして機能しなくなります。

## **手順**

- バックアップ・キュー・マネージャーの作成、更新、および始動方法については、以下のトピックを参 照してください。
	- 561 [ページの『バックアップ・キュー・マネージャーの作成』](#page-560-0)
	- 561 [ページの『バックアップ・キュー・マネージャーの更新』](#page-560-0)
	- 562 [ページの『バックアップ・キュー・マネージャーの開始』](#page-561-0)

<span id="page-560-0"></span>**関連概念**

528 ページの『ロギング: [メッセージが失われないようにするための機能』](#page-527-0) IBM MQ は、キュー・マネージャーが制御する持続データに対する重要な変更をすべてリカバリー・ログに 記録します。

## **バックアップ・キュー・マネージャーの作成**

既存のキュー・マネージャーの非アクティブなコピーとしてバックアップ・キュー・マネージャーを作成 します。

# **このタスクについて**

**重要 :** バックアップ・キュー・マネージャーは、リニア・ロギングの使用時にのみ使用できます。

- バックアップ・キュー・マネージャーは、以下の条件を満たすことが必要です。
- 既存のキュー・マネージャーと同じ属性 (キュー・マネージャー名、ロギング・タイプ、ログ・ファイ ル・サイズなど) がある。
- 既存のキュー・マネージャーと同じプラットフォーム上に存在する。
- コード・レベルが既存のキュー・マネージャーと同等以上である。

## **手順**

- 1. 制御コマンド **crtmqm** を使用して、既存のキュー・マネージャーのバックアップ・キュー・マネージャ ーを作成します。
- 2. 556 [ページの『キュー・マネージャー・データのバックアップ』](#page-555-0)の説明に従って、すべての既存のキュ ー・マネージャーのデータおよびログ・ファイル・ディレクトリー (すべてのサブディレクトリーを含 む) をコピーします。
- 3. バックアップ・キュー・マネージャーのデータおよびログ・ファイル・ディレクトリー (すべてのサブ ディレクトリーを含む) を、既存のキュー・マネージャーからのコピーで上書きします。
- 4. 以下の例に示すように、バックアップ・キュー・マネージャー上で **strmqm** 制御コマンドを実行しま す。

strmqm -r *BackupQMName*

このコマンドにより、キュー・マネージャーが IBM MQ 内のバックアップ・キュー・マネージャーであ ることをフラグで示し、コピーされたすべてのログ・エクステントを再生して、バックアップ・キュ ー・マネージャーを既存のキュー・マネージャーと一致させます。

### **関連情報**

crtmqm (キュー・マネージャーの作成) strmqm (キュー・マネージャーの始動)

## **バックアップ・キュー・マネージャーの更新**

バックアップ・キュー・マネージャーが災害復旧のための有効な方法であり続けるには、バックアップ・ キュー・マネージャーを定期的に更新しておく必要があります。

## **このタスクについて**

定期的な更新によって、バックアップ・キュー・マネージャー・ログと現在のキュー・マネージャー・ロ グの間の矛盾を少なくすることができます。 バックアップを行う前に、キュー・マネージャーを停止する 必要はありません。

**警告 :** バックアップ・キュー・マネージャーのログ・ディレクトリー に、不連続なログのセットを コピーした場合、欠落した最初のログが見つかるポイントまでのログが再生されます。

## **手順**

1. バックアップを行うキュー・マネージャーで、以下のスクリプト (MQSC) コマンドを発行します。

<span id="page-561-0"></span>RESET QMGR TYPE(ADVANCELOG)

これにより、現在のログへの書き込みが停止され、キュー・マネージャー・ロギングが次のログ・エク ステントに拡張されます。 これにより、現在時刻までに記録されたすべての情報が確実にバックアップ されます。

2. バックアップを行うキュー・マネージャーで以下のスクリプト (MQSC) コマンドを発行することにより、 (新しい) 現在のアクティブ・ログ・エクステント番号を入手します。

DIS QMSTATUS CURRLOG

3. 更新されたログ・エクステント・ファイルを、現在のキュー・マネージャー・ログ・ディレクトリーか らバックアップ・キュー・マネージャー・ログ・ディレクトリーにコピーします。

最終更新から 562 ページの『2』 で示されている現在のエクステントまで (ただし、現在のエクステン ト自体は含まない) のすべてのログ・エクステントをコピーします。 ログ・エクステント・ファイルの みをコピーします(「S...」で始まる)。

4. 以下の例に示すように、バックアップ・キュー・マネージャー上で **strmqm** 制御コマンドを実行しま す。

strmqm -r *BackupQMName*

これにより、コピーされたすべてのログ・エクステントが再生され、バックアップ・キュー・マネージ ャーをキュー・マネージャーと一致させます。 再生が完了すると、再始動リカバリーに必要なすべての ログ・エクステント、およびメディア・リカバリーに必要なすべてのログ・エクステントを示すメッセ ージを受け取ります。

### **関連情報**

RESET QMGR DISPLAY QMSTATUS strmqm (キュー・マネージャーの始動)

#### **バックアップ・キュー・マネージャーの開始**

リカバリー不能なキュー・マネージャーのバックアップ・キュー・マネージャーを置き換えることができ ます。

# **このタスクについて**

リカバリー不能なキュー・マネージャーに専用のバックアップ・キュー・マネージャーが存在すれば、バ ックアップ・キュー・マネージャーをリカバリー不能なキュー・マネージャーの代わりにアクティブ化す ることができます。

リカバリー不能のキュー・マネージャーがバックアップ・キュー・マネージャーに置き換えられた場合、 リカバリー不能のキュー・マネージャーの一部のキュー・マネージャー・データが失われることがありま す。 失われるデータの量は、バックアップ・キュー・マネージャーの最終更新時によって異なります。 最 終更新時が現在により近い時点であるほど、失われるキュー・マネージャー・データは少なくなります。

**注 :** キュー・マネージャー・データおよびログ・ファイルが異なるディレクトリーに保持されている場合で も、それらのディレクトリーのバックアップおよび復元を同時に行ってください。 キュー・マネージャー のデータとログ・ファイルの経過日数が異なってい ると、キュー・マネージャーは有効な状態ではなく、 おそらく始動しません。 始動する場合でも、データは破損している可能性があります。

## **手順**

1. 以下の例に示すように、**strmqm** 制御コマンドを実行してバックアップ・キュー・マネージャーをアク ティブ化します。

strmqm -a *BackupQMName*

バックアップ・キュー・マネージャーがアクティブ化されます。 これでアクティブになり、バックアッ プ・キュー・マネージャーは更新できなくなります。

2. 以下の例に示すように、**strmqm** 制御コマンドを実行してバックアップ・キュー・マネージャーを始動 します。

strmqm *BackupQMName*

IBM MQ は、これを再始動リカバリーと見なし、バックアップ・キュー・マネージャーのログを使用し ます。 バックアップ・キュー・マネージャーへの最後の更新時に、再生が行われているため、最後に記 録されたチェックポイントからのアクティブ・トランザクションのみがロールバックされます。

- 3. すべてのチャネルを再開します。
- 4. できあがったディレクトリー構造をチェックして、必要なディレクトリーがすべて 入っていることを確 認してください。

IBM MQ のディレクトリーとサブディレクトリーの詳細については、ファイル・システム・サポートの 計画を参照してください。

5. ログ・ファイルだけでなく、ログ制御ファイルもあることを確認してください。 また、IBM MQ が復元 データの検索にあたって正しい場所を調べられるように、IBM MQ およびキュー・マネージャーの構成 ファイルが一貫しているかどうかも確認してください。

#### **タスクの結果**

データが正しくバックアップされ復元されていれば、キュー・マネージャーは始動します。 **関連タスク**

180 [ページの『停止したチャネルの再始動』](#page-179-0)

チャネルが STOPPED 状態になるときは、手動でチャネルを再始動しなければなりません。

#### **関連情報**

strmqm (キュー・マネージャーの始動)

# **クラスター・エラー・リカバリーの変更 (z/OS 以外のサーバー)**

IBM WebSphere MQ 7.1 以降では、キュー・マネージャーは、問題が解決するまで、問題を引き起こした 操作を再実行します。 5 日後になっても問題が解決していない場合、キュー・マネージャーはシャットダ ウンして、キャッシュがそれ以上古くならないようにします。

IBM WebSphere MQ 7.1 より前のバージョンでは、クラスターを管理するローカル・リポジトリー・マネ ージャーに関する問題をキュー・マネージャーが検出した場合、エラー・ログが更新されました。 場合に よっては、その後、管理しているクラスターが停止されました。 キュー・マネージャーは、徐々に古くな るクラスター定義のキャッシュに依存したまま、クラスターとのアプリケーション・メッセージの交換を 続行しました。 IBM WebSphere MQ 7.1 以降では、キュー・マネージャーは、問題が解決するまで、問題 を引き起こした操作を再実行します。 5 日後になっても問題が解決していない場合、キュー・マネージャ ーはシャットダウンして、キャッシュがそれ以上古くならないようにします。 キャッシュは古くなるにつ れて、より多くの問題を引き起こします。 7.1 以降のクラスター・エラーに関して変更された振る舞いは、 z/OS には適用されません。

クラスター管理のすべての側面は、ローカル・リポジトリー・マネージャー・プロセス amqrrmfa によっ て、キュー・マネージャーのために処理されます。 このプロセスは、クラスター定義がない場合を含め、 すべてのキュー・マネージャーで実行されます。

IBM WebSphere MQ 7.1 より前のバージョンでは、ローカル・リポジトリー・マネージャーの問題をキュ ー・マネージャーが検出すると、少し間隔をおいてリポジトリー・マネージャーが停止されました。 キュ ー・マネージャーは実行を継続して、アプリケーション・メッセージおよびキュー開始要求の処理や、ト ピックのパブリッシュまたはサブスクライブを行いました。

リポジトリー・マネージャーが停止すると、キュー・マネージャーが使用できるクラスター定義のキャッ シュは、徐々に古くなりました。 時間が経過するにつれて、メッセージは誤った宛先に送られ、アプリケ ーションは失敗しました。 アプリケーションが、ローカル・キュー・マネージャーに伝搬されていないク ラスター・キューまたはパブリケーション・トピックを開こうとして、失敗しました。

管理者は、エラー・ログ内のリポジトリー・メッセージを確認しない限り、クラスター構成に問題がある ことに気付かない可能性がありました。 長時間にわたって障害が認識されず、キュー・マネージャーがそ のクラスター・メンバーシップを更新しないままになると、より多くの問題が発生しました。 この不安定 さはそのクラスター内のすべてのキュー・マネージャーに影響し、クラスターが不安定になりました。

IBM WebSphere MQ 7.1 以降、IBM MQ は別の方法でクラスターのエラー処理を行うようになりました。 リポジトリー・マネージャーを停止してそのまま続行するのではなく、失敗した操作がリポジトリー・マ ネージャーによって再実行されます。 キュー・マネージャーがリポジトリー・マネージャーの問題を検出 すると、2 とおりある一連のアクションのいずれか 1 つを実行します。

- 1. キュー・マネージャーの操作を阻害しないエラーの場合、キュー・マネージャーはエラー・ログにメッ セージを書き込みます。 操作が成功するまで、失敗した操作を 10 分ごとに再実行します。 デフォルト では、エラーに対処するための時間は 5 日間です。この間に対処できなかった場合、キュー・マネージ ャーはエラー・ログにメッセージを書き込み、シャットダウンします。 5 日後のシャットダウンは延期 できます。
- 2. キュー・マネージャーの操作を阻害するエラーの場合、キュー・マネージャーはエラー・ログにメッセ ージを書き込み、直ちにシャットダウンします。

キュー・マネージャーの操作を阻害するエラーとは、キュー・マネージャーがそれまでに診断できなかっ たエラー、または予測不能な結果をもたらす可能性のあるエラーです。 このタイプのエラーの場合、キュ ー・マネージャーは通常、結果的に FFST ファイルを作成します。 キュー・マネージャーの操作を阻害す るエラーは、IBM MQ のバグによって引き起こされるか、あるいは管理者またはプログラムが IBM MQ プ ロセスを終了するなどの予期しない操作を行うことによって引き起こされます。

エラー・リカバリーの振る舞いを変更する際のポイントは、矛盾するクラスター定義の数が増えて行く中 で、キュー・マネージャーが実行を継続する時間を制限することです。 クラスター定義の矛盾が増えるに 連れて、アプリケーションが異常な振る舞いをする機会も増えることになります。

5 日後にキュー・マネージャーをシャットダウンするというデフォルトの選択は、矛盾の数を抑えること と、問題が検出され、解決されるまで、キュー・マネージャーを使用可能な状態に維持することのバラン スを取った結果です。

このキュー・マネージャーがシャットダウンされるまでの時間は、問題を修正するか、キュー・マネージ ャーが予定どおりにシャットダウンされるまでの間、無期限に延長することができます。 5 日間実行を継 続することで、長い週末が終わるまでキュー・マネージャーの実行状態を維持し、あらゆる問題に対処す る時間を稼ぐことや、キュー・マネージャーが再始動するまでの時間を延長することができます。

## **修正処置**

クラスター・エラー・リカバリーの問題に対する処置は選択できます。 1 つ目の選択肢では、問題をモニ ターし、修正します。2 つ目の選択肢では、問題をモニターし、修正を延期します。そして最後の選択肢で は、IBM WebSphere MQ 7.1 より前のリリースで行われていたように、クラスター・エラー・リカバリー の管理を続行します。

1. キュー・マネージャーのエラー・ログで、エラー・メッセージ AMQ9448 および AMQ5008 をモニター し、問題を修正します。

AMQ9448 は、コマンドの実行後にリポジトリー・マネージャーがエラーを返したことを示します。 このエラーは、10 分ごとのコマンド再試行の開始時にマークを付け、シャットダウンが延期されな ければ、最終的には 5 日後にキュー・マネージャーを停止します。

AMQ5008 は、IBM MQ プロセスの欠落が原因で、キュー・マネージャーが停止したことを示しま す。 5 日後にリポジトリー・マネージャーが停止した結果、AMQ5008 になります。 リポジトリー・ マネージャーが停止すると、キュー・マネージャーも停止します。

2. キュー・マネージャーのエラー・ログで、エラー・メッセージ AMQ9448 をモニターし、問題の修正を 延期します。

SYSTEM.CLUSTER.COMMAND.QUEUE からのメッセージの取得を使用不可にすると、リポジトリー・ マネージャーはコマンド実行の試行を止めて、処理を行うことなく無期限に継続します。 ただし、 リポジトリー・マネージャーがキューに対して保持しているハンドルはすべて解放されます。 リポ ジトリー・マネージャーが停止されないため、5 日後になってもキュー・マネージャーは停止されま せん。 MQSC コマンドを実行して、SYSTEM.CLUSTER.COMMAND.QUEUE からのメッセージの取得を使用不

可にします。

ALTER QLOCAL(SYSTEM.CLUSTER.COMMAND.QUEUE) GET(DISABLED) SYSTEM.CLUSTER.COMMAND.QUEUE からのメッセージの受信を再開するには、以下の MQSC コマ ンドを実行します。

ALTER QLOCAL(SYSTEM.CLUSTER.COMMAND.QUEUE) GET(ENABLED)

3. キュー・マネージャーのクラスター・エラー・リカバリー時の振る舞いを、IBM WebSphere MQ 7.1 よ り前の振る舞いと同じものに戻します。

キュー・マネージャーの調整パラメーターを設定して、リポジトリー・マネージャーが停止してもキ ュー・マネージャーは実行を継続するようにすることができます。 チューニング・パラメーターはファイルの TuningParameters スタンザにある TolerateRepositoryFailure。qm.ini リポジトリー・マネージャーの停止時にキュー・マネー ジャーが停止しないようにするには、TolerateRepositoryFailure を TRUE に設定します。 565 ページの図 88 を参照してください。 キュー・マネージャーを再始動して、TolerateRepositoryFailure オプションを有効にします。

クラスター・エラーが発生し、そのためにリポジトリー・マネージャーの正常な始動が阻害されて、 キュー・マネージャーの始動も阻害される場合、リポジトリー・マネージャーを使用せずにキュー・ マネージャーを始動するには、TolerateRepositoryFailure を TRUE に設定します。

# **特別な考慮事項**

IBM WebSphere MQ 7.1 の前に、クラスターの一部ではないキュー・マネージャーを管理する一部の管理 者が、amqrrmfa プロセスを停止しました。amqrrmfa を停止しても、キュー・マネージャーに影響があ りません。

以降で停止する amqrrmfa IBM WebSphere MQ 7.1 と,キューマネージャの障害とみなされるため,キュ ーマネージャが停止する。キュー・マネージャーのチューニング・パラメーター

TolerateRepositoryFailure を設定しない限り、amqrrmfa プロセスを 7.1 以降で停止することはで きません。

## **例**

TuningParameters: TolerateRepositoryFailure=TRUE

図 *88. qm.ini* で *TolerateRepositoryFailure* を *TRUE* に設定する

## **関連情報**

キュー・マネージャー構成ファイル qm.ini

# **JMS リソースの構成**

JMS アプリケーションが、IBM MQ に接続してメッセージの送受信を行う宛先にアクセスするために必要 なリソースを作成および構成する方法の 1 つに、Java Naming and Directory Interface (JNDI) を使用して、 JNDI 名前空間という命名/ディレクトリー・サービス内のロケーションから管理対象オブジェクトを取り 出す方法があります。 JMS アプリケーションで管理対象オブジェクトを JNDI 名前空間から取り出すに は、その前にまず管理対象オブジェクトを作成して構成する必要があります。

# **このタスクについて**

以下のいずれかのツールを使用して、IBM MQ で管理対象オブジェクトを作成して構成できます。

## **IBM MQ Explorer**

IBM MQ Explorer を使用して、LDAP、ローカル・ファイル・システム、またはその他のロケーション に格納される JMS オブジェクト定義を作成および管理できます。

#### **IBM MQ JMS 管理ツール**

IBM MQ JMS 管理ツールは、LDAP、ローカル・ファイル・システム、またはその他のロケーションに 格納される IBM MQ JMS オブジェクトの作成および構成に使用できる、コマンド行ツールです。 JMS 管理ツールは、**runmqsc** に似た構文を使用します。また、スクリプト記述もサポートします。

この管理ツールは、構成ファイルを使用して特定のプロパティーの値を設定します。 サンプル構成フ ァイルが提供されています。開始する前に、このファイルを管理ツールを使用してご使用のシステムに 合わせて編集し、JMS リソースを構成できます。 構成ファイルについて詳しくは、572 [ページの『](#page-571-0)JMS [管理ツールの構成』](#page-571-0)を参照してください。

WebSphere Application Server にデプロイする IBM MQ JMS アプリケーションは、アプリケーション・サ ーバーの JNDI リポジトリーから JMS オブジェクトにアクセスする必要があります。 したがって、JMS メ ッセージングを WebSphere Application Server と IBM MQ の間で使用する場合は、IBM MQ で作成するオ ブジェクトに対応するオブジェクトを WebSphere Application Server で作成する必要があります。

IBM MQ Explorer および IBM MQ JMS 管理ツールを、WebSphere Application Server に格納される IBM MQ JMS オブジェクトの管理に使用することはできません。 その代わりに、以下のいずれかのツールを使用し て、WebSphere Application Server の管理対象オブジェクトを作成して構成できます。

### **WebSphere Application Server 管理コンソール**

WebSphere Application Server 管理コンソールは、WebSphere Application Server 内の IBM MQ JMS オ ブジェクトの管理に使用できる、Web ベースのツールです。

#### **WebSphere Application Server wsadmin スクリプト・クライアント**

WebSphere Application Server wsadmin スクリプト・クライアントには、WebSphere Application Server 内の IBM MQ JMS オブジェクトの管理に特化したコマンドが用意されています。

JMS アプリケーションを使用して、WebSphere Application Server 内から IBM MQ キュー・マネージャー のリソースにアクセスする場合は、IBM MQ classes for JMS のバージョンを持つ WebSphere Application Server で IBM MQ メッセージング・プロバイダーを使用する必要があります。 IBM MQ メッセージング・ プロバイダーを使用して JMS メッセージングを実行するすべてのアプリケーションは、WebSphere Application Server に付属の IBM MQ リソース・アダプターを使用します。 通常、IBM MQ リソース・アダ プターは、WebSphere Application Server フィックスパックが適用されると自動的に更新されますが、以前 にリソース・アダプターを手動で更新した場合は、保守が正しく適用されるように構成を手動で更新する 必要があります。

#### **関連情報**

IBM MQ classes for JMS アプリケーションの作成

runmqsc

# **JNDI ネーム・スペースでの接続ファクトリーおよび宛先の構成**

JMS アプリケーションは、Java Naming and Directory Interface (JNDI) を使用して、ネーミングおよびデ ィレクトリー・サービスの管理対象オブジェクトにアクセスします。 JMS 管理対象オブジェクトは、JNDI 名前空間と呼ばれるネーミングおよびディレクトリー・サービス内の特定の場所に保管されます。 JMS ア プリケーションは、管理対象オブジェクトを検索して IBM MQ に接続し、メッセージを送受信するために 宛先にアクセスすることができます。

## **このタスクについて**

JMS アプリケーションは、以下のようにコンテキストを使用することによって、ネーミングおよびディレ クトリー・サービスの JMS オブジェクトの名前を検索します。

**初期コンテキスト**

JNDI 名前空間のルートを定義する初期コンテキスト。 ネーミングおよびディレクトリー・サービスの ロケーションごとに、開始点を定める初期コンテキストを指定する必要があります。JMS アプリケーシ ョンは、ネーミングおよびディレクトリー・サービスのそのロケーションにある管理対象オブジェクト の名前をその開始点から解決できます。

#### **サブコンテキスト**

1つのコンテキストには1つ以上のサブコンテキストを含めることができます。 サブコンテキストは JNDI 名前空間のサブディビジョンであり、接続ファクトリーや宛先などの管理対象オブジェクトやそ の他のサブコンテキストを含めることができます。 サブコンテキストはそれ自体がオブジェクトでは なく、サブコンテキストにあるオブジェクトの命名規則を拡張したものにすぎません。

コンテキストは、IBM MQ Explorer または IBM MQ JMS 管理ツールを使用して作成できます。

IBM MQ classes for JMS アプリケーションで管理対象オブジェクトを JNDI 名前空間から取り出すには、そ の前に、IBM MQ Explorer または IBM MQ JMS 管理ツールを使用してまず管理対象オブジェクトを作成す る必要があります。 以下のタイプの JMS オブジェクトを作成して構成することができます。

#### **接続ファクトリー**

JMS 接続ファクトリー・オブジェクトは、接続の標準的な構成プロパティーのセットを定義します。 JMS アプリケーションは、接続ファクトリーを使用して IBM MQ への接続を作成します。 Point-to-Point メッセージ・ドメインとパブリッシュ/サブスクライブ・メッセージ・ドメインという、2 つのメ ッセージ・ドメインのいずれかに固有の接続ファクトリーを作成できます。 あるいは、JMS 1.1 以降、 Point-to-Point およびパブリッシュ/サブスクライブ両方のメッセージングで使用できる、ドメイン非依 存型接続ファクトリーを作成することができます。

#### **Destination**

JMS 宛先は、クライアントが生成するメッセージのターゲットを表すオブジェクトと、JMS アプリケ ーションがコンシュームするメッセージのソースを表すオブジェクトです。 JMS アプリケーション は、メッセージの書き込みや取得に単一の宛先オブジェクトを使用することもできますし、個別の宛先 オブジェクトを使用することもできます。 以下の 2 つのタイプの宛先オブジェクトがあります。

- Point-to-Point メッセージングで使用される JMS キュー宛先
- パブリッシュ/サブスクライブ・メッセージングで使用される JMS トピック宛先

以下の図は、IBM MQ JNDI 名前空間で作成される JMS オブジェクトの例を示しています。

**IBM MQ** 

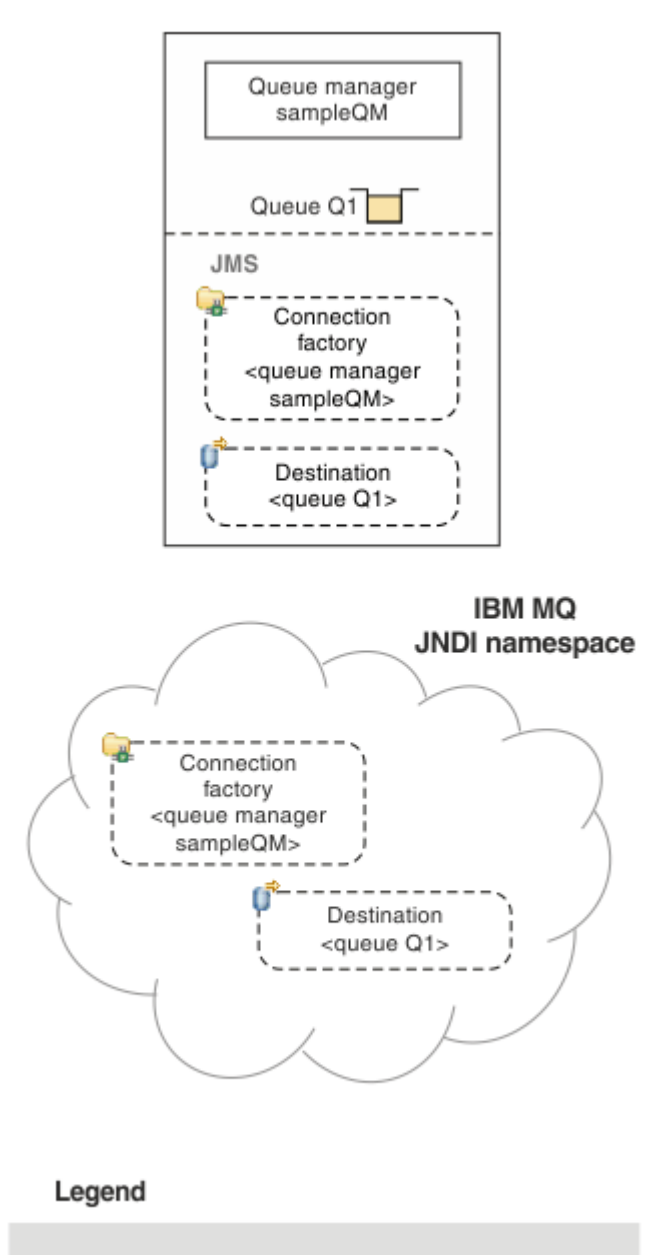

< ... > Configuration property

図 *89. IBM MQ* で作成される *JMS* オブジェクト

WebSphere Application Server と IBM MQ との間で JMS メッセージングを使用する場合、IBM MQ との通 信に使用する対応オブジェクトを WebSphere Application Server で作成する必要があります。 これらのオ ブジェクトのいずれかを WebSphere Application Server で作成すると、以下の図に示すように、それは WebSphere Application Server JNDI 名前空間に保管されます。

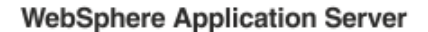

**IBM MQ** 

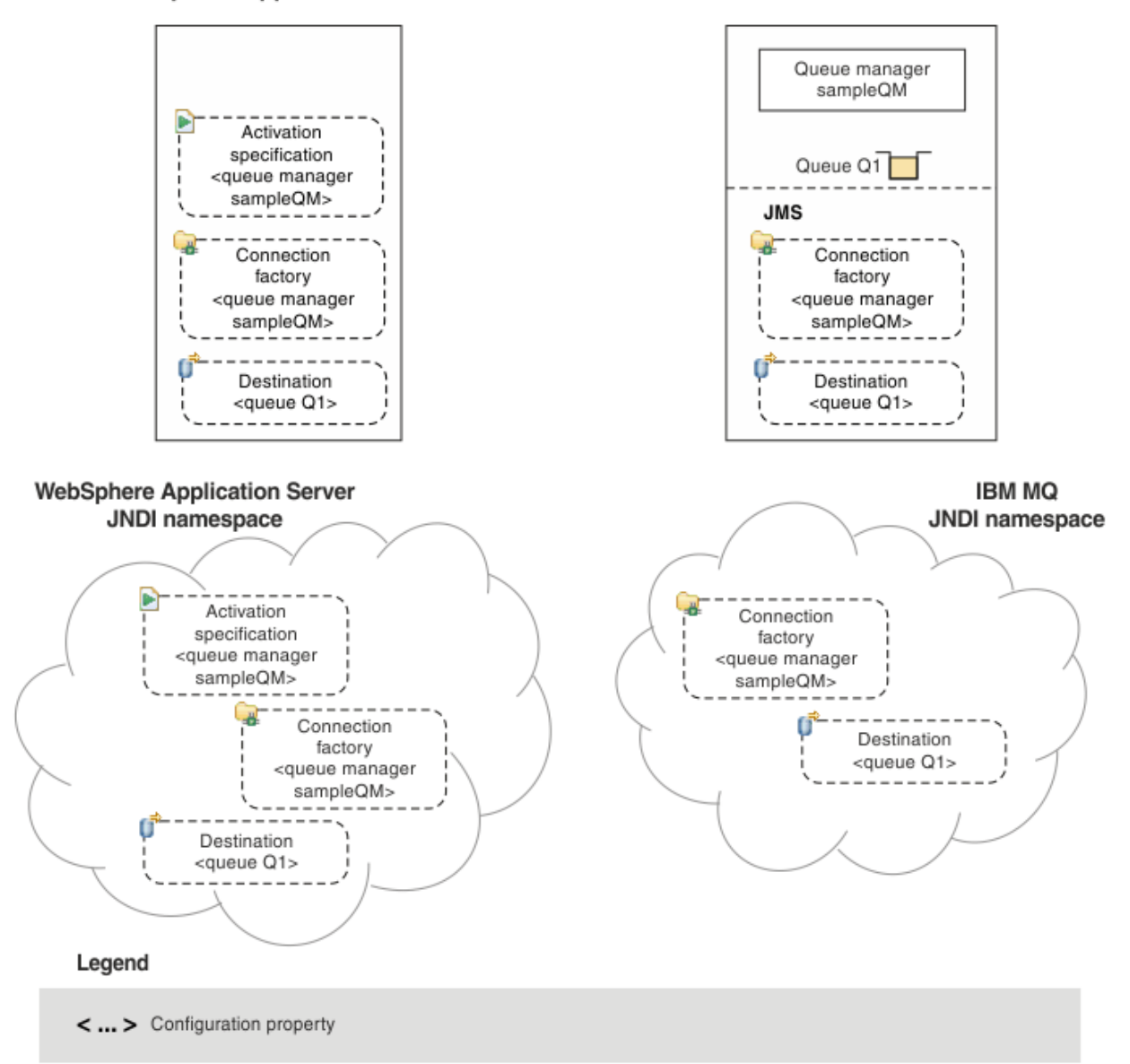

図 *90. WebSphere Application Server* で作成されるオブジェクトと、対応する *IBM MQ* のオブジェクト

アプリケーションがメッセージ駆動型 Bean (MDB) を使用する場合、接続ファクトリーはアウトバウンド・ メッセージにのみ使用され、インバウンド・メッセージはアクティベーション・スペックによって受信さ れます。 活動化仕様は、Java EE Connector Architecture 1.5 (JCA 1.5) 規格の一部です。 JCA 1.5 は、IBM MQ などの JMS プロバイダーを、WebSphere Application Server などの Java EE アプリケーション・サー バーと統合する標準的な方法を提供します。 JMS アクティベーション・スペックは、1 つ以上のメッセー ジ駆動型 Bean (MDB) と関連付けることが可能で、これらの MDB が宛先に到達するメッセージを listen す るのに必要な構成を提供します。

WebSphere Application Server 管理コンソールまたは wsadmin スクリプト・コマンドを使用して、必要な JMS リソースを作成および構成できます。

# **手順**

• IBM MQ Explorer を使用した IBM MQ 用の JMS オブジェクトを構成するには、570 [ページの『](#page-569-0)IBM MQ Explorer を使用した JMS [オブジェクトの構成』](#page-569-0)を参照してください。

- <span id="page-569-0"></span>• IBM MQ JMS 管理ツールを使用した IBM MQ 用の JMS オブジェクトを構成するには、571 [ページの](#page-570-0) [『管理ツールを使用した](#page-570-0) JMS オブジェクトの構成』を参照してください。
- WebSphere Application Server 用の JMS オブジェクトを構成するには、580 ページの『[WebSphere](#page-579-0) [Application Server](#page-579-0) での JMS リソースの構成』を参照してください。

# **タスクの結果**

IBM MQ classes for JMS アプリケーションは、JNDI 名前空間から管理対象オブジェクトを取得することが 可能で、必要な場合にはその 1 つ以上のプロパティーを設定または変更できます。その操作には、IBM JMS 拡張機能または IBM MQ JMS 拡張機能のいずれかを使用します。

## **関連情報**

JNDI を使用して JMS アプリケーションで管理対象オブジェクトを取り出す IBM MQ classes for JMS アプリケーションでの接続ファクトリーおよび宛先の作成と構成

# **IBM MQ Explorer を使用した JMS オブジェクトの構成**

IBM MQ Explorer のグラフィカル・ユーザー・インターフェースを使用すると、JMS オブジェクトを IBM MQ オブジェクトからしたり、IBM MQ オブジェクトを JMS オブジェクトから作成したり、他の IBM MQ オブジェクトを管理およびモニターしたりできます。

# **このタスクについて**

IBM MQ Explorer は、IBM MQ オブジェクトがローカル・コンピューターによってホストされるか、 リモ ート・システム上にあるかに関係なく、それらのオブジェクトを管理およびモニターできるグラフィカル・ ユーザー・インターフェースです。 IBM MQ Explorer は、Windows および Linux x86-64 で実行します。 サポートされるプラットフォーム (z/OS を含む) で稼働中のキュー・マネージャーにリモートで接続するこ とができるので、コンソールから、メッセージング・バックボーン全体を表示、探索、および変更するこ とができます。

IBM MQ Explorer では、すべての接続ファクトリーが適切なコンテキストおよびサブコンテキストの「接続 ファクトリー」フォルダーに格納されます。

以下のタイプのタスクは、IBM MQ Explorer を使用して、IBM MQ Explorer 内の既存のオブジェクトからコ ンテキストにより、または新規オブジェクト作成ウィザード内から実行できます。

- 以下のいずれかの IBM MQ オブジェクトから JMS 接続ファクトリーを作成します。
- IBM MQ キュー・マネージャー (ローカル・コンピューターまたはリモート・システムのどちらでも)。
- IBM MQ チャネル。
- IBM MQ リスナー。
- JMS 接続ファクトリーを使用して、IBM MQ キュー・マネージャーを IBM MQ Explorer に追加します。
- JMS キューを IBM MQ キューから作成します。
- IBM MQ キューを JMS キューから作成します。
- JMS トピックを IBM MQ トピックから作成します。 これは、IBM MQ オブジェクトまたは動的トピック にすることができます。
- IBM MQ トピックを JMS トピックから作成します。

## **手順**

- IBM MQ Explorer を開始します (まだ実行されていない場合)。 IBM MQ Explorer が実行されていて、ウェルカム・ページが表示されている場合は、ウェルカム・ペー ジを閉じて IBM MQ オブジェクトの管理を開始します。
- まだ行っていない場合は、JMS オブジェクトが保管される JNDI 名前空間のルートを定義する初期コン テキストを、名前指定およびディレクトリー・サービスに作成します。 初期コンテキストを IBM MQ Explorer に追加したら、接続ファクトリー・オブジェクト、宛先オブジェ クト、およびサブコンテキストを JNDI 名前空間に作成できます。

<span id="page-570-0"></span>ナビゲーター・ビューの JMS 管理対象オブジェクト・フォルダーに、初期コンテキストが表示されま す。 JNDI 名前空間の内容がすべて表示されますが、IBM MQ Explorer で編集できるオブジェクトは、 そこに格納されている IBM MQ classes for JMS オブジェクトに限られます。 詳しくは、初期コンテキ ストの追加を参照してください。

- 必要なサブコンテキストおよび JMS 管理対象オブジェクトを作成して構成します。 詳しくは、JMS 管理対象オブジェクトの作成および構成を参照してください。
- IBM MQ を構成します。 詳しくは、IBM MQ Explorer の使用による IBM MQ の構成を参照してください。

## **関連情報**

## 概要 IBM MQ Explorer

IBM MQ classes for JMS アプリケーションでの接続ファクトリーおよび宛先の作成と構成

# **管理ツールを使用した JMS オブジェクトの構成**

IBM MQ JMS 管理ツールを使用して、8 つのタイプの IBM MQ classes for JMS オブジェクトのプロパティ ーを定義し、JNDI 名前空間内に格納できます。 アプリケーションは、JNDI を使用して、これらの管理対 象オブジェクトをネーム・スペースから取り出すことができます。

# **このタスクについて**

次の表に、動詞を使用して作成、構成、操作できる管理対象オブジェクトの 8 つのタイプを示します。「キ ーワード」という列は、571 ページの表 33 にあるコマンドの *TYPE* の部分と置き換えられるストリング を示します。

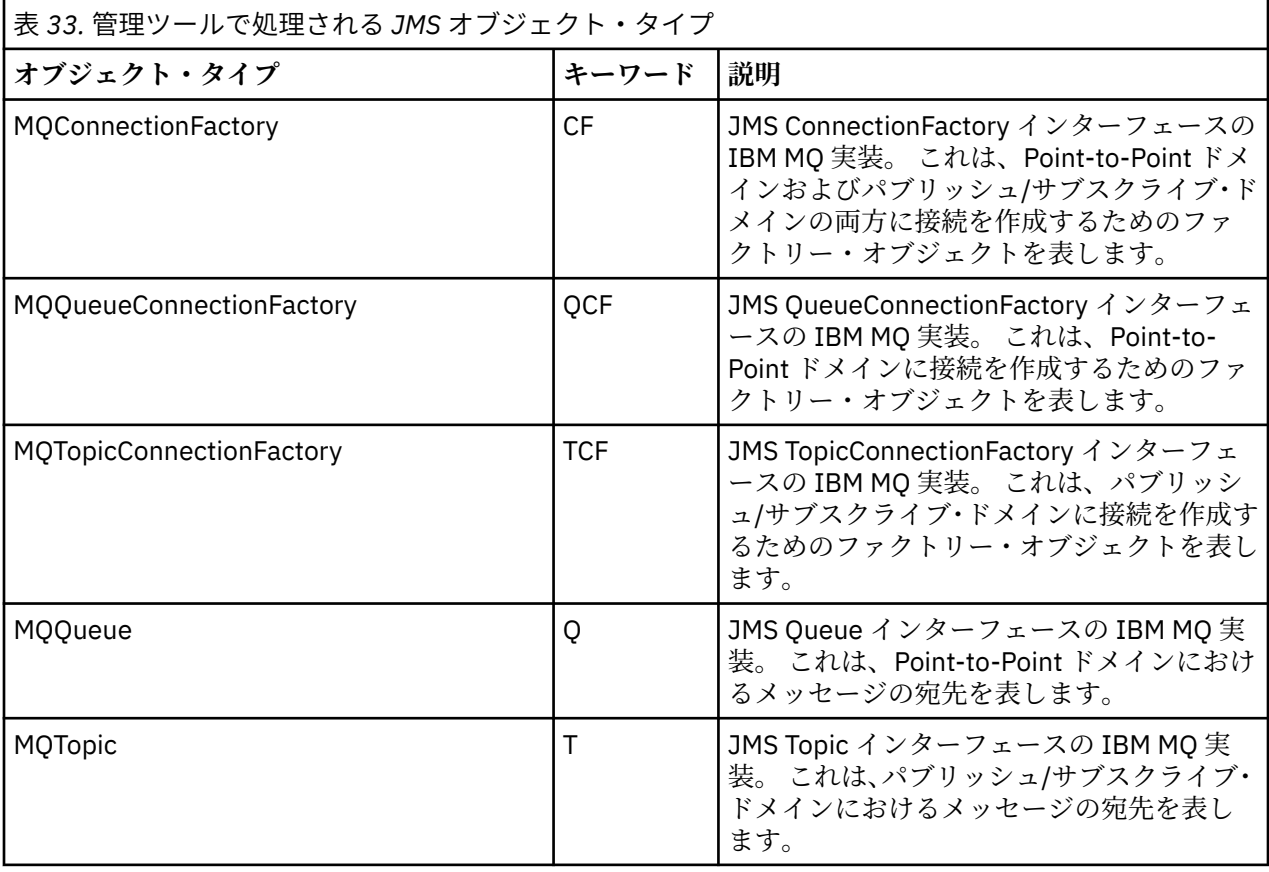

<span id="page-571-0"></span>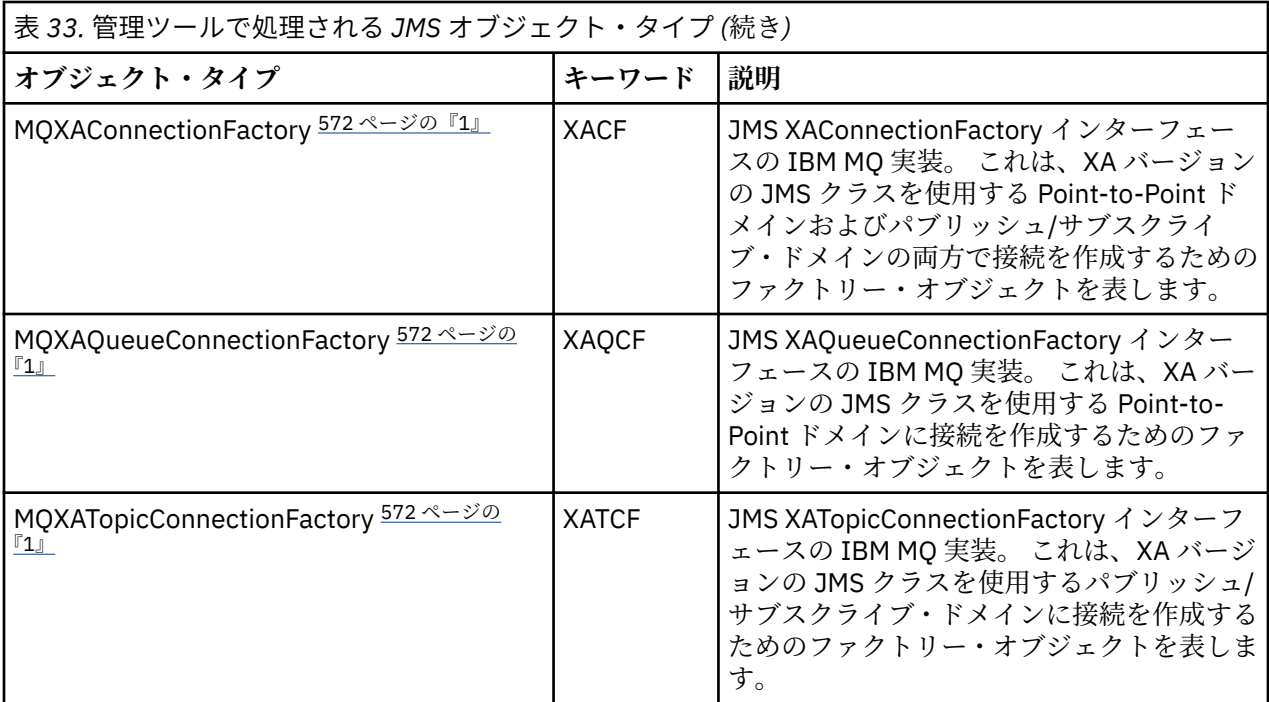

**注 :**

1. これらのクラスは、アプリケーション・サーバーのベンダーが使用するために提供されたものです。 ア プリケーション・プログラマーには直接的には役立たないと考えられます。

これらのオブジェクトの構成方法について詳しくは、579 ページの『JMS [オブジェクトの構成』を](#page-578-0)参照し てください。

このツールを使用する必要のあるプロパティー・タイプと値は、IBM MQ classes for JMS オブジェクトの プロパティーにリストされています。

また、576 [ページの『サブコンテキストの構成』](#page-575-0)の説明のように、このツールを使用して JNDI 内のディ レクトリー名前空間のサブコンテキストを操作することもできます。

IBM MQ Explorer を使用して、JMS 管理対象オブジェクトを作成して構成することもできます。

#### **関連情報**

IBM MQ classes for JMS アプリケーションでの接続ファクトリーおよび宛先の作成と構成 JNDI を使用して JMS アプリケーションで管理対象オブジェクトを取り出す

# **JMS 管理ツールの構成**

IBM MQ JMS 管理ツールでは、構成ファイルを使用して、特定のプロパティーの値を設定します。 ご使用 のシステムに合わせて編集できるサンプル構成ファイルが提供されています。

## **このタスクについて**

構成ファイルは、キーと値のペアのセットで構成されるプレーンテキストファイルで、等号(=)で区切られ ています。構成ファイルで定義されている 3 つのプロパティーの値を設定して、管理ツールを構成します。 これらの 3 つのプロパティーの例は、以下のとおりです。

#Set the service provider INITIAL\_CONTEXT\_FACTORY=com.sun.jndi.ldap.LdapCtxFactory #Set the initial context PROVIDER\_URL=ldap://polaris/o=ibm\_us,c=us #Set the authentication type SECURITY\_AUTHENTICATION=none

(この例では、行の最初の列にあるハッシュ記号 (#) は、コメントもしくは使用されない行を表します。)

IBM MQ では、デフォルトの構成ファイルとして使用されるサンプル構成ファイルが提供されています。 このサンプル・ファイルは、JMSAdmin.config という名前で、*MQ\_JAVA\_INSTALL\_PATH*/bin ディレク トリーにあります。 このサンプル・ファイルを編集してシステムに必要な設定を定義することも、独自の 構成ファイルを作成することもできます。

管理ツールの始動時に、574 [ページの『管理ツールの開始』](#page-573-0)で説明されているように、コマンド行パラメ ーター -cfg を使用して、使用する構成ファイルを指定できます。 ツールの起動時に構成ファイル名を指 定しない場合は、ツールはデフォルトの構成ファイル (JMSAdmin.config) のロードを試行します。 まず 現行ディレクトリーでこのファイルの検索が行われた後、*MQ\_JAVA\_INSTALL\_PATH*/bin ディレクトリー でファイルが検索されます。 ここで、*MQ\_JAVA\_INSTALL\_PATH* は IBM MQ classes for JMS インストー ル・システムへのパスを指します。

LDAP 環境に格納されている JMS オブジェクトの名前は、LDAP 命名規則に準拠する必要があります。 命名 規則の 1 つとして、オブジェクトやコンテキストの名前には、cn= (共通名) や ou= (組織単位) といった接 頭部を付けなければなりません。 この点、管理ツールでは、接頭部を付けなくてもオブジェクトやコンテ キストの名前を参照できるようにすることで、LDAP サービス・プロバイダーの使用を簡単にしています。 ツールは、接頭部が入力されない場合に、自動的に、入力された名前にデフォルトの接頭部を付けます。 LDAP の場合、これは cn=です。必要に応じて、構成ファイル内の**名前の接頭部**プロパティーを設定するこ とにより、デフォルトの接頭部を変更できます。

**注 :** 場合によっては、LDAP サーバーを Java オブジェクトの保管用に構成する必要があります。 詳しくは、 ご使用の LDAP サーバーの資料を参照してください。

# **手順**

1. ツールが使用するサービス・プロバイダーを定義するには、**INITIAL\_CONTEXT\_FACTORY** プロパティ ーを構成します。

このプロパティーでサポートされる値は、以下のとおりです。

- com.sun.jndi.ldap.LdapCtxFactory (LDAP 用)
- com.sun.jndi.fscontext.RefFSContextFactory (ファイル・システム・コンテキスト用)
- z/OS com.ibm.jndi.LDAPCtxFactory は、z/OS でのみサポートされており、LDAP サーバーへ のアクセスが提供されます。 ただし、このクラスは com.sun.jndi.ldap.LdapCtxFactory との互換性は ありません。 つまり、ある InitialContextFactory を使用して作成されたオブジェクトは、他の InitialContextFactory を使用して読み取ったり変更したりすることはできません。

管理ツールを使用して、他の JNDI コンテキストに接続することもできます。その際、JMSAdmin 構成 ファイルで定義されている 3 つのパラメーターを使用します。 別の InitialContextFactory を使用する には、次のようにします。

- a) **INITIAL\_CONTEXT\_FACTORY** プロパティーを、必要とするクラス名に設定します。
- b) **USE\_INITIAL\_DIR\_CONTEXT**、**NAME\_PREFIX**、および **NAME\_READABILITY\_MARKER** プロパティ ーを使用して、InitialContextFactory の振る舞いを定義します。

これらのプロパティーの設定については、サンプル構成ファイルのコメントで説明されています。

サポートされている **INITIAL\_CONTEXT\_FACTORY** 値のいずれかを使用する場合は、 **USE\_INITIAL\_DIR\_CONTEXT**、**NAME\_PREFIX**、および **NAME\_READABILITY\_MARKER** プロパティー を定義する必要はありません。 ただし、それらのプロパティーに値を指定してシステム・デフォルトを オーバーライドすることは可能です。 例えば、オブジェクトが LDAP 環境に格納されている場合、 **NAME\_PREFIX** プロパティーを必要な接頭部に設定することで、ツールによってオブジェクト名とコン テキスト名に追加されるデフォルトの接頭部を変更することができます。

3 つの InitialContextFactory プロパティーのうちの 1 つ以上を省略した場合、管理ツールはその他のプ ロパティーの値に基づいて適切なデフォルトを提供します。

2. **PROVIDER\_URL** プロパティーを構成して、セッションの初期コンテキストの URL を定義します。

この URL は、ツールが実行するすべての JNDI 操作のルートです。 このプロパティーは、次の 2 つの形 式でサポートされています。

• ldap://hostname/contextname

<span id="page-573-0"></span>• file:[drive:]/pathname

LDAP URL の形式は、LDAP プロバイダーに応じて変わる場合があります。 詳細は、LDAP の資料を参照 してください。

3. **SECURITY\_AUTHENTICATION** プロパティーを構成して、JNDI がセキュリティー信任状をサービス・ プロバイダーに渡すかどうかを定義します。

このプロパティーは、LDAP サービス・プロバイダーが使用されている場合にのみ使用され、以下の 3 つの値のうちいずれかを指定できます。

#### **none (匿名認証)**

このパラメーターが none に設定されている場合、JNDI は、セキュリティー信任状を一切サービ ス・プロバイダーに渡さず、匿名認証 が実行されます。

**simple (単純認証)**

パラメーターが simple に設定された場合は、セキュリティー信任状が JNDI を介して基礎となる サービス・プロバイダーに渡されます。 これらのセキュリティー信任状は、ユーザー識別名 (User DN) とパスワードの形式で与えられます。

#### **CRAM-MD5 (CRAM-MD5 認証メカニズム)**

パラメーターが CRAM-MD5 に設定された場合は、セキュリティー信任状が JNDI を介して基礎とな るサービス・プロバイダーに渡されます。 これらのセキュリティー信任状は、ユーザー識別名 (User DN) とパスワードの形式で与えられます。

**SECURITY\_AUTHENTICATION** プロパティーに有効な値が指定されない場合、プロパティーのデフォル トは none になります。

セキュリティー資格認定が必要な場合は、ツールの初期設定時にこれらの入力を要求するプロンプトが 出されます。 これを避けるには、JMSAdmin 構成ファイルで **PROVIDER\_USERDN** プロパティーと **PROVIDER PASSWORD** プロパティーを設定します。

**注 :** これらのプロパティーを使用しない場合、入力されたテキスト (パスワードを含む) が画面にもう一 度表示されます。 これには、セキュリティー上の事柄が含まれている場合があります。

ツール自体は認証を行わず、認証タスクは LDAP サーバーが代行します。 ディレクトリーの様々な部分 に対するアクセス権限のセットアップと保守は、LDAP サーバーの管理者が行う必要があります。 詳細 は、LDAP の資料を参照してください。 認証が失敗した場合、ツールは、適切なエラー・メッセージを 表示して終了します。

セキュリティーおよび JNDI について詳しくは、Oracle の Java Web サイト ([Oracle Technology](https://www.oracle.com/technetwork/java/index.html) [Network for Java Developers](https://www.oracle.com/technetwork/java/index.html)) にある文書を参照してください。

# **管理ツールの開始**

管理ツールには、コマンド行インターフェースがあります。これは、対話式で使用することも、バッチ処 理の開始に使用することもできます。

## **このタスクについて**

対話モードで使用する場合は、管理コマンドを入力するためのコマンド・プロンプトが表示されます。 バ ッチ・モードを使用する場合は、ツールを開始するコマンドの中に、管理コマンド・スクリプトが入って いるファイルの名前が組み込まれています。

## **手順**

対話モード

• このツールを対話モードで開始する場合は、次のコマンドを入力します。

```
JMSAdmin [-t] [-v] [-cfg config_filename]
```
ここで、

<span id="page-574-0"></span>**-t**

トレースをオンにする (デフォルトはオフ)

トレース・ファイルは"%MQ\_JAVA\_DATA\_PATH%"\errors(Windows)または/var/mqm/ trace(UNIX)で生成されます。トレース・ファイルの名前は、次の形式になります:

mqjms\_*PID*.trc

ここで、*PID* は JVM のプロセス ID です。

**-v**

詳細な出力を生成する (デフォルトは簡潔な出力)

## **-cfg config\_filename**

代替の構成ファイルの名前を指定する。 このパラメーターを省略した場合は、デフォルトの構成フ ァイル JMSAdmin.config が使用されます。 構成ファイルについて詳しくは、572 [ページの『](#page-571-0)JMS [管理ツールの構成』](#page-571-0)を参照してください。

コマンド・プロンプトが表示されます。これは、管理ツールが管理コマンドを受け入れられる状態にな ったことを示します。 このプロンプトは、最初に、次のように表示されます。

InitCtx>

これは、現行コンテキスト (つまり、すべての名前指定およびディレクトリー操作が現在参照している JNDI コンテキスト) が、**PROVIDER\_URL** 構成パラメーターに定義された初期コンテキストであること を示します。 このパラメーターについて詳しくは、572 ページの『JMS [管理ツールの構成』](#page-571-0)を参照して ください。

ディレクトリーのネーム・スペースをトラバースすると、プロンプトにもそれが反映され、プロンプト には常に現行コンテキストが表示されます。

バッチ・モード

• このツールをバッチ・モードで開始する場合は、次のコマンドを入力します。

JMSAdmin *test.scp*

ここで、*test.scp* は、管理コマンドが入っているスクリプト・ファイルを表します。 詳しくは、575 ページの『管理コマンドの使用』を参照してください。 ファイルの最後は、END コマンドでなければな りません。

# **管理コマンドの使用**

管理ツールは、管理動詞とその適切なパラメーターで構成されたコマンドを受け入れます。

## **このタスクについて**

表 *34.* 管理動詞

以下の表に、管理ツールを使用してコマンドを入力する際に使用できる管理動詞をリストします。

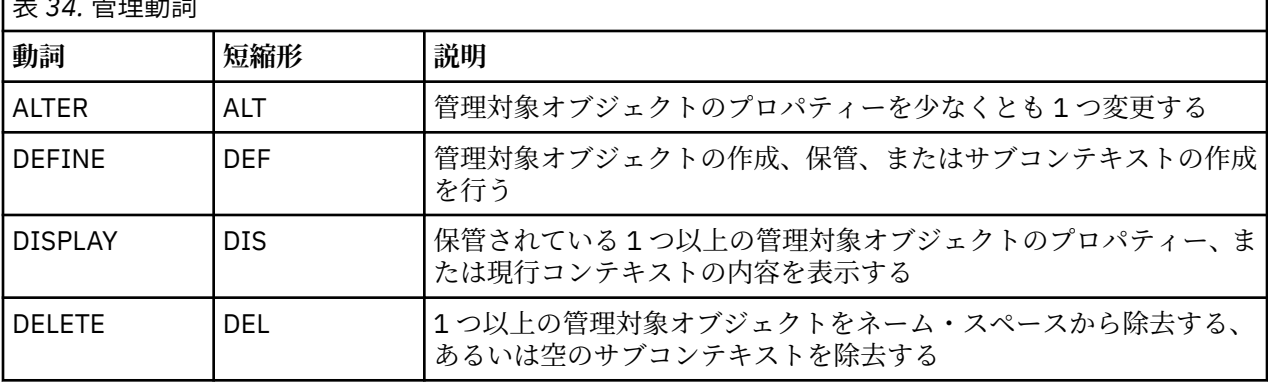

<span id="page-575-0"></span>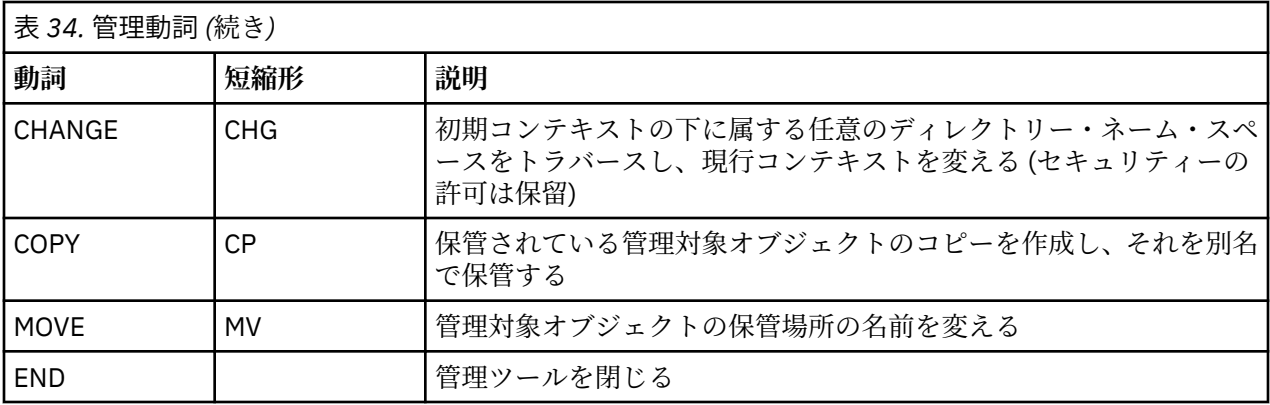

# **手順**

• まだ管理ツールが開始していない場合は、574 [ページの『管理ツールの開始』](#page-573-0)で説明されているように して開始します。

コマンド・プロンプトが表示されます。これは、管理ツールが管理コマンドを受け入れられる状態にな ったことを示します。 このプロンプトは、最初に、次のように表示されます。

InitCtx>

現在のコンテキストを変更するには、576 ページの『サブコンテキストの構成』で説明されているよ うに、CHANGE 動詞を使用します。

• 以下の形式でコマンドを入力します。

**verb** [param]\*

ここで、**verb** の部分には、575 [ページの表](#page-574-0) 34 にリストされているいずれかの管理動詞が入ります。 す べての有効なコマンドには、コマンドの先頭に、標準の形式か短縮された形式の動詞が 1 つ含まれてい ます。 動詞の名前は大/小文字を区別しません。

• コマンドを終了するには、Enter を押します。複数のコマンドを一緒に入力する場合は、Enter を押す直 前に正符号 (+) を入力します。

通常、コマンドの終わりには Enter を押します。 ただし、Enter を押す直前に正符号 (+) を入力すると、 これをオーバーライドできます。 これによって、下の例に示されているように、複数行に渡ってコマン ドを入力することが可能になります。

DEFINE Q(BookingsInputQueue) + QMGR(QM.POLARIS.TEST) + QUEUE(BOOKINGS.INPUT.QUEUE) + PORT(1415) + CCSID(437)

• 管理ツールを閉じるには、**END** 動詞を使用します。 この動詞にはパラメーターを指定できません。

# **サブコンテキストの構成**

動詞 **CHANGE**、**DEFINE**、**DISPLAY**、および **DELETE** を使用して、ディレクトリー名前空間のサブコンテキ ストを構成できます。

## **このタスクについて**

これらの動詞の使用法を、以下の表に示します。
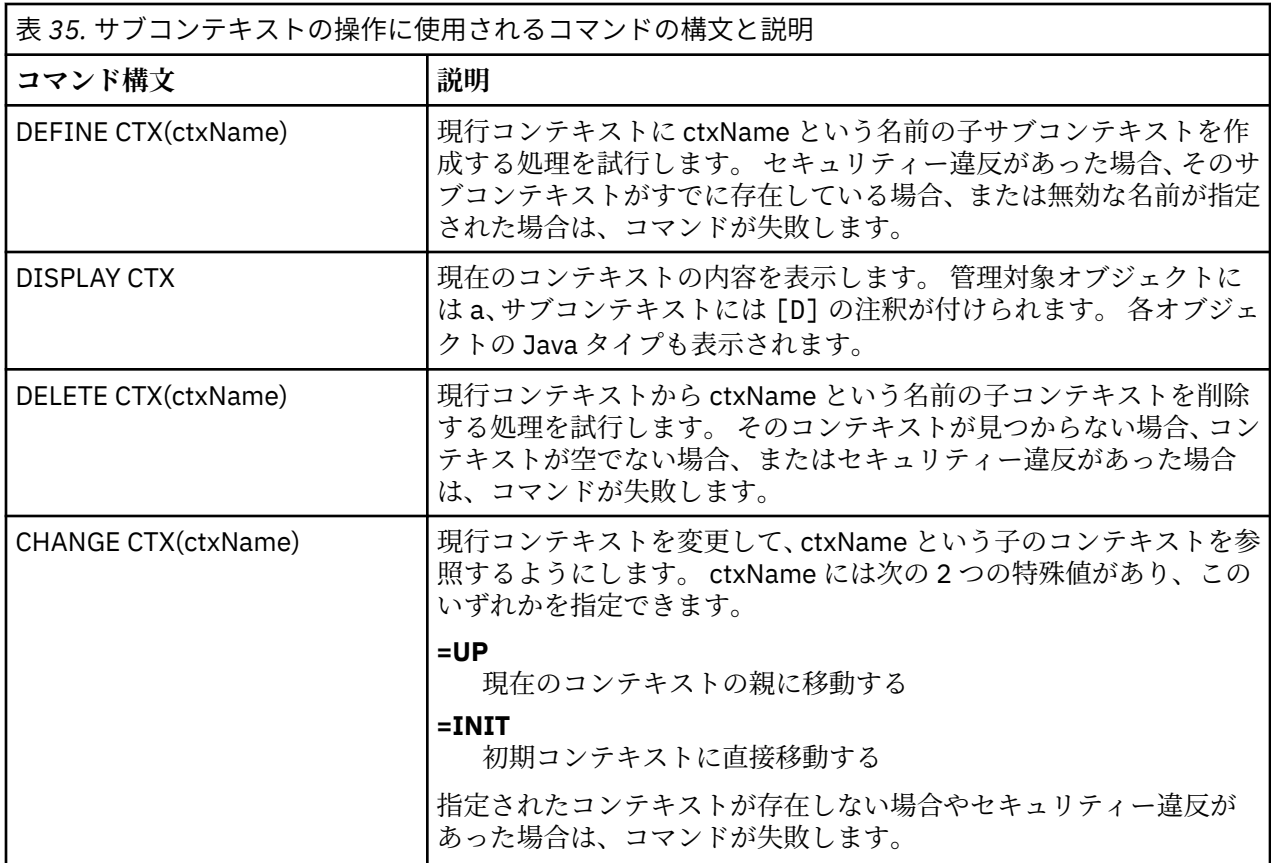

LDAP 環境に格納されている JMS オブジェクトの名前は、LDAP 命名規則に準拠する必要があります。 命名 規則の 1 つとして、オブジェクトやコンテキストの名前には、cn= (共通名) や ou= (組織単位) といった接 頭部を付けなければなりません。 この点、管理ツールでは、接頭部を付けなくてもオブジェクトやコンテ キストの名前を参照できるようにすることで、LDAP サービス・プロバイダーの使用を簡単にしています。 ツールは、接頭部が入力されない場合に、自動的に、入力された名前にデフォルトの接頭部を付けます。 LDAP の場合、これは cn=です。必要に応じて、構成ファイル内の **NAME\_PREFIX** プロパティーを設定する ことにより、デフォルトの接頭部を変更できます。 詳しくは、572 ページの『JMS [管理ツールの構成』を](#page-571-0) 参照してください。

**注 :** 場合によっては、LDAP サーバーを Java オブジェクトの保管用に構成する必要があります。 詳しくは、 ご使用の LDAP サーバーの資料を参照してください。

## **JMS オブジェクトの作成**

JMS 接続ファクトリーおよび宛先オブジェクトを作成し、それらを JNDI 名前空間に格納するには、 DEFINE 動詞を使用します。 作成したオブジェクトを LDAP 環境に保管する場合、その名前は、一定の規 則に準拠していなければなりません。 管理ツールを使用すると、デフォルトの接頭部をオブジェクト名に 追加することによって、LDAP 命名規則に準拠できます。

## **このタスクについて**

DEFINE 動詞は、指定したタイプ、名前、およびプロパティーを持つ管理対象オブジェクトを作成します。 新しいオブジェクトが現在のコンテキストに格納されます。

LDAP 環境に格納されている JMS オブジェクトの名前は、LDAP 命名規則に準拠する必要があります。 命名 規則の 1 つとして、オブジェクトやコンテキストの名前には、cn= (共通名) や ou= (組織単位) といった接 頭部を付けなければなりません。 この点、管理ツールでは、接頭部を付けなくてもオブジェクトやコンテ キストの名前を参照できるようにすることで、LDAP サービス・プロバイダーの使用を簡単にしています。 ツールは、接頭部が入力されない場合に、自動的に、入力された名前にデフォルトの接頭部を付けます。 LDAP の場合、これは cn=です。必要に応じて、構成ファイル内の **NAME\_PREFIX** プロパティーを設定する

ことにより、デフォルトの接頭部を変更できます。 詳しくは、572 ページの『JMS [管理ツールの構成』](#page-571-0)を 参照してください。

**注 :** 場合によっては、LDAP サーバーを Java オブジェクトの保管用に構成する必要があります。 詳しくは、 ご使用の LDAP サーバーの資料を参照してください。

### **手順**

- 1. まだ管理ツールが開始していない場合は、574 [ページの『管理ツールの開始』](#page-573-0)で説明されているように して開始します。 コマンド・プロンプトが表示されます。これは、管理ツールが管理コマンドを受け入れられる状態にな ったことを示します。
- 2. コマンド・プロンプトに、新規オブジェクトの作成場所となるコンテキストが表示されていることを確 認します。

管理ツールを開始すると、最初はプロンプトが以下のように表示されます。

InitCtx>

現在のコンテキストを変更するには、576 [ページの『サブコンテキストの構成』](#page-575-0)で説明されているよう に、CHANGE 動詞を使用します。

3. 接続ファクトリー、キュー宛先、またはトピック宛先を作成するには、以下のコマンド構文を使用しま す。

DEFINE *TYPE* (name) [property]\*

つまり、DEFINE 動詞、管理対象オブジェクト参照 *TYPE* (name)、0 個以上のプロパティー (IBM MQ classes for JMS オブジェクトのプロパティーを参照) の順に入力します。

4. 接続ファクトリー、キュー宛先、またはトピック宛先を作成するには、以下のコマンド構文を使用しま す。

DEFINE *TYPE* (name) [property]\*

5. 新しく作成されたオブジェクトを表示するには、以下のコマンド構文で DISPLAY 動詞を使用します。

DISPLAY *TYPE* (name)

### **例**

以下の例では、DEFINE 動詞を使用して、testQueue というキューが初期コンテキストに作成されたことを 示しています。 このオブジェクトは LDAP 環境に格納されるため、オブジェクト名 testQueue は接頭部 がない状態で入力されますが、LDAP 命名規則に準拠するようにツールが自動的に接頭部を追加します。 コ マンド DISPLAY Q(testQueue) をサブミットした場合も同様に、この接頭部が追加されます。

InitCtx> DEFINE Q(testQueue)

InitCtx> DISPLAY CTX

Contents of InitCtx

a cn=testQueue com.ibm.mq.jms.MQQueue

1 Object(s)

0 Context(s) 1 Binding(s), 1 Administered

### *JMS* **オブジェクトを作成する時のエラー状態の例**

オブジェクトの作成時に、いくつかの一般的なエラー状態が発生する場合があります。

このようなエラー状態の例を以下に示します。

#### **CipherSuite にマップされる CipherSpec**

InitCtx/cn=Trash> DEFINE QCF(testQCF) SSLCIPHERSUITE(RC4\_MD5\_US) WARNING: Converting CipherSpec RC4\_MD5\_US to CipherSuite SSL\_RSA\_WITH\_RC4\_128\_MD5

#### **オブジェクトのプロパティーが無効**

InitCtx/cn=Trash> DEFINE QCF(testQCF) PRIORITY(4) Unable to create a valid object, please check the parameters supplied Invalid property for a QCF: PRI

#### **プロパティー値のタイプが無効**

InitCtx/cn=Trash> DEFINE QCF(testQCF) CCSID(english) Unable to create a valid object, please check the parameters supplied Invalid value for CCS property: English

### **プロパティーの不調和 - クライアント/バインディング**

InitCtx/cn=Trash> DEFINE QCF(testQCF) HOSTNAME(polaris.hursley.ibm.com) Unable to create a valid object, please check the parameters supplied Invalid property in this context: Client-bindings attribute clash

#### **プロパティーの不調和 - 出口の初期化**

InitCtx/cn=Trash> DEFINE QCF(testQCF) SECEXITINIT(initStr) Unable to create a valid object, please check the parameters supplied Invalid property in this context: ExitInit string supplied without Exit string

#### **プロパティー値が有効範囲外**

InitCtx/cn=Trash> DEFINE Q(testQ) PRIORITY(12) Unable to create a valid object, please check the parameters supplied Invalid value for PRI property: 12

#### **プロパティーが不明**

InitCtx/cn=Trash> DEFINE QCF(testQCF) PIZZA(ham and mushroom) Unable to create a valid object, please check the parameters supplied Unknown property: PIZZA

以下は、JMS アプリケーションから JNDI 管理オブジェクトを探すときに Windows で起きる可能性のある エラー状態の例です。

- 1. WebSphere JNDI プロバイダーの com.ibm.websphere.naming.WsnInitialContextFactory を使用する場 合、サブコンテキストで定義されている管理オブジェクトにアクセスするには、スラッシュ (/) を使う 必要があります。例えば、jms/MyQueueName です。 円記号 (¥) を使うと、 InvalidNameException がスローされます。
- 2. Oracle JNDI プロバイダーの com.sun.jndi.fscontext.RefFSContextFactory を使用している場合、サブコ ンテキストで定義されている管理オブジェクトにアクセスするには、円記号 (¥) を使う必要があり ます。例えば、ctx1¥¥fred です。 スラッシュ (/) を使うと、NameNotFoundException がス ローされます。

## **JMS オブジェクトの構成**

ディレクトリー・ネーム・スペース内の管理対象オブジェクトの操作には、動詞 ALTER、DEFINE、 DISPLAY、DELETE、COPY、および MOVE を使用できます。

## **このタスクについて**

г

580 ページの表 36 に、これらの動詞の使い方を要約します。 *TYPE* の部分は、571 [ページの『管理ツー](#page-570-0) ルを使用した JMS [オブジェクトの構成』](#page-570-0)で説明されている、必要な管理対象オブジェクトを表すキーワー ドに置き換えてください。

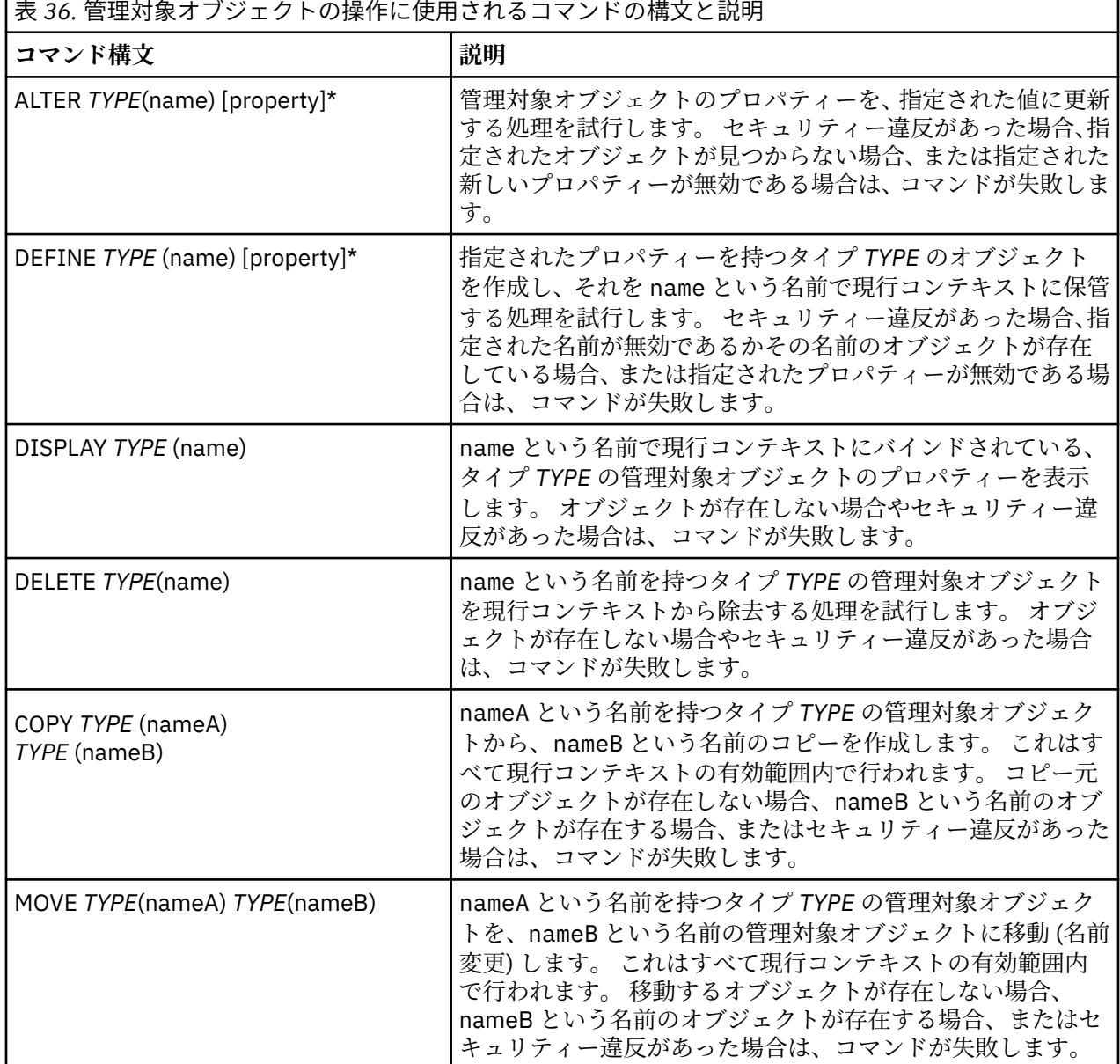

## **WebSphere Application Server での JMS リソースの構成**

WebSphere Application Server で JMS リソースを構成するために、管理コンソールまたは wsadmin コマン ドを使用できます。

## **このタスクについて**

Java Message Service (JMS) アプリケーションは通常、アプリケーションの JMS プロバイダーに接続する 方法とアクセスする宛先を記述した、外部で構成されたオブジェクトに依存します。 JMS アプリケーショ ンは Java Naming Directory Interface (JNDI) を使用して実行時に以下のタイプのオブジェクトにアクセス します。

• アクティベーション・スペック (Java EE アプリケーション・サーバーで使用)

- <span id="page-580-0"></span>• 統合接続ファクトリー (JMS 1.1 の場合、ドメイン非依存型 (統合) 接続ファクトリーはドメイン固有のキ ュー接続ファクトリーおよびトピック接続ファクトリーよりも優先されます)
- トピック接続ファクトリー (JMS 1.0 アプリケーションで使用)
- キュー接続ファクトリー (JMS 1.0 アプリケーションで使用)
- キュー
- トピック

WebSphere Application Server の IBM MQ メッセージング・プロバイダーを使用して、Java Message Service (JMS) メッセージング・アプリケーションは、IBM MQ システムを JMS メッセージング・リソース の外部プロバイダーとして使用できます。 この方法を可能にするには、IBM MQ メッセージング・プロバ イダーを WebSphere Application Server で構成し、IBM MQ ネットワーク上の任意のキュー・マネージャ ーに接続するために JMS リソースを定義します。

WebSphere Application Server を使用して、アプリケーション用の IBM MQ リソース(キュー接続ファクト リーなど)を構成したり、JMS 宛先に関連付けられたメッセージやサブスクリプションを管理したりするこ とができます。 セキュリティーは、IBM MQ を介して管理します。

#### **WebSphere Application Server バージョン 8.5.5 の関連情報**

IBM MQ メッセージング・プロバイダーを使用した相互運用 IBM MQ メッセージング・プロバイダーによるメッセージングの管理 管理コンソールのパネル名の、コマンド名および IBM MQ 名へのマッピング

#### **WebSphere Application Server 8.0 の関連情報**

IBM MQ メッセージング・プロバイダーを使用した相互運用 IBM MQ メッセージング・プロバイダーによるメッセージングの管理 管理コンソールのパネル名の、コマンド名および IBM MQ 名へのマッピング

### **WebSphere Application Server 7.0 の関連情報**

IBM MQ メッセージング・プロバイダーを使用した相互運用

IBM MQ メッセージング・プロバイダーによるメッセージングの管理

管理コンソールのパネル名の、コマンド名および IBM MQ 名へのマッピング

## **管理コンソールを使用した JMS リソースの構成**

WebSphere Application Server 管理コンソールを使用すると、IBM MQ JMS プロバイダーのアクティベーシ ョン・スペック、接続ファクトリー、および宛先を構成することができます。

## **このタスクについて**

WebSphere Application Server 管理コンソールを使用すると、以下のリソースを作成、表示、または変更す ることができます。

- アクティベーション・スペック
- ドメイン非依存型接続ファクトリー (JMS 1.1 以降)
- キュー接続ファクトリー
- トピック接続ファクトリー
- キュー
- トピック

以下の手順は、IBM MQ メッセージング・プロバイダーで使用する JMS リソースを、管理コンソールを使 用して構成する方法の概要を説明しています。 各手順には、詳細情報を参照できる WebSphere Application Server 製品資料のトピックの名前が含まれています。 WebSphere Application Server 8.5.5、 8.0 、および 7.0 の製品資料内のこれらのトピックへのリンクについては、 関連リンク を参照してくださ い。

混合バージョンの WebSphere Application Server セルでは、すべてのバージョンのノード上の IBM MQ リ ソースを管理できます。 ただし、一部のプロパティーはすべてのバージョンでは使用できません。 この場 合、その特定のノードのプロパティーのみが管理コンソールに表示されます。

## **手順**

IBM MQ メッセージング・プロバイダーで使用するアクティベーション・スペックを作成または構成するに は、以下のようにします。

• アクティベーション・スペックを作成するには、「IBM MQ JMS リソースの作成」ウィザードを使用し ます。

ウィザードを使用してアクティベーション・スペックのすべての詳細を指定することもできますし、ク ライアント・チャネル定義テーブル (CCDT) を使用することによって IBM MQ の接続詳細を指定するこ ともできます。 ウィザードを使用して接続詳細を指定する場合、ホストとポートの情報を別々に入力す ることもできますし、複数インスタンス・キュー・マネージャーを使用している場合は、接続名のリス トの形式でホストとポートの情報を入力することもできます。 詳しくは、「*IBM MQ* メッセージング・プ ロバイダーのアクティベーション・スペックの作成」を参照してください。

• アクティベーション・スペックの構成プロパティーを表示または変更するには、管理コンソールの IBM MQ メッセージング・プロバイダー接続ファクトリーの設定パネルを使用します。 これらの構成プロパティーは、関連したキューおよびトピックに対して接続を作成する方法を制御しま す。 詳しくは、「*IBM MQ* メッセージング・プロバイダーのアクティベーション・スペックの構成」を参 照してください。

IBM MQ メッセージング・プロバイダーで使用する統合接続ファクトリー、キュー接続ファクトリー、また はトピック接続ファクトリーを作成または構成するには、以下のようにします。

- 接続ファクトリーを作成するには、作成する接続ファクトリーのタイプを最初に選択し、「IBM MQ JMS リソースの作成」ウィザードを使用して詳細を指定します。
	- JMS アプリケーションが Point-to-Point メッセージングのみを使用する場合、Point-to-Point メッセ ージング専用の接続を作成する際に使用できる、Point-to-Point メッセージング・ドメイン用のドメ イン固有の接続ファクトリーを作成します。
	- JMS アプリケーションがパブリッシュ/サブスクライブ・メッセージングのみを使用する場合、パブ リッシュ/サブスクライブ・メッセージング専用の接続を作成する際に使用できる、パブリッシュ/サ ブスクライブ・メッセージング・ドメイン用のドメイン固有の接続ファクトリーを作成します。
	- JMS 1.1 以降の場合、Point-to-Point メッセージングとパブリッシュ/サブスクライブ・メッセージン グの両方で使用できるドメイン非依存型接続ファクトリーを作成します。これにより、アプリケーシ ョンは同じトランザクションで Point-to-Point とパブリッシュ/サブスクライブの両方の処理を実行 できます。

ウィザードを使用して接続ファクトリーのすべての詳細を指定するか、クライアント・チャネル定義テ ーブル (CCDT) を使用することによって IBM MQ の接続詳細を指定するかを選択できます。 ウィザード を使用して接続詳細を指定する場合、ホストとポートの情報を別々に入力することもできますし、複数 インスタンス・キュー・マネージャーを使用している場合は、接続名のリストの形式でホストとポート の情報を入力することもできます。 詳しくは、「*IBM MQ* メッセージング・プロバイダーの接続ファクト リーの作成」を参照してください。

接続ファクトリーの構成プロパティーを表示または変更するには、以下のようにします。

• 構成する接続ファクトリーのタイプについては、管理コンソールの接続ファクトリー設定パネルを使用 します。

構成プロパティーは、関連したキューおよびトピックに対して接続を作成する方法を制御します。 詳し くは、「*IBM MQ* メッセージング・プロバイダーのコレクション・ファクトリーの構成」、「*IBM MQ* メッ セージング・プロバイダーのキュー・コレクション・ファクトリーの構成」、または「*IBM MQ* メッセー ジング・プロバイダーのトピック・コレクション・ファクトリーの構成」を参照してください。

IBM MQ メッセージング・プロバイダーを使用する Point-to-Point メッセージングの JMS キュー宛先を構 成するには、以下のようにします。

- 管理コンソールの IBM MQ メッセージング・プロバイダー・キュー設定パネルを使用して、以下のタイ プのプロパティーを定義します。
	- 一般プロパティー (管理プロパティーおよび IBM MQ キュー・プロパティーを含む)。
	- キューをホストするキュー・マネージャーに接続する方法を指定する接続プロパティー。
	- IBM MQ メッセージング・プロバイダーの宛先に対する接続の動作を制御する拡張プロパティー。
	- キュー宛先用のすべてのカスタム・プロパティー。

詳しくは、「*IBM MQ* メッセージング・プロバイダーのキューの構成」を参照してください。

IBM MQ メッセージング・プロバイダーを使用するパブリッシュ/サブスクライブ・メッセージングの JMS トピック宛先を作成または構成するには、以下のようにします。

- IBM MQ メッセージング・プロバイダー・トピック設定パネルを使用して、以下のタイプのプロパティ ーを定義します。
	- 一般プロパティー (管理プロパティーおよび IBM MQ トピック・プロパティーを含む)。
	- IBM MQ メッセージング・プロバイダーの宛先に対する接続の動作を制御する拡張プロパティー。
	- キュー宛先用のすべてのカスタム・プロパティー。

詳しくは、「*IBM MQ* メッセージング・プロバイダーのトピックの構成」を参照してください。

#### **関連概念**

40 [ページの『クライアント・チャネル定義テーブル』](#page-39-0)

クライアント・チャネル定義テーブル (CCDT) は、クライアント・アプリケーションがキュー・マネージャ ーに接続するために使用するチャネル定義と認証情報を判別します。 Multiplatforms の場合、CCDT は自動 的に作成されます。 それを、クライアント・アプリケーションに対して使用可能にする必要があります。

437 [ページの『複数インスタンス・キュー・マネージャー』](#page-436-0)

複数インスタンス・キュー・マネージャーは、異なる複数のサーバー上で構成されている同じキュー・マ ネージャーのインスタンスです。 キュー・マネージャーの 1 つのインスタンスはアクティブ・インスタン スとして定義され、もう 1 つのインスタンスはスタンバイ・インスタンスとして定義されます。 アクティ ブ・インスタンスで障害が発生すると、複数インスタンス・キュー・マネージャーは、スタンバイ・サー バーで自動的に再始動します。

#### **関連タスク**

357 ページの『パブリッシュ/[サブスクライブ・メッセージングの構成』](#page-356-0) キュー型パブリッシュ/サブスクライブの開始、停止、および状況の表示を行えます。 ストリームの追加お よび除去、ブローカー階層に対するキュー・マネージャーの追加および削除も行えます。

#### **WebSphere Application Server traditional 9.0 の関連情報**

IBM MQ メッセージング・プロバイダーのアクティベーション・スペック IBM MQ メッセージング・プロバイダーのアクティベーション・スペックの作成 IBM MQ メッセージング・プロバイダーのアクティベーション・スペックの構成 IBM MQ メッセージング・プロバイダーの接続ファクトリーの作成 IBM MQ メッセージング・プロバイダーの統合接続ファクトリーの構成 IBM MQ メッセージング・プロバイダーのキュー接続ファクトリーの構成 IBM MQ メッセージング・プロバイダーのトピック接続ファクトリーの構成 IBM MQ メッセージング・プロバイダーのキューの構成 IBM MQ メッセージング・プロバイダーのトピックの構成

### **WebSphere Application Server 8.5.5 の関連情報**

IBM WebSphere MQ メッセージング・プロバイダーのアクティベーション・スペック IBM WebSphere MQ メッセージング・プロバイダーのアクティベーション・スペックの作成 IBM WebSphere MQ メッセージング・プロバイダーのアクティベーション・スペックの構成 IBM WebSphere MQ メッセージング・プロバイダーの接続ファクトリーの作成 IBM WebSphere MQ メッセージング・プロバイダーの統合接続ファクトリーの構成 IBM WebSphere MQ メッセージング・プロバイダーのキュー接続ファクトリーの構成 IBM WebSphere MQ メッセージング・プロバイダーのトピック接続ファクトリーの構成 IBM WebSphere MQ メッセージング・プロバイダーのキューの構成 IBM WebSphere MQ メッセージング・プロバイダーのトピックの構成 **WebSphere Application Server 8.0 の関連情報**

IBM WebSphere MQ メッセージング・プロバイダーのアクティベーション・スペック IBM WebSphere MQ メッセージング・プロバイダーのアクティベーション・スペックの作成 IBM WebSphere MQ メッセージング・プロバイダーのアクティベーション・スペックの構成 IBM WebSphere MQ メッセージング・プロバイダーの接続ファクトリーの作成

IBM WebSphere MQ メッセージング・プロバイダーの統合接続ファクトリーの構成 IBM WebSphere MQ メッセージング・プロバイダーのキュー接続ファクトリーの構成 IBM WebSphere MQ メッセージング・プロバイダーのトピック接続ファクトリーの構成 IBM WebSphere MQ メッセージング・プロバイダーのキューの構成 IBM WebSphere MQ メッセージング・プロバイダーのトピックの構成 **WebSphere Application Server 7.0 の関連情報** IBM WebSphere MQ メッセージング・プロバイダーのアクティベーション・スペック IBM WebSphere MQ メッセージング・プロバイダーのアクティベーション・スペックの作成 IBM WebSphere MQ メッセージング・プロバイダーのアクティベーション・スペックの構成 IBM WebSphere MQ メッセージング・プロバイダーの接続ファクトリーの作成 IBM WebSphere MQ メッセージング・プロバイダーの統合接続ファクトリーの構成 IBM WebSphere MQ メッセージング・プロバイダーのキュー接続ファクトリーの構成 IBM WebSphere MQ メッセージング・プロバイダーのトピック接続ファクトリーの構成 IBM WebSphere MQ メッセージング・プロバイダーのキューの構成 IBM WebSphere MQ メッセージング・プロバイダーのトピックの構成

## **wsadmin スクリプト・コマンドを使用した JMS リソースの構成**

WebSphere Application Server wsadmin スクリプト・コマンドを使用して、JMS アクティベーション・ス ペック、接続ファクトリー、キュー、およびトピックに関する情報を作成、変更、削除、または表示でき ます。 IBM MQ リソース・アダプターの設定を表示および管理することもできます。

### **このタスクについて**

以下の手順は、IBM MQ メッセージング・プロバイダーで使用する JMS リソースを、WebSphere Application Server wsadmin コマンドを使用して構成する方法の概要を説明しています。 これらのコマンドの使用方 法について詳しくは、 WebSphere Application Server 8.5.5、 8.0 、および 7.0 製品資料へのリンクについ て 「関連リンク」 を参照してください。

コマンドを実行するには、wsadmin スクリプト・クライアントの AdminTask オブジェクトを使用します。

コマンドを使用して新規オブジェクトを作成したり変更したりした後で、その変更をマスター構成に保存 します。 例えば、次のコマンドを使用します。

AdminConfig.save()

使用可能な IBM MQ メッセージング・プロバイダー管理コマンドのリストと各コマンドの要旨を表示する には、wsadmin プロンプトで以下のコマンドを入力します。

print AdminTask.help('WMQAdminCommands')

指定されたコマンドの概要ヘルプを表示するには、wsadmin プロンプトで以下のコマンドを入力します。

print AdminTask.help('command\_name')

### **手順**

コマンドが発行されるスコープで定義された IBM MQ メッセージング・プロバイダー・リソースをすべて リストするには、以下のコマンドを使用します。

- アクティベーション・スペックをリストするには、**listWMQActivationSpecs** コマンドを使用しま す。
- 接続ファクトリーをリストするには、**listWMQConnectionFactories** コマンドを使用します。
- キュー・タイプ宛先をリストするには、**listWMQQueues** コマンドを使用します。

• トピック・タイプ宛先をリストするには、**listWMQTopics** コマンドを使用します。 特定のスコープにある、IBM MQ メッセージング・プロバイダーの JMS リソースを作成するには、以下の コマンドを使用します。

• アクティベーション・スペックを作成するには、**createWMQActivationSpec** コマンドを使用しま す。

接続の確立に使用するすべてのパラメーターを指定してアクティベーション・スペックを作成すること もできますし、クライアント・チャネル定義テーブル (CCDT) を使用して接続先のキュー・マネージャ ーを見つけるようにアクティベーション・スペックを作成することもできます。

- 接続ファクトリーを作成するには、**createWMQConnectionFactory** コマンドで **-type** パラメーター を使用して、作成する接続ファクトリーのタイプを指定します。
	- JMS アプリケーションが Point-to-Point メッセージングのみを使用する場合、Point-to-Point メッセ ージング専用の接続を作成する際に使用できる、Point-to-Point メッセージング・ドメイン用のドメ イン固有の接続ファクトリーを作成します。
	- JMS アプリケーションがパブリッシュ/サブスクライブ・メッセージングのみを使用する場合、パブ リッシュ/サブスクライブ・メッセージング専用の接続を作成する際に使用できる、パブリッシュ/サ ブスクライブ・メッセージング・ドメイン用のドメイン固有の接続ファクトリーを作成します。
	- JMS 1.1 以降の場合、Point-to-Point メッセージングとパブリッシュ/サブスクライブ・メッセージン グの両方で使用できるドメイン非依存型接続ファクトリーを作成します。これにより、アプリケーシ ョンは同じトランザクションで Point-to-Point とパブリッシュ/サブスクライブの両方の処理を実行 できます。

デフォルトのタイプはドメイン非依存型接続ファクトリーです。

- キュー・タイプ宛先を作成するには、**createWMQQueue** コマンドを使用します。
- トピック・タイプ宛先を作成するには、**createWMQTopic** コマンドを使用します。

特定のスコープにある、IBM MQ メッセージング・プロバイダーの JMS リソースを変更するには、以下の コマンドを使用します。

• アクティベーション・スペックを変更するには、**modifyWMQActivationSpec** コマンドを使用しま す。

アクティベーション・スペックのタイプは変更できません。 例えば、アクティベーション・スペックを 作成してすべての構成情報を手動で入力した後で、CCDT を使用するためにそれを変更することはでき ません。

- 接続ファクトリーを変更するには、**modifyWMQConnectionFactory** コマンドを使用します。
- キュー・タイプ宛先を変更するには、**modifyWMQQueue** コマンドを使用します。
- トピック・タイプ宛先を変更するには、**modifyWMQTopic** コマンドを使用します。

特定のスコープにある、IBM MQ メッセージング・プロバイダーの JMS リソースを削除するには、以下の コマンドを使用します。

- アクティベーション・スペックを削除するには、**deleteWMQActivationSpec** コマンドを使用しま す。
- 接続ファクトリーを削除するには、**deleteWMQConnectionFactory** コマンドを使用します。
- キュー・タイプ宛先を削除するには、**deleteWMQQueue** コマンドを使用します。
- トピック・タイプ宛先を削除するには、**deleteWMQTopic** コマンドを使用します。

特定の IBM MQ メッセージング・プロバイダー・リソースに関する情報を表示するには、以下のコマンド を使用します。

- 特定のアクティベーション・スペックに関連付けられたすべてのパラメーターとその値を表示するに は、**showWMQActivationSpec** コマンドを使用します。
- 特定の接続ファクトリーに関連付けられたすべてのパラメーターとその値を表示するには、 **showWMQConnectionFactory** コマンドを使用します。
- 特定のキュー・タイプ宛先に関連付けられたすべてのパラメーターとその値を表示するには、 **showWMQQueue** コマンドを使用します。

• 特定のトピック・タイプ宛先に関連付けられたすべてのパラメーターとその値を表示するには、 **deleteWMQTopic** コマンドを使用します。

IBM MQ リソース・アダプターまたは IBM MQ メッセージング・プロバイダーの設定を管理するには、以 下のコマンドを使用します。

- 特定のスコープでインストールされた IBM MQ リソース・アダプターの設定を管理するには、 **manageWMQ** コマンドを使用します。
- **manageWMQ** コマンドで設定可能なすべてのパラメーターとその値を表示するには、**showWMQ** コマンド を使用します。 これらの設定は、IBM MQ リソース・アダプターまたは IBM MQ メッセージング・プロ バイダーと関連しています。 **showWMQ** コマンドは、IBM MQ リソース・アダプターで設定されたすべ てのカスタム・プロパティーも表示します。

#### **関連概念**

40 [ページの『クライアント・チャネル定義テーブル』](#page-39-0)

クライアント・チャネル定義テーブル (CCDT) は、クライアント・アプリケーションがキュー・マネージャ ーに接続するために使用するチャネル定義と認証情報を判別します。 Multiplatforms の場合、CCDT は自動 的に作成されます。 それを、クライアント・アプリケーションに対して使用可能にする必要があります。

437 [ページの『複数インスタンス・キュー・マネージャー』](#page-436-0)

複数インスタンス・キュー・マネージャーは、異なる複数のサーバー上で構成されている同じキュー・マ ネージャーのインスタンスです。 キュー・マネージャーの 1 つのインスタンスはアクティブ・インスタン スとして定義され、もう 1 つのインスタンスはスタンバイ・インスタンスとして定義されます。 アクティ ブ・インスタンスで障害が発生すると、複数インスタンス・キュー・マネージャーは、スタンバイ・サー バーで自動的に再始動します。

#### **関連タスク**

357 ページの『パブリッシュ/[サブスクライブ・メッセージングの構成』](#page-356-0) キュー型パブリッシュ/サブスクライブの開始、停止、および状況の表示を行えます。 ストリームの追加お よび除去、ブローカー階層に対するキュー・マネージャーの追加および削除も行えます。

**WebSphere Application Server バージョン 8.5.5 の関連情報**

**createWMQActivationSpec** コマンド

```
createWMQConnectionFactory コマンド
createWMQQueue コマンド
createWMQTopic コマンド
deleteWMQActivationSpec コマンド
deleteWMQConnectionFactory コマンド
deleteWMQQueue コマンド
deleteWMQTopic コマンド
listWMQActivationSpecs コマンド
listWMQConnectionFactories コマンド
listWMQQueues コマンド
listWMQTopics コマンド
modifyWMQActivationSpec コマンド
modifyWMQConnectionFactory コマンド
modifyWMQQueue コマンド
modifyWMQTopic コマンド
showWMQActivationSpec コマンド
showWMQConnectionFactory コマンド
showWMQQueue コマンド
showWMQTopic コマンド
showWMQ コマンド
manageWMQ コマンド
```
**WebSphere Application Server 8.5.5 の関連情報 createWMQActivationSpec** コマンド **createWMQConnectionFactory** コマンド **createWMQQueue** コマンド **createWMQTopic** コマンド **deleteWMQActivationSpec** コマンド **deleteWMQConnectionFactory** コマンド **deleteWMQQueue** コマンド **deleteWMQTopic** コマンド **listWMQActivationSpecs** コマンド **listWMQConnectionFactories** コマンド **listWMQQueues** コマンド **listWMQTopics** コマンド **modifyWMQActivationSpec** コマンド **modifyWMQConnectionFactory** コマンド **modifyWMQQueue** コマンド **modifyWMQTopic** コマンド **showWMQActivationSpec** コマンド **showWMQConnectionFactory** コマンド **showWMQQueue** コマンド **showWMQTopic** コマンド **showWMQ** コマンド **manageWMQ** コマンド **WebSphere Application Server 8.0 の関連情報 createWMQActivationSpec** コマンド **createWMQConnectionFactory** コマンド **createWMQQueue** コマンド **createWMQTopic** コマンド **deleteWMQActivationSpec** コマンド **deleteWMQConnectionFactory** コマンド **deleteWMQQueue** コマンド **deleteWMQTopic** コマンド **listWMQActivationSpecs** コマンド **listWMQConnectionFactories** コマンド **listWMQQueues** コマンド **listWMQTopics** コマンド **modifyWMQActivationSpec** コマンド **modifyWMQConnectionFactory** コマンド **modifyWMQQueue** コマンド **modifyWMQTopic** コマンド **showWMQActivationSpec** コマンド **showWMQConnectionFactory** コマンド **showWMQQueue** コマンド **showWMQTopic** コマンド **showWMQ** コマンド **manageWMQ** コマンド

**WebSphere Application Server 7.0 の関連情報 createWMQActivationSpec** コマンド **createWMQConnectionFactory** コマンド **createWMQQueue** コマンド **createWMQTopic** コマンド **deleteWMQActivationSpec** コマンド **deleteWMQConnectionFactory** コマンド **deleteWMQQueue** コマンド **deleteWMQTopic** コマンド **listWMQActivationSpecs** コマンド **listWMQConnectionFactories** コマンド **listWMQQueues** コマンド **listWMQTopics** コマンド **modifyWMQActivationSpec** コマンド **modifyWMQConnectionFactory** コマンド **modifyWMQQueue** コマンド **modifyWMQTopic** コマンド **showWMQActivationSpec** コマンド **showWMQConnectionFactory** コマンド **showWMQQueue** コマンド **showWMQTopic** コマンド **showWMQ** コマンド **manageWMQ** コマンド

## **JMS 2.0 共用サブスクリプションの使用**

WebSphere Application Server traditional 9.0 では、IBM MQ 9.0 に JMS 2.0 共用サブスクリプションを構 成して使用することができます。

## **このタスクについて**

JMS 2.0 の仕様で、1 つのサブスクリプションを 1 つ以上のコンシューマーがオープンできるという共用サ ブスクリプションの概念が導入されました。 メッセージはそれらのすべてのコンシューマー間で共用され ます。 同じキュー・マネージャーに接続する限り、コンシューマーが存在する場所に制限はありません。

共用サブスクリプションは、非共用サブスクリプションと呼ばれるようになったサブスクリプションと同 じ意味で、永続サブスクリプションにすることも非永続サブスクリプションにすることもできます。

使用するサブスクリプションをコンシューマーが識別できるように、サブスクリプション名を指定する必 要があります。 これは非共用の永続サブスクリプションと似ていますが、共用サブスクリプションが必要 な場合は、あらゆるケースでサブスクリプション名が必要になります。 しかし、クライアント ID は、共用 の永続サブスクリプションには必要ありません (指定することもできますが必須ではありません)。

共用サブスクリプションはロード・バランシング・メカニズムと見なすことができますが、IBM MQ でも JMS 2.0 仕様でも、メッセージをコンシューマー間に分散させる方法についての規定はありません。

WebSphere Application Server traditional 9.0 では、IBM MQ 9.0 リソース・アダプターが事前にインスト ールされます。

以下の手順は、WebSphere Application Server traditional 管理コンソールで共用永続サブスクリプションま たは共用非永続サブスクリプションを使用するためのアクティベーション・スペックを構成する方法を示 しています。

**手順**

最初に JNDI でオブジェクトを作成します。

- 1. トピック宛先を JNDI で通常どおり作成します (581 [ページの『管理コンソールを使用した](#page-580-0) JMS リソー [スの構成』](#page-580-0)を参照)。
- 2. アクティベーション・スペックを作成します (581 [ページの『管理コンソールを使用した](#page-580-0) JMS リソース [の構成』](#page-580-0)を参照)。

必要なプロパティーを正確に指定してアクティベーション・スペックを作成できます。 永続サブスクリ プションを使用する場合は、作成時にそのことを選択して名前を指定できます。 非永続サブスクリプシ ョンを使用する場合は、現時点では名前を指定できません。 その代わりに、サブスクリプション名とし てカスタム・プロパティーを作成する必要があります。

必要なカスタム・プロパティーを指定して、作成したアクティベーション・スペックを更新します。 次の 2 つのカスタム・プロパティーを指定する必要があります。

- いずれの場合でも、このアクティベーション・スペックが共用サブスクリプションを使用することを示す カスタム・プロパティーを作成する必要があります。
- サブスクリプションを非永続として作成した場合は、サブスクリプション名プロパティーをカスタム・プ ロパティーとして設定する必要があります。

| プロパティー名            | タイプ   | 有効値                       |
|--------------------|-------|---------------------------|
| sharedSubscription | ストリング | l true、false              |
| subscriptionName   | ストリング | │ゼロでない長さの Java ストリン<br>・ゲ |

以下の表に、各カスタム・プロパティーに指定できる有効な値を示します。

- 3.**「アクティベーション・スペック・コレクション (Activation specification collection)」**フォームに表示 されたリストから、該当するアクティベーション・スペックを選択します。 アクティベーション・スペックの詳細が**「IBM MQ メッセージング・プロバイダー・アクティベーショ ン・スペック設定」**フォームに表示されます。
- 4.**「IBM MQ メッセージング・プロバイダー・アクティベーション・スペック設定」**フォームで、**「カスタ ム・プロパティー」**をクリックします。

**「カスタム・プロパティー」**フォームが表示されます。

5. 非永続サブスクリプションを使用している場合は、subscriptionName カスタム・プロパティーを作成し ます。

アクティベーション・スペックの**「カスタム・プロパティー」**パネルで、**「新規」**をクリックし、以下 の詳細情報を入力します。

**名前**

カスタム・プロパティーの名前。この場合は subscriptionName です。

**値**

カスタム・プロパティーの値。 **「値」** フィールドで JNDI 名を使用できます (例:

WASSharedSubOne)。

#### **タイプ**

カスタム・プロパティーのタイプ。 リストからカスタム・プロパティー・タイプを選択します。こ の場合 java.lang.String です。

6. 共用永続サブスクリプションと共用非永続サブスクリプションのどちらの場合も、sharedSubscription カスタム・プロパティーを作成します。

アクティベーション・スペックの**「カスタム・プロパティー」**パネルで、**「新規」**をクリックし、以下 の詳細情報を入力します。

**名前**

カスタム・プロパティーの名前。この場合は sharedSubscription です。

**値**

カスタム・プロパティーの値。 アクティベーション・スペックが共用サブスクリプションを使用す ることを示すために、この値を true に設定します。 後でこのアクティベーション・スペックで共 用サブスクリプションの使用を止める場合は、このカスタム・プロパティーの値を false に設定し ます。

**タイプ**

カスタム・プロパティーのタイプ。 リストからカスタム・プロパティー・タイプを選択します。こ の場合 java.lang.String です。

7. プロパティーを設定したら、アプリケーション・サーバーを再始動します。

メッセージを受信するとアクティベーション・スペックのメッセージ駆動型 Bean (MDB) が起動され、 それらの MDB の間でのみ、送信されたメッセージが共用されます。

**関連情報**

複製サブスクリプションおよび共用サブスクリプション サブスクリプション永続性 インバウンド通信のリソース・アダプターの構成

**WebSphere Application Server traditional 9.0 の関連情報**

IBM MQ メッセージング・プロバイダーのトピックの構成 IBM MQ メッセージング・プロバイダーのアクティベーション・スペック IBM MQ メッセージング・プロバイダーのアクティベーション・スペックの作成 IBM MQ メッセージング・プロバイダーのアクティベーション・スペックの構成 IBM MQ メッセージング・プロバイダー JMS リソースのカスタム・プロパティーの構成

## **JMS 2.0 の ConnectionFactory および Destination の Lookup プロパティーの使 用**

WebSphere Application Server traditional 9.0 では、アクティベーション・スペックで ConnectionFactoryLookup プロパティーと DestinationLookup プロパティーに管理対象オブジェクトの JNDI 名を指定して、他のアクティベーション・スペック・プロパティーより優先的に使用することができ ます。

## **このタスクについて**

JMS 2.0 仕様では、メッセージ駆動型 Bean (MDB) の起動に使用するアクティベーション・スペックに、2 つの追加のプロパティーが規定されました。 以前は、メッセージング・システムへの接続に必要な詳細情 報を入力し、どの宛先からメッセージを取得するのかを定義するためのカスタム・プロパティーを、各ベ ンダーがアクティベーション・スペックに指定する必要がありました。

標準になった connectionFactoryLookup および destinationLookup プロパティーを使用して、検索して使用 する該当オブジェクトの JNDI 名を指定できます。 WebSphere Application Server traditional 9.0 では、 IBM MQ 9.0 リソース・アダプターが事前にインストールされます。

以下の手順は、WebSphere Application Server traditional 管理コンソールを使用してこれらの 2 つのプロパ ティーをカスタマイズして使用する方法を示しています。

## **手順**

最初に JNDI でオブジェクトを作成します。

- 1. ConnectionFactory を JNDI で通常どおり作成します (581 [ページの『管理コンソールを使用した](#page-580-0) JMS リ [ソースの構成』](#page-580-0)を参照)。
- 2. 宛先を JNDI で通常どおり作成します (581 [ページの『管理コンソールを使用した](#page-580-0) JMS リソースの構成』 を参照)。

宛先オブジェクトには正確な値を指定してください。

- 3. 必要な値を使用してアクティベーション・スペックを作成します (581 [ページの『管理コンソールを使](#page-580-0) 用した JMS [リソースの構成』を](#page-580-0)参照)。 必要なプロパティーを正確に指定してアクティベーション・スペックを作成できます。 ただし、以下の 考慮事項に留意してください。
	- IBM MQ リソース・アダプターで Java EE の接続ファクトリーと宛先のルックアップ・プロパティー を使用する場合、アクティベーション・スペックの作成時にどのプロパティーが使用されているかは あまり重要ではありません (ActivationSpec の ConnectionFactoryLookup および DestinationLookup プロパティーを参照)。
	- 接続ファクトリーまたは宛先でまだ定義されていないプロパティーであっても、アクティベーショ ン・スペックには指定する必要があります。 したがって、接続コンシューマー・プロパティーと追加 のプロパティー、および実際に接続が作成されたときに使用する認証情報を定義する必要があります。
	- 接続ファクトリーで定義されるプロパティーのうち、ClientID プロパティーには特別な処理がありま す。 その理由は、一般的なシナリオでは、単一の接続ファクトリーを複数のアクティベーション・ス ペックで使用するからです。 これによって管理が簡略化されますが、JMS 仕様では固有のクライアン ト ID が必要なため、ConnectionFactory に設定された値をアクティベーション・スペックでオーバー ライドできなければなりません。 ClientID をアクティベーション・スペックで設定しないと、接続フ ァクトリーの値が使用されます。

WebSphere Application Server 管理コンソールで 2 つの新しいカスタム・プロパティーを指定して、作成 したアクティベーション・スペックを更新する (手順 591 ページの『4』 を参照) か、代わりにアノテーシ ョンを使用します (手順 591 ページの『5』 を参照)。

- 4. WebSphere Application Server 管理コンソールでアクティベーション・スペックを更新します。 これらの 2 つのプロパティーは、アクティベーション・スペックのカスタム・プロパティー・パネルで 設定する必要があります。 これらのプロパティーは、アクティベーション・スペックのメイン・パネル にもアクティベーション・スペックの作成ウィザードにも表示されません。
	- a)**「アクティベーション・スペック・コレクション (Activation specification collection)」**フォームに 表示されたリストから、該当するアクティベーション・スペックを選択します。 アクティベーション・スペックの詳細が**「IBM MQ メッセージング・プロバイダー・アクティベーシ ョン・スペック設定」**フォームに表示されます。
	- b)**「IBM MQ メッセージング・プロバイダー・アクティベーション・スペック設定」**フォームで、**「カス タム・プロパティー」**をクリックします。 **「カスタム・プロパティー」**フォームが表示されます。

c)**「カスタム・プロパティー」**フォームで、2 つの新しいカスタム・プロパティー (いずれも java.lang.String 型) を作成します。

いずれの場合も、**「新規」**をクリックしてから、以下のカスタム・プロパティーの詳細情報を入力し ます。

**名前**

カスタム・プロパティーの名前。connectionFactoryLookup または destinationLookup のいずれかです。

**値**

カスタム・プロパティーの値。 **「値」** フィールドには、 QuoteCF や QuoteQ などの JNDI 名を 使用できます。

**タイプ**

カスタム・プロパティーのタイプ。 リストからカスタム・プロパティー・タイプを選択します。 この場合 java.lang.String です。

これで、デプロイされた MDB がこれらの値を使用して接続ファクトリーおよび宛先を作成するように なります。 MDB をデプロイするときに、JNDI 値の構成を設定する必要はありません。

5. アクティベーション・スペックの代わりにアノテーションを使用します。

MDB コード内でアノテーションを使用して値を指定することもできます。 例えば、QuoteCF と QuoteQ の JNDI 名を使用すると、コードは以下のようになります。

```
@MessageDiriven(activationConfig = \{ @ActivationConfigProperty(propertyName = "destinationType" , propertyValue = 
"javax.jms.Topic" ), 
        @ActivationConfigProperty(propertyName = "destinationLookup" , propertyValue = 
"Quote0"
        @ActivationConfigProperty(propertyName = "connectionFactoryLookup" , propertyValue 
  "QuoteCF" )}, mappedName = "LookupMDB" @TransactionAttribute(TransactionAttributeType.REQUIRED)
 @TransactionManagement(TransactionManagementType.CONTAINER)
        publicclass LookupMDB implements MessageListener {
```
#### **関連情報**

インバウンド通信のリソース・アダプターの構成

**WebSphere Application Server traditional 9.0 の関連情報** IBM MQ メッセージング・プロバイダーの統合接続ファクトリーの構成 IBM MQ メッセージング・プロバイダーのトピックの構成 IBM MQ メッセージング・プロバイダーのアクティベーション・スペック IBM MQ メッセージング・プロバイダーのアクティベーション・スペックの作成 IBM MQ メッセージング・プロバイダーのアクティベーション・スペックの構成 IBM MQ メッセージング・プロバイダー JMS リソースのカスタム・プロパティーの構成

# **最新のリソース・アダプター保守レベルを使用するためのアプリケーション・サ ーバーの構成**

WebSphere Application Server フィックスパックを適用したときに IBM MQ リソース・アダプターが入手 可能な最新の保守レベルに自動更新されるようにするために、各ノードのインストール済み環境に適用し た WebSphere Application Server フィックスパックに含まれている最新のバージョンのリソース・アダプ ターを使用するように、ご使用の環境内のすべてのサーバーを構成することができます。

### **始める前に**

**重要 :** いずれかのプラットフォームで WebSphere Application Server 7.0、8、または 8.5 を使用している 場合は、 IBM MQ 8.0 リソース・アダプターをアプリケーション・サーバーにインストールしないでくださ い。 IBM MQ 8.0 リソース・アダプターは、JMS 2.0 をサポートするアプリケーション・サーバーにのみデ プロイできます。 ただし、 WebSphere Application Server 7.0、8、および 8.5 は、 JMS 1.1 のみをサポー トします。 これらのバージョンの WebSphere Application Server には IBM WebSphere MQ 7.0 リソース・ アダプターが付属しており、これを使用して BINDINGS または CLIENT トランスポートで IBM MQ 8.0 キ ュー・マネージャーに接続できます。

### **このタスクについて**

現在の構成に以下のいずれかの状況が当てはまり、最新のバージョンの IBM MQ リソース・アダプターを 使用するよう環境内のすべてのサーバーを構成する場合は、このタスクを使用します。

- WebSphere Application Server 7.0.0 Fix Pack 1 以降が適用された後、環境内のどのアプリケーション・ サーバーの JVM ログにも次の IBM MQ リソース・アダプター・バージョン情報が示されます。 WMSG1703I:RAR 実装バージョン 7.0.0.0-k700-L080820
- 環境内のどのアプリケーション・サーバーの JVM ログにも次の項目が含まれます。 WMSG1625E: 検出できませんでした 指定されたパス < null> にある IBM MQ メッセージング・プロバイダー・コード
- これまでは、特定の保守レベルの IBM MQ リソース・アダプターを使用するように 1 つ以上のノードが 手動で更新されていましたが、現在は現行の WebSphere Application Server 保守レベルに含まれる最新 バージョンのリソース・アダプターを使用するように変更されました。

例で参照されている *profile\_root* ディレクトリーは、 WebSphere Application Server プロファイルのホ ーム・ディレクトリーです (例: C:\Program Files\IBM\WebSphere\AppServer1)。

環境内のすべてのセルと単一サーバー・インストール済み環境に対して以下の手順を実行した場合、新し い WebSphere Application Server フィックスパックが適用されたときに、サーバーは IBM MQ リソース・ アダプターに対する保守を自動的に受け取ります。

### **手順**

- 1. アプリケーション・サーバーを始動します。 プロファイルがネットワーク・デプロイメント構成の一部 である場合、デプロイメント・マネージャーとすべてのノード・エージェントを始動します。 プロファ イルに管理エージェントが含まれる場合は、管理エージェントを始動します。
- 2. IBM MQ リソース・アダプターの保守レベルを確認します。
	- a) コマンド・プロンプト・ウィンドウを開き、 *profile\_root*\bin ディレクトリーに移動します。 例えば、cd C:\Program Files\IBM\WebSphere\AppServer1\bin と入力します。
	- b) wsadmin.bat -lang jython と入力して wsadmin ツールを開始し、指示された場合にはユーザ ー名とパスワードを入力します。
	- c) 次のコマンドを入力してから、Return キーを 2 回押します。

wmqInfoMBeansUnsplit = AdminControl.queryNames("WebSphere:type=WMQInfo,\*") wmqInfoMBeansSplit = AdminUtilities.convertToList(wmqInfoMBeansUnsplit) for wmqInfoMBean in wmqInfoMBeansSplit: print wmqInfoMBean; print AdminControl.invoke(wmqInfoMBean, getInfo',

> このコマンドは Jacl でも実行できます。 これを行う方法について詳しくは、WebSphere Application Server 製品資料の「使用可能な最新の *IBM MQ* リソース・アダプター保守レベルを使用するための サーバーの構成」を参照してください。

d) コマンドの出力表示から WMSG1703I メッセージを探し、リソース・アダプター・レベルを確認しま す。

例えば、WebSphere Application Server 7.0.1 Fix Pack 5 の場合、メッセージは次のようになるはず です。

WMSG1703I: RAR 実装バージョン 7.0.1.3-k701-103-100812

このメッセージは、バージョンがこのフィックスパックにおける正しいリソース・アダプター・レベ ルである 7.0.1.3-k701-103-100812 であることを示しています。 ただし、代わりに以下のメッセー ジが表示された場合は、リソース・アダプターをフィックスパック 15 用の正しい保守レベルに調整 する必要があることを意味します。

WMSG1703I: RAR 実装バージョン 7.0.0.0-k700-L080820

3. 以下の Jython スクリプトを convertWMQRA.py というファイルにコピーし、それをプロファイル・ル ート・ディレクトリー (例えば、C:\Program Files\IBM\WebSphere\AppServer1\bin) に保存し ます。

ras = AdminUtilities.convertToList(AdminConfig.list('J2CResourceAdapter'))

```
for ra in ras :
  desc = AdminConfig.showAttribute(ra, "description")
   if (desc == "WAS 7.0 Built In IBM MQ Resource Adapter") or (desc == "WAS 7.0.0.1 Built In IBM MQ 
Resource Adapter"):
     print "Updating archivePath and classpath of " + ra
     AdminConfig.modify(ra, [['archivePath', "${WAS_INSTALL_ROOT}/installedConnectors/wmq.jmsra.rar"]])
     AdminConfig.unsetAttributes(ra, ['classpath'])
     AdminConfig.modify(ra, [['classpath', "${WAS_INSTALL_ROOT}/installedConnectors/wmq.jmsra.rar"]])
     AdminConfig.save()
  #end if
#end for
```
**ヒント :** ファイルを保存するとき、テキスト・ファイルではなく python ファイルとして保存されている ことを確認します。

4. ここで作成した Jython スクリプトを WebSphere Application Server wsadmin ツールを使用して実行し ます。

コマンド・プロンプトを開き、WebSphere Application Server ディレクトリーのホーム・ディレクトリ ーにある\bin ディレクトリーに移動します。例えば、C:\Program

Files\IBM\WebSphere\AppServer1\bin ディレクトリーの場合は、以下のコマンドを入力して、 Return キーを押します:

wsadmin -lang jython -f convertWMQRA.py

指示された場合にはユーザー名とパスワードを入力します。

**注 :** ネットワーク・デプロイメント構成の一部であるプロファイルに対してスクリプトを実行すると、 スクリプトはその構成で更新が必要なプロファイルをすべて更新します。 既存の構成ファイルに不整 合がある場合、完全な再同期が必要になる場合があります。

- 5. ネットワーク・デプロイメント構成で実行する場合、ノード・エージェントが完全に再同期されている ことを確認します。 詳しくは、「wsadmin スクリプト・ツールによるノードの同期化」または「ノード の追加、管理、および除去」を参照してください。
- 6. プロファイル内のすべてのサーバーを停止します。 プロファイルがネットワーク・デプロイメント構成 の一部である場合、構成内のすべてのクラスター・メンバーを停止し、構成内のすべてのノード・エー ジェントを停止し、さらにデプロイメント・マネージャーも停止します。 プロファイルに管理エージェ ントが含まれる場合は、管理エージェントを停止します。
- 7. **osgiCfgInit** コマンドを *profile\_root*/bin ディレクトリーから実行します。 osgiCfgInit コマンドは、OSGi ランタイム環境で使用されるクラス・キャッシュをリセットします。 プロファイルがネットワーク・デプロイメント構成の一部である場合、構成の一部であるすべてのプロ ファイルの profile\_root/bin ディレクトリーから **osgiCfgInit** コマンドを実行します。
- 8. プロファイル内のすべてのサーバーを再始動します。 プロファイルがネットワーク・デプロイメント構 成の一部である場合、構成内のすべてのクラスター・メンバーを再始動し、構成内のすべてのノード・ エージェントを再始動し、さらにデプロイメント・マネージャーも再始動します。 プロファイルに管理 エージェントが含まれる場合は、管理エージェントを再始動します。
- 9. 手順 2 を繰り返して、リソース・アダプターが正しいレベルになったことを確認します。

### **次のタスク**

このトピックで説明されているステップを実行した後も引き続き問題が発生し、 WebSphere Application Server 管理コンソールの「 JMS プロバイダー設定」パネルの「 **リソース・アダプターの更新** 」ボタンを 使用して、ご使用の環境内のすべてのノードで IBM MQ リソース・アダプターを更新した場合は、 [APAR](https://www.ibm.com/support/docview.wss?uid=swg1PM10308) [PM10308](https://www.ibm.com/support/docview.wss?uid=swg1PM10308) で説明されている問題が発生している可能性があります。

#### **関連情報**

IBM MQ リソース・アダプターの使用

#### **WebSphere Application Server 8.5.5 の関連情報**

使用可能な最新の IBM MQ リソース・アダプター保守レベルを使用するためのサーバーの構成

wsadmin スクリプト・ツールによるノードの同期化

ノードの追加、管理、および除去

JMS プロバイダー設定

#### **WebSphere Application Server 8.0 の関連情報**

使用可能な最新の IBM MQ リソース・アダプター保守レベルを使用するためのサーバーの構成 wsadmin スクリプト・ツールによるノードの同期化

ノードの追加、管理、および除去

JMS プロバイダー設定

#### **WebSphere Application Server 7.0 の関連情報**

使用可能な最新の IBM MQ リソース・アダプター保守レベルを使用するためのサーバーの構成 wsadmin スクリプト・ツールによるノードの同期化

ノードの追加、管理、および除去

JMS プロバイダー設定

## **JMS PROVIDERVERSION プロパティーの構成**

IBM MQ メッセージング・プロバイダーには、通常モード、制限付き通常モード、マイグレーション・モー ドという 3 つの操作モードがあります。 JMS **PROVIDERVERSION** プロパティーを設定して、これらのモー ドのうち JMS アプリケーションがパブリッシュおよびサブスクライブに使用するモードを選択できます。

## **このタスクについて**

IBM MQ メッセージング・プロバイダーの操作モードを選択するときには、主に PROVIDERVERSION 接続 ファクトリー・プロパティーを設定して制御できます。 操作モードが指定されていない場合は、操作モー ドを自動的に選択することもできます。

**PROVIDERVERSION** プロパティーによって、以下に示す 3 つの IBM MQ メッセージング・プロバイダー操 作モードを区別します。

**IBM MQ メッセージング・プロバイダーの通常モード**

通常モードは、IBM MQ キュー・マネージャーのすべての機能を使用して JMS を実装します。 このモ ードは、JMS 2.0 の API と機能を使用するように最適化されています。

**IBM MQ メッセージング・プロバイダーの制限付き通常モード**

制限付き通常モードは、JMS 2.0 の API を使用しますが、新機能 (共有サブスクリプション、遅延送達、 および非同期送信) は使用しません。

**IBM MQ メッセージング・プロバイダーのマイグレーション・モード**

移行モードを使用すると、IBM MQ 8.0 以降のキュー・マネージャーに接続できますが、IBM WebSphere MQ 7.0 以降のキュー・マネージャーの機能 (先読みやストリーミングなど) はどれも使用されません。

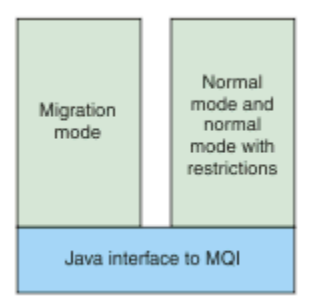

図 *91.* メッセージング・プロバイダー・モード

## **手順**

特定の接続ファクトリーの **PROVIDERVERSION** プロパティーを構成するには、次のようにします。

- IBM MQ Explorer を使用して **PROVIDERVERSION** プロパティーを構成するには、キュー・マネージャー およびオブジェクトの構成を参照してください。
- JMS 管理ツールを使用して **PROVIDERVERSION** プロパティーを構成するには[、キュー・マネージャー](#page-570-0) [およびオブジェクトの構成](#page-570-0)を参照してください。
- IBM JMS 拡張または IBM MQ JMS 拡張を使用して JMS アプリケーションで **PROVIDERVERSION** プロ パティーを構成するには、IBM MQ classes for JMS アプリケーションでの接続ファクトリーおよび宛先 の作成と構成を参照してください。

JVM 内のすべての接続ファクトリーの接続ファクトリー・プロバイダー・モード設定を指定変更するには、 次のようにします。

• 接続ファクトリー・プロバイダー・モード設定を指定変更するには、 com.ibm.msg.client.wmq.overrideProviderVersion プロパティーを使用します。 使用している接続ファクトリーを変更できない場合、 com.ibm.msg.client.wmq.overrideProviderVersion プロパティーを使用して、接続ファクト リーでの設定を指定変更できます。 この指定変更は JVM 中のすべての接続ファクトリーに適用されま すが、実際の接続ファクトリー・オブジェクトは変更されません。

**関連情報**

PROVIDERVERSION JMS プロバイダー・バージョンのトラブルシューティング 接続ファクトリーのプロパティー IBM MQ classes for JMS オブジェクトのプロパティー間の依存関係

## **IBM MQ メッセージング・プロバイダーの操作のモード**

接続ファクトリーの PROVIDERVERSION プロパティーに適切な値を設定することで、JMS アプリケーショ ンのパブリッシュおよびサブスクライブに使用する IBM MQ メッセージング・プロバイダーの操作モード を選択できます。 場合によっては、PROVIDERVERSION プロパティーを指定なしに設定します。 このよう にすると、JMS クライアントではアルゴリズムを使って、使用する操作モードを判別します。

### **PROVIDERVERSION プロパティー値**

接続ファクトリーの **PROVIDERVERSION** プロパティーは、以下のいずれかの値に設定できます。

**8 - 通常モード**

JMS アプリケーションは、通常モードを使用します。 このモードは、IBM MQ キュー・マネージャー のすべての機能を使用して JMS を実装します。

**7 - 制限付き通常モード**

JMS アプリケーションは、制限付き通常モードを使用します。 このモードは JMS 2.0 API を使用しま すが、共用サブスクリプション、遅延送達、非同期送信などの新機能は使用しません。

**6 - 移行モード**

JMS アプリケーションは、移行モードを使用します。 移行モードでは、IBM MQ classes for JMS は、 IBM WebSphere MQ 6.0 に付属の機能やアルゴリズムに似た機能やアルゴリズムを使用します。

#### **unspecified (デフォルト値)**

JMS クライアントでは、アルゴリズムを使って、使用する操作モードを判別します。

**PROVIDERVERSION** プロパティーに指定する値は、ストリングでなければなりません。 オプション 8、7、 または 6 を指定する場合、次のいずれかのフォーマットでこれを行えます。

- V.R.M.F
- V.R.M
- V.R
- V

ここで、V、R、M、および F は、ゼロ以上の整数値です。 追加の R、M、および F の値は任意指定で、細 かい制御が必要な場合に使用できます。 例えば、**PROVIDERVERSION** レベル 7 を使用する場合は、 **PROVIDERVERSION** = 7、7.0、7.0.0 または 7.0.0.0 を設定できます。

## **接続ファクトリー・オブジェクトのタイプ**

**PROVIDERVERSION** プロパティーは、以下の接続ファクトリー・オブジェクト・タイプに設定できます。

- MQConnectionFactory
- MQQueueConnectionFactory
- MQTopicConnectionFactory
- MQXAConnectionFactory
- MQXAQueueConnectionFactory
- MQXAQueueConnectionFactory
- MQXAQueueConnectionFactory
- MQXATopicConnectionFactory

これらのさまざまなタイプの接続ファクトリーについて詳しくは、571 [ページの『管理ツールを使用した](#page-570-0) JMS [オブジェクトの構成』](#page-570-0)を参照してください。

#### **関連情報**

IBM MQ classes for JMS のアーキテクチャー

#### *PROVIDERVERSION* **通常モード**

通常モードは、IBM MQ キュー・マネージャーのすべての機能を使用して JMS を実装します。 このモード は、JMS 2.0 の API と機能を使用するように最適化されています。

以下のフローチャートは、通常モードの接続を作成できるかどうか判別するために JMS クライアントが実 行する検査を示しています。

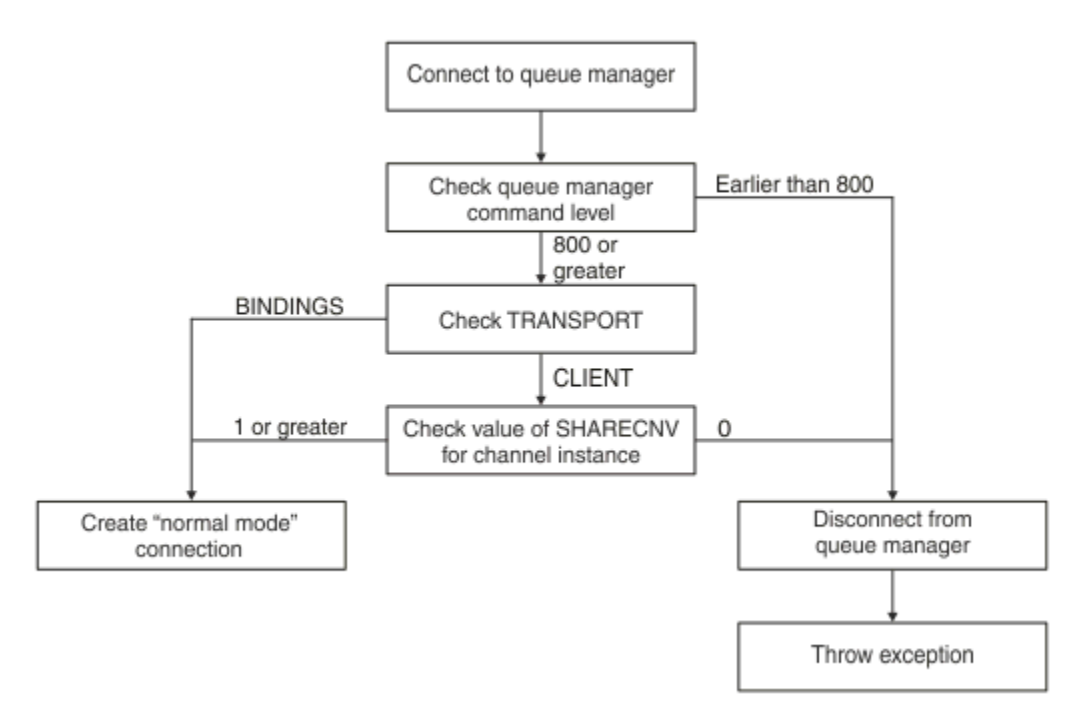

#### 図 *92. PROVIDERVERSION* 通常モード

接続ファクトリー設定で指定されたキュー・マネージャーのコマンド・レベルが 800 以上で、接続ファク トリーの **TRANSPORT** プロパティーが BINDINGS に設定されている場合は、その他のプロパティーを検査 することなく、通常モードの接続が作成されます。

接続ファクトリー設定で指定されたキュー・マネージャーのコマンド・レベルが 800 以上で、**TRANSPORT** プロパティーが CLIENT に設定されている場合は、サーバー接続チャネルの **SHARECNV** プロパティーも検 査されます。 この検査が必要になるのは、IBM MQ メッセージング・プロバイダー通常モードで共用会話 機能を使用するためです。 したがって、通常モードの接続の試みを成功させるには、共用可能な会話の数 を制御する **SHARECNV** プロパティーの値が 1 以上でなければなりません。

フローチャートに示されたすべての検査が成功すると、キュー・マネージャーへの通常モードの接続が作 成され、JMS 2.0 のすべての API および機能 (つまり、非同期送信、遅延送達、および共有サブスクリプシ ョン) を使用できるようになります。

通常モードの接続を作成する試みの失敗は、以下のいずれかの理由によります。

- 接続ファクトリー設定で指定されたキュー・マネージャーのコマンド・レベルが 800 未満である。 この 場合、 createConnection メソッドは例外 JMSFMQ0003 で失敗します。
- サーバー接続チャネル上の **SHARECNV** プロパティーは、0 に設定されます。 プロパティーの値が 1 以上 でない場合、createConnection メソッドは例外 JMSCC5007 で失敗します。

#### **関連情報**

IBM MQ classes for JMS オブジェクトのプロパティー間の依存関係

### DEFINE CHANNEL (SHARECNV プロパティー) TRANSPORT

### *PROVIDERVERSION* **制限付き通常モード**

制限付き通常モードでは、JMS 2.0 API を使用しますが、共有サブスクリプション、遅延送達、非同期送信 などの IBM MQ 8.0 以降の新機能は使用しません。

以下のフローチャートは、制限付き通常モードの接続を作成できるかどうか判別するために JMS クライア ントが実行する検査を示しています。

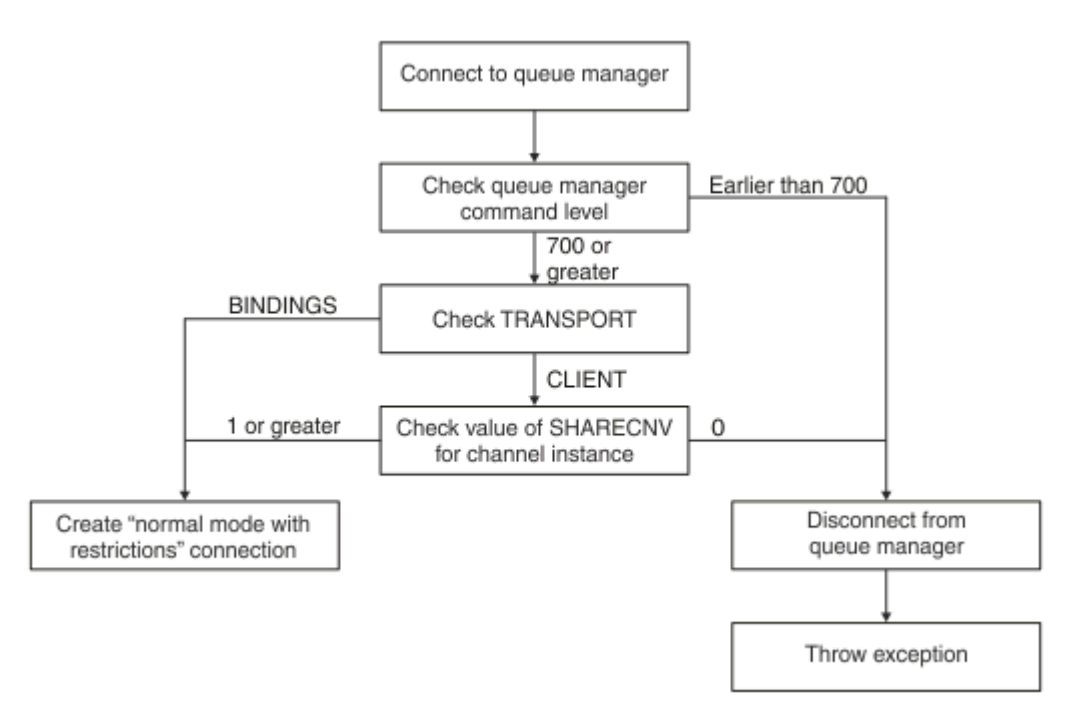

#### 図 *93. PROVIDERVERSION* 制限付き通常モード

接続ファクトリー設定で指定されたキュー・マネージャーのコマンド・レベルが 700 以上で、接続ファク トリーの **TRANSPORT** プロパティーが BINDINGS に設定されている場合は、その他のプロパティーを検査 することなく、通常モードの接続が作成されます。

接続ファクトリー設定で指定されたキュー・マネージャーのコマンド・レベルが 700 以上で、**TRANSPORT** プロパティーが CLIENT に設定されている場合は、サーバー接続チャネルの **SHARECNV** プロパティーも検 査されます。 この検査が必要になるのは、IBM MQ メッセージング・プロバイダー制限付き通常モードで 共用会話機能を使用するためです。 したがって、制限付き通常モードの接続の試みを成功させるには、共 用可能な会話の数を制御する **SHARECNV** プロパティーの値が 1 以上でなければなりません。

フローチャートに示されたすべての検査が成功すると、キュー・マネージャーへの制限付き通常モードの 接続が作成され、JMS 2.0 API を使用できます。しかし、非同期送信、遅延送達、または共有サブスクリプ ションの機能は使用できません。

制限付き通常モードの接続を作成する試みの失敗は、以下のいずれかの理由によります。

- 接続ファクトリー設定で指定されたキュー・マネージャーのコマンド・レベルが 700 未満である。 この 場合、createConnection メソッドは、例外 JMSFCC5008 で失敗します。
- サーバー接続チャネル上の **SHARECNV** プロパティーは、0 に設定されます。 プロパティーの値が 1 以上 でない場合、createConnection メソッドは例外 JMSCC5007 で失敗します。

#### **関連情報**

IBM MQ classes for JMS オブジェクトのプロパティー間の依存関係 DEFINE CHANNEL (SHARECNV プロパティー) TRANSPORT

## <span id="page-598-0"></span>*PROVIDERVERSION* **移行モード**

移行モードの場合、IBM MQ classes for JMS は、IBM WebSphere MQ 6.0 に付属の機能やアルゴリズムに 似た機能やアルゴリズムを使用します。 それには、キューに入っているパブリッシュ/サブスクライブ、ク ライアント・サイドに実装される選択項目、非マルチプレクス・チャネル、リスナーの実装に使用するポ ーリングなどがあります。

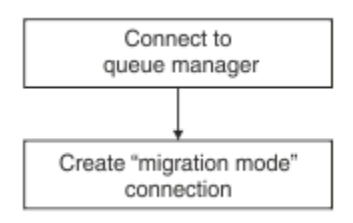

#### 図 *94. PROVIDERVERSION* 移行モード

IBM MQ Enterprise Transport 6.0 を使用して WebSphere Message Broker 6.0 または 6.1 に接続する場合 は、マイグレーション・モードを使用する必要があります。

移行モードを使用して IBM MQ 8.0 キュー・マネージャーに接続できますが、IBM MQ classes for JMS キュ ー・マネージャーの新機能 (先読みやストリーミングなど) はいずれも使用されません。 IBM MQ 8.0 以降 のクライアントが分散プラットフォーム上の IBM MQ 8.0 以降のキュー・マネージャー 2008 たは z/OS 上の IBM MQ 8.0 以降のキュー・マネージャー に接続している場合、メッセージの選択は、クラ イアント・システムではなくキュー・マネージャーによって行われます。

IBM MQ メッセージング・プロバイダー移行モードが指定されていて、IBM MQ classes for JMS で JMS 2.0 のいずれかの API を使用しようとした場合、API メソッド呼び出しは例外 JMSCC5007 で失敗します。

#### **関連情報**

IBM MQ classes for JMS オブジェクトのプロパティー間の依存関係 TRANSPORT

### *PROVIDERVERSION* **の指定なし**

接続ファクトリーの **PROVIDERVERSION** プロパティーが指定なしの場合、JMS クライアントでは、アルゴ リズムを使用して、キュー・マネージャーへの接続に使う操作モードが判別されます。 以前のバージョン の IBM MQ classes for JMS を使用して JNDI 名前空間に作成された接続ファクトリーが、新しいバージョ ンの IBM MQ classes for JMS で使用されるときには、指定なしの値を取ります。

**PROVIDERVERSION** プロパティーが指定なしの場合、createConnection メソッドが呼び出されるとき にアルゴリズムが使用されます。 このアルゴリズムは、接続ファクトリーの複数のプロパティーを検査し て、IBM MQ メッセージング・プロバイダー通常モード、制限付き通常モード、または IBM MQ メッセー ジング・プロバイダー移行モードのどれが必要かを判別します。 常に通常モードが最初に試行され、次に 制限付き通常モードが試行されます。 どちらのタイプの接続も作成できない場合は、JMS クライアントは キュー・マネージャーから切断してから、キュー・マネージャーに再接続し、移行モードの接続を試行し ます。

### **BROKERVER、BROKERQMGR、PSMODE、BROKERCONQ プロパティーの検査**

[図](#page-599-0) 1 に示されているように、最初に **BROKERVER** プロパティーの値が検査されます。

**BROKERVER** プロパティーが V1 に設定されている場合、[図](#page-600-0) 2 に示すように **TRANSPORT** プロパティーが次 にチェックされます。 ただし、**BROKERVER** プロパティが V2 に設定されている場合は[、図](#page-599-0) 1 に示す追加の チェックは、**TRANSPORT** プロパティがチェックされる前に実行されます。

<span id="page-599-0"></span>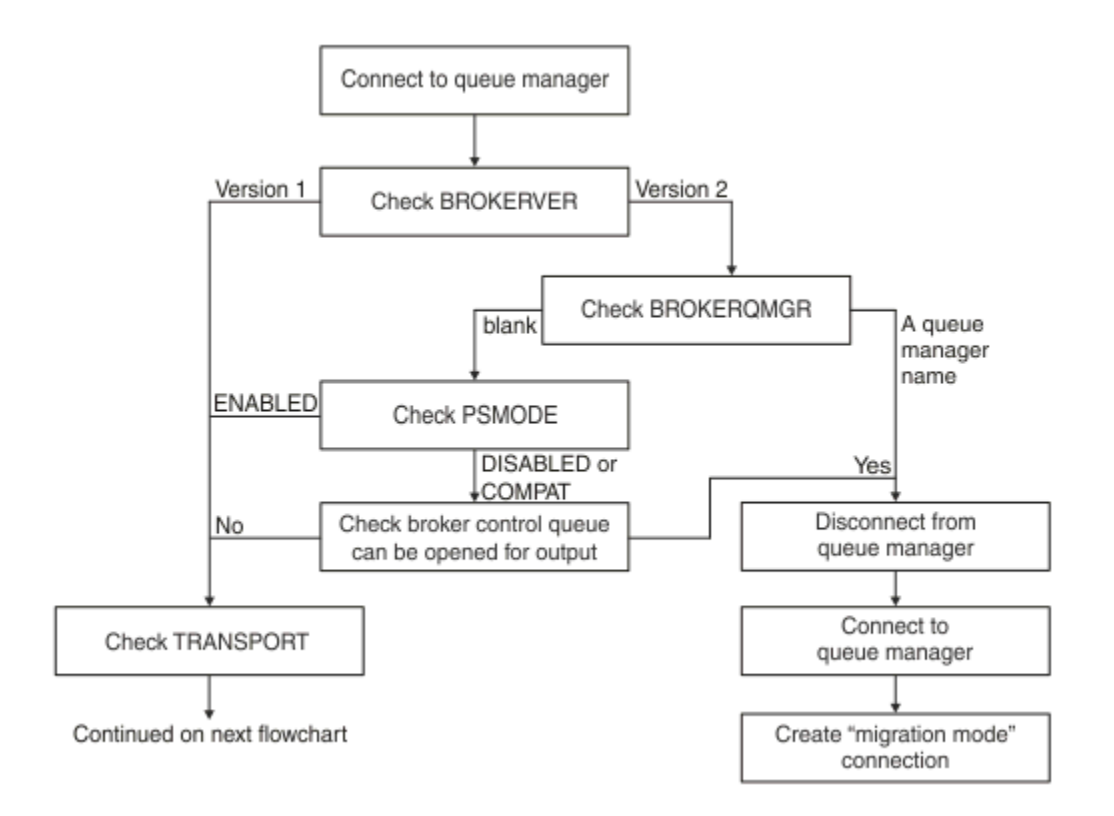

図 *95. PROVIDERVERSION* の指定なし

**BROKERVER** プロパティーが V2 に設定されている場合、通常モードの接続を行えるようにするには、 **BROKERQMGR** プロパティーがブランクでなければなりません。 さらに、キュー・マネージャー上の **PSMODE** 属性が ENABLED に設定されているか、 **BROKERCONQ** プロパティーで指定されたブローカー制御キューが 出力用に開くことができないようになっていなければなりません。

通常モード接続でプロパティー値が必要に応じて設定されている場合は、次にチェック・マークを付ける と、 [図](#page-600-0) 2 に示すように **TRANSPORT** プロパティーに移動します。

通常モード接続にとって必要なプロパティー値が設定されていない場合は、JMS クライアントはキュー・ マネージャーから切断してから再接続して、移行モードの接続を作成します。 これは次のような場合に行 われます。

- **BROKERQMGR** プロパティーがブランクで、キュー・マネージャー上の **PSMODE** 属性が COMPAT または DISABLED に設定されており、**BROKERCONQ** プロパティーで指定されたブローカー制御キューを出力用 に開くことができる (つまり、出力の MQOPEN が正常に実行される) 場合。
- **BROKERQMGR** プロパティーでキュー名が指定されている場合。

## **TRANSPORT プロパティーとコマンド・レベルの検査**

[図](#page-600-0) 2 には、**TRANSPORT** プロパティーと、キュー・マネージャーのコマンド・レベルを対象に行う検査が示 されています。

<span id="page-600-0"></span>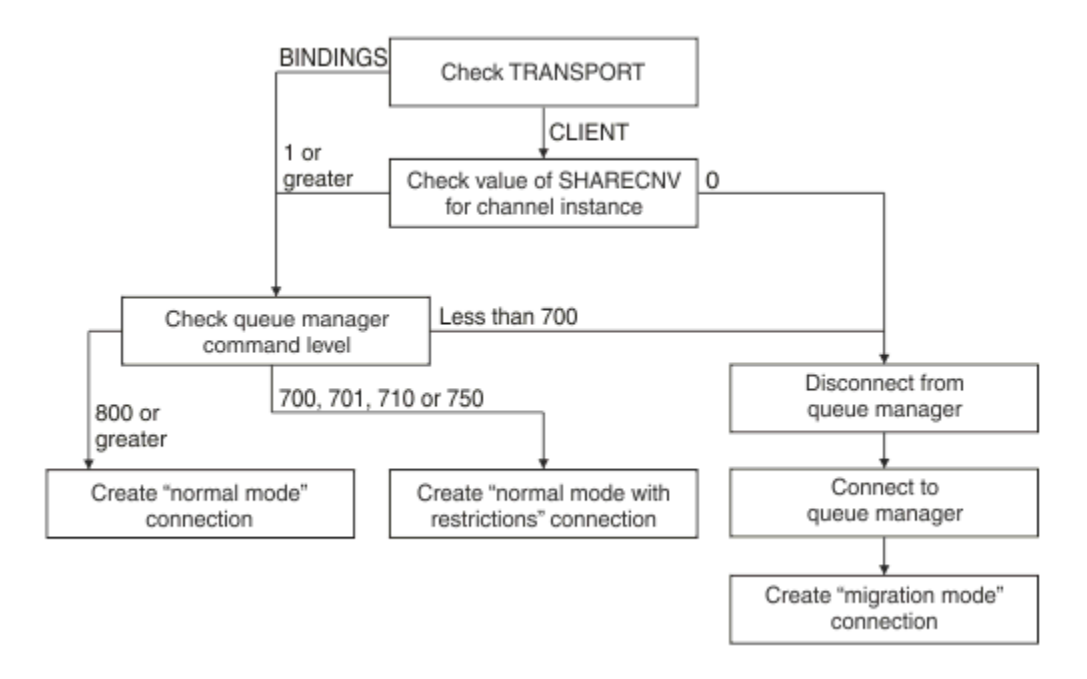

図 *96. PROVIDERVERSION* の指定なし *(*続き*)*

以下のいずれかの場合に、通常モードの接続が作成されます。

- 接続ファクトリーの **TRANSPORT** プロパティーが BINDINGS に設定され、キュー・マネージャーのコマ ンド・レベルが 800 以上の場合。
- **TRANSPORT** プロパティーが CLIENT に設定され、サーバー接続チャネル上の **SHARECNV** プロパティーの 値が 1 以上で、キュー・マネージャーのコマンド・レベルが 800 以上の場合。

キュー・マネージャーのコマンド・レベルが 700、701、710、または 750 の場合は、キュー・マネージ ャーに対する制限付き通常モードの接続が作成されます。

**TRANSPORT** プロパティーが CLIENT に設定され、サーバー接続チャネル上の **SHARECNV** プロパティーの値 が 0 の場合も、移行モードの接続が作成されます。

#### **関連情報**

IBM MQ classes for JMS オブジェクトのプロパティー間の依存関係 ALTER QMGR (PSMODE 属性) BROKERCONQ BROKERQMGR BROKERVER DEFINE CHANNEL (SHARECNV プロパティー) TRANSPORT

### **PROVIDERVERSION のデフォルト設定を指定変更する場合**

以前のバージョンの IBM MQ classes for JMS を使用して JNDI 名前空間に作成された接続ファクトリーを 新しいバージョンの IBM MQ classes for JMS で使用すると、接続ファクトリーの **PROVIDERVERSION** プロ パティーはデフォルト値 unspecified に設定され、使用する IBM MQ メッセージング・プロバイダーの 操作モードを判別するアルゴリズムが使用されます。 ただし、IBM MQ classes for JMS を正しく機能させ るため、**PROVIDERVERSION** プロパティーのデフォルト選択を指定変更しなければならない場合が 2 つあ ります。

**注 :** このトピックで説明するマイグレーション・モードは、 IBM WebSphere MQ 6.0 から 7.0 へのマイグ レーション用です。 それより後のリリースからの移行には適用されません。

IBM WebSphere MQ 6.0、WebSphere Application Server 6.0.x、および WebSphere Message Broker 6 はサ ポート対象外です。したがって、このトピックは参照用にのみ掲載されています。

**PROVIDERVERSION** プロパティーがデフォルトの unspecified に設定されている場合、599 [ページの](#page-598-0) 『[PROVIDERVERSION](#page-598-0) の指定なし』で説明されているように、使用する操作モードを判別するアルゴリズム が使用されます。 ただし、このアルゴリズムは以下の 2 つのシナリオでは使用できません。

- 1. WebSphere Message Broker および WebSphere Event Broker が互換モードの場合、 WebSphere Message Broker および WebSphere Event Broker が正しく機能するためには、 **PROVIDERVERSION** プ ロパティーの値を指定する必要があります。
- 2. WebSphere Application Server 6.0.1、 6.0.2 または 6.1 を使用している場合は、 WebSphere Application Server 管理コンソールを使用して接続ファクトリーを定義します。

WebSphere Application Server では、接続ファクトリーの **BROKERVER** プロパティーのデフォルト値は V2 です。 JMS 管理ツール **JMSAdmin** または IBM MQ Explorer を使用して作成される接続ファクトリ ーの **BROKERVER** プロパティーのデフォルト値は、 V1 です。 IBM MQ では、このプロパティーは現在 unspecified です。

**BROKERVER** プロパティーが V2 に設定されている場合 (以前に WebSphere Application Server によって作 成されたか、以前にパブリッシュ/サブスクライブに接続ファクトリーが使用されており、**BROKERCONQ** プ ロパティーが定義されている既存のキュー・マネージャーがあるため)、 IBM MQ メッセージング・プロバ イダー移行モードが使用されます。

ただし、アプリケーションでピアツーピア通信を使用する必要があり、パブリッシュ/サブスクライブに使 用されたことがある既存のキュー・マネージャーをアプリケーションが使用しており、接続ファクトリー が WebSphere Application Server で作成された場合のデフォルト設定である **BROKERVER** が 2 に設定され た接続ファクトリーがある場合は、 IBM MQ メッセージング・プロバイダー移行モードが使用されます。 この場合に IBM MQ メッセージング・プロバイダー移行モードを使用する必要はありません。代わりに IBM MQ メッセージング・プロバイダー通常モードを使用してください。 この回避策として、以下のいず れかの方法を使用できます。

- **BROKERVER** を 1 または unspecified に設定します。 選択するオプションは、ご使用のアプリケーション によって異なります。
- **PROVIDERVERSION** を、8 または 7 に設定します。これらは、WebSphere Application Server 6.1 のカス タム・プロパティーです。

あるいは、クライアント構成プロパティーを使用するか、**BROKERCONQ** プロパティーが設定されないよ うに接続先のキュー・マネージャーを変更するか、キューを使用不可にします。

## **WebSphere Application Server でのプロバイダー・バージョン情報の構成**

WebSphere Application Server でプロバイダー・バージョン情報を構成するときに、管理コンソールまたは wsadmin コマンドを使用できます。

## **手順**

IBM MQ 接続ファクトリーまたはアクティベーション・スペック・オブジェクトのプロバイダー・バージョ ン情報を WebSphere Application Server で構成するには、WebSphere Application Server 製品資料内の詳 細情報へのリンクを「関連情報」で参照してください。

**WebSphere Application Server 8.5.5 の関連情報** IBM MQ メッセージング・プロバイダー接続ファクトリー設定 **createWMQConnectionFactory** コマンド IBM MQ メッセージング・プロバイダー・アクティベーション・スペック設定 **createWMQActivationSpec** コマンド **WebSphere Application Server 8.0.0 の関連情報** IBM MQ メッセージング・プロバイダー接続ファクトリー設定 **createWMQConnectionFactory** コマンド IBM MQ アクティベーション・スペック設定 **createWMQActivationSpec** コマンド

**WebSphere Application Server 7.0.0 の関連情報** IBM MQ メッセージング・プロバイダー接続ファクトリー設定 **createWMQConnectionFactory** コマンド IBM MQ アクティベーション・スペック設定 **createWMQActivationSpec** コマンド

# **WebSphere Application Server 永続サブスクリプションの削除**

WebSphere Application Server 7.0 および 8.0 で IBM MQ メッセージング・プロバイダーを使用する場合、 アクティベーション・スペックにバインドされたメッセージ駆動型 Bean アプリケーションによって作成さ れた永続サブスクリプションは削除されません。 永続サブスクリプションは、IBM MQ Explorer または IBM MQ コマンド・ライン・ユーティリティーのいずれかを使用して削除できます。

## **本タスクについて**

永続サブスクリプションを除去するメッセージ駆動型 Bean アプリケーションは、リスナー・ポートまたは アクティベーション・スペックのいずれかを使用するように構成できます。ただし、アプリケーションが WebSphere MQ メッセージング・プロバイダー通常モード を使用して IBM MQ に接続する WebSphere Application Server 7.0 または 8.0 インスタンス内で実行されている場合に限ります。

メッセージ駆動型 Bean アプリケーションがリスナー・ポートにバインドされている場合、IBM MQ メッセ ージング・プロバイダーが、アプリケーションの初回始動時にアプリケーション用の永続サブスクリプシ ョンを作成します。 永続サブスクリプションは、メッセージ駆動型 Bean アプリケーションがアプリケー ション・サーバーからアンインストールされ、アプリケーション・サーバーが再始動すると削除されます。

活動化仕様にバインドされたメッセージ駆動型 Bean アプリケーションの動作方法は、若干異なります。 アプリケーション用の永続サブスクリプションは、アプリケーションの初回始動時に作成されます。 ただ し、永続サブスクリプションは、アプリケーションがアンインストールされて、アプリケーション・サー バーが再始動しても削除されません。

このため、WebSphere Application Server システムにもうインストールされていないアプリケーションの IBM MQ パブリッシュ/サブスクライブ・エンジンに、いくつかの永続サブスクリプションが残されること になる場合があります。 このようなサブスクリプションは「オーファン・サブスクリプション」と呼ばれ、 パブリッシュ/サブスクライブ・エンジンの実行時にキュー・マネージャー上で問題を生じさせる可能性が あります。

トピックに関するメッセージがパブリッシュされると、IBM MQ パブリッシュ/サブスクライブ・エンジン が、そのトピックに登録されている各永続サブスクリプション用にメッセージのコピーを作成し、内部キ ューに配置します。 その永続サブスクリプションを使用しているアプリケーションは、この内部キューか らメッセージを取り出してコンシュームします。

その永続サブスクリプションを使用していたメッセージ駆動型 Bean アプリケーションがもはやインスト ールされていない場合であっても、そのアプリケーションに対してパブリッシュされたメッセージのコピ ーは引き続き作成されます。 しかし、これらのメッセージは処理されることがなく、つまり削除されるこ とのない大量のメッセージが内部キューに残される可能性があります。

## **開始前に**

IBM MQ パブリッシュ/サブスクライブ・エンジンに登録されたサブスクリプションには、関連付けられた サブスクリプション名があります。

活動化仕様にバインドされたメッセージ駆動型 Bean 用の WebSphere Application Server IBM MQ メッセ ージング・プロバイダーによって作成された永続サブスクリプションには、以下のフォーマットのサブス クリプション名が付けられます。

JMS:*queue manager name*:*client identifier*:*subscription name*

#### *queue manager name*

これは、パブリッシュ/サブスクライブ・エンジンが実行されている IBM MQ キュー・マネージャーの 名前です。

#### *client identifier*

これは、メッセージ駆動型 Bean がバインドされた活動化仕様のクライアント ID プロパティーの値で す。

#### *subscription name*

これは、メッセージ駆動型 Bean アプリケーションが使用するよう構成されている活動化仕様の、活動 化仕様プロパティーのサブスクリプション名の値です。

例えば、キュー・マネージャー testQM に接続するためにセットアップされた活動化仕様があるとします。 この活動化仕様のプロパティー・セットは次のようになります。

- クライアント ID = testClientID
- サブスクリプション名 = durableSubscription1

永続サブスクリプションを取得するメッセージ駆動型 Bean がこの活動化仕様にバインドされている場合、 キュー・マネージャー testQM の IBM MQ パブリッシュ/サブスクライブ・エンジンで、以下のサブスクリ プション名を持つサブスクリプションが作成されます。

• JMS:testQM:testClientID:durableSubscription1

所定のキュー・マネージャー用の IBM MQ パブリッシュ/サブスクライブ・エンジンに登録されているサブ スクリプションは、以下の 2 つの方法のいずれかで確認できます。

- 最初のオプションは、IBM MQ Explorer を使用する方法です。 パブリッシュ/サブスクライブ作業に使用 されているキュー・マネージャーに IBM MQ Explorer が接続されている場合、ナビゲーション・ペイン の IBM WebSphere MQ ->*queue manager name*-> Subscriptions 項目をクリックすると、パブ リッシュ/サブスクライブ・エンジンに現在登録されているサブスクライバーのリストを表示できます。
- パブリッシュ/サブスクライブ・エンジンに登録されているサブスクリプションを表示するもう 1 つの方 法は、 IBM MQ コマンド・ライン・ユーティリティー **runmqsc** を使用して、コマンド **display sub** を 実行することです。 これを行うには、コマンド・プロンプトを表示し、 *WebSphere MQ*\bin ディレク トリーに移動して、以下のコマンドを入力して **runmqsc** を開始します。

– runmqsc *queue manager name*

**runmqsc** ユーティリティーが始動したら、以下のコマンドを入力して、**runmqsc** が接続されているキュ ー・マネージャーで実行しているパブリッシュ/サブスクライブ・エンジンに現在登録されているすべて の永続サブスクリプションをリストします。

 $-$  display sub $(*)$  durable

パブリッシュ/サブスクライブ・エンジンに登録されている永続サブスクリプションがまだアクティブであ るかどうかを調べるには、以下のようにします。

- 1. パブリッシュ/サブスクライブ・エンジンに登録されている永続サブスクリプションのリストを生成しま す。
- 2. 各永続サブスクリプションで、以下を行います。
	- 永続サブスクライバーのサブスクリプション名を調べ、*client identifier* と *subscription name* の値をメ モします。
	- このパブリッシュ/サブスクライブ・エンジンに接続されている WebSphere Application Server システ ムを調べます。 *client identifier* 値に一致するクライアント ID プロパティーと、*subscription name* と 一致するサブスクリプション名プロパティーを持つ活動化仕様が定義されていないかどうかを調べま す。
	- IBM MQ サブスクリプション名の *client identifier* フィールドと *subscription name* フィールドに一致 するクライアント ID プロパティーとサブスクリプション名プロパティーを持つ活動化仕様が見つか らない場合、この永続サブスクリプションを使用している活動化仕様はありません。 その永続サブス クリプションは削除できます。
- 永続サブスクリプション名に一致する活動化仕様が定義されている場合、必要な最終検査は、この活 動化仕様を使用しているメッセージ駆動型 Bean アプリケーションがないかどうかを調べることで す。 そのためには、次のようにします。
	- 現在確認している永続サブスクリプションを取得している活動化仕様の JNDI 名をメモします。
	- インストールされている各メッセージ駆動型 Bean アプリケーションの WebSphere Application Server 管理コンソールで「構成」ペインを起動します。
	- –「構成」ペイン内のメッセージ駆動型 Bean リスナーのバインディング・リンクをクリックします。
	- メッセージ駆動型 Bean アプリケーションに関する情報を示した表が表示されます。 「バインディ ング」列で活動化仕様ラジオ・ボタンが選択され、「ターゲット・リソース JNDI 名」フィールドに 永続サブスクリプションを取得した活動化仕様の JNDI 名が指定されている場合、そのサブスクリ プションはまだ使用されており、削除できません。
	- 活動化仕様を使用しているメッセージ駆動型 Bean アプリケーションが見つからない場合は、その 永続サブスクリプションを削除できます。

## **手順**

「孤立した」永続サブスクリプションが識別されると、 IBM MQ Explorer または IBM MQ コマンド・ライ ン・ユーティリティー **runmqsc** を使用して削除できます。

「オーファン化した」永続サブスクリプションを IBM MQ Explorer を使用して削除する手順は、以下のとお りです。

- 1. サブスクリプション用の項目を強調表示します。
- 2. エントリーを右クリックし、**「削除 ...」** を選択します。 表示されます。 確認ウィンドウが表示されま す。
- 3. 確認ウィンドウに表示されているサブスクリプション名が正しいことを確認し、**「はい」**をクリックし ます。

IBM MQ Explorer はパブリッシュ/サブスクライブ・エンジンからサブスクリプションを削除し、それに関 連するすべての内部リソース (その永続サブスクリプションが登録されていたトピックに関してパブリッ シュされた未処理のメッセージなど) をクリーンアップします。

IBM MQ コマンド・ライン・ユーティリティー **runmqsc** を使用して「孤立した」永続サブスクリプション を削除するには、コマンド **delete sub** を実行する必要があります。

- 1. コマンド・プロンプト・セッションを開きます。
- 2. *WebSphere MQ*\bin ディレクトリーに移動します
- 3. 以下のコマンドを入力して **runmqsc** を始動します。

runmqsc *queue manager name*

4. **runmqsc** ユーティリティーが始動したら、以下を入力します。

delete sub(*Subscription name*)

ここで、*Subscription name* は、永続サブスクリプションの次の形式のサブスクリプション名です。

• JMS:*queue manager name*:*client identifier*:*subscription name*

# **IBM MQ Console および REST API の構成**

IBM MQ Console と REST API をホストする mqweb サーバーには、デフォルトの構成が準備されています。 どちらのコンポーネントを使用する場合も、ユーザーにログインを許可するために、セキュリティーを構 成するなどの複数の構成タスクを実行する必要があります。 このトピックでは、使用可能なすべての構成 オプションについて説明します。

**手順**

- 606 ページの『セキュリティーの構成』
- 607 ページの『HTTP [ホスト名の構成』](#page-606-0)
- 609 ページの『HTTP および HTTPS [ポートの構成』](#page-608-0)
- 610 [ページの『応答タイムアウトの構成』](#page-609-0)
- 611 [ページの『自動始動の構成』](#page-610-0)
- 612 [ページの『ロギングの構成』](#page-611-0)
- 615 ページの『LTPA [トークンの有効期間の構成』](#page-614-0)
- 617 ページの『[messaging REST API](#page-616-0) の構成』
- 606 ページの『CSRF 保護の構成』

## **V9.0.1 セキュリティーの構成**

mqwebuser.xml ファイルを編集して、 IBM MQ Console および REST API のセキュリティーを構成できま す。 基本ユーザー・レジストリー、LDAP レジストリー、または WebSphere Application Server Liberty が 備える他のレジストリー・タイプを構成することで、ユーザーを構成し、認証することができます。 そし て、ユーザーとグループに役割を割り当てることで、それらのユーザーに権限を与えることができます。 IBM MQ 9.0.1 には、REST API のためのセキュリティーがありません。 IBM MQ 9.0.2 以降では、REST API のためのセキュリティーを構成します。

### **このタスクについて**

IBM MQ Console、および REST API のためのセキュリティーを構成するには、ユーザーとグループを構成 する必要があります。 そして、それらのユーザーとグループに、IBM MQ Console を使用するための権限、 または REST API、あるいはその両方を与えることができます。 ユーザーとグループを構成する方法、およ びユーザーを認証して権限を与える方法について詳しくは、IBM MQ Console および REST API のセキュリ ティーを参照してください。

ユーザーが IBM MQ Console で認証されると、LTPA トークンが生成されます。 REST API でトークン・ベ ースの認証を使用する場合、HTTP POST メソッドで /login REST API リソースを使用してユーザーがロ グインする際に別の LTPA トークンが生成されます。 このトークンにより、ユーザーは、トークンの有効 期限が切れるまで再認証することなく IBM MQ Console を使用できます。 トークンの有効期限は構成でき ます。 詳しくは、615 ページの『LTPA [トークンの有効期間の構成』](#page-614-0)を参照してください。

### **手順**

- IBM MQ Console および REST API セキュリティー
- 615 ページの『LTPA [トークンの有効期間の構成』](#page-614-0)

### **CSRF 保護の構成**

クロスサイト・リクエスト・フォージェリー (CSRF) は、悪意のある Web サイトにより、ユーザーが現在 認証されている信頼できるサイトでユーザーのブラウザーが不要なアクションを実行する場合に発生する 攻撃のタイプです。

### **始める前に**

この手順を実行するには、特権ユーザーである必要があります。

**W 9.0.4 以下のコマンドを使用して、CSRF 保護の現在の構成を表示できます。** 

dspmqweb properties -a

mqRestCsrfValidation フィールドは、CSRF 検証チェックが実行されるかどうかを示します。 詳しく は、dspmqweb を参照してください。

<span id="page-606-0"></span>**注 :** CSRF 有効期限を示すために IBM MQ 9.0.4 で導入された mqRestCsrfExpirationInMinutes フィールドは、 IBM MQ 9.0.5 には存在しなくなりました。

重要: 2/0S  $V5.0.4$ 

z/OS で **setmqweb** コマンドまたは **dspmqweb** コマンドを発行するには、その前に WLP\_USER\_DIR 環境変数を設定し、この変数が mqweb サーバー構成を指すようにしておく必要があります。

そのためには、以下のコマンドを実行します。

export WLP\_USER\_DIR=*WLP\_user\_directory*

*WLP\_user\_directory* は、crtmqweb.sh に渡すディレクトリー名です。 以下に例を示します。

export WLP USER DIR=/var/mqm/web/installation1

詳しくは、Liberty サーバー定義の作成を参照してください。

# **このタスクについて**

IBM MQ 9.0.5 より前は、IBM MQ Console と REST API でシンクロナイザー・トークンを使 用して、CSRF 攻撃からシステムを保護していました。 IBM MQ 9.0.4 に限って言えば、管理 REST API の CSRF シンクロナイザー・トークンが周期的に再生成されていました。 IBM MQ 9.0.5 からは、CSRF シン クロナイザー・トークンが使用されなくなっています。 その代わりに、カスタム HTTP ヘッダーを設定し て、シンクロナイザー・トークンの使用と同等の保護機能を用意する必要があります。

**setmqweb properties** コマンドを使用して、REST API の CSRF 保護の構成を変更できます。

## **手順**

- 以下の方法を使用して、REST API の CSRF トークン検証を構成します。
	- IBM MQ 9.0.4 限定の機能として、トークンの有効期限を変更するために、**setmqweb properties** コマンドを使用できます。

setmqweb properties -k mqRestCsrfExpirationInMinutes -v *time*

ここで、*time* は、CSRF トークンの有効期限が切れるまでの時間を分数で指定します。 トークンは、 有効期限が切れた後も次の HTTP POST、PATCH、または DELETE メソッドで有効です。その後は、 新しいトークンが Cookie として返され、前のトークン値が無効になります。 時間値として -1 を指 定すると、CSRF トークンの有効期限が無効になります。一方、0 を指定すると、POST、PATCH、 DELETE の各要求の実行ごとにトークンが変更されます。 デフォルト値は 30 分です。

• CSRF 検証チェックを除去するには、**setmqweb properties** コマンドを使用します

setmqweb properties -k mqRestCsrfValidation -v *boolean*

ここで、*boolean* は、CSRF 検証チェックを実行するかどうかを指定します。値が false の場合、CSRF トークン検証チェックは除去されます。 特にユーザーが Web ブラウザーを使用して REST API にア クセスする場合には、トークンの検証が推奨されます。 デフォルト値は true で、CSRF トークンは、 REST API 経由でのすべての HTTP POST、PATCH、および DELETE 要求について検証されます。

## **HTTP ホスト名の構成**

デフォルトでは、IBM MQ Console および REST API をホストする mqweb サーバーは、ローカル接続のみ を許可するように構成されます。 つまり、IBM MQ Console と REST API は、IBM MQ Console と REST API がインストールされているシステム上でのみ利用できます。 285.0.4 IBM MO 9.0.4 以降では、 **setmqweb** コマンドを使用して、リモート接続を許可するようにホスト名を構成できます。 IBM MQ 9.0.3 以前では、 mqwebuser.xml ファイルを編集することにより、リモート接続を許可するようにホスト名を 構成できます。

### **始める前に**

この手順を実行するには、特権ユーザーである必要があります。

 $V5.0.4$ IBM MQ 9.0.4 以降では、以下のコマンドを使用して、HTTP ホスト名の現在の構成を表示で きます。

dspmqweb properties -a

httpHost フィールドには、HTTP ホスト名が表示されます。 詳しくは、dspmqweb を参照してください。

重要 : 2/0S  $V$  9.0.4

> z/OS で **setmqweb** コマンドまたは **dspmqweb** コマンドを発行するには、その前に WLP\_USER\_DIR 環境変数を設定し、この変数が mqweb サーバー構成を指すようにしておく必要があります。

そのためには、以下のコマンドを実行します。

export WLP\_USER\_DIR=*WLP\_user\_directory*

*WLP\_user\_directory* は、crtmqweb.sh に渡すディレクトリー名です。 以下に例を示します。

export WLP\_USER\_DIR=/var/mqm/web/installation1

詳しくは、Liberty サーバー定義の作成を参照してください。

## **手順**

### $V9.0.4$

以下のいずれかの方法を使用して、ホスト名を構成します。

• IBM MQ 9.0.4 以降では、 **setmqweb properties** コマンドを使用します。

setmqweb properties -k httpHost -v *hostName*

*hostName* は IP アドレス、ドメイン名サフィックス付きのドメイン・ネーム・サーバー (DNS) ホス ト名、または IBM MQ がインストールされているサーバーの DNS ホスト名を示します。 使用可能な すべてのネットワーク・インターフェースを指定するには、アスタリスクを二重引用符で囲んで使用 します。 ローカル接続のみを許可するには、値 localhost を使用します。

- IBM MQ 9.0.3 以前では、mqwebuser.xml ファイルを編集します。
	- 1. mqwebuser.xml ファイルを開きます。

mqwebuser.xml ファイルは、次のいずれかのディレクトリーにあります。

- で UNIX, Linux, and Windows: *MQ\_DATA\_DIRECTORY*/web/installations/ *installationName*/servers/mqweb

- z/OS の場合: *WLP\_user\_directory*/servers/mqweb

ここで *WLP\_user\_directory* は、mqweb サーバー定義を作成するために **crtmqweb.sh** スクリプ トを実行した際に指定されたディレクトリーです。

- 2. mqweb サーバーを構成します。
	- mqweb サーバーへのリモート接続を許可するには、以下の行を mqwebuser.xml ファイルの <server> タグ内に追加します。

<variable name="httpHost" value="*hostName*"/>

*hostName* は IP アドレス、ドメイン名サフィックス付きのドメイン・ネーム・サーバー (DNS) ホスト名、または IBM MQ がインストールされているサーバーの DNS ホスト名を示します。 使 用可能なすべてのネットワーク・インターフェースを指定するには、アスタリスク (\*) を使用 します。

- mqweb サーバーへのローカル接続のみを許可する場合は、以下の行を mqwebuser.xml ファ イルから削除するか、値を localhost に設定します。

<variable name="httpHost" value="*hostName*"/>

## <span id="page-608-0"></span>**HTTP および HTTPS ポートの構成**

デフォルトでは、IBM MQ Console と REST API をホストする mqweb サーバーは HTTPS ポート 9443 を使 用します。 HTTP 接続に関連付けられたポートは無効になります。 HTTP ポートを有効にしたり、別の HTTPS ポートを構成したり、HTTP や HTTPS ポートを無効にしたりできます。 NY 9.0.4 TRM MO 9.0.4 以降では、**setmqweb** コマンドを使用して、ポートを構成できます。 IBM MQ 9.0.3 以前では、 mqwebuser.xml ファイルを編集してポートを構成できます。

### **始める前に**

この手順を実行するには、特権ユーザーである必要があります。

HTTP ポートと HTTPS ポートの両方を有効にする場合、HTTPS 要求に対して発行される LTPA トークンを、 ブラウザーから HTTP 要求で再利用できます。 この動作が行われないよう mqweb サーバーを構成するこ とができ、次の行を mqwebuser.xml ファイルに追加することにより、環境のセキュリティーを向上させ ることができます。

<webAppSecurity ssoRequiresSSL="true"/>

<mark>V 9.0.4 I</mark>BM MQ 9.0.4 以降では、以下のコマンドを使用して、HTTP や HTTPS ポートの現在の構成を 表示できます。

dspmqweb properties -a

httpPort フィールドは HTTP ポートを示し、httpsPort フィールドは HTTPS ポートを示します。 詳し くは、dspmqweb を参照してください。

#### 重要<br> **重要**  $V$  9.0.4

z/OS で **setmqweb** コマンドまたは **dspmqweb** コマンドを発行するには、その前に WLP\_USER\_DIR 環境変数を設定し、この変数が mqweb サーバー構成を指すようにしておく必要があります。

そのためには、以下のコマンドを実行します。

export WLP\_USER\_DIR=*WLP\_user\_directory*

*WLP\_user\_directory* は、crtmqweb.sh に渡すディレクトリー名です。 以下に例を示します。

export WLP\_USER\_DIR=/var/mqm/web/installation1

詳しくは、Liberty サーバー定義の作成を参照してください。

## **手順**

#### $V9.0.4$ •

以下のいずれかの方法を使用して、ポートを構成します。

- IBM MQ 9.0.4 以降では、 **setmqweb properties** コマンドを使用します。
	- HTTP ポートを有効にしたり構成したりするには、以下のコマンドを使用します。

setmqweb properties -k httpPort -v *portNumber*

ここで、*portNumber* は HTTP 接続に使用するポートを示します。 -1 の値を使用すると、ポートを 無効にすることができます。

- HTTPS ポートを構成するには、以下のコマンドを使用します。

<span id="page-609-0"></span>setmqweb properties -k httpsPort -v *portNumber*

ここで、*portNumber* は HTTPS 接続に使用するポートを示します。 -1 の値を使用すると、ポート を無効にすることができます。

- IBM MQ 9.0.3 以前では、mqwebuser.xml ファイルを編集します。
	- 1. mqwebuser.xml ファイルを開きます。

mqwebuser.xml ファイルは、次のいずれかのディレクトリーにあります。

- で UNIX, Linux, and Windows: *MQ\_DATA\_DIRECTORY*/web/installations/ *installationName*/servers/mqweb
- <mark>★ z/OS → z</mark>/OS の場合: *WLP\_user\_directory/s*ervers/mqweb
	- ここで *WLP\_user\_directory* は、mqweb サーバー定義を作成するために **crtmqweb.sh** スクリプ トを実行した際に指定されたディレクトリーです。
- 2. ポートを構成します。
	- HTTP ポートを有効にしたり構成したりするには、mqwebuser.xml ファイルの <server> タ グ内の次の行を編集または追加します。

<variable name="httpPort" value="*portNumber*" />

- ここで、*portNumber* は HTTP 接続に使用するポートを示します。 -1 の値を使用すると、ポー トを無効にすることができます。
- HTTPS ポートを構成するには、mqwebuser.xml ファイルの <server> タグ内の次の行を編集 または追加します。

<variable name="httpsPort" value="*portNumber*" />

ここで、*portNumber* は HTTPS 接続に使用するポートを示します。 -1 の値を使用すると、ポー トを無効にすることができます。

### <u> WB.0.1 応答タイムアウトの構成</u>

デフォルトでは、IBM MQ Console および REST API は、30 秒以内にクライアントに応答を送り返さないと タイムアウトになります。 IBM MQ 9.0.4 以降では、 **setmqweb** コマンドを使用して、別の タイムアウト値を使用するように IBM MQ Console と REST API を構成できます。 IBM MQ 9.0.3 以前で は、 mqwebuser.xml ファイルを編集することにより、別のタイムアウト値を使用するように IBM MQ Console および REST API を構成できます。

#### **始める前に**

この手順を実行するには、特権ユーザーである必要があります。

■ V 9.0.4 ■ IBM MQ 9.0.4 以降では、以下のコマンドを使用して、REST API の応答タイムアウトの現在 の構成を表示できます。

dspmqweb properties -a

mqRestRequestTimeout フィールドは、応答タイムアウトの現行値を示します。 詳しくは、dspmqweb を参照してください。

重要<br>**• 2/0S** V9.0.4

z/OS で **setmqweb** コマンドまたは **dspmqweb** コマンドを発行するには、その前に WLP\_USER\_DIR 環境変数を設定し、この変数が mqweb サーバー構成を指すようにしておく必要があります。

そのためには、以下のコマンドを実行します。

export WLP\_USER\_DIR=*WLP\_user\_directory*

```
WLP_user_directory は、crtmqweb.sh に渡すディレクトリー名です。 以下に例を示します。
```
export WLP USER DIR=/var/mqm/web/installation1

詳しくは、Liberty サーバー定義の作成を参照してください。

## **手順**

### $\frac{1}{2}$  V 9.0.4

以下のいずれかの方法を使用して、タイムアウトを構成します。

- IBM MQ 9.0.4 以降では、 **setmqweb properties** コマンドを使用します。 setmqweb properties -k mqRestRequestTimeout -v *timeout timeout* はタイムアウトになるまでの時間 (秒単位) です。
- IBM MQ 9.0.3 以前では、mqwebuser.xml ファイルを編集します。
	- 1. mqwebuser.xml ファイルを開きます。

mqwebuser.xml ファイルは、次のいずれかのディレクトリーにあります。

- ULW  $\blacksquare$  To UNIX, Linux, and Windows: *MQ\_DATA\_DIRECTORY*/web/installations/ *installationName*/servers/mqweb
- z/OS 2/OSの場合:*WLP\_user\_directory/s*ervers/mqweb
- ここで *WLP\_user\_directory* は、mqweb サーバー定義を作成するために **crtmqweb.sh** スクリプ トを実行した際に指定されたディレクトリーです。
- 2. mqwebuser.xml ファイルの <server> タグ内の次の行を編集または追加して、タイムアウトを 構成します。

<variable name="mqRestRequestTimeout" value="*timeout*" />

*timeout* はタイムアウトになるまでの時間 (秒単位) です。

#### $V$  9.0.1 **自動始動の構成**

デフォルトでは、mqweb サーバーを始動すると、IBM MQ Console が自動的に始動します。 IBM MQ 9.0.1 では、REST API は自動的に始動しません。 IBM MQ 9.0.2 以降、mqweb サーバーの始動時に REST API が **自動的に開始されるようになりました。 ■ V <sup>9.0.4</sup> ■ IBM MO 9.0.4 以降では、 setmqweb コマンドを使** 用して、 IBM MQ Console と REST API を自動的に開始するかどうかを構成できます。 IBM MQ 9.0.3 以前 では、 mqwebuser.xml ファイルを編集して、 IBM MQ Console と REST API を自動的に開始するかどう かを構成できます。

#### **始める前に**

この手順を実行するには、特権ユーザーである必要があります。

■ V 9.0.4 ■ IBM MQ 9.0.4 以降では、以下のコマンドを使用して、REST API の自動開始の現在の構成を 表示できます。

dspmqweb properties -a

mqRestAutostart フィールドは REST API が自動的に開始されるかどうかを示し、 mqConsoleAutostart フィールドは IBM MQ Console が自動的に開始されるかどうかを示します。 詳し くは、dspmqweb を参照してください。

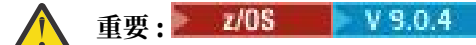

z/OS で **setmqweb** コマンドまたは **dspmqweb** コマンドを発行するには、その前に WLP\_USER\_DIR 環境変数を設定し、この変数が mqweb サーバー構成を指すようにしておく必要があります。

<span id="page-611-0"></span>そのためには、以下のコマンドを実行します。

export WLP\_USER\_DIR=*WLP\_user\_directory*

*WLP\_user\_directory* は、crtmqweb.sh に渡すディレクトリー名です。 以下に例を示します。

export WLP USER DIR=/var/mqm/web/installation1

詳しくは、Liberty サーバー定義の作成を参照してください。

## **手順**

•

 $V9.0.4$ 

以下のいずれかの方法を使用して、IBM MQ Console および REST API を自動的に開始するかどうかを構 成します。

• IBM MQ 9.0.4 以降では、 **setmqweb properties** コマンドを使用します。

- 以下のコマンドを使用して、IBM MQ Console を自動的に開始するかどうかを構成します。

setmqweb properties -k mqconsoleAutostart -v *start*

ここで、*start* は、 IBM MQ Console を自動的に開始する場合は値 True 、それ以外の場合は False です。

- 以下のコマンドを使用して、REST API に手動開始を必要とするかどうかを構成します。

setmqweb properties -k mqRestAutostart -v *start*

ここで、*start* は、 REST API を自動的に開始する場合は値 True 、それ以外の場合は False です。

- IBM MQ 9.0.3 以前では、mqwebuser.xml ファイルを編集します。
	- 1. mqwebuser.xml ファイルを開きます。

mqwebuser.xml ファイルは、次のいずれかのディレクトリーにあります。

- ULW  $\blacksquare$  To UNIX, Linux, and Windows: *MQ\_DATA\_DIRECTORY*/web/installations/ *installationName*/servers/mqweb
- z/OS 2/OSの場合:*WLP\_user\_directory/s*ervers/mqweb

ここで *WLP\_user\_directory* は、mqweb サーバー定義を作成するために **crtmqweb.sh** スクリプ トを実行した際に指定されたディレクトリーです。

- 2. 以下のようにして自動開始を構成します。
	- mqwebuser.xml ファイルの <server> タグ内の以下の行を追加または更新して、 IBM MQ Console を手動開始する必要があるかどうかを構成します。

<variable name="mqConsoleAutostart" value="*start*"/>

ここで、 *start* は、 IBM MQ Console を自動的に開始する場合は値 True 、それ以外の場合は False です。

- mqwebuser.xml ファイルの <server> タグ内の以下の行を追加または更新して、 REST API を手動開始する必要があるかどうかを構成します。

<variable name="mqRestAutostart" value="*start*"/>

ここで、*start* は、 REST API を自動的に開始する場合は値 True 、それ以外の場合は False で す。

## <mark>V9.01</mark> ロギングの構成

IBM MQ Console と REST API をホストする mqweb サーバーで使用するロギング・レベル、最大ログ・フ ァイル・サイズ、およびログ・ファイルの最大数を構成できます。 ■ IBM MO 9.0.4 以降では、
**setmqweb** コマンドを使用して、ロギングを構成できます。 IBM MQ 9.0.3 以前では、mqwebuser.xml フ ァイルを編集してロギングを構成できます。

### **始める前に**

この手順を実行するには、特権ユーザーである必要があります。

■ V 9.0.4 ■IBM MQ 9.0.4 以降では、以下のコマンドを使用して、REST API のロギングの現在の構成を 表示できます。

dspmqweb properties -a

maxTraceFileSize フィールドは最大トレース・ファイル・サイズを示し、maxTraceFiles フィールド はトレース・ファイルの最大数を示し、traceSpec フィールドは使用されるトレースのレベルを示しま す。 詳しくは、dspmqweb を参照してください。

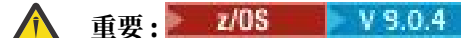

z/OS で **setmqweb** コマンドまたは **dspmqweb** コマンドを発行するには、その前に WLP\_USER\_DIR 環境変数を設定し、この変数が mqweb サーバー構成を指すようにしておく必要があります。

そのためには、以下のコマンドを実行します。

export WLP\_USER\_DIR=*WLP\_user\_directory*

*WLP\_user\_directory* は、crtmqweb.sh に渡すディレクトリー名です。 以下に例を示します。

export WLP\_USER\_DIR=/var/mqm/web/installation1

詳しくは、Liberty サーバー定義の作成を参照してください。

# **このタスクについて**

mqweb サーバーのログ・ファイルは、次のいずれかのディレクトリーにあります。

- ULW **C** UNIX, Linux, and Windows: *MQ\_DATA\_DIRECTORY*/web/installations/ *installationName*/servers/mqweb/logs
- z/OS の場合: *WLP\_user\_directory*/servers/mqweb/logs

ここで *WLP\_user\_directory* は、mqweb サーバー定義を作成するために **crtmqweb.sh** スクリプトを実行 した際に指定されたディレクトリーです。

IBM MQ Console および REST API のトレースを有効化する方法について詳しくは、 IBM MQ Console およ び REST API のトレースを参照してください。

# **手順**

### $\frac{1}{2}$  V 9.0.4

以下のいずれかの方法を使用して、ロギングを構成します。

- IBM MQ 9.0.4 以降では、 **setmqweb properties** コマンドを使用します。
	- 最大ログ・ファイル・サイズを設定するには、以下のコマンドを使用します。 setmqweb properties -k maxTraceFileSize -v *size*

ここで、*size* は各ログ・ファイルの上限サイズを MB で示します。 デフォルト値は 20 です。

- ロギングに使用するファイルの最大数を設定するには、以下のコマンドを使用します。

setmqweb properties -k maxTraceFiles -v *max*

ここで、 *max* はファイルの最大数を示します。 デフォルト値は 2 です。

- 使用するロギングのレベルを構成するには、以下のコマンドを使用します。

<span id="page-613-0"></span>setmqweb properties -k traceSpec -v *level*

ここで、*level* は、614 ページの表 37 にリストされているいずれかの値です。 この表は、詳細度 が高くなる順に各ロギング・レベルの概要を示しています。 あるロギング・レベルを有効にする と、それより前のすべてのレベルも有効になります。 例えば、**\*=warning** ロギング・レベルを有 効にすると、**\*=severe** および **\*=fatal** ロギング・レベルも有効になります。

デフォルト値は **\*=info** です。 この値は、IBM サービスから要請された場合に変更してください。

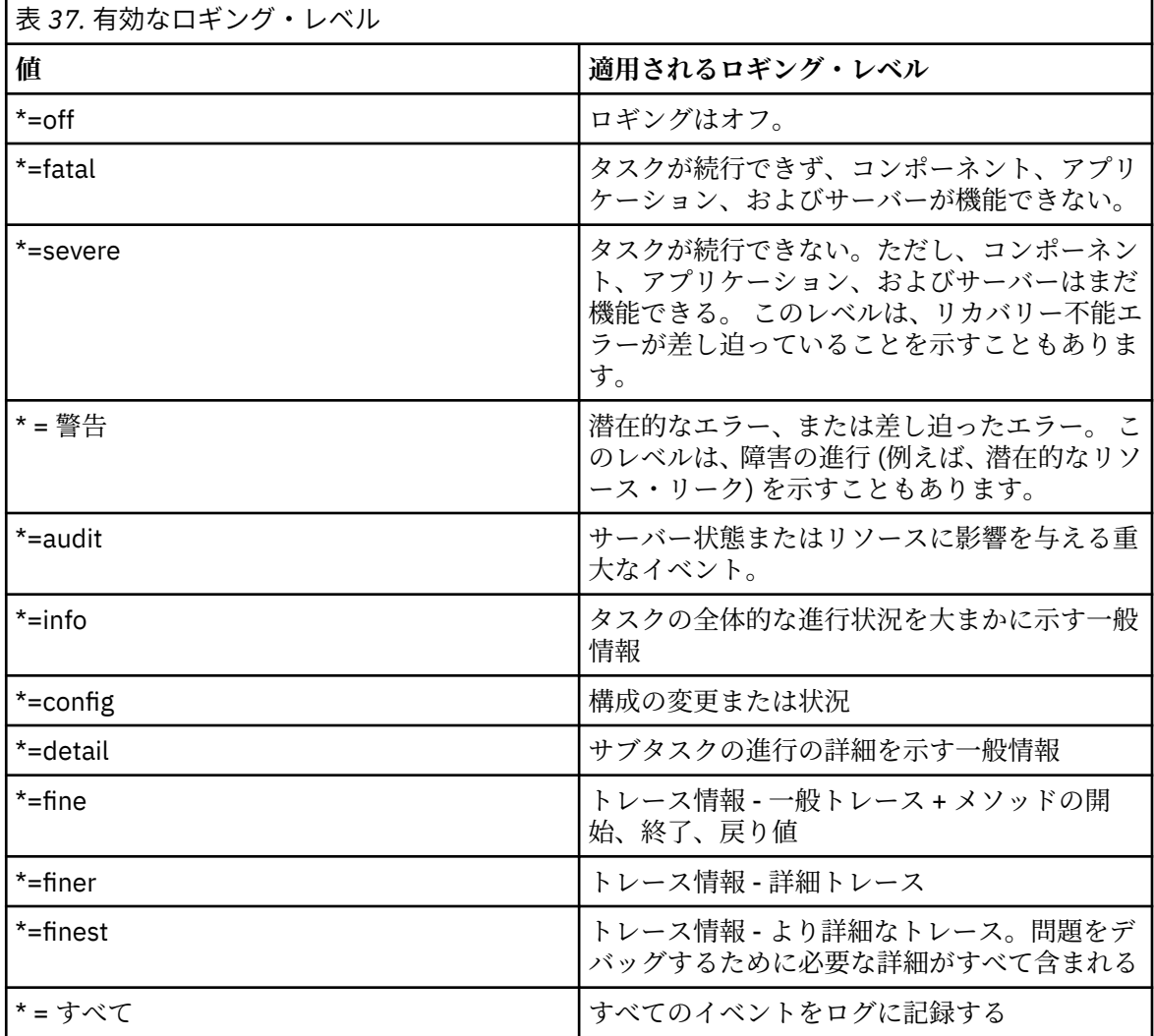

- IBM MQ 9.0.3 以前では、mqwebuser.xml ファイルを編集します。
	- 1. mqwebuser.xml ファイルを開きます。

mqwebuser.xml ファイルは、次のいずれかのディレクトリーにあります。

- **ULW**  $\sim$  UNIX, Linux, and Windows: *MQ\_DATA\_DIRECTORY*/web/installations/ *installationName*/servers/mqweb
- z/OS z/OSの場合:*WLP\_user\_directory/s*ervers/mqweb
	- ここで *WLP\_user\_directory* は、mqweb サーバー定義を作成するために **crtmqweb.sh** スクリプ トを実行した際に指定されたディレクトリーです。
- 2. 以下のようにしてロギングを構成します。
	- 最大ログ・ファイル・サイズを設定するには、mqwebuser.xml ファイルの <server> タグ内 の次の行を編集または追加します。

<variable name="maxTraceFileSize" value="*size*" />

ここで、*size* は各ログ・ファイルの上限サイズを MB で示します。 デフォルト値は 20 です。

- ロギングに使用するファイルの最大数を設定するには、mqwebuser.xml ファイルの <server> タグ内の次の行を編集または追加します。

<variable name="maxTraceFiles" value="*max*"/>

ここで、 *max* はファイルの最大数を示します。 デフォルト値は 2 です。

- 使用するロギングのレベルを構成するには、mqwebuser.xml ファイルの <server> タグ内の 次の行を編集または追加します。

<variable name="traceSpec" value="*level*"/>

ここで、*level* は、614 [ページの表](#page-613-0) 37 の表にリストされているいずれかの値です。

この表は、詳細度が高くなる順に各ロギング・レベルの概要を示しています。 あるロギング・ レベルを有効にすると、それより前のすべてのレベルも有効になります。 例えば、**\*=warning** ロギング・レベルを有効にすると、**\*=severe** および **\*=fatal** ロギング・レベルも有効になり ます。

デフォルト値は **\*=info** です。 この値は、IBM サービスから要請された場合に変更してくださ い。

# **LTPA トークンの有効期間の構成**

LTPA トークンを使用すると、ユーザーは WebSphere Application Server Liberty への要求のたびにユーザ ー名とパスワードの資格情報を入力する必要がなくなります。 LTPA 認証トークンの有効期限間隔を構成 できます。

### **始める前に**

この手順を実行するには、特権ユーザーである必要があります。

IBM MQ 9.0.4 以降、 -a フラグを指定した **dspmqweb properties** コマンドを使用して、 トークンの有効期限の現在の構成を表示できます。 詳しくは、dspmqweb を参照してください。 トークン の有効期限の値は、-k フラグと -d フラグを指定した **setmqweb properties** コマンドを使用してリセ ットできます。 詳細については、setmqweb を参照してください。

### $V$  9.0.2

**注 :** IBM MQ Console と REST API を使用したトークン認証の両方を使用している場合、有効期限間隔が共 有されます。

### **重要 :**

z/OS で **setmqweb** コマンドまたは **dspmqweb** コマンドを発行するには、その前に WLP\_USER\_DIR 環境変数を設定し、この変数が mqweb サーバー構成を指すようにしておく必要があります。

そのためには、以下のコマンドを実行します。

export WLP\_USER\_DIR=*WLP\_user\_directory*

*WLP\_user\_directory* は、crtmqweb.sh に渡すディレクトリー名です。 以下に例を示します。

export WLP\_USER\_DIR=/var/mqm/web/installation1

詳しくは、Liberty サーバー定義の作成を参照してください。

### **このタスクについて**

ユーザーが IBM MQ Console にログインすると、LTPA トークンが生成されます。 REST API でトークン・ ベースの認証を使用する場合、HTTP POST メソッドで /login REST API リソースを使用してユーザーが

ログインする際に LTPA トークンが生成されます。 ユーザーの認証にトークンが使用されます。そのトー クンの有効期限が切れるまでは、ユーザーはユーザー ID とパスワードを使用して再びログインする必要は ありません。 デフォルトの有効期間は 120 分です。 IBM 3.0.4 IBM MQ 9.0.4 以降では、setmqweb コ マンドを使用して、トークンの有効期限を構成できます。 IBM MQ 9.0.3 以前では、 mqwebuser.xml フ ァイルを編集することによって、トークンの有効期限が切れるタイミングを構成できます。

### **手順**

### $\bullet$   $V$  9.0.4

以下のいずれかの方法を使用して、トークンの有効期限を構成します。

• IBM MQ 9.0.4 以降では、 **setmqweb properties** コマンドを使用します。

setmqweb properties -k ltpaExpiration -v *time*

ここで、*time* は、LTPA トークンの有効期限が切れてユーザーがログアウトされるまでの時間を分数 で指定します。 デフォルト値は 120 分です。

- IBM MQ 9.0.3 以前では、mqwebuser.xml ファイルを編集します。
	- 1. mqwebuser.xml ファイルを開きます。

mqwebuser.xml ファイルは、次のいずれかのディレクトリーにあります。

- で UNIX, Linux, and Windows: *MQ\_DATA\_DIRECTORY*/web/installations/ *installationName*/servers/mqweb
- z/OS の場合: *WLP\_user\_directory*/servers/mqweb

ここで *WLP\_user\_directory* は、mqweb サーバー定義を作成するために **crtmqweb.sh** スクリプ トを実行した際に指定されたディレクトリーです。

2. LTPA トークンの有効期間を構成するには、mqwebuser.xml ファイルの <server> タグ内の次 の行を編集または追加します。

<variable name="ltpaExpiration" value="*time*" />

ここで、*time* は、LTPA トークンの有効期限が切れてユーザーがログアウトされるまでの時間を分 数で指定します。 デフォルト値は 120 分です。

# **administrative REST API ゲートウェイの構成**

デフォルトでは、administrative REST API ゲートウェイは有効になっています。 administrative REST API ゲートウェイを有効にすると、ゲートウェイ・キュー・マネージャーを使用して REST API によるリモート 管理を実行できます。 デフォルトのゲートウェイ・キュー・マネージャーとして使用されるキュー・マネ ージャーを構成したり、**setmqweb properties** コマンドを使用して administrative REST API ゲートウ ェイを無効にすることによって、リモート管理が行われないようにしたりできます。

# **このタスクについて**

この手順を実行するには、特権ユーザーである必要があります。

administrative REST API ゲートウェイの現在の構成を表示するには、以下のコマンドを使用します。

dspmqweb properties -a

mqRestGatewayEnabled フィールドにゲートウェイが有効かどうかが表示され、mqRestGatewayQmgr フィールドにデフォルトのゲートウェイ・キュー・マネージャーの名前が表示されます。 詳しくは、 dspmqweb を参照してください。

デフォルトのゲートウェイ・キュー・マネージャーは、以下の両方の記述が当てはまる場合に使用されま す。

• REST 要求の ibm-mq-rest-gateway-qmgr ヘッダーでキュー・マネージャーが指定されていない。

• REST API リソース URL で指定されたキュー・マネージャーがローカル・キュー・マネージャーではな い。

REST API を使用したリモート管理の詳細については、REST API によるリモート管理を参照してください。

重要**: z/0S** V9.0.4

z/OS で **setmqweb** コマンドまたは **dspmqweb** コマンドを発行するには、その前に WLP\_USER\_DIR 環境変数を設定し、この変数が mqweb サーバー構成を指すようにしておく必要があります。

そのためには、以下のコマンドを実行します。

export WLP\_USER\_DIR=*WLP\_user\_directory*

*WLP\_user\_directory* は、crtmqweb.sh に渡すディレクトリー名です。 以下に例を示します。

export WLP\_USER\_DIR=/var/mqm/web/installation1

詳しくは、Liberty サーバー定義の作成を参照してください。

# **手順**

• 以下のコマンドを使用して、administrative REST API ゲートウェイを有効にするかどうかを構成しま す。

setmqweb properties -k mqRestGatewayEnabled -v *enabled*

ここで、*enabled* は administrative REST API ゲートウェイを有効にする場合は値 **true**、それ以外の場 合は **false** です。

- どのキュー・マネージャーがデフォルトのゲートウェイ・キュー・マネージャーとして使用されるかを 構成します。
	- 以下のコマンドを使用して、デフォルトのゲートウェイ・キュー・マネージャーを設定します。

setmqweb properties -k mqRestGatewayQmgr -v *qmgrName*

ここで、*qmgrName* は mqweb サーバーと同じインストールのキュー・マネージャーの名前です。

– 以下のコマンドを使用して、デフォルトのゲートウェイ・キュー・マネージャーを設定解除します。 setmqweb properties -k mqRestGatewayQmgr -d

# **messaging REST API の構成**

IBM MQ Console と REST API をホストする mqweb サーバーでは、デフォルトで messaging REST API が 有効になります。 **setmqweb properties** コマンドを使用して、メッセージングを有効にするか無効にす るかを構成できます。

### **始める前に**

この手順を実行するには、特権ユーザーである必要があります。

以下のコマンドを使用して、messaging REST API の現在の構成を表示できます。

dspmqweb properties -a

mqRestMessagingEnabled フィールドは、messaging REST API が有効か無効かを示します。 詳しくは、 dspmqweb を参照してください。

messaging REST API を使用するには、呼び出し元が mqweb サーバーで認証を受ける必要があります。ま た、呼び出し元は MQWebUser 役割のメンバーである必要があります。 MQWebAdmin 役割および MQWebAdminRO 役割は、messaging REST API には適用されません。 呼び出し元は、OAM/RACF でも許可 される必要があります。 REST API のセキュリティーについて詳しくは、IBM MQ コンソールおよび REST

API のセキュリティーを参照してください。

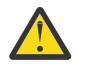

# **重要 :**

z/OS で **setmqweb** コマンドまたは **dspmqweb** コマンドを発行するには、その前に WLP\_USER\_DIR 環境変数を設定し、この変数が mqweb サーバー構成を指すようにしておく必要があります。

そのためには、以下のコマンドを実行します。

export WLP\_USER\_DIR=*WLP\_user\_directory*

*WLP\_user\_directory* は、crtmqweb.sh に渡すディレクトリー名です。 以下に例を示します。

export WLP\_USER\_DIR=/var/mqm/web/installation1

詳しくは、Liberty サーバー定義の作成を参照してください。

# **手順**

•

### $V$  9.0.4

以下の方法を使用して、messaging REST API を構成します。

- **setmqweb properties** コマンドを使用します。
	- 以下のコマンドを使用して、messaging REST API を有効にするかどうかを構成します。

setmqweb properties -k mqRestMessagingEnabled -v *enabled*

ここで、*enabled* は、messaging REST API を有効にする場合は値 true、それ以外の場合は false です。

# **REST API for MFT の構成**

IBM MQ Console と REST API をホストする mqweb サーバーでは、デフォルトで MFT REST API が有効に なります。 **setmqweb properties** コマンドを使用して、 MFT の REST API を有効または無効にし、調 整キュー・マネージャーを設定し、 MFT 再接続タイムアウトを指定することができます。

# **始める前に**

この手順を実行するには、特権ユーザーである必要があります。

以下のコマンドを使用して、REST API for MFT の現在の構成を表示できます。

dspmqweb properties -a

mqRestMftEnabled フィールドは、REST API for MFT が有効または無効であるかどうかを示します。 mqRestMftCoordinationQmgr フィールドには調整キュー・マネージャーの名前が表示され、 mqRestMftReconnectTimeoutInMinutes フィールドには MFT 要求のタイムアウト値が表示されま す。 詳しくは、dspmqweb を参照してください。

REST API for MFT を使用するには、呼び出し元が mqweb サーバーで認証を受ける必要があります。さら に呼び出し元は、MFTWebAdmin と MFTWebAdminRO のうち 1 つ以上の役割を持つメンバーでなければな りません。

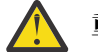

**重要 :** 

z/OS で **setmqweb** コマンドまたは **dspmqweb** コマンドを発行するには、その前に WLP\_USER\_DIR 環境変数を設定し、この変数が mqweb サーバー構成を指すようにしておく必要があります。

そのためには、以下のコマンドを実行します。

```
export WLP_USER_DIR=WLP_user_directory
```
*WLP\_user\_directory* は、crtmqweb.sh に渡すディレクトリー名です。 以下に例を示します。

export WLP USER DIR=/var/mqm/web/installation1

詳しくは、Liberty サーバー定義の作成を参照してください。

### **このタスクについて**

REST API for MFT の構成時に、次の 3 つのプロパティーを構成できます。

- REST API for MFT が有効であるかどうか。 デフォルトでは無効になっています。
- MFT REST API リソース使用時の情報取得元となる調整キュー・マネージャーの名前。 このキュー・マネ ージャーは、mqweb サーバーと同じマシン上のキュー・マネージャーである必要があります。 REST API for MFT は、mqweb サーバーの始動時に、このキュー・マネージャーへのバインディング接続を確立し ます。

デフォルトでは、このキュー・マネージャー名はブランクです。 値を設定せず、MFT REST API が呼び出 されないと、HTTP 400 が返されます。

• REST API for MFT が調整キュー・マネージャーへの接続の試行を停止するまでのタイムアウト (分単位)。 接続を再確立するための最初の試行は、調整キュー・マネージャーへの接続が切れた直後に行われます。 それが失敗すると、再接続の試行が 5 分間隔で行われます。

再接続がタイムアウトになった後の最初の再接続の試行は、/transfer または /agent の REST API リ ソースが呼び出される時次に行われます。 その再接続の試行が失敗すると、再接続がタイムアウトにな るまで、MFT が再び 5 分ごとに再接続を試行するようになります。

デフォルトで、タイムアウト値は 30 分です。 調整キュー・マネージャーが始動していない状態で MFT REST API が呼び出されると、HTTP 503 が返されます。

### **手順**

1. REST API for MFT の構成を調整します。

• 以下のコマンドを使用して、REST API for MFT を有効にするかどうかを構成します。 setmqweb properties -k mqRestMftEnabled -v *value*

ここで、 *value* は、 MFT の REST API を有効にする場合は true 、それ以外の場合は false です。

• 以下のコマンドを使用して、転送の詳細の取得元となる調整キュー・マネージャーを構成します。

setmqweb properties -k mqRestMftCoordinationQmgr -v *qmgrName*

ここで、*qmgrName* は、調整キュー・マネージャーの名前です。 調整キュー・マネージャーは、 mqweb サーバーが稼働しているマシンに配置する必要があります。

• 以下のコマンドを使用して、REST API for MFT が調整キュー・マネージャーへの接続の試行を停止 するまでのタイムアウト (分単位) を構成します。

setmqweb properties -k mqRestMftReconnectTimeoutInMinutes -v *time*

ここで、*time* はタイムアウトが発生するまでの時間 (分単位) を指定します。

- 0-5 の間の値は、 REST API for MFT が調整キュー・マネージャーへの再接続を 1 回だけ試行する ことを指定します。 接続に失敗すると、REST API が呼び出されるまで接続の再確立は試行されま せん。
- この値を -1 に指定すると、REST API for MFT は、接続が成功するまで再接続を試みます。
- 2. 以下のコマンドを入力して、mqweb サーバーを再始動します。

endmqweb strmqweb

# **mqweb サーバーの JVM のチューニング**

デフォルトで、mqweb サーバーの Java 仮想マシン (JVM) では、ヒープの最小サイズと最大サイズにプラ ットフォーム固有のデフォルトを使用します。 デフォルト値の変更が必要になることもあります。 例え ば、mqweb サーバーによって java.lang.OutOfMemoryError がスローされる場合は、ヒープの最大サ イズを増やす必要があります。 デフォルト値は、jvm.options ファイルで変更できます。

# **手順**

1. jvm.options ファイルを開きます。

jvm.options ファイルは、次のいずれかのディレクトリーにあります。

- ULW **C** UNIX, Linux, and Windows: *MQ\_DATA\_DIRECTORY*/web/installations/ *installationName*/servers/mqweb
- Z/US Z/OSの場合:*WLP\_user\_directory/s*ervers/mqweb

ここで *WLP\_user\_directory* は、mqweb サーバー定義を作成するために **crtmqweb.sh** スクリプトを 実行した際に指定されたディレクトリーです。

2. オプション: 次の行をファイルに追加して、最大ヒープ・サイズを設定します。

### -Xmx*MaxSize*m

ここで、*MaxSize* は、ヒープの最大サイズを指定します (MB 単位)。

例えば、以下の行は、最大ヒープ・サイズを 1GB に設定します。

-Xmx1024m

3. オプション: 次の行をファイルに追加して、最小ヒープ・サイズを設定します。

-Xms*MinSize*m

ここで、*MinSize* は、ヒープの最小サイズを指定します (MB 単位)。 例えば、次の行は、最小ヒープ・サイズを 512MB に設定します。

-Xms512m

4. コマンド行で以下のコマンドを入力して、mqweb サーバーを再始動します。

endmqweb strmqweb

# **IBM MQ Console および REST API のインストール・コンポーネントのファイル 構造**

IBM MQ Console および REST API のインストール・コンポーネントには、2 組のディレクトリー構造が関 連付けられています。 一方のディレクトリー構造には、編集可能なファイルが含まれています。 もう一方 のディレクトリー構造には、編集不可のファイルが含まれています。

### **編集可能なファイル**

ユーザーが編集可能なファイルは、IBM MQ Console および REST API のインストール・コンポーネントの 初期インストールの一部として配置されます。 これらは編集可能なファイルであるため、保守を適用する ときに変更されることはありません。

ユーザーが編集可能なファイルの場所は、以下のようにオペレーティング・システムによって異なります。

• で UNIX, Linux, and Windows: *MQ\_DATA\_DIRECTORY*/web/installations/ *installationName*/

# • z/OS の場合: *WLP\_user\_directory*

ここで *WLP\_user\_directory* は、mqweb サーバー定義を作成するために **crtmqweb.sh** スクリプトを実行 した際に指定されたディレクトリーです。

この最上位ディレクトリーの下に、以下のディレクトリーとファイルがあります。

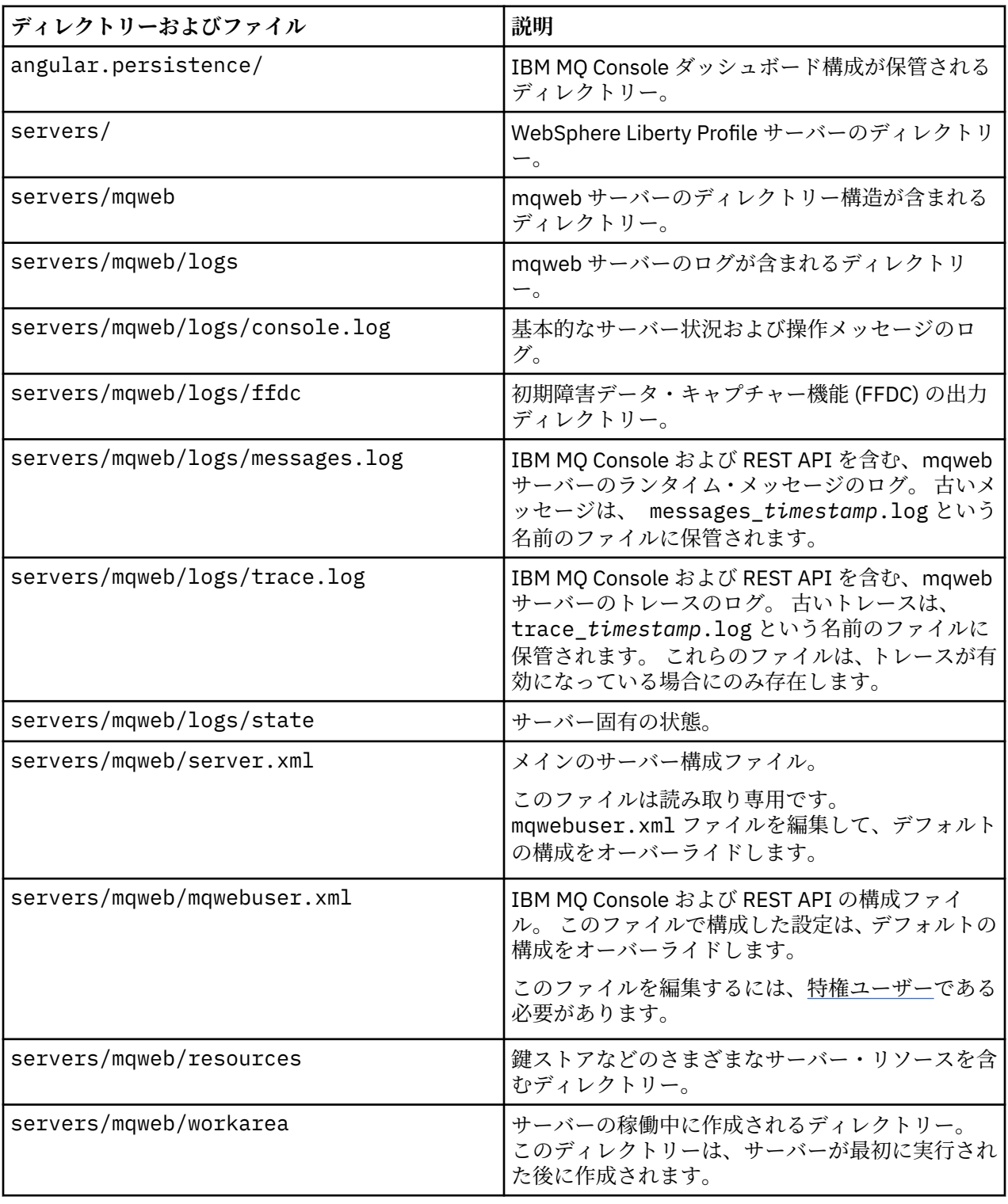

# **編集不可のファイル**

編集不可のファイルは、IBM MQ Console および REST API のインストール・コンポーネントの初期インス トールの一部として配置されます。 これらのファイルは、保守を適用すると更新されます。

ユーザーが編集可能なファイルの場所は、以下のようにオペレーティング・システムによって異なります。

- ULW **C** UNIX, Linux, and Windows: *MQ\_INSTALLATION\_PATH*/web
- z/OS の場合: *installation\_directory*/web/

*installation\_directory* は、 IBM MQ UNIX System Services Components のインストール・パスです。 この場所には、以下のディレクトリー構造とファイルがあります。

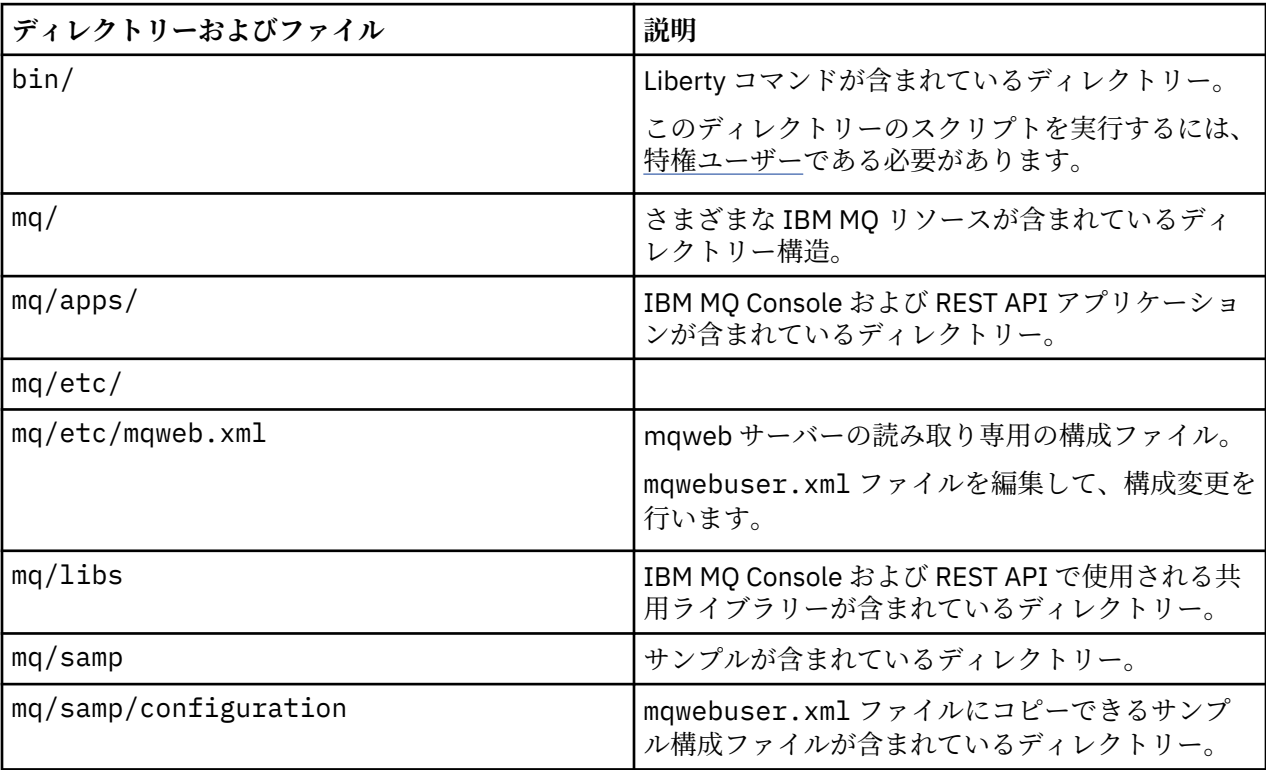

# **IBM MQ を Docker で構成**

ここでは、 Docker を使用して IBM MQ を構成する方法について説明します。

# **このタスクについて**

Docker を使用すると、IBM MQ キュー・マネージャーや IBM MQ クライアント・アプリケーションをその すべての依存関係と共に、 ソフトウェア開発用に標準化された単位にパッケージ化することができます。

アプリケーションに対する変更を、素早く簡単にテスト・システムおよびステージング・システムにデプ ロイできます。 この機能は、企業の継続的デリバリーに大きなメリットをもたらす可能性があります。

# **手順**

- Docker を使用して IBM MQ を構成する方法については、以下のサブトピックを参照してください。
	- <mark>– Linux 6</mark>23 ページの『Linux [システムでの](#page-622-0) Docker サポート』
	- 623 ページの『Docker を使用した独自の IBM MQ [キュー・マネージャー・イメージの計画』](#page-622-0)
	- 624 ページの『Docker を使用したサンプル IBM MQ [キュー・マネージャー・イメージの作成』](#page-623-0)
	- 627 [ページの『別々のコンテナーでのローカル・バインディング・アプリケーションの実行』](#page-626-0)

# <span id="page-622-0"></span>**Linux システムでの Docker サポート**

Linux システムで Docker を使用する場合は、以下の情報を考慮する必要があります。

- Docker イメージで使用するベース・イメージでは、サポート対象 Linux オペレーティング・システムを 使用する必要があります。
- IBM MQ インストーラーを使用して、Docker イメージの内部に製品をインストールする必要があります。
- サポートされるパッケージのリストについては、Linux システム用の IBM MQ rpm コンポーネントを参照 してください。
- V9.0.4 以下のパッケージはサポートされません。

– MQSeriesBCBridge

– MQSeriesRDQM

• キュー・マネージャーのデータ・ディレクトリー (デフォルトでは /var/mqm) は、永続的な状態を保持 する Docker ボリューム上に保管する必要があります。

**重要 :** union ファイル・システムは使用できません。

ホスト・ディレクトリーをデータ・ボリュームとしてマウントするか、またはデータ・ボリューム・コン テナーを使用する必要があります。 詳しくは、[Manage data in containers](https://docs.docker.com/engine/userguide/dockervolumes/) を参照してください。

- コンテナー内で、**endmqm** などの IBM MQ 制御コマンドを実行できる必要があります。
- 診断で使用するために、コンテナー内からファイルやディレクトリーを取得できる必要があります。
- V9.0.3 別のコンテナーで実行されているキュー・マネージャーにアプリケーションをローカル・ バインドするために、名前空間操作を使用して、キュー・マネージャーのコンテナーの名前空間を他のコ ンテナーと共有することができます。 詳細については、627 [ページの『別々のコンテナーでのローカ](#page-626-0) [ル・バインディング・アプリケーションの実行』を](#page-626-0)参照してください。

# **Docker を使用した独自の IBM MQ キュー・マネージャー・イメージの計画**

ここでは、 Docker を使用して IBM MQ を構成する方法について説明します。 Docker で IBM MQ キュー・ マネージャーを実行する際に考慮すべき要件がいくつかあります。 サンプルの Docker イメージはそれら の要件に対処できるように作成されていますが、独自のイメージを使用する場合には、それらの要件に対 処する方法を検討する必要があります。

### **プロセス監視**

Docker コンテナーを実行すると、実際には単一のプロセス (コンテナー内の PID 1) が実行されます。この プロセスは、後で複数の子プロセスを作成する可能性があります。

メインのプロセスが終了すると、Docker はコンテナーを停止します。 IBM MQ キュー・マネージャーで は、複数のプロセスをバックグラウンドで実行する必要があります。

このため、キュー・マネージャーの実行中は、メインプロセスがアクティブな状態であることを確認する 必要があります。 グッド・プラクティスとして、例えば管理照会などを実行して、キュー・マネージャー がアクティブであることをこのプロセスから確認してください。

### **/var/mqm へのデータの取り込み**

Docker コンテナーには、/var/mqm を Docker ボリュームとして構成する必要があります。

これを行うと、コンテナーが最初に始動したときに、このボリュームのディレクトリーは空の状態です。 通常、このディレクトリーにはインストール時にデータが追加されますが、Docker を使用する場合、イン ストール環境とランタイム環境は別のものです。

■ <mark>V 9.0.3 ■</mark> これを解決するには、コンテナーの開始時に、 **crtmqdir** コマンドを使用して、初めて実行 するときに /var/mqm にデータを取り込むことができます。

# <span id="page-623-0"></span>**Docker を使用したサンプル IBM MQ キュー・マネージャー・イメージの作成**

この情報を使用して、Docker コンテナーで IBM MQ キュー・マネージャーを実行するためのサンプルの Docker イメージを作成します。

### **このタスクについて**

最初に、Ubuntu Linux ファイル・システムと IBM MQ のクリーン・インストール環境を含むベース・イメ ージを作成します。

次に、このベースの上に、追加の Docker イメージ・レイヤーを作成します。このイメージ・レイヤーによ って、ユーザー ID とパスワードによる基本的なセキュリティーを可能にする IBM MQ 構成を追加します。

最後に、このイメージを Docker のファイル・システムとして使用して、そのコンテナーを実行しま す。/var/mqm のコンテンツは、Docker のホスト・ファイル・システム上のコンテナー固有の Docker ボ リュームから提供されます。

# **手順**

- Docker コンテナーで IBM MQ キュー・マネージャーを実行するためのサンプルの Docker イメージを作 成する方法については、以下のサブトピックを参照してください。
	- 624 ページの『サンプルの IBM MQ キュー・マネージャーのベース・イメージのビルド』
	- 625 ページの『サンプルの構成済みの IBM MQ [キュー・マネージャーのイメージのビルド』](#page-624-0)

# **サンプルの IBM MQ キュー・マネージャーのベース・イメージのビルド**

IBM MQ を Docker で使用するには、まず IBM MQ のクリーン・インストール環境を含むベース・イメージ を作成する必要があります。 以下の手順は、GitHub でホストされているコードを使用して、サンプルのベ ース・イメージを作成する方法を示しています。

# **このタスクについて**

**Make を使用した Docker イメージの作成**

[mq-container GitHub](https://github.com/ibm-messaging/mq-container) リポジトリーで提供される Make ファイルを使用して実動 Docker イメージを作 成する場合は、GitHub の [Building a Docker image](https://github.com/ibm-messaging/mq-container/blob/master/docs/building.md) に記載されている手順に従ってください。

**docker を使用して手動で Docker イメージを作成する** docker を使用して手動でイメージを作成する場合は、以下のステップを実行してください。

# **手順**

1. 前提条件パッケージをインストールします。

これらの手順では、インストールが必要ないくつかの Linux パッケージを使用します。

• Ubuntu の場合:

sudo apt-get install python git

• Red Hat Enterprise Linux の場合:

sudo yum install python git

- 2. コマンド mkdir downloads を発行して、 downloads ディレクトリーを作成します。
- 3. Passport Advantage®を使用して、 Linux 用の IBM MQ サーバー・イメージをダウンロードします。

詳しくは、電子ソフトウェア・ダウンロードを使用したインストールを参照してください。

例えば、WS\_MQ\_V9.0.5.0\_LINUX\_ON\_X86\_64\_IM.tar.gz ファイルを選択し、作成した downloads ディレクトリーに配置します。

<span id="page-624-0"></span>注: CD ベース・イメージとして Ubuntu を使用することを計画している場合は、Debian イン ストールをダウンロードする必要があります。

4. IBM MQ server for Linux イメージ (tar.gz) ファイルを HTTP サーバーまたは FTP サーバーで使用可能 にします。

これは、Docker イメージ・レイヤーのスペースを節約するためです。 Docker ファイル内の命令ごと に、新しいイメージ・レイヤーが作成されます。

**ADD** 命令または **COPY** 命令を使用した後に **RUN** 命令を使用してインストールを行うと、追加またはコピ ーされたファイルが新しいイメージ・レイヤーにコミットされます。

追加されたレイヤーでファイルを削除しても、ファイルは前のレイヤーに存在し続けます。 このため、 **RUN** コマンド 1 つでダウンロードとインストールを行うことをお勧めします。 これは、ファイルをネッ トワーク上に用意する必要があることを意味します。

例えば、以下のように、Python を使用して HTTP サーバーを実行して現行ディレクトリー内のすべての ファイルを提供することができます。

pushd downloads nohup python -m SimpleHTTPServer 8000 & popd

5. サポートされる Docker イメージを作成するためのサンプル・ファイルを GitHub から取り出します。

• LT5 以下のコマンドを発行します。

git clone -b mq-9-lts https://github.com/ibm-messaging/mq-docker mq-docker

CD 以下のコマンドを発行します。

git clone https://github.com/ibm-messaging/mq-container mq-container

6. ローカルの IP アドレスを確認します。

使用するアドレスはローカル環境に固有のアドレスです。ただし、以下のコマンドを実行した場合に表 示されるものでなければなりません。

ip addr show

localhost は使用できないことに注意してください。

7. 以下のコマンドを実行して、IBM MQ のベース・イメージを作成します。その際、MQ\_URL の IP アドレ スとファイル名を、直前で識別した値で置き換えます。 以下に例を示します。

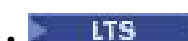

sudo docker build --tag mq --build-arg MQ\_URL=http://10.0.2.15:8000/ WS\_MQ\_V9.0.0.0\_LINUX\_ON\_X86\_64\_IM.tar.gz mq-docker

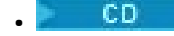

sudo docker build --tag mq --build-arg MQ\_URL=http://10.0.2.15:8000/ WS\_MQ\_V9.0.0.0\_LINUX\_ON\_X86\_64\_IM.tar.gz mq-container/Dockerfile-server mq-container

# **タスクの結果**

これで、 IBM MQ がインストールされた基本 Docker イメージが作成されました。

# **サンプルの構成済みの IBM MQ キュー・マネージャーのイメージのビルド**

汎用的な IBM MQ Docker ベース・イメージを作成した後に、独自の構成を適用してセキュアなアクセスを 可能にする必要があります。 これを行うには、汎用的なイメージを親として使用して、独自の Docker イメ ージを作成します。 以下の手順は、最小のセキュリティー構成でサンプルのイメージを作成する方法を示 しています。

# **手順**

1. 新しいディレクトリーを作成し、以下を内容とする config.mqsc というファイルを追加します。

DEFINE CHANNEL(PASSWORD.SVRCONN) CHLTYPE(SVRCONN) SET CHLAUTH(PASSWORD.SVRCONN) TYPE(BLOCKUSER) USERLIST('nobody') + DESCR('Allow privileged users on this channel') SET CHLAUTH('\*') TYPE(ADDRESSMAP) ADDRESS('\*') USERSRC(NOACCESS) DESCR('BackStop rule') SET CHLAUTH(PASSWORD.SVRCONN) TYPE(ADDRESSMAP) ADDRESS('\*') USERSRC(CHANNEL) CHCKCLNT(REQUIRED) ALTER AUTHINFO(SYSTEM.DEFAULT.AUTHINFO.IDPWOS) AUTHTYPE(IDPWOS) ADOPTCTX(YES) REFRESH SECURITY TYPE(CONNAUTH)

上記の例では、ユーザー ID とパスワードによる単純な認証が使用されることに注意してください。 た だし、企業が必要とする任意のセキュリティー構成を適用できます。

2. 以下を内容とする Dockerfile というファイルを作成します。

FROM mq RUN useradd johndoe -G mqm && \ echo johndoe:passw0rd | chpasswd COPY config.mqsc /etc/mqm/

ここで、

- johndoe は、追加するユーザー ID です。
- passw0rd は、元のパスワードです。
- 3. 以下のコマンドを使用して、カスタムの Docker イメージを作成します。

sudo docker build -t mymq .

「.」は、先ほど作成した 2 つのファイルが含まれているディレクトリーです。

Docker はそのイメージを使用して一時コンテナーを作成し、残りのコマンドを実行します。

**RUN** コマンドで、johndoe というユーザーを追加してパスワード passw0rd を指定し、 **COPY** コマン ドで、親イメージにとって既知の特定の場所に config.mqsc ファイルを追加します。

4. カスタマイズした新しいイメージを実行して、先ほど作成したディスク・イメージを含む新しいコンテ ナーを作成します。

新しいイメージ層では、実行する特定のコマンドを指定しなかったので、親イメージから継承されてい ます。 親のエントリー・ポイント (このコードは GitHub で提供されています):

- キュー・マネージャーを作成する
- キュー・マネージャーを開始する
- デフォルトのリスナーを作成する
- 次に、 /etc/mqm/config.mqsc.から MQSC コマンドを実行します

以下のコマンドを発行して、カスタマイズした新しいイメージを実行します。

```
sudo docker run \
   --env LICENSE=accept \
 --env MQ_QMGR_NAME=QM1 \
 --volume /var/example:/var/mqm \
 --publish 1414:1414 \setminus--detach \langle mymq
```
説明:

### **最初の env パラメーター**

IBM IBM WebSphere MQ のライセンスに同意したことを知らせる環境変数をコンテナーに渡して います。 LICENSE 変数を view に設定してライセンスを表示することもできます。

IBM MQ ライセンスについて詳しくは、 IBM MQ ライセンス情報 を参照してください。

### <span id="page-626-0"></span>**2 番目の env パラメーター**

使用するキュー・マネージャー名を設定しています。

#### **volume パラメーター**

MQ で /var/mqm に書き込むものはすべて、実際にはホスト上の /var/example に書き込む必要が あることをコンテナーに知らせています。

このオプションは、後で永続データを保持したままコンテナーを簡単に削除できることを意味しま す。 このオプションにより、ログ・ファイルの表示も簡単になります。

#### **publish パラメーター**

ホスト・システムのポートをコンテナーのポートにマップしています。 デフォルトでは、コンテナ ーはコンテナー自身の内部 IP アドレスを使用して実行されます。つまり、ポートを公開するには、 具体的にポートをマップする必要があります。

この例では、ホストのポート 1414 をコンテナーのポート 1414 にマップしています。

### **detach パラメーター**

バックグラウンドでコンテナーを実行します。

### **タスクの結果**

構成済みの Docker イメージを作成しました。docker **ps** コマンドを使用して実行中のコンテナーを表示で きます。 コンテナーで実行されている IBM MQ プロセスは、docker **top** コマンドを使用して表示できま す。

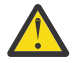

**重要 :** docker **ps** コマンドを使用してもコンテナーが表示されない場合、コンテナーは失敗した可能 性があります。 コマンド docker **ps -a** を使用して、失敗したコンテナーを表示できます。

コンテナー ID は、docker **ps -a** コマンドを使用して表示され、docker **run** コマンドを発行したと きにも表示されます。

docker **logs \${CONTAINER\_ID}** コマンドを使用して、コンテナーのログを表示できます。

一般的な問題は、 **mqconfig** が、 Docker ホスト上の特定のカーネル設定が正しくないことを示し ていることです。 カーネル設定は Docker のホストとコンテナーの間で共有されるため、正しく設 定する必要があります (UNIX and Linux システムでのハードウェア要件とソフトウェア要件を参 照)。

例えば、オープン・ファイルの最大数は、コマンド **sysctl fs.file-max=524288** を使用して設 定できます。

# **■ Ⅳ 9.0.3 ■ 別々のコンテナーでのローカル・バインディング・アプリケーションの 実行**

Docker にコンテナー間でのプロセス名前空間の共有が追加されました。 IBM MQ キュー・マネージャーと は別のコンテナーの IBM MQ へのローカル・バインディング接続を必要とするアプリケーションを実行で きるようになりました。 この機能は、IBM MQ 9.0.3 以降のキュー・マネージャーでサポートされます。

### **このタスクについて**

以下の制約事項に従う必要があります。

- Docker バージョン 1.12 以降を使用する必要があります。
- --pid 引数を使用して、各コンテナーの PID 名前空間を共有する必要があります。
- --ipc 引数を使用して、各コンテナーの IPC 名前空間を共有する必要があります。
- 以下のいずれかが必要です。
	- 1. --uts 引数を使用して、各コンテナーの UTS 名前空間をホストと共有する。
	- 2. -h 引数または --hostname 引数を使用して、各コンテナーを同じホスト名にする。

• IBM MQ データディレクトリは、 /var/mqm ディレクトリの下にあるすべてのコンテナが利用可能なボ リュームにマウントする必要があります。

この機能は、Docker 1.12 以降が既にインストールされている Linux システムで以下の手順を完了すること によって試すことができます。

以下の例では、サンプルの IBM MQ Docker コンテナー・イメージを使用しています。 このイメージの詳細 については、[Github](https://github.com/ibm-messaging/mq-docker) を参照してください。

# **手順**

1. 次のコマンドを発行して、ボリュームとして機能する一時ディレクトリーを作成します。

mkdir /tmp/dockerVolume

2. 次のコマンドを発行して、1 つのコンテナー内にキュー・マネージャー (QM1) を作成し、名前 sharedNamespace を指定します。

docker run -d -e LICENSE=accept -e MQ\_QMGR\_NAME=QM1 --volume /tmp/dockerVol:/mnt/mqm --uts host --name sharedNamespace ibmcom/mq

3. 次のコマンドを発行して、ibmcom/mq をベースとする secondaryContainer という 2 つ目のコンテ ナーを始動します。ただし、キュー・マネージャーは作成しません。

docker run --entrypoint /bin/bash --volumes-from sharedNamespace --pid container:sharedNamespace --ipc container:sharedNamespace --uts host --name secondaryContainer -it --detach ibmcom/mq

4. 次のコマンドを発行して、2 つ目のコンテナーに対して **dspmq** コマンドを実行し、両方のキュー・マネ ージャーの状況を調べます。

docker exec secondaryContainer dspmq

5. 次のコマンドを実行して、もう一方のコンテナーで実行されているキュー・マネージャーに対する MQSC コマンドを処理します。

docker exec -it secondaryContainer runmqsc QM1

# **タスクの結果**

これで、別々のコンテナーでローカル・アプリケーションが実行されるようになりました。**dspmq**、 **amqsput**、**amqsget**、**runmqsc** などのコマンドを、QM1 キュー・マネージャーへのローカル・バインディ ングとして、2 つ目のコンテナーから正常に実行することができます。

予期した結果にならない場合は、628 ページの『名前空間アプリケーションのトラブルシューティング』 で詳細を参照してください。

#### $V$  9.0.3 **名前空間アプリケーションのトラブルシューティング**

共有名前空間を使用する場合は、すべての名前空間 (IPC、PID、および UTS/hostname) とマウントされた ボリュームを共有していることを確認する必要があります。共有していない場合、アプリケーションは動 作しません。

従う必要がある制約事項のリストについては、627 [ページの『別々のコンテナーでのローカル・バインデ](#page-626-0) [ィング・アプリケーションの実行』を](#page-626-0)参照してください。

リストされているすべての制約事項をアプリケーションが満たしていないと、コンテナーが始動しても、 予期したように機能しないという問題が発生する可能性があります。

以下のリストに、一般的な原因と、制約事項のいずれかを満たすことを忘れた場合に見られる動作をまと めています。

• 名前空間 (UTS/PID/IPC) を共有したり、コンテナーのホスト名を同じものとして設定したりするのを忘れ てボリュームをマウントした場合、コンテナーはキュー・マネージャーを認識できますが、キュー・マネ ージャーと対話することはできません。

– **dspmq** コマンドの場合は、以下のようになります。

docker exec container dspmq

QMNAME(QM1) STATUS(Status not available)

– **runmqsc** コマンドなど、キュー・マネージャーに接続しようとするコマンドの場合は、AMQ8146 エ ラー・メッセージを受け取るはずです。

docker exec -it container runmqsc QM1 5724-H72 (C) Copyright IBM Corp. 1994, 2023. Starting MQSC for queue manager QM1. AMQ8146: IBM MQ queue manager not available

> • 必要なすべての名前空間を共有するが、共有されたボリュームを /var/mqm ディレクトリーにマウント せず、有効な IBM MQ データ・パスがある場合も、コマンドの実行により AMQ8146 エラー・メッセー ジを受け取ります。

しかし、**dspmq** は、キュー・マネージャーをまったく認識できないので、代わりに空の応答を返します。

docker exec container dspmq

• 必要なすべての名前空間を共有するが、共有されたボリュームを /var/mqm ディレクトリーにマウント せず、有効な IBM MQ データ・パスがない (または IBM MQ データ・パスがまったくない) 場合は、デー タ・パスが IBM MQ インストール済み環境のキー・コンポーネントであるためさまざまなエラー・メッ セージが表示されます。 データ・パスがなければ、IBM MQ は動作できません。

以下のコマンドのいずれかを実行し、これらの例のような応答が表示される場合は、ディレクトリーがマ ウントされているか、または IBM MQ データ・ディレクトリーが作成されていることを確認する必要が あります。

docker exec container dspmq 'No such file or directory' from /var/mqm/mqs.ini AMQ6090: IBM MQ was unable to display an error message FFFFFFFF. AMQffff docker exec container dspmqver AMQ7047: An unexpected error was encountered by a command. Reason code is 0. docker exec container mqrc <file path>/mqrc.c[1152] lpiObtainQMDetails --> 545261715 docker exec container crtmqm QM1 AMQ8101: IBM MQ error (893) has occurred. docker exec container strmqm QM1 AMQ6239: Permission denied attempting to access filesystem location '/var/mqm'. AMQ7002: An error occurred manipulating a file. docker exec container endmqm QM1 AMQ8101: IBM MQ error (893) has occurred. docker exec container dltmqm QM1 AMQ7002: An error occurred manipulating a file. docker exec container strmqweb <file path>/mqrc.c[1152] lpiObtainQMDetails --> 545261715

# **Windows W S.0.2 2 Linux IBM Cloud の IBM Cloud Product Insights サービスで使用するための IBM MQ の構成**

IBM Cloud® Product Insights サービスは使用可能ではなくなりました。 詳しくは、ブログ投稿 [Service](https://www.ibm.com/blogs/bluemix/2018/02/service-retirement-ibm-cloud-product-insights/) [Deprecation: IBM Cloud Product Insights](https://www.ibm.com/blogs/bluemix/2018/02/service-retirement-ibm-cloud-product-insights/) を参照してください。

# **IBM Cloud (formerly Bluemix) での IBM Cloud Product Insights サービス・インスタンスの作成**

IBM Cloud Product Insights サービスは使用可能ではなくなりました。 詳しくは、ブログ投稿 [Service](https://www.ibm.com/blogs/bluemix/2018/02/service-retirement-ibm-cloud-product-insights/) [Deprecation: IBM Cloud Product Insights](https://www.ibm.com/blogs/bluemix/2018/02/service-retirement-ibm-cloud-product-insights/) を参照してください。

# **IBM Cloud (formerly Bluemix) の IBM Cloud** (formerly Bluemix) の IBM Cloud **Product Insights サービス・インスタンスで使用するためのキュー・マネージャ ーの構成**

IBM Cloud Product Insights サービスは使用可能ではなくなりました。 詳しくは、ブログ投稿 [Service](https://www.ibm.com/blogs/bluemix/2018/02/service-retirement-ibm-cloud-product-insights/) [Deprecation: IBM Cloud Product Insights](https://www.ibm.com/blogs/bluemix/2018/02/service-retirement-ibm-cloud-product-insights/) を参照してください。

# **HTTP プロキシーを介した IBM Cloud の IBM Cloud Product Insights**

# **への接続**

IBM Cloud Product Insights サービスは使用可能ではなくなりました。 詳しくは、ブログ投稿 [Service](https://www.ibm.com/blogs/bluemix/2018/02/service-retirement-ibm-cloud-product-insights/) [Deprecation: IBM Cloud Product Insights](https://www.ibm.com/blogs/bluemix/2018/02/service-retirement-ibm-cloud-product-insights/) を参照してください。

# **Product Insights への接続のトラブルシューティング**

IBM Cloud Product Insights サービスは使用可能ではなくなりました。 詳しくは、ブログ投稿 [Service](https://www.ibm.com/blogs/bluemix/2018/02/service-retirement-ibm-cloud-product-insights/) [Deprecation: IBM Cloud Product Insights](https://www.ibm.com/blogs/bluemix/2018/02/service-retirement-ibm-cloud-product-insights/) を参照してください。

### **Salesforce プッシュ・トピックおよびプラットフォー**  $V$  9.0.2 **ム・イベントで使用する IBM MQ の構成**

この情報を使用して、IBM MQ Bridge to Salesforce を構成してから実行することにより、Salesforce およ び IBM MQ ネットワークへのセキュリティーと接続をセットアップします。

# **始める前に**

- IBM MQ Bridge to Salesforce は、 Linux Linux for System x (64 ビット) で使用できます。 IBM WebSphere MQ 6.0 以前で実行されているキュー・マネージャーに接続する場合、このブリッジはサポー トされていません。
- **MQSeriesSFBridge** パッケージをインストールします。 詳しくは、Linux での IBM MQ サーバーのイン ストールを参照してください。

# **このタスクについて**

Salesforce は、クラウド・ベースのカスタマー・リレーションシップ・マネジメント・プラットフォーム です。 Salesforce を使用して顧客データと対話を管理している場合、IBM MQ 9.0.2 では、IBM MQ Bridge to Salesforce を使用して Salesforce プッシュ・トピックおよびプラットフォーム・イベントにサブスクラ イブできます。 これらは、その後 IBM MQ キュー・マネージャーにパブリッシュできます。 そのキュー・ マネージャーに接続されているアプリケーションは、プッシュ・トピックおよびプラットフォーム・イベ ント・データを有用な仕方でコンシュームできます。

<mark>V 9.0.4 I</mark>BM MQ 9.0.4 以降、ブリッジを使用して、Salesforce でのプラットフォーム・イベントのイ ベント・メッセージを作成することもできます。

IBM MQ Bridge to Salesforce の概要については、図 1 のダイアグラムを参照してください。

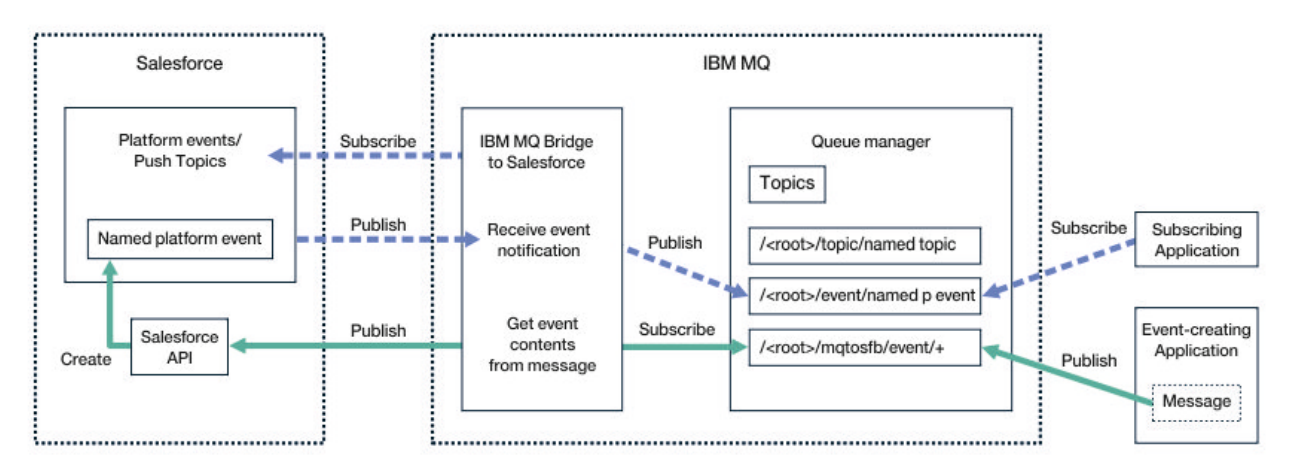

### 図 *97. IBM MQ Bridge to Salesforce*

プッシュ・トピックは、Salesforce のレコードに対する変更の通知を受信するために、Force.com ストリ ーミング API を使用するように定義する照会です。 プッシュ・トピックの構成と Streaming API の使用方 法について詳しくは、[ストリーミング](https://developer.salesforce.com/docs/atlas.en-us.api_streaming.meta/api_streaming/intro_stream.htm) API の概要 および PushTopic [を使った作業](https://developer.salesforce.com/docs/atlas.en-us.api_streaming.meta/api_streaming/intro_stream.htm) を参照してください。

プラットフォーム・イベントはカスタマイズ可能なイベント・メッセージであり、Force.com プラットフ ォームでの作成またはコンシュームが可能なイベント・データを決定するように定義できます。 プラット フォーム・イベントと Salesforce イベントとの違いについて詳しくは、[Enterprise messaging platform](https://developer.salesforce.com/docs/atlas.en-us.206.0.platform_events.meta/platform_events/platform_events_intro_emp.htm) [events](https://developer.salesforce.com/docs/atlas.en-us.206.0.platform_events.meta/platform_events/platform_events_intro_emp.htm) および [What is the difference between the Salesforce events](https://developer.salesforce.com/docs/atlas.en-us.platform_events.meta/platform_events/platform_events_intro_other_events.htm) を参照してください。

- プッシュ・トピックとプラットフォーム・イベントのサブスクライブの構成を作成するには、632 [ペー](#page-631-0) ジの『[IBM MQ Bridge to Salesforce](#page-631-0) の構成』を参照してください。
- V9.0.4 Salesforce プラットフォーム・イベントのイベント・メッセージを作成するための構成を作 成するには、637 ページの『Salesforce [プラットフォーム・イベントのイベント・メッセージの作成』](#page-636-0) を参照してください。

ブリッジからのデータをモニターするには、 IBM MQ Console を使用する方法と、**amqsrua** コマンドで **-p** パラメーターを使用する方法の 2 つの方法があります。 以下のように、ブリッジ全体の状況について一連 のデータがパブリッシュされます。

- ある間隔で (STATUS/PUSHTOPIC ツリーの下で) 処理される合計プッシュ・トピック・メッセージ数。
- この間隔で表示されるプッシュ・トピックの数。
- ある間隔で (STATUS/PLATFORM ツリーの下で) 処理される合計プラットフォーム・イベント数。
- この間隔で表示されるプラットフォーム・イベントの数。
- V 9.0.4 ある間隔で (STATUS/MQPE ツリーの下で) 処理される IBM MQ 作成のプラットフォーム・ イベントの総数。
- V9.0.4 この間隔で表示される IBM MQ 作成のプラットフォーム・イベントの固有数。
- V 3.0.4 この間隔で表示される IBM MQ 作成のプラットフォーム・イベントのパブリケーションの 失敗数。

構成された Salesforce トピックごとに、さらにメッセージがパブリッシュされます。 以下のように、IBM MQ トピックでは完全な Salesforce トピック名が使用され、オブジェクト名には /event または /topic が使用されます。

• ある間隔で処理されるメッセージの数。

<span id="page-631-0"></span>ブリッジ・データをモニターするように IBM MQ Console を構成する場合は、次の [IBM MQ Bridge to](#page-635-0) [Salesforce](#page-635-0) の構成タスクのステップ 9 と 10 を参照してください。 **amqsrua** コマンドの使用について詳し くは、 IBM MQ Bridge to Salesforce のモニターを参照してください。

以下のタスクのステップに従い、IBM MQ Bridge to Salesforce を構成して実行します。

# **手順**

- 1. IBM MQ Bridge to Salesforce を構成します。
- $2.1$  V 9.0.4 Salesforce プラットフォーム・イベントのイベント・メッセージを作成します。
- 3. IBM MQ Bridge to Salesforce を実行します。

### **関連情報**

runmqsfb (IBM MQ Bridge to Salesforce の実行) IBM MQ Bridge to Salesforce のトレース

#### $V$  9.0.2 **IBM MQ Bridge to Salesforce の構成** Linux<sub>.</sub>

IBM MQ を構成し、IBM MQ Bridge to Salesforce パラメーターを入力すると、構成ファイルを作成するこ とができ、Salesforce プッシュ・トピックとプラットフォーム・イベントを IBM MQ キュー・マネージャ ーに接続することができます。

### **始める前に**

• x86-64 Linux プラットフォーム上の IBM MQ インストール済み環境に **MQSeriesSFBridge** パッケージ をインストールしました。

### **このタスクについて**

このタスクでは、IBM MQ Bridge to Salesforce 構成ファイルを作成し、正常に Salesforce と IBM MQ に接 続して、Salesforce プッシュ・トピックとプラットフォーム・イベントをサブスクライブできるようにす るために必要な最小限のセットアップについて説明します。 すべてのパラメーターの意味とオプションに ついて詳しくは、runmqsfb コマンドを参照してください。 独自のセキュリティー要件を考慮し、デプロイ メントに適したパラメーターをカスタマイズする必要があります。

■ V 9.0.4 Salesforce プラットフォーム・イベントのイベント・メッセージを作成するための構成を作 成するには、637 ページの『Salesforce [プラットフォーム・イベントのイベント・メッセージの作成』を](#page-636-0) 参照してください。

### **Salesforce プッシュ・トピックとプラットフォーム・イベントのサブスクライブ**

IBM MQ Bridge to Salesforce は、Salesforce と IBM MQ の両方への接続を確立すると、Salesforce プッシ ュ・トピックおよびプラットフォーム・イベントに対するサブスクリプションを作成します。 ブリッジに よるサブスクライブが必要なプッシュ・トピックやプラットフォーム・イベントの名前は、接続する前に、 構成ファイルに組み込むか、コマンド行に追加する必要があります。

構成属性の 1 つは IBM MQ トピック・ツリーのルートであり、イベントはこのルートの下にパブリッシュ されます。 ブリッジはこのルートにアクセスし、完全な Salesforce トピック名 (例えば、/MQ/SF/ROOT/ topic/EscalatedCases) を追加します。 IBM MQ に接続しているモニタリング・トピックとアプリケー ションは、/topic/EscalatedCases の下でプッシュ・トピックを検索し、/event/NewCustomer\_\_e の下でプラットフォーム・イベントを検索する場合があります。

パブリッシュされたメッセージには、制御情報と、要求されたデータ・フィールドを含むデータ構造が含 まれています。 プッシュ・トピックの場合、データ構造は **sobject** で、プラットフォーム・イベントの 場合、この構造は **payload** です。 ブリッジでは、Salesforce に定義されていないトピックやイベントにサ ブスクライブすることはできません。 ブリッジでトピックへのサブスクライブを試みたときにエラーが発 生すると、ブリッジは停止します。

トピック・オブジェクトは、IBM MQ で定義する必要はありませんが、ツリー内の最も近い親エレメントに 基づいて、適切な権限が存在している必要があります。 リパブリッシュされたメッセージには、デフォル トで、元のメッセージからの関連するデータ構造のみが含まれます。 制御情報は削除されます。 プラット フォーム・イベントの場合、パブリケーションはペイロード構造になっています。 構成パラメーターの **「ブリッジ・プログラムの動作 (Behaviour of bridge program)」**セットの **Publish control data with the payload** 構成オプションにより、制御データを含むメッセージ全体の再パブリッシュが可能になりま す。 詳しくは、構成パラメーターを参照してください。

各プッシュ・トピックおよびプラットフォーム・イベントには、Salesforce からのパブリケーションに関 連した *ReplayID* があります。 *ReplayID* を使用すると、サーバーに接続する際にパブリケーションの開始 点を要求できます。 Salesforce では、履歴を最大 24 時間維持できるので、最新のプッシュ・トピックおよ びプラットフォーム・イベントが生成された時刻にブリッジが開始しなかった場合でも、ブリッジでそれ らは失われません。 ブリッジでは、以下の 2 つのサービスの品質がサポートされます。

#### **最大 1 回**

ブリッジでは、再始動に *ReplayId* は使用されません。 ブリッジの再始動後、新規に生成されたプッシ ュ・トピックとプラットフォーム・イベントのみが処理されます。 欠落しているパブリケーションの みを処理するように、アプリケーションを準備する必要があります。 *ReplayId* はまだブリッジによっ て追跡され、キューにハード化されているので、他のサービス品質でブリッジを再始動し、現在の状態 を把握することができます。

### **最低 1 回**

ブリッジは、*ReplayId* を追跡し、キューにハード化します。 ブリッジの再始動時には、永続 *ReplayId* を使用して、サーバーからのパブリケーションの開始点が要求されます。 ギャップが 24 時間以内であ った場合、それより古いパブリケーションが送信されます。 トピックの *ReplayId* は、すべてのメッセ ージでハード化される訳ではありません。 定期的な間隔で永続メッセージ内に書き込まれ、ブリッジ のシャットダウン時にも書き込まれます。 アプリケーションで、重複パブリケーションを確認する準 備ができている必要があります。

*ReplayId* は、新規に定義されたキューにメッセージとして書き込まれます。 ブリッジの開始前に、このキ ュー (**SYSTEM.SALESFORCE.SYNCQ**) を定義しておく必要があります。 **SYSTEM.SALESFORCE.SYNCQ** が 存在しない場合、ブリッジは、サービスの品質モードに関係なく続行されません。 関連する属性を持つキ ューを作成するための MQSC スクリプトが用意されています。 DEFSOPT(EXCL) NOSHARE オプションを 使用してキューを構成し、ブリッジ・プログラムの 1 つのインスタンスだけが **SYSTEM.SALESFORCE.SYNCQ** キューを更新できるようにする必要があります。

■ ▼5.0.4 ■ プラットフォーム・イベントのイベント・メッセージを作成するための構成を作成するには、 637 ページの『Salesforce [プラットフォーム・イベントのイベント・メッセージの作成』を](#page-636-0)参照してくだ さい。

### **手順**

- 1. キュー・マネージャーを作成して開始します。
	- a) キュー・マネージャー (例えば、SQM1) を作成します。

crtmqm SQM1

b) キュー・マネージャーを開始します。

strmqm SQM1

2. **注 :** 既存のログインおよびセキュリティーの Salesforce 資格情報および自己署名証明書を使用するに は、ステップにスキップしてください 633 ページの『3』。

オプション: ご使用の Salesforce アカウント用のセキュリティー・トークンを作成します。

- a) Salesforce アカウントにログインします。
- b) ヘルプ項目 [Salesforce help: Reset your security token](https://help.salesforce.com/articleView?id=user_security_token.htm) のステップに従って、セキュリティー・トー クンを作成またはリセットします。
- 3. CA 署名のセキュリティー証明書を Salesforce に作成します。
- a)**「Force.com ホーム」**ページの**「管理」**メニューから**「セキュリティのコントロール」**を選択し、 **「証明書と鍵の管理」**を選択します。 「**証明書と鍵の管理**」ページが開きます。
- b) **CA 署名済み証明書**をクリックする。 **「証明書」**ページが開きます。
- c)**「Label (ラベル)」**フィールドに証明書の名前を入力し、Tab キーを押してから**「保存」**をクリック します。

証明書と鍵の詳細情報が表示されます。

- d)**「Back to list: Certificates and keys (一覧に戻る: 証明書と鍵の管理)」**をクリックします。
- e)**「キーストアにエクスポート」**をクリックします。
- f) 鍵ストアのパスワードを入力し、**「エクスポート」**をクリックします。
- g) エクスポートした鍵ストアをローカル・ファイル・システムに保存します。
- 4. IBM 鍵管理 GUI を使用して、Salesforce からエクスポートした鍵ストアを開き、署名者証明書を追加 します。
	- a) **strmqikm** コマンドを実行して、IBM 鍵管理 GUI を開きます。

詳しくは、runmqckm、runmqakm、および strmqikm を使用したデジタル証明書の管理を参照し てください。

- b)**「鍵データベース・ファイルを開く」**をクリックし、Salesforce 鍵ストアのロケーションを参照しま す。
- c)**「開く」**をクリックして、**「鍵データベース・タイプ」**から**「JKS」**が選択されていることを確認し、 **「OK」**をクリックします。
- d) ステップ 3f で鍵ストア用に作成したパスワードを入力してから、**「OK」**をクリックします。
- e)**「鍵データベースの内容」**オプションから**「署名者証明書」**を選択します。
- f)**「挿入」**をクリックします。
- g)**「CA 証明書の追加」**リストから**「Verisign Inc.」**チェック・ボックスを選択し、**「OK」**をクリック します。
- 5. オプション: Salesforce アカウントに IBM MQ Bridge to Salesforce のアプリケーション接続を作成す ることによって、OAuth コンシューマー鍵と秘密情報を生成します。

IBM MQ Bridge to Salesforce を実稼働環境で使用するときは、**「コンシューマ鍵」**と**「コンシューマの 秘密」**のコードが必要です。

- a)**「作成」**を選択し、**「Force.com ホーム」**ページの**「ビルド」**メニューから**「アプリケーション」**を 選択します。
	- 「アプリケーション」ページが開きます。
- b)**「接続アプリケーション」**セクションから**「新規」**をクリックします。 「**新規接続アプリケーション**」ページが開きます。
- c) ご使用の IBM MQ Bridge to Salesforce の名前 (例えば、**MQBridgeToSalesforce**) を**「接続アプリケ ーション名」**に入力します。
- d)**「API Name (API 名)」**を入力します。 タブで次のフィールドに移動すると、**「接続アプリケーション名」**が**「API Name (API 名)」**名前フ ィールドにコピーされます。
- e)**「Contact Email (連絡先 E メール)」**を入力します。
- f)**「API (OAuth 設定の有効化)」**セクションで**「OAuth 設定の有効化」**オプションを選択します。 そのセクションの他のオプションが表示されます。
- g)**「コールバック URL」** (例えば、https://www.ibm.com) を入力します。
- h)**「選択した OAuth 範囲」**サブセクションの**「利用可能な OAuth 範囲」**リストから**「フルアクセス (full)」**オプションを選択し、**「追加」**をクリックして、**「選択した OAuth 範囲」**リストに全アクセ ス権限を追加します。

i)**「保存」**をクリックします。

j)**「次へ進む」**をクリックします。

k)**「コンシューマ鍵」**と**「コンシューマの秘密」**のコードを書き留めます。

6. キュー・マネージャー上に必要な同期キューを作成します。

cat /opt/mqm/mqsf/samp/mqsfbSyncQ.mqsc | runmqsc SQM1

同期キューによって、アプリケーション間のイベント状態が維持されたり、キュー・マネージャーが 再始動されたりします。 キュー上にあると予想されるメッセージは 1 つだけなので、キュー項目数は 少なくて済みます。 このキューに対して一度に実行できるブリッジのインスタンスは 1 つだけなの で、デフォルト・オプションは排他的アクセス用に設定されます。

7. IBM MQ、Salesforce、および IBM MQ Bridge to Salesforce の動作に対する接続とセキュリティーのパ ラメーターを使用して、構成ファイルを作成します。

runmqsfb -o new\_config.cfg

既存の値が大括弧内に表示されます。 Enter を押すと、既存の値を受け入れます。 Space を押して から Enter を押すと、値をクリアします。 値を入力してから Enter を押すと、新規の値を追加しま す。

a) 以下のようにして、キュー・マネージャー SQM1 への接続のための値を入力します。

接続に必要な最小限の値は、キュー・マネージャー名、IBM MQ ベース・トピック・ルート、およ びチャネル名です。

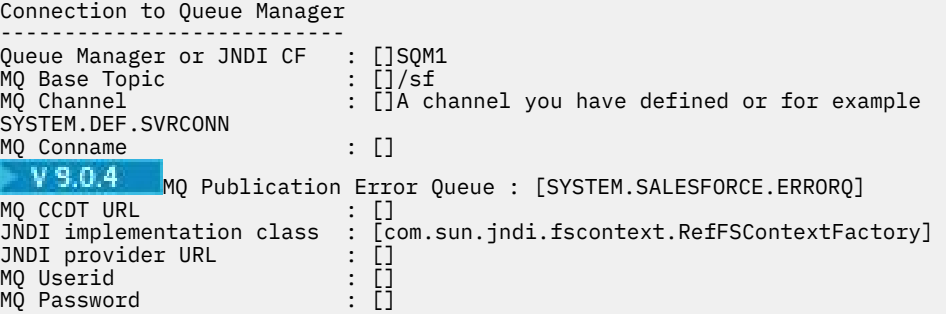

**注 :** ローカル接続を行う場合、チャネル名は必要ありません。 構成ファイルにキュー・マネージャ ー名とベース・トピックを指定する必要はありません。 これらは、後でブリッジを実行するときに コマンド行に含めることができます。

b) 以下のようにして、Salesforce への接続のための値を入力します。

接続に必要な最小限の値は、Salesforce のユーザー ID、パスワード、セキュリティー・トークン、 およびログイン・エンドポイントです。 実稼働環境では、OAuth セキュリティーのコンシューマー 鍵と秘密情報を追加できます。

```
Connection to Salesforce
------------------------
Salesforce Userid (reqd) : []salesforce_login_email
Salesforce Password (reqd) : []salesforce_login_password 
Security Token (reqd) : []Security_Token 
Login Endpoint : [https://login.salesforce.com]
Consumer ID : []
Consumer Secret Key : []
```
c) 以下のようにして、TLS 接続のための証明書ストアの値を入力します。

TLS 接続に必要な最小限の値は、TLS 証明書の鍵ストアのパスと、鍵ストアのパスワードです。 ト ラストストアのパスやパスワードが指定されていない場合は、鍵ストアとパスワードのパラメータ ーがトラストストアとパスワードに使用されます。 IBM MQ キュー・マネージャー接続に TLS を使 用している場合は、同じ鍵ストアを使用できます。

```
Certificate stores for TLS connections
--------------------------------------
Personal keystore for TLS certificates : []path_to_keystore, for example: /var/mqm/qmgrs/
```

```
SQM1/ssl/key.jks<br>Keystore password
                                  Keystore password : []keystore_password
Trusted store for signer certificates : []
Trusted store password : []
Use TLS for MQ connection : [N]
```
d) 以下のようにして、IBM MQ Bridge to Salesforce の動作を構成するための値を入力します。

いずれの値も変更したり、指定したりする必要はありませんが、プッシュ・トピックやプラットフ ォーム・イベント名が分かっている場合は、ここで追加してください。 また、ブリッジを実行する 準備ができたときに、後でコマンド行に追加することもできます。 構成ファイルまたはコマンド行 にログ・ファイルを指定する必要があります。

```
Behaviour of bridge program
---------------------------
PushTopic Names : []
Platform Event Names
MQ Monitoring Frequency : [30]
At-least-once delivery? (Y/N) : [Y]
   19.0.4Subscribe to MQ publications for platform events? (Y/N) : [N]
Publish control data with the payload? (Y/N) : [N]
Delay before starting to process events : [0]
Runtime logfile for copy of stdout/stderr : []
```
8. オプション: IBM MQ サービスを作成して、プログラムの実行を制御します。 サンプルの mqsfbService.mqsc ファイルを編集して、新しく作成された構成ファイルを指すようにし、コマン ド・パラメーターにその他の変更を加えます。

```
cat modified mqsfbService.mqsc | runmqsc SQM1
```
 $9.9.01$ 

オプション: IBM MQ コンソールの概要の説明に従って、IBM MQ Console をセットアップします。

10. **注 :** MQ Console でブリッジに関するデータを表示する前に、ブリッジを少なくとも 1 回実行して、始 動時に Salesforce と IBM MQ に接続するようにする必要があります。 ブリッジのメタトピックは、ブ リッジの始動時にパブリッシュされます。

オプション: IBM MQ Console インスタンスにウィジェットを追加して構成し、Salesforce データを表 示します。

- a)**「ウィジェットの追加」**をクリックします。 新しいウィジェットが開きます。
- b)**「グラフ」**を選択します。
- c) 新規ウィジェットのタイトル・バーにある**「ウィジェットの構成」**アイコンをクリックします。
- d) オプション: **「ウィジェット・タイトル」**を入力します。
- e)**「ソース」**ドロップダウン・メニューの**「モニターするリソース (Resource to monitor)」**から **「Salesforce ブリッジ」**を選択します。
- f)**「保存」**をクリックします。

### **タスクの結果**

IBM MQ Bridge to Salesforce が Salesforce プッシュ・トピックおよびプラットフォーム・イベントをサブ スクライブし、それらを IBM MQ ネットワークにパブリッシュするために使用する構成ファイルを作成し ました。

# **次のタスク**

643 ページの『[IBM MQ Bridge to Salesforce](#page-642-0) の実行』のステップに従います。 **関連情報** runmqsfb (IBM MQ Bridge to Salesforce の実行) IBM MQ Bridge to Salesforce のトレース IBM MQ Bridge to Salesforce のモニター

# <span id="page-636-0"></span>**- Linux ■ V.9.0.4 Salesforce プラットフォーム・イベントのイベント・メッセ**

# **ージの作成**

IBM MQ を構成し、IBM MQ Bridge to Salesforce parameters を入力して構成ファイルを作成し、 ブリッジを使用して Salesforce プラットフォーム・イベントのイベント・メッセージを作成できます。

### **始める前に**

• x86-64 Linux プラットフォーム上の IBM MQ インストール済み環境に **MQSeriesSFBridge** パッケージ をインストールしました。

### **このタスクについて**

このタスクでは、IBM MQ Bridge to Salesforce コンフィギュレーションファイルを作成し、Salesforce プ ラットフォームイベント用のイベントメッセージを作成できるよう、正常に Salesforce と IBM MQ 接続す るために必要な最小限のセットアップを行います。 すべてのパラメーターの意味とオプションについて詳 しくは、runmqsfb コマンドを参照してください。 独自のセキュリティー要件を考慮し、デプロイメントに 適したパラメーターをカスタマイズする必要があります。

プッシュ・トピックとプラットフォーム・イベントのサブスクライブの構成を作成するには、632 [ページ](#page-631-0) の『[IBM MQ Bridge to Salesforce](#page-631-0) の構成』を参照してください。

**Salesforce プラットフォーム・イベントのイベント・メッセージの作成**

IBM MQ 9.0.4 以降では、IBM MQ アプリケーションを使用して、キュー・マネージャー・トピック / *root*/mqtosfb/event/+ に書き込まれるメッセージを作成できます。 ブリッジはトピックをサブスク ライブし、メッセージからコンテンツを取得し、それを使用して Salesforce プラットフォーム・イベント のイベント・メッセージをパブリッシュします。 プラットフォーム・イベントの詳細については、 Salesforce 開発者資料の [Delivering custom notifications with platform event](https://developer.salesforce.com/docs/atlas.en-us.platform_events.meta/platform_events/platform_events_intro.htm) を参照してください。

ブリッジを有効にしてイベント・メッセージを作成するには、IBM MQ 9.0.2 でプッシュ・トピックおよび プラットフォーム・イベントのサブスクライブに使用された属性に加えて 2 つの属性を指定する必要があ ります。

- **キュー・マネージャーへの接続**のブリッジ構成属性に **MQ Publication Error Queue** の名前を作成 して追加します。
- •**「Behavior of bridge program」**を定義するブリッジ構成属性で **Subscribe to MQ publications for platform events** オプションを *Y* に設定します。

ブリッジを使用してそのプラットフォーム・イベントのイベント・メッセージを作成できるようにするに は、まず、Salesforce でプラットフォーム・イベントを作成し、コンテンツ・フィールドを定義する必要 があります。 プラットフォーム・イベント名およびそのコンテンツによって、ブリッジによって処理され る IBM MQ メッセージをどのようにフォーマット設定する必要があるかが決定されます。 例えば、 Salesforce プラットフォーム・イベント **Object name** が *MQPlatformEvent1* であり、2 つのカスタム定義 フィールドが **API name** *MyText\_\_c* および *Name\_\_c* のテキスト・フィールドである場合、/*root*/ mqtosfb/event/MQPlatformEvent1\_e トピックにパブリッシュされる IBM MQ メッセージは、以下 のように正しい形式の JSON でなければなりません。

{ "MyText\_\_c" : "Some text here", "Name\_\_c" : "Bob Smith" }

メッセージは、IBM MQ Bridge to Salesforce が MQFMT\_STRING 形式のメッセージ本体として認識できる ようにフォーマット設定する必要があります。

ステップ 640 [ページの『](#page-639-0)7』 を参照して、Salesforce でプラットフォーム・イベントを作成するか、イベ ント・メッセージを作成するプラットフォーム・イベントが既にある場合はこのステップをスキップしま す。 IBM MQ メッセージを、Salesforce プラットフォーム・イベントで設定されているフィールドと一致 するようにフォーマット設定する必要があります。 Salesforce プラットフォーム・イベント内のフィール ドは、オプションまたは必須として指定できます。 詳細については、Salesforce 開発者資料の [Platform](https://developer.salesforce.com/docs/atlas.en-us.platform_events.meta/platform_events/platform_events_define_ui.htm) [Event Field](https://developer.salesforce.com/docs/atlas.en-us.platform_events.meta/platform_events/platform_events_define_ui.htm) を参照してください。

ブリッジが実行されている場合、ブリッジは指定された IBM MQ トピックをサブスクライブします。

- ブリッジ構成で **At-most-once** のサービス品質を指定すると、ブリッジが作成するサブスクリプション が非永続になります。 ブリッジが実行されていないときに IBM MQ アプリケーションによって作成され たパブリケーションは処理されません。
- ブリッジ構成で **At-least-once** のサービス品質を指定すると、ブリッジが作成するサブスクリプショ ンは永続的になります。 これは、ブリッジが実行中でないときに IBM MQ アプリケーションによって作 成されたパブリケーションをブリッジが処理できることを意味します。 永続サブスクリプションには、 既知のサブスクリプションおよびクライアント ID が必要です。 ブリッジは、サブスクリプション名とし て *D\_SUB\_RUNMQSFB* を使用し、クライアント ID として *runmqsfb\_1* を使用します。

ブリッジが Salesforce プッシュ・トピックおよびプラットフォーム・イベントのサブスクライブのために 使用され、イベント・メッセージの作成のためには使用されない場合、構成が変更されると、ブリッジは 永続サブスクリプションの削除を試行し、サブスクリプションが孤立します。

ブリッジが作成した永続サブスクリプションを削除するには、以下のようにします。

### **IBM MQ Explorer を使用します。**

ブリッジが使用するキュー・マネージャーの**「サブスクリプション」フォルダー**を開き、末尾 が *:D\_SUB\_RUNMQSFB* のサブスクリプション名を探します。ここで、トピック文字列は /sf/ mqtosfb/event+ です。 サブスクリプション名を右クリックして、「削除」をクリックします。 サブ スクリプションが使用中であることを示すエラーが表示された場合は、ブリッジが実行中である可能性 があります。 ブリッジを停止し、サブスクリプションの削除を再試行してください。

### **runmqsc を使用した、サブスクリプションの検索と削除。**

**runmqsc** インターフェースを開始し、DISPLAY SUB (\*) を実行します。 末尾が *:D\_SUB\_RUNMQSFB* のサブスクリプション名 **SUB** を検索します。 delete sub コマンドを実行し、削除するサブスクリプシ ョンの **SUBID** を含めます。 例: DELETE SUB

SUBID(414D5120514D312020202020202020205C589459987E8620)

### **At-most-once のサービス品質を指定した、ブリッジの停止と開始。**

**At-least-once** のサービス品質である At-least-once delivery? (Y/N) :[Y] を指定してブ リッジを開始すると、作成されるサブスクリプションは永続的になります。 サブスクリプションを削 除するには、構成ファイルでサービス品質を At-least-once delivery? (Y/N) :[N] に変更し、 ブリッジを再始動します。 永続サブスクリプションが削除され、非永続サブスクリプションが作成さ れます。

### **手順**

- 1. キュー・マネージャーを作成して開始します。
	- a) キュー・マネージャー (例えば、PEQM1) を作成します。

crtmqm PEQM1

b) キュー・マネージャーを開始します。

strmqm PEQM1

2. **注 :** 既存のログインとセキュリティーの Salesforce 資格情報、および自己署名証明書を使用する場合 は、ステップ 4 にスキップします。

オプション: ご使用の Salesforce アカウント用のセキュリティー・トークンを作成します。

- a) Salesforce アカウントにログインします。
- b) ヘルプ項目 [Salesforce help: Reset your security token](https://help.salesforce.com/articleView?id=user_security_token.htm) のステップに従って、セキュリティー・トー クンを作成またはリセットします。
- 3. Salesforce で自己署名セキュリティー証明書を作成します。
	- a)**「Force.com ホーム」**ページの**「管理」**メニューから**「セキュリティのコントロール」**を選択し、 **「証明書と鍵の管理」**を選択します。 「**証明書と鍵の管理**」ページが開きます。

**638** IBM MQ の構成

- b)**「自己署名証明書の作成」**をクリックします。 **「証明書」**ページが開きます。
- c)**「Label (ラベル)」**フィールドに証明書の名前を入力し、Tab キーを押してから**「保存」**をクリック します。 証明書と鍵の詳細情報が表示されます。

d)**「Back to list: Certificates and keys (一覧に戻る: 証明書と鍵の管理)」**をクリックします。

- e)**「キーストアにエクスポート」**をクリックします。
- f) 鍵ストアのパスワードを入力し、**「エクスポート」**をクリックします。
- g) エクスポートした鍵ストアをローカル・ファイル・システムに保存します。
- 4. IBM 鍵管理 GUI を使用して、Salesforce からエクスポートした鍵ストアを開き、署名者証明書を追加 します。
	- a) **strmqikm** コマンドを実行して、IBM 鍵管理 GUI を開きます。 詳しくは、runmqckm、 runmqakm、および strmqikm を使用したデジタル証明書の管理を参照してください。
	- b)**「鍵データベース・ファイルを開く」**をクリックし、Salesforce 鍵ストアのロケーションを参照しま す。
	- c)**「開く」**をクリックして、**「鍵データベース・タイプ」**から**「JKS」**が選択されていることを確認し、 **「OK」**をクリックします。
	- d) ステップ 3f で鍵ストア用に作成したパスワードを入力してから、**「OK」**をクリックします。
	- e)**「鍵データベースの内容」**オプションから**「署名者証明書」**を選択します。
	- f)**「挿入」**をクリックします。
	- g)**「CA 証明書の追加」**リストから**「Verisign Inc.」**チェック・ボックスを選択し、**「OK」**をクリック します。
- 5. オプション: Salesforce アカウントに IBM MQ Bridge to Salesforce のアプリケーション接続を作成す ることによって、OAuth コンシューマー鍵と秘密情報を生成します。

IBM MQ Bridge to Salesforce を実稼働環境で使用するときは、**「コンシューマ鍵」**と**「コンシューマの 秘密」**のコードが必要です。

a)**「作成」**を選択し、**「Force.com ホーム」**ページの**「ビルド」**メニューから**「アプリケーション」**を 選択します。

**「アプリケーション」**ページが開きます。

- b)**「接続アプリケーション」**セクションから**「新規」**をクリックします。 「**新規接続アプリケーション**」ページが開きます。
- c) ご使用の IBM MQ Bridge to Salesforce の名前 (例えば、**MQBridgeToSalesforce**) を**「接続アプリケ ーション名」**に入力します。
- d)**「API Name (API 名)」**を入力します。 タブで次のフィールドに移動すると、**「接続アプリケーション名」**が**「API Name (API 名)」**名前フ ィールドにコピーされます。
- e)**「Contact Email (連絡先 E メール)」**を入力します。
- f)**「API (OAuth 設定の有効化)」**セクションで**「OAuth 設定の有効化」**オプションを選択します。 そのセクションの他のオプションが表示されます。
- g)**「コールバック URL」** (例えば、https://www.ibm.com) を入力します。
- h)**「選択した OAuth 範囲」**サブセクションの**「利用可能な OAuth 範囲」**リストから**「フルアクセス (full)」**オプションを選択し、**「追加」**をクリックして、**「選択した OAuth 範囲」**リストに全アクセ ス権限を追加します。
- i)**「保存」**をクリックします。
- j)**「次へ進む」**をクリックします。
- k)**「コンシューマ鍵」**と**「コンシューマの秘密」**のコードを書き留めます。
- 6. 必要な同期キューおよびエラー・キューをキュー・マネージャー上に作成します。

<span id="page-639-0"></span>cat /opt/mqm/mqsf/samp/mqsfbSyncQ.mqsc | runmqsc PEQM1

同期キューによって、アプリケーション間のイベント状態が維持されたり、キュー・マネージャーが 再始動されたりします。 キュー上にあると予想されるメッセージは 1 つだけなので、キュー項目数は 少なくて済みます。 このキューに対して一度に実行できるブリッジのインスタンスは 1 つだけなの で、デフォルト・オプションは排他的アクセス用に設定されます。 ブリッジを使用してプラットフォ ーム・イベントのイベント・メッセージを作成できるようにするには、まず、エラー・キューを作成 する必要があります。 エラー・キューは、Salesforce で正常に処理できないメッセージに使用されま す。 ステップ 640 ページの『8.a』 に示すように、ブリッジ構成パラメーター・セクション

**Connection to Queue Manager** にエラー・キュー名を追加する必要があります。

- 7. オプション: ご使用の Salesforce アカウントでプラットフォーム・イベント・オブジェクトを作成しま す。
	- a)**「Force.com ホーム (Force.com Home)」**ページの**「開発 (Develop)」**メニューから**「プラットフォ ーム・イベント (Platform Events)」**を選択し、**「新規プラットフォーム・イベント (New Platform Event)」**をクリックします。

**「新規プラットフォーム・イベント (New Platform Event)」**ページが開きます。

- b)**「ラベル (Label)」**フィールドおよび**「複数ラベル (Plural Label)」**フィールドに入力します。
- c)**「保存」**をクリックします。 **「プラットフォーム・イベント定義の詳細 (Platform Event Definition Detail)」**ページが開きます。
- d) **Custom Fields & Relationships** を定義します。

例えば、ラベルが *MyText* および *Name* の 2 つのフィールドを追加し、**「データ・タイプ (Data Type)」** のフィールド長をそれぞれ *Text(64)* および *Text(32)* に設定する場合があります。

プラットフォーム・イベントを作成し、それに対して **Custom Fields and Relationships** を定 義しました。 ブリッジで処理するメッセージを書き込むことができる IBM MQ トピックとして、プラ ットフォーム・イベントの *Platform Object name* または *API name* を使用します。 例えば、**AMQSPUBA** サンプルを使用して以下の JSON 形式のメッセージを /sf/mqtosfb/event/*Salesforce Platform Object Name*/*API name* トピックに追加する場合があります。

{ "MyText\_\_c" : "Some text here", "Name\_\_c" : "Bob Smith" }

**AMQSPUBA** サンプルを実行して、ブリッジの開始後にメッセージを作成できます。 *MQ installation location*/samp/bin ディレクトリーから、以下のコマンドを実行します。

./amqspub /sf/mqtosfb/event/*Salesforce Platform Object Name*/*API name* PEQM1

プロンプトが表示されたら、JSON 形式のメッセージを入力します。

8. IBM MQ、Salesforce、および IBM MQ Bridge to Salesforce の動作に対する接続とセキュリティーのパ ラメーターを使用して、構成ファイルを作成します。

runmqsfb -o new\_config.cfg

既存の値が大括弧内に表示されます。 Enter を押すと、既存の値を受け入れます。 Space を押して から Enter を押すと、値をクリアします。 値を入力してから Enter を押すと、新規の値を追加しま す。

a) 以下のようにして、キュー・マネージャー PEQM1 への接続のための値を入力します。

接続に必要な最小値は、キュー・マネージャー名、IBM MQ ベース・トピック・ルート、エラー・ キュー名、およびチャネル名です。

```
Connection to Queue Manager
---------------------------
Queue Manager or JNDI CF : []PEQM1
MQ Base Topic
MQ Channel : []A channel you have defined or for example 
SYSTEM.DEF.SVRCONN
MQ Conname                                     : []<br>MQ Publication Error Queue : [SYSTEM.SALESFORCE.ERRORQ]
MQ Publication Error Queue :
MO CCDT URL
JNDI implementation class : [com.sun.jndi.fscontext.RefFSContextFactory]
```
JNDI provider URL : [] MQ Userid  $M<sub>0</sub>$  Password

**注 :** ローカルに接続している場合は、チャネル名は必要ありません。 構成ファイルにキュー・マネ ージャー名とベース・トピックを指定する必要はありません。 これらは、後でブリッジを実行する ときにコマンド行に含めることができます。

b) 以下のようにして、Salesforce への接続のための値を入力します。

接続に必要な最小限の値は、Salesforce のユーザー ID、パスワード、セキュリティー・トークン、 およびログイン・エンドポイントです。 実稼働環境では、OAuth セキュリティーのコンシューマー 鍵と秘密情報を追加できます。

```
Connection to Salesforce
------------------------
Salesforce Userid (reqd) : []salesforce_login_email
Salesforce Password (reqd) : []salesforce_login_password 
Security Token (reqd) : []Security_Token 
Login Endpoint : [https://login.salesforce.com]
Consumer ID
Consumer Secret Key
```
c) 以下のようにして、TLS 接続のための証明書ストアの値を入力します。

TLS 接続に必要な最小限の値は、TLS 証明書の鍵ストアのパスと、鍵ストアのパスワードです。 ト ラストストアのパスやパスワードが指定されていない場合は、鍵ストアとパスワードのパラメータ ーがトラストストアとパスワードに使用されます。 IBM MQ キュー・マネージャー接続に TLS を使 用している場合は、同じ鍵ストアを使用できます。

```
Certificate stores for TLS connections
--------------------------------------
Personal keystore for TLS certificates : []path_to_keystore, for example: /var/mqm/qmgrs/
PEQM1/ssl/key.jks
Keystore password : []keystore_password
Trusted store for signer certificates : []<br>Trusted store password      : []
Trusted store password
Use TLS for MQ connection : [N]
```
d) 以下のようにして、IBM MQ Bridge to Salesforce の動作を構成するための値を入力します。

ブリッジを使用してイベント・メッセージを作成するには、**Subscribe to MQ publications for platform events** オプションをデフォルトの *N* から *Y* に変更する必要があります。 また、 構成ファイルまたはコマンド行で、ログ・ファイルを指定する必要もあります。

```
Behaviour of bridge program
---------------------------
PushTopic Names : []
Platform Event Names
MQ Monitoring Frequency : [30]
At-least-once delivery? (Y/N) : [Y]
Subscribe to MQ publications for platform events? (Y/N) : [Y]
Publish control data with the payload? (Y/N) : [N]
Delay before starting to process events : [0]
Runtime logfile for copy of stdout/stderr : []
```
9. オプション: IBM MQ サービスを作成して、プログラムの実行を制御します。 サンプルの mqsfbService.mqsc ファイルを編集して、新しく作成された構成ファイルを指すようにし、コマン ド・パラメーターにその他の変更を加えます。

cat *modified mqsfbService.mqsc* | runmqsc PEQM1

 $10.1$   $V$   $9.0.1$ 

オプション: IBM MQ コンソールの概要の説明に従って、IBM MQ Console をセットアップします。

- 11. オプション: IBM MQ Console インスタンスにウィジェットを追加して構成し、Salesforce データを表 示します。
	- a)**「ウィジェットの追加」**をクリックします。 新しいウィジェットが開きます。

b)**「グラフ」**を選択します。

c) 新規ウィジェットのタイトル・バーにある**「ウィジェットの構成」**アイコンをクリックします。

- d) オプション: **「ウィジェット・タイトル」**を入力します。
- e)**「モニターするリソース (Resource to monitor)」**の**「ソース」**ドロップダウン・メニューから **「Salesforce ブリッジ」**を選択します。
- f)**「リソース・クラス」**ドロップダウン・メニューから**「ブリッジ状況 (Bridge Status)」**を選択しま す。
- g)**「リソース・タイプ」**ドロップダウン・メニューから**「MQ 作成のプラットフォーム・イベント (MQcreated Platform Events)」**を選択します。
- h)**「リソース・エレメント」**ドロップダウン・メニューから、**「MQ 作成のプラットフォーム・イベン トの合計 (Total MQ-created Platform Events)」**を選択します。

i)**「保存」**をクリックします。

IBM MQ 作成のプラットフォーム・イベントの合計数を表示するために IBM MQ Console を構成しまし た。 ブリッジが実行中で、/sf/mqtosfb/event/*Salesforce Platform Object Name*/*API name* トピックへのメッセージの書き込みを開始すると、このウィジェットに、ブリッジが作成したメ ッセージ・イベントの総数が表示されます。

# **IBM MQ Bridge to Salesforce のメッセージの形式およびエラー・メッ セージ**

IBM MQ Bridge to Salesforce によって処理されるメッセージのフォーマット設定に関する情報。

アプリケーションは、/*root*/mqtosfb/event/MQPlatformEvent1\_\_e など、特定のキュー・マネージ ャー・トピックにメッセージを書き込みます。 ブリッジはトピックをサブスクライブし、メッセージから コンテンツを取得し、それを使用して Salesforce プラットフォーム・イベントのイベント・メッセージを パブリッシュします。

ブリッジを使用してそのプラットフォーム・イベントのイベント・メッセージを作成できるようにするに は、まず、Salesforce でプラットフォーム・イベントを作成し、コンテンツ・フィールドを定義する必要 があります。 プラットフォーム・イベント名およびそのコンテンツによって、ブリッジによって処理され る IBM MQ メッセージをどのようにフォーマット設定する必要があるかが決定されます。 例えば、 Salesforce プラットフォーム・イベント **Object name** が *MQPlatformEvent1* であり、2 つのカスタム定義 フィールドが **API name** *MyText\_\_c* および *Name\_\_c* のテキスト・フィールドである場合、/*root*/ mqtosfb/event/M0PlatformEvent1\_e トピックにパブリッシュされる IBM MO メッセージは、以下 のように正しい形式の JSON でなければなりません。

{ "MyText\_\_c" : "Some text here", "Name\_\_c" : "Bob Smith" }

ブリッジによって消費または生成されるメッセージは、JSON 形式のテキスト (MQSTR) メッセージです。 入力メッセージは単純な JSON であり、プログラムでは文字列の連結を使用して、入力メッセージを生成 できます。

### **エラー・メッセージ**

例えば、メッセージがテキスト形式でない場合、または Salesforce によって、例えば、プラットフォーム・ イベント名が存在しない場合に、ブリッジによってエラーが検出されることがあります。 入力メッセージ の処理中にエラーが発生した場合、メッセージは、エラーを記述するプロパティーとともにブリッジ・エ ラー・キューに移動されます。 エラーは、ブリッジの *stderr* ストリームにも書き込まれます。

Salesforce によって生成されるエラーは、JSON です。 以下に、形式が無効なメッセージによって発生す るいくつかのエラーを示します。

プラットフォーム・イベントの内容が正しくありません。状況 400 テキスト

[{"message":"No such column 'Name\_\_c' on sobject of type MQPlatformEvent2\_\_e","errorCode":"INVALID\_FIELD"}

<span id="page-642-0"></span>プラットフォーム・イベント名が無効です。状況 404 テキスト

{"errorCode":"NOT\_FOUND","message":"The requested resource does not exist"}

JSON が正しくありません。状況 400 テキスト

{"errorCode":"NOT\_FOUND","message":"The requested resource does not exist"}

メッセージが JSON ではありません。状況 400 テキスト

```
[{"message":
 "Unexpected character ('h' (code 104)): expected a valid value (number, String, array, 
object, 'true', 'false' or 'null') at [line:1, column:2]",
 "errorCode":"JSON_PARSER_ERROR"}
```
テキスト・メッセージではありません (Salesforce に送信されません)。

```
Error: Publication on topic ' /sf/mqtosfb/event/MQPlatformEvent1' does not contain a text 
formatted message
```
# **IBM MQ Bridge to Salesforce の実行**

IBM MQ Bridge to Salesforce を実行して、Salesforce および IBM MQ に接続します。 接続されると、ブリ ッジによって、Salesforce トピックに対するサブスクリプションが作成され、IBM MQ トピックにメッセー ジがリパブリッシュされます。 V9.0.4 From IBM MQ 9.0.4 以降では、ブリッジによって Salesforce プラットフォーム・イベントのイベント・メッセージが作成されることもあります。

### **始める前に**

以下のタスクの構成ステップを完了しておきます。

- 632 ページの『[IBM MQ Bridge to Salesforce](#page-631-0) の構成』
- <mark>V 9.0.4 ■</mark> 637 ページの『Salesforce [プラットフォーム・イベントのイベント・メッセージの作成』](#page-636-0)
- .

### **このタスクについて**

前のステップで作成した構成ファイルを使用して、IBM MQ Bridge to Salesforce を実行します。 構成ファ イルにすべての必須パラメーターを組み込んではいない場合、コマンド行に必ずそれらを組み込んでくだ さい。

### **手順**

1. サブスクライブ先の Salesforce のプッシュ・トピックまたはプラットフォーム・イベント

<mark>- V904 ―</mark>、あるいはイベント・メッセージを作成するプラットフォーム・イベントを定義します。

2. IBM MQ Bridge to Salesforce を開始して、Salesforce とキュー・マネージャーに接続します。 ブリッジ を実行して Salesforce イベントをサブスクライブする場合は、ステップ 1 で定義したプッシュ・トピッ クまたはプラットフォーム・イベントの名前を組み込みます。

runmqsfb -f new\_config.cfg -r logFile -p PushtopicName -e eventName

ブリッジが接続されると、次のようなメッセージが返されます。

IBM MQ 9.0.2 時

Successful connection to queue manager QM1 Successful login to Salesforce at https://eu11.salesforce.com Ready to process events.

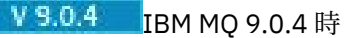

• ブリッジを使用して Salesforce プッシュ・トピックおよびプラットフォーム・イベントをサブスクラ イブする場合:

Successful connection to queue manager QM1 Warning: Subscribing to MQ-created platform events is not enabled. Successful login to Salesforce at https://eu11.salesforce.com Ready to process events.

• ブリッジを使用して、Salesforce プラットフォーム・イベントのイベント・メッセージを作成する場 合:

Successful connection to queue manager QM1 Successful login to Salesforce at https://eu11.salesforce.com Successful subscription to '/sf/mqtosfb/event/+' for MQ-created platform events Ready to process events.

- 3. オプション: ブリッジの実行後に、接続が正常に行われなかったことを示すメッセージが返された場合 は、キュー・マネージャーと Salesforce への接続のトラブルシューティングを行います。
	- a) デバッグ・オプション 1 を指定して、デバッグ・モードでコマンドを発行します。

runmqsfb -f new\_config.cfg -r logFile -p PushtopicName -e eventName -d 1

ブリッジによって接続のセットアップがステップスルーされ、処理メッセージが簡潔モードで表示さ れます。

b) デバッグ・オプション 2 を指定して、デバッグ・モードでコマンドを発行します。

runmqsfb -f new\_config.cfg -r logFile -p PushtopicName -e eventName -d 2

ブリッジによって接続のセットアップがステップスルーされ、処理メッセージが冗長モードで表示さ れます。 全出力がログ・ファイルに書き込まれます。

- 4. Salesforce インターフェースを使用してイベントを生成し、データベース内のレコードを変更します。
- 5. IBM MQ Console に移動し、前のタスクで構成したウィジェットに、プッシュ・トピックに対する変更 が表示されていることを確認します。

### **次のタスク**

*MQSFB\_EXTRA\_JAVA\_OPTIONS* 変数を使用して、例えば、IBM MQ トレースを有効化する JVM プロパティ ーを渡します。 詳しくは、IBM MQ Bridge to Salesforce のトレースを参照してください。

### **関連情報**

runmqsfb (IBM MQ Bridge to Salesforce の実行) IBM MQ Bridge to Salesforce のモニター

#### **ブロックチェーンで使用するための IBM MQ** MQ Adv. Linux 9.04 **の構成**

IBM MQ Advanced キュー・マネージャーと IBM Blockchain を安全に接続するために、 IBM MQ Bridge to blockchain をセットアップして実行します。 IBM MQ Advanced キュー・マネージャーに接続されているメ ッセージ・アプリケーションを使用すると、ブリッジを使用して、ブロックチェーンのリソースの状態に 非同期で接続し、この状態を検索および更新できます。

### **始める前に**

- IBM MQ Bridge to blockchain は、IBM MQ Advanced キュー・マネージャーへの接続にのみ使用できま す。
- キュー・マネージャーは、ブリッジと同じコマンド・レベルである必要があります (IBM MQ 9.0.4 など)。

• IBM MQ Bridge to blockchain は、Hyperledger Fabric 1.0 architecture に基づくブロックチェーン・ネッ トワークでの使用がサポートされています。

# **このタスクについて**

ブロックチェーンとは、分散型の共有デジタル台帳であり、ネットワーク上のピアの間で合意されたトラ ンザクションを表すブロックがチェーン状に連なったもので構成されます。 チェーン内のそれぞれのブロ ックは前のブロックにリンクしているため、最終的には最初のトランザクションにリンクしています。

IBM Blockchain は、Hyperledger Fabric 上に構築され、Docker でローカルに開発するか、IBM Cloud (formerly Bluemix®) のコンテナー・クラスターで開発できます。 また、実稼働環境で IBM Blockchain ネッ トワークをアクティブ化して使用し、セキュリティー、プライバシー、およびパフォーマンスのレベルの 高いビジネス・ネットワークを構築し、管理することもできます。 詳細については、[IBM Blockchain](https://www.ibm.com/blockchain/platform/) [Platform](https://www.ibm.com/blockchain/platform/) を参照してください。

Hyperledger Fabric は、 Hyperledger Project のメンバー (初期コード・コントリビューターとして IBM を 含む) によって共同で開発された、オープン・ソースのエンタープライズ・ブロックチェーン・フレームワ ークです。 Hyperledger Project、 または Hyperledger は、業界横断のブロックチェーン・テクノロジーを 推進するための Linux Foundation オープン・ソースのグローバルなコラボレーション・イニシアチブです。 詳細については、[IBM Blockchain](https://www.ibm.com/blockchain/)、[Hyperledger Projects](https://www.hyperledger.org/projects)、および [Hyperledger Fabric](https://hyperledger-fabric.readthedocs.io/en/latest/fabric_model.html) を参照してくださ い。

IBM MQ Advanced および IBM Blockchain を既に使用している場合は、IBM MQ Bridge to blockchain を使 用して、単純な照会や更新を送信し、ブロックチェーン・ネットワークから応答を受信できます。 そのよ うにして、オンプレミスの IBM ソフトウェアをクラウドのブロックチェーン・サービスに統合できます。

ブリッジ操作プロセスの概要は、Figure 1 に記載されています。 ユーザー・アプリケーションは、JSON 形 式のメッセージを IBM MQ Advanced キュー・マネージャー上の入力/要求キューに入れます。 ブリッジは キュー・マネージャーに接続し、入力/要求キューからメッセージを取得し、JSON が正しくフォーマット 設定されていることを確認してから、照会または更新をブロックチェーンに発行します。 ブロックチェー ンによって返されるデータは、ブリッジによって解析され、元の IBM MQ 要求メッセージに定義されてい るように応答キューに入れられます。 ユーザー・アプリケーションは、キュー・マネージャーに接続して、 応答キューから応答メッセージを取得し、その情報を使用できます。

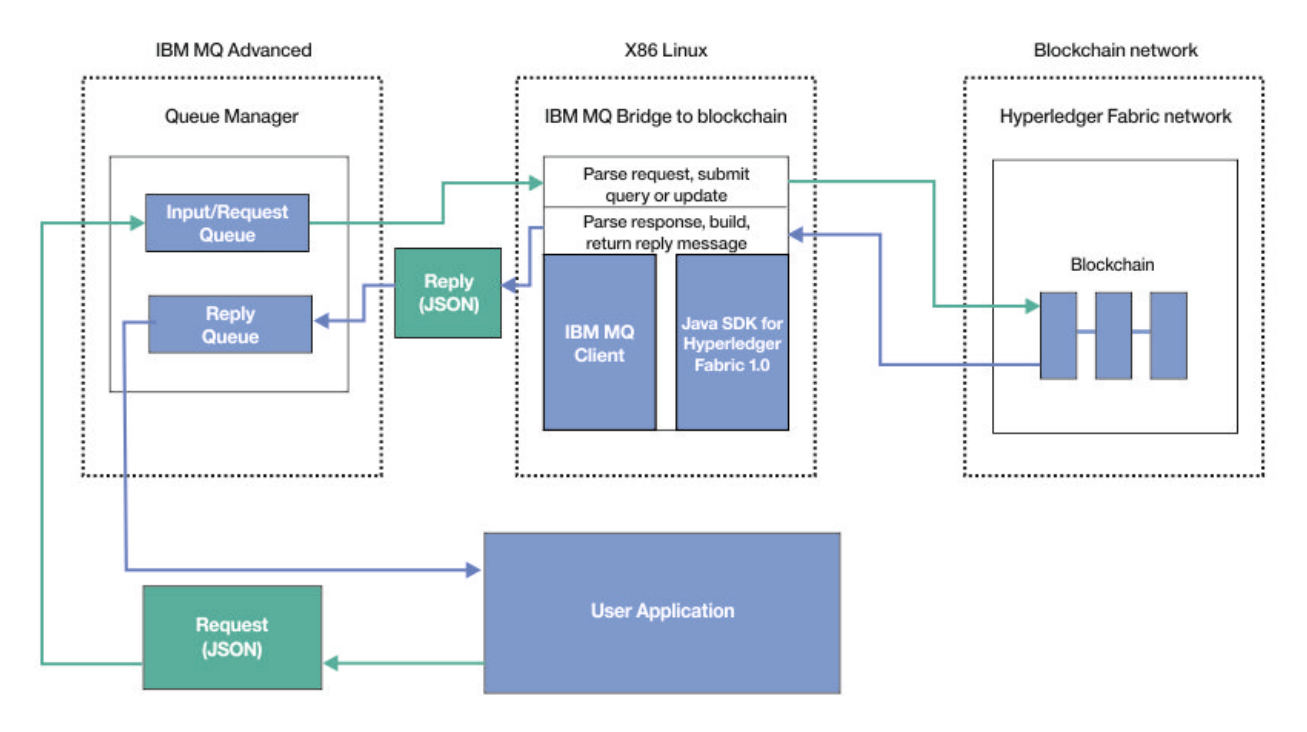

図 *98. IBM MQ Bridge to blockchain*

参加者またはピアとしてブロックチェーン・ネットワークに接続するように IBM MQ Bridge to blockchain を構成できます。 ブリッジの実行中に、メッセージング・アプリケーションからブリッジに、リソースの

状態を照会または更新して結果を応答としてメッセージング・アプリケーションに返すチェーンコード・ ルーチンを実行するように要求します。

# **手順**

- 1. キュー・マネージャーを作成して開始するか、または IBM MQ Bridge to blockchain で使用する既存のキ ュー・マネージャーを開始します。
	- キュー・マネージャーの作成:

crtmqm *adv\_qmgr\_name*

キュー・マネージャーの開始:

strmqm *adv\_qmgr\_name*

2. **DefineQ.mqsc** スクリプトで定義されているブリッジ用のキューを作成します。

以下に使用される指定されたデフォルト・キューには、サンプル・ブリッジ・キュー定義が用意されて います。

- ユーザー資格情報 (例: SYSTEM.BLOCKCHAIN.IDENTITY.QUEUE)
- ブリッジへのメッセージ入力 (例: APPL1.BLOCKCHAIN.INPUT.QUEUE )
- ブロックチェーンからの応答 (例: APPL1.BLOCKCHAIN.REPLY.QUEUE)

/opt/mqm/mqbc/samp ディレクトリーから以下のコマンドを実行します。

runmqsc *adv\_qmgr\_name* < ./DefineQ.mqsc

アプリケーションごとに同じ入力キューを使用できますが、アプリケーションごとに 1 つずつ、複数の 応答キューを指定することができます。 定義済み応答キューを使用する必要はありません。 応答に動 的キューを使用する場合は、そのセキュリティー構成を考慮する必要があります。

### **タスクの結果**

ブリッジが IBM MQ およびブロックチェーン・ネットワークからのメッセージを処理するために必要なキ ューを作成しました。

### **次のタスク**

ブロックチェーン・ネットワークからの IBM MQ Advanced キュー・マネージャー情報および資格情報を使 用して、IBM MQ Bridge to blockchain の構成ファイルを作成します。

#### **IBM MQ Bridge to blockchain の構成ファイルの作成**  $V$  9.0.4

キュー・マネージャーおよびブロックチェーン・ネットワークのパラメーターを入力して、IBM MQ Bridge to blockchain が IBM MQ および IBM Blockchain ネットワークに接続するための構成ファイルを作成しま す。

# **始める前に**

- ブロックチェーン・ネットワークを作成し、構成しておきます。
- ブロックチェーン・ネットワークからの資格情報ファイルを入手します。
- x86Linux 環境に、IBM MQ Bridge to blockchain をインストールしました。
- IBM MQ Advanced キュー・マネージャーを開始しておきます。

# **このタスクについて**

このタスクでは、IBM MQ Bridge to blockchain 構成ファイルを作成し、正常に IBM Blockchain および IBM MQ ネットワークに接続するために必要な最小限のセットアップについて説明します。

<span id="page-646-0"></span>ブリッジを使用して、Hyperledger Fabric 1.0 architecture を基盤にしたブロックチェーン・ネットワーク に接続できます。 ブリッジを使用するには、ブロックチェーン・ネットワークからの構成情報が必要です。 このタスクの各ステップで、2 つの異なる構成済みブロックチェーン・ネットワークに基づく構成の詳細の 例を示します。

- Docker で実行される Hyperledger Fabric ネットワーク。 詳細については、[Getting started with](https://hyperledger-fabric.readthedocs.io/en/latest/getting_started.html) [Hyperledger Fabric](https://hyperledger-fabric.readthedocs.io/en/latest/getting_started.html)、[Writing your first application](https://hyperledger-fabric.readthedocs.io/en/latest/write_first_app.html)、および 649 ページの『[Hyperledger Fabric](#page-648-0) ネットワ [ーク資格情報ファイルの例』を](#page-648-0)参照してください。
- IBM Cloud (formerly Bluemix)の Kubernetes クラスター内で稼働する Hyperledger Fabric ネットワー ク。 詳細については、[Develop in a cloud sandbox on IBM Blockchain Platform](https://ibm-blockchain.github.io/) および 651 [ページの](#page-650-0) 『Kubernetes [コンテナー・クラスター・ネットワーク構成ファイルの例』を](#page-650-0)参照してください。

すべての IBM MQ Bridge to blockchain パラメーターの意味とオプションの詳細については、runmqbcb コ マンドを参照してください。 独自のセキュリティー要件を考慮し、デプロイメントに適したパラメーター をカスタマイズする必要があります。

# **手順**

1. ブリッジを実行して構成ファイルを作成します。

ブロックチェーン・ネットワークの資格情報ファイルおよび IBM MQ Advanced キュー・マネージャー のパラメーターが必要です。

runmqbcb -o config\_file\_name.cfg

以下の例に示すように、既存の値は大括弧に囲まれて表示されます。 既存の値を受け入れる場合は、 Enter キーを押します。値をクリアする場合は、Space キーを押してから Enter キーを押します。新 しい値を追加する場合は、大括弧で囲んで入力してから Enter キーを押します。 値 (ピアなど) のリス トをコンマで区切ることも、新しい行にそれぞれの値を入力して区切ることもできます。 ブランク行は リストの終わりを示します。

**注 :** 既存の値は編集できません。 それらを保持、置換、またはクリアすることはできます。

2. IBM MQ Advanced キュー・マネージャーへの接続の値を入力します。

接続に必要な最小値は、キュー・マネージャー名、ブリッジ入力の名前、およびユーザーが定義したア イデンティティー・キューの名前です。 リモート・キュー・マネージャーに接続する場合は、**MQ Channel** と **MQ Conname** (キュー・マネージャーが実行されているホスト・アドレスとポート) も必要 です。 ステップ 648 [ページの『](#page-647-0)6』で IBM MQ に接続するために TLS を使用するには、JNDI または CCDT を使用し、それに応じて **MQ CCDT URL** または **JNDI implementation class** および **JNDI provider URL** を指定する必要があります。

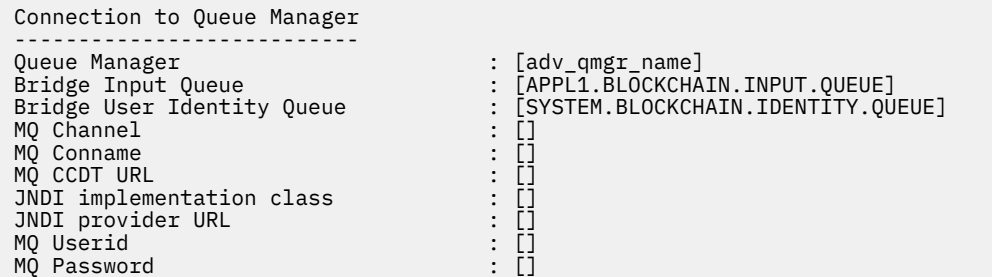

3. ブロックチェーン・ネットワークの認証局のログインの詳細を入力します。

ローカル Hyperledger Fabric および Kubernetes クラスターの例のデフォルト値は、**Userid** が *admin*、 **Enrollment Secret** が *adminpw* です。 ご使用のブロックチェーン・ネットワーク用にこれらの値を 変更する場合は、適切な値を使用してブリッジを構成していることを確認します。

Blockchain - User Identification --------------------------------

<span id="page-647-0"></span>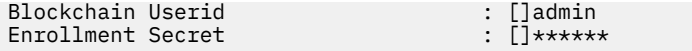

4. ブロックチェーン・ネットワークのメンバーシップおよびアイデンティティー・ルールを管理するメン バーシップ・サービス・プロバイダー ID (**MSPid**) を入力します。

資格情報ファイルから、**Organisation Name** および **Organisation MSPId** の **msp\_id** パラメータ ーを指定します。 649 ページの『Hyperledger Fabric [ネットワーク資格情報ファイルの例』か](#page-648-0)ら、フ ァイルの peer セクションの **CORE\_PEER\_LOCALMSPID** 値を使用します。 651 ページの『[Kubernetes](#page-650-0) [コンテナー・クラスター・ネットワーク構成ファイルの例』](#page-650-0)から、**mspID** 値を使用します。

Blockchain - Organisation Identification ---------------------------------------- Organisation Name : []Org1MSP Organisation MSPId

5. ブロックチェーン・ネットワーク・サーバーのロケーション値を入力します。 649 ページの『Hyperledger Fabric [ネットワーク資格情報ファイルの例』](#page-648-0)から、認証局、ピア、および 順序付けプログラムの各エレメントの名前とサーバー: ポートの場所を指定します。

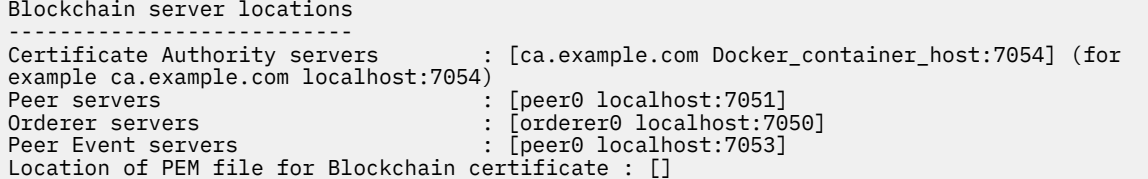

651 ページの『Kubernetes [コンテナー・クラスター・ネットワーク構成ファイルの例』か](#page-650-0)ら、認証 局、ピア、および順序付けプログラムの各エレメントの名前とサーバー: ポートの場所を指定します。

```
Blockchain server locations
---------------------------
Certificate Authority servers : [CA1 
your_blockchain_network_public_ip_address:30000] (for example CA1 123.456.789.10:30000)
                                   : [blockchain-org1peer1
your_blockchain_network_public_ip_address:30110]
Orderer servers : [blockchain-orderer 
your_blockchain_network_public_ip_address:31010]
                                   : [blockchain-org1peer1
your_blockchain_network_public_ip_address:30111]
Location of PEM file for Blockchain certificate : []
```
6. TLS 接続の証明書ストア値を入力します。

ブリッジは、キュー・マネージャーに接続している IBM MQ Java クライアントとして機能します。つま り、TLS セキュリティーを使用して、その他すべての IBM MQ Java クライアントと同様に安全に接続す るようにブリッジを構成できます。 TLS 接続の構成の詳細は、ステップ 647 [ページの『](#page-646-0)2』 で JNDI ま たは CCDT 情報を指定した後にのみ公開されます。

Certificate stores for TLS connections -------------------------------------- Personal keystore : []<br>
Keystore password : []<br>
Trusted store for signer certs : []<br>
Trusted store password : [] Keystore password Trusted store for signer certs Trusted store password : []<br>Use TLS for MQ connection : [N] Use TLS for MQ connection Timeout for Blockchain operations : [12]

7. IBM MQ Bridge to blockchain のログ・ファイルの場所を入力します。

構成ファイルまたはコマンド行でログ・ファイルの名前と場所を指定する必要があります。

Behavior of bridge program -------------------------- Runtime logfile for copy of stdout/stderr : [/var/mqm/errors/runmqbcb.log] Done.
## **タスクの結果**

IBM MQ Bridge to blockchain が IBM Blockchain ネットワークおよび IBM MQ Advanced キュー・マネージ ャーに接続するために使用する構成ファイルを作成しました。

# **次のタスク**

651 ページの『[IBM MQ Bridge to blockchain](#page-650-0) の実行』のステップに従います。

# **Hyperledger Fabric ネットワーク資格情報ファイルの例**

Docker で動作しているローカルにインスタンス化された Hyperledger Fabric ブロックチェーンネットワ ークの.yml ファイルの内容で、IBM MQ Bridge to blockchain が使用することができます。

[Hyperledger Fabric](https://hyperledger-fabric.readthedocs.io/en/release-1.1/tutorials.html) の使用を開始するチュートリアルを学習し、[で何が起きているのかを](https://hyperledger-fabric.readthedocs.io/en/release-1.1/build_network.html#behind-scenes)理解し、 [Hyperledger Fabric](https://hyperledger-fabric.readthedocs.io/en/release-1.1/samples.html) のサンプルのいずれかを使用して、ネットワークを起動した後は、/blockchain/ fabric-samples/basic-network フォルダー内に以下の構成ファイルをインストールしておく必要が あります。

ブロックチェーン・ネットワークに接続する場合は、646 ページの『[IBM MQ Bridge to blockchain](#page-645-0) の構成 [ファイルの作成』の](#page-645-0)際にこのファイルの構成詳細を使用する必要があります。

```
#
# Copyright IBM Corp All Rights Reserved
#
# SPDX-License-Identifier: Apache-2.0
#
version: '2'
networks:
  basic:
services:
   ca.example.com:
     image: hyperledger/fabric-ca
     environment:
 - FABRIC_CA_HOME=/etc/hyperledger/fabric-ca-server
 - FABRIC_CA_SERVER_CA_NAME=ca.example.com
     ports:
       - "7054:7054"
     command: sh -c 'fabric-ca-server start --ca.certfile /etc/hyperledger/fabric-ca-server-
config/ca.org1.example.com-cert.pem --ca.keyfile 
/etc/hyperledger/fabric-ca-server-config/
f329434b83a06f32f17a300fefd841cfd16ff58f3185fb744aae047207b01a9e_sk -b admin:adminpw -d'
     volumes:
       - ./crypto-config/peerOrganizations/org1.example.com/ca/:/etc/hyperledger/fabric-ca-
server-config
     container_name: ca.example.com
     networks:
       - basic
   orderer.example.com:
     container_name: orderer.example.com
     image: hyperledger/fabric-orderer
     environment:
       - ORDERER_GENERAL_LOGLEVEL=debug
       - ORDERER_GENERAL_LISTENADDRESS=0.0.0.0
       - ORDERER_GENERAL_GENESISMETHOD=file
       - ORDERER_GENERAL_GENESISFILE=/etc/hyperledger/configtx/genesis.block
 - ORDERER_GENERAL_LOCALMSPID=OrdererMSP
 - ORDERER_GENERAL_LOCALMSPDIR=/etc/hyperledger/msp/orderer/msp
     working_dir: /opt/gopath/src/github.com/hyperledger/fabric/orderer
     command: orderer
     ports:
       - 7050:7050
     volumes:
         - ./config/:/etc/hyperledger/configtx
         - ./crypto-config/ordererOrganizations/example.com/orderers/orderer.example.com/:/etc/
hyperledger/msp/orderer
         - ./crypto-config/peerOrganizations/org1.example.com/peers/peer0.org1.example.com/:/etc/
hyperledger/msp/peerOrg1
     networks:
       - basic
```

```
 peer0.org1.example.com:
     container_name: peer0.org1.example.com
     image: hyperledger/fabric-peer
     environment:
 - CORE_VM_ENDPOINT=unix:///host/var/run/docker.sock
 - CORE_PEER_ID=peer0.org1.example.com
       - CORE_LOGGING_PEER=debug
 - CORE_CHAINCODE_LOGGING_LEVEL=DEBUG
 - CORE_PEER_LOCALMSPID=Org1MSP
       - CORE_PEER_MSPCONFIGPATH=/etc/hyperledger/msp/peer/
       - CORE_PEER_ADDRESS=peer0.org1.example.com:7051
      # # the following setting starts chaincode containers on the same
       # # bridge network as the peers
 # # https://docs.docker.com/compose/networking/
 - CORE_VM_DOCKER_HOSTCONFIG_NETWORKMODE=${COMPOSE_PROJECT_NAME}_basic
 - CORE_LEDGER_STATE_STATEDATABASE=CouchDB
        - CORE_LEDGER_STATE_COUCHDBCONFIG_COUCHDBADDRESS=couchdb:5984
 # The CORE_LEDGER_STATE_COUCHDBCONFIG_USERNAME and 
CORE_LEDGER_STATE_COUCHDBCONFIG_PASSWORD
       # provide the credentials for ledger to connect to CouchDB. The username and password 
must
       # match the username and password set for the associated CouchDB.
 - CORE_LEDGER_STATE_COUCHDBCONFIG_USERNAME=
 - CORE_LEDGER_STATE_COUCHDBCONFIG_PASSWORD=
    working_dir: /opt/gopath/src/github.com/hyperledger/fabric
     command: peer node start
    # command: peer node start --peer-chaincodedev=true
    ports:
       - 7051:7051
       - 7053:7053
     volumes:
         - /var/run/:/host/var/run/
           - ./crypto-config/peerOrganizations/org1.example.com/peers/peer0.org1.example.com/
msp:/etc/hyperledger/msp/peer
          - ./crypto-config/peerOrganizations/org1.example.com/users:/etc/hyperledger/msp/users
         - ./config:/etc/hyperledger/configtx
    depends_on:
       - orderer.example.com
       - couchdb
     networks:
       - basic
  couchdb:
     container_name: couchdb
     image: hyperledger/fabric-couchdb
   # Populate the COUCHDB_USER and COUCHDB_PASSWORD to set an admin user and password<br># for CouchDB. This will prevent CouchDB from operating in an "Admin Party" mode.
                   This will prevent CouchDB from operating in an "Admin Party" mode.
    environment:
       - COUCHDB_USER=
       - COUCHDB_PASSWORD=
    ports:
       - 5984:5984
    networks:
       - basic
  cli:
     container_name: cli
     image: hyperledger/fabric-tools
     tty: true
    environment:
 - GOPATH=/opt/gopath
 - CORE_VM_ENDPOINT=unix:///host/var/run/docker.sock
 - CORE_LOGGING_LEVEL=DEBUG
 - CORE_PEER_ID=cli
 - CORE_PEER_ADDRESS=peer0.org1.example.com:7051
       - CORE_PEER_LOCALMSPID=Org1MSP
 - 
CORE_PEER_MSPCONFIGPATH=/opt/gopath/src/github.com/hyperledger/fabric/peer/crypto/
peerOrganizations/org1.example.com/users/Admin@org1.example.com/msp
       - CORE_CHAINCODE_KEEPALIVE=10
 working_dir: /opt/gopath/src/github.com/hyperledger/fabric/peer
 command: /bin/bash
     volumes:
 - /var/run/:/host/var/run/
 - ./../chaincode/:/opt/gopath/src/github.com/
         - ./crypto-config:/opt/gopath/src/github.com/hyperledger/fabric/peer/crypto/
     networks:
         - basic
    #depends_on:
    # - orderer.example.com
```
# <span id="page-650-0"></span>**Kubernetes コンテナー・クラスター・ネットワーク構成ファイルの例**

IBM Cloud (formerly Bluemix) の Kubernetes クラスターで実行される Hyperledger Fabric ブロックチェー ン・ネットワークからの構成ファイルの内容。IBM MQ Bridge to blockchain を構成するために使用できま す。

[IBM Blockchain](https://ibm-blockchain.github.io/) [Prepare and setup](https://ibm-blockchain.github.io/setup/)、[Simple install](https://ibm-blockchain.github.io/simple/)、[Interacting with your blockchain](https://ibm-blockchain.github.io/paid/interacting/) の各チュートリアル を終了した後に、接続プロファイル・フォルダーに JSON ファイルがある必要があります。

ブロックチェーン・ネットワークに接続する場合は、646 ページの『[IBM MQ Bridge to blockchain](#page-645-0) の構成 [ファイルの作成』の](#page-645-0)際にこのファイルの構成詳細を使用する必要があります。

```
{
     "name": "ibm-bc-org1",
 "description": "Connection profile for IBM Blockchain Platform",
 "type": "hlfv1",
     "orderers": [
       \{ "url": "grpc://INSERT_PUBLIC_IP:31010"
 }
\Box,
 "ca": {
 "url": "http://INSERT_PUBLIC_IP:30000",
 "name": "CA1"
\frac{3}{2},
 "peers": [
\overline{\mathcal{E}} "requestURL": "grpc://INSERT_PUBLIC_IP:30110",
 "eventURL": "grpc://INSERT_PUBLIC_IP:30111"
        }
\Box,
 "keyValStore": "INSERT_CREDENTIALS_PATH",
 "channel": "channel1",
 "mspID": "Org1MSP",
     "timeout": 300
 }
```
#### $V$ 9.0.4 **IBM MQ Bridge to blockchain の実行**

IBM MQ Bridge to blockchain を実行して、IBM Blockchain と IBM MQ に接続します。 接続すると、ブリッ ジが、照会を処理し、メッセージを更新してブロックチェーン・ネットワークに送信し、応答を受信およ び処理できるようになります。

# **このタスクについて**

前のステップで作成した構成ファイルを使用して、IBM MQ Bridge to blockchain を実行します。

# **手順**

- 1. ブリッジで使用する IBM MQ Advanced キュー・マネージャーを始動します。
- 2. IBM MQ Bridge to blockchain を開始して、ブロックチェーン・ネットワークと IBM MQ Advanced キュ ー・マネージャーに接続します。

ブリッジ・コマンドを実行します。

runmqbcb -f /*config\_file\_location*/*config\_file\_name*.cfg -r /*log\_file\_location*/logFile.log

ブリッジが接続されると、以下のような出力が返されます。

Fri Oct 06 06:32:11 PDT 2017 IBM MQ Bridge to Blockchain 5724-H72 (C) Copyright IBM Corp. 2017, 2023.

Fri Oct 06 06:32:17 PDT 2017 Ready to process input messages.

- 3. オプション: ブリッジの実行後に返されたメッセージが、接続が成功しなかったことを示している場合、 IBM MQ Advanced キュー・マネージャーおよびブロックチェーン・ネットワークへの接続をトラブル シューティングします。
	- a) デバッグ・オプション 1 を指定して、デバッグ・モードでコマンドを発行します。

runmqbcb -f /*config\_file\_location*/*config\_file\_name*.cfg -r /*log\_file\_location*/logFile.log -d 1

ブリッジによって接続のセットアップがステップスルーされ、処理メッセージが簡潔モードで表示さ れます。

b) デバッグ・オプション 2 を指定して、デバッグ・モードでコマンドを発行します。

runmqbcb -f /*config\_file\_location*/*config\_file\_name*.cfg -r /*log\_file\_location*/logFile.log -d 2

ブリッジによって接続のセットアップがステップスルーされ、処理メッセージが冗長モードで表示さ れます。 全出力がログ・ファイルに書き込まれます。

### **タスクの結果**

IBM MQ Bridge to blockchain が開始され、キュー・マネージャーとブロックチェーン・ネットワークに接 続されます。

### **次のタスク**

- 797 ページの『IBM MQ Bridge to blockchain [クライアント・サンプルの実行』](#page-796-0)のステップに従って、照 会または更新メッセージをフォーマット設定し、ブロックチェーン・ネットワークに送信します。
- *MQBCB\_EXTRA\_JAVA\_OPTIONS* 変数を使用して、例えば、IBM MQ トレースを有効化する JVM プロパテ ィーを渡します。 詳しくは、IBM MQ Bridge to blockchain のトレースを参照してください。

#### $V 9.0.4$ **IBM MQ Bridge to blockchain のメッセージの形式**

IBM MQ Bridge to blockchain によって送受信されるメッセージのフォーマット設定に関する情報。

アプリケーションは、IBM MQ Bridge to blockchain が照会を実行するか、またはブロックチェーンで保持 されている情報を更新することを要求します。 アプリケーションでは、ブリッジ要求キューに要求メッセ ージを配置することによって、これを行います。 照会または更新の結果は、ブリッジによって応答メッセ ージの形式に設定されます。 ブリッジでは、応答メッセージの宛先として、要求メッセージの MQMD の **ReplyToQ** および **ReplyToQMgr** フィールドに格納されている情報を使用します。

ブリッジによって消費または生成されるメッセージは、JSON 形式のテキスト (MQSTR) メッセージです。 入力メッセージは単純な JSON であり、プログラムでは文字列の連結を使用して、入力メッセージを生成 できます。 **args** 以外のすべてのフィールドが必須です。このフィールドの引数リストには、保管されてい るチェーンコードの関数の知識が必要です。

### **要求メッセージの形式**

入力メッセージの形式:

```
{ "function": functionName,
 "channel" : chainName,
     "chaincodeName" : codeName,
     "args" : [argument list]
}
```
機能する [Fabcar](https://hyperledger-fabric.readthedocs.io/en/latest/understand_fabcar_network.html) サンプルを含むローカルの Hyperledger ネットワーク例の場合。

• ブロックチェーンに保持されている車両の詳細を表す JSON オブジェクトのリストを返す fabcar チェー ンコードの queryAllCars 関数を呼び出す照会メッセージを使用するには、メッセージを以下のように フォーマット設定します。

```
{ "function": "queryAllCars",
 "channel":"mychannel",
    "chaincodeName": "fabcar",
     "args":[]
}
```
応答例:

```
\{ "statusCode": 200,
 "statusType": "SUCCESS",
 "message": "OK",
 "data": [
 {"Record":{"owner":"Tomoko","colour":"blue","model":"Prius","make":"Toyota"},"Key":"CAR0"}, 
 {"Record":{"owner":"Brad","colour":"red","model":"Mustang","make":"Ford"},"Key":"CAR1"}, 
 {"Record":{"owner":"Jin 
Soo","colour":"green","model":"Tucson","make":"Hyundai"},"Key":"CAR2"}, 
 {"Record":
{"owner":"Max","colour":"yellow","model":"Passat","make":"Volkswagen"},"Key":"CAR3"}, 
 {"Record":{"owner":"Adriana","colour":"black","model":"S","make":"Tesla"},"Key":"CAR4"}, 
  \bar{\S}"Record":
{"owner":"Michel","colour":"purple","model":"205","make":"Peugeot"},"Key":"CAR5"}, 
 {"Record":{"owner":"Aarav","colour":"white","model":"S22L","make":"Chery"},"Key":"CAR6"}, 
 {"Record":{"owner":"Pari","colour":"violet","model":"Punto","make":"Fiat"},"Key":"CAR7"}, 
 {"Record":{"owner":"Valeria","colour":"indigo","model":"Nano","make":"Tata"},"Key":"CAR8"}, 
   {"Record":
{"owner":"Shotaro","colour":"brown","model":"Barina","make":"Holden"},"Key":"CAR9"}
]}
```
応答メッセージには、現在ブロックチェーンに保持されているすべての車両レコードが含まれます。

• ブロックチェーン台帳で新しい車両項目を作成する fabcar チェーンコード例の createCar 関数を呼び 出す更新メッセージを使用するには、メッセージを以下のようにフォーマット設定します。

```
{ "function":"createCar",
 "channel":"mychannel",
 "chaincodeName":"fabcar",
 "args":["CAR10", "Ford", "Mustang GT", "Blue", "Bob"]
}
```
応答例:

```
{
 "statusCode": 200,
 "statusType": "SUCCESS",
 "message": "OK",
 "data": ""
}
```
ブロックチェーンに新しい車両項目が追加されたことを確認するには、すべての車両を返す初期メッセー ジを再度使用します。

機能する [example02](https://github.com/hyperledger/fabric/blob/release-1.0/examples/chaincode/go/chaincode_example02/chaincode_example02.go) デモを含む Kubernetes クラスター・ネットワーク例の場合。

• ブロックチェーン台帳内のエンティティー *"a"* の値を返す example02 チェーンコードの query 関数を 呼び出す照会メッセージを使用するには、メッセージを以下のようにフォーマット設定します。

```
{ "function":"query",
  "channel":"channel1"
   "chaincodeName":"example02",
   "args":["a"]
}
```
応答例:

```
{
    "statusCode": 200,
```

```
 "statusType": "SUCCESS",
 "message": "OK",
 "data": "100"
```
• 最初の引数に指定されるエンティティーを減少させ、2 番目の引数に指定されているエンティティーを、 3 番目の引数に指定されている値だけ増分させる invoke 関数の example02 チェーンコードを呼び出す メッセージを使用するには、メッセージを以下のようにフォーマット設定します。

```
{ "function":"invoke",
 "channel":"channel1",
 "chaincodeName":"example02",
 "args":["a", "b", "10"]
}
```
値は以下のとおりです。

```
– 前: a=100、b=200
```
– 後: a=90、b=210

応答例:

}

```
{
 "statusCode": 200,
 "statusType": "SUCCESS",
 "message": "OK",
 "data": ""
}
```
新しい値を検査するには、**"a"** および **"b"** の値を検索する新規メッセージ照会メッセージを実行依頼し ます。

### **応答メッセージの形式**

応答メッセージでは、その相関 ID がインバウンド・メッセージのメッセージ ID に設定されています。 ユ ーザー定義のプロパティーが入力メッセージから出力メッセージにコピーされます。 応答のユーザー ID は、set-identity コンテキストによって発信元のユーザー ID に設定されます。

正常な処理の例:

{ "data": "500", "message": "OK", "statusCode": 200, "statusType": "SUCCESS" }

このメッセージの応答データは、チェーンコード応答によって生成されたものです (UTF-8 文字列に変換さ れるバイト数)。

すべてのエラー応答には、それがブリッジ自体によって生成されたか、またはブロックチェーンの呼び出 しやチェーンコード呼び出しから生成されたかにかかわらず、同じフィールドがあります。 以下に例を示 します。

• 誤ったチャネル名

```
{
    "message": "Bad newest block expected status 200 got 404, Chain myUnknownChannel",
 "statusCode": 404,
 "statusType": "FAILURE"
}
```
• 誤った JSON 入力メッセージ

```
{
 "message": "Error: Cannot parse message contents.",
 "statusCode": 2110,
 "statusType": "FAILURE"
}
```
• チェーンコードに対する誤ったパラメーター

```
{
   "message": "Sending proposal to fabric-peer-1a failed because of gRPC 
failure=Status{code=UNKNOWN, description={\"Error\":\"Nil amount for c\"}, cause=null}",
 "statusCode": 500,
 "statusType": "FAILURE"
}
```
アプリケーションでは、**statusType** 文字列またはデータ・フィールドの存在を確認することによって、 要求が成功したか失敗したかがわかります。 入力メッセージの処理でエラーが発生し、ブリッジがブロッ クチェーンに送信しない場合、ブリッジから返される値は MQRC 値で、通常、**MQRC\_FORMAT\_ERROR** で す。

#### **IBM MQ Bridge to blockchain クライアント・サンプルの実行**  $V$  9.0.4

IBM MQ Bridge to blockchain に用意されている JMS クライアント・サンプルを使用して、Blockchain Bridge が検査している入力キューにメッセージを書き込み、受け取った応答を表示できます。

## **始める前に**

IBM MQ Bridge to blockchain が実行中で、IBM MQ Advanced キュー・マネージャーおよびブロックチェー ン・ネットワークに接続されており、入力メッセージを処理する準備ができている必要があります。

# **このタスクについて**

IBM MQ Bridge to blockchain の samp ディレクトリーで JMS サンプル・アプリケーションを見つけます。

# **手順**

1. クライアント・サンプルの Java ソース・ファイルを編集します。

サンプル内の指示に従って、ご使用の IBM MQ 環境およびブロックチェーン・ネットワークに合わせて 構成します。 サンプルの以下のコードは、ブリッジに送信する JSON 要求メッセージを定義していま す。

```
 // Create the JSON request message.
 // Modify "query", "exampleBlockchainChannelName", and "exampleChaincodeName" to
      // match your deployed blockchain chaincode.
      // The "operation" field is optional, but recommended. It should be set to QUERY
      // or UPDATE to match what the chaincode is going to do.
     JSONObject inputMsg = new JSONObject();
      inputMsg.put("operation", "QUERY");
 inputMsg.put("function", "query");
 inputMsg.put("channel", "exampleBlockchainChannelName");
 inputMsg.put("chaincodeName","exampleChaincodeName");
     // Create the JSON arguments for the request message.
      // Modify "a" to match your deployed blockchain chaincode
      // requirements, and add further arguments as necessary
 JSONArray myArgs = new JSONArray();
 myArgs.add("a");
      inputMsg.put("args", myArgs);
      TextMessage message = session.createTextMessage(inputMsg.serialize());
      message.setJMSReplyTo(replyToQueue);
```
2. サンプルをコンパイルします。

ブリッジ・ディレクトリーに出荷される IBM MQ クライアント・クラスおよび JSON4j.jar ファイル を指します。

javac -cp \$MQ\_JAVA\_INSTALL\_PATH/lib/\*:../prereqs/JSON4J.jar SimpleBCBClient.java

3. コンパイルされたクラスを実行します。

java -cp \$MQ\_JAVA\_INSTALL\_PATH/lib/\*:../prereqs/JSON4J.jar:. SimpleBCBClient

```
Starting Simple MQ Blockchain Bridge Client
Created the message. Starting the connection
Sent message:
  JMSMessage class: jms_text
  JMSType:
   JMSDeliveryMode: 2
   JMSDeliveryDelay: 0
   JMSDeliveryTime: 1508427559117
   JMSExpiration: 0
  JMSPriority:<br>JMSMessageID:
                      JMSMessageID: ID:414d5120424342514d202020202020209063e859ea36aa24
   JMSTimestamp: 1508427559117
   JMSCorrelationID: null
   JMSDestination: queue:///APPL1.BLOCKCHAIN.INPUT.QUEUE
                    queue:///APPL1.BLOCKCHAIN.REPLY.QUEUE<br>false
  JMSRedelivered:
     JMSXAppID: java 
    JMSXDeliveryCount: 0
     JMSXUserID: USER1 
    JMS_IBM_PutApplType: 6
     JMS_IBM_PutDate: 20171019
     JMS_IBM_PutTime: 15391912
{"args":
["a"],"function":"query","channel":"exampleBlockchainChannelName","operation":"QUERY","chainc
odeName":"exampleChaincodeName"}
```

```
応答メッセージ:
```

```
 JMSMessage class: jms_text
  JMSType:
   JMSDeliveryMode: 1
   JMSDeliveryDelay: 0
  JMSDeliveryTime: 0
   JMSExpiration: 0
  JMSPriority: 4<br>JMSMessageID: I
                  ID:c3e2d840e2e2f0f84040404040404040d2afa27229838af2<br>1497439784000
  JMSTimestamp:
   JMSCorrelationID: ID:414d5120424342514d202020202020209063e859ea36aa24 *(JMSMessageID of 
the input message)
   JMSDestination: null
 JMSReplyTo: null
 JMSRedelivered: false
     JMSXAppID: java 
 JMSXDeliveryCount: 1
 JMSXUserID: USER1 
     JMS_IBM_Character_Set: UTF-8
 JMS_IBM_Encoding: 273
 JMS_IBM_Format: MQSTR 
    JMS_IBM_MsgType: 8
 JMS_IBM_PutApplType: 2
 JMS_IBM_PutDate: 20171019
    JMS_IBM_PutTime: 15392014
{
 "data": "20",
 "message": "OK",
 "statusCode": 200,
 "statusType": "SUCCESS"
}
Response text: 
{
 "data": "20",
 "message": "OK",
 "statusCode": 200,
 "statusType": "SUCCESS"
}
SUCCESS
```
応答の待機中にクライアントがタイムアウト・エラーを受け取った場合は、ブリッジが実行されている ことを確認します。

#### <span id="page-656-0"></span>**z/OS でのキュー・マネージャーの構成**  $z/0S$

IBM MQ for z/OS でキュー・マネージャーを構成するには、この指示に従ってください。

### **始める前に**

IBM MQ を設定する前に、IBM MQ for z/OS で IBM MQ for z/OS の概念についてお読みください。

■ ■ <mark>z/OS \_■</mark> <sub>z/OS</sub> での IBM MO 環境の計画での IBM MO for z/OS 環境の計画方法について説明します。

### **このタスクについて**

IBM MQ をインストールした後、それを使用できるようにするためには、多くの作業を行う必要がありま す。

### **手順**

• IBM MQ for z/OS でキュー・マネージャーを構成する方法については、以下のサブトピックを参照して ください。

### **関連タスク**

5 [ページの『マルチプラットフォームでのキュー・マネージャーの作成と管理』](#page-4-0)

メッセージおよびキューを使用するには、事前に少なくとも 1 つのキュー・マネージャーとそれに関連す るオブジェクトを作成し、開始しておく必要があります。 キュー・マネージャーは、関連したリソース、 特にキュー・マネージャー自体が所有しているキューを管理します。 キュー・マネージャーは、メッセー ジ・キューイング・インターフェース (MQI) 呼び出しおよびコマンドで IBM MQ オブジェクトを作成、修 正、表示、および削除できるように、アプリケーションに対してキューイング・サービスを提供します。

140 [ページの『分散キューイングの構成』](#page-139-0)

このセクションでは、キュー定義、チャネル定義、トリガー操作および同期点プロシージャーを含む、IBM MQ インストール間の相互通信の詳細について説明します。

16 [ページの『サーバーとクライアント間の接続の構成』](#page-15-0)

IBM MQ MQI clients とサーバーの間の通信リンクを構成するには、通信プロトコルを決定し、リンクの両 端の接続を定義し、リスナーを開始し、チャネルを定義します。

#### **関連情報**

IBM MQ for z/OS の概念

セキュリティー

 $\approx$  z/OS 管理 IBM MQ for z/OS

計画

**z/05 コマンドの実行** 

 $z/0S$ IBM MQ for z/OS ユーティリティー

## **z/OS でのキュー・マネージャーのカスタマイズ準備**

このトピックでは、インストール可能な機能に関する詳細、各国語機能、およびテストに関する詳細を使 用してキュー・マネージャーをカスタマイズし、セキュリティーをセットアップすることについて説明し ています。

### **カスタマイズの準備**

Program Directory は、IBM MQ インストール・テープの内容のリスト、IBM MQ のプログラムとサービス・ レベル情報、およびシステム修正変更プログラム拡張版 (SMP/E) を使用して IBM MQ for z/OS をインスト ールする方法を示します。 IBM MQ for z/OS のプログラム・ディレクトリーは、 [IBM Publications Center](https://www.ibm.com/resources/publications) からダウンロードできます ( IBM MQ 9.0 PDF 資料を参照してください)。

IBM MQ をインストールした後、それを使用できるようにするためには、多くの作業を行う必要がありま す。 それらの作業の説明については、以下の項を参照してください。

- 661 ページの『[IBM MQ for z/OS](#page-660-0) のセットアップ』
- 719 ページの『z/OS [でのキュー・マネージャーのテスト』](#page-718-0)
- z/OS でのセキュリティーのセットアップ

旧バージョンの IBM MQ for z/OS から移行する場合、大部分のカスタマイズ・タスクについては実行する 必要がありません。 実行しなければならないタスクの詳細については、保守とマイグレーションを参照し てください。

#### **IBM MQ for z/OS のインストール可能な機能**

IBM MQ for z/OS には、以下の機能が含まれます。

#### **基本機能**

この機能は必須です。これには、以下の機能を含む、主な機能のすべてが含まれています。

- 管理およびユーティリティー
- CICS、IMS、および IBM MQ アプリケーション・プログラミング・インターフェースまたは C++ を使用するバッチ・タイプ・アプリケーションのサポート
- 分散キューイング機能 (TCP/IP および APPC 通信の両方をサポート)

#### **各国語機能**

エラー・メッセージとパネルは、サポートされるすべての各国語で表現されています。 各国語は言 語を示す文字で表します。 各国語と言語を示す文字の対応は、次のとおりです。

**C**

中国語 (簡体字)

**E**

U.S. 英語(大/小文字混合)

**F**

フランス語

**K**

**U**

日本語

U.S. 英語 (大文字)

米国英語 (大/小文字混合) オプションをインストールする必要があります。 また、1 つ以上の他の 言語もインストールできます。 (他の言語のインストール・プロセスには、米国英語 (大/小文字混 合) を使用しない場合であっても、米国英語 (大/小文字混合) がインストールされている必要があり ます。)

#### **IBM MQ for z/OS Unix システム・サービス・コンポーネント**

このフィーチャーはオプションです。 Java Message Service (JMS) を使用して IBM MQ for z/OS に 接続する Java アプリケーションをビルドして実行する場合、または HTTP を使用して IBM MQ for z/OS に接続する HTTP アプリケーションをビルドして実行する場合は、この機能を選択します。

# **IBM MQ for z/OS Unix System Services Web Components**

このフィーチャーはオプションです。

IBM MQ Console または REST API を使用する場合は、このフィーチャーを選択します。

このフィーチャーをインストールするには、IBM MQ for z/OS Unix System Services Components フ ィーチャーをインストールする必要があります。

### **インストール後に存在するライブラリー**

IBM MQ には、複数のロード・ライブラリーが添付されています。 659 [ページの表](#page-658-0) 38 は、IBM MQ を インストールした後に存在する可能性があるライブラリーを示しています。

<span id="page-658-0"></span>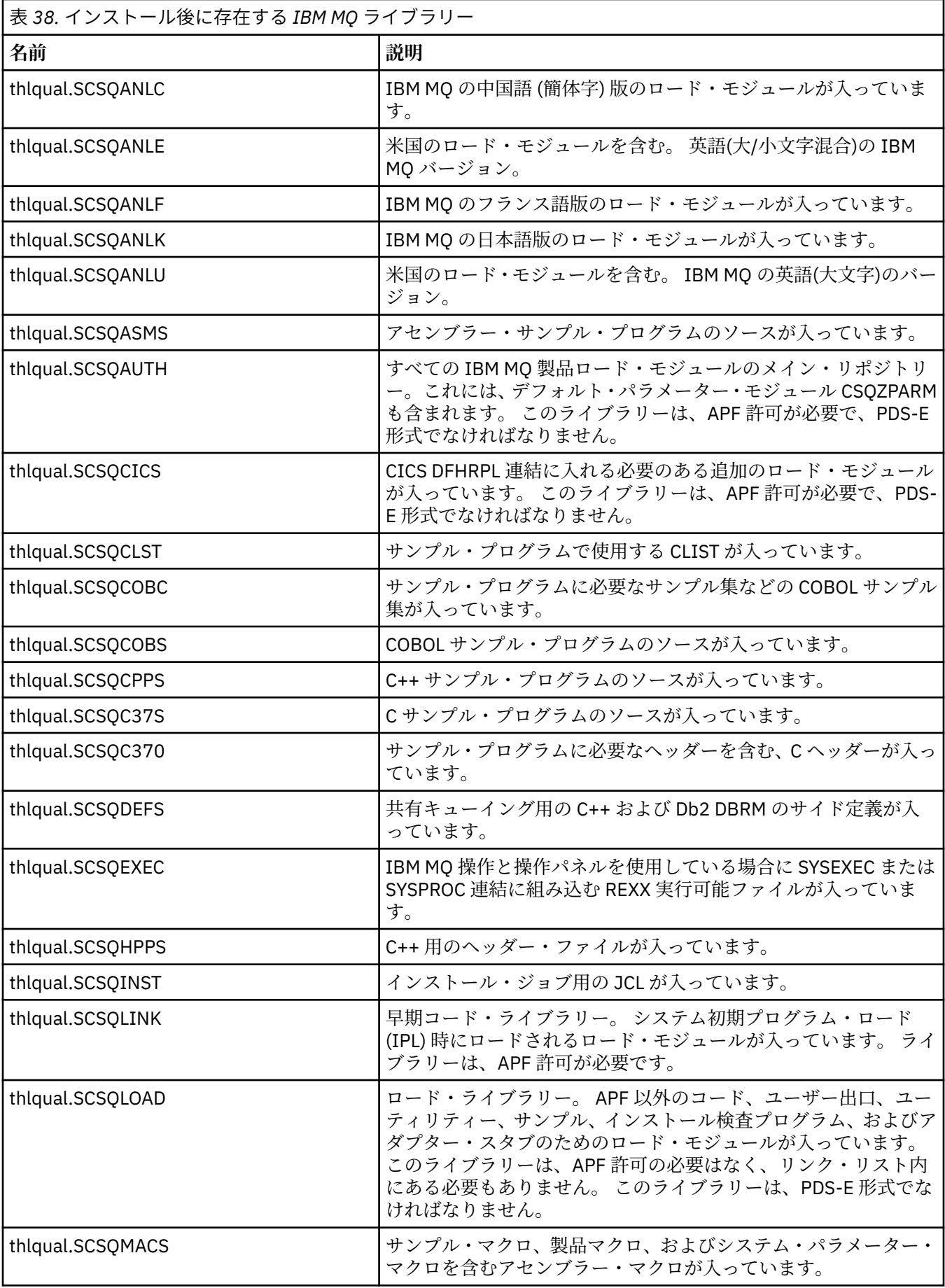

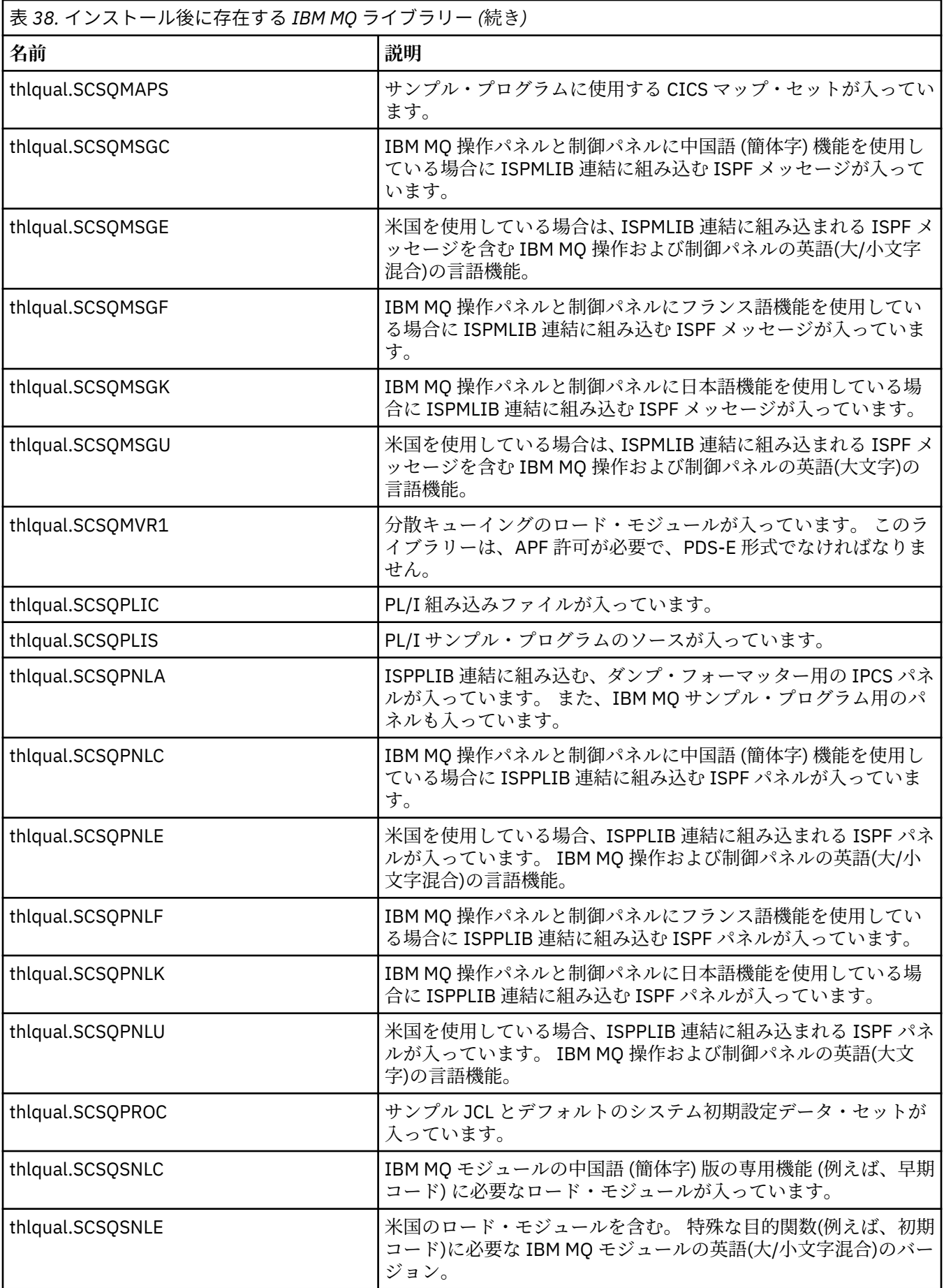

<span id="page-660-0"></span>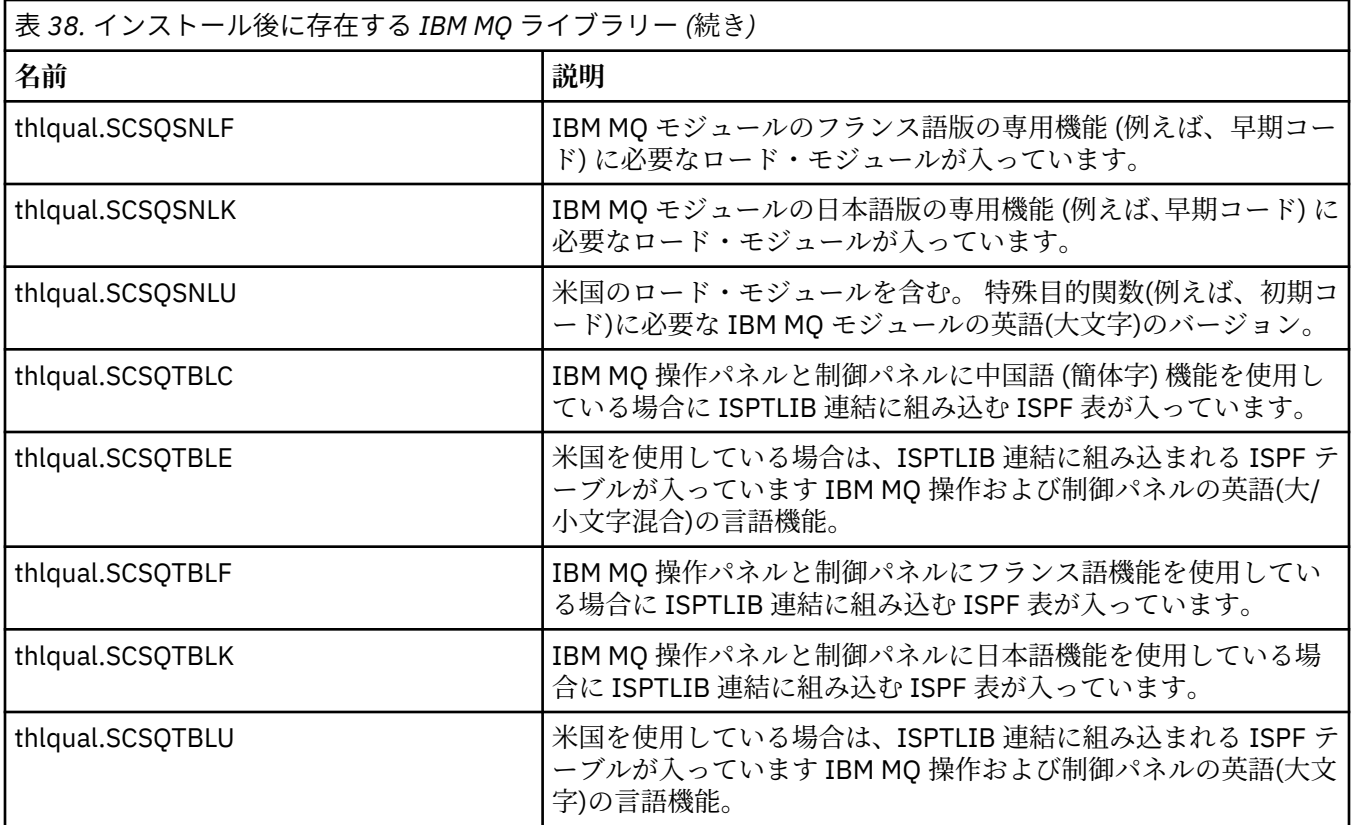

**注 :** これらのライブラリーの変更、またはカスタマイズをしないでください。 変更する場合はライブラ リーをコピーし、そのコピーで変更を行ってください。

#### **関連概念**

728 [ページの『他のキュー・マネージャーとの通信のセットアップ』](#page-727-0)

このセクションでは、分散キューイングの使用を開始する前に行う必要のある IBM MQ for z/OS の準備に ついて説明します。

759 [ページの『](#page-758-0)IMS での IBM MQ の使用』

IBM MQ-IMS アダプターおよび IBM MQ-IMS ブリッジは、IBM MQ が IMS と相互作用できるようにする 2 つのコンポーネントです。

767 [ページの『](#page-766-0)CICS での IBM MQ の使用』 CICS で IBM MQ を使用するには、IBM MQ CICS アダプターおよびオプションで IBM MQ CICS bridge コン ポーネントを構成する必要があります。

770 ページの『IMS における OTMA [出口の使用』](#page-769-0) このトピックは、IBM MQ for z/OS で IMS Open Transaction Manager Access 出口を使用する場合に使用し ます。

#### **関連資料**

768 ページの『言語環境プログラムまたは z/OS [呼び出し可能サービスのアップグレードおよび保守の適](#page-767-0) [用』](#page-767-0)

必要なアクションは、CALLLIBS または LINK のどちらを使用するか、および使用する SMP/E のバージョン によって異なります。

### **関連情報**

IBM MQ for z/OS の概念 管理 IBM MQ for z/OS

#### *z/*0\$ **IBM MQ for z/OS のセットアップ**

このトピックを、IBM MQ for z/OS システムのカスタマイズのステップバイステップ・ガイドとしてご利用 ください。

キュー・マネージャーを構成する最善の方法は、以下のステップをこの順序で実行することです。

1. 基本キュー・マネージャーを構成します。

- 2. キュー・マネージャーからキュー・マネージャーへの通信、およびリモート・クライアント・アプリケ ーション通信を実行するチャネル・イニシエーターを構成します。
- 3. メッセージを暗号化または保護する場合は、Advanced Message Security for z/OS を構成します。
- 4. IBM MQ を使用してファイルを転送する場合は、Managed File Transfer for z/OS を構成します。
- 5. 管理用またはメッセージング用の REST API、あるいは MQ Console を使用して Web ブラウザーから IBM MQ を管理する場合は、mqweb サーバーを構成します。

このトピックでは、IBM MQ を正常にインストールした後のセットアップのさまざまな段階を、順を追って 示します。 インストール・プロセスは「プログラム・ディレクトリー」で説明されています IBM MQ for z/OS のプログラム・ディレクトリーは、 [IBM Publications Center](https://www.ibm.com/resources/publications) からダウンロードできます ( IBM MQ 9.0 PDF 資料を参照してください)。

IBM MQ では、カスタマイズに役立つようにサンプルが提供されています。 サンプル・データ・セットの メンバーは、CSQ4 の 4 文字で始まる名前になっています。 また、このメンバーは thlqual.SCSQPROC ラ イブラリーに格納されています。

このトピックに記載したカスタマイズ作業を実行する前に、さまざまな構成オプションについて検討する 必要があります。これらのオプションは、IBM MQ for z/OS のパフォーマンスおよびリソース要件に影響し ます。 例えば、使用するグローバリゼーション・ライブラリーを決定する必要があります。

カスタマイズ・ステップの一部を自動化する場合は、774 ページの『[IBM z/OSMF](#page-773-0) を使用した IBM MQ の [自動化』を](#page-773-0)参照してください。

### **構成オプション**

これらのオプションについての詳細は、z/OS での計画を参照してください。

このセクションの各作業の説明で、以下の点を示しています。

- 作業が IBM MQ のセットアップ・プロセスの一部であるか。 つまり、z/OS システム上での IBM MQ のカ スタマイズ時に作業を 1 回実行するかどうかということです。 (並列シスプレックスでは、シスプレック ス内のそれぞれの z/OS システムごとに作業を実行し、それぞれの z/OS システムがまったく等しくセッ トアップされていることを確認する必要があります。)
- 作業がキュー・マネージャーの追加作業の一部であるか。 つまり、キュー・マネージャーの追加時にキ ュー・マネージャーごとに作業を 1 回実行するかどうかということです。

各種 z/OS システム・パラメーターを変更するコマンドを使用し、674 ページの『[SYS1.PARMLIB](#page-673-0) メンバ [ーを更新する』](#page-673-0)を推奨どおりに実行するなら、どの作業でも z/OS システムの IPL を実行する必要はありま せん。

操作を単純化し、問題判別を支援するために、シスプレックス内の z/OS システムをすべて、まったく等し くセットアップし、緊急の際に、どのシステムでも迅速にキュー・マネージャーを作成できるようにしま す。

メンテナンスを容易にするために、ご使用の IBM MQ ライブラリーを参照する別名を定義することを検討 してください。詳しくは、IBM MQ ライブラリーを参照する別名の使用を参照してください。

#### **関連概念**

728 [ページの『他のキュー・マネージャーとの通信のセットアップ』](#page-727-0)

このセクションでは、分散キューイングの使用を開始する前に行う必要のある IBM MQ for z/OS の準備に ついて説明します。

759 [ページの『](#page-758-0)IMS での IBM MQ の使用』

IBM MQ-IMS アダプターおよび IBM MQ-IMS ブリッジは、IBM MQ が IMS と相互作用できるようにする 2 つのコンポーネントです。

767 [ページの『](#page-766-0)CICS での IBM MQ の使用』

CICS で IBM MQ を使用するには、IBM MQ CICS アダプターおよびオプションで IBM MQ CICS bridge コン ポーネントを構成する必要があります。

<span id="page-662-0"></span>770 ページの『IMS における OTMA [出口の使用』](#page-769-0)

このトピックは、IBM MQ for z/OS で IMS Open Transaction Manager Access 出口を使用する場合に使用し ます。

#### **関連資料**

768 ページの『言語環境プログラムまたは z/OS [呼び出し可能サービスのアップグレードおよび保守の適](#page-767-0) [用』](#page-767-0)

必要なアクションは、CALLLIBS または LINK のどちらを使用するか、および使用する SMP/E のバージョン によって異なります。

#### **関連情報**

IBM MQ for z/OS の概念 IBM MQ for z/OS の管理 IBM MQ for z/OS [のプログラム・ディレクトリー](https://www.ibm.com/e-business/linkweb/publications/servlet/pbi.wss?CTY=US&FNC=SRX&PBL=GI13-3328-00)

## **IBM MQ を使用するための z/OS システムの構成**

これらのトピックを、IBM MQ for z/OS システムのカスタマイズのステップバイステップ・ガイドとしてご 利用ください。

### *z/OS* **システム・パラメーターを識別する**

作業の一部には z/OS システム・パラメーターの更新が含まれます。 システム IPL が実行されたとき、どの システム・パラメーターが指定されたかを知っておく必要があります。

- この作業は、*IBM MQ* を実行するそれぞれの *z/OS* システムごとに実行する必要があります。
- 旧バージョンから移行する際に、この作業を実行しなければならない場合もあります。

SYS1.PARMLIB (IEASYSpp) には、SYS1.PARMLIB の他のメンバーを指すパラメーターのリストが入ってい ます (ここで、pp は、システムの IPL を実行するために使用された z/OS システム・パラメーター・リスト を表します)。

検索する必要がある項目は、次のとおりです。

**663 ページの『IBM MQ ロード・ライブラリーの APF 許可を行う』 の場合:**

PROG=xx または APF=aa は許可プログラム機能 (APF) で許可されたライブラリー・リストを指します (メンバー PROGxx または IEFAPFaa)。

**664 ページの『z/OS [リンク・リストおよび](#page-663-0) LPA を更新する』 の場合:**

LNK=kk はリンク・リストを指します (メンバー LNKLSTkk)。 LPA=mm は LPA リストを指します (メン バー LPALSTmm)。

- **666 ページの『z/OS [プログラム特性表を更新する』](#page-665-0) の場合:** SCH=xx はプログラム特性表 (PPT) を指します (メンバー SCHEDxx)。
- **667 ページの『IBM MQ [サブシステムを](#page-666-0) z/OS に定義する』 の場合:** SSN=ss は定義されたサブシステム・リストを指します (メンバー IEFSSNss)。

### *IBM MQ* **ロード・ライブラリーの** *APF* **許可を行う**

各種ライブラリーの APF 許可を行います。 ロード・モジュールの中にはすでに許可されているものもあり ます。

- この作業は、*IBM MQ* を実行するそれぞれの *z/OS* システムごとに実行する必要があります。
- キュー共有グループを使用する場合、シスプレックス内のそれぞれの *z/OS* システムの *IBM MQ* の設定値 を同一の値に設定する必要があります。
- 旧バージョンから移行する際に、この作業を実行しなければならない場合もあります。
- ライブラリー・ルックアサイド *(LLA)* の使用*:*
	- *IBM MQ* の使用方法によっては、ライブラリーからモジュールをロードする際に高入出力 *(IO)* になる 場合があります。 この *IO* は、オペレーティング・システムの *LLA* 機能を使用することによって軽減で きます。
	- この高 *IO* は、以下の場合に発生する可能性があります。

<span id="page-663-0"></span>- *MQCONN/MQDISC* 率の高いアプリケーション *(*例えば、*WLM* ストアード・プロシージャー内*)*。

- チャネル出口のロード。 開始と停止を頻繁に行うチャネルがあり、チャネル出口を使用する場合。
- *SYS1.PARMLIB* 内のメンバー *CSVLLAxx* は *LLA* セットアップを指定します。 ライブラリー名を *LIBRARIES* ステートメントに含めるということは、プログラム・コピーは常に *VLF (*仮想ルックアサイ ド機能*)* から取られるので、使用率が高い場合に通常は *I/O* を必要としないということを意味します。

*FREEZE* ステートメントに含めるということは、関係のある *DD* ステートメント連結ディレクトリーを 取得する *(*しばしばプログラム・ロード自体よりも *I/O* が大きくなることがある*)* ための *I/O* が発生し ないということを意味します。

これらのライブラリーのいずれかを変更したら、オペレーティング・システム・コマンド「*F LLA,REFRESH*」を使用してください。

IBM MQ ロード・ライブラリーの thlqual.SCSQAUTH と thlqual.SCSQLINK には、APF 許可が必要です。 さ らに、各国語機能用のライブラリー (thlqual.SCSQANLx、thlqual.SCSQSNLx) および分散キューイング機能 用のライブラリー (thlqual.SCSQMVR1) についても APF 許可が必要です。 Advanced Message Security を 使用する場合は、ライブラリー thlqual.SDRQAUTH についても APF 許可が必要です。

ただし、LPA 内のすべてのロード・モジュールの APF 許可は自動的に行われます。 SYS1.PARMLIB メンバ ーの IEASYSpp に次のステートメントが含まれている場合は、リンク・リストのすべてのメンバーについ ても同様です。

LNKAUTH=LNKLST

LNKAUTH を指定しない場合は、LNKAUTH=LNKLST がデフォルト値になります。

LPA またはリンク・リスト (664 ページの『z/OS リンク・リストおよび LPA を更新する』を参照) に入れ るものによっては、ライブラリーを APF リンク・リストに入れる必要はありません。

**注 :** IBM MQ STEPLIB に入れたすべてのライブラリーを APF 許可する必要があります。 APF 許可されてい ないライブラリーを STEPLIB に入れると、ライブラリー連結全体の APF 許可が失われます。

APF リストは、SYS1.PARMLIB のメンバーの PROGxx または IEAAPFaa 内にあります。 これらのリストに は、APF 許可された z/OS ライブラリーの名前が入っています。 リスト内の項目の順序には意味がありませ ん。 APF リストについては、「 *z/OS MVS* [初期設定およびチューニング解説書](https://www.ibm.com/docs/en/zos/2.5.0?topic=mvs-zos-initialization-tuning-reference) 」を参照してください。

システムのチューニングについて詳しくは、[SupportPac MP16](https://www.ibm.com/support/docview.wss?uid=swg24007421) を参照してください。

動的フォーマットで PROGxx メンバーを使用する場合は、変更を有効にするために z/OS コマンド SETPROG APF,ADD,DSNAME=hlq.SCSQ *XXXX*,VOLUME= *YYYYYY* を発行するだけで済みます。ここで、 *XXXX* はライブラリー名によって異なり、 *YYYYY* はボリュームです。 このコマンドを発行しないで、 IEAAPFaa メンバーまたは静的形式を使用した場合は、システムで IPL を実行しなければなりません。

APF リストでは、ライブラリーの実際の名前を使用する必要があります。 ライブラリーのデータ・セット 別名を使用しようとすると、許可は失敗します。

#### **関連概念**

664 ページの『z/OS リンク・リストおよび LPA を更新する』

早期コード・ライブラリーの新しいバージョンで LPA ライブラリーを更新します。 その他のコードは、リ ンク・リストまたは LPA に入ることができます。

657 ページの『z/OS [でのキュー・マネージャーのカスタマイズ準備』](#page-656-0)

このトピックでは、インストール可能な機能に関する詳細、各国語機能、およびテストに関する詳細を使 用してキュー・マネージャーをカスタマイズし、セキュリティーをセットアップすることについて説明し ています。

#### ⊯ z/OS 1 *z/OS* **リンク・リストおよび** *LPA* **を更新する**

早期コード・ライブラリーの新しいバージョンで LPA ライブラリーを更新します。 その他のコードは、リ ンク・リストまたは LPA に入ることができます。

- この作業は、IBM MQ を実行するそれぞれの z/OS システムごとに実行する必要があります。
- キュー共有グループを使用している場合は、キュー・マネージャーを IBM MQ 9.0 にマイグレーションす る前に、QSG 内の各キュー・マネージャーの早期コードを IBM MQ 9.0 レベルにリフレッシュする必要が あります。

各 LPAR に最新の初期コードをインストールしてから、マイグレーション前のある時点でキュー・マネー ジャーを一度に 1 つずつリフレッシュします。 すべてのキュー・マネージャーを同時にマイグレーショ ンする必要はありません。

• 旧バージョンから移行する際に、この作業を実行しなければならない場合もあります。 詳細については、 プログラム・ディレクトリー IBM MQ for z/OS のプログラム・ディレクトリーは、 [IBM Publications Center](https://www.ibm.com/resources/publications) からダウンロードできます ( IBM MQ 9.0 PDF 資料を参照してください)。を参照してください。

**注 :** LPA のデータ・セットは、バージョン固有のものです。 システム内で既存の LPA を使用している場合 は、使用する LPA を決定するためにシステム管理者に連絡してください。

### **早期コード**

サブシステムとして動作させるためには、IBM MQ ロードモジュールを MVS 追加する IBM MQ 必要がある ものもあります。 これらのモジュールは早期コードと呼ばれ、キュー・マネージャーがアクティブでない ときにも実行できます。 例えば、IBM MQ コマンド接頭部を使用して、コンソールでオペレーター・コマ ンドが実行されると、この早期コードが制御を取得し、キュー・マネージャーを開始する必要があるか、 または実行中のキュー・マネージャーに要求を受け渡す必要があるかをチェックします。 このコードはリ ンク・パック域 (LPA) にロードされます。 早期モジュールは 1 セットあり、すべてのキュー・マネージャ ーに使用され、IBM MQ の最上位にある必要があります。 あるバージョンの IBM MQ の早期コードを、そ れより前のバージョンの IBM MQ のキュー・マネージャーに使用することはできますが、その逆は不可能 です。

早期コードは、以下のロード・モジュールを構成します。

- ライブラリー thqual.SCSQLINK 内の CSQ3INI および CSQ3EPX
- ライブラリー thqual.SCSQSNL *x* 内の CSQ3ECMX。ここで、*x* は、ご使用の言語を表す文字です。
	- thlqual.SCSQSNLE (米国英語、大/小文字混合)
	- thlqual.SCSQSNLU (米国英語、大文字)
	- thlqual.SCSQSNLK (日本語)
	- thlqual.SCSQSNLF (フランス語)
	- thlqual.SCSQSNLC (中国語)

IBM MQ には、thqual.SCSQSNL*i* ライブラリーの内容を thqual.SCSQLINK に移動して、SMP/E を通知する ユーザー変更が含まれています。 このユーザー変更は CSQ8UERL と呼ばれ、 Long Term Support または Continuous Delivery については *IBM MQ for z/OS* のプログラム・ディレクトリーで説明されています。こ れは、 [IBM Publications Center](https://www.ibm.com/resources/publications) からダウンロードできます。

LPA ライブラリー内の早期コードを更新した場合、その早期コードは、次の z/OSIPL (CLPA オプションを 使用) の時点から、IPL 中に SYS1.PARMLIB 内の IEFSSNss メンバーにある定義から追加されたすべてのキ ュー・マネージャー・サブシステムで使用することができます。

以下のように早期コードを LPA に追加することにより、後で追加されたどの新規キュー・マネージャー・ サブシステム (667 ページの『IBM MQ [サブシステムを](#page-666-0) z/OS に定義する』 を参照) に対しても、IPL なし で即時に早期コードを使用可能にできます。

• CSQ8UERL を使用しなかった場合は、以下の z/OS コマンドを実行します。

SETPROG LPA,ADD,MODNAME=(CSQ3INI,CSQ3EPX),DSNAME=thqual.SCSQLINK SETPROG LPA,ADD,MODNAME=(CSQ3ECMX),DSNAME=thqual.SCSQSNL *x*

<span id="page-665-0"></span>• CSQ8UERL を使用した場合は、次の z/OS コマンドを使用して早期コードを LPA にロードできます。

SETPROG LPA, ADD, MASK=\*, DSNAME=thqual.SCSQLINK

• Advanced Message Security を使用する場合、以下の z/OS コマンドを発行して LPA に追加モジュールを 組み込む必要もあります。

SETPROG LPA, ADD, MODNAME=(CSQ0DRTM), DSNAME=thqual.SCSQLINK

保守を適用した場合、または IBM MQ の新しいバージョンまたはリリースでキュー・マネージャーを再始 動する予定の場合は、既に定義されているキュー・マネージャー・サブシステムに対して早期コードを使 用可能にすることができます。 早期コードを使用可能にするには、以下のステップを実行します。

1. z/OS SETPROG コマンドを使用して、早期コードを LPA に追加します (このトピック内の上記を参照)。

- 2. IBM MQ コマンド STOP QMGR を使用して、キュー・マネージャーを停止します。
- 3. qmgr.REFRESH.QMGR セキュリティー・プロファイルがセットアップされていることを確認します。 MQSC コマンドとプロファイルとアクセス権のレベルを参照してください。
- 4. IBM MQ コマンド REFRESH QMGR TYPE(EARLY) を使用して、キュー・マネージャーの早期コードをリ フレッシュします。
- 5. IBM MQ コマンド START QMGR を使用して、キュー・マネージャーを再始動します。

IBM MQ コマンドの STOP QMGR、REFRESH QMGR、および START QMGR については、MQSC コマンドで 説明しています。

### **その他のコード**

次のライブラリーの IBM MQ 提供のロード・モジュールはすべて再入可能であり、LPA に置くことができ ます。

- SCSQAUTH
- SCSQANL*x* (*x* は言語を表す文字)
- SCSQMVR1

**重要 :** ただし、ライブラリーを LPA に置く場合は、保守を適用するたびに、変更したモジュールを手動で LPA にコピーする必要があります。 したがって、IBM MQ ロード・ライブラリーをリンク・リストに置く 方がよく、これは、保守後に z/OS コマンド REFRESH LLA を発行することによって更新できます。

特に SCSQAUTH の場合には、これを複数の STEPLIB に含めないようにするために、LPA に置くことをお勧 めします。 LPA またはリンク・リストには、1 つの言語ライブラリー SCSQANL*x* のみを配置します。 リン ク・リスト・ライブラリーは、SYS1.PARMLIB の LNKLSTkk メンバーで指定されます。

分散キューイング機能および CICS bridge (キュー・マネージャーそのものではない) からは、言語環境プロ グラム (LE) ランタイム・ライブラリー SCEERUN へアクセスする必要があります。 これらのいずれかの機 能を使用する場合は、SCEERUN をリンク・リストに組み込む必要があります。

#### **関連概念**

666 ページの『z/OS プログラム特性表を更新する』 IBM MQ キュー・マネージャーには、いくつかの追加 PPT 項目が必要です。

### *z/OS* **プログラム特性表を更新する**

IBM MQ キュー・マネージャーには、いくつかの追加 PPT 項目が必要です。

- この作業は、*IBM MQ* を実行するそれぞれの *z/OS* システムごとに実行する必要があります。
- キュー共有グループを使用する場合、シスプレックス内のそれぞれの *z/OS* システムの *IBM MQ* の設定値 を同一の値に設定する必要があります。
- 旧バージョンから移行する際は、この作業を実行する必要はありません。
- *Advanced Message Security* を必要とする場合には、この作業の *CSQ0DSRV* 部分を実行する必要がありま す。

<span id="page-666-0"></span>必要なすべての PPT 項目を含むサンプルが、thlqual.SCSQPROC(CSQ4SCHD) に用意されています。 必要 な項目が PPT に追加されていることを確認してください。これは SYS1.PARMLIB(SCHEDxx) にあります。

1In z/OS 1.12 and later versions, CSQYASCP is already defined to the operating system with the attributes detailed and no longer needs to be included in a SCHEDxx member of PARMLIB.

IBM MQ キュー・マネージャー自体によって、スワッピングが制御されます。 しかし、負荷の高い IBM MQ ネットワークで応答時間が重要な場合、CSQXJST PPT エントリを追加して、IBM MQ チャネルイニシエー タをスワップ不可にすることが、z/OS システムの他の部分のパフォーマンスに影響を与えるリスクを考慮 すると、有利になる場合があります。

Advanced Message Security が必要な場合は、CSQ0DSRV PPT エントリーを追加します。

これらの変更を有効にするために、z/OS コマンド SET SCH= を発行します。

#### **関連概念**

667 ページの『IBM MQ サブシステムを z/OS に定義する』 サブシステム名の表を更新し、コマンド接頭部ストリング用の規則を決めます。

### **キュー・マネージャーとチャネル・イニシエーターの構成**

これらのトピックを、キュー・マネージャーとチャネル・イニシエーターを構成するためのステップバイ ステップ・ガイドとしてご利用ください。

### *IBM MQ* **サブシステムを** *z/OS* **に定義する**

サブシステム名の表を更新し、コマンド接頭部ストリング用の規則を決めます。

この作業は、IBM MQ キュー・マネージャーごとに繰り返してください。 旧バージョンから移行する際は、 この作業を実行する必要はありません。

#### **関連概念**

671 ページの『IBM MQ [キュー・マネージャー用のプロシージャーを作成する』](#page-670-0) 各 IBM MQ サブシステムでは、キュー・マネージャーを始動するためのカタログ式プロシージャーが必要 です。 独自のプロシージャー・ライブラリーを作成するか、あるいは IBM 提供のプロシージャー・ライブ ラリーを使用することができます。

## <u>★ Z/OS サ</u>サブシステム名表の更新

IBM MQ サブシステムを定義する場合、項目をサブシステム名表に追加する必要があります。

SYS1.PARMLIB メンバーの IEFSSNss から最初に取り出される z/OS のサブシステム名表には、正式に定義 された z/OS サブシステムの定義が入っています。 個々の IBM MQ サブシステムを定義するには、この表 に項目を追加する必要があります。それには、SYS1.PARMLIB の IEFSSNss メンバーを変更する方法と、 z/OS コマンド SETSSI を使用する方法 (この方法が望ましい) があります。

IBM MQ サブシステムの初期設定は並列処理をサポートしているため、IBM MQ サブシステム定義ステート メントを、z/OS V1.12 以降で使用可能な IEFSSNss 表の BEGINPARALLEL キーワードの上下に追加するこ とができます。

SETSSI コマンドを使用する場合は変更がただちに有効になるので、システムの IPL を実行する必要はあり ません。 以降の IPL 後も変更が有効になるように、674 ページの『SYS1.PARMLIB [メンバーを更新する』](#page-673-0) の説明に従って SYS1.PARMLIB も更新してください。

IBM MQ サブシステムを動的に定義するための SETSSI コマンドは、次のとおりです。

SETSSI ADD,S=ssid,I=CSQ3INI,P='CSQ3EPX,cpf,scope'

IEFSSNss 内の対応する情報は、次の 2 つのいずれかの方法で指定できます。

• IEFSSNss 内の IBM MQ サブシステム定義のキーワード・パラメーター形式。 この方法をお勧めします。

```
SUBSYS SUBNAME(ssid) INITRTN(CSQ3INI) INITPARM('CSQ3EPX,cpf,scope')
```
• IBM MQ サブシステム定義の定位置パラメーター形式。

ssid,CSQ3INI,'CSQ3EPX,cpf,scope'

これら 2 種類の書式を 1 つの IEFSSNss メンバーの中に混在させないでください。 異なる書式が必要な場 合は、新しいメンバーの SSN オペランドを IEASYSpp SYS1.PARMLIB メンバーに追加し、書式の種類ごと に別の IEFSSNss メンバーを使用します。 複数の SSN を指定するには、SSN=(aa,bb,...) を使用します。 IEASYSpp に格納されます。

これらの例について以下に説明します。

#### **ssid**

サブシステム ID。 長さは最大 4 文字です。 すべての文字は大文字の英数字 (大文字の A ~ Z、0 ~ 9) で、先頭は英字でなければなりません。 キュー・マネージャーはサブシステムと同じ名前になるので、 z/OS サブシステム名と IBM MQ オブジェクト名の両方で許可される文字のみを使用できます。

#### **cpf**

コマンド接頭部ストリング (CPF については、669 [ページの『コマンド接頭部ストリング](#page-668-0) (CPF) の定 [義』](#page-668-0)を参照)。

#### **scope**

z/OS シスプレックスで実行している場合に使用されるシステムの有効範囲 (システムの有効範囲につ いては、670 [ページの『シスプレックス環境での](#page-669-0) CPF』を参照)。

668 ページの図 99 は、IEFSSNss ステートメントのいくつかの例を示しています。

CSQ1,CSQ3INI,'CSQ3EPX,+mqs1cpf,S' CSQ2,CSQ3INI,'CSQ3EPX,+mqs2cpf,S' CSQ3,CSQ3INI,'CSQ3EPX,++,S'

図 *99.* サブシステム定義のためのサンプル *IEFSSNss* ステートメント

**注 :** オブジェクトをサブシステム内に作成したら、サブシステム名を変更したり、あるサブシステムのペー ジ・セットを別のサブシステムの中で使用したりすることができなくなります。 これらの作業を行う場合 は、すべてのオブジェクトとメッセージを 1 つのサブシステムからアンロードして、別のシステムに再ロ ードする必要があります。

668 ページの表 39 は、668 ページの図 99 のステートメントで定義された、サブシステム名とコマンド 接頭部ストリング (CPF) の関連を示すいくつかの例を示しています。

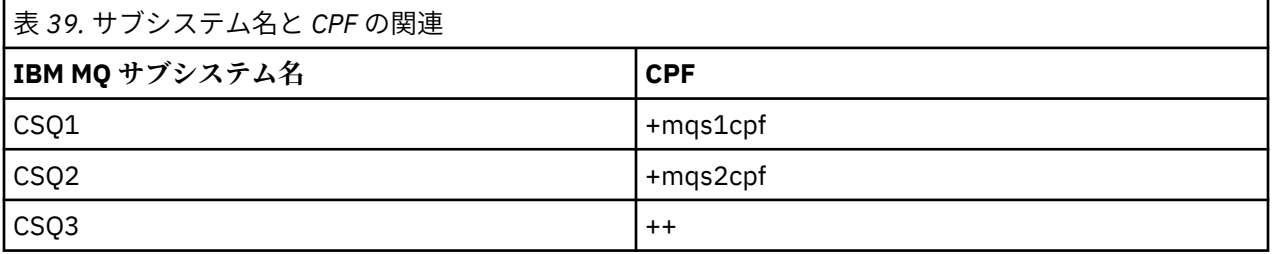

**注 :** z/OS コマンド SETSSI の ACTIVATE 機能と DEACTIVATE 機能は、IBM MQ ではサポートされません。 変更の状況を確認するには、 SDSF でコマンド /D SSI,L を発行します。「ACTIVE」状況で作成された新 規サブシステムが表示されます。

<span id="page-668-0"></span>**■コマンド接頭部ストリング** *(CPF)* **の定義** 

IBM MQ の各サブシステム・インスタンスには、そのサブシステムを識別するためのコマンド接頭部ストリ ングを含めることができます。

CPF には、システム全域に適用される規則を採用し、すべてのサブシステムが対立しないようにします。 以下のガイドラインに従ってください。

- CPF を最大 8 文字のストリングとして定義する。
- すでに他のサブシステムで使用されている CPF は、使用しないでください。また、システムに定義され ている JES バックスペース文字をストリングの最初の文字として使用しないでください。
- CPF は、669 ページの表 41 に示されている有効な文字セットから選んだ文字を使用して定義してくだ さい。
- すでに定義済みのプロセスの省略形である CPF や、コマンド構文と混同する可能性のある CPF は使用し ないでください。 例えば、「D」などの CPF は、DISPLAY などの z/OS コマンドと対立します。 これを回 避するには、CPF ストリングの最初の文字あるいは単独の文字として (669 ページの表 41 に示されてい る) 特殊文字のいずれかを使用してください。
- 既存の CPF のサブセットまたはスーパーセットである CPF を定義しないでください。 例については、 669 ページの表 40 を参照してください。

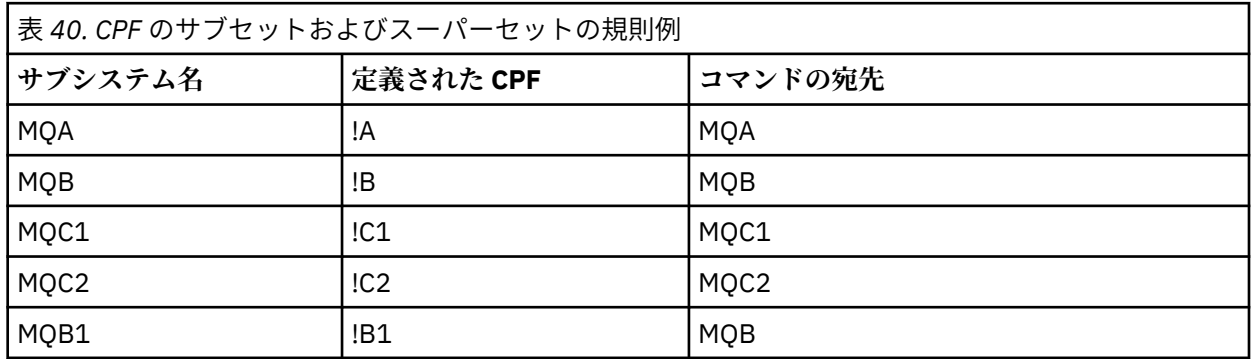

Commands intended for subsystemMQB1(using CPF!B1)は、サブシステムの CPF が存在するため、サブ システム MQB に経路指定されます!B、部分集合!B1. 例えば、次のコマンドを入力すると、

!B1 START QMGR

サブシステム MQB は、次のコマンドを受け取ります。

1 START QMGR

(この場合、これは処理できません)。

z/OS コマンドの DISPLAY OPDATA を発行すると、存在する接頭部を表示できます。

シスプレックスで実行している場合、z/OS は CPF 登録時にこの種の対立があるかどうかを診断します (CPF の登録については、670 [ページの『シスプレックス環境での](#page-669-0) CPF』を参照してください)。

669 ページの表 41 は、CPF ストリングを定義する際に使用できる文字を示しています。

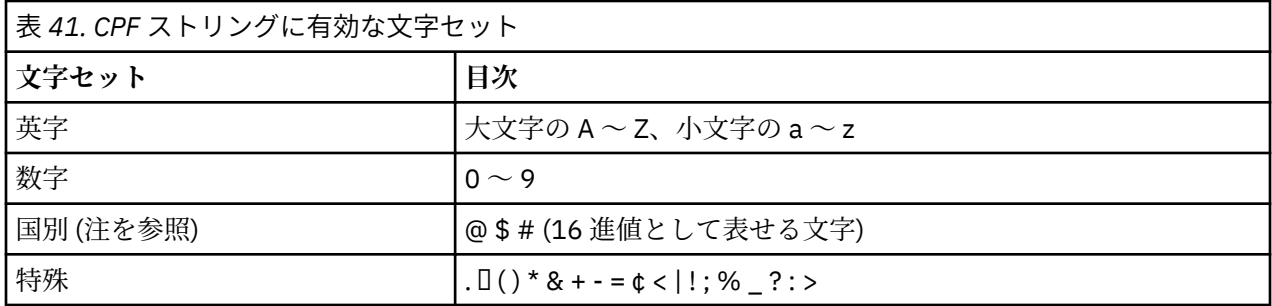

<span id="page-669-0"></span>**注 :**

システムは、次の国別文字の 16 進表示を認識します。@ (X'7C' として)、\$ (X'5B' として) および # (X'7B' として)。 U.S 以外の国の場合: 端末キーボードに表示される U.S 国別文字により、別の 16 進表記が生成さ れ、エラーが発生する可能性があります。 たとえば、一部の国では、\$ 文字は X'4A' を生成することがあり ます。

セミコロン (;) は CPF として有効ですが、ほとんどのシステムではコマンド区切り文字として使用されま す。

## <mark>シスプレックス環境での *CPF*</mark>

このトピックでは、シスプレックス内で CPF を使用する方法について知ることができます。

シスプレックス環境で使用する場合、IBM MQ は CPF を登録します。これにより、シスプレックス内の任 意のコンソールからコマンドを入力し、そのコマンドを適切なシステムへ実行のために経路指定できるよ うになります。 コマンドの応答は、コマンドが出されたコンソールに戻されます。

### **シスプレックス操作の有効範囲の定義**

有効範囲は、IBM MQ がシスプレックス環境で実行されている場合に、IBM MQ サブシステムが実行する CPF 登録の種類を決定するために使用されます。

可能な有効範囲の値は次のとおりです。

**M**

システムの有効範囲

CPF は、システム IPL 時に IBM MQ によって z/OS に登録され、z/OS システムが活動状態の間は登録さ れています。

IBM MQ コマンドは、ターゲット・サブシステムを実行している z/OS イメージへ接続されたコンソー ルで入力するか、ROUTE コマンドを使用してコマンドをそのイメージへ送る必要があります。

シスプレックスで実行していない場合は、このオプションを使用してください。

**S**

シスプレックスの開始有効範囲

CPF は、IBM MQ サブシステムの開始時に z/OS に登録され、IBM MQ サブシステムが終了するまで活 動状態のままです。

元の START QMGR コマンドをターゲット・システムに送るためには、ROUTE コマンドを使用する必要 がありますが、それ以降のすべての IBM MQ コマンドはシスプレックスに接続された任意のコンソール から入力でき、ターゲット・システムに自動的に送られます。

IBM MQ が終了した後、ROUTE コマンドを使用して、それ以降の START コマンドをターゲット IBM MQ サブシステムへ送る必要があります。

**X**

シスプレックス IPL 有効範囲

CPF は、システム IPL 時に IBM MQ によって z/OS に登録され、z/OS システムが活動状態の間は登録さ れています。

IBM MQ コマンドは、シスプレックスへ接続された任意のコンソールで入力できます。また、このコマ ンドはターゲット・システムを実行しているイメージへ自動的に送られます。

有効範囲 S の CPF を持っている IBM MQ サブシステムは、シスプレックス内の 1 つ以上の z/OS イメージ について定義できるので、これらのイメージは単一のサブシステム名表を共有できます。 ただし、初回の START コマンドは、IBM MQ サブシステムが実行される z/OS イメージに対して発行する (またはそのイメ ージにルーティングされる) ことが必要です。 このオプションを使用する場合、シスプレックス内の別の z/OS イメージで IBM MQ サブシステムを停止し、それを再始動できますが、その際にサブシステム名表を 変更したり、z/OS システムの IPL を実行したりする必要はありません。

<span id="page-670-0"></span>有効範囲 X の CPF を持っている IBM MQ サブシステムは、シスプレックス内の 1 つの z/OS イメージにつ いてのみ定義できます。 このオプションを使用する場合は、スコープ X の CPF を使用する IBM MQ サブシ ステムが必要な z/OS イメージごとに、固有のサブシステム名テーブルを定義する必要があります。

z/OS 自動再始動管理プログラム (ARM) を使用していくつかの異なる z/OS イメージでキュー・マネージャ ーを自動的に再始動する場合は、キュー・マネージャーが再始動される z/OS イメージごとに、キュー・マ ネージャーをそれぞれ定義する必要があります。 それぞれのキュー・マネージャーは、有効範囲 S の CPF をもつシスプレックス全体に固有な 4 文字のサブシステム名で定義する必要があります。

#### $\approx$   $z/0$ S *IBM MQ* **キュー・マネージャー用のプロシージャーを作成する**

各 IBM MQ サブシステムでは、キュー・マネージャーを始動するためのカタログ式プロシージャーが必要 です。 独自のプロシージャー・ライブラリーを作成するか、あるいは IBM 提供のプロシージャー・ライブ ラリーを使用することができます。

- この作業は、IBM MQ キュー・マネージャーごとに繰り返してください。
- 前のバージョンから移行する際に、カタログ式プロシージャーを変更しなければならない場合があり ます。

サブシステム名表に定義された IBM MQ サブシステムごとに、カタログ式プロシージャーを、キュー・マ ネージャー開始用のプロシージャー・ライブラリーで作成してください。 IBM 提供のプロシージャー・ラ イブラリーの名前は SYS1.PROCLIB ですが、インストール先によっては、独自の命名規則を使用している 場合があります。

キュー・マネージャー開始タスク・プロシージャーの名前は、サブシステム名に文字 MSTR を連結して作 られます。 例えば、サブシステム CSQ1 では、プロシージャー名は CSQ1MSTR になります。 定義したサ ブシステムごとに、1 つのプロシージャーが必要です。

選択した言語のメッセージを入れたライブラリーを組み込む必要があります。

- thlqual.SCSQSNLE (米国英語、大/小文字混合)
- thlqual.SCSQSNLU (米国英語、大文字)
- thlqual.SCSQSNLK (日本語)
- thlqual.SCSQSNLF (フランス語)
- thlqual.SCSQSNLC (中国語)

この製品資料の多くの例と説明では、CSQ1 という名前のサブシステムを使用していることを前提としてい ます。インストール検査とテストのために、CSQ1 という名前のサブシステムを最初に作成すると、これら の例を活用しやすくなります。

2 つのサンプル開始タスク・プロシージャーが thlqual.SCSQPROC 内にあります。 メンバー CSQ4MSTR は メッセージの各クラスごとに 1 つのページ・セットを使用し、メンバー CSQ4MSRR はメッセージの主要ク ラスに複数のページ・セットを使用します。 SYS1.PROCLIB (SYS1.PROCLIB を使用していない場合は、ご 使用のプロシージャー・ライブラリー) のメンバー xxxxMSTR (この xxxx は IBM MQ サブシステムの名前) に、これらのプロシージャーの 1 つをコピーしてください。 各 IBM MQ サブシステムごとに、定義したサ ンプル・プロシージャーを、プロシージャー・ライブラリーのメンバーにコピーします。

メンバーをコピーした後、メンバー内の説明を使用して、これらのメンバーを各サブシステムの要件に合 わせて調整できます。 16 MB 境界より下、16 MB 境界より上、および 2 GB バーよりも上の領域サイズの 指定に関する詳細は、提案される領域サイズを参照してください。 さらに、JCL で記号パラメーターを使 用して、プロシージャーを開始時に変更できます。 複数の IBM MQ サブシステムがある場合は、将来の保 守を単純化するために、プロシージャーの共通部分に JCL 組み込みグループを使用すると有利な場合があ ります。

キュー共有グループを使用する場合は、STEPLIB 連結に Db2 ランタイム・ターゲット・ライブラリー SDSNLOAD を含め、APF 許可する必要があります。 このライブラリーは、リンク・リストまたは LPA から アクセスできない場合は、STEPLIB 連結でのみ必要です。

Advanced Message Security を使用する場合は、STEPLIB 連結に *thlqual*.SDRQAUTH が含まれている必要が あり、されにそれが APF 許可されていなければなりません。

**注 :** JCL で使用するためにブートストラップ・データ・セット (BSDS)、ログ、およびページ・セットの名 前をメモしておき、プロセスの後の手順でこれらのセットを定義することができます。

#### **関連概念**

672 ページの『チャネル・イニシエーター用のプロシージャーを作成する』 IBM MQ サブシステムごとに、CSQ4CHIN のコピーを調整します。 他のどの製品を使用しているかに応じ て、他のデータ・セットへのアクセスを許可しなければならないことがあります。

## <mark>ネッパS テ</mark>ィネル・イニシエーター用のプロシージャーを作成する

IBM MQ サブシステムごとに、CSQ4CHIN のコピーを調整します。 他のどの製品を使用しているかに応じ て、他のデータ・セットへのアクセスを許可しなければならないことがあります。

- この作業は、IBM MQ キュー・マネージャーごとに繰り返してください。
- 前のバージョンから移行する際に、カタログ式プロシージャーを変更しなければならない場合がありま す。

分散キューイングを使用する IBM MQ サブシステムには、1 つのサブシステムにつき 1 つずつ、チャネル・ イニシエーターの開始タスク・プロシージャーを作成する必要があります。

そのためには、次のようにします。

- 1. サンプルの開始タスク・プロシージャー thlqual.SCSQPROC(CSQ4CHIN) をプロシージャー・ライブラ リーにコピーします。 プロシージャーに *xxxx* CHIN という名前を付けます。ここで、 *xxxx* は IBM MQ サブシステムの名前です (例えば、 CSQ1CHIN は、キュー・マネージャー CSQ1 のチャネル・イニ シエーター開始タスク・プロシージャーです)。
- 2. 使用する IBM MQ サブシステムごとに 1 つずつコピーを作成します。
- 3. サンプル・プロシージャー CSQ4CHIN 内の命令を使用して、要件に合うようにプロシージャーを調整し ます。 さらに、JCL で記号パラメーターを使用して、プロシージャーを開始時に変更できます。 これに ついては、IBM MQ for z/OS の管理で開始オプションとともに説明しています。

分散キューイング・ライブラリー thlqual.SCSQMVR1 を連結します。

LE ランタイム・ライブラリー SCEERUN へのアクセスが必要です。このライブラリーがリンク・リスト (SYS1.PARMLIB(LNKLSTkk)) にない場合は、STEPLIB DD ステートメントの中で連結してください。

- 4. 外部セキュリティー管理プログラムの下で実行できるようにプロシージャーに許可を与えます。
- 5. 選択した言語のメッセージを入れたライブラリーを組み込む必要があります。
	- thlqual.SCSQSNLE (米国英語、大/小文字混合)
	- thlqual.SCSQSNLU (米国英語、大文字)
	- thlqual.SCSQSNLK (日本語)
	- thlqual.SCSQSNLF (フランス語)
	- thlqual.SCSQSNLC (中国語)

チャネル・イニシエーターは、実行時間の長いアドレス・スペースです。 制限された量の CPU が消費され てから終了しないように、以下のいずれかが必要です。

- z/OS システムにおける開始タスクのデフォルトが、CPU 無制限であること。 これは、TIME=(1440,00) を指定した、JOBCLASS(STC) の JES2 構成ステートメントで実現します。または、
- CSQXJST の EXEC ステートメントに、TIME=1440 または TIME=NOLIMIT パラメーターを明示的に追加 する。

チャネル出口を使用する場合は、あとからこのプロシージャーに出口ライブラリー (CSQXLIB) を追加でき ます。 そのためにはチャネル・イニシエーターを停止して再始動することが必要です。

TLS を使用する場合は、システム TLS ランタイム・ライブラリーへのアクセスが必要です。 このライブラ リーは、SIEALNKE と呼ばれます。 ライブラリーは、APF 許可が必要です。

TCP/IP を使用する場合は、チャネル・イニシエーターのアドレス・スペースは、TCP/IP システム・パラメ ーターが入っている TCPIP.DATA データ・セットにアクセスできるようにする必要があります。 データ・

セットをセットアップする方法は、使用している TCP/IP 製品とインターフェースによって異なります。 次 の方法があります。

- 環境変数 RESOLVER\_CONFIG
- HFS ファイル /etc/resolv.conf
- //SYSTCPD DD ステートメント
- //SYSTCPDD DD ステートメント
- *jobname/userid*.TCPIP.DATA
- SYS1.TCPPARMS(TCPDATA)
- *zapname*.TCPIP.DATA

この一部は、開始タスク・プロシージャー JCL に影響を及ぼします。 詳しくは、z/OS [通信サーバー](https://www.ibm.com/docs/en/zos/2.4.0?topic=server-zos-communications-ip-configuration-guide): IP 構 [成ガイド](https://www.ibm.com/docs/en/zos/2.4.0?topic=server-zos-communications-ip-configuration-guide)を参照してください。

#### **関連概念**

673 ページの『IBM MQ サブシステムを z/OS WLM サービス・クラスに定義する』

z/OS システムで IBM MQ に適切なパフォーマンス優先度を適用するには、キュー・マネージャーとチャネ ル・イニシエーター・アドレス・スペースを適切な z/OS ワークロード管理 (WLM) サービス・クラスに割 り当てる必要があります。 これを明示的に行わないと、不適切なデフォルトが適用されることがあります。

#### $\approx$  z/OS *IBM MQ* **サブシステムを** *z/OS WLM* **サービス・クラスに定義する**

z/OS システムで IBM MQ に適切なパフォーマンス優先度を適用するには、キュー・マネージャーとチャネ ル・イニシエーター・アドレス・スペースを適切な z/OS ワークロード管理 (WLM) サービス・クラスに割 り当てる必要があります。 これを明示的に行わないと、不適切なデフォルトが適用されることがあります。

- この作業は、*IBM MQ* キュー・マネージャーごとに繰り返してください。
- 旧バージョンから移行する際は、この作業を実行する必要はありません。

WLM で提供される ISPF ダイアログを使用して、以下のタスクを実行します。

- WLM 結合データ・セットから z/OS WLM ポリシー定義を取り出す。
- このポリシー定義を更新するため、キュー・マネージャーおよびチャネル・イニシエーター開始タスク・ プロシージャーの名前を、選択したサービス・クラスに追加する。
- WLM 結合データ・セットに、変更済みのポリシーをインストールする。

この後、次の z/OS コマンドを使用してこのポリシーをアクティブ化します。

V WLM,POLICY=policyname,REFRESH

パフォーマンス・オプションの設定について詳しくは、 を参照してください。

#### **関連概念**

708 ページの『Db2 [環境のセットアップ』](#page-707-0) キュー共有グループを使用する場合は、いくつかのサンプル・ジョブをカスタマイズして実行することで、 必要な Db2 オブジェクトを作成する必要があります。

#### *ESM* **セキュリティー管理を実施する**

キュー・マネージャーとチャネル・イニシエーターのセキュリティー管理を実装します。

• この作業は、*IBM MQ* キュー・マネージャーごとに繰り返してください。

• 旧バージョンから移行する際に、この作業を実行しなければならない場合もあります。

外部セキュリティー管理プログラムとして RACF® を使用している場合は、z/OS でのセキュリティーのセッ トアップに、これらのセキュリティー管理の実施方法についての説明があります。

チャネル・イニシエーターを使用する場合は、次のようにする必要もあります。

- <span id="page-673-0"></span>• サブシステムが接続セキュリティーを活動状態にしている場合は、接続セキュリティー・プロファイル ssid.CHIN を外部セキュリティー管理プログラムに定義します (詳細は、チャネル・イニシエーターのた めの接続セキュリティー・プロファイルを参照)。
- Transport Layer Security (TLS) またはソケット・インターフェースを使用する場合は、ユーザー ID (その ユーザーの権限でチャネル・イニシエーターが実行されている) が UNIX システム・サービスを使用する 設定になっていることを確認してください (設定方法については、「 *OS/390®UNIX* システム・サービスの 計画」を参照してください)。
- TLS を使用する場合は、チャネル・イニシエーターの実行に使用するユーザー ID が、ALTER QMGR コマ ンドの SSLKEYR パラメーターに指定されている鍵リングにアクセスする設定になっていることを確認 してください。

キュー・マネージャーを始動する前に、次の方法によって IBM MQ のデータ・セットとシステム・セキュ リティーを設定する必要があります。

- キュー・マネージャーの開始タスク・プロシージャーが、外部セキュリティー管理プログラムの下で実行 できるよう許可を与える。
- キュー・マネージャーのデータ・セットへのアクセスの許可を与える。

この方法の詳細は、「z/OS(r) のセキュリティーのインストール作業」を参照してください。

RACF を使用する場合は、RACF STARTED クラスを使用するなら、システムの IPL を実行する必要はありま せん (開始済みタスク・プロシージャーに関する RACF 権限を参照)。

#### **関連概念**

674 ページの『SYS1.PARMLIB メンバーを更新する』

IPL の実行後も変更を有効な状態に保つには、SYS1.PARMLIB のいくつかのメンバーを更新する必要があり ます。

712 [ページの『キュー共有グループの](#page-711-0) ESM セキュリティー管理の実装』 キュー共有グループ内のすべてのキュー・マネージャーが Db2 とカップリング・ファシリティー・リスト 構造にアクセスするためのセキュリティー管理を実装します。

### *SYS1.PARMLIB* **メンバーを更新する**

IPL の実行後も変更を有効な状態に保つには、SYS1.PARMLIB のいくつかのメンバーを更新する必要があり ます。

- この作業は、*IBM MQ* を実行するそれぞれの *z/OS* システムごとに実行する必要があります。
- キュー共有グループを使用する場合、シスプレックス内のそれぞれの *z/OS* システムの *IBM MQ* の設定値 を同一の値に設定する必要があります。
- 旧バージョンから移行する際に、この作業を実行しなければならない場合もあります。

SYS1.PARMLIB メンバーを以下のように更新します。

- 1. メンバー IEFSSNss を更新します。これについては、667 ページの『IBM MQ [サブシステムを](#page-666-0) z/OS に定 [義する』](#page-666-0)で説明されています。
- 2. IPL の実行時に以下のメンバーが使用されるように IEASYSpp を変更します。
	- PROGxx または IEAAPFaa メンバー (663 ページの『IBM MQ [ロード・ライブラリーの](#page-662-0) APF 許可を行 [う』で](#page-662-0)使用)
	- LNKLSTkk および LPALSTmm メンバー (664 ページの『z/OS [リンク・リストおよび](#page-663-0) LPA を更新する』 で使用)
	- SCHEDxx メンバー (666 ページの『z/OS [プログラム特性表を更新する』](#page-665-0)で使用)
	- IEFSSNss メンバー (667 ページの『IBM MQ [サブシステムを](#page-666-0) z/OS に定義する』で使用)

#### **関連概念**

675 [ページの『初期設定入力データ・セットをカスタマイズする』](#page-674-0)

サンプル初期設定入力データ・セットの作業用コピーを作成し、システム要件に合わせて調整します。

#### <span id="page-674-0"></span>∗ z/OS **初期設定入力データ・セットをカスタマイズする**

サンプル初期設定入力データ・セットの作業用コピーを作成し、システム要件に合わせて調整します。

• この作業は、*IBM MQ* キュー・マネージャーごとに繰り返してください。

• 旧バージョンから移行する際に、この作業を実行する必要があります。

IBM MQ キュー・マネージャーはそれぞれ、初期定義を IBM MQ 初期設定入力データ・セット に入ってい る一連のコマンドから取得します。 このデータ・セットは、キュー・マネージャー開始タスク・プロシー ジャーの中で定義される DD 名 CSQINP1、CSQINP2、および CSQINPT によって参照されます。

これらのコマンドに対する応答は、DD 名 CSQOUT1、CSQOUT2、および CSQOUTT で参照される初期設定 出力データ・セットに書き込まれます。

元のサンプルを保存するために、各サンプルの作業用コピーを作成します。 次に、これらの作業用コピー 内のコマンドを、システムの要件に合わせて調整できます。

複数の IBM MQ サブシステムを使用する場合は、初期設定入力データ・セットの名前の高位修飾子にサブ システム名を組み込むことで、各データ・セットと関連付けられている IBM MQ サブシステムをより簡単 に識別できます。

サンプルについて詳しくは、以下のトピックを参照してください。

- 初期設定データ・セットの形式
- CSQINP1 サンプルの使用
- CSQINP2 [サンプルの使用](#page-675-0)
- CSQINPX [サンプルの使用](#page-676-0)
- CSQINPT [サンプルの使用](#page-676-0)

### **初期設定データ・セットの形式**

初期設定入力データ・セットは、区分データ・セット (PDS) メンバーでも順次データ・セットでも構いま せん。 初期設定入力データ・セットは、一連のデータ・セットを連結できます。 レコード長 80 バイトで 定義しますが、次の条件があります。

- 1 桁目から 72 桁目までだけが有効です。 73 桁目から 80 桁目は無視されます。
- 1 桁目にアスタリスク (\*) が付いたレコードは注釈として解釈され、無視されます。
- ブランクのレコードは無視されます。
- 各コマンドは、新しいレコードから開始しなければなりません。
- 行末の は、次レコードの 1 桁目に継続することを意味します。
- 行末の + は、次レコードの最初のブランク以外の桁に継続することを意味します。
- 1 つのコマンドに使用できる最大文字数は、32 762 です。

初期設定出力データ・セットは順次データ・セットです。レコード長は 125、レコード形式は VBA、ブロ ック・サイズは 629 です。

## **CSQINP1 サンプルの使用**

データ・セット thlqual.SCSQPROC は、バッファー・プール、バッファー・プール関連ページ・セット、 および ALTER SECURITY コマンドの定義が含まれている 2 つのメンバーを保持しています。

メンバー CSQ4INP1 は、メッセージのクラスごとに 1 つのページ・セットを使用します。 メンバー CSQ4INPR は、メッセージの主要クラス用に複数のページ・セットを使用します。

適切なサンプルを、キュー・マネージャー開始タスク・プロシージャーの CSQINP1 連結に組み込みます。

**注 :**

- <span id="page-675-0"></span>1. IBM MQ は、ゼロから 99 までの範囲で最大 100 個のバッファー・プールをサポートします。 DEFINE BUFFPOOL コマンドは、CSQINP1 初期設定データ・セットのみから発行できます。 サンプル内の定義 では、4 つのバッファー・プールを指定しています。
- 2. キュー・マネージャーで使用される各ページ・セットは、DEFINE PSID コマンドを使用して、CSQINP1 初期設定データ・セットに定義しなければなりません。 ページ・セット定義は、バッファー・プール ID とページ・セットを関連付けます。 バッファー・プールを指定しなかった場合、バッファー・プール・ ゼロ (0) がデフォルトとして使用されます。

ページ・セット・ゼロ (00) は、必ず定義する必要があります。 このページ・セットには、すべてのオ ブジェクト定義が入ります。 キュー・マネージャーごとに最大で 100 のページ・セットを定義できま す。

3. ALTER SECURITY コマンドは、セキュリティー属性の TIMEOUT および INTERVAL を変更するのに使用 できます。 CSQ4INP1 では、デフォルトは TIMEOUT が 54、INTERVAL が 12 に定義されています。

バッファー・プールおよびページ・セットの編成については、z/OS での計画を参照してください。

キュー・マネージャーの実行中にバッファー・プールおよびページ・セットの定義を動的に変更する場合 は、CSQINP1 定義も更新する必要があります。 これらの変更は、バッファー・プール定義に REPLACE 属 性が含まれていなければ、IBM MQ のコールド・スタートの場合にのみ保持されます。

## **CSQINP2 サンプルの使用**

次の表では、キュー・マネージャー開始タスク・プロシージャーの CSQINP2 連結に組み込むことができる thlqual.SCSQPROC のメンバーをリストし、その機能について説明します。 命名規則は CSQ4INS\* です。 ご使用の構成に合わせて CSQ4INY\* を変更する必要があります。 ただし、CSQINS\* メンバーは変更しない でください。次のリリースへのマイグレーション時に変更を再適用する必要があるためです。 代わりに、 CSQ4INY\* メンバーに DEFINE コマンドまたは ALTER コマンドを入れてください。

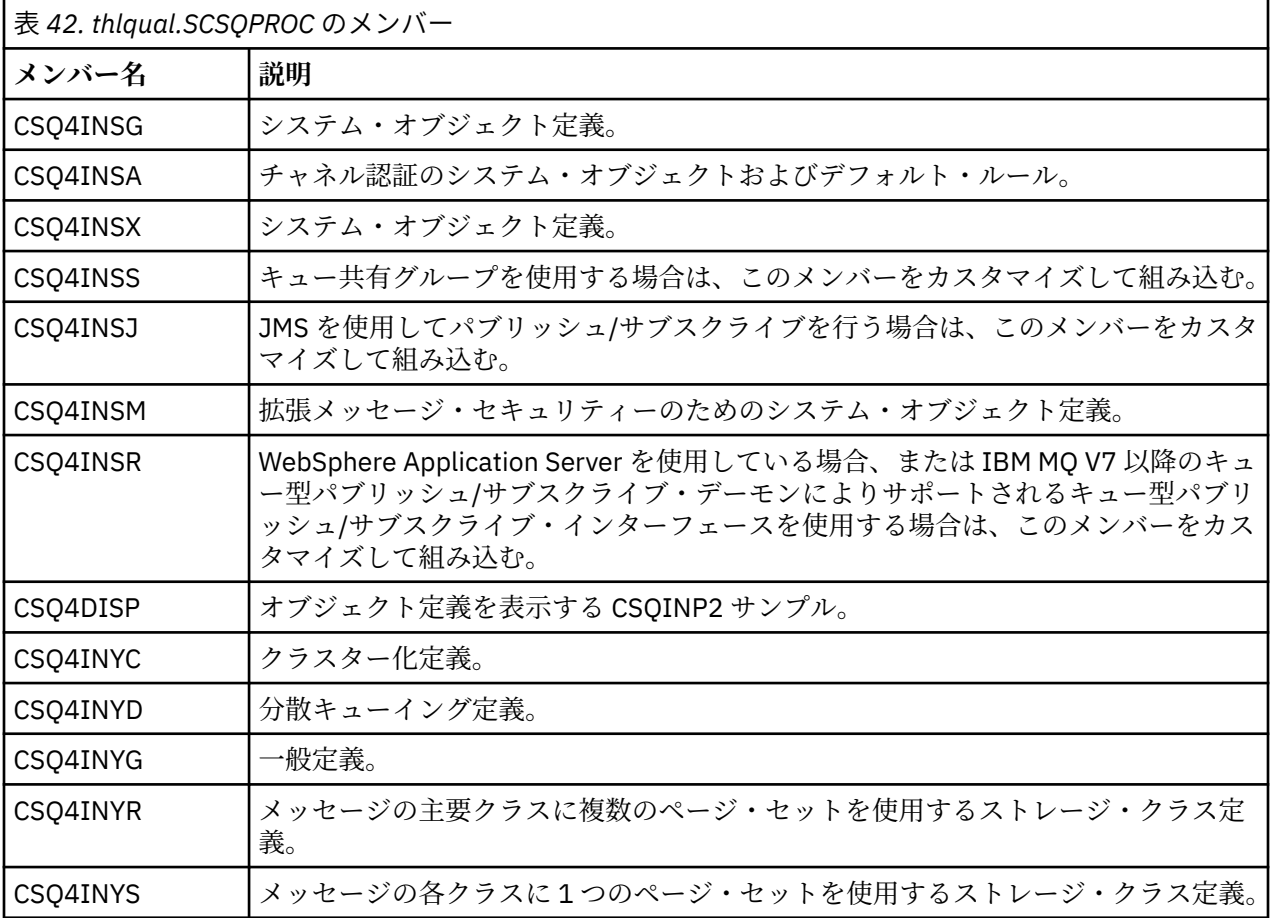

<span id="page-676-0"></span>オブジェクトの定義は 1 回のみ必要です。キュー・マネージャーを始動するたびに定義する必要はありま せん。そのため、これらの定義を毎回 CSQINP2 に含める必要はありません。 それらを毎回含めると、す でに存在しているオブジェクトを定義することになり、次のようなメッセージを受け取ります。

CSQM095I +CSQ1 CSQMAQLC QLOCAL(SYSTEM.DEFAULT.LOCAL.QUEUE) ALREADY EXISTS CSQM090E +CSQ1 CSQMAQLC FAILURE REASON CODE X'00D44003' CSQ9023E +CSQ1 CSQMAQLC ' DEFINE QLOCAL' ABNORMAL COMPLETION

オブジェクトが、このエラーによって損傷することはありません。 CSQINP2 連結の中に SYSTEM 定義デー タ・セットを残しておきたい場合は、各オブジェクトに対して REPLACE 属性を指定することにより、この エラー・メッセージを回避できます。

## **CSQINPX サンプルの使用**

サンプル thlqual.SCSQPROC(CSQ4INPX) には、チャネル・イニシエーターの始動のたびに実行する必要が ある一連のコマンドが入っています。 これらは一般的に、START LISTENER などのチャネル関連コマンド です。これらのコマンドは、キュー・マネージャーが開始されるときではなく、チャネル・イニシエータ ーが開始されるときに毎回必要になります。また、入力データ・セット CSQINP1 あるいは CSQINP2 内で は許可されません。 このサンプルは使用前にカスタマイズする必要があり、カスタマイズしたあとでチャ ネル・イニシエーター用の CSQINPX データ・セットに組み込むことができます。

データ・セットに含まれた IBM MQ コマンドは、チャネル・イニシエーターの初期設定の終わりに実行さ れ、出力は CSQOUTX DD ステートメントによって指定されたデータ・セットへ書き込まれます。 出力は、 IBM MQ ユーティリティー・プログラム (CSQUTIL) の COMMAND 機能によって作成された出力と同様で す。 詳細については、CSQUTIL ユーティリティーを参照してください。

チャネル・コマンドのみでなく、CSQUTIL から発行できるどの IBM MQ コマンドでも指定できます。 CSQINPX が処理されている間、他のソースからコマンドを入力できます。 すべてのコマンドは、前のコマ ンドが正常に実行されたかどうかにかかわらず、順次に発行されます。

コマンド応答時間を指定するには、データ・セットの中の最初のコマンドとして疑似コマンドの COMMAND を使用できます。 これは 1 つのオプションのキーワード RESPTIME (*nnn*) を取ります。ここで、*nnn* は、 各コマンドに応答する場合の待ち時間 (秒単位) です。 これは 5 ~ 999 の範囲にあります。デフォルト値 は 30 です。

IBM MQ が、4 つのコマンドへの応答が長すぎることを検出すると、CSQINPX の処理は停止され、それ以 上コマンドは発行されません。 チャネル・イニシエーターは停止されませんが、メッセージ CSQU052E は CSQOUTX データ・セットに書き込まれ、メッセージ CSQU013E がコンソールに送信されます。

IBM MQ が CSQINPX の処理を正常に完了すると、メッセージ CSQU012I がコンソールに送られます。

### **CSQINPT サンプルの使用**

次の表では、キュー・マネージャー開始タスク・プロシージャーの CSQINPT 連結に組み込むことができる thlqual.SCSQPROC のメンバーをリストし、その機能について説明します。

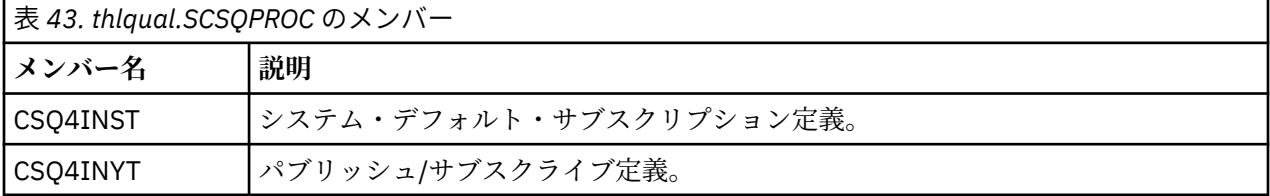

データ・セットに含まれた IBM MQ コマンドは、パブリッシュ/サブスクライブの初期設定の完了時に実行 され、出力は CSQOUTT DD ステートメントによって指定されたデータ・セットに書き込まれます。 出力 は、IBM MQ ユーティリティー・プログラム (CSQUTIL) の COMMAND 機能によって作成された出力と同様 です。 詳細については、CSQUTIL ユーティリティーを参照してください。

#### **関連概念**

678 ページの『ブートストラップ・データ・セットおよびログ・データ・セットを作成する』 ブートストラップ・データ・セット (BSDS) およびログ・データ・セットを準備するには、提供されたプロ グラム CSQJU003 を使用します。

### <mark>■ Z/OS ■</mark>ブートストラップ・データ・セットおよびログ・データ・セットを作成する

ブートストラップ・データ・セット (BSDS) およびログ・データ・セットを準備するには、提供されたプロ グラム CSQJU003 を使用します。

• この作業は、*IBM MQ* キュー・マネージャーごとに繰り返してください。

• 旧バージョンから移行する際は、この作業を実行する必要はありません。

単一または重複のロギング環境を作成する CSQJU003 を実行するためのサンプル JCL およびアクセス方 式サービス (AMS) 制御ステートメントが、thlqual.SCSQPROC(CSQ4BSDS) に保持されています。 BSDS お よびログを作成するため、およびログを事前フォーマットするためには、このジョブをカスタマイズして、 実行してください。

**重要 :** 最新バージョンの CSQ4BSDS を使用するか、JCL を手動で更新して RECORDS(850 60) を使用しな ければなりません。

671 ページの『IBM MQ [キュー・マネージャー用のプロシージャーを作成する』で](#page-670-0)説明している開始タス ク・プロシージャー CSQ4MSTR は、次の形式のステートメントの BSDS を参照します。

//BSDS1 DD DSN=++HLQ++.BSDS01,DISP=SHR  $1/$ BSDS2 DD DSN=++HLQ++.BSDS02,DISP=SHR

ログ・データ・セットは、BSDS によって参照されます。

**注 :**

- 1. BLKSIZE を、LOGDEF ステップの SYSPRINT DD ステートメントに指定しなければなりません。 この BLKSIZE は 629 でなければなりません。
- 2. ブートストラップ・データ・セットおよびログ・データ・セットを異なるキュー・マネージャーから識 別するのに役立てるために、これらのデータ・セットの高位修飾子にサブシステム名を使用してくださ い。
- 3. キュー共有グループを使用する場合、SHAREOPTIONS(2 3) を指定して、 ブートストラップ・データ・ セットおよびログ・データ・セットを定義する必要があります。

ブートストラップとログ・データ・セット、およびそれらのサイズの計画方法について詳しくは、z/OS で の計画を参照してください。

IBM MQ 8.0 では、8 バイト・ログ RB の機能強化により、ログ相対バイト・アドレスのラガーの説明に従 って、キュー・マネージャーの可用性が向上します。 キュー・マネージャーを最初に開始する前にキュー・ マネージャーで 8 バイトのログ RBA を有効にするには、ロギング環境の作成後に以下の手順を実行しま す。

1. **IDCAMS ALTER** を使用して、バージョン 1 形式の BSDS (CSQJU003 プログラムを使用して作成された もの) を ++HLQ++.V1.BSDS01 のような名前に変更します。

**注 :** VSAM クラスターとともに、データおよび索引コンポーネントを必ず名前変更してください。

- 2. 既に定義されている属性を使用して、新規の BSDS を割り振ります。 これらは、開始時にキュー・マネ ージャーによって使用されるバージョン 2 形式の BSDS になります。
- 3. BSDS 変換ユーティリティー (CSQJUCNV) を実行して、バージョン 1 形式の BSDS を新規のバージョン 2 形式の BSDS に変換します。

4. 変換が正常に完了したら、バージョン 1 形式の BSDS を削除します。

**注 :** キュー・マネージャーがキュー共有グループに含まれる場合、8 バイトのログ RBA を有効にするため には、その前に次のようにしてキュー共有グループ内のすべてのキュー・マネージャーを開始しておく必 要があります。

- キュー・マネージャーが IBM MQ 8.0.0 である場合は、**OPMODE**(*NEWFUNC,800*) を指定して開始しておく 必要があります。
- キュー・マネージャーが IBM MQ 9.0.0 LTS である場合は、**OPMODE**(NEWFUNC,900) または **OPMODE**(*NEWFUNC,800*) を指定して開始しておく必要があります。
- キュー・マネージャーが IBM MQ 9.0.x CD、 IBM MQ 9.1.0 LTS、またはそれ以降のレベルである場合は、 そのレベルで開始するだけで済みます。

#### **関連概念**

679 ページの『ページ・セットの定義』 提供されているサンプルの 1 つを使用して、キュー・マネージャーごとにページ・セットを定義します。

### <u>▶ 70S ページ・セットの定義</u>

提供されているサンプルの 1 つを使用して、キュー・マネージャーごとにページ・セットを定義します。

- この作業は、*IBM MQ* キュー・マネージャーごとに繰り返してください。
- 旧バージョンから移行する際は、この作業を実行する必要はありません。

IBM MQ キュー・マネージャーごとに別々のページ・セットを定義します。 thlqual.SCSQPROC(CSQ4PAGE) および thlqual.SCSQPROC(CSQ4PAGR) には、 ページ・セットの定義とフォーマットを行うための JCL 制 御ステートメントと AMS 制御ステートメントが入っています。 メンバー CSQ4PAGE はメッセージの各ク ラスごとに 1 つのページ・セットを使用し、メンバー CSQ4PAGR はメッセージの主要クラスに複数のペー ジ・セットを使用します。 JCL は、提供されたユーティリティー・プログラム CSQUTIL を実行します。 サ ンプルを検討し、必要なページ・セットの数と使用するサイズに合わせてそれらをカスタマイズしてくだ さい。 ページ・セットについて、および適切なサイズの計算方法について詳しくは、z/OS での計画を参照 してください。

671 ページの『IBM MQ [キュー・マネージャー用のプロシージャーを作成する』で](#page-670-0)説明している開始タス ク・プロシージャー CSQ4MSTR は、次の形式のステートメントでページ・セットを参照します。

//CSQP00 *nn* DD DISP=OLD,DSN= *xxxxxxxxx*

ここで、*nn* は 00 ~ 99 までのページ・セット番号、*xxxxxxxxx* は、定義するデータ・セットです。

**注 :**

- 1. 動的ページ・セット拡張機能を使用する場合は、2 次エクステントを各ページ・セットに定義しておか なければなりません。 thlqual.SCSQPROC(CSQ4PAGE) は、これを行う方法を示しています。
- 2. キュー・マネージャーごとにページ・セットが識別しやすくなるように、各ページ・セットへ関連付け られるデータ・セットの高位修飾子にサブシステム名を使用してください。
- 3. ユーティリティー・プログラム CSQUTIL の FORMAT 機能で FORCE オプションを使用する場合は、AMS DEFINE CLUSTER ステートメントに REUSE 属性を追加しなければなりません。 これについては、IBM MQ for z/OS の管理で説明しています。
- 4. ご使用のページ・セットが 4 GB を超える場合は、ストレージ管理サブシステム (SMS) の EXTENDED ADDRESSABILITY 機能を使用する必要があります。

#### **関連概念**

711 ページの『IBM MQ 項目を Db2 [表に追加する』](#page-710-0)

キュー共有グループを使用している場合は、 CSQ5PQSG ユーティリティーを実行して、キュー共有グルー プとキュー・マネージャーの項目を Db2 データ共有グループの IBM MQ 表に追加します。

## <mark>システム・パラメーター・モジュールの調整</mark>

IBM MQ システム・パラメーター・モジュールは、IBM MQ がその処理で使用するロギング、保存、トレー ス、および接続の環境を制御します。 デフォルトのモジュールが提供されます。 いくつかのパラメーター (データ・セット名など) は通常、サイト固有であるため、独自のシステム・パラメーター・モジュールを 作成する必要があります。

- この作業は、必要に応じて *IBM MQ* キュー・マネージャーごとに繰り返してください。
- 旧バージョンから移行する際に、この作業を実行しなければならない場合もあります。 詳細については、 z/OS での IBM MQ のマイグレーションを参照してください。
- 既存のキュー・マネージャーで *Advanced Message Security for z/OS* を有効にするために必要なのは、 682 ページの『[CSQ6SYSP](#page-681-0) の使用』で説明されているように、*SPLCAP* を *YES* に設定するだけです。 こ のキュー・マネージャーを初めて構成する場合は、この作業全体を実行してください、

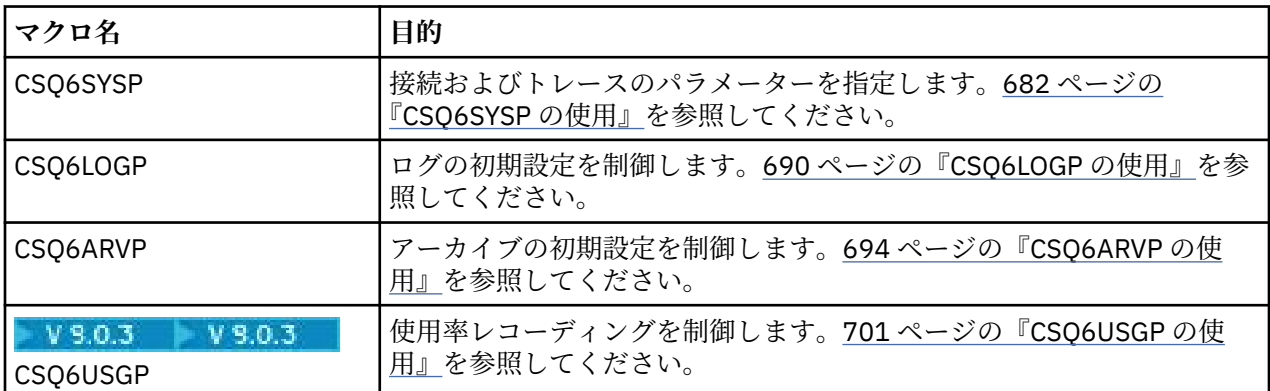

システム・パラメーター・モジュールには、次の V9.0.3 4つのマクロがあります。

IBM MQ には、デフォルトのシステム・パラメーター・モジュール CSQZPARM があります。このモジュー ルは、(PARM パラメーターを指定しないで) START QMGR コマンドを発行すると自動的に呼び出され、IBM MQ のインスタンスを開始します。 CSQZPARM は APF 許可ライブラリー thlqual.SCSQAUTH に入ってい ます。このライブラリーも IBM MQ で提供されています。 これらのパラメーターの値は、IBM MQ の開始 時に一連のメッセージとして表示されます。

このコマンドの使用法について詳しくは、START QMGR を参照してください。

### **独自のシステム・パラメーター・モジュールの作成**

必要なシステム・パラメーターが CSQZPARM に入っていない場合、thlqual.SCSQPROC(CSQ4ZPRM) で提 供されているサンプル JCL を使用して、独自のシステム・パラメーター・モジュールを作成することがで きます。

独自のシステム・パラメーター・モジュールを作成するには、次のようにします。

- 1. JCL サンプルの作業用コピーを作成します。
- 2. 必要に応じて、コピー内の各マクロに対応するパラメーターを編集します。 マクロ呼び出しからいず れかのパラメーターを取り除くと、実行時にデフォルトの値が自動的に設定されます。
- 3. ロード・モジュールに付ける名前でプレースホルダー ++NAME++ を置き換えます (CSQZPARM にする ことができます)。
- 4. 使用しているアセンブラーが高水準アセンブラーでない場合は、アセンブラーの要求に従って JCL を 変更します。
- 5. JCL を実行することにより、調整されているバージョンのシステム・パラメーター・マクロをアセンブ ルおよびリンク・エディットしてロード・モジュールを生成します。 これが、指定した名前を取る新 しいシステム・パラメーター・モジュールになります。
- 6. 生成されたロード・モジュールを APF 許可ユーザー・ライブラリーに書き込みます。
- 7. ユーザーの READ アクセス権限を APF 許可ユーザー・ライブラリーに追加します。
- 8. このライブラリーを、IBM MQ キュー・マネージャーの開始タスク・プロシージャー STEPLIB に組み 込みます。 このライブラリー名は、STEPLIB 内のライブラリー thlqual.SCSQAUTH より前になければ なりません。
- 9. キュー・マネージャーを起動するときに、新しいシステム・パラメーター・モジュールを呼び出しま す。 例えば、新しいモジュールが NEWMODS という名前の場合は、次のコマンドを発行します。

START QMGR PARM(NEWMODS)

10. コマンドが正常に完了したことを確認するため、ジョブ・ログを調べます。 ログに次のようなエント リーが含まれているはずです。

CSQ9022I CDL1 CSQYASCP 'START QMGR' NORMAL COMPLETION

キュー・マネージャー開始 JCL で、パラメーター・モジュール名を指定することもできます。 詳細につい ては、キュー・マネージャーの開始と停止を参照してください。

**注 :** モジュールの名前として CSQZPARM を選択している場合は、START QMGR コマンドに PARM パラメー ターを指定する必要はありません。

## **システム・パラメーター・モジュールの微調整**

IBM MQ には、3 つのアセンブラー・ソース・モジュールからなるセットもあります。このセットは、既存 のシステム・パラメーター・モジュールを微調整するために使用します。 これらのモジュールはライブラ リー thlqual.SCSQASMS に入っています。 これらのモジュールは、通常、テスト環境で システム・パラメ ーター・マクロのデフォルト・パラメーターを変更するために使用します。 各ソース・モジュールは、次 のようにそれぞれ異なるシステム・パラメーター・マクロを呼び出します。

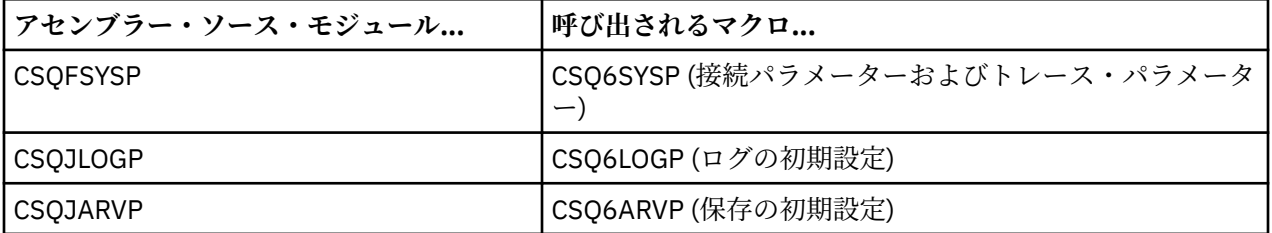

上記のモジュールの使用法は次のとおりです。

- 1. 各アセンブラー・ソース・モジュールの作業用コピーを、ユーザー・アセンブラー・ライブラリーに作 成します。
- 2. 必要に応じてパラメーターの値を追加または変更して、コピーを編集します。
- 3. 編集したモジュールのコピーをアセンブルして、ユーザー・オブジェクト・ライブラリーにオブジェク ト・モジュールを作成します。
- 4. これらのオブジェクト・コード・モジュールを既存のシステム・パラメーター・モジュールと共にリン ク・エディットし、新しいシステム・パラメーター・モジュールとなるロード・モジュールを作成しま す。
- 5. 新しいシステム・パラメーター・モジュールが、ユーザー許可ライブラリーのメンバーとなるようにし ます。
- 6. このライブラリーを、キュー・マネージャーの開始タスク・プロシージャー STEPLIB に組み込みます。 このライブラリーは、STEPLIB 内のライブラリー thlqual.SCSQAUTH より前になければなりません。
- 7. 前述と同様に、PARM パラメーターに新しいモジュール名を指定した START QMGR コマンドを発行し て、新しいシステム・パラメーター・モジュールを呼び出します。

サンプル usermod は、カスタマイズされたシステム・パラメーターを SMP/E 制御の下で管理する方法を示 す、SCSQPROC のメンバー CSQ4UZPR で提供されます。

### **システム・パラメーターの変更**

システム・パラメーターの中には、キュー・マネージャーの実行中に変更できるものもあります。 SET SYSTEM、SET LOG、および SET ARCHIVE コマンドを参照してください。

<span id="page-681-0"></span>キュー・マネージャーを始動するたびに SET コマンドが有効になるようにするため、コマンドを初期設定 入力データ・セットに書き込んでください。

### **関連概念**

702 [ページの『チャネル・イニシエーター・パラメーターを調整する』](#page-701-0) ALTER QMGR を使用して、要件に適合するようにチャネル・イニシエーターをカスタマイズします。

# ■ 2/0S CSQ6SYSP の使用

このトピックは、CSQ6SYSP を使用したシステム・パラメーターの設定方法のリファレンスとして使用し てください。

CSQ6SYSP のデフォルト・パラメーターと、SET SYSTEM コマンドを使用して各パラメーターを変更でき るかどうかについては、682 ページの表 44 に示されています。 これらの値を変更する場合は、該当する パラメーターの詳細記述を参照してください。

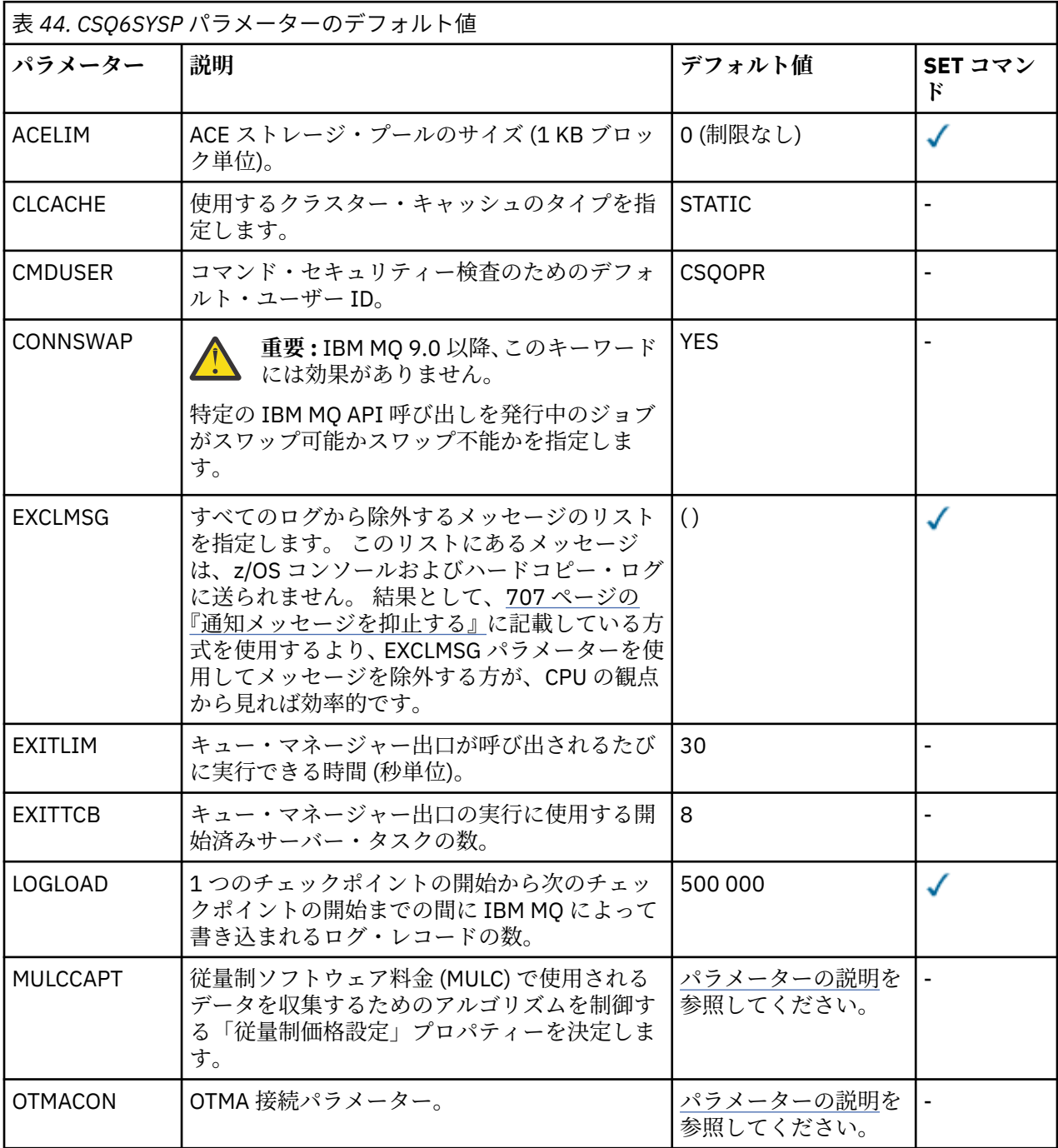

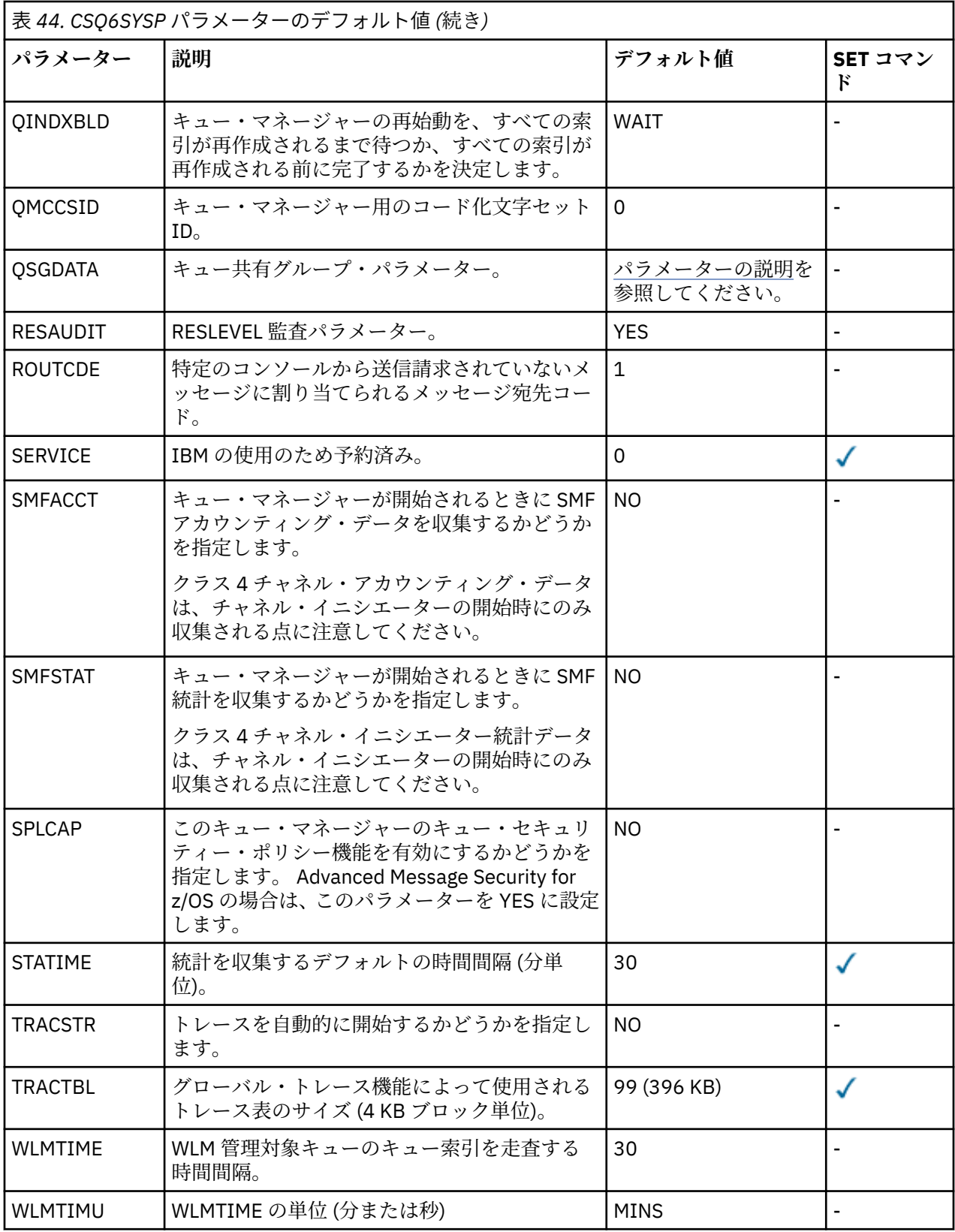

### **ACELIM**

ACE ストレージ・プールの最大サイズを指定します (1 KB ブロック単位)。 この数値は 0 から 999999 の範囲でなければなりません。 デフォルト値である 0 は、システムで使用できるサイズ以外の制約は 課されないことを意味します。

ACELIM の値は、適正な範囲を超えた量の ECSA ストレージを使用していると見なされているキュー・ マネージャーに対してのみ設定する必要があります。 ACE ストレージ・プールを制限すると、システ ム内の接続数が制限されるという影響があるため、キュー・マネージャーで使用される ECSA ストレー ジの量も制限されます。

キュー・マネージャーが制限に達すると、アプリケーションは新しい接続を取得できなくなります。 新 しい接続を取得できないと MQCONN の処理が失敗し、RRS によって調整されるアプリケーションは、 どの IBM MQ API でも障害が発生する可能性があります。

ACE は、接続のスレッド関連制御ブロックに必要な全体の ECSA の約 12.5% を表します。 したがって、 例えば ACELIM=5120 を指定すると、キュー・マネージャーによって割り振られる ECSA の総量 (スレ ッド関連制御ブロックの場合) の上限は、約 40960K; (5120 x 8) になります。

スレッド関連制御ブロック用にキュー・マネージャーによって割り振られる ECSA の総量の上限を 5120K に設定するには、ACELIM 値を 640 に設定する必要があります。

統計 CLASS(3) のトレースで生成される SMF 115 サブタイプ 5 のレコードを使用して、「ACE/PEB」ス トレージ・プールのサイズをモニターできます。これにより、ACELIM に適切な値を設定できます。

キュー・マネージャーが制御ブロックに使用する ECSA ストレージの合計量を、統計 CLASS(2) トレー スによって書き込まれる SMF 115 サブタイプ 7 のレコードから取得できます (QSRSPHBT 内の最初の 2 つのエレメントの合計)。

ACELIM の設定は、キュー・マネージャーへのアプリケーション接続の制御手段というよりは、z/OS イ メージがキュー・マネージャーの誤動作によって影響を受けないよう保護するための手段として検討す る必要があります。

#### **CLCACHE**

使用するクラスター・キャッシュのタイプを指定します。 詳細については、236 [ページの『キュー・](#page-235-0) [マネージャー・クラスターの構成』](#page-235-0)を参照してください。

**STATIC**

クラスター・キャッシュが静的であるときには、そのサイズがキュー・マネージャーの開始時に固 定されて、クラスター情報の現在量に、拡張のための余分のスペースを加えたサイズになります。 キュー・マネージャーが活動状態であるときには、サイズを増やすことはできません。 これがデフ ォルトです。

#### **動的**

クラスター・キャッシュが動的であるときには、キュー・マネージャーの開始時に割り振られた初 期サイズを、キュー・マネージャーが活動状態であるときに必要に応じて自動的に増やすことがで きます。

#### **CMDUSER**

コマンド・セキュリティー検査に使用されるデフォルトのユーザー ID を指定します。 このユーザー ID は、ESM(例えば、RACF)に対して、定義されている必要があります。1 から 8 文字の英数字で名前を指 定してください。 最初の文字は英字でなければなりません。

デフォルトは CSQOPR です。

#### **CONNSWAP**

特定の IBM MQ API 呼び出しを発行しているバッチ・ジョブが、その IBM MQ API 要求の実行期間中に スワップ可能かスワップ不能かを指定します。 次のいずれかの値を指定します。

**NO**

特定の IBM MQ API 呼び出しの実行期間中、ジョブはスワップ不能です。

**YES**

すべての IBM MQ API 呼び出しの実行期間中、ジョブはスワップ可能です。

デフォルト値は YES です。

このパラメーターを使用すると、低優先度のジョブ保持している IBM MQ リソースを他のジョブまたは タスクが待機しているときに、低優先度のジョブがスワップアウトされます。

IBM MQ は、WebSphere Application Server を RRSBATCH 環境の一部と見なします。 CONNSWAP キー ワードを使用すると、BATCH 環境または RRSBATCH 環境のすべてのアプリケーションに適用されま す。 CONNSWAP キーワードも TSO ユーザーには適用されますが、CICS または IMS アプリケーション
<span id="page-684-0"></span>には適用されません。 CONNSWAP の変更は、キュー・マネージャーのリサイクルが行われるときに実 装されます。 キーワードの変更が行われた後にはリサイクルが必要です。これは、CSQ6SYSP マクロ が再アセンブルされ、キュー・マネージャーがマクロによって更新されたロード・モジュールを使用し て再開したためです。

または、PPT を使用することによって、WebSphere Application Server アドレス・スペースをスワップ 不能にすることもできます。

### **EXCLMSG**

除外するエラー・メッセージのリストを指定します。

このリストは動的であり、SET SYSTEM コマンドを使用して更新されます。

デフォルト値は空のリスト()です。

メッセージは、CSQ 接頭部なし、アクション・コード接尾部 (I-D-E-A) なしで指定されます。 例えば、 メッセージ CSQX500I を除外するには、このリストに X500 を追加します。 このリストには、最大 16 のメッセージ ID を含めることができます。

リストに含める対象にできるメッセージは、MSTR または CHIN アドレス・スペースの正常始動後に発 行され、かつ、先頭文字が E、H、I、J、L、M、N、P、R、T、V、W、X、Y、2、3、5、9 のいずれか の文字であるものです。

コマンド処理結果として発行されるメッセージ ID をリストに追加できますが、除外されません。 例え ば、DISPLAY USAGE PSID(\*) コマンドの結果としてメッセージ ID が発行されますが、このメッセージ を抑止することはできません。

#### **EXITLIM**

キュー・マネージャー出口の呼び出しごとに許可される時間 (秒単位) を指定します。 (このパラメータ ーはチャネル出口には効果がありません。)

5 以上 9999 以下の範囲の値を指定します。

デフォルトは 30 です。 キュー・マネージャーは実行中の出口を 30 秒ごとにポーリングします。 ポー リングのたびに、EXITLIM で指定されている時間を超えて実行されていた出口は強制終了されます。

#### **EXITTCB**

キュー・マネージャー内で出口の実行に使用する開始済みサーバー・タスクの数を指定します。 (この パラメーターはチャネル出口には効果がありません。) キュー・マネージャーが実行する可能性のある (チャネル出口以外の) 出口の最大数と同じか、 またはそれよりも大きな数を指定する必要があります。 そのようにしない場合、それは 6c6 異常終了を出して失敗します。

0 ~ 99 の範囲の値を指定してください。 値 0 は出口を実行できないことを意味します。

デフォルトは 8 です。

#### **LOGLOAD**

1 つのチェックポイントの開始から次のチェックポイントの開始までの間に IBM MQ が書き込むログ・ レコードの数を指定します。 IBM MQ は、指定した数のレコードが書き込まれた後で、新しいチェック ポイントを開始します。

200 から 16 000 000 の範囲の値を指定してください。

デフォルトは 500 000 です。

この値が大きければ大きいほど、IBM MQ のパフォーマンスは向上します。ただし、このパラメーター を大きな値に設定すると、再始動の時間が長くなります。

推奨設定値:

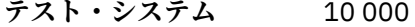

**実動システム** 500 000

実動システムで設定されているデフォルト値を使用すると、チェックポイ ントの出現が頻繁になりすぎる場合があります。

LOGLOAD の値により、キュー・マネージャー・チェックポイントの頻度が決まります。 値が大きすぎ ると、チェックポイント間のログに書き込まれるデータの量が多くなり、その結果、障害後のキュー・ マネージャーの順方向回復再始動時間が長くなります。 値が小さすぎると、ピーク・ロード中にチェ ックポイントの出現が頻繁になりすぎ、応答時間およびプロセッサーの使用に悪影響が出ます。

LOGLOAD の初期値として 500 000 を推奨します。 1 KB の持続メッセージが 1 秒あたり 100 メッセ ージの速度で送信される場合 (つまり、コミット付きの MQPUT 100 回と、コミット付きの MQGET 100 回の場合)、チェックポイント間の間隔は約 5 分です。

**注 :** ここで述べたことはガイドラインにすぎません。このパラメーターの最適値は、個々のシステムの 特性に依存します。

### **MULCCAPT**

従量制ソフトウェア料金 (MULC) で使用されるデータの収集に使用されるアルゴリズムを指定します。

#### **STANDARD**

MULC は、IBM MQAPI MQCONN 呼び出しから IBM MQ API MQDISC 呼び出しまでの時間に基づき ます。

#### **REFINED**

MULC は、IBM MQ API 呼び出しが開始してから IBM MQ API 呼び出しが終了するまでの時間に基 づきます。

デフォルトは STANDARD です。

#### **OTMACON**

OTMA パラメーター。 このキーワードは、5 つの定位置パラメーターをとります。

#### **OTMACON = (Group,Member,Druexit,Age,Tpipepfx)**

**グループ**

IBM MQ のこの特定インスタンスが属している XCF グループの名前です。

長さは 1 ~ 8 文字です。大文字で入力する必要があります。

デフォルトはブランクです。これは、IBM MQ が XCF グループに結合しないように指示します。

#### **Member**

XCF グループ内における IBM MQ のこの特定インスタンスのメンバー名です。

長さは 1 ~ 16 文字です。大文字で入力する必要があります。

デフォルトは 4 文字のキュー・マネージャー名です。

#### **Druexit**

IMS によって実行される OTMA 宛先解決ユーザー出口の名前を指定します。

長さは 1 ~ 8 文字です。

デフォルトは DFSYDRU0 です。

このパラメーターはオプションですが、IBM MQ によって開始されなかった IMS アプリケーシ ョンから IBM MQ がメッセージを受け取る場合は必須になります。 この名前は、IMS システム でコーディングされた宛先解決ユーザー出口に対応している必要があります。 詳しくは、[770](#page-769-0) ページの『IMS における OTMA [出口の使用』](#page-769-0)を参照してください。

#### **Age**

IBM MQ からのユーザー ID が以前に IMS によって検査されたと考えられる時間の長さ (秒単 位) を表します。

範囲は 0 ~ 2 147 483 647 です。

デフォルトは 2 147 483 647 です。

メインフレーム内のセキュリティー・キャッシュ設定の整合性を保守するために、このパラメ ーターを ALTER SECURITY コマンドの interval パラメーターと共に設定することが勧めら れています。

#### **Tpipepfx**

Tpipe 名に使用される接頭部を表します。

これは、3 文字で構成されます。一番目の文字は A から Z までの範囲です。後続の文字は A か ら Z、または 0 から 9 です。 デフォルトは CSQ です。

これは IBM MQ が Tpipe を作成するたびに使用されます。名前の残りの部分は IBM MQ によっ て割り当てられます。 IBM MQ によって作成される Tpipe の名前全体を設定することはできま せん。

#### **QINDXBLD**

キュー・マネージャーの再始動を、すべてのキュー索引が再作成されるまで待つか、すべての索引が再 作成される前に完了するかを決定する。

### **WAIT**

キュー・マネージャーの再始動を、すべてのキュー索引作成が完了するまで待ちます。 これは、索 引が作成されている間は、通常の IBM MQ API 処理中に遅れが発生するアプリケーションがないこ とを意味します。アプリケーションがキュー・マネージャーに接続できるようになる前に、すべて の索引が作成されるからです。

これがデフォルトです。

#### **NOWAIT**

キュー・マネージャーは、すべてのキュー索引作成が完了する前に再始動できます。

#### **QMCCSID**

キュー・マネージャーで (したがって、分散キューイングで) 使用されるデフォルトのコード化文字セッ ト ID を指定します。

0 から 65535 の範囲内で値を指定します。 この値は、各国語で選択した言語のネイティブ z/OS コー ド・ページとしてリストされている EBCDIC コード・ページを表すものでなければなりません。

デフォルト値の 0 を指定すると、 現在設定されている CCSID が使用されます。設定されているものが ない場合は、CCSID 500 を使用します。 つまり、CCSID をゼロ以外の値に明示的に設定している場合、 それを QMCCSID をゼロに設定することによってリセットできません。 その後、正しいゼロ以外の CCSID を使用しなければなりません。 QMCCSID がゼロの場合、コマンド DISPLAY QMGR CCSID を発 行して、実際に使用されている CCSID が何であるかを調べることができます。

#### **QSGDATA**

キュー共有グループ・データ。 このキーワードは、5 つの定位置パラメーターをとります。

#### **QSGDATA=(Qsgname,Dsgname,Db2name,Db2serv ,Db2blob)**

#### **Qsgname**

これは、キュー・マネージャーが属しているキュー共有グループの名前です。

有効な文字については、IBM MQ オブジェクトの命名規則を参照してください。 名前には次の 条件があります。

- 長さは 1 ~ 4 文字です
- 名前の先頭は数字であってはなりません
- @ で終わってはなりません。

これは、実装上の理由により、4 文字未満の名前は内部的に @ 記号が埋め込まれるためです。

デフォルトはブランクです。これはキュー・マネージャーがキュー共有グループのメンバーで はないことを示します。

#### **Dsgname**

これは、キュー・マネージャーが接続している Db2 データ共有グループの名前です。

長さは 1 ~ 8 文字です。大文字で入力する必要があります。

デフォルトはブランクです。これはキュー共有グループを使用しないことを示します。

### **Db2name**

これは、キュー・マネージャーが接続している Db2 サブシステムまたはグループの名前です。

長さは 1 ~ 4 文字です。大文字で入力する必要があります。

デフォルトはブランクです。これはキュー共有グループを使用しないことを示します。

**注 :** Db2 サブシステム (またはグループ接続) は、Dsgname で指定された Db2 データ共用グルー プになければなりません。また、すべてのキュー・マネージャーは同じ Db2 データ共用グルー プを指定しなければなりません。

#### **Db2serv**

これは、Db2 にアクセスするために使用するサーバー・タスクの数です。

範囲は 4 ~ 10 です。

デフォルトは 4 です。

#### **Db2blob**

これは、バイナリー・ラージ・オブジェクト (BLOB) にアクセスするために使用する Db2 タス クの数です。

範囲は 4 ~ 10 です。

デフォルトは 4 です。

名前パラメーターの 1 つ (つまり、 **Qsgname**、 **Dsgname**、または **Db2name** ) を指定する場合は、 他の名前の値を入力する必要があります。そうしないと、 IBM MQ は失敗します。

#### **RESAUDIT**

接続処理中に実行される RESLEVEL セキュリティー検査のための RACF 監査レコードが作成されるか どうか指定します。

以下のいずれかを指定します。

#### **NO**

RESLEVEL 監査は実行されません。

**YES**

RESLEVEL 監査は実行されます。

デフォルトは「はい」です。

#### **ROUTCDE**

メッセージに割り当てられるデフォルトの z/OS メッセージ宛先コードを指定します。このメッセージ は、MQSC コマンドへの直接的な応答として送られるものではありません。

以下のいずれかを指定します。

1. 1 ~ 16 の範囲の値 (1 と 16 を含む)。

2. 値のリスト (値をコンマで区切り、括弧で囲む)。 それぞれの値は 1 ~ 16 までの範囲になければな りません (1 と 16 を含む)。

デフォルトは、1 です。

z/OS 宛先コードについて詳しくは、「 *z/OS MVS Routing and Descriptor Codes* 」資料のいずれかのボリ ュームにある「 *[Message description](https://www.ibm.com/docs/en/zos/2.5.0?topic=introduction-message-description)* 」を参照してください。

#### **SERVICE**

このフィールドは IBM の使用のために予約されています。

#### **SMFACCT**

キュー・マネージャーの開始時に IBM MQ がアカウンティング・データを SMF に自動的に送信するか どうかを指定します。

以下のいずれかを指定します。

#### **NO**

アカウンティング・データの収集を自動的には開始しません。

**YES**

デフォルト・クラス 1 に対応するアカウンティング・データの収集を自動的に開始します。

**integers**

アカウンティングが自動的に収集されるクラスのリスト。 範囲は 1 から 4 です。

デフォルトは NO です。

#### **SMFSTAT**

キュー・マネージャーが開始したとき、SMF 統計を自動的に収集するかどうかを指定します。 以下のいずれかを指定します。

**NO**

統計の収集を自動的には開始しません。

**YES**

デフォルト・クラス 1 に対応する統計の収集を自動的に開始します。

#### **integers**

統計が自動的に収集されるクラスのリスト。 範囲は1から4です。

デフォルトは NO です。

#### **SPLCAP**

セキュリティー・ポリシー機能は、キューに対するメッセージの書き込みおよび読み取り時にメッセー ジへの署名 (または暗号化) を行うかどうかを制御するポリシーを介在させることにより、メッセージ・ セキュリティーのレベルを高めます。

この使用については、別個にインストールされる製品 Advanced Message Security (AMS) によってライ センスが与えられます。 この製品が SDRQAUTH ライブラリーに使用可能化モジュールを提供するか らです。

セキュリティー・ポリシー処理は、以下のいずれかの値で SPLCAP を構成することにより、このキュ ー・マネージャーで使用可能になります。

#### **NO**

キューのためのメッセージ・セキュリティー・ポリシーを実装する機能は、キュー・マネージャー の初期化時に有効になりません。

#### **YES**

キュー・マネージャーの初期化時にメッセージ・セキュリティー機能が有効になります。

この制御を設定すると、キュー・マネージャーは初期化時に SDRQAUTH からライセンス使用可能 化モジュールをロードして、追加のアドレス・スペース (AMSM) を開始しようとします。

AMS にライセンスが交付されていて、メッセージ・セキュリティーに必要な構成が整っていなけれ ば、キュー・マネージャーは開始されません。

デフォルトは NO です。

#### **STATIME**

統計の連続収集間のデフォルトの時間間隔 (分単位) を指定します。

0 から 1440 の範囲の数を指定します。

値ゼロを指定する場合、統計データとアカウンティング・データの両方が SMF データ収集ブロードキ ャスト時に収集されます。 この設定については、システム管理機能の使用を参照してください。

デフォルトは 30 です。

#### **TRACSTR**

グローバル・トレースを自動的に開始するかどうかを指定します。

以下のいずれかを指定します。

**NO**

グローバル・トレースを自動的には開始しません。

**YES**

デフォルト・クラス (クラス 1) に対応するグローバル・トレースを自動的に開始します。

**integers**

グローバル・トレースが自動的に開始されるクラスのリストです。範囲は 1 ~ 4 です。

<span id="page-689-0"></span>**\***

すべてのクラスについて、グローバル・トレースを自動的に開始します。

マクロ内にキーワードを指定していない場合、デフォルトは NO です。

**注 :** 提供されているデフォルトのシステム・パラメーター・ロード・モジュール (CSQZPARM) では TRACSTR=YES です (アセンブラー・モジュール CSQFSYSP で設定されています)。 トレースを自動的 に開始させたくない場合は、 ユーザー独自のシステム・パラメーター・モジュールを作成するか、 キ ュー・マネージャーが開始したあとで STOP TRACE コマンドを実行します。

STOP TRACE コマンドについて詳しくは、STOP TRACE を参照してください。

#### **TRACTBL**

グローバル・トレース機能により IBM MQ トレース・レコードが保管されるトレース表のサイズを 4 KB ブロック単位で指定します。

1 ~ 999 の範囲の値を指定してください。

デフォルトは 99 です。 これは 396 KB に相当します。

**注 :** トレース表のストレージは ECSA に割り振られます。 したがって、この値の選択は慎重に行ってく ださい。

#### **WLMTIME**

WLM 管理対象キューの索引を走査する時間間隔 (WLMTIMU の値によって、分単位または秒単位) を指 定します。

1 から 9999 の範囲内で値を指定します。

デフォルトは 30 です。

#### **WLMTIMU**

WLMTIME パラメーターで使用する時間単位。

次のうちの1つを指定します。

### **MINS**

WLMTIME は分数を表します。

#### **SECS**

WLMTIME は秒数を表します。

デフォルトは MINS です。

#### **関連資料**

690 ページの『CSQ6LOGP の使用』

このトピックは、CSQ6LOGP を使用したロギング・オプションの指定方法の参照として使用します。

694 ページの『[CSQ6ARVP](#page-693-0) の使用』

このトピックは、CSQ6ARVP を使用したアーカイブ環境の指定方法の参照として使用します。

### ▶ Z/OS CSO6LOGP の使用

このトピックは、CSQ6LOGP を使用したロギング・オプションの指定方法の参照として使用します。

CSQ6LOGP を使用して、ロギング・オプションを設定します。

CSQ6LOGP のデフォルト・パラメーター、および ログの設定コマンドを使用して、各パラメーターを変更 できるかどうかは、CSQ6LOGP パラメーターのデフォルト値に示されています。 これらの値を変更する必 要がある場合は、該当するパラメーターの詳細記述を参照してください。

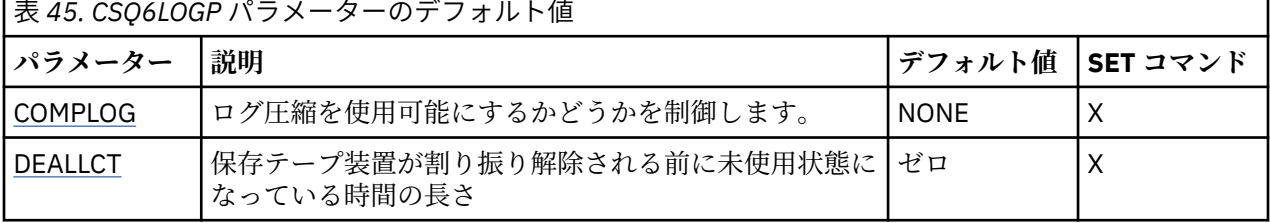

<span id="page-690-0"></span>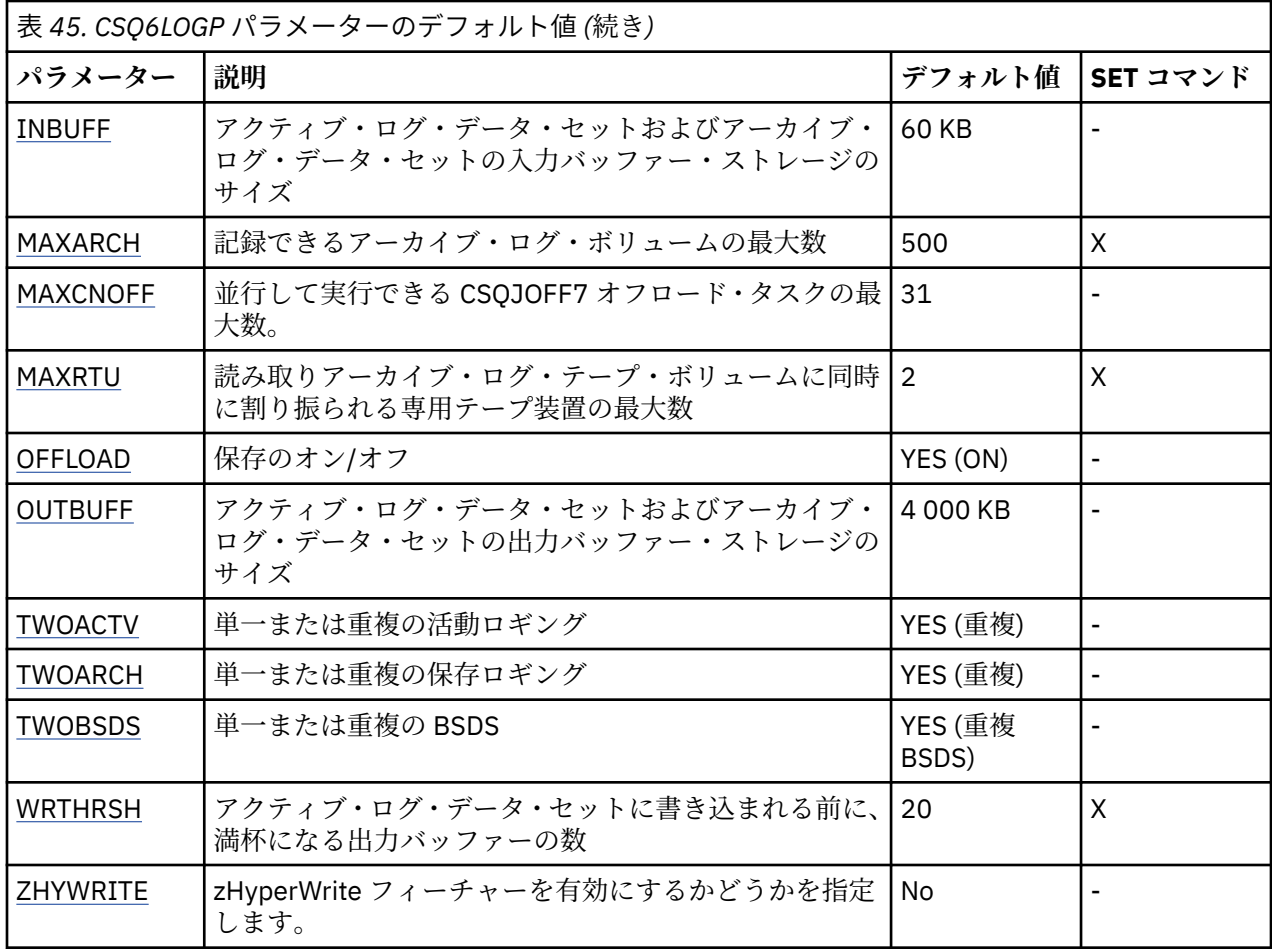

#### **COMPLOG**

ログ圧縮を使用可能にするかどうかを指定します。

次のどちらかを指定します。

#### **NONE**

ログ圧縮は使用可能にされません。

#### **RLE**

ログ圧縮は、ラン・レングス・エンコードを使用して使用可能にされます。

#### **ANY**

キュー・マネージャーは、最高度のログ・レコード圧縮を提供する圧縮アルゴリズムを選択しま す。 このオプションを指定すると、RLE 圧縮が行われます。

デフォルトは NONE です。

ログ圧縮について詳しくは、ログ圧縮を参照してください。

#### **DEALLCT**

保存読み取りテープ装置が割り振り解除される前に未使用状態になることができる時間の長さ (分単 位) を指定します。

次の1つを指定します。

- 0 ~ 1440 の範囲の時間 (分単位)。
- NOLIMIT

1440 または NOLIMIT を指定すると、テープ装置が割り振り解除されないことを意味します。 デフォルト値は 0 です。

<span id="page-691-0"></span>アーカイブ・ログ・データがテープから読みとられる際に、IBM MQ が複数の読み取りアプリケーショ ン用にテープ処理を最適化できるように、十分な大きさの値を設定するようにお勧めします。

#### **INBUFF**

回復時にアクティブ・ログおよびアーカイブ・ログを読み込むための入力バッファーのサイズを K バイ ト単位で指定します。 28 ~ 60 の範囲の 10 進数を使用してください。 指定した数は、4 の倍数に切り 上げられます。

デフォルトは 60 KB です。

推奨設定値:

**テスト・システム** 28 KB

実動システム 60 KB

最良のパフォーマンスでログ読み取りを行えるように、この値を最大に設 定します。

#### **MAXARCH**

BSDS に記録できる保存ログ・ボリュームの最大数を指定します。 この数を超えると、再び BSDS の開 始位置から記録が始まります。

10 ~ 1000 の範囲の 10 進数を使用してください。

デフォルトは 500 です。

推奨設定値:

**テスト・システム** 500 (デフォルト)

**実動システム** 1 000 できるだけ多くのログを BSDS に記録できるように、この値を最大に設定 します。

ログおよび BSDS について詳しくは、IBM MQ リソースの管理を参照してください。

#### **MAXCNOFF**

並行して実行できる CSQJOFF7 オフロード・タスクの数を指定します。

これにより、使用可能なテープ装置をすべて使用してしまうことがないように、キュー・マネージャー (複数可) を調整することができます。

キュー・マネージャーは、CSQJOFF7 オフロード・タスクが完了するまで待機してから、新たに保存デ ータ・セットの割り振りを試みます。

キュー・マネージャーがテープに保存する場合は、同時になされるテープ要求の数が、使用可能なテー プ装置の数以上にならないように、このパラメーターを設定してください。 そのようにしないと、シ ステムがハングする可能性があります。

なお、重複保存を使用している場合は、オフロード・タスクごとに両方の保存を実行するため、それに 合わせてこのパラメーターを設定する必要があります。 例えば、キュー・マネージャーがテープへの 重複保存をしている場合は、値を MAXCNOFF=2 にすると、最大で 2 つのアクティブ・ログを 4 つのテ ープに同時に保存することができます。

複数のキュー・マネージャーがテープ装置を共有している場合は、キュー・マネージャーごとに MAXCNOFF を適宜設定する必要があります。

デフォルト値は 31 です。

1 ~ 31 の範囲の値を指定してください。

#### **MAXRTU**

読み取りアーカイブ・ログ・テープ・ボリュームに同時に割り振られる専用テープ装置の最大数を指定 します。

<span id="page-692-0"></span>このパラメーターと DEALLCT パラメーターを指定すると、IBM MQ はテープ装置からのアーカイブ・ ログの読み取りを最適化することができます。

1 ~ 99 の範囲の値を指定してください。

デフォルトは 2 です。

値は IBM MQ に使用可能なテープ装置の数より、少なくとも 1 つ小さく設定するようにお勧めします。 そうしないと、オフロード・プロセスの遅延が起こり、システムのパフォーマンスに影響を与える可能 性があります。 アーカイブ・ログ処理中にスループットを最大にするには、このオプションに設定で きる最大値を指定します。ただし、オフロード・プロセス用に少なくとも 1 つのテープ装置が必要であ ることを覚えておいてください。

#### **OFFLOAD**

アーカイブのオン/オフを指定します。

次のどちらかを指定します。

**YES**

保存はオン

**NO**

保存はオフ

デフォルトは「はい」です。

**注意 :** テスト環境で作業している場合以外は、保存をオフに**切り替えない**でください。 保存をオフにす ると、システムまたはトランザクションの障害が発生した場合に、データを回復できないことがありま す。

#### **OUTBUFF**

アクティブ・ログ・データ・セットおよびアーカイブ・ログ・データ・セットを書き込むための出力バ ッファー用に IBM MQ が使用するストレージのサイズの合計を K バイト単位で指定します。 出力バッ ファーはそれぞれ 4 KB です。

このパラメーターは 128 ~ 4000 の範囲でなければなりません。 指定した数は、4 の倍数に切り上げ られます。 40 から 128 までの値は、互換性の理由により受け入れられ、値 128 として扱われます。

デフォルトは 4000 KB です。

推奨設定値:

**テスト・システム** 400 KB

**実動システム** 4 000 KB

ログ出力バッファーが容量不足にならないように、この値を最大に設定し ます。

#### **TWOACTV**

単一または重複の活動ロギングを指定します。

次のどちらかを指定します。

#### **NO**

単一アクティブ・ログ

### **YES**

重複アクティブ・ログ

デフォルトは「はい」です。

単一ロギングおよび重複ロギングの使用方法について詳しくは、IBM MQ リソースの管理を参照してく ださい。

#### **TWOARCH**

アクティブ・ログがオフロードされる場合に IBM MQ が作成するアーカイブ・ログの数を指定します。 次のどちらかを指定します。

<span id="page-693-0"></span>**NO**

単一アーカイブ・ログ

**YES**

重複アーカイブ・ログ

デフォルトは「はい」です。

推奨設定値:

**テスト・システム** NO

**実動システム** YES (デフォルト)

単一ロギングおよび重複ロギングの使用方法について詳しくは、IBM MQ リソースの管理を参照してく ださい。

### **TWOBSDS**

ブートストラップ・データ・セットの数を指定します。

次のどちらかを指定します。

#### **NO**

単一 BSDS

### **YES**

重複 BSDS

デフォルトは「はい」です。

単一ロギングおよび重複ロギングの使用方法について詳しくは、IBM MQ リソースの管理を参照してく ださい。

#### **WRTHRSH**

活動ログ・データ・セットに書き込まれる前に満杯になる 4 KB 出力バッファーの数を指定します。

バッファーの数が多いほど、書き込みの回数が少なくなり、IBM MQ のパフォーマンスが向上します。 コミット点などのような重要なイベントが発生した場合は、この数に達する前にバッファーが書き込ま れることがあります。

1 ~ 256 の範囲のバッファー数を指定します。

デフォルトは 20 です。

### **ZHYWRITE**

zHyperWrite フィーチャーを有効にするかどうかを指定します。

値は次のいずれかです。

#### **NO**

zHyperWrite は無効です。

**重要 :** IBM MQ 9.0 で zHyperWrite は有効ではないので、許可される値は *NO* のみです。

#### **関連資料**

682 ページの『[CSQ6SYSP](#page-681-0) の使用』

このトピックは、CSQ6SYSP を使用したシステム・パラメーターの設定方法のリファレンスとして使用し てください。

694 ページの『CSQ6ARVP の使用』

このトピックは、CSQ6ARVP を使用したアーカイブ環境の指定方法の参照として使用します。

★ Z/<mark>OS C</mark>SO6ARVP の使用

このトピックは、CSQ6ARVP を使用したアーカイブ環境の指定方法の参照として使用します。 CSQ6ARVP を使用して、保存環境を設定します。

CSQ6ARVP のデフォルト・パラメーターと、SET ARCHIVE コマンドを使用して各パラメーターを変更でき るかどうかについては、695 ページの表 46 に示されています。 これらの値を変更する必要がある場合 は、該当するパラメーターの詳細記述を参照してください。 ストレージの計画について詳しくは、z/OS を 参照してください。

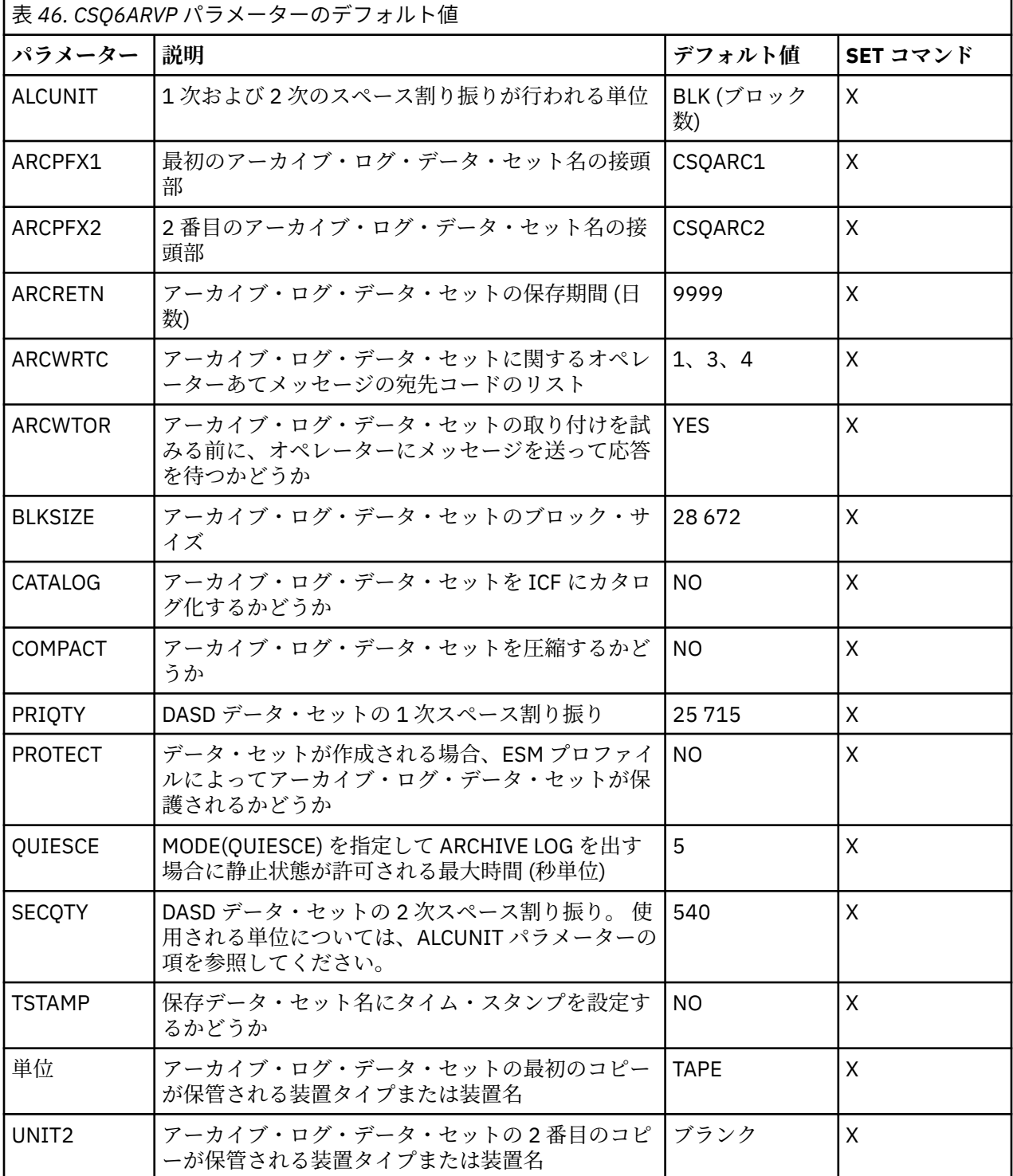

### **ALCUNIT**

1 次および 2 次のスペース割り振りが行われる単位を指定します。

以下のいずれかを指定します。

### **CYL**

シリンダー

**TRK**

トラック

**BLK**

ブロック

BLK は装置タイプに依存しないので、BLK を使用することをお勧めします。

デフォルトは BLK です。

保存 DASD ボリュームのフリー・スペースがフラグメント化している可能性がある場合は、 より小さ い 1 次エクステントを指定して、2 次エクステントへ拡張できるようにすることをお勧めします。 アク ティブ・ログのスペース割り振りについて詳しくは、 ログ・アーカイブ・ストレージの計画を参照し てください。

#### **ARCPFX1**

最初の保存ログ・データ・セット名の接頭部を指定します。

データ・セット名の設定方法および ARCPFX1 の長さの制限については、TSTAMP パラメーターの項を 参照してください。

このパラメーターをブランクにすることはできません。

デフォルトは CSQARC1 です。

この接頭部の付いたアーカイブ・ログを作成する許可を、IBM MQ キュー・マネージャーのアドレス・ スペースに関連付けられたユーザー ID に与えることが必要な場合があります。

#### **ARCPFX2**

2番目の保存ログ・データ・セット名の接頭部を指定します。

データ・セット名の設定方法および ARCPFX2 の長さの制限については、TSTAMP パラメーターの項を 参照してください。

このパラメーターは、TWOARCH パラメーターに NO を指定した場合でも、ブランクにすることはでき ません。

デフォルトは CSQARC2 です。

この接頭部の付いたアーカイブ・ログを作成する許可を、IBM MQ キュー・マネージャーのアドレス・ スペースに関連付けられたユーザー ID に与えることが必要な場合があります。

#### **ARCRETN**

アーカイブ・ログ・データ・セットが作成される場合に使用される保存期間を日数で指定します。

このパラメーターは 0 ~ 9999 の範囲でなければなりません。

デフォルトは 9999 です。

推奨設定値:

**テスト・システム** 3

テスト・システムでは、長期間のアーカイブ・ログは必要ありません。

**実動システム** 9 999 (デフォルト)

アーカイブ・ログ自動削除を効率的にオフに切り替えできるように、この 値を高く設定します。

アーカイブ・ログ・データ・セットの廃棄については、保存ログ・データ・セットの廃棄を参照してく ださい。

#### **ARCWRTC**

アーカイブ・ログ・データ・セットに関するオペレーター向けメッセージの z/OS 宛先コードのリスト を指定します。 ARCWTOR が NO に設定されている場合は、このフィールドは無視されます。

それぞれ 1 以上 16 以下の範囲の値の宛先コードを、14 個まで指定できます。 少なくとも 1 つのコー ドを指定する必要があります。 コードとコードの間は、ブランクではなく、コンマで区切ります。

デフォルトは 1、3、4 という値のリストです。

z/OS 宛先コードについて詳しくは、「 *z/OS MVS Routing and Descriptor Codes* 」資料のいずれかのボリ ュームにある「 *[Message description](https://www.ibm.com/docs/en/zos/2.5.0?topic=introduction-message-description)*」を参照してください。

#### **ARCWTOR**

アーカイブ・ログ・データ・セットの取り付けを試みる前に、オペレーターにメッセージを送って応答 を受信するかどうかを指定します。

その他の IBM MQ ユーザーは、データ・セットがマウントされるまで強制的に待機させられることがあ りますが、IBM MQ がメッセージへの応答を待機している間は影響を受けません。

次のどちらかを指定します。

**YES**

装置は、保存ログ・データ・セットが取り付けられるまで、長い時間を必要とします。 例えば、テ ープ装置がこれに該当します。

**NO**

装置は長時間の遅延を必要としません。 例えば、DASD がこれに該当します。

デフォルトは「はい」です。

推奨設定値:

**テスト・システム** NO

**実動システム** YES (デフォルト)

これは操作手順に依存します。 テープ・ロボットを使用する場合は、NO のほうが適切です。

#### **BLKSIZE**

保存ログ・データ・セットのブロック・サイズを指定します。 指定するブロック・サイズは、UNIT パ ラメーターで指定する装置タイプと互換性がなければなりません。

このパラメーターは 4 097 から 28 672 の範囲でなければなりません。 指定した値は 4 096 の倍数に 切り上げられます。

デフォルトは 28 672 です。

このパラメーターは、提供されている場合、ストレージ管理サブシステム (SMS) データ・クラスのブロ ック・サイズによって指定変更されます。

アーカイブ・ログ・データ・セットが DASD に書き込まれる場合は、トラックごとに 2 ブロックが許容 される最大ブロック・サイズを選択することをお勧めします。 例えば、3390 装置の場合、24 576 の ブロック・サイズを使用します。

アーカイブ・ログ・データ・セットをテープに書き込む場合、可能な最大のブロック・サイズを指定す ると、アーカイブ・ログの読み取り速度が向上します。 ブロック・サイズとして 28 672 を使用してく ださい。

推奨設定値:

**テスト・システム** アーカイブ・ログのために使用するメディアに応じたブロック・サイズの 推奨値を使用します。

つまり、ディスクの場合は 24 576、およびテープの場合は 28 672 です。

実**動システム** アーカイブ・ログのために使用するメディアに応じたブロック・サイズの 推奨値を使用します。

つまり、ディスクの場合は 24 576、およびテープの場合は 28 672 です。

**CATALOG**

アーカイブ・ログ・データ・セットを 1 次統合カタログ機能 (ICF) カタログにカタログ化するかどうか を指定します。

次のどちらかを指定します。

**NO**

アーカイブ・ログ・データ・セットはカタログ化されません。

**YES**

アーカイブ・ログ・データ・セットはカタログ化されます。

デフォルトは NO です。

DASD に割り振られているすべてのアーカイブ・ログ・データ・セットを、カタログ化する必要があり ます。 CATALOG パラメーターを NO に設定して DASD に保存すると、アーカイブ・ログ・データ・セ ットが割り振られるたびにメッセージ CSQJ072E が表示され、IBM MQ によってデータ・セットがカタ ログされます。

推奨設定値:

**テスト・システム** YES

**実動システム** YES (アーカイブが DASD に割り振られる場合)

#### **COMPACT**

保存ログに書き込まれたデータを圧縮するかどうかを指定します。 このオプションは、改良データ記 録機能 (IDRC) を備えた 3480 または 3490 装置だけに適用されます。 この機能がオンになっている と、テープ制御装置のハードウェアは通常よりかなり高い密度でデータを書き込むため、1 つのボリュ ームにより多くのデータを記録することができます。 3480 装置に IDRC 機能または 3490 基本モデル (ただし 3490E は除く) が装備されている場合は、NO を指定します。 データを圧縮する場合は、YES を 指定します。

次のどちらかを指定します。

**NO**

データ・セットを圧縮しません。

**YES**

データ・セットを圧縮します。

デフォルトは NO です。

YES を指定すると、パフォーマンスに悪影響を与えます。 また、テープに圧縮されたデータは IDRC 機 能をサポートする装置を使用しなければ読めないことも念頭に置いてください。 保存テープをリモー ト回復のために別のサイトに送る必要がある場合は、これも考慮する必要があります。

#### 推奨設定値:

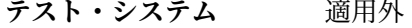

**実動システム** NO (デフォルト)

これは 3480 および 3490 IDR 圧縮だけに適用されます。 YES に設定する と、回復および再始動時のアーカイブ・ログの読み取りパフォーマンスが 低下する可能性がありますが、テープへの書き込みには影響しません。

#### **PRIQTY**

DASD データ・セットの 1 次スペース割り振りを ALCUNIT の単位で指定します。

値はゼロより大きくなければなりません。

デフォルトは 25 715 です。

ログ・データ・セットまたはそれに対応する BSDS のどちらか大きい方をコピーする場合は、この値で 十分です。 必要な値を求めるには、次の手順に従ってください。

1. 678 [ページの『ブートストラップ・データ・セットおよびログ・データ・セットを作成する』で](#page-677-0)説 明されているように、割り振られているアクティブ・ログ・レコードの数 ( c) を判別します。

2. 次のように、各アーカイブ・ログ・ブロックの中の 4096 バイト・ブロックの数を決定します。

```
d = BLKSIZE / 4096
```
ここで、BLKSIZE は切り上げた値です。

3. ALCUNIT=BLK の場合:

PRIQTY =  $INT(c / d) + 1$ 

ここで、INT は整数まで端数を切り捨てた値です。

ALCUNIT=TRK の場合:

PRIQTY = INT(c /  $(d * INT(e/BLKSIZE))) + 1$ 

ここで、e はトラックごとのバイト数 (3390 装置の場合は 56664) であり、INT は整数まで端数を切 り捨てた値です。

ALCUNIT=CYL の場合:

PRIQTY = INT(c / (d  $\star$  INT(e/BLKSIZE)  $\star$  f)) + 1

ここで、f はシリンダーごとのトラック数 (3390 装置の場合は 15) であり、INT は整数まで端数を切 り捨てた値です。

ログ・データ・セットおよびアーカイブ・ログ・データ・セットの大きさについては、678 [ページの](#page-677-0) [『ブートストラップ・データ・セットおよびログ・データ・セットを作成する』](#page-677-0) および 679 [ページの](#page-678-0) [『ページ・セットの定義』](#page-678-0) を参照してください。

推奨設定値:

**テスト・システム** 1 680

活動ログ全体を保持する場合は、以下の値で十分です。

10 080 / 6 = 1 680 blocks

**実動システム** テープに保存する場合は適用されません。

保存 DASD ボリュームのフリー・スペースがフラグメント化している可能性がある場合は、 より小さ い 1 次エクステントを指定して、2 次エクステントへ拡張できるようにすることをお勧めします。 アク ティブ・ログのスペース割り振りについて詳しくは、z/OS での計画 を参照してください。

#### **PROTECT**

保存ログ・データ・セットが作成される場合、離散 ESM (外部セキュリティー管理プログラム) プロフ ァイルによってそのデータ・セットが保護されるかどうかを指定します。

次のどちらかを指定します。

**NO**

プロファイルは作成されません。

**YES**

ログをオフロードする場合、離散データ・セット・プロファイルが作成されます。 YES を指定する 場合は、以下の条件を満たしている必要があります。

- ESM 保護は IBM MQ に対して活動状態でなければならない。
- IBM MQ キュー・マネージャー・アドレス・スペースに関連しているユーザー ID に、これらのプ ロファイルを作成する権限が必要である。
- テープに保存している場合、TAPEVOL クラスは活動状態でなければならない。

そうでない場合、オフロードは失敗します。

デフォルトは NO です。

#### **QUIESCE**

MODE (QUIESCE) を指定して ARCHIVE LOG コマンドを発行するときに、静止状態が許される最大時間 (秒数) を指定します。

このパラメーターは 1 ~ 999 の範囲でなければなりません。

デフォルトは 5 です。

#### **SECQTY**

DASD データ・セットの 2 次スペース割り振りを ALCUNIT の単位で指定します。 2 次エクステントは、 15 回まで割り振ることができます。詳細は、「 *z/OS MVS JCL* 解説書」および「 *z/OS MVS JCL* ユーザー ズ・ガイド」を参照してください。

パラメーターは 0 より大きくなければなりません。

デフォルトは 540 です。

#### **TSTAMP**

保存ログ・データ・セット名にタイム・スタンプを含めるかどうかを指定します。

次のどちらかを指定します。

#### **NO**

名前にタイム・スタンプは入りません。 保存ログ・データ・セットの名前は、次のように設定され ます。

*arcpfxi*.A *nnnnnnn*

この場合、*arcpfxi* は、ARCPFX1 または ARCPFX2 で指定されているデータ・セット名接頭部で す。 *arcpfxi* は、最大 35 文字を保持することができます。

### **YES**

名前にタイム・スタンプを入れます。 保存ログ・データ・セットの名前は、次のように設定されま す。

*arcpfxi.cyyddd*.T *hhmmsst*.A *nnnnnnn*

この場合、*c* は、1999 年までは「D」、2000 年以降は「E」になります。*arcpfxi* は、ARCPFX1 または ARCPFX2 で指定されているデータ・セット名接頭部です。 *arcpfxi* は、最大 19 文字を保 持することができます。

#### **EXT**

名前にタイム・スタンプを入れます。 保存ログ・データ・セットの名前は、次のように設定されま す。

*arcpfxi*.D *yyyyddd*.T *hhmmsst*.A *nnnnnnn*

この場合、*arcpfxi* は、ARCPFX1 または ARCPFX2 で指定されているデータ・セット名接頭部で す。 *arcpfxi* は、最大 17 文字を保持することができます。

デフォルトは NO です。

**単位**

保存ログ・データ・セットの最初のコピーの保管に使用する装置の装置タイプまたは装置名を指定しま す。

装置タイプまたは装置名は 1 ~ 8 文字の英数字で指定します。 最初の文字は英字でなければなりませ  $\lambda$ 。

このパラメーターをブランクにすることはできません。

デフォルトは TAPE です。

DASD にアーカイブする場合は、総称装置タイプと限定するボリューム範囲を指定することができま す。例: UNIT=3390。

DASD に保存する場合は、次の点に注意してください。

- 1 次スペース割り振りは、アクティブ・ログ・データ・セットのすべてのデータを入れるのに十分が どうか。
- アーカイブ・ログ・データ・セットのカタログ・オプション (CATALOG) が YES に設定されているか どうか。
- BLKSIZE に対して適切な値が使用されているかどうか。

テープに保存する場合、IBM MQ は最大 20 ボリュームまで拡張できます。

推奨設定値:

**テスト・システム** DASD

**実動システム** TAPE

アーカイブ・ログのロケーションの選択について詳しくは、z/OS での計画を参照してください。

**UNIT2**

アーカイブ・ログ・データ・セットの 2 番目のコピーの保管に使用する装置の装置タイプまたは装置名 を指定します。

装置タイプまたは装置名は 1 ~ 8 文字の英数字で指定します。 最初の文字は英字でなければなりませ ん。 このパラメーターがブランクの場合は、UNIT パラメーターの値が使用されます。

デフォルトはブランクです。

### **関連資料**

682 ページの『[CSQ6SYSP](#page-681-0) の使用』

このトピックは、CSQ6SYSP を使用したシステム・パラメーターの設定方法のリファレンスとして使用し てください。

690 ページの『[CSQ6LOGP](#page-689-0) の使用』

このトピックは、CSQ6LOGP を使用したロギング・オプションの指定方法の参照として使用します。

# **E z/0\$ V 9.0.3 CSQ6USGP の使用**

このトピックは、CSQ6USGP を使用したシステム・パラメーターの設定方法のリファレンスとして使用し てください。

CSQ6USGP を使用して、製品の使用記録を制御します。

CSQ6USGP のデフォルトのパラメーターは、701 ページの表 47 に示すとおりです。 これらの値を変更す る必要がある場合は、該当するパラメーターの詳細記述を参照してください。

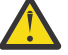

**重要 :** SET SYSTEM コマンドを使用してこれらのパラメーターを変更することはできません。

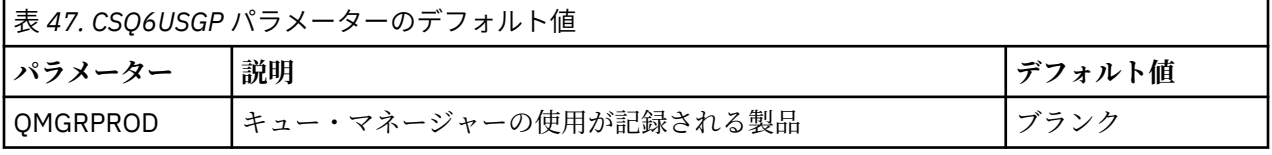

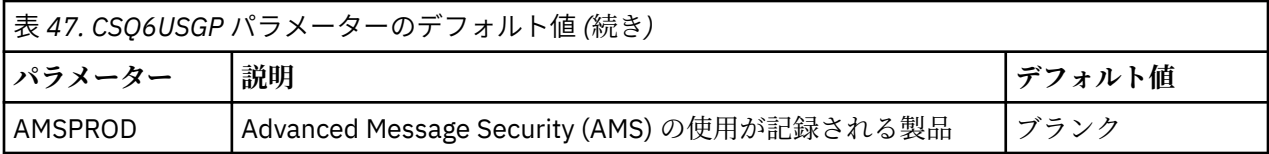

#### **QMGRPROD**

キュー・マネージャーの使用が記録される製品を指定します。

以下のいずれかを指定します。

#### **MQ**

キュー・マネージャーの使用がスタンドアロン IBM MQ for z/OS 製品として、製品 ID 5655‑MQ9 で 記録されます。

#### **VUE**

キュー・マネージャーの使用がスタンドアロン IBM MQ for z/OS Value Unit Edition (VUE) 製品とし て、製品 ID 5655‑VU9 で記録されます。

#### **ADVANCEDVUE**

キュー・マネージャーの使用が IBM MQ Advanced for z/OS, Value Unit Edition 製品の一部として、 製品 ID 5655‑AV1 で記録されます。

### **AMSPROD**

AMS の使用が記録される製品を指定します (使用される場合)。

以下のいずれかを指定します。

#### **アームズ**

AMS の使用がスタンドアロン Advanced Message Security for z/OS 製品として、製品 ID 5655‑AM9 で記録されます。

#### **ADVANCED**

AMS の使用が IBM MQ Advanced for z/OS 製品の一部として、製品 ID 5655‑AV9 で記録されます。

#### **ADVANCEDVUE**

AMS の使用が IBM MQ Advanced for z/OS, Value Unit Edition 製品の一部として、製品 ID 5655‑AV1 で記録されます。

製品使用記録の詳細については[、製品情報のレポートを](https://www.ibm.com/docs/en/zos/2.4.0?topic=management-reporting-product-information)参照してください。

#### **関連資料**

682 ページの『[CSQ6SYSP](#page-681-0) の使用』

このトピックは、CSQ6SYSP を使用したシステム・パラメーターの設定方法のリファレンスとして使用し てください。

690 ページの『[CSQ6LOGP](#page-689-0) の使用』

このトピックは、CSQ6LOGP を使用したロギング・オプションの指定方法の参照として使用します。

### <u> - 708 キ</u>ャネル・イニシエーター・パラメーターを調整する

ALTER QMGR を使用して、要件に適合するようにチャネル・イニシエーターをカスタマイズします。

• この作業は、必要に応じて *IBM MQ* キュー・マネージャーごとに繰り返してください。

• 旧バージョンから移行する際に、この作業を実行する必要があります。

多数のキュー・マネージャー属性によって、分散キューイングの操作方法が制御されます。 MQSC コマン ド ALTER QMGR を使用して、これらの属性を設定してください。 初期設定データ・セットのサンプル thlqual.SCSQPROC(CSQ4INYG) には、カスタマイズできる設定が含まれています。 詳しくは、ALTER QMGR を参照してください。

これらのパラメーターの値は、チャネル・イニシエーターを開始するたびに一連のメッセージとして表示 されます。

## **アダプター、ディスパッチャー、およびチャネルの最大数の間の関係**

ALTER QMGR パラメーターの CHIADAPS および CHIDISPS は、チャネル・イニシエーターによって使用さ れるタスク制御ブロック (TCB) の数を定義します。 CHIADAPS (アダプター) TCB は、キュー・マネージャ ーに対して IBM MQ API 呼び出しを行うために使用されます。 CHIDISPS (ディスパッチャー) TCB は、通 信ネットワークに対して呼び出しを行うために使用されます。

ALTER QMGR パラメーターの MAXCHL は、ディスパッチャー TCB へのチャネルの配分に影響を与えます。

#### **CHIDISPS**

チャネルが少数の場合には、デフォルト値を使用してください。

各プロセッサーにつきタスクを 1 つにすると、システム・パフォーマンスが最適化されます。 ディス パッチャー・タスクでは CPU の使用量が高いため、原則として、ビジーになるタスクをできるだけ少 ない状態にします。そうすることで、スレッドを見つけて開始するまでにかかる時間を短縮します。

チャネル数が 100 を超えるシステムでは、CHIDISPS(20) が適しています。 必要以上のディスパッチャ ー TCB がある場合に CHIDISPS(20) を使用しても、特に問題が生じることはありません。

指針として、1000 を超える数のチャネルがある場合、50 の現行チャネルごとに 1 つのディスパッチャ ーを配分してください。 例えば、2000 までのアクティブ・チャネルを処理するには、CHIDISPS(40) を指定します。

TCP/IP を使用している場合、CHIDISPS に 100 よりも大きい値を指定した場合でも、 TCP/IP チャネル に使用されるディスパッチャーの最大数は 100 となります。

### **CHIADAPS**

キュー・マネージャーへの各 IBM MQ API 呼び出しは、他のいずれとも独立していて、任意のアダプタ ー TCB に対して行うことができます。 持続メッセージを使用する呼び出しは、ログ入出力のために非 持続メッセージの場合よりも時間がかかることがあります。 したがって、多くのチャネルで多数の持 続メッセージを処理するチャネル・イニシエーターは、最適なパフォーマンスを得るために、デフォル トの 8 個のアダプター TCB を必要とする場合があります。 特にそうなるのは、作成されたバッチ・サ イズが小さい場合 (各バッチ処理の最後にもログ I/O が必要となるため)、およびシン・クライアント・ チャネルが使用される場合です。

実稼働環境のための推奨値は、CHIADAPS(30) です。 これより大きな値を指定しても特に利点はなく、 必要以上のアダプター TCB がある場合に CHIADAPS(30) を指定しても特に問題が生じることはありま せん。

#### **MAXCHL**

各チャネルはチャネル開始時に特定のディスパッチャー TCB に関連付けられて、 そのチャネルが停止 するまでその TCB に関連付けられたままとなります。 多数のチャネルで、それぞれの TCB を共有でき ます。 MAXCHL を使用すると、使用可能なディスパッチャー TCB にチャネルを展開します。 開始する 最初の ( MIN( (MAXCHL / CHIDISPS ) , 10 ) ) チャネルは最初のディスパッチャー TCB に関連付けられ て、すべてのディスパッチャー TCB が使用されるまで同様に関連付けられます。

このため、チャネルが少数で、MAXCHL が大きい値の場合には、チャネルはディスパッチャーに対して 均等に配分されません。 例えば、CHIDISPS(10) を設定して MAXCHL がデフォルト値の 200 のままの 場合に、チャネル数が 50 だけであれば、5 つのディスパッチャーはそれぞれ 10 のチャネルと関連付け られて、5 つのディスパッチャーは使用されません。 実際に使用するチャネルの数が小さな固定数のと きには、MAXCHL をその数に設定することをお勧めします。

このキュー・マネージャー・プロパティーを変更する場合は、確実に値が互換であるようにするため、 ACTCHL、LU62CHL、および TCPCHL キュー・マネージャー・プロパティーも検討しなければなりませ ん。 これらのプロパティーの完全な説明とその関係については、キュー・マネージャーのパラメータ ーを参照してください。

### **チャネル・イニシエーター用の z/OS UNIX システム・サービス環境のセットアップ**

チャネル・イニシエーター (CHINIT) は OMVS スレッドを使用します。 OMVS 構成パラメーターを検討し てから、新規 CHINIT を作成するか、ディスパッチャーまたは SSLTASKS の数を変更します。

各 CHINIT は、3 + CHIDISP + SSLTASKS OMVS スレッドを使用します。 これらは、LPAR で使用される OMVS スレッドの総数、CHINIT 開始タスク・ユーザー ID により使用されるスレッドの数に入ります。

**D OMVS,L** を使用して、現行使用量、最高使用量、MAXPROCSYS のシステムしきい値 (システムが許容す るプロセス最大数) を検討できます。

新規 CHINIT を追加するか CHIDISPS または SSLTASKS の値を増やした場合、スレッドの増加を計算して、 MAXPROCSYS 値への影響を検討しなければなりません。 **SETOMVS** コマンドを使用して、直接、 MAXPROCSYS の変更、または BPXPRCxx parmlib 値の更新 (またはその両方) を行えます。

OMVS パラメーター MAXPROCUSER は、単一 OMVS ユーザー、つまり同じ UID が所有できる OMVS スレ ッドの数です。 スレッドは、この値に数えられます。 それで、同じ開始タスク・ユーザー ID の 2 つの CHINITS に、それぞれ 10 のディスパッチャーと 3 つの SSLTASKS がある場合、その OMVS uid には 2 \*( 3 +10 + 3) = 32 スレッドがあることになります。

デフォルト MAXPROCUSER は **D OMVS,O** コマンドを発行して表示できますし、**SETOMVS** コマンドを使用 して、直接、MAXPROCUSER の変更、または BPXPRCxx parmlib 値の更新 (またはその両方) を行えます。

この値は、 RACF コマンド **ALTUSER userid OMVS(PROCUSERMAX(nnnn))** または同等のコマンドを使 用して、ユーザーごとにオーバーライドできます。

チャネル・イニシエーターを開始するには、次のコマンドを実行します。

#### START CHINIT

チャネル・イニシエーターが正常に開始したことを確認するために、xxxxCHIN(ssidCHIN) ジョブ・ログに ICH408I エラーがないことを確認します。

#### **関連概念**

704 ページの『バッチ、TSO、および RRS アダプターをセットアップする』

ライブラリーを該当する STEPLIB 連結に追加して、アダプターをアプリケーションで使用できるようにし ます。 アダプターによって発行されるスナップ・ダンプに対応するには、CSQSNAP DD 名を割り振りま す。 CSQBDEFV を使用してアプリケーション・プログラムの移植性を向上させることを検討してくださ い。

#### **関連情報**

チャネル・イニシエーター統計データ・レコード

### **バッチ、***TSO***、および** *RRS* **アダプターをセットアップする**

ライブラリーを該当する STEPLIB 連結に追加して、アダプターをアプリケーションで使用できるようにし ます。 アダプターによって発行されるスナップ・ダンプに対応するには、CSQSNAP DD 名を割り振りま す。 CSQBDEFV を使用してアプリケーション・プログラムの移植性を向上させることを検討してくださ い。

• この作業は、必要に応じて *IBM MQ* キュー・マネージャーごとに繰り返してください。

• 旧バージョンから移行する際に、この作業を実行しなければならない場合もあります。

バッチ接続を使用するバッチおよびその他のアプリケーションでアダプターを使用できるようにするに は、バッチ・アプリケーションの STEPLIB 連結に、次の IBM MQ ライブラリーを追加します。

#### • thlqual.SCSQANL*x*

• thlqual.SCSQAUTH

この場合、*x* は各国語の言語を示す文字です。 (ライブラリーが LPA またはリンク・リストにある場合は、 これを行う必要はありません。)

TSO アプリケーションの場合は、TSO ログオン・プロシージャー内でライブラリーを STEPLIB 連結に 追加 するか、TSO コマンドの TSOLIB を使用してライブラリーをアクティブ化します。

アダプターは、予期しない IBM MQ エラーを検出すると、DD 名 CSQSNAP に z/OS SNAP ダンプを発行し、 アプリケーションに理由コード MQRC\_UNEXPECTED\_ERROR を発行します。CSQSNAP DD ステートメント がアプリケーション JCL にないか、または CSQSNAP が TSO の下のデータ・セットに割り振られていない 場合は、ダンプはとられません。 この場合、アプリケーション JCL に CSQSNAP DD ステートメントを含め るか、または CSQSNAP を TSO の下のデータ・セットに割り振ってから、アプリケーションを再実行する ことができます。 しかし、いくつかの問題が断続的に発生することがあるため、CSQSNAP ステートメン トをアプリケーション JCL に含めるか、または CSQSNAP を TSO ログオン・プロシージャーでデータ・セ ットに割り振って、問題の発生時に障害の理由を見極めることをお勧めします。

提供されているプログラム CSQBDEFV により、使用しているアプリケーション・プログラムの移植性が向 上します。 CSQBDEFV では、接続先のキュー・マネージャーまたはキュー共有グループの名前を指定で き、その名前をアプリケーション・プログラムの MQCONN または MQCONNX 呼び出しの中で指定せずに済み ます。 キュー・マネージャーまたはキュー共有グループごとに、新しいバージョンの CSQBDEFV を作成で きます。 そのためには、次の手順を実行してください。

- 1. IBM MQ アセンブラー・プログラム CSQBDEFV を、thlqual.SCSQASMS からユーザー・ライブラリーへ コピーします。
- 2. 提供されたプログラムには、デフォルトのサブシステム名 CSQ1 が設定されます。 テストおよびインス トール検査では、この名前をそのまま使用できます。 実動サブシステムの場合は、NAME=CSQ1 を 1 ~ 4 文字の独自のサブシステム名に変更することも、CSQ1 を そのまま使用することもできます。

キュー共有グループを使用する場合、CSQ1 ではなくキュー共有グループ名を指定することができます。 これを行う場合、プログラムはそのグループ内の活動状態のキュー・マネージャーに接続要求を出しま す。

3. プログラムのアセンブルおよびリンク・エディットを実行し、CSQBDEFV ロード・モジュールを生成し ます。 アセンブルするときには、ライブラリー thlqual.SCSQMACS を SYSLIB 連結に組み込みます。そ の場合は、リンク・エディット・パラメーター RENT,AMODE=31,RMODE=ANY を使用してください。 こ れは thlqual.SCSQPROC(CSQ4DEFV) のサンプル JCL に示されています。 次に、ロード・ライブラリー を thlqual.SCSQAUTH より前に z/OS バッチ、TSO STEPLIB に組み込みます。

#### **関連概念**

705 ページの『操作パネルおよび制御パネルをセットアップする』

操作パネルおよび制御パネルをセットアップするには、まず、必要なパネル、EXEC、メッセージ、および 表が入ったライブラリーをセットアップする必要があります。 そのためには、パネルに使用する各国語機 能を考慮する必要があります。 これを行った後、オプションで IBM MQ 操作パネルおよび制御パネル用の メイン ISPF メニューを更新し、ファンクション・キーの設定を変更することができます。

#### $\approx$   $z/0$ S **操作パネルおよび制御パネルをセットアップする**

操作パネルおよび制御パネルをセットアップするには、まず、必要なパネル、EXEC、メッセージ、および 表が入ったライブラリーをセットアップする必要があります。 そのためには、パネルに使用する各国語機 能を考慮する必要があります。 これを行った後、オプションで IBM MQ 操作パネルおよび制御パネル用の メイン ISPF メニューを更新し、ファンクション・キーの設定を変更することができます。

- この作業は、*IBM MQ* を実行するそれぞれの *z/OS* システムごとに実行する必要があります。
- 旧バージョンから移行する際に、この作業を実行しなければならない場合もあります。

## **ライブラリーのセットアップ**

以下のステップを実行して、IBM MQ の操作パネルと制御パネルをセットアップします。

- 1. 連結に含まれるすべてのライブラリーは、 同じ形式 (F、FB、V、VB) であり、かつ同じブロック・サイ ズであるか、降順ブロック・サイズの順番のどちらかにしてください。 そのようにしないと、これらの パネルを使用しようとしたときに問題が発生することがあります。
- 2. ライブラリー thlqual.SCSQEXEC を SYSEXEC 連結または SYSPROC 連結に組み込むか、あるいは、TSO ALTLIB コマンドを使用してライブラリーをアクティブ化します。 このライブラリーは、インストール 時に固定ブロック 80 のレコード形式で割り振られており、必要な EXEC が設定されています。

ライブラリーは SYSEXEC 連結に入れることをお勧めします。 ただし、ライブラリーを SYSPROC 連結 に入れる場合は、ライブラリーは 80 バイトのレコード長でなければなりません。

- 3. thlqual.SCSQAUTH がリンク・リストまたは LPA に入っていない場合は、thlqual.SCSQAUTH および thlqual.SCSQANLx を TSO ログオン・プロシージャー STEPLIB に追加するか、TSO TSOLIB コマンドを 使ってアクティブ化します。
- 4. IBM MQ パネル・ライブラリーを永続的に ISPF ライブラリー・セットアップに追加することも、パネル の使用時に動的にセットアップされるようにすることもできます。 永続的にインストールするには、次 の手順を実行する必要があります。
	- a. 操作パネルと制御パネルの定義が入っているライブラリーを ISPPLIB 連結に組み込みます。 この名 前は thlqual.SCSQPNLx です。この場合、x は各国語の言語を示す文字です。
	- b. 必要な表が入っているライブラリーを ISPTLIB 連結に組み込みます。 この名前は thlqual.SCSQTBLx です。 この場合、x は各国語の言語を示す文字です。
	- c. 必要なメッセージが入っているライブラリーを ISPMLIB 連結に組み込みます。 この名前は thlqual.SCSQMSGx です。この場合、x は各国語の言語を示す文字です。
	- d. 必要なロード・モジュールが入っているライブラリーを ISPLLIB 連結に組み込みます。 このライブ ラリーの名前は thlqual.SCSQAUTH です。
- 5. TSO コマンド処理プログラムのパネルから IBM MQ パネルへのアクセスが可能であるかどうかを検査 します。 これは通常、ISPF/PDF 基本オプション・メニューのオプション 6 です。 実行する EXEC の名 前は CSQOREXX です。ステップ 4 で IBM MQ ライブラリーを永続的に ISPF セットアップに入れた場 合は、指定するパラメーターはありません。 永続的にインストールしていない場合は、次のパラメータ ーを指定します。

CSQOREXX thlqual langletter

この場合、langletter は、使用する各国語を示す文字です。

**C**

中国語 (簡体字)

**E**

U.S. 英語(大/小文字混合)

**F**

フランス語

**K**

日本語

**U**

U.S. 英語(大文字)

### **ISPF メニューの更新**

ISPF メインメニューを更新すると、ISPF から IBM MQ 操作パネルおよび制御パネルにアクセスすることが できます。 &ZSEL に必要な設定は、次のとおりです。

CMD(%CSQOREXX thlqual langletter)

thlqual および langletter についての詳細は、ステップ 706 ページの『5』 を参照してください。

詳細については、「*z/OS: ISPF* ダイアログ開発者 ガイドとリファレンス」を参照してください。

## **ファンクション・キーおよびコマンド設定値の更新**

通常の ISPF プロシージャーを使用して、パネルで使用されるファンクション・キーおよびコマンド設定値 を変更することができます。 アプリケーション ID は CSQO です。

ただし、作成した変更内容を反映するようにヘルプ情報が更新されるわけではないので、この変更はお勧 めしません。

#### **関連概念**

707 ページの『IBM MQ ダンプ・フォーマット・メンバーを組み込む』 対話式問題管理システム (IPCS) を使用して IBM MQ ダンプをフォーマットできるようにするには、いくつ かのシステム・ライブラリーを更新する必要があります。

### *IBM MQ* **ダンプ・フォーマット・メンバーを組み込む**

対話式問題管理システム (IPCS) を使用して IBM MQ ダンプをフォーマットできるようにするには、いくつ かのシステム・ライブラリーを更新する必要があります。

- この作業は、*IBM MQ* を実行するそれぞれの *z/OS* システムごとに実行する必要があります。
- 旧バージョンから移行する際に、この作業を実行する必要があります。

対話式問題管理システム (IPCS) を使用して IBM MQ ダンプをフォーマットできるようにするには、デー タ・セット thlqual.SCSQPROC(CSQ7IPCS) を SYS1.PARMLIB にコピーします。 このデータ・セットを編集 する必要はありません。

IPCS 用の TSO プロシージャーをカスタマイズした場合は、thlqual.SCSQPROC(CSQ7IPCS) を IPCSPARM 定義内の任意のライブラリーにコピーすることができます。 IPCSPARM の詳細については、「 *[z/OS MVS](https://www.ibm.com/docs/en/zos/2.5.0?topic=mvs-zos-ipcs-customization) IPCS* [カスタマイズ](https://www.ibm.com/docs/en/zos/2.5.0?topic=mvs-zos-ipcs-customization) 」を参照してください。

ライブラリー thlqual.SCSQPNLA も ISPPLIB 連結に取り込む必要があります。

ダンプ・フォーマット・プログラムを TSO セッションまたは IPCS ジョブで使用できるようにするには、 ライブラリー thlqual.SCSQAUTH も STEPLIB 連結に組み込むか、 TSO TSOLIB コマンドを使用して thlqual.SCSQAUTH を アクティブ化する必要があります (リンク・リストまたは LPA に既に存在する場合)。

### **関連概念**

707 ページの『通知メッセージを抑止する』

IBM MQ システムでは、多数の通知メッセージが生成されることがあります。 選択したメッセージがコン ソールまたはハードコピー・ログに送信されないようにすることができます。

#### <u>■ 708 通</u>知メッセージを抑止する

IBM MQ システムでは、多数の通知メッセージが生成されることがあります。 選択したメッセージがコン ソールまたはハードコピー・ログに送信されないようにすることができます。

- この作業は、*IBM MQ* を実行するそれぞれの *z/OS* システムごとに実行する必要があります。
- 旧バージョンから移行する際は、この作業を実行する必要はありません。

IBM MQ システムが大量に使用されている場合、多数のチャネルが停止して開始している場合は、多数の情 報メッセージが z/OS コンソールおよびハードコピー・ログに送信されます。 IBM MQ-IMS ブリッジとバ ッファー管理プログラムも、大量の通知メッセージを生成します。

必要な場合は、SYS1.PARMLIB の MPFLSTxx メンバーで指定されている z/OS メッセージ処理機能リストを 使用して、これらのコンソール・メッセージの一部を抑止することができます。 指定したメッセージは、 ハードコピー・ログには書き込まれますが、コンソールには表示されません。

サンプル thlqual.SCSQPROC(CSQ4MPFL) に、MPFLSTxx の推奨設定値が示されています。 MPFLSTxx につ いて詳しくは、「 *z/OS MVS* [初期設定およびチューニング解説書](https://www.ibm.com/docs/en/zos/2.5.0?topic=mvs-zos-initialization-tuning-reference) 」を参照してください。

ハードコピー・ログの選択した通知メッセージを抑止する場合は、z/OS インストール・システム出口 IEAVMXIT を使用することができます。 必要なメッセージに対して次のビット・スイッチを ON に設定で きます。

#### **CTXTRDTM**

メッセージを削除します。

このメッセージはコンソールに表示されたり、ハードコピーに記録されることがありません。

#### **CTXTESJL**

ジョブ・ログから抑止します。

このメッセージは JES ジョブ・ログに入れられません。

#### **CTXTNWTP**

WTP 処理を実行しません。

メッセージは TSO 端末またはバッチ・ジョブのシステム・メッセージ・データ・セットに送られませ  $\mathcal{L}_{\circ}$ 

### **注 :**

- 1. その他のパラメーターの詳細については、MVS [インストール・システム出口の](https://www.ibm.com/docs/en/zos/2.4.0?topic=exits-mvs-installation)資料を参照してくださ い。
- 2. 提案されている抑止リスト CSQ4MPFL にあるもの以外のメッセージを抑止することは勧められていま せん。
- さらに、パラメーターを追加指定することもできます。

#### **EXCLMSG**

すべてのログから除外するメッセージのリストを指定します。

このリストにあるメッセージは、z/OS コンソールおよびハードコピー・ログに送られません。 詳しく は、682 ページの『[CSQ6SYSP](#page-681-0) の使用』の [EXCLMSG](#page-684-0) を参照してください。

#### **関連タスク**

719 ページの『z/OS [でのキュー・マネージャーのテスト』](#page-718-0)

キュー・マネージャーのカスタマイズまたは移行を済ませた後、IBM MQ for z/OS に添付されているインス トール検査プログラムおよびサンプル・アプリケーションを実行することによって、キュー・マネージャ ーをテストできます。

### <u>・ ア</u>08 キュー共有グループの構成

高可用性のために共有キューを使用する場合は、キュー共有グループを構成するためのステップバイステ ップ・ガイドとしてこれらのトピックをご利用ください。

IBM MQ for z/OS システムのセットアップ処理のこの部分のステップを完了した後、679 [ページの『システ](#page-678-0) [ム・パラメーター・モジュールの調整』](#page-678-0)を行い、キュー共有グループ・データを追加する必要があります。 [CSQ6SYSP](#page-681-0) を変更して QSGDATA パラメーターを指定する必要があります。

### **■ 705 ■ Db2 環境のセットアップ**

キュー共有グループを使用する場合は、いくつかのサンプル・ジョブをカスタマイズして実行することで、 必要な Db2 オブジェクトを作成する必要があります。

### **Db2 環境のセットアップ**

いくつかのサンプル・ジョブをカスタマイズして実行することで、必要な Db2 オブジェクトを作成し、バ インドする必要があります。

- この作業は、Db2 データ共有グループごとに繰り返してください。
- 旧バージョンから移行する際に、bind および grant のステップを実行する必要があります。
- キュー共有グループを使用しない場合は、この作業を省略してください。

後にキュー共有グループを使用する必要が生じた場合は、その時点でこのタスクを実行してください。

IN 19.0.4 IBM MO には、同等のジョブ・セットが 2 つあります。 接頭部が CSQ45 のジョブは、旧バー ジョンの IBM MQ との互換性を保持し、Db2 バージョン 11 以前で使用するために提供されています。 Db2 V12 以降で新しいデータ共有グループをセットアップする場合は、接頭部が CSQ4X のジョブを使用す ることをお勧めします。これらのジョブは、動的なサイズ変更やユニバーサル表スペースに、より新しい Db2 機能を活用するためです。

IBM MQ がキュー共有グループのために使用する Db2 計画にアクセスし、実行できる環境を決定する必要 があります。

次の手順は、新規 Db2 データ共有グループごとに実行する必要があります。 すべてのサンプル JCL は thlqual.SCSQPROC にあります。

- 1. サンプル JCL CSO45CSG V 5.0.4 (または CSO4XCSG) を、IBM MO データベース、表スペース、お よび表に使用されるストレージ・グループを作成するようにカスタマイズして、それを実行します。
- 2. サンプル JCL CSO45CDB V 9.0.4 (または CSQ4XCDB) を、この Db2 データ共有グループに接続す るすべてのキュー・マネージャーによって使用されるデータベースを作成するようにカスタマイズし て、それを実行します。
- 3. サンプル JCL CSO45CTS <u>(Kanadial detector</u> cso4XCTS) を、(手順1で作成される) キュー共有グルー プ用に使用されるキュー・マネージャーおよびチャネル・イニシエーター表を含む表スペースを作成す るようにカスタマイズして、それを実行します。
- 4. サンプル JCL CSO45CTB V 5.0.4 (または CSO4XCTB) を、12 個の Db2 表と関連索引を作成するよ うにカスタマイズして、それを実行します。 行名または属性は変更しないでください。
- 5. サンプル JCL CSQ45BPL を、キュー・マネージャー、ユーティリティー、およびチャネル・イニシエー ター用の Db2 計画をバインドするようにカスタマイズして、それを実行します。
- 6. サンプル JCL CSQ45GEX を、キュー・マネージャー、ユーティリティー、およびチャネル・イニシエー ターによって使用されるユーザー ID 用の計画に実行権限を認可するようにカスタマイズして、それを 実行します。 キュー・マネージャーおよびチャネル・イニシエーター用のユーザー ID は、開始された 作業プロシージャーが実行しているユーザー ID です。 ユーティリティーのユーザー ID は、バッチ・ジ ョブが実行依頼されるユーザー ID です。

該当する計画の名前を以下の表に示します。

- LTS LTS 列に Long Term Support・バージョン。
- CD CD 列の Continuous Delivery バージョン。 n は CD リリースを表します。

リリースごとに n は 1 ずつ増加します。 例えば、IBM MQ 9.0.3 では、CSQ5A90n は CSQ5A903 です。

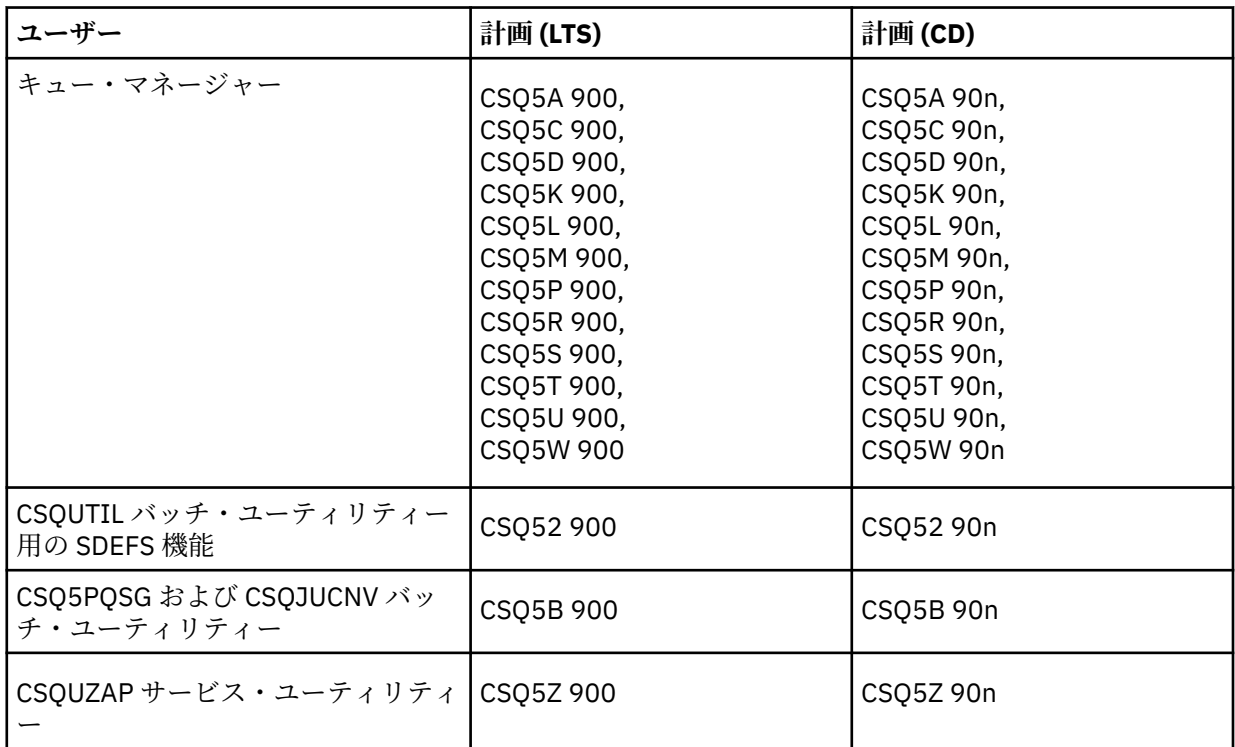

Db2 のセットアップ中に障害が発生する場合、以下のジョブをカスタマイズして、実行することができま す。

- <span id="page-709-0"></span>• CSQ45DTB。表および索引を除去します。
- CSO45DTS V 9.0.4 (または CSO4XDTS)。表スペースを除去します。
- CSO45DDB V 5.0.4 (または CSQ4XDDB)。データベースを除去します。
- CSO45DSG V 3.0.4 (または CSQ4XDSG)。ストレージ・グループを除去します。

**注 :** Db2 のロックの問題によってこれらのジョブが失敗する場合は、Db2 リソースの競合が原因である可 能性があります。特に、システムの負荷が大きい場合は、その可能性が高くなります。 ジョブを後から再 実行依頼してください。 システムの負荷を軽減するか、またはシステムが静止状態になったときに、これ らのジョブを実行することをお勧めします。

Db2 のセットアップについて詳しくは、*Db2 For z/OS 11.0.0* の「 Db2 Administration 」を参照してくださ い。

■ V 9.0.4 ■ Db2 のセットアップについて詳しくは、*Db2 For z/OS 12.0.0* の「 <u>Db2 Administration</u> 」を参 照してください。

Db2 表サイズに関する情報については、z/OS での計画 を参照してください。

#### **関連概念**

710 ページの『カップリング・ファシリティーのセットアップ』

キュー共有グループを使用する場合、キュー共有グループ (QSG) 内のキュー・マネージャーが使用するカ ップリング・ファシリティー構造を、IXCMIAPU を使用して、カップリング・ファシリティー・リソース 管理 (CFRM) ポリシー・データ・セットに定義します。

### **カップリング・ファシリティーのセットアップ**

キュー共有グループを使用する場合、キュー共有グループ (QSG) 内のキュー・マネージャーが使用するカ ップリング・ファシリティー構造を、IXCMIAPU を使用して、カップリング・ファシリティー・リソース 管理 (CFRM) ポリシー・データ・セットに定義します。

- この作業は、キュー共用グループごとに繰り返してください。
- 旧バージョンから移行する際に、この作業を実行しなければならない場合もあります。
- キュー共有グループを使用しない場合は、この作業を省略してください。

後にキュー共有グループを使用する必要が生じた場合は、その時点でこのタスクを実行してください。

キュー共有グループのすべての構造は、キュー共有グループの名前で始まります。 以下の構造を定義しま す。

- *qsg-name*CSQ\_ADMIN と呼ばれる管理構造。 この構造は IBM MQ そのものに使用され、ユーザー・デー タは含まれません。
- *qsg-name* CSQSYSAPPL と呼ばれるシステム・アプリケーション構造。 この構造は IBM MQ システム・ キューが状態情報を保管するために使用されます。
- 共有キューのメッセージを保持するために使用する 1 つ以上の構造。 これには、長さが 16 文字までの任 意の名前を付けることができます。
	- 最初の 4 文字はキュー共有グループ名でなければなりません。 (キュー共有グループ名が 4 文字未満 の場合は、4 文字になるまで @ 記号を埋め込む必要があります。)
	- 5 番目の文字は英字で、その後の文字は英字または数字でなければなりません。 名前のこの部分 (キュ ー共有グループ名以外) は、共有キューまたは CF 構造オブジェクトを定義する際に CFSTRUCT 名に指 定するものです。

共有キューのメッセージを保持するために使用する構造名には英字および数字だけを使用できます。そ の他の文字 (例えば、\_ 文字。これは管理構造の名前で使用されます) は使用できません。

IXCMIAPU 用のサンプル制御ステートメントがデータ・セット thlqual.SCSQPROC(CSQ4CFRM) に入ってい ます。 これらをカスタマイズしてから、カップリング・ファシリティー用の IXCMIAPU ジョブに追加し、 それを実行してください。

構造の定義が正常に終了したら、使用する予定の CFRM ポリシーをアクティブ化します。 そのためには、 次の z/OS コマンドを発行します。

SETXCF START,POLICY,TYPE=CFRM,POLNAME= *policy-name*

CF 構造とそれらのサイズの計画方法について詳しくは、カップリング・ファシリティー・リソースの定義 を参照してください。

### **関連概念**

673 ページの『ESM [セキュリティー管理を実施する』](#page-672-0) キュー・マネージャーとチャネル・イニシエーターのセキュリティー管理を実装します。

#### <u>▶ Z/US SMDS 環境をセットアッ</u>プする

SMDS を使用して共有キューのメッセージをオフロードする場合は、SMDS オフロード・ストレージ環境を セットアップします。

- *SMDS* にデータをオフロードするように構成するキュー共有グループのキュー・マネージャーおよび構造 ごとにこの作業を実行します。
- *SMDS* にデータをオフロードするための追加の構造を後で構成する場合は、その時点で、再度この作業を 実行できます。
- キュー共有グループを使用しない場合は、この作業を省略してください。

後にキュー共有グループを使用する必要が生じた場合は、その時点でこのタスクを実行してください。

#### **SMDS 環境をセットアップする**

- 1. 構造とデータ・セット・スペース所要量を見積もります。 共有メッセージ・データ・セット容量の考慮 事項を参照してください。
- 2. データ・セットを割り振り、事前フォーマットします。 共有メッセージ・データ・セットの作成を参照 してください。
- 3. IBM MQ に CF 構造を定義する場合、必ず CFLEVEL(5) および OFFLOAD(SMDS) を使用して CFSTRUCT を定義します。

#### **関連概念**

710 [ページの『カップリング・ファシリティーのセットアップ』](#page-709-0)

キュー共有グループを使用する場合、キュー共有グループ (QSG) 内のキュー・マネージャーが使用するカ ップリング・ファシリティー構造を、IXCMIAPU を使用して、カップリング・ファシリティー・リソース 管理 (CFRM) ポリシー・データ・セットに定義します。

### *IBM MQ* **項目を** *Db2* **表に追加する**

キュー共有グループを使用している場合は、 CSQ5PQSG ユーティリティーを実行して、キュー共有グルー プとキュー・マネージャーの項目を Db2 データ共有グループの IBM MQ 表に追加します。

- この作業は、*IBM MQ* キュー共有グループごとに繰り返してください。
- 旧バージョンから移行する際に、この作業を実行しなければならない場合もあります。
- キュー共有グループを使用しない場合は、この作業を省略してください。

後にキュー共有グループを使用する必要が生じた場合は、その時点でこのタスクを実行してください。

キュー共有グループごとに、およびキュー共有グループのメンバーになるキュー・マネージャーごとに CSQ5PQSG を実行してください。 (CSQ5PQSG については、IBM MQ for z/OS の管理で説明しています。)

以下のアクションを指定された順序で実行します。

1. CSQ5PQSG プログラムの ADD QSG 機能を使用して、キュー共有グループの項目を IBM MQ Db2 表に追 加します。 thlqual.SCSQPROC(CSQ45AQS) にサンプルが用意されています。

Db2 データ共有グループに定義されているそれぞれのキュー共有グループごとに、この機能を 1 回実行 します。 キュー共有グループの項目は、そのキュー共有グループを参照するキュー・マネージャーの項 目を追加する前に、存在していなければなりません。

2. CSQ5PQSG プログラムの ADD QMGR 機能を使用して、キュー・マネージャーの項目を IBM MQ Db2 表 に追加します。 thlqual.SCSQPROC(CSQ45AQM) にサンプルが用意されています。

キュー共有グループのメンバーになるそれぞれのキュー・マネージャーごとに、この機能を実行しま す。

- **注 :**
- a. 1 つのキュー・マネージャーに対して、 それをメンバーにできるのは 1 つのキュー共有グループだ けです。
- b. キュー共有グループを使用できるようにするには、RRS が実行されていなければなりません。

#### **関連概念**

679 [ページの『システム・パラメーター・モジュールの調整』](#page-678-0)

IBM MQ システム・パラメーター・モジュールは、IBM MQ がその処理で使用するロギング、保存、トレー ス、および接続の環境を制御します。 デフォルトのモジュールが提供されます。 いくつかのパラメーター (データ・セット名など) は通常、サイト固有であるため、独自のシステム・パラメーター・モジュールを 作成する必要があります。

### **キュー共有グループの** *ESM* **セキュリティー管理の実装**

キュー共有グループ内のすべてのキュー・マネージャーが Db2 とカップリング・ファシリティー・リスト 構造にアクセスするためのセキュリティー管理を実装します。

• キュー共有グループ内の *IBM MQ* キュー・マネージャーごとにこの作業を繰り返してください。

• 旧バージョンから移行する際に、この作業を実行しなければならない場合もあります。

キュー・マネージャー、チャネル・イニシエーター、およびユーティリティーに関連したユーザー ID が、 接続を確立する各 Db2 サブシステムに対して RRSAF 接続を確立する権限を持っていることを確認してく ださい。 キュー・マネージャーおよびチャネル・イニシエーター用のユーザー ID は、開始された作業プロ シージャーが実行しているユーザー ID です。

ユーティリティーのユーザー ID は、バッチ・ジョブが実行依頼されるユーザー ID です。 ユーザー ID が READ アクセスを必要とする RACF プロファイルは、DSNR 資源クラスの Db2ssid.RRSAF です。

キュー共有グループ内の各キュー・マネージャーに関連付けられているユーザー ID に、カップリング・フ ァシリティー・リスト構造に対する適切なアクセス・レベルを付与する必要があります。 RACF クラスは FACILITY です。

以下のユーザー ID には ALTER アクセス権が必要です。

• IXLSTR.structure-name プロファイルに対するキュー・マネージャー ID

• CSQ5PQSG を実行するユーザー ID

#### **関連概念**

673 ページの『ESM [セキュリティー管理を実施する』](#page-672-0) キュー・マネージャーとチャネル・イニシエーターのセキュリティー管理を実装します。

#### ⊧ z/OS **Advanced Message Security for z/OS の構成**

これらのトピックを、Advanced Message Security を構成するためのステップバイステップ・ガイドとして ご利用ください。

#### $\approx$  z/OS *Advanced Message Security* **用のプロシージャーを作成する**

Advanced Message Security を使用するように構成される各 IBM MQ サブシステムには、AMS アドレス・ スペースを開始するカタログ式プロシージャーが必要です。 独自のプロシージャー・ライブラリーを作成 するか、あるいは IBM 提供のプロシージャー・ライブラリーを使用することができます。

Advanced Message Security を使用するように構成される IBM MQ サブシステムごとに、サンプル・プロシ ージャー CSQ4AMSM のコピーを調整します。 これを行うには、以下のステップを実行します。

1. サンプルの開始タスク・プロシージャー *thlqual*.SCSQPROC(CSQ4AMSM) を SYS1.PROCLIB にコピーす るか、SYS1.PROCLIB を使用していない場合はプロシージャー・ライブラリーにコピーします。 このプ ロシージャーに xxxxAMSM という名前を付けます。ここで、xxxx は IBM MQ サブシステムの名前です。 例えば、CSQ1AMSM は、キュー・マネージャー CSQ1 の AMS 開始タスク・プロシージャーに相当しま す。

- 2. 使用する IBM MQ サブシステムごとに 1 つずつコピーを作成します。
- 3. サンプル・プロシージャー CSQ4AMSM 内の命令を使用して、要件に合うようにプロシージャーを調整 します。 さらに、JCL で記号パラメーターを使用して、プロシージャーを開始時に変更できます。
- 4. Language Environment® の CEE\_ENVFILE ファイルを使用して AMS タスクに渡されるパラメーターを 検討し、任意に変更します。 サンプル thlqual.SCSQPROC(CSQ40ENV) は、サポートされるパラメータ ーをリストしています。

**注 :** この作業は、IBM MQ キュー・マネージャーごとに繰り返してください。

#### $\approx$   $z/0$ S **開始タスク・ユーザー** *Advanced Message Security* **をセットアップする**

Advanced Message Security タスクには、それを UNIX システム・サービス・プロセスとして認識させるこ とができるユーザー ID が必要です。

さらに、このタスクに割り当てられるユーザーは、UNIX システム・サービス・ユーザーとして認識される ように、UNIX UID (ユーザー ID) および GID (グループ ID) が適切に定義されていなければなりません。 UNIX システム・サービスの UID および GID の定義について詳しくは、「 *z/OS: Security Server RACF* セキ ュリティー管理者のガイド」を参照してください。

「*z/OS: UNIX* システム・サービス計画」では、従来の UNIX セキュリティーを z/OS セキュリティーと比較 しています。 従来の UNIX セキュリティーと z/OS セキュリティーとの主な違いは、カーネル・サービスで UNIX レベルと z/OS UNIX レベルという 2 つのレベルの適切な特権がサポートされる点にあります。

インストール済み環境のセキュリティー・ポリシーに応じて、Advanced Message Security タスクは、スー パーユーザー権限 (uid(0)) で実行するか、あるいは、RACF FACILITY クラスの BPX.DAEMON および BPX.SERVER プロファイルに対するアクセス権がある RACF ID で実行する必要があります (このタスクに、 そのユーザーの RACF ID を付与できなければならないため)。

後者の方式が使用される場合、あるいは BPX.DAEMON または BPX.SERVER プロファイルを既にアクティ ブ化している場合には、Advanced Message Security タスク・プログラム (thlqual.SCSQAUTH(CSQ0DSRV)) が、RACF プログラム管理ライブラリーに配置されていなければなりません。

「 *z/OS: UNIX* システム・サービス計画」を参照して、従来の UNIX セキュリティーと z/OS UNIX セキュリ ティーとのセキュリティー上の違いを把握するようにしてください。 これにより、UNIX System Services の特権プロセスをデプロイして実行するために、インストール済み環境のセキュリティー・ポリシーに従 って Advanced Message Security タスクを管理することが可能になります。

この作業を検討する上で、以下の資料が参照用として役に立ちます。

• *z/OS: UNIX* システム・サービス計画。

• *z/OS: Security Server RACF* セキュリティー管理者のガイド。

**注 :** このタスクのユーザー ID に関連付けられた鍵リングに Advanced Message Security の受信側証明書が ロードされるため、このユーザー ID は注意深く選択してください。 この考慮事項については、z/OS での 証明書の使用に説明されています。

以下の手順では、Advanced Message Security 開始タスク・ユーザーのセットアップ方法を示します。 こ の手順では、RACF コマンドを例として使用します。 別のセキュリティー・マネージャーを使用する場合 には、同等のコマンドを使用する必要があります。

**注 :** このセクションの例は、RACF の STARTED、FACILITY、および SURROGAT クラスの総称プロファイ ル・コマンド処理と総称プロファイル検査を既にアクティブ化していることを前提としています。 RACF で総称プロファイルを処理する方法について詳しくは、「 *z/OS: Security Server RACF* コマンド言語解説書」 を参照してください。

1. 最初に、Advanced Message Security 開始タスク・ユーザーの RACF ユーザー・プロファイルを定義し ます。 これらは、同じユーザーでも構いません。

ADDUSER WMQAMSM NAME(' Advanced Message Security user') OMVS (UID(0)) DFLTGRP(group)

インストール済み環境の基準に応じて適切にデフォルトのグループを選択します。

**注 :** USS スーパーユーザー権限 (UID(0)) を付与しない場合は、BPX.DAEMON および BPX.SERVER 機能 クラス・プロファイルに対するアクセス権を Advanced Message Security ユーザー ID に付与する必要 があります。

PERMIT BPX.DAEMON CLASS(FACILITY) ID(WMQAMSM) ACCESS(READ)

また、Advanced Message Security タスク・プログラム (*thlqual*.SCSQAUTH(CSQ0DSRV)) が RACF プロ グラム管理ライブラリーに配置されていなければなりません。

SCSQAUTH ライブラリーをプログラム管理下に置くには、以下のコマンドを使用します。

RALTER PROGRAM \* ADDMEM('thlqual.SCSQAUTH'//NOPADCHK) -or-RALTER PROGRAM \*\* ADDMEM('thlqual.SCSQAUTH'//NOPADCHK) SETROPTS WHEN(PROGRAM) REFRESH

また、Advanced Message Security タスクによって使用される各国語ライブラリー (*thlqual*.SCSQANLx) のプログラム管理も有効にする必要があります。

2. RACF STARTED クラスがアクティブであるかどうかを判別します。 アクティブでない場合は、RACF STARTED クラスをアクティブ化します。

SETROPTS CLASSACT(STARTED)

3. ステップ 1 で選択または作成したユーザー ID を指定して、Advanced Message Security タスクの開始ク ラス・プロファイルを定義します。

RDEFINE STARTED *qmgr* AMSM.\* STDATA(USER(WMQAMSM))

ここで、*qmgr* は、開始タスク名の接頭部の名前です。 例えば、開始タスクの名前を CSQ1AMSM とし ます。 この場合は、 *qmgr* AMSM.\* を CSQ1AMSM.\*に置き換えます。

開始タスク名の名前は *qmgr* AMSM.\*でなければなりません。

4. SETROPTS RACF コマンドを使用して、ストレージ内 RACLIST 開始クラス・プロファイルをリフレッシ ュします。

SETROPTS RACLIST(STARTED) REFRESH

5. Advanced Message Security タスクには、IBM MQ メッセージの保護処理中に、クライアント要求側の ホスト・ユーザー ID の ID が一時的に付与されます。 このため、要求を行うことができる各ユーザー ID の SURROGAT クラスにプロファイルを定義する必要があります。

RACF SURROGAT クラスがアクティブである場合には、これを単一の総称プロファイルを使用して行う ことができます。 SURROGAT クラスがアクティブでない場合には、検査が無視されます。 必要な SURROGAT プロファイルについては、「 *z/OS: UNIX* システム・サービス計画」に説明されています。

SURROGAT クラスにプロファイルを定義するには、以下を行います。

a. RACF SETROPTS コマンドを使用して RACF SURROGAT クラスをアクティブ化します。

SETROPTS CLASSACT(SURROGAT)

b. RACFSURROGAT クラスの総称プロファイル処理を活動化します:

SETROPTS GENERIC(SURROGAT)

c. RACF SURROGAT クラスの総称プロファイル・コマンド処理をアクティブ化します。

SETROPTS GENCMD(SURROGAT)

d. サロゲート・クラス総称プロファイルを定義します。

RDEFINE SURROGAT BPX.SRV.\* UACC(NONE)

e. 総称 SURROGAT クラス・プロファイルに対するアクセス権を Advanced Message Security ユーザー ID に付与します。

PERMIT BPX.SRV.\* CLASS(SURROGAT) ID(WMQAMSM) ACCESS(UPDATE)

**注 :** 「 *z/OS: UNIX* システム・サービス計画」に説明されているように、特定のユーザーが Advanced Message Security タスクによって処理されるように制限する必要がある場合、より具体的なプロフ ァイルを定義できます。

f. Advanced Message Security ユーザー ID を BPX.SERVER 機能に対して許可します(証明書および鍵 リングの作成でまだ実行されていない場合):

PERMIT BPX.SERVER CLASS(FACILITY) ID(WMQAMSM) ACCESS(READ)

6. Advanced Message Security タスクでは、z/OS System SSL サービスによって提供される機能を使用し て、SAF 管理の鍵リングを開きます。 鍵リングの内容にアクセスする、基礎となるシステム許可機能 (SAF) は、RACF か、または同等のセキュリティー・マネージャーによって制御されます。

このサービスは IRRSDL00 (R\_datalib) 呼び出し可能サービスです。 この呼び出し可能サービスは、 RACF FACILITY クラスに定義される、RACF RACDCERT コマンドの保護に使用するのと同じプロファイ ルで保護されます。 したがって、Advanced Message Security ユーザー ID には、それらのプロファイ ルへのアクセス権を、以下のコマンドを使用して付与する必要があります。

a. まだ行っていない場合は、RACDCERT コマンドおよび IRRSDL00 呼び出し可能サービスを保護する RACF FACILITY クラスに、RACF 総称プロファイルを定義します。

RDEFINE FACILITY IRR.DIGTCERT.\* UACC(NONE) SETROPTS RACLIST(FACILITY) REFRESH

b. RACF 総称プロファイルに対する権限を、開始タスク・ユーザー ID に付与します。

PERMIT IRR.DIGTCERT.LISTRING CLASS(FACILITY) ID(WMQAMSM) ACC(READ)

あるいは、以下のように、RDATALIB クラスのデータ・サービス・タスク・ユーザーの鍵リングに対 する READ アクセス権を付与することができます。

PERMIT WMQASMD.DRQ.AMS.KEYRING.LST CLASS(RDATALIB) ID(WMQAMSM) ACC(READ)

## **AMS のリソース・セキュリティー**

開始タスク・ユーザーは、SYSTEM.PROTECTION.POLICY.QUEUE に対する読み取り権限を必要とします。

開始タスク・ユーザーは、BATCH アプリケーションとしてキュー・マネージャーに接続するための権限を 必要とします。 詳しくは、バッチ接続のための接続セキュリティー・プロファイルを参照してください。

#### $z/0S$ *Advanced Message Security* **のセキュリティー管理者に** *RACDCERT* **権限を付 与する**

Advanced Message Security のセキュリティー管理者には、デジタル証明書を作成して管理するために RACDCERT コマンドを使用する権限が必要です。

この役割のために適切なユーザー ID を特定し、RACDCERT コマンドを使用する権限を付与します。 以下 に例を示します。

PERMIT IRR.DIGTCERT.\* CLASS(FACILITY) ID(admin) ACCESS(CONTROL) SETROPTS RACLIST(FACILITY) REFRESH

ここで、 admin は、 Advanced Message Security セキュリティー管理者のユーザー ID です。

#### $\approx$  z/OS *Advanced Message Security* **のためのリソース・アクセス権をユーザーに付与 する**

Advanced Message Security のユーザーには、適切なリソース・アクセス権が必要です。

Advanced Message Security のユーザー、つまり Advanced Message Security によって保護されたメッセー ジの書き込みと取得を行うユーザーは、以下を必要とします。

- ユーザー ID に関連付けられた OMVS セグメント
- IRR.DIGTCERT.LISTRING または RDATALIB に対するアクセス権
- ICSF クラスの CSFSERV および CSFKEYS プロファイルに対するアクセス権

Advanced Message Security タスクは、クライアント ID を一時的に想定します。つまり、Advanced Message Security によって、保護されているキューへの IBM MQ メッセージの処理中に、タスクは Advanced Message Security ユーザーの z/OS ユーザー ID の代理として機能することになります。

このタスクにユーザーの z/OS ID が付与されるようにするには、クライアントの z/OS ユーザー ID に、ユ ーザー・プロファイルと関連付けられた OMVS セグメントが定義されていなければなりません。

管理の助けとして、RACF は、RACF ユーザーおよびグループのプロファイルに関連付けできる、デフォル ト OMVS セグメントを定義する機能を備えています。 このデフォルトは、z/OS ユーザー ID またはグルー プのプロファイルに OMVS セグメントが明示的に定義されていない場合に使用されます。 多数のユーザ ーが Advanced Message Security を使用する予定であるなら、ユーザーごとに明示的に OMVS セグメント を定義する代わりに、このデフォルトの使用を選択することもできます。

「*z/OS: Security Server RACF* セキュリティー管理者のガイド」には、デフォルト OMVS セグメントを定義す る手順が詳しく説明されています。 この資料に概説されている手順を参照して、RACF ユーザーおよびグ ループのプロファイルにデフォルト OMVS セグメントを定義することが、ご使用のインストール済み環境 にとって適切かどうか見極めてください。

IRR.DIGTCERT.LISTRING クラス機能に対する READ 権限を、すべての Advanced Message Security ユーザ ーに付与するには、次のコマンドを発行します。

RDEFINE FACILITY IRR.DIGTCERT.LISTRING UACC(READ)

または、ユーザーごとに READ 権限を付与するには、次のコマンドを発行します。

PERMIT IRR.DIGTCERT.LISTRING CLASS(FACILITY) ID(*userid*) ACCESS(READ)

ここで、userid は Advanced Message Security ユーザーの名前です。

あるいは、RDATALIB クラスを使用して、特定の鍵リングに対するアクセス権を付与することもできます (RDATALIB 権限は、IRR.DIGTCERT.LISTRING 権限よりも優先されます)。 以下に例を示します。

PERMIT user.DRQ.AMS.KEYRING.LST CLASS(RDATALIB) ID(user) ACC(READ)

ICSF 管理の証明書と秘密鍵を使用している場合には、Advanced Message Security ユーザーは、特定のク ラス CSFSERV および CSFKEYS のプロファイルに対するアクセス権を必要とします。 このアクセス権に ついて、以下の表に示します。

<span id="page-716-0"></span>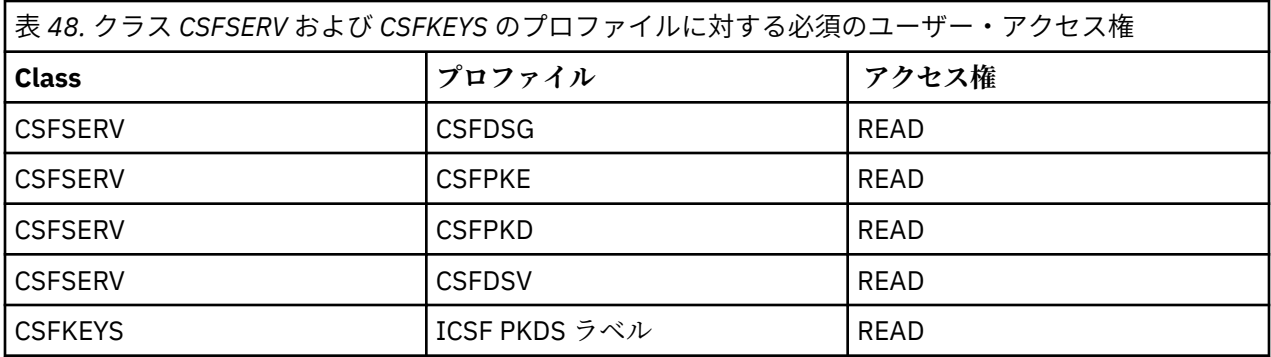

## <u>▼ s.o.1 ★ z/0\$ → mqweb サーバーの構成</u>

これらのトピックを、mqweb サーバーを構成するためのステップバイステップ・ガイドとしてご利用くだ さい。

### **関連タスク**

605 ページの『[IBM MQ Console](#page-604-0) および REST API の構成』

IBM MQ Console と REST API をホストする mqweb サーバーには、デフォルトの構成が準備されています。 どちらのコンポーネントを使用する場合も、ユーザーにログインを許可するために、セキュリティーを構 成するなどの複数の構成タスクを実行する必要があります。 このトピックでは、使用可能なすべての構成 オプションについて説明します。

### ■ <sup>V 9.0.1</sup> ■ <sup>z/0S</sup> ■ Liberty サーバー定義の作成

IBM MQ for z/OS Unix System Services Web Components をインストールして MQ Console、または REST API を使用する場合は、Liberty サーバー定義を作成してカスタマイズする必要があります。

### **始める前に**

Liberty サーバーを使用するには、SYSTEM.REST.REPLY.QUEUE を作成する必要があります。 これを行うに は、675 [ページの『初期設定入力データ・セットをカスタマイズする』](#page-674-0)にある最新の **CSQ4INSG** サンプル を使用してください。

## **このタスクについて**

- この作業は、MQ Console または REST API を実行するそれぞれの z/OS システムごとに実行する必要があ ります。
- 実行中の IBM MQ のバージョンごとに Liberty サーバーが必要です。
- 前のバージョンから移行する際に、サーバー構成をリフレッシュまたは変更しなければならない場合があ ります。

IBM MQ for z/OS Unix System Services Web コンポーネントでは、mqweb という単一の Liberty サーバーを 作成する必要があります。

このサーバーの構成ファイルとログ・ファイルはすべて、Liberty ユーザー・ディレクトリー内に格納され ます。

以下の手順を実行して mqweb サーバー定義を作成します。

## **手順**

- 1. Liberty ユーザー・ディレクトリーとして適切な場所を選択します。
- mqweb サーバーを実行するユーザー ID には、このユーザー・ディレクトリーとそのコンテンツへの読 み取り権限と書き込み権限が必要です。 このユーザー・ディレクトリーにはログ・ファイルやサーバー 構成が格納されるため、このディレクトリーは別のファイル・システムに作成する必要があります。
- 2. 現行ディレクトリーが **crtmqweb.sh** スクリプトのロケーションである PathPrefix/web/bin であ ることを確認します。

PathPrefix は IBM MQ UNIX System Services Components のインストール・パスです。

3. **crtmqweb.sh** スクリプトを実行して、テンプレートの mqweb サーバー定義が含まれた Liberty ユーザ ー・ディレクトリーを作成します。

**注 : crtmqweb.sh** スクリプトは、オプション・パラメーターを 1 つ (Liberty ユーザー・ディレクトリ ーの名前) 受け入れます。

Liberty ユーザー・ディレクトリーの名前を指定しないと、デフォルト値の /var/mqm/web/ installation1 が使用されます。

4. 以下のコマンドを使用して、Liberty ユーザー・ディレクトリー内のディレクトリーとファイルの所有権 を、mqweb サーバーを実行するユーザー ID とグループに属すように変更します。

chown -R userid:group path

このパスに対する書き込み権限をグループに付与するには、次のコマンドを実行します。

chmod -R 770 path

### **次のタスク**

718 ページの『Liberty サーバー用のプロシージャーの作成』 **関連タスク**

605 ページの『[IBM MQ Console](#page-604-0) および REST API の構成』

IBM MQ Console と REST API をホストする mqweb サーバーには、デフォルトの構成が準備されています。 どちらのコンポーネントを使用する場合も、ユーザーにログインを許可するために、セキュリティーを構 成するなどの複数の構成タスクを実行する必要があります。 このトピックでは、使用可能なすべての構成 オプションについて説明します。

#### $V S.0.1$   $z/0S$ *Liberty* **サーバー用のプロシージャーの作成**

IBM MQ for z/OS Unix System Services Web Components をインストールして MQ Console、または REST API を使用する場合は、Liberty mqweb サーバーを開始するためのカタログ式プロシージャーを作成する必 要があります。

- この作業は、IBM MQ を実行するそれぞれの z/OS システムごとに実行する必要があります。
- 実行中の IBM MQ のバージョンごとに Liberty サーバー・インスタンスが必要です。 例えば、IBM MQ 9.0.1 のキュー・マネージャーの MQWB0901 という開始タスク、IBM MQ 9.0.2 のキュー・マネージャー の MQWB0902 という開始タスクなどがあります。

キュー・マネージャーが 1 つしかない場合は、単一の Liberty サーバーの開始タスクを実行し、それがキ ュー・マネージャーの移行時に使用するライブラリーを変更できます。

• 前のバージョンから移行する際に、カタログ式プロシージャーを変更しなければならない場合がありま す。

以下の手順を実行して、カタログ式プロシージャーを作成します。

1. サンプルの開始タスク・プロシージャー thlqual.SCSQPROC(CSQ4WEBS) をプロシージャー・ライブ ラリーにコピーします。

企業の規約に従ってプロシージャーに名前を付けます。

例えば、 MQWB0901 は、これが Liberty for IBM MQ 9.0.1 のカタログ式プロシージャーであることを示 します。

2. サンプル・プロシージャー CSQ4WEBS 内の命令を使用して、要件に合うようにプロシージャーを調整 します。

Liberty ユーザー・ディレクトリーは、mqweb サーバー定義を作成するために **crtmqweb.sh** スクリプ トを実行したときに指定したディレクトリーです。

詳細については、717 ページの『Liberty [サーバー定義の作成』を](#page-716-0)参照してください。

3. 外部セキュリティー管理プログラムの下で実行できるようにプロシージャーに許可を与えます。

<span id="page-718-0"></span>4. **S procname** コマンドを使用してプロシージャーを開始します。

「+CWWKE0001I: サーバー mqweb が起動しました。(The server mqweb has been launched.)」という メッセージが生成されます。

サーバーが正常に開始しない場合は、メッセージを確認してください。

プロシージャーが開始すると、出力が USERDIR パラメーターの下にあるファイルに保管されます。 例 えば、ユーザー・ディレクトリーが /u/mq/mqweb である場合は、/u/mq/mqweb/servers/mqweb/ logs を確認してください。

このファイルは ASCII で書き込まれるため、一般的なシステム・ツールを使用して表示することができ ます。

5. IBM ワークロード・マネージャー (WLM) を使用して、このアドレス・スペースを分類します。

Liberty サーバーは IBM MQ アプリケーションで、ユーザーはこのアプリケーションと対話します。 ア プリケーションは WLM での重要度を高くする必要はなく、サービス・クラス **STCUSER** が適切です。

6. **P procname** コマンドを使用してプロシージャーを停止します。

**注 :**

- a. ファイルのデータが小文字になるように、メンバーの編集時には必ず**「大文字オフ (Caps off)」**を指 定してください。
- b. Web サーバーの開始やシャットダウンにかなりの時間がかかる (場合によっては 1 分を超える) こと もあります。

### **次のタスク**

ユーザーおよび役割の構成

#### **関連タスク**

605 ページの『[IBM MQ Console](#page-604-0) および REST API の構成』

IBM MQ Console と REST API をホストする mqweb サーバーには、デフォルトの構成が準備されています。 どちらのコンポーネントを使用する場合も、ユーザーにログインを許可するために、セキュリティーを構 成するなどの複数の構成タスクを実行する必要があります。 このトピックでは、使用可能なすべての構成 オプションについて説明します。

# **ReportingService (旧称**

## **BluemixRegistration) スタンザの構成**

このタスクは、IBM Cloud (formerly Bluemix) 上の IBM Cloud Product Insights サービスに登録データと使 用データを公開する作業の 1 つに含まれていました。 IBM Cloud Product Insights サービスは使用可能で はなくなりました。 詳しくは、ブログ投稿 [Service Deprecation: IBM Cloud Product Insights](https://www.ibm.com/blogs/bluemix/2018/02/service-retirement-ibm-cloud-product-insights/) を参照してく ださい。

#### **z/OS z/OS でのキュー・マネージャーのテスト**

キュー・マネージャーのカスタマイズまたは移行を済ませた後、IBM MQ for z/OS に添付されているインス トール検査プログラムおよびサンプル・アプリケーションを実行することによって、キュー・マネージャ ーをテストできます。

### **このタスクについて**

IBM MQ for z/OS をインストールおよびカスタマイズした後、提供されているインストール検査プログラム CSQ4IVP1 を使用して、IBM MQ for z/OS が操作可能であることを確認できます。

基本的なインストール検査プログラム CSQ4IVP1 は、非共有キューをテストし、C、COBOL、CICS サンプ ルを使用せずに基本 IBM MQ を検査します。

基本インストール検査を実行した後、別のキューで CSQ4IVP1 を使用して共有キューをテストし、Db2 と カップリング・ファシリティーが正しくセットアップされていることをテストすることもできます。 分散

キューイングが操作可能であることを確認するには、提供されているインストール検査プログラム CSQ4IVPX を使用できます。

CSQ4IVP1 はロード・モジュールとして提供され、Message Queue Interface (MQI) の典型的な使用方法を 示すソース・モジュールとして一連のプロシージャー型サンプル・アプリケーションを提供します。 これ らのソース・モジュールを使用して、さまざまなプログラミング言語環境をテストすることができます。 提供されたサンプル JCL を使用して、インストール済み環境に適した他のサンプルのうちどれでもコンパ イルおよびリンク・エディットできます。

## **手順**

- z/OS でキュー・マネージャーをテストする方法の詳細については、以下のサブトピックを参照してくだ さい。
	- 720 ページの『基本インストール検査プログラムの実行』
	- 724 [ページの『キュー共有グループのテスト』](#page-723-0)
	- 725 [ページの『分散キューイングのテスト』](#page-724-0)
	- 728 ページの『[IBM MQ for z/OS](#page-727-0) を使用した C、C++ 、COBOL、PL/I、および CICS プログラムのテ [スト』](#page-727-0)

### **関連タスク**

657 ページの『z/OS [でのキュー・マネージャーの構成』](#page-656-0) IBM MQ for z/OS でキュー・マネージャーを構成するには、この指示に従ってください。

#### **関連情報**

IBM MQ for z/OS の概念 z/OS での IBM MQ 環境の計画 管理 IBM MQ for z/OS

### **基本インストール検査プログラムの実行**

IBM MQ をインストールおよびカスタマイズした後、提供されているインストール検査プログラム CSQ4IVP1 を使用して、IBM MQ が操作可能であることを確認できます。

基本的なインストール検査プログラムは、C、COBOL、CICS サンプルを使用せずに基本 IBM MQ を検査す るバッチ・アセンブラー IVP です。

バッチ・アセンブラー IVP は SMP/E でリンク・エディットされ、そのロード・モジュールはライブラリー thlqual.SCSQLOAD に入って出荷されます。

SMP/E APPLY ステップおよびカスタマイズ・ステップの両方を完了した後、バッチ・アセンブラー IVP を 実行してください。

詳細については、以下のセクションを参照してください。

- CSQ4IVP1 アプリケーションの概要
- CSQ4IVP1 [の実行準備](#page-720-0)
- • [CSQ4IVP1](#page-721-0) の実行
- CSQ4IVP1 [の実行結果の検査](#page-721-0)

### **CSQ4IVP1 アプリケーションの概要**

CSQ4IVP1 は、使用している IBM MQ サブシステムに接続して、次の基本機能を実行するためのバッチ・ アプリケーションです。

- IBM MQ 呼び出しを発行する。
- コマンド・サーバーと通信する。
- トリガーが活動状態であることを検証する。
- 動的キューを生成および削除する。
- メッセージの有効期限処理を検査する。
- メッセージのコミット処理を検査する。

### **CSQ4IVP1 の実行準備**

CSQ4IVP1 を実行する前に、次のことを行ってください。

- 1. IVP 項目が、キュー・マネージャー始動プログラムの中の CSQINP2 データ・セット連結に入っている かどうか検査します。 この IVP 項目は、メンバー thlqual.SCSQPROC(CSQ4IVPQ) に入って提供されま す。 入っていない場合には、thlqual.SCSQPROC(CSQ4IVPQ) で提供された定義を、CSQINP2 連結に追 加してください。 キュー・マネージャーが現在実行されている場合、これらの定義を有効にするため に、キュー・マネージャーを再始動する必要があります。
- 2. インストール検査プログラムを実行するために必要なサンプル JCL の CSQ4IVPR は、ライブラリー thlqual.SCSQPROC に入っています。

CSQ4IVPR JCL をカスタマイズするため、IBM MQ ライブラリーの高位修飾子、使用する各国語、4 文 字の IBM MQ キュー・マネージャー名、およびジョブ出力の宛先を指定します。

3. RACF を更新して、IBM MQ セキュリティーが活動状態の場合に CSQ4IVP1 が RACF の資源にアクセス できるようにします。

IBM MQ のセキュリティーが使用可能になったときに CSQ4IVP1 を実行するには、オブジェクトへのア クセス権限を持っている RACF ユーザー ID が必要です。 RACF への資源の定義の詳細は、z/OS でのセ キュリティーのセットアップを参照してください。 IVP を実行するユーザー ID には、次のようなアク セス権が必要です。

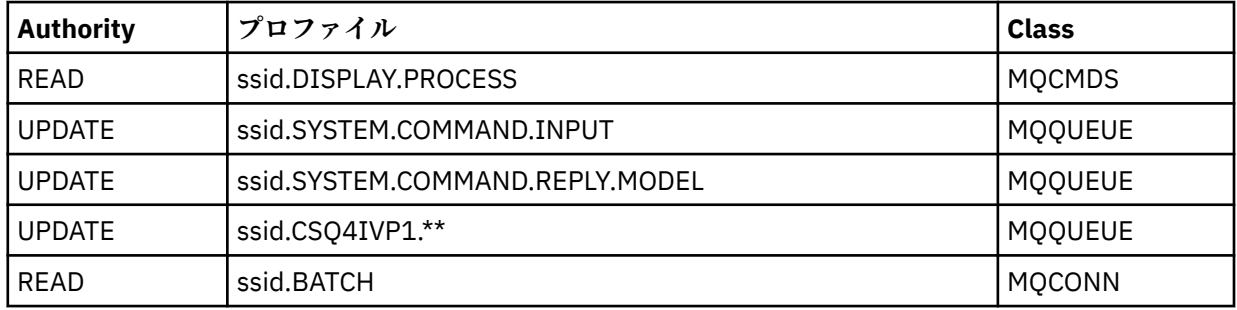

上記の要件は、すべての IBM MQ セキュリティーが活動状態であることを想定しています。 IBM MQ の セキュリティーを活動化するための RACF コマンドは、721 ページの図 100 に示してあります。 この 例では、キュー・マネージャー名が CSQ1 であること、およびサンプル CSQ4IVP1 を実行するユーザー のユーザー ID が TS101 であることを前提としています。

RDEFINE MQCMDS CSQ1.DISPLAY.PROCESS PERMIT CSQ1.DISPLAY.PROCESS CLASS(MQCMDS) ID(TS101) ACCESS(READ) RDEFINE MQQUEUE CSQ1.SYSTEM.COMMAND.INPUT PERMIT CSQ1.SYSTEM.COMMAND.INPUT CLASS(MQQUEUE) ID(TS101) ACCESS(UPDATE) RDEFINE MQQUEUE CSQ1.SYSTEM.COMMAND.REPLY.MODEL PERMIT CSQ1.SYSTEM.COMMAND.REPLY.MODEL CLASS(MQQUEUE) ID(TS101) ACCESS(UPDATE) RDEFINE MQQUEUE CSQ1.CSQ4IVP1.\*\* PERMIT CSQ1.CSQ4IVP1.\*\* CLASS(MQQUEUE) ID(TS101) ACCESS(UPDATE) RDEFINE MQCONN CSQ1.BATCH PERMIT CSQ1.BATCH CLASS(MQCONN) ID(TS101) ACCESS(READ) 図 *100. CSQ4IVP1* のためのコマンド *RACF*

### <span id="page-721-0"></span>**CSQ4IVP1 の実行**

これらのステップを完了したら、キュー・マネージャーを開始してください。 キュー・マネージャーが既 に実行中で、かつ CSQINP2 を変更した場合は、キュー・マネージャーを停止して再始動する必要がありま す。

IVP はバッチ・ジョブとして実行されます。 ジョブ・カードを、インストール先のジョブ実行依頼の要件 に合うようにカスタマイズしてください。

### **CSQ4IVP1 の実行結果の検査**

IVP は、10 のステージに分かれており、各ステージが完了して完了コード・ゼロを出さないと、次のステ ージを実行することはできません。 IVP は、次のものをリストしたレポートを生成します。

- 接続されているキュー・マネージャーの名前
- 各ステージから戻された完了コードおよび理由コードを示す 1 行のメッセージ
- 1 行の通知メッセージ (該当する場合)

サンプル・レポートは、724 [ページの図](#page-723-0) 101 にあります。

<mark>ます 70S - - -</mark> 完了コードと理由コードの解説については、 <u>IBM MQ for z/OS のメッセージ、完了コード、</u> および理由コードを参照してください。

ステージによっては複数の IBM MQ 呼び出しがあるため、障害があった場合は、障害を戻した特定の IBM MQ 呼び出しを示すメッセージが発行されます。 また、あるステージでは、IVP が説明および診断のための 情報をコメント欄に書き込みます。

IVP ジョブは、特定のキュー・マネージャー・オブジェクトの排他制御を要求するので、システム全体を通 して単一スレッドで実行されます。 ただし、キュー・マネージャーに対して実行できる IVP の回数には、 制限がありません。

各ステージで実行される機能は、次のとおりです。

**ステージ 1**

MQCONN API 呼び出しを発行することにより、キュー・マネージャーに接続します。

**ステージ 2**

要求メッセージを取り出すために、コマンド・サーバーによって使用されるシステム・コマンド入力キ ューの名前を判別します。 このキューは、ステージ 5 からの表示要求を受け取ります。

これを行うための呼び出しの順序は、次のとおりです。

- 1. キュー・マネージャー・オブジェクトをオープンするために、キュー・マネージャー名を指定して MQOPEN 呼び出しを発行します。
- 2. システム・コマンド入力キューの名前を知るために、MQINQ 呼び出しを発行します。
- 3. キュー・マネージャーの各種イベント・スイッチを知るために、MQINQ 呼び出しを発行します。

4. キュー・マネージャー・オブジェクトを閉じるために、MQCLOSE 呼び出しを発行します。

このステージが正常に完了すると、システム・コマンド入力キューの名前がコメント欄に表示されま す。

**ステージ 3**

**MQOPEN** 呼び出しを使用して、開始キューをオープンします。

このキューは、ステージ 5 からのリクエストにコマンドサーバーが返答した結果として、到着するトリ ガー・メッセージを予期して、このステージでオープンされます。 トリガー基準を満たすために、入 力用にキューをオープンする必要があります。

**ステージ 4**

モデルとして CSQ4IVP1.MODEL キューを使用して、永続動的キューを作成します。 動的キューは、そ れが作成されたモデルと同じ属性を持ちます。 これは、ステージ 5 でのコマンド・サーバー要求から の応答がこのキューに書き込まれると、ステージ 3 でオープンされた開始キューにトリガー・メッセー ジが書き込まれることを意味します。

このステージが正常に完了すると、永続動的キューの名前がコメント欄に表示されます。

**ステージ 5**

コマンド・サーバーのコマンド・キューに対して、MQPUT1 要求を発行します。

タイプが MQMT\_REQUEST のメッセージが、プロセス CSQ4IVP1 の表示を要求して、システム・コマ ンド入力キューに書き込まれます。 このメッセージのメッセージ記述子は、コマンド・サーバーの応 答のための応答先キューとしてステージ 4 で作成された永続動的キューを指定しています。

**ステージ 6**

開始キューから **MQGET** 要求を発行します。 この段階では、ステージ 3 でオープンされた開始キュー に対して、1 分間隔で GET WAIT が発行されます。 戻されるメッセージは、応答先キューに書き込まれ るコマンド・サーバーの応答メッセージによって、生成されるトリガー・メッセージとなることが期待 されます。

**ステージ 7**

ステージ 4 で作成した永続動的キューを削除します。 キューには依然としてメッセージが含まれてい るため、MQCO\_PURGE\_DELETE オプションが使用されます。

- **ステージ 8**
	- 1. 動的キューをオープンします。
	- 2. 有効期限が設定されたメッセージを MQPUT します。
	- 3. メッセージの期限が切れるのを待ちます。
	- 4. 期限切れのメッセージに対して MQGET を試行します。
	- 5. キューを MQCLOSE します。
- **ステージ 9**
	- 1. 動的キューをオープンします。
	- 2. メッセージを MQPUT します。
	- 3. MQCMIT を発行して、現在の作業単位をコミットします。
	- 4. メッセージを MQGET します。
	- 5. MQBACK を発行して、メッセージをバックアウトします。
	- 6. 同じメッセージを MQGET し、バックアウト・カウントが 1 に設定されていることを確認します。
	- 7. MQCLOSE を発行して、キューを閉じます。
- **ステージ 10**

**MQDISC** を使用して、キュー・マネージャーから切断します。

IVP を実行した後、必要のないオブジェクトはすべて削除できます。

IVP を正常に実行できない場合は、手動でステップを 1 つ 1 つ試行し、どの機能に障害があるかを判別し てください。

<span id="page-723-0"></span>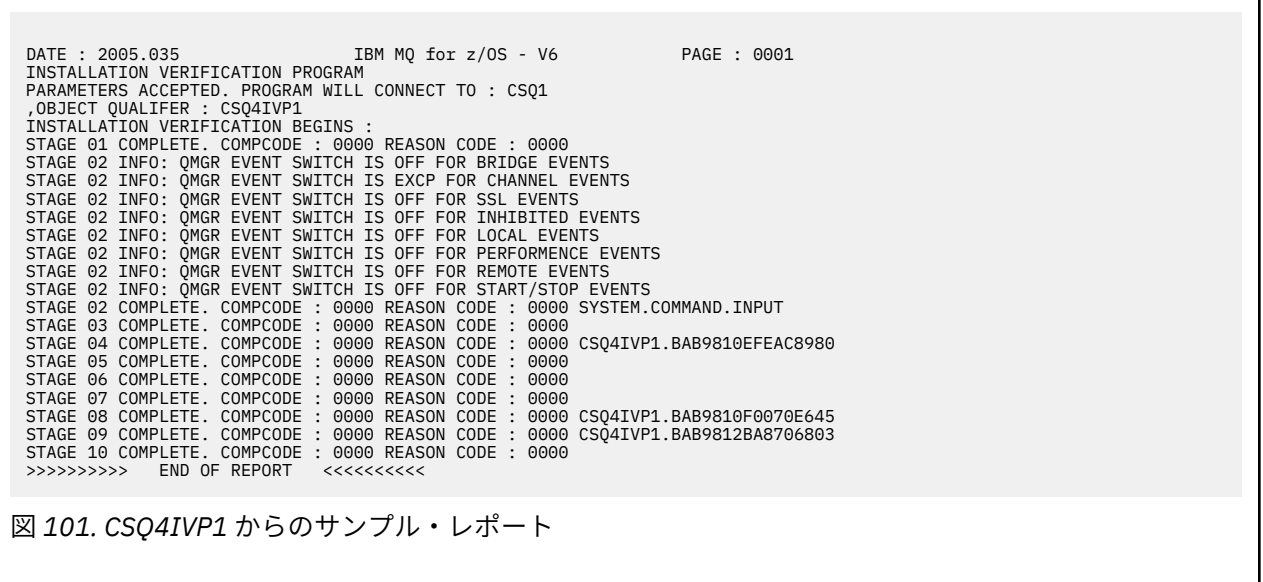

# **キュー共有グループのテスト**

基本インストール検査プログラム CSQ4IVP1 は非共有キューをテストします。

CSQ4IVP1 は、キュー・マネージャーがキュー共有グループのメンバーであるかどうかにかかわらず、使 用することができます。 基本 IVP を実行した後、別のキューで CSQ4IVP1 インストール検査プログラムを 使用して、共有キューのテストを行うことができます。 また、Db2 とカップリング・ファシリティーが正 しく設定されているかどうかをテストします。

# **キュー共有グループ用の CSQ4IVP1 の実行準備**

CSQ4IVP1 を実行する前に、次のことを行ってください。

- 1. 710 [ページの『カップリング・ファシリティーのセットアップ』に](#page-709-0)説明されているとおり、IVP が使用 するカップリング・ファシリティー構造を CFRM ポリシー・データ・セットに追加します。 提供されて いるサンプルでは、APPLICATION1 という構造を使用しますが、必要に応じて変更することもできま す。
- 2. IVP 項目が、キュー・マネージャー始動プログラムの中の CSQINP2 データ・セット連結に入っている かどうか検査します。 この IVP 項目は、メンバー thlqual.SCSQPROC(CSQ4IVPG) に入って提供されま す。 入っていない場合には、thlqual.SCSQPROC(CSQ4IVPG) で提供された定義を、CSQINP2 連結に追 加してください。 キュー・マネージャーが現在実行されている場合、これらの定義を有効にするため に、キュー・マネージャーを再始動する必要があります。
- 3. 必要であれば、thlqual.SCSQPROC(CSQ4IVPG) で使用されているカップリング・ファシリティー構造の 名前を変更します。
- 4. キュー共有グループ用のインストール検査プログラムを実行するために必要なサンプル JCL の CSQ4IVPS は、ライブラリー thlqual.SCSQPROC に入っています。

CSQ4IVPS JCL をカスタマイズするため、IBM MQ ライブラリーの高位修飾子、使用する各国語、4 文 字の IBM MQ キュー・マネージャー名、およびジョブ出力の宛先を指定します。

5. RACF を更新して、IBM MQ セキュリティーが活動状態の場合に CSQ4IVP1 が RACF の資源にアクセス できるようにします。

IBM MQ のセキュリティーが使用可能になったときに CSQ4IVP1 を実行するには、オブジェクトへのア クセス権限を持っている RACF ユーザー ID が必要です。 RACF への資源の定義の詳細は、z/OS でのセ キュリティーのセットアップを参照してください。 IVP を実行するユーザー ID には、基本 IVP を実行 するのに必要な権限に加えて、次のようなアクセス権が必要です。

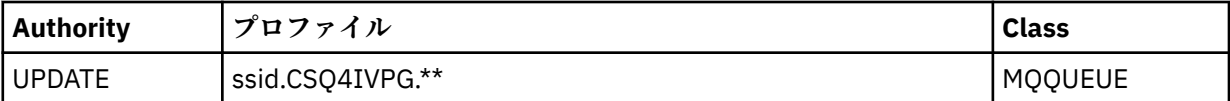

上記の要件は、すべての IBM MQ セキュリティーが活動状態であることを想定しています。 IBM MQ の セキュリティーを活動化するための RACF コマンドは、725 ページの図 102 に示してあります。 この 例では、キュー・マネージャー名が CSQ1 であること、およびサンプル CSQ4IVP1 を実行するユーザー のユーザー ID が TS101 であることを前提としています。

RDEFINE MQQUEUE CSQ1.CSQ4IVPG.\*\* PERMIT CSQ1.CSQ4IVPG.\*\* CLASS(MQQUEUE) ID(TS101) ACCESS(UPDATE)

図 *102.* キュー共有グループ用の *CSQ4IVP1* のための *RACF* コマンド

## **キュー共有グループ用の CSQ4IVP1 の実行**

これらのステップを完了したら、キュー・マネージャーを開始してください。 キュー・マネージャーが既 に実行中で、かつ CSQINP2 を変更した場合は、キュー・マネージャーを停止して再始動する必要がありま す。

IVP はバッチ・ジョブとして実行されます。 ジョブ・カードを、インストール先のジョブ実行依頼の要件 に合うようにカスタマイズしてください。

## **キュー共有グループ用の CSQ4IVP1 の実行結果の検査**

キュー共有グループ用の IVP は、作成されるキューが CSQIVPG と呼ばれることを除いて、基本 IVP と同じ ように動作します。 *xx*。 722 ページの『CSQ4IVP1 [の実行結果の検査』](#page-721-0)にある指示に従って、キュー共有 グループ用の IVP の実行結果を検査してください。

## **分散キューイングのテスト**

提供されたインストール検査プログラム CSQ4IVPX を使用すると、分散キューイングが操作可能になって いるかどうかを確認できます。

### **CSQ4IVPX ジョブの概要**

CSQ4IVPX は、チャネル・イニシエーターを開始し、IBM MQ DISPLAY CHINIT コマンドを発行するバッ チ・ジョブです。 これは、チャネルやネットワークの定義を設定しなくても、分散キューイングの主要な すべての部分が操作可能になっているかどうかを検査します。

### **CSQ4IVPX の実行準備**

CSQ4IVPX を実行する前に、次のことを行ってください。

1. インストール検査プログラムを実行するために必要なサンプル JCL の CSQ4IVPX は、ライブラリー thlqual.SCSQPROC に入っています。

CSQ4IVPX JCL をカスタマイズするため、IBM MQ ライブラリーの高位修飾子、使用する各国語、4 文 字のキュー・マネージャー名、およびジョブ出力の宛先を指定します。

2. RACF を更新して、IBM MQ セキュリティーが活動状態の場合に CSQ4IVPX が RACF の資源にアクセス できるようにします。 IBM MQ のセキュリティーが使用可能になったときに CSQ4IVPX を実行するに は、オブジェクトへのアクセス権限を持っている RACF ユーザー ID が必要です。 RACF への資源の定義 の詳細は、z/OS でのセキュリティーのセットアップを参照してください。 IVP を実行するユーザー ID には、次のようなアクセス権が必要です。

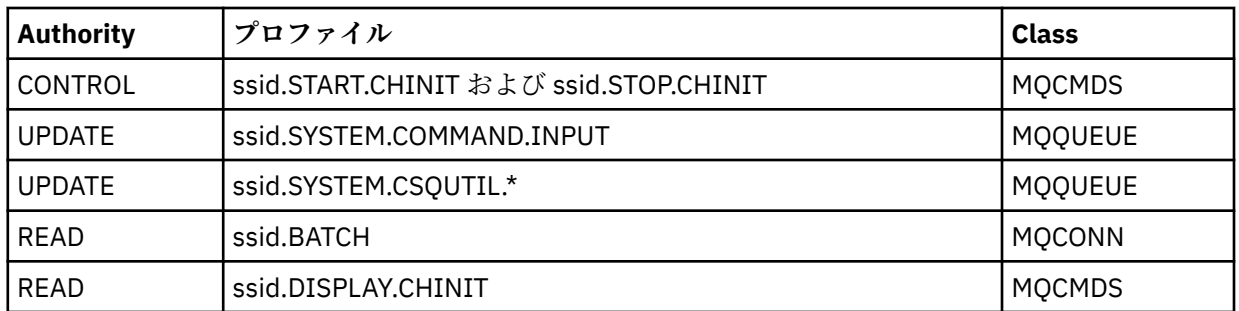

上記の要件では、接続セキュリティー・プロファイル ssid.CHIN が定義されていて (チャネル・イニシ エーターのための接続セキュリティー・プロファイルを参照)、しかもすべての IBM MQ セキュリティー が活動状態になっているものと想定しています。 この作業を行うための RACF コマンドを、727 [ペー](#page-726-0) [ジの図](#page-726-0) 103 に示します。 この例では、次のことを前提としています。

- キュー・マネージャー名が CSQ1 である
- サンプルの CSQ4IVPX を実行しているユーザーのユーザー ID が TS101 である
- チャネル・イニシエーター・アドレス・スペースは、ユーザー ID CSQ1MSTR の下で実行されている
- 3. RACF を更新して、チャネル・イニシエーター・アドレス・スペースに以下のアクセス権限を許可しま す。

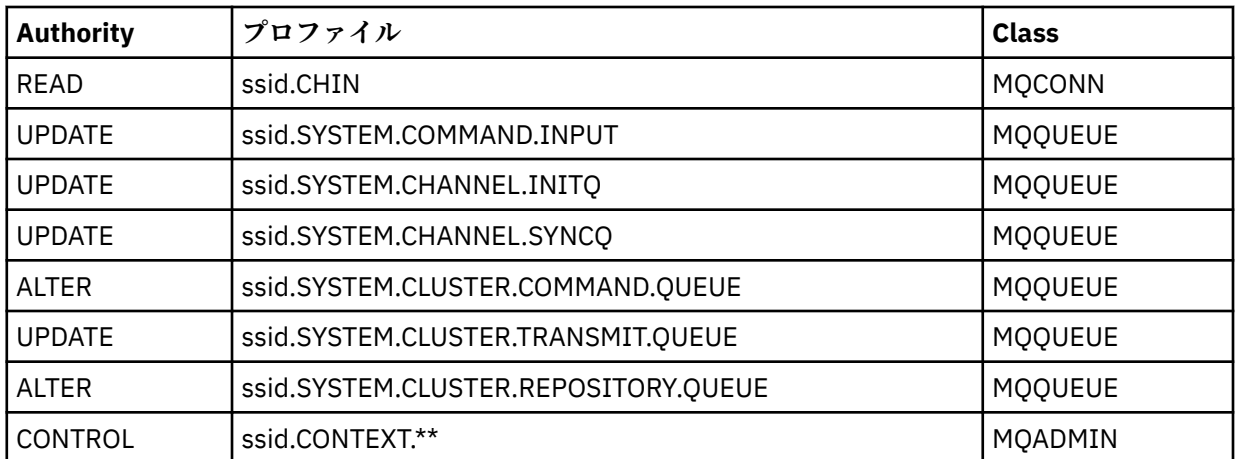

この作業を行うための RACF コマンドも、727 [ページの図](#page-726-0) 103 に示します。

<span id="page-726-0"></span>RDEFINE MQCMDS CSQ1.DISPLAY.DQM PERMIT CSQ1.DISPLAY.DQM CLASS(MQCMDS) ID(TS101) ACCESS(READ) RDEFINE MQCMDS CSQ1.START.CHINIT PERMIT CSQ1.START.CHINIT CLASS(MQCMDS) ID(TS101) ACCESS(CONTROL) RDEFINE MQCMDS CSQ1.STOP.CHINIT PERMIT CSQ1.STOP.CHINIT CLASS(MQCMDS) ID(TS101) ACCESS(CONTROL) RDEFINE MQQUEUE CSQ1.SYSTEM.COMMAND.INPUT PERMIT CSQ1.SYSTEM.COMMAND.INPUT CLASS(MQQUEUE) ID(TS101,CSQ1MSTR) ACCESS(UPDATE) RDEFINE MQQUEUE CSQ1.SYSTEM.CSQUTIL.\* PERMIT CSQ1.SYSTEM.CSQUTIL.\* CLASS(MQQUEUE) ID(TS101) ACCESS(UPDATE) RDEFINE MQCONN CSQ1.BATCH PERMIT CSQ1.BATCH CLASS(MQCONN) ID(TS101) ACCESS(READ) RDEFINE MQCONN CSQ1.CHIN PERMIT CSQ1.CHIN CLASS(MQCONN) ID(CSQ1MSTR) ACCESS(READ) RDEFINE MQQUEUE CSQ1.SYSTEM.CHANNEL.SYNCQ PERMIT CSQ1.SYSTEM.CHANNEL.SYNCQ CLASS(MQQUEUE) ID(CSQ1MSTR) ACCESS(UPDATE) RDEFINE MQQUEUE CSQ1.SYSTEM.CLUSTER.COMMAND.QUEUE PERMIT CSQ1.SYSTEM.CLUSTER.COMMAND.QUEUE CLASS(MQQUEUE) ID(CSQ1MSTR) ACCESS(ALTER) RDEFINE MQQUEUE CSQ1.SYSTEM.CLUSTER.TRANSMIT.QUEUE PERMIT CSQ1.SYSTEM.CLUSTER.TRANSMIT.QUEUE CLASS(MQQUEUE) ID(CSQ1MSTR) ACCESS(UPDATE) RDEFINE MQQUEUE CSQ1.SYSTEM.CLUSTER.REPOSITORY.QUEUE PERMIT CSQ1.SYSTEM.CLUSTER.REPOSITORY.QUEUE CLASS(MQQUEUE) ID(CSQ1MSTR) ACCESS(ALTER) RDEFINE MQQUEUE CSQ1.SYSTEM.CHANNEL.INITQ PERMIT CSQ1.SYSTEM.CHANNEL.INITQ CLASS(MQQUEUE) ID(CSQ1MSTR) ACCESS(UPDATE) RDEFINE MQADMIN CSQ1.CONTEXT.\*\* PERMIT CSQ1.CONTEXT.\*\* CLASS(MQADMIN) ID(CSQ1MSTR) ACCESS(CONTROL) 図 *103. CSQ4IVPX* のための *RACF* コマンド

### **CSQ4IVPX の実行**

これらのステップを完了したら、キュー・マネージャーを開始してください。

IVP はバッチ・ジョブとして実行されます。 ジョブ・カードを、インストール先のジョブ実行依頼の要件 に合うようにカスタマイズしてください。

### **CSQ4IVPX の実行結果の検査**

CSQ4IVPX は CSQUTIL IBM MQ ユーティリティーを実行して、3 つの MQSC コマンドを発行します。 SYSPRINT 出力データ・セットは、728 [ページの図](#page-727-0) 104 のようにしてください。 ただし、使用するキュ ー・マネージャーの属性によって詳細は異なります。

- コマンド **(1)** が表示され、それぞれにいくつかのメッセージが続きます。
- 各コマンドの最後のメッセージは次のようになります"CSQ9022I... NORMAL COMPLETION" **(2)**。
- 全体としてのジョブは、戻りコード 0 **(3)** で完了します。

```
CSQU000I CSQUTIL IBM MQ for z/OS - V6
CSQU001I CSQUTIL Queue Manager Utility - 2005-05-09 09:06:48
COMMAND
CSQU127I CSQUTIL Executing COMMAND using input from CSQUCMD data set
CSQU120I CSQUTIL Connecting to queue manager CSQ1
CSQU121I CSQUTIL Connected to queue manager CSQ1
CSQU055I CSQUTIL Target queue manager is CSQ1
START CHINIT
(1)
                  2, RETURN=00000000, REASON=00000004
CSQM138I +CSQ1 CSQMSCHI CHANNEL INITIATOR STARTING
CSQN205I COUNT= 2, RETURN=00000000, REASON=00000000
CSQ9022I +CSQ1 CSQXCRPS ' START CHINIT' NORMAL COMPLETION
(2)
DISPLAY CHINIT
(1)
CSQN205I COUNT= 2, RETURN=00000000, REASON=00000004
CSQM137I +CSQ1 CSQMDDQM DISPLAY CHINIT COMMAND ACCEPTED
CSQN205I COUNT= 12, RETURN=00000000, REASON=00000000
CSQX830I +CSQ1 CSQXRDQM Channel initiator active
CSQX002I +CSQ1 CSQXRDQM Queue sharing group is QSG1
CSQX831I +CSQ1 CSQXRDQM 8 adapter subtasks started, 8 requested
CSQX832I +CSQ1 CSQXRDQM 5 dispatchers started, 5 requested
CSQX833I +CSQ1 CSQXRDQM 0 SSL server subtasks started, 0 requested
CSQX840I +CSQ1 CSQXRDQM 0 channel connections current, maximum 200
CSQX841I +CSQ1 CSQXRDQM 0 channel connections active, maximum 200,
including 0 paused
CSQX842I +CSQ1 CSQXRDQM 0 channel connections starting,
0 stopped, 0 retrying
CSQX836I +CSQ1 Maximum channels - TCP/IP 200, LU 6.2 200
CSQX845I +CSQ1 CSQXRDQM TCP/IP system name is TCPIP
CSQX848I +CSQ1 CSQXRDQM TCP/IP listener INDISP=QMGR not started
CSQX848I +CSQ1 CSQXRDQM TCP/IP listener INDISP=GROUP not started
CSQX849I +CSQ1 CSQXRDQM LU 6.2 listener INDISP=QMGR not started
CSQX849I +CSQ1 CSQXRDQM LU 6.2 listener INDISP=GROUP not started
CSQ9022I +CSQ1 CSQXCRPS ' DISPLAY CHINIT' NORMAL COMPLETION
(2)
STOP CHINIT
(1)
                   2, RETURN=00000000, REASON=00000004
CSQM137I +CSQ1 CSQMTCHI STOP CHINIT COMMAND ACCEPTED
CSQN205I COUNT= 2, RETURN=00000000, REASON=00000000
CSQ9022I +CSQ1 CSQXCRPS ' STOP CHINIT' NORMAL COMPLETION
(2)
CSQU057I CSQUCMDS 3 commands read
CSQU058I CSQUCMDS 3 commands issued and responses received, 0 failed
CSQU143I CSQUTIL 1 COMMAND statements attempted
CSQU144I CSQUTIL 1 COMMAND statements executed successfully
CSQU148I CSQUTIL Utility completed, return code=0
(3)
```
図 *104. CSQ4IVPX* からの出力の例

#### z/0S **IBM MQ for z/OS を使用した C、C++ 、COBOL、PL/I、および CICS プ ログラムのテスト**

IBM MQ で提供されているサンプル・アプリケーションを使用して、C、C++ 、COBOL、PL/I、または CICS のいずれかをテストすることができます。

IVP (CSQ4IVP1) はロード・モジュールとして提供されますが、ソース・モジュールとしてサンプルを提供 します。 これらのソース・モジュールを使用して、さまざまなプログラミング言語環境をテストすること ができます。

サンプル・アプリケーションについて詳しくは、IBM MQ for z/OS のサンプル・プログラムを参照してくだ さい。

#### $z/0S$ **他のキュー・マネージャーとの通信のセットアップ**

このセクションでは、分散キューイングの使用を開始する前に行う必要のある IBM MQ for z/OS の準備に ついて説明します。

分散キューイングの要件定義では、以下の項目の定義が必要です。

- チャネル・イニシエーターのプロシージャーとデータ・セットの定義
- チャネル定義の定義
- キューおよびその他のオブジェクトの定義
- アクセス・セキュリティーの定義

分散キューイングを使用可能にするには、以下に示す 3 つの作業を実行する必要があります。

- 分散キューイング機能をカスタマイズし、IBM MQ の必須オブジェクトを定義する (システム・オブジェ クトの定義および 657 ページの『z/OS [でのキュー・マネージャーのカスタマイズ準備』を](#page-656-0)参照)。
- アクセス・セキュリティーを定義する (z/OS で使用するチャネル・イニシエーターのセキュリティーに関 する考慮事項を参照)。
- 749 ページの『z/OS [における通信のセットアップ』](#page-748-0)の説明に従って、通信をセットアップします。

キュー共用グループを使用している場合は、分散キューイングとキュー共用グループを参照してください。 IBM MQ for z/OS で分散キューイングを使用する場合の追加の考慮事項については、以下のセクションを参 照してください。

### **オペレーター・メッセージ**

チャネル・イニシエーターは、 非同期的に稼働するディスパッチャーをいくつか使用するため、 ログに表 示されるオペレーター・メッセージは発生順ではないことがあります。

### **チャネル操作コマンド**

チャネル操作コマンドには、一般に 2 つのステージが関係します。 コマンド構文を検査し、チャネルの存 在が確認されたら、 要求はチャネル・イニシエーターに送信されます。 メッセージ CSQM134I または CSQM137I が コマンド発行者に送信され、最初のステージが完了したことが示されます。 チャネル・イニ シエーターがコマンドを処理したら、その処理の成否を示す別のメッセージが、メッセージ CSQ9022I ま たは CSQ9023I と共に、コマンド発行者に送信されます。 エラー・メッセージが生成される場合には、 z/OS コンソールにも送信されます。

ただし、DISPLAY CLUSQMGR 以外のクラスター・コマンドはすべて、非同期に機能します。 オブジェクト 属性を変更するコマンドは、 オブジェクトを更新し、要求をチャネル・イニシエーターに送信します。 ク ラスターを操作するコマンドは、 構文が検査され、要求がチャネル・イニシエーターに送信されます。 ど ちらのケースでも、要求が送信されたことを示す メッセージ CSQM130I がコマンド発行者に送信されま す。 このメッセージには、メッセージ CSQ9022I が続きます。これは、要求が送信されたという点でコマ ンドが正常に完了したことを示しています。 これは、クラスター要求が正常に完了したことを示すもので はありません。 チャネル・イニシエーターに送信された要求は、クラスターの他のメンバーから受信した クラスター要求と共に、非同期で処理されます。 場合によっては、この要求をクラスター全体に送信して、 成功したかどうかを判断する必要があります。 エラーがある場合は、チャネル・イニシエーターが稼働し ているシステムの z/OS に報告されます。 コマンド発行者には送信されません。

### **未配布メッセージ・キュー**

IBM MQ for z/OS には送達不能ハンドラーが備わっています。 詳しくは、送達不能キュー・ハンドラー・ ユーティリティー (CSQUDLQH) を参照してください。

### **使用中のキュー**

受信側チャネルの MCA は、メッセージが伝送されていないときでも宛先キューをオープンしておくことが できます。 この動作により、キューが「使用中」として見えるようになります。

## **セキュリティーの変更**

ユーザー ID に対するセキュリティー・アクセスを変更しても、それがすぐに有効になるわけではありませ ん。 (詳しくは、z/OS で使用するチャネル・イニシエーターのセキュリティーに関する考慮事項、キュー・

セキュリティーのためのプロファイル、または 673 ページの『ESM [セキュリティー管理を実施する』の](#page-672-0)い ずれかを参照してください。)

### **通信の停止 - TCP**

何らかの理由で TCP が停止されてから再始動される場合は、TCP ポート上で待機中の IBM MQ for z/OS TCP リスナーは停止されます。

自動チャネル再接続では、チャネル・イニシエーターが TCP/IP が使用不可であることを検知し、TCP/IP の 戻り時に TCP/IP リスナーを自動的に再始動することができます。 この自動再始動によって、 TCP/IP の問 題を検知してリスナーを手動で再始動するという操作スタッフの責務が軽減されます。 リスナーが動作し ていない間に、チャネル・イニシエーターを使用して、LSTRTMR で指定された間隔でリスナーを再試行す ることもできます。 TCP/IP が戻ってリスナーが正常に再始動するまで、この試みを続けることができま す。 LSTRTMR については、 ALTER QMGR および 分散キューイング・メッセージ (CSQX ...)を参照してくだ さい。

### **通信の停止 - LU6.2**

APPC が停止した場合は、リスナーも停止します。 この場合も、 LSTRTMR 間隔でリスナーの自動再試行が 行われるので、 APPC が再始動するとリスナーも再始動することができます。

Db2 に障害が起きた場合、既に実行中であった共有チャネルの実行は継続されますが、以後のチャネル開 始要求はすべて失敗します。 Db2 が復元されたら、新規の要求を完了することができます。

### **z/OS 自動再始動管理 (ARM)**

自動再始動管理 (ARM) は、z/OS のリカバリー機能の 1 つです。この機能を利用すると、特定のバッチ・ジ ョブまたは開始済みタスク (例えば、サブシステム) の可用性を向上させることができます。 これによって、 生産性の高い作業をより速やかに 再開することができます。

ARM を使用するには、キュー・マネージャーとチャネル・イニシエーターが自動的に再始動されるように 設定する必要があります。 詳しくは、z/OS 自動再始動マネージャー (ARM) の使用を参照してください。

#### **関連概念**

661 ページの『[IBM MQ for z/OS](#page-660-0) のセットアップ』

このトピックを、IBM MQ for z/OS システムのカスタマイズのステップバイステップ・ガイドとしてご利用 ください。

732 ページの『z/OS [におけるチャネルのモニターと制御』](#page-731-0)

リモート・キュー・マネージャーにつながるチャネルの作成、モニターおよび制御を行うためには、DQM コマンドおよびパネルを使用します。

749 ページの『z/OS [における通信のセットアップ』](#page-748-0)

分散キューイング管理チャネルは、開始時に、チャネル定義で指定された接続の使用を試みます。 正常に 行うためには、その接続が定義されていて、使用可能になっていなければなりません。 このセクションで は、接続を定義する方法を説明します。

753 [ページの『キュー共有グループを使用する](#page-752-0) DQM のための IBM MQ for z/OS の準備』 このセクションの説明を使用して、IBM MQ for z/OS で、キュー共有グループを使用した分散キューイング を構成します。

758 [ページの『キュー共有グループを使用する](#page-757-0) IBM MQ for z/OS の通信のセットアップ』 分散キューイング管理チャネルは、開始時に、チャネル定義で指定された接続の使用を試みます。 この試 行を正常に行うためには、その接続が定義されていて、使用可能になっていなければなりません。

#### **関連タスク**

140 [ページの『分散キューイングの構成』](#page-139-0)

このセクションでは、キュー定義、チャネル定義、トリガー操作および同期点プロシージャーを含む、IBM MQ インストール間の相互通信の詳細について説明します。

#### z/0S **IBM MQ オブジェクトの定義**

IBM MQ コマンド入力方式の 1 つを利用して、IBM MQ オブジェクトを定義します。 これらのオブジェク トの定義についての詳細は、このトピック内の情報を参照してください。

オブジェクトの定義については、732 ページの『z/OS [におけるチャネルのモニターと制御』を](#page-731-0)参照して ください。

### **伝送キューおよびチャネルのトリガー操作**

以下のものを定義します。

- それぞれの送信側メッセージ・チャネルごとに、用途として XMITQ を指定したローカル・キューを 1 つ ずつ。
- リモート・キュー定義。

リモート・キュー・オブジェクトは、名前および内容の指定方法に応じて、3 つの個別の用途が与えられ ます。

- リモート・キュー定義
- キュー・マネージャー別名定義
- 応答先キュー別名定義

これらの 3 つの方法は[、リモート・キュー定義オブジェクトの](#page-142-0) 3 つの使用方法に示されています。

伝送キューの TRIGDATA フィールドを使用して、指定したチャネルをトリガー操作します。 以下に例を示 します。

DEFINE QLOCAL(MYXMITQ) USAGE(XMITQ) TRIGGER + INITQ(SYSTEM.CHANNEL.INITQ) TRIGDATA(MYCHANNEL) DEFINE CHL(MYCHANNEL) CHLTYPE(SDR) TRPTYPE(TCP) + XMITQ(MYXMITQ) CONNAME('9.20.9.30(1555)')

システムから提供されるサンプル CSQ4INYD は、必要な定義について別の例を提供しています。

<mark>→ 7/05 ★</mark>共有チャネルの同期キューが定義されている CF 構造への接続が失われるか、 同種の問題が発 生すると、一時的にチャネルが開始できなくなる可能性があります。 問題が解決した後、トリガー・タイ プ FIRST を使用している場合にそのトリガー時にチャネルを開始できない場合、チャネルを手動で開始す る必要があります。 問題が解決した後に、トリガーされたチャネルが自動的に開始されるようにする場合、 キュー・マネージャーの TRIGINT 属性をデフォルト以外の値に設定することを検討してください。 TRIGINT 属性をデフォルト以外の値に設定すると、伝送キューにメッセージがある間に、チャネル・イニ シエーターがチャネルの開始を定期的に再試行するようになります。

## **同期キュー**

DQM には、シーケンス番号および作業論理単位 ID (LUWID) で使用するためのキューが必要です。 SYSTEM.CHANNEL.SYNCQ という名前のキューを利用できるようにする必要があります (z/OS での計画を 参照してください)。 このキューが使用可能になっていないと、チャネル・イニシエーターを開始できませ  $\mathcal{L}_{\circ}$ 

このキューは、必ず INDXTYPE(MSGID) を使用して定義してください。 この属性により、このキューに対 するアクセス速度が向上します。

## **チャネル・コマンド・キュー**

使用するシステムには必ず SYSTEM.CHANNEL.INITQ という名前のチャネル・コマンド・キューを用意す る必要があります。

チャネル・イニシエーターが SYSTEM.CHANNEL.INITQ に問題があることを検出すると、その問題が訂正 されるまで、正常に継続することができません。 問題は、次のいずれかが原因だと考えられます。

• キューが満杯である。

- <span id="page-731-0"></span>• キューは書き込みができない。
- キューが入っているページ・セットが満杯である。
- 当該チャネル・イニシエーターがキューに対して正しいセキュリティー権限をもっていない。

チャネル・イニシエーターの実行中に、キューの定義が GET(DISABLED) に変更されると、チャネル・イニ シエーターはそのキューからメッセージを読み取ることができなくなり、終了します。

### **チャネル・イニシエーターの開始**

トリガー操作は、チャネル・イニシエーターによって実行されます。 IBM MQ for z/OS では、イニシエー ターは MQSC コマンドの START CHINIT で開始されます。

### **チャネル・イニシエーターの停止**

チャネル・イニシエーターは、キュー・マネージャーを停止すると自動的に停止されます。 ただし、チャ ネル・イニシエーターを停止しなければならないが、キュー・マネージャーは停止しなくてもよい場合は、 MQSC コマンド STOP CHINIT を使用できます。

### <u>▶ Z/OS におけるチャネルのモニターと制御</u>

リモート・キュー・マネージャーにつながるチャネルの作成、モニターおよび制御を行うためには、DQM コマンドおよびパネルを使用します。

各 z/OS キュー・マネージャーには、本来の z/OS 機能を使用してリモート・キュー・マネージャーとの相 互接続を制御するための DQM プログラム (チャネル・イニシエーター) が備わっています。

z/OS におけるこれらのパネルとコマンドは、操作および制御パネルと MQSC コマンドに組み込まれて実装 されます。 これらのパネルとコマンドの 2 つのセットには、編成上の違いはありません。

プログラマブル・コマンド・フォーマット (PCF) コマンドを使用してコマンドを入力することもできます。 これらのコマンドの使用については、管理タスクの自動化を参照してください。

このセクションの情報は、分散キューイングでチャネル・イニシエーターが使用されるすべてのケースに 適用されます。 キュー共有グループを使用するかグループ内キューイングを使用するかにかかわりなく適 用されます。

### **DQM チャネル制御機能**

分散キューの管理モデルの概要については、162 [ページの『メッセージの送受信』](#page-161-0)を参照してください。

チャネル制御機能は、パネル、コマンド、プログラム、同期キュー、チャネル・コマンド・キュー、およ びチャネル定義で構成されます。 このトピックでは、チャネル制御機能のコンポーネントについて簡単に 説明します。

- チャネル定義は、z/OS の他の IBM MQ オブジェクトと同様に、ページ・セット 0 または Db2 にオブジェ クトとして保存されます。
- 操作および制御パネル、MQSC コマンド、または PCF コマンドを使用する目的は以下のとおりです。
	- チャネル定義の作成、コピー、表示、変更、および削除
	- チャネル・イニシエーターおよびリスナーの開始および停止
	- リンクを再確立できない場合の、チャネルの開始、停止、ping、チャネル・シーケンス番号のリセッ ト、および未確定メッセージの解決
	- チャネルに関する状況情報の表示
	- DQM に関する情報の表示

特に CSQINPX 初期設定の入力データ・セットを使用して、MQSC コマンドを出すことができます。 この セットは、チャネル・イニシエーターを開始するたびに処理することができます。 詳しくは、初期化コ マンドを参照してください。

- チャネルの再同期に使われる 2 つのキュー (SYSTEM.CHANNEL.SYNCQ および SYSTEM.QSG.CHANNEL.SYNCQ) があります。 パフォーマンス上の理由から、INDXTYPE(MSGID) を使用 してこれらのキューを定義してください。
- チャネル・イニシエーター、チャネル、およびリスナーに対するコマンドを保持するために、チャネル・ コマンド・キュー (SYSTEM.CHANNEL.INITQ) が使用されます。
- チャネル制御機能プログラムは、キュー・マネージャーとは異なる独自のアドレス・スペースで実行され ます。チャネル制御機能プログラムは、チャネル・イニシエーター、リスナー、MCA、トリガー・モニ ターおよびコマンド・ハンドラーから構成されます。
- キュー共用グループおよび共用チャネルの場合は、共用キューとキュー共用グループを参照してくださ い。
- グループ内キューイングについては、グループ内キューイングを参照してください

## **z/OS におけるチャネルの管理**

チャネル、チャネル・イニシエーター、およびリスナーを管理する方法についての詳細は、以下の表のリ ンクを使用します。

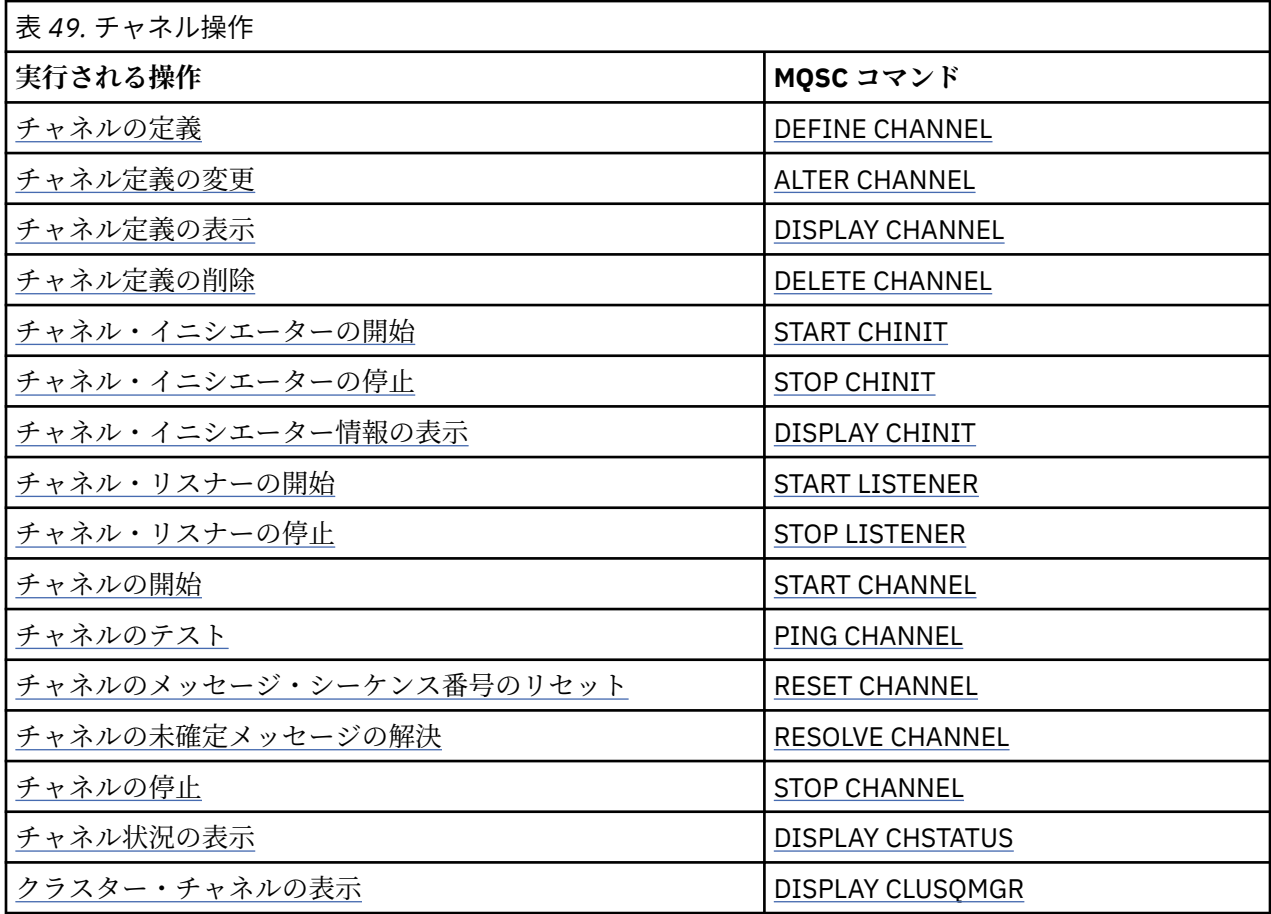

### **関連概念**

734 [ページの『パネルおよびコマンドの使用法』](#page-733-0) MQSC コマンド、PCF コマンド、または操作および制御パネルを使用して DQM を管理できます。

728 [ページの『他のキュー・マネージャーとの通信のセットアップ』](#page-727-0) このセクションでは、分散キューイングの使用を開始する前に行う必要のある IBM MQ for z/OS の準備に ついて説明します。

661 ページの『[IBM MQ for z/OS](#page-660-0) のセットアップ』 このトピックを、IBM MQ for z/OS システムのカスタマイズのステップバイステップ・ガイドとしてご利用 ください。

<span id="page-733-0"></span>749 ページの『z/OS [における通信のセットアップ』](#page-748-0)

分散キューイング管理チャネルは、開始時に、チャネル定義で指定された接続の使用を試みます。 正常に 行うためには、その接続が定義されていて、使用可能になっていなければなりません。 このセクションで は、接続を定義する方法を説明します。

753 [ページの『キュー共有グループを使用する](#page-752-0) DQM のための IBM MQ for z/OS の準備』 このセクションの説明を使用して、IBM MQ for z/OS で、キュー共有グループを使用した分散キューイング を構成します。

758 [ページの『キュー共有グループを使用する](#page-757-0) IBM MQ for z/OS の通信のセットアップ』 分散キューイング管理チャネルは、開始時に、チャネル定義で指定された接続の使用を試みます。 この試 行を正常に行うためには、その接続が定義されていて、使用可能になっていなければなりません。

#### **関連タスク**

140 [ページの『分散キューイングの構成』](#page-139-0)

このセクションでは、キュー定義、チャネル定義、トリガー操作および同期点プロシージャーを含む、IBM MQ インストール間の相互通信の詳細について説明します。

### <u>▶ 2/0S /</u>パネルおよびコマンドの使用法

MQSC コマンド、PCF コマンド、または操作および制御パネルを使用して DQM を管理できます。

MQSC コマンドの構文の詳細は、スクリプト (MQSC) コマンドを参照してください。 PCF コマンドについ ては、プログラマブル・コマンド・フォーマットの概要を参照してください。

### **初期パネルの使用**

操作および制御パネルの呼び出し、ファンクション・キーの使用、およびヘルプの表示を行う方法の概要 については、IBM MQ for z/OS の管理を参照してください。

**注 :** 操作および制御パネルを使用するには、正しいセキュリティー許可が必要です。詳しくは、IBM MQ for z/OS の管理およびサブトピックを参照してください。 734 ページの図 105 は、パネル・セッションを開 始したときに表示されるパネルを示しています。 パネルの後のテキストでは、このパネルで実行するアク ションを説明します。

IBM MQ for z/OS - Main Menu

Complete fields. Then press Enter.

. 1 0. List with filter 4. Manage 1. List or Display 5. Perform 2. Define like 6. Start 3. Alter 7. Stop 8. Command Object type . . . . . . . . CHANNEL<br>Name . . . . . . . . . . . . \* Name  $\dots \dots \dots \dots \dots$ . . . . . . A Q=Qmgr, C=Copy, P=Private, G=Group, S=Shared, A=All Connect name . . . . . . . MQ25 - local queue manager or group Target queue manager . . . MQ25 - connected or remote queue manager for command input Action queue manager . . . MQ25 - command scope in group Response wait time . . . . 10 5 - 999 seconds (C) Copyright IBM Corporation 1993, 2023. All rights reserved. Command ===> \_\_\_\_\_\_\_\_\_\_\_\_\_\_\_\_\_\_\_\_\_\_\_\_\_\_\_\_\_\_\_\_\_\_\_\_\_\_\_\_\_\_\_\_\_\_\_\_\_\_\_\_\_\_\_\_\_\_\_\_\_\_\_\_ F1=Help F2=Split F3=Exit F4=Prompt F9=SwapNext F10=Messages F12=Cancel

図 *105.* 操作および制御初期パネル

このパネルから以下のことを行うことができます。

•**「Action (アクション)」**フィールドに適切な番号を入力することによって、実行したいアクションを選択 します。

- <span id="page-734-0"></span>• 作業を進めたいオブジェクト・タイプを指定します。 オブジェクト・タイプが分からない場合は、F4 キ ーを押してオブジェクト・タイプのリストを表示します。
- 指定されたタイプのオブジェクトのリストを表示します。 **「Name (名前)」**フィールドにアスタリスク (\*) を入力し、Enter キーを押して、このサブシステムですでに定義されているオブジェクト (指定したタ イプ) のリストを表示します。 次に、1 つまたは複数のオブジェクトを選択して、それらを順次に処理で きます。 735 ページの図 106 は、この方法で生成されたチャネルのリストを示しています。
- 処理したいオブジェクトのキュー共有グループにおける属性指定を**「Disposition (属性指定)」**フィール ドに指定します。 オブジェクトの保管先とオブジェクトの動作は、属性指定によって決まります。
- 接続先にしたいローカル・キュー・マネージャーまたはキュー共有グループを**「Connect name (接続 名)」**フィールドで選びます。 リモート・キュー・マネージャーでコマンドを出したければ、そのリモー ト・キュー・マネージャーがキュー共有グループのメンバーであるかどうかに応じて、**「Target queue manager (宛先 QMGR)」**フィールドまたは**「Action queue manager (アクション QMGR)」**フィールドを 選びます。 リモート・キュー・マネージャーがキュー共有グループのメンバーでなければ、**「Target queue manager (宛先 QMGR)」**フィールドを選びます。 リモート・キュー・マネージャーがキュー共有グルー プのメンバーであれば、**「Action queue manager (アクション QMGR)」**フィールドを選びます。
- 応答を受信するまでの待ち時間を**「Response wait time (応答待ち時間)」**フィールドで選びます。

List Channels - MQ25 Row 1 of 8 Type action codes, then press Enter. Press F11 to display connection status. 1=Display 2=Define like 3=Alter 4=Manage 5=Perform 6=Start 7=Stop Name Type Disposition Status<br>
<> \* CHANNEL ALL MQ25 <> \* CHANNEL ALL MQ25 \_ SYSTEM.DEF.CLNTCONN CLNTCONN QMGR MQ25 SYSTEM.DEF.CLUSRCVR CLUSRCVR QMGR MQ25 INACTIV<br>SYSTEM.DEF.CLUSSDR CLUSSDR QMGR MQ25 INACTIVE \_ SYSTEM.DEF.CLUSSDR CLUSSDR QMGR MQ25 INACTIVE SYSTEM.DEF.RECEIVER RECEIVER QMGR MQ25 INACTIVE<br>SYSTEM.DEF.REQUESTER REQUESTER OMGR MQ25 INACTIVE \_ SYSTEM.DEF.REQUESTER REQUESTER QMGR MQ25 INACTIVE SYSTEM.DEF.SENDER SENDER<br>SYSTEM.DEF.SERVER SERVER \_ SYSTEM.DEF.SERVER SERVER QMGR MQ25 INACTIVE \_ SYSTEM.DEF.SVRCONN SVRCONN QMGR MQ25 INACTIVE \*\*\*\*\*\*\*\* End of list \*\*\*\*\*\*\*\* Command ===> \_\_\_\_\_\_\_\_\_\_\_\_\_\_\_\_\_\_\_\_\_\_\_\_\_\_\_\_\_\_\_\_\_\_\_\_\_\_\_\_\_\_\_\_\_\_\_\_\_\_\_\_\_\_\_\_\_\_\_\_\_\_\_\_ F1=Help F2=Split F3=Exit F4=Filter F5=Refresh F7=Bkwd F8=Fwd F9=SwapNext F10=Messages F11=Status F12=Cancel

図 *106.* チャネルのリスト

#### ⊯ z/OS : *z/OS* **でのチャネルの定義**

z/OS では、MQSC コマンドを使用して、または操作パネルと制御パネルを使用して、チャネルを定義でき ます。

MQSC コマンドを使用してチャネルを定義するには、DEFINE CHANNEL を使用します。

初期パネルから開始し、操作および制御パネルを使用して、以下のフィールドを完成させたあと、Enter キ ーを押します。

#### **フィールド 値**

アクション 2 (類似定義)

オブジェクト・タイ チャネル・タイプ (SENDER など) または CHANNEL

プ

名前

後処理 新規オブジェクトのロケーション

<span id="page-735-0"></span>いくつかのパネルが表示されるので、定義するチャネルに指定したい名前と属性に関する情報を入力しま す。 それらは、デフォルトの属性値で初期化されています。 任意の箇所を変更してから、Enter キーを押 します。

**注 : object type** フィールドに CHANNEL を入力した場合、最初に「Select a Valid Channel Type (有効な チャネル・タイプの選択)」パネルが表示されます。

既存のチャネルと同じ属性を持つチャネルを定義する場合は、コピーするチャネルの名前を初期パネルの 「 **Name** 」フィールドに入力します。 パネルは、既存オブジェクトの属性で初期化されます。

チャネル属性の詳細は、チャネル属性を参照してください。

**注 :**

1. ネットワーク内のすべてのチャネルに固有の名前を付けてください。 このネーミングのためには、すべ てのチャネルを示すネットワーク・ダイアグラム に示すように、ソースおよびターゲットのキュー・マ ネージャーの名前をチャネル名に取り入れるのはよい方法です。

チャネルを定義した後、チャネルを保護する必要があります。737 [ページの『チャネルの保護』](#page-736-0)を参照し てください

### **キッネル定義の変更**

MQSC コマンドを使用して、または操作および制御パネルを使用して、チャネル定義を変更できます。

MQSC コマンドを使用してチャネル定義を変更するには、ALTER CHANNEL を使用します。

初期パネルから開始し、操作および制御パネルを使用して、以下のフィールドを完成させたあと、Enter キ ーを押します。

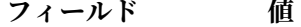

アクション 3 (変更)

オブジェクト・タイ チャネル・タイプ (SENDER など) または CHANNEL

プ

名称 CHANNEL.TO.ALTER

後処理 アンス 保管されているオブジェクトのロケーション

チャネルの現行の属性に関する情報が入ったパネルがいくつか表示されます。 必要に応じて、無保護フィ ールドを新しい値で指定変更し、Enter キーを押して、チャネル定義を変更してください。

チャネル属性の詳細は、チャネル属性を参照してください。

## **キッスル定義の表示**

MQSC コマンドを使用して、または操作および制御パネルを使用して、チャネル定義を表示できます。

MQSC コマンドを使用してチャネル定義を表示するには、DISPLAY CHANNEL を使用します。

初期パネルから開始し、操作および制御パネルを使用して、以下のフィールドを完成させたあと、Enter キ ーを押します。

#### **フィールド 値**

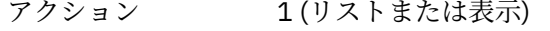

オブジェクト・タイプ チャネル・タイプ (SENDER など) または CHANNEL

- 名称 CHANNEL.TO.DISPLAY
- 後処理 オブジェクトのロケーション

チャネルの現行の属性に関する情報を示すパネルがいくつか表示されます。

チャネル属性の詳細は、チャネル属性を参照してください。

### <span id="page-736-0"></span><mark>キッポル定義の削除</mark>

MQSC コマンドを使用して、または操作および制御パネルを使用して、チャネル定義を削除できます。

MQSC コマンドを使用してチャネル定義を削除するには、DELETE CHANNEL を使用します。

初期パネルから開始し、操作および制御パネルを使用して、以下のフィールドを完成させたあと、Enter キ ーを押します。

#### **フィールド 値**

アクション 4 (管理)

オブジェクト・タイプ チャネル・タイプ (SENDER など) または CHANNEL

名称 CHANNEL.TO.DELETE

後処理 オブジェクトのロケーション

別のパネルが表示されます。 このパネルで機能タイプ 1 を選択します。

Enter キーを押してチャネル定義を削除しようとすると、チャネル定義を削除したいことを確認するために もう一度 Enter キーを押すよう指示されます。

**注 :** チャネル定義を削除できるようにするためには、チャネル・イニシエーターを実行させておく必要があ ります (クライアント接続チャネルを除く)。

#### <u>ネッパ パッキャネル・イニシエーターに関する情報の表示</u>

MQSC コマンドを使用して、または操作および制御パネルを使用して、チャネル・イニシエーターに関す る情報を表示できます。

MQSC コマンドを使用して、チャネル・イニシエーターに関する情報を表示するには、DISPLAY CHINIT を 使用します。

初期パネルから開始し、操作および制御パネルを使用して、以下のフィールドを完成させたあと、Enter キ ーを押します。

# **フィールド 値**

アクション 1 (表示) オブジェクト・タイプ SYSTEM

名前 フランク

別のパネルが表示されます。 このパネルで機能タイプ 1 を選択します。

**注 :**

1. 多数のチャネルがあると、分散キューイング情報の表示に時間がかかることがあります。

2. 分散キューイングの情報を表示するには、先にチャネル・イニシエーターを実行しておく必要がありま す。

### <mark>キョア マン マン アセネルの保護</mark>

MQSC コマンドを使用して、または操作パネルと制御パネルを使用して、チャネルを保護できます。

MQSC コマンドを使用してチャネルを保護するには、SET CHLAUTH を使用します。

初期パネルから開始し、操作および制御パネルを使用して、以下のフィールドを完成させたあと、Enter キ ーを押します。

- **フィールド 値**
- アクション 8

<span id="page-737-0"></span>MQSC コマンドを提供できるエディターが表示されます。この場合は、CHLAUTH コマンドを使用してくだ さい。738 ページの図 107 を参照してください。 コマンド入力の最後には正符号 (+) が必要です。 PF3 と入力してこのエディターを終了し、コマンドをコマンド・サーバーに実行依頼します。

```
****************************** Top of Data ******************************
000001 SET CHLAUTH(SYSTEM.DEF.SVRCONN) +
000002 TYPE(SSLPEERMAP) +
000003 SSLPEER('CN="John Smith"') +
000004 MCAUSER('PUBLIC')
****** ************************** Bottom of Data *****************************
Command ===> Scroll ===> PAGE
F1=Help F3=Exit F4=LineEdit F12=Cancel
```
図 *107.* コマンド入力

次に、コマンドの出力が表示されます。738 ページの図 108 を参照してください

```
****** ***************************** Top of Data ******************************
000001 CSQU000I CSQUTIL IBM MQ for z/OS 7.1.0
000002 CSQU001I CSQUTIL Queue Manager Utility - 2011-04-20 14:42:58
000003 COMMAND TGTQMGR(MQ23) RESPTIME(30)
000004 CSQU127I Executing COMMAND using input from CSQUCMD data set
000005 CSQU120I Connecting to MQ23
000006 CSQU121I Connected to queue manager MQ23
000007 CSQU055I Target queue manager is MQ23
000008 SET CHLAUTH(SYSTEM.DEF.SVRCONN) +
000009 TYPE(SSLPEERMAP) +
000010 SSLPEER('CN="John Smith"') +
000011 MCAUSER('PUBLIC')
000012 CSQN205I COUNT= 2, RETURN=00000000, REASON=00000000
000013 CSQ9022I !MQ23 CSQMSCA ' SET CHLAUTH' NORMAL COMPLETION
000014 CSQU057I 1 commands read
000015 CSQU058I 1 commands issued and responses received, 0 failed
000016 CSQU143I 1 COMMAND statements attempted
000017 CSQU144I 1 COMMAND statements executed successfully
000018 CSQU148I CSQUTIL Utility completed, return code=0
Command ===> Scroll ===> PAGE
F1=Help F3=Exit F5=Rfind F6=Rchange F9=SwapNext F12=Cancel
```
図 *108.* コマンド出力

### **チャネル・イニシエーターの開始**

MQSC コマンドを使用して、または操作および制御パネルを使用して、チャネル・イニシエーターを開始 できます。

MQSC コマンドを使用してチャネル・イニシエーターを開始するには、START CHINIT を使用します。

初期パネルから開始し、操作および制御パネルを使用して、以下のフィールドを完成させたあと、Enter キ ーを押します。

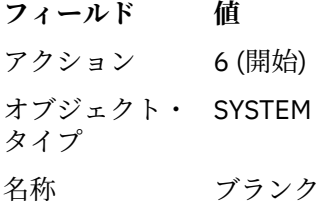

「Start a System Function) (システム機能の開始)」パネルが表示されます。 以下のパネルの後のテキストで は、実行するアクションについて説明します。

<span id="page-738-0"></span>Start a System Function

Select function type, complete fields, then press Enter to start system function.

機能タイプ . . . . . \_ 1. チャネル・イニシエーター 2. Channel listener アクション・キュー・マネージャー . . . : MQ25

チャネル・イニシエーター JCL 置換 . . . \_\_\_\_\_\_\_\_\_\_\_\_\_\_\_\_\_\_\_\_\_\_\_\_\_\_\_\_\_\_\_\_\_\_\_\_\_\_\_\_ \_\_\_\_\_\_\_\_\_\_\_\_\_\_\_\_\_\_\_\_\_\_\_\_\_\_\_\_\_\_\_\_\_\_\_\_\_\_\_\_\_\_\_\_\_\_\_\_

Channel listener インバウンド後処理。 Q G = グループ、 Q=キュー・マネージャー トランスポート・タイプ . . . . \_ L=LU6.2、 T=TCP/IP LU 名(LU6.2). . . – \_\_\_\_\_\_\_\_\_\_\_\_\_ ポート番号 (TCP/IP) 。 1414 年 IP アドレス (TCP/IP) 。 \_\_\_\_\_\_\_\_\_\_\_\_\_\_\_\_\_\_\_\_\_\_\_\_\_\_\_\_\_\_\_\_\_\_\_\_\_\_\_\_

コマンド ===> \_\_\_\_\_\_\_\_\_\_\_\_\_\_\_\_\_\_\_\_\_\_\_\_\_\_\_\_\_\_\_\_\_\_\_\_\_\_\_\_\_\_\_\_\_\_\_\_ F1=Help F2=Split F3=Exit F9=SwapNext F10=Messages F12=Cancel

図 *109.* システム機能の開始

「Function type (機能タイプ)」の「1」(チャネル・イニシエーター) を選択して、Enter キーを押します。

# <mark>チョz/0S ラ</mark>チャネル・イニシエーターの停止

MQSC コマンドを使用して、または操作および制御パネルを使用して、チャネル・イニシエーターを停止 できます。

MQSC コマンドを使用してチャネル・イニシエーターを停止するには、STOP CHINIT を使用します。

初期パネルから開始し、操作および制御パネルを使用して、以下のフィールドを完成させたあと、Enter キ ーを押します。

# **フィールド 値**

アクション 7 (停止) オブジェクト・ SYSTEM タイプ 名称 ブランク

「Stop a System Function (システム機能の停止)」パネルが表示されます。 パネルの後のテキストでは、こ のパネルの使用方法を説明します。

<span id="page-739-0"></span>Stop a System Function

Select function type, complete fields, then press Enter to stop system function.

機能タイプ . . . . . \_ 1. チャネル・イニシエーター 2. Channel listener アクション・キュー・マネージャー . . . : MQ25

チャネル・イニシエーター Restart shared channels Y Y=Yes, N=No

Channel listener インバウンド後処理。 Q G = グループ、 Q=キュー・マネージャー トランスポート・タイプ . . . . \_ L=LU6.2、 T=TCP/IP

ポート番号 (TCP/IP) 。 \_\_\_\_\_ - IP アドレス (TCP/IP) 。 \_\_\_\_

コマンド ===> \_\_\_\_\_\_\_\_\_\_\_\_\_\_\_\_\_\_\_\_\_\_\_\_\_\_\_\_\_\_\_\_\_\_\_\_\_\_\_\_\_\_\_\_\_\_\_\_ F1=Help F2=Split F3=Exit F9=SwapNext F10=Messages F12=Cancel

#### 図 *110.* 機能制御の停止

「Function type (機能タイプ)」の「1」(チャネル・イニシエーター) を選択して、Enter キーを押します。

チャネル・イニシエーターは、実行中のすべてのチャネルが静止モードで停止するのを待ってから、停止 します。

**注 :** チャネルのなかに実行されているがアクティブになっていない受信側チャネルまたは要求側チャネル がある場合、受信側または送信側のチャネル・イニシエーターに出された停止要求によって、そのチャネ ルは即座に停止されます。

ただし、次のようなメッセージが表示される場合には、チャネル・イニシエーターは現行のバッチ・メッ セージが完了するのを待ってから、そのチャネルを停止します。

### <mark>◆  $z$ /0\$ ●</mark> チャネル・リスナーの開始

MQSC コマンドを使用して、または操作および制御パネルを使用して、チャネル・リスナーを開始できま す。

MQSC コマンドを使用してチャネル・リスナーを開始するには、START LISTENER を使用します。

初期パネルから開始し、操作および制御パネルを使用して、以下のフィールドを完成させたあと、Enter キ ーを押します。

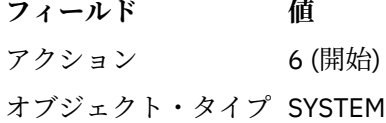

名称 ブランク

システム機能の開始のパネルが表示されます(739 [ページの図](#page-738-0) 109 を参照)。

機能タイプ 2 (チャネル・リスナー) を選択します。 Inbound disposition (到着属性指定) を選択します。 Transport type (トランスポート・タイプ) を選択します。 トランスポート・タイプが L の場合、LU 名を選 択します。 トランスポート・タイプが T の場合、ポート番号と (オプションで) IP アドレスを選択します。 Enter キーを押します。

**注 :** TCP/IP リスナーの場合、ポートと IP アドレスの複数の組み合わせを開始することができます。

### <span id="page-740-0"></span><mark>■ ヹ0S ■</mark> チャネル・リスナーの停止

MQSC コマンドを使用して、または操作および制御パネルを使用して、チャネル・リスナーを停止できま す。

MQSC コマンドを使用してチャネル・リスナーを停止するには、STOP LISTENER を使用します。 初期パネルから開始し、操作および制御パネルを使用して、以下のフィールドを完成させたあと、Enter キ ーを押します。

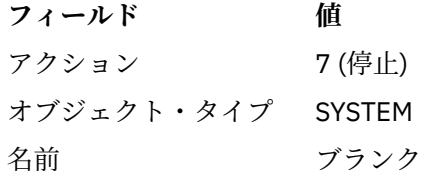

「システム機能の停止」パネルが表示されます(740 [ページの図](#page-739-0) 110 を参照)。

機能タイプ 2 (チャネル・リスナー) を選択します。 Inbound disposition (到着属性指定) を選択します。 Transport type (トランスポート・タイプ) を選択します。 トランスポート・タイプが T の場合、ポート番 号と (オプションで) IP アドレスを選択します。 Enter キーを押します。

**注 :** TCP/IP リスナーの場合、ポートと IP アドレスの組み合わせを個別に停止したり すべての組み合わせを 停止したりすることができます。

### **キッスルの開始**

MQSC コマンドを使用して、または操作および制御パネルを使用して、チャネルを開始できます。

MQSC コマンドを使用してチャネルを開始するには、START CHANNEL を使用します。

初期パネルから開始し、操作および制御パネルを使用して、以下のフィールドを完成させたあと、Enter キ ーを押します。

### **フィールド 値**

イプ

アクション 6 (開始)

オブジェクト・タ チャネル・タイプ (SENDER など) または CHANNEL

名 CHANNEL.TO.USE

後処理 オブジェクトの属性指定

「Start a Channel (チャネルの開始)」パネルが表示されます。 パネルの後のテキストでは、パネルの使用方 法を説明します。

<span id="page-741-0"></span>Start a Channel Select disposition, then press Enter to start channel. チャネル名 . . . . : CHANNEL.TO.USE

チャネル・タイプ . . . . : 送信者 説明 . . . . : CHANNEL.TO.USE の説明

後処理 . . . . P P=Private on MQ25 S=Shared on MQ25 A=Shared on any queue manager

コマンド ===> \_\_\_\_\_\_\_\_\_\_\_\_\_\_\_\_\_\_\_\_\_\_\_\_\_\_\_\_\_\_\_\_\_\_\_\_\_\_\_\_\_\_\_\_\_\_\_\_ F1=Help F2=Split F3=Exit F9=SwapNext F10=Messages F12=Cancel

図 *111.* チャネルの開始

チャネル・インスタンスの属性指定と、どのキュー・マネージャーでそれを開始するかを選択します。 Enter キーを押してチャネルを開始させます。

### <u>★ 70S → 共</u>有チャネルの開始

共用チャネルを開始し、指定されたチャネル・イニシエーター上でそれを保持するには、属性 = S を使用し ます (START CHANNEL コマンドで、CHLDISP(FIXSHARED) を指定します)。

一度に実行される共有チャネルのインスタンスは 1 つのみです。 2 つ目のチャネル・インスタンスを開始 しようとしても失敗します。

この方法でチャネルを開始するときには、以下の規則がそのチャネルに適用されます。

- キュー共有グループ内のどのキュー・マネージャーからでもチャネルを停止することができます。 チャ ネルの停止要求の発行時点に、開始元のチャネル・イニシエーターが実行されていなかった場合でも停止 することができます。 チャネルが停止したとき、同じチャネル・イニシエーターまたは別のチャネル・ イニシエーターで属性 = S (CHLDISP(FIXSHARED)) を指定してチャネルを再始動することができます。 属性 = A (CHLDISP(SHARED)) を指定してチャネルを開始することもできます。
- STARTING 状態または RETRY 状態のチャネルは、同じチャネル・イニシエーターまたは別のチャネル・ イニシエーターで属性 = S (CHLDISP(FIXSHARED)) を指定して再始動することができます。 属性 = A (CHLDISP(SHARED)) を指定してチャネルを開始することもできます。
- チャネルが非アクティブ状態になるとき、チャネルがトリガーを開始することは適切です。 トリガーを 開始する共有チャネルは、常に、共有属性 (CHLDISP(SHARED)) を持っています。
- チャネルが非アクティブ状態になるとき、チャネル・イニシエーターで CHLDISP(FIXSHARED) を指定し てチャネルを開始することは適切です。 属性 = A (CHLDISP(SHARED)) を指定してチャネルを開始する こともできます。
- チャネルが開始されたチャネル・イニシエーターが SHARED(RESTART)で停止されたとき、またはチャネ ル・イニシエーターが異常終了したときに、チャネルがキュー共用グループ内の他のアクティブなチャネ ル・イニシエーターによってリカバリーされない。 チャネルがリカバリーされるのは、チャネルが開始 されたチャネル・イニシエーターが次に再始動されたときだけです。 これにより、キュー共有グループ 内の他のチャネル・イニシエーターには、失敗したチャネルをリカバリーしようとすることによって生じ る作業負荷がかかりません。

## <u> # #0S チャネルのテスト</u>

MQSC コマンドを使用して、または操作および制御パネルを使用して、チャネルをテストできます。

<span id="page-742-0"></span>MQSC コマンドを使用してチャネルをテストするには、PING CHANNEL を使用します。

初期パネルから開始し、操作および制御パネルを使用して、以下のフィールドを完成させたあと、Enter キ ーを押します。

**フィールド 値**

アクション 5 (実行) オブジェクト・タ SENDER、SERVER、または CHANNEL イプ 名称 CHANNEL.TO.USE

後処理 チャネル・オブジェクトの属性指定

「Perform a Channel Function (チャネル機能の実行)」パネルが表示されます。 パネルの後のテキストでは、 パネルの使用方法を説明します。

Perform a Channel Function

Select function type, complete fields, then press Enter.

<sub>.</sub> 1. リセット 3. コミットによる解決 機能タイプ . . . . . \_ 1. リt<br>2. ping 4。 バックアウトで解決

チャネル名 . . . . : CHANNEL.TO.USE チャネル・タイプ . . . . : 送信者 説明 . . . . : CHANNEL.TO.USE の説明

後処理 . . . . P P=Private on MQ25 S=Shared on MQ25 A=Shared on any queue manager

Sequence number for reset  $\ldots$  1  $\ldots$  1 - 9999999999 Data length for ping . . . . 16 16 - 32768

コマンド ===> \_\_\_\_\_\_\_\_\_\_\_\_\_\_\_\_\_\_\_\_\_\_\_\_\_\_\_\_\_\_\_\_\_\_\_\_\_\_\_\_\_\_\_\_\_\_\_\_ F1=Help F2=Split F3=Exit F9=SwapNext F10=Messages F12=Cancel

図 *112.* チャネルのテスト

機能タイプ 2 (Ping) を選択します。

テストの対象のチャネルの属性指定と、どのキュー・マネージャーでそれをテストするかを選択します。 データ長は最初は 16 に設定されます。 必要があればその長さを変更してから Enter キーを押します。

#### <mark>キーZOS </mark>チャネルのメッセージ・シーケンス番号のリセット

MQSC コマンドを使用して、または操作および制御パネルを使用して、チャネルのメッセージ・シーケン ス番号をリセットできます。

MQSC コマンドを使用してチャネル・シーケンス番号をリセットするには、RESET CHANNEL を使用しま す。

初期パネルから開始し、操作および制御パネルを使用して、以下のフィールドを完成させたあと、Enter キ ーを押します。

#### **フィールド 値**

アクション 5 (実行)

### <span id="page-743-0"></span>**フィールド 値**

オブジェクト・ チャネル・タイプ (SENDER など) または CHANNEL

タイプ

名前 CHANNEL.TO.USE

後処理 チャネル・オブジェクトの属性指定

「チャネル機能の実行」パネルが表示されます(743 [ページの図](#page-742-0) 112 を参照)。

機能タイプ 2 (リセット) を選択します。

リセットの対象のチャネルの属性指定と、どのキュー・マネージャーでそれをリセットするかを選択しま す。

**「sequence number (シーケンス番号)」**フィールドは初めは 1 に設定されています。 必要があればその値 を変更してから Enter キーを押します。

#### <u>・・ZOS テャネルの未確定メッセージの解決</u>

MQSC コマンドを使用して、または操作および制御パネルを使用して、チャネルの未確定メッセージを解 決できます。

MQSC コマンドを使用するチャネルの未確定メッセージを解決するには、RESOLVE CHANNEL を使用しま す。

初期パネルから開始し、操作および制御パネルを使用して、以下のフィールドを完成させたあと、Enter キ ーを押します。

**フィールド 値**

アクション 5 (実行)

オブジェクト・タ SENDER、SERVER、または CHANNEL

イプ

名称 CHANNEL.TO.USE

後処理 オブジェクトの属性指定

「チャネル機能の実行」パネルが表示されます(743 [ページの図](#page-742-0) 112 を参照)。

「Function type (機能タイプ)」の「3」または「4」(コミットまたはバックアウトで解決) を選択します。 (詳しくは、180 [ページの『未確定チャネル』を](#page-179-0)参照してください。)

解決対象のチャネルの属性指定と、どのキュー・マネージャーでそれを解決するかを選択します。 Enter キ ーを押します。

### **チャネルの停止**

MQSC コマンドを使用して、または操作および制御パネルを使用して、チャネルを停止できます。

MQSC コマンドを使用してチャネルを停止するには、STOP CHANNEL を使用します。

初期パネルから開始し、操作および制御パネルを使用して、以下のフィールドを完成させたあと、Enter キ ーを押します。

- **フィールド 値**
- アクション 7 (停止)

オブジェクト・タイプ チャネル・タイプ (SENDER など) または CHANNEL

- 名称 CHANNEL.TO.USE
- 後処理 オブジェクトの属性指定

<span id="page-744-0"></span>「Stop a Channel (チャネルの停止)」パネルが表示されます。 パネルの後のテキストでは、パネルの使用方 法を説明します。

Stop a Channel Complete fields, then press Enter to stop channel. チャネル名 . . . . : CHANNEL.TO.USE チャネル・タイプ . . . . : 送信者 説明 . . . . : CHANNEL.TO.USE の説明 後処理 . . . . P P=Private on MQ25 A=Shared on any queue manager 停止モード . . . . . 1 個です。 静止 2。 強制 停止状況 . . . . . . 1 個です。 2 を停止しました。 非アクティブ キュー・マネージャー . . . \_\_\_\_\_\_\_\_ 接続名 . . . .

コマンド ===> \_\_\_\_\_\_\_\_\_\_\_\_\_\_\_\_\_\_\_\_\_\_\_\_\_\_\_\_\_\_\_\_\_\_\_\_\_\_\_\_\_\_\_\_\_\_\_\_ F1=Help F2=Split F3=Exit F9=SwapNext F10=Messages F12=Cancel

図 *113.* チャネルの停止

停止の対象のチャネルの属性指定と、どのキュー・マネージャーでそれを停止するかを選択します。

必要な停止モードを選択します。

**静止**

バッチ・サイズの値がまだ上限に達しておらず、伝送キューでは既にメッセージが待ち状態になってい ても、現行メッセージが完了し、次にバッチが終了すると、チャネルが停止します。 新しいバッチは 開始されません。 このモードはデフォルトです。

#### **強制**

チャネルは即時に停止します。 メッセージのバッチ化が進行中である場合は、「未確定」状態の結果が 生じることがあります。

停止するチャネルのキュー・マネージャーと接続名を選択します。

必要な状況を選択します。

**停止**

チャネルは自動的に再開しないので、手動で再開する必要があります。 このモードは、キュー・マネ ージャーまたは接続名を指定しない場合のデフォルトです。 名前を指定する場合、このモードは許可 されません。

**非アクティブ**

チャネルは必要なときに自動的に再開されます。 このモードは、キュー・マネージャーまたは接続名 を指定する場合のデフォルトです。

Enter キーを押してチャネルを停止させます。

詳しくは、『178 [ページの『チャネルの停止および静止』](#page-177-0)』を参照してください。 停止したチャネルの再始 動に関する情報については、180 [ページの『停止したチャネルの再始動』](#page-179-0)を参照してください。

**注 :** 共有チャネルが再試行状態になっていて、開始元のチャネル・イニシエーターが実行されていない場合 は、コマンドの入力元のキュー・マネージャーでそのチャネルの停止要求を出します。

### **キッスル状況の表示**

MQSC コマンドを使用して、または操作および制御パネルを使用して、チャネル状況を表示できます。

MQSC コマンドを使用してチャネル状況または一連のチャネルを表示するには、DISPLAY CHSTATUS を使 用します。

**注 :** 多数のチャネルがある場合は、チャネル状況情報の表示にはある程度時間がかかります。

「リスト・チャネル」パネル(735 [ページの図](#page-734-0) 106 を参照)で操作および制御パネルを使用すると、チャネル 状況の要約がチャネルごとに次のように表示されます:

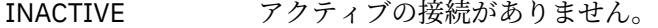

状況 フクティブの接続が 1 つあります。

*nnn status* 複数の現行接続があり、すべてが同じ状況です。

*nnn* CURRENT 複数の現行接続がありますが、すべてが同じ状況であるわけではありません。

ブランク IBM MQ は、アクティブの接続数を判断することができません (チャネル・イニシエ ーターが実行中でないなどの理由)。

> **注 :** GROUP の属性指定を指定されたチャネル・オブジェクトには、状況は示されま せん。

ここで、*nnn* はアクティブの接続数を表し、*status* は次のいずれかです。

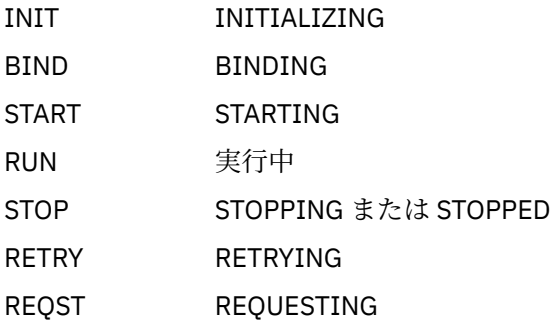

チャネル状況に関する詳細情報を表示するには、「リスト・チャネル」または「表示」、または「チャネル の変更」パネルで「状況」キー(F11)を押して、「リスト・チャネル-現在の状況」パネルを表示します(746 ページの図 114 を参照)。

List Channels - Current Status - MQ25 Row 1 of 16 アクション・コードを入力してから Enter を押します。 F11 を押して、保管状況を表示します 1=Display current status Channel name Connection name State Start time Messages Last message time Type Disposition <> \* CHANNEL ALL MQ25 \_ RMA0.CIRCUIT.ACL.F RMA1 STOP \_ 2005-03-21 10.22.36 557735 2005-03-24 09.51.11 SENDER PRIVATE MQ25 \_ RMA0.CIRCUIT.ACL.N RMA1 2005-03-21 10.23.09 378675 2005-03-24 09.51.10 SENDER PRIVATE MQ25<br>RMAO CIRCUIT CL E RMA2 \_ RMA0.CIRCUIT.CL.F RMA2 \_ 2005-03-24 01.12.51 45544 2005-03-24 09.51.08 SENDER PRIVATE MQ25 \_ RMA0.CIRCUIT.CL.N RMA2 \_ 2005-03-24 01.13.55 45560 2005-03-24 09.51.11 SENDER PRIVATE MQ25 \_ RMA1.CIRCUIT.CL.F RMA1 \_ 2005-03-21 10.24.12 360757 2005-03-24 09.51.11 RECEIVER PRIVATE MQ25 \_ RMA1.CIRCUIT.CL.N RMA1 \_ 2005-03-21 10.23.40 302870 2005-03-24 09.51.09 RECEIVER PRIVATE MQ25 \*\*\*\*\*\*\*\* End of list \*\*\*\*\*\*\*\* コマンド ===> \_\_\_\_\_\_\_\_\_\_\_\_\_\_\_\_\_\_\_\_\_\_\_\_\_\_\_\_\_\_\_\_\_\_\_\_\_\_\_\_\_\_\_\_\_\_\_\_ F1=Help F2=Split F3=Exit F4=Filter F5=Refresh F7=Bkwd F8=Fwd F9=SwapNext F10=Messages F11=Saved F12=Cancel

図 *114.* チャネル接続のリスト

<span id="page-746-0"></span>状況の値は次のとおりです。

INIT INITIALIZING

BIND BINDING

START STARTING

RUN 実行中

STOP STOPPING または STOPPED

RETRY RETRYING

REQST REQUESTING

DOUBT STOPPED および INDOUBT(YES)

詳しくは、『171 [ページの『チャネルの状態』](#page-170-0)』を参照してください。

F11 キーを押して、同様のチャネル接続リストと保管された状況を表示することができます。F11 キーを 再度押すと、現行リストに戻ります。 保存された状況は、メッセージの少なくとも 1 つのバッチがチャネ ルに伝送されるまでは適用されません。

アクション・コード「1」またはスラッシュ (/) を使用して接続を選択し、Enter キーを押します。「Display Channel Connection Current Status (チャネル接続の現在の状況の表示)」パネルが表示されます。

### <u>▶ z/OS クラスター・チャネルの表示</u>

MQSC コマンドを使用して、または操作および制御パネルを使用して、クラスター・チャネルを表示でき ます。

明示的に定義されているかまたは自動定義を使用して定義されているすべてのクラスター・チャネルを表 示するには、MQSC コマンド DISPLAY CLUSQMGR を使用します。

初期パネルから開始し、操作および制御パネルを使用して、以下のフィールドを完成させたあと、Enter キ ーを押します。

#### **フィールド 値**

アクション 1 (リストまたは表示)

オブジェクト・ CLUSCHL タイプ

名称 \*

図 748 [ページの図](#page-747-0) 115 のようなパネルが表示されます。このパネルには、各クラスター・チャネルの情 報が三行を占め、チャネル、クラスター、およびキュー・マネージャー名が含まれています。 クラスター 送信側チャネルについては、全体的な状態が表示されます。

<span id="page-747-0"></span>List Cluster queue manager Channels - MQ25 Row 1 of 9 アクション・コードを入力してから Enter を押します。 F11 を押して接続状況を表示します。 1=Display 5=Perform 6=Start 7=Stop Channel name Connection name State Type Cluster name Suspended<br>Cluster queue manager name Disposition Cluster queue manager name  $\begin{array}{ccc} 0.01 & 0.000 & 0.000 & 0.000 & 0.000 & 0.000 & 0.000 & 0.000 & 0.000 & 0.000 & 0.000 & 0.000 & 0.000 & 0.000 & 0.000 & 0.000 & 0.000 & 0.000 & 0.000 & 0.000 & 0.000 & 0.000 & 0.000 & 0.000 & 0.000 & 0.000 & 0.00$  $\leftrightarrow$  \* - MQ25 \_ TO.MQ90.T HURSLEY.MACH90.COM(1590) \_ CLUSRCVR VJH01T N \_ MQ90 - MQ25 \_ TO.MQ95.T HURSLEY.MACH95.COM(1595) RUN \_ CLUSSDRA VJH01T N \_ MQ95 - MQ25 \_ TO.MQ96.T HURSLEY.MACH96.COM(1596) RUN \_ CLUSSDRB VJH01T N \_ MQ96 - MQ25 \*\*\*\*\*\*\*\* End of list \*\*\*\*\*\*\*\* コマンド ===> \_\_\_\_\_\_\_\_\_\_\_\_\_\_\_\_\_\_\_\_\_\_\_\_\_\_\_\_\_\_\_\_\_\_\_\_\_\_\_\_\_\_\_\_\_\_\_\_ F1=Help F2=Split F3=Exit F4=Filter F5=Refresh F7=Bkwd F8=Fwd F9=SwapNext F10=Messages F11=Status F12=Cancel

図 *115.* クラスター・チャネルのリスト

1 つまたは複数のチャネルに関する完全な情報を表示するには、チャネル名の前にアクション・コード 「1」を入力して、Enter キーを押します。 機能 (ping、解決、リセットなど) の実行、クラスター・チャネ ルの開始または停止を行うには、アクション・コード「5」、「6」、または「7」を使用します。

チャネル状況の詳細を表示するには、状況キー (F11) を押します。

## *zEnterprise Data Compression Express* **機能を使用するための** *IBM MQ for z/OS* **の準備**

zEnterprise® Data Compression (zEDC) Express 機能は、最小 z/OS レベル z/OS 2.1 を使用して、 IBM zEC12 GA2 以降の IBM Z® マシンの特定のモデルで使用可能です。

詳しくは、「 [zEnterprise Data Compression \(zEDC\)](https://www.ibm.com/docs/en/zos/2.5.0?topic=programming-zenterprise-data-compression-zedc) 」を参照してください。

### **前提条件**

IBM z15 以降では、 zEnterprise Data Compression (zEDC) Express 機能は、Integrated Accelerator for zEDC としてオンチップとなる、ハードウェア・システムの PCIe I/O ドロワーのオプション・フィーチャーから 移動されました。 この変更により、構成の前提条件が更新され、ご使用のハードウェア・システムに依存 するようになります。

### **IBM z15 以降**

ご使用の z/OS のレベルに応じて、以下のいずれかの PTF を適用します。

- z/OS 2.5: UJ00639
- z/OS 2.4: UJ00636
- z/OS 2.3: UJ00635
- z/OS 2.2: UJ00638

z15 以降のシステムでは、ハードウェア要件はありません。 これらのシステムにおける Integrated Accelerator for zEDC ソリューションは組み込みデータ・アクセラレーションを提供するため、別のアダプ ターは必要ありません。

#### **IBM zEC12 GA2 から IBM z14**

<span id="page-748-0"></span>ご使用のシステムに以下の要件が必要です。

- zEDC Express ® アダプター。ハードウェア・システムの PCIe I/O ドロワーに取り付けられます。
- zEDC ソフトウェア機能 (オプションの有料機能) は、IFAPRDxx parmlib メンバーで使用可能にする必要 があります。

### **手順**

#### **IBM zEC12 GA2 から IBM z14**

チャネル・イニシエーターのユーザー ID に、RACF FACILITY CLASS の FPZ.ACCELERATOR.COMPRESSION プロファイルに対する READ 権限か、または企業が使用している外 部セキュリティー・マネージャー (ESM) におけるそれと同等のものに対する READ 権限が付与されてい ることを確認します。

**重要 :** IBM z15 以降では必要ありません。

#### **IBM zEnterprise zEC12 GA2 以降**

送信側および受信側の両方で、COMPMSG(ZLIBFAST) を指定してチャネルを構成します。 構成が済む と、zlib 圧縮を使用して、チャネル全体を流れるメッセージの圧縮および圧縮解除が行われます。

圧縮するデータのサイズが最小しきい値を超えると、 zEDC で圧縮が実行されます。 しきい値は、使用 されている IBM z ハードウェアによって異なります。

- IBM zEC12 GA2 から IBM z14 への最小しきい値 4KB
- IBM z15 以降の最小しきい値は 1KB

しきい値サイズを下回るメッセージの場合、圧縮またはインフレーションはソフトウェアで実行されま す。

### <u>▶  $z$ /OS における通信のセットアップ</u>

分散キューイング管理チャネルは、開始時に、チャネル定義で指定された接続の使用を試みます。 正常に 行うためには、その接続が定義されていて、使用可能になっていなければなりません。 このセクションで は、接続を定義する方法を説明します。

DQM は IBM MQ 用のリモート・キューイング機能です。 これはキュー・マネージャーにチャネル制御プロ グラムを提供し、このプログラムによって、通信リンクに対するインターフェースが形成されます。 これ らのリンクは、システム・オペレーターによって制御可能です。 分散キューイング管理によって維持され るチャネル定義は、これらの接続を使用します。

z/OS で使用できる次の 2 つの形式の通信プロトコルから、いずれかを選択します。

- 750 ページの『z/OS での TCP [接続の定義』](#page-749-0)
- 752 ページの『APPC/MVS を使用した z/OS 用の LU6.2 [接続の定義』](#page-751-0)

どのチャネル定義も伝送プロトコル (トランスポート・タイプ) 属性を 1 つだけ指定する必要があります。 1 つのキュー・マネージャーで、複数のプロトコルを通信のために使用できます。

構成例- IBM MQ for z/OS を参照すると役立つ場合もあります。キュー共有グループを使用している場合 は、758 [ページの『キュー共有グループを使用する](#page-757-0) IBM MQ for z/OS の通信のセットアップ』を参照して ください。

#### **関連概念**

734 [ページの『パネルおよびコマンドの使用法』](#page-733-0)

MQSC コマンド、PCF コマンド、または操作および制御パネルを使用して DQM を管理できます。

728 [ページの『他のキュー・マネージャーとの通信のセットアップ』](#page-727-0)

このセクションでは、分散キューイングの使用を開始する前に行う必要のある IBM MQ for z/OS の準備に ついて説明します。

661 ページの『[IBM MQ for z/OS](#page-660-0) のセットアップ』

<span id="page-749-0"></span>このトピックを、IBM MQ for z/OS システムのカスタマイズのステップバイステップ・ガイドとしてご利用 ください。

732 ページの『z/OS [におけるチャネルのモニターと制御』](#page-731-0)

リモート・キュー・マネージャーにつながるチャネルの作成、モニターおよび制御を行うためには、DQM コマンドおよびパネルを使用します。

753 [ページの『キュー共有グループを使用する](#page-752-0) DQM のための IBM MQ for z/OS の準備』 このセクションの説明を使用して、IBM MQ for z/OS で、キュー共有グループを使用した分散キューイング を構成します。

758 [ページの『キュー共有グループを使用する](#page-757-0) IBM MQ for z/OS の通信のセットアップ』

分散キューイング管理チャネルは、開始時に、チャネル定義で指定された接続の使用を試みます。 この試 行を正常に行うためには、その接続が定義されていて、使用可能になっていなければなりません。

#### **関連タスク**

140 [ページの『分散キューイングの構成』](#page-139-0)

このセクションでは、キュー定義、チャネル定義、トリガー操作および同期点プロシージャーを含む、IBM MQ インストール間の相互通信の詳細について説明します。

### *z/OS* **での** *TCP* **接続の定義**

TCP 接続を定義するために、構成するいくつかの設定があります。

TCP アドレス・スペースの名前は、TCP システム・パラメーター・データ・セット *tcpip*.TCPIP.DATA 内 に指定する必要があります。 データ・セットには、 "TCPIPJOBNAME *TCPIP\_proc*" ステートメントを組 み込む必要があります。

ファイアウォールを使用している場合、チャネル・イニシエーターからチャネルのアドレス、およびリモ ート接続からキュー・マネージャーへの allow 接続を構成する必要があります。

通常、ファイアウォールの定義により、送信側の IP アドレスとポートから宛先の IP アドレスとポートが 構成されます。

• z/OS イメージには複数のホスト名を含めることができるので、ファイアウォールのソース・アドレスと して複数のホストのアドレスを構成する必要が生じることもあります。

NETSTAT HOME コマンドを使用して、これらの名前とアドレスを表示できます。

- チャネル・イニシエーターでは異なるポートで複数のリスナーを指定できるため、それらのポートを構成 する必要があります。
- キュー共用グループに対して共用ポートを使用する場合、共用ポートの構成も必要です。

チャネル・イニシエーターのアドレス・スペースには、データ・セットに対する読み取り権限が必要です。 使用している TCP/IP 製品とインターフェースに応じて、次の方法で TCPIP.DATA にアクセスすることがで きます。

- 環境変数 RESOLVER\_CONFIG
- HFS ファイル /etc/resolv.conf
- //SYSTCPD DD ステートメント
- //SYSTCPDD DD ステートメント
- *jobname/userid*.TCPIP.DATA
- SYS1.TCPPARMS(TCPDATA)
- *zapname*.TCPIP.DATA

また、TCP/IP に正しい高位修飾子を指定する場合にも注意が必要です。

ドメイン・ネーム・システム (DNS) サーバーを適切に構成し、名前から IP アドレスへの変換と IP アドレ スから名前への変換の両方を実行できるようにする必要があります。

**注 :** リゾルバーの構成に対する変更のいくつかは、例えば IBM MQ など、それを使用するアプリケーション のリサイクルを必要とします。

詳細については、次の資料を参照してください。

• 基本 TCP/IP [システム](https://www.ibm.com/docs/en/zos/2.4.0?topic=guide-base-tcpip-system)

• [z/OS UNIX System Services](https://www.ibm.com/docs/en/zos/2.4.0?topic=zos-unix-system-services)。

TCP チャネルはいずれも開始されると、TCP リソースを使用します。 PROFILE.TCPIP 構成データ・セット の次のパラメーターを調整することが必要な場合もあります。

#### **ACBPOOLSIZE**

開始された TCP チャネルごとに 1 を加え、さらに 1 を加える。

#### **CCBPOOLSIZE**

開始した TCP チャネルごとに 1、DQM ディスパッチャーごとに 1 を加え、さらに 1 を加える。

#### **DATABUFFERPOOLSIZE**

開始した TCP チャネルごとに 2 を加え、さらに 1 を加える。

#### **MAXFILEPROC**

チャネル・イニシエーター内のそれぞれのディスパッチャーが処理できるチャネルの数を制御する。

このパラメーターは SYSI.PARMLIB の BPXPRMxx メンバーで指定します。 必ず要件を満たす値を指 定してください。

チャネル・イニシエーターは、デフォルトでは、TCPNAME キュー・マネージャー属性に指定されているス タックに関連する IP アドレスへのバインドのみを実行できます。 チャネル・イニシエーターがシステム上 の追加 TCP/IP スタックを使用して通信するようにするには、TCPSTACK キュー・マネージャー属性を MULTIPLE に変更する必要があります。

#### **関連概念**

751 ページの『送信側』 TCP/IP 接続の送信側には、構成するいくつかの設定があります。

751 ページの『TCP での受信』 TCP/IP 接続の受信側には、構成するいくつかの設定があります。

752 ページの『TCP [リスナー・バックログ・オプションの使用』](#page-751-0) TCP/IP で受信するときに、未解決の接続要求の最大数を設定します。 これらの未解決の要求は、リスナー が要求を受け入れるのを TCP/IP ポート上で待っている要求のバックログ と考えることができます。

### ■ z/OS 送信側

TCP/IP 接続の送信側には、構成するいくつかの設定があります。

チャネル定義内の接続名 (CONNAME) フィールドには、ホスト名 (例: MVSHUR1) か、またはターゲットの TCP ネットワーク・アドレスを設定する必要があります。 TCP ネットワーク・アドレスは、IPv4 小数点付 き 10 進数形式 (例えば、127.0.0.1) または IPv6 16 進数形式 (例えば、2001:DB8:0:0:0:0:0:0) になります。 接続名がホスト名である場合は、ホスト名を TCP ホスト・アドレスに変換するために TCP ネーム・サーバ ーが必要です。 (この要件は、IBM MQ の機能でなく、TCP の機能です。)

接続の開始側 (送信側、要求側、およびサーバーのチャネル・タイプ) では、例えば、次のようにオプショ ンの接続用ポート番号を指定できます。

#### **接続名**

192.0.2.0(1555)

この場合、接続の開始側では、ポート 1555 で listen 中の受信プログラムに接続しようとします。

**注 :** オプションのポート番号が指定されない場合、デフォルトのポート番号である 1414 が使用されます。

チャネル・イニシエーターはアクティブかつ使用可能な任意の TCP/IP スタックを使用できます。 チャネ ル・イニシエーターは、デフォルトでは、アウトバウンド・チャネルを TCPNAME キュー・マネージャー 属性に指定されている TCP/IP スタックのデフォルト IP アドレスにバインドします。 異なるスタックを使 用して接続するには、チャネルの LOCLADDR 属性に、スタックのホスト名または IP アドレスを指定する必 要があります。

### ▶ 7/0S 7CP での受信

TCP/IP 接続の受信側には、構成するいくつかの設定があります。

<span id="page-751-0"></span>受信側のチャネル・プログラムは、送信側チャネルからの開始要求に応じて開始されます。 そのためには、 リスナー・プログラムを開始して着信ネットワーク要求を検出し、関連のチャネルを開始する必要があり ます。 このリスナー・プログラムは START LISTENER コマンドか操作および制御パネルを使用して開始し てください。

デフォルトでは、次のようになります。

- TCP リスナー・プログラムはポート 1414 を使用し、TCP スタックで使用できるすべてのアドレスで listen します。
- TCP/IP リスナーは、TCPNAME キュー・マネージャー属性に指定されている TCP/IP スタックに関連する IP アドレスへのバインドのみを実行できます。

他のアドレス、または使用可能なすべての TCP スタックのリスナーを開始するには、TCPSTACK キュー・ マネージャー属性を「MULTIPLE」に設定します。

START LISTENER コマンドで IPADDR を指定すれば、特定のアドレスまたはホスト名でのみ listen するよ うに TCP リスナー・プログラムを開始することができます。 詳しくは、Listeners を参照してください。

# <mark>→ Z/08 </mark>7CP リスナー・バックログ・オプションの使用

TCP/IP で受信するときに、未解決の接続要求の最大数を設定します。 これらの未解決の要求は、リスナー が要求を受け入れるのを TCP/IP ポート上で待っている要求のバックログ と考えることができます。

z/OS でのデフォルトのリスナー・バックログ値は 10000 です。 バックログがこの値に到達すると、 TCP/IP 接続は拒否され、チャネルを開始できません。

MCA チャネルの場合は、チャネルが RETRY 状態になり、後で接続が再試行されます。

クライアント接続の場合は、クライアントは、MQCONN から理由コード MQRC\_Q\_MGR\_NOT\_AVAILABLE を受け取り、後で接続を再試行することができます。

### *APPC/MVS* **を使用した** *z/OS* **用の** *LU6.2* **接続の定義**

LU6.2 接続を定義するために、構成するいくつかの設定があります。

### **APPC/MVS のセットアップ**

チャネル・イニシエーターの各インスタンスは、次の例に示すように、APPC/MVS に対して定義するため に使用する LU の名前を SYS1.PARMLIB の APPCPMxx メンバー内に入れておく必要があります。

LUADD ACBNAME( *luname* ) NOSCHED TPDATA(CSQ.APPCTP)

*luname* は、使用する論理装置名です。 NOSCHED は必須です。TPDATA は使用されません。 ASCHPMxx メ ンバーまたは APPC/MVS TP プロファイル・データ・セットへの追加は必要ありません。

DQM によって使用される接続を定義するために、サイド情報データ・セットを拡張します。 APPC ユーテ ィリティー・プログラム ATBSDFMU によるサイド情報データ・セットの拡張方法については、システムか ら提供されるサンプル CSQ4SIDE を参照してください。 使用する TPNAME 値の詳細については、以下の表 の情報を参照してください。

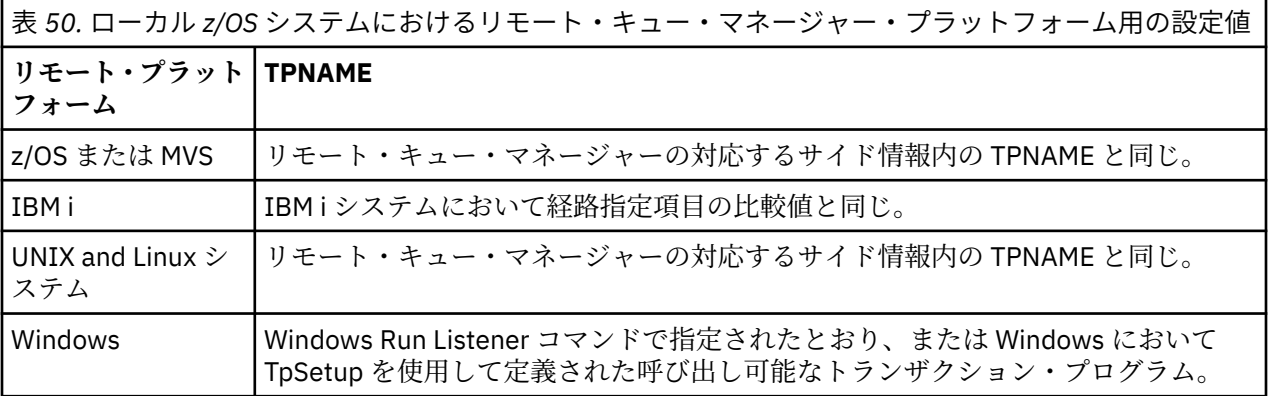

<span id="page-752-0"></span>同一のマシン上に複数のキュー・マネージャーがある場合は、チャネル定義内の TPname をそれぞれ固有 にする必要があります。

VTAM 定義の情報が必要な場合も、「*Multiplatform APPC Configuration Guide*」を参照してください。

キュー・マネージャーが、APPC を使用して同一または別の z/OS システム上のキュー・マネージャーと通 信している環境では、通信中の LU の VTAM 定義が SECACPT(ALREADYV) を指定しているか、LU 間の接続 用の RACF の APPCLU プロファイルが CONVSEC(ALREADYV) を指定していることを確認してください。

基本およびリスナー LU の両方に対して z/OS コマンド VARY ACTIVE を発行してから、インバウンドまたは アウトバウンド通信のいずれかの開始を試みるようにします。

**重要 :** APPC セットアップに加えて、以下のコマンドを発行する必要があります。

ALTER QMGR LUNAME(luname)

次に、チャネル・イニシエーターを再始動します。

詳細については、LUNAME を参照してください。

#### **関連概念**

753 ページの『LU 6.2 への接続』

LU 6.2 に接続するために、構成するいくつかの設定があります。

753 ページの『LU 6.2 での受信』 LU 6.2 で受信するために、構成するいくつかの設定があります。

#### **LLUS 2**/116.2への接続

LU 6.2 に接続するために、構成するいくつかの設定があります。

チャネル定義内の接続名 (CONNAME) フィールドは、APPC/MVS のサイド情報データ・セット内に指定さ れているシンボリック宛先名に設定する必要があります。

使用する LU 名は (上述のように APPC/MVS に定義されます) チャネル・イニシエーター・パラメーター内 にも指定する必要があります。 これは、リスナーによって受信される LU と同じものに設定します。

チャネル・イニシエーターは、"SECURITY(SAME)"APPC/MVS オプションを使用するので、アウトバウンド 伝送に使用されるチャネル・イニシエーター・アドレス・スペースのユーザー ID であり、受信側に提示さ れます。

### **LU 6.2 での受信**

LU 6.2 で受信するために、構成するいくつかの設定があります。

送信側チャネルからの始動要求に応じて、MCA の受信が開始されます。 そのためには、リスナー・プログ ラムを開始して着信ネットワーク要求を検出し、関連のチャネルを開始する必要があります。 リスナー・ プログラムは APPC/MVS サーバーの 1 つです。 これは START LISTENER コマンドまたは操作および制御 パネルを使用して開始します。 サイド情報データ・セット内に定義されているシンボリック宛先名を使用 して、LU 名を指定する必要があります。 このようにして識別されるローカル LU は、チャネル・イニシエ ーター・パラメーターに設定された、アウトバウンド伝送に使用されるものと同じでなければなりません。

### **キュー共有グループを使用する DQM のための IBM MQ for z/OS の準 備**

このセクションの説明を使用して、IBM MQ for z/OS で、キュー共有グループを使用した分散キューイング を構成します。

キュー共用グループを使用した構成の例については、構成例 - キュー共用グループを使用する IBM MQ for z/OS を参照してください。 キュー共有グループを使用するメッセージ・チャネルの計画例については、キ ュー共有グループを使用する z/OS におけるメッセージ・チャネルの計画例を参照してください。

キュー共有グループを使用した分散キューイングを使用可能にするために、以下のコンポーネントを作成 および構成する必要があります。

• LU 6.2 および TCP/IP [リスナー](#page-754-0)

- [伝送キューおよびトリガー操作](#page-755-0)
- [メッセージ・チャネル・エージェント](#page-755-0)
- [同期キュー](#page-756-0)

通信をセットアップするために必要なコンポーネントを作成した後、758 [ページの『キュー共有グループ](#page-757-0) を使用する IBM MQ for z/OS [の通信のセットアップ』](#page-757-0)を参照してください。

キュー共用グループを使用しているときに、チャネルをモニターおよび制御する方法については、[732](#page-731-0) ペ ージの『z/OS [におけるチャネルのモニターと制御』を](#page-731-0)参照してください。

キュー共有グループの概念および利点については、以下のセクションを参照してください。

### **サービス・クラス**

共有キューとは、さまざまなサービス・クラスを備えた一種のローカル・キューのことです。 共有キュー 上のメッセージはカップリング・ファシリティー (CF) に保管されます。そのため、キュー共有グループ内 のどのキュー・マネージャーからでもアクセスすることができます。 共有キュー上のメッセージの長さは、 100 MB を超えないものでなければなりません。

### **汎用インターフェース**

キュー共有グループには、ネットワークがグループを単一のエンティティーと見なすのに必要な汎用イン ターフェースがあります。 このように見なされるには、グループ内のどのキュー・マネージャーに接続す るのにも使用できる単一の汎用アドレスを設けます。

キュー共有グループのすべてキュー・マネージャーは、その汎用アドレスに論理的に関連したアドレスで、 インバウンド・セッション要求を listen します。 詳細は、755 [ページの『キュー共有グループの](#page-754-0) LU 6.2 および TCP/IP [リスナー』を](#page-754-0)参照してください

### **ロード・バランス・チャネル開始機能**

共有伝送キューは、キュー共有グループ内の任意のチャネル・イニシエーターで実行されているアウトバ ウンド・チャネルを利用することができます。 ロード・バランス・チャネル開始機能によってチャネル・ コマンドの宛先が決められます。 所定の通信サブシステムにアクセスできる適切なチャネル・イニシエー ターが選ばれます。 例えば、TRPTYPE(LU6.2) と定義されたチャネルを、TCP/IP サブシステムにしかアク セスできないチャネル・イニシエーターで開始することはできません。

どのチャネル・イニシエーターが選択されるかは、チャネル・イニシエーターのチャネル・ロードと余力 によって決まります。 チャネル・ロードとは、チャネル・イニシエーターのパラメーターに定義されてい る最大許容アクティブ・チャネル数に対する実際のアクティブ・チャネル数のパーセントのことです。 余 力とは、実際のアクティブ・チャネル数と最大許容数の差のことです。

インバウンド共用チャネルは、755 [ページの『キュー共有グループの](#page-754-0) LU 6.2 および TCP/IP リスナー』で 説明されているように、総称アドレスを使用して、キュー共用グループ間でロード・バランシングするこ とができます。

### **共用チャネルの回復**

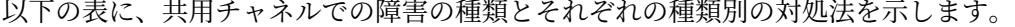

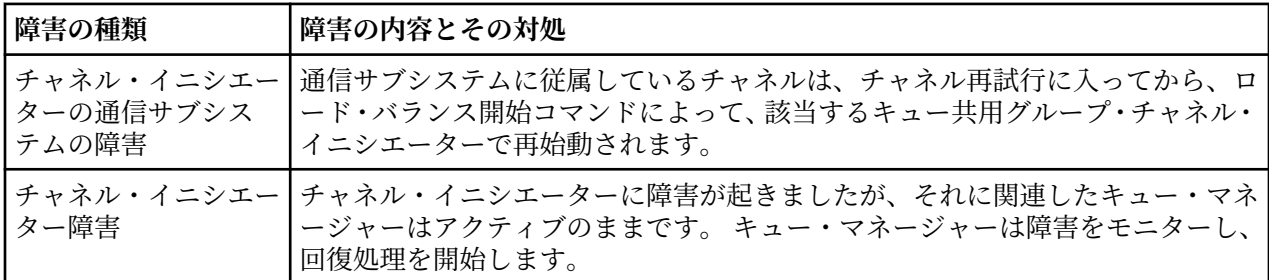

<span id="page-754-0"></span>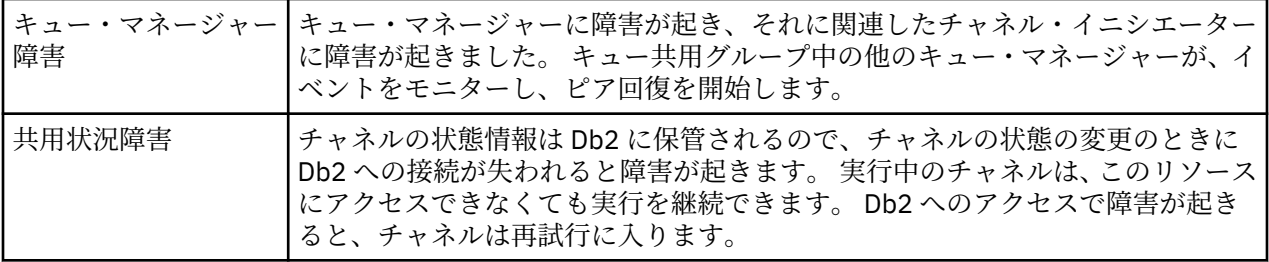

障害を起こしたシステムに代わって共用チャネル回復処理を行う場合、共用チャネル状況を取得するため、 回復しようとするシステム上で Db2 への接続が使用可能になっている必要があります。

### **クライアント・チャネル**

個々のキュー・マネージャーにではなく汎用インターフェースに接続されているキュー共有グループ内の メッセージの高い利用性をクライアント接続チャネルで活用することができます。 詳しくは、クライアン ト接続チャネルを参照してください。

### **関連概念**

661 ページの『[IBM MQ for z/OS](#page-660-0) のセットアップ』

このトピックを、IBM MQ for z/OS システムのカスタマイズのステップバイステップ・ガイドとしてご利用 ください。

728 [ページの『他のキュー・マネージャーとの通信のセットアップ』](#page-727-0)

このセクションでは、分散キューイングの使用を開始する前に行う必要のある IBM MQ for z/OS の準備に ついて説明します。

757 [ページの『クラスターとキュー共用グループ』](#page-756-0)

1 つの定義で、クラスターが共有キューを使用可能にすることができます。 そうするためには、共有キュ ーを定義するときにクラスター名を指定します。

757 [ページの『チャネルと直列化』](#page-756-0)

共有キュー対等リカバリー中に、共有キュー上のメッセージを処理するメッセージ・チャネル・エージェ ントは、それらのキューへの自身のアクセスを直列化します。

#### **関連タスク**

140 [ページの『分散キューイングの構成』](#page-139-0)

このセクションでは、キュー定義、チャネル定義、トリガー操作および同期点プロシージャーを含む、IBM MQ インストール間の相互通信の詳細について説明します。

### **関連情報**

共用キューとキュー共用グループ グループ内キューイング

### **キュー共有グループの** *LU 6.2* **および** *TCP/IP* **リスナー**

グループ LU 6.2 および TCP/IP のリスナーは、汎用アドレスに論理接続されているアドレスで listen しま す。

LU 6.2 リスナーの場合、指定の LUGROUP は、キュー共有グループに関連した VTAM 汎用リソースにマッ プされます。このテクノロジーをセットアップする例については、752 ページの『[APPC/MVS](#page-751-0) を使用した z/OS 用の LU6.2 [接続の定義』を](#page-751-0)参照してください。

TCP/IP リスナーの場合、指定のポートは、以下のいずれかの方法で汎用アドレスに接続することができま す。

- IBM Network Dispatcher などのフロントエンド・ルーターの場合、インバウンド接続要求は、ルーター からキュー共有グループのメンバーに転送されます。
- TCP/IP のシスプレックス・ディストリビューターの場合、分散 DVIPA としてセットアップされた特定ア ドレス上で実行および listen 中の各リスナーに一定の比率で着信要求が割り振られます。 このテクノロ ジーのセットアップの例は、シスプレックス・ディストリビューターの使用に記載されています。

#### <span id="page-755-0"></span>*z/OS* **キュー共有グループの伝送キューおよびトリガー操作**

キュー共有グループから宛先へのメッセージの移動までの間、そのメッセージを保管するのに共有伝送キ ューが使われます。

これが共有キューであり、これには、キュー共有グループのどのキュー・マネージャーからでもアクセス することができます。

### **トリガー発行**

トリガー共有キューは、トリガー条件が満たされた場合に複数のトリガー・メッセージを生成することが できます。 トリガー共有キューに関連付けられたキュー共有グループ内のキュー・マネージャーで定義さ れている各ローカル開始キューごとにメッセージが 1 つずつ生成されます。

分散キューイングの場合、共有伝送キュー・トリガー条件が満たされると、各チャネル・イニシエーター がトリガー・メッセージを受け取ります。 ただし、トリガーの開始を実際に処理するチャネル・イニシエ ーターは 1 つだけで、残りのプログラムは処理に携わりません。 トリガーされたチャネルはロード・バラ ンス開始 (753 [ページの『キュー共有グループを使用する](#page-752-0) DQM のための IBM MQ for z/OS の準備』を参照) で開始され、トリガーされてチャネル QSG.TO.QM2 を開始します。 共有伝送キューを作成するには、IBM MQ コマンド (MQSC) を次の例のように使用します。

DEFINE QLOCAL(QM2) DESCR('Transmission queue to QM2') + USAGE(XMITQ) QSGDISP(SHARED) + CFSTRUCT(APPLICATION1) INITQ(SYSTEM.CHANNEL.INITQ) + TRIGGER TRIGDATA(QSG.TO.QM2)

### **キュー共有グループのメッセージ・チャネル・エージェント**

チャネル・イニシエーターでチャネルを開始できるのは、該当する名前の付いたチャネルのチャネル定義 にアクセスできる場合だけです。

メッセージ・チャネル・エージェントは、メッセージの送受信を制御する IBM MQ プログラムです。 メッ セージ・チャネル・エージェントは、1 つのキュー・マネージャーから別のキュー・マネージャーにメッセ ージを移動します。 チャネルの両端に 1 つずつ、メッセージ・チャネル・エージェントが存在します。

チャネル定義は、キュー・マネージャー専用として定義することができますが、共有リポジトリーに保管 してどこででも使える (グループ定義) ようにすることもできます。 つまり、グループ定義のチャネルは、 キュー共有グループ内のすべてのチャネル・イニシエーターで使えるということです。

**注 :** グループ定義を専用コピーしたものは、変更または削除することができます。

グループ・チャネル定義を作成するには、IBM MQ コマンド (MQSC) を次の例のように使用します。

DEFINE CHL(QSG.TO.QM2) CHLTYPE(SDR) + TRPTYPE(TCP) CONNAME(QM2.MACH.IBM.COM) + XMITQ(QM2) QSGDISP(GROUP)

DEFINE CHL(QM2.TO.QSG) CHLTYPE(RCVR) TRPTYPE(TCP) + QSGDISP(GROUP)

キュー共有グループでの分散キューイングに使用されるメッセージ・チャネル・エージェントには、次の ように 2 とおりの見方があります。

## **インバウンド**

インバウンド・チャネルは、グループ・リスナーを通してキュー・マネージャーに接続されていれば共有 チャネルになります。 このチャネルは、汎用インターフェースを通してキュー共有グループに接続されて グループ内のキュー・マネージャーにつながるか、あるいは特定のキュー・マネージャーのグループ・ポ ートまたはグループ・リスナーが使用する LU 名の対象になります。
### **アウトバウンド**

アウトバウンド・チャネルは、共有伝送キューからメッセージを移動する場合は共有チャネルになります。 例のコマンドでは、送信側チャネル QSG.TO.QM2 は、その伝送キュー QM2 が QSGDISP(SHARED) を使用 して定義されているため、共有チャネルになります。

### <mark>\* z/0S キュー共有グループの同期キュー</mark>

共有チャネルには、SYSTEM.QSG.CHANNEL.SYNCQ という名前の独自の共有同期キューがあります。

この同期キューは、キュー共有グループ内のすべてメンバーにアクセスすることができます。 (専用チャネ ルは専用同期キューを引き続き使用します。731 ページの『IBM MQ [オブジェクトの定義』](#page-730-0)).を参照してく ださい。 つまり、通信サブシステム、チャネル・イニシエーター、またはキュー・マネージャーに障害が 起きた場合、キュー共有グループ内の別のキュー・マネージャーおよびチャネル・イニシエーターのイン スタンスからチャネルを再始動できるということです。 詳しくは、753 [ページの『キュー共有グループを](#page-752-0) 使用する DQM のための [IBM MQ for z/OS](#page-752-0) の準備』を参照してください。

キュー共有グループを使用する DQM の場合、SYSTEM.QSG.CHANNEL.SYNCQ という名前の共有キューが 使用可能でなければなりません。 グループ・リスナーを正常に始動できるようにするには、このキューが 使用可能になっていなければなりません。

このキューが使用可能でないためにグループ・リスナーに障害が起きても、チャネル・イニシエーターの リサイクルなしに、このキューを定義してリスナーを再始動することができます。 非共有チャネルは影響 を受けません。

このキューは、必ず INDXTYPE(MSGID) を使用して定義してください。 この定義により、キューのメッセ ージに対するアクセス速度が向上します。

### <mark>▶ z/05 ●</mark>クラスターとキュー共用グループ

1 つの定義で、クラスターが共有キューを使用可能にすることができます。 そうするためには、共有キュ ーを定義するときにクラスター名を指定します。

キュー共有グループ内のすべてのキュー・マネージャーを共有キューはホストとして利用しているように ネットワーク内のユーザーには見えます。 (共有キューがキュー共有グループをホストとして利用してい ることは公示されません。) クライアントは、キュー共有グループのどのメンバーとのセッションを開始し ても、同じ共有キューにメッセージを書き込むことができます。

詳しくは、236 [ページの『キュー・マネージャー・クラスターの構成』](#page-235-0) を参照してください。

### **キッネルと直列化**

共有キュー対等リカバリー中に、共有キュー上のメッセージを処理するメッセージ・チャネル・エージェ ントは、それらのキューへの自身のアクセスを直列化します。

メッセージ・チャネル・エージェントが 1 つ以上の共有キュー上のコミットされていないメッセージを扱 っているときに キュー共有グループ内のキュー・マネージャーに障害が起きた場合は、チャネルおよび関 連したチャネル・イニシエーターは終了して、キュー・マネージャーの共有キュー対等リカバリーが行わ れます。

共有キュー対等リカバリーは非同期アクティビティーであるため、対等チャネル・リカバリーでは、共有 キュー対等リカバリーが完了する前に、同時にキュー共有グループ内の別の部分のチャネルに対して再始 動の試行が行われる可能性があります。 このイベントが起きた場合は、まだリカバリー中のメッセージよ り先に、コミット済みメッセージが処理される可能性があります。 メッセージがこのように違う順序で処 理されないようにするために、共有キュー上のメッセージを処理するメッセージ・チャネル・エージェン トは、それらのキューへの自身のアクセスを直列化します。

共有キュー対等リカバリーがまだ進行中のチャネルを開始しようとすると、失敗になります。 リカバリー が進行中であることを示すエラー・メッセージが出されて、チャネルは再試行状態になります。 キュー・ マネージャー対等リカバリーが完了すると、チャネルは次の再試行時に再始動されます。

チャネルの解決 (RESOLVE)、PING、削除 (DELETE) を行おうとした場合も、同じ理由で失敗になります。

### **キュー共有グループを使用する** *IBM MQ for z/OS* **の通信のセットアップ**

分散キューイング管理チャネルは、開始時に、チャネル定義で指定された接続の使用を試みます。 この試 行を正常に行うためには、その接続が定義されていて、使用可能になっていなければなりません。

使用できる次の 2 つの形式の通信プロトコルから、いずれかを選択します。

- TCP
- LU 6.2 から APPC/MVS

構成例 - キュー共有グループを使用する IBM MQ for z/OS を参照すると役に立つ場合があります。

### <u>★ z/05 ★</u> <sub>キュー共有グループ用の *TCP* 接続の定義</sub>

キュー共有グループ用に TCP 接続を定義するには、送信側および受信側の特定の属性を構成する必要があ ります。

TCP のセットアップについては、750 ページの『z/OS での TCP [接続の定義』を](#page-749-0)参照してください。

### **送信側**

キュー共用グループに接続するためのチャネル定義内の接続名(CONNAME)フィールドは、キュー共用グル ープの汎用インターフェースに設定されている必要があります(キュー共有グループを参照)。 詳細につい ては、シスプレックス・ディストリビューターの使用を参照してください。

### **キュー共有グループを使用した TCP での受信**

受信側の共有チャネル・プログラムは、送信側チャネルからの始動要求に応じて開始されます。 そのため には、リスナーを開始して着信ネットワーク要求を検出し、関連のチャネルを開始する必要があります。 このリスナー・プログラムの開始は START LISTENER コマンド、グループの到着属性指定、または操作お よび制御パネルを使用して行います。

キュー共有グループ内のすべてのグループ・リスナーが同一ポートで listen していなければなりません。 単一の MVS イメージ上で複数のチャネル・イニシエーターを実行する場合は、START LISTENER コマンド で IPADDR を指定すれば、仮想 IP アドレスを定義することができ、特定のアドレスまたはホスト名でのみ listen するように TCP リスナー・プログラムを開始することができます。 (詳細については、START LISTENER を参照してください。)

### *z/OS → z/OS での LU 6.2* **接続の定義**

キュー共有グループ用に LU 6.2 接続を定義するには、送信側および受信側の特定の属性を構成する必要が あります。

APPC/MVS のセットアップについては、z/OS [における通信のセットアップ](#page-748-0)を参照してください。

### **APPC/MVS (LU 6.2) への接続**

キュー共有グループに接続するためのチャネル定義内の接続名 (CONNAME) フィールドは、APPC/MVS の サイド情報データ・セットで指定されているシンボリック宛先名に設定する必要があります。 このシンボ リック宛先で定義されているパートナー LU は、汎用リソース名でなければなりません。 詳細については、 汎用リソースの使用によるネットワークへの自身の登録を参照してください。

### **汎用インターフェースを使用した LU 6.2 での受信**

受信側の共有 MCA は、送信側チャネルからの始動要求に応じて開始されます。 そのためには、グループ・ リスナー・プログラムを開始して着信ネットワーク要求を検出し、関連のチャネルを開始する必要があり ます。 リスナー・プログラムは APPC/MVS サーバーの 1 つです。 リスナー・プログラムの開始は START LISTENER コマンド、到着属性指定グループ、または操作および制御パネルを使用して行います。 サイド 情報データ・セット内に定義されているシンボリック宛先名を使用して、LU 名を指定する必要があります。 詳細については、汎用リソースの使用によるネットワークへの自身の登録を参照してください。

### <span id="page-758-0"></span>■ *I*MS での IBM MO の使用

IBM MQ-IMS アダプターおよび IBM MQ-IMS ブリッジは、IBM MQ が IMS と相互作用できるようにする 2 つのコンポーネントです。

IBM MQ と IMS が一緒に動作するよう構成するには、以下のタスクを完了する必要があります。

- 759 ページの『IMS アダプターのセットアップ』
- 766 ページの『IMS [ブリッジのセットアップ』](#page-765-0)

#### **関連概念**

767 [ページの『](#page-766-0)CICS での IBM MQ の使用』 CICS で IBM MQ を使用するには、IBM MQ CICS アダプターおよびオプションで IBM MQ CICS bridge コン ポーネントを構成する必要があります。

770 ページの『IMS における OTMA [出口の使用』](#page-769-0)

このトピックは、IBM MQ for z/OS で IMS Open Transaction Manager Access 出口を使用する場合に使用し ます。

### **関連タスク**

657 ページの『z/OS [でのキュー・マネージャーの構成』](#page-656-0)

IBM MQ for z/OS でキュー・マネージャーを構成するには、この指示に従ってください。

#### **関連資料**

768 ページの『言語環境プログラムまたは z/OS [呼び出し可能サービスのアップグレードおよび保守の適](#page-767-0) [用』](#page-767-0)

必要なアクションは、CALLLIBS または LINK のどちらを使用するか、および使用する SMP/E のバージョン によって異なります。

#### **関連情報**

IBM MQ および IMS クライアント IBM MQ for z/OS での IMS および IMS ブリッジ・アプリケーション

### **IMS アダプターのセットアップ**

IMS 内で IBM MQ を使用するには、IBM MQ-IMS アダプター (通常、IMS アダプターと呼ばれます) が必要 です。

このトピックでは、IMS アダプターを、どのようにして IMS サブシステムで使用可能にするかを説明しま す。 IMS サブシステムの調整に慣れていない場合は、 *IBM Documentation* の *IMS* 情報を参照してくださ い。

IMS アダプターを IMS アプリケーションで使用できるようにするには、次のステップを実行してください。

1. IMS 外部サブシステム接続機能 (ESAF) を使用して、IBM MQ を IMS へ外部サブシステムとして定義し ます。

761 [ページの『](#page-760-0)IMS への IBM MQ の定義』を参照してください。

2. JOBLIB 連結または STEPLIB 連結内の IBM MQ ロード・ライブラリー thlqual.SCSQAUTH を、使用し ている IMS 制御領域用および IBM MQ に接続した従属領域用の JCL に組み込みます (LPA またはリン ク・リストに含まれていない場合)。 また、使用している JOBLIB または STEPLIB が許可済みでない場 合は、それを DFSESL 連結内の、IMS モジュールが入っているライブラリー (通常は IMS RESLIB) のあ とに組み込みます。

また、thlqual.SCSQANLx (x は言語を示す文字) も組み込んでください。

DFSESL が存在する場合、SCSQAUTH および SCSQANLx を連結に含めるか、LNKLIST に追加する必要 があります。 JCL の STEPLIB または JOBLIB 連結に追加するだけでは十分ではありません。

3. IBM MQ アセンブラー・プログラム CSQQDEFV を、thlqual.SCSQASMS からユーザー・ライブラリー へコピーします。

4. 提供されるプログラム CSQQDEFV は、IMS 言語インターフェース・トークン (LIT) である MQM1 と共 に、デフォルト値であるサブシステム名 CSQ1 を含んでいます。 テストおよびインストール検査では、 この名前をそのまま使用できます。

実動サブシステムでは、NAME=CSQ1 を独自のサブシステム名に変更するか、CSQ1 をそのまま使用し ます。 必要に応じて、さらにサブシステム定義を追加することもできます。 LITs の詳細については、 764 ページの『IMS アダプターへの IBM MQ [キュー・マネージャーの定義』](#page-763-0)を参照してください。

- 5. プログラムをアセンブルし、リンク・エディットして、CSQQDEFV ロード・モジュールを生成します。 アセンブリーではライブラリー thlqual.SCSQMACS を SYSLIB 連結に組み込みます (リンク・エディッ ト・パラメーター RENT を使用してください)。 これは thlqual.SCSQPROC(CSQ4DEFV) のサンプル JCL に示されています。
- 6. JOBLIB 連結または STEPLIB 連結内で作成したモジュール CSQQDEFV が入っているユーザー・ライブ ラリーを、IBM MQ に接続した従属領域用の JCL に組み込みます。 SCSQAUTH にデフォルトのロー ド・モジュールがあるので、このライブラリーを SCSQAUTH の前に入れてください。 これを行わない と、IMS からユーザー 3041 異常終了コードを受け取ります。
- 7. IMS アダプターは、予期しない IBM MQ エラーを検出すると、DD 名 CSQSNAP に対して、z/OSSNAP ダンプを発行し、理由コード MQRC\_UNEXPECTED\_ERROR をアプリケーションに発行します。 CSQSNAP DD ステートメントが IMS 従属領域 JCL に含まれていなかった場合、ダンプはとられませ ん。 この場合、JCL に CSQSNAP DD ステートメントを含めて、アプリケーションを再実行することが できます。 しかし、いくつかの問題が断続的に発生することがあるため、CSQSNAP DD ステートメン トを含めて、問題の発生時に障害の理由を見極めることをお勧めします。
- 8. 動的 IBM MQ 呼び出し(IBM MQ スタブの動的呼び出しでの説明)を使用する場合は、761 [ページの図](#page-760-0) [116](#page-760-0) に示されているように、動的スタブをビルドします。
- 9. IMS トリガー・モニターを使用する場合は、IMS トリガー・モニター・アプリケーション CSQQTRMN を定義し、PSBGEN と ACBGEN を実行します。 765 ページの『IMS [トリガー・モニターのセットア](#page-764-0) [ップ』を](#page-764-0)参照してください。
- 10. OPERCMDS クラスのリソースを保護するために RACF を使用している場合は、IBM MQ キュー・マネ ージャーのアドレス・スペースに関連したユーザー ID が、接続されている可能性のある IMS システム に対して、MODIFY コマンドを発行する権限を持っていることを確認してください。

<span id="page-760-0"></span>//DYNSTUB EXEC PGM=IEWL,PARM='RENT,REUS,MAP,XREF' //SYSPRINT DD //ACSQMOD DD DISP=SHR,DSN=thlqual.SCSQLOAD DD DISP=SHR,DSN=ims.reslib //SYSLMOD DD DISP=SHR,DSN=private.load<sup>1</sup>//SYSUT1 DD UNIT=SYSDA,SPACE=(CYL,1) DD UNIT=SYSDA, SPACE=(CYL, 1) //SYSLIN DD \* INCLUDE ACSQMOD(CSQQSTUB) INCLUDE IMSLIB(DFSLI000) ALIAS MQCONN, MQCONNX, MQDISC MQI entry points<br>ALIAS MQGET, MQPUT, MQPUT1 MQI entry points ALIAS MQGET,MQPUT,MQPUT1 MQI entry points ALIAS MQOPEN,MQCLOSE MQI entry points ALIAS MQBACK,MQCMIT MQI entry points ALIAS CSQBBAK,CSQBCMT MQI entry points ALIAS MQINQ, MQSET<br>ALIAS DESPLI.PLITDLI IMS entry points ALIAS DFSCOBOL, CBLTDLI **IMS** entry points ALIAS DFSFOR,FORTDLI IMS entry points<br>ALIAS DFSASM,ASMTDLI IMS entry points ALIAS DFSASM, ASMTDLI IMS entry points<br>ALIAS DFSPASCL, PASTDLI IMS entry points ALIAS DFSPASCL, PASTDLI ALIAS DFHEI01,DFHEI1 IMS entry points<br>ALIAS DFSAIBLI,AIBTDLI IMS entry points ALIAS DFSAIBLI,AIBTDLI IMS entry points<br>ALIAS DFSESS,DSNWLI,DSNHLI IMS entry points ALIAS DFSESS,DSNWLI,DSNHLI IMS entry points ALIAS MQCRTMH, MQDLTMH, MQDLTMP ALIAS MQINQMP,MQSETMP,MQMHBUF,MQBUFMH IMS entry points MODE AMODE(31),RMODE(24) Note RMODE setting NAME CSQQDYNS(R) /\* <sup>1</sup>Specify the name of a library accessible to IMS applications that want to make dynamic calls to IBM MQ. 図 *116.* 動的呼び出しスタブをリンク・エディットする *JCL* のサンプル

#### **関連概念**

766 ページの『IMS [ブリッジのセットアップ』](#page-765-0) IBM MQ-IMS ブリッジは、IBM MQ 対応ではない既存のプログラムおよびトランザクションとの間で、IBM MQ による入出力を可能にするオプションのコンポーネントです。

#### **関連情報**

IBM MQ および IMS クライアント IBM MQ for z/OS での IMS および IMS ブリッジ・アプリケーション

#### $\mathbb{P}$  z/OS *IMS* **への** *IBM MQ* **の定義**

IBM MQ は、IMS 制御領域に対して定義し、またその IBM MQ キュー・マネージャーにアクセスする各従 属領域に対して定義する必要があります。 このためには、IMS .PROCLIB ライブラリーにサブシステム・メ ンバー (SSM) を 1 つ作成し、その SSM を適用可能な IMS 領域に知らせなければなりません。

### **IMS にサブシステム・メンバー項目を配置する。PROCLIB**

IMS .PROCLIB 内の 1 つの SSM 項目は、IMS 領域から別のキュー・マネージャーへの 1 つの接続を定義し ます。

SSM の名前を付けるために、IMS IMSCTRL マクロの IMSID フィールドの値 (1 から 4 文字の英数字) とユ ーザーが定義した任意の名前 (1 から 4 文字の英数字) とを連結します。

1 つの SSM をすべての IMS 領域で共有するか、特定のメンバーを各領域用に定義できます。 このメンバー には、外部サブシステムへの接続の数だけの項目が入っています。 1 つの項目は、80 文字からなる 1 つの レコードです。

#### **定位置パラメーター**

この項目のフィールドは、次のとおりです。

SSN,LIT,ESMT,RTT,REO,CRC

#### ここで、

#### **SSN**

IBM MQ キュー・マネージャー名を指定します。 このフィールドは必須であり、1 ~ 4 文字が入っ ていなければなりません。

#### **LIT**

IMS に供給する言語インターフェース・トークン (LIT) を指定します。 このフィールドは必須であ り、その値は、CSQQDEFV モジュールのフィールドと一致する必要があります。

#### **ESMT**

外部サブシステム・モジュール表 (ESMT) を指定します。 この表は、どの接続モジュールを IMS が ロードしなければならないかを指定します。 CSQQESMT がこのフィールドの必須の値です。

**RTT**

このオプションは、IBM MQ ではサポートされません。

#### **REO**

IMS アプリケーションが動作しない外部サブシステムを参照する場合、または資源がスレッド作成 時に使用可能でない場合に使用される領域エラー・オプション (REO) を指定します。 このフィール ドの指定は任意であり、次の 1 文字が含まれます。

**R**

戻りコードをアプリケーションに渡し、IBM MQ サービスに対する要求が失敗したことを示し ます。

**Q**

アプリケーションを異常終了コード U3051 で終了させ、アクティビティーを最後のコミット点 までバックアウトし、トランザクションの PSTOP を行い、入力メッセージを再キューイングし ます。 このオプションは、IMS アプリケーションが動作しない外部サブシステムを参照しよう とするか、資源がスレッド作成時に使用可能でない場合にだけ適用されます。

IBM MQ が要求を処理している間、すなわちアダプターが要求を IBM MQ へ渡した後、IBM MQ の問題が起こった場合、IBM MQ の完了コードおよび理由コードがアプリケーションへ戻され ます。

**A**

アプリケーションを異常終了コード U3047 で終了させ、入力メッセージを破棄します。 このオ プションは、IMS アプリケーションが動作しない外部サブシステムを参照するか、資源がスレ ッド作成時に使用可能でない場合にだけ適用されます。

IBM MQ が要求を処理している間、すなわちアダプターが要求を IBM MQ へ渡した後、IBM MQ の問題が起こった場合、IBM MQ の完了コードおよび理由コードがアプリケーションへ戻され ます。

**CRC**

このオプションを指定できますが、IBM MQ では使用されません。

**注 :** すべての定位置パラメーターについて詳しくは、IMS [への外部サブシステムの指定方法](https://www.ibm.com/docs/SSEPH2_13.1.0/com.ibm.ims13.doc.ccg/ims_esaf_specs.htm)を参照 してください。

#### SSM 項目の例を次に示します。

CSQ1,MQM1,CSQQESMT,,R,

ここで、

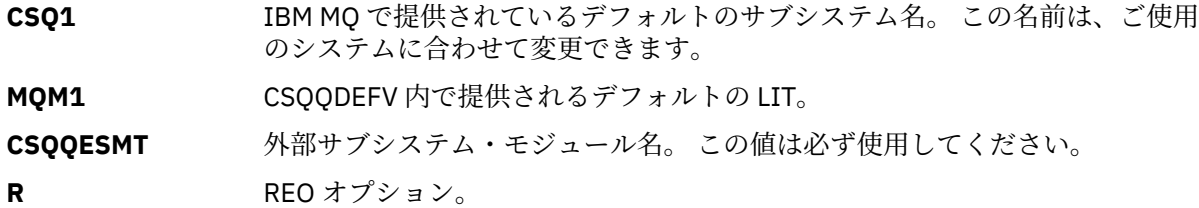

**キーワード・パラメーター**

IBM MQ パラメーターはキーワード形式で指定できます。 SST パラメーターには、DB2 または MQ のい ずれかの値を指定できます。 IMS 14 で、MQ の値のサポートが追加されました。 MQ を使用するとよ り明確になり、IMS サブシステム・コマンドに SST 値が含まれるようになりましたが、それ以外の大 きな影響はありません。 必要に応じて、DB2 の値を引き続き使用できます。 その他のパラメーターに ついて[は定位置パラメーター](#page-760-0)に説明があります。 また、以下の例も参照してください。

SST=MQ,SSN=SYS3,LIT=MQM3,ESMT=CSQQESMT

ここで、

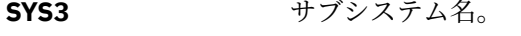

**MQM3** CSQQDEFV に指定された LIT。

**CSQQESMT** 外部サブシステム・モジュール名。

### **SSM EXEC パラメーターの指定**

IMS 制御領域の始動プロシージャーに SSM EXEC パラメーターを指定してください。 このパラメーターに は、1 ~ 4 文字のサブシステム・メンバー名 (SSM) を指定します。

IMS 制御領域について SSM を指定すると、その制御領域下で実行するどの従属領域も、SSM パラメーター で指定された IMS.PROCLIB メンバーで名前を指定した IBM MQ キュー・マネージャーに接続できます。 IMS.PROCLIB メンバ名は IMSID(IMSID=*xxxx*)に SSM EXEC パラメータで指定された 1~4 文字を連結し たものです。 IMS ID は、IMSCTRL 生成マクロの IMSID パラメーターです。

IMS によって、いくつでも必要な数の外部サブシステム接続を定義できます。 さまざまな IBM MQ キュ ー・マネージャーについて、複数の接続を定義できます。 すべての IBM MQ 接続は、同じ z/OS システム 内になければなりません。 従属領域では、従属領域 SSM を指定するか、制御領域用に指定されたものを使 用することができます。 従属領域 SSM と制御領域 SSM で、異なる領域エラー・オプション (REO) を指定 できます。 763 ページの表 51 は、使用できる各種の SSM 指定を示しています。

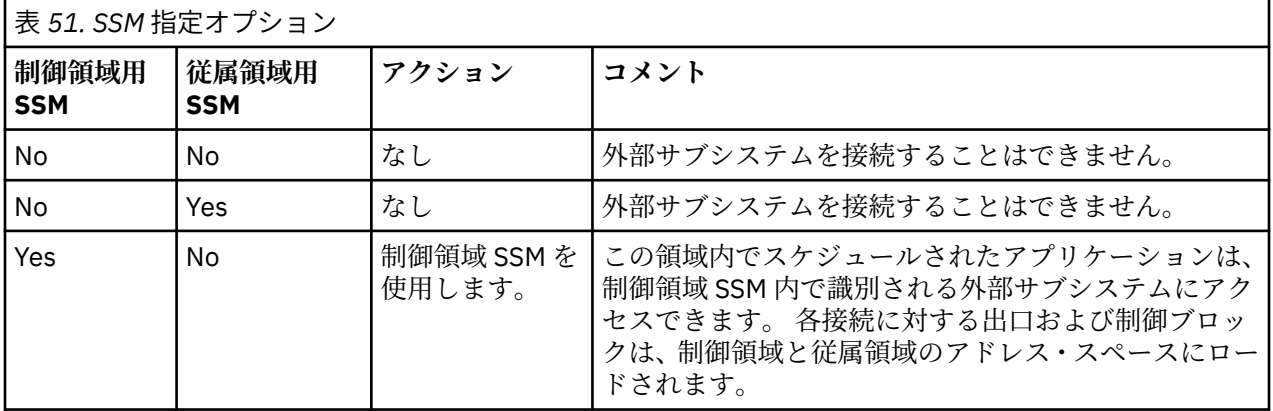

<span id="page-763-0"></span>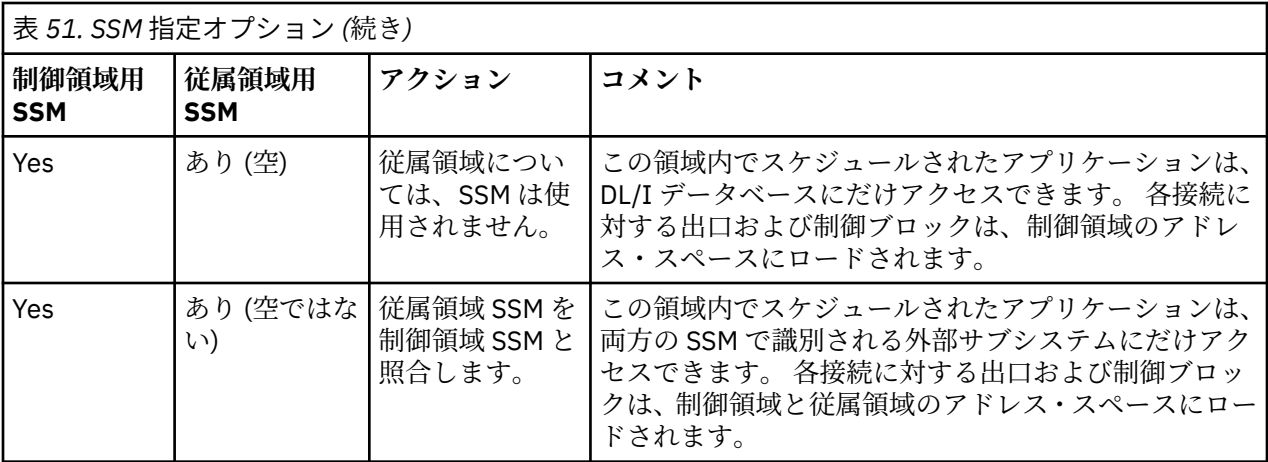

指定可能な SSM の最大数を制御する特定のパラメーターはありません。

### **IMS アダプターのプリロード**

IMS アダプターは、IMS によってプリロードされると、パフォーマンスが向上する場合があります。 プリ ロードは、IMS .PROCLIB の DFSMPLxx メンバーによって制御されます。詳しくは、「IMS 管理の手引き: システム」を参照してください。 指定する IBM MQ モジュール名は次のとおりです。

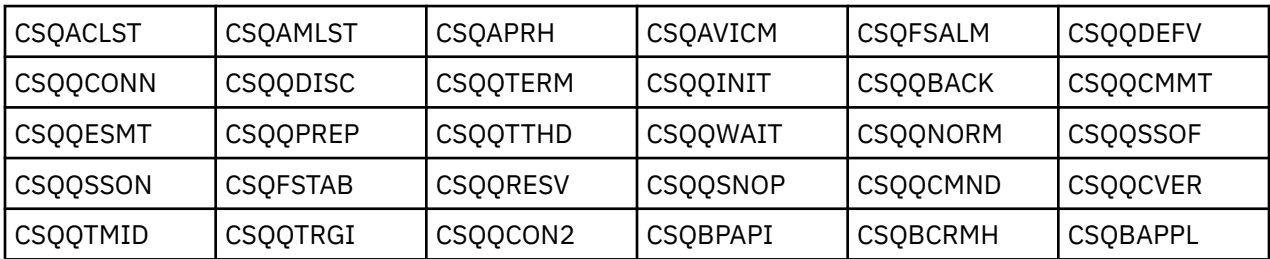

IBM MQ classes for JMS の使用について詳しくは、IMS での IBM MQ classes for JMS の使用を参照してく ださい。

IMS の現行リリースでは、PDS-E 形式ライブラリーの IBM MQ モジュールをプリロードすることがサポー トされるのは、MPP、BMP、 IFP、JMP および JBP 領域のみです。 その他のタイプの IMS 領域では、PDS-E ライブラリーからのプリロードがサポートされていません。 その他のタイプの領域でプリロードが必要 な場合は、提供されている IBM MQ モジュールを PDS 形式ライブラリーにコピーする必要があります。

### *IMS* **アダプターへの** *IBM MQ* **キュー・マネージャーの定義**

IBM MQ キュー・マネージャーの名前とそれに対応する言語インターフェース・トークン (LIT) をキュー・ マネージャーの定義表に定義する必要があります。

提供された CSQQDEFX マクロを使用して、CSQQDEFV ロード・モジュールを作成する。764 ページの図 117 は、アセンブラー・マクロの構文を示します。

CSQQDEFX TYPE=ENTRY|DEFAULT,NAME=qmgr-name,LIT=token or CSQQDEFX TYPE=END

図 *117. CSQQDEFX* マクロの構文

### **パラメーター**

#### **TYPE=ENTRY|DEFAULT**

TYPE=ENTRY または TYPE=DEFAULT を次のように指定します。

#### <span id="page-764-0"></span>**TYPE=ENTRY**

IMS アプリケーションで使用可能な IBM MQ キュー・マネージャーを記述する表項目を生成す ることを指定します。 これが最初の項目である場合、CSQQDEFV CSECT ステートメントを含む 表ヘッダーも生成されます。

#### **TYPE=DEFAULT**

TYPE=ENTRY の場合と同様です。 指定されるキュー・マネージャーは、MQCONN または MQCONNX でブランクのみからなる名前を指定したときに使用されるデフォルトのキュー・マネ ージャーになります。 このような項目は、表内に 1 つのみ指定できます。

#### **NAME=***qmgr-name*

**MQCONN** または **MQCONNX** で指定したキュー・マネージャーの名前を指定します。

#### **LIT= token**

IMS がキュー・マネージャーを識別するために使用する言語インターフェース・トークン (LIT) の 名前を指定します。

MQCONN または MQCONNX 呼び出しは、*name* 入力パラメーターと *hconn* 出力パラメーターを名前 ラベルに関連付けます。 これにより、CSQQDEFV 項目内の LIT が関連付けられます。 *hconn* パラ メーターを渡す、それ以降の IBM MQ 呼び出しは、MQCONN または MQCONNX 呼び出し内で識別さ れた CSQQDEFV 項目からの LIT を使用して、同じ LIT を持つ IMS SSM PROCLIB メンバーの中に定 義される IBM MQ キュー・マネージャーに呼び出しを方向付けます。

要約すると、MQCONN または MQCONNX 呼び出しの **name** パラメーターは、CSQQDEFV 内の LIT を 識別し、SSM メンバー内の同じ LIT が IBM MQ キュー・マネージャーを識別します。(MQCONN 呼び 出しについては、MQCONN-キュー・マネージャーの接続を参照してください。 MQCONNX 呼び出し について詳しくは、MQCONNX - キュー・マネージャーの接続 (拡張)」を参照してください。)

#### **TYPE=END**

表が完了したことを指定します。 このパラメーターを省略した場合は、TYPE=ENTRY が指定された ものと見なされます。

#### **CSQQDEFX マクロの使用**

765 ページの図 118 には、キュー・マネージャー定義テーブルの一般的なレイアウトが示されます。

CSQQDEFX NAME=subsystem1,LIT=token1 CSQQDEFX NAME=subsystem2,LIT=token2,TYPE=DEFAULT CSQQDEFX NAME=subsystem3,LIT=token3 ... CSQQDEFX NAME=subsystemN,LIT=tokenN CSQQDEFX TYPE=END **END** 図 *118.* キュー・マネージャー定義表のレイアウト

# *IMS* **トリガー・モニターのセットアップ**

IMS バッチ型プログラムをセットアップして、IBM MQ 開始キューをモニターすることができます。

thlqual.SCSQPROC ライブラリー内のモデル CSQQTAPL (CSQQTRMN [用のトランザクション定義の例](#page-765-0)を参 照) を使用して、アプリケーションを IMS へ定義してください。

thlqual.SCSQPROC ライブラリー内のモデル CSQQTPSB [\(CSQQTRMN](#page-765-0) 用の PSB 定義の例を参照) を使用し て、PSB および ACB を生成します。

<span id="page-765-0"></span>This is the application definition  $\star$ \* for the IMS Trigger Monitor BMP \* APPLCTN PSB=CSQQTRMN,

PGMTYPE=BATCH, SCHDTYP=PARALLEL

図 *119. CSQQTRMN* 用のトランザクション定義の例

PCB TYPE=TP, ALTPCB for transaction messages<br>MODIFY=YES, To "triggered" IMS transaction To "triggered" IMS transaction PCBNAME=CSQQTRMN<br>PCB TYPE=TP, PCB TYPE=TP, ALTPCB for diagnostic messages<br>MODIFY=YES, To LTERM specified or "MASTER" To LTERM specified or "MASTER" PCBNAME=CSQQTRMG, EXPRESS=YES PSBGEN LANG=ASSEM, PSBNAME=CSQQTRMN, Runs program CSQQTRMN CMPAT=YES

図 *120. CSQQTRMN* 用の *PSB* 定義の例

IMS トリガー・モニターの開始および停止について詳しくは、IMS トリガー・モニターの制御 を参照して ください。

#### **IMS ブリッジのセットアップ** z/OS

IBM MQ-IMS ブリッジは、IBM MQ 対応ではない既存のプログラムおよびトランザクションとの間で、IBM MQ による入出力を可能にするオプションのコンポーネントです。

このトピックでは、IBM MQ-IMS ブリッジのカスタマイズに必要な作業について説明します。

**IBM MQ 用に XCF と OTMA パラメーターを定義します。**

このステップは、IBM MQ システム用に XCF グループとメンバー名を定義し、さらに他の OTMA パラ メーターを定義します。 IBM MQ と IMS は、同じ XCF グループに属している必要があります。 CSQ6SYSP マクロの OTMACON キーワードを使用して、システム・パラメーター・ロード・モジュー ル内でこれらのパラメーターを調整します。

詳細については、CSQ6SYSPの使用を参照してください。

#### **XCF と OTMA パラメーターを IMS に定義します。**

このステップでは、IMS システム用の XCF グループとメンバー名を定義します。 IMS と IBM MQ は、 同じ XCF グループに属している必要があります。

JCL または IMS PROCLIB 内のメンバー DFSPBxxx の IMS パラメーター・リストに、次のパラメーター を追加してください。

#### **OTMA=Y**

これにより、IMS の開始時に OTMA が自動的に開始されます。 (これはオプションです。OTMA=N を指定した場合は、IMS コマンド /START OTMA を発行することによって OTMA を開始することも できます。)

#### **GRNAME=**

このパラメーターには XCF グループ名を指定します。

これはストレージ・クラス定義の中で指定されたグループ名と同じです (次のステップを参照)。ま た、CSQ6SYSP マクロの OTMACON キーワードの **Group** パラメーターで指定されたグループ名と 同じです。

#### **OTMANM=**

このパラメーターには IMS システムの XCF メンバー名を指定します。

これはストレージ・クラス定義の中で指定されたメンバー名と同じです (次のステップを参照)。

<span id="page-766-0"></span>**IBM MQ に IMS システムの XCF グループとメンバー名を指示します。**

これはキューのストレージ・クラスによって指定されます。 IBM MQ-IMS ブリッジを介してメッセー ジを送る場合、キュー用にストレージ・クラスを定義するときに、これを指定する必要があります。 ス トレージ・クラスには、対象の IMS システムの XCF グループとメンバー名を定義する必要があります。 これを行うには、IBM MQ の操作および制御パネルを使用するか、プログラマブル・コマンド・フォー マットの概要に説明されているように IBM MQ コマンドを使用します。

#### **必要なセキュリティーを設定します。**

/SECURE OTMA IMS コマンドは、OTMA を介して IMS に接続する **すべての** IBM MQ キュー・マネージ ャーに適用されるセキュリティーのレベルを決定します。 詳しくは、IBM MQ と IMS を併用する場合 のセキュリティーに関する考慮事項を参照してください。

#### **追加の IMS 接続の同じキュー・マネージャーへの追加**

IMS 接続を同じキュー・マネージャーに追加するには、以下のようにする必要があります。

- 2 番目のストレージ・クラス STGCLASS を定義して、新しい IMS を指すようにします。詳しくは、DEFINE STGCLASS を参照してください。
- 2 番目のストレージ・クラスを指す新しいローカル・キューを追加します。

#### **重要 :**

- 1 つのローカル・キューが 2 つのストレージ・クラスを指すことはできません。
- 1 つのストレージ・クラスが 2 つの IMS ブリッジを指すことはできません。
- IBM MQ と IMS は、同じ XCF グループに属している必要があります。 CSQ6SYSP マクロの OTMACON キ ーワードを使用して、システム・パラメーター・ロード・モジュール内でこれらのパラメーターを調整し ます。

詳細については、[CSQ6SYSP](#page-681-0) の使用を参照してください。

#### **関連概念**

759 ページの『IMS [アダプターのセットアップ』](#page-758-0)

IMS 内で IBM MQ を使用するには、IBM MQ-IMS アダプター (通常、IMS アダプターと呼ばれます) が必要 です。

### **関連情報**

IBM MQ および IMS クライアント IBM MQ for z/OS での IMS および IMS ブリッジ・アプリケーション

### ■ <del>Z/08</del> ■ CICS での IBM MO の使用</del>

CICS で IBM MQ を使用するには、IBM MQ CICS アダプターおよびオプションで IBM MQ CICS bridge コン ポーネントを構成する必要があります。

IBM MQ CICS アダプターおよび IBM MQ CICS bridge コンポーネントの構成について詳しくは、 CICS 資料 の「 MQ [への接続の構成](https://www.ibm.com/docs/SSGMCP_5.4.0/configuring/mq/mqconfig.html) 」セクションを参照してください。

#### **関連概念**

759 [ページの『](#page-758-0)IMS での IBM MQ の使用』

IBM MQ-IMS アダプターおよび IBM MQ-IMS ブリッジは、IBM MQ が IMS と相互作用できるようにする 2 つのコンポーネントです。

#### **関連資料**

768 ページの『言語環境プログラムまたは z/OS [呼び出し可能サービスのアップグレードおよび保守の適](#page-767-0) [用』](#page-767-0)

必要なアクションは、CALLLIBS または LINK のどちらを使用するか、および使用する SMP/E のバージョン によって異なります。

#### **関連情報**

IBM MQandCICS

# <span id="page-767-0"></span>**言語環境プログラムまたは z/OS 呼び出し可能サービスのアップグレ ードおよび保守の適用**

必要なアクションは、CALLLIBS または LINK のどちらを使用するか、および使用する SMP/E のバージョン によって異なります。

次の表には、以下の製品のレベルをアップグレードする場合、または保守を適用する場合に、IBM MQ for z/OS に行う必要がある事項を示しています。

- Language Environment
- z/OS 呼び出し可能サービス (例えば、APPC および RRS)

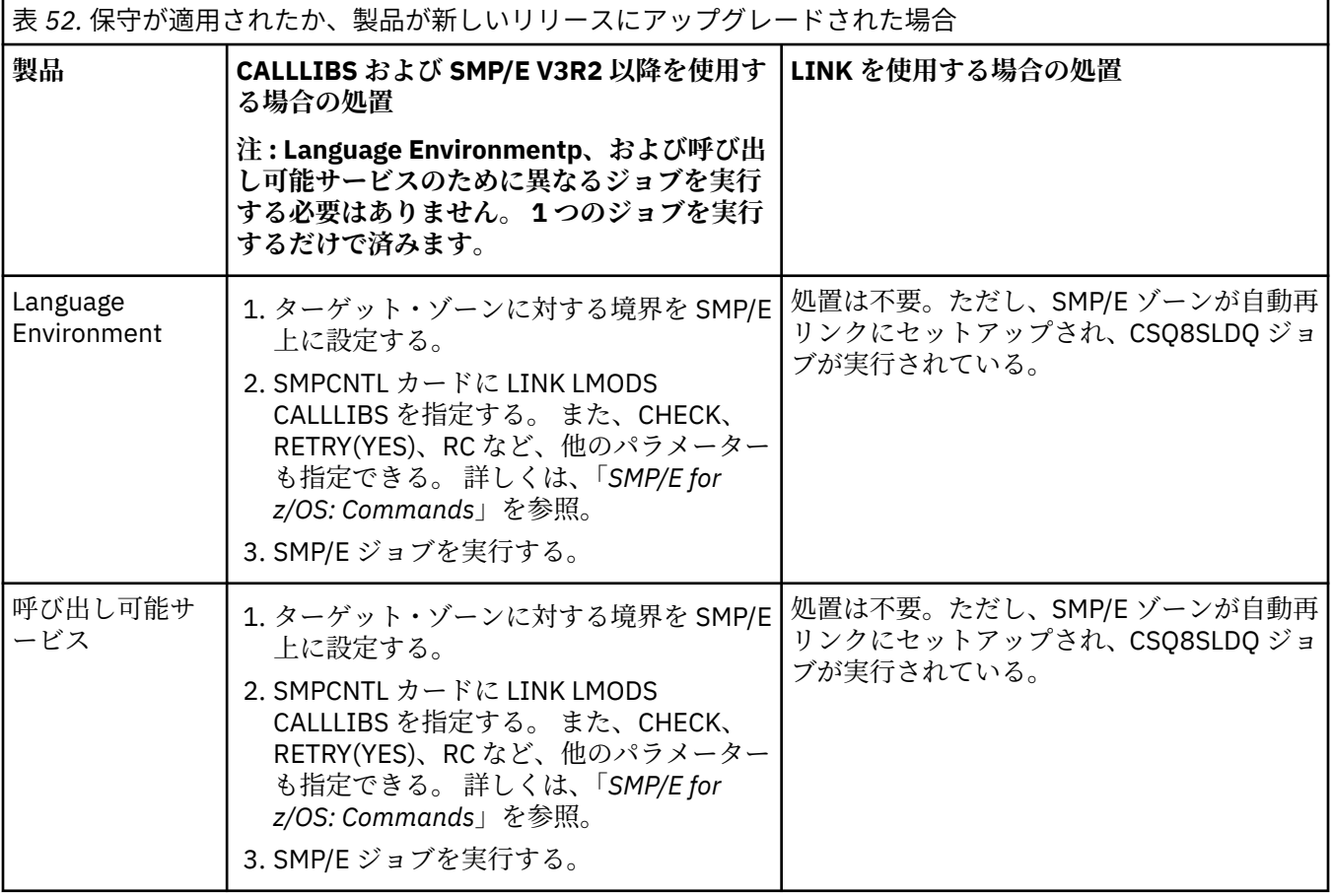

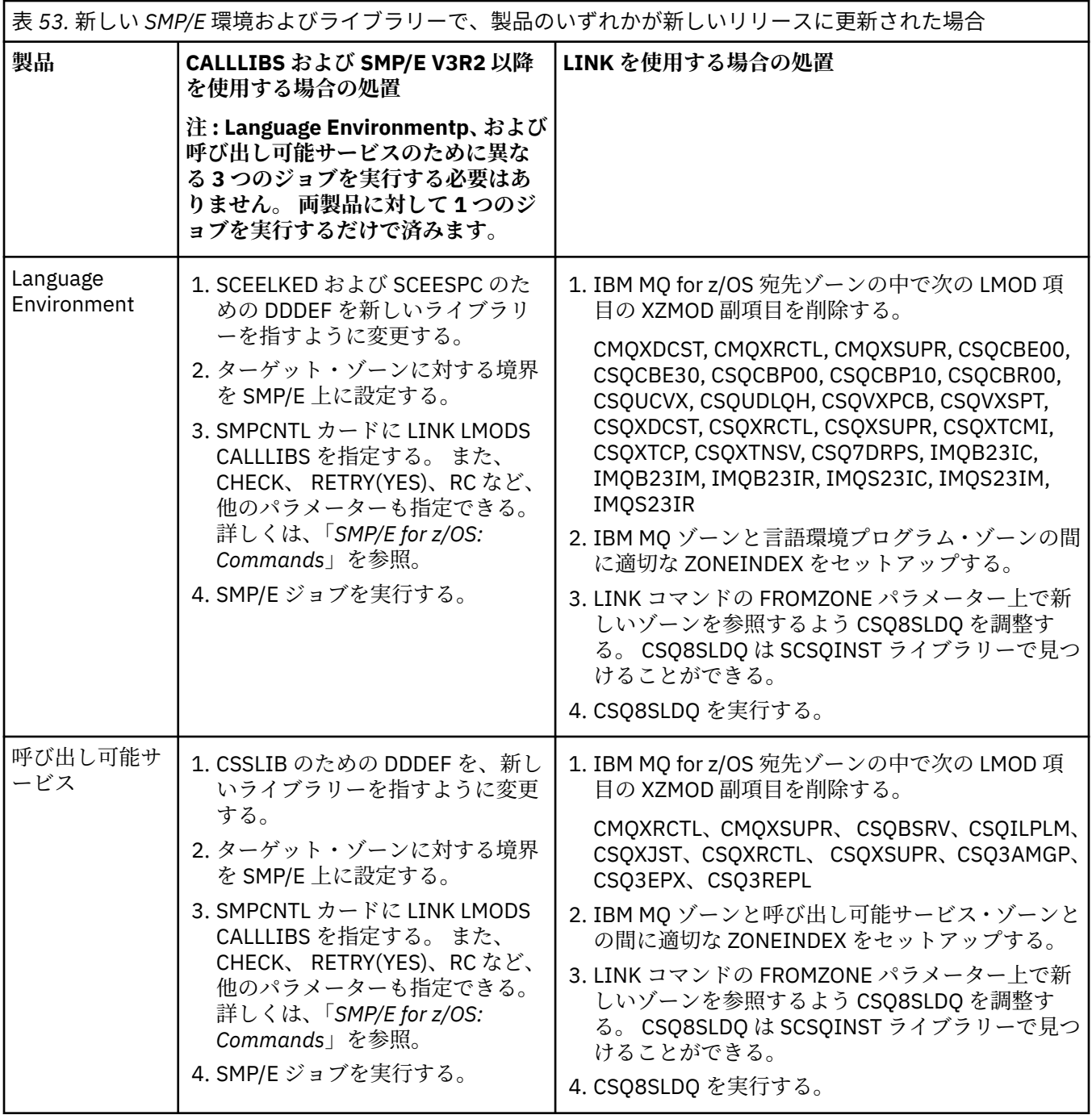

CALLLIB を使用するときにモジュールを再リンクするジョブの例については、769 ページの『LINK CALLLIBS ジョブの実行』を参照してください。

## LINK CALLLIBS ジョブの実行

CALLLIB を使用するときにモジュールを再リンクするジョブの例。

次の例は、SMP/E V3R2 システムで CALLLIB を使用するときにモジュールを再リンクするジョブの例です。 JOBCARD を用意し、IBM MQ for z/OS が入っている SMP/E CSI のデータ・セット名を指定する必要があり ます。

```
//******************************************************************
//* RUN LINK CALLLIBS.
//******************************************************************
//CALLLIBS EXEC PGM=GIMSMP,REGION=4096K
//SMPCSI DD DSN=your.csi
       DISP=SHR
//SYSPRINT DD SYSOUT=*
1/5MPCNTL DD \starSET BDY(TZONE).
LINK LMODS CALLLIBS .
/*
```
図 *121. SMP/E LINK CALLLIBS* ジョブの例

# **IMS における OTMA 出口の使用**

このトピックは、IBM MQ for z/OS で IMS Open Transaction Manager Access 出口を使用する場合に使用し ます。

IMS トランザクションからの出力を IBM MQ へ送る場合、そのトランザクションが IBM MQ の中で生じた ものでなければ、1 つ以上の IMS OTMA 出口をコーディングする必要があります。

同様に、OTMA 以外の宛先へ出力を送る場合、トランザクションが IBM MQ の中で生じたものであれば、1 つ以上の IMS OTMA 出口をコーディングする必要があります。

IMS と IBM MQ 間の処理をカスタマイズするために、IMS では、以下の出口が使用可能です。

- OTMA 事前経路指定出口
- 宛先解決ユーザー (DRU) 出口

### **OTMA 出口名**

事前経路指定出口の名前は DFSYPRX0 にする必要があります。 DRU 出口の名前は、IMS の既存モジュール 名と競合しなければ、どのような名前でも構いません。

### **宛先解決ユーザー出口名の指定**

CSQ6SYSP マクロの OTMACON キーワードにある *Druexit* パラメーターを使用して、IMS によって実行 される OTMA DRU 出口の名前を指定することができます。

オブジェクトの識別を単純化するために、DRU0xxxx の命名規則の使用を検討してください。ここで、 xxxx は使用中の IBM MQ キュー・マネージャーの名前です。

DRU 出口の名前を OTMACON パラメーターで指定しなければ、デフォルトは DFSYDRU0 になります。 このモジュールのサンプルが、IMS によって提供されています。 これについて詳しくは、「 *IMS/ESA®* カスタマイズの手引き」を参照してください。

#### **IMS 宛先の命名規則**

IMS プログラムから出力を送る場合、その宛先について命名規則が必要です。 この宛先は、IMS アプ リケーションの CHNG 呼び出しに設定されるものであるか、IMS PSB に事前設定されているものです。

### **OTMA 出口のサンプル・シナリオ**

IMS 用の事前経路指定出口および宛先経路指定出口の例については、以下のトピックを使用してください。

• 771 [ページの『事前経路指定出口](#page-770-0) DFSYPRX0』

• 772 [ページの『宛先解決ユーザー出口』](#page-771-0)

<span id="page-770-0"></span>識別を単純化するために、OTMA 宛先名を IBM MQ キュー・マネージャー名と同じにすることをお勧めし ます (例えば、繰り返される IBM MQ キュー・マネージャー名)。 この場合、IBM MQ キュー・マネージャ ー名が「**VCPE**」であれば、CHNG 呼び出しによって設定される宛先は「**VCPEVCPE**」になります。

#### **関連概念**

759 [ページの『](#page-758-0)IMS での IBM MQ の使用』

IBM MQ-IMS アダプターおよび IBM MQ-IMS ブリッジは、IBM MQ が IMS と相互作用できるようにする 2 つのコンポーネントです。

#### **関連情報**

IBM MQ および IMS クライアント IBM MQ for z/OS での IMS および IMS ブリッジ・アプリケーション

### **事前経路指定出口 DFSYPRX0**

このトピックには、IMS における OTMA の事前経路指定出口のサンプルが含まれます。

最初に、事前経路指定出口 DFSYPRX0 をコード化する必要があります。 IMS によってこのルーチンに渡さ れるパラメーターについては、「 *IMS/ESA* カスタマイズの手引き」に説明があります。

この出口は、メッセージの宛先が既知の OTMA 宛先 (例では VCPEVCPE) に向けられたものかどうかをテス トします。 もしそうであれば、メッセージを送っているトランザクションが OTMA で生じたものかどうか を出口で検査する必要があります。 メッセージが OTMA で生じたものであれば、それは OTMA ヘッダーを 持っているので、レジスター 15 を 0 に設定して、DFSYPRX0 を終了します。

- メッセージを送っているトランザクションが OTMA の中で生じたものでなければ、クライアント名を有 効な OTMA クライアントに設定する必要があります。 これは、メッセージを送る IBM MQ キュー・マネ ージャーの XCF メンバー名です。 この値の設定場所については、「 *IMS/ESA* カスタマイズの手引き」に 説明されています。 使用するクライアント名 (CSQ6SYSP マクロの OTMACON パラメーターの中) は、キ ュー・マネージャー名に設定することをお勧めします。 これはデフォルトです。 次に、レジスター 15 を 4 に設定して、DFSYPRX0 を終了します。
- メッセージを送っているトランザクションが OTMA で生じたものであり、OTMA 以外の宛先であれば、 レジスター 15 を 8 に設定して終了します。
- その他の場合、レジスター 15 は 0 に設定します。

OTMA クライアントの名前を、IMS が認知できない名前に設定すると、アプリケーションの CHNG 呼び出 しまたは ISRT 呼び出しは A1 状況コードを戻します。

IMS システムが複数の IBM MQ キュー・マネージャーと通信している場合、ロジックを各 IBM MQ キュー・ マネージャーごとに繰り返してください。

772 [ページの図](#page-771-0) 122 にサンプル・アセンブラー・コードが示されています:

<span id="page-771-0"></span>TITLE 'DFSYPRX0: OTMA PRE-ROUTING USER EXIT' DFSYPRX0 CSECT DFSYPRX0 AMODE 31 DFSYPRX0 RMODE ANY \* SAVE (14,12),,DFSYPRX0&SYSDATE&SYSTIME SPACE 2<br>LR R12,R15 MODULE ADDRESSABILITY USING DFSYPRX0,R12 \* L R2,12(,R1) R2 -> OTMA PREROUTE PARMS \* LA R3,48(,R2) R3 AT ORIGINAL OTMA CLIENT (IF ANY) CLC 0(16,R3),=XL16'00' OTMA ORIG? BNE OTMAIN YES, GO TO THAT CODE \* NOOTMAIN DS 0H NOT OTMA INPUT LA R5,8(,R2) R5 IS AT THE DESTINATION NAME CLC 0(8,R5),=C'VCPEVCPE' IS IT THE OTMA UNSOLICITED DEST? BNE EXITO NO, NORMAL PROCESSING \* L R4,80(,R2) R4 AT ADDR OF OTMA CLIENT MVC 0(16,R4),=CL16'VCPE' CLIENT OVERRIDE B EXIT4 AND EXIT OTMAIN DS 0H OTMAIN DS 0H OTMA INPUT LA R5,8(,R2) R5 IS AT THE DESTINATION NAME CLC 0(8,R5),=C'VCPEVCPE' IS IT THE OTMA UNSOLICITED DEST? BNE EXIT8 NO, NORMAL PROCESSING \* EXIT0 DS 0H LA R15,0 RC = 0 B BYEBYE \* EXIT4 DS 0H LA  $R15,4$  RC = 4<br>B BYERYE **BYEBYE** \* EXIT8 DS 0H LA R15,8 RC = 8 B BYEBYE \* BYEBYE DS 0H RETURN (14,12), RC=(15) RETURN WITH RETURN CODE IN R15 SPACE 2 REQUATE SPACE 2 END

図 *122.* アセンブラーで書いた *OTMA* 事前経路指定出口のサンプル

#### $- z/0S$ **■宛先解決ユーザー出口**

このトピックには、IMS の宛先解決ユーザー出口のサンプルが含まれます。

DFSYPRX0 において、レジスター 15 を 4 に設定した場合、トランザクションのソースが OTMA であり、 **かつ** レジスター 15 を 0 に設定すると、DRU 出口が呼び出されます。 この例では、DRU 出口の名前は DRU0VCPE です。

DRU 出口は、宛先が VCPEVCPE であるかどうかを検査します。 その場合には、OTMA ユーザー・データ (OTMA 接頭部の中にある) を次のように設定します。

**Offset**

**OTMA ユーザー・データ**

**(decimal)**

**0**

OTMA ユーザー・データの長さ (この例では、334)

**2**

MQMD

**326**

様式化する応答

これらのオフセットは、IBM MQ - IMS ブリッジが該当する情報の存在を予想する場所です。

DRU 出口はできるだけ簡単にすることをお勧めします。したがって、このサンプルでは、特定の IBM MQ キュー・マネージャーに対して、IMS で発生するすべてのメッセージは、同じキュー IBM MQ キューに入 れられます。

持続メッセージにする必要がある場合は、IMS で同期化トランザクション・パイプを使用しなければなり ません。 このためには、DRU 出口で OUTPUT フラグを設定する必要があります。 詳細については、 「 *IMS/ESA* カスタマイズの手引き」を参照してください。

このキューを処理するために IBM MQ アプリケーションを作成し、MQMD 構造、MQIIH 構造 (もしあれ ば)、またはユーザー・データからの情報を使用して、各メッセージをその宛先へ送ります。

サンプルのアセンブラー DRU 出口が 773 ページの図 123 に示されています。

TITLE 'DRU0VCPE: OTMA DESTINATION RESOLUTION USER EXIT' DRU0VCPE CSECT DRU0VCPE AMODE 31 DRU0VCPE RMODE ANY \* SAVE (14,12),,DRU0VCPE&SYSDATE&SYSTIME SPACE 2 LR R12,R15 MODULE ADDRESSABILITY USING DRU0VCPE, R12 \* L R2,12(,R1) R2 -> OTMA DRU PARMS \* L R5,88(,R2) R5 ADDR OF OTMA USERDATA<br>LA R6,2(,R5) R6 ADDR OF MQMD R6 ADDR OF MQMD<br>AS A BASE USING MOMD, R6 \* LA R4,MQMD\_LENGTH+10 SET THE OTMA USERDATA LEN<br>STH R4,0(,R5) = LL +\_MQMD\_+.8 STH  $R4, 0($ ,  $\overline{R}5)$ CLEAR REST OF USERDATA MVI 0(R6),X'00' ...NULL FIRST BYTE MVC 1(255,R6),0(R6) ...AND PROPAGATE IT MVC 256(MQMD\_LENGTH-256+8,R6),255(R6) ...AND PROPAGATE IT \* VCPE DS 0H CLC 44(16,R2),=CL16'VCPE' IS DESTINATION VCPE? BNE EXIT4 NO, THEN DEST IS NON-OTMA MVC MQMD\_REPLYTOQ,=CL48'IMS.BRIDGE.UNSOLICITED.QUEUE' MVC MQMD\_REPLYTOQMGR,=CL48'VCPE' SET QNAME AND QMGRNAME MVC MQMD\_FORMAT,MQFMT\_IMS SET MQMD FORMAT NAME MVC MQMD\_LENGTH(8,R6),MQFMT\_IMS\_VAR\_STRING \* SET REPLYTO FORMAT NAME B EXIT0 \* EXIT0 DS 0H LA R15,0 SET RC TO OTMA PROCESS<br>B BYEBYE AND EXIT AND EXIT \* EXIT4 DS 0H SET RC TO NON-OTMA<br>AND EXIT LA R15,4<br>B BYEBYE \* BYEBYE DS 0H RETURN (14,12), RC=(15) RETURN CODE IN R15 SPACE 2 REQUATE SPACE 2 CMQA EQUONLY=NO CMQMDA DSECT=YES SPACE 2 END 図 *123.* アセンブラーで書いた *DRU* 出口のサンプル

#### <span id="page-773-0"></span>**IBM z/OSMF を使用した IBM MQ の自動化**  $V$  9.0.1  $\rightarrow$  z/OS

IBM z/OS Management Facility(z/OSMF)は、統合されたユーザー・アシスタンスを使用して、タスク指向の Web ブラウザー・ベースのユーザー・インターフェースにシステム管理機能を提供するため、メインフレ ーム z/OS システムの日常の運用および管理をより簡単に管理できます。

従来のタスクの一部を簡素化し、その他を自動化することにより、z/OSMF は z/OS システム管理のいくつ かの領域の単純化に貢献します。

ユーザー提供のポータルから、ボタンをクリックするだけで、リソースをプロビジョンまたはプロビジョ ン解除することができます。 z/OSMF には、このタスクに役立つ REST API が用意されています。

z/OSMF に付属するサンプルのマーケットプレイス・ポータルを使用して、リソースのプロビジョンおよび プロビジョン解除を行うこともできます。 あるいは、経験豊富なユーザーであれば z/OSMF の Web ユーザ ー・インターフェース (WUI) を使用することもできます。

このセクションでは、z/OSMF を理解していることを前提としていますが、z/OSMF を理解していない場合 は、[z/OSMF](https://www.ibm.com/docs/en/zos/2.4.0?topic=help-getting-started-zosmf) の概要を読んでください。 また、このセクションには z/OSMF WUI オンライン・ヘルプから もアクセスできます。

以下のような z/OS クラウド構成を理解する必要があります。

- クラウド・プロビジョニング リソース管理およびソフトウェア・サービス
- 構成 構成アシスタント、およびパフォーマンス ワークロード管理、および
- パフォーマンス ワークロード管理

これらについての詳細が、『*Getting Started Tutorial - Cloud*』とともに『*What's New in this Release*』セク ションに記載されています。

z/OSMF 2.2 で、役割ベースのアクティビティーとタスクが導入されたため、以下のような概念を理解する ことが重要です。

ドメイン 管理者 承認者 テナント テンプレート インスタンス ワークフロー

などです。 「*z/OSMF* プログラミング・ガイド」または z/OSMF WUI ヘルプの『クラウド・プロビジョニ ング』を参照してください。

サンプル IBM MQ z/OSMF ワークフローおよび関連ファイルが提供されています。これらを IBM MQ for z/OS UNIX System Services Components フィーチャーの一部としてインストールできます。 このフィー チャーのインストール手順と、ディレクトリーおよびファイル構造については、「IBM MQ for z/OS Program Directory」([IBM Publications Center](https://www.ibm.com/e-business/linkweb/publications/servlet/pbi.wss?cty=us&%3bfnc=srx&%3bpbl=gi13-0572-00) からダウンロード可能) に説明があります。

サンプル・ワークフローは XML で記述されており、IBM MQ キュー・マネージャー、チャネル・イニシエ ーター、ローカル・キューのプロビジョン (作成) またはプロビジョン解除 (破壊) を自動化する方法、およ びプロビジョンされた IBM MQ リソースに対してアクションを実行する方法を示します。 これらのワーク フロー内のステップでは、ジョブ (JCL) の実行依頼、REXX 実行ファイルの実行、シェル・スクリプトの処 理、または REST API 呼び出しの実行を行います。

サンプルは、z/OSMF を使用して実現できる機能のタイプを示すように設計されています。 リソースのプ ロビジョンには通常、z/OSMF ワークフローが使用されること、PUT メッセージや GET メッセージのよう なアクションは本質的に IBM MQ アプリケーションを使用して行われることが予期されています。

ワークフロー変数プロパティーが設定されている場合 (後続のセクションで説明します) は、提供されたま まのサンプル・ワークフローを実行できます。あるいは、必要に応じてカスタマイズすることもできます。 追加の機能を実行するために独自のワークフローを作成することもできます。 サンプル・ワークフローを 実行する前に、以下を参照してください。

• 775 [ページの『前提条件』](#page-774-0)

- <span id="page-774-0"></span>• 776 [ページの『セキュリティー設定』](#page-775-0)
- 779 [ページの『制限』](#page-778-0)

サンプル・ワークフロー・アプリケーションは以下の目的で提供されています。

- 780 ページの『IBM MQ [キュー・マネージャーのプロビジョンまたはプロビジョン解除の自動化、およ](#page-779-0) [びプロビジョンされたキュー・マネージャーに対するアクションの実行』](#page-779-0)
- 781 ページの『IBM MQ [ローカル・キューのプロビジョンまたはプロビジョン解除の自動化、およびプ](#page-780-0) [ロビジョンされたキューに対するアクションの実行』](#page-780-0).

#### **関連概念**

661 ページの『[IBM MQ for z/OS](#page-660-0) のセットアップ』

このトピックを、IBM MQ for z/OS システムのカスタマイズのステップバイステップ・ガイドとしてご利用 ください。

### **NS.0.1** 2/0S 前提条件

IBM MQ で IBM z/OS Management Facility (z/OSMF) を実行するために必要な前提条件

IBM MQ 9.0.1 で提供される IBM MQ ワークフローは、 z/OS 2.1 と 2.2 の両方で APAR を介して提供される z/OSMF の新機能を活用します。 詳細を、以下のテキストで説明します。

- 1. IBM z/OS Management Facility 2.2 が正しくインストールされ、構成されている。 セキュリティーを有 効にして実行している場合は、z/OSMF に説明があるように、すべてのセキュリティー設定が構成され ている必要があります。
- 2. 以下に対する APAR がインストールされている。
	- **z/OS 2.1**
		- PI71068
		- PI71079
		- PI71082
		- PI71084
		- OA50130

#### **z/OS 2.2**

- PI70526
- PI70521
- PI70527
- PI67839
- PI70767
- PI46315
- OA49081
- OA49802
- OA50130

3. z/OSMF のエンジェル・プロセス (必要な場合) およびサーバー・プロセスが構成されている。 4. z/OS クラウド環境が構成されている (上記で少し触れていますが z/OSMF に説明があります) 5. IBM MQ for z/OS 9.0.1 がインストールされていて、製品ロード・ライブラリーが使用可能である。

6. 以下の IBM MQ キュー・マネージャーのカスタマイズ・タスクが実行済みである。

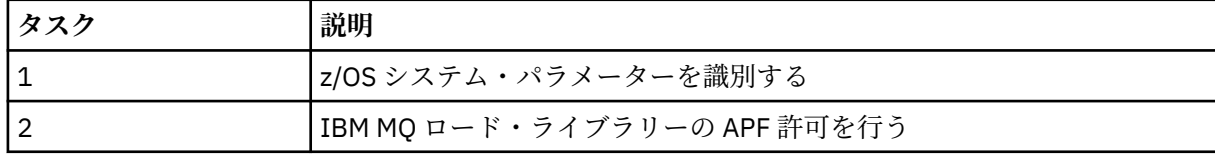

<span id="page-775-0"></span>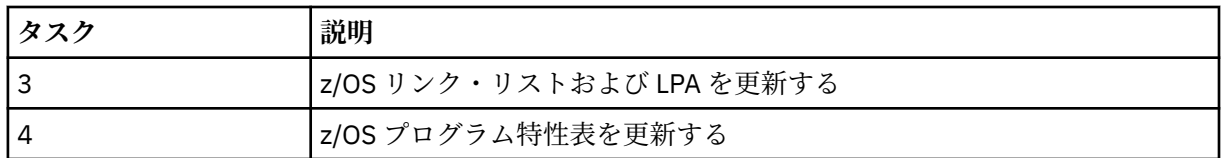

- 7. サンプル・ワークフローおよび関連ファイルが適切な UNIX System Services for z/OS (USS) ディレク トリーにインストールされている。
- 8. provision.xml ワークフローが一時ファイルを **'/tmp'** USS ディレクトリーに作成できるように、このデ ィレクトリーが使用可能である。 ファイルが作成された場合、通常は使用された後にワークフローに よってそのファイルは削除されます。
- 9. deprovision.xml ファイル内に、REXX 実行ファイル CSQ4ZWS1.rexx および CSQ4ZWS2.rexx を呼 び出すステップが含まれている。 これらの実行ファイルは、キュー・マネージャーおよびチャネル・ イニシエーター・サブシステムが停止するまで待機します。つまり、実行ファイルが USS「SLEEP」 コマンドをシステム呼び出しとして起動します。

ご使用の USS 構成によっては、コードされたとおりに「SLEEP」コマンドが機能しないことがありま す。 処理中に「SLEEP」コマンドが見つからないことを示すエラーが発生した場合は、実行ファイル CSQ4ZWS1.rexx および CSQ4ZWS2.rexx 内の以下の行を置き換えてみてください。

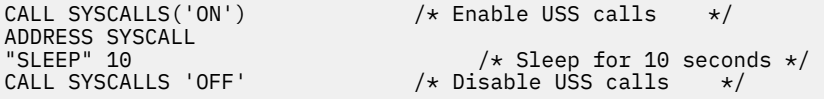

を次のコマンドに置き換えてください:

'sleep' 10

次に、Open MVS (OMVS) **env** コマンドを実行して PATH 環境変数の設定値を確認します。 **sleep** コマ ンドが含まれているディレクトリーが PATH に定義されていることを確認します。 通常、**sleep** コマ ンドは /bin ディレクトリーにあることに留意してください。

10. z/OSMF が始動していることを確認する。

z/OSMF のエンジェル・プロセスとサーバー・プロセスの両方が開始されていて、z/OSMF Web ユーザ ー・インターフェース (WUI) が稼働している必要があります。 詳細については、『[Liberty profile:](https://www.ibm.com/docs/SSD28V_8.5.5/com.ibm.websphere.wlp.zseries.doc/ae/cwlp_zos_runtime_proc.html) [Process types on z/OS](https://www.ibm.com/docs/SSD28V_8.5.5/com.ibm.websphere.wlp.zseries.doc/ae/cwlp_zos_runtime_proc.html)』を参照してください。

REST API を使用してワークフローを起動する場合でも、z/OSMF WUI を開始する必要があります。 z/ OSMF WUI は、ワークフローの作成と実行をモニターするのに役立ちます。

### **関連概念**

774 ページの『[IBM z/OSMF](#page-773-0) を使用した IBM MQ の自動化』

IBM z/OS Management Facility(z/OSMF)は、統合されたユーザー・アシスタンスを使用して、タスク指向の Web ブラウザー・ベースのユーザー・インターフェースにシステム管理機能を提供するため、メインフレ ーム z/OS システムの日常の運用および管理をより簡単に管理できます。

### ■VS.0.1 ■<mark>■ z/OS ■</mark>セキュリティー設定

z/OSMF の実行に必要なセキュリティー設定です。

以下のユーザー ID 変数プロパティーは、properties ファイルに定義されています。 詳細については、[784](#page-783-0) [ページの『ワークフローの実行』を](#page-783-0)参照してください。

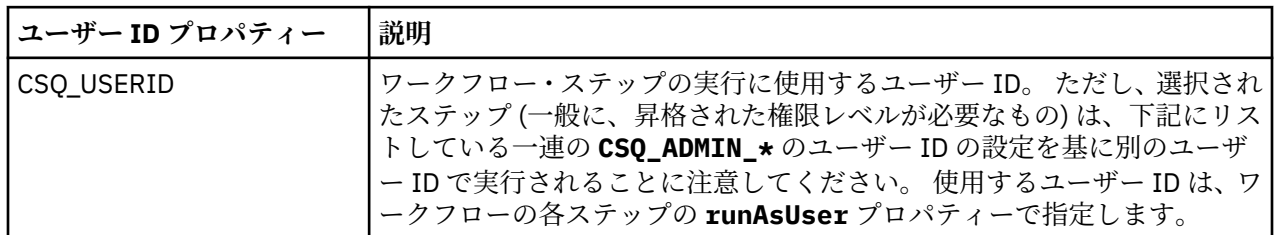

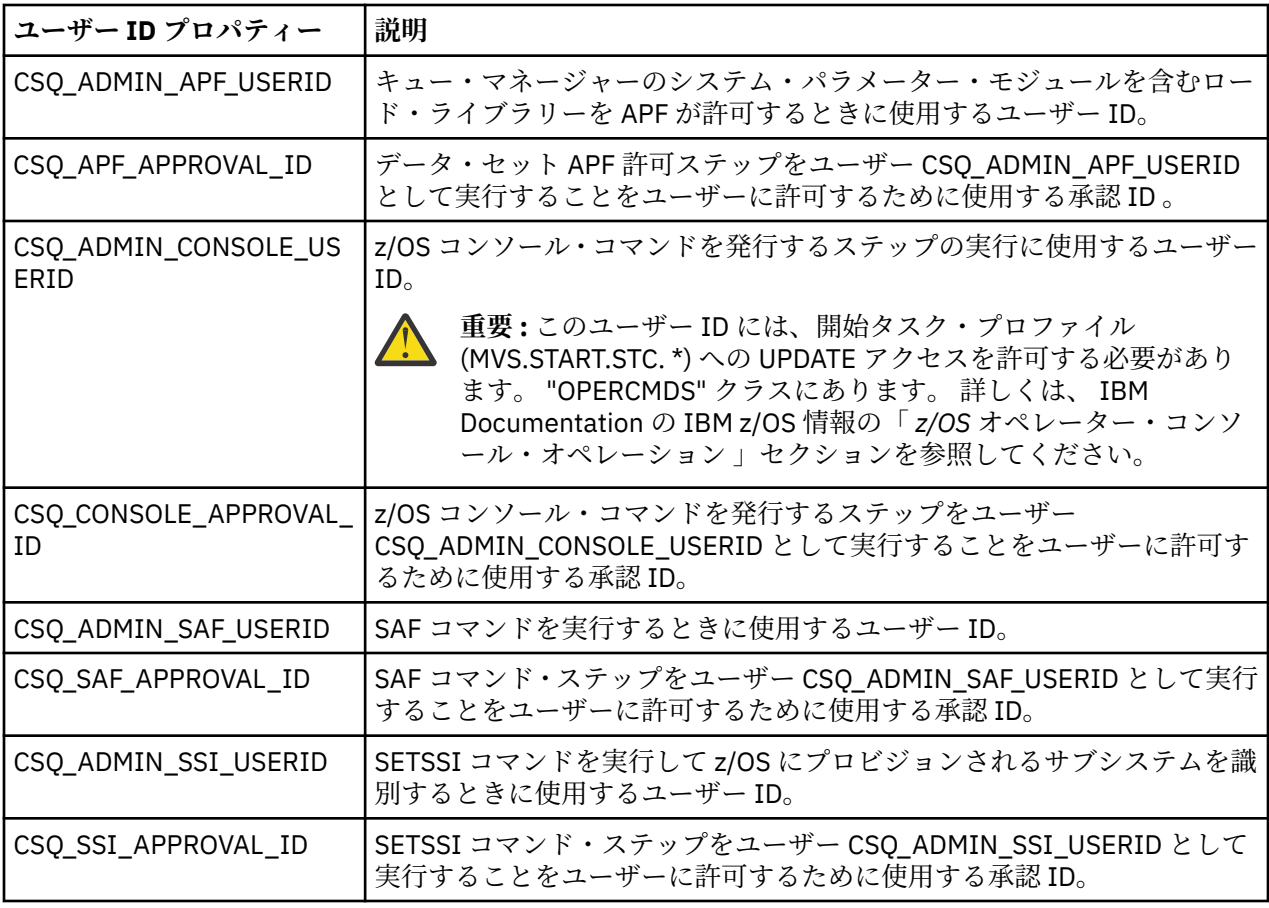

**注 :** ワークフローのプロビジョンおよびプロビジョン解除の実行に使用するユーザー ID には、以下にリス トする十分な権限がなければなりません。

1. キュー・マネージャーのプロビジョンおよびプロビジョン解除のワークフローは、SETPROG コマンド を使用してデータ・セットの APF 許可を行います。 ユーザー ID をプロパティー CSO ADMIN APF USERID に設定するか、ワークフローの実行に使用するユーザー ID にこのコマンド を実行する権限を付与する必要があります。 これを行うには、以下のコマンドを実行します。

PERMIT MVS.SETPROG CLASS(OPERCMDS) ID(*value of CSQ\_ADMIN\_APF\_USERID*) ACCESS(UPDATE)

**注 :** SETPROG コマンドは z/OS システムの IPL 後は持続されない可能性があるため、IPL 後は次の SETPROG コマンドを手動で実行する必要が生じることがあります。

SETPROG APF,ADD,DSN=*value of CSQ\_AUTH\_LIB\_HLQ*.*value of CSQ\_SSID*.APF.LOAD,SMS

SETPROG コマンドの詳細については、RACF を使用した APF [リストの制御](https://www.ibm.com/docs/en/zos/2.4.0?topic=operations-using-racf-control-apf-lists)を参照してください。

さらに、どのライブラリーに APF 許可を付与するかを制御するために FACILITY クラスを有効にした可 能性があるため、次のコマンドを実行する必要があります。

PERMIT CSVAPF.libname CLASS(FACILITY) ID(*value of CSQ\_ADMIN\_APF\_USERID*) ACCESS(UPDATE)

2. キュー・マネージャーのプロビジョン・ワークフロー内のステップにより、 z/OS に対して IBM MQ サ ブシステムを識別するための SETSSI コマンドが発行されます。 プロパティー

CSQ\_ADMIN\_SSI\_USERID に設定されているユーザー ID が、このコマンドの使用を許可されている必 要があります。 これを行うには、以下のコマンドを実行します。

PERMIT MVS.SETSSI.ADD CLASS(OPERCMDS) ID(*value of CSQ\_ADMIN\_SSI\_USERID*) ACCESS(CONTROL)

> **注 :** SETSSI コマンドを使用して z/OS に対して識別されたサブシステムは、z/OS システムの IPL 後は持 続しません。 そのため、IPL 後は次の SETSSI コマンドを手動で実行しなければならないことがありま す。

SETSSI ADD,S='*value of CSQ\_SSID*',I=CSQ3INI, P='CSQ3EPX,*value of CSQ\_CMD\_PFX*,S'

SETSSI コマンドの詳細については、SETSSI [コマンドを](https://www.ibm.com/docs/en/zos/2.4.0?topic=reference-setssi-command)参照してください。

3. ワークフローはキュー・マネージャー・コマンドを実行するので、セキュリティーを有効にする予定の 場合は、プロパティー CSQ\_ADMIN\_RACF\_USERID に設定されているユーザー ID (またはワークフロー の実行に使用されているユーザー ID) に 対し、(使用するクラスに応じて) MQADMIN クラスまたは MXADMIN クラスの CLAUTH (クライアント認証) 権限を (使用するクラスに応じて) 付与する必要があ ります。 これにより、このユーザー ID がこれらのクラスに対してセキュリティー・プロファイルを定 義できるようになります。 これを行うには、以下のコマンドを実行します。

ALTUSR *value of CSQ\_ADMIN\_RACF\_USERID* CLAUTH(MQADMIN)

**CLAUTH** について詳しくは、 CLAUTH ([クラス権限](https://www.ibm.com/docs/en/zos/2.4.0?topic=commands-clauth-attribute)) 属性を参照してください。

- 4. deprovision.xml ワークフローは z/OS コマンド (例えばジョブの DISPLAY ACTIVE、サブシステムの CANCEL および FORCE) を実行するので、プロパティー CSQ\_ADMIN\_CONSOLE\_USERID に設定するユ ーザー ID (あるいはワークフローの実行に使用するユーザー ID) は、そのようなコマンドを実行するた めの適切な権限を持っている必要があります。
- 5. ソフトウェア・サービス・タスクのテンプレート・テーブルを使用してキュー・マネージャー・インス タンスを要求しているユーザーは、z/OSMF および構成アシスタントにアクセスするための権限 (z/ OSMF で定義されている) を持っている必要があります。
- 6. キュー・マネージャーをプロビジョンするコンシューマーのユーザー ID には、変数 CSQ\_PROC\_LIB で 定義された PROCLIB データ・セットのメンバーを追加および削除する権限が必要です。
- 7. キューをプロビジョンする前に、キュー・マネージャーをプロビジョンする必要があります。
- 8. queueLoad.xml ワークフローおよび queueOffload.xml ワークフローを使用するには、使用するデ ータ・セットをあらかじめ定義しておく必要があります。 また、これらのワークフローの実行に使用さ れるユーザー ID は、データ・セットに対する UPDATE 権限が付与されている必要があります。
- 9. キュー・マネージャーの provision.xml ワークフロー内のステップは、現在はサブシステム・セキュ リティーを無効にします。 IBM MQ リソースを保護するための適切なセキュリティー・コマンドを追加 することにより、ジョブ csq4znse.jcl を変更して、サブシステム・セキュリティーを使用可能にす る。 ただし、コマンドを追加する場合は、deprovision.xml ワークフローが実行依頼する csq4dse.jcl でセキュリティー権限を削除するコマンドも追加する必要があることに注意してください。

**注 :** このステップは、RACF セキュリティー・コマンドを発行します。 別のセキュリティー製品を使用 する場合は、このステップを変更して、そのセキュリティー製品の適切なコマンドを発行してくださ い。

### **ネットワーク要件**

キュー・マネージャーのテンプレートおよびそのテンプレート用のリソースを追加する場合は、**「ネットワ ーク・リソース・プールの作成 (Create network resource pool)」**をクリックします。 これによって、そ のテンプレートのネットワーク・リソースを持つリソース・プールが作成されます。

ネットワーク管理者は、構成アシスタントでそのテンプレートに割り振られるポート数の限度を定義して、 このネットワーク・リソース・プール定義を完了する必要があります。

<span id="page-778-0"></span>各テンプレート・インスタンスについて、provision.xml ワークフローは範囲内のポートを 1 つ割り振 り、そのポートで listen するリスナーを開始します。

### **IBM ワークロード・マネージャーによる分類**

WLM を使用してキュー・マネージャーおよびチャネル・イニシエーターのアドレス・スペースを分類する 場合は、キュー・マネージャーのプロビジョニング用テンプレートを追加する際にこの分類を指定する必 要があります。

分類するかどうかは、ファイル workflow\_variables.properties に設定されているフラグ **CSQ\_DEFINE\_MSTR\_WLM\_RULE** および **CSQ\_DEFINE\_CHIN\_WLM\_RULE** によって制御されます。

WLM を使用した分類について詳しくは、「*z/OSMF* 構成ガイド」を参照してください。

#### **関連概念**

775 [ページの『前提条件』](#page-774-0)

IBM MQ で IBM z/OS Management Facility (z/OSMF) を実行するために必要な前提条件

#### $V S.0.1$   $z/0S$ **制限**

IBM MQ で z/OSMF を使用する場合の制限です。

1. 現在、provision.xml ワークフローは、以下の強調表示されたキュー・マネージャーのカスタマイ ズ・タスクを自動化します。

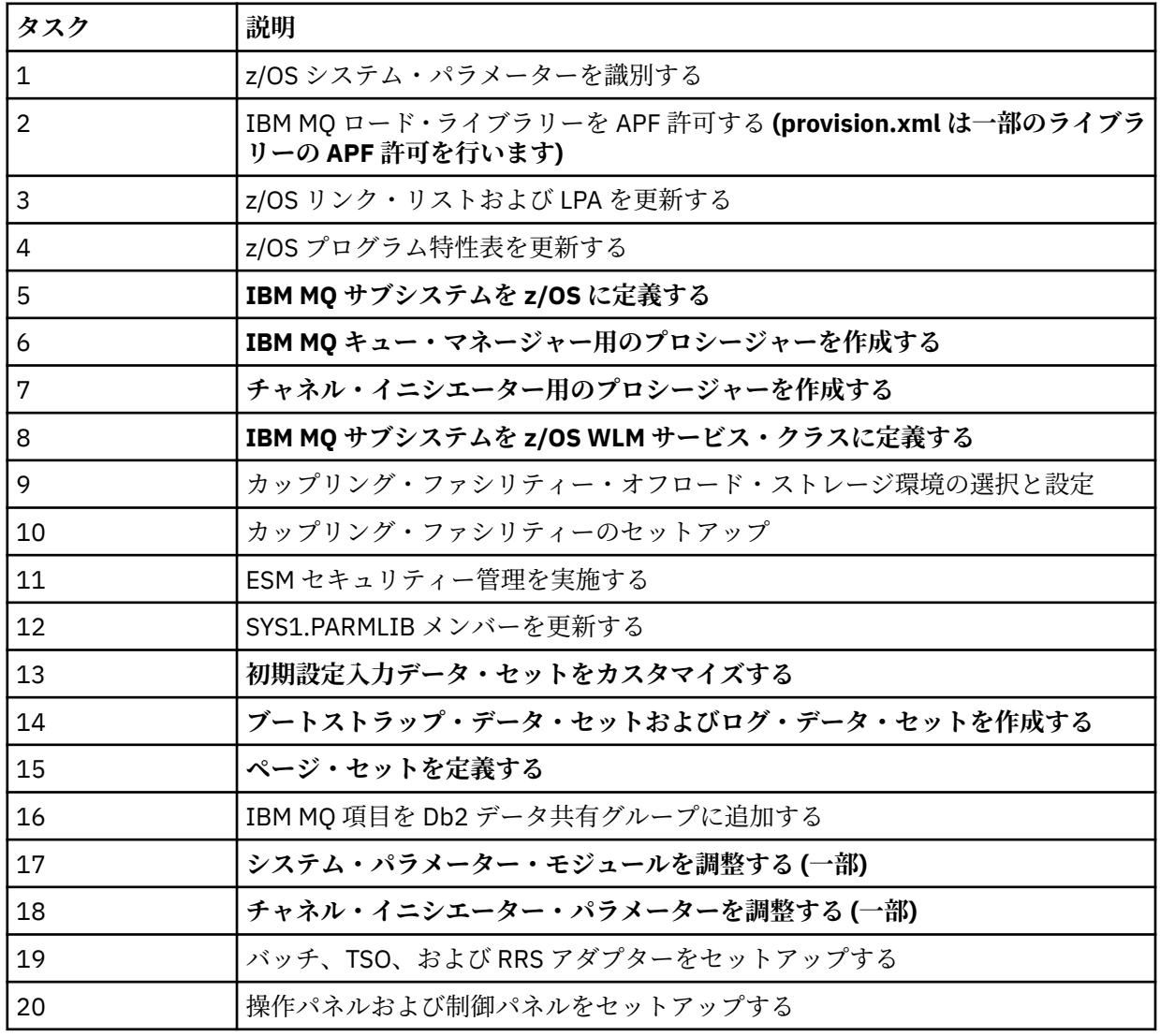

<span id="page-779-0"></span>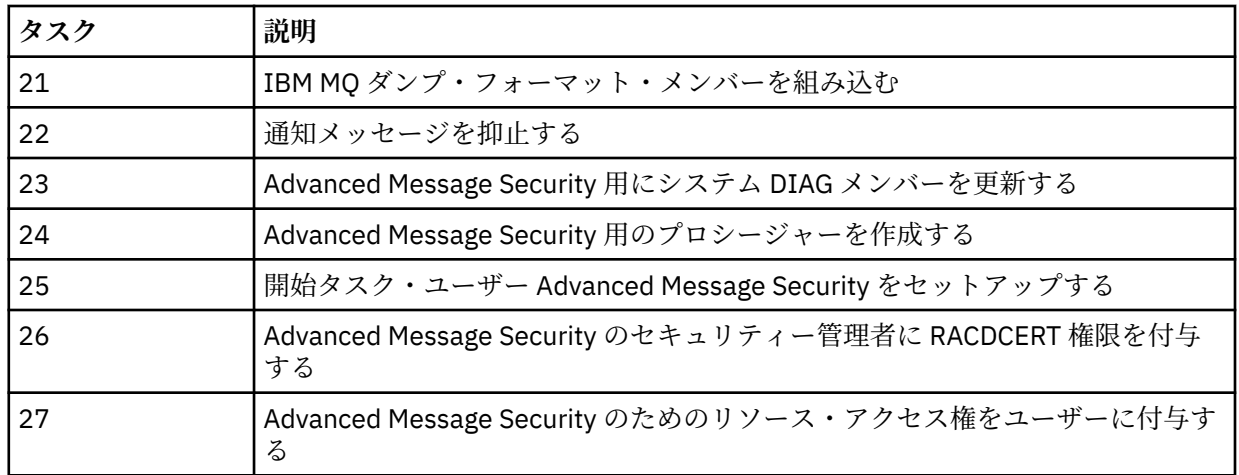

2. 太字のテキストで強調表示されていないカスタマイズ・タスクは、必要な場合に手動で実行する必要が あります。

- 3. サンプルの INP1 メンバー および INP2 メンバーは現在もそのまま使用されます。 必要な場合は、追加 のプロパティーを定義して、これらのメンバーによって定義されたリソースを制御できます。
- 4. properties ファイルにリストされている特定のプロパティーに関連するコメントは、それらのプロパテ ィーの使用に関する制約を示しています。 詳細については、784 [ページの『ワークフローの実行』を](#page-783-0) 参照してください。

### **関連概念**

776 [ページの『セキュリティー設定』](#page-775-0) z/OSMF の実行に必要なセキュリティー設定です。

### ■ V s.o.1 ■ <mark>■ #/0\$ ■</mark> IBM MO オブジェクトのプロビジョニングの自動化

キュー・マネージャーおよびローカル・キューのプロビジョニングを自動化するためのサンプルが用意さ れています。

### **IBM MQ キュー・マネージャーのプロビジョンまたはプロビジョン解除の自動化、および プロビジョンされたキュー・マネージャーに対するアクションの実行**

以下のキュー・マネージャー固有のサンプル z/OSMF ワークフローが用意されています。

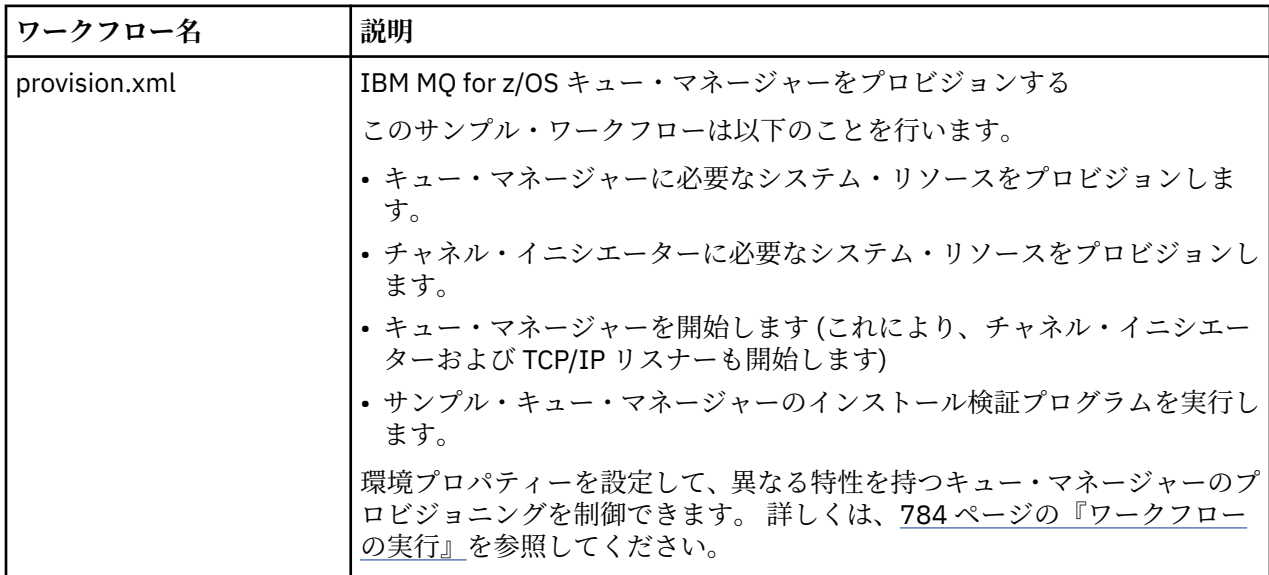

<span id="page-780-0"></span>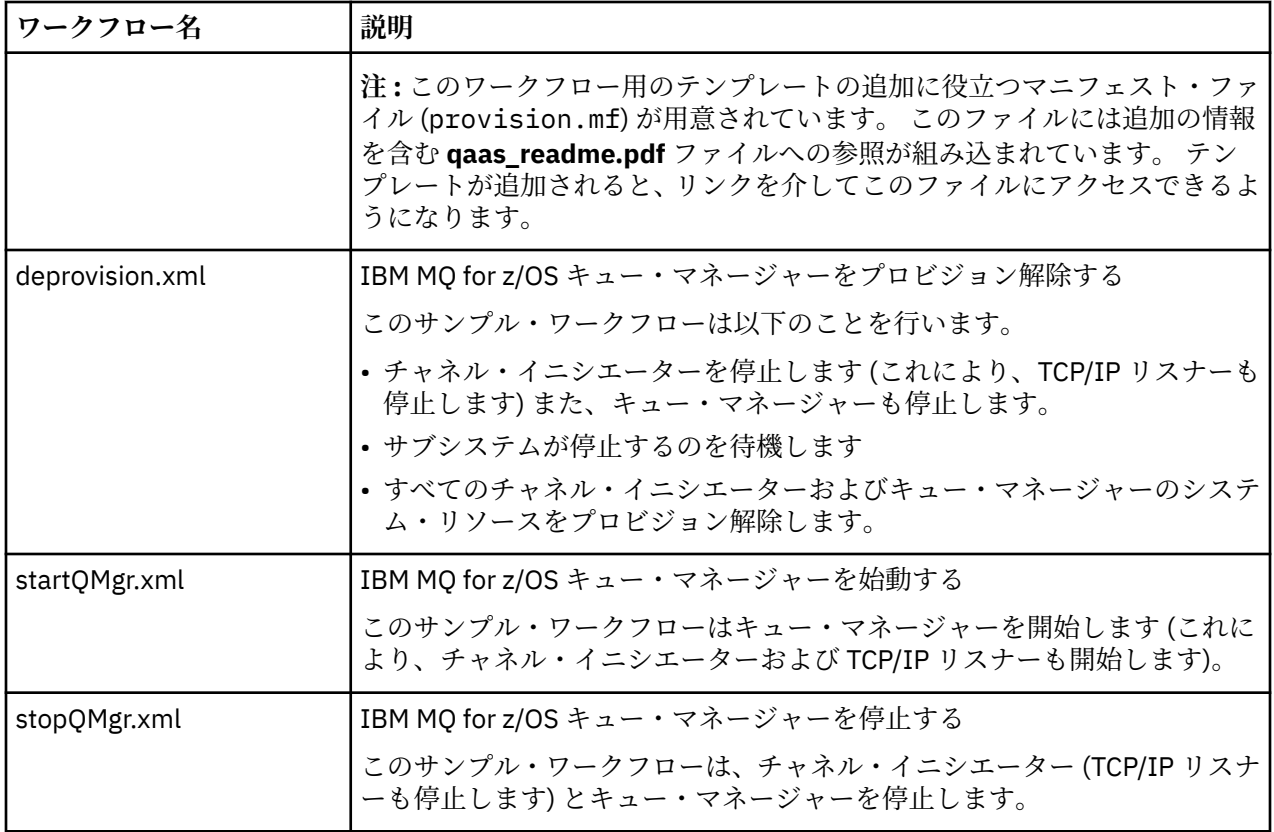

各ワークフローは、1 つ以上のステップを実行します。 ワークフロー内のコメントは、各ステップで実行 される機能について説明しています。 ステップには、データ入力を要求するだけのものもあれば、定義さ れた機能を遂行するために JCL を実行依頼したり、REXX 実行ファイルやシェル・スクリプトを呼び出した り、REST API 呼び出しを実行したりするものもあります。

JCL または REXX 実行ファイルの正確な名前については、各ステップを参照してください。 ワークフロー および関連する JCL または REXX 実行ファイルは、1 つ以上の変数 XML ファイルで宣言されている変数を 参照します。 詳細については、783 [ページの『ワークフロー変数宣言ファイル』を](#page-782-0)参照してください。

**deprovision**、**startQMgr**、および **stopQMgr** は、プロビジョンされた IBM MQ for z/OS キュー・マネ ージャーに対するアクションとして実行できます。

### **IBM MQ ローカル・キューのプロビジョンまたはプロビジョン解除の自動化、およびプロ ビジョンされたキューに対するアクションの実行**

以下のキュー固有のサンプル z/OSMF ワークフローが用意されています。

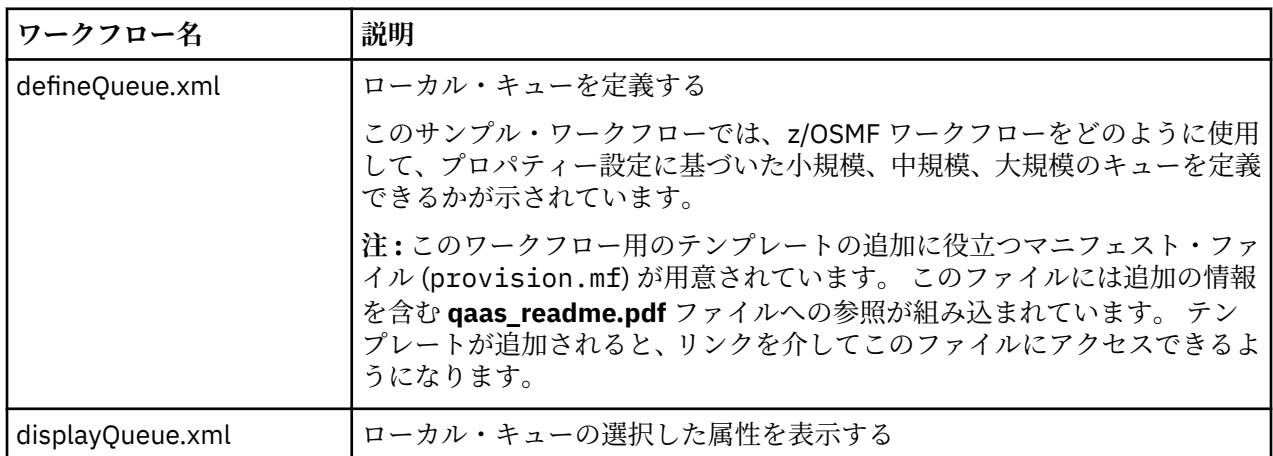

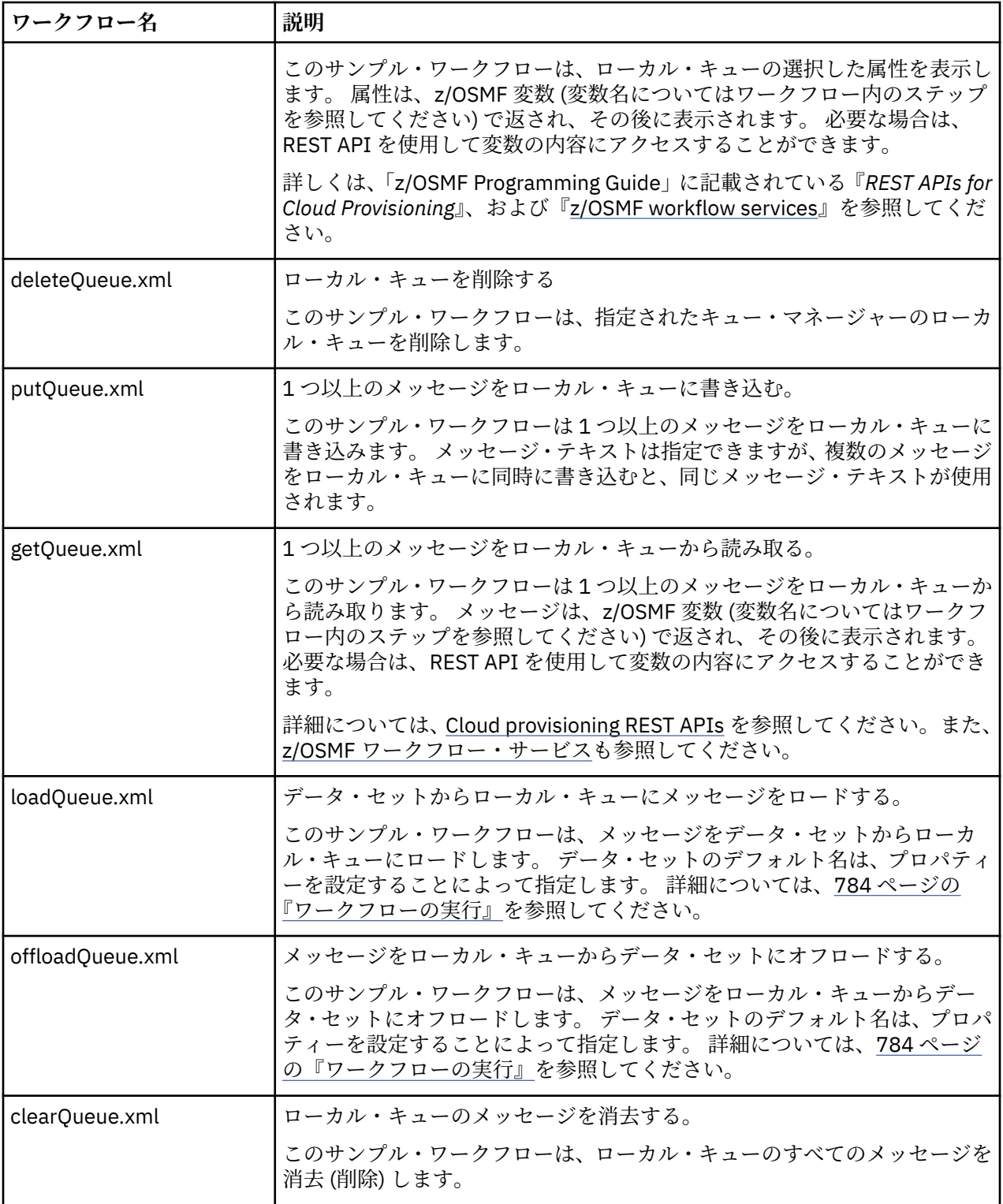

**注 :**

- 1. **キューへの書き込み (PutQueue)** アクションを使用すると、いくつかのメッセージ・データを入力し、 1 つ以上のメッセージをキューに書き込むことができます。 1 つの要求で複数のメッセージがキューに 書き込まれた場合は、同じメッセージ・データが使用されます。
- 2. loadQueue.xml および offloadQueue.xml ワークフローは、 IBM MQ for z/OS QLOAD ユーティリティー を呼び出します。これは、基本的に IBM MQ for Multiplatforms で使用可能な **dmpmqmsg** ユーティリテ ィーです。 したがって、データ・セットからキューに、またはキューからデータ・セットにロードされ るメッセージは、 **dmpmqmsg** 形式であると想定されます。

<span id="page-782-0"></span>loadQueue および offloadQueue アクションを試す最も簡単な方法は、以下のとおりです。

a. **putQueue** を数回実行して、いくつかのメッセージをキューに書き込みます。

b. **offloadQueue** を使用して、メッセージをキューからデータ・セットにオフロードします。

c. 必要であれば、**clearQueue** を実行してキューからすべてのメッセージを除去します。

d. **loadQueue** を使用して、メッセージをデータ・セットから同じまたは別のキューにロードします。

**dmpmqmsg** 形式を確認するには、オフロード要求を発行した後に、データ・セットのコンテンツをブラ ウズしてください。

- 3. **displayQueue**、**deleteQueue**、 **putQueue**、**getQueue**、**loadQueue**、 **offloadQueue**、および **clearQueue** を、プロビジョンされた IBM MQ for z/OS ローカル・キューに対するアクションとして実 行できます。 アクションおよびアクション・ファイルについて詳しくは、「*z/OSMF* プログラミング・ガ イド」を参照してください。
- 4. デフォルトでは、ワークフローに関連するすべてのアクションが削除されます。 これは、ユーザーがワ ークフローをクリーンアップする必要性を最小限にするためです。

ただし、ここで問題なのは、アクションが何らかの出力を生成する場合です。 例えば、**displayQueue** アクションと **getQueue** アクションの両方が出力を生成します。

アクションの実行が完了するとすぐに、関連するワークフローが削除されるため、出力は表示されませ ん。 したがって、 z/OS WUI からワークフロー・アクションを駆動する場合は、出力を表示するアクシ ョンごとに、 **< workflow>** タグの **cleanAfterComplete** フラグを *false* に設定する必要があります。

例えば、**displayQueue** の出力を表示するには、フラグを以下のように設定します。

<action name="displayQueue"> <workflow cleanAfterComplete="false"> ... ... </workflow> </action>

> ただし、これは、アクションに関連するワークフローを手動でクリーンアップしなければならないこと を意味します。

各サンプル z/OSMF ワークフローは、1 つ以上のステップを実行します。 ワークフロー内のコメントは、 各ステップで実行される機能について説明しています。 ステップには、データ入力を要求するだけのもの、 JCL を実行依頼するもの、REXX 実行ファイルを呼び出して記述されている機能を実行するものなどがあり ます。

JCL または REXX 実行ファイルの正確な名前については、各ステップを参照してください。 ワークフロー および関連する JCL または REXX 実行ファイルは、1 つ以上の 783 ページの『ワークフロー変数宣言ファ イル』で宣言されている変数を参照します。

#### **関連概念**

779 [ページの『制限』](#page-778-0) IBM MQ で z/OSMF を使用する場合の制限です。

### ■ V 9.0.1 ■ <mark>■ z/0S ■</mark> ワークフローの実行

サンプル z/OSMF ワークフローが参照するファイルと、ワークフローの実行方法についての説明です。

### **ワークフロー変数宣言ファイル**

以下のファイルは、サンプル z/OSMF ワークフローおよび関連する JCL ファイルまたは REXX 実行ファイ ルが参照する変数を宣言します。

<span id="page-783-0"></span>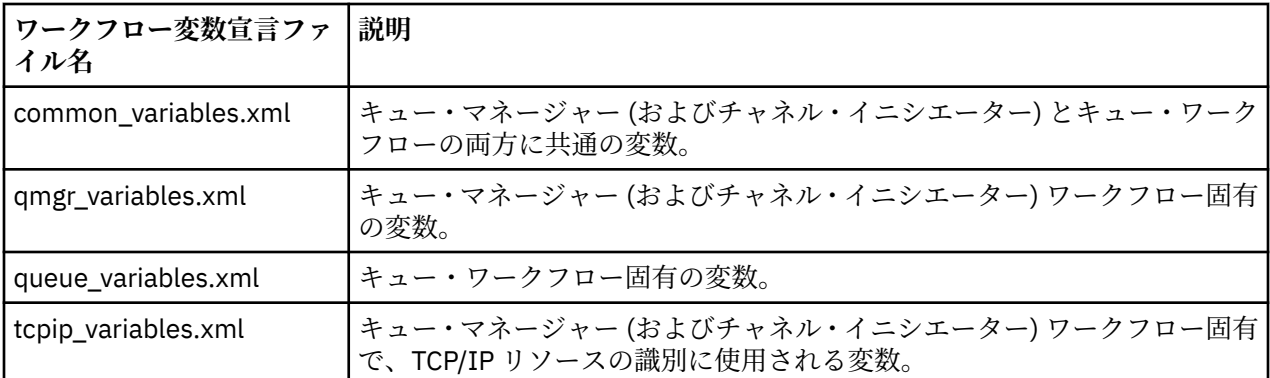

**注 :** 変数のデフォルトの可視性は *private* です。 z/OSMF REST API を使用して変数を照会できるように、選 択された変数に *public* というマークが付けられています。 しかし、必要に応じて変数の可視性は変更する ことができます。

# **ワークフローの実行**

図 *124. IBM MQ for z/OS* リソースの「ワンクリック」プロビジョニング

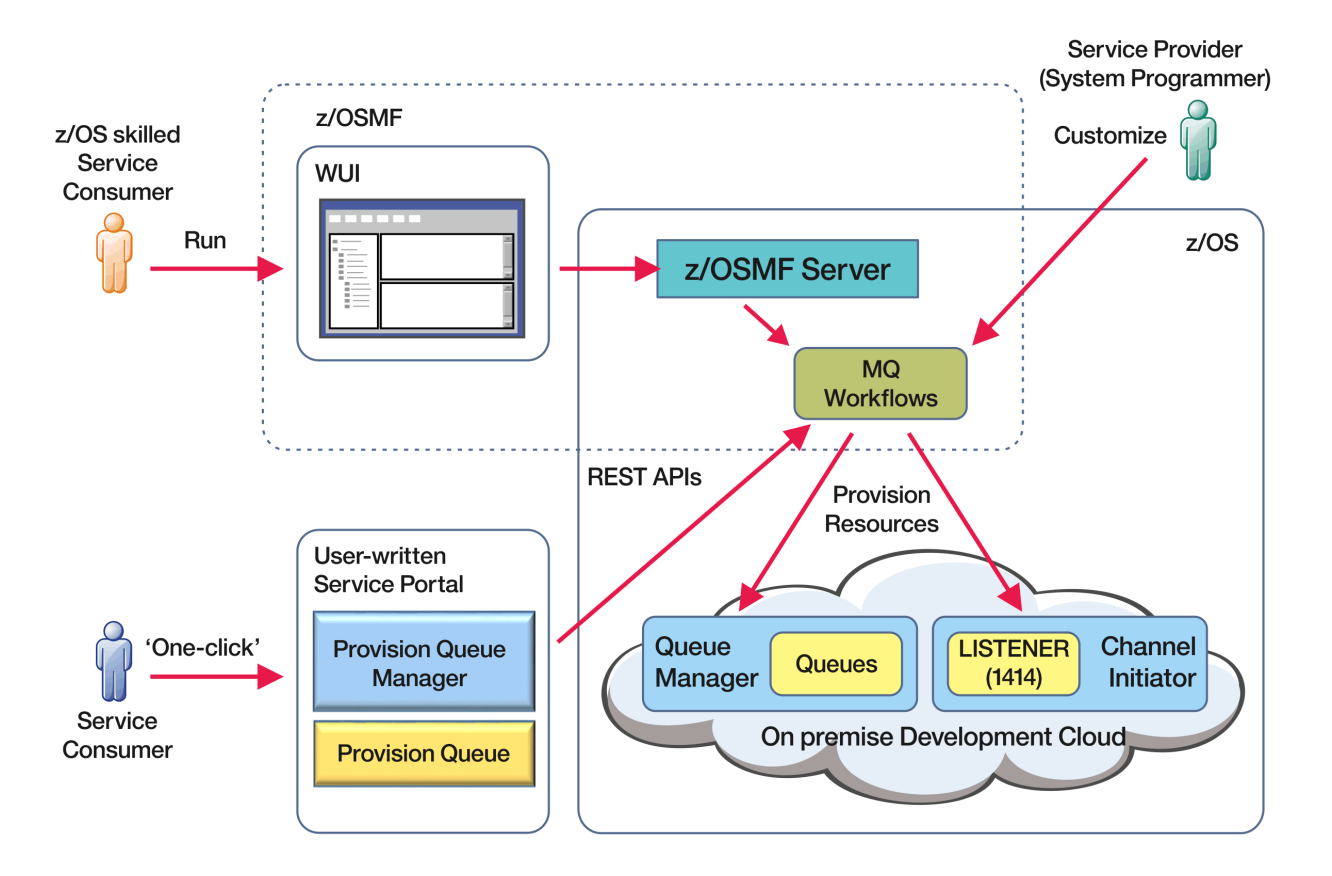

### ワークフローを実行する前に、一部のプロパティーを以下のファイルに設定する必要があります。

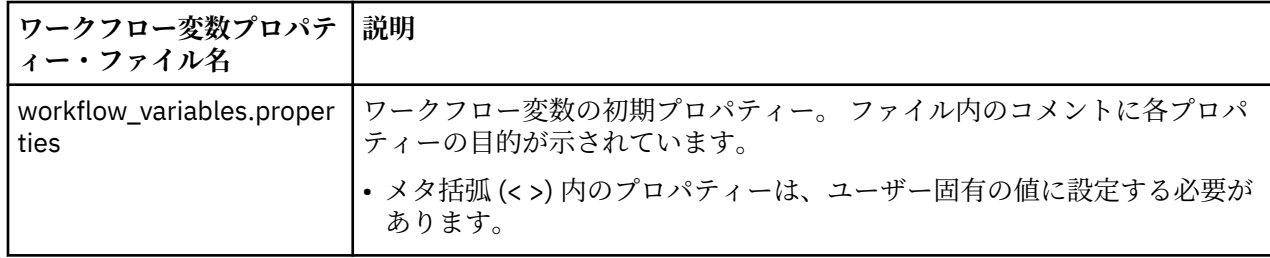

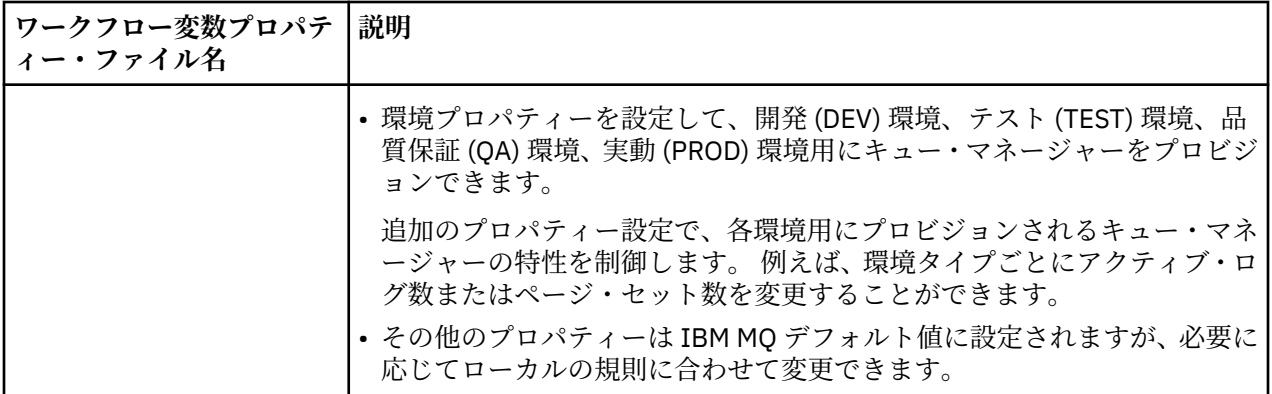

通常、プロパティーを設定したら、ワークフローはそのまま実行できます。 ただし、必要であれば、ワー クフローをカスタマイズして既存のステップを変更または除去したり、新規ステップを追加したりできま す。

ワークフローは、以下のように実行できます。

• z/OSMF WUI から。

WUI の「クラウド・プロビジョニング」->「ソフトウェア・サービス」から、自動モードまたは手動モ ードでワークフローを実行できます。 テストの際は手動モードが便利です。また、両方のモードで、ワ ークフロー内の各ステップの進行状況をモニターできます。

詳細については、z/OSMF WUI ヘルプの「 クラウド・プロビジョニング 」を参照してください。また、 [ワークフローの作成も](https://www.ibm.com/docs/en/zos/2.4.0?topic=services-create-workflow)参照してください。

• z/OSMF REST Workflow Services の使用。

REST Workflow Services を使用して REST API を介してワークフローを実行できます。 このモードは、 ユーザー作成ポータルからのワンクリック操作を作成する際に役立ちます。

詳細については、[Cloud provisioning REST APIs](https://www.ibm.com/docs/en/zos/2.4.0?topic=management-cloud-provisioning-rest-apis) を参照してください。また、z/OSMF [ワークフロー・サ](https://www.ibm.com/docs/en/zos/2.4.0?topic=services-zosmf-workflow) [ービスも](https://www.ibm.com/docs/en/zos/2.4.0?topic=services-zosmf-workflow)参照してください。

• z/OSMF に用意されているサンプルのマーケットプレイス・ポータルを使用する。

### **関連概念**

780 ページの『IBM MQ [オブジェクトのプロビジョニングの自動化』](#page-779-0) キュー・マネージャーおよびローカル・キューのプロビジョニングを自動化するためのサンプルが用意さ れています。

## **IBM MQ Advanced for z/OS VUE の構成**

この情報を使用して、IBM MQ Advanced for z/OS VUE ライセンスで使用可能な機能を構成します。

### **このタスクについて**

IBM MQ 9.0.3 以降では、 IBM MQ Advanced for z/OS VUE Connector Pack で提供される機能を使用して、 z/OS 上の MFT トポロジーを簡素化し、 IBM MQ Advanced for z/OS, Value Unit Edition キュー・マネージャ ーから IBM Cloud (formerly Bluemix)の IBM Blockchain サービスへの接続を利用することができます。

 $V$  9.0.4 IBM MQ 9.0.4 以降では、クライアント接続を使用して、**ADVCAP**(ENABLED) 属性を持つ z/OS 上のキュー・マネージャーに IBM MQ classes for JMS または IBM MQ classes for Java アプリケーションを 接続できます。

## **手順**

1. IBM MQ Advanced for z/OS, Value Unit Edition を使用した Managed File Transfer エージェント・リモー ト接続の有効化。

<span id="page-785-0"></span>2. IBM Cloud の IBM Blockchain サービスで使用するために IBM MQ Advanced for z/OS VUE を構成しま す。

### **IBM Cloud (formerly Bluemix) の IBM Cloud**  $z/0S$ **Product Insights サービスで使用するための IBM MQ Advanced for z/OS VUE の構成**

IBM Cloud Product Insights サービスは使用可能ではなくなりました。 詳しくは、ブログ投稿 [Service](https://www.ibm.com/blogs/bluemix/2018/02/service-retirement-ibm-cloud-product-insights/) [Deprecation: IBM Cloud Product Insights](https://www.ibm.com/blogs/bluemix/2018/02/service-retirement-ibm-cloud-product-insights/) を参照してください。

# **IBM Cloud (formerly Bluemix) での IBM Cloud Product Insights サービス・インスタンスの作成**

IBM Cloud Product Insights サービスは使用可能ではなくなりました。 詳しくは、ブログ投稿 [Service](https://www.ibm.com/blogs/bluemix/2018/02/service-retirement-ibm-cloud-product-insights/) [Deprecation: IBM Cloud Product Insights](https://www.ibm.com/blogs/bluemix/2018/02/service-retirement-ibm-cloud-product-insights/) を参照してください。

## **IBM Cloud (formerly Bluemix) の IBM Cloud Product Insights サービス・インスタンスで使用するための z/OS キュー・マネー ジャーの構成**

IBM Cloud Product Insights サービスは使用可能ではなくなりました。 詳しくは、ブログ投稿 [Service](https://www.ibm.com/blogs/bluemix/2018/02/service-retirement-ibm-cloud-product-insights/) [Deprecation: IBM Cloud Product Insights](https://www.ibm.com/blogs/bluemix/2018/02/service-retirement-ibm-cloud-product-insights/) を参照してください。

## **HTTP プロキシーを介した IBM Cloud の IBM**

### **Cloud Product Insights への接続**

IBM Cloud Product Insights サービスは使用可能ではなくなりました。 詳しくは、ブログ投稿 [Service](https://www.ibm.com/blogs/bluemix/2018/02/service-retirement-ibm-cloud-product-insights/) [Deprecation: IBM Cloud Product Insights](https://www.ibm.com/blogs/bluemix/2018/02/service-retirement-ibm-cloud-product-insights/) を参照してください。

## ■ <u>WAGAGAWE MET エージェントからリモート z</u>/OS キュー・マネ **ージャーへの接続**

z/OS 上の Managed File Transfer エージェントは、IBM MQ Advanced for z/OS VUE の製品 ID(PID)の下で 実行されており、クライアント接続を使用して、z/OS 上のリモート・キュー・マネージャーに接続するこ とができます。

詳しくは、IBM MQ Advanced for z/OS, Value Unit Edition のみを対象にしたエージェント・リモート接続の 有効化を参照してください。

# <u>▼ 7/08 ● V 9.0.3 ● MQAdv.VUE</u> ブロックチェーンで使用するための IBM MQ

# **Advanced for z/OS VUE の構成**

z/OS キューマネージャーと IBM Blockchain を安全に接続する IBM MQ ための IBM MQ Bridge to blockchain セットアップと実行。 IBM MQ Advanced キュー・マネージャーに接続されているメッセージ・ アプリケーションを使用すると、ブリッジを使用して、ブロックチェーンのリソースの状態に非同期で接 続し、この状態を検索および更新できます。

## **始める前に**

- IBM MQ Bridge to blockchain は、IBM MQ Advanced for z/OS Value Unit Edition 9.0.4 の Connector Pack の一部として提供されています。 同じコマンド・レベルで実行されている z/OS キュー・マネージャーに 接続できます。
- IBM MQ Bridge to blockchain は、Hyperledger Fabric 1.0 architecture に基づくブロックチェーン・ネッ トワークでの使用がサポートされています。
- 以下の製品がインストールされている x86 Linux 環境で、IBM MQ Bridge to blockchain をインストール し、構成し、実行する必要があります。
	- IBM MQ 9.0.3 再配布可能 Java クライアント。
	- IBM Java runtime environment バージョン 8。

IBM MQ 9.0.4 再配布可能 Java クライアントおよび IBM Java runtime environment バージョン 8 が既に インストールされている場合は、ステップ 788 [ページの『](#page-787-0)4』 および 789 [ページの『](#page-788-0)5』を実行する 必要はありません。

## **このタスクについて**

ブロックチェーンとは、分散型の共有デジタル台帳であり、ネットワーク上のピアの間で合意されたトラ ンザクションを表すブロックがチェーン状に連なったもので構成されます。 チェーン内のそれぞれのブロ ックは前のブロックにリンクしているため、最終的には最初のトランザクションにリンクしています。

IBM Blockchain は、Hyperledger Fabric 上に構築され、Docker でローカルに開発するか、IBM Cloud (formerly Bluemix) のコンテナー・クラスターで開発できます。 また、実稼働環境で IBM Blockchain ネッ トワークをアクティブ化して使用し、セキュリティー、プライバシー、およびパフォーマンスのレベルの 高いビジネス・ネットワークを構築し、管理することもできます。 詳細については、[IBM Blockchain](https://www.ibm.com/blockchain/platform/) [Platform](https://www.ibm.com/blockchain/platform/) を参照してください。

Hyperledger Fabric は、 Hyperledger Project のメンバー (初期コード・コントリビューターとして IBM を 含む) によって共同で開発された、オープン・ソースのエンタープライズ・ブロックチェーン・フレームワ ークです。 Hyperledger Project、 または Hyperledger は、業界横断のブロックチェーン・テクノロジーを 推進するための Linux Foundation オープン・ソースのグローバルなコラボレーション・イニシアチブです。 詳細については、[IBM Blockchain](https://www.ibm.com/blockchain/)、[Hyperledger Projects](https://www.hyperledger.org/projects)、および [Hyperledger Fabric](https://hyperledger-fabric.readthedocs.io/en/latest/fabric_model.html) を参照してくださ い。

IBM MQ Advanced for z/OS VUE と IBM Blockchain を既に使用している場合は、IBM MQ Bridge to blockchain を使用して、単純な照会や更新情報を送信してブロックチェーン・ネットワークから応答を受 け取ることができます。 そのようにして、オンプレミスの IBM ソフトウェアをクラウドのブロックチェー ン・サービスに統合できます。

ブリッジ操作プロセスの概要は、[Figure 1](#page-787-0) に記載されています。 ユーザー・アプリケーションは、JSON 形 式のメッセージを z/OS キュー・マネージャー上の入力/要求キューに入れます。 ブリッジはキュー・マネ ージャーに接続し、入力/要求キューからメッセージを取得し、JSON が正しくフォーマット設定されてい ることを確認してから、照会または更新をブロックチェーンに発行します。 ブロックチェーンによって返 されるデータは、ブリッジによって解析され、元の IBM MQ 要求メッセージに定義されているように応答 キューに入れられます。 ユーザー・アプリケーションは、キュー・マネージャーに接続して、応答キュー から応答メッセージを取得し、その情報を使用できます。

<span id="page-787-0"></span>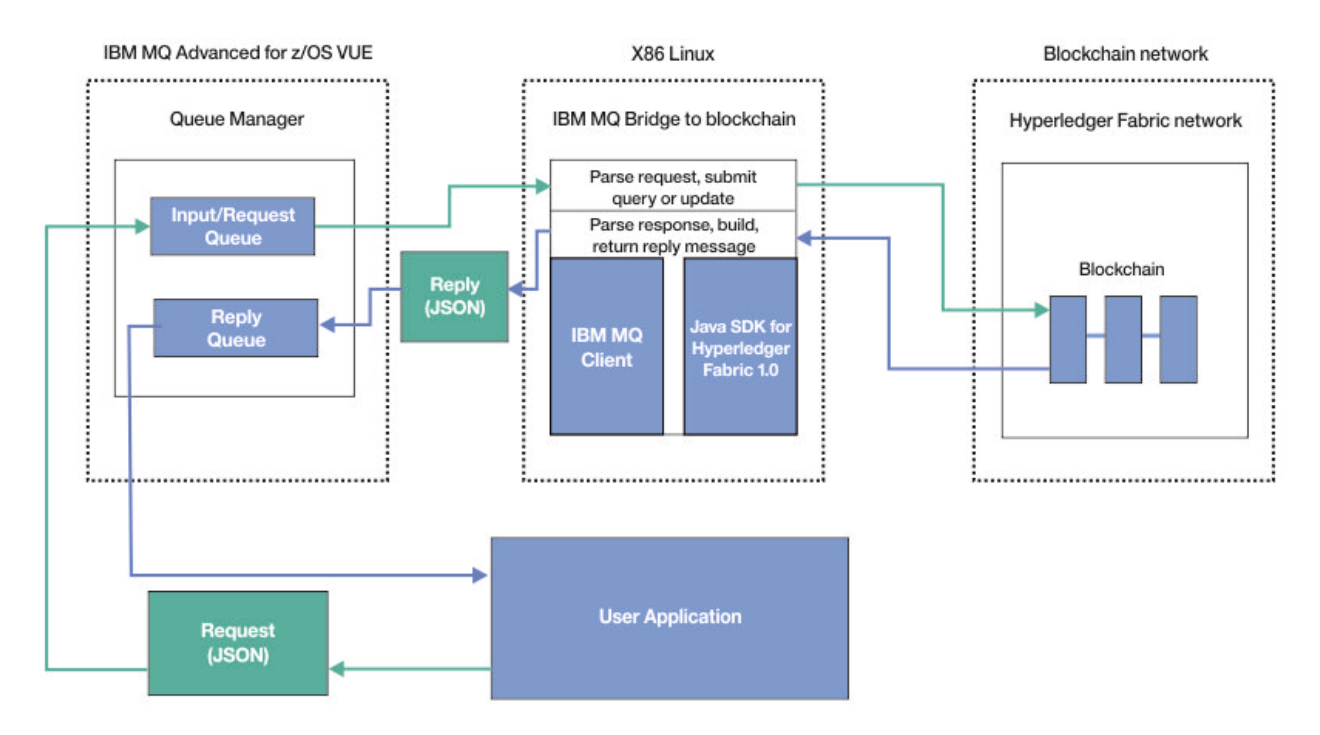

図 *125. IBM MQ Bridge to blockchain*

参加者またはピアとしてブロックチェーン・ネットワークに接続するように IBM MQ Bridge to blockchain を構成できます。 ブリッジの実行中に、メッセージング・アプリケーションからブリッジに、リソースの 状態を照会または更新して結果を応答としてメッセージング・アプリケーションに返すチェーンコード・ ルーチンを実行するように要求します。

## **手順**

1. csq4bcbq.jcl で定義されたブリッジのオブジェクトを作成します。

ユーザー資格情報およびブリッジへのメッセージ入力に使用されるデフォルトの名前付きキュー (SYSTEM.BLOCKCHAIN.IDENTITY.QUEUE と SYSTEM.BLOCKCHAIN.INPUT.QUEUE) 用にブリッジ・ キュー定義のサンプルが提供されています。

- a) csq4bcbq.jcl を z/OS データ・セットにコピーします。
- b) csq4bcbq.jcl を編集して、 z/OS キュー・マネージャーをカスタマイズします。 キュー・マネー ジャー名と IBM MQ 製品ライブラリーの高位修飾子を指定する必要があります。 **APPL1** ブリッジ・ キューの例を変更するか、追加のアプリケーション用に INPUT および REPLY キューを追加するかを 選択できます。
- c) csq4bcbq.jcl を実行依頼して、定義したオブジェクトを作成します。
- 2. 使い慣れた方法を使用して、x86download.tar.gz を x86download ディレクトリーから x86 Linux 環境に転送します。

ファイルがバイナリー・モードで転送されるようにしてください。

3. x86 Linux で、x86download.tar.gz を解凍します。

tar -xvzf x86download.tar.gz

解凍される 4 つのディレクトリーは、bin、lib、prereqs、および samp です。

- 4. IBM Java runtime environment バージョン 8 を x86 Linux 環境にダウンロードします。
	- a) [IBM Java SDK Developer Centre Java 8 Downloads page](https://developer.ibm.com/javasdk/downloads/sdk8/) で、**「Linux on AMD64/EMT64T」**セクショ ンからファイル名が ibm-java-x86\_64-jre-8.0-4.6.bin の **Installable package (InstallAnywhere as root)** リンクをクリックします。

「IBM SDK, Java Technology Edition, Version 8」ライセンス・ページが表示されます。

<span id="page-788-0"></span>b) ライセンスに同意して続行します。

ダウンロード・ウィンドウで、**「ファイルの保存」**を選択してダウンロードを開始します。

c) ibm-java-x86\_64-jre-8.0-4.6.bin ファイルを実行して、x86 Linux 環境にインストールしま す。

デフォルトのインストール場所は、/opt/ibm/ ディレクトリーです。

./ibm-java-x86\_64-jre-8.0-4.6.bin

d) IBM 8 JRE のパスを設定します。

export PATH=/opt/ibm/java-x86\_64-80/jre/bin:\$PATH

- 5. IBM MQ 9.0.4 再配布可能 Java クライアントを [Fix Central](https://www-945.ibm.com/support/fixcentral/swg/selectFixes?product=ibm/WebSphere/WebSphere+MQ&release=9.0.3&platform=All&function=fixId&fixids=9.0.3.0-IBM-MQC-Redist-LinuxX64&useReleaseAsTarget=true&includeSupersedes=0) からダウンロードします。
	- a) 9.0.4.0-IBM-MQC-Redist LinuxX64 リンクをクリックします。
	- b)**「ブラウザー (HTTPS) を使用したダウンロード」**を選択します。 「次へ進む」をクリックします。
	- c) ライセンス条件に同意します。
	- d) 9.0.4.0-IBM-MQC-Redist-LinuxX64.tar.gz リンクをクリックし、**「ファイルの保存」**を選択 してダウンロードします。
	- e) 9.0.4.0-IBM-MQC-Redist-LinuxX64.tar.gz を x86 Linux 環境のディレクトリーに解凍しま す。
	- f) Redistributable Java クライアントの解凍先ディレクトリーのパスを設定します。

export MQ\_JAVA\_INSTALL\_PATH=/unpack\_location/java

### **タスクの結果**

z/OS から x86 Linux 環境に IBM MQ Bridge to blockchain を転送し、 IBM JRE 8 と IBM MQ 9.0.4 再配布可 能 Java クライアントをインストールしました。

### **次のタスク**

z/OS キュー・マネージャーの情報とブロックチェーン・ネットワークからの資格情報を使用して、IBM MQ Bridge to blockchain の構成ファイルを作成します。

#### IV S.0.3 MQAdv.VUE TBM MQ Bridge to blockchain の構成ファイルの ∗ z/OS

### **作成**

キュー・マネージャーおよびブロックチェーン・ネットワークのパラメーターを入力して、IBM MQ Bridge to blockchain が IBM MQ および IBM Blockchain ネットワークに接続するための構成ファイルを作成しま す。

### **始める前に**

- ブロックチェーン・ネットワークを作成し、構成しておきます。
- ブロックチェーン・ネットワークからの資格情報ファイルを入手します。
- x86Linux 環境に、IBM MQ Bridge to blockchain をインストールしました。
- x86 Linux 上に IBM MQ Bridge to blockchain、 IBM MQ 9.0.4 再配布可能 Java クライアント、および IBM Java runtime environment バージョン 8 があります。

### **このタスクについて**

このタスクでは、IBM MQ Bridge to blockchain 構成ファイルを作成し、正常に IBM Blockchain および IBM MQ ネットワークに接続するために必要な最小限のセットアップについて説明します。

<span id="page-789-0"></span>ブリッジを使用して、Hyperledger Fabric 1.0 architecture を基盤にしたブロックチェーン・ネットワーク に接続できます。 ブリッジを使用するには、ブロックチェーン・ネットワークからの構成情報が必要です。 このタスクの各ステップで、2 つの異なる構成済みブロックチェーン・ネットワークに基づく構成の詳細の 例を示します。

- Docker で実行される Hyperledger Fabric ネットワーク。 詳細については、[Getting started with](https://hyperledger-fabric.readthedocs.io/en/latest/getting_started.html) [Hyperledger Fabric](https://hyperledger-fabric.readthedocs.io/en/latest/getting_started.html)、[Writing your first application](https://hyperledger-fabric.readthedocs.io/en/latest/write_first_app.html)、および 649 ページの『[Hyperledger Fabric](#page-648-0) ネットワ [ーク資格情報ファイルの例』を](#page-648-0)参照してください。
- IBM Cloud (formerly Bluemix)の Kubernetes クラスター内で稼働する Hyperledger Fabric ネットワー ク。 詳細については、[Develop in a cloud sandbox on IBM Blockchain Platform](https://ibm-blockchain.github.io/) および 651 [ページの](#page-650-0) 『Kubernetes [コンテナー・クラスター・ネットワーク構成ファイルの例』を](#page-650-0)参照してください。

すべての IBM MQ Bridge to blockchain パラメーターの意味とオプションの詳細については、runmqbcb コ マンドを参照してください。 独自のセキュリティー要件を考慮し、デプロイメントに適したパラメーター をカスタマイズする必要があります。

### **手順**

1. ブリッジを実行して構成ファイルを作成します。

ブロックチェーン・ネットワークの資格情報ファイルおよび z/OS キュー・マネージャーのパラメータ ーが必要です。 タスク 786 [ページの『ブロックチェーンで使用するための](#page-785-0) IBM MQ Advanced for z/OS VUE [の構成』](#page-785-0)で z/OS 環境からブリッジを移動したときに、そのブリッジをアンパックした場所の bin ディレクトリーからブリッジ・スクリプトを実行します。

./runmqbcb -o config\_file\_name.cfg

以下の例に示すように、既存の値は大括弧に囲まれて表示されます。 既存の値を受け入れる場合は、 Enter キーを押します。値をクリアする場合は、Space キーを押してから Enter キーを押します。新 しい値を追加する場合は、大括弧で囲んで入力してから Enter キーを押します。 値 (ピアなど) のリス トをコンマで区切ることも、新しい行にそれぞれの値を入力して区切ることもできます。 ブランク行は リストの終わりを示します。

**注 :** 既存の値は編集できません。 それらを保持、置換、またはクリアすることはできます。

2. z/OS キュー・マネージャーへの接続の値を入力します。

接続に必要な最小値は、キュー・マネージャー名、ブリッジ入力の名前、およびユーザーが定義したア イデンティティー・キューの名前です。 リモート・キュー・マネージャーに接続する場合は、**MQ Channel** と **MQ Conname** (キュー・マネージャーが実行されているホスト・アドレスとポート) も必要 です。 ステップ 791 [ページの『](#page-790-0)6』で IBM MQ に接続するために TLS を使用するには、JNDI または CCDT を使用し、それに応じて **MQ CCDT URL** または **JNDI implementation class** および **JNDI provider URL** を指定する必要があります。

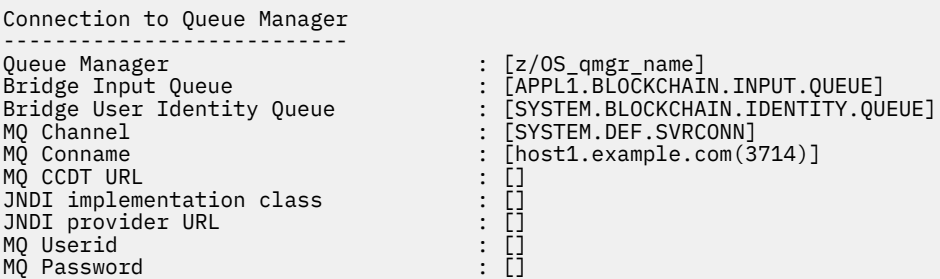

3. ブロックチェーン・ネットワークの認証局のログインの詳細を入力します。

ローカル Hyperledger Fabric および Kubernetes クラスターの例のデフォルト値は、**Userid** が *admin*、 **Enrollment Secret** が *adminpw* です。 ご使用のブロックチェーン・ネットワーク用にこれらの値を 変更する場合は、適切な値を使用してブリッジを構成していることを確認します。

Blockchain - User Identification --------------------------------

<span id="page-790-0"></span>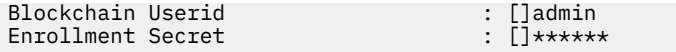

4. ブロックチェーン・ネットワークのメンバーシップおよびアイデンティティー・ルールを管理するメン バーシップ・サービス・プロバイダー ID (**MSPid**) を入力します。

資格情報ファイルから、**Organisation Name** および **Organisation MSPId** の **msp\_id** パラメータ ーを指定します。 649 ページの『Hyperledger Fabric [ネットワーク資格情報ファイルの例』](#page-648-0)から、ファ イルの peer セクションの **CORE\_PEER\_LOCALMSPID** 値を使用します。 651 ページの『[Kubernetes](#page-650-0) コ [ンテナー・クラスター・ネットワーク構成ファイルの例』](#page-650-0)から、**mspID** 値を使用します。

Blockchain - Organisation Identification ---------------------------------------- Organisation Name : []Org1MSP Organisation MSPId

5. ブロックチェーン・ネットワーク・サーバーのロケーション値を入力します。 649 ページの『Hyperledger Fabric [ネットワーク資格情報ファイルの例』](#page-648-0)から、認証局、ピア、および 順序付けプログラムの各エレメントの名前とサーバー: ポートの場所を指定します。

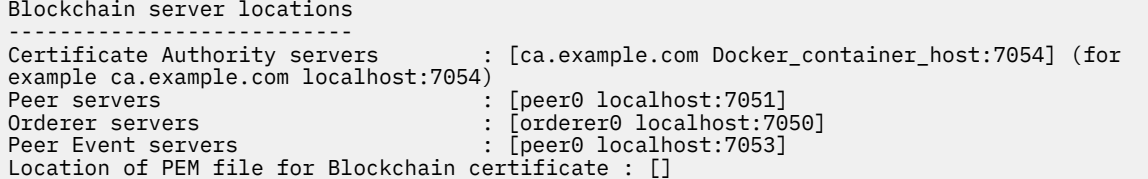

651 ページの『Kubernetes [コンテナー・クラスター・ネットワーク構成ファイルの例』か](#page-650-0)ら、認証局、 ピア、および順序付けプログラムの各エレメントの名前とサーバー: ポートの場所を指定します。

Blockchain server locations --------------------------- Certificate Authority servers : [CA1 your\_blockchain\_network\_public\_ip\_address:30000] (for example CA1 123.456.789.10:30000) : [blockchain-org1peer1 your\_blockchain\_network\_public\_ip\_address:30110] Orderer servers : [blockchain-orderer your\_blockchain\_network\_public\_ip\_address:31010] : [blockchain-org1peer1 your\_blockchain\_network\_public\_ip\_address:30111] Location of PEM file for Blockchain certificate : []

6. TLS 接続の証明書ストア値を入力します。

ブリッジは、キュー・マネージャーに接続している IBM MQ Java クライアントとして機能します。つま り、TLS セキュリティーを使用して、その他すべての IBM MQ Java クライアントと同様に安全に接続す るようにブリッジを構成できます。 TLS 接続の構成の詳細は、ステップ 790 [ページの『](#page-789-0)2』 で JNDI ま たは CCDT 情報を指定した後にのみ公開されます。

Certificate stores for TLS connections -------------------------------------- Personal keystore : []<br>
Keystore password : []<br>
Trusted store for signer certs : []<br>
Trusted store password : [] Keystore password Trusted store for signer certs Trusted store password : []<br>Use TLS for MQ connection : [N] Use TLS for MQ connection Timeout for Blockchain operations : [12]

7. IBM MQ Bridge to blockchain のログ・ファイルの場所を入力します。

構成ファイルまたはコマンド行でログ・ファイルの名前と場所を指定する必要があります。

Behavior of bridge program -------------------------- Runtime logfile for copy of stdout/stderr : [/var/mqm/errors/runmqbcb.log] Done.

### **タスクの結果**

IBM MQ Bridge to blockchain が IBM Blockchain ネットワークおよび IBM MQ z/OS キュー・マネージャー に接続するために使用する構成ファイルを作成しました。

### **次のタスク**

793 ページの『[IBM MQ Bridge to blockchain](#page-792-0) の実行』のステップに従います。

### **関連情報**

runmqbcb (IBM MQ Bridge to blockchain の実行)

#### ⊧ z/OS  $V 9.0.3$ **IBM MQ Bridge to blockchain で使用されるキューのセキュ**

### **リティー**

IBM MQ Bridge to blockchain で使用されるように定義されている z/OS キューのセキュリティーのセット アップに関する考慮事項。

以下の例は、IBM MQ Bridge to blockchain のキューを保護する 1 つの方法を示す RACF プロファイルを示 しています。

### **RESLEVEL**

IBM MQ Bridge to blockchain は、**SVRCONN** チャネルを介して **CHINIT** に接続します。 ブリッジ・ユーザ ーが使用する有効な z/OS ユーザー ID に対して、特定のセキュリティー・チェックが必要であることを想 定しています。 つまり、ユーザー ID が **CHINIT** タスクで検査されることを確認する必要があります。 **RESLEVEL** プロファイルに対する権限によって、1 つのユーザー ID (チャネル・ユーザー ID) のみが検査さ れるか、2 つのユーザー ID (**channel** ユーザー ID と **CHINIT** ユーザー ID の両方) が検査されるかが決定さ れます。 以下に例を示します。

• 以下のコードは、**RESLEVEL** プロファイルの **CHINIT** に対する **READ** 権限を付与します。 したがって、 **channel** ユーザー ID のみが検査されます。

PERMIT RESLEVEL CLASS(MQADMIN) ID(CHINIT) ACCESS(READ)

• 以下のコードは **RESLEVEL** プロファイルの **CHINIT** に権限を付与しません。 したがって、2 つのユーザ ー ID が検査され、追加の権限を **CHINIT** ユーザー ID に付与する必要があります。

PERMIT RESLEVEL CLASS(MQADMIN) ID(CHINIT) ACCESS(NONE)

次のセクションでは、追加の権限を付与するコード行が強調表示されています。 詳細については、クライアント MQI 要求を参照してください。

## **キュー・リソース権限**

ID キューをロックダウンし、ブリッジ ID による入出力での使用を許可する

RDEFINE MQQUEUE SYSTEM.BLOCKCHAIN.IDENTITY.QUEUE UACC(NONE) PERMIT SYSTEM.BLOCKCHAIN.IDENTITY.QUEUE CLASS(MQQUEUE) ID(MQBBCART) ACCESS(UPDATE) **PERMIT SYSTEM.BLOCKCHAIN.IDENTITY.QUEUE CLASS(MQQUEUE) ID(CHINIT) ACCESS(UPDATE)**

ブリッジ ID が入力用にキューを開くことができる

DEF QL(CARTAX.BLOCKCHAIN.INPUT.QUEUE) LIKE(SYSTEM.BLOCKCHAIN.INPUT.QUEUE) RDEFINE MQQUEUE CARTAX.BLOCKCHAIN.INPUT.QUEUE UACC(NONE) PERMIT CARTAX.BLOCKCHAIN.INPUT.QUEUE CLASS(MQQUEUE) ID(MQBBCART) ACCESS(UPDATE) **PERMIT APPL1.BLOCKCHAIN.INPUT.QUEUE CLASS(MQQUEUE) ID(CHINIT) ACCESS(UPDATE)**

APPCART グループのアプリケーション ID が出力用に要求キューを開くことができる

PERMIT CARTAX.BLOCKCHAIN.INPUT.QUEUE CLASS(MQQUEUE) ID(APPCART) ACCESS(UPDATE)

アプリケーション応答キューを対象とするプロファイル
RDEFINE MQQUEUE CARTAX.APP.REPLY.\*\* UACC(NONE)

APPCART グループのアプリケーション ID が入力用に応答キューを開くことができる

RDEFINE MQADMIN CONTEXT.CARTAX.APP.REPLY.\*\* UACC(NONE) PERMIT CARTAX.APP.REPLY.\*\* CLASS(MQQUEUE) ID(APPCART) ACCESS(UPDATE)

ブリッジ ID が出力用に応答キューを開き、**set\_identity\_context** を使用して書き込むことができる

PERMIT CARTAX.APP.REPLY.\*\* CLASS(MQQUEUE) ID(MQBBCART) ACCESS(UPDATE) PERMIT CONTEXT.CARTAX.APP.REPLY.\*\* CLASS(MQADMIN) ID(MQBBCART) ACCESS(UPDATE) **PERMIT CARTAX.APP.REPLY.\*\* CLASS(MQQUEUE) ID(CHINIT) ACCESS(UPDATE) PERMIT CONTEXT.CARTAX.APP.REPLY.\*\* CLASS(MQADMIN) ID(CHINIT) ACCESS(UPDATE)**

#### **関連タスク**

797 ページの『IBM MQ Bridge to blockchain [クライアント・サンプルの実行』](#page-796-0) IBM MQ Bridge to blockchain に用意されている JMS クライアント・サンプルを使用して、Blockchain Bridge が検査している入力キューにメッセージを書き込み、受け取った応答を表示できます。

#### **関連情報**

キュー・セキュリティーのためのプロファイル API リソース・セキュリティーのアクセス権に関する早見表

#### *z/*05  $V$  9.0.3 **IBM MQ Bridge to blockchain の実行**

IBM MQ Bridge to blockchain を実行して、IBM Blockchain と IBM MQ に接続します。 接続すると、ブリッ ジは照会メッセージを処理し、それをブロックチェーン・ネットワークに送信して、応答を受信したり処 理したりできるようになります。

#### **このタスクについて**

前のステップで作成した構成ファイルを使用して、IBM MQ Bridge to blockchain を実行します。

#### **手順**

1. ブリッジで使用する z/OS キュー・マネージャーを始動します。

2. IBM MQ Bridge to blockchain を開始して、ブロックチェーン・ネットワークと z/OS キュー・マネージ ャーに接続します。

ブリッジ・スクリプトは、786 [ページの『ブロックチェーンで使用するための](#page-785-0) IBM MQ Advanced for [z/OS VUE](#page-785-0) の構成』タスクで z/OS 環境から移動したときにブリッジを解凍した場所の bin ディレクトリ ーから実行します。

./runmqbcb -f /*config\_file\_location*/*config\_file\_name*.cfg -r /*log\_file\_location*/logFile.log

ブリッジが接続されると、以下のような出力が返されます。

Fri Oct 06 06:32:11 PDT 2017 IBM MQ Bridge to Blockchain 5724-H72 (C) Copyright IBM Corp. 2017, 2023.

Fri Oct 06 06:32:17 PDT 2017 Ready to process input messages.

3. オプション: ブリッジの実行後に、接続が成功しなかったことを示すメッセージが返された場合は、z/OS キュー・マネージャーとブロックチェーン・ネットワークへの接続のトラブルシューティングを行いま す。

a) デバッグ・オプション 1 を指定して、デバッグ・モードでコマンドを発行します。

./runmqbcb -f /*config\_file\_location*/*config\_file\_name*.cfg -r /*log\_file\_location*/ logFile.log -d 1

ブリッジによって接続のセットアップがステップスルーされ、処理メッセージが簡潔モードで表示さ れます。

b) デバッグ・オプション 2 を指定して、デバッグ・モードでコマンドを発行します。

./runmqbcb -f /*config\_file\_location*/*config\_file\_name*.cfg -r /*log\_file\_location*/ logFile.log -d 2

ブリッジによって接続のセットアップがステップスルーされ、処理メッセージが冗長モードで表示さ れます。 全出力がログ・ファイルに書き込まれます。

#### **タスクの結果**

IBM MQ Bridge to blockchain が開始され、キュー・マネージャーとブロックチェーン・ネットワークに接 続されます。

#### **次のタスク**

- 797 ページの『IBM MQ Bridge to blockchain [クライアント・サンプルの実行』](#page-796-0)のステップに従って、照 会または更新メッセージをフォーマット設定し、ブロックチェーン・ネットワークに送信します。
- *MQBCB\_EXTRA\_JAVA\_OPTIONS* 変数を使用して、例えば、IBM MQ トレースを有効化する JVM プロパテ ィーを渡します。 詳しくは、IBM MQ Bridge to blockchain のトレースを参照してください。

#### $\approx$   $z/0S$ **IBM WARK WILK IBM MQ Bridge to blockchain のメッセージの形式**

IBM MQ Bridge to blockchain によって送受信されるメッセージのフォーマット設定に関する情報。

アプリケーションは、IBM MQ Bridge to blockchain が照会を実行するか、またはブロックチェーンで保持 されている情報を更新することを要求します。 アプリケーションでは、ブリッジ要求キューに要求メッセ ージを配置することによって、これを行います。 照会または更新の結果は、ブリッジによって応答メッセ ージの形式に設定されます。 ブリッジでは、応答メッセージの宛先として、要求メッセージの MQMD の **ReplyToQ** および **ReplyToQMgr** フィールドに格納されている情報を使用します。

ブリッジによって消費または生成されるメッセージは、JSON 形式のテキスト (MQSTR) メッセージです。 入力メッセージは単純な JSON であり、プログラムでは文字列の連結を使用して、入力メッセージを生成 できます。 **args** 以外のすべてのフィールドが必須です。このフィールドの引数リストには、保管されてい るチェーンコードの関数の知識が必要です。

#### **要求メッセージの形式**

入力メッセージの形式:

```
{ "function": functionName,
 "channel" : chainName,
 "chaincodeName" : codeName,
     "args" : [ argument list]
}
```
機能する [Fabcar](https://hyperledger-fabric.readthedocs.io/en/latest/understand_fabcar_network.html) サンプルを含むローカルの Hyperledger ネットワーク例の場合。

• ブロックチェーンに保持されている車両の詳細を表す JSON オブジェクトのリストを返す fabcar チェー ンコードの queryAllCars 関数を呼び出す照会メッセージを使用するには、メッセージを以下のように フォーマット設定します。

```
{ "function": "queryAllCars",
       "channel":"mychannel",
      "chaincodeName": "fabcar",
      "args":[]
 }
応答例:
```
 $\Sigma$ "statusCode": 200,

```
 "statusType": "SUCCESS",
    "message": "OK",
   "data": {"Record":{"owner":"Tomoko","colour":"blue","model":"Prius","make":"Toyota"},"Key":"CAR0"}, 
 {"Record":{"owner":"Brad","colour":"red","model":"Mustang","make":"Ford"},"Key":"CAR1"}, 
 {"Record":{"owner":"Jin 
Soo","colour":"green","model":"Tucson","make":"Hyundai"},"Key":"CAR2"}, 
   {"Record":
{"owner":"Max","colour":"yellow","model":"Passat","make":"Volkswagen"},"Key":"CAR3"}, 
 {"Record":{"owner":"Adriana","colour":"black","model":"S","make":"Tesla"},"Key":"CAR4"}, 
   {"Record":
{"owner":"Michel","colour":"purple","model":"205","make":"Peugeot"},"Key":"CAR5"}, 
 {"Record":{"owner":"Aarav","colour":"white","model":"S22L","make":"Chery"},"Key":"CAR6"}, 
 {"Record":{"owner":"Pari","colour":"violet","model":"Punto","make":"Fiat"},"Key":"CAR7"}, 
 {"Record":{"owner":"Valeria","colour":"indigo","model":"Nano","make":"Tata"},"Key":"CAR8"}, 
   {"Record":
{"owner":"Shotaro","colour":"brown","model":"Barina","make":"Holden"},"Key":"CAR9"}
]}
```
応答メッセージには、現在ブロックチェーンに保持されているすべての車両レコードが含まれます。

• ブロックチェーン台帳で新しい車両項目を作成する fabcar チェーンコード例の createCar 関数を呼び 出す更新メッセージを使用するには、メッセージを以下のようにフォーマット設定します。

```
{ "function":"createCar",
 "channel":"mychannel",
 "chaincodeName":"fabcar",
 "args":["CAR10", "Ford", "Mustang GT", "Blue", "Bob"]
}
```
応答例:

```
{
 "statusCode": 200,
 "statusType": "SUCCESS",
 "message": "OK",
 "data": ""
}
```
ブロックチェーンに新しい車両項目が追加されたことを確認するには、すべての車両を返す初期メッセー ジを再度使用します。

機能する example02 デモを含む Kubernetes クラスター・ネットワーク例の場合。

• ブロックチェーン台帳内のエンティティー *"a"* の値を返す example02 チェーンコードの query 関数を 呼び出す照会メッセージを使用するには、メッセージを以下のようにフォーマット設定します。

```
{ "function":"query",
 "channel":"channel1",
   "chaincodeName":"example02",
   "args":["a"]
}
```
応答例:

```
{
 "statusCode": 200,
 "statusType": "SUCCESS",
 "message": "OK",
 "data": "100"
}
```
• 最初の引数に指定されるエンティティーを減少させ、2 番目の引数に指定されているエンティティーを、 3 番目の引数に指定されている値だけ増分させる invoke 関数の [example02](https://github.com/hyperledger/fabric/blob/release-1.0/examples/chaincode/go/chaincode_example02/chaincode_example02.go) チェーンコードを呼び出す メッセージを使用するには、メッセージを以下のようにフォーマット設定します。

```
{ "function":"invoke",
   "channel":"channel1",
 "chaincodeName":"example02",
 "args":["a", "b", "10"]
}
```
値は以下のとおりです。

– 前: a=100、b=200

– 後: a=90、b=210

応答例:

```
{
 "statusCode": 200,
 "statusType": "SUCCESS",
 "message": "OK",
 "data": ""
}
```
新しい値を検査するには、**"a"** および **"b"** の値を検索する新規メッセージ照会メッセージを実行依頼し ます。

#### **応答メッセージの形式**

応答メッセージでは、その相関 ID がインバウンド・メッセージのメッセージ ID に設定されています。 ユ ーザー定義のプロパティーが入力メッセージから出力メッセージにコピーされます。 応答のユーザー ID は、set-identity コンテキストによって発信元のユーザー ID に設定されます。

正常な処理の例:

{ "data": "500", "message": "OK", "statusCode": 200, "statusType": "SUCCESS" }

このメッセージの応答データは、チェーンコード応答によって生成されたものです (UTF-8 文字列に変換さ れるバイト数)。

すべてのエラー応答には、それがブリッジ自体によって生成されたか、またはブロックチェーンの呼び出 しやチェーンコード呼び出しから生成されたかにかかわらず、同じフィールドがあります。 以下に例を示 します。

• 誤ったチャネル名

```
{
    "message": "Bad newest block expected status 200 got 404, Chain myUnknownChannel",
 "statusCode": 404,
 "statusType": "FAILURE"
}
```
• 誤った JSON 入力メッセージ

```
{
    "message": "Error: Cannot parse message contents.",
 "statusCode": 2110,
 "statusType": "FAILURE"
}
```
• チェーンコードに対する誤ったパラメーター

```
{
    "message": "Sending proposal to fabric-peer-1a failed because of gRPC 
failure=Status{code=UNKNOWN, description={\"Error\":\"Nil amount for c\"}, cause=null}",
 "statusCode": 500,
 "statusType": "FAILURE"
}
```
アプリケーションでは、**statusType** 文字列またはデータ・フィールドの存在を確認することによって、 要求が成功したか失敗したかがわかります。 入力メッセージの処理でエラーが発生し、ブリッジがブロッ クチェーンに送信しない場合、ブリッジから返される値は MQRC 値で、通常、**MQRC\_FORMAT\_ERROR** で す。

#### <span id="page-796-0"></span>*IBM MQ Bridge to blockchain* **クライアント・サンプル** *z/0S*

#### **の実行**

IBM MQ Bridge to blockchain に用意されている JMS クライアント・サンプルを使用して、Blockchain Bridge が検査している入力キューにメッセージを書き込み、受け取った応答を表示できます。

#### **始める前に**

IBM MQ Bridge to blockchain が実行中で、IBM MQ Advanced キュー・マネージャーおよびブロックチェー ン・ネットワークに接続されており、入力メッセージを処理する準備ができている必要があります。

### **このタスクについて**

IBM MQ Bridge to blockchain の samp ディレクトリーで JMS サンプル・アプリケーションを見つけます。

### **手順**

1. クライアント・サンプルの Java ソース・ファイルを編集します。

サンプル内の指示に従って、ご使用の IBM MQ 環境およびブロックチェーン・ネットワークに合わせて 構成します。 サンプルの以下のコードは、ブリッジに送信する JSON 要求メッセージを定義していま す。

 // Create the JSON request message. // Modify "query", "exampleBlockchainChannelName", and "exampleChaincodeName" to // match your deployed blockchain chaincode. // The "operation" field is optional, but recommended. It should be set to QUERY // or UPDATE to match what the chaincode is going to do. JSONObject inputMsg = new JSONObject(); inputMsg.put("operation", "QUERY"); inputMsg.put("function", "query"); inputMsg.put("channel", "exampleBlockchainChannelName"); inputMsg.put("chaincodeName","exampleChaincodeName"); // Create the JSON arguments for the request message. // Modify "a" to match your deployed blockchain chaincode // requirements, and add further arguments as necessary JSONArray myArgs = new JSONArray(); myArgs.add("a"); inputMsg.put("args", myArgs); TextMessage message = session.createTextMessage(inputMsg.serialize()); message.setJMSReplyTo(replyToQueue);

2. サンプルをコンパイルします。

ブリッジ・ディレクトリーに出荷される IBM MQ クライアント・クラスおよび JSON4j.jar ファイル を指します。

javac -cp \$MQ\_JAVA\_INSTALL\_PATH/lib/\*:../prereqs/JSON4J.jar SimpleBCBClient.java

3. コンパイルされたクラスを実行します。

java -cp \$MQ\_JAVA\_INSTALL\_PATH/lib/\*:../prereqs/JSON4J.jar:. SimpleBCBClient

Starting Simple MQ Blockchain Bridge Client Created the message. Starting the connection Sent message: JMSMessage class: jms\_text JMSType: null JMSDeliveryMode: 2 JMSDeliveryDelay: 0 JMSDeliveryTime: 1508427559117

```
 JMSExpiration: 0
  JMSPriority: 4<br>JMSMessageID: I
   JMSMessageID: ID:414d5120424342514d202020202020209063e859ea36aa24
                     JMSTimestamp: 1508427559117
   JMSCorrelationID: null
  JMSDestination: queue:///APPL1.BLOCKCHAIN.INPUT.QUEUE<br>JMSReplyTo: queue:///APPL1.BLOCKCHAIN.REPLY.QUEUE
                     queue:///APPL1.BLOCKCHAIN.REPLY.QUEUE<br>false
  JMSRedelivered:
     JMSXAppID: java 
    JMSXDeliveryCount: 0
     JMSXUserID: USER1 
 JMS_IBM_PutApplType: 6
 JMS_IBM_PutDate: 20171019
 JMS_IBM_PutTime: 15391912
{"args":
["a"],"function":"query","channel":"exampleBlockchainChannelName","operation":"QUERY","chainc
odeName":"exampleChaincodeName"}
```

```
応答メッセージ:
```

```
 JMSMessage class: jms_text
  JMSType:
   JMSDeliveryMode: 1
  JMSDeliveryDelay: 0<br>JMSDelivervTime: 0
  JMSDeliveryTime: 0<br>JMSExpiration: 0
   JMSExpiration: 0
  JMSPriority:<br>JMSMessageID:
                     ID: c3e2d840e2e2f0f84040404040404040d2afa27229838af2<br>1497439784000
  JMSTimestamp:
   JMSCorrelationID: ID:414d5120424342514d202020202020209063e859ea36aa24 *(JMSMessageID of 
the input message)
   JMSDestination: null
  JMSReplyTo:
   JMSRedelivered: false
     JMSXAppID: java 
 JMSXDeliveryCount: 1
 JMSXUserID: USER1 
     JMS_IBM_Character_Set: UTF-8
     JMS_IBM_Encoding: 273
 JMS_IBM_Format: MQSTR 
 JMS_IBM_MsgType: 8
 JMS_IBM_PutApplType: 2
 JMS_IBM_PutDate: 20171019
 JMS_IBM_PutTime: 15392014
{
 "data": "20",
 "message": "OK",
 "statusCode": 200,
    "statusType": "SUCCESS"
}
Response text: 
{
    "data": "20",
 "message": "OK",
 "statusCode": 200,
 "statusType": "SUCCESS"
}
SUCCESS
```
応答の待機中にクライアントがタイムアウト・エラーを受け取った場合は、ブリッジが実行されている ことを確認します。

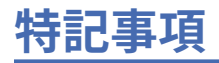

本書は米国 IBM が提供する製品およびサービスについて作成したものです。

本書に記載の製品、サービス、または機能が日本においては提供されていない場合があります。 日本で利 用可能な製品、サービス、および機能については、日本 IBM の営業担当員にお尋ねください。 本書で IBM 製品、プログラム、またはサービスに言及していても、その IBM 製品、プログラム、またはサービスのみ が使用可能であることを意味するものではありません。 これらに代えて、IBM の知的所有権を侵害するこ とのない、機能的に同等の製品、プログラム、またはサービスを使用することができます。 ただし、IBM 以外の製品とプログラムの操作またはサービスの 評価および検証は、お客様の責任で行っていただきます。

IBM は、本書に記載されている内容に関して特許権 (特許出願中のものを含む) を保有している場合があり ます。 本書の提供は、お客様にこれらの特許権について 実施権を許諾することを意味するものではありま せん。 実施権についてのお問い合わせは、書面にて下記宛先にお送りください。

〒 103-8510 東京都中央区日本橋箱崎町 19 番 21 号 日本アイ・ビー・エム株式会社 日本アイ・ビー・エム株式会社 法務・知的財産 U.S.A.

For license inquiries regarding double-byte (DBCS) information, contact the IBM Intellectual Property Department in your country or send inquiries, in writing, to:

Intellectual Property Licensing Legal and Intellectual Property Law 〒 103-8510 103-8510 東京 103-8510、日本

**以下の保証は、国または地域の法律に沿わない場合は、適用されません。** INTERNATIONAL BUSINESS MACHINES CORPORATION は、法律上の瑕疵担保責任、商品性の保証、特定目的適合性の保証および法律 上の瑕疵担保責任を含むすべての明示もしくは黙示の保証責任を負わないものとします。 "" 国または地域 によっては、法律の強行規定により、保証責任の制限が 禁じられる場合、強行規定の制限を受けるものと します。

この情報には、技術的に不適切な記述や誤植を含む場合があります。 本書は定期的に見直され、必要な変 更は本書の次版に組み込まれます。 IBM は予告なしに、随時、この文書に記載されている製品またはプロ グラムに対して、改良または変更を行うことがあります。

本書において IBM 以外の Web サイトに言及している場合がありますが、便宜のため記載しただけであり、 決してそれらの Web サイトを推奨するものでは ありません。 それらの Web サイトにある資料は、この IBM 製品の資料の一部では ありません。それらの Web サイトは、お客様の責任でご使用ください。

IBM は、お客様が提供するいかなる情報も、お客様に対してなんら義務も負うことのない、自ら適切と信 ずる方法で、使用もしくは配布することができるものとします。

本プログラムのライセンス保持者で、(i) 独自に作成したプログラムとその他のプログラム (本プログラムを 含む) との間での情報交換、および (ii) 交換された情報の相互利用を可能にすることを目的として、本プロ グラムに関する情報を必要とする方は、下記に連絡してください。

東京都中央区日本橋箱崎町 19 番 21 号 日本アイ・ビー・エム株式会社 Software Interoperability Coordinator, Department 49XA 3605 Highway 52 N Rochester, MN 55901 U.S.A.

本プログラムに関する上記の情報は、適切な使用条件の下で使用すること ができますが、有償の場合もあ ります。

本書で説明されているライセンス・プログラムまたはその他の ライセンス資料は、IBM 所定のプログラム 契約の契約条項、IBM プログラムのご使用条件、またはそれと同等の条項に基づいて、 IBM より提供され ます。

この文書に含まれるいかなるパフォーマンス・データも、管理環境下で 決定されたものです。 そのため、 他の操作環境で得られた結果は、異なる可能性があります。 一部の測定が、開発レベルのシステムで行わ れた可能性がありますが、その測定値が、一般に利用可能なシステムのものと同じである保証はありませ ん。 さらに、一部の測定値が、推定値である可能性があります。 実際の結果は、異なる可能性がありま す。 お客様は、お客様の特定の環境に適したデータを確かめる必要があります。

IBM 以外の製品に関する情報は、その製品の供給者、出版物、 もしくはその他の公に利用可能なソースか ら入手したものです。 IBM は、それらの製品のテストは行っておりません。 したがって、他社製品に関す る実行性、互換性、またはその他の要求については確証できません。 IBM 以外の製品の性能に関する質問 は、それらの製品の供給者にお願いします。

IBM の将来の方向または意向に関する記述については、 予告なしに変更または撤回される場合があり、単 に目標を示しているものです。

本書には、日常の業務処理で用いられるデータや報告書の例が含まれています。 より具体性を与えるため に、それらの例には、個人、企業、ブランド、 あるいは製品などの名前が含まれている場合があります。 これらの名前はすべて架空のものであり、名前や住所が類似する個人や企業が実在して いるとしても、そ れは偶然にすぎません。

著作権使用許諾:

本書には、様々なオペレーティング・プラットフォームでのプログラミング手法を例示するサンプル・ア プリケーション・プログラムがソース言語で掲載されています。 お客様は、サンプル・プログラムが書か れているオペレーティング・プラットフォームのアプリケーション・プログラミング・インターフェース に準拠したアプリケーション・プログラムの開発、使用、販売、配布を目的として、いかなる形式におい ても、IBM に対価を支払うことなくこれを複製し、改変し、配布することができます。 このサンプル・プ ログラムは、あらゆる条件下における完全なテストを経ていません。 従って IBM は、これらのサンプル・ プログラムについて信頼性、利便性もしくは機能性があることをほのめかしたり、保証することはできま せん。

この情報をソフトコピーでご覧になっている場合は、写真やカラーの図表は表示されない場合があります。

# **プログラミング・インターフェース情報**

プログラミング・インターフェース情報 (提供されている場合) は、このプログラムで使用するアプリケー ション・ソフトウェアの作成を支援することを目的としています。

本書には、プログラムを作成するユーザーが WebSphere MQ のサービスを使用するためのプログラミン グ・インターフェースに関する情報が記載されています。

ただし、この情報には、診断、修正、および調整情報が含まれている場合があります。 診断、修正、調整 情報は、お客様のアプリケーション・ソフトウェアのデバッグ支援のために提供されています。

**重要 :** この診断、修正、およびチューニング情報は、変更される可能性があるため、プログラミング・イン ターフェースとして使用しないでください。

## **商標**

IBM、 IBM ロゴ、 ibm.com®は、世界の多くの国で登録された IBM Corporation の商標です。 現時点での IBM の商標リストについては、 "Copyright and trademark information"www.ibm.com/legal/ copytrade.shtml をご覧ください。 他の製品名およびサービス名等は、それぞれ IBM または各社の商標で ある場合があります。

Microsoft および Windows は、Microsoft Corporation の米国およびその他の国における商標です。

UNIX は The Open Group の米国およびその他の国における登録商標です。

Linux は、Linus Torvalds の米国およびその他の国における商標です。

この製品には、 Eclipse Project (http://www.eclipse.org/) により開発されたソフトウェアが含まれていま す。

Java およびすべての Java 関連の商標およびロゴは Oracle やその関連会社の米国およびその他の国におけ る商標または登録商標です。

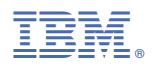

部品番号: